IBM WebSphere Application Server for z/OS, Version 8.0

# *Securing applications and their environment*

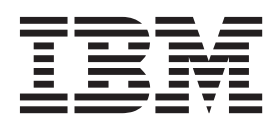

#### **Note**

Before using this information, be sure to read the general information under ["Notices" on page 1035.](#page-1048-0)

**Compilation date: July 14, 2011**

**© Copyright IBM Corporation 2011.**

US Government Users Restricted Rights – Use, duplication or disclosure restricted by GSA ADP Schedule Contract with IBM Corp.

# **Contents**

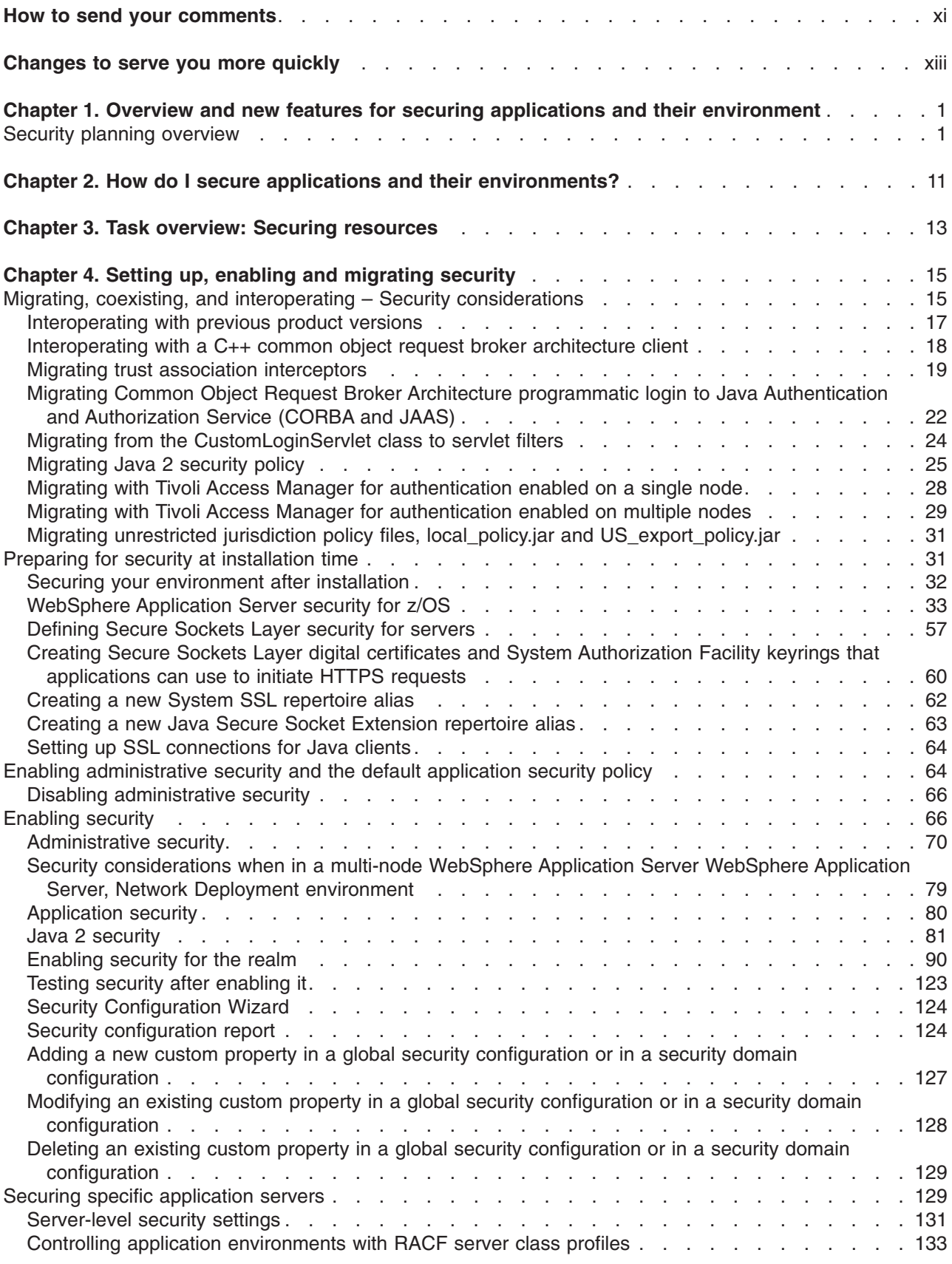

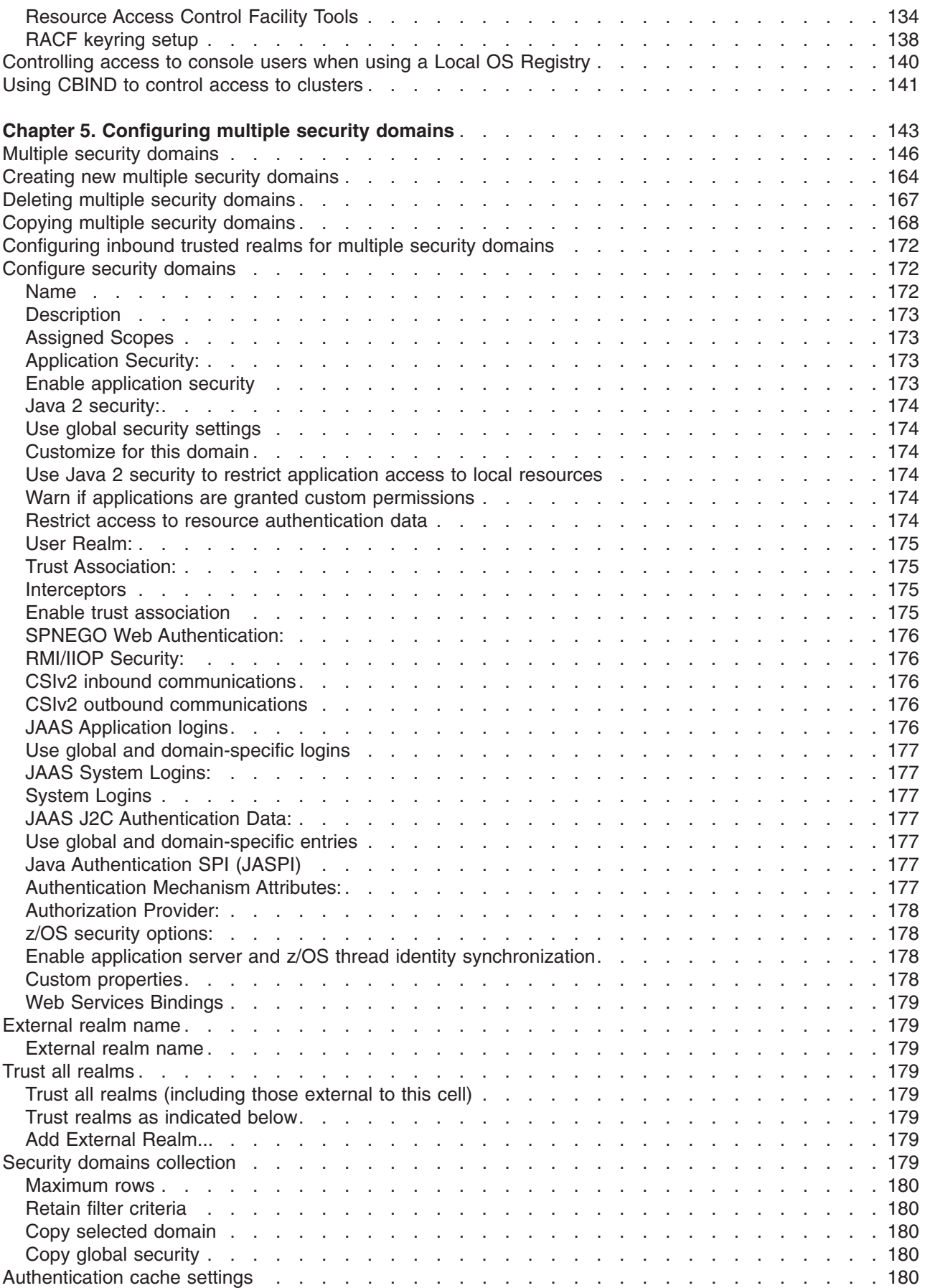

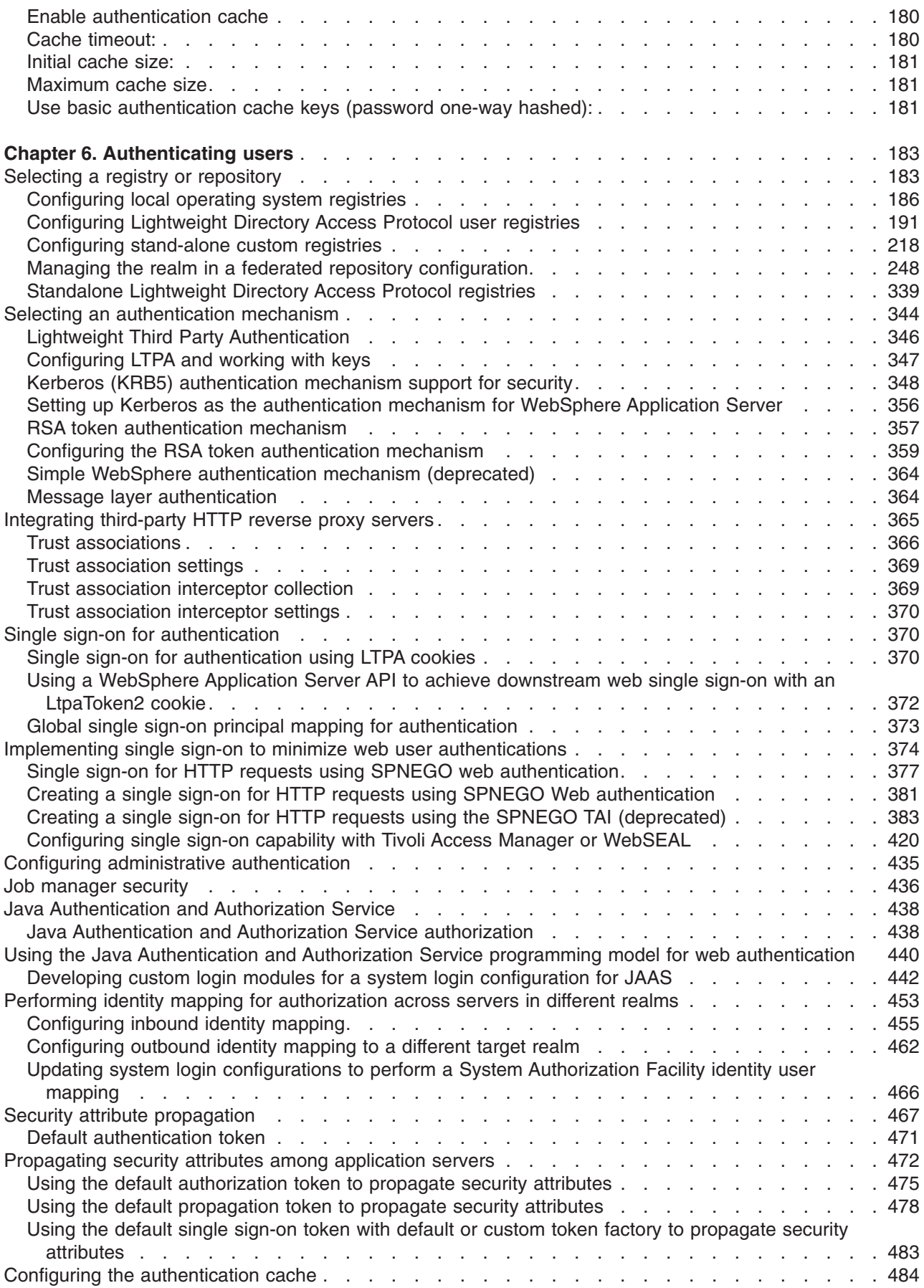

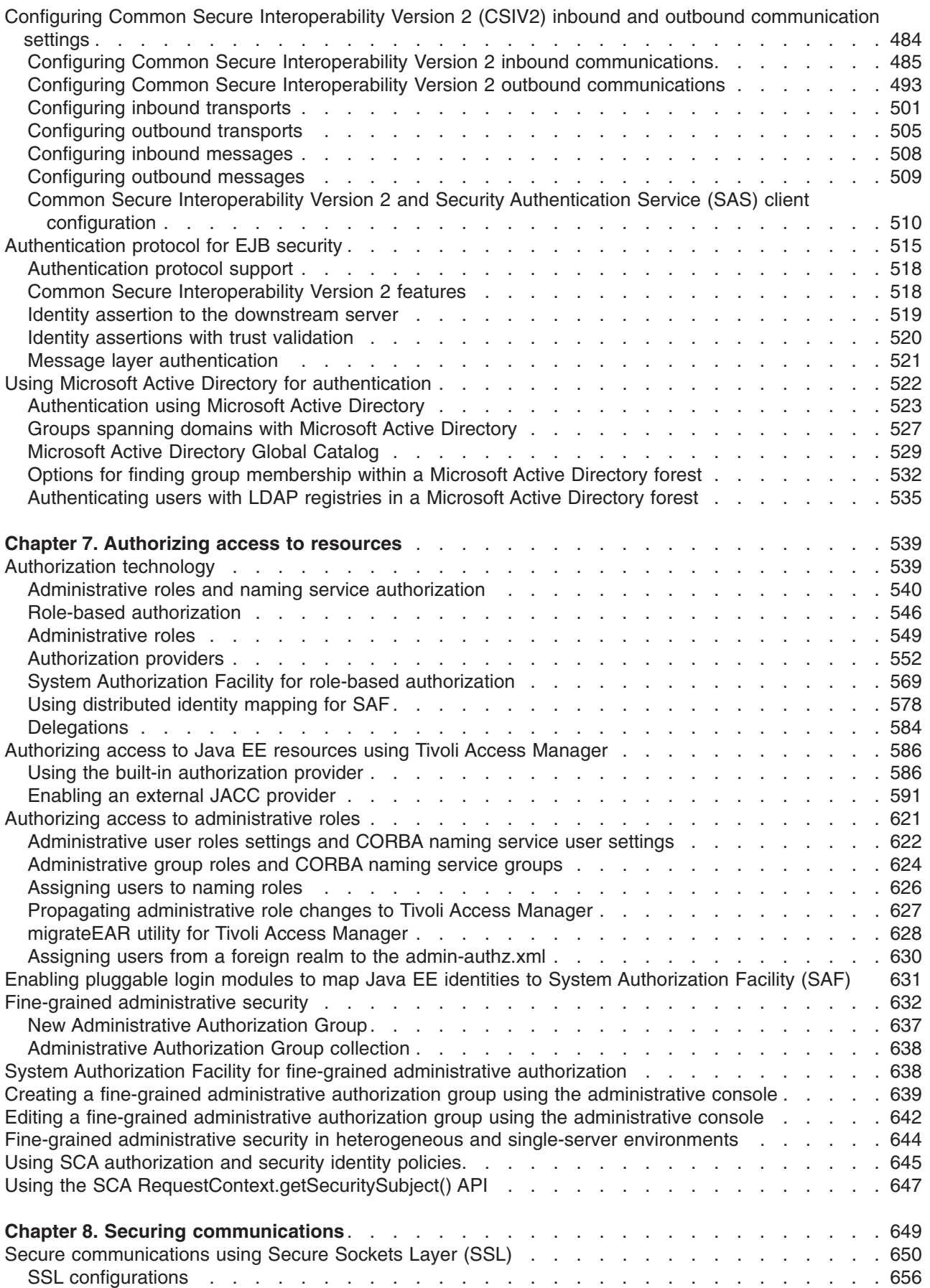

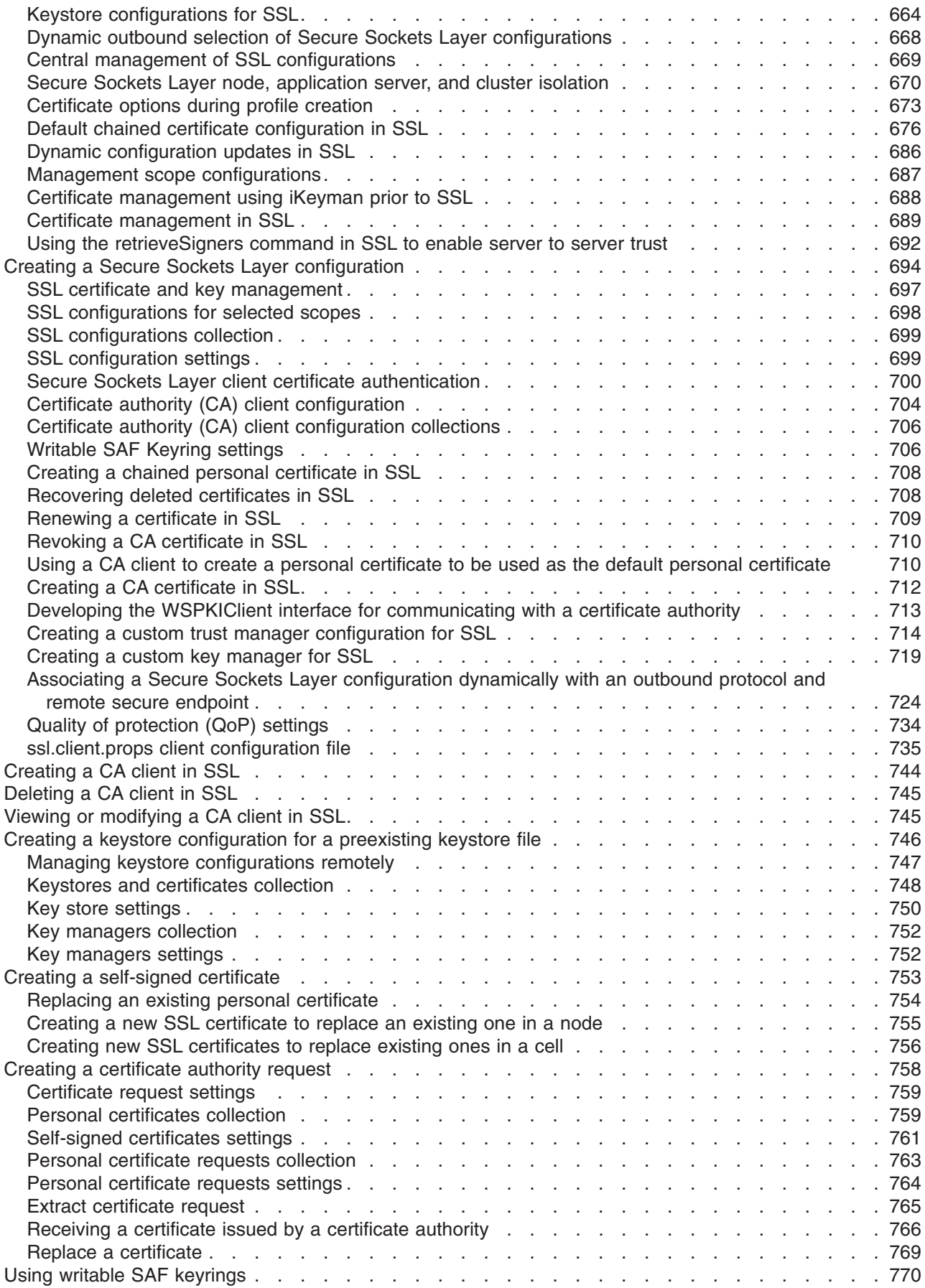

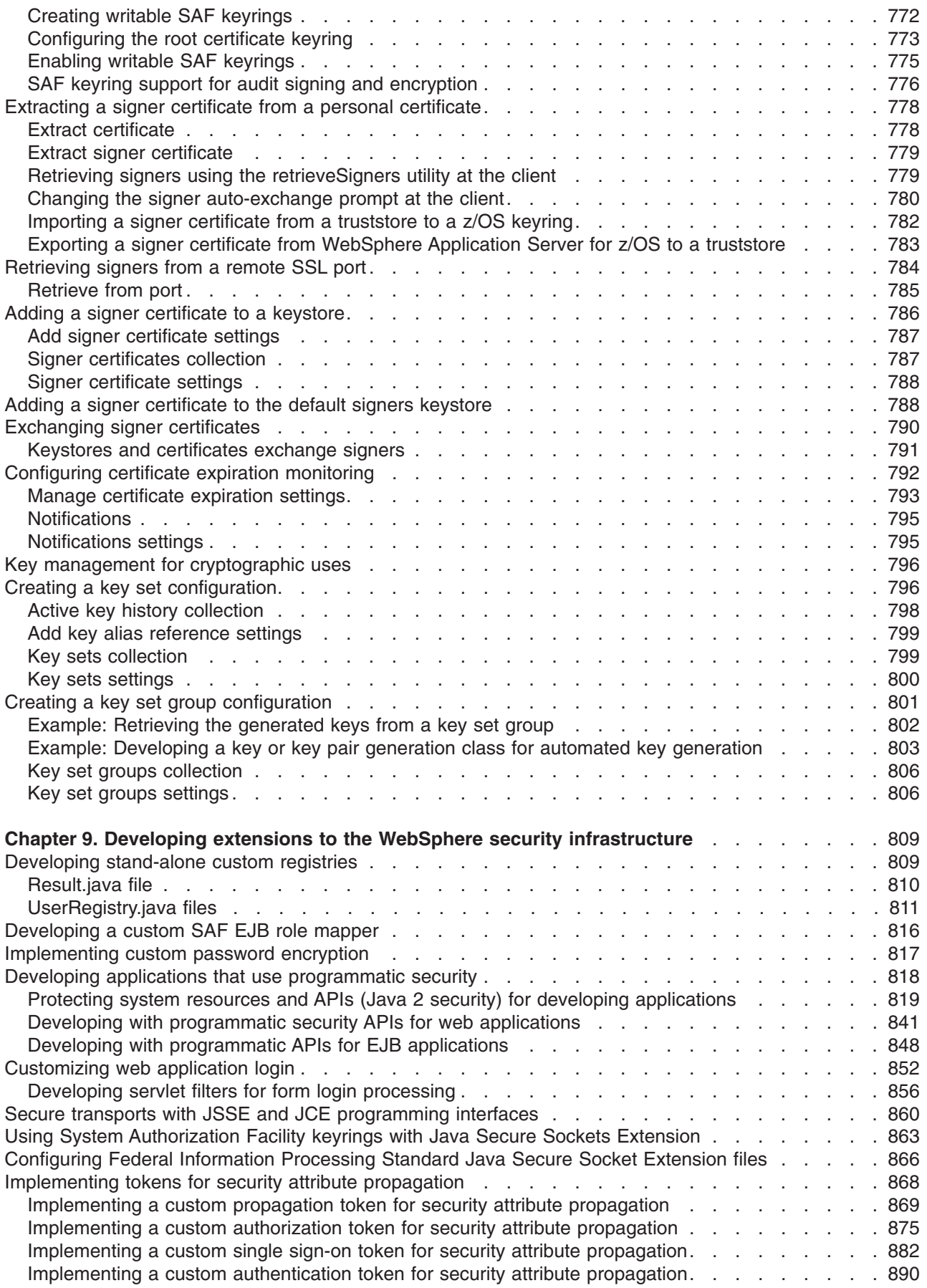

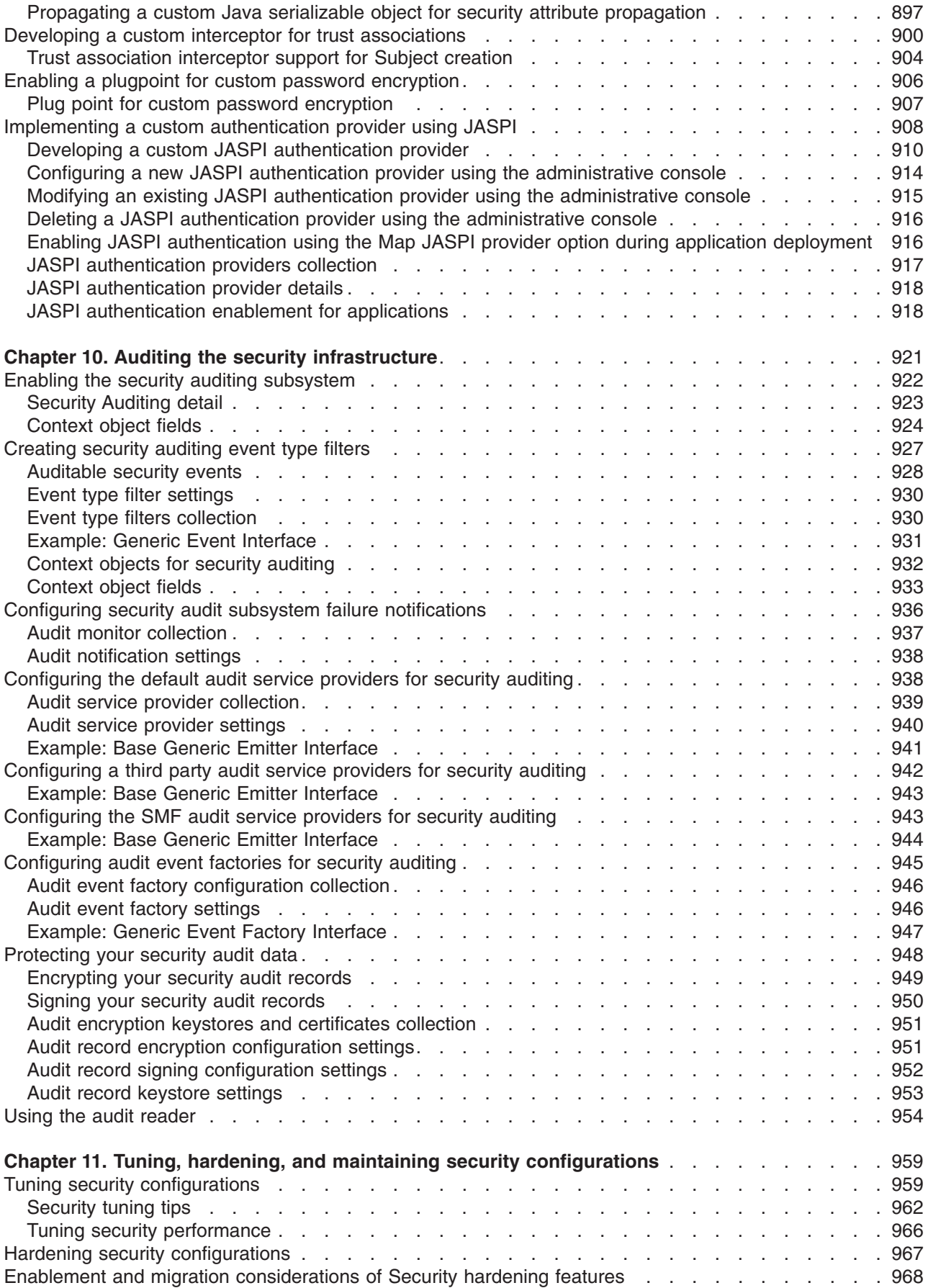

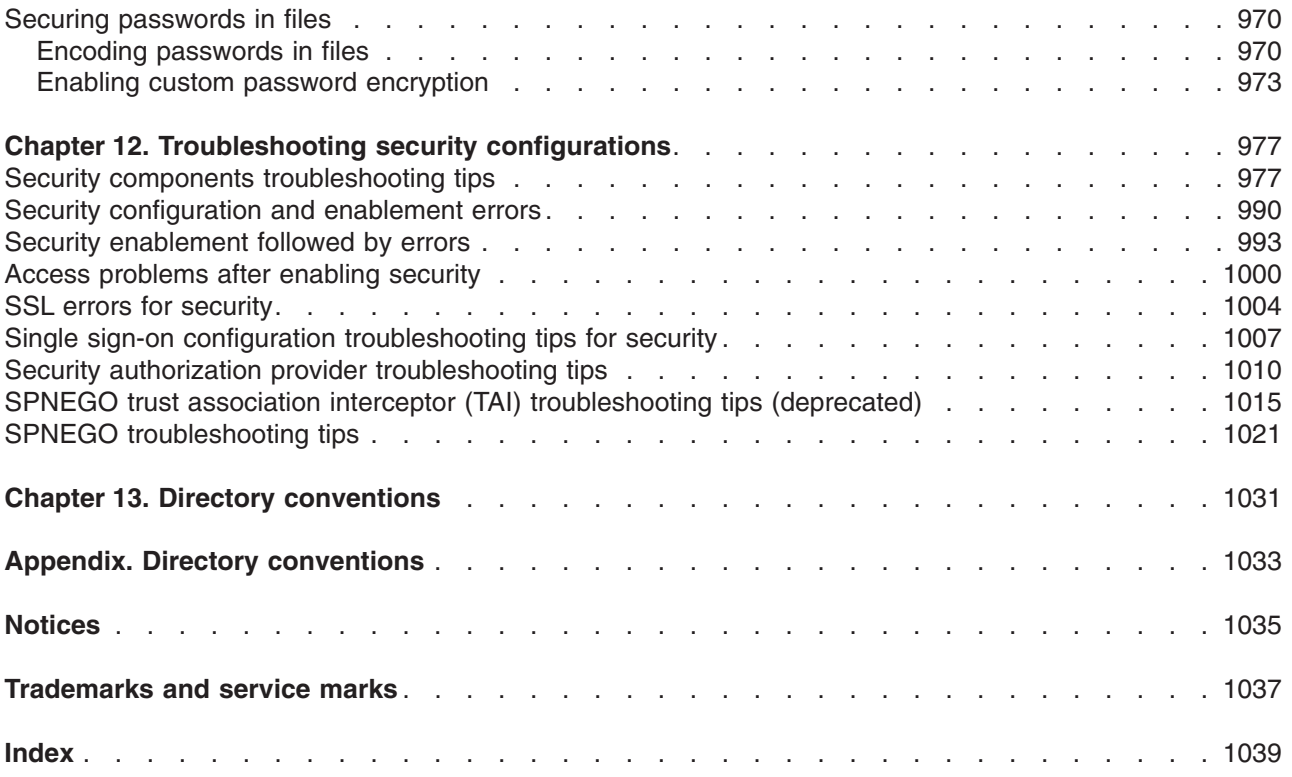

# <span id="page-10-0"></span>**How to send your comments**

Your feedback is important in helping to provide the most accurate and highest quality information.

- To send comments on articles in the WebSphere Application Server Information Center
	- 1. Display the article in your Web browser and scroll to the end of the article.
	- 2. Click on the **Feedback** link at the bottom of the article, and a separate window containing an e-mail form appears.
	- 3. Fill out the e-mail form as instructed, and click on **Submit feedback** .
- v To send comments on PDF books, you can e-mail your comments to: **wasdoc@us.ibm.com** or fax them to 919-254-5250.

Be sure to include the document name and number, the WebSphere Application Server version you are using, and, if applicable, the specific page, table, or figure number on which you are commenting.

When you send information to IBM, you grant IBM a nonexclusive right to use or distribute the information in any way it believes appropriate without incurring any obligation to you.

# <span id="page-12-0"></span>**Changes to serve you more quickly**

# **Print sections directly from the information center navigation**

PDF books are provided as a convenience format for easy printing, reading, and offline use. The information center is the official delivery format for IBM WebSphere Application Server documentation. If you use the PDF books primarily for convenient printing, it is now easier to print various parts of the information center as needed, quickly and directly from the information center navigation tree.

To print a section of the information center navigation:

- 1. Hover your cursor over an entry in the information center navigation until the **Open Quick Menu** icon is displayed beside the entry.
- 2. Right-click the icon to display a menu for printing or searching your selected section of the navigation tree.
- 3. If you select **Print this topic and subtopics** from the menu, the selected section is launched in a separate browser window as one HTML file. The HTML file includes each of the topics in the section, with a table of contents at the top.
- 4. Print the HTML file.

For performance reasons, the number of topics you can print at one time is limited. You are notified if your selection contains too many topics. If the current limit is too restrictive, use the feedback link to suggest a preferable limit. The feedback link is available at the end of most information center pages.

# **Under construction!**

The Information Development Team for IBM WebSphere Application Server is changing its PDF book delivery strategy to respond better to user needs. The intention is to deliver the content to you in PDF format more frequently. During a temporary transition phase, you might experience broken links. During the transition phase, expect the following link behavior:

- Links to Web addresses beginning with http:// work
- Links that refer to specific page numbers within the same PDF book work
- The remaining links will *not* work. You receive an error message when you click them

Thanks for your patience, in the short term, to facilitate the transition to more frequent PDF book updates.

# <span id="page-14-0"></span>**Chapter 1. Overview and new features for securing applications and their environment**

Use the links provided in this topic to learn more about the security infrastructure.

### **What is new for security specialists**

This topic provides an overview of new and changed features in security.

### **Security**

This topic describes how IBM® WebSphere® Application Server provides security infrastructure and mechanisms to protect sensitive Java Platform, Enterprise Edition (Java EE) resources and administrative resources and to address enterprise end-to-end security requirements on authentication, resource access control, data integrity, confidentiality, privacy, and secure interoperability.

### **"Security planning overview"**

Several communication links are provided from a browser on the Internet, through web servers and product servers, to the enterprise data at the back-end. This topic examines some typical configurations and common security practices. WebSphere Application Server security is built on a layered security architecture. This section also examines the security protection offered by each security layer and common security practice for good quality of protection in end-to-end security.

# **Samples**

The Samples documentation offers:

v **Login - Form Login**

The Form Login Sample demonstrates a very simple example of how to use the login facilities for WebSphere Application Server to implement and configure login applications. The Sample uses the Java Platform, Enterprise Edition (Java EE) form-based login technology to customize the look and feel of the login screens. It uses servlet filters to log the user information and the date information. The Sample finishes the session by using the form-based logout function, an IBM extension to the Java EE specification.

v **Login - JAAS Login**

The JAAS Login Sample demonstrates how to use the Java Authentication and Authorization Service (JAAS) with WebSphere Application Server. The Sample uses server-side login with JAAS to authenticate a real user to the WebSphere security run time. Based upon a successful login, the WebSphere security run time uses the authenticated Subject to perform authorization checks on a protected stateless session enterprise bean. If the Sample runs successfully, it displays all the principals and public credentials of the authenticated user.

# **Security planning overview**

When you access information on the Internet, you connect through web servers and product servers to the enterprise data at the back end. This section examines some typical configurations and common security practices.

This section also examines the security protection that is offered by each security layer and common security practice for good quality of protection in end-to-end security. The following figure illustrates the building blocks that comprise the operating environment for security within WebSphere Application Server:

The following information describes each of the components of WebSphere Application Server security, Java security, and Platform security that are illustrated in the previous figure.

### **WebSphere Application Server security**

### **WebSphere security**

WebSphere Application Server security enforces security policies and services in a unified manner on access to Web resources, enterprise beans, and JMX administrative resources. It consists of WebSphere Application Server security technologies and features to support the needs of a secure enterprise environment.

### **Java security**

# **Java Platform, Enterprise Edition (Java EE) security application programming interface**

**(API)** The security collaborator enforces Java Platform, Enterprise Edition (Java EE)-based security policies and supports Java EE security APIs.

### **EJB security using Common Secure Interoperability Protocol Version 2 (CSIv2)**

Common Secure Interoperability Version 2 (CSIv2) is an IIOP-based, three-tiered, security protocol that is developed by the Object Management Group (OMG). This protocol provides message protection, interoperable authentication, and delegation. The three layers include a base transport security layer, a supplemental client authentication layer, and a security attribute layer. WebSphere Application Server for z/OS® supports CSIv2, conformance level 0.

### **Java 2 security**

The Java 2 Security model offers fine-grained access control to system resources including file system, system property, socket connection, threading, class loading, and so on. Application code must explicitly grant the required permission to access a protected resource.

#### **Java Virtual Machine (JVM) 5.0**

The JVM security model provides a layer of security above the operating system layer. For example, JVM security protects the memory from unrestricted access, creates exceptions when errors occur within a thread, and defines array types.

# **Platform security**

The security infrastructure of the underlying operating system provides certain security services for WebSphere Application Server. These services include the file system security support that secures sensitive files in the product installation for WebSphere Application Server. The system administrator can configure the product to obtain authentication information directly from the operating system user registry.

# **Operating system security**

The security infrastructure of the underlying operating system provides certain security services for WebSphere Application Server. The operating system identity of the servant, controller, and daemon Started Task, as established by the STARTED profile, is the identity that is used to control access to system resources such as files or sockets. Optionally, the operating system security can provide authentication services using the User Registry of local operating system, and/or authorization services using SAF Authorization for the WebSphere Administration console and for applications running under the application server.

In addition to knowledge of Secure Sockets Layer (SSL) and Transport Layer Security (TLS), the administrator must be familiar with System Authorization Facility (SAF) and Resource Access Control Facility (RACF®), or an equivalent SAF based product.

The identity and verification of users can be managed by using a Local Operating System as the User Registry, RACF or equivalent SAF base product. Alternatively, an LDAP, Custom, or Federated User Registry can be used.

WebSphere can be configured to use SAF Authorization, which will use RACF or an equivalent SAF based product to manage and protect users and group resources. Alternatively, WebSphere can be configured to use WebSphere Authorization or a JACC External Authorization Provider.

When using either Local Operating System as the User Registry and/or using SAF Authorization, security auditing is an inherit feature of RACF or the equivalent SAF based products.

### **Network security**

The Network Security layers provide transport level authentication and message integrity and confidentiality. You can configure the communication between separate application servers to use Secure Sockets Layer (SSL). Additionally, you can use IP Security and Virtual Private Network (VPN) for added message protection.

### **WebSphere Application Server, Network Deployment installation**

**Important:** A node agent instance exists on every computer node.

Each product application server consists of a web container, an Enterprise Java Beans (EJB) container, and the administrative subsystem.

The WebSphere Application Server deployment manager contains only WebSphere Application Server administrative code and the administrative console.

The administrative console is a special Java EE web application that provides the interface for performing administrative functions. WebSphere Application Server configuration data is stored in XML descriptor files, which must be protected by operating system security. Passwords and other sensitive configuration data can be modified using the administrative console. However, you must protect these passwords and sensitive data. For more information, see ["Encoding passwords in files" on page 970.](#page-983-0)

The administrative console web application has a setup data constraint that requires access to the administrative console servlets and JavaServer Pages (JSP) files only through an SSL connection when administrative security is enabled.

The following figure shows a typical multiple-tier business computing environment.

# **Administrative security**

WebSphere Application Servers interact with each other through CSIv2 and z/OS Secure Authentication Services (z/SAS) security protocols as well as the HTTP and HTTPS protocols.

**Important:** z/SAS is supported only between Version 6.0.x and previous version servers that have been federated in a Version 6.1 cell.

You can configure these protocols to use Secure Sockets Layer (SSL) when you enable WebSphere Application Server administrative security. The WebSphere Application Server administrative subsystem in every server uses SOAP, Java Management Extensions (JMX) connectors and Remote Method Invocation over the Internet Inter-ORB Protocol (RMI/IIOP) JMX connectors to pass administrative commands and configuration data. When administrative security is disabled, the SOAP JMX connector uses the HTTP

protocol and the RMI/IIOP connector uses the TCP/IP protocol. When administrative security is enabled, the SOAP JMX connector always uses the HTTPS protocol. When administrative security is enabled, you can configure the RMI/IIOP JMX connector to either use SSL or to use TCP/IP. It is recommended that you enable administrative security and enable SSL to protect the sensitive configuration data.

You can enable HTTPS for applications even when administrative security is disabled. You can configure the SSL port for a particular server by adding the SSL port to the HTTP port list in the server web container, in addition to where it is added to the virtual hosts in the Environment configuration. You can connect to the web application using HTTPS and the correct port. Internal WebSphere Application Server for z/OS communication does not use SSL unless you enable administrative security.

When administrative security is enabled, you can disable application security at each individual application server by clearing the **Enable administrative security** option at the server level. For more information, see ["Securing specific application servers" on page 129.](#page-142-0) Disabling application server security does not affect the administrative subsystem in that application server, which is controlled by the security configuration only. Both administrative subsystem and application code in an application server share the optional per server security protocol configuration.

# **Security for Java EE resources**

Security for Java EE resources is provided by the web container and the EJB container. Each container provides two kinds of security: declarative security and programmatic security.

In declarative security, an application security structure includes network message integrity and confidentiality, authentication requirements, security roles, and access control. Access control is expressed in a form that is external to the application. In particular, the deployment descriptor is the primary vehicle for declarative security in the Java EE platform. WebSphere Application Server maintains Java EE security policy, including information that is derived from the deployment descriptor and specified by deployers and administrators in a set of XML descriptor files. At runtime, the container uses the security policy that is defined in the XML descriptor files to enforce data constraints and access control.

When declarative security alone is not sufficient to express the security model of an application, you might use programmatic security to make access decisions. When administrative security is enabled and application server security is not disabled at the server level, Java EE applications security is enforced. When the security policy is specified for a web resource, the web container performs access control when the resource is requested by a web client. The web container challenges the web client for authentication data if none is present according to the specified authentication method, ensures that the data constraints are met, and determines whether the authenticated user has the required security role. The web security collaborator enforces role-based access control by using an access manager implementation. An access manager makes authorization decisions that are based on security policy derived from the deployment descriptor. An authenticated user principal can access the requested servlet or JSP file if the user principal has one of the required security roles. Servlets and JSP files can use the HttpServletRequest methods, isUserInRole and getUserPrincipal.

When cell-level security is enabled, unless server security is disabled, the EJB container enforces access control on EJB method invocation.

The authentication occurs regardless of whether method permission is defined for the specific EJB method. The EJB security collaborator enforces role-based access control by using an access manager implementation. An access manager makes authorization decisions that are based on security policy derived from the deployment descriptor. An authenticated user principal can access the requested EJB method if it has one of the required security roles. EJB code can use the EJBContext methods, isCallerInRole and getCallerPrincipal. Use the Java EE role-based access control to protect valuable business data from access by unauthorized users through the Internet and the intranet. Refer to Securing web applications using an assembly tool, and Securing enterprise bean applications.

# **Role-based security**

WebSphere Application Server extends the security, role-based access control to administrative resources including the JMX system management subsystem, user registries, and Java Naming and Directory Interface (JNDI) name space. WebSphere administrative subsystem defines four administrative security roles:

# **Monitor role**

A monitor can view the configuration information and status but cannot make any changes.

### **Operator role**

An operator can trigger run-time state changes, such as start an application server or stop an application but cannot make configuration changes.

### **Configurator role**

A configurator can modify the configuration information but cannot change the state of the runtime.

# **Administrator role**

An operator as well as a configurator, which additionally can modify sensitive security configuration and security policy such as setting server IDs and passwords, enable or disable administrative security and Java 2 security, and map users and groups to the administrator role.

#### **iscadmins**

The iscadmins role has administrator privileges for managing users and groups from within the administrative console only.

WebSphere Application Server defines two additional roles that are available when you use wsadmin scripting only.

# **Deployer**

A deployer can perform both configuration actions and run-time operations on applications.

# **Adminsecuritymanager**

An administrative security manager can map users to administrative roles. Also, when fine grained admin security is used, users granted this role can manage authorization groups.

# **Auditor**

An auditor can view and modify the configuration settings for the security auditing subsystem.

A user with the configurator role can perform most administrative work including installing new applications and application servers. Certain configuration tasks exist that a configurator does not have sufficient authority to do when administrative security is enabled, including modifying a WebSphere Application Server identity and password, Lightweight Third-Party Authentication (LTPA) password and keys, and assigning users to administrative security roles. Those sensitive configuration tasks require the administrative role because the server ID is mapped to the administrator role.

Enable WebSphere Application Server administrative security to protect administrative subsystem integrity. Application server security can be selectively disabled if no sensitive information is available to protect. For securing administrative security, refer to ["Authorizing access to administrative roles" on page 621](#page-634-0) and Assigning users and groups to roles.

# **Java 2 security permissions**

WebSphere Application Server uses the Java 2 security model to create a secure environment to run application code. Java 2 security provides a fine-grained and policy-based access control to protect system resources such as files, system properties, opening socket connections, loading libraries, and so on. The Java EE Version 1.4 specification defines a typical set of Java 2 security permissions that web and EJB components expect to have.

*Table 1. Java EE security permissions set for web components. The Java EE security permissions set for web components are shown in the following table.*

|  | <b>Security Permission</b>   | Target        | <b>Action</b> |  |
|--|------------------------------|---------------|---------------|--|
|  | java.lang.RuntimePermission  | loadLibrary   |               |  |
|  | java.lang.RuntimePermission  | queuePrintJob |               |  |
|  | ava.net.SocketPermission     |               | connect       |  |
|  | iava.io.FilePermission       |               | read, write   |  |
|  | java.util.PropertyPermission |               | read          |  |
|  |                              |               |               |  |

*Table 2. Java EE security permissions set for EJB components. The Java EE security permissions set for EJB components are shown in the following table.*

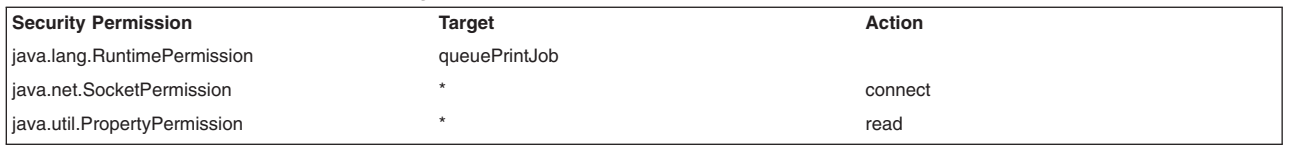

The WebSphere Application Server Java 2 security default policies are based on the Java EE Version 1.4 specification. The specification grants web components read and write file access permission to any file in the file system, which might be too broad. The WebSphere Application Server default policy gives web components read and write permission to the subdirectory and the subtree where the web module is installed. The default Java 2 security policies for all Java virtual machines and WebSphere Application Server processes are contained in the following policy files:

# **\${java.home}/jre/lib/security/java.policy**

This file is used as the default policy for the Java virtual machine (JVM).

# **\$WAS\_HOME/properties/server.policy**

This file is used as the default policy for all product server processes.

To simplify policy management, WebSphere Application Server policy is based on resource type rather than code base (location). The following files are the default policy files for a WebSphere Application Server subsystem. These policy files, which are an extension of the WebSphere Application Server runtime, are referred to as *Service Provider Programming Interfaces (SPI)*, and shared by multiple Java EE applications:

v \$WAS\_HOME/config/cells/*cell\_name*/nodes/*node\_name*/spi.policy

This file is used for embedded resources that are defined in the resources.xml file, such as the Java Message Service (JMS), JavaMail API, and JDBC drivers.

- \$WAS HOME/config/cells/cell\_name/nodes/node\_name/library.policy This file is used by the shared library that is defined by the WebSphere Application Server administrative console.
- \$WAS HOME/config/cells/cell name/nodes/node name/app.policy

This file is used as the default policy for Java EE applications.

In general, applications do not require more permissions to run than those recommended by the Java EE specification to be portable among various application servers. However, some applications might require more permissions. WebSphere Application Server supports the packaging of a was.policy file with each application to grant extra permissions to that application.

**Attention:** Grant extra permissions to an application only after careful consideration because of the potential of compromising the system integrity.

Loading libraries into WebSphere Application Server does allow applications to leave the Java sandbox. WebSphere Application Server uses a permission filtering policy file to alert you when an application

installation fails because of additional permission requirements. For example, it is recommended that you not give the java.lang.RuntimePermission exitVM permission to an application so that application code cannot terminate WebSphere Application Server.

The filtering policy is defined by the filtermask in the *[profile\\_root](#page-1044-1)*/config/cells/*cell\_name*/filter.policy file. Moreover, WebSphere Application Server also performs run-time permission filtering that is based on the run-time filtering policy to ensure that application code is not granted a permission that is considered harmful to system integrity.

Therefore, many applications developed for prior releases of WebSphere Application Server might not be Java 2 security ready. To quickly migrate those applications to the latest version of WebSphere Application Server, you might temporarily give those applications the java.security.AllPermission permission in the was.policy file. Test those applications to ensure that they run in an environment where Java 2 security is active. For example, identify which extra permissions, if any, are required, and grant only those permissions to a particular application. Not granting the AllPermission permission to applications can reduce the risk of compromising system integrity. For more information on migrating applications, refer to ["Migrating Java 2 security policy" on page 25.](#page-38-0)

The WebSphere Application Server runtime uses Java 2 security to protect sensitive run-time functions. Applications that are granted the AllPermission permission not only have access to sensitive system resources, but also WebSphere Application Server run-time resources and can potentially cause damage to both. In cases where an application can be trusted as safe, WebSphere Application Server does support having Java 2 security disabled on a per application server basis. You can enforce Java 2 security by default in the administrative console and clear the Java 2 security flag to disable it at the particular application server.

When you specify the **Enable administrative security** and **Use Java 2 security to restrict application access to local resources** options on the Global security panel of the administrative console, the information and other sensitive configuration data, are stored in a set of XML configuration files. Both role-based access control and Java 2 security permission-based access control are employed to protect the integrity of the configuration data. The example uses configuration data protection to illustrate how system integrity is maintained.

- **Attention:** The **Enable global security** option in previous releases of WebSphere Application Server is the same as the **Enable administrative security** option in Version 8.0. Also, the **Enable Java 2 security** option in previous releases is the same as the **Use Java 2 security to restrict application access to local resources** option in Version 8.0.
- When Java 2 security is enforced, the application code cannot access the WebSphere Application Server run-time classes that manage the configuration data unless the code is granted the required WebSphere Application Server run-time permissions.
- When Java 2 security is enforced, application code cannot access the WebSphere Application Server configuration XML files unless the code is granted the required file read and write permission.
- The JMX administrative subsystem provides SOAP over HTTP or HTTPS and a RMI/IIOP remote interface to enable application programs to extract and to modify configuration files and data. When administrative security is enabled, an application program can modify the WebSphere Application Server configuration if the application program has presented valid authentication data and the security identity has the required security roles.
- If a user can disable Java 2 security, the user can also modify the WebSphere Application Server configuration, including the WebSphere Application Server security identity and authentication data with other sensitive data. Only users with the administrator security role can disable Java 2 security.
- Because WebSphere Application Server security identity is given to the administrator role, only users with the administrator role can disable administrative security, change server IDs and passwords, and map users and groups to administrative roles, and so on.

The CSIv2 security protocol also supports client certificate authentication. SSL client authentication can also be used to set up secure communication among a selected set of servers based on a trust relationship.

If you start from the WebSphere Application Server plug-in at the web server, you can configure SSL mutual authentication between it and the WebSphere Application Server HTTPS server. When using a certificate, you can restrict the WebSphere Application Server plug-in to communicate with only the selected two WebSphere Application Servers as shown in the following figure. Note that you can use self-signed certificates to reduce administration and cost.

For example, you want to restrict the HTTPS server in WebSphere Application Server **A** and in WebSphere Application Server **B** to accept secure socket connections only from the WebSphere Application Server plug-in **W**.

• To complete this task, you can generate three certificates using Resource Access Control Facility (RACF) called certificate **W, A**, and **B**. Configure the WebSphere Application Server plug-in to use certificate **W** and trust certificate **A** and **B**. Configure the HTTPS server of WebSphere Application Server **A** to use certificate **A** and to trust certificate **W**.

Configure the HTTPS server of WebSphere Application Server **B** to use certificate **B** and to trust certificate **W**.

*Table 3. Trust relationships from example. The trust relationship that is depicted in the previous figure is shown in the following table.*

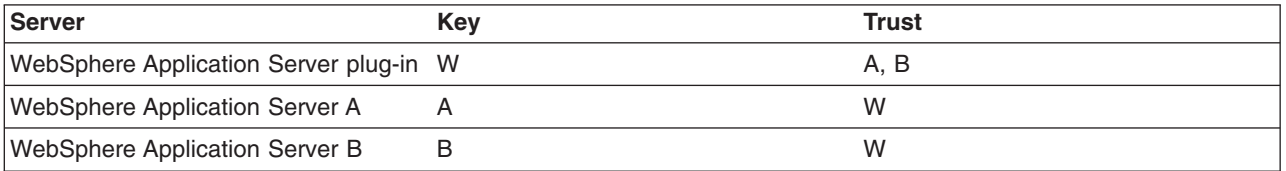

The WebSphere Application Server Deployment Manager is a central point of administration. System management commands are sent from the deployment manager to each individual application server. When administrative security is enabled, you can configure WebSphere Application Servers to require SSL and mutual authentication.

You might want to restrict WebSphere Application Server **A** so that it can communicate with WebSphere Application Server **C** only and WebSphere Application Server **B** can communicate with WebSphere Application Server **D** only. All WebSphere Application Servers must be able to communicate with WebSphere Application Server deployment manager **E**; therefore, when using self-signed certificates, you might configure the CSIv2 and SOAP/HTTPS Key and trust relationship, as shown in the following table.

*Table 4. CSIv2 and SOAP/HTTPS Key and trust relationships from example. The CSIv2 and SOAP/HTTPS Key and trust relationships are shown in the following table.*

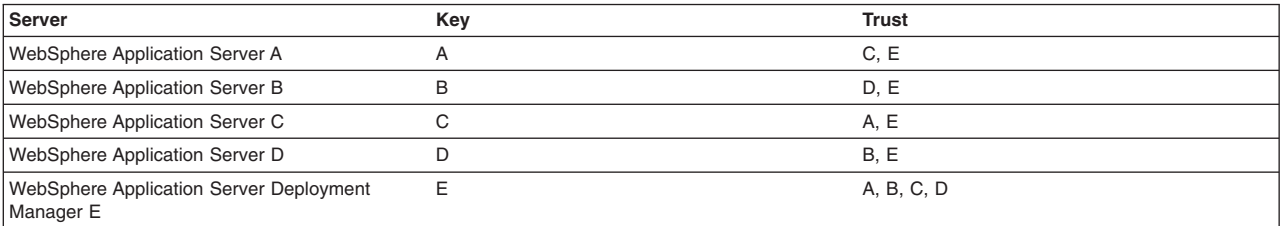

When WebSphere Application Server is configured to use Lightweight Directory Access Protocol (LDAP) user registry, you also can configure SSL with mutual authentication between every application server and the LDAP server with self-signed certificates so that a password is not visible when it is passed from WebSphere Application Server to the LDAP server.

In this example, the node agent processes are not discussed. Each node agent must communicate with application servers on the same node and with the deployment manager. Node agents also must communicate with LDAP servers when configured to use an LDAP user registry. It is reasonable to let the deployment manager and the node agents use the same certificate. Suppose application server **A** and **C** are on the same computer node. The node agent on that node needs to have certificates **A** and **C** in its trust store.

Before securing your WebSphere Application Server environment, determine which versions of WebSphere Application Server you are using, review the WebSphere Application Server security architecture, and review each of the following topics:

- ["Server and administrative security" on page 71](#page-84-0)
- ["Authentication protocol support" on page 518](#page-531-0)
- ["Common Secure Interoperability Version 2 features" on page 518](#page-531-0)
- ["Identity assertion to the downstream server" on page 519](#page-532-0)
- ["Selecting an authentication mechanism" on page 344](#page-357-0)
	- – ["Lightweight Third Party Authentication" on page 346](#page-359-0)
	- – ["Trust associations" on page 366](#page-379-0)
	- – ["Single sign-on for authentication using LTPA cookies" on page 370](#page-383-0)
- ["Selecting a registry or repository" on page 183](#page-196-0)
	- – ["Local operating system registries" on page 187](#page-200-0)
	- – ["Standalone Lightweight Directory Access Protocol registries" on page 339](#page-352-0)
- ["Java 2 security" on page 81](#page-94-0)
	- – ["Java 2 security policy files" on page 85](#page-98-0)
- ["Java Authentication and Authorization Service" on page 438](#page-451-0)
	- Programmatic login for JAAS
- Java EE connector security
- ["Access control exception for Java 2 security" on page 89](#page-102-0)
	- – ["Role-based authorization" on page 546](#page-559-0)
	- – ["Administrative roles and naming service authorization" on page 540](#page-553-0)
- v ["Implementing a custom authentication provider using JASPI" on page 908](#page-921-0)

# <span id="page-24-0"></span>**Chapter 2. How do I secure applications and their environments?**

Follow these shortcuts to get started quickly with popular tasks.

When you visit a task in the information center, look for the **IBM Suggests** feature at the bottom of the page. Use it to find available tutorials, demonstrations, presentations, developerWorks® articles, Redbooks®, support documents, and more.

Secure HTTP sessions

[Develop applications that use programmatic security](#page-831-1)

Configure declarative security for EJB applications that use J2EE authorization

[Develop programmatic security for EJB applications that use J2EE authorization](#page-861-1)

Apply Web Services Security (WS-Security) to applications

[Enable Java 2 security with the console](#page-832-1)

Enable Java 2 security with scripting

[Developing custom login modules](#page-455-1)

Enable resource security for J2C and JDBC data sources

Enable resource security for JavaMail

[Implement a custom authentication provider using JASPI](#page-921-1)

**Secure the application hosting environment.** The counterpart of securing your applications before and after deployment is to secure the server hosting environment into which the applications are deployed.

[Assign users to roles](#page-634-1)

Configure security with wsadmin scripting

By default, security is enabled out of box. You have an opportunity to modify the default whenever you create a profile, at installation time or any other time. If you do not deselect it, administrative security will be enabled for a profile. Out of box security authenticates users against the file-based federated repository powered by virtual member manager.

[Enable and configure administrative security with the console](#page-79-1)

Enable and configure administrative security with scripting

[Authenticate users with the local operating system user registry](#page-199-1)

[Authenticate users with an LDAP user registry](#page-204-1)

[Authenticate with a custom user registry](#page-231-1)

[Authenticate with the file-based federated repository](#page-261-1)

[Set up single sign-on \(SSO\)](#page-387-1)

Access secure resources using SSL and applet clients

[Set up Secure Sockets Layer \(SSL\) between remote servers or clients and servers](#page-707-1)

[Set up CSIv2](#page-497-1)

[Configure an authorization provider](#page-599-1)

[Troubleshoot security](#page-990-1)

# <span id="page-26-0"></span>**Chapter 3. Task overview: Securing resources**

WebSphere Application Server supports the Java Platform, Enterprise Edition (Java EE) model for creating, assembling, securing, and deploying applications. Applications are often created, assembled, and deployed in different phases and by different teams.

# **About this task**

You can secure resources in a Java EE environment by following the required high-level steps. Consult the Java EE specifications for complete details.

# **Procedure**

- Set up and enable security. You must address several issues prior to authenticating users, authorizing access to resources, securing applications, and securing communications. These security issues include migration, interoperability, and installation. After installing WebSphere Application Server, you must determine the proper level of security that is needed for your environment. For more information, see [Chapter 4, "Setting up, enabling and migrating security," on page 15.](#page-28-0)
- v Configure multiple domains. Security domains enable you to define multiple security configurations for use in your environment. For example, you can define different security (such as a different user registry) for user applications than for administrative applications. You can also define separate security configurations for user applications deployed to different servers and clusters. For more information, see [Chapter 5, "Configuring multiple security domains," on page 143](#page-156-0)
- Authenticate users. The process of authenticating users involves a user registry and an authentication mechanism. Optionally, you can define trust between WebSphere Application Server and a proxy server, configure single sign-on capability, and specify how to propagate security attributes between application servers. For more information, see [Chapter 6, "Authenticating users," on page 183.](#page-196-0)
- v Authorize access to resources. WebSphere Application Server provides many different methods for authorizing accessing resources. For example, you can assign roles to users and configure a built-in or external authorization provider. For more information, see [Chapter 7, "Authorizing access to resources,"](#page-552-0) [on page 539.](#page-552-0)
- Secure communications. WebSphere Application Server provides several methods to secure communication between a server and a client. For more information, see [Chapter 8, "Securing](#page-662-0) [communications," on page 649.](#page-662-0)
- Develop extensions to the WebSphere security infrastructure. WebSphere Application Server provides various plug points so that you can extend the security infrastructure. For more information, see [Chapter 9, "Developing extensions to the WebSphere security infrastructure," on page 809.](#page-822-0)
- v Use the Auditing Facility to report and track auditable events to ensure the integrity of your system. For more information, see [Chapter 10, "Auditing the security infrastructure," on page 921](#page-934-0)
- v Secure various types of WebSphere applications. See **Securing WebSphere applications** for tasks involving developing, deploying, and administering secure applications, including web applications, web services, and many other types. This section highlights the security concerns and tasks that are specific to each type of application.
- Tune, harden, and maintain security configurations. After you have installed WebSphere Application Server, there are several considerations for tuning, strengthening, and maintaining your security configuration. For more information, see [Chapter 11, "Tuning, hardening, and maintaining security](#page-972-0) [configurations," on page 959.](#page-972-0)
- Troubleshoot security configurations. For more information, see [Chapter 12, "Troubleshooting security](#page-990-0) [configurations," on page 977.](#page-990-0)

# **Results**

Your applications and production environment are secured.

# **Example**

See the Security: Resources for learning article for more information on the WebSphere Application Server security architecture.

# <span id="page-28-0"></span>**Chapter 4. Setting up, enabling and migrating security**

You must address several issues prior to authenticating users, authorizing access to resources, securing applications, and securing communications. These security issues include migration, interoperability, and installation.

# **About this task**

After installing WebSphere Application Server, you can determine the proper level of security that is needed for your environment. By default, administrative security is enabled and provides the authentication of users using the WebSphere administration functions, the use of Secure Sockets Layer (SSL), and the choice of user account repository.

You can also use the following permissions to enhance security: |

- v Use the getSSLConfig permission to give your application code the ability to call several of the JSSEHelper methods. For more information about these methods, see the description of the com.ibm.websphere.ssl.JSSEHelper API in the Programming interfaces section of the Information Center. | | |
- I . Use the AdminPermission permission to give your application code the ability to call WebSphere Application Server administrative APIs. See the topic Setting Java 2 security permissions for an example of how to set this permission. | |
- v Use the accessRuntimeClasses permission to give your application code the ability to load classes that are included with the product. If you are operating in an environment that normally restricts access to these classes, this permission enables your application code to bypass this restriction during class loading. See the topic Global security settings for a description of how to set this permission. | | |

The following information is covered in this section:

# **Procedure**

- Determine if any migration and interoperability issues might affect your installation. For more information, see "Migrating, coexisting, and interoperating – Security considerations."
- Prepare your environment before and after installing WebSphere Application Server. For more information, see ["Preparing for security at installation time" on page 31.](#page-44-0)
- Enable security for all your application servers or for specific application servers in your realm. For more information, see either ["Enabling security" on page 66](#page-79-0) or [Chapter 5, "Configuring multiple](#page-156-0) [security domains," on page 143.](#page-156-0)

# **What to do next**

After installing WebSphere Application Server and securing your environment, you must authenticate users. For more information, see [Chapter 6, "Authenticating users," on page 183.](#page-196-0)

# **Migrating, coexisting, and interoperating – Security considerations**

Use this topic to migrate the security configuration of previous WebSphere Application Server releases and its applications to the new installation of WebSphere Application Server.

# **Before you begin**

This information addresses the need to migrate your security configurations from a previous release of IBM WebSphere Application Server to WebSphere Application Server 8.0. Complete the following steps to migrate your security configurations:

- If security is enabled in the previous release, obtain the administrative server ID and password of the previous release. This information is needed in order to run certain migration jobs.
- You can optionally disable security in the previous release before migrating the installation. No logon is required during the installation.
- If scriptCompatibility is false when migrating to WebSphere Application Server 8.0 on z/OS, any SSLConfig repertoire of type System SSL (SSSL) is converted to type JSSE. The exception is when the SSLConfig repertoire belongs to the daemon; the repertoire is not converted from type SSSL to type JSSE in this case.

**Note:** In WebSphere Application Server Version 8.0, be aware of the following additional migration requirements for security:

- When migrating from WebSphere Application Server Version 7.x to Version 8.0, if you have a business need to preserve security audit logs from the older release you must first archive the security audit log files in Version 7.x. WebSphere Application Server does not support the migration of security audit log files from the older release to Version 8.0.
- When migrating from WebSphere Application Server Version 7.x to Version 8.0 on a z/OS system, if you used a writeable System Authorization Facility (SAF) keyring setting on version 7.x make sure that writeable SAF is also enabled on the Version 8 system. Writeable SAF is a RACF setting.
- v If your WebSphere Application Server Version 7.x environment is enabled for Kerberos, and you are migrating to version 8.0 on a different machine, the keytab and configuration files for Kerberos must be at the same location on the Version 8.0 machine as on the Version 7.x machine or the configuration will not work.

# **Procedure**

Migrate the appropriate product configuration. You can migrate the base application server node, a deployment manager, and a federated node.

# **Results**

The security configuration of previous WebSphere Application Server releases and its applications are migrated to the new installation of WebSphere Application Server Version 8.0.

# **What to do next**

You must migrate any custom class files that are not migrated.

If you are migrating a Version 6.1 environment or earlier with System Authorization Facility (SAF) authorization enabled, be aware that the term describing the string that is prepended to the EJBROLE profile names, which was previously referred to as the z/OS security domain, has been updated to "SAF profile prefix". Additionally, the corresponding property name in the security.xml file has been updated to com.ibm.security.SAF.profilePrefix The old property names are security.zOS.domainName and security.zOS.domainType. The term has changed to more accurately describe the purpose of this property and to avoid confusion with the WebSphere security domains feature that was introduced in Version 7.0. If a SAF profile prefix is specified and scriptCompatiblity is a false value, further action is not necessary during migration; the old properties are converted to the new properties.

**Note:** The SAF distributed identity mapping feature is not supported in a mixed-version cell (nodes prior to WebSphere Application Server Version 8.0).

If you are migrating a Version 6.0.*x* environment with Sync to OS Thread enabled to a Version 8.0 environment, you should be aware of the following migration considerations:

• In addition to the application and configuration specifying the desire to use Sync to OS Thread that was required in earlier versions of WebSphere Application Server, the RACF administrator must also define

<span id="page-30-0"></span>a resource role in order for Sync to OS Thread to operate in Version 6.1 and later. A FACILITY class profile must be defined to allow or disallow the use of Sync to OS Thread. Also, an optional SURROGAT class profile can be used to further refine the use of Sync to OS Thread to particular authenticated users.

See ["System Authorization Facility classes and profiles" on page 43.](#page-56-0)

• In Version 6.1 and later, a FACILITY class profile must be defined to enable trusted applications. WebSphere Applications Server checks this FACILITY class profile during initialization to ensure that only authorized trusted applications are enabled. This FACILITY class profile expands the RACF administrator's role in ensuring that only authorized trusted applications are enabled.

See ["System Authorization Facility classes and profiles" on page 43.](#page-56-0)

# **Interoperating with previous product versions**

IBM WebSphere Application Server inter-operates with the previous product versions. Use this topic to configure this behavior.

# **Before you begin**

Interoperability is achieved using the z/OS Secure Authentication Service (z/SAS) security mechanism for local OS and System Authorization Facility (SAF)-based authorization.

**Important:** z/SAS is supported only between Version 6.0.x and previous version servers that have been federated in a Version 6.1 cell.

# **Procedure**

- 1. Configure WebSphere Application Server Version 8.0 with the same distributed user registry (that is, LDAP or Custom) that is configured with the previous version. Make sure that the same LDAP user registry is shared by all of the product versions.
	- a. In the administrative console, select **Security > Global security**.
	- b. Choose an available Realm definition and click **Configure**.
	- c. If SAF authorization is disabled, enter a **Primary administrative user name**. This identity is the user with administrative privileges that is defined in your local operating system. If you are not using the local OS ad the user registry, select the **Server identity that is stored in the user repository**, enter the Server user ID, and the associated password. The user name is used to log on to the administrative console when administrative security is enabled. WebSphere Application Server Version 6.1 requires an administrative user that is distinct from the server user identity so that administrative actions can be audited.

**Attention:** In WebSphere Application Server, Versions 5.x and 6.0.x, a single user identity is required for both administrative access and internal process communication. When migrating to Version 8.0, this identity is used as the server user identity. You need to specify another user for the administrative user identity.

- d. When interoperating with Version 6.0.x or previous versions, you must select the Server identity that is stored in the user repository. Enter the **Server user id** and the associated **Password.**
- 2. Configure the LTPA authentication mechanism. Automatic generation of the LTPA keys should be disabled. If not, keys used by a previous release are lost. Export the current LTPA keys from WebSphere Application Server Version 8.0 and import them into the previous release.
	- a. In the administrative console select **Security > Global security**.
	- b. From Authentication mechanisms and expiration, click **LTPA**.
	- c. Click the **Key set groups** link , then click the key set group that displays in the Key set groups panel.
	- d. Clear the **Automatically generate keys** check box.
	- e. Click **OK**, then click **Authentication mechanisms and expiration** in the path at the top of the Key set groups panel.
- <span id="page-31-0"></span>f. Scroll down to the Cross-cell single sign-on section, and enter a password to use for encrypting the LTPA keys when adding them to the file.
- g. Enter the password again to confirm the password.
- h. Enter the **Fully qualified key file name** that contains the exported keys.
- i. Click **Export keys**.
- j. Follow the instructions provided in the previous release to import the exported LTPA keys into that configuration.
- 3. If you are using the default SSL configuration, extract all of the signer certificates from the WebSphere Application Server Version 8.0 common trust store. Otherwise, extract signers where necessary to import them into the previous release.
	- a. In the administrative console, click **Security > SSL certificate and key management**.
	- b. Click **Key stores and certificates**.
	- c. Click **CellDefaultTrustStore**.
	- d. Click **Signer certificates**.
	- e. Select one signer and click **Extract**.
	- f. Enter a unique path and filename for the signer. For example, /tmp/signer1.arm.
	- g. Click **OK**. Repeat for all of the signers in the trust store.
	- h. Check other trust stores for other signers that might need to be shared with the other server. Repeat steps e through h to extract the other signers.

You can also import a signer certificate, which is also called a certificate authority (CA) certificate, from a truststore on a non-z/OS platform server to a z/OS keyring. the z/OS keyring contains the signer certificates that originated on the non-z/OS platform server. For more information, see Importing a signer certificate from a truststore to a z/OS keyring.

- 4. Add the exported signers to DummyServerTrustFile.jks and DummyClientTrustFile.jks in the /etc directory of the back-level product version. If the previous release is not using the dummy certificate, the signer certificate(s) from the previous release must be extracted and added into the WebSphere Application Server Version 8.0 release to enable SSL connectivity in both directions.
	- a. Open the key management utility, iKeyman, for that product version.
	- b. Start ikeyman.bat or ikeyman.sh from the \${USER\_INSTALL\_ROOT}/bin directory.
	- c. Select **Key Database File > Open**.
	- d. Open \${USER\_INSTALL\_ROOT}/etc/DummyServerTrustFile.jks.
	- e. Enter WebAS for the password.
	- f. Select **Add** and enter one of the files extracted in step 2. Continue until you have added all of the signers.
	- g. Repeat steps c through f for the DummyClientTrustFile.jks file.
- 5. Verify that the application uses the correct Java Naming and Directory Interface (JNDI) name and naming bootstrap port for performing a naming lookup.
- 6. Stop and restart all of the servers.

# **Interoperating with a C++ common object request broker architecture client**

WebSphere Application Server supports security in the CORBA C++ client to access-protected enterprise beans. If configured, C++ CORBA clients can access protected enterprise bean methods using a client certificate to achieve mutual authentication on WebSphere Application Server applications.

# <span id="page-32-0"></span>**About this task**

Interoperability can be achieved between C++ CORBA clients and WebSphere Application Server using the Common Secure Interoperability Version 2 (CSIv2) or by using the z/OS Secure Authentication Service (z/SAS) protocols. CSIv2 should be used unless interoperability is required with a WebSphere Application Server Version 4.

**Important:** z/SAS is supported only between Version 6.0.x and previous version servers that have been federated in a Version 6.1 cell.

**Security authentication from non-Java based C++ client to enterprise beans**. WebSphere Application Server supports security in the CORBA C++ client to access-protected enterprise beans. If configured, C++ CORBA clients can access protected enterprise bean methods using a client certificate to achieve mutual authentication on WebSphere Application Server applications.

To support the C++ CORBA client in accessing protected enterprise beans, complete the following steps:

v Create an environment file for the client, such as current.env. Set the variables presented in the following list in the file:

*Table 5. Environment Variables.*

*This table lists the environment variables needed to support the C++ CORBA client in accessing protected enterprise beans.*

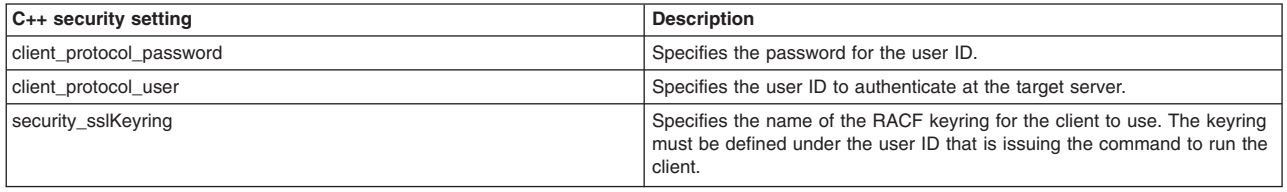

• Point to the environment file using the fully qualified path name through the WAS CONFIG FILE environment variable. For example, in the test.sh test shell script, export:

/WebSphere/V6R0M0/DeploymentManager/profiles/default/config/cells /PLEX1Network/nodes/PLEX1Manager/servers/dmgr

Some of the environment file terms are explained below:

**default**

profile name

**PLEX1Network**

cell name

### **PLEX1Manager**

<span id="page-32-1"></span>node name

**dmgr** server name

# **Migrating trust association interceptors**

Use this topic to manually migrate trust associations.

# **Before you begin**

**Note:** Data sources are not supported for use within a Trust Association Interceptor (TAI). Data sources are intended for use within J2EE applications and designed to operate within the EJB and web containers. Trust Association Interceptors do not run within a container, and while data sources may function in the TAI environment, they are untested and not guaranteed to function properly.

The following topics are addressed in this document:

- [Changes to the product-provided trust association interceptors](#page-32-1)
- [Migrating product-provided trust association interceptors](#page-32-1)
- [Changes to the custom trust association interceptors](#page-32-1)
- [Migrating custom trust association interceptors](#page-32-1)

#### **Changes to the product-provided trust association interceptors**

For the product-provided implementation for the WebSEAL server, a new optional com.ibm.websphere.security.webseal.ignoreProxy property is added. If this property is set to true or yes, the implementation does not check for the proxy host names and the proxy ports to match any of the host names and ports that are listed in the com.ibm.websphere.security.webseal.hostnames and the com.ibm.websphere.security.webseal.ports property respectively. For example, if the VIA header contains the following information:

HTTP/1.1 Fred (Proxy), 1.1 Sam (Apache/1.1), HTTP/1.1 webseal1:7002, 1.1 webseal2:7001

and the com.ibm.websphere.security.webseal.ignoreProxy property is set to true or yes, the host name Fred, is not used when matching the host names. By default, this property is not set, which implies that any proxy host names and ports that are expected in the VIA header are listed in the host names and the ports properties to satisfy the isTargetInterceptor method.

The previous VIA header information was split onto two lines for illustrative purposes only.

For more information about the com.ibm.websphere.security.webseal.ignoreProxy property, see the article in the information center on configuring single signon using trust association interceptor ++.

#### **Migrating product-provided trust association interceptors**

The properties that are located in the webseal.properties and trustedserver.properties files are not migrated from previous versions of WebSphere Application Server. You must migrate the appropriate properties to WebSphere Application Server Version 6.0.*x* using the trust association panels in the administrative console. For more information, see [Configuring trust association interceptors.](#page-378-1)

#### **Changes to the custom trust association interceptors**

If the custom interceptor extends the

com.ibm.websphere.security.WebSphereBaseTrustAssociationInterceptor property, implement the following new method to initialize the interceptor:

public int init (java.util.Properties props);

WebSphere Application Server checks the return status before using the trust association implementation. Zero (0) is the default value for indicating that the interceptor is successfully initialized.

However, if a previous implementation of the trust association interceptor returns a different error status, you can either change your implementation to match the expectations or make one of the following changes:

**Method 1:**

Add the com.ibm.websphere.security.trustassociation.initStatus property in the trust association interceptor custom properties. Set the property to the value that indicates the interceptor is successfully initialized. All of the other possible values imply failure. In case of failure, the corresponding trust association interceptor is not used.

#### **Method 2:**

Add the com.ibm.websphere.security.trustassociation.ignoreInitStatus property in the trust association interceptor custom properties. Set the value of this property to true, which tells WebSphere Application Server to ignore the status of this method. If you add this property to the custom properties, WebSphere Application Server does not check the return status, which is similar to previous versions of WebSphere Application Server.

The public int init (java.util.Properties props method replaces the public int init (String propsFile) method.

The init(Properties) method accepts a java.util.Properties object, which contains the set of properties that is required to initialize the interceptor. All of the properties set for an interceptor are sent to this method. The interceptor can then use these properties to initialize itself. For example, in the product-provided implementation for the WebSEAL server, this method reads the hosts and ports so that a request coming in can be verified to come from trusted hosts and ports. A return value of Zero (0) implies that the interceptor initialization is successful. Any other value implies that the initialization is not successful and the interceptor is not used.

The init(String) method still works if you want to use it instead of implementing the init(Properties) method. The only requirement is that you enter the file name containing the custom trust association properties using the **Custom Properties** link of the interceptor in the administrative console or by using scripts. You can enter the property using either of the following methods. The first method is used for backward compatibility with previous versions of WebSphere Application Server.

**Method 1:**

The same property names used in the previous release are used to obtain the file name. The file name is obtained by concatenating .config to the com.ibm.websphere.security.trustassociation.types property value. If the myTAI.properties file is

located in the *[app\\_server\\_root](#page-1044-1)*/properties directory, set the following properties:

- com.ibm.websphere.security.trustassociation.types = myTAItype
- v com.ibm.websphere.security.trustassociation.myTAItype.config = *[app\\_server\\_root](#page-1044-1)*/ properties/myTAI.properties

#### **Method 2:**

You can set the com.ibm.websphere.security.trustassociation.initPropsFile property in the trust association custom properties to the location of the file. For example, set the following property:

```
com.ibm.websphere.security.trustassociation.initPropsFile=
app_server_root/properties/myTAI.properties
```
The previous line of code is split into two lines for illustrative purposes only. Type as one continuous line.

In a WebSphere Application Server, Network Deployment installation, where the location of the file name can vary for different nodes, use the variable install root to refer to the WebSphere Application Server installation directory.

However, it is highly recommended that your implementation be changed to implement the init(Properties) method instead of relying on the init (String propsfile) method.

# **Migrating custom trust association interceptors**

The trust associations from previous versions of WebSphere Application Server are not automatically migrated to WebSphere Application Server Version 8.0. You can manually migrate these trust associations using the following steps:

# **Procedure**

1. Recompile the implementation file, if necessary.

For more information, refer to the "Changes to the custom trust association interceptors" section previously discussed in this document.

To recompile the implementation file, type the following code:

<sup>%</sup>WAS\_HOME%/java/bin/javac -classpath %WAS\_HOME%/plugins/com.ibm.ws.runtime.jar; %WAS\_HOME%/dev/JavaEE/j2ee.jar *your implementation file*.java

<span id="page-35-0"></span>The previous line of code is broken into two lines for illustrative purposes only. Type the code as one continuous line.

- 2. Copy the custom trust association interceptor class files to a location in your product class path. Copy these class files into the %WAS\_HOME%/lib/ext directory.
- 3. Start WebSphere Application Server.
- 4. Enable security to use the trust association interceptor. The properties that are located in your custom trust association properties file and in the trustedserver.properties file are not migrated from previous versions of WebSphere Application Server. You must migrate the appropriate properties to WebSphere Application Server Version 8.0 using the trust association panels in the administrative console.

For more information, see [Configuring trust association interceptors.](#page-378-1)

# **Migrating Common Object Request Broker Architecture programmatic login to Java Authentication and Authorization Service (CORBA and JAAS)**

Use this topic as an example of how to perform programmatic login using the CORBA-based programmatic login APIs.

# **Before you begin**

Common Object Request Broker Architecture (CORBA) application programming interfaces (API) are not supported in the WebSphere Application Server for z/OS environment. If you have an application that you are porting from another WebSphere Application Server product to WebSphere Application Server for z/OS you must be aware that the security APIs that are deprecated in Version 6.0.*x*. If you want to use these applications on WebSphere Application Server for z/OS Version 8.0, you must migrate to Java Authentication and Authorization Service (JAAS).

The following list includes the deprecated CORBA programmatic login APIs.

- v \${user.install.root}/installedApps/sampleApp.ear/default\_app.war/WEB-INF/classes/ LoginHelper.java.
- v \${user.install.root}/installedApps/sampleApp.ear/default\_app.war/WEB-INF/classes/ ServerSideAuthenticator.java.

The APIs that are provided in WebSphere Application Server are a combination of standard JAAS APIs and a product implementation of standard JAAS interfaces.

The supported APIs that are provided in WebSphere Application Server for z/OS are a combination of standard JAAS APIs and a product implementation of standard JAAS interfaces with some minor extension.

The following information is only a summary; refer to the JAAS documentation for your platform located at: <http://www.ibm.com/developerworks/java/jdk/security/> .

- Programmatic login APIs:
	- javax.security.auth.login.LoginContext
	- javax.security.auth.callback.CallbackHandler interface: The WebSphere Application Server product provides the following implementation of the javax.security.auth.callback.CallbackHandler interface: **com.ibm.websphere.security.auth.callback.WSCallbackHandlerImpl**

Provides a non-prompt CallbackHandler handler when the application pushes basic authentication data (user ID, password, and security realm) or token data to product login modules. This API is recommended for server-side login.

# **com.ibm.websphere.security.auth.callback.WSStdinCallbackHandlerImpl**

Provides a stdin login prompt CallbackHandler handler to gather basic authentication data (user ID, password, and security realm). This API is recommended for client-side login.
**Note:** If this API is used on the server side, the server is blocked for input.

- javax.security.auth.callback.Callback interface:
	- **javax.security.auth.callback.NameCallback**

Provided by JAAS to pass the user name to the LoginModules interface.

### **javax.security.auth.callback.PasswordCallback**

Provided by JAAS to pass the password to the LoginModules interface.

#### **com.ibm.websphere.security.auth.callback.WSCredTokenCallbackImpl**

Provided by the product to perform a token-based login. With this API, an application can pass a token-byte array to the LoginModules interface.

#### – **javax.security.auth.spi.LoginModule interface**

WebSphere Application Server provides a LoginModules implementation for client and server-side login. Refer to the *Securing applications and their environment* PDF for details.

• javax.security.Subject:

### **com.ibm.websphere.security.auth.WSSubject**

An extension provided by the product to invoke remote J2EE resources using the credentials in the javax.security.Subject

An application must invoke the WSSubject.doAs method for J2EE resources access using the subject that is generated by an explicit invocation of a WebSphere Application Server login module.

#### **com.ibm.websphere.security.cred.WSCredential**

After a successful JAAS login with the WebSphere Application Server LoginModules interfaces, a com.ibm.websphere.security.cred.WSCredential credential is created and stored in the Subject.

#### **com.ibm.websphere.security.auth.WSPrincipal**

An authenticated principal that is created and stored in a Subject that is authenticated by the WebSphere Application Server LoginModules interface.

### **Procedure**

Use the following example to migrate the CORBA-based programmatic login APIs to the JAAS programmatic login APIs.

The following example assumes that the application code is granted for the required Java 2 security permissions. For more information, see the *Securing applications and their environment* PDF and the JAAS documentation located at [http://www.ibm.com/developerworks/java/jdk/security/.](http://www.ibm.com/developerworks/java/jdk/security/)

```
public class TestClient {
...
private void performLogin() {
// Create a new JAAS LoginContext.
javax.security.auth.login.LoginContext lc = null;
try {
// Use GUI prompt to gather the BasicAuth data.
lc = new javax.security.auth.login.LoginContext("WSLogin",
new com.ibm.websphere.security.auth.callback.WSGUICallbackHandlerImpl());
// create a LoginContext and specify a CallbackHandler implementation
// CallbackHandler implementation determine how authentication data is collected
// in this case, the authentication date is collected by login prompt
// and pass to the authentication mechanism implemented by the LoginModule.
} catch (javax.security.auth.login.LoginException e) {
System.err.println("ERROR: failed to instantiate a LoginContext and the exception: "
+ e.getMessage());
e.printStackTrace();
// may be javax.security.auth.AuthPermission "createLoginContext" is not granted
// to the application, or the JAAS Login Configuration is not defined.
}
if (lc != null)
try {
lc.login(); // perform login
```

```
javax.security.auth.Subject s = lc.getSubject();
// get the authenticated subject
// Invoke a J2EE resources using the authenticated subject
com.ibm.websphere.security.auth.WSSubject.doAs(s,
new java.security.PrivilegedAction() {
public Object run() {
try {
bankAccount.deposit(100.00); // where bankAccount is an protected EJB
} catch (Exception e) {
System.out.println("ERROR: error while accessing EJB resource, exception: "
+ e.getMessage());
e.printStackTrace();
}
return null;
}
}
);
// Retrieve the name of the principal from the Subject
// so we can tell the user that login succeeded,
// should only be one WSPrincipal.
java.util.Set ps =
s.getPrincipals(com.ibm.websphere.security.auth.WSPrincipal.class);
java.util.Iterator it = ps.iterator();
while (it.hasNext()) {
com.ibm.websphere.security.auth.WSPrincipal p =
(com.ibm.websphere.security.auth.WSPrincipal) it.next();
System.out.println("Principal: " + p.getName());
}
} catch (javax.security.auth.login.LoginException e) {
System.err.println("ERROR: login failed with exception: " + e.getMessage());
e.printStackTrace();
// login failed, might want to provide relogin logic
}
}
...
}
```
# **Migrating from the CustomLoginServlet class to servlet filters**

Use this topic to allow migration in an application that uses form-based login and servlet filters without the use of the CustomLoginServlet class.

# **Before you begin**

The CustomLoginServlet class is deprecated in WebSphere Application Server Version 5. Those applications using the CustomLoginServlet class to perform authentication now need to use form-based login. Using the form-based login mechanism, you can control the look and feel of the login screen. In form-based login, a login page is specified and displays when retrieving the user ID and password information. You also can specify an error page that displays when authentication fails.

If login and error pages are not enough to implement the CustomLoginServlet class, use servlet filters. Servlet filters can dynamically intercept requests and responses to transform or use the information that is contained in the requests or responses. One or more servlet filters attach to a servlet or a group of servlets. Servlet filters also can attach to JavaServer Pages (JSP) files and HTML pages. All the attached servlet filters are called before invoking the servlet.

Both form-based login and servlet filters are supported by any Servlet 2.3 specification-compliant web container. A form login servlet performs the authentication and servlet filters can perform additional authentication, auditing, or logging tasks.

To perform pre-login and post-login actions using servlet filters, configure these servlet filters for either form login page or for /j\_security\_check URL. The j\_security\_check is posted by the form login page with the jusername parameter that contains the user name and the j password parameter that contains the password. A servlet filter can use user name and password information to perform more authentication or meet other special needs.

### **Procedure**

- 1. Develop a form login page and error page for the application. Refer to the *Securing applications and their environment* PDF for details.
- 2. Configure the form login page and the error page for the application. Refer to the *Securing applications and their environment* PDF for details.
- 3. Develop servlet filters if additional processing is required before and after form login authentication. Refer to the *Securing applications and their environment* PDF for details.
- 4. Configure the servlet filters that are developed in the previous step for either the form login page URL or for the /j\_security\_check URL. Use an assembly tool or development tools like Rational<sup>®</sup> Application Developer to configure filters. After configuring the servlet filters, the web-xml file contains two stanzas. The first stanza contains the servlet filter configuration, the servlet filter, and its implementation class. The second stanza contains the filter mapping section and a mapping of the servlet filter to the URL.

For more information, see the *Securing applications and their environment* PDF.

### **Results**

This migration results in an application that uses form-based login and servlet filters without the use of the CustomLoginServlet class.

# **What to do next**

The new application uses form-based login and servlet filters to replace the CustomLoginServlet class. Servlet filters also are used to perform additional authentication, auditing, and logging.

# **Migrating Java 2 security policy**

Use this topic for guidance pertaining to migrating Java 2 security policy.

# **About this task**

### **Previous WebSphere Application Server releases**

WebSphere Application Server uses the Java 2 security manager in the server runtime to prevent enterprise applications from calling the System.exit and the System.setSecurityManager methods. These two Java application programming interfaces (API) have undesirable consequences if called by enterprise applications. The System.exit API, for example, causes the Java virtual machine (application server process) to exit prematurely, which is not a beneficial operation for an application server.

To support Java 2 security properly, all the server runtime must be marked as privileged (with doPrivileged API calls inserted in the correct places), and identify the default permission sets or policy. Application code is not privileged and subject to the permissions that are defined in the policy files. The doPrivileged instrumentation is important and necessary to support Java 2 security. Without it, the application code must be granted the permissions that are required by the server runtime. This situation is due to the design and algorithm that is used by Java 2 security to enforce permission checks. Refer to the Java 2 security check permission algorithm.

The following two permissions are enforced by the Java 2 security manager (hard coded) for WebSphere Application Server:

- java.lang.RuntimePermission(exitVM)
- java.lang.RuntimePermission(setSecurityManager)

Application code is denied access to these permissions regardless of what is in the Java 2 security policy. However, the server runtime is granted these permissions. All the other permission checks are not enforced.

Only two permissions are supported:

- java.net.SocketPermission
- java.net.NetPermission

However, not all the product server runtime is properly marked as privileged. You must grant the application code all the other permissions besides the two listed previously or the enterprise application can potentially fail to run. This Java 2 security policy for enterprise applications is liberal.

### **What changed**

Java 2 Security is fully supported in WebSphere Application Server, which means that all permissions are enforced. The default Java 2 security policy for an enterprise application is the recommended permission set defined by the Java Platform, Enterprise Edition (Java EE) Version 1.4 specification. Refer to the *[profile\\_root](#page-1044-0)*/config/cells/*cell\_name*/nodes/*node\_name*/app.policy file for the default Java 2 security policy that is granted to enterprise applications. This policy is a much more stringent compared to previous releases.

All policy is declarative. The product security manager honors all policy that is declared in the policy files. There is an exception to this rule: enterprise applications are denied access to permissions that are declared in the *[profile\\_root](#page-1044-0)*/config/cells/*cell\_name*/filter.policy file.

**Note:** The default Java 2 security policy for enterprise applications is much more stringent and all the permissions are enforced in WebSphere Application Server Version 8.0. The security policy might fail because the application code does not have the necessary permissions granted where system resources, such as file I/O, can be programmatically accessed and are now subject to the permission checking.

In application code, do not use the setSecurityManager permission to set a security manager. When an application uses the setSecurityManager permission, there is a conflict with the internal security manager within WebSphere Application Server. If you must set a security manager in an application for RMI purposes, you also must enable the **Use Java 2 security to restrict application access to local resources** option on the Global security page within the WebSphere Application Server administrative console. WebSphere Application Server then registers a security manager. The application code can verify that this security manager is registered by using System.getSecurityManager() application programming interface (API).

### **Migrating system properties**

The following system properties are used in previous releases in relation to Java 2 security:

- **java.security.policy**. The absolute path of the policy file (action required). This system property contains both system permissions (permissions granted to the Java virtual machine (JVM) and the product server runtime) and enterprise application permissions. Migrate the Java 2 security policy of the enterprise application to Version 8.0. For Java 2 security policy migration, see the steps for migrating Java 2 security policy.
- **enableJava2Security**. Used to enable Java 2 security enforcement (no action required). This system property is deprecated; a flag in the WebSphere configuration application programming interface (API) is used to control whether to enable Java 2 security. Enable this option through the administrative console.
- v **was.home**. Expanded to the installation directory of WebSphere Application Server (action might be required). This system property is deprecated; superseded by the \${user.install.root} and \${was.install.root} properties. If the directory contains instance-specific data then \${user.install.root} is

used; otherwise \${was.install.root} is used. Use these properties interchangeably for the WebSphere Application Server or the WebSphere Application Server, Network Deployment environments. See the steps for migrating Java 2 security policy.

### **Migrating the Java 2 Security Policy**

No easy way exists to migrate the Java policy file to Version 8.0 automatically because of a mixture of system permissions and application permissions in the same policy file. Manually copy the Java 2 security policy for enterprise applications to a was.policy or app.policy file. However, migrating the Java 2 security policy to a was.policy file is preferable because symbols or relative code base is used instead of an absolute code base. This process has many advantages. Grant the permissions that are defined in the was.policy to the specific enterprise application only, while permissions in the app.policy file apply to all the enterprise applications that run on the node where the app.policy file belongs.

Refer to the *Securing applications and their environment* PDF for more details on policy management.

The following example illustrates the migration of a Java 2 security policy from a previous release. The contents include the Java 2 security policy file for the app1.ear enterprise application and the system permissions, which are permissions that are granted to the Java virtual machine (JVM) and the product server runtime.

The default location for the Java 2 security policy file is *[profile\\_root](#page-1044-0)*/properties/java.policy. Default permissions are omitted for clarity:

```
// For product Samples
  grant codeBase "file:${app_server_root}/installedApps/app1.ear/-" {
    permission java.security.SecurityPermission "printIdentity";
    permission java.io.FilePermission "${app_server_root}${/}temp${/}somefile.txt",
       "read";
  };
```
For clarity of illustration, all the permissions are migrated as the application level permissions in this example. However, you can grant permissions at a more granular level at the component level (Web, enterprise beans, connector or utility Java archive (JAR) component level) or you can grant permissions to a particular component.

# **Procedure**

- 1. Ensure that Java 2 security is disabled on the application server.
- 2. Create a new was.policy file, if the file is not present, or update the was.policy file for migrated applications in the configuration repository with the following contents:

```
grant codeBase "file:${application}" {
     permission java.security.SecurityPermission "printIdentity";
    permission java.io.FilePermission "
             ${user.install.root}${/}temp${/}somefile.txt", "read";
  };
```
The third and fourth lines in the previous code sample are presented on two lines for illustrative purposes only.

The was.policy file is located in the *[profile\\_root](#page-1044-0)*/config/cells/*cell\_name*/applications/app.ear/ deployments/app/META-INF/ directory.

3. Use an assembly tool to attach the was.policy file to the enterprise archive (EAR) file.

You also can use an assembly tool to validate the contents of the was.policy file. For more information, see the *Securing applications and their environment* PDF.

4. Validate that the enterprise application does not require additional permissions to the migrated Java 2 security permissions and the default permissions set declared in the \${user.install.root}/config/ cells/*cell\_name*/nodes/*node\_name*/app.policy file. This validation requires code review, code inspection, application documentation review, and sandbox testing of migrated enterprise applications with Java 2 security enabled in a preproduction environment. Refer to developer kit APIs protected by Java 2 security for information about which APIs are protected by Java 2 security. If you use third-party libraries, consult the vendor documentation for APIs that are protected by Java 2 security. Verify that the application is granted all the required permissions, or it might fail to run when Java 2 security is enabled.

5. Perform preproduction testing of the migrated enterprise application with Java 2 security enabled. Enable trace for the WebSphere Application Server Java 2 security manager in a preproduction testing environment with the following trace string: com.ibm.ws.security.core.SecurityManager=all=enabled. This trace function can be helpful in debugging the AccessControlException exception that is created when an application is not granted the required permission or some system code is not properly marked as privileged. The trace dumps the stack trace and permissions that are granted to the classes on the call stack when the exception is created.

For more information, see the *Securing applications and their environment* PDF.

**Note:** Because the Java 2 security policy is much more stringent compared with previous releases, the administrator or deployer must review their enterprise applications to see if extra permissions are required before enabling Java 2 security. If the enterprise applications are not granted the required permissions, they fail to run.

# **Migrating with Tivoli Access Manager for authentication enabled on a single node**

When Tivoli<sup>®</sup> Access Manager security is configured for your existing environment and security is enabled for a single node, you can migrate to WebSphere Application Server, Version 8.0.

# **Before you begin**

Your profiles must be migrated using the migration tools to migrate product configurations.

**Important:** Do not restart the WebSphere Application Server Version 8.0 server until after performing the following procedure. The migration tools omit some files that enable the server to start correctly.

# **About this task**

After migrating your profiles, additional steps are required when Tivoli Access Manager security is configured.

- **Note:** WebSphere Application Server Version 8.0 hosts Tivoli Access Manager specific files under the %WAS\_HOME%/tivoli/tam directory. In previous versions, these files were hosted under the %WAS HOME%/java/jre/ hierarchy.
- **Note:** In the following steps, %WASX% refers to the installation root of the source WebSphere Application Server product, and %WAS8% refers to the installation root of the target WebSphere Application Server product (the Version 8.0 installation root).

### **Procedure**

1. Copy the following files from the source location to target location.

*Table 6. Files to copy from the source location to the target location. Files to copy from the source location to the target location*

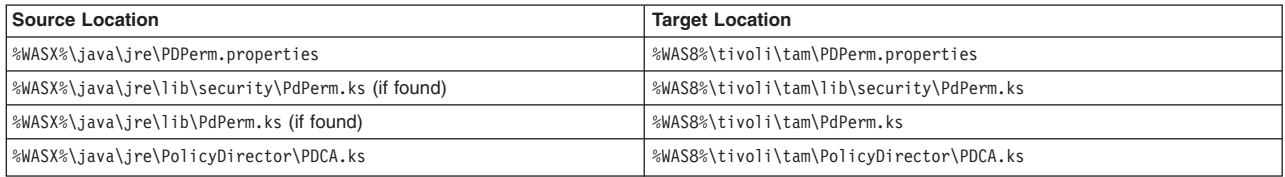

*Table 6. Files to copy from the source location to the target location (continued). Files to copy from the source location to the target location*

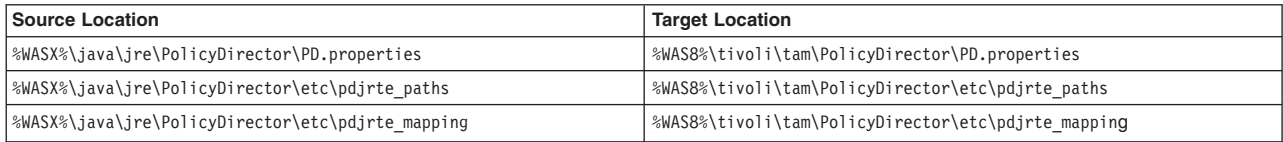

2. Edit the PD.properties file, and change the following configuration settings:

appsvr-plcysvrs=null\:0:\:1 config\_type=standalone

Make the appropriate changes to point to your Tivoli Access Manager Policy Server, for example: appsvr-plcysvrs=pdmgrd.test.gc.au.ibm.com\:7135\:1

- config\_type=full
- 3. Edit the following four files on the target system and make sure that all of the path references are corrected:
	- %WAS8%/tivoli/tam/PdPerm.properties
	- %WAS8%/tivoli/tam/PolicyDirector/PD.properties
	- %WAS8%/tivoli/tam/PolicyDirector/etc/pdjrte\_paths
	- %WAS8%/tivoli/tam/PolicyDirector/etc/pdjrte\_mapping

When you correct the paths, complete the following steps in order:

- a. Ensure that all references from %WASX%/java/jre/PolicyDirector are changed to %WAS8%/tivoli/tam/PolicyDirector.
- b. Ensure that all references (in the PdPerm.properties file) from the%WASX%/java/jre/[security]/ PdPerm.ks file are changed to %WAS8%/tivoli/tam/pdPerm.ks.
- c. Ensure that all remaining references from %WASX%/java/jre are changed to %WAS8%/java/jre.
- d. Edit the %WAS8%/tivoli/tam/PolicyDirector/etc/pdjrte\_mapping file. It contains the JRE->JRE mapping: %WAS8%/java/jre=%WAS8%/java/jre.

Change this mapping to JRE->tivoli/tam: %WAS8%/java/jre=%WAS8%/tivoli/tam.

# **What to do next**

Also see Migrating with Tivoli Access Manager for authentication enabled on multiple nodes for more information.

# **Migrating with Tivoli Access Manager for authentication enabled on multiple nodes**

When Tivoli Access Manager security is configured for your existing environment and security is enabled for multiple nodes, you can migrate to WebSphere Application Server, Version 8.0.

# **Before you begin**

Your profiles must be migrated using the migration tools to migrate product configurations.

**Important:** Do not restart the WebSphere Application Server Version 8.0 server until after performing the following procedure. The migration tools omit some files that enable the server to start correctly.

# **About this task**

After migrating your profiles, additional steps are required when Tivoli Access Manager security is configured.

- **Note:** WebSphere Application Server Version 8.0 hosts Tivoli Access Manager specific files under the %WAS\_HOME%/tivoli/tam directory. In previous versions, these files were hosted under the %WAS\_HOME%/java/jre/ hierarchy.
- **Note:** In the following steps, %WASX% refers to the installation root of the source WebSphere Application Server product, and %WAS8% refers to the installation root of the target WebSphere Application Server product (the Version 8.0 installation root).

Migration in a multi-node environment involves migrating individual nodes, starting with the deployment manager. The following procedure discuss both the overall migration steps and the host-specific migration steps.

### **Procedure**

- 1. For the overall migration steps, do the following:
	- a. On the deployment manager (host1) perform the host specific migration steps as described in step 2 below.
	- b. Start the deployment manager.
	- c. For each of the application server node/hosts (such as host2, host3 and so on), do the following:
		- Perform the host specific migration steps as described in step 2 below.
		- Start the node-agent and associated application server on the respective host.
- 2. For the host specific migration steps, do the following:
	- a. Copy the following files from the source location to the target location:

*Table 7. Files to copy from the source location to the target location. Files to copy from the source location to the target location*

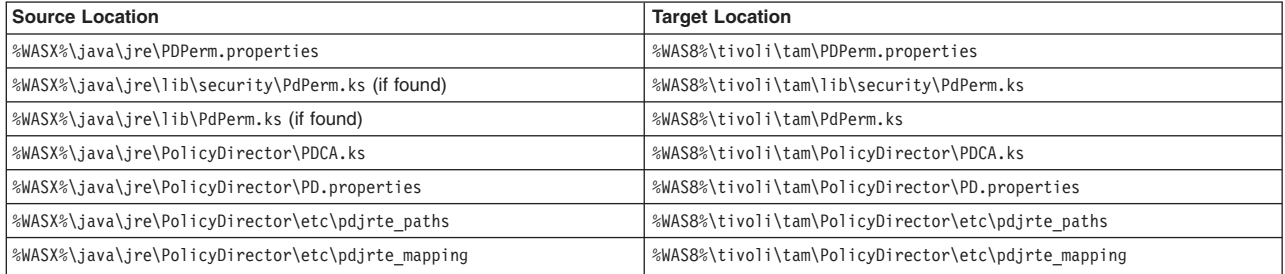

b. Edit the PD.properties file, and change the following configuration settings:

appsvr-plcysvrs=null\:0:\:1 config\_type=standalone

Make the appropriate changes to point to your Tivoli Access Manager Policy Server, for example: appsvr-plcysvrs=pdmgrd.test.gc.au.ibm.com\:7135\:1 config\_type=full

- c. Edit the following four files on the target system and make sure that all of the path references are corrected:
	- %WAS8%/tivoli/tam/PdPerm.properties
	- %WAS8%/tivoli/tam/PolicyDirector/PD.properties
	- %WAS8%/tivoli/tam/PolicyDirector/etc/pdjrte\_paths
	- %WAS8%/tivoli/tam/PolicyDirector/etc/pdjrte\_mapping

When you correct the paths, complete the following steps in order:

- 1) Ensure that all references from %WASX%/java/jre/PolicyDirector are changed to %WAS8%/tivoli/tam/PolicyDirector.
- 2) Ensure that all references (in the PdPerm.properties file) from the%WASX%/java/jre/ [security]/PdPerm.ks file are changed to %WAS8%/tivoli/tam/pdPerm.ks.
- 3) Ensure that all remaining references from %WASX%/java/jre are changed to %WAS8%/java/jre.
- 4) Edit the %WAS8%/tivoli/tam/PolicyDirector/etc/pdjrte mapping file. It contains the JRE->JRE mapping: %WAS8%/java/jre=%WAS8%/java/jre. Change this mapping to JRE->tivoli/tam: %WAS8%/java/jre=%WAS8%/tivoli/tam.

# **What to do next**

Also see Migrating with Tivoli Access Manager for authentication enabled on a single node for more information.

# **Migrating unrestricted jurisdiction policy files, local\_policy.jar and US\_export\_policy.jar**

You can migrate the unrestricted jurisdiction policy files, local policy.jar and US export policy.jar.

# **About this task**

If you want to use encryption keys that are greater than 128-bits, you must use the unrestricted jurisdiction policy files, local policy.jar and US export policy.jar.

The files are located in the [WAS\_HOME/java/lib/security directory.

If your back-level version of WebSphere Application Server is using the unrestricted jurisdiction policy files, you must perform special steps to migrate these files to your new version of WebSphere Application Server. If you are not using the unrestricted jurisdiction policy files, you do not need to take any action.

### **Procedure**

- 1. Before migrating, copy the modified local policy.jar file to a temporary location.
- 2. Migrate the WebSphere Application Server installation.
- 3. Mount the new product HFS as read/write.
- 4. Copy the modified local policy.jar file from step 1 to the following directory on the new WebSphere Application Server installation: WAS HOME/java/lib/security.
- 5. Mount the new product HFS as read-only.
- 6. Start the new WebSphere Application Server installation as normal.

# **Preparing for security at installation time**

Complete the following tasks to implement security before, during, and after installing WebSphere Application Server.

# **Procedure**

- 1. Install WebSphere Application Server. This step describes how to install WebSphere Application Server on the z/OS platform. For more information, see "Installing the product and additional software" in the InfoCenter.
- 2. Migrate security configurations from previous releases during installation, when you are prompted to do so. This step describes how to migrate security configurations from a previous release of WebSphere Application Server to WebSphere Application Server Version 8.0.

For more information, see "Migrating product configurations" in the InfoCenter.

3. If you go into the advanced profile creation, a panel is available for changing the default settings for your certificate, a *root certificate* (used to sign your personal certificate) and a *personal certificate* (used to sign/encrypt data over the network). Ensure that the root certificate has a long lifetime and the personal certificate a shorter one. Import your own personal certificate and or root certificate. If your

personal certificate is signed by the certificate authority (CA), it is not important to change your root certificate. You should also change the default keystore password to something more secure.

- 4. Optional: During customization of a stand-alone application server or WebSphere Application Server, Network Deployment cell, you can enable administrative security "out of the box" by using either a z/OS security product or WebSphere Application Server to manage users, groups, and the security policy.
- 5. Secure your environment after installation. This step provides information on how to protect password information after you install WebSphere Application Server. For more information, see "Securing your environment after installation."
- 6. For information about enabling security after customization is complete, see ["Enabling security" on](#page-79-0) [page 66.](#page-79-0)

# **Securing your environment after installation**

WebSphere Application Server depends on several configuration files that are created during installation. These files contain password information and need protection. Although the files are protected to a limited degree during installation, this basic level of protection is probably not sufficient for your site. You should verify that these files are protected in compliance with the policies of your site.

# **Before you begin**

**Note:** A Kerberos keytab configuration file contains a list of keys that are analogous to user passwords. The default keytab file is krb5.keytab. It is important for hosts to protect their Kerberos keytab files by storing them on the local disk, which makes them readable only by authorized users.

The files in the *WAS\_HOME/config and the WAS\_HOME/properties directories need protection. For example,* give permission to the user who logs onto the system for WebSphere Application Server primary administrative tasks. Other users or groups, such as WebSphere Application Server console users and console groups need permissions as well.

The files in the WAS HOME/properties directory that must be readable by everybody are:

- TraceSettings.properties
- client.policy
- client types.xml
- ipc.client.props
- sas.client.props
- sas.stdclient.properties
- sas.tools.properties
- soap.client.props
- wsadmin.properties
- wsjaas client.conf

The value for *WAS\_HOME* directory is specified in the WebSphere z/OS Profile Management Tool or the **zpmt** command when WebSphere Application Server for z/OS is installed, for both the base product and WebSphere Application Server, Network Deployment.

# **Procedure**

Secure files on WebSphere Application Server for z/OS systems.

1. Use the WebSphere z/OS Profile Management Tool or the **zpmt** command and follow the generated instructions to customize your system.

The customization jobs that are generated perform the following functions:

• Create System Authorization Facility (SAF) WebSphere Application Server user IDs that are needed for administrator and server processes.

- Create a SAF WebSphere Application Server configuration group and add the SAF WebSphere Application Server user IDs.
- Provide a mapping from a Java 2, Enterprise Edition (J2EE) principal to SAF user ID. You can generate a sample mapping module or you can specify one that you created yourself.
- Associate WebSphere Application Server-started tasks with the SAF user IDs and groups that are defined previously.
- Populate the file system with the system and property files that are needed to run WebSphere Application Server.
- Change the ownership of these files to the WebSphere Application Server administrator.
- Create the appropriate file permissions.

All files in the WAS HOME/config directory must have write and read access by all the members of the WebSphere Application Server configuration group, but must not be accessible by everyone (mode 770). All files in the WAS HOME/properties directory must have write and read access by all the members of the WebSphere Application Server configuration group. Set the access permissions for the following files as it pertains to your security guidelines:

- TraceSettings.properties
- client.policy
- client types.xml
- ipc.client.props
- sas.client.props
- sas.stdclient.properties
- sas.tools.properties
- soap.client.props
- v wsadmin.properties
- wsjaas client.conf

For example, you might issue the following command: chmod 775 *file\_name*. *file\_name* is the name of the file listed previously. These files contain sensitive information such as passwords.

- **Note:** If you enabled Kerberos authentication or SPNEGO web authentication, set the access permissions for the following files as it pertains to your security guidelines: the Kerberos configuration file (**krb5.conf** or **krb5.ini**) and the Kerberos keytab file.
- 2. Add administrators who perform full or partial WebSphere Application Server administration tasks to the configuration group.
- 3. Restrict access to the /var/mqm directories and the log files that are needed for WebSphere Application Server embedded messaging or WebSphere MQ as the JMS provider. Give write access only to the mqm user ID or members of the mqm user group.

# **Results**

After securing your environment, only the users with permission can access the files. Failure to adequately secure these files can lead to a breach of security in your WebSphere Application Server applications.

# **What to do next**

If failures occur that are caused by file accessing permissions, check the permission settings.

# **WebSphere Application Server security for z/OS**

WebSphere Application Server for z/OS supports access to resources by clients and servers in a distributed environment. Determine how to control access to these resources and prevent inadvertent or malicious destruction of the system or data.

These are the pieces in the distributed network that you must consider:

- You must authorize servers to the base operating system services in z/OS. These services include System Authorization Facility (SAF) security, database management, and transaction management.
	- For the server clusters, you must distinguish between controllers and servants. Controllers run authorized system code, so they are trusted. Servants run application code and are given access to resources, so carefully consider the authorization you give servants.
	- You must also distinguish between the level of authority for run-time servers and for your own application servers have. For example, the node needs the authority to start other clusters, while your own application clusters do not need this authority.
- You must authorize clients (users) to servers and objects within servers. The characteristics of each client requires special consideration:
	- Is the client on the local system or is it remote? The security of the network becomes a consideration for remote clients.
	- Will you allow unidentified (unauthenticated) clients to access the system? Some resources on your system might be intended for public access, while others you might need to protect. To access protected resources, clients must establish their identities and have authorization to use those resources.
- *Authentication* is the process of establishing the identity of a client in a particular context. A client can be an end user, a machine, or an application. The term authentication mechanism in WebSphere Application Server on z/OS refers more specifically to the facility in which WebSphere identifies an authenticated identity, using HTTP and Java Management Extensions (JMX) facilities. When configuring a cell, you must select an authentication mechanism. The choices for authentication mechanism include:
	- Simple WebSphere Authorization Mechanism (SWAM) only on Base Application Server, not available on the Network Deployment configuration

**Note:** SWAM is deprecated in WebSphere Application Server Version 8.0 and will be removed in a future release.

- Lightweight Third Party Authentication (LTPA)
- Kerberos
- Information about users and groups reside in a user registry. In WebSphere Application Server, a user registry authenticates a user and retrieves information about users and groups to perform security-related functions, including authentication and authorization. Implementation is provided to support multiple operating system or operating environment-based user registries. When configuring a cell, you must select a single user registry. The user registry can be local or remote. The choices for user registry include:
	- SAF-based local registry (default when a z/OS security product is chosen for administrative security during customization)
	- Standalone Lightweight Directory Access Protocol (LDAP) registry LDAP can be either a local or remote registry
	- Stand-alone custom user registry A custom user registry is set up to meet unique registry needs. WebSphere Application Server provides a simple user registry sample called the FileBasedRegistrySample.
	- Federated repositories (default when the WebSphere Application Server is chosen for administrative security during customization)

If you need to protect resources, it is critical that you identify who accesses those resources. Thus, any security system requires client (user) identification, also known as authentication. In a distributed network supported by WebSphere Application Server for z/OS, clients can access resources from:

- Within the same system as a server
- Within the same sysplex as the server
- Remote z/OS systems
- v Heterogeneous systems, such as WebSphere Application Server on distributed platforms, Customer Information Control System (CICS®), or other Java Platform, Enterprise Edition-compliant systems.

Additionally, clients can request a service that requires a server to forward the request to another cluster. In such cases, the system must handle delegation, the availability of the client identity for use by intermediate clusters and target clusters.

Finally, in a distributed network, how do you verify that messages being passed are confidential and have not been tampered? How do you verify that clients are who they claim to be? How do you map network identities to z/OS identities? These issues are addressed by the following support in WebSphere Application Server for z/OS:

- The use of Secure Sockets Layer (SSL) and digital certificates
- Kerberos
- Common Secure Interoperability, Version 2 (CSIv2)
- Simple and Protected GSS-API Negotiation Mechanism (SPNEGO)
- Distributed identity mapping feature in SAF

### **z/OS Profile Management Tool security settings**

The z/OS Profile Management Tool allows you to specify System Authorization Facility (SAF) profile prefixes (previously referred to as z/OS security domains) for your WebSphere Application Server for z/OS configuration.

#### **Note:**

- You must set up a base Application Server using the WebSphere z/OS Profile Management Tool or the **zpmt** command before using the Application Server to set up a WebSphere Application Server, Network Deployment node, which is managed by the deployment manager process (dmgr). It is critical that you **LOAD** saved environment variables from the base Application Server into the deployment manager node that federates the base node. Do this before performing security customization on the deployment manager node.
- v If the APPL class is active and you have defined a profile for WebSphere Application Server, make sure that all z/OS identities using WebSphere Application Server services have READ permission to the WebSphere Application Server APPL profile. This includes all WebSphere Application Server identities, WebSphere Application Server unauthenticated identities, WebSphere Application Server administrative identities, user IDs based on role-to-user mappings, and all user identities for system users. If you have not specified a SAF profile prefix, the APPL profile used is CBS390 or the name used as the SAF profile prefix. If you have specified a SAF profile prefix, the APPL profile used. When adding an administrator to the administrative console using local operating system security, if the APPL class is activated, the administrator's user ID must be authorized to the CBS390 (or the name specified as the SAF profile prefix) APPL class for RACF as well. If the administrator's user ID is not authorized to CBS390 APPL, message BBOS0108E is issued, indicating that the credential-handling function (RunAsGetSpecCred) failed in routine because the user is not authorized.
- v Once a profile is created, it is possible to control checking the APPL class profile from the administrative console by navigating to the SAF authorization options panel and by configuring the check box labeled "Use APPL profile to restrict access to the server".

# **SAF profile prefixes and the customization jobs**

You can configure a System Authorization Facility (SAF) profile prefix (previously referred to as a z/OS security domain) by using the z/OS Profile Management Tool.

An SAF profile prefix allows an installation to add a prefix to the SAF profiles that represent their roles. For example, an installation can define SAF class EJBRole and a SAF profile of myPrefix.administrator. A SAF profile prefix can be defined for the entire cell or it can be defined at the WebSphere security domain-level granularity of security permissions. SAF profile prefixes:

- Provide WebSphere security domain-level granularity of roles
- Allow different administrators to be assigned for test and production
- Are used as the APPL profile for servers in the WebSphere security domain

You can configure a SAF profile prefix by using the z/OS Profile Management Tool to customize your settings or on the SAF authorization options panel in the administrative console. This provides a new sample set of Resource Access Control Facility (RACF) customization jobs that must only be run once when the domain is created.

The RACF profiles that are created and checked differently because of this are:

- $\cdot$  CBIND
- v EJBROLE
- $\cdot$  APPL

Use CBIND profiles to restrict access to servers if no other specific profile is set. If there is no SAF profile prefix, enter the following RACF commands:

/\* CBIND profiles in case no server definition is set \*/ "RDEFINE CBIND CB.BIND.\* UACC(NONE)" "RDEFINE CBIND CB.\* UACC(NONE)"

If there is a SAF profile prefix defined as TESTSYS, enter:

CBIND CB.BIND.domain name. \*/ "RDEFINE CBIND CB.BIND.TESTSYS.\* UACC(NONE)" "RDEFINE CBIND CB.TESTSYS.\* UACC(NONE)"

Use an APPL profile to protect WebSphere Application Server for z/OS. Sample profiles can grant a certain level of APPL access to everyone if you use the universal access authority, UACC, and grant access to the configuration group, unauthenticated user IDs, and all valid WebSphere Application Server for z/OS user IDs. A UACC(NONE) will give a default access of NONE to everyone. You can control whether the APPL class profile is used for authorization by setting the checkbox labeled "Use APPL profile to restrict access to the server" on the SAF authorization options panel in the administrative console.

For example, if there is no SAF profile prefix, enter the following RACF commands:

RDEFINE APPL CB390 UACC(NONE) PERMIT CB390 CLASS(APPL) ID(TSCLGP) ACCESS(READ)

And if there is a SAF profile prefix defined as TESTSYS, for example, enter:

RDEFINE APPL TESTSYS UACC(NONE) PERMIT TESTSYS CLASS(APPL) ID(TSCLGP) ACCESS(READ)

The following EJBROLE profiles are defined for role-based authorization checks if there is no SAF profile prefix and the configuration group is defined as TSTCFG. Note that these are the minimum set of users requiring access to naming and administrative roles when System Authorization Facility (SAF) authorization is selected.

The following roles must be defined for both operating system and application security. Enter the following RACF commands:

RDEFINE EJBROLE administrator UACC(NONE)<br>RDEFINE EJBROLE monitor UACC(NONE) RDEFINE EJBROLE monitor RDEFINE EJBROLE configurator UACC(NONE) RDEFINE EJBROLE operator UACC(NONE)<br>RDEFINE EJBROLE deployer UACC(NONE) RDEFINE EJBROLE deployer RDEFINE EJBROLE adminsecuritymanager UACC(NONE) RDEFINE EJBROLE auditor UACC(NONE) PERMIT administrator CLASS(EJBROLE) ID(TSTCFG) ACCESS(READ) PERMIT auditor CLASS(EJBROLE) ID(TSTCFG) ACCESS(READ) PERMIT adminsecuritymanager CLASS(EJBROLE) ID(TSTCFG) ACCESS(READ) /\* Setting up EJBRoles Profiles for Naming roles \*/ RDEFINE EJBROLE CosNamingRead UACC(NONE) PERMIT CosNamingRead CLASS(EJBROLE) ID(TSGUEST) ACCESS(READ) RDEFINE EJBROLE CosNamingWrite UACC(NONE) PERMIT CosNamingWrite CLASS(EJBROLE) ID(TSGUEST) ACCESS(READ) RDEFINE EJBROLE CosNamingCreate UACC(NONE) PERMIT CosNamingCreate CLASS(EJBROLE) ID(TSGUEST) ACCESS(READ) RDEFINE EJBROLE CosNamingDelete UACC(NONE) PERMIT CosNamingDelete CLASS(EJBROLE) ID(TSGUEST) ACCESS(READ)

If there is a SAF profile prefix defined as TESTSYS and the configuration group is defined as TSTCFG, enter the following RACF commands:

RDEFINE EJBROLE TESTSYS.administrator UACC(NONE)<br>RDEFINE EJBROLE TESTSYS.monitor UACC(NONE) RDEFINE EJBROLE TESTSYS.monitor RDEFINE EJBROLE TESTSYS.configurator UACC(NONE)<br>RDEFINE EJBROLE TESTSYS.operator UACC(NONE) RDEFINE EJBROLE TESTSYS.operator UACC(NONE)<br>RDEFINE EJBROLE TESTSYS.deplover UACC(NONE) RDEFINE EJBROLE TESTSYS.deployer RDEFINE EJBROLE TESTSYS.adminsecuritymanager (UACC(NONE)<br>RDEFINE EJBROLE TESTSYS.auditor (UACC(NONE) RDEFINE EJBROLE TESTSYS.auditor PERMIT TESTSYS.administrator CLASS(EJBROLE) ID(TSTCFG) ACCESS(READ) PERMIT TESTSYS.auditor CLASS(EJBROLE) ID(TSTCFG) ACCESS(READ) PERMIT TESTSYS.adminsecuritymanager CLASS(EJBROLE) ID(TSTCFG) ACCESS(READ) /\* Setting up EJBRoles Profiles for Naming roles RDEFINE EJBROLE TESTSYS.CosNamingRead UACC(NONE) PERMIT TESTSYS.CosNamingRead CLASS(EJBROLE) ID(TSGUEST) ACCESS(READ) RDEFINE EJBROLE TESTSYS.CosNamingWrite UACC(NONE) PERMIT TESTSYS.CosNamingWrite CLASS(EJBROLE) ID(TSGUEST) ACCESS(READ)

RDEFINE EJBROLE TESTSYS.CosNamingCreate UACC(NONE) PERMIT TESTSYS.CosNamingCreate CLASS(EJBROLE) ID(TSGUEST) ACCESS(READ) RDEFINE EJBROLE TESTSYS.CosNamingDelete UACC(NONE) PERMIT TESTSYS.CosNamingDelete CLASS(EJBROLE) ID(TSGUEST) ACCESS(READ)

#### **CBIND profile definitions for servers**

If there is no SAF profile prefix, enter the following RACF commands:

RDEFINE CBIND CB.BIND.BBO\* UACC(NONE) RDEFINE CBIND CB.BIND.TSTC001 UACC(NONE) PERMIT CB.BIND.BBO\* CLASS(CBIND) ID(TSTCFG) ACCESS(CONTROL) PERMIT CB.BIND.TSTC001 CLASS(CBIND) ID(TSTCFG) ACCESS(CONTROL) RDEFINE CBIND CB.BBO\* UACC(NONE) RDEFINE CBIND CB.TSTC001 UACC(NONE)

#### If there is a SAF profile prefix defined as TESTSYS, enter:

RDEFINE CBIND CB.BIND.TESTSYS.BBO\* UACC(NONE) RDEFINE CBIND CB.BIND.TESTSYS.TSTC001 UACC(NONE) PERMIT CB.BIND.TESTSYS.BBO\* CLASS(CBIND) ID(TSTCFG) ACCESS(CONTROL) PERMIT CB.BIND.TESTSYS.TSTC001 CLASS(CBIND) ID(TSTCFG) ACCESS(CONTROL) RDEFINE CBIND CB.TESTSYS.BBO\* UACC(NONE) RDEFINE CBIND CB.TESTSYS.TSTC001 UACC(NONE)

#### **Note:**

• If you wish to create a new specific server that has a jobname starting with a prefix other than BBO\*, define a specific CBIND profile by entering the following RACF commands:

RDEFINE CBIND CB.BIND.TSTC002 UACC(NONE) PERMIT CB.BIND.TSTC002 CLASS(CBIND) ID(TSTCFG) ACCESS(CONTROL) RDEFINE CBIND CB.TSTC002 UACC(NONE)

> • The samples create server definitions with specific server names (but a generic profile with a server prefix of BBO). If you have created an alternative server prefix and wish to avoid additional CBIND definitions, add generic CBIND profiles that reflect the new name by entering the following RACF commands, where TST is your server jobname prefix:

RDEFINE CBIND CB.BIND.TESTSYS.TST\* UACC(NONE) PERMIT CB.BIND.TESTSYS.TST\* CLASS(CBIND) ID(TSTCFG) ACCESS(CONTROL) RDEFINE CBIND CB.TESTSYS.TST\* UACC(NONE)

#### **Note:**

- While the SAF profile prefix separates the RACF classes (CBIND, EJBROLE, APPL), it does not separate the file permissions for configuration files in the Hierarchical File System (HFS). For example, if:
	- The administrator is WSADMIN in group WSCFG
	- The Servant region identity is WASSRV (which must also belong to the WSCFG group)
	- The user TOM has READ access to the TEST.administrator EJBROLE but not to the PROD.administrator EJBROLE,

TOM cannot use the administration application to make changes to the PROD cell.

• A rogue application running in the TEST application server can modify HFS files in the PROD cell. This is because the TEST server runs with the WASSRV user ID that belongs to the

<span id="page-51-0"></span>WSCFG group. Both the TEST and PROD HFS files can be modified by the WSCFG group. For maximum protection, PROD should be created and associated with a different RACF group from TEST. Also, consider enabling application server and z/OS thread identity synchronization. This process enables that z/OS system services, such as writing to the HFS, are performed using the Java Platform, Enterprise Edition (Java EE) identity, instead of the servant region identity. For more information, read about z/OS security options.

### **System Authorization Facility considerations for the operating system and application levels**

There are a few things to consider when enabling System Authorization Facility (SAF) authorization for the operating system and application levels.

With WebSphere Application Server for z/OS, authorization can happen at two different levels:

- v Resources can be protected at the operating system level. If a program accesses a protected resource, the resource manager uses a call to SAF to let the security manager, typically RACF, perform an authorization check.
- v Resources can be protected at the application level. If a Java Platform, Enterprise Edition (Java EE) application has a security constraint, the container will use a SAF call to let the security manager (RACF) perform an authorization check.

When SAF authorization is enabled, authorization on any level is always performed by the operating system's security manager (RACF or an equivalent product). Therefore, it is essential that users are authenticated with a security manager (RACF) user ID. Refer to ["Summary of controls" on page 40](#page-53-0) for more information.

When SAF Authorization is selected during systems customization, administrative EJBROLE profiles for all administrative roles are defined by the RACF jobs generated using the z/OS Profile Management Tool or the **zpmt** command. SAF authorization (the use of SAF EJBROLE profiles to assign SAF users and groups to roles) can be used as an authorization mechanism for all user registries. If SAF authorization is selected on the administrative console it overrides any other authorization choice (such as Tivoli Access Manager authorization).

If you do not select local operating system, you must map the distributed identity to a SAF user id using one of two options. You can configure and install a Java Authentication and Authorization Service (JAAS) login module to perform the mapping, or in WebSphere Application Server Version 8.0 you can use the SAF distributed identity mapping feature.

Note that SAF authorization is also supported for non-local operating system registries. If you turn on SAF, it becomes the default provider (will handle naming and administration functions). Enable SAF and it becomes the native authorization provider.

For more information, refer to ["Selecting a registry or repository" on page 183.](#page-196-0)

When SAF Authorization is enabled, use SAF EJBROLE profiles to enforce Java EE roles (the profile name is the role name for the application). Additionally, you can define a SAF profile prefix, which is an eight or less character string that is prepended to every SAF EJBROLE profile name. Refer to the following articles for more information:

- ["System Authorization Facility for role-based authorization" on page 569](#page-582-0)
- ["Special considerations for controlling access to naming roles using SAF authorization" on page 576](#page-589-0)
- ["Role-based authorization" on page 546](#page-559-0)

Note that when SAF Authorization is enabled, the Everyone and All Authenticated settings are ignored. These attributes are managed in RACF. Everyone and All Authenticated are intended for WebSphere Authorization when they are enabled.

### **Everyone**

Because no authentication is required (any user can sign on to the Web application and subjects or principals are not authenticated) for *Everyone*, RACF will return false if you do not take the following into consideration. WebSphere Application Server for z/OS uses the default (unauthenticated) user ID and uses an ACEE that checks for ACCESS( READ) access defined with the RESTRICTED attribute (the universal access authority (UACC) does not apply). If you want *Everyone* to be able to access a particular role, you must grant the default user ID READ access.

### **All Authenticated**

You can permit any name in the user registry to sign on to the web application (All user names are authenticated when signing on). You must define UACC(READ) on the profile being accessed and do not issue the RACF PERMIT command for the default user ID.

**Note:** The universal access authority does not apply to users defined with the RESTRICTED attribute. For example, if you want the WebSphere unauthenticated identity to have READ access to an EJBROLE, then you must explicitly grant the id READ permission, regardless of the UACC setting.

When using a Local OS Registry, you can control access to console users .

If you decide at a future date to turn on SAF authorization, you must issue these RACF commands to enable proper WebSphere Application Server operation. (Change the value of the configured default user ID if you have chosen a different unauthenticated user ID.)

### **Authentication mechanisms**

After you have your system up and running, the next step in setting up security is to select an authentication mechanism. An authentication mechanism defines rules about security information (for example, whether a credential is forwardable to another Java process) and the format of how security information is stored in both credentials and tokens. Authentication is the process of establishing whether a client is valid in a particular context. A client can be either an end user, a machine, or an application.

An authentication mechanism in WebSphere Application Server typically collaborates closely with a user registry. The user registry is the user and groups accounts repository that the authentication mechanism consults with when performing authentication. The authentication mechanism is responsible for creating a credential which is an internal product representation of successfully authenticated client user. Not all credentials are created equal. The abilities of the credential are determined by the configured authentication mechanism.

Although this product provides several authentication mechanisms, only a single active authentication mechanism can be configured at once. The active authentication mechanism is selected when configuring WebSphere Application Server administrative security. WebSphere Application Server supports the following authentication mechanisms:

- Lightweight Third Party Authentication (LTPA)
- Kerberos
- Simple WebSphere Authentication Mechanism (SWAM)
	- **Note:** SWAM was deprecated in WebSphere Application Server Version 8.0 and will be removed in a future release.

### **Specifics about identification and authentication**

For identification, each controller and servant start procedure must have its own user ID and you must define it in the STARTED class. Because you should give differing resource authorizations to each, you should give differing user IDs to controllers and servants.

<span id="page-53-0"></span>**Note:** For identification, each controller and servant start procedure must have its own user ID and you must define it in the STARTED class. Because you should give differing resource authorizations to each, you should give differing user IDs to controllers and servants

Additional user IDs are required for installation. We provide the definitions for these user IDs in our RACF sample. See the customized instructions produced when you run the z/OS Profile Management Tool.

• User IDs for controllers and servants.

.

- A user ID for the Installation Verification Test (IVT) and its application cluster. Our RACF sample uses WSIVT.
- A user ID called WSADMIN used by the Administration application.
- A default local and remote user ID associated with each cluster through the administrative console. We use WSGUEST.

Regarding authentication, an operator starts a cluster by using the START command and the controller start procedure. Authentication of the start procedure's user ID is made by virtue of the fact that an operator started the start procedure-that is, no password is required. If you want to restrict an operator's ability to start clusters, do so through the OPERCMDS class in RACF.

The WAS installer automatically generates the STARTED class profile to assign the User ID to WebSphere Application Server. If you are not using AUTO UID and AUTO GID in the OMVS segment for the WebSphere Application Server STC User ID, make sure that you have UNIQUE UID and GID assigned to the WebSphere Application Server STC. If they are not unique, you might either have problems starting WebSphere Application Server or in logging in to the administrative console if admin security is enabled.

All WebSphere user ids and groups must have an OMVS segment with a valid and unique UID or GID.

### **Authorization checking**

Each controller, servant, and client must be associated with an MVS™ user ID. When a request flows from a client to the server or from a server to another server, WebSphere Application Server for z/OS passes the user identity (client or server) with the request. This way, each request is performed on behalf of the user identity and the system checks to see if the user identity has the authority to make such a request.

When security is enabled, WebSphere Application Server administrative and Java EE authorizations can be performed using the identity authenticated with the configured user registry or repository.

When the user registry or repository is configured to be the local operating system, the operating system and WebSphere Application Server identities are the same. You can configure authorization to use either WebSphere Authorization, System Authorization Facility (SAF) authorization, or a Java Authorization Contract for Containers (JACC) external provider.

#### *Summary of controls:*

Each controller, servant, and client must have its own MVS user ID. When a request flows from a client to the cluster or from a cluster to a cluster, WebSphere Application Server for z/OS passes the user identity (client or cluster) with the request. Thus, each request is performed on behalf of the user identity and the system checks to see if the user identity has the authority to make such a request. The tables in this article outline System Authorization Facility (SAF) and non-SAF authorizations.

#### **Summary of z/OS security controls independent of administrative security setting**

In a WebSphere Application Server for z/OS configuration, there are many different types of processes:

- Deployment managers
- Node agents
- Location service daemons
- WebSphere Application Servers

Each of these can be viewed as either a WebSphere Application Server for z/OS controller process or pair of processes (a controller and servant).

Each controller and servant must run under a valid MVS user ID assigned as part of the definition of a started task. This MVS user ID must have a valid UNIX Systems Services user identity (UID) and be connected to WebSphere configuration group that is common to all servers in the cell with a valid MVS and UNIX System Services group identity (GID) identity.

The following table summarizes the controls used to grant authorizations needed by these controllers and servants to access operating system resources. By understanding and using these controls, you can control all resource accesses in WebSphere Application Server for z/OS.

*Table 8. Summary of controls and SAF authorizations.*

*This table contains a summary of controls and their SAF authorizations.*

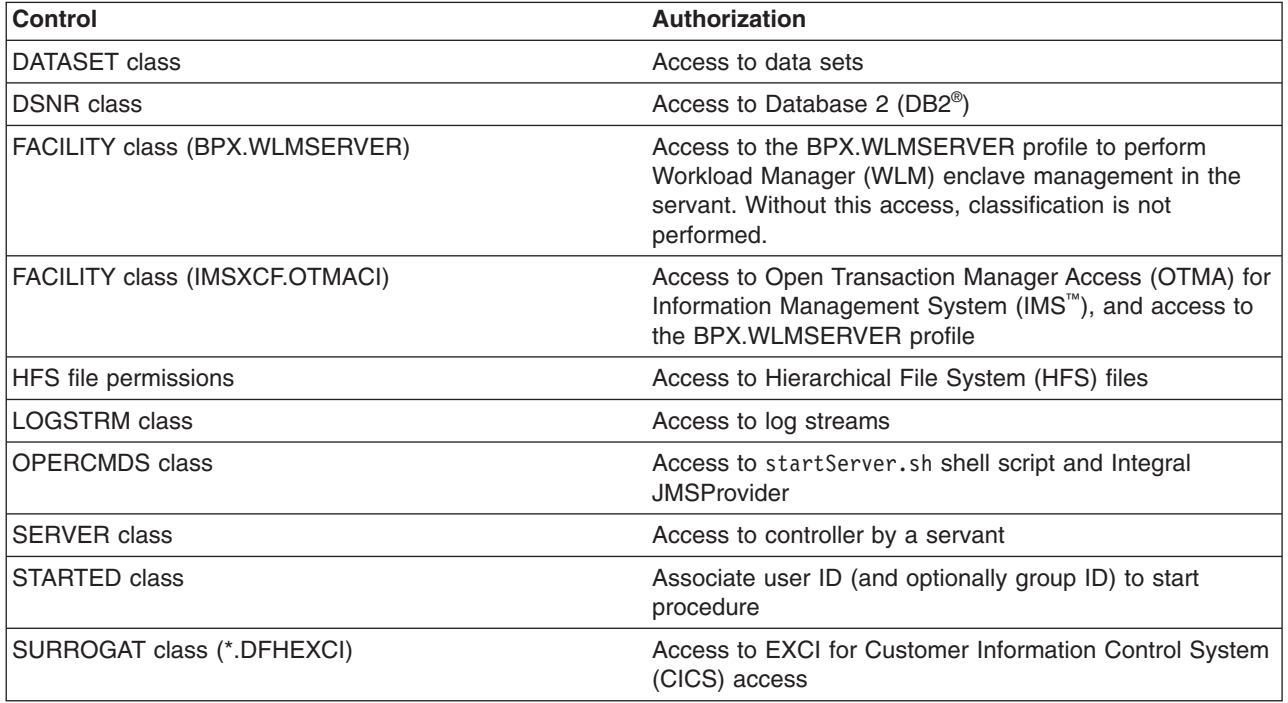

Tthe WebSphere z/OS Profile Management Tool or the **zpmt** command and Resource Access Control Facility (RACF) customization jobs set these up for the initial server settings for the \*'ed profiles.

- **Note:** Examples of authorizations for the other profiles can be found in the generated exec file in HLQ.DATA(BBOWBRAC). The selection of an identity to be used for authorization to native connector resources (CICS, DB2,, IMS) is dependent on the:
	- Type of connector
	- Resource authentication (resAuth) setting of the deployed application
	- Availability of an alias
	- Security setting

Resource managers such as DB2, IMS, and CICS have implemented their own resource controls, which control the ability of clients to access resources. When resource controls are used by DB2, use the DSNR RACF class (if you have RACF support) or issue the relevant DB2 GRANT statements. You can:

- Access OTMA for IMS through the FACILITY Class (IMSXCF. 0TMACI)
- Access EXCI for CICS through the SURROGAT class (\*. DFHEXCI)
- Control access to data sets through the DATASET class and HFS files through file permission

Note that MVS SAF Authorization to all other MVS subsystem resources accessed by J2EE applications is typically performed using the identity of the servant MVS user ID. Refer to ["Java](#page-90-0) [Platform, Enterprise Edition identity and an operating system thread identity" on page 77](#page-90-0) for more information.

The BPX.WLMSERVER profile in the FACILITY class is used to authorize an address space to use the Language Environment<sup>®</sup> (LE) run-time services that interface with workload management (WLM) to perform workload management within a server region. These LE run-time services are by used by WebSphere Application Server to extract classification information from enclaves and to manage the association of work with an Enclave. Because unauthorized interfaces are used to manipulate WLM enclaves for server region work that has not been passed from a controller to a servant, WebSphere Application Server servants should be permitted READ access to this profile. Without this permission, attempts to create, delete, join, or leave a WLM enclave fails with a java.lang.SecurityException.

#### **Summary of z/OS security controls in effect when administrative and application security are enabled**

When administrative and application security are enabled, SSL must be available for encryption and message protection. In addition, authentication and authorization of J2EE and administrative clients is enabled.

The FACILITY class authorization needed for SSL services and the definition of SAF keyrings are required when administrative security is enabled.

When a request flows from a client to WebSphere Application Server or from a cluster to a cluster, WebSphere Application Server for z/OS passes the user identity (client or cluster) with the request. Thus each request is performed on behalf of the user identity and the system checks to see if the user identity has the authority to make such a request. The tables in this article outline z/OS specific authorizations using SAF.

The following table summarizes the controls used to grant authorizations to resources. By understanding and using these controls, you can control access to all resources in WebSphere Application Server for z/OS.

*Table 9. Summary of controls and SAF authorizations.*

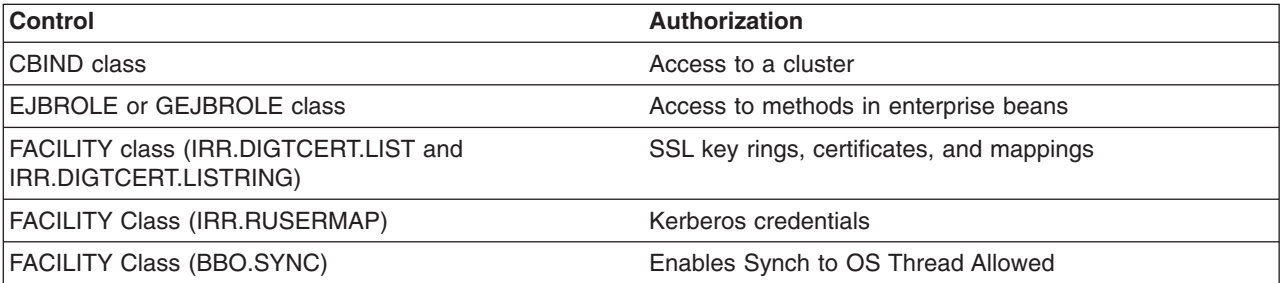

*This table contains a summary of controls and their SAF authorizations.*

*Table 9. Summary of controls and SAF authorizations (continued).*

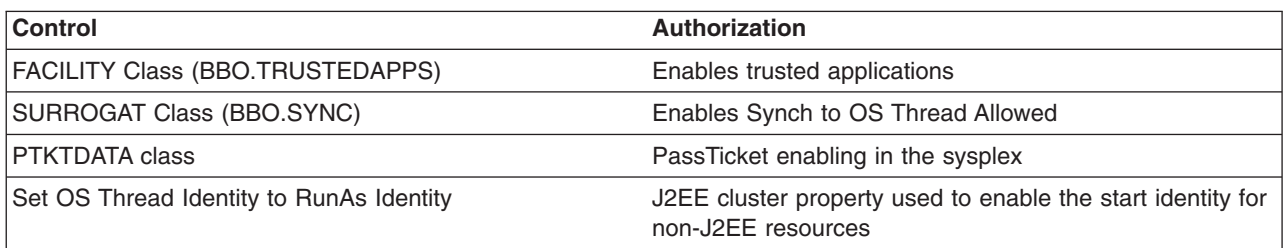

*This table contains a summary of controls and their SAF authorizations.*

*Enabling trusted applications:*

From a z/OS perspective, trusted applications imply that the WebSphere Application Server started task control (STC) is to be considered a "trusted application" and is allowed to change System Authorization Facility (SAF) identity on the thread of execution. When a z/OS applications (such as WebSphere Application Server) are trusted, the security infrastructure allows the creation of MVS credentials without using a password, passticket, or certificate as an authenticator, while still preserving the integrity of the MVS system.

Through the use of the FACILITY class and BBO.TRUSTEDAPPS class profile, trusted applications (as a general rule) are needed when using SAF as the local operating system user registry or when you plan to use SAF authorization. When WebSphere Application Server is configured to use: SAF security for a local operating system user registry, SAF authorization, or Sync to Thread Allowed, trusted applications must be enabled so that MVS system integrity remains preserved. Trusted applications meet the MVS integrity rules so that unauthorized callers are NOT allowed to call sensitive WebSphere Application Server code to perform authorized functions. When using SAF, you must define the trusted application within the Resource Access Control Facility (RACF) or an equivalent product. The SAF authorization resource rules need to define WebSphere Application Server as the trusted application with the authority to change the identity on thread execution. In this way, WebSphere Application Server and MVS can work together without jeopardizing each other's integrity.

#### **Using FACILITY class profiles**

You enable the trusted applications by ensuring that the WebSphere Application Server has SAF access of **READ** to the RACF class of FACILITY and profile of BBO.TRUSTEDAPPS. <cell short name>. <cluster short name>.

Once defined, the trusted applications need to be enabled. You use the FACILITY class profile to give the RACF administrator control over the enabling of trusted applications. The following examples illustrates how you use the FACILITY class and the BBO.TRUSTEDAPPS class profile to provide this control.

• Generic Example:

RDEF FACILITY BBO.TRUSTEDAPPS.\*\*UACC(NONE) PERMIT BBO.TRUSTEDAPPS.\*\* CLASS(FACILITY) ID(MYCBGROUP) ACC(READ) SETROPTS RACLIST(FACILITY) REFRESH

v Specific Example with a specific server identified by a cell short name of SY1, a cluster short name of BBOC001, and a controller region userid of MYSTCCR.

RDEF FACILITY BBO.TRUSTEDAPPS.SY1.BBOC0001 UACC NONE PERMIT BBO.TRUSTEDAPPS.SY1.BBOC0001 CLASS(FACILITY) ID(MYSTCCR) ACC(READ) SETROPTS RACLIST(FACILITY) REFRESH

*System Authorization Facility classes and profiles:*

When you are using Resource Access Control Facility (RACF) or System Authorization Facility (SAF) you must consider:

- 1. Using roles for enterprise beans and web applications, and servlets
- 2. Using RACF class profiles
	- a. Using CBIND to access servers and objects in the servers
	- b. Using SERVER to access controllers using servant regions
	- c. Using STARTED to associate user IDs and groups with started procedures
	- d. Using APPL to restrict access of authenticated users to applications in the server
	- e. Using FACILITY to establish permission to enable Synch to OS Thread Allowed and allow mapping of distributed identities to SAF identities using the JAAS mapping login modules.
	- f. Using SURROGAT to optionally establish permission to enable Synch to OS Thread Allowed
- 3. Creating multiple security configurations within a sysplex
- 4. Generating new user IDs and Profiles for a new server
- 5. Using minimalist profiles

### **Roles for Enterprise JavaBeans and web applications, and servlets**

Roles are associated with Java Platform, Enterprise Edition (Java EE) applications. Modules within the applications refer to roles using the role reference that points to the application role. Access to web applications, servlets, or EJB methods is based upon the user or caller. Roles are associated with web applications, and servlets or enterprise beans at assembly time. The role needed to use a servlet or EJB method is named in the application's deployment descriptors.

Which users and groups have which roles is determined using RACF profiles in the EJBROLE class (if SAF authorization is selected). If a user is in the access list of an EJBROLE profile, the user has that role. If a group is in the access list of an EJBROLE profile, users in that group have that role. If the EJBROLE profile has ACCESS(READ), all users have that role.

The SAF profile prefix (previously referred to as z/OS security domain), if specified, becomes a prefix used by WebSphere Application Server for z/OS and RACF when checking EJBROLE profiles. This provides WebSphere SAF profile prefix-level granularity of roles.

For example:

Test Cell has Security Domain=TEST Production Cell has Security Domain=PROD

For example, an application using role Clerk is deployed on both cells. On the test cell, users need READ access to the EJBROLE profile TEST.Clerk. On the production cell, users need READ access to the EJBROLE profile PROD.Clerk.

The following profiles are defined in the RACF EJBROLE class for administrative authorization: administrator, configurator, monitor, operator, deployer, adminsecuritymanager, and auditor.

Refer to ["System Authorization Facility for role-based authorization" on page 569](#page-582-0) for more information on how SAF can be used for Java EE-based role authorization.

### **Using the RACF profiles**

It is important to understand the security mechanisms used to protect the server resources using the CBIND, SERVER, and STARTED classes in RACF (or your equivalent security product). You must also understand the techniques for managing the security environment.

The RACF profiles that protect the WebSphere Application Server for z/OS resources use the following classes:

- 1. **CBIND**: Use this class to access to servers, and access to objects in the servers
- 2. **SERVER**: Use this class to access to controllers by servant regions
- 3. **STARTED**: Use this class to associate user IDs and groups to started procedures
- 4. **APPL**: Use this class to restrict access of authenticated users to applications running on the server
- 5. **FACILITY**: Use this class to:
	- associate user IDs and groups to the Synch to OS Thread Allowed option
	- control which security configurations are allowed to map distributed identities to SAF identities using the JAAS mapping login modules
- 6. **SURROGAT**: Use this optional class to associate user IDs and groups to the Synch to OS Thread Allowed option

Refer to ["System Authorization Facility considerations for the operating system and application levels" on](#page-51-0) [page 38](#page-51-0) for more information.

Basic information about the RACF profiles used by WebSphere Application Server for z/OS can be found in the SAF-based authorization. This section adds some additional details about the CBIND, SERVER, FACILITY, SURROGAT, and STARTED class profiles.

#### **User IDs and Group IDs**

When creating a profile for an application server, the BBOCBRAK job generates the RACF commands. When creating a profile for a cell, deployment manager, job manager, or admin agent, the job name is BBODBRAJ. When creating a profile for a custom node, the job name is BBOMBRAJ. Enter the following information:

CR = Controller Region SR = Servant Region CFG = Configuration (group) server = server short name cluster = generic server (short) name (also called cluster transition name)

Six users and six groups, defined as follows, are shown symbolically to help you understand how they are used in the various permissions later on:

<CR\_userid> <CR\_groupid>, <CFG\_groupid> <SR\_userid> <SR\_groupid>, <CFG\_groupid> <demn\_userid> <demn\_groupid>, <CFG\_groupid> <admin\_userid> <CFG\_groupid> <client\_userid> <client\_groupid> <ctracewtr\_userid> <ctracewtr\_groupid>

Below are the various profiles used to protect the WebSphere Application Server for z/OS resources, along with the permissions and access levels.

#### **Using CBIND class profiles**

There are two formats and levels of CBIND class profiles for protecting access to application servers and objects in those servers:

CBIND Class profiles - access to generic servers CB.BIND.<cluster> UACC(READ); PERMIT <CR\_group> ACC(CONTROL) CBIND Class profiles - access to objects in servers CB.<cluster> UACC(READ) PERMIT <CR\_group> ACC(CONTROL)

If you are using "SAF profile prefix", the CBIND profiles are qualified by the "profilePrefix" as follows:

CBIND Class profiles - access to generic servers CB.BIND.<profilePrefix>.<cluster> UACC(READ) CBIND Class profiles - access to objects in servers CB.<profilePrefix>.<cluster> UACC(READ)

CBIND profiles control access to WebSphere Application Server for z/OS servers, including web servers running the WebSphere Application Server plug-in, and to objects in the servers, from Java application clients and other WebSphere Application Server servers. For access to servers, enter:

CB.CBIND.<cluster> CB.CBIND.<SAF profile prefix>.<cluster>

For access to objects within servers, enter:

CB.<cluster> CB.<SAF profile prefix>.<cluster>

### **Using SERVER class profiles**

There are currently two formats of the SERVER class profiles for protecting access to the server controllers.

SERVER class profiles – access to controllers using static Application Environments<br>CB.<server>.<cluster> UACC(NONE) PERMIT <SR\_userid> ACC(READ)<br>SERVER class profiles – access to controllers using dynamic Application Environments CB.<server>.<cluster>.<cell> UACC(NONE) PERMIT <SR\_userid> ACC(READ)

In using the WebSphere z/OS Profile Management Tool or the **zpmt**, both formats are predefined, and one of these is actually required at runtime. The required format is determined dynamically by the WebSphere Application Server for z/OS Runtime based on the availability of Dynamic Application Environment (DAE) support. The following command provides access to controllers using static Application Environments: RDEFINE

CB.&<server<cluster> UACC(NONE); PERMIT &<SR\_userid> ACCESS(READ)

For this example, server = server name, cluster = cluster name or cluster transition name if a cluster has not yet been created, and SR is the MVS user ID for the server region.

The following command provides access to controllers using dynamic Application:

CB.& <server>.&<cluster>.<cell> UACC(NONE); PERMIT &<SR\_userid> ACC(READ)

For this example, server = server name, cluster = cluster name or cluster transition name if a cluster has not yet been created, cell = cell short name, and  $SR$  is the MVS user ID for the server region.

SERVER class profiles control whether a servant can call authorized routines in the associated controller.

For access to Controller using Static Application Environment, enter:

CB.<server>.<cluster> CB.<SAF profile prefix>.<server>.<cluster>

For access to Controller using Dynamic Application Environment, enter:

CB.<server>.<cluster>.<cell> 22

#### **Using STARTED class profiles**

There are three formats of STARTED class profiles used to assign user IDs and group IDs to controllers:

```
STARTED Class profiles - (MGCRE) - for control regions, daemons, and Node agents
<<CR_proc>.<CR_jobname> STDATA(USER(CR_userid) GROUP(CFG_groupid))
<demn_proc>.* STDATA(USER(demn_userid) GROUP(CFG_groupid))
```
STARTED Class profiles - (ASCRE) - for servant regions and adjuncts <SR\_jobname>.<SR\_jobname> STDATA(USER(SR\_userid) GROUP(CFG\_groupid))

STARTED Class profiles for IJP - (MGCRE) <MQ\_ssname>.\* STDATA(USER(IJP\_userid) GROUP(CFG\_groupid)) - These IJPs don't exist in WAS 6.1

STARTED class profiles are generated to assign user IDs to the various WebSphere Application Server for z/OS regions. Regions include:

- Daemon
- Deployment Manager (controller and servant)
- Node Agent
- Application Servers (controller, servant and ajunct)
- Admin agents (controller and servant)
- Job managers (controller and servant)

#### **Using APPL class profiles**

An APPL class profile controls whether an authenticated user can use any applications in the cell. If a SAF profile prefix is specified, the APPL class profile name will be the SAF profile prefix name. If SAF profile prefix is not specified, the APPL class profile name will be CBS390. Refer to ["System Authorization Facility](#page-51-0) [considerations for the operating system and application levels" on page 38.](#page-51-0)

The APPL class profile only takes effect when both the APPL class is active in RACF and when the option to use the APPL profile is enabled in WebSphere. The WebSphere option can be enabled or disabled from the administrative console by navigating to the SAF authorization options panel and setting the checkbox "Use APPL profile to restrict access to the server". For more information on this setting, read about ["z/OS](#page-586-0) [System Authorization Facility authorization" on page 573.](#page-586-0)

### **Creating multiple security configurations within a cell**

You might require distinct sets of profiles within a given cell to separate logical WebSphere security domains in your enterprise, (for example, test, and production users).

You can define a SAF profile prefix during customization using the z/OS Profile Management Tool, the **zpmt** command, or the SAF Authorization options panel in the administration console.

Use the WebSphere Application Server for z/OS administrative console to set a SAF profile prefix under **Security > Global security > External authorization provider > System Authorization Facility (SAF) authorization > Configure > SAF profile prefix**, which creates the following property in the security.xml file.

xmi:id="Property\_47" name="com.ibm.security.SAF.profilePrefix" value="<profile\_prefix>" required="false"/>

When a SAF profile prefix identifier is set, the following profile definitions and checks are affected:

*Table 10. Profile definitions and checks affected when SAF profile prefix identifier is set..*

| Class          | No SAF profile prefix                 | With a SAF profile prefix                                                                               |
|----------------|---------------------------------------|----------------------------------------------------------------------------------------------------|
| <b>CBIND</b>   | CB clustername<br>CB.BIND.clustername | CB. <profileprefix>.clustername<br/>CB.BIND.<profileprefix>.clustername</profileprefix></profileprefix> |
| <b>EJBROLE</b> | ApplicationRoleName                   | <profileprefix>.ApplicationRoleName</profileprefix>                                                     |
| <b>APPL</b>    | CBS390                                | <profileprefix></profileprefix>                                                                         |

*This table lists the profile definitions and checks affected when SAF profile prefix identifier is set.*

#### **Generating new user IDs and Profiles for a new Server**

If you want to use unique user IDs for each new application server, you must define these users, groups, and profiles in the RACF database.

Through using the WebSphere z/OS Profile Management Tool or the **zpmt** command, you need to edit a copy of the BBOWBRAK member (or BBODBRAK depending on the type of profile) job's target .DATA partitioned data set, and change the following entries to the new users, groups, and unique New\_server name, and New\_cluster name profiles:

- v If unique user IDs for the new servers are desired, define three new users and connect them to the following groups:
	- <New\_CR\_userid> <CR\_groupid>, <CFG\_groupid>
	- <New\_SR\_userid> <<SR\_groupid>, <CFG\_groupid>
	- <New\_ADJUNCT\_userid> <<ADJUNCT\_groupid>, <CFG\_groupid>
	- <New\_client\_userid> <client\_groupid>
- CBIND class profiles for the new cluster (generic server short name):
	- CB.BIND.<New\_cluster>
- CB.<New\_cluster>
- SERVER class profiles for the new server and cluster:
	- CB.<New\_server>.<New\_cluster>
	- CB.<New\_server>.<New\_cluster>.<cell>
- STARTED class profiles for the new server's controller and servant's regions:
	- <CR\_proc>.<New\_CR\_jobname> STDATA(USER(New\_CR\_userid) GROUP(CFG\_groupid))
	- <New\_SR\_jobname>.\* STDATA(USER(New\_SR\_userid) GROUP(CFG\_groupid))
	- <New\_ADJUNCT\_jobname>.\* STDATA(USER(New\_ADJUNCT\_userid) GROUP(CFG\_groupid))

#### **Using FACILITY and SURROGAT class profiles (Synch to OS Thread Allowed Option)**

The FACILITY and SURROGAT class profiles give the RACF administrator control over the use of Synch to OS Thread Allowed.

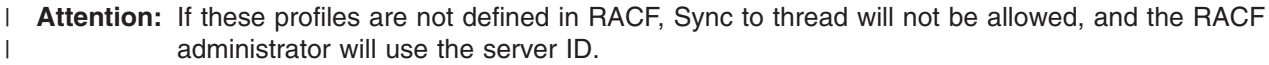

- v FACILTY class profile BBO.SYNC.<cell short name>.<cluster short name>
	- If the WebSphere controller does not have access to the profile, Synch to OS Thread Allowed will be disabled.
	- If the WebSphere controller has READ access to profile. Sync to OS Thread Allowed can be used, but it is limited to security environments that represent certain users. The SURROGATE class profile (below) needs to be defined.
	- The WebSphere controller has CONTROL access to the profile. Sync to OS Thread Allowed can be used to build security environments to represent any user. The SURROGATE class profile will not be checked.
- SURROGAT class profile BBO.SYNC.<user ID>
	- If the WebSphere controller only has READ access to the FACILITY class profile of BBO.SYNC.<cell short name>.<cluster short name> that enables Synch to OS Thread Allowed, the SURROGAT class profile check is used to verify that the WebSphere servant is authorized to establish a security environment for the target user.
	- Class profile checks are consistent with other products that perform similar functions.

The formats and use of the FACILITY and SURROGAT class profiles is as follows:

RDEF FACILITY BBO.SYNC.<cell short name>.<cluster short name> UACC NONE PE BBO.SYNC.<cell short name>.<cluster short name> CLASS(FACILITY)ID(<CR userid>) ACC(READ or CONTROL) RDEF SURROGAT BBO.SYNC.<SR userid> UACC NONE PE BBO.SYNC.<application> CLASS(SURROGAT) ID(<SR userid>)ACC(READ)

**Note:** The cluster short name is the server generic short name if no clustering is defined. Also, the SURROGAT class profile needs to be placed in a (RACLISTed) memory table to improve the performance of the access checks.

If the <CR userid> is given CONTROL access, then any individual user ids that request Synch to OS Thread Allowed are allowed to synch. If the <CR userid> is given READ access then any individual user ids that request Synch to OS Thread Allowed must also have READ access to a SURROGAT class profile that gives the application user id explicit permission to Synch to OS Thread Allowed in the servant region (SR). For example, assume a system with cell short name of SY1, a cluster short name (the server generic short name) of BBOC001, CR userid of CBSYMCR, SR userid of CBSYMSR, and an application running under the userid of JavaEEID. The following commands would be used to establish Synch to OS Thread Allowed control.

RDEF FACILITY BBO.SYNC.SY1.BBOC001 UACC NONE PE BBO.SYNC.SY1.BBOC001 CLASS(FACILITY) ID(CBSYMCR) ACC(READ) RDEF SURROGAT BBO.SYNC.J2EEID UACCNONE PE BBO.SYNC.J2EEID CLASS(SURROGAT) ID(CBSYMSR) ACC(READ)

### **Using FACILITY class profiles (Enabling Trusted Applications)**

The FACILITY class profile gives the RACF administrator control over the enabling of trusted applications. To enable trusted applications, you must define the following FACILITY class profile and give the controller region user id READ access to it.

RDEF FACILITY BBO.TRUSTEDAPPS.<cell short name>.<cluster short name> UACC NONE PE BBO.TRUSTEDAPPS.<cell short name>.<cluster short name> CLASS(FACILITY) ID(CR userid) ACC(READ)

The following generic example can be user for all servers:

RDEFINE FACILITY BBO.TRUSTEDAPPS.mycell01.\*\*UACC(NONE) PERMIT BBO.TRUSTEDAPPS.mycell01.\*\* CLASS(FACILITY) ID(MYCBGROUP) ACCESS(READ) SETROPTS RACLIST(FACILITY) REFRESH

The following example is for a specific server, that is, a system with a cell short name of SY1, a cluster short name (the server generic short name) or BBOC001, and a controller region userid of CBSYMCR:

RDEF FACILITY BBO.TRUSTEDAPPS.SY1.BBOC001 UACC NONE PE BBO.TRUSTEDAPPS.SY1.BBOC001 CLASS(FACILITY) ID(CBSYMCR) ACC(READ)

#### **Using minimalist profiles**

To minimize the number of users, groups, and profiles in the RACF data set, you can use one user ID, one group ID, and very generic profiles so they cover multiple servers in the same cell. This technique can also be used with Integral Java Message Service provider and WebSphere Application Server, Network Deployment configurations.

The advantages of using minimalist profiles include having fewer:

- Profile definitions to define
- Digital certificates to consider for interprocess Secure Sockets Layer communication

A disadvantage is that you must more closely monitor applications because if multiple servers run with the same user IDs or groups, an application can cause problems in one server and potentially corrupt the configuration of its own server (for example, by turning security off) and other servers as well.

#### *Cluster authorizations:*

This section discusses the kinds of authorization checking WebSphere Application Server for z/OS does for a clusters. Servants must have access to profiles in the RACF SERVER class. This controls whether a servant can call authorized routines in the controller.

The following explains the kinds of authorization checking WebSphere Application Server for z/OS does for clusters.

1. Servants must have access to profiles in the RACF SERVER class. This controls whether a servant can call authorized routines in the controller.

Controllers do not require such access control. Only authorized programs, loaded from Authorized Program Facility (APF) libraries, run in controllers.

2. Resource managers such as DB2, IBM Information Management System (IMS), and Customer Information Control System (CICS) have implemented their own resource controls, which control the ability of applications to access resources.

When resource controls are used by DB2, all controllers and servants need to be granted access to the relevant resources. You can grant access by using the DSNR RACF class (if you have RACF support) or by issuing the relevant DB2 GRANT statements.

Access to Open Transaction Manager Access (OTMA) for IMS access is accomplished through the FACILITY Class (IMSXCF.OTMACI). Access to EXCI for CICS is accomplished through the SURROGAT class (\*.DFHEXCI).

You can control access to data sets through the DATASET class and hierarchical file system (HFS) files through file permissions.

#### *Server process authorization checking:*

You can specify specific access restrictions to z/OS resources.

- To control access to WebSphere Application Server for z/OS resources:
- As a general rule, give greater authority to controllers and less authority to servants.

*Table 11. Level of trust and authority for regions.*

*This table indicates the level of trust and authority for regions.*

| Region     | Level of trust and access authority                                                                                                    |
|------------|----------------------------------------------------------------------------------------------------|
| Controller | Note:<br>• Contains WebSphere Application Server for z/OS system code.<br>• Trusted, runs APF-authorized<br>• Contains communication ports and manipulation of System Authorization Facility<br>(SAF) client identities                     |
| Servant    | Note:<br>• Contains WebSphere Application Server for z/OS system code, application code, and<br>pluggable service providers (such as idbc drivers)<br>• Supports Java 2 Security to protect sensitive data and system services<br>Untrusted |

• Regarding the WebSphere Application Server for z/OS run-time clusters, the general rule is to give less authority to the location service daemon, and greater authority to the node, as explained in the table below:

*Table 12. Assigning authorities to WebSphere Application Server for z/OS run-time cluster control and servants.*

| <b>Run-time Cluster</b>    | Region  | <b>Required Authorities</b>                                                                                                    |
|----------------------------|---------|----------------------------------------------------------------------------------------------------|
| Location service<br>daemon | Control | • STARTED class<br>• Access to Workload Manager (WLM) services<br>• Access to DNS<br>• OPERCMDS access to START, STOP, CANCEL, FORCE, and<br><b>MODIFY other clusters</b><br>IRR.DIGTCERT.LIST and IRR.DIGCERT.LISTRING in FACILITY<br>$\bullet$<br>(SSL) |
| Node                       | Control | STARTED class                                                                                                    |
| Controller                 | Control | $\cdot$ SSL<br>• Kerberos<br>• READ authority to the SERVER class,<br>OPERCMDS access to START, STOP, CANCEL, FORCE and<br>MODIFY other servers                                                                                                    |
| Servant                    | Control | The following classes:<br>• OTMA<br>$\cdot$ SERVER<br>$\cdot$ DSNR.<br>• DATASET<br>• SURROGATE<br>• STARTED<br>• LOGSTREEAM                                                                                                    |

*This table lists the required authorities for z/OS run-time cluster control and servants.*

v Remember to protect the Resource Recovery Services (RRS) log streams. By default, UACC is READ.

- Protect the WebSphere Application Server for z/OS properties XML files, especially if they contain passwords. For more information, see the WebSphere Application Server variables in the administrative console or the documentation.
- Deployment Manager also needs permission to start and stop servers.

# **Secure Sockets Layer security for WebSphere Application Server for z/OS**

This topic assumes you understand the Secure Sockets Layer (SSL) protocol and how cryptographic services system SSL works on z/OS. SSL is used by multiple components within WebSphere Application Server to provide trust and privacy. Such components include the built-in HTTP transport, the Object Request Broker (ORB) (client and server), and the secure Lightweight Directory Access Protocol (LDAP) client. Configuring SSL is different between client and server with WebSphere Application Server. If you want the added security of protected communications and user authentication in a network, you can use SSL security.

SSL is an integral part of the security provided by WebSphere Application Server for z/OS. It is activated when administrative security is enabled. When administrative security is enabled, SSL is always used by the administrative subsystem to secure administrative commands, the administration console, and communications between WebSphere Application Server processes.

The WebSphere Application Server for z/OS runtime can optionally use SSL when server security is enabled in these cases:

- SSL is used to protect web application when confidentiality is specified as a Web Application Security Constraint. A transport guarantee of CONFIDENTIAL or INTEGRAL guarantees that the communication between the web client and the web server is secured and is transported over HTTPS (HTTP SSL). In addition, you can use SSL to perform client authentication when the security constraint (CLIENT\_CERT) is specified during application deployment .
- SSL can be used to protect Inter-ORB Protocol (IIOP) requests when SSL/TLS is supported (or required) in the Common Secure Interoperability version 2 (CSIv2) transport settings. These are set by clicking **Security > Global security**. Under RMI/IIOP security, click **CSIv2 inbound transport** or **CSIv2 outbound transport**.
- SSL can be used to protect communications between an LDAP client and server when the active user registry is LDAP.

When configuring SSL, there are two types of SSL repertoires on WebSphere Application Server for z/OS. The type of repertoire relates to the underlying services used to process SSL.

- Java Secure Socket Extension (JSSE) must be selected as the SSL repertoire type for administrative requests using the HTTP/SOAP Connector. JSSE repertoires can (with APAR PQ77586 applied) specify either a SAF keyring for the keystore or truststore, or an hierarchical file system (HFS) file.
- **Note:** All SSL configuration repertoires of the System Secure Sockets Layer (SSSL) type, except those that belong to the daemon, are converted to the Java Secure Socket Extension (JSSE) type. System SSL is now only used by the Daemon Address Space because the daemon runs without a JVM and JSSE is only supported in Java.

This topic gives a brief explanation of the SSL protocol and how SSL works on z/OS. For information about the SSL protocol, go to the following website:<http://home.netscape.com/eng/ssl3/ssl-toc.html>

Secure Sockets Layer (SSL) is used by multiple components within WebSphere Application Server to provide trust and privacy. These components are the built-in HTTP Transport, the ORB (client and server), and the secure LDAP client. Configuring SSL is different between client and server with WebSphere Application Server. If you want the added security of protected communications and user authentication in a network, you can use Secure Sockets Layer (SSL) security. The SSL support in WebSphere Application Server for z/OS has several objectives:

• To provide ways accepted by the industry to protect the security of messages as they flow across the network. This is often called *transport layer security*. Transport Layer Security (TLS) is a function that provides privacy and data integrity between two communicating applications. The protection occurs in a layer of software on top of the base transport protocol (for example, on top of TCP/IP).

SSL provides security over the communications link through encryption technology, ensuring the integrity of messages in a network. Because communications are encrypted between two parties, a third party cannot tamper with messages. SSL also provides confidentiality (ensuring the message content cannot be read), replay detection, and out-of-sequence detection.

• To provide a secure communications medium through which various authentication protocols can operate. A single SSL session can carry multiple authentication protocols, that is, methods to prove the identities of the parties communicating.

SSL support always provides a mechanism by which the server proves its identity. The SSL support on WebSphere Application Server for z/OS allows these ways for the client to prove its identity:

– Basic authentication (also known as SSL Type 1 authentication), in which a client proves its identity to the server by passing a user identity and password (or password phrase) known by the target server.

With SSL basic authentication:

- A z/OS client can communicate securely with WebSphere Application Server for z/OS with a user ID and password as defined by the CSIv2 user name and password mechanism Generic Security Services Username Password (GSSUP).
- A WebSphere Application Server client can communicate securely with a WebSphere Application Server for z/OS server by using a MVS user ID and password (or password phrase).
- Because a password is always required on a request, only simple client-to-server connections can be made. That is, the server cannot send a client's user ID to another server for a response to a request.
- Client certificate support, in which both the server and client supply digital certificates to prove their identities to each other.

When digital certificates are provided for authentication to WebSphere Application Server for z/OS the decrypted certificate is mapped to a valid user identity in the enabled user repository. Web applications can have thousands of clients, which makes managing client authentication an administrative burden. When the local operating system is the enabled user repository on WebSphere Application Server for z/OS, SAF certificate name filtering allows you to map client certificates, without storing them, to MVS user IDs. Through *certificate name filtering*, you can authorize sets of users to access servers without the administrative overhead of creating MVS user IDs and managing client certificates for every user.

- SSL support always provides a mechanism by which the server proves its identity. A variety of mechanisms can be used to prove the clients identity. The SSL v3 (and TLS) protocol provides for the ability for client digital certificates to optionally be exchanged. These certificates can be used for authentication.
- CSIv2 identity assertion, which provides support for z/OS principals, X501 distinguished names, and X509 digital certificates.
- Identity assertion, or trusted association, in which an intermediate server can send the identities of its clients to a target server in a secure yet efficient manner. This support uses client certificates to establish the intermediate server as the owner of an SSL session. Through the Resource Access Control Facility (RACF), the system can check that the intermediate server can be trusted (to confer this level of trust, CBIND authorization is granted by administrators to RACF IDs that run secure system code exclusively). After trust in this intermediate server is established, client identities (MVS user IDs) need not be separately verified by the target server; those client identities are simply asserted without requiring authentication.
- To be securely interoperable with other products, such as:
	- Customer Information Control System (CICS) Transaction Server for z/OS
	- Other WebSphere Application Server versions
	- Common Object Request Broker Architecture (CORBA)-compliant object request brokers

SSL is disabled by default and SSL support is optional. If you are running WebSphere Application Server for z/OS with security turned on, SSL is required by the administrative console. Java Secure Socket Extension (JSSE) is the SSL repertoire type used.

*Table 13. SSL connection sequence.*

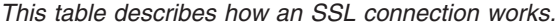

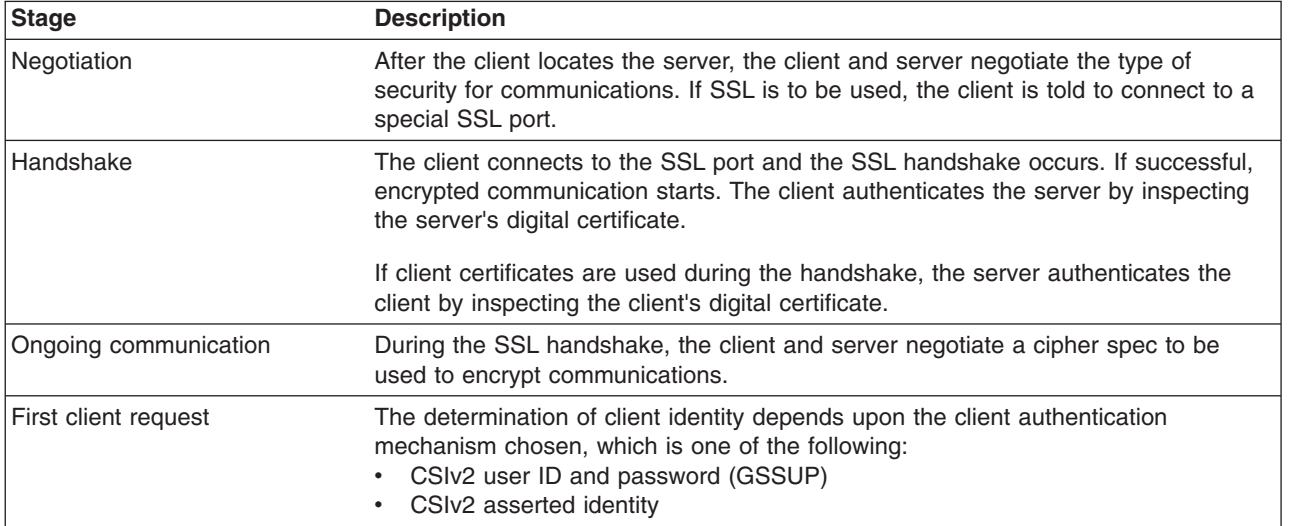

### **Rules**

- Either a Java or C++ client on z/OS is interoperable with a WebSphere Application Server for z/OS or workstation Application Server, and can use SSL. CSIv2 security only supports Java clients on z/OS.
- Part of the handshake is to negotiate the cryptographic specs used by SSL for message protection. There are two factors that determine the cipher specs and key sizes used:
	- The security level of the cryptographic services installed on the system, which determines the cipher specs and key sizes available to WebSphere Application Server for z/OS.
	- The configuration of the server through the administrative console allows you to specify SSL cipher suites.

For more information, see *z/OS System Secure Sockets Layer Programming*.

- For z/OS system SSL sockets you must use RACF or an equivalent to store digital certificates and keys. Placing digital certificates and keys into a key database in the HFS is not an option.
- **Tip:** To define SSL basic authentication security, you must first request a signed certificate for your server and a certificate authority (CA) certificate from the certificate authority that signed your server certificate. After you have received a signed certificate for your server and a CA certificate from the certificate authority, you must use RACF to authorize the use of digital certificates, store server certificates, and server key rings in RACF, create an SSL repertoire alias, and define SSL security properties for your server through the administrative console.

For clients, you must create a key ring and attach to it the CA certificate from the certificate authority that issued the server's certificate. For a z/OS client, you must use RACF to create a client key ring and to attach the CA certificate to that key ring. For the client to authenticate the server, the server (actually, the controller user ID) must possess a signed certificate created by a certificate authority. The server passes the signed certificate to prove its identity to the client. The client must possess the CA certificate from the same certificate authority that issued the server's certificate. The client uses the CA certificate to verify that the server's certificate is authentic. After the certificate is verified, the client can be sure that messages are truly coming from that server, not someone else. For the server to authenticate the client, note that there is no client certificate that the client passes to prove its identity to the server. In the SSL basic authentication scheme, the server authenticates the client by challenging the client for a user ID and password (or password phrase).

See ["Setting up a keyring for use by Daemon Secure Sockets Layer" on page 57](#page-70-0) for information on creating a keyring for the daemon's MVS user ID.

#### *SSL repertoires:*

With Secure Sockets Layer (SSL) configuration repertoire, administrators can define any number of SSL settings that can be used to make HyperText Transport Protocol SSL (HTTPS), Internet Inter-ORB Protocol SSL (IIOPS) or Lightweight Directory Access Protocol SSL (LDAPS) connections.

Using the SSL configuration repertoire, you can pick one of the SSL settings defined here from any location within the administrative console which allows SSL connections. This simplifies the SSL configuration process since you can reuse many of these SSL configurations by simply specifying the alias in multiple places. The appropriate repertoire is referenced during the configuration of a service that sends and receives requests encrypted using SSL, such as the web and enterprise beans containers. Before deleting SSL configurations from the repertoire, remember that if an SSL configuration alias is referenced somewhere, and it is deleted here, an SSL connection will fail if the deleted alias is accessed.

**Note:** You can also create an alias, but first you must create an SSL configuration repertoire alias or entry. You can then select the alias later when a component is configured for SSL support.

If you choose to use SSL, Java Secure Socket Extension (JSSE) is the SSL repertoire type used. An exception to this is that System SSL (SSSL) is the SSL repertoire type used by the Daemon Address Space as the daemon runs without a JVM, but JSSE is only supported in Java.

#### *Daemon Secure Sockets Layer:*

Use the administrative console panel to modify the port and Secure Sockets Layer (SSL) port settings and to specify the SSL settings (the SSL repertoire). The default repertoire is the same one used for the server, which is a SystemSSL IIOP repertoire. During daemon initialization the SSL usage initialization is attempted if security is enabled and a valid repertoire is found. In order to turn off the daemon SSL port a cell-level WebSphere variable (DAEMON security disable daemon ssl) must be created and set to true. The default for this variable is false.

SSL can be used to protect locations in the SSL daemon using the Location Service Daemon if:

- Administrative security is enabled
- A daemon SSL repertoire is configured in the administrative console (the daemon SSL repertoire refers to a valid RACF keyring that is owned by the MVS user ID associated with the daemon process)
- A certificate and keyring have been defined

# On the administrative console, click **System administration > Node groups >** *sysplex\_node\_group\_name*. Under Additional properties, click **z/OS location service**.

#### **Location service daemon**

This panel specifies the configuration settings for the location service daemon for this cell. Changes made to these settings to the entire cell and to the location service daemon instance on each node in the cell.

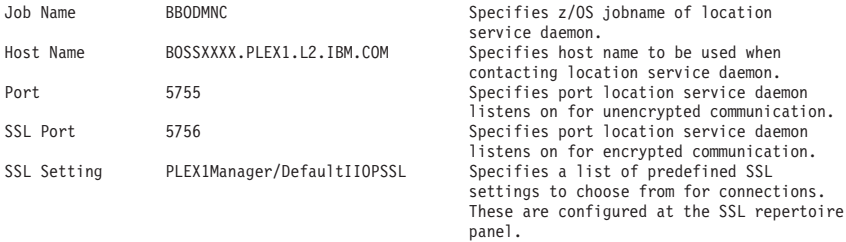

You can use the WebSphere z/OS Profile Management Tool or the **zpmt** command to specify authentication information, including the daemon's user ID, UID, and SSL port. RACF commands are generated to create a keyring for server use (the default is WASKeyring). The z/OS Profile Management Tool or the **zpmt** command generates the daemon keyring and the certificate. To generate the daemon keyring and certificate using the z/OS Profile Management Tool, select **Security Domain > SSL**

**Customization > Enable SSL on the Location Service Daemon**. If you type Y next to this option, the RACF commands are generated to do the following tasks:

- Create a daemon keyring and certificate
- Connect the certificate and certificate authority (CA) certificates to the keyring.

**Important:** This option does not control the use of the daemon SSL.

This is appropriate if the user IDs are the same, but if the daemon has a separate user ID, see [Setting up](#page-70-1) [a Keyring for use by WebSphere Application Server for z/OS.](#page-70-1) The values selected are picked up by the administrative console.

If the daemon process is assigned the same MVS user ID assigned to a secure WebSphere Application Server, the keyring you use to secure WebSphere Application Server can also be used to secure daemon requests. If the daemon process is not assigned the same MVS user ID assigned to a secure WebSphere Application Server, it is recommended that you perform the daemon SSL setup similarly to the setup for your WebSphere Application Server. Modify the customization job commands generated in BBOCBRAK (or HLQ.DATA(BBODBRAK) on WebSphere Application Server, Network Deployment) to perform the steps in [Setting up a Keyring for use by WebSphere Application Server for z/OS.](#page-70-1)

### **Setting permission for files created by applications**

Files created by applications running in the servant will have permission bits set according to the default umask. To change the default umask for the servant, specify the \_BPX\_BATCH\_UMASK environment variable for the servant. Deployment manager and application servers require group read/write access to the data in their config root.

### **Before you begin**

### **About this task**

Deployment manager and application servers require group read/write access to the data in their config root. The server must run with a 007 umask in order to support system management functions. Do not change this umask setting and your server will function correctly.

Use the BPX BATCH UMASK environment variable for the servant to set the umask to 007. You define BPX\_BATCH\_UMASK as a new environment variable using the administrative console.

To view the administrative console page, click **Environment > WebSphere variables**.

To define this new variable using the administrative console, select the appropriate scope from the list of available options and then click **New** to create the name \_BPX\_BATCH\_UMASK and the desired value. You will need to restart the server to pick up the BPX\_BATCH\_UMASK setting.

**Recommendation:** A umask value of 007 will cause applications to create directories with permission bits set to 770 and files with permission bits set to 660. This is the value recommended by IBM.

**Note:** See the documents listed in the steps below for more information.

### **Procedure**

- v *z/OS Language Environment Programming Reference*, for more information on ENVAR
- *z/OS C/C++ Programming Guide*, for more information on how to change the UMASK defaults
- v *z/OS UNIX System Services Command Reference*

# **RACF protection for DB2**

You can use the Resource Access Control Facility (RACF) DSNR resource class to protect DB2 resources. This helps you centralize security management. This section gives you pointers to general information

about setting up RACF protection for DB2 and specific information about the resources, groups, user IDs, and permissions used by WebSphere Application Server for z/OS.

There are three functional areas in RACF to consider regarding protection for DB2:

• RACF DSNR class

The RACF DSNR class controls access to the DB2 subsystems. If the DSNR class is active, then WebSphere Application Server for z/OS controllers and servants need access to the *db2\_ssn*. RRSAF profiles, where *db2\_ssn* is your DB2 subsystem name. If a controller or servant does not have access, then that region will not initialize.

• Secondary authorization IDs

DB2 identification and signon exits (DSN3@ATH and DSN3@SGN) are used to assign authorization IDs. If you want to use secondary authorization IDs (RACF group names), then you must replace the default exits with these two sample routines. For details on how to install these sample routines, see *DB2 Administration Guide*.

• Grant statements

WebSphere Application Server for z/OS does not support the protection of DB2 objects through the DSNX@XAC exit. To protect DB2 objects, you must use GRANT statements.

For more information on using RACF with DB2, see the documentation in the DB2 Information Centers.

# **System Authorization Facility (SAF) profile names**

The Profile Management Tool and the zpmt command generate jobs that help you create the necessary System Authorization Facility (SAF) profiles—such as STARTED, CBIND, or SERVER—that enable your server to run.

At runtime, normal SAF specific and generic profile matching uses a combination of the cell short name, cluster short name (or cluster transition name for a non-clustered server), server short name, and the SAF profile prefix (if one is specified) to select the appropriate matching profile.

WebSphere Application Server for z/OS uses two schemes, specific and generic, in the creation of SAF profiles:

- v With the specific profile scheme, a set of fully-qualified specific profiles is created to exactly match the short names that apply to the server you customize.
- With the generic profile scheme, a set of generic profiles is also created (the STARTED class BBO\*.\* profiles for example) The purpose of these generic profiles is to provide a default profile for any server that is created administratively and that has a default name so that the servers can operate successfully by default.

### **Examples:**

- An application server created through the administrative console has a default server short name of BBOS*nnn* and a cluster short name (or cluster transition name for a non-clustered server) of BBOC*nnn*, where *nnn* is a unique number. By default, this server can start using the BBO\* generic profiles.
- Node federation creates a node agent server. If the base application server that you federate is configured with a Java Message Service (JMS) integral provider, then a standalone JMS server is also created. The node agent has a default name of BBON*nnn* and the JMS server is BBOJ*nnn*, where *nnn* is a unique number. By default, these servers can start using the BBO\* generic profiles.

The generic profiles that are created are not required and exist only for your convenience in case you use the default server short names and cluster short names (or cluster transition names for non-clustered servers) generated by WebSphere Application Server for z/OS. You can choose to delete the generic profiles if, for example, your organization has particular naming conventions and you will not use the default names generated by WebSphere Application Server for z/OS. In that case, ensure that you have your own strategy for creating the required SAF profiles, either generic or specific, with your own naming convention—WebSphere Application Server for z/OS does not create them for you.

# <span id="page-70-0"></span>**Defining Secure Sockets Layer security for servers**

Complete these steps for RACF to authorize the server to use digital certificates. SSL uses digital certificates and public and private keys.

# **Before you begin**

You need to request a certificate authority (CA) certificate and a signed certificate for your server. If you plan to implement Secure Sockets Layer (SSL) client certificate support, you must also have certificate authority certificates from each certificate authority that verifies your client certificates. You must have a user ID with the authority to use the RACDCERT command in the Resource Access Control Facility (RACF) (for example, SPECIAL authority).

# **About this task**

If your application server uses SSL, you must use RACF to store digital certificates, and you must use public and private keys for the user identities under which the server controllers run.

# **Procedure**

- 1. For each server that uses SSL, create a key ring for the controller user ID of that server. **Example**: Your controller is associated with the user ID called ASCR1. Issue the following command: RACDCERT ADDRING(ACRRING) ID(ASCR1)
- 2. Receive the certificate for your application server from the certificate authority. **Example**: You requested a certificate and the certificate authority returned the signed certificate to you, which you stored in a file called ASCR1.CA. Issue the following command:

RACDCERT ID (ASCR1) ADD('ASCR1.CA') WITHLABEL('ACRCERT') PASSWORD('password')

3. Connect the signed certificate to the controller user ID's key ring and make the certificate the default certificate. **Example**: Connect the certificate labeled ACRCERT to the key ring ACRRING owned by ASCR1. Issue the following command:

RACDCERT ID(ASCR1) CONNECT (ID(ASCR1) LABEL('ACRCERT') RING(ACRRING) DEFAULT)

- 4. If you plan to have the server authenticate clients (SSL client certificate support), complete the following steps:
	- a. Receive each certificate authority (CA) certificate that verifies your client certificates. **Example**: Receive the CA certificate that will verify a client with user ID CLIENT1. That certificate is in a file called USER.CLIENT1.CA. Issue the following command: RACDCERT ADD('USER.CLIENT1.CA') WITHLABEL('CLIENT1 CA') CERTAUTH
	- b. Give each CA certificate the CERTAUTH attribute.

Connect each client's certificate authority (CA) certificate to the controller user ID's key ring.

<span id="page-70-1"></span>**Example**: Connect the CLIENT1 CA certificate to the ring ACRRING owned by ASCR1.

RACDCERT ID(ASCR1) CONNECT(CERTAUTH LABEL('CLIENT1 CA') RING(ACRRING))

5. Give read access for IRR.DIGTCERT.LIST and IRR.DIGTCERT.LISTRING in the RACF FACILITY class to the controller user ID. **Example**: Your controller user ID is ASCR1. Issue:

PERMIT IRR.DIGTCERT.LIST CLASS(FACILITY) ID(ASCR1) ACC(READ) PERMIT IRR.DIGTCERT.LISTRING CLASS(FACILITY) ID(ASCR1) ACC(READ)

# **What to do next**

You are done with the RACF phase when the RACF commands succeed.

# **Setting up a keyring for use by Daemon Secure Sockets Layer**

Follow these steps to configure a keyring for use by Daemon Secure Sockets Layer.

# **About this task**

Modify the customization job commands generated in BBOCBRAK (or HLQ.DATA(BBODBRAK) on WebSphere Application Server, Network Deployment) to perform these steps:

### **Procedure**

- 1. Create a keyring for the daemon's MVS user ID to own. Generally, this is the same keyring name that was created for your application servers. Issue the following TSO command: RACDCERT ADDRING(keyringname) ID(daemonUserid)
- 2. Generate a digital certificate for the daemon's MVS user ID to own by issuing the following TSO command:

RACDCERT ID (daemonUserid) GENCERT SUBJECTSDN(CN('create a unique CN') O('IBM')) WITHLABEL('labelName') SIGNWITH(CERTAUTH LABEL('WebSphereCA'))

3. Connect the generated certificate to the daemon's keyring by issuing the following TSO command:

RACDCERT ID(daemonUserid) CONNECT (LABEL('labelName') RING(keyringname) DEFAULT)

4. Connect the certificate authority (CA) certificate to the server's keyring by issuing the following TSO command:

RACDCERT CONNECT (CERTAUTH LABEL(WebSphereCA) RING(keyringname))

### **Results**

**Tip:** The CA certificate that is generated during configuration (WAS Test CertAuth) is an example. Use the CA you normally use to create user certificates, and connect the CA certificate to the daemon and server keyrings.

### **Defining SSL security for clients and servers**

Use the steps in this topic to allow the client to use digital certificates.

### **Before you begin**

Note that this assumes you use z/OS Security Server (RACF) as your security server. You must obtain a copy of the certificate authority (CA) certificate used to sign the server certificates. The server certificates connect your client to the server. You must also have a user ID with the appropriate authority (such as SPECIAL) to use the z/OS Security Server Resource Access Control Facility (RACF) RACDCERT command. For more information on the RACDCERT command, refer to z/OS Security Server RACF Command Language Reference (SA22-7687-05), available at [http://www.ibm.com/servers/eserver/zseries/](http://www.ibm.com/servers/eserver/zseries/zos/bkserv/r5pdf/secserv.html) [zos/bkserv/r5pdf/secserv.html.](http://www.ibm.com/servers/eserver/zseries/zos/bkserv/r5pdf/secserv.html) For more information on the RACF in general, refer to z/OS Security Server RACF Security Administrator's Guide (SA22-7683-05), available at [http://www.ibm.com/servers/eserver/](http://www.ibm.com/servers/eserver/zseries/zos/bkserv/r5pdf/secserv.html) [zseries/zos/bkserv/r5pdf/secserv.html.](http://www.ibm.com/servers/eserver/zseries/zos/bkserv/r5pdf/secserv.html)

### **About this task**

Complete the following RACF steps to allow the client to use digital certificates. SOAP, Secure Socket Layer (SSL), and Java Secure Socket Extensions (JSSE) use digital certificates that have public and private keys. If your client uses SOAP, SSL or JSSE, you must use RACF to store digital certificates that have public and private keys for the user identities under which the client runs.

### **Procedure**

1. For each administrative client program that uses SOAP, create a keyring for the client user ID. For example, if your client is running with a user ID called CLIENTID, issue the following command: RACDCERT ADDRING(ACRRING) ID(CLIENTID)

2. The keyring created in the step above must include the public certificate of any certificate authority (CA) certificates that are required to establish trust in the servers to which your administrative client connects to. For each CA certificate complete the following steps:
- a. Determine whether this CA certificate is currently stored in RACF. If so, record the existing certificate label. If not you must:
	- 1) Receive each CA certificate used to sign a server certificate. For example, to receive the CA certificate that is stored in the USER.SERVER1.CA file and that verifies a server with the user ID SERVER1, issue the following command:

RACDCERT ADD('USER.SERVER1.CA') WITHLABEL('SERVER1 CA') CERTAUTH

2) Connect each server's CA certificate to the client user ID's keyring. For example, to connect the SERVER1 CA certificate to the ring ACRRING owned by CLIENTID:

RACDCERT ID(CLIENTID) CONNECT(CERTAUTH LABEL('SERVER1 CA') RING(ACRRING))

- 3. If the servers your administrative client connect to implements SSL client certificate support, you must create certificates for your client and add them to the server keyrings. Refer to [Defining SSL security](#page-70-0) [for servers](#page-70-0) for instructions on setting up keyrings for the servers.
- 4. Give READ access for the IRR.DIGTCERT.LIST and IRR.DIGTCERT.LISTRING profiles in the RACF FACILITY class to the client user ID. For example, if your client user ID is CLIENTID, issue the following command:

PERMIT IRR.DIGTCERT.LIST CLASS(FACILITY) ID(CLIENTID) ACC(READ) PERMIT IRR.DIGTCERT.LISTRING CLASS(FACILITY) ID(CLIENTID) ACC(READ)

## **What to do next**

You are done with the RACF phase when the RACF commands have run successfully.

# **Secure Sockets Layer (SSL) considerations for WebSphere Application Server administrators**

The Resource Access Control Facility (RACF) customization jobs create an SSL keyring owned by the WebSphere Application Server for z/OS administrator. This SSL keyring contains the digital certificate needed to communicate with WebSphere Application Server. Other MVS user IDs, which require WebSphere Application Server for z/OS administration require additional customization.

## **Before you begin**

The Resource Access Control Facility (RACF) customization jobs create an SSL keyring owned by the WebSphere Application Server for z/OS administrator containing the digital certificate needed to communicate with WebSphere Application Server. However, additional customization is required for administration by other MVS user IDs.

Note that the MVS user ID in the description below is the MVS user ID under which the **wsadmin** process is running, not the user ID specified in the wsadmin request.

## **About this task**

In the example below:

- yyyyy is the user ID of the new WebSphere Application Server for z/OS administrator
- v xxxxx is the name of the keyring that is specified in soap.client.props in the *profile\_root*/properties directory.
- zzzzz is the label name used in the BBOSBRAK jobs to specify which certificate authority certificate was used to generate server keys

### **Procedure**

1. If the new administrator is not a member of the WebSphere Application Server for z/OS administrative group, make sure that the new user ID has access to the appropriate RACF keyrings and digital certificates. For example:

PERMIT IRR.DIGTCERT.LIST CLASS(FACILITY) ID(yyyyy) ACC(READ) PERMIT IRR.DIGTCERT.LISTRING CLASS(FACILITY) ID(yyyyy) ACC(READ) 2. Use the setup completed by the customization jobs as a model for the additional steps. This information is in the BBOCBRAK member of the <HLQ>.DATA data set generated during the customization process. The BBOCBRAK job contains the set of RACF commands that were used:

/\* Generating SSL keyrings for WebSphere administrator \*/ RACDCERT ADDRING(xxxxx) ID( yyyyyy )

/\* Connect WebSphere Application Server CA Certificates to Servers keyring \*/ "RACDCERT ID(yyyyy) CONNECT (RING(xxxxx) LABEL('zzzzz') CERTAUTH"

SETROPTS RACLIST(FACILITY) REFRESH"

# **Creating Secure Sockets Layer digital certificates and System Authorization Facility keyrings that applications can use to initiate HTTPS requests**

You can create Secure Sockets Layer (SSL) digital certificates and System Authorization Facility (SAF) keyrings that applications can use to initiate HTTPS requests.

# **About this task**

The owner of the SAF keyring (and personal keys) must be the MVS user ID established by the servant region's STARTED class profile. This user ID must be the owner because these applications run in the WebSphere Application Server for z/OS servant region address. This user ID is different than the WebSphere Application Server for z/OS controller user ID.

If you use keystores and trust stores in a Hierarchical File System (HFS), a file name uniquely identifies the file within the file system.

# **Procedure**

1. If you are using Resource Access Control Facility (RACF) as your security server, you can generate a personal keyring to be used by your HTTPS application by specifying:

RACDCERT ID(ASSR1) GENCERT SUBJECTSDN(CN('J2EE SERVER') O('Z/OS WEBSPHERE') L('POUGHKEEPSIE') SP('NEW YORK') C('US')) SIZE(512) WITHLABEL('ASSR1 SERVER CERTIFICATE') SIGNWITH(CERTAUTH LABEL('PVT CA'))

In this example, the certificate authority used to generate the unique servant region certificate is the same one used to generate the certificates for the WebSphere Application Server for z/OS servers by the customization job.

2. Create a keyring with the same name used for the control region user ID:

RACDCERT ADDRING(S1GRING) ID( ASSR1 )

The new keyring is owned by the servant user ID for the certificate authority certificate and the servant server certificate.

3. You must have a certificate authority certificate (a certificate from a certificate authority). You might choose to use the same certificate authority to generate a certificate used by HTTPS applications, which is similar to the certificate used for WebSphere Application Server runtime processing. The certificate authority certificate that is used to create the digital certificates is used by the WebSphere Application Server Runtime, and is created during system customization (and can be created by the WebSphere z/OS Profile Management Tool or the **zpmt** command). You can connect this certificate authority certificate to the keyring you just created by specifying:

RACDCERT ID(ASSR1) CONNECT (RING(S1GRING) LABEL('PVT CA') CERTAUTH)

For this example:

- S1GRING represents the RACF keyring
- ASSR1 represents the servant user ID
- PVT CA represents the certificate authority

Note that if the target of the request is another WebSphere Application Server for z/OS server, you must also import the certificate authority certificate used by the WebSphere Application Server for z/OS HTTPS repertoire (which is generally set up during customization) into your keyring if it is different than the certificate signer. If authentication using client certificates is requested, you must also import the certificate authority of your application into the HTTPS repertoire.

4. Connect the personal certificate to your keyring: RACDCERT ID(ASSR1) CONNECT(ID(ASSR1) LABEL('ASSR1 SERVER CERTIFICATE') RING(S1GRING) DEFAULT)

For this example:

- S1GRING represents the RACF keyring
- ASSR1 represents the servant user ID
- v ASSR1 SERVER CERTIFICATE represents the server certificate for servant user ID
- 5. Enter the customizable information that needs to be unique across a sysplex. This can include the:
	- Subject's public key
	- Subject's Distinguished Name (which uniquely identifies an entity in an X.509 certificate)
		- Common Name
		- Title
		- Organization name
		- Organizational Unit name
		- Locality name
		- State or Province name
		- Country
	- Distinguished Name of the certificate authority that is issuing the certificate
	- Date from which the certificate is valid
	- Expiration date of the certificate
	- Version number
	- Serial number
- 6. Verify the output of your customization jobs to see what is set up. Look at HLQ.DATA.(BBOWBRAK, BBOSBRAK if they were saved), and record the settings of the certificate authority certificate label, the servant region's started task identity. If you wish to use an existing repertoire definition for web services, the keyring name created.

# **Results**

### **Note:**

- Consider that:
- The repertoire type that is pointed to by the SSLConfig definition must be a Java Secure Socket Extension (JSSE) repertoire. This repertoire can be configured to refer to:
	- Java Key Store (JKS) key store and trust store files in an HFS file
	- SAF keyrings such as RACFJSSESettings
- v The scope of the repertoire definition depends upon the type of repertoire. For example:
	- When the repertoire refers to a SAF keyring, the keyring must be owned by the MVS user ID of process that uses it. The customization jobs create keyrings that are owned by the WebSphere Application Server for z/OS controller started task user ID. WebSphere Application Server web services clients run using the user ID of the WebSphere Application Server for z/OS servant region's started task user ID. This means that you must create a new keyring to be owned by the servant region's user ID. This user ID is used by WebSphere Application Server web services clients even if you specify an existing SSL repertoire.
	- When the repertoire refers to an HFS file, all processes can share the key stores. If you use key stores and trust stores in an HFS, a file name uniquely identifies the file within the file system.

Some digital certificate and keyring management is required to edit and use the sslConfig property, which is one of the user-definable ibm-webservicesclient-bnd.xmi assembly properties. .

# **Creating a new System SSL repertoire alias**

With Secure Sockets Layer (SSL) configuration repertoire, administrators can define any number of SSL settings that can be used to make HyperText Transport Protocol SSL (HTTPS), Internet Inter-ORB Protocol SSL (IIOPS) or Lightweight Directory Access Protocol SSL (LDAPS) connections. You can reuse many of these SSL configurations by simply specifying an alias in multiple places.

# **Before you begin**

You must start the administrative console.

# **About this task**

Using the SSL configuration repertoire, you can pick one of the SSL settings defined here from any location within the administrative console that allows SSL connections. This simplifies the SSL configuration process because you can reuse many of these SSL configurations by simply specifying the alias in multiple places.

# **Procedure**

- 1. Click **Security > SSL certificate and key management > SSL configuration** to open the SSL configuration panel.
- 2. To create a new SSL alias, click **New SSSL Configuration**.
- 3. Type the alias name in the **Alias** field.
- 4. Specify the SSL Resource Access Control Facility (RACF) key ring in the **Key file name** field. All repertoires used by the same server (such as HTTPS, CSIV2, z/SAS) must have the same keyring name. If the keyring names are not the same, the HTTPS keyring name is used to initialize the server. If you specify the wrong RACF key ring, the server gets an error message at runtime.

**Important:** z/SAS is supported only between Version 6.0.x and previous version servers that have been federated in a Version 6.1 cell.

5. Optional: Select the **Client authentication** option for your authentication protocol. Client authentication occurs if this repertoire is selected for HTTPS. However, the value is ignored if you use using Common Secure Interoperability Version 2 (CSIv2) or z/OS Secure Authentication Services (z/SAS). To enable client authentication for CSIv2, click **Security > Global security**. Under Authentication, expand RMI/IIOP, then click **CSIv2 inbound authentication**. Select the appropriate option for **Client certificate authentication**.

To enable client authentication for z/SAS, click **Security > Global security**. Under Authentication, expand RMI/IIOP, then click **z/SAS authentication**. Select the **Client certificate** option.

6. Select **Strong**, **Medium**, or **Weak** from the **Security level** menu to specify the high, medium, or low set of cipher suites. If you add specific cipher suites on this panel, those cipher suites take precedence over the strong, medium, or weak specification. If a cipher list is specified, WebSphere Application Server uses the list. If the cipher list is empty, WebSphere Application Server uses the strong, medium, weak specification. The following list explains these specifications:

# **Strong**

128-bit cipher suites with digital signature

# **Medium**

40-bit cipher suites with digital signature

**Weak** No encryption is used, but digital signature is used

7. Specify the SSL V3 timeout value in the **V3 timeout** field. This value is the length of time, in seconds, that the system holds session keys. The range is 0-86400 (1 day). The default is 600 seconds.

- 8. Select the cipher suites that you want to add from the **Cipher suites** menu. By default, this is not set, and the cipher suites available are determined by the value of the Security Level (**Strong**, **Medium**, or **Weak**). A cipher suite is a combination of cryptographic algorithms used for an SSL connection.
- 9. Click **OK** when you have made all your selections.

# **Creating a new Java Secure Socket Extension repertoire alias**

The following steps describe how to generate a new Java Secure Socket Extension (JSSE) repertoire alias. Using the JSSE repertoire, you can pick one of the JSSE repertoire settings defined here from any location within the administrative console.

# **About this task**

This simplifies the JSSE repertoire configuration process because you can reuse many of these JSSE configurations by specifying the alias in multiple places.

# **Procedure**

- 1. Click **Security > SSL** to open the SSL Configuration Repertoires panel.
- 2. To create a new JSSE repertoire, click **New JSSE repertoire** near the top of the panel. The JSSE Repertoire panel appears.
- 3. Enter the alias name in the **Alias** field.
- 4. Optional: Select the **Client authentication** option for your authentication protocol. This option enables client authentication to occur if this repertoire is selected for HTTPS. However, the value is ignored if you use using Common Secure Interoperability Version 2 (CSIv2) or z/OS Secure Authentication Services (z/SAS).

To enable client authentication for CSIv2, click **Security > Global security**. Under Authentication, expand RMI/IIOP, then click **CSIv2 inbound authentication**. Select the appropriate option for **Client certificate authentication**.

To enable client authentication for z/SAS, click **Security > Global security**. Under Authentication, expand RMI/IIOP, then click **z/SAS authentication**. Select the **Client certificate** option.

**Important:** z/SAS is supported only between Version 6.0.x and previous version servers that have been federated in a Version 6.1 cell.

5. Select **Strong**, **Medium**, or **Weak** from the **Security level** menu to specify the strong, medium, or weak set of cipher suites. If you add specific cipher suites on this panel, those cipher suites take precedence over the strong, medium, or weak specification. If a cipher list is specified, WebSphere Application Server uses the list. If the cipher list is empty, WebSphere Application Server uses the strong, medium, or weak specification. The following list is an explanation of the high, medium, and low specifications:

### **Strong**

128-bit cipher suites with digital signature

# **Medium**

40-bit cipher suites with digital signature

**Weak** No encryption is used, but digital signature is used

- 6. Select the cipher suites that you want to add from the **Cipher suites** menu. By default, this is not set. The set of cipher suites available is determined by the value of the Security Level (**Strong**, **Medium**, or **Weak**). A cipher suite is a combination of cryptographic algorithms used for an SSL connection.
- 7. Select the **Cryptographic token** option if hardware or software cryptographic support is available.
- 8. Indicate which JSSE provider that you are using by selecting either **Predefined JSSE provider** or **Custom JSSE provider** in the **Provider** field. WebSphere Application Server comes with the IBMJSSE2 provider predefined.

If you are not using the IBMJSSE2 provider, configure a custom provider by selecting **Custom JSSE provider**. Under Additional properties, click **Custom Properties > New**. After specifying the custom provider, return to the JSSE repertoire panel.

9. Select a Secure Sockets Layer (SSL) or Transport Layer Security (TLS) protocol version.

**Note:** The protocol chosen for the server must match the protocol chosen for the client. Also, for two servers to interoperate, they must use the same protocol.

- 10. Specify the name of the key file in the **Key file name** field. Specify the fully qualified path to the Secure Sockets Layer (SSL) key file that contains public keys and private keys. Type safkeyring:/// if you are using a RACF key ring for the key file.
- 11. Specify the password needed to access the key file in the **Key file password** field. Type password if you are using a RACF key ring for the key store.
- 12. Select the format of the key file from the **Key file format** menu.
- 13. Click **OK** when you have made all your selections.

# **Setting up SSL connections for Java clients**

Follow these steps to configure SSL for use between Java clients running on a workstation and the WebSphere Application Server for z/OS Java Platform, Enterprise Edition (Java EE) server.

# **Procedure**

- 1. Determine what SSL repertoire the server is using. For example: WASKeyring.
- 2. Determine the user ID the server is running. For example: CBSYMSR1.
- 3. Export the certificate authority from RACF. For example:
- RACDCERT CERTAUTH EXPORT(LABEL('WebSphereCA')) DSN('IBMUSER.WAS.CA') FORMAT(CERTDER)
- 4. Move the file to the workstation. (Note that the FTP transfer must use binary.) For example: \tmp directory
- 5. Add the digital certificate to the TrustStore used by the client. For example, for the DummyClientTrustFile.jks file, type:

keytool -import -file \tmp\IBMUSER.WAS.CA -keystore DummyClientTrustFile.jks]

# **Enabling administrative security and the default application security policy**

Use this panel to configure administration and the default application security policy. This security configuration applies to the security policy for all administrative functions and is used as a default security policy for user applications. Security domains can be defined to override and customize the security policies for user applications.

# **About this task**

Start the administrative console by specifying the following website:

http://*server\_hostname*:*port\_number*/ibm/console

Perform the following steps to enable administrative security. The options on the Global security panel provide greater flexibility than previous releases of WebSphere Application Server in enforcing security in your environment.

# **Procedure**

- 1. Click **Security > Global security**.
- 2. Select the **Enable administrative security** option.
- 3. Optional: Clear the **Enable application security** option if you do not want to require WebSphere Application Server to authenticate application users.

4. Optional: Clear the **Use Java 2 security to restrict application access to local resources** option if you do not want to enable Java 2 Security permission checking.

When Java 2 Security is enabled and if an application requires more Java 2 security permissions than are granted in the default policy, then the application might fail to run properly until the required permissions are granted in either the app.policy file or the was.policy file of the application. AccessControl exceptions are generated by applications that do not have all the required permissions. Review the Java 2 Security and Dynamic Policy documentation if you are unfamiliar with Java 2 security.

- **Note:** Updates to the app.policy file only apply to the enterprise applications on the node to which the app.policy file belongs.
- a. Optional: Select the **Warn if applications are granted custom permissions** option. The filter.policy file contains a list of permissions that an application should not have according to the J2EE 1.3 Specification. If an application is installed with a permission specified in this policy file and this option is enabled, a warning is issued. The default is enabled.
- b. Optional: Select the **Restrict access to resource authentication data** option if you need to restrict application access to sensitive Java EE Connector Architecture (JCA) mapping authentication data.

For detailed information, see ["Global security settings" on page 93.](#page-106-0)

5. Select which authentication mechanism is active when security is enabled from the **Authentication mechanisms and expiration** menu. In this release of WebSphere Application Server, the authentication mechanism choices include LTPA and Kerberos.

**Note:** SWAM was deprecated in WebSphere Application Server Version Version 8.0 and will be removed in a future release.

6. Use the User account repository menu to specify the repository that is active when security is enabled. You can configure settings for one of the following user repositories:

### **Federated repositories**

The federated repositories functionality enables you to use multiple registries with WebSphere Application Server. These registries, which can be file-based registries, LDAP registries, or a sub-tree of an LDAP registry, are defined and theoretically combined under a single repository.

### **Local operating system**

The implementation is a System Authorization Facility (SAF) compliant registry such as the Resource Access Control Facility (RACF), which is shared in an MVS sysplex.

### **Standalone LDAP registry**

The stand-alone LDAP registry settings are used when users and groups reside in an external LDAP directory. When security is enabled and any of these properties are changed, go to the Global security panel and click **OK** or **Apply** to validate the changes.

### **Stand-alone custom registry**

The stand-alone custom registry feature supports any user registry that is not implemented by WebSphere Application Server. You can use any user registry that is used in the product environment by implementing the UserRegistry interface.

7. Optional: Select the **Use the United States Federal Information Processing Standard (FIPS) algorithms** option from the **Security > SSL certificate and key management** panel if you are using a FIPS-certified JSSE. WebSphere Application Server supports a channel framework that uses IBMJSSE2. IBMJSSE2 uses IBMJCEFIPS for cryptographic support when you enable the **Use the United States Federal Information Processing Standard (FIPS) algorithms** option.

### 8. Click **OK**.

This panel performs a final validation of the security configuration. When you click **OK** or **Apply** from this panel, the security validation routine is performed and any problems are reported at the top of the page. When you complete all of the fields, click **OK** or **Apply** to accept the selected settings. Click **Save** (at the top of the panel) to persist these settings out to a file. If you see any informational

<span id="page-79-0"></span>messages in red text color, then there is a problem with the security validation. Typically, the message indicates the problem. So, review your configuration to verify that the user registry settings are accurate and the correct registry is selected. In some cases, the LTPA configuration might not be fully specified.

For detailed information, see ["Global security settings" on page 93.](#page-106-0)

9. Optional: Configure for SAF Authorization. For more information on these settings, see ["z/OS System](#page-586-0) [Authorization Facility authorization" on page 573.](#page-586-0)

# **Results**

Configuration is successful when error messages do not display at the top of the panel.

# **Disabling administrative security**

You can disable administrative security through the administrative console. If administrative security is not working properly, it can cause the server to not start, or to start without providing you with the ability to log into the administrative console.

# **About this task**

If you cannot log into the administrative console and you must disable administrative security, locate your *profile\_root*/bin directory and first run the **wsadmin -conntype NONE** command. At the wsadmin prompt, type securityoff and then type exit to return to a command prompt. Restart the server with security disabled to check any incorrect settings through the administrative console.

If you can log into the administrative console, you can disable administrative security by completing the following steps:

# **Procedure**

- 1. Click **Security > Global security**.
- 2. Deselect the **Enable administrative security** check box.
- 3. Restart the server.

# **Results**

Administrative security is disabled.

# **Enabling security**

The following provides information on how to configure security when security was not enabled during the WebSphere Application Sever profile creation.

# **Before you begin**

When you are installing WebSphere Application Server, it is recommended that you install with security enabled. By design, this option ensures that everything has been properly configured. By enabling security, you protect your server from unauthorized users and are then able to provide application isolation and requirements for authenticating application users.

It is helpful to understand security from an infrastructure perspective so that you know the advantages of different authentication mechanisms, user registries, authentication protocols, and so on. Picking the right security components to meet your needs is a part of configuring security. The following sections help you make these decisions.

Read the following articles before continuing with the security configuration:

- Security
- Security

After you understand the security components, you can proceed to configure security in WebSphere Application Server.

**Attention:** There are some security customization tasks that are required to enable security. There tasks require updates to the security server such as Resource Access Control Facility (RACF). You might need to include your security administrator in this process.

## **Procedure**

1. Start the WebSphere Application Server administrative console.

Start the deployment manager and, in your browser, type in the address of your WebSphere Application Server, Network Deployment server. By default, the console is located at http://*your\_host*.*your\_domain*:9060/ibm/console.

If security is currently disabled, you are prompted for a user ID. Log in with any user ID. However, if security is currently enabled, you are prompted for both a user ID and a password. Log in with a predefined administrative user ID and password.

### 2. Click **Security > Global security**.

Use the Security Configuration Wizard, or configure security manually. The configuration order is not important.

**gotcha:** You must separately enable administrative security, and application security. Because of this split, WebSphere Application Server clients must know whether application security is disabled at the target server. Administrative security is enabled, by default. Application security is disabled, by default. Before you attempt to enable application security on the target server, verify that administrative security is enabled on that server. Application security can be in effect only when administrative security is enabled.

For more information on manual configuration, see [Chapter 6, "Authenticating users," on page 183.](#page-196-0)

- 3. Configure the user account repository. For more information, see ["Selecting a registry or repository"](#page-196-0) [on page 183.](#page-196-0) On the Global security panel, you can configure user account repositories such as federated repositories, local operating system, stand-alone Lightweight Directory Access Protocol (LDAP) registry, and stand-alone custom registry.
	- **Note:** You can choose to specify either a server ID and password for interoperability or enable a WebSphere Application Server installation to automatically generate an internal server ID. For more information about automatically generating server IDs, see ["Local operating system](#page-202-0) [settings" on page 189.](#page-202-0)

One of the details common to all user registries or repositories is the *Primary administrative user name*. This ID is a member of the chosen repository, but also has special privileges in WebSphere Application Server. The privileges for this ID and the privileges that are associated with the administrative role ID are the same. The Primary administrative user name can access all of the protected administrative methods.

In stand-alone LDAP registries, verify that the Primary administrative user name is a member of the repository and not just the LDAP administrative role ID. The entry must be searchable.

When you use the stand-alone local operating system registry on WebSphere Application Server for z/OS, the user ID for the server is not set using the administrative console, but is set through the STARTED class in the z/OS operating system.

4. Select the **Set as current** option after you configure the user account repository. When you click **Apply** and the Enable administrative security option is set, a verification occurs to see if an administrative user ID has been configured and is present in the active user registry. The administrative user ID can be specified at the active user registry panel or from the console users link. If you do not configure an administrative ID for the active user registry, the validation fails.

- **Note:** When you switch user registries, the admin-authz.xml file should be cleared of existing administrative ids and application names. Exceptions will occur in the logs for ids that exist in the admin-authz.xml file but do not exist in the current user registry.
- 5. **Optional:** You can configure and change your External Authorization provider to either WebSphere Authorization, System Authorization Facility (SAF) authorization, or an external JACC provider. For more information, see ["z/OS System Authorization Facility authorization" on page 573](#page-586-0) and ["Enabling](#page-604-0) [an external JACC provider" on page 591.](#page-604-0) To change the Authorization provider, click **Security > Global security**.
- 6. Configure the authentication mechanism.

Configure Lightweight Third-Party Authentication (LTPA) or Kerberos, which is new to this release of WebSphere Application Server, under Authentication mechanisms and expiration. LTPA credentials can be forwarded to other machines. For security reasons, credential expire; however, you can configure the expiration dates on the console. LTPA credentials enable browsers to visit different product servers, which means you do not have to authenticate multiple times. For more information, see Configuring the Lightweight Third Party Authentication mechanism

**Note:** You can configure Simple WebSphere Authentication Mechanism (SWAM) as your authentication mechanism. However, SWAM was deprecated in WebSphere Application Server Version 8.0 and will be removed in a future release. SWAM credentials are not forwardable to other machines and for that reason do not expire.

If you want single sign-on (SSO) support, which provides the ability for browsers to visit different product servers without having to authenticate multiple times, see ["Implementing single sign-on to](#page-387-0) [minimize web user authentications" on page 374.](#page-387-0) For form-based login, you must configure SSO when using LTPA.

- 7. Optional: Import and export the LTPA keys for cross-cell single Sign-on (SSO) between cells. For more information, see the following articles:
	- Exporting Lightweight Third Party Authentication keys.
	- Importing Lightweight Third Party Authentication keys
	- **gotcha:** If one of the cells you are connecting to resides on a Version 6.0.x system, see the topic Configuring Lightweight Third Party Authentication keys in the Version 6.0.x Information Center for more information.
- 8. Configure the authentication protocol for special security requirements from Java clients, if needed.

You can configure Common Secure Interoperability Version 2 (CSIv2) through links on the Global security panel. The z/OS Security Authentication Service (z/SAS) protocol is provided for backwards compatibility with previous product releases, but is deprecated. Links to the z/SAS protocol panels display on the Global security panel if your environment contains servers that use previous versions of WebSphere Application Server and support the SAS protocol. For details on configuring CSIv2 or z/SAS, see the article, ["Configuring Common Secure Interoperability Version 2 \(CSIV2\) inbound and](#page-497-0) [outbound communication settings" on page 484.](#page-497-0)

**Important:** z/SAS is supported only between Version 6.0.x and previous version servers that have been federated in a Version 6.1 cell.

**Attention:** IBM no longer ships or supports the z/OS Secure Authentication Service (z/SAS) IIOP security protocol. It is recommended that you use the Common Secure Interoperability version 2 (CSIv2) protocol. CSIv2 will interoperate with previous versions of WebSphere Application Server except for the Version 4 client.

9. Set the authorization. If you chose to use a z/OS security product during customization, then the authorization is by default set to use System Authorization Facility (SAF) authorization (EJBROLE profiles). Otherwise, the default is WebSphere Application Server authorization. Optionally, you can set a Java Authorization Contract for Containers (JACC) external authorization. See ["Special](#page-589-0) [considerations for controlling access to naming roles using SAF authorization" on page 576](#page-589-0) or ["Authorization providers" on page 552.](#page-565-0)

10. Verify the Secure Sockets Layer (SSL) repertoires for WebSphere Application Server to use. The sample customization jobs that are generated by the WebSphere z/OS Profile Management Tool or the **zpmt** command generate sample jobs to create SSL key rings that are usable if RACF is your security server. These jobs create a unique RACF certificate authority certificate for your installation with a set of server certificates signed by this certificate authority. The Application Server controller-started task ID has a SAF key ring that includes these certificates. Similarly in a WebSphere Application Server, Network Deployment environment, RACF key rings that are owned by the deployment manager user ID and the node agent user IDs are created.

A RACF key ring is uniquely identified by both the key ring name in the repertoire and the MVS user ID of the server controller process. If different WebSphere Application Server controller processes have unique MVS user IDs, you must be sure that a RACF key ring and a private key are generated, even if they share the same repertoire.

Two kinds of configurable SSL repertoires exist:

- The System SSL repertoire is used for HTTPS and Internet InterORB Protocol (IIOP) communication, and are used by the native transports. If you want to use the administrative console after security is enabled you must define and select a System SSL type repertoire for HTTP. You must define a System SSL repertoire and select if IIOP security requires or supports SSL transport, or if a secure Remote Method Invocation (RMI) connector is selected for administrative requests.
- The Java Secure Socket Extension (JSSE) repertoire is for Java-based SSL communications.

Users must configure a System SSL repertoire to use HTTP or IIOP protocols and a Java Management Extensions (JMX) connector must be configured to use SSL. If the SOAP HTTP connector is chosen, a JSSE repertoire must be selected for the administrative subsystem. In a WebSphere Application Server, Network Deployment environment, click **System Administration > Deployment Manager > Administration Services > JMX Connectors > SOAP Connector > Custom Properties > sslConfig**.

A set of SSL repertoires are set up by the z/OS installation dialogs. These dialogs are configured to refer to SAF key rings and to files that are populated by the customization process, when generating RACF commands.

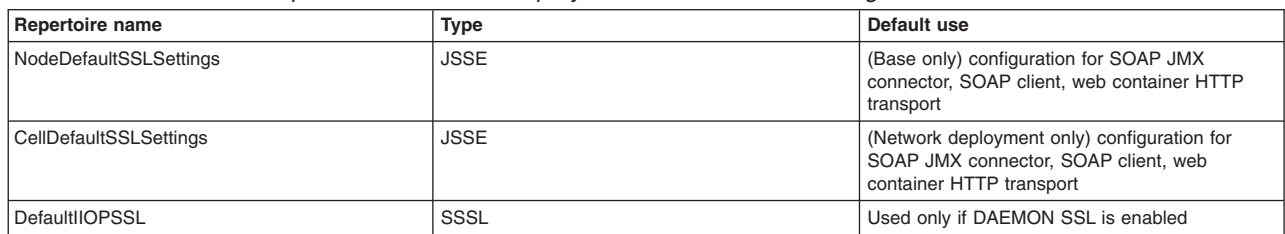

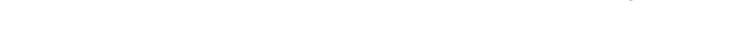

*This table lists the SSL repertoires that are set up by the z/OS installation dialogs.*

*Table 14. SSL repertoires set up the z/OS installation dialogs.*

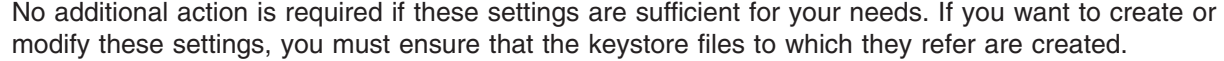

11. Click **Security > Global security** to configure the rest of the security settings and enable security. For information about these settings, see ["Global security settings" on page 93.](#page-106-0)

For additional information, see ["Server and administrative security" on page 71.](#page-84-0)

- 12. Validate the completed security configuration by clicking **OK** or **Apply**. If problems occur, they display at the top of the console page in red type.
- 13. If there are no validation problems, click **Save** to save the settings to a file that the server uses when it restarts. Saving writes the settings to the configuration repository.

**Important:** If you do not click **Apply** or **OK** in the Global security panel before you click **Save**, your changes are not written to the repository. The server must be restarted for any changes to take effect when you start the administrative console.

The save action enables the deployment manager to use the changed settings after WebSphere Application Server is restarted. For more information, see ["Enabling security for the realm" on page](#page-103-0) [90.](#page-103-0) A Deployment manager configuration differs from a stand-alone base application server. The configuration is stored temporarily in the deployment manager until it is synchronized with all of the node agents.

Also, verify that all of the node agents are up and running in the domain. Stop all application servers during this process. If any of the node agents are down, run a manual file synchronization utility from the node agent machine to synchronize the security configuration from the deployment manager. Otherwise, the malfunctioning node agent does not communicate with the deployment manager after security is enabled on the deployment manager.

14. Start the WebSphere Application Server administrative console.

Start the deployment manager and, in your browser, type in the address of your WebSphere Application Server, Network Deployment server. By default, the console is located at http://*your\_host*.*your\_domain*:9060/ibm/console.

If security is currently disabled, log in with any user ID. If security is currently enabled, log in with a predefined administrative ID and password. This ID is typically the server user ID that is specified when you configured the user registry.

# **Administrative security**

Administrative security determines whether security is used at all, the type of registry against which authentication takes place, and other values, many of which act as defaults. Proper planning is required because incorrectly enabling administrative security can lock you out of the administrative console or cause the server to end abnormally.

**Note:** It is strongly recommended that you allow the default installation to install administrative security as on by default.

Administrative security can be thought of as a "big switch" that activates a wide variety of security settings for WebSphere Application Server. Values for these settings can be specified, but they will not take effect until administrative security is activated. The settings include the authentication of users, the use of Secure Sockets Layer (SSL), and the choice of user account repository. In particular, application security, including authentication and role-based authorization, is not enforced unless administrative security is active. Administrative security is enabled by default.

**Note:** Administrative security need not be activated in order for WebSphere applications to make use of JSSE methods to encrypt communication to remote sites.

Administrative security represents the security configuration that is effective for the entire security domain. A *security domain* consists of all of the servers that are configured with the same user registry *realm* name. In some cases, the realm can be the machine name of a local operating system registry. In this case, all of the application servers must reside on the same physical machine. In other cases, the realm can be the machine name of a stand-alone Lightweight Directory Access Protocol (LDAP) registry.

A multiple node configuration is supported because you can access remotely user registries that support the LDAP protocol. Therefore, you can enable authentication from anywhere.

The basic requirement for a security domain is that the access ID that is returned by the registry or repository from one server within the security domain is the same access ID as that returned from the registry or repository on any other server within the same security domain. The *access ID* is the unique identification of a user and is used during authorization to determine if access is permitted to the resource. <span id="page-84-0"></span>The administrative security configuration applies to every server within the security domain.

# **Why turn on administrative security?**

Turning on administrative security activates the settings that protect your server from unauthorized users. Administrative security is enabled by default during the profile creation time. There might be some environments where no security is needed such as a development system. On these systems you can elect to disable administrative security. However, in most environments you should keep unauthorized users from accessing the administrative console and your business applications. Administrative security must be enabled to restrict access.

# **What does administrative security protect?**

The configuration of administrative security for a security domain involves configuring the following technologies:

- Authentication of HTTP clients
- Authentication of IIOP clients
- Administrative console security
- Naming security
- Use of SSL transports
- Role-based authorization checks of servlets, enterprise beans, and mbeans
- Propagation of identities (RunAs)
- CBIND checks
- The common user registry
- The authentication mechanism
- Other security information that defines the behavior of a security domain includes:
	- The authentication protocol (Remote Method Invocation over the Internet Inter-ORB Protocol (RMI/IIOP) security)
	- Other miscellaneous attributes
- **Note:** It is recommended that before registering a node with an administrative agent process, that you first have administrative security enabled in the administrative agent and base profile. Once you register a profile with the administrative agent, the state of administrative security enablement cannot be changed.

## **Server and administrative security**

The term *administrative security* refers to providing the authentication of users using the WebSphere administration functions, the use of Secure Sockets Layer (SSL), and the choice of user account repository.

When you configure a Local OS user registry, it uses the Resource Access Control Facility (RACF), or System Authorization Facility (SAF)-compliant, user database. Selecting the Local OS user registry as the active registry enables you to take advantage of z/OS System Authorization Facility functions directly using the WebSphere Application Server principals:

- Share identities with many other z/OS connector services
- v Use SAF delegation, which minimizes the need to store user IDs and passwords in many locations in the configuration
- Utilize additional audit capabilities

These functions are available using other registries, but require identity mapping through modifications to the WebSphere Application Server system login configuration and Java Authentication and Authorization Service (JAAS) login modules. Refer to ["Updating system login configurations to perform a System](#page-479-0) [Authorization Facility identity user mapping" on page 466](#page-479-0) for more information.

<span id="page-85-0"></span>Configuration of administrative security for a security domain consists of configuring the common user registry, the authentication mechanism, and other security information that defines the behavior of a security domain. The other security information that is configured includes the following components:

- Java 2 Security Manager
- Java Authentication and Authorization Service (JAAS)
- Java 2 Connector authentication data entries
- Common Secure Interoperability Version 2 (CSIv2) and z/OS Secure Authentication Service (z/SAS) authentication protocol (Remote Method Invocation over the Internet Inter-ORB Protocol (RMI/IIOP) security)
- Other miscellaneous attributes.

Where multiple nodes and multiple servers within a node are possible, you can configure certain attributes at a server level. The attributes that are configurable at a server level include security enablement for the server, Java 2 security manager enablement, and CSIv2 and z/SAS authentication protocol (RMI/IIOP security). You can disable security on individual application servers while administrative security is enabled, however, you cannot enable security on an individual application server while administrative security is disabled.

While application server security is disabled for user requests, administrative and naming security is still enabled for that application server so that the administrative and naming infrastructure remains secure. If cell security is enabled, but security for individual servers is disabled, J2EE applications are not authenticated or authorized. However, naming and administrative security is still enforced. Consequently, because naming services can be called from user applications, grant Everyone access to the naming functions that are required so that these functions accept unauthenticated requests. User code does not directly access administrative security except through the supported scripting tools.

If you are using System Authorization Facility (SAF) authorization, then you should ensure that the UACC field for the EJBROLE profile of CosNamingRead is set to READ, and that the unauthenticated id has READ access to this profile.

# **Java thread identity and an operating system thread identity**

You can specify options to synchronize a Java thread identity and an operating system thread identity.

Enterprise JavaBeans (EJB) support a method-level RunAs role specification that associates a Java Platform, Enterprise Edition (Java EE) role with an EJB method invocation. The EJB method runs by using the authority associated with the designated security role. The authority is mapped to the designated role using a user identity. Normally, this identity is recognized by Web-based and Java EE runtime and is associated with the current dispatch thread. This identity governs access to only those resources and those facilities subject to Java EE security. The actual OS thread identity is unaffected by the EJB RunAs role selection and is typically the identity of the server.

Setting the OS identity thread synchronizes the Java EE role identity and OS thread (SyncToOSThread). This means that the OS thread identity is associated with the Java EE role identity for the duration of the EJB method invocation (application assemblers and deployers associate the RunAs identity with the operating system thread by setting the thread identity to the RunAs identity for specific bean methods). This association means that the caller or security role identity (rather than the server region identity) is used for z/OS system service requests such as access to files and database management systems. Note that the WebSphere Application Server for z/OS Java EE server can be configured to enable or disable this association (or synchronization). The default setting disables the ability to modify the identity on the operating system thread, regardless of the OS thread identity to RunAs identity setting in the deployment descriptor for the installed application. If the application installer does not enable synchronization, any method that sets the RunAs identity to the operating system thread fails with a no\_permission error.

You complete the specification of options to synchronize a Java thread identity and an operating system thread identity by using the resource access control facility (RACF) to define FACILITY and optionally

SURROGAT class profiles for Synch to OS Thread Allowed. This gives the RACF administrator in the WebSphere Application Server configuration the ability to control the permissions that allow the synchronization of the Java EE role identity and the OS thread (SyncToOSThread).

Using the administrative console, you can specify the following options for thread identity synchronization on the z/OS security options panel:

### **Enable WebSphere Application Server and z/OS thread identity synchronization**

Specifies whether an application SynchToOSThread is permitted. When this security option is selected (meaning *true* is specified) the application-specified SyncToOSThread is honored and subsequently carried out by the EJB and web containers as indicated by EJB and web application SyncToOSThread specifications. The default is *false* or disabled.

### **Enable the connection manager RunAs thread identity**

Specifies whether the connection manager synchronizes the current Java EE principal to the OS thread when a connection is obtained from a resource reference that specifies res-auth=container. The default is *false* or disabled.

You can also select the SyncToOSThread support using a method-level extended deployment descriptor (XDD) for Enterprise JavaBeans (EJB). Enable this support using a distinguished environment entry defined through the EJB or web application standard deployment descriptor. During assembly or deployment, bind a value to this variable by specifying:

- *True*, which specifies that the Java EE principal or identity should be synchronized to the OS thread for all requests invoked on the EJB or web application.
- v *False*, specifies the Java EE principal application or identity should not be synchronized to the OS thread for all requests invoked on the EJB or web application. This value is the default.

When processing a request, the web container understands what roles, if any, are required to access the component represented by the input URL. The container validates requestor authentication and that the authenticated user has been granted permission to the required roles. The web container makes use of the same System Authorization Facility (SAF)-based user registry and EJB role profiles as the EJB container to perform this validation. Therefore, you can use the same user registry and role profiles for administering web applications as you use for Enterprise Beans and Java EE Services. For setting thread identity, possible active user registries include:

- Local OS
- $\cdot$  LDAP
- Custom

Application events that modify the thread identity value include:

### **Initial value when the first method is set**

By default, invocations of servlet service methods and EJB business methods implicitly run as caller (RunAsCaller) unless the Run as field of a policy's attribute specifies otherwise. EJB client applications always run as server (RunAsServer).

**Note:** For web applications, if security constraints are not specified, the application might run with an unauthenticated user ID.

### **Method delegation changes to the Java EE identity (RunAs Specified)**

The connection manager synchronizes the current Java EE identity with the OS thread when obtaining applications from resources references that have container-managed resource authorization (res-auth=container). EJB methods marked with SynchToOSThread cause the Java EE role identity to be synchronized to the OS thread.

### **WSSubject.doAs()**

This setting offers flexibility when associating the Subject with remote calls on a thread without having to do a WSSubject.doAs() to associate the subject with the remote action.

<span id="page-87-0"></span>Thread identity is temporarily reset on the server in the following situations:

### **JavaServer Pages (JSP) Compilation**

Web container JSP compilation modifies the identity of the server if SyncToOSThread is enabled for the server (security EnableSyncToOSThread=1).

### **Access of Stateful Backing Store**

EJB container stateful session activation changes the identity of the server if SyncToOSThread is enabled. Always access the EJB stateful session backing store using theidentity of the server.

### **Web application Reloading**

When the web container reloads the web application, it changes the server identity if SyncToOSThread is enabled for web applications.

### **Connection Manager Requests**

When the resource reference specifies res-auth=application, the thread identity is temporarily set to the identity of the server.

**Note:** When running with administrative security enabled, it is recommended that you have Java 2 security enabled. Exercise caution when enabling this support because it can cause general z/OS system resources (such as files and sockets) to fall outside the control of the WebSphere Application Server runtime and these system resources management to be accessible to identities established through Java EE applications.

## *Considerations for setting the Synch to OS Thread Allowed option:*

There are a number of options to consider when setting the Synch to OS Thread Allowed option.

With the Synch to OS Thread Allowed support:

- 1. The application developer or assembler requests behavior by setting the special application environment entry env-entry in the deployment descriptor: com.ibm.websphere.security.SyncToOSThread=true|false.
- 2. The system administrator grants the request made by the application developer or assembler using an application server configuration setting.
- 3. The resource access control facility (RACF) administrator controls if Synch to OS Thread Allowed can be used by defining a FACILITY class profile with an optional SURROGAT class profile to refine the control.

You can select the **Synch to OS Thread Allowed** option at development time or at assembly time:

v At development time, use Rational Application Developer to add an environment entry (environment variable) to the Enterprise JavaBeans (EJB) component or web application module.

**Important:** Environment entries (environment variables) can be defined on individual EJB components but cannot be set on individual web components.

A Java Platform, Enterprise Edition (Java EE) standard deployment descriptor can be defined for each EJB component and for each web application module. Note that a web component is either a servlet or JavaServer Pages (JSP) files. For web components, environment entries (environment variables) can only be set on a web application module. A web application module contains servlets and JSP files.

• At assembly time, you can add or change environment entries (environment variables) using an assembly tool.

## *Application Synch to OS Thread Allowed:*

Use application Sync to OS Thread Allowed to synchronize a Java thread identity (or JAAS subject) with the OS thread identity for the duration of the current Java Platform, Enterprise Edition (Java EE) application request.

<span id="page-88-0"></span>If you do not choose this option, the OS thread identity value is the same as the servant identity value. Refer to ["Java thread identity and an operating system thread identity" on page 72](#page-85-0) for more information.

Application Sync to OS Thread Allowed requires configuration in both the application and the application server as well as resource access control facility (RACF) permissions:

- 1. The WebSphere Application Server developer must configure the application to declare that it wants to run with application Sync to OS Thread
- 2. The WebSphere Application Server administrator must configure the application server to enable application Sync to OS Thread Allowed
- 3. The RACF administrator must define a FACILITY class profile and optional SURROGAT class profile to ensure that Synch to OS Thread Allowed is utilized.

The Java EE application developer configures the application for individual Enterprise JavaBeans (EJB) or web applications by setting a special env-entry in the deployment descriptor com.ibm.websphere.security.SyncToOSThread={true|false}. The default case in which this deployment descriptor is not specified is equivalent to defining it with a value of false.

When an EJB or web application that requests Sync to OS Thread Allowed is dispatched, the application server (at the request of the EJB container or the web container) synchronizes the OS thread identity associated with the current Java thread identity so the Java thread identity is current on the native thread. This synchronization is effective as long as the EJB or web application is running the current request. When the EJB or web completes processing, the native thread is restored to its former state.

If the application requests Sync to OS Thread Allowed but Sync to OS Thread Allowed is not enabled in the application server, when the application attempts to run a *no permission* exception is issued. If the application does not request Sync to OS Thread Allowed but Sync to OS Thread Allowed is enabled in the application server, no synchronization occurs and the current OS thread identity remains the same as the server identity.

Refer to ["Java Platform, Enterprise Edition identity and an operating system thread identity" on page 77](#page-90-0) for more information about the identities discussed above.

### *Connection Manager RunAs Identity Enabled and system security:*

WebSphere Application Server includes connector configurations that use operating system thread security. By enabling Connection Manager Sync to OS Thread support, the Java EE identity (the RunAs identity, for example) can be used to obtain the EIS connection for connector configurations that use operating system thread security.

**Operating system thread security**: Under certain configurations of Java EE Connector Architecture (JCA), Java Message Service (JMS), or Java database connectivity (JDBC) connectors on WebSphere Application Server for z/OS, the OS thread identity is the identity used to create the enterprise information systems (EIS) connection. Refer to Connection threadfor more information on which configurations support OS thread security.

The Connection Manager Sync to OS Thread support is enabled by selecting the **Enable the connection manager RunAs thread identity** option, which is available by clicking **Security > Global security > z/OS security options**. If the **Enable WebSphere Application Server and z/OS thread identity synchronization** option is not enabled on the same administrative console panel, the connection to a resource manager under a connector configuration that uses operating system thread security is obtained using the server identity (which serves as a default in this case). Refer to the topic, z/OS security options, for more information.

The WebSphere Connection Manager performs the operating system thread security-related functions. The Connection Manager synchronizes the OS thread identity with the Java thread identity (this Java thread

identity corresponds to the Java EE identity) before obtaining the EIS connection. Refer to the topic, Java thread identity and an operating system thread identity, for more information. After the Connection Manager performs the synchronization, the OS thread identity is temporarily replaced with the Java thread identity, and the Java thread identity is the identity used to obtain the EIS connection. This means that Connection Manager Sync to OS Thread support provides a way to obtain an EIS connection using the Java thread identity (the RunAs identity, for example). After obtaining the connection the Connection Manager restores the previous OS thread identity.

### **Note:**

- The application Sync to OS Thread Allowed setting is not pertinent to determining which identity is used to create a connection under a connector configuration that supports operating system thread security. The topic, Using thread identity support, explains which identity is used to create a connection in which the configuration is unchanged by the application Sync to OS Thread Allowed support. In particular, for connector configurations that use operating system thread security (but in which Connection Manager Sync to OS Thread is disabled), the server identity is used to create the connection regardless of the application Sync to OS Thread Allowed setting or the current RunAs identity.
- Connection Manager Sync to OS Thread support is only pertinent to obtaining EIS Connections managed by WebSphere Connection Management. For example Connection Manager Sync to OS Thread support might be pertinent to Java database connectivity (JDBC) Connections obtained from application requests on DataSource objects configured via WebSphere Application Server administrative console, and then looked up in Java Naming and Directory Interface (JNDI). (This would depend on whether or not a specific DataSource instance under a specific JDBC provider used OS thread security or not). However, Connection Manager Sync to OS Thread support would not be pertinent for JDBC Connections obtained using the unmanaged DriverManager.getConnection(...) API. Access to such unmanaged resources for which the authorization is performed against the OS thread identity might be affected by the application Sync to OS Thread Allowed support, however.
- Connection Manager Sync to OS Thread support is used (or not used) for connection requests made by user-written code (such as JMS or JDBC calls from a stateless session bean), connection requests made by certain components of WebSphere Application Server (such as the Message Driven Beans (MDB) Listener), or connection requests made by tooling-generated code (such as container-managed persistence (CMP) beans).
- Some (but not all) connector configurations that use the Java EE identity also use OS Thread Security. Connector configurations such as the Customer Information Control System (CICS) CTG Connector in local mode allow use of the Java EE identity using a different Connection Manager mechanism to create the EIS connection. This configuration does not use operating system thread security.

Refer to the topic, Connection thread identity, for details concerning connector configurations that use operating system thread security. You can also refer to the topic, Using thread identity support.

Refer to the topic, Java Platform, Enterprise Edition identity and an operating system thread identity, for more information about the identities discussed above.

### *When to use application Synch to OS Thread Allowed:*

Specify application Synch to OS Thread Allowed to use the Java thread identity to access the non-WebSphere-managed resources accessed by your application.

As a result of exploiting the application Synch to OS Thread Allowed support, access control privileges associated with the current Java thread identity (not the access control privileges for the server identity) are applied when accessing these resources. (An example of a non-WebSphere-managed resource is the file system.)

<span id="page-90-0"></span>Use application Synch to OS Thread Allowed to control file system access based on the Java thread identity. The default Java thread identity is the client identity, which is the user who invoked the application. The Java Platform, Enterprise Edition (Java EE) RunAS role deployment descriptor settings can override this default to choose from other choices. These choices include the server identity or the specified role, such as a user ID (chosen by the application server) configured to be in the specified role. By running with the Java thread identity and specifying Synch to OS Thread Allowed, all file system access control decisions are based on the access privileges of the Java thread identity.

Application Synch to OS Thread Allowed is not relevant to container managed persistence (CMP) entity beans but Connection Management RunAs Identity Enabled might be relevant, depending on the JDBC Provider.

Refer to the following:

- v Deploying secured applications and ["Developing applications that use programmatic security" on page](#page-831-0) [818](#page-831-0) for details on WebSphere role-based security.
- v ["Connection Manager RunAs Identity Enabled and system security" on page 75](#page-88-0) for more information for CMP entity beans.
- v "Java Platform, Enterprise Edition identity and an operating system thread identity" for more information about identities.

### *Java Platform, Enterprise Edition identity and an operating system thread identity:*

A user is identified using an identity that must be authenticated by WebSphere Application Server in order to access a WebSphere Application Server application in a secure environment.

**Understanding the different types of identities**: The WebSphere Application Server authenticates the user identity and represents the user with a Java Authentication and Authorization Service (JAAS) subject. A subject contains one or more principals (which are technology-dependent representations of the authenticated user identity). More detail follows:

#### **User identities**

#### **Java EE identity**

The user identity authenticated by WebSphere and used for access control decisions made by the WebSphere Application Server at Java Platform, Enterprise Edition (Java EE) runtime (such as the user identity associated with a Java EE application request and used in EJB method permission access control decisions).

#### **Operating system (OS) identity**

The user identity authenticated by the underlying operating system and used for access control decisions made by the OS and its subsystems (such as the user identity associated with a WebSphere Application Server for z/OS servant by the SAF STARTED class facility and used by the file system for access control decisions when the server attempts to access files).

#### **Thread identity**

#### **Java thread identity**

The Java EE identity currently associated with a Java thread managed by the WebSphere Java EE runtime (a Java thread is the Java Virtual Machine (JVM) representation of a thread). The Java thread identity is associated with an operating system (OS) thread, but the JVM manages the user identity on the Java representation of the thread - separate from the user identity that the operating system manages on the operating system thread. The Java EE identity is current on the Java thread for the life of the a given application request

#### **OS thread identity**

The operating system identity currently associated with the operating system thread. The

OS thread identity is typically the user identity assigned to servant and is normally not the same as the Java thread identity. Note that Java EE maintains a Java EE identity that corresponds to the OS thread identity assigned to the servant. This Java EE identity can be used as a RunAs identity.

### **RunAs identity**

The Java EE identity chosen as the Java thread identity for a given Java EE application request (based on the RunAs deployment descriptor policy on an Enterprise JavaBeans (EJB) invoked within the Java EE application request). The Java EE identity is normally the identity of the authenticated user who has made the Java EE application request. WebSphere Application Server RunAs policy allows three choices in assigning the Java thread identity for the current request:

- 1. Assign the client (for example, user) Java EE identity also referred to as selecting RunAs of "Caller"
- 2. Assign the server's Java EE identity
- 3. Assign the Java EE identity that is in the specified role

When security is enabled, each WebSphere Application Server for z/OS request that invokes a Java EE component is authenticated to ensure that an authorized user is requesting access. A user is represented by a Java EE identity (also called a JAAS subject). This Java EE identity contains one or more principals, and each principal corresponds to a specific user identity. This association is managed by the WebSphere Application Server. The Java EE identity and operating system OS thread identity are associated with each other because they have the same name and represent the same user.

WebSphere Application Server for z/OS dispatches component requests in one of its available servant processes. Within the servant process the component request is dispatched on a Java thread. A Java thread is then mapped internally by the JVM to a z/OS thread control block (TCB). A TCB is an operating system thread and is considered part of the native process infrastructure. A servant process has a OS identity assigned to it when it starts. The z/OS security policy uses the SAF STARTED class facility to assign the identity.

Java EE authorization decisions including role authorization and permission checking are determined using the Java EE identity. Through a configuration setting, role authorization checking can be delegated to the underlying operating system security manager (such as System Authorization Facility (SAF)), in which case the associated operating system OS identity is used in the role authorization decision.

Some resource managers on z/OS use the OS thread identity to make authorization decisions. For example, file system access control is determined entirely based on which OS thread identity is currently on the TCB when the file is accessed. Similarly, local Java database connectivity (JDBC) connections to DB2 for z/OS use the TCB OS thread identity as the authorization identity under certain configurations. For resource managers that use the OS thread identity such as DB2 for z/OS (and unlike the file system) that applications access through Java Message Service (JMS), JDBC, or Java EE Connector Architecture (JCA) connectors managed by the WebSphere Application Server for z/OS connection management, we say that the connectors to these z/OS resource managers "use operating system thread security".

For more information, refer to:

- ["Java thread identity and an operating system thread identity" on page 72](#page-85-0)
- ["Connection Manager RunAs Identity Enabled and system security" on page 75](#page-88-0)
- ["Application Synch to OS Thread Allowed" on page 74](#page-87-0)
- Connection thread identity
- Using thread identity support

# **Security considerations when in a multi-node WebSphere Application Server WebSphere Application Server, Network Deployment environment**

WebSphere Application Server, Network Deployment supports centralized management of distributed nodes and application servers. This support inherently brings complexity, especially when security is included. Because everything is distributed, security plays an even larger role in ensuring that communications are appropriately secure between application servers and node agents, and between node agents (a node-specific configuration manager) and the deployment manager (a domain-wide, centralized configuration manager).

# **Before you begin**

Because the processes are distributed, an authentication mechanism must be selected that supports an authentication token such as Lightweight Third Party Authentication (LTPA). The tokens are encrypted, signed and forwardable to remote processes. However, the tokens have expiration times which are set on the WebSphere Application Server administrative console. The SOAP connector which is the default connector, is used for administrative security and does not have retry logic for expired tokens. However, the protocol is stateless so a new token is created for each request if there is not sufficient time to run the request with the given time left in the token. An alternative connector is the Remote Method Invocation (RMI) connector, which is stateful, and has some retry logic to correct expired tokens by resubmitting the requests after the error is detected. Also, because tokens have time-specific expiration, the synchronization of the system clocks is crucial to the proper operation of token-based validation. If the clocks are off by too much (approximately 10-15 minutes), you can encounter unrecoverable validation failures that can be avoided by having them in sync. Verify that the clock time, date, and time zones are all the same between systems. It is acceptable for nodes to be across time zones, provided that the times are correct within the time zones (for example,  $5 \text{ PM } \text{CST} = 6 \text{ PM } \text{EST}$ , and so on).

You have additional considerations with Secure Sockets Layer (SSL). WebSphere Application Server for z/OS can use Resource Access Control Facility (RACF) keyrings to store the keys and the truststores that are used for SSL, but different SSL protocols are used internally. You must be sure to set up both:

- A system SSL repertoire for use by the web container
- v A Java Secure Sockets Extension (JSSE) SSL repertoire for use by the SOAP HTTP connector if the SOAP connector is used for administrative requests

Verify that the keystores and truststores that you configure are set up to trust only the servers to which they communicate. Make sure they do include the necessary signer certificates from those servers in the trust files of all servers in the domain. When using a certificate authority (CA) to create personal certificates, it is easier to ensure that all servers trust one another by having the CA root certificate in all the signers.

The WebSphere z/OS Profile Management Tool or the **zpmt** command uses the same certificate authority to generate certificates for all servers within a given cell, including those of the node agents and the deployment manager.

# **About this task**

Consider the following issues when using or planning for a WebSphere Application Server, Network Deployment environment.

# **Procedure**

v When attempting to run system management commands such as the **stopNode** command, explicitly specify administrative credentials to perform the operation. Most commands accept **–user** and **–password** parameters to specify the user ID and password, respectively. Specify the user ID and

password of an administrative user; for example, a user who is a member of the console users with Operator or Administrator privileges or the administrative user ID that is configured in the user registry. An example of the **stopNode** command follows:

stopNode.sh -username *user* -password *pass*

- Verify that the configuration at the node agents is always synchronized with the deployment manager prior to starting or restarting a node. To manually get the configuration synchronized, issue the **syncNode** command from each node that is not synchronized. To synchronize the configuration for node agents that are started, click **System Administration > Nodes**. Select all the started nodes, and then click **Synchronize**.
- Verify that the LTPA token expiration period is long enough to complete your longest downstream request. Some credentials are cached and therefore the timeout does not always include the length of the request.
- The administrative connector that is used by default for system management is SOAP. SOAP is a stateless HTTP protocol. For most situations, this connector is sufficient. If you have a problem using the SOAP connector, you might want to change the default connector on all the servers from SOAP to RMI. The RMI connector uses Common Secure Interoperability Version 2 (CSIv2), a stateful, interoperable protocol, and can be configured to use identity assertion (downstream delegation), message-layer authentication (BasicAuth or Token), and client certificate authentication (for server trust isolation). To change the default connector on a given server, go to **Administration Services** under Additional properties for that server.
- An error message might occur within the administrative subsystem security. This error indicates that the sending process did not supply a credential to the receiving process. Typically the cause of this problem is the sending process has security disabled while the receiving process has security enabled. This setup typically indicates that one of the two processes are not synchronized with the cell. Having security disabled for a specific application server does not have any effect on administrative security.

## **Results**

Proper understanding of the security interactions between distributed servers greatly reduces the problems that are encountered with secure communications. Security adds complexity because additional function must be managed. For security to work properly, it needs thorough consideration during the planning of your infrastructure.

# **What to do next**

When you have security problems that are related to the WebSphere Application Server, Network Deployment environment, see [Chapter 12, "Troubleshooting security configurations," on page 977](#page-990-0) to find additional information about the problem. When trace is needed to solve a problem because servers are distributed, it is often required to gather trace on all servers simultaneously while recreating the problem. This trace can be enabled dynamically or statically, depending on the type of problem that is occurring.

# **Application security**

Application security enables security for the applications in your environment. This type of security provides application isolation and requirements for authenticating application users

In previous releases of WebSphere Application Server, when a user enabled global security, both administrative and application security were enabled. In WebSphere Application Server Version 6.1, the previous notion of global security is split into administrative security and application security, each of which you can enable separately.

As a result of this split, WebSphere Application Server clients must know whether application security is disabled at the target server. Administrative security is enabled, by default. Application security is disabled, by default. Before you can enable application security, you must verify that administrative security is enabled. Application security is in effect only when administrative security is enabled.

An Application Server Enablement Tag, which is specific to WebSphere Application Server, is imported into the Interoperable Object Reference (IOR) to indicate if application security is disabled for the server where the object lives. This tag is server-specific and enables clients to know when application security is disabled at the target server of its request.

For web resources, when application security is enabled, security constraints on those resources in web.xml are enforced. When accessing a protected resource, a web client is prompted for authentication.

For enterprise bean resources, when application security is disabled, the client Common Secure Interoperability version 2 (CSIv2) code ignores the CSIv2 security tags for objects that are unknown system objects. When pure clients see that application security is disabled, these clients prompt for naming lookups, but do not prompt for enterprise bean operations.

# **Java 2 security**

Java 2 security provides a policy-based, fine-grain access control mechanism that increases overall system integrity by checking for permissions before allowing access to certain protected system resources. Java 2 security guards access to system resources such as file I/O, sockets, and properties. Java 2 Platform, Enterprise Edition (J2EE) security guards access to web resources such as servlets, JavaServer Pages (JSP) files and Enterprise JavaBeans (EJB) methods.

Because Java 2 security is relatively new, many existing or even new applications might not be prepared for the very fine-grain access control programming model that Java 2 security is capable of enforcing. Administrators need to understand the possible consequences of enabling Java 2 security if applications are not prepared for Java 2 security. Java 2 security places some new requirements on application developers and administrators.

**Note:** The application server does not support a custom Java security manager implementation.

# **Java 2 security for deployers and administrators**

Although Java 2 security is supported, it is disabled by default. You can configure Java 2 security and administrative security independently of one another. Disabling administrative security does not disable Java 2 security automatically. You need to explicitly disable it.

If your applications, or third-party libraries are not ready, having Java 2 security enabled causes problems. You can identify these problems as Java 2 security AccessControlExceptions in the system log or trace files. If you are unsure about the Java 2 security readiness of your applications, disable Java 2 security initially to get your application installed and verify that it is working properly.

The policy embodied by these policy files cannot be made more restrictive because the product might not have the necessary Java 2 security doPrivileged APIs in place. The restrictive policy is the default policy. You can grant additional permissions, but you cannot make the default more restrictive because AccessControlExceptions exceptions are generated from within WebSphere Application Server. The product does not support a more restrictive policy than the default that is defined in the policy files previously mentioned.

Several policy files are used to define the security policy for the Java process. These policy files are static (code base is defined in the policy file) and in the default policy format provided by the IBM Developer Kit, Java Technology Edition. For enterprise application resources and utility libraries, WebSphere Application Server provides dynamic policy support. The code base is dynamically calculated based on deployment information and permissions are granted based on template policy files during runtime. Refer to the ["Java](#page-98-0) [2 security policy files" on page 85](#page-98-0) for more information.

Syntax errors in the policy files cause the application server process to fail, so edit these policy files carefully.

If an application is not prepared for Java 2 security, if the application provider does not provide a was.policy file as part of the application, or if the application provider does not communicate the expected permissions the application is likely to cause Java 2 security access control exceptions at runtime. It might not be obvious that an application is not prepared for Java 2 security. Several run-time debugging aids help troubleshoot applications that might have access control exceptions. See the Java 2 security debugging aids for more details. See ["Handling applications that are not Java 2 security ready" on page 83](#page-96-0) for information and strategies for dealing with such applications.

It is important to note when Java Security is enabled in the administrative security settings, the installed security manager does not currently check modifyThread and modifyThreadGroup permissions for non-system threads. Allowing web and Enterprise JavaBeans (EJB) application code to create or modify a thread can have a negative impact on other components of the container and can affect the capability of the container to manage enterprise bean life cycles and transactions.

# **Java 2 security for application developers**

Application developers must understand the permissions that are granted in the default WebSphere policy and the permission requirements of the SDK APIs that their application calls to know whether additional permissions are required. The Permissions in the Java 2 SDK reference in the resources section describes which APIs require which permission.

Application providers can assume that applications have the permissions granted in the default policy previously mentioned. Applications that access resources not covered by the default WebSphere policy are required to grant the additional Java 2 security permissions to the application.

While it is possible to grant the application additional permissions in one of the other dynamic WebSphere policy files or in one of the more traditional java.policy static policy files, the was.policy file, which is embedded in the EAR file ensures the additional permissions are scoped to the exact application that requires them. Scoping the permission beyond the application code that requires it can permit code that normally does not have permission to access particular resources.

If an application component is being developed, like a library that might actually be included in more than one .ear file, then the library developer needs to document the required Java 2 permissions that are required by the application assembler. There is no was.policy file for library-type components. The developer must communicate the required permissions through application programming interface (API) documentation or some other external documentation.

If the component library is shared by multiple enterprise applications, the permissions can be granted to all enterprise applications on the node in the app.policy file.

**Note:** Updates to the app.policy file only apply to the enterprise applications on the node to which the app.policy file belongs.

If the permission is only used internally by the component library and the application is never granted access to resources that are protected by the permission, it might be necessary to mark the code as **privileged**. Refer to the, [AccessControlException,](#page-102-0) topic for more details. However, improperly inserting a doPrivileged call might open up security holes. Understand the implication of doPrivileged call to make a correct judgement.

The section on Dynamic policy files in ["Java 2 security policy files" on page 85](#page-98-0) describes how the permissions in the was.policy files are granted at runtime.

Developing an application to use with Java 2 security might be a new skill and impose a security awareness not previously required of application developers. Describing the Java 2 security model and the implications on application development is beyond the scope of this section. The following URL can help you get started: [http://java.sun.com/j2se/1.5.0/docs/guide/security/index.html.](http://java.sun.com/j2se/1.5.0/docs/guide/security/index.html)

# <span id="page-96-0"></span>**Debugging Aids**

The WebSphere Application Server SYSOUT file and the com.ibm.websphere.java2secman.norethrow property are the two primary aids for debugging.

# **The WebSphere System Log or Trace Files**

The AccessControl exception that is logged in the system log or trace files contains the permission violation that causes the exception, the exception call stack, and the permissions granted to each stack frame. This information is usually enough to determine the missing permission and the code requiring the permission.

## **The com.ibm.websphere.java2secman.norethrow property**

When Java 2 security is enabled in WebSphere Application Server, the security manager component creates a java.security.AccessControl exception when a permission violation occurs. This exception, if not handled, often causes a run-time failure. This exception is also logged in the SYSOUT file.

However, when the Java virtual machine com.ibm.websphere.java2secman.norethrow property is set and has a value of true, the security manager does not create the AccessControl exception. This information is logged.

This property is intended for a sandbox or debug environment because it instructs the security manager not to create the AccessControl exception. Java 2 security is not enforced. Do not use this property in a production environment where a relaxed Java 2 security environment weakens the integrity that Java 2 security is intended to produce.

This property is valuable in a sandbox or test environment where the application can be thoroughly tested and where the system log or trace files can be inspected for AccessControl exceptions. Because this property does not create the AccessControl exception, it does not propagate the call stack and does not cause a failure. Without this property, you have to find and fix AccessControl exceptions one at a time.

# **Handling applications that are not Java 2 security ready**

If the increased system integrity that Java 2 security provides is important, then contact the application provider to have the application support Java 2 security or at least communicate the required additional permissions beyond the default WebSphere Application Server policy that must be granted.

The easiest way to deal with such applications is to disable Java 2 security in WebSphere Application Server. The downside is that this solution applies to the entire system and the integrity of the system is not as strong as it might be. Disabling Java 2 security might not be acceptable depending on the organization security policies or risk tolerances.

Another approach is to leave Java 2 security enabled, but to grant either just enough additional permissions or grant all permissions to just the problematic application. Granting permissions however, might not be a trivial thing to do. If the application provider has not communicated the required permissions in some way, no easy way exists to determine what the required permissions are and granting all permissions might be the only choice. You minimize this risk by locating this application on a different node, which might help isolate it from certain resources. Grant the java.security.AllPermission permission in the was.policy file that is embedded in the application .ear file, for example:

```
grant codeBase "file:${application}" {
        permission java.security.AllPermission;
};
```
# **The server.policy file**

The server.policy file is located in the *[app\\_server\\_root](#page-1044-0)*/properties/ directory.

This policy defines the policy for the WebSphere Application Server classes. At present, all the server processes on the same installation share the same server.policy file. However, you can configure this file so that each server process can have a separate server.policy file. Define the policy file as the value of the java.security.policy Java system properties . For details of how to define Java system properties, refer to the Process definition section of the Manage application servers file.

The server.policy file is not a configuration file managed by the repository and the file replication service. Changes to this file are local and do not get replicated to other machines. Use the server.policy file to define Java 2 security policy for server resources. Use the app.policy file (per node) or the was.policy file (per enterprise application) to define Java 2 security policy for enterprise application resources.

**Note:** Updates to the app.policy file only apply to the enterprise applications on the node to which the app.policy file belongs.

# **The java.policy file**

The file represents the default permissions that are granted to all classes. The policy of this file applies to all the processes launched by the Java Virtual Machine in the WebSphere Application Server.

The java.policy file is located in the *[app\\_server\\_root](#page-1044-0)*/java/lib/security directory.

# **Troubleshooting**

### **Error message CWSCJ0314E**

### **Symptom:**

Error message CWSCJ0314E: Current<sup>®</sup> Java 2 security policy reported a potential violation of Java 2 security permission. Refer to Problem Determination Guide for further information.  ${0}$ Permission :{1}Code\:{2}{3}Stack Trace\:{4}Code Base Location\:{5} Current Java 2 security policy reported a potential violation of Java 2 Security Permission. Refer to Problem Determination Guide for further information.{0}Permission\:{1}Code\:{2}{3}Stack Trace\:{4}Code Base Location\:{5}

### **Problem:**

The Java security manager checkPermission method reported a security exception on the subject permission with debugging information. The reported information can be different with respect to the system configuration. This report is enabled by either configuring a Reliability Availability Service Ability (RAS) trace into debug mode or specifying a Java property.

See Enabling trace for information on how to configure RAS trace in debug mode.

Specify the following property in the JVM Settings panel from the administrative console: **java.security.debug**. Valid values include:

### **access**

Print all debug information including: required permission, code, stack, and code base location.

**stack** Print debug information including: required permission, code, and stack.

**failure** Print debug information including: required permission and code.

### **Recommended response:**

The reported exception might be critical to the secure system. Turn on security trace to determine the potential code that might have violated the security policy. After the violating code is determined, verify if the attempted operation is permitted with respect to Java 2 security, by examining all applicable Java 2 security policy files and the application code.

If the application is running with Java Mail, this message might be benign. You can update the was.policy file to grant the following permissions to the application:

```
permission java.io.FilePermission "${user.home}${/}.mailcap", "read";
permission java.io.FilePermission "${user.home}${/}.mime.types", "read";
permission java.io.FilePermission "${java.home}${/}lib${/}mailcap", "read";
permission java.io.FilePermission "${java.home}${/}lib${/}mime.types", "read";
```
#### **SecurityException - Access denied**

#### **Symptom:**

If Java security is enabled, and permissions to read the jaxm.properties file is not granted, when a SOAPFactory instance is created through a call to javax.xml.soap.SOAPFactory.newInstance(), or a MessageFactory instance is created through a call to MessageFactory.newInstance(), a SecurityException exception occurs, and the following exception is written to the system log:

Permission:

```
/opt/IBM/WebSphere/AppServer/java/jre/lib/jaxm.properties : access denied
(java.io.FilePermission /opt/IBM/WebSphere/AppServer/java/jre/lib/jaxm.properties
read)
```
Code:

```
com.ibm.ws.wsfvt.test.binding.addr1.binder.AddressBinder
in {file:/opt/IBM/WebSphere/AppServer/profiles/AppSrv01/installedApps/
ahp6405Node01Cell/DataBinding.ear/address1.war/WEB-INF/lib
/addressbinder1.jar}
```
Stack Trace:

java.security.AccessControlException: access denied (java.io.FilePermission /opt/IBM/WebSphere/AppServer/java/jre/lib/jaxm.properties read) .

#### **Problem:**

The Java 2 Security policy reports a potential violation of Java 2 Security permission.

#### **Recommended response:**

The SOAPFactory ignores the exception, and continues on to the next means of determining which implementation to load. Therefore, you can ignore the log entry for this security exception.

Because this product uses the SOAPFactory to support other web services technologies, such as WS-Addressing (WS-A), WS-Atomic Transaction (WS-AT), and WS-Notification, you can ignore this SecurityException in any web services application where Java security is enabled.

## **Messages**

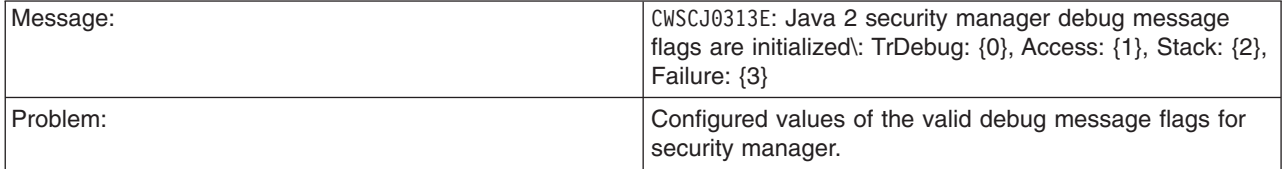

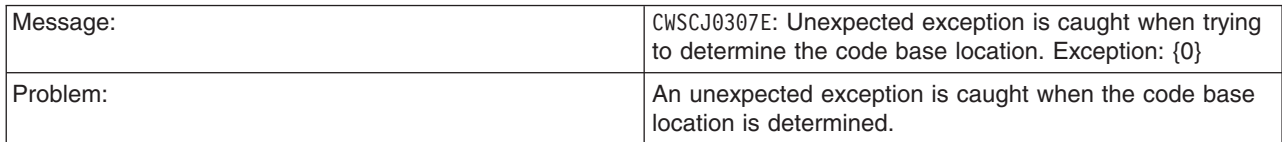

## **Java 2 security policy files**

The Java 2 Platform, Enterprise Edition (J2EE) Version 1.3 and later specifications have a well-defined programming model of responsibilities between the container providers and the application code. Using Java 2 security manager to help enforce this programming model is recommended. Certain operations are not supported in the application code because such operations interfere with the behavior and operation of the containers. The Java 2 security manager is used in the product to enforce responsibilities of the container and the application code.

**Note:** The application server does not support a custom Java security manager implementation.

This product provides support for policy file management. A number of policy files in the product are either static or dynamic. *Dynamic policy* is a template of permissions for a particular type of resource. No relative code base is defined in the dynamic policy template. The code base is dynamically calculated from the deployment and run-time data.

### **Static policy files**

*Table 15. Static policy files.*

*This table lists the location of the static policy files.*

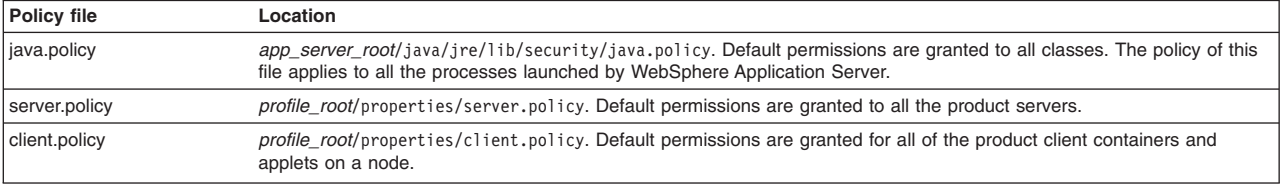

The static policy files are not managed by configuration and file replication services. Changes made in these files are local and are not replicated to other nodes in the WebSphere Application Server, Network Deployment cell.

## **Dynamic policy files**

*Table 16. Dynamic policy files.*

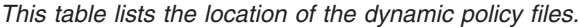

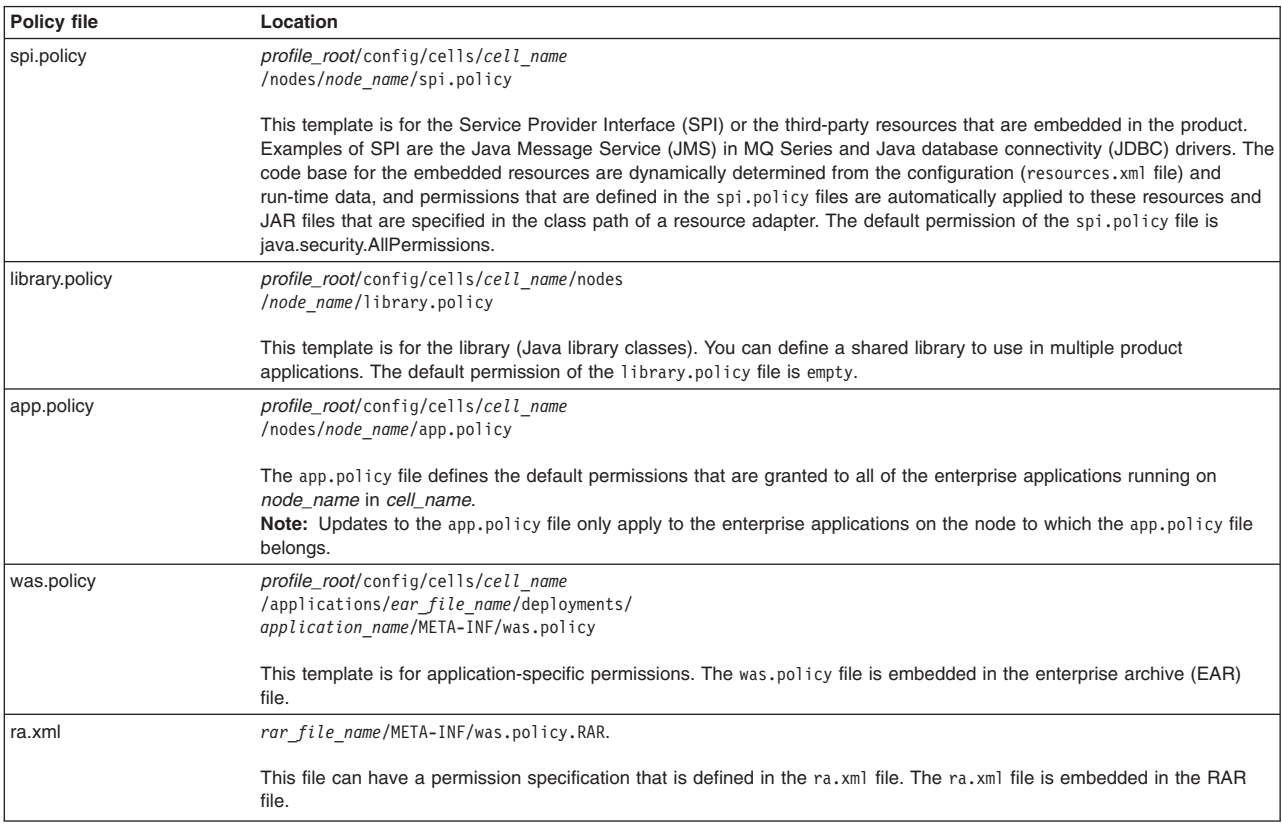

Grant entries that are specified in the app.policy and was.policy files must have a code base defined. If grant entries are specified without a code base, the policy files are not loaded properly and the application can fail. If the intent is to grant the permissions to all applications, use *file:\${application}* as a code base in the grant entry.

### **Syntax of the policy file**

A policy file contains several policy entries. The following example depicts each policy entry format:

```
grant [codebase <Codebase>] {
permission <Permission>;
permission <Permission>;
permission <Permission>;
};
<CodeBase>: A URL.
   For example, "file:${java.home}/lib/tools.jar"
      When [codebase <Codebase>] is not specified, listed
                  permissions are applied to everything.
      If URL ends with a JAR file name, only the classes in the
                  JAR file belong to the codebase.
                  If URL ends with "/", only the class files in the specified
                   directory belong to the codebase.<br>If URL ends with "*", all JAR and class files in the specified<br>directory belong to the codebase.<br>If URL ends with "-", all JAR and class files in the specified
                  directory and its subdirectories belong to the codebase.
<Permissions>: Consists from
        Permission Type : class name of the permission
            Target Name : name specifying the target
Actions : actions allowed on target
   For example,
          java.io.FilePermission "/tmp/xxx", "read,write"
```
Refer to developer kit specifications for the details of each permission.

### **Syntax of dynamic policy**

You can define permissions for specific types of resources in dynamic policy files for an enterprise application. This action is achieved by using *product-reserved symbols*. The reserved symbol scope depends on where it is defined. If you define the permissions in the app.policy file, the symbol applies to all the resources on all of the enterprise applications that run on *node name*. If you define the permissions in the META-INF/was.policy file, the symbol applies only to the specific enterprise application. Valid symbols for the code base are listed in the following table:

*Table 17. Dynamic policy syntax.*

*This table describes valid symbols for the code base for dynamic policy files.*

| Symbol                      | <b>Meaning</b>                                                                          |
|-----------------------------|-----------------------------------------------------------------------------------------|
| file:\${application}        | Permissions apply to all the resources within the application                           |
| file:\${jars}               | Permissions apply to all the utility Java archive (JAR) files within the<br>application |
| file:\${ejbComponent}       | Permissions apply to the Enterprise JavaBeans (EJB) resources within the<br>application |
| file:\${webComponent}       | Permissions apply to the web resources within the application                           |
| file:\${connectorComponent} | Permissions apply to the connector resources within the application                     |

You can specify the module name for a granular setting, except for these entries that are specified by the code base symbols. For example:

```
grant codeBase "file:DefaultWebApplication.war" {
  permission java.security.SecurityPermission "printIdentity";
};
grant codeBase "file:IncCMP11.jar" {
permission java.io.FilePermission
"${user.install.root}${/}bin${/}DefaultDB${/}-",
"read,write,delete";
};
```
The sixth and seventh lines in the previous code sample are one continuous line. You can use a relative code base only in the META-INF/was.policy file. Several product-reserved symbols are defined to associate the permission lists to a specific type of resources.

*Table 18. Dynamic policy syntax.*

*This table describes several product-reserved symbols that are defined to associate the permission lists to a specific type of resource.*

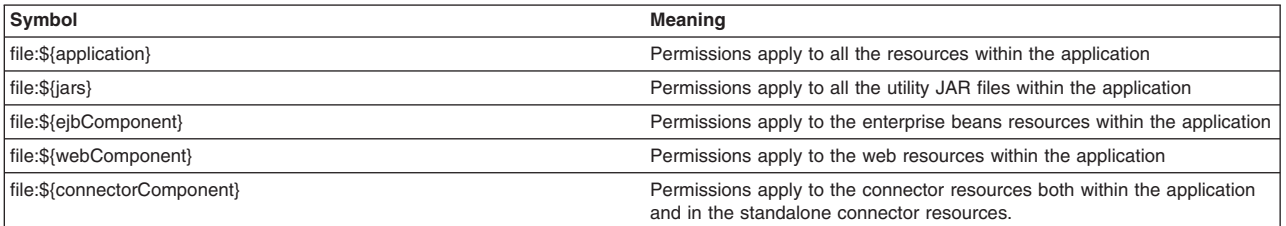

Five embedded symbols are provided to specify the path and the name for the java.io.FilePermission permission. These symbols enable flexible permission specification. The absolute file path is fixed after the installation of the application.

*Table 19. Dynamic policy syntax.*

*This table describes the embedded symbols that are provided to specify the path and name for the java.io.FilePermission permission.*

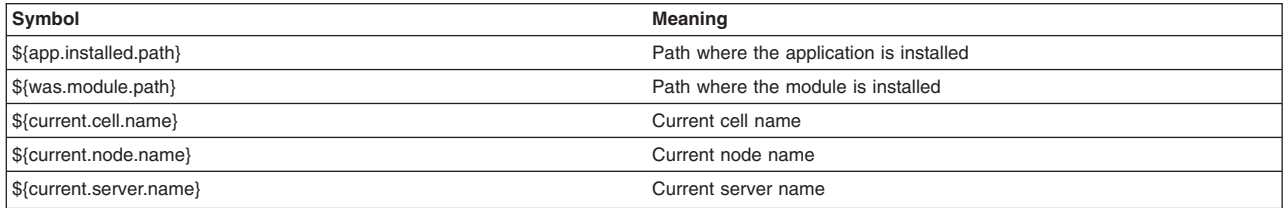

**Attention:** Do not use the  $\frac{2}{3}$  {was.module.path} in the  $\frac{2}{3}$  {application} entry.

Carefully determine where to add a new permission. An incorrectly specified permission causes an AccessControlException exception. Because dynamic policy resolves the code base at runtime, determining which policy file has a problem is difficult. Add a permission only to the necessary resources. For example, use  $\{\epsilon\}$  ejbcomponent}, and etc instead of  $\{\{\text{application}\}\}$ , and update the was.policy file instead of the app.policy file, if possible.

## **Static policy filtering**

Limited static policy filtering support exists. If the app.policy file and the was.policy file have permissions that are defined in the filter.policy file with thefilterMask keyword, the runtime removes the permissions from the applications and an audit message is logged. However, if the permissions that are defined in the app.policy and the was.policy files are compound permissions, for example, java.security.AllPermission, the permission is not removed, but a warning message is written to the log file. The policy filtering only supports Developer Kit permissions; the permissions package name begins with java or javax.

Run-time policy filtering support is provided to force stricter filtering. If the app.policy file and the was.policy file have permissions that are defined in the filter.policy file with the runtimeFilterMask keyword, the runtime removes the permissions from the applications no matter what permissions are granted to the application. For example, even if a was.policy file has the java.security.AllPermission permission granted to one of its modules, specified permissions such as the runtimeFilterMask permission are removed from the granted permission during runtime.

# **Policy file editing**

Using the policy tool that is provided by the Developer Kit (*[app\\_server\\_root](#page-1044-0)*/java/jre/bin/policytool), to edit the previous policy files is recommended. For WebSphere Application Server, Network Deployment, extract the policy files from the repository before editing. After the policy file is extracted, use the policy tool to edit the file. Check the modified policy files into the repository and synchronize them with other nodes.

# **Troubleshooting**

To debug the dynamic policy, choose one of three ways to generate the detail report of the AccessControlException exception.

- **Trace** (Configured by RAS trace). Enables traces with the trace specification:
- **Attention:** The following command is one continuous line

com.ibm.ws.security.policy.\*=all=enabled: com.ibm.ws.security.core.SecurityManager=all=enabled

- v **Trace** (Configured by property). Specifies a Java java.security.debug property. Valid values for the java.security.debug property are as follows:
	- Access. Print all debug information including required permission, code, stack, and code base location.
	- Stack. Print debug information including, required permission, code, and stack.
	- Failure. Print debug information including required permission and code.
- **ffdc**. Enable ffdc, modify the ffdcRun.properties file by changing Level=4 and LAE=true. Look for an Access Violation keyword in the log file.

# <span id="page-102-0"></span>**Access control exception for Java 2 security**

The Java 2 security behavior is specified by its *security policy*. The security policy is an access-control matrix that specifies which system resources certain code bases can access and who must sign them. The Java 2 security policy is declarative and it is enforced by the java.security.AccessController.checkPermission method.

The following example depicts the algorithm for the java.security.AccessController.checkPermission method. For the complete algorithm, refer to the Java 2 security check permission algorithm in the Security: Resources for learning article.

```
i = m:
while (i > 0) {
if (caller i's domain does not have the permission)
 throw AccessControlException;
else if (caller i is marked as privileged)
 return;
i = i - 1;
};
```
The algorithm requires that all the classes or callers on the call stack have the permissions when a java.security.AccessController.checkPermission method is performed or the request is denied and a java.security.AccessControlException exception is created. However, if the caller is marked as *privileged* and the class (caller) is granted these permissions, the algorithm returns and does not traverse the entire call stack. Subsequent classes (callers) do not need the required permission granted.

A java.security.AccessControlException exception is created when certain classes on the call stack are missing the required permissions during a java.security.AccessController.checkPermission method. Two possible resolutions to the java.security.AccessControlException exception are as follows:

- <span id="page-103-0"></span>v If the application is calling a Java 2 security-protected application programming interface (API), grant the required permission to the application Java 2 security policy. If the application is not calling a Java 2 security-protected API directly, the required permission results from the side-effect of the third-party APIs accessing Java 2 security-protected resources.
- v If the application is granted the required permission, it gains more access than it needs. In this case, it is likely that the third party code that accesses the Java 2 security-protected resource is not properly marked as privileged.

## **Example call stack**

This example of a call stack indicates where application code is using a third-party API utility library to update the password. The following example is presented to illustrate the point. The decision of where to mark the code as privileged is application-specific and is unique in every situation. This decision requires great depth of domain knowledge and security expertise to make the correct judgement. A number of well written publications and books are available on this topic. Referencing these materials for more detailed information is recommended.

You can use the **PasswordUtil** utility to change the password of a user. The utility types in the old password and the new password twice to ensure that the correct password is entered. If the old password matches the one stored in the password file, the new password is stored and the password file updates. Assume that none of the stack frame is marked as privileged. According to the java.security.AccessController.checkPermission algorithm, the application fails unless all the classes on the call stack are granted write permission to the password file. The client application does not have permission to write to the password file directly and to update the password file at will.

However, if the PasswordUtil.updatePasswordFile method marks the code that accesses the password file as privileged, then the check permission algorithm does not check for the required permission from classes that call thePasswordUtil.updatePasswordFile method for the required permission as long as the **PasswordUtil** class is granted the permission. The client application can successfully update a password without granting the permission to write to the password file.

The ability to mark code privileged is very flexible and powerful. If this ability is used incorrectly, the overall security of the system can be compromised and security holes can be exposed. Use the ability to mark code privileged carefully.

## **Resolution to the java.security.AccessControlException exception**

As described previously, you have two approaches to resolve a java.security.AccessControlException exception. Judge these exceptions individually to decide which of the following resolutions is best:

- 1. Grant the missing permission to the application.
- 2. Mark some code as privileged, after considering the issues and risks.

# **Enabling security for the realm**

Use this topic to enable IBM WebSphere Application Server security. You must enable administrative security for all other security settings to function.

# **About this task**

WebSphere Application Server uses cryptography to protect sensitive data and to ensure confidentiality and integrity of communications between WebSphere Application Server and other components in the network. Cryptography is also used by Web Services Security when certain security constraints are configured for the web services application.

WebSphere Application Server uses Java Secure Sockets Extension (JSSE) and Java Cryptography Extension (JCE) libraries in the Software Development Kit (SDK) to perform this cryptography. The SDK provides strong but limited jurisdiction policy files. Unrestricted policy files provide the ability to perform full strength cryptography and to improve performance.

**Attention:** Fix packs that include updates to the Software Development Kit (SDK) might overwrite unrestricted policy files. Back up unrestricted policy files before you apply a fix pack and reapply these files after the fix pack is applied.

WebSphere Application Server provides a SDK 6 that contains strong, but limited jurisdiction policy files. You can download the unrestricted policy files from the following website: [IBM developer kit: Security](http://www.ibm.com/developerworks/java/jdk/security/index.html) [information.](http://www.ibm.com/developerworks/java/jdk/security/index.html)

- **Note:** Fix packs that include updates to the Software Development Kit (SDK) might overwrite unrestricted policy files. Back up unrestricted policy files before you apply a fix pack and reapply these files after the fix pack is applied.
- **Important:** Your country of origin might have restrictions on the import, possession, use, or re-export to another country, of encryption software. Before downloading or using the unrestricted policy files, you must check the laws of your country, its regulations, and its policies concerning the import, possession, use, and re-export of encryption software, to determine if it is permitted.

Complete the following steps to download and install the new policy files:

- 1. Click **Java SE 6**
- 2. Scroll down the page then click **IBM SDK Policy files**.
- The Unrestricted JCE Policy files for SDK 6 website displays.
- 3. Click **Sign in** and provide your IBM.com ID and password.
- 4. Select **Unrestricted JCE Policy files for SDK 6** and click **Continue**.
- 5. View the license and click **I Agree** to continue.
- 6. Click **Download Now**.
- 7. Extract the unlimited jurisdiction policy files that are packaged in the compressed file. The compressed file contains a US export policy.jar file and a local policy.jar file.
- 8. In your WebSphere Application Server installation, mount your product HFS read/write. Go to the \$JAVA HOME/jre/lib/security directory and back up your US export policy.jar and local policy.jar files.
- 9. Replace your US export policy.jar and local policy.jar files with the two files that you downloaded from the IBM.com website.
- 10. Re-mount your product HFS as read/only.

The embedded Software Development Kit (SDK) ships with the unrestricted jurisdiction policy Java archive (JAR) files. Therefore, instead of downloading these files from the website, you can symbolically link to the files as allowed by your local country regulations. These unrestricted policy files are located in the *install\_root*/java/demo/jce/policy-files/unrestricted/ directory. The following UNIX-based commands enable you to symbolically link to these files:

- # Export the paths. You can find the values of the following # variables in the joblog by searching for was.install.root,
- # java.home, and so on:
- export was.install.root=<was.install.root>
- export java.home=<java.home>

- # of WebSphere Application Server for z/OS. For a 64-bit
- # configuration, the java.home path points to the 64-bit embedded # Java virtual machine (JVM).

<sup>#</sup> The previous paths apply to both 31- and 64-bit configurations

<sup>#</sup> Delete the original policy .jar files. Because a backup is

<sup>#</sup> automatically present in the smpe.home HFS, an explicit

<sup>#</sup> backup is not needed: cd \$java.home/lib/security

rm US\_export\_policy.jar rm local\_policy.jar # Issue the following commands on separate lines to create # the symbolic links to the unrestricted policy files: ln -s \$java.home/demo/jce/policy-files/unrestricted/US\_export\_po licy.jar US\_export\_policy.jar ln -s \$java.home/demo/jce/policy-files/unrestricted/local\_policy .jar local\_policy.jar

#### To remove the symbolic links to the unrestricted policy files in the demo directory and link to the original files, use the following UNIX-based commands:

# Export the paths. You can find the values of the following # variables in the joblog by searching for was.install.root, # java.home, and so on: export was.install.root=<was.install.root> export java.home=<java.home> export smpe.install.root=<smpe.install.root> # The previous paths apply to both 31- and 64-bit configurations # of WebSphere Application Server for z/OS. For a 64-bit # configuration, the java.home path points to the 64-bit embedded # Java virtual machine (JVM). # Delete the current policy .jar files. You might want # to back up the following files: cd \$iava.home/lib/security rm US\_export\_policy.jar rm local\_policy.jar # Issue the following commands on separate lines to create # symbolic links to the smpe HFS where the original files # are kept: ln -s \$smpe.install.root/java/lib/security/US\_export\_policy.jar US\_export\_policy.jar

ln -s \$smpe.install.root/java/lib/security/local\_policy.jar local\_policy.jar

Complete the following steps to enable security for the realm:

## **Procedure**

1. Enable administrative security in WebSphere Application Server.

For more information, see ["Enabling security" on page 66.](#page-79-0) It is important to click **Security > Global security**. Select an available realm definition from the list, and then click **Set as current**. Save the configuration to the repository. Verify that the validation that occurs after you click **OK** on the **Security > Global security** panel is successful before continuing. If the validation is not successful and you continue with these steps, you risk the server not starting. Re-configure the security settings until validation is successful.

- 2. Send a copy of the new configuration to all of the running node agents using the administrative console. If a node agent fails to get the security-enabled configuration, communication with the deployment manager fails, due to a lack of access. The node agent is not security-enabled. To force synchronize a specific node, complete the following steps from the administrative console:
	- a. Click **System administration > Nodes** and select the option next to all the nodes. You do not need to select the deployment manager node.
	- b. Click **Full resynchronize** to verify that the file synchronization has occurred. The message might indicate that the nodes already are synchronized. This message is OK. When synchronization is initiated, verify that the Synchronized status displays for all nodes.
- 3. Stop the deployment manager. Manually restart the deployment manager from the command line or service. To stop the deployment manager, click **System administration > Deployment manager** and click **Stop**. This action logs you out of the administrative console and stops the deployment manager process.
- 4. Restart the deployment manager process.

To restart the deployment manager process, enter the following command:

START *dmgr\_proc\_name*,JOBNAME=*server\_short\_name*, ENV=*cell\_short\_name*.*node\_short\_name*.*server\_short\_name*

You must enter this command on a single line. It is split here for illustrative purposes (refer to the related links below for more information on using z/OS MVS system commands). After the deployment manager initialization is complete, go back into the administrative console to complete this task. Remember that security is enabled in the deployment manager only. If you enabled single sign-on

<span id="page-106-0"></span>(SSO), specify the fully qualified domain name of your web address, for example, http://myhost.domain:*port\_number*/ibm/console. When you are prompted for a user ID and password, type the one that you entered as the administrator ID in the configured user registry.

5. If the deployment manager does not start after enabling security, disable security using a script and restart. Disable security by issuing the following command from the DeploymentManager/bin directory: ./wsadmin.sh -conntype NONE

At the prompt, enter securityoff.

- 6. Restart all node agents to make them security enabled. You must have restarted the deployment manager in a previous step before completing this step. If the node agent is security-enabled before the deployment manager is security-enabled, the deployment manager cannot query the node agent for status or give the node agent commands. To stop all node agents, complete the following steps:
	- a. Go to **System administration > Node agents** and select the option beside all node agents. Click **Restart**. A message similar to the following example is displayed at the top of the panel: The node agent on node NODE NAME was restarted successfully.
	- b. Alternatively, if you previously did not stop your application servers, restart all of the servers within any given node by clicking **System administration > Node agents** and by clicking the node agents where you want to restart all the servers. Click **Restart all Servers on Node**. This action restarts the node agent and any started application servers.
- 7. If any node agent fails to restart, perform a manual resynchronization of the configuration. This step consists of going to the physical node and running the client **syncNode** command. This client logs into the deployment manager and copies all of the configuration files to the node agent. This action ensures that the configuration is security-enabled. If the node agent is started, but is not communicating with the deployment manager, stop the node agent by issuing the **stopServer** command.

## **Global security settings**

Use this panel to configure administration and the default application security policy. This security configuration applies to the security policy for all administrative functions and is used as a default security policy for user applications. Security domains can be defined to override and customize the security policies for user applications.

To view this administrative console page, click **Security > Global security**.

When security is configured, validate any changes to the user registry or authentication mechanism panels. Click **Apply** to validate the user registry settings. An attempt is made to authenticate the server ID or to validate the admin ID (if internalServerID is used) to the configured user registry. Validating the user registry settings after enabling administrative security can avoid problems when you restart the server for the first time.

### *Security configuration wizard:*

Launches a wizard that enables you to configure the basic administrative and application security settings. This process restricts administrative tasks and applications to authorized users.

Using this wizard, you can configure application security, resource or Java 2 Connector (J2C) security, and a user registry. You can configure an existing registry and enable administrative, application, and resource security.

When you apply changes made by using the security configuration wizard, administrative security is turned on by default.

### *Security configuration report:*

Launches a report that gathers and displays the current security settings of the application server. Information is gathered about core security settings, administrative users and groups, CORBA naming roles, and cookie protection. When multiple security domains are configured the report displays the security configuration associated with each domain.

A current limitation to the report is that it does not display application level security information. The report also does not display information on Java Message Service (JMS) security, bus security, or Web Services Security.

### *Enable administrative security:*

Specifies whether to enable administrative security for this application server domain. Administrative security requires users to authenticate before obtaining administrative control of the application server.

For more information, see the related links for administrative roles and administrative authentication.

When enabling security, set the authentication mechanism configuration and specify a valid user ID and password (or a valid admin ID when internalServerID feature is used) in the selected registry configuration.

- **Note:** There is a difference between the user ID (which is normally called the admin ID), which identifies administrators who manage the environment, and a server ID, which is used for server-to-server communication. You do not need to enter a server ID and password when you are using the internal server ID feature. However, optionally, you can specify a server ID and password. To specify the server ID and password, complete the following steps:
	- 1. Click **Security > Global security**.
	- 2. Under User accounts repository, select the repository and click **Configure**.

You can only specify the **the z/OS started task** option when the user registry is **Local OS**.

If you have problems, such as the server not starting after enabling security within the security domain, resynchronize all of the files from the cell to this node. To resynchronize files, run the following command from the node: syncNode -username *your\_userid* -password *your\_password*. This command connects to the deployment manager and resynchronizes all of the files.

If your server does not restart after you enable administrative security, you can disable security. Go to your *app\_server\_root*/bin directory and run the wsadmin -conntype NONE command. At the wsadmin> prompt, enter securityoff and then type exit to return to a command prompt. Restart the server with security disabled to check any incorrect settings through the administrative console.

**Local OS user registry users:** When you select **Local OS** as the active user registry, you do not need to supply a password in the user registry configuration.

**Default:** Enabled

### *Enable application security:*

Enables security for the applications in your environment. This type of security provides application isolation and requirements for authenticating application users

In previous releases of WebSphere Application Server, when a user enabled global security, both administrative and application security were enabled. In WebSphere Application Server Version 6.1, the previous notion of global security is split into administrative security and application security, each of which you can enable separately.
As a result of this split, WebSphere Application Server clients must know whether application security is disabled at the target server. Administrative security is enabled, by default. Application security is disabled, by default. To enable application security, you must enable administrative security. Application security is in effect only when administrative security is enabled.

**Default:** Disabled

## *Use Java 2 security to restrict application access to local resources:*

Specifies whether to enable or disable Java 2 security permission checking. By default, access to local resources is not restricted. You can choose to disable Java 2 security, even when application security is enabled.

When the **Use Java 2 security to restrict application access to local resources** option is enabled and if an application requires more Java 2 security permissions than are granted in the default policy, the application might fail to run properly until the required permissions are granted in either the app.policy file or the was.policy file of the application. AccessControl exceptions are generated by applications that do not have all the required permissions. See the related links for more information about Java 2 security.

**Default:** Disabled

## *Warn if applications are granted custom permissions:*

Specifies that during application deployment and application start, the security runtime issues a warning if applications are granted any custom permissions. Custom permissions are permissions that are defined by the user applications, not Java API permissions. Java API permissions are permissions in the java.\* and javax.\* packages.

The application server provides support for policy file management. A number of policy files are available in this product, some of them are static and some of them are dynamic. Dynamic policy is a template of permissions for a particular type of resource. No code base is defined and no relative code base is used in the dynamic policy template. The real code base is dynamically created from the configuration and run-time data. The filter.policy file contains a list of permissions that you do not want an application to have according to the J2EE 1.4 specification. For more information on permissions, see the related link about Java 2 security policy files.

#### **Important:** You cannot enable this option without enabling the **Use Java 2 security to restrict application access to local resources** option.

**Default:** Disabled

#### *Restrict access to resource authentication data:*

Enable this option to restrict application access to sensitive Java Connector Architecture (JCA) mapping authentication data.

Consider enabling this option when both of the following conditions are true:

- Java 2 security is enforced.
- v The application code is granted the accessRuntimeClasses WebSphereRuntimePermission permission in the was.policy file found within the application enterprise archive (EAR) file. For example, the application code is granted the permission when the following line is found in your was.policy file:

permission com.ibm.websphere.security.WebSphereRuntimePermission "accessRuntimeClasses";

The **Restrict access to resource authentication data** option adds fine-grained Java 2 security permission checking to the default principal mapping of the WSPrincipalMappingLoginModule implementation. You must grant explicit permission to Java 2 Platform, Enterprise Edition (J2EE) applications that use the WSPrincipalMappingLoginModule implementation directly in the Java Authentication and Authorization Service (JAAS) login when **Use Java 2 security to restrict application access to local resources** and the **Restrict access to resource authentication data** options are enabled.

**Default:** Disabled

### *Current realm definition:*

Specifies the current setting for the active user repository.

This field is read-only.

## *Available realm definitions:*

Specifies the available user account repositories.

The selections appear in a drop-down list containing:

- Local operating system
- Standalone LDAP registry
- Stand-alone custom registry

#### *Set as current:*

Enables the user repository after it is configured.

You can configure settings for one of the following user repositories:

#### **Federated repositories**

Specify this setting to manage profiles in multiple repositories under a single realm. The realm can consist of identities in:

- The file-based repository that is built into the system
- One or more external repositories
- Both the built-in, file-based repository and in one or more external repositories

**Note:** Only a user with administrator privileges can view the federated repositories configuration.

#### **Local operating system**

Specify this setting if you want your configured Resource Access Control Facility (RACF) or System Authorization Facility (SAF)-compliant security server used as the application server user registry.

#### **Standalone LDAP registry**

Specify this setting to use stand-alone LDAP registry settings when users and groups reside in an external LDAP directory. When security is enabled and any of these properties change, go to the **Security > Global security** panel and click **Apply** or **OK** to validate the changes.

**Note:** Since multiple LDAP servers are supported, this setting does not imply one LDAP registry.

#### **Stand-alone custom registry**

Specify this setting to implement your own stand-alone custom registry that implements the

com.ibm.websphere.security.UserRegistry interface. When security is enabled and any of these properties change, go to the Global security panel and click **Apply** or **OK** to validate the changes.

**Default:** Disabled

## *Configure...:*

Select to configure the global security settings.

#### *Web and SIP security:*

Under Authentication, expand Web and SIP security to view links to:

- General settings
- Single sign-on (SSO)
- SPNEGO web authentication
- Trust association

#### *General settings:*

Select to specify the settings for web authentication.

#### *Single sign-on (SSO):*

Select to specify the configuration values for single sign-on (SSO).

With SSO support, web users can authenticate once when accessing both WebSphere Application Server resources, such as HTML, JavaServer Pages (JSP) files, servlets, enterprise beans, and Lotus® Domino® resources.

#### *SPNEGO web authentication:*

Simple and Protected GSS-API Negotiation Mechanism (SPNEGO) provides a way for web clients and the server to negotiate the web authentication protocol that is used to permit communications.

## *Trust association:*

Select to specify the settings for the trust association. Trust association is used to connect reversed proxy servers to the application servers.

You can use the global security settings or customize the settings for a domain.

**Note:** The use of trust association interceptors (TAIs) for SPNEGO authentication is now deprecated. The SPNEGO web authentication panels now provide a much easier way to configure SPNEGO.

#### *RMI/IIOP security:*

Under Authentication, expand RMI/IIOP security to view links to:

- CSIv2 inbound communications
- CSIv2 outbound communications

# *CSIv2 inbound communications:*

Select to specify authentication settings for requests that are received and transport settings for connections that are accepted by this server using the Object Management Group (OMG) Common Secure Interoperability (CSI) authentication protocol.

Authentication features include three layers of authentication that you can use simultaneously:

- CSIv2 attribute layer. The attribute layer might contain an identity token, which is an identity from an upstream server that already is authenticated. The identity layer has the highest priority, followed by the message layer, and then the transport layer. If a client sends all three, only the identity layer is used. The only way to use the SSL client certificate as the identity is if it is the only information that is presented during the request. The client picks up the interoperable object reference (IOR) from the namespace and reads the values from the tagged component to determine what the server needs for security.
- CSIv2 transport layer. The transport layer, which is the lowest layer, might contain a Secure Sockets Layer (SSL) client certificate as the identity.

## *CSIv2 outbound communications:*

Select to specify authentication settings for requests that are sent and transport settings for connections that are initiated by the server using the Object Management Group (OMG) Common Secure Interoperability (CSI) authentication protocol.

Authentication features include three layers of authentication that you can use simultaneously:

- CSIv2 attribute layer. The attribute layer might contain an identity token, which is an identity from an upstream server that already is authenticated. The identity layer has the highest priority, followed by the message layer, and then the transport layer. If a client sends all three, only the identity layer is used. The only way to use the SSL client certificate as the identity is if it is the only information that is presented during the request. The client picks up the interoperable object reference (IOR) from the namespace and reads the values from the tagged component to determine what the server needs for security.
- CSIv2 transport layer. The transport layer, which is the lowest layer, might contain a Secure Sockets Layer (SSL) client certificate as the identity.

#### *Java authentication and authorization service:*

Under Authentication, expand Java authentication and authorization service to view links to:

- Application logins
- System logins
- J2C authentication data

# *Application logins:*

Select to define login configurations that are used by JAAS.

Do not remove the ClientContainer, DefaultPrincipalMapping, and WSLogin login configurations because other applications might use them. If these configurations are removed, other applications might fail.

# *System logins:*

Select to define the JAAS login configurations that are used by system resources, including the authentication mechanism, principal mapping, and credential mapping.

#### *J2C authentication data:*

Select to specify the settings for the Java Authentication and Authorization Service (JAAS) Java 2 Connector (J2C) authentication data.

You can use the global security settings or customize the settings for a domain.

*LTPA:*

Select to encrypt authentication information so that the application server can send the data from one server to another in a secure manner.

The encryption of authentication information that is exchanged between servers involves the Lightweight Third-Party Authentication (LTPA) mechanism.

#### *Kerberos and LTPA:*

Select to encrypt authentication information so that the application server can send the data from one server to another in a secure manner.

The encryption of authentication information that is exchanged between servers involves the Kerberos mechanism.

**Note:** Kerberos must be configured before this option can be selected.

#### *Kerberos configuration:*

Select to encrypt authentication information so that the application server can send data from one server to anther in a secure manner.

The encryption of the authentication information that is exchanged between servers involves the KRB5 of LTPA mechanism.

#### *Authentication cache settings:*

Select to set your authentication cache settings.

#### *Enable Java Authentication SPI (JASPI):*

Select to enable the use of Java Authentication SPI (JASPI) authentication.

You can then click **Providers** to create or edit a JASPI authentication provider and associated authentication modules in the global security configuration.

#### *Use realm-qualified user names:*

Specifies that user names that are returned by methods, such as the getUserPrincipal() method, are qualified with the security realm in which they reside.

#### *Security domains:*

Use the Security Domain link to configure additional security configurations for user applications.

For example, if you want use a different user registry for a set of user applications than the one used at the global level, you can create a security configuration with that user registry and associate it with that set of applications. These additional security configurations can be associated with various scopes (cell, clusters/servers, SIBuses). Once the security configurations have been associated with a scope all of the user applications in that scope use this security configuration. Read about ["Multiple security domains" on](#page-159-0) [page 146](#page-159-0) for more detailed information.

For each security attribute, you can use the global security settings or customize settings for the domain.

#### *External authorization providers:*

Select to specify whether to use the default authorization configuration or an external authorization provider.

The external providers must be based on the Java Authorization Contract for Containers (JACC) specification to handle the Java(TM) 2 Platform, Enterprise Edition (J2EE) authorization. Do not modify any settings on the authorization provider panels unless you have configured an external security provider as a JACC authorization provider.

## *Custom properties:*

Select to specify name-value pairs of data, where the name is a property key and the value is a string.

# **Specify extent of protection wizard settings**

Use this security wizard page to determine whether to enable application security and restrict access to local resources. When you use the wizard, admin security is enabled by default.

To view this security wizard page, click **Security > Global security > Security configuration wizard**.

#### *Enable application security:*

Enables security for the applications in your environment. This type of security provides application isolation and requirements for authenticating application users

In previous releases of WebSphere Application Server, when a user enabled global security, both administrative and application security were enabled. In WebSphere Application Server Version 6.1, the previous notion of global security is split into administrative security and application security, each of which you can enable separately.

As a result of this split, WebSphere Application Server clients must know whether application security is disabled at the target server. Administrative security is enabled, by default. Application security is disabled, by default. To enable application security, you must enable administrative security. Application security is in effect only when administrative security is enabled.

**Default:** Disabled

#### *Use Java 2 security to restrict application access to local resources:*

Specifies whether to enable or disable Java 2 security permission checking. By default, access to local resources is not restricted. You can choose to disable Java 2 security, even when application security is enabled.

When the **Use Java 2 security to restrict application access to local resources** option is enabled and if an application requires more Java 2 security permissions than are granted in the default policy, the application might fail to run properly until the required permissions are granted in either the app.policy file or the was.policy file of the application. AccessControl exceptions are generated by applications that do not have all the required permissions. See the related links for more information about Java 2 security.

**Default:** Disabled

# **z/OS security options**

Use this page to determine which Global security options to specify for the application server for z/OS.

To view this administrative console page, click **Security > Global security > z/OS security options**.

You also can view this administrative console page, by completing the following steps:

- 1. Click **Servers > Server types > WebSphere application servers >** *server\_name*.
- 2. Under Security, click **Server domain**.

## 3. Click **z/OS security options**.

If you are configuring security for the first time, complete the steps in the Global security article prior to making changes. After security is configured, validate any changes to the user registry or authentication mechanism panels. Click **Apply** to validate the user registry settings. An attempt is made to authenticate the server ID to the configured user registry. Validating the user registry settings after enabling Global security can reduce potential problems when you restart the server for the first time.

#### *Remote identity:*

Specifies the System Authorization Facility (SAF) user ID that is assumed for the Internet Inter-ORB Protocol (IIOP) unauthenticated clients that make requests of this server from another system.

Specifies whether an application remote identity is permitted.

**Note:** This information applies to Version 6.0.*x* and previous servers only that are federated in a Version 6.1 cell.

## *Local identity:*

Specifies the SAF user ID that is assumed for the Internet Inter-ORB Protocol (IIOP) unauthenticated clients that make requests of this server from the same system.

Specifies whether an application local identity is permitted.

**Note:** This information applies to Version 6.0.*x* and previous servers only that are federated in a Version 6.1 cell.

## *Enable application server and z/OS thread identity synchronization:*

Specifies that application servers can process the SyncToOSThread option for application components that specify it.

Selecting this option indicates whether an operating system thread identity is enabled for synchronization with the Java Platform, Enterprise Edition (Java EE) identity that is used in the application server runtime when an application is coded to request this function.

Synchronizing the operating system identity to the Java EE identity causes the operating system identity to synchronize with the authenticated caller, or delegated RunAs identity in a servlet or Enterprise JavaBeans (EJB) file. This synchronization or association means that the caller or security role identity, rather than the server region identity, is used for z/OS system service requests such as access to files.

For this function to be active, the following conditions must all be true:

- The Sync to OS thread allowed value is true.
- An application includes within its deployment descriptor an env-entry of com.ibm.websphere.security.SyncToOSThread set to true.
- The configured user account repository is the local operating system.

When these conditions are true, the OS thread identity is initially set to the authenticated caller identity of a web or EJB request. The OS thread is modified each time the Java EE identity is modified. The Java EE identity can be modified either by a RunAs specification on the deployment descriptor or a programmatic WSSubject.doAs() request.

If the Sync to OS thread allowed value is false, which is the default setting, the ability to modify the identity on the operating system thread of the deployment descriptor setting in the deployment descriptor of the installed application is disabled. If the server is not configured to accept enable synchronization and the application deployment descriptor, com.ibm.websphere.security.SyncToOSThread, is set to true, a BBOJ0080W warning message indicates that the EJB is requesting the SyncToOSThread option, but the server is not enabled for the SyncToOSThread option.

**Important**: This option significantly increases the number of SMF 80 records used for security auditing. When security auditing is turned on for SMF 80 records, the amount of DASD used increases significantly.

#### *Enable the connection manager RunAs thread identity:*

Sets the MVS identity associated with the Java Platform, Enterprise Edition (Java EE) identity on the execution thread. Local Java EE Connector architecture (J2CA) connectors may honor the MVS identity for authentication and authorization when an application requests a connection.

When you enable this setting, the method can process a request that modifies the operating system identity to reflect the Java Platform, Enterprise Edition (Java EE) identity. This function is required to take advantage of thread identity support. Java EE Connector architecture (J2CA) connectors that access local resources on a z/OS system can use the thread identity support. A set of J2CA connectors that accesses local z/OS resources defaults to the Java EE identity of the application if all of the following conditions are true:

- Resource authorization is set to container-managed (res-auth=container).
- An alias entry is not coded when deploying the application.
- The connection manager Sync to OS thread setting is set to enabled.

For example, if you have a pre-existing DB2 for z/OS security policy that controls which users have access to each table, you want to have that policy enforced when users access WebSphere applications that also access DB2 for z/OS. The Java EE identity (the client identity by default) rather than the operating system identity (server identity) is used to establish connections to DB2 for z/OS when Connection Manager RunAs Identity Enabled is selected. DB2 for z/OS table access for the application is determined using your preexisting DB2 for z/OS security policy.

Any J2CA connector that uses the thread identity support must support thread identity. Customer Information Control System (CICS), Information Management System (IMS), and DATABASE 2 (DB2) support thread identity. CICS and IMS support thread identity only if the target CICS or IMS is configured on the same system as the application server for z/OS. DB2 always supports thread identity. If a connector does not support thread identity, the user identity that is associated with the connection is based on the default user identity that is supported by the particular connector.

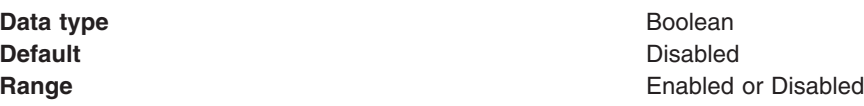

# **Security custom properties**

Use this page to understand the psecurity.allowCustomHTTPMethodsredefined custom properties that are related to security.

To view this administrative console page, click **Security > Global security > Custom properties**. Then click **New** to add a new custom property and its associated value.

The custom properties in this topic are set in the administrative console through the previously listed path unless otherwise stated in the description.

You can use the custom properties page to define the following security custom properties:

- ["com.ibm.audit.field.length.limit" on page 104](#page-117-0)
- ["com.ibm.audit.report.granularity" on page 104](#page-117-0)
- ["com.ibm.CSI.disablePropagationCallerList" on page 105](#page-118-0)
- v ["com.ibm.CSI.localCommDataForNonLocalOSEnabled" on page 105](#page-118-0)
- ["com.ibm.CSI.propagateFirstCallerOnly" on page 106](#page-119-0)
- ["com.ibm.CSI.rmiInboundLoginConfig" on page 106](#page-119-0)
- ["com.ibm.CSI.rmiInboundMappingConfig" on page 106](#page-119-0)
- ["com.ibm.CSI.rmiInboundMappingEnabled" on page 106](#page-119-0)
- ["com.ibm.CSI.rmiOutboundLoginConfig" on page 106](#page-119-0)
- ["com.ibm.CSI.rmiOutboundMappingEnabled" on page 107](#page-120-0)
- ["com.ibm.CSI.supportedTargetRealms" on page 107](#page-120-0)
- v ["com.ibm.security.multiDomain.setNamingReadUnprotected" on page 107](#page-120-0)
- ["com.ibm.security.SAF.forceDelegation" on page 107](#page-120-0)
- ["com.ibm.security.SAF.overrideStartupAPPL" on page 107](#page-120-0)
- ["com.ibm.security.useFIPS" on page 107](#page-120-0)
- ["com.ibm.websphere.crypto.config.certexp.notify.fromAddress" on page 108](#page-121-0)
- ["com.ibm.websphere.crypto.config.certexp.notify.textEncoding" on page 108](#page-121-0)
- ["com.ibm.websphere.lookupRegistryOnProcess" on page 108](#page-121-0)
- ["com.ibm.websphere.security.allowAnyLogoutExitPageHost" on page 108](#page-121-0)
- ["com.ibm.websphere.security.alwaysRestoreOriginalURL" on page 109](#page-122-0)
- v ["com.ibm.websphere.security.config.inherit.trustedRealms" on page 109](#page-122-0)
- ["com.ibm.websphere.security.console.noSSLTreePortEndpoints" on page 109](#page-122-0)
- ["com.ibm.websphere.security.customLTPACookieName" on page 109](#page-122-0)
- ["com.ibm.websphere.security.customSSOCookieName" on page 110](#page-123-0)
- ["com.ibm.websphere.security.displayRealm" on page 111](#page-124-0)
- v ["com.ibm.websphere.security.disableGetTokenFromMBean" on page 111](#page-124-0)
- v [usec\\_seccustomprop.dita#com.ibm.websphere.security.enableAuditForIsCallerInRole](usec_seccustomprop.dita#com.ibm.websphere.security.enableAuditForIsCallerInRole)
- ["com.ibm.websphere.security.InvokeTAIbeforeSSO" on page 111](#page-124-0)
- v ["com.ibm.websphere.security.JAASAuthData.addNodeNameSecDomain" on page 112](#page-125-0)
- ["com.ibm.websphere.security.JAASAuthData.removeNodeNameGlobal" on page 112](#page-125-0)
- ["com.ibm.websphere.security.krb.canonical\\_host" on page 112](#page-125-0)
- ["com.ibm.websphere.security.ldap.logicRealm" on page 112](#page-125-0)
- v ["com.ibm.websphere.security.ldapSSLConnectionTimeout" on page 113](#page-126-0)
- ["com.ibm.websphere.security.logoutExitPageDomainList" on page 113](#page-126-0)
- v
- ["com.ibm.websphere.security.rsaCertificateAliasCache" on page 113](#page-126-0)
- v ["com.ibm.websphere.security.strictCredentialExpirationCheck" on page 113](#page-126-0)
- v ["com.ibm.websphere.security.tokenFromMBeanSoapTimeout" on page 114](#page-127-0)
- ["com.ibm.websphere.security.useLoggedSecurityName" on page 114](#page-127-0)
- v ["com.ibm.websphere.security.util.csiv2SessionCacheIdleTime" on page 114](#page-127-0)
- v ["com.ibm.websphere.security.util.csiv2SessionCacheLimitEnabled" on page 115](#page-128-0)
- v ["com.ibm.websphere.security.util.csiv2SessionCacheMaxSize" on page 115](#page-128-0)
- v ["com.ibm.websphere.security.util.postParamMaxCookieSize" on page 116](#page-129-0)
- ["com.ibm.websphere.security.webAlwaysLogin" on page 116](#page-129-0)
- v ["com.ibm.websphere.security.useLoggedSecurityName" on page 114](#page-127-0)
- v ["com.ibm.ws.security.addHttpOnlyAttributeToCookies" on page 116](#page-129-0)
- ["com.ibm.ws.security.allowNonAdminToSecurityXML" on page 117](#page-130-0)
- <span id="page-117-0"></span>• ["com.ibm.ws.security.config.SupportORBConfig" on page 117](#page-130-0)
- ["com.ibm.ws.security.createTokenSubjectForAsynchLogin" on page 117](#page-130-0)
- ["com.ibm.ws.security.defaultLoginConfig" on page 117](#page-130-0)
- ["com.ibm.ws.security.failSSODuringCushion" on page 117](#page-130-0)
- v ["com.ibm.ws.security.ltpa.forceSoftwareJCEProviderForLTPA" on page 118](#page-131-0)
- v ["com.ibm.ws.security.ssoInteropModeEnabled" on page 118](#page-131-0)
- ["com.ibm.ws.security.unprotectedUserRegistryMethods" on page 118](#page-131-0)
- v ["com.ibm.ws.security.webChallengeIfCustomSubjectNotFound" on page 119](#page-132-0)
- ["com.ibm.ws.security.webInboundLoginConfig" on page 119](#page-132-0)
- v ["com.ibm.ws.security.webInboundPropagationEnabled" on page 119](#page-132-0)
- ["com.ibm.ws.security.zOS.useSAFidForTransaction" on page 119](#page-132-0)
- v v
- ["com.ibm.wsspi.security.ltpa.tokenFactory" on page 120](#page-133-0)
- v ["com.ibm.wsspi.security.token.authenticationTokenFactory" on page 120](#page-133-0)
- v ["com.ibm.wsspi.security.token.authorizationTokenFactory" on page 120](#page-133-0)
- ["com.ibm.wsspi.security.token.propagationTokenFactory" on page 120](#page-133-0)
- ["com.ibm.wsspi.security.token.singleSignonTokenFactory" on page 120](#page-133-0)
- v ["com.ibm.wsspi.wssecurity.kerberos.failAuthForExpiredKerberosToken" on page 121](#page-134-0)
- v ["security.allowCustomHTTPMethods" on page 121](#page-134-0)
- v ["security.enablePluggableAuthentication" on page 121](#page-134-0)
- v ["security.useDefaultPolicyWhenJ2SDisabled" on page 121](#page-134-0)

#### *com.ibm.audit.field.length.limit:*

This property only applies to the SMF Emitter implementation that IBM provides for the Security Auditing feature. You can use this property to specify, in bytes, the length at which variable-length audit data is truncated. By default, if this custom property is not specified, and the threshold limit of 20480 is exceeded, variable-length audit data fields are truncated to 128 bytes.

**gotcha:** You must use the modifyAuditEmitter command for the AdminTask object to enable this custom property. For a description of how to use this command, see the documentation about AuditEmitterCommands for the AdminTask object.

The SMF relocation data has a threshold size limit of 20480 bytes. If the audit data exceeds this limit, the audit data is truncated to prevent the loss of audit records.

**Default** 20480

**Type An integer between 1 and 512 An** integer between 1 and 512

#### *com.ibm.audit.report.granularity:*

This property enables you to specify how much auditing data is recorded for each event type. If you only need to record basic information about an event, such as who did what action to what resource, and when, setting this property to high, might improve your application server performance.

You can specify values of high, medium, or low for this property. The default value is low.

<span id="page-118-0"></span>*Table 20. Type of data that is recorded for each event type based on the setting for com.ibm.audit.report.granularity. The following table indicates the type of data that is recorded for each event type based on the setting for this property.*

| <b>Event type</b>                                          | high setting                                       | medium setting                                                                          | low setting                                                                                                    |
|------------------------------------------------------------|----------------------------------------------------|-----------------------------------------------------------------------------------------|----------------------------------------------------------------------------------------------------|
| <b>SessionContext</b>                                      | sessionId                                          | sessionId, remoteHost                                                                   | sessionId, remoteHost, remoteAddr,<br>remotePort                                                                                                    |
| PropagationContext (is only<br>reported if SAP is enabled) | firstCaller (as part of the who)                   | firstCaller, and if verbose mode is<br>enabled, the callerList                          | firstCaller, and if verbose mode is<br>enabled, the callerList                                                                                                    |
| <b>RegistryContext</b>                                     | nothing is recorded                                | registry type                                                                           | registry type                                                                                                    |
| <b>ProcessContext</b>                                      | nothing is recorded                                | realm                                                                                   | realm, and domain if verbose is<br>enabled                                                                                                    |
| EventContext                                               | creationTime                                       | creationTime, globalInstanceId                                                          | creationTime, globalInstanceId,<br>eventTrailld, and lastTrailld if<br>verbose mode is enabled                                                                                     |
| <b>DelegationContext</b>                                   | identityName                                       | delegationType, and identityName                                                        | delegationType, roleName, and<br>identityName                                                                                                    |
| AuthnContext                                               | nothing is recorded                                | authn type                                                                              | authn type                                                                                                    |
| ProviderContext                                            | nothing is recorded                                | provider                                                                                | provider, and providerStatus                                                                                                    |
| AuthnMappingContext                                        | mappedUserName                                     | mappedUserName, and<br>mappedSecurityRealm                                              | mappedUserName,<br>mappedSecurityRealm, and<br>mappedSecurityDomain                                                                                                    |
| AuthnTermContext                                           | terminateReason                                    | terminateReason                                                                         | terminateReason                                                                                                    |
| <b>AccessContext</b>                                       | progName, action, appUserName,<br>and resourceName | progName, action, appUserName,<br>resourceName, registryUserName,<br>and accessDecision | progName, action, appUserName,<br>resourceName, registryUserName,<br>accessDecision, resourceType,<br>permissionsChecked,<br>permissionsGranted, rolesChecked,<br>and rolesGranted |
| PolicyContext                                              | nothing is recorded                                | policyName                                                                              | policyName, and policyType                                                                                                    |
| KeyContext                                                 | keyLabel                                           | keyLabel, and keyLocation                                                               | keyLabel, keyLocation, and<br>certificateLifetime                                                                                                    |
| MgmtContext                                                | nothing is recorded                                | mgmtType, and mgmtCommand                                                               | mgmtType, mgmtCommand, and<br>targetInfoAttributes                                                                                                    |

#### *com.ibm.CSI.disablePropagationCallerList:*

This property completely disables the caller list and will not allow the caller list to change. This property prevents the creation of multiple sessions.

This property completely disables adding a caller or host list in the propagation token. Setting this property can be a benefit when the caller or host list in the propagation token is not needed in the environment.

#### **Note:** If this property is set to **true** as well as **com.ibm.CSI.propagateFirstCallerOnly**, then **com.ibm.CSI.disablePropagationCallerList** takes precedence.

**Default** false

#### *com.ibm.CSI.localCommDataForNonLocalOSEnabled:*

This property allows local communication data to be used as authentication material for the CSIv2 transport layer when the user registry is not a LocalOS user registry.

When this property is set to true, the data retrieved from the local communication transport corresponds to the ASID of the local client connecting to a WebSphere Application Server process. A user corresponding to the ASID must exist in the user registry. When a CSIv2 Establish Message is received by a WebSphere Application Server process and Identity Assertion is requested, the data retrieved from the local communication transport can be used to validate that the client has permission to assert the user specified

<span id="page-119-0"></span>in the Identity Token in the Attribute Layer. If the user represented by the received ASID is in the Trusted Identities list on the CSIv2 Inbound Authentication page in the administrative console, then that ID is able to assert the Identity Token.

**Default** false

# *com.ibm.CSI.propagateFirstCallerOnly:*

This property will not allow the caller list to change and thus prevent the creation of multiple session entries. This property specifically limits the caller list to the first caller only.

This property logs the first caller in the propagation token that stays on the thread when security attribute propagation is enabled. Without setting this property, all caller switches get logged, which affects performance. Typically, only the first caller is of interest.

#### **Note:** If this property is set to **true** as well as **com.ibm.CSI.disablePropagationCallerList**, then **com.ibm.CSI.disablePropagationCallerList** takes precedence.

**Default** true true that the set of the set of the set of the set of the set of the set of the set of the set of the set of the set of the set of the set of the set of the set of the set of the set of the set of the set of

**Note:** New for this release, the default value of the com.ibm.CSI.propagateFirstCallerOnly security custom property is set to true. When this custom property is set to true, the first caller in the propagation token that stays on the thread is logged when security attribute propagation is enabled. When this property is set to false, all of the caller switches are logged, which can affect performance.

# *com.ibm.CSI.rmiInboundLoginConfig:*

This property specifies the Java Authentication and Authorization Service (JAAS) login configuration that is used for Remote Method Invocation (RMI) requests that are received inbound.

By knowing the login configuration, you can plug in a custom login module that can handle specific cases for RMI logins.

**Default** system.RMI\_INBOUND

# *com.ibm.CSI.rmiInboundMappingConfig:*

This property defines the system JAAS login configuration that is used to perform application specific principal mapping.

**Default** None

# *com.ibm.CSI.rmiInboundMappingEnabled:*

This property, when set to true, enables the application specific principal mapping capability.

**Default** false

# *com.ibm.CSI.rmiOutboundLoginConfig:*

This property specifies the JAAS login configuration that is used for RMI requests that are sent outbound.

<span id="page-120-0"></span>Primarily, this property prepares the propagated attributes in the Subject to be sent to the target server. However, you can plug in a custom login module to perform outbound mapping.

**Default Default System.RMI\_OUTBOUND** 

## *com.ibm.CSI.rmiOutboundMappingEnabled:*

This property, when set to true, enables the original caller subject embedded in the WSSubjectWrapper object to be restored.

#### **Default** false

## *com.ibm.CSI.supportedTargetRealms:*

This property enables credentials that are authenticated in the current realm to be sent to any realm that is specified in the Trusted target realms field. The Trusted target realms field is available on the CSIv2 outbound authentication panel. This property enables those realms to perform inbound mapping of the data from the current realm.

It is not recommended that you send authentication information to an unknown realm. Thus, this provides a way to specify that the alternate realms are trusted. To access the CSIv2 outbound authentication panel, complete the following steps:

1. Click **Security > Global security**.

2. Under RMI/IIOP security, click **CSIv2 outbound authentication**.

## *com.ibm.security.multiDomain.setNamingReadUnprotected:*

This property can be set to true or false to determine if the CosNamingRead role protects all naming read operations. Setting this property to true is the equivalent of assigning the CosNamingRead role the Everyone special subject. If this propert is set, then it will override any assignments made to the CosNamingRead role.

**Default** none none

#### *com.ibm.security.SAF.forceDelegation:*

Determines whether System Authorization Facility (SAF) delegation can be used independently of SAF authorization. When this property is set to true, SAF delegation can be used whenever the user registry is a Federated Repository user registry, and is configured with a SAF user registry bridge.

There is no default value for this property.

#### *com.ibm.security.SAF.overrideStartupAPPL:*

This property can be used to override the value for the APPL profile, specifically for the two RACROUTE calls that are made during server startup. For these calls the APPL value is not used for the authorization checking process, but is made available to the installation exit routine. The APPL profile value used for authorization checking is not controlled by this property, it is instead set to either CBS390 or the SAF profile prefix value.

**Default** none none

#### *com.ibm.security.useFIPS:*

<span id="page-121-0"></span>Specifies that Federal Information Processing Standard (FIPS) algorithms are used. The application server uses the IBMJCEFIPS cryptographic provider instead of the IBMJCE cryptographic provider.

**Default** false

## *com.ibm.websphere.crypto.config.certexp.notify.fromAddress:*

This security property is used to customize the "from address" of certificate expiration notification email.

The value you assigned to this property should be an internet address, for example "Notification@abccompany.com" If this property is not set, WebSphere uses its email fromAddress: "WebSphereNotification@ibm.com" .

**Default** None

## *com.ibm.websphere.crypto.config.certexp.notify.textEncoding:*

This security property is used to customize the text encoding character set for certificate expiration notification email.

WebSphere Application Server sends notification email for certificate expiration in either US-English or the machine default character set (if non-English locale is specified). If you want a different text encoding character set for the certificate expiration notification email, you can use this property to customize the text encoding character set.

**Default** None

# *com.ibm.websphere.lookupRegistryOnProcess:*

This property can be set when realm registry lookups are performed via an MBean on a remote server if the realm is local OS security.

By default, the user registry tasks listRegistryUsers and listRegistryGroups perform lookups from the current process. In the case of Network Deployment (ND), that is the dmgr.

When dealing with a local OS user registry, lookup should occur on the actual server where the registry resides. In an ND environment that could be a remote machine. To perform lookup on the server process where the registry resides, the com.ibm.websphere.lookupRegistryOnProcess custom property should be set to true.

If com.ibm.websphere.lookupRegistryOnProcess is not set, or set to false, then the lookup is performed on the current process. The custom property can be set using the setAdminActiveSecuritySettings task for global security or the setAppActiveSecuritySettings task for a security domain.

#### *com.ibm.websphere.security.allowAnyLogoutExitPageHost:*

When you are using application form login and logout you can provide a URL for a custom logout page. By default, the URL must point to the host to which the request is made or to its domain. If this is not done, then a generic logout page is displayed rather than a the custom logout page. If you want to be able to point to any host, then you need to set this property in the security.xml file to a value of true. There is a risk that setting this property to have a value of true may open your systems to potential URL redirect attacks.

**Default** false

#### <span id="page-122-0"></span>*com.ibm.websphere.security.alwaysRestoreOriginalURL:*

Use this property to indicate whether a cookie with the value WASReqURL is honored when the custom form login processor is used.

When this property is set to true, the value of WASReqURL takes precedence over the current URL, and the WASReqURL cookie is removed from subsequent requests.

When this property is set to false, the value of the current URL takes precedence, and the WASReqURL cookie is not removed from subsequent requests.

#### **Default** false

#### *com.ibm.websphere.security.config.inherit.trustedRealms:*

This property is used to inherit the global trusted realm settings from the global security configuration in the domain.

Security configuration trusted inbound and outbound realms are not inherited by default. However, there are some cases where the configuration might want to use (inherit) the settings from the global security configuration in the domain.

The value of this property can be either true or false.

#### *com.ibm.websphere.security.console.noSSLTreePortEndpoints:*

This property is used to improve the response time for large topology configurations.

When this property is set to true the status of the of the SSL port endpoints does not display on the Manage endpoint security configurations page in the administrative console. Displaying the status of the SSL port endpoints sometimes makes the administrative console seem like it is no longer functioning because of a longer than expected response time.

#### **Default** false

# *com.ibm.websphere.security.customLTPACookieName:*

This property is used to customize the name of the cookies used for Lightweight Third Party Authentication (LTPA) tokens.

WebSphere Application Server Version 8.0 enables you to customize the name of the cookies used for LTPA and LTPA2 tokens. Custom cookie names allow you to logically separate authentication between Single Sign-On (SSO) domains and to enable customized authentication to a particular environment.

To take advantage of this functionality, a custom property must be set. For LTPA tokens, the custom property com.ibm.websphere.security.customLTPACookieName can be set to any valid string (special characters and spaces are not permitted) for the LTPA token cookie, and com.ibm.websphere.security.customSSOCookieName for the LTPA2 (SSO) token cookie. Each property is case-sensitive.

The value for this property is a valid string.

**Note:** Before you set this custom property, consider the following:

- <span id="page-123-0"></span>• This property, as with most custom properties, can be set at the security domain level. In this manner, a separate login can be forced between an administrative console login and an application login.
- The original default LTPAToken or LTPAToken2 cookie names are accepted and trusted by WebSphere Application Server Version 8.0. This enables compatibility with products such as Lotus Domino and WebSphere Portal which both utilize the default cookie name.
- v Setting a custom cookie name can cause an authentication failure. For example, a connection to a server that has a custom cookie property set sends this custom cookie to the browser. A subsequent connection to a server that uses either the default cookie name or a different cookie name is not able to authenticate the request via a validation of the inbound cookie.
- This property does not function properly in a mixed-cell environment. For example, a deployment manager in WebSphere Application Server Version 8.0 might be able to create custom cookies. However, a WebSphere Application Server Version 7.0 node or server existing in this same cell does not understand what to do with this cookie and subsequently rejects it.
- If you utilize a product interacting with WebSphere Application Server that generates LTPA tokens, such as Lotus Domino or WebSphere Portal, be aware that these products might not be able to handle custom LTPA cookie names. Please consult the documentation for your product regarding its handling of custom LTPA cookie names.

**Note:** To activate this property, a restart of WebSphere Application Server is necessary.

## *com.ibm.websphere.security.customSSOCookieName:*

This property is used to customize the name of the cookies used for Lightweight Third Party Authentication Version 2 (LTPA2) tokens.

WebSphere Application Server Version 8.0 enables you to customize the name of the cookies used for LTPA and LTPA2 tokens. Custom cookie names allow you to logically separate authentication between Single Sign-On (SSO) domains and to enable customized authentication to a particular environment.

To take advantage of this functionality, a custom property must be set. For LTPA tokens, the custom property com.ibm.websphere.security.customLTPACookieName can be set to any valid string (special characters and spaces are not permitted) for the LTPA token cookie, and com.ibm.websphere.security.customSSOCookieName for the LTPA2 (SSO) token cookie. Each property is case-sensitive.

The value for this property is a valid string.

**Note:** Before you set this custom property, consider the following:

- This property, as with most custom properties, can be set at the security domain level. In this manner, a separate login can be forced between an administrative console login and an application login.
- The original default LTPAToken or LTPAToken2 cookie names are accepted and trusted by WebSphere Application Server Version 8.0. This enables compatibility with products such as Lotus Domino and WebSphere Portal which both utilize the default cookie name.
- v Setting a custom cookie name can cause an authentication failure. For example, a connection to a server that has a custom cookie property set sends this custom cookie to the browser. A subsequent connection to a server that uses either the default cookie name or a different cookie name is not able to authenticate the request via a validation of the inbound cookie.
- This property does not function properly in a mixed-cell environment. For example, a deployment manager in WebSphere Application Server Version 8.0 might be able to create custom cookies. However, a WebSphere Application Server Version 7.0 node or server existing in this same cell does not understand what to do with this cookie and subsequently rejects it.

<span id="page-124-0"></span>• If you utilize a product interacting with WebSphere Application Server that generates LTPA tokens, such as Lotus Domino or WebSphere Portal, be aware that these products might not be able to handle custom LTPA cookie names. Please consult the documentation for your product regarding its handling of custom LTPA cookie names.

**Note:** To activate this property, a restart of WebSphere Application Server is necessary.

#### *com.ibm.websphere.security.displayRealm:*

This property specifies whether the HTTP basic authentication login window displays the realm name that is not defined in the application web.xml file.

**Note:** If the realm name is defined in the application web.xml file, this property is ignored.

If the realm name is not defined in the web.xml file, one of the following occurs:

- If the property is set to false, the WebSphere realm name display is Default Realm.
- If this property is set to true, the WebSphere realm name display is the user registry realm name for the LTPA authentication mechanism or the Kerberos realm name for the Kerberos authentication mechanism.
- **Important:** If this property is set to true, and the user registry's realm name contains sensitive information, it is displayed to the user. For example, if standalone LDAP configuration is used, the LDAP server hostname and port are displayed. For LocalOS, the hostname is displayed.

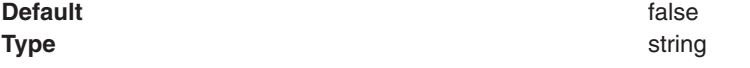

#### *com.ibm.websphere.security.disableGetTokenFromMBean:*

Use this property to disables the outbound SOAP call to retrieve the subject from the originating server when Single Sign-On is enabled.

Typically, when Single Sign-On is enabled, and an inbound request needs to be authenticated, the receiving server attempts to retrieve the authentication from the originating server. The connection between the sending and receiving servers never times out during this callback process.

When this property is set to true, the receiving server does not attempt to authenticate the inbound request.

**Default** false

#### *com.ibm.websphere.security.enableAuditForIsCallerInRole:*

Use this property to enable audit for the isCallerInRole method call.

If you set this property to false, it disables auditing for the invocation of isCallerInRole. In z/OS, SMF records are not issued for the invocation.

**Default** true true that the set of the set of the set of the set of the set of the set of the set of the set of the set of the set of the set of the set of the set of the set of the set of the set of the set of the set of

#### *com.ibm.websphere.security.InvokeTAIbeforeSSO:*

Default invocation order of Trust Association Interceptors (TAIs) in relation to Single Sign On (SSO) user authentication can be changed using this property. The default order is to invoke Trust Association

<span id="page-125-0"></span>Interceptors after SSO. This property is used to change the default order of TAI invocation with SSO. The property value is a comma (,) separated list of TAI class names to be invoked before SSO.

**Default** com.ibm.ws.security.spnego.TrustAssociationInterceptorImpl **Type** string

#### *com.ibm.websphere.security.JAASAuthData.addNodeNameSecDomain:*

By default, when JAAS authentication data entries are created at the domain security level, the alias name for the entry will be in the format *aliasName.* . You can enable the addition of the node name to the alias name in order to create the alias name in the format nodeName/aliasName for the entry, by setting the following property at the domain security level.

**Note:** You can set com.ibm.websphere.security.JAASAuthData.addNodeNameSecDomain=true at the global security level, to enable the addition of the node name to the alias name of JAAS authentication data entries for all security domains.

**Default** false

## *com.ibm.websphere.security.JAASAuthData.removeNodeNameGlobal:*

By default, when JAAS authentication data entries are created at the global security level, the alias name for the entry will be in the format *nodeName/aliasName*. You can disable the addition of the node name to the alias name for the entry, by setting a value of true for this property at the global security level.

**Default** false

#### *com.ibm.websphere.security.krb.canonical\_host:*

This custom property specifies whether the application server uses the canonical form of the URL/HTTP l host name in authenticating a client. This property can be used for both SPNEGO TAI and SPNEGO Web. |

If you set this custom property to false, a Kerberos ticket can contain a host name that differs from the HTTP host name header and the application server might issue the following message: CWSPN0011E: An invalid SPNEGO token has been encountered while authenticating a HttpServletRequest

If you set this custom property to true, you can avoid this error message and allow the application server to authenticate using the canonical form of the URL/HTTP host name.

**Default** true true that the set of the set of the set of the set of the set of the set of the set of the set of the set of the set of the set of the set of the set of the set of the set of the set of the set of the set of

| | |

# *com.ibm.websphere.security.ldap.logicRealm:*

This custom property enables you to change the name of the realm that is placed in the token.

This custom property enables you to configure each cell to have its own LDAP host for interoperability and backward compatibility. Also, it provides flexibility for adding or removing the LDAP host dynamically. If you are migrating a previous installation, this modified realm name does not take effect until administrative security is re-enabled. To be compatible with a previous release that does not support the logic realm, the name must be the same name that is used by the previous installation. You must use the LDAP host name, including a trailing colon and port number.

<span id="page-126-0"></span>I This property must be set as the custom property of a stand-alone LDAP registry. To set this custom property, in the administrative console: |

- 1. Click **Security > Global security**. |
- 2. Under User account repository, expand the Available realm definitions list, and select **Standalone** | **LDAP registry**, and then click **Configure**. |
- 3. Under Custom properties, click **New** , and then enter com.ibm.websphere.security.ldap.logicRealm in | the **Name** field, and the new name of the realm that is placed in the token in the **Value** field. |
- 4. Select this custom property and then click **Apply** or **OK**. |

#### *com.ibm.websphere.security.ldapSSLConnectionTimeout:*

Use this property, when SSL is enabled on the LDAP server, to specify, in milliseconds, the maximum amount of time the JVM waits for a socket connection before issuing a timeout.

If one or more standalone LDAP servers are offline when a server process starts, and LDAP-SSL is enabled, there might be a delay of up to 3 minutes in the startup procedure even if you specify a value for the com.sun.jndi.ldap.connect.timeout custom property. When LDAP-SSL is enabled, any value specified for the com.sun.jndi.ldap.connect.timeout property is ignored.

When a value is specified for this property, the JVM tries to uses this connection timeout value when attempting to complete a socket connection, instead of trying to establish a directory context. When no value is specified for this property, the JVM tries to establish a directory context.

There will be no default value for this property.

## *com.ibm.websphere.security.logoutExitPageDomainList:*

When you are using application form login and logout you can provide a URL for a custom logout page. By default, the URL must point to the host to which the request is made or to its domain. If this is not done, then a generic logout page is displayed rather than a the custom logout page. If you need to point to a different host, then you can populate this property in security.xml with a pipe (|) separated list of URLs that are allowed for the logout page.

#### **Default** none none

# *com.ibm.websphere.security.rsaCertificateAliasCache:*

This property is used to control the size of the alias cache.

The default value is 5000 and can be increased for larger deployments.

The value must be entered into the range of 1 - N, where N is a valid positive integer that is greater than or equal to the number of nodes registered with the Job Manager. You do not need to add this property unless your Job Manager topology exceeds 5000 registered nodes.

#### **Default** 5000

#### *com.ibm.websphere.security.strictCredentialExpirationCheck:*

Specifies whether credential expiration check occurs for a local EJB call. Typically, when an EJB invokes another EJB that is located in a local machine, a direct method invocation occurs even if the credentials of the original invoker expire before the local EJB call occurs.

<span id="page-127-0"></span>If this property is set to true, a credential expiration check occurs on a local EJB call before the EJB is invoked on the local machine. If the credentials have expired, the EJB call is rejected.

If this property is set to false, a credential expiration check does not occur for a local EJB call.

**Default** false

## *com.ibm.websphere.security.tokenFromMBeanSoapTimeout:*

Use this property to specify the amount of time the receiving server waits for an outbound SOAP call to retrieve the proper authentication from the originating server when Single Sign-On is enabled.

There is no default value for this property. If no value is specified, the global SOAP timeout value is used as the timeout value for the SOAP connection.

## *com.ibm.websphere.security.useLoggedSecurityName:*

This is a custom property of user registries. This property alters the behavior of creating WSCredential.

A setting of false indicates that the security name returned by a user registry is always used to construct WSCredential.

A setting of true indicates that either a security name that is supplied by login module is used or a display name that was supplied by a user registry is used. This setting is compatible with WebSphere Application Server version 6.1 and older releases.

**Default** false

# *com.ibm.websphere.security.util.csiv2SessionCacheIdleTime:*

This property specifies the time in milliseconds that a CSIv2 session can remain idle before being deleted. The session is deleted if the com.ibm.websphere.security.util.csiv2SessionCacheLimitEnabled custom property is set to a true value and the maximum size of the CSIv2 session cache is exceeded.

This custom property only applies if you enable stateful sessions, set the com.ibm.websphere.security.util.csiv2SessionCacheLimitEnabled custom property to true, and set a value for the com.ibm.websphere.security.util.csiv2SessionCacheMaxSize custom property. Consider decreasing the value for this custom property if your environment uses Kerberos authentication and has a short clock skew for the configured key distribution center (KDC). In this scenario, a short clock skew is defined as less than 20 minutes.

- **Important:** Do not set a value for this function through the custom property panel because the value is not validated against the expected range of values. Instead, set the value on the CSIv2 outbound communications panel, which is available in the administrative console by completing the following steps:
	- 1. Expand the **Security** section and click **Global security**.
	- 2. Expand the **RMI/IIOP security** section and click **CSIv2 outbound communications**

You can set the value in the **Idle session timeout** field. However, when you specify this value on the CSIv2 outbound communications panel, the administrative console value is expected in seconds and not milliseconds.

The range of values for this custom property is 60,000 to 86,400,000 milliseconds. By default, the value is not set.

## <span id="page-128-0"></span>*com.ibm.websphere.security.util.csiv2SessionCacheLimitEnabled:*

This custom property specifies whether to limit the size of the CSIv2 session cache.

When you set this custom property value to true, you must set values for the com.ibm.websphere.security.util.csiv2SessionCacheIdleTime and com.ibm.websphere.security.util.csiv2SessionCacheMaxSize custom properties. When you set this custom property to false, the CSIv2 session cache is not limited. The default property value is false.

Consider setting this custom property to true if your environment uses Kerberos authentication and has a small clock skew for the configured key distribution center (KDC). In this scenario, a small clock skew is defined as less than 20 minutes. A small clock skew can result in a larger number of rejected CSIv2 sessions. However, with a smaller value for the

com.ibm.websphere.security.util.csiv2SessionCacheIdleTime custom property, the application server can clean out these rejected sessions more frequently and potentially reduce the resource shortages.

**Important:** This custom property only applies if you enable the stateful sessions.

- **Important:** Although you can enable the CSIv2 session cache limit option as a custom property, it is advisable that you enable the option on the CSIv2 outbound communications panel, which is available in the administrative console by completing the following steps:
	- 1. Expand the **Security** section and click **Global security**.
	- 2. Expand the **RMI/IIOP security** section and click **CSIv2 outbound communications**

You can enable the **Enable CSIv2 session cache limit** option. The default value is false.

#### *com.ibm.websphere.security.util.csiv2SessionCacheMaxSize:*

This property specifies the maximum size of the session cache after which expired sessions are deleted from the cache.

Expired sessions are defined as sessions that are idle longer than the time that is specified by the com.ibm.websphere.security.util.csiv2SessionCacheIdleTime custom property. When you use the com.ibm.websphere.security.util.csiv2SessionCacheMaxSize custom property, consider setting its value between 100 and 1000 entries.

Consider specifying a value for this custom property if your environment uses Kerberos authentication and has a small clock skew for the configured key distribution center (KDC). In this scenario, a small clock skew is defined as less than 20 minutes. Consider increasing the value of this custom property if the small cache size causes the garbage collection to run so frequently that it impacts the performance of the application server.

This custom property only applies if you enable stateful sessions, set the com.ibm.websphere.security.util.csiv2SessionCacheLimitEnabled custom property to true, and set a value for the com.ibm.websphere.security.util.csiv2SessionCacheIdleTime custom property.

- **Important:** Do not set a value for this function through the custom property panel because the value is not validated against the expected range of values. Instead, set the value on the CSIv2 outbound communications panel, which is available in the administrative console by completing the following steps:
	- 1. Expand the **Security** section and click **Global security**.
	- 2. Expand the **RMI/IIOP security** section and click **CSIv2 outbound communications**

You can set the value in the **Maximum cache size** field.

The range of values for this custom property is 100 to 1000 entries. By default, the value is not set.

### <span id="page-129-0"></span>*com.ibm.websphere.security.util.postParamMaxCookieSize:*

This property sets a size limit for WASPostParam cookies being generated by the security code.

When the Use available authentication data when an unprotected URI is accessed option is enabled and Form-based authentication is being used this, a WASPOSTParam is generated during the authentication procedure of the HTTP POST request even if the target URL is unprotected. A WASPOSTParam cookie is a temporary cookie used to store HTTP POST parameters. This results in the Web client being sent the unnecessary cookie with an HTTP response. This might cause unexpected behavior when the size of the cookie is larger than the browser limit. To avoid this behavior,

com.ibm.websphere.security.util.postParamMaxCookieSize can be set to cause the security code to stop generating the cookie if the maximum size specified by this property is reached. The value of this property must be a positive integer and represents the maximum size of the cookie in bytes.

**Default** none

#### *com.ibm.websphere.security.webAlwaysLogin:*

This property specifies whether the login() method will throw an exception if an identity had already been authenticated. You can overwrite this behavior by setting this property to true.

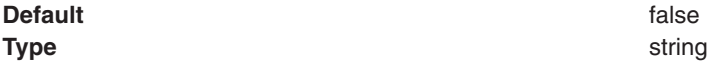

**Note:** The login() method always uses the user ID and password to authenticate to the WebSphere application server irrespective of the presence of the SSO information in the HttpServletRequest.

#### *com.ibm.ws.security.addHttpOnlyAttributeToCookies:*

This custom property enables you to set the HTTPOnly attribute for single sign-on (SSO) cookies.

You can use the com.ibm.ws.security.addHttpOnlyAttributeToCookies custom property to protect cookies that contain sensitive values. When you set this custom property value to true, the application server sets the HTTPOnly attribute for SSO cookies whose values are set by the server. The HTTPOnly attribute enables the protection of sensitive values in cookies.

Also, a true value enables the application server to properly recognize, accept, and process inbound cookies with HTTPOnly attributes and inhibit any *cross-site scripting* from accessing sensitive cookie information.

A common security problem, which impacts web servers, is cross-site scripting. Cross-site scripting is a server-side vulnerability that is often created when user input is rendered as HTML. Cross-site scripting attacks can expose sensitive information about the users of the website. Most modern web browsers honor the HTTPOnly attribute to prevent this attack. A cookie with this attribute is called an *HTTPOnly cookie*. Information that exists in an HTTPOnly cookie is less likely to be disclosed to a hacker or a malicious website. For more information about the HTTPOnly attribute, see the Open Web Application Security Project (OWASP) website.

**Important:** When you use this custom property, HTTPOnly attribute is not added to every cookie that passes through the application server. Also, the attribute is not added to other non-secure cookies that are created by the application server. A list of non-HTTPOnly cookies includes:

- JSESSIONID cookies
- SSO cookies that are created by authenticators or providers from another software vendor
- Client or browser cookies that do not already contain the HTTPOnly attribute

<span id="page-130-0"></span>You can set or remove this custom property from the Single sign-on panel in the administrative console by doing the following:

#### 1. Click **Security > Global security**.

2. Under Authentication, click **Web and SIP security > Single sign-on (SSO)**.

**Default Example 3** Type **Boolean** 

## *com.ibm.ws.security.allowNonAdminToSecurityXML:*

This property specifies whether the non-admin security roles are allowed the ability to modify the security.xml file. Setting this property to true gives non-admin security roles the ability to modify the security.xml file. In Version 6.1 and above, by default, non-admin security roles have the ability to modify the security.xml file.

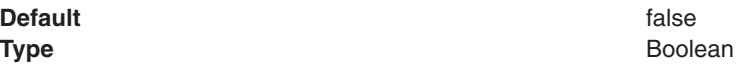

#### *com.ibm.ws.security.config.SupportORBConfig:*

Specifies whether to check or not check the object request broker (ORB) for properties. This property needs to be set as a system property. You set this property to true or yes so that the ORB is checked for properties. For any other setting, the ORB is completely ignored.

The property is to be used when a pluggable application client connects to the WebSphere Application Server. Specifically, this property is used whenever a hashmap containing security properties is passed in a hashmap on a new InitialContext(env) call.

#### *com.ibm.ws.security.createTokenSubjectForAsynchLogin:*

In this release, the actual LTPA token data is not available from a WSCredential.getCredentialToken() call when called from an asynchronous bean. For an existing configuration, you can add the com.ibm.ws.security.createTokenSubjectForAsynchLogin custom property and a true value to allow the LTPAToken to be forwarded to asynchronous beans. This property allows portlets to successfully perform LTPA token forwarding. This custom property is case sensitive. You must restart the application server after you add this custom property.

**Note:** This custom property applies only to system conditions where Server A makes EJB calls from asynchronous beans to Server B. This property does not apply for JAAS login situations.

**Default** not applicable

#### *com.ibm.ws.security.defaultLoginConfig:*

This property is the JAAS login configuration that is used for logins that do not fall under the WEB\_INBOUND, RMI\_OUTBOUND, or RMI\_INBOUND login configuration categories.

Internal authentication and protocols that do not have specific JAAS plug points call the system login configuration that is referenced by com.ibm.ws.security.defaultLoginConfig configuration.

**Default** system.DEFAULT

#### *com.ibm.ws.security.failSSODuringCushion:*

<span id="page-131-0"></span>Use the com.ibm.ws.security.failSSODuringCushion custom property to update custom JAAS Subject data for the LTPA token.

When you do not set this custom property to true, new JAAS Subjects might not contain the custom JAAS Subject data.

The default value is true.

#### *com.ibm.ws.security.ltpa.forceSoftwareJCEProviderForLTPA:*

Use the com.ibm.ws.security.ltpa.forceSoftwareJCEProviderForLTPA custom property to correct an "invalid library name" error when you attempt to use a PKCS11 type keystore with a Java client.

Also, use this custom property if you are using the IBMJCECCA provider because distributed and z/OS operating systems use different provider types for hardware cryptography.

The ssl.client.props file points to a configuration file, which in turn, points to the library name for the cryptographic device. The code for the Java client looks for a keystore type for the correct provider name. Without this custom property, the keystore type constant for PKCS11 is not specified correctly as it references the IBMPKCS11Impl provider instead. Also, the Lightweight Third Party Authentication (LTPA) code uses the provider list to determine the Java Cryptography Extension (JCE) provider. This approach causes a problem when Secure Sockets Layer (SSL) acceleration is attempted because the IBMPKCS11Impl provider needs to be listed before the IBMJCE provider within the java.security file.

This custom property corrects both issues so that SSL and other cryptographic mechanisms can use hardware acceleration.

**Note:** LTPA cannot use hardware acceleration because the software keys for LTPA do not implement the java.security.interfaces.RSAPrivateCrtKey interface, which is required by many accelerator cards.

Set this custom property to true when you want to use a PKCS11 type keystore with a Java client.

**Default** false

#### *com.ibm.ws.security.ltpa.useCRT:*

Use this property to improve the CPU utilization during the sign() operation that occurs when a new LTPA2 (SSO) token is created. When this property is set to true, the product implements the Chinese Remainder Theorem (CRT) algorithm when signing the new token. This property has no effect on the old style LTPA token.

**Default** false

#### *com.ibm.ws.security.ssoInteropModeEnabled:*

This property determines whether to send LtpaToken2 and LtpaToken cookies in the response to a web request (interoperable).

When this property value is false, the application server just sends the new LtpaToken2 cookie which is stronger, but not interoperable with some other products and Application Server releases prior to Version 5.1.1. In most cases, the old LtpaToken cookie is not needed and you can set this property to false.

#### **Default** true

#### *com.ibm.ws.security.unprotectedUserRegistryMethods:*

<span id="page-132-0"></span>Specifies the method names on the UserRegistry interface, such as getRealm, getUsers, and isValidUser, that you do not want protected from remote access. If you specify multiple method names, separate the names with either a space, a comma, a semi-colon, and a separator bar. See your implementation of the UserRegistry interface file for a complete list of valid method names.

If you specify an  $*$  as the value for this property, all methods are unprotected from remote access.

If a value is not specified for this property, all methods are protected from remote access.

If an attempt is made to remotely access a protected UserRegistry interface method, the remote process receives a CORBA NO\_PERMISSION exception with minor code 49421098.

There is no default value for this property.

#### *com.ibm.ws.security.webChallengeIfCustomSubjectNotFound:*

This property determines the behavior of a single sign-on LtpaToken2 login.

If the token contains a custom cache key and the custom Subject cannot be found, then the token is used to log in directly as the custom information needs to be regathered if this property value is set to true. A challenge also occurs so that the user is required to login again. When this property value is set to false and the custom Subject is not found, the LtpaToken2 is used to login and gather all of the registry attributes. However, the token might not obtain any of the special attributes that downstream applications might expect.

**Default** true

#### *com.ibm.ws.security.webInboundLoginConfig:*

This property is the JAAS login configuration that is used for web requests that are received inbound.

By knowing the login configuration, you can plug in a custom login module that can handle specific cases for web logins.

**Default** system.WEB\_INBOUND

#### *com.ibm.ws.security.webInboundPropagationEnabled:*

This property determines whether a received LtpaToken2 cookie should search for the propagated attributes locally before searching the original login server that is specified in the token. After the propagated attributes are received, the Subject is regenerated and the custom attributes are preserved.

You can configure the data replication service (DRS) to send the propagated attributes to front-end servers such that a local dynacache lookup can find the propagated attributes. Otherwise, an MBean request is sent to the original login server to retrieve these attributes.

#### **Default** true true that the set of the set of the set of the set of the set of the set of the set of the set of the set of the set of the set of the set of the set of the set of the set of the set of the set of the set of

#### *com.ibm.ws.security.zOS.useSAFidForTransaction:*

This property is used to enable a server to use the user identity for the z/OS started task as the server identity when calling transactional methods.

<span id="page-133-0"></span>This property is used to enable a server to use the user identity for the z/OS started task as the server identity when calling transactional methods, such as commit(), and prepare(), that require the server identity. This behavior occurs regardless of the server identity setting for that server.

As an example, a server can be configured to use the automatically generated server identity, which is not the actual identity stored in a user repository. Furthermore, this server might need to communicate with CICS 3.2, and CICS 3.2 requires the use of System Authorization Facility (SAF) identities. If com.ibm.ws.security.zOS.useSAFidForTransaction is set to true, then the server uses a SAF identity to communicate with CICS instead of using the automatically generated identity.

#### **Default** false

## *com.ibm.wsspi.security.ltpa.tokenFactory:*

This property specifies the Lightweight Third Party Authentication (LTPA) token factories that can be used to validate the LTPA tokens.

Validation occurs in the order in which the token factories are specified because LTPA tokens do not have object identifiers (OIDs) that specify the token type. The Application Server validates the tokens using each token factory until validation is successful. The order that is specified for this property is the most likely order of the received tokens. Specify multiple token factories by separating them with a pipe (**|**) without spaces before or following the pipe.

**Default** com.ibm.ws.security.ltpa.LTPATokenFactory | com.ibm.ws.security.ltpa.LTPAToken2Factory | com.ibm.ws.security.ltpa.AuthzPropTokenFactory

#### *com.ibm.wsspi.security.token.authenticationTokenFactory:*

This property specifies the implementation that is used for an authentication token in the attribute propagation framework. The property provides an old LTPA token implementation for use as the authentication token.

**Default Default Come Come Come Come Computer** com.ibm.ws.security.ltpa.LTPATokenFactory

#### *com.ibm.wsspi.security.token.authorizationTokenFactory:*

This property specifies the implementation that is used for an authorization token. This token factory encodes the authorization information.

**Default** com.ibm.ws.security.ltpa.AuthzPropTokenFactory

#### *com.ibm.wsspi.security.token.propagationTokenFactory:*

This property specifies the implementation that is used for a propagation token. This token factory encodes the propagation token information.

The propagation token is on the thread of execution and is not associated with any specific user Subjects. The token follows the invocation downstream wherever the process leads.

**Default** com.ibm.ws.security.ltpa.AuthzPropTokenFactory

#### *com.ibm.wsspi.security.token.singleSignonTokenFactory:*

<span id="page-134-0"></span>This property specifies the implementation that is used for a Single Sign-on (SSO) token. This implementation is the cookie that is set when propagation is enabled regardless of the state of the com.ibm.ws.security.ssoInteropModeEnabled property.

By default, this implementation is the LtpaToken2 cookie.

**Default** com.ibm.ws.security.ltpa.LTPAToken2Factory

#### *com.ibm.wsspi.wssecurity.kerberos.failAuthForExpiredKerberosToken:*

Use this property to specify how you want the system to handle authentication for a request after the Kerberos token for the request expires.

When this property is set to true, if a Kerberos token cannot be refreshed after it expires, authentication for the request fails.

When this property is set to false, authentication for the request does not fail even if the token has expired.

The default value for this property is false.

#### *security.allowCustomHTTPMethods:*

Use this custom property to permit custom HTTP methods. The custom HTTP methods are other than the standard HTTP methods, which are: DELETE, GET, HEAD, OPTIONS, POST, PUT or TRACE.

When this property is set to false, which is the default, if a combination of a URI pattern and a custom HTTP method are not listed in the security-constraint element, a search of the security constraint is performed using an URI pattern only. If there is a match, the value of the <auth-constraints> element is enforced. This behavior minimizes a potential security exposure.

When this property is set to true, the custom HTTP methods are treated as the standard HTTP methods. An authorization decision is made by both the URI pattern and the HTTP method. To properly protect a target URI, make sure that the proper HTTP methods are listed in the <web-resource-collection> element.

#### *security.enablePluggableAuthentication:*

This property is no longer used. Instead, use WEB\_INBOUND login configuration.

Complete the following steps to modify the WEB\_INBOUND login configuration:

- 1. Click **Security > Global security**.
- 2. Under Java Authentication and Authorization Service, click **System logins**.

**Default** true

#### *security.useDefaultPolicyWhenJ2SDisabled:*

The NullDynamicPolicy.getPermissions method provides an option to delegate a default policy class to construct a Permissions object when the security.useDefaultPolicyWhenJ2SDisabled custom property is set to true. When this property is set to false, an empty Permissions object is returned.

**Default** false

# **Security custom property collection**

Use this page to view and manage arbitrary name-value pairs of data, where the name is a property key and the value is a string value that can be used to set internal system configuration properties.

The administrative console contains several custom properties pages that work similarly. To view one of these administrative pages, click a **Custom properties** link.

#### *Name:*

Specifies the name (or key) for the property.

Each property name must be unique. If the same name is used for multiple properties, the value specified for the first property is used.

Do not start your property names with was. because this prefix is reserved for properties that are predefined in the application server.

#### *Value:*

Specifies the value paired with the specified name.

#### *Description:*

Provides information about the name-value pair.

#### **Security custom property settings**

Use this page to configure arbitrary name-value pairs of data, where the name is a property key and the value is a string value that can be used to set internal system configuration properties. Defining a new property enables you to configure a setting beyond that which is available in the administrative console.

The administrative console contains several custom property settings pages that work similarly. To view one of these administrative pages, click **Custom properties**.

#### *Name:*

Specifies the name (or key) for the property.

Each property name must be unique. If the same name is used for multiple properties, the value specified for the first property is used.

Do not start your property names with was. because this prefix is reserved for properties that are predefined in the product.

**Data type** String

#### *Value:*

Specifies the value paired with the specified name.

**Data type** String

#### *Description:*

Provides information about the name and value pair.

**Data type** String

# **Testing security after enabling it**

Basic tests are available that show whether the fundamental security components are working properly. Use this task to validate your security configuration.

# **Before you begin**

After configuring administrative security and restarting all of your servers in a secure mode, validate that security is properly enabled.

Basic tests are available that show whether the fundamental security components are working properly. Complete the following steps to validate your security configuration:

# **Procedure**

- 1. After enabling security, verify that your system comes up in secure mode.
- 2. Test the Web-based form login by starting the administrative console: http:// hostname.domain:*port\_number*/ibm/console. A form-based login page is displayed. If a login page does not appear, try accessing the administrative console by typing https://myhost.domain:9043/ibm/ console.
- 3. Test Java Client BasicAuth with *dumpNameSpace*.

Use the *[app\\_server\\_root](#page-1044-0)*/bin/dumpNameSpace.sh file. A login panel appears. If a login panel does not appear, there is a problem. Type in any valid user ID and password (or password phrase) in your configured user registry.

- 4. Test all of your applications in secure mode.
- 5. If all the tests pass, proceed with more rigorous testing of your secured applications. If you have any problems, review the SYSOUT and SYSPRINT logs. For more information on common problems, see [Chapter 12, "Troubleshooting security configurations," on page 977.](#page-990-0)
	- **Note:** Testing synchronizing of the node agent is a good test. To do so, make a small change to the configuration and save and synchronize those changes. If there are no errors, proceed.

# **Results**

The results of these tests, if successful, indicate that security is fully enabled and working properly.

# **Example**

To test the Snoop application, do the following:

- 1. Enable security while installing the Base Application Server.
- 2. Log onto the administrative console with a wsadmin user ID and password.
- 3. Navigate to **Applications > Enterprise Applications > DefaultApplication > Security role to user/group mapping**.
- 4. Add a user. Select the role All Role, and click **Lookup User**.
- 5. Map one of the users (for example, TESTER1) with the role All Role. For more information on mapping, see ../ae/usec\_rmapuser.dita.
- 6. Save the configuration.
- 7. Run Resource Access Control Facility (RACF) commands for the role All Role to find those that are associated with the TESTER1 user ID.

**Note:** In the RACF command, enter All Role as All#Role, as in the following example:

RDEFINE EJBROLE S30CSA1.All#Role UACC(NONE) APPLDATA('TESTER1') PERMIT S30CSA1.All#Role CLASS(EJBROLE) ID(TESTER1) ACCESS(READ) SETROPTS RACLIST(EJBROLE) REFRESH PE S30CSA1 CLASS(APPL) ID(TESTER1) ACCESS(READ)

8. Access the application with the user ID TESTER1 at http://localhost:port/snoop.

# **Security Configuration Wizard**

The Security Configuration Wizard guides you through the process of completing the basic requirements to secure your application serving environment.

This wizard is available from the Security menu from the left pane of the admin console. To get to the wizard, navigate to **Security** > **Global security** > **Security Configuration Wizard**.

Step one of the configuration wizard allows you to choose the level of security desired. application-level security is selected by default. You also have the option of selecting Java 2 security.

Step two of the configuration wizard allows you to select a user repository. You have the following options:

- ["Federated repository wizard settings" on page 259](#page-272-0)
- ["Local operating system wizard settings" on page 190](#page-203-0)
- ["Stand-alone custom registry wizard settings" on page 222](#page-235-0)
- ["Standalone LDAP registry wizard settings" on page 197](#page-210-0)

Step three of the configuration wizard allows you to specify the local operating system user and group definitions as the repository, and, if necessary, to provide the name of a user with administrator privileges.

Step four of the configuration wizard provides a summary of the results of the configuration process.

# **Security configuration report**

The security configuration report gathers and displays the current security settings of the application server. Information is gathered about core security settings, administrative users and groups, CORBA naming roles, and cookie protection. When multiple security domains are configured, each security domain has it's own report with a subset of the sections shown in the global security report that apply to the domain.

**Note:** The security configuration report now includes information about session security, web Attributes, and the HttpOnly setting to enable you to get a more complete view of your server security settings.

The report is a table with four columns: **Console Name**, **Security Configuration Name**, **Value** and **Console Path Name**. The security information gathered is divided into sections, and groups common security information. A row highlighted in blue with a title in the first column starts a new section.

The Security Configuration Report can be run from the administrative console by selecting **Security > Global Security** and then clicking **Security Configuration Report**. A new window displays the report information.

# **The columns**

#### **Console Name**

Contains the name of the security attribute as found in the administrative console. If the value in this column is on a row highlighted in blue, and is the only entry on the row, then it is the start of a new section.

#### **Security Configuration Name**

Contains the security attribute as found in the configuration file.

**Value** Contains the value of the security attribute.

#### **Console Path Name**

Contains the path where the attribute is found on the console.

## **The sections**

#### **Security Settings**

Displays information about the top-level security attributes. These attributes set the default for administrative security for the server, such as whether security is enabled, the default user registry, or if Java security is enabled.

For more information, read the Global security settings article.

#### **Authentication Mechanisms and expirations**

Contains all the attributes associated with each authentication mechanisms and trust associations as defined in the configuration.

#### **User Registry**

Displays the attributes for the default user registry for the server.

#### **Authorization configuration**

Displays attributes configured for an external Java Authorization Contract for Containers (JACC) provider.

#### **Application login configuration**

Displays application JAAS login entries and their login modules attributes.

For more information, read the SSL configurations collection article.

**CSI** Displays the attributes that define the inbound and outbound information for the Common Secure Interoperability (CSI) protocol.

#### **SSL configuration repertoires**

Displays the attributes that make up the Secure Sockets Layer (SSL) configuration used by the server. There can be multiple SSL configurations defined, and information about each is displayed. This object is often referenced by an SSL configuration group object used to associate it with an inbound or an outbound connection.

For more information, read the SSL configurations collection article.

#### **Key stores**

Displays the keystore attributes for each keystore in the configuration. Keystore objects in the configuration are often referenced by an SSL configuration object in the configuration.

For more information, read the Personal certificates collection article.

#### **Trust managers**

Displays the attributes that make up trust managers that can be used by the server. Trust manager objects in the configuration are typically referenced by an SSL configuration object.

For the more information, read the Trust managers collection article.

#### **Key managers**

Displays the attributes that make up the key managers that are used by the server. Key manager objects in the configuration are typically referenced by an SSL configuration object.

For more information, read the Key managers collection article.

#### **SSL configuration group**

Displays the attributes that make up an SSL configuration that are used for an outbound or an inbound connection.

#### **Management scope**

Displays the attributes that make up a management scope. The SSL configuration-related objects in the security configuration are defined within a management scope to reference the management scope object.

For more information, read the Management scope configurations article.

#### **Key set groups**

Displays the attributes that make up a group of key sets, which are used to manage public, private and shared keys.

For more information, read the Key set groups collection article.

#### **Key set**

Displays the attributes that make up the key set, which is used to manage public, private, and shared keys.

For more information, read the Key sets collection article.

#### **Schedules**

Displays the attributes that make up the scheduled process in the security configuration.

#### **Notifications**

Displays the attributes that make up notification objects in the security configuration.

#### **Manage certificate expiration**

Displays the attributes that define how startCertificateExpMonitor is run on the server.

#### **System login configuration**

Displays the attributes that define the System login entries and their login modules.

For more information, read the System login configuration entry settings for Java Authentication and Authorization Service article.

#### **Custom properties**

Displays all the custom properties that are defined in the security configuration.

For more information, read the Custom properties article.

#### **Web Authentication**

Displays properties that are used to define web authentication used by the server.

For more information, read the web authentication settings article.

#### **Administrative Users and Groups**

Displays the attributes that define roles and the users and groups associated with them as found in the admin-authz.xml file. The column titled **Administrative Role Name** contains the name of the administrative role. A column titled **Administrative Role Value** contains the user ID associated with the role (if one exists).

For more information, read the Administrative roles article.

## **Corba Naming Console Names**

Displays the defined CORBA naming roles and the users that are assigned to the roles.

For more information, read the Administrative group roles and CORBA naming service groups article.

#### **Console Name for Certificate Management**

Lists all the certificate in keystore that are defined in the security configuration. There is also information about the certificates location and their validity period.

#### **Cookie Protection**

Displays attributes that pertain to HTTP Cookies. This section differs from other sections since

information is gathered from different configuration files. The HttpOnly custom property, the web authentication com.ibm.wsspi.security.web.webAuthReq property, and the session security setting on each server are displayed on the report.

## **Java Authorization SPI Configuration**

Displays the attributes that are defined for the Java Authorization SPI (JASPI) configuration. If there is a JASPI configuration object in the security configuration, information is included concerning whether JASPI is enabled, the name of the default JASPI provider, and a list of defined providers and their authentication modules.

**Note:** If JASPI has not been configured, this section is not shown in the security configuration report.

# **Adding a new custom property in a global security configuration or in a security domain configuration**

Custom properties are arbitrary name-value pairs of data, where the name is a property key and the value is a string value that can be used to set internal system configuration properties. Defining a new property enables you to configure settings beyond those that are available in the administrative console. You can add new security custom properties in a security configuration or in a security domain configuration.

# **About this task**

## **Adding a new custom property in a global security configuration using the administrative console**

- 1. Click **Security > Global security > Custom properties**.
- 2. Click **New**,
- 3. Enter the property key name in the **Name** field.

Each property key name must be unique. If the same name is used for multiple properties, the value specified for the first property is used.

Do not start your property names with was, because this prefix is reserved for properties that are predefined in the application server.

- 4. Enter the property value in the **Value** field.
- 5. Click **Apply** or **Save**.

You can also use the -customProperties flag in the setAdminActiveSecuritySettings wsadmin command to add a new custom property in a global security configuration. See the SecurityConfigurationCommands command group for the AdminTask object article for more information about this command. For example:

wsadmin>AdminTask.setAdminActiveSecuritySettings('[-customProperties ["com.ibm.websphere.security.test=false"]]')

# **Adding a new custom property in a security domain configuration using the administrative console**

- 1. Click **Security > Security domains**.
- 2. Select the global security domain you want to add a new custom property to.
- 3. Click **Custom properties**.
- 4. Click **New**.
- 5. Enter the property key name in the **Name** field.

Each property key name must be unique. If the same name is used for multiple properties, the value specified for the first property is used.

Do not start your property names with was, because this prefix is reserved for properties that are predefined in the application server.

- 6. Enter the property value in the **Value** field
- 7. Click **Apply** or **Save**.

You can also use the -customProperties flag in the setAppActiveSecuritySettings wsadmin command to add a new custom property in a global security domain configuration. See the

SecurityConfigurationCommands command group for the AdminTask object article for more information about this command. Use the -securityDomainName flag to specify the security domain where the custom property is located. For example:

wsadmin>AdminTask.setAppActiveSecuritySettings('[ -securityDomainName testDomain -customProperties ["com.ibm.websphere.security.test=false"]]')

# **Modifying an existing custom property in a global security configuration or in a security domain configuration**

Custom properties are arbitrary name-value pairs of data, where the name is a property key and the value is a string value that can be used to set internal system configuration properties. Defining a new property enables you to configure settings beyond those that are available in the administrative console. You can modify existing security custom properties in a global security configuration or in a security domain configuration.

# **About this task**

**Modifying an existing custom property in a global security configuration using the administrative console**

- 1. Click **Security > Global security > Custom properies**.
- 2. Select the custom property you want to modify.
- 3. Click **Edit** In the **Value** field, and then enter the value you want to modify.
- 4. Click **Apply** or **Save**.

You can also use the -customProperties flag in the setAdminActiveSecuritySettings wsadmin command to modify an existing custom property in a global security configuration. See the SecurityConfigurationCommands command group for the AdminTask object article for more information about this command. For example:

wsadmin>AdminTask.setAdminActiveSecuritySettings('[-customProperties ["com.ibm.websphere.security.test=false"]]')

# **Modifying an existing custom property in a security domain configuration using the administrative console**

- 1. Click **Security > Security domains**.
- 2. Select the global security domain you want to modify.
- 3. Click **Custom properties**.
- 4. Select the custom property you want to modify.
- 5. Click **Edit**.In the **Value** field, and then enter the value you want to modify.
- 6. Click **Apply** or **Save**.

You can also use the -customProperties flag in the setAppActiveSecuritySettings wsadmin command to modify an existing custom property in a global security domain configuration. See the SecurityConfigurationCommands command group for the AdminTask object article for more information about this command. Use the -securityDomainName flag to specify the security domain where the custom property is located. For example:

```
wsadmin>AdminTask.setAppActiveSecuritySettings('[ -securityDomainName
testDomain -customProperties ["com.ibm.websphere.security.test=false"]]'
```
# **Deleting an existing custom property in a global security configuration or in a security domain configuration**

Custom properties are arbitrary name-value pairs of data, where the name is a property key and the value is a string value that can be used to set internal system configuration properties. Defining a new property enables you to configure settings beyond those that are available in the administrative console. You can delete existing security custom properties in a global security configuration or in a security domain configuration.

# **About this task**

## **Deleting an existing custom property in a global security configuration using the administrative console**

- 1. Click **Security > Global security > Custom properties**.
- 2. Select the custom property you want to delete.
- 3. Click **Delete**.
- 4. Click **Apply** or **Save**.

You can also use the -customProperties flag in the setAdminActiveSecuritySettings wsadmin command to delete an existing custom property in a global security configuration. See the SecurityConfigurationCommands command group for the AdminTask object article for more information

about this command. For example:

wsadmin>AdminTask.setAdminActiveSecuritySettings('[-customProperties ["com.ibm.websphere.security.test="]]')

## **Deleting an existing custom property in a security domain configuration using the administrative console**

- 1. Click **Security > Security domains**.
- 2. Click **Custom properties**.
- 3. Select the custom property you want to delete.
- 4. Click **Delete**.
- 5. In the **Value** field, enter the value you want to delete.
- 6. Click **Apply** or **Save**.

You can also use the -customProperties flag in the setAppActiveSecuritySettings wsadmin command to delete an existing custom property in a global security domain configuration. See the SecurityConfigurationCommands command group for the AdminTask object article for more information about this command. Use the -securityDomainName flag to specify the security domain where the custom property is located. .For example:

```
wsadmin>AdminTask.setAppActiveSecuritySettings('[ -securityDomainName testDomain
-customProperties ["com.ibm.websphere.security.test="]]')
```
# **Securing specific application servers**

You can customize security to some extent at the application server level. You can disable administrative security on an application server.

# **Before you begin**

**Note:** Server level security has been deprecated in this release of WebSphere Application Server. Multiple security domain support has been added in its place. You can create different security configurations and assign them to different applications in WebSphere Application Server processes. By creating multiple security domains, you can configure different security attributes for both administrative and user applications within a cell environment. You can configure different

applications to use different security configurations by assigning the servers or clusters or SIBuses that host these applications to the security domains. Read about ["Multiple security domains" on](#page-159-0) [page 146](#page-159-0) for more detailed information.

You can also modify Java 2 Security and some of the other security attributes that are found on the Global security panel. This panel provides access to the cell-level security settings. You cannot configure a different authentication mechanism or user registry on an individual server basis. This feature is limited to cell-level configuration only.

By default, server security inherits all of the values that are configured for cell-level security. To override the cell-level security configuration at the server level, click **Servers > Application Servers >** *server\_name*. Under Security, click **Server Security** and click any of the following links:

- CSIv2 inbound authentication
- CSIv2 outbound authentication
- CSIv2 inbound transport
- CSIv2 outbound transport
- z/SAS authentication
- Server-level security
- **Note:** z/SAS is supported only between Version 6.0.x and previous version servers that have been federated in a Version 6.1 cell.

After modifying the configuration in any of these panels and clicking **OK** or **Apply**, the security configuration for that panel or set of panels now overrides cell-level security. Other panels that are not overridden continue to be inherited at the cell-level. However, you can always revert back to the cell-level configuration at any time. You can revert back to the cell-level security configuration by clearing the check box next to any of the following options on the Server security panel:

- Security settings for this server override cell settings
- RMI/IIOP security for this server overrides cell settings
- SAS security for this server overrides cell settings

A number of additional Secure Authentication Services for z/OS (z/SAS) attributes can be considered for security at a server level, such as:

- Local identity
- Remote identity
- Sync to thread allowed

For more information, see ["Server and administrative security" on page 71.](#page-84-0)

#### **Procedure**

- 1. Start the administrative console for the deployment manager. To get to the administrative console, go to http://host.domain:*port\_number*/ibm/console. If security is disabled, you can enter any ID. If security is enabled, you must enter a valid user ID and password, which is either the administrative ID that is configured for the user registry or a user ID that is entered as an administrative user. To add a user ID as an administrative user, click **System Administration > Console settings > Console users**.
- 2. Configure cell-level security if you have not configured it previously. Go to ["Enabling security" on page](#page-79-0) [66](#page-79-0) for detailed steps. After security is configured, configure server-level security.

**Attention:** Server-level security is not enabled when you select the Enable application security option on the Server-level security settings of the administrative console. You also must enable cell-level security by selecting the Enable administrative security option on the Global security settings panel of the administrative console.
3. To configure server-level security, click **Servers > Application Servers >** *server name*. Under Security, click **Server security**. The status of the security level that is in use for this application server is displayed.

By default, you can see that your cell-level security configuration, Common Secure Interoperability (CSI), and z/SAS have not been overridden at the server level. CSI and z/SAS are authentication protocols for RMI/IIOP security requests. The server-level security panel lists attributes that are on the Global security panel and can be overridden at the server level. Not all of the attributes on the Global security panel can be overridden at the server level, including the user account repository.

- 4. To enable administrative security for this application server, go to the Server-level security panel, select the **Security settings for this server override cell settings** and the **Enable application security** options. By modifying the Server-level security panel, these settings override the settings for cell-level security.
- 5. Click **Apply** and **Save**.
- 6. To enable RMI/IIOP security for the application server, go to the Server-level security panel, select the **RMI/IIOP security for this server overrides cell settings** option and click **Apply**. If you select the **RMI/IIOP security for this server overrides cell settings** option, any changes that you make to the CSIv2 authentication or transport settings override the same settings on the cell level.

## **What to do next**

Typically, server-level security is used to disable user security for a specific application server. However, this can also be used to disable or enable the Java 2 security manager, and to configure the authentication requirements for RMI/IIOP requests both incoming and outgoing from this application server.

After you modify the configuration for a particular application server, you must restart the application server for the changes to become effective. To restart the application server, go to **Servers > Application servers** and click the server name that you recently modified. Click **Stop** and then **Start**.

If you disabled security for the application server, you can typically test a web address that is protected when security is enabled.

# **Server-level security settings**

Use this page to enable server-level security and specify other server-level security configurations.

**Note:** Server level security has been deprecated in this release of WebSphere Application Server. Multiple security domain support has been added in its place. You can create different security configurations and assign them to different applications in WebSphere® Application Server processes. By creating multiple security domains, you can configure different security attributes for both administrative and user applications within a cell environment. You can configure different applications to use different security configurations by assigning the servers or clusters or SIBuses that host these applications to the security domains. Read about ["Multiple security domains" on](#page-159-0) [page 146](#page-159-0) for more detailed information.

To view this administrative console page, complete the following steps:

- 1. Click **Servers > Server Types > WebSphere application servers >** *server name.*
- 2. Click **Security > Security domain**.

## **Security settings for this server override cell settings**

Specifies that the settings on this panel override the settings on the Security > Security applications, administration, and infrastructure panel.

## **Enable application security**

Specifies that server security is disabled, by default, when application security is enabled. Administrative (administrative console and wsadmin) and naming security remain enabled while application security is enabled, regardless of the status of this flag.

**Default** Disabled

## **Use Java 2 security to restrict application access to local resources**

Specifies that the server enforces Java 2 security permission checking at the server level. When cleared, the Java 2 server-level security manager is not installed and all of the Java 2 security permission checking is disabled at the server level.

If your application policy file is not set up correctly, see ["Configuring the was.policy file for Java 2 security"](#page-841-0) [on page 828](#page-841-0) in the information center.

**Default** Disabled

## **Warn if applications are granted custom permissions**

Specifies whether a warning is issued during application installation when an application requires a Java 2 permission that is normally not granted to an application.

The application server provides support for policy file management. A number of policy files are included in the application server. Some of these policy files are static and some of them are dynamic. Dynamic policy is a template of permissions for a particular type of resource. In dynamic policy files, the code bases are evaluated at runtime using the configuration data. You can add or remove permissions, as needed, for each code base.

However, do not add, remove, or modify the existing code bases. The real code base is dynamically created from the configuration and run-time data. The filter.policy file contains a list of permissions that an application does not have, according to the J2EE 1.4 Specification. For more information on permissions, see the documentation on the Java 2 security policy files.

**Default** Enabled

## **Restrict access to resource authentication data**

Enable this option to restrict application access to sensitive Java EE Connector Architecture (JCA) mapping authentication data.

**Default** Disabled

## **Use domain-qualified user names**

Specifies whether user IDs that are returned by getUserPrincipal() are qualified with the server level security domain within which they reside.

**Default** Disabled

Note that WebSphere APIs such as WSSubject.getPrincipal( ) always return the unqualified user names irrespective of this property.

## **Authentication cache timeout**

Specifies the time period during which the authenticated credential in the cache is valid. This time period must be less than the time period specified for the Timeout value for forwarded credentials between servers field.

**Data type** Integer

**Units Units Units Minutes and seconds Default 10 minutes and 0 seconds Range Greater than 30 seconds. Avoid setting Authentication** Greater than 30 seconds. Avoid setting Authentication cache timeout value to 30 seconds or less.

## **Active protocol**

Specifies the active server level security authentication protocol when server level security is enabled.

You can use an Object Management Group (OMG) protocol called Common Secure Interoperability Version 2 (CSIv2) for more vendor interoperability and additional features. If all of the servers in your entire security domain are Version 6.1 servers, it is best to specify CSI as your protocol.

This field displays if a version 6.0.x server exists in your environment.

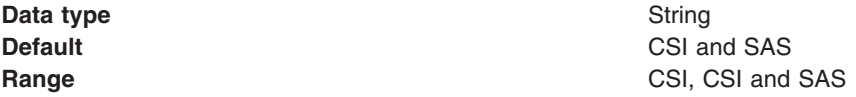

## **RMI/IIOP security for this server overrides cell settings**

Specifies that the Remote Method Invocation over Internet InterORB Protocol (RMI/IIOP) settings on this panel override the settings on the Security > Security applications, administration, and infrastructure panel.

**Default** Enabled

# **Controlling application environments with RACF server class profiles**

The Resource Access Control Facility (RACF) server class profiles are used to control dynamic application environments. Dynamic application environments are displayed and controlled separately from static application environments.

## **Before you begin**

To set up both the three-part or four-part RACF server class profiles for the application server or cluster for your dynamic application environment, the user ID for the servant must be given read access to both of the profiles.

## **About this task**

The Resource Access Control Facility (RACF) server class profiles are used to:

- 1. Permit the unauthorized WebSphere Application Server servant access to controller services
- 2. Control dynamic application environments, which are displayed and controlled differently from static application environments

Choose between two SERVER class profiles. You need one of these profiles, and which profile you need correlates to dynamic application environment (DAE) support.

## **Procedure**

• Use the profile for dynamic application environments.

When Dynamic Application Environments are supported, use:

RDEFINE SERVER CB.<server>.<cluster>.<cell> UACC(NONE) PERMIT <SR\_userid> ACC(READ)

• Use the profile for static application environments.

When Dynamic application environments are not supported (static application environments), use: RDEFINE SERVER CB.<server>.<cluster> UACC(NONE)

PERMIT < SR\_userid> ACC(READ)

# **Three-part profile**

The existing three-part profile has the form:

<*subsystem\_type*>.<*subsystem\_name*>.<*application\_environment\_name*>

where:

- v <*subsystem\_type*> is **CB**
- <subsystem\_name> is the application server short name.
- *<application environment name*> is the application server generic short name, as specified in the WebSphere Application Server variables. If the server resides in a cluster, the name specified here must match the cluster short name. If the server does not reside in a cluster, the name must match the name specified on the ClusterTransitionName custom property for the server .

The four-part profile adds the cell name to avoid ambiguities with existing profile names. The four-part profile has the form:

<*subystem\_type*>.<*subsystem\_name*>.<*application\_environment\_name*>.<*cell\_name*>

where:

• <cell name> is the short name of the cell containing this application server.

## **Three-part profile names:**

- CB.T5SRV1.T5CL1 (the application server with the short name T5SRV1 and generic short name T5CL1)
- CB.\*.T5CL1 (all application servers in the generic short name of T5CL1)
- CB.\*.\* (any application server in the sysplex)

## **Four-part profile names:**

- CB.T5SRV1.T5CL1.T5CELL (the application server with the short name T5SRV1, and generic short name T5CL1 that resides in the cell T5CELL)
- CB.\*.T5CL1.T5CELL (all servers in the generic short name of T5CL1 in the T5CELL)
- CB.\*.\*.T5CELL (any server in the cell named T5CELL)

If you do not want to discriminate between any of the application servers, you can eliminate all the specified profiles and use a generic form to cover the three and four-part names for all the servers in the sysplex:

- $\cdot$  CB.\*.T5\*
- $\cdot$  CB.\*.T5\*.\*

# **Resource Access Control Facility Tools**

The following tools and techniques help you to manage the security definitions used for WebSphere Application Server for z/OS:

- RACF ISPF panels for listing all the profiles in a class
- ISHELL for listing UIDs in UID or user-id order
- EXEC for listing GIDs in GID or group-id order
- EXEC for backing out RACF definitions

# **RACF ISPF panels**

To list all profiles in a specific class, use the RACF ISPF panels. You must have RACF SPECIAL or AUDITOR authority to complete the following steps:

- v Select *General Resource Profiles* (option 2).
- Search (option S or 9).
- Type in a class name.
- Press enter two more times.

```
------------------------------------------------
RACE - SERVICES OPTION MENU
OPTION ===> 2
SELECT ONE OF THE FOLLOWING:
1 DATA SET PROFILES
2 GENERAL RESOURCE PROFILES
3 GROUP PROFILES AND USER-TO-GROUP CONNECTIONS
4 USER PROFILES AND YOUR OWN PASSWORD
5 SYSTEM OPTIONS
6 REMOTE SHARING FACILITY
7 DIGITAL CERTIFICATES AND KEY RINGS
99 EXIT
------------------------------------------------
-----------------------------------------------------
RACF - GENERAL RESOURCE PROFILE SERVICES
SELECT ONE OF THE FOLLOWING:
1 ADD Add a profile
2 CHANGE Change a profile
3 DELETE Delete a profile
4 ACCESS Maintain access list
5 AUDIT Monitor access attempts (Auditors only)
D or 8 DISPLAY Display profile contents
S or 9 SEARCH Search the RACF data base for profiles
-----------------------------------------------------
------------------------------------------
RACF - GENERAL RESOURCE SERVICES - SEARCH
OPTION ===>
ENTER THE FOLLOWING PROFILE INFORMATION:
CLASS ===> STARTED
PROFILE ===>
------------------------------------------
 -----------------------------------
BROWSE - RACF COMMAND OUTPUT ----
COMMAND == =>T5ACR.* (G)
T5DMN.* (G)
T5SRVNDS.* (G)
TSSPV1S * (G)T5SRV2S.* (G)
T5SRV3S.* (G)
```
You can also obtain a list of all profiles in a class using the RACF SEARCH command: SEARCH CLASS(class\_name).

## **Listing all user IDs in UID order**

When defining new user IDs with OMVS segments in RACF, you should assign unique UIDs. WebSphere does not yet support the RACF AUTOUID function. To find unassigned (and duplicate) UIDs, use the ISPF ISHELL (option 3.4) to obtain a list of all user IDs in UID order. You must be a superuser (UID=0), and you must follow these steps:

- 1. Select the *Setup* pull-down and the *User list* option.
- 2. Browse the list of users.

-----------------------------------

 $WMQX*.* (G)$ WSCWTRC.\*

- 3. While browsing the list of users, select the *File* pull-down.
- 4. Select the *Sort UID* option. (Note that a UID of -1 means that the user has no OMVS segment.)

Below is an example of the panels involved:

---------------------------------------------------------------------------------------- File Directory Special\_file Tools File\_systems Options Setup Help ---------------------------------------------------------------------------------------- UNIX System Services ISPF Shell  $Commoned$  ===> ---------------------------------------------------------------------------------------- ----------------------------- 1. User... 2. User list... 3. All users... 4. All groups... 5. Permit field access... 6. Character Special... 7. Reset UID to 847039 ----------------------------- -------------------------------------------------------------------- File Help -------------------------------------------------------------------- User List Command ===> -------------------------------------------------------------------- User ID UID Group -------------------------------------------------------------------- ADMOORE 1024996 \$GUSERS /u/admoore AHMAD 2 DFSGRP /u/ahmad AKILOV 125406 \$GUSERS /u/akilov ALLMOND 36 DFSGRP /u/allmond AOPUSER 99129934 AOPOPER /u/aopuser ASTLEY 787202 DFSGRP /u/astley A5USR 112501 A5GRP /tmp BAGWELL 342832 DFSGRP /u/bagwell --------------------------------------------------------------------- ----------------------------- 1. Sort name 2. Sort UID 3. Sort Group 4. Print 5. Exit User ID UID Group ----------------------------- ----------------------------------------------- User ID UID Group ----------------------------------------------- CBASRUH 2336 CBASRH CBIVPH 2337 CBIVPGH T5GUEST 2402 T5GUESG T5ADMIN 2403 T5CFG T5DMNU 2411 T5CFG T5ACRNDU 2421 T5CFG T5DMGSU 2422 T5SVRG T5ASRNDU 2422 T5SVRG T5ACRU 2431 T5CFG T5ASRU 2432 T5SVRG WSPETSC 2701 WSCNTLG -----------------------------------------------

## **Listing all Group IDs in GID order**

You should also assign unique GIDs to new groups. There is no system-supplied tool for listing groups in GID order (as there is for UIDs), so that you can identify duplicates and assign new GIDs that are unique. Specify GID as the sole parameter to list them in GID order. The default is to list them in group ID order. (You must have RACF SPECIAL, AUDITOR, or other specific authority.)

```
/* Rexx ---------------------------------------------------------- */
/* This exec uses the ishell bpxwirac service to display the group */
/* with OMVS segments and there group IDs. B. Pierce & MJ Loos */
/* --------------------------------------------------------------- */
/* Syntax: LISTGRP Name (default) | GID */
                                         /* --------------------------------------------------------------- */
\int \text{order} = \text{N}^{\text{m}} /* set default to name */
Arg parm /* get argument for sort order */
if Abbrev("NAME",parm,1) then order =
if Abbrev("GID",parm,1) then order = "I"
call bpxwirac "OMVSGROUP" /* call the service */
Address ISPEXEC /* using ISPF services */
if order = "N" then do \overline{/}* already sorted */do ix=1 by 1 while queued()>0
      parse pull gname gid
       say left(gname,8) right(gid,8)
   end
end
```

```
else do /* sort the results */
   "TBCREATE grptable names(tbgrpnm tbgrpid) replace nowrite"
   rows = 0do ix=1 by 1 while queued()>0 /* populate the table */parse pull gname gid
      tbgrpnm = left(gname,8)
tbgrpid = right(gid,8)
      "TBADD grptable"
      rows = rows + 1end
   "TBSORT grptable FIELDS(tbgrpid,C,A,tbgrpnm,C,A)" /* sort it */
   "TBTOP grptable"
   do ix = 1 to rows by 1 /* display the results */"TBSKIP grptable"
     say tbgrpnm tbgrpid
   end
   "TBEND grptable" /* throw out the table */
end
say
exit 0
/***************** end of EXEC ****************************/
```
# **Backing out RACF Definitions**

When you are setting up servers, nodes and cells (and then deleting them), it would be convenient to have a simple way to delete the RACF definitions that you create in the process.

The attached exec reads the generated RACF commands from the BBOWBRAK member of the target .DATA partitioned data set, and creates RACF DELUSER, DELGROUP, RDELETE, and other RACF commands (in reverse order).

Before running the resulting RACF commands, you should review the output and delete any commands that delete users, groups, or profiles used by other servers that you want to retain.

**Tip:** Be very careful not to delete users and generic profiles used by others.

```
/* REXX - UNDO2 - Create backout RACF commands to uninstall Server*/
Read RACF commands into linein.in, parse verb & Obj, push
"delete/undo" commands to cmdOut.out,then write out in rev order */
out = 1 /* Output line number for stem var. cmdOut. */
"EXECIO * DISKR RACFCMDS (STEM linein."
do in = 1 to linein.0 /* See what we read; call the appropriate rtne */if pos('/*', linein.in) \Leftrightarrow 0 then iterate
  if pos('say',linein.in) = 1 then iterate
 parse var linein.in '"' cmdVerb cmdObj '"'
 select
   when cmdVerb = "ADDGROUP" then call DelGrp
   when cmdVerb = "ADDUSER" then call DelUsr
   when cmdVerb = "CONNECT" then call ConUsr
   when cmdVerb = "RDEFINE" then call DelPro
   when cmdVerb = "PERMIT" then call PerUsr
   when cmdVerb = "RACDCERT" then call RdCert
   otherwise iterate
  end /* select */
end /* in=1 to n
call WriteCmds
exit 1
return
/*************** Subroutines: ********************/
DelUsr: /* DelUsr: Delete User */
   parse var cmdObj user .
cmdOut.out = "DELUSER " || user
   out = out + 1return
DelGrp: /* DelGrp: Delete Group */
   parse var cmdObj group .
cmdOut.out = "DELGROUP " || group
   out = out + 1return
ConUsr: /* ConUsr: Remove user from a group */
   cmdOut.out = "REMOVE " || cmdObj
   out = out + 1return
DelPro: /* DelPro: Delete Profile */
  parse var cmdObj class profile acc
   cmdOut.out = "RDELETE " || class profile
   out = out + 1
```

```
return
PerUsr: /* PerUsr: Remove permission from a profile */
   parse var cmdObj profile class ID acc
parse value cmdObj with 'ID(' id ')' acc
   cmdOut.out = 'PERMIT '||profile class||' ID('||ID||') DELETE'
   out = out + 1return
RdCert: /* RdCert: Remove Certificates */
if pos('GENCERT',cmdObj) <> 0 then
  DO
   if pos('CERTAUTH',cmdObj) <> 0
    then
     DO
      parse value cmdObj with 'WITHLABEL(' cert ')'
      cmdOut.out = 'RACDCERT CERTAUTH DELETE(LABEL(' || cert || '))'
      out = out + 1END
    ELSE DO
     parse value cmdObj with 'WITHLABEL(' cert ')'
     parse value cmdObj with 'ID (' id ')'
     cmdOut.out = 'RACDCERT ID('||id||') DELETE(LABEL('||cert||'))'
     out = out + 1END
  END
if pos('ADDRING',cmdObj) <> 0 then
  DO
   parse value cmdObj with 'ADDRING(' ringname ')'
parse value cmdObj with 'ID(' user ')'
cmdOut.out = 'RACDCERT DELRING('||ringname') ID('||user')'
   out = out + 1END
return
/* Finished - pull LIFO stack and Write it out *******************/
WriteCmds:
DO i = out-1 to 1 by -1QUEUE cmdOut.i
   EXECIO 1 DISKW RACFUNDO
END
return
```
# **RACF keyring setup**

# **Using Java to create a RACFInputStream for a RACF keystore**

During the SSL authentication process, WebSphere Application Server considers a certificate that connects as a PERSONAL certificate as a KeyEntry. You can use the certificate as an end-user certificate in a Secure Sockets Layer (SSL) handshake because the private key is available.

WebSphere Application Server considers a certificate that connects as a CERTAUTH certificate as a TrustedCertEntry and treats the certificate as a Certificate Authority (CA). Keyrings require certificates that connect as PERSONAL and CA certificates that connect as CERTAUTH. Certificates that connect as SITE are not supported in this release.

A RACF keyring that a Java Secure Socket Extension (JSSE) client and server can use for both trust and key information is shown in the following sample code:

```
Certificate Label Name Cert Owner USAGE DEFAULT
---------------------- ---------- -------- -------
PersonalEndUserCert ID(USERID) PERSONAL YES
PersonalEndUserCACert CERTAUTH CERTAUTH NO
```
You must add the certification path provider to your Java environment to construct certificate chains from certificates that WebSphere Application Server reads from the Resource Access Control Facility (RACF). Add the following line to your java.security file provider list:

security.provider.X=com.ibm.security.cert.IBMCertPath

If one of the RACF certificates fails to load, the keystore is not loaded. You must remove any unwanted certificates from the keyring.

The RACFInputStream contains three parameters:

- userid a string containing the ID of the user that owns the keyring
- ringid a string containing the name of the RACF key ring
- password a character array containing the password for the keystore

The following code example shows the RACFInputStream script passing in a user ID, a ring ID, and a null password directly:

```
import com.ibm.crypto.provider.RACFInputStream;
String ksfname;
char[\tilde{]} storePass = null;
RACFInputStream riStream = new RACFInputStream(System.getProperty("user.name"),
                                                ksfname,
                                                storePass);
KeyStore racfKeyStore = KeyStore.getInstance("JCERACFKS");
racfKeyStore.load(riStream, storePass);
```
riStream.close();

In the above example, the system property user.name is referenced to provide the userID that WebSphere Application Server passes to RACF. This example is not typical.

For more information about running the RACFInputStream script, see the document *z/OS Unique Considerations for the Java 2 SDK, Standard Edition, v 6.0*. A link to this z/OS document is provided in the Related Links section of this topic.

## **Accessing a RACFInputStream using URLStreamHandler**

In this release, you can access data through user-defined classes with the URLStreamHandler object. WebSphere Application Server can define the classes that access the data with the system property java.protocol.handler.pkgs. To access data that resides in a Service Authorization Facility (SAF) RACF keyring, use the safkeyring URL with the associated classes.

To use the URLStreamHandler class to create a RACFInputStream, define the following Java property : -Djava.protocol.handler.pkgs

If you are using the IBM Java Cryptography Extension (IBMJCE) provider to provide cryptographic support, set the property to the following value:

-Djava.protocol.handler.pkgs=com.ibm.crypto.provider

If you are using the IBMJCE4758 provider to provide cryptographic support, set the property to the following value:

-Djava.protocol.handler.pkgs=com.ibm.crypto.hdwrCCA.provider

You can use a URL to specify a stream handler in the java.policy file. The jarsigner utility also accepts a URL for the -keystore parameter. When certificates from a RACF keyring verify signed jar files, you can specify that WebSphere Application Server must use the keyring as an input stream to the keystore in the java.policy file, as shown in the following example code:

keystore "safkeyring://myracfid/my\_key\_ring", " JCERACFKS";

In this example,

- safkeyring is the URL keyword that the server uses to access the URLStreamHandler code to read data from the keyring
- myracfid is the RACF userid that has authority to read data from the keyring
- my key ring is the name of the keyring from which the data is read
- JCERACFKS is the keystore type defined for a SAF (RACF) keyring keystore

The Java Virtual Machine (JVM) must be started with the java.protocol.handler.pkgs property set to one of the values described previously, so that WebSphere Application Server can call the appropriate URLStreamHandler. The following example shows the jarsigner utility using a safkeyring URL:

jarsigner -keystore safkeyring://myracfid/my\_key\_ring -signedjar ibmjceproviders.jar ibmjceprovider.jar ibmprovider -storetype JCERACFKS

For more information on inserting or updating information in the RACF External Security Manager, refer to the **RACDCERT** command in the following publications:

- v *z/OS SecureWay™ Security Server RACF Security Administrator's Guide* SA22-7683
- v *z/OS SecureWay Security Server RACF Command Language Reference* SA22-7687

# **Controlling access to console users when using a Local OS Registry**

Adding console users and authorizing them for a cell involves adjusting the user registry and authorization settings. A user registry custom property governs the form of authorization of console users. Regardless of the form of authorization used, the outcome is that an MVS user ID for the WebSphere administrator identity is able to access all administrative console functions and use the administrative scripting tool when security is first enabled.

## **About this task**

If non-local operating system registries and System Authorization Facility (SAF) authorization are used, you must use identity mapping to map WebSphere Application Server identities to SAF user IDs. To have the console roles managed by SAF authorization, you must turn on SAF authorization for the cell. To enable SAF authorization, click **Security > Global security > External Authorization providers >**, and click **System Authorization Facility (SAF) authorization** to enable SAF authorization. If you enable the option, the SAF EJBROLE profiles are used to authorize console users. Otherwise, the administrative console, by default, is used to authorize console users and groups.

Regardless of which type of registry or authorization setting is chosen, the configuration process authorizes the WebSphere configuration group (to which all WebSphere Server identities are permitted), and an MVS user ID for the WebSphere administrator identity to do the following tasks:

- Access all administrative console functions
- Use the administrative scripting tool when security is first enabled

When SAF authorization is selected on z/OS, the special subject of server is not used as the administrative user ID. (Note that using the WebSphere z/OS Profile Management Tool or the **zpmt** command generates an administrative user, who is a member of the administrative group, which can be used for authorization.)

#### **Using SAF Authorization to control access to administrative functions**

When SAF Authorization is selected during systems customization, administrative EJBROLE profiles for all administrative roles are defined by the RACF jobs generated using the z/OS Profile Management Tool. If SAF Authorization is selected subsequently, issue the following RACF commands (or equivalent security server commands) to enable your servers and administrator to administer WebSphere Application Server:

**Note:** You can additionally specify a value for the SAF profile prefix (previously referred to as the z/OS security domain).

RDEFINE EJBROLE (optionalSAFProfilePrefix.)administrator UACC(NONE) RDEFINE EJBROLE (optionalSAFProfilePrefix.)monitor UACC(NONE) RDEFINE EJBROLE (optionalSAFProfilePrefix.)configurator RDEFINE EJBROLE (optionalSAFProfilePrefix.)operator UACC(NONE)<br>RDEFINE EJBROLE (optionalSAFProfilePrefix.)deployer UACC(NONE) RDEFINE EJBROLE (optionalSAFProfilePrefix.)deployer RDEFINE EJBROLE (optionalSAFProfilePrefix.)adminsecuritymanager UACC(NONE)<br>RDEFINE EJBROLE (optionalSAFProfilePrefix.)auditor UACC(NONE)

PERMIT (optionalSAFProfilePrefix.)administrator CLASS(EJBROLE) ID(adminGroup) ACCESS(READ) CLASS(EJBROLE) ID(monitorGroup) ACCESS(READ) PERMIT (optionalSAFProfilePrefix.)configurator CLASS(EJBROLE) ID(configuratorGroup) ACCESS(READ) PERMIT (optionalSAFProfilePrefix.)operator CLASS(EJBROLE) ID(operatorGroup) ACCESS(READ) PERMIT (optionalSAFProfilePrefix.)deployer CLASS(EJBROLE) ID(deployerGroup) ACCESS(READ) PERMIT (optionalSAFProfilePrefix.)adminsecuritymanager CLASS(EJBROLE) ID(adminSecurityGroup) ACCESS(READ)<br>PERMIT (optionalSAFProfilePrefix.)auditor CLASS(EJBROLE) ID(auditorGroup) ACCESS(READ)

If additional users require access to administrative functions, you can permit a user to any of the above roles as follows by issuing the following RACF command:

PERMIT (optionalSAFProfilePrefix.)rolename CLASS(EJBROLE) ID(mvsid) ACCESS(READ)

You can give a user access to all administrative functions by connecting it to the configuration group: CONNECT mvsid GROUP(configGroup)

#### **Using WebSphere Authorization to control access to administrative functions**:

To assign users to administrative roles, complete the following steps.

#### **Procedure**

- 1. In the administrative console, expand **System Administration > Console settings**.
- 2. Click **Console Users > Add** or **Console Groups > Add**.
- 3. Add the user identities as desired. For more information on console user roles, see ["Administrative](#page-553-0) [roles and naming service authorization" on page 540.](#page-553-0)

#### **Note:**

- When SAF authorization is in effect, WebSphere Application Server authorization, as specified in the administrative console, is ignored.
- SAF role names are case-sensitive.

# **Using CBIND to control access to clusters**

You can use the CBIND class in RACF to restrict a client's ability to access clusters from Java Application Clients or J2EE compliant servers. You must have READ permission to access clusters.

## **Before you begin**

You can also use this class to specify which servers are trusted to assert identities (with no authenticator).

**Remember:** When using the server trusted identity, the RACF server id needs to be granted CONTROL permission to the profile.

- z/OS Secure Authentication Services (z/SAS) identity assertion accepted
- Common Secure Interoperability Version 2 (CSIv2) identity assertion
- Web container HTTP transport
- **Important:** z/SAS is supported only between Version 6.0.x and previous version servers that have been federated in a Version 6.1 cell.

## **About this task**

This validates an intermediate server to send certificates (MutualAuthCBindCheck=true). You can deactivate the class if you do not require this kind of access control.

Servers are either clustered or not clustered. The value of cluster name is:

- 1. For a clustered server, the cluster\_name used in these profiles is the cluster short name.
- 2. For an unclustered server, instead of a cluster name a server custom property (ClusterTransitionName) is used.

**Note:** When you convert a server into a clustered server the ClusterTransitionName becomes the short name of the cluster.

The following steps explain the CBIND authorization checking by WebSphere Application Server for z/OS.

## **Procedure**

1. You can use the CBIND class in RACF to restrict the ability of a client to access clusters, or you can deactivate the class if you do not require this kind of access control. WebSphere Application Server for z/OS uses two types of profiles in the CBIND class. One type of profile controls whether a local or remote client can access clusters. The name of the profile has the following form, where *cluster name* is the name of the cluster, and *SAF\_profile\_prefix* is the prefix used for SAF profiles.

CB.BIND.<optional SAF\_profile\_prefix>.<cluster\_name>

**Note:** When you add a new cluster, you must authorize all Java Client user IDs and Servers to have read access to the CB.**cluster\_name** and CB.BIND.**cluster\_name** RACF profiles.

**Example:** WSADMIN needs read authority to the CB.BBOC001 and CB.BIND.BBOC001 profiles:

PERMIT CB.BBOC001 CLASS(CBIND) ID(WSADMIN) ACCESS(READ) PERMIT CB.BIND.BBOC001 CLASS(CBIND) ID(WSADMIN) ACCESS(READ)

2. You can also use the System Authorization Facility (SAF) CBIND class to indicate that a process is trusted to assert identities to WebSphere Application Server for z/OS. This usage is primarily intended for use by trusted intermediate servers who have already authenticated their callers. The intermediate server (or process) must establish its network identity to WebSphere Application Server for z/OS using SSL client certificates. This network identity is mapped to an MVS user ID by SAF security service. This mapped identity must be granted CONTROL access to the CB.BIND.<optional SAF\_profile\_prefix>.<cluster\_name>\_process\_to\_be\_authorized to assert identities. The use of CBIND

profiles to establish trust is used by the following authentication mechanisms:

- v Web container HTTP transport (which validates unencrypted client certificates when the property: MutualAuthCBindCheck=true is set)
- CSIv2 identity assertion for IIOP
- z/SAS identity assertion accepted

For example, WEBSERV must assert client certificates that are received from its callers: PERMIT CB.BIND.BBOC001 CLASS(CBIND) ID(WEBSERV) ACCESS(CONTROL)

# **Chapter 5. Configuring multiple security domains**

By default, all administrative and user applications in WebSphere Application Server use the global security configuration. For example, a user registry defined in global security is used to authenticate users for every application in the cell. Out-of-the-box, this behavior is the same as it was in previous releases of WebSphere Application Server. You can create additional WebSphere security domains if you want to specify different security attributes for some or all of your user applications. This section describes how to configure a security domain by using the administrative console.

# **Before you begin**

Only users assigned to the administrator role can configure or create new multiple security domains. Enable global security in your environment before configuring multiple security domains.

Read about ["Multiple security domains" on page 146](#page-159-0) for a better understanding of what multiple security domains are and how they are supported in this version of WebSphere Application Server.

## **About this task**

Security domains enable you to define multiple security configurations for use in your environment. For example, you can define different security (such as a different user registry) for user applications than for administrative applications. You can also define separate security configurations for user applications deployed to different servers and clusters.

Perform the following steps to configure a new security domain by using the administrative console:

## **Procedure**

## 1. Click **Security > Security domains**.

- 2. If you are creating a new multiple security domain, click **New**. Supply a unique name and description for the domain and click **Apply**. If you want to configure an existing multiple security domain, select one to edit. Once you click **Apply** the domain name and additional sections are displayed. One section enables you to define the security attributes for the domain, and another section enables you to select the scopes to which the domain applies.
- 3. Under Assigned Scopes, select whether you want to assign the security domain to the entire cell or if you want to select the specific servers, clusters, and service integration buses to be included in the security domain. The Assigned Scopes section has two views. The default view is a cell topology. To assign the security domain to the entire cell, click the check box for the cell and then click **Apply** or **OK**.

The name of the security domain appears next to the cell name, which indicates that the domain is now assigned to the cell. You can expand the topology and assign the domain to one or more servers and clusters. When an item in the topology is already assigned to another security domain, the check box is disabled and the name of the assigned domain is displayed to the right of the scope name. If you want to assign one of these scopes to the domain, you must first disassociate it with its current domain.

Select **All assigned scopes** to view a list of only those resources that are currently assigned to the security domain.

4. Customize your security configuration by specifying security attributes for your new domain. Attributes that are not listed can not be customized at the domain level. Domains inherit attributes from the global security configuration.

There are twelve individually configurable security attribute sections. You can expand and collapse each section. In the collapsed state, the name and a summary value for the section are displayed.

Additionally, the summary value text indicates whether the attribute is defined in global security and is reused by the domain (as indicated by gray text) or if it is customized for the domain (as indicated by black text prefixed by the word "Customized").

Initially, each security attribute is set to use the global security settings. When an attribute is set to use global security, there is no domain-specific configuration for that attribute. Applications that use the domain use the global configuration for these security attributes.

Only configure the security attributes that you want to change. To configure a security attribute for a domain, expand the security attribute section. The key properties of the global configuration display beneath the **Use global security** option. These properties are provided for convenience.

To customize the configuration for the domain, select **Customize for this domain**. Configure the property and then click **OK** or **Apply**.

**Note:** In general, when you select **Customize for this domain**, you override all of the security configurations that are defined for that section in global security. Application logins, system logins, and J2C authentication data entries are some exceptions. When you define entries for a domain, applications in the domain are able to access the global entries in addition to the domain-specific entries.

For example, you might want to use a different user registry for applications that use the security domain but also want to use the global security configuration for all of the other security properties. In this case, expand the User Realm section and select **Customize for this domain**. Select a user registry type, click **Configure**, and provide the appropriate configuration details on the subsequent panel.

You can change security attributes such as the following:

#### **Application Security**

Specifies the settings for application security and Java 2 security. You can use the global security settings or customize the settings for a domain.

Select **Enable application security** to enable or disable security this choice for user applications. When this selection is disabled, all of the EJBs and web applications in the security domain are no longer protected. Access is granted to these resources without user authentication. When you enable this selection, the J2EE security is enforced for all of the EJBs and web applications in the security domain. The J2EE security is only enforced when Global Security is enabled in the global security configuration, (that is, you cannot enable application security without first enabling Global Security at the global level).

#### **Java 2 Security**

Select **Java 2 security** to enable or disable Java 2 security at the domain level. This choice enables or disables Java 2 security at the process (JVM) level so that all applications (both administrative and user) can enable or disable Java 2 security.

#### **User realm**

This section enables you to configure the user registry for the security domain. You can separately configure any registry that is used at the domain level. Read about ["Multiple](#page-159-0) [security domains" on page 146](#page-159-0) for more information.

#### **Trust association**

When you configure the trust association interceptor (TAI) at a domain level, the interceptors configured at the global level are copied to the domain level for convenience. You can modify the interceptor list at the domain level to fit your needs. Only configure those interceptors that are to be used at the domain level.

#### **SPNEGO Web Authentication**

The SPNEGO web authentication, which enables you to configure SPNEGO for web resource authentication, can be configured at the domain level.

**Note:** In WebSphere Application Server Version 6.1, a TAI that uses the Simple and Protected GSS-API Negotiation Mechanism (SPNEGO) to securely negotiate and authenticate HTTP requests for secured resources was introduced. This function was deprecated in WebSphere Application Server 7.0. SPNEGO web authentication has taken its place to provide dynamic reload of the SPNEGO filters and to enable fallback to the application login method.

#### **RMI/IIOP Security**

The RMI/IIOP security attribute refers to the CSIv2 (Common Secure Interoperability version 2) protocol properties. When you configure these attributes at the domain level, the RMI/IIOP security configuration at the global level is copied for convenience.

You can change the attributes that need to be different at the domain level. The Transport layer settings for CSIv2 inbound communications should be the same for both the global and the domain levels. If they are different, the domain level attributes are applied to all of the application in the process.

#### **JAAS application logins**

Specifies the configuration settings for the Java Authentication and Authorization Service (JAAS) application logins. You can use the global security settings or customize the settings for a domain.

**Note:** The JAAS application logins, the JAAS system logins, and the JAAS J2C authentication data aliases can all be configured at the domain level. By default, all of the applications in the system have access to the JAAS logins configured at the global level. The security runtime first checks for the JAAS logins at the domain level. If it does not find them, it then checks for them in the global security configuration. Configure any of these JAAS logins at a domain only when you need to specify a login that is used exclusively by the applications in the security domain.

#### **JAAS system logins**

Specifies the configuration settings for the JAAS system logins. You can use the global security settings or customize the configuration settings for a domain.

## **JAAS J2C authentication**

Specifies the configuration settings for the JAAS J2C authentication data. You can use the global security settings or customize the settings for a domain.

## **Java Authentication SPI (JASPI)**

Specifies the configuration settings for a Java Authentication SPI (JASPI) authentication provider and associated authentication modules. You can use the global security settings or customize the settings for a domain. To configure JASPI authentication providers for a domain, select **Customize for this domain** and then enable JASPI. Select **Providers** to define providers for the domain.

**Note:** The JASPI authentication provider can be enabled with providers configured at the domain level. By default, all of the applications in the system have access to the JASPI authentication providers configured at the global level. The security runtime first checks for the JASPI authentication providers at the domain level. If it does not find them, it then checks for them in the global security configuration. Configure JASPI authentication providers at a domain only when the provider is to be used exclusively by the applications in that security domain.

#### **Authentication Mechanism Attributes**

Specifies the various cache settings that need to applied at the domain level.

Select **Authentication cache settings** to specify your authentication cache settings. The configuration specified on this panel is applied only to this domain.

<span id="page-159-0"></span>Select **LTPA Timeout** to configure a different LTPA timeout value at the domain level. The default timeout value is 120 minutes, which is set at the global level. If the LTPA timeout is set at the domain level, any token that is created in the security domain when accessing user applications is created with this expiration time.

When **Use realm-qualified user names** is enabled, user names returned by methods such as getUserPrincipal( ) are qualified with the security realm (user registry) used by applications in the security domain.

#### **Authorization Provider**

You can configure an external third party JACC (Java Authorization Contract for Containers) provider at the domain level. Tivoli Access Manager's JACC provider can only be configured at the global level. Security domains can still use it if they do not override the authorization provider with another JACC provider or with the built-in native authorization.

On z/OS, you can enable or disable the System Authorization Facility (SAF) based authorization at the domain level.

You can additionally configure the SAF authorization options at the security domain level, which are the following:

- The unauthenticated user id
- The SAF profile mapper
- Whether to enable SAF delegation
- Whether to use the APPL profile to restrict access to WebSphere Application Server
- Whether to suppress authorization failed messages
- The SMF audit record strategy
- The SAF profile prefix

For more information on the SAF authorization options, read about ["z/OS System Authorization](#page-586-0) [Facility authorization" on page 573.](#page-586-0)

#### **z/OS security options**

You can set z/OS specific security options at the process (JVM) level so that all applications (both administrative and user) can enable or disable these options. These properties are:

- Enabling application server and z/OS thread identity synchronization
- Enabling the connection manager RunAs thread identity.

For more information on the z/OS security options, read about ["z/OS security options" on page](#page-113-0) [100](#page-113-0)

#### **Custom properties**

Set custom properties at the domain level that are either new or different from those at the global level. By default, all of the custom properties at the global security configuration can be accessed by all of the applications in the cell. The security runtime code first checks for the custom property at the domain level. If it does not find it, it then attempts to obtain the custom property from the global security configuration.

- 5. Once you have configured the security attributes and assigned the domain to one or more scopes, click **Apply** or **OK**.
- 6. Restart all servers and clusters for your changes to take effect.

# **Multiple security domains**

The WebSphere Security Domains (WSD) provide the flexibility to use different security configurations in WebSphere Application Server. The WSD is also referred to as multiple security domains, or simply, security domains. You can configure different security attributes, such as the UserRegistry, for different applications.

**Note:** Multiple security domain support was introduced in WebSphere Application Server Version 7.0. You can create different security configurations and assign them to different applications in WebSphere Application Server processes. By creating multiple security domains, you can configure different security attributes for both administrative and user applications within a cell environment. You can configure different applications to use different security configurations by assigning the servers or clusters or service integration buses that host these applications to the security domains. Only users assigned to the administrator role can configure multiple security domains.

The following sections describe multiple security domains in more detail:

- "Why security domains are useful"
- ["Relationship between global security and security domains" on page 148](#page-161-0)
- ["Contents of a security domain" on page 149](#page-162-0)
- ["Creating security domains" on page 150](#page-163-0)
- ["Configuring attributes for security domains" on page 151](#page-164-0)
- ["Associating scopes to security domains" on page 152](#page-165-0)
- v ["Relationship between old server level security and the new security domains" on page 153](#page-166-0)
- ["How domain level security attributes are used by security runtime and applications" on page 153](#page-166-0)
- v ["Client and application security programming model when using security domains" on page 157](#page-170-0)
- ["Application deployment in multiple domains configurations" on page 159](#page-172-0)
- ["Cross realm communication" on page 159](#page-172-0)
- ["Federating a node with security domains" on page 162](#page-175-0)
- ["Security domains in a mixed-version environment" on page 163](#page-176-0)
- ["Modifying security domains" on page 163](#page-176-0)
- ["Toleration PTFs required for mixed-release environments" on page 164](#page-177-0)

## **Why security domains are useful**

WebSphere Security Domains provide two major benefits:

- WebSphere Application Server administrative applications can be configured with a different set of security configurations from those for user applications.
- v They enable one set of applications to have a different set of security configurations from another set of applications.

For example, WebSphere Application Server administration can be configured to a user registry of RACF while the applications can be configured to a user registry of LDAP.

In previous versions of WebSphere Application Server, all administrative and user applications use security attributes different from those attributes that are defined in global security. All administrative and user applications in WebSphere Application Server use global security attributes by default. For example, a user registry defined in global security is used to authenticate a user for every application in the cell.

In this release of WebSphere Application Server, however, you can use multiple security attributes for user applications other than the global security attributes, create a security domain for those security attributes that must differ, and associate them with the servers and clusters that host those user applications. You also can associate a security domain with the cell. All of the user applications in the cell use this security domain if they do not have a domain previously associated with them. However, global security attributes are still required for administrative applications such as the administrative console, naming resources and MBeans.

If you have used server level security in previous releases of WebSphere Application Server, you should now use multiple security domains since they are more flexible and easier to configure.

<span id="page-161-0"></span>Server level security is deprecated in this release. Read "Relationship between global security and security domains" for more information.

## **Relationship between global security and security domains**

Global Security applies to all administrative functions and the default security configuration for user applications. Security domains can be used to define a customized configuration for user applications.

You must have a global security configuration defined before you can create security domains. The global security configuration is used by all of the administrative applications such as the administrative console, naming resources, and Mbeans. If no security domains are configured, all of the applications use information from the global security configuration. User applications such as Enterprise JavaBeans (EJBs), servlets and administrative applications use the same security configuration.

When you create a security domain and associate it with a scope, only the user applications in that scope use the security attributes that are defined in the security domain. The administrative applications as well as the naming operations in that scope use the global security configuration. Define the security attributes at the domain level that need to be different from those at the global level. If the information is common, the security domain does not need to have the information duplicated in it. Any attributes that are missing in the domain are obtained from the global configuration. The global security configuration data is stored in the security.xml file, which is located in the \$WAS\_HOME/profiles/\$ProfileName/cells/\$CellName directory.

The following figure provides an example of a security multiple domain where the cell, a server and a cluster are associated with different security domains. As shown in the figure, the user applications in server S1.1 as well as the cluster use security attributes that are defined in Domain2 and Domain3 respectively (since these scopes are associated with these domains). Server S2.2 is not associated with a domain. As a result, the user application in S2.2 uses the domain that is associated with the cell (Domain1) by default . Security attributes that are missing from the domain level are obtained from the global configuration.

<span id="page-162-0"></span>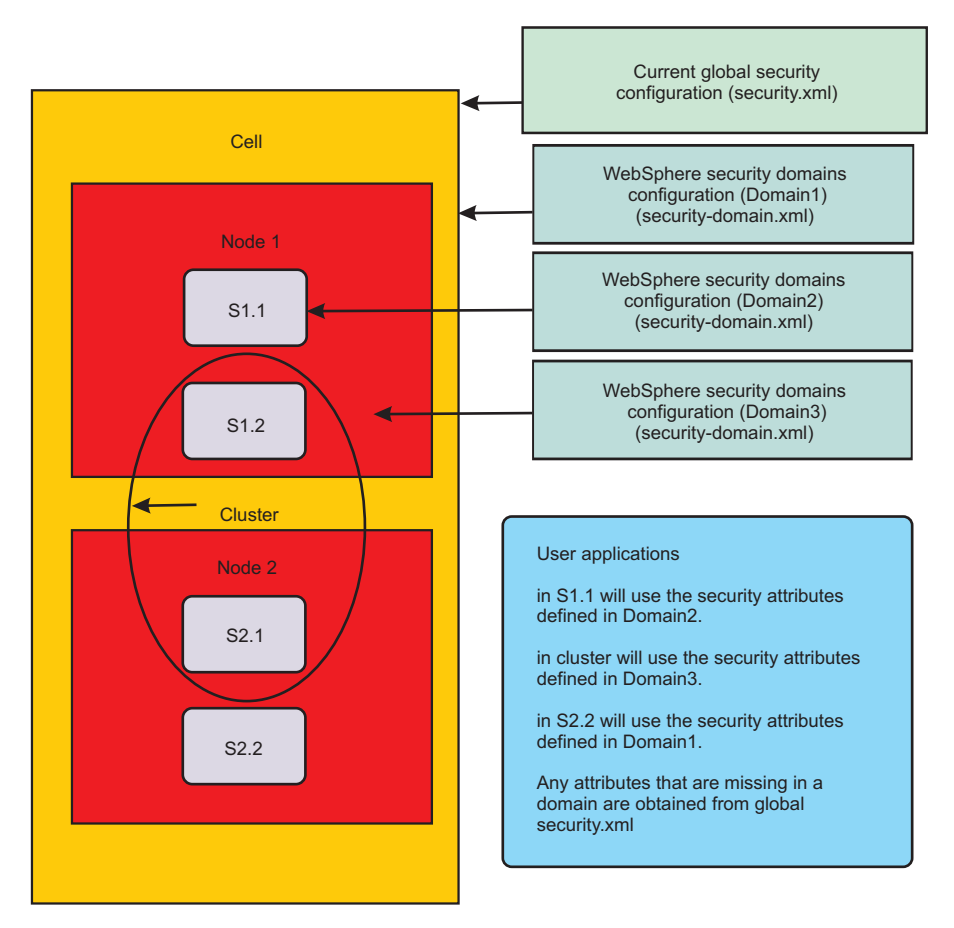

*Figure 1. Scopes that can be associated to a security domain*

The following figure shows the various high-level security attributes that can be defined at the global security configuration and those that can be overridden at the domain level.

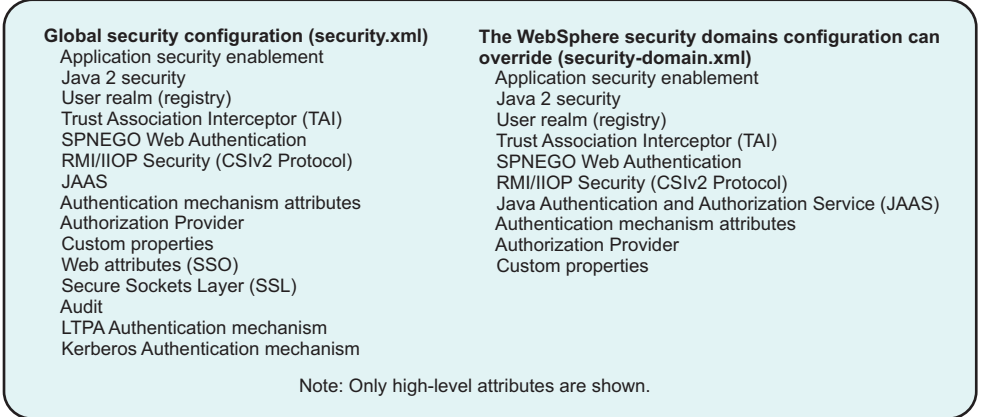

*Figure 2. Security attributes that can be configured at the security domain*

# **Contents of a security domain**

A security domain is represented by two configuration files. One configuration file contains the list of attributes that are configured in the security domain. The other configuration file contains the scopes that use the security domain. The security domain information is stored in the \$WAS\_HOME/profiles/

<span id="page-163-0"></span>\$ProfileName/config/waspolicies/default/securitydomains/\$SecurityDomainName directory. For every security domain that is configured, a \$SecurityDomainName directory is created with two files in it: the security-domain.xml file contains the list of security attributes configured for the security domain, and the security-domain-map.xml file contains the scopes that use the security domain.

The following figure indicates the location of the main security domain related files and the contents of those files.

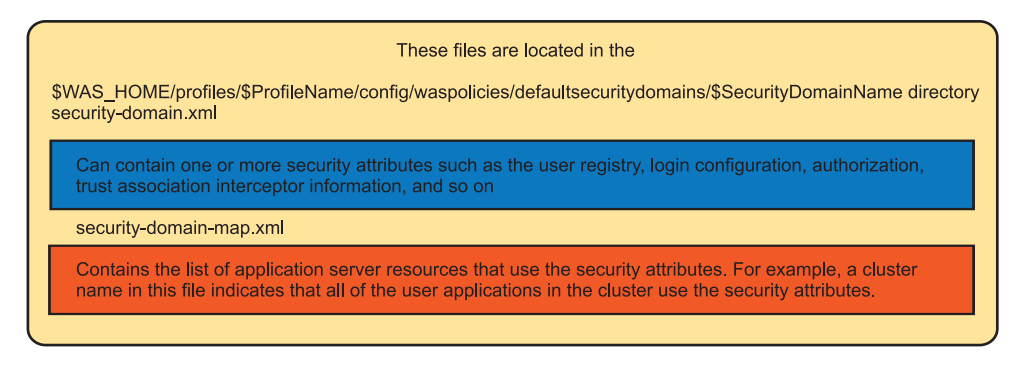

*Figure 3. Location and contents of the main security domain related files*

**Note:** You should not modify these files manually. Use administrative console tasks or scripting commands to modify the files instead. For a complete list of administrative tasks and scripting commands, see the links in "Related tasks" at the bottom of this document.

## **Creating security domains**

Use the administrative console tasks or scripting commands to create security domains. In the administrative console, access security domains by clicking **Security > Security domains**. Help is available for each administrative console panel.

For a complete list of administrative console tasks and scripting commands, see the links in "Related tasks" at the bottom of this document.

When you create a security domain you must supply a unique name for the domain, the security attributes you want to configure for the security domain, and the scopes that need to use the security domain. Once configured, the servers that use the security domain must be restarted. The user applications in those scopes then use the attributes that are defined in the security domain. Any attributes that are not configured at the domain level are obtained from the global security configuration. Administrative applications and naming operations in the scopes always use the security attributes from the global security configuration. You must actively manage these attributes.

Any new security domain attributes must be compatible with those global security attributes that are inherited by the user applications that are assigned to the domain.

Other than for JAAS and custom properties, once global attributes are customized for a domain they are no longer used by user applications.

The security domains panel in the administrative console enables you to assign resources and to select the appropriate security attributes for your domain. The panel displays the key security attributes at the global configuration; you can make the decision to override them at the domain level if necessary. Once you have configured and saved the attributes at the domain level, the summary value on the panel displays the customized value for the domain (tagged with the word "customized" in black text).

<span id="page-164-0"></span>A scope (a server, cluster, service integration bus or a cell) can be associated with only one domain. For example, you cannot define two domains that both have the cell-wide scope. Multiple scopes, however, can be defined in the same security domain. For example, a domain can be scoped to Server1 and to Server2 only within the cell.

The assigned scopes section on the security domain panel displays two views: one view that enables you to select and assign scopes to the domain, and another view that enables you to see a list of the currently assigned scopes. For convenience, you also have the flexibility to copy all of the security attributes from an existing security domain or the global configuration into a new security domain, and then modify only those attributes that must be different. You must still associate the scopes to these copied domains.

Scripting commands also provide you with the ability to create, copy and modify security domains. Once you create a domain, you must run the appropriate commands to associate security attributes and scopes to it.

# **Configuring attributes for security domains**

Security attributes that can be configured at the domain level in WebSphere Application Server Version 8.0 are:

- Application security
- Java 2 security
- User realm (registry)
- Trust association
- Simple and Protected GSS-API Negotiation (SPNEGO) web authentication
- RMI/IIOP security (CSIv2)
- JAAS logins (Application, System and J2C Authentication Data)
- Java Authentication SPI
- Authentication mechanism attributes
- Authorization provider
- Federated repositories
- z/OS properties
- Custom properties

The security domains panels in the administrative console display all of these security attributes.

Some of the other well-known attributes that you cannot override at the domain level are Kerberos, Audit, Web Single Sign-on (SSO) and Tivoli Access Manager (TAM). The Secure Socket Layer (SSL) attribute already supports different scopes, but it is not part of the domain configuration. For all of the attributes that are not supported at the domain level, user applications in a domain share their configuration from the global level.

Any new security domain attributes must be compatible with those global security attributes that are inherited by the user applications that are assigned to the domain. You must actively manage these attributes. For example, if you customize only a JAAS configuration at the domain level you must make sure that it works with the user registry configured at the global level (if the user registry is not customized at the domain level).

Other than for JAAS and custom properties, once global attributes are customized for a domain they are no longer used by user applications.

The Tivoli Access Manager client runtime is used to provide authentication (used by TrustAssociationInterceptor and PDLoginModule) and authorization (used for JACC) by contacting TAM <span id="page-165-0"></span>servers. There is only one Tivoli Access Manager runtime shared by all servers in a cell. Read the Tivoli Access Manager JACC provider configuration topic for more information.

You cannot have a different Tivoli Access Manager configuration at the security domain level to override the configuration at the cell level. However, you can to some degree specify Trust Association Interceptor (TAI) and JACC configuration at the security domain level. For example, you can use a different TAI or a different authorization provider. Since TAM server connectivity can only be defined at the global level, you can have a variety of TAIs defined and configured at the security domain level. Some of these TAIs might not use the TAM user repository, while others do. The TAIs that do need to connect to TAM will also connect to the globally-defined TAM server. Similarly, for authorization, you can have a variety of external authorization providers configured at the domain level. However, if any of these external authorization providers require connection to TAM they end up talking to the singular globally-configured TAM server.

## **Associating scopes to security domains**

In WebSphere Application Server Version 8.0, you can associate a security domain at the cell level, the server level, the cluster level and the service integration bus level.

**Note:** For more information about the service integration bus and bus security in multiple security domains for WebSphere Application Server Version 8.0, see ../ae/cjr\_sec\_dom.dita.

When a security domain is associated with a server that is not part of a cluster, all user applications in that server use the attributes from the security domain. Any missing security attributes are obtained from the global security configuration. If the server is part of a cluster, you can associate the security domain with the cluster but not with the individual members in that cluster. The security behavior then remains consistent across all of the cluster members.

If a server is to be part of a cluster, create a cluster first and associate the security domain to it. You might have associated a domain to a server before it was a member of a cluster. If so, even though the domain is associated with the server directly, the security runtime code does not look at the domain. When a server is a cluster member, the security runtime disregards any security domains associated directly to the server. Remove the server scope from the security domain and associate the cluster scope to it instead.

A security domain can also be associated to the cell. This is usually done when you want to associate all user applications in WebSphere Application Server to a security domain. In this scenario, all of the administrative applications and the naming operations use the global security configuration while all of the user applications use the domain level configuration. If you want to split the security configuration information for administrative and user applications, this is all that is needed.

If you have a mixed-version environment, or plan to have one in future, and you want to associate security domains at the cell level, read ["Security domains in a mixed-version environment" on page 163](#page-176-0) for more information.

If you are on a base profile server that has its own security domain defined, which is then federated to a deployment manager, associate the server scope to the security domain and not the cell scope. When you federate that node, the security domain information is propagated to the deployment manager. If the cell scope is associated to it, the network deployment configuration uses this security configuration, which might impact existing applications. During federation, the cell scope is changed to the server scope that is being federated. If the server scope is associated with the security domain, only that server uses the security domain after the federation. Other applications in other servers and clusters are not impacted. However, if this base profile server is registered to the Administrative Agent process you can associate the cell scope to the security domain if you want all of the servers from the base profile to use the same security domain for all of their user applications. Read about ["Federating a node with security domains" on](#page-175-0) [page 162](#page-175-0) for more information.

<span id="page-166-0"></span>You can have a security domain associated at the cell level and also other security domains associated to various clusters or individual servers (those that are not part of any clusters). In this case, the security runtime first checks if any security domains are associated with the server or a cluster. If there is a security domain associated with the server or a cluster, the security attributes defined in it are used for all of the applications in that server or cluster. Any security attributes missing from this server or cluster domain are obtained from the global security configuration, and not from the domain configuration associated with the cell.

If the server or cluster does not have its own domain defined, the security runtime code uses the security attributes from the domain associated with the cell (if one is defined). Any security attributes missing from the cell domain are inherited from the global security configuration.

## **Relationship between old server level security and the new security domains**

In previous releases of WebSphere Application Server, you could associate a small set of security attributes at a server level. These attributes were used by all of the applications at the server level. The previous way of configuring the security attributes was deprecated in WebSphere Application Server 7.0, and will be removed in a future release.

You should now use the new security domains support starting in WebSphere Application Server 7.0, as these security domains are more easily managed and much more flexible. For example, in previous versions of WebSphere Application Server, you must manually associate the same security configuration to all of the cluster members by configuring the same security attributes for every server in a cluster.

The migration tool migrates the existing server level security configuration information to the new security domain configuration when the script compatibility mode is false (-scriptCompatibility="false"). A new security domain is created for every server security configuration if it is not part of a cluster. If it is part of a cluster, a security domain is associated with the cluster instead of with all of the servers in that cluster. In both cases, all of the security attributes that were configured at the server level in previous releases are migrated to the new security domain configuration, and the appropriate scope is assigned to the security domains.

If the script compatibility mode is set to true, the server level security configuration is not migrated to the new security domains configuration. The old server security configuration is migrated without any changes. The security runtime detects that the old security configuration exists and uses that information, even if a security domain is associated either directly or indirectly to the server. If the script compatibility mode is set to true, remove the security configuration from the server level and then create a security domain with the same set of security attributes.

## **How domain level security attributes are used by security runtime and applications**

This section describes how the individual attributes at the domain level are used by the security runtime and how that impacts the user application security. Since all of these security attributes are also defined at the global level, more information about these attributes can be obtained elsewhere. For the purposes of this section, the emphasis is on domain level behavior.

#### 1. **Application Security:**

Select **Enable application security** to enable or disable security for user applications. When this selection is disabled, all of the EJBs and web applications in the security domain are no longer protected. Access is granted to these resources without user authentication. When you enable this selection, the J2EE security is enforced for all of the EJBs and web applications in the security domain. The J2EE security is only enforced when Global Security is enabled in the global security configuration, (that is, you cannot enable application security without first enabling Global Security at the global level).

#### 2. **Java 2 Security:**

Select **Use Java 2 security** to enable or disable Java 2 security at the domain level or to assign or add properties related to Java 2 security. This choice enables or disables Java 2 security at the process (JVM) level so that all applications (both administrative and user) can enable or disable Java 2 security.

### 3. **User Realm (User Registry):**

This section enables you to configure the user registry for the security domain. You can separately configure any registry that is used at the domain level. Read about ["Configuring attributes for security](#page-164-0) [domains" on page 151](#page-164-0) for more information.

When configuring a registry at the domain level you can choose to define your own realm name for the registry. The realm name distinguishes one user registry from another. The realm name is used in multiple places – in the Java client login panel to prompt the user, in the authentication cache, and when using native authorization.

At the global configuration level, the system creates the realm for the user registry. In previous releases of WebSphere Application Server, only one user registry is configured in the system. When you have multiple security domains you can configure multiple registries in the system. For the realms to be unique in these domains, configure your own realm name for a security domain. You also can choose the system to create a unique realm name if it is certain to be unique. In the latter case, the realm name is based on the registry that is being used.

For LDAP registries, the host:port of the LDAP server is the system-generated realm name. For localOS, the name of the localOS machine is the realm name. For custom user registries, the realm is the one returned by the getRealm ( ) method of the custom registry implementation.

If the system generated realm names are unique enough, you can choose the option for the system to generate the realm name. If not, choose a unique realm name for each security domain where you have the user registry configured. If the underlying user repository is the same, use the same realm name in different domains. From a security runtime perspective, same realm names have the same set of users and groups information. For example, when users and groups information is required from a realm, the first user repository that matches the realm is used.

If a localOS registry that is not centralized is configured for any domain, and that domain is associated with servers or clusters in nodes not on the same system as the deployment manager, the realm name has to be provided. This realm name has to be the same as it would be if it were generated on the node. This realm name can be obtained by calling the getRealm() method on the SecurityAdmin MBean on that node. Typically, the realm name for localOS registries is the hostname of the machine. In this case, you should not let the system generate the realm name but rather get the realm name that is used by the processes in the node.

If you select the system to generate the realm for the localOS registry at the time of the user registry configuration, it chooses the localOS registry that is used by the deployment manager. If the realm configured does not match the realm used by the servers then there are authorization issues. Also note that in this case, the domain using this local registry can only be associated with servers and clusters that belong to nodes on the same machine.

**Note:** In WebSphere Application Server Version 7.0, the federated repositories user registry can only be configured at the global level and have only one instance per cell, but any domain can use it by configuring it as the active registry. In WebSphere Application Server Version 8.0, you can configure a unique instance of a federated repository at the domain level in a multiple security domain environment.

When a security domain is copied from the global level, the users and groups defined at the global level are also copied to the security domain. This is also true when copying from an existing domain. A newly-created security domain that uses the file-based VMM repository requires that the user populate the repository with users and groups.

Also new in this release of WebSphere Application Server, a new checkbox on the Realm configurations settings administrative console page, Use global schema for model, sets the global schema option for the data model in a multiple security domain environment. Global schema refers to the schema of the admin domain.

When more than one user registry is in a process, the naming lookup that uses "UserRegistry" as the lookup name returns the user registry that is used by user applications. The user registry used by administrative applications is bound by the lookup name, "AdminUserRegistry".

As described in ["Cross realm communication" on page 159,](#page-172-0) when an application in one realm communicates with an application in another realm using LTPA tokens, the realms have to be trusted. The trust relationship can be established using the **Trusted authentication realms – inbound** link in the user registry panel or by using the **addTrustedRealms** command. You can establish trust between different realms. A user logged into one realm can access resources in another realm. If no trust is established between the two realms the LTPA token validation fails.

**Note:** The realm name used in the web.xml file is not related to the user registry realm.

#### 4. **Trust Association:**

When you configure the trust association interceptor (TAI) at a domain level, the interceptors configured at the global level are copied to the domain level for convenience. You can modify the interceptor list at the domain level to fit your needs. Only configure those interceptors that are to be used at the domain level.

Tivoli Access Manager's trust association interceptors can only be configured at the global level. The domain configuration can also use them, but cannot have a different version of the trust association interceptor. Only one instance of Tivoli Access Manager's trust association interceptors can exist in the cell.

#### 5. **SPNEGO web authentication:**

The SPNEGO web authentication, which enables you to configure SPNEGO for web resource authentication, can be configured at the domain level.

**Note:** In WebSphere Application Server Version 6.1, a TAI that uses the Simple and Protected GSS-API Negotiation Mechanism (SPNEGO) to securely negotiate and authenticate HTTP requests for secured resources was introduced. In WebSphere Application Server 7.0, this function was deprecated. SPNEGO web authentication has taken its place to provide dynamic reload of the SPNEGO filters and to enable fallback to the application login method.

#### 6. **RMI/IIOP Security (CSIv2):**

The RMI/IIOP security attribute refers to the CSIv2 (Common Secure Interoperability version 2) protocol properties. When you configure these attributes at the domain level, the RMI/IIOP security configuration at the global level is copied for convenience.

You can change the attributes that need to be different at the domain level. The Transport layer settings for CSIv2 inbound communications should be the same for both the global and the domain levels. If they are different, the domain level attributes are applied to all of the application in the process.

When a process communicates with another process with a different realm, the LTPA authentication and the propagation tokens are not propagated to the downstream server unless that server is listed in the outbound trusted realms list. This can be done using the **Trusted authentication realms – outbound** link on the **CSIv2 outbound communication** panel, or by using the **addTrustedRealms** command task. Read about ["Cross realm communication" on page 159](#page-172-0) for more information.

#### 7. **JAAS (Java Authentication and Authorization Service):**

The JAAS application logins, the JAAS system logins, and the JAAS J2C authentication data aliases can all be configured at the domain level. By default, all of the applications in the system have access to the JAAS logins configured at the global level. The security runtime first checks for the JAAS logins at the domain level. If it does not find them, it then checks for them in the global security configuration. Configure any of these JAAS logins at a domain only when you need to specify a login that is used exclusively by the applications in the security domain.

For JAAS and custom properties only, once global attributes are customized for a domain they can still be used by user applications.

#### 8. **Java Authentication SPI (JASPI)**

Specifies the configuration settings for a Java Authentication SPI (JASPI) authentication provider and associated authentication modules to be applied at the domain level.

Select **Providers** to create or to edit a JASPI authentication provider.

**Note:** The JASPI authentication provider can be enabled with providers configured at the domain level. By default, all of the applications in the system have access to the JASPI authentication providers configured at the global level. The security runtime first checks for the JASPI authentication providers at the domain level. If it does not find them, it then checks for them in the global security configuration. Configure JASPI authentication providers at a domain only when the provider is to be used exclusively by the applications in that security domain.

#### 9. **Authentication Mechanism Attributes:**

Specifies the various cache settings that must be applied at the domain level.

- a. Authentication cache settings use to specify your authentication cache settings. The configuration specified on this panel is applied only to this domain.
- b. LTPA Timeout You can configure a different LTPA timeout value at the domain level. The default timeout value is 120 minutes, which is set at the global level. If the LTPA timeout is set at the domain level, any token that is created in the security domain when accessing user applications is created with this expiration time.
- c. Use realm-qualified user names When this selection is enabled, user names returned by methods such as getUserPrincipal( ) are qualified with the security realm (user registry) used by applications in the security domain.

#### 10. **Authorization Provider:**

You can configure an external third party JACC (Java Authorization Contract for Containers) provider at the domain level. Tivoli Access Manager's JACC provider can only be configured at the global level. Security domains can still use it if they do not override the authorization provider with another JACC provider.

The JACC attributes, for example the Policy object, are based at the JVM level. This implies that there can be only be one JACC policy object in a JVM process. However, when you have multiple JACC providers configured, the deployment manager process has to handle all these providers in the same JVM because it has to propagate the authorization policy of applications to the respective provider based on the application name.

If your JACC provider can handle propagating the authorization policy to multiple providers, you can configure it at the global level. In this case, when an application is installed, this JACC provider is called in the deployment manager process and it is the responsibility of this JACC provider to propagate the information to the corresponding JACC provider based on the application name passed in the contextID.

Another way to achieve this is to set the custom property,

com.ibm.websphere.security.allowMultipleJaccProviders=true, at the global security level. When this property is set, WebSphere Application Server propagates the authorization policy information to the JACC provider associated with the domain that corresponds to the target server where the application is installed. This property is only used at the deployment manager process since the managed servers do not host multiple JACC providers.

On z/OS, you can enable or disable the System Authorization Facility (SAF) based authorization at the domain level.

You can additionally configure the SAF authorization options at the security domain level, which are the following:

- The unauthenticated user id
- The SAF profile mapper
- <span id="page-170-0"></span>• Whether to enable SAF delegation
- Whether to use the APPL profile to restrict access to WebSphere Application Server
- Whether to suppress authorization failed messages
- The SMF audit record strategy
- The SAF profile prefix

CBIND checks are considered administrative operations, and therefore the global level value of the SAF profile prefix that is specified, is used when determining the name of the CBIND resource to check. For example: CB.BIND.<cluster\_name or SAF\_profile\_prefix>.

For more information about the SAF authorization options, read about ["z/OS System Authorization](#page-586-0) [Facility authorization" on page 573.](#page-586-0)

#### 11. **z/OS options:**

You can set z/OS specific security options at the process (JVM) level so that all applications (both administrative and user) can enable or disable these options. These properties are:

- Enabling application server and z/OS thread identity synchronization
- Enabling the connection manager RunAs thread identity.

For more information, read about z/OS security options.

#### 12. **Custom properties:**

Set custom properties at the domain level that are either new or different from those at the global level. By default, all of the custom properties at the global security configuration can be accessed by all of the applications in the cell. The security runtime code first checks for the custom property at the domain level. If it does not find it, it then attempts to obtain the custom property from the global security configuration.

For JAAS and custom properties only, once global attributes are customized for a domain they can still be used by user applications.

## **Client and application security programming model when using security domains**

A Java client or an application acting as a client that accesses an EJB typically does a naming lookup first. The naming resource, which is used by both administrative and the user applications, is considered an administrative resource. It is protected by the global security configuration information. In a multiple domain setup where the global security is using one realm (the *user registry*) and a domain is using a different realm, the Java client must authenticate to two different realms. The first authentication is required for the realm in the global security configuration for the naming operation to succeed, and the second authentication is required to access the EJB, which uses a different realm.

The CosNamingRead role protects all naming read operations. This role is usually assigned the **Everyone** special subject. This implies that any user, valid or not, can look up the name space. When a multiple domain is defined, if the CosNamingRead role has the **Everyone** special subject the security runtime code in the client side does not prompt you to log in. It uses the UNAUTHENTICATED subject to access the naming operation instead. Once the naming lookup operation is completed, when the client attempts to access the EJB it is prompted with a login panel that indicates the realm that is currently used by that EJB application (that is, the realm used in the domain). The client then presents the appropriate user credentials for that realm, which can then access the EJB. This logic applies to all variations of login source, including properties and stdin, not just when the login source is set to prompt.

If the **Everyone** special subject is removed from the CosNamingRead role, you are prompted twice. If the login source is properties, you can uncomment the com.ibm.CORBA.loginRealm property in the \$WAS\_HOME/profiles/\$ProfileName/properties/sas.client.props file and add the appropriate realms using "|" as the separator. You must also enter the corresponding users and passwords in the com.ibm.CORBA.loginUserid and com.ibm.CORBA.loginPassword properties respectively. When you are using the programmatic logon in the Java client code you must authenticate twice with different user

credentials; once prior to do a naming lookup for the EJB (the user should be in the global realm), and later prior to calling any method in the EJB (the user should be in the EJB domain's realm).

The CosNamingRead role defined in the z/OS security server is not referenced for determining if naming read operations are protected in a multi-security domain environment, even when SAF authorization is enabled. Instead, the settings in the admin-authz.xml file are used. Alternatively, you can use the custom property com.ibm.security.multiDomain.setNamingReadUnprotected to control if naming read operations are protected. This property will override any assignments made to the CosNamingRead role, regardless of which authorization provider is used.

In general, when a Java client needs to authenticate to multiple and different realms it has to provide the credential information for all of those realms. If the login source is prompt or stdin it is prompted to login multiple times, once for each realm. If the login source is set to properties, the appropriate properties in the **sas.client.props** file (or any related file) are used for authenticating to different realms.

In certain scenarios, a client might make multiple calls to the same realm. For example, the Java client can access a resource using realm1 followed by access to a resource using realm2, and then come back to access a resource in realm1 again. In this case, the client is prompted three times; first for realm1, secondly for realm2 and finally for realm1 again.

By default, the subject that is used to login at a realm is not cached by the client side code. If you have this scenario, and you want the client to cache the subject based on the realm, set the com.ibm.CSI.isRealmSubjectLookupEnabled property to true in the **sas.client.props** file. If the com.ibm.CSI.isRealmSubjectLookupEnabled property is set, the client code caches the subject based on the realm name. The next time the Java client needs to authenticate to this realm, the cache is located to obtain the subject and the client is not prompted. Also, when the

com.ibm.CSI.isRealmSubjectLookupEnabled property is set, the same subject that was logged in the first time is used for subsequent logins. If the subject information needs to change then this property should not be set.

If the client is doing a programmatic login it can pass the realm along with the user and password that it needs to authenticate. In this case, when the com.ibm.CORBA.validateBasicAuth property is set to true (the default value) in the **sas.client.props** file, the registry that matches the realm name is used for login. That realm must be supported in the process where the authentication takes place.

When using the WSLogin JAAS configurations, you also must set the use realm callback option in the wsjaas\_client.config file in \$WAS\_HOME/profiles/\$ProfileName/properties for the realm name to be passed to the call back handler. If you want to specify a different provider URL for the name server, set the use appcontext callback option and pass in the provider URL properties in a hash map to WSLogin.

If you do not know the realm name, use <*default*> as the realm name. The authentication is performed against the application realm. If the naming read operation does not have the **Everyone** special subject assigned, you must provide the realm that is used by the administrative applications (the registry used in the global security configuration), as well as the appropriate user and password information in that registry for the lookup operation to succeed.

After the lookup operation succeeds, perform another programmatic login by providing the application realm (or <*default*>) and the user and password information for the appropriate user in the registry that is used by the application. This is similar to the case where the login source is prompt. You must authenticate twice, once for the registry used by the global security configuration (for the naming lookup operation) and again for the registry used by the application to access the EJB.

If com.ibm.CORBA.validateBasicAuth is set to false in the \$WAS\_HOME/profiles/\$ProfileName/ properties/sas.client.props file then the programmatic login can use <*default*> as the realm name for <span id="page-172-0"></span>both the lookup and the EJB operations. The actual authentication occurs only when the resource is accessed on the server side, in which case the realm is calculated based on the resource that is accessed.

The new security domain support starting in WebSphere Application Version 7.0 does not change the current application security programming model. However, it provides more flexibility and capabilities such as the following:

- v User applications can still find the user registry object by using the naming lookup for "UserRegistry". For the registry object used by administrative applications, the naming lookup for "AdminUserRegistry" can be used.
- The application usage of the JAAS login configuration does not change in a multiple domain setup. However, if an application must refer to the JAAS configuration that is specified at the domain level, the administrator and the deployer of that application must make sure that this domain is configured with the JAAS configurations that are required by the application.
- If an application needs to communicate with other applications using different realms, trust relationship should be established for both inbound and outbound communications when using the LTPA tokens. Read about "Cross realm communication" for more information.
- When using programmatic login in the applications, if you want to login to the realm used by the application, use <*default*> as the realm name or provide the realm name that the application is using. If you need to login to the global realm, you must provide the global realm name. If you provide any other realm, only a basic authentication subject is created. When the request actually flows to the server hosting that realm, the actual authentication of the user occurs if that server hosts the realm. If the server does not host the realm, the login fails.

# **Application deployment in multiple domains configurations**

When deploying an application in a multiple domain setup, all of the modules in the application should be installed in the servers or clusters that belong to the same security domain. If not, depending on the security attributes configured in these security domains, inconsistent behavior can result. For example, if the domains contain different user registries, the users and groups information can be different, which can cause inconsistent behavior when accessing the modules. Another example is when the JAAS data is different between the security domains. The JAAS configurations is not accessible from all of the modules in the application. The security runtime code and the command tasks rely on one domain being associated with an application when dealing with attributes such as user registry, JAAS login configurations, J2C authentication data, and authorization.

In most cases, application deployment fails when an application is deployed across different domains. However, since this was possible in earlier releases of WebSphere Application Server when only a few attributes were supported at the server level, the deployment tool first checks for attributes that are configured at the domains. If the attributes in the domain are the same as those supported in previous releases, the administrative console requests confirmation to ensure that you want to deploy application modules across multiple security domains. Unless there is an absolute requirement to deploy the applications across different domains, stop the deployment and select the servers and clusters in the same security domain.

# **Cross realm communication**

When applications communicate using the RMI/IIOP protocol and LTPA is the authentication mechanism, the LTPA token is passed between the servers involved. The LTPA token contains the realm-qualified uniqueld, (also called the *accessid*), of the user who is logging into the front-end application. When this token is received by the downstream server it attempts to decrypt the token. If the LTPA keys are shared between the two servers, decryption succeeds and the accessId of the user is obtained from the token. The realm in the accessId is checked with the current realm that is used by the application. If the realms match, the LTPA token validation succeeds and it proceeds with the authorization. If the realms do not match, the token validation fails since the user from the foreign realm cannot be validated in the current

realm of the application. If applications are not supposed to communicate with each other when using RMI/IIOP and the LTPA authentication mechanism, you do not to have to do anything further.

If you do want the cross realm communication to succeed when using RMI/IIOP and LTPA tokens, you must first establish trust between the realms involved, both for inbound and outbound communications.

For the server originating the request, its realm must have the realms that it can trust to send the token to. This is referred to as outboundTrustedRealms. For the server receiving the request, its realm needs to trust the realms that it can receive LTPA tokens from. This is referred to as inboundTrustedRealms.

Outbound trusted realms can be established using the addTrustedRealms command with the –communicationType option set to outbound. It can also be established in the administrative console by clicking **Trusted authentication realms - outbound** on the**CSIv2 outbound communications** panel.

Inbound trusted realms can be established using the same addTrustedRealms command task with the –communicationType option set to inbound. It can also be established by using the administrative console.

The figure below shows the communication between applications that use different user realms (registries) using RMI/IIOP. In this example, application app1 (for example, a servlet) is configured to use the realm1 user registry. The app2 application (for example, an EJB) is configured to use the realm2 user registry. The user (user1) initially logs into the servlet in app1, which then attempts to access an EJB in *app2*. The following must be set:

- In Domain1, realm1 should trust realm2 for the outbound communication.
- In Domain2, realm2 should trust realm1 for the inbound communication.
- The accessid for user1 should be configured in the authorization table for app2.

When the LTPA token that contains the accessId of user1 is received by app2, it decrypts the token. Both of the servers share the same LTPA keys. The LTPA token then ensures that the foreign realm is a trusted realm, and performs the authorization based on the accessId of user1. If security attribute propagation is not disabled, then the group information of user1 is also propagated to app2. The groups can be used for the authorization check, provided that the authorization table contains the group information. You can associate a special subject, AllAuthenticatedInTrustedRealms, to the roles instead of adding individual users and groups to the authorization table.

If the applications in the above example are deployed in different cells, you must do the following:

- Share the LTPA keys between the cells.
- Update the authorization table for app2 with foreign users and groups accessIds by using the **wsadmin** utility. The administrative console does not have access to the realms outside of the scope of the cell.

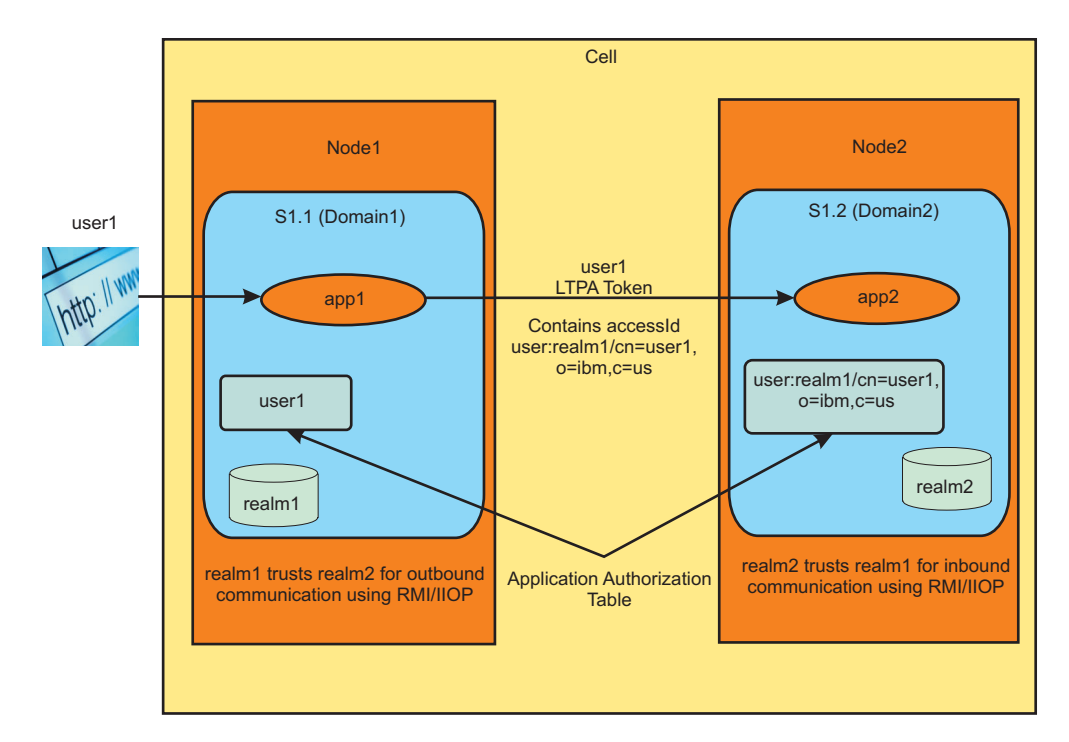

*Figure 4. Cross realm communication in a multiple realm environment*

Once trust has been established between the realms, when the server receives the LTPA token and the token is decrypted, it checks to see if the foreign realm is in its inbound trusted realms list. If it is trusted, the authentication succeeds. However, since it is a foreign realm, it does not go search the user registry to gather information about the user. Whatever information is in the LTPA token is used to authorize the user.

The only information in the LTPA token is the unique id of the user. This unique id of the user should exist in the authorization table for this application. If it does, authorization succeeds. However, if attribute propagation is enabled, additional authorization attributes (groups that this user belongs to) for the user are sent from the originating server to the receiving server. These additional attributes are used to make the access decisions. If the groups information exists in the propagation tokens it is used when making the authorization decision.

As previously mentioned, the information about the users and or the groups from the trusted realms should exist in the authorization table of the receiving application. Specifically, the accessId of the users and or groups should exist in the binding file of the application. This must be the case when the application is deployed. In the administrative console, when an application is deployed in a domain you can add the accessIds of the users and groups from any of its trusted realms to the authorization table.

You also have an option to associate a special subject, AllAuthenticatedInTrustedRealms, to the roles instead of adding individual users and groups. This is similar to the AllAuthenticated special subject that is currently supported. The difference is that the AllAuthenticated special subject refers to users in the same realm as the application while the AllAuthenticatedInTrustedRealms special subject applies to all of the users in the trusted realms and in the realm of the application.

You can associate the accessId by using the \$AdminApp install script. Because the accessId takes a unique format, use the command task listRegistryUsers with displayAccessIds set to true. If an invalid name or format is entered in this field, the authorization fails.

User and group information from the trusted realms is obtained by the deployment manager since it has access to all of the user registry configurations in all domains. However, in certain situations it is not possible to obtain the users and group information.

<span id="page-175-0"></span>For example, if a server hosted on an external node is using localOS as the registry for its domain, the deployment manager cannot obtain the users and groups information unless it is running in the same operating system setup. The external operating system should be contacted to obtain this information. This can be done by directly invoking the registry in the server associated with that domain. The servers associated with the domain have to be started for this to work. You also must set the property, com.ibm.websphere.allowRegistryLookupOnProcess, to true in the top-level security custom properties. When this property is set, the deployment manager code searches one of the servers that is associated with the security domain and obtains the users and groups information directly from it. This is possible by calling an MBean in one of the servers.

If the MBean in any of the servers that are using that domain cannot be accessed, the administrative console displays a panel where you can enter the user and accessId information manually for each user and group. It is important that the correct accessId format be entered in this field. The accessId format for the user is user:realmName/userUniqueId. The realmName is the name of the realm where the user resides, and the userUniqueId is the uniqueId that represents the user, depending on the registry that is used.

For example, for LDAP, the uniqueUserId is the Distinguished Name (DN), for the Windows localOS registry and is the SID of the user. For Unix platforms, it is the UID. For custom registries, it depends on the implementation.

Similarly, for groups, the accessid format is group:realmName/groupUniqueId. As previously mentioned, use the listRegistryUsers and listRegistryGroups command with the –displayAccessIds option set to true so that you can obtain the correct format for the domain or realm that you are interested in.

Once users and groups from the trusted realms or the AllAuthenticatedInTrustedRealms special subject is added to the authorization table of the application, it is ready to accept requests from other applications that are using any of its trusted realms. The LTPA token validation on the receiving server first checks to make sure that the realm is trusted. The authorization engine then checks to see if the external user and/or the groups or the AllAuthenticatedInTrustedRealms special subject are given access to the roles needed to access the resource. If true, access is granted.

Cross realm communication is only applicable when using the WebSphere built-in authorization. If you are using other authorization engines including SAF for z/OS, any cross realm authorization can be achieved by implementing custom login modules that map external users to users in its own repository.

## **Federating a node with security domains**

When a security domain is configured in the base version and is federated to a cell, the security domain configured at the base version is also configured for that server in the cell. The same domain security configuration can be used by the server before and after the federation. If a base server is to be federated to a cell, the resource assigned to the security domain should be the server scope instead of the cell scope.

If the base server is expected to be registered with an Administrative Agent process, use the cell scope as the resource if the intention is to have all of the servers in the base profile use this security domain.

If during federation the security domain at the base already exists at the cell level, the **addNode** command fails. You can use the –excludesecuritydomains option not to include the security domain during federation.

When the federated node is removed from a cell, the resources in that node should be removed from the security domains. If security domains have clusters associated with them that span nodes, the nodes are not removed. You can always remove resources from the security domains or any domains that are not used by using scripting commands or the administrative console.

# <span id="page-176-0"></span>**Security domains in a mixed-version environment**

You should create security domains once all of the nodes have been migrated to the latest version. This is especially true if there is a need to associate the cell with a domain. However, if you want to create security domains in a mixed- version environment, be aware of the following:

• If a cell-wide domain is created in a mixed version setup, a domain called

*PassThroughToGlobalSecurity* is created automatically. All mixed clusters are assigned to this domain at the time of the creation of the cell-wide domain. This PassThroughToGlobalSecurity domain is special in the sense that attributes cannot be added to it, only resources can be assigned to it.

All resources assigned to the PassThroughToGlobalSecurity domain use the global security configuration information. Whenever a node in the mixed version setup is migrated to the latest version, the servers and clusters in these nodes are added to this domain. Applications in all of the servers and clusters in these nodes do not use the cell-wide domain; they instead use the global security configuration before and after migration.

If any of these servers need to use the cell-wide domain, you must remove these resources from this PassThroughToGlobalSecurity domain. New servers and clusters that are created in the migrated node use the cell-wide domain, not the PassThroughToGlobalSecurity domain. As a result, you have a mix of servers and clusters, some of them using global security configuration and some using the cell-wide domain.

- Once a cell-wide domain is created, adding any old version cluster members to a WebSphere Application Server Version 8.0 cluster is restricted since this action makes it a mixed cluster. This restriction also holds true when a WebSphere Application Server Version 8.0 cluster is associated with a domain. and a previous version cluster member is added to this cluster. This restriction is needed to avoid associating a security domain to a mixed cluster.
- v If possible, you should create a cell-wide domain after all of the nodes have been migrated. In this case, the cell-wide domain is applicable to the entire cell and not just to parts of it. This also eliminates the need to create the PassThroughToGlobalSecurity domain and the mixed cluster scenario with security domains.

# **Modifying security domains**

Use the administrative console tasks or scripting commands to modify security domains. For a complete list of administrative tasks and scripting commands, see the links in "Related tasks" at the bottom of this document.

Once a security domain is created and associated to a set of scopes, the servers associated with this new domain must be restarted. After the restart, the applications in the scopes associated with the new domain use the security attributes defined in the domain.

Changes to any of the domain attributes requires the restart of all of the scopes assigned to it. If new scopes are added they also need to be restarted. Any modifications to the domain configuration, either to the security attributes or to the scopes, has impacts on those applications that are using the domain configuration.

Before you make modifications to an existing domain, consider the following potential impacts. For example, if a user registry that is configured at a domain is removed, and the servers restarted, the user registry from the cell-wide domain (if one is defined), or the global security configuration is then used. This can impact application authentication and authorization. Users and groups associated with an application might no longer be valid in the new registry. Another example to consider is when JAAS configurations are removed from a domain. Applications that rely on this are no longer be able to use the JAAS configurations. Whenever a security configuration is changed it might impact your applications, so all security configuration changes should be made with the utmost care.

# <span id="page-177-0"></span>**Toleration PTFs required for mixed-release environments**

Toleration PTFs are required for mixed-release environments in which previous versions of WebSphere Application Server for z/OS IIOP clients inter-operate with a WebSphere Application Server Version 8.0 for z/OS application server that hosts multiple security domains.

The pre-Version 8.0 IIOP client requires an update to its IIOP locate processing code to perform IIOP locates across the security domains of a Version 8.0 application server.

The toleration PTFs for all affected service releases are listed below. The pre-Version 8.0 IIOP client must be at or above the given service level to successfully inter-operate with a Version 8.0 application server that contains multiple security domains.

WebSphere Application Server for z/OS 5.1: W510246 WebSphere Application Server for z/OS v6.0: 602.29 WebSphere Application Server for z/OS v6.1: 610.17

This requirement applies only to WebSphere for z/OS IIOP clients that invoke requests against a WebSphere for z/OS application server with multiple security domains configured and enabled.

# **Creating new multiple security domains**

You can create multiple security domains in your configuration. By creating multiple security domains, you can configure different security attributes for administrative and user applications within a cell environment.

## **Before you begin**

Only users assigned to the administrator role can create new multiple security domains. Enable global security in your environment before creating new multiple security domains.

Read about ["Multiple security domains" on page 146](#page-159-0) for a better understanding of what multiple security domains are and how they are supported in this version of WebSphere Application Server.

## **About this task**

Security domains provide a mechanism to use different security settings for administrative applications and user applications. They also provide the ability to support multiple security settings so different applications can use different security attributes like user registry or login configurations.

Use multiple security domains to achieve the following goals:

- v Configure different security attributes for administrative and user applications within a cell
- Consolidate server configurations by managing different security configurations within a cell
- Restrict access between applications with different user registries, or configure trust relationships between applications to support communication across registries

Perform the following steps to create a new security domain using the administrative console:

## **Procedure**

- 1. Click **Security > Security domains**.
- 2. On the Security domains collection page, click **New**.
- 3. Specify a unique name for the domain. A domain name must be unique within a cell and cannot contain an invalid character. This field is required.
- 4. Specify a unique description for the domain. After you click **Apply** you are returned to the Security domains detail page
- 5. Under Assigned Scopes, assign the security domain to the entire cell or select the specific servers, clusters, and service integration buses to include in the security domain.
- 6. Customize your security configuration by specifying security attributes for your new domain and by assigning it to cell resources.

You can change security attributes such as the following:

#### **Application Security**

Specifies the settings for application security and Java 2 security. You can use the global security settings or customize the settings for a domain.

Select **Enable application security** to enable or disable security this choice for user applications. When this selection is disabled, all of the EJBs and web applications in the security domain are no longer protected. Access is granted to these resources without user authentication. When you enable this selection, the J2EE security is enforced for all of the EJBs and web applications in the security domain. The J2EE security is only enforced when Global Security is enabled in the global security configuration, (that is, you cannot enable application security without first enabling Global Security at the global level).

#### **Java 2 Security**

Select **Java 2 security** to enable or disable Java 2 security at the domain level. This choice enables or disables Java 2 security at the process (JVM) level so that all applications (both administrative and user) can enable or disable Java 2 security.

#### **User realm**

This section enables you to configure the user registry for the security domain. You can separately configure any registry that is used at the domain level. Read about ["Multiple](#page-159-0) [security domains" on page 146](#page-159-0) for more information.

#### **Trust association**

When you configure the trust association interceptor (TAI) at a domain level, the interceptors configured at the global level are copied to the domain level for convenience. You can modify the interceptor list at the domain level to fit your needs. Only configure those interceptors that are to be used at the domain level.

#### **SPNEGO Web Authentication**

The SPNEGO web authentication, which enables you to configure SPNEGO for web resource authentication, can be configured at the domain level.

**Note:** In WebSphere Application Server Version 6.1, a TAI that uses the Simple and Protected GSS-API Negotiation Mechanism (SPNEGO) to securely negotiate and authenticate HTTP requests for secured resources was introduced. This function was deprecated in WebSphere Application Server Version 7.0. SPNEGO web authentication has taken its place to provide dynamic reload of the SPNEGO filters and to enable fallback to the application login method.

#### **RMI/IIOP Security**

The RMI/IIOP security attribute refers to the CSIv2 (Common Secure Interoperability version 2) protocol properties. When you configure these attributes at the domain level, the RMI/IIOP security configuration at the global level is copied for convenience.

You can change the attributes that need to be different at the domain level. The Transport layer settings for CSIv2 inbound communications should be the same for both the global and the domain levels. If they are different, the domain level attributes are applied to all of the application in the process.

#### **JAAS application logins**

Specifies the configuration settings for the Java Authentication and Authorization Service (JAAS) application logins. You can use the global security settings or customize the settings for a domain.

The JAAS application logins, the JAAS system logins, and the JAAS J2C authentication data aliases can all be configured at the domain level. Be default, all of the applications in the system have access to the JAAS logins configured at the global level. The security runtime first checks for the JAAS logins at the domain level. If it does not find them, it then checks for them in the global security configuration. Configure any of these JAAS logins at a domain only when you need to specify a login that is used exclusively by the applications in the security domain.

#### **JAAS system logins**

Specifies the configuration settings for the JAAS system logins. You can use the global security settings or customize the configuration settings for a domain.

The JAAS application logins, the JAAS system logins, and the JAAS J2C authentication data aliases can all be configured at the domain level. Be default, all of the applications in the system have access to the JAAS logins configured at the global level. The security runtime first checks for the JAAS logins at the domain level. If it does not find them, it then checks for them in the global security configuration. Configure any of these JAAS logins at a domain only when you need to specify a login that is used exclusively by the applications in the security domain.

**Note:** For both JAAS application logins and JAAS system logins, the collections are not populated until one is created first. You can do this by selecting **customize for this domain** under JAAS application logins or JAAS system logins and then by selecting **Apply** or **OK**.

#### **JAAS J2C authentication**

Specifies the configuration settings for the JAAS J2C authentication data. You can use the global security settings or customize the settings for a domain.

The JAAS application logins, the JAAS system logins, and the JAAS J2C authentication data aliases can all be configured at the domain level. Be default, all of the applications in the system have access to the JAAS logins configured at the global level. The security runtime first checks for the JAAS logins at the domain level. If it does not find them, it then checks for them in the global security configuration. Configure any of these JAAS logins at a domain only when you need to specify a login that is used exclusively by the applications in the security domain.

#### **Java Authentication SPI (JASPI)**

Specifies the configuration settings for a Java Authentication SPI (JASPI) authentication provider. You can use the global security settings or customize the settings for a domain. To configure JASPI authentication providers for a domain, select **Customize for this domain** and then enable JASPI. Select **Providers** to define providers for the domain.

**Note:** The JASPI authentication provider can be enabled with providers configured at the domain level. By default, all of the applications in the system have access to the JASPI authentication providers configured at the global level. The security runtime first checks for the JASPI authentication providers at the domain level. If it does not find them, it then checks for them in the global security configuration. Configure JASPI authentication providers at a domain only when the provider is to be used exclusively by the applications in that security domain.

#### **Authentication Mechanism Attributes**

Specifies the various cache settings that need to applied at the domain level.

Select **Authentication cache settings** to specify your authentication cache settings. The configuration specified on this panel is applied only to this domain.
Select **LTPA Timeout** to configure a different LTPA timeout value at the domain level. The default timeout value is 120 minutes, which is set at the global level. If the LTPA timeout is set at the domain level, any token that is created in the security domain when accessing user applications is created with this expiration time.

When **Use realm-qualified user names** is enabled, user names returned by methods such as getUserPrincipal( ) are qualified with the security realm (user registry) used by applications in the security domain.

### **Authorization Provider**

You can configure an external third party JACC (Java Authorization Contract for Containers) provider at the domain level. Tivoli Access Manager's JACC provider can only be configured at the global level. Security domains can still use it if they do not override the authorization provider with another JACC provider or with the built-in native authorization.

On z/OS, you can enable or disable the System Authorization Facility (SAF) based authorization at the domain level.

You can additionally configure the SAF authorization options at the security domain level, which are the following:

- The unauthenticated user id
- The SAF profile mapper
- Whether to enable SAF delegation
- Whether to use the APPL profile to restrict access to WebSphere Application Server
- Whether to suppress authorization failed messages
- The SMF audit record strategy
- The SAF profile prefix

For more information on the SAF authorization options, read about ["z/OS System Authorization](#page-586-0) [Facility authorization" on page 573.](#page-586-0)

### **z/OS security options**

You can set z/OS specific security options at the process (JVM) level so that all applications (both administrative and user) can enable or disable these options. These properties are:

- Enabling application server and z/OS thread identity synchronization
- Enabling the connection manager RunAs thread identity.

For more information on the z/OS security options, read about ["z/OS security options" on page](#page-113-0) [100](#page-113-0)

### **Custom properties**

Set custom properties at the domain level that are either new or different from those at the global level. By default, all of the custom properties at the global security configuration can be accessed by all of the applications in the cell. The security runtime code first checks for the custom property at the domain level. If it does not find it, it then attempts to obtain the custom property from the global security configuration.

- 7. Click **Apply**.
- 8. After you have saved your configuration changes, restart the server for your changes to take effect.

# **Deleting multiple security domains**

You can delete multiple security domains from your configuration. You must remove the resources assigned to the security domains before deleting them. Only remove those security domains that are not needed in your security configuration.

# **Before you begin**

Only users assigned to the administrator role can delete security domains. Enable global security in your environment before deleting security domains.

Read about ["Multiple security domains" on page 146](#page-159-0) for a better understanding of what multiple security domains are and how they are supported in this version of WebSphere Application Server.

## **About this task**

Security domains provide a mechanism to use different security settings for administrative applications and user applications. They also provide the ability to support multiple security settings so different applications can use different security attributes like user registry or login configurations.

Perform the following steps to delete an existing security domain using the administrative console:

**Note:** Only delete the security domains after first removing any resources associated with them. The servers impacted should be restarted.

### **Procedure**

- 1. Click **Security > Security domains**.
- 2. On the Security domains collection page, select a domain to delete.
- 3. Click **Delete**.

# **Copying multiple security domains**

You can copy selected multiple security domains from the domain collection to create a new domain. This is useful if you want to create a domain that is similar to a previous domain. However, you might want to make a few slight adjustments. When copying an existing domain, you must supply a unique domain name for the new one.

## **Before you begin**

Only users assigned to the administrator role can copy or create new multiple security domains. Enable global security in your environment before copying multiple security domains.

Read about ["Multiple security domains" on page 146](#page-159-0) for a better understanding of what multiple security domains are and how they are supported in this version of WebSphere Application Server.

## **About this task**

Security domains provide a mechanism to use different security settings for administrative applications and user applications. They also provide the ability to support multiple security settings so different applications can use different security attributes like user registry or login configurations.

Use multiple security domains to achieve the following goals:

- v Configure different security attributes for administrative and user applications within a cell
- Consolidate server configurations by managing different security configurations within a cell
- Restrict access between applications with different user registries, or configure trust relationships between applications to support communication across registries

Perform the following steps to copy an existing security domain using the administrative console:

## **Procedure**

- 1. Click **Security > Security domains**.
- 2. Optional: From Preferences, you can select the maximum number of rows to display when the domain collection is large. The default number of rows is 20. Rows that exceed that number appear on subsequent pages.
- 3. Select a domain to copy.
- 4. Click **Copy Selected Domain...** to copy an existing domain from the collection. You can optionally select Copy Global Security.. to copy an existing domain and have it maintain its global security settings (collection selections are ignored). A new domain name is also required if you choose this option.
- 5. Specify a unique name for the domain. This field is required. A domain name must be unique within a cell and cannot contain an invalid character.
- 6. Specify a unique description for the domain.
- 7. Click **Apply**. After you click **Apply** you are returned to the Security domains detail page
- 8. Under Assigned Scopes, assign the security domain to the entire cell or select the specific servers, clusters, and service integration buses to include in the security domain.
- 9. Customize your security configuration by specifying security attributes for your new domain and by assigning it to cell resources.

You can change security attributes such as the following:

### **Application Security**

Specifies the settings for application security and Java 2 security. You can use the global security settings or customize the settings for a domain.

Select **Enable application security** to enable or disable security this choice for user applications. When this selection is disabled, all of the EJBs and web applications in the security domain are no longer protected. Access is granted to these resources without user authentication. When you enable this selection, the J2EE security is enforced for all of the EJBs and web applications in the security domain. The J2EE security is only enforced when Global Security is enabled in the global security configuration, (that is, you cannot enable application security without first enabling Global Security at the global level).

### **Java 2 Security**

Select **Java 2 security** to enable or disable Java 2 security at the domain level. This choice enables or disables Java 2 security at the process (JVM) level so that all applications (both administrative and user) can enable or disable Java 2 security.

### **User realm**

This section enables you to configure the user registry for the security domain. You can separately configure any registry that is used at the domain level. Read about ["Multiple](#page-159-0) [security domains" on page 146](#page-159-0) for more information.

### **Trust association**

When you configure the trust association interceptor (TAI) at a domain level, the interceptors configured at the global level are copied to the domain level for convenience. You can modify the interceptor list at the domain level to fit your needs. Only configure those interceptors that are to be used at the domain level.

### **SPNEGO Web Authentication**

The SPNEGO web authentication, which enables you to configure SPNEGO for web resource authentication, can be configured at the domain level.

**Note:** In WebSphere Application Server Version 6.1, a TAI that uses the Simple and Protected GSS-API Negotiation Mechanism (SPNEGO) to securely negotiate and authenticate HTTP requests for secured resources was introduced. This function was deprecated in WebSphere Application Server 7.0. SPNEGO web authentication has taken its place to provide dynamic reload of the SPNEGO filters and to enable fallback to the application login method.

#### **RMI/IIOP Security**

The RMI/IIOP security attribute refers to the CSIv2 (Common Secure Interoperability version 2) protocol properties. When you configure these attributes at the domain level, the RMI/IIOP security configuration at the global level is copied for convenience.

You can change the attributes that need to be different at the domain level. The Transport layer settings for CSIv2 inbound communications should be the same for both the global and the domain levels. If they are different, the domain level attributes are applied to all of the application in the process.

#### **JAAS application logins**

Specifies the configuration settings for the Java Authentication and Authorization Service (JAAS) application logins. You can use the global security settings or customize the settings for a domain.

The JAAS application logins, the JAAS system logins, and the JAAS J2C authentication data aliases can all be configured at the domain level. Be default, all of the applications in the system have access to the JAAS logins configured at the global level. The security runtime first checks for the JAAS logins at the domain level. If it does not find them, it then checks for them in the global security configuration. Configure any of these JAAS logins at a domain only when you need to specify a login that is used exclusively by the applications in the security domain.

### **JAAS system logins**

Specifies the configuration settings for the JAAS system logins. You can use the global security settings or customize the configuration settings for a domain.

The JAAS application logins, the JAAS system logins, and the JAAS J2C authentication data aliases can all be configured at the domain level. Be default, all of the applications in the system have access to the JAAS logins configured at the global level. The security runtime first checks for the JAAS logins at the domain level. If it does not find them, it then checks for them in the global security configuration. Configure any of these JAAS logins at a domain only when you need to specify a login that is used exclusively by the applications in the security domain.

### **JAAS J2C authentication**

Specifies the configuration settings for the JAAS J2C authentication data. You can use the global security settings or customize the settings for a domain.

The JAAS application logins, the JAAS system logins, and the JAAS J2C authentication data aliases can all be configured at the domain level. Be default, all of the applications in the system have access to the JAAS logins configured at the global level. The security runtime first checks for the JAAS logins at the domain level. If it does not find them, it then checks for them in the global security configuration. Configure any of these JAAS logins at a domain only when you need to specify a login that is used exclusively by the applications in the security domain.

#### **Java Authentication SPI (JASPI)**

Specifies the configuration settings for a Java Authentication SPI (JASPI) authentication provider. You can use the global security settings or customize the settings for a domain. To configure JASPI authentication providers for a domain, select **Customize for this domain** and then enable JASPI. Select **Providers** to define providers for the domain.

**Note:** The JASPI authentication provider can be enabled with providers configured at the domain level. By default, all of the applications in the system have access to the

JASPI authentication providers configured at the global level. The security runtime first checks for the JASPI authentication providers at the domain level. If it does not find them, it then checks for them in the global security configuration. Configure JASPI authentication providers at a domain only when the provider is to be used exclusively by the applications in that security domain.

#### **Authentication Mechanism Attributes**

Specifies the various cache settings that need to applied at the domain level.

Select **Authentication cache settings** to specify your authentication cache settings. The configuration specified on this panel is applied only to this domain.

Select **LTPA Timeout** to configure a different LTPA timeout value at the domain level. The default timeout value is 120 minutes, which is set at the global level. If the LTPA timeout is set at the domain level, any token that is created in the security domain when accessing user applications is created with this expiration time.

When **Use realm-qualified user names** is enabled, user names returned by methods such as getUserPrincipal( ) are qualified with the security realm (user registry) used by applications in the security domain.

### **Authorization Provider**

You can configure an external third party JACC (Java Authorization Contract for Containers) provider at the domain level. Tivoli Access Manager's JACC provider can only be configured at the global level. Security domains can still use it if they do not override the authorization provider with another JACC provider or with the built-in native authorization.

On z/OS, you can enable or disable the System Authorization Facility (SAF) based authorization at the domain level.

You can additionally configure the SAF authorization options at the security domain level, which are the following:

- The unauthenticated user id
- The SAF profile mapper
- Whether to enable SAF delegation
- Whether to use the APPL profile to restrict access to WebSphere Application Server
- Whether to suppress authorization failed messages
- The SMF audit record strategy
- The SAF profile prefix

For more information on the SAF authorization options, read about ["z/OS System](#page-586-0) [Authorization Facility authorization" on page 573.](#page-586-0)

### **z/OS security options**

You can set z/OS specific security options at the process (JVM) level so that all applications (both administrative and user) can enable or disable these options. These properties are:

- Enabling application server and z/OS thread identity synchronization
- Enabling the connection manager RunAs thread identity.

For more information on the z/OS security options, read about ["z/OS security options" on](#page-113-0) [page 100](#page-113-0)

#### **Custom properties**

Set custom properties at the domain level that are either new or different from those at the global level. By default, all of the custom properties at the global security configuration can be accessed by all of the applications in the cell. The security runtime code first checks for the custom property at the domain level. If it does not find it, it then attempts to obtain the custom property from the global security configuration.

- 10. Click **Apply**.
- 11. After you have saved your configuration changes, restart the server for your changes to take effect.

# **Configuring inbound trusted realms for multiple security domains**

You can configure which realms to grant inbound trust to for multiple security domains. The trust relationship between realms is used when communicating with Lightweight Third-Party Authentication (LTPA) tokens. Once a LTPA token is decrypted by the receiving server, the realm in the token is checked to see if it is trusted. If it is not, the validation of the token fails. A *realm* represents a user registry in WebSphere Application Server.

# **Before you begin**

For information on cross realm communications, read the section in ["Multiple security domains" on page](#page-159-0) [146.](#page-159-0)

Only users assigned to the administrator role can configure multiple security domains. Enable global security in your environment before configuring multiple security domains.

Perform the following steps to grant inbound trusted realms for multiple security domains using the administrative console:

## **Procedure**

- 1. Click **Security > Security domains**.
- 2. Select a domain to edit or create a new one. Under Security Attributes, click **User realm**.
- 3. Click **Customize for this domain**.
- 4. Under Related Items, select **Trusted authentication realms inbound**.
- 5. Select **Trust all realms (including those external to this cell)** or **Trust realms as indicated below**. If Kerberos authentication is enabled, and you have cross realms or trusted realms, you must add the Kerberos trusted realm by selecting **Trust realms as indicated below**.
- 6. Click **Apply.**

## **What to do next**

The realms you selected to trust accept messages from other trusted realms but do not accept messages from untrusted realms. Select **Add External Realm** to add trust for realms that are external to this cell.

# **Configure security domains**

Use this page to configure the security attributes of a domain and to assign the domain to cell resources. For each security attribute, you can use the global security settings or customize settings for the domain.

To view this administrative console page, click **Security > Security domains**. On the Security domains collection page, select an existing domain to configure, create a new one, or copy an existing domain.

Read about ["Multiple security domains" on page 146](#page-159-0) for a better understanding of what multiple security domains are and how they are supported in this version of WebSphere Application Server.

# **Name**

Specifies a unique name for the domain. This name can not be edited after the initial submission.

A domain name must be unique within a cell and cannot contain an invalid character.

# **Description**

Specifies a description for the domain.

# **Assigned Scopes**

Select to display the cell topology. You can assign the security domain to the entire cell or select the specific clusters, nodes and service integration buses to include in the security domain.

If you select **All scopes**, the entire cell topology is displayed.

If you select **Assigned scopes**, the cell topology is displayed with those servers and clusters that are assigned to the current domain.

The name of an explicitly assigned domain appears next to any resource. Checked boxes indicate resources that are currently assigned to the domain. You also can select other resources and click **Apply** or **OK** to assign them to the current domain.

A resource that is not checked (disabled) indicates that it is not assigned to the current domain and must be removed from another domain before it can be enabled for the current domain.

If a resource does not have an explicitly-assigned domain, it uses the domain assigned to the cell. If no domain is assigned to the cell, then the resource uses global settings.

Cluster members cannot be individually assigned to domains; the enter cluster uses the same domain.

# **Application Security:**

Select **Enable application security** to enable or disable security for user applications. You can use the global security settings or customize the settings for a domain.

When this selection is disabled, all of the EJBs and web applications in the security domain are no longer protected. Access is granted to these resources without user authentication. When you enable this selection, the J2EE security is enforced for all of the EJBs and web applications in the security domain. The J2EE security is only enforced when Global Security is enabled in the global security configuration, (that is, you cannot enable application security without first enabling Global Security at the global level).

# **Enable application security**

Enables security for the applications in your environment. This type of security provides application isolation and requirements for authenticating application users

In previous releases of WebSphere Application Server, when a user enabled global security, both administrative and application security were enabled. In WebSphere Application Server Version 6.1, the previous notion of global security were split into administrative security and application security, each of which you can enable separately.

As a result of this split, WebSphere Application Server clients must know whether application security is disabled at the target server. Administrative security is enabled, by default. Application security is disabled, by default. To enable application security, you must enable administrative security. Application security is in effect only when administrative security is enabled.

When this selection is disabled, all of the EJBs and web applications in the security domain are no longer protected. Access is granted to these resources without user authentication. When you enable this selection, the J2EE security is enforced for all of the EJBs and web applications in the security domain. The J2EE security is only enforced when Global Security is enabled in the global security configuration, (that is, you cannot enable application security without first enabling Global Security at the global level).

# **Java 2 security:**

Select **Use Java 2 security** to enable or disable Java 2 security at the domain level or to assign or add properties related to Java 2 security. You can use the global security settings or customize the settings for a domain.

This choice enables or disables Java 2 security at the process (JVM) level so that all applications (both administrative and user) can enable or disable Java 2 security.

# **Use global security settings**

Select to specify the global security settings that are being used.

# **Customize for this domain**

Select to specify the settings that are defined in the domain, such as options to enable application and Java 2 security and to use realm-qualified authentication data.

# **Use Java 2 security to restrict application access to local resources**

Select to specify whether to enable or disable Java 2 security permission checking. By default, access to local resources is not restricted. You can choose to disable Java 2 security, even when application security is enabled.

When the **Use Java 2 security to restrict application access to local resources** option is enabled and if an application requires more Java 2 security permissions than are granted in the default policy, the application might fail to run properly until the required permissions are granted in either the app.policy file or the was.policy file of the application. AccessControl exceptions are generated by applications that do not have all the required permissions.

# **Warn if applications are granted custom permissions**

Specifies that during application deployment and application start, the security runtime issues a warning if applications are granted any custom permissions. Custom permissions are permissions that are defined by the user applications, not Java API permissions. Java API permissions are permissions in the java.\* and javax.\* packages.

The application server provides support for policy file management. A number of policy files are available in this product, some of them are static and some of them are dynamic. Dynamic policy is a template of permissions for a particular type of resource. No code base is defined and no relative code base is used in the dynamic policy template. The real code base is dynamically created from the configuration and run-time data. The filter.policy file contains a list of permissions that you do not want an application to have according to the J2EE 1.4 specification.

**Important:** You cannot enable this option without enabling the **Use Java 2 security to restrict application access to local resources** option.

# **Restrict access to resource authentication data**

This option is disabled if Java 2 security has not been enabled.

Consider enabling this option when both of the following conditions are true:

- Java 2 security is enforced.
- v The application code is granted the accessRuntimeClasses WebSphereRuntimePermission permission in the was.policy file found within the application enterprise archive (EAR) file. For example, the application code is granted the permission when the following line is found in your was.policy file:

permission com.ibm.websphere.security.WebSphereRuntimePermission "accessRuntimeClasses";

The **Restrict access to resource authentication data** option adds fine-grained Java 2 security permission checking to the default principal mapping of the WSPrincipalMappingLoginModule implementation. You must grant explicit permission to Java 2 Platform, Enterprise Edition (J2EE) applications that use the WSPrincipalMappingLoginModule implementation directly in the Java Authentication and Authorization Service (JAAS) login when **Use Java 2 security to restrict application access to local resources** and the **Restrict access to resource authentication data** options are enabled.

**Default:** Disabled

# **User Realm:**

This section enables you to configure the user registry for the security domain. You can separately configure any registry that is used at the domain level.

When configuring a registry at the domain level you can choose to define your own realm name for the registry. The realm name distinguishes one user registry from another. The realm name is used in multiple places – in the Java client login panel to prompt the user, in the authentication cache, and when using native authorization.

At the global configuration level, the system creates the realm for the user registry. In previous releases of WebSphere Application Server, only one user registry is configured in the system. When you have multiple security domains you can configure multiple registries in the system. For the realms to be unique in these domains, configure your own realm name for a security domain. You also can choose the system to create a unique realm name if it is certain to be unique. In the latter case, the realm name is based on the registry that is being used.

# **Trust Association:**

Select to specify the settings for the trust association. Trust association is used to connect reversed proxy servers to the application servers.

Trust association enables the integration of IBM WebSphere Application Server security and third-party security servers. More specifically, a reverse proxy server can act as a front-end authentication server while the product applies its own authorization policy onto the resulting credentials that are passed by the proxy server.

Tivoli Access Manager's trust association interceptors can only be configured at the global level. The domain configuration can also use them, but cannot have a different version of the trust association interceptor. Only one instance of Tivoli Access Manager's trust association interceptors can exist in the system.

**Note:** The use of trust association interceptors (TAIs) for Simple and Protected GSS-API Negotiation Mechanism (SPNEGO) authentication is deprecated. The SPNEGO web authentication panels provide a much easier way to configure SPNEGO.

# **Interceptors**

Select to access or to specify the trust information for reverse proxy servers.

# **Enable trust association**

Select to enable the integration of IBM WebSphere Application Server security and third-party security servers. More specifically, a reverse proxy server can act as a front-end authentication server while the product applies its own authorization policy onto the resulting credentials that are passed by the proxy server.

# **SPNEGO Web Authentication:**

Specifies the settings for Simple and Protected GSS-API Negotiation (SPNEGO) as the web authentication mechanism.

The SPNEGO web authentication, which enables you to configure SPNEGO for web resource authentication, can be configured at the domain level.

**Note:** In WebSphere Application Server Version 6.1, a TAI that uses the Simple and Protected GSS-API Negotiation Mechanism (SPNEGO) to securely negotiate and authenticate HTTP requests for secured resources was introduced. In WebSphere Application Server 7.0, this function is deprecated. SPNEGO web authentication has taken its place to provide dynamic reload of the SPNEGO filters and to enable fallback to the application login method.

# **RMI/IIOP Security:**

Specifies the settings for Remote Method Invocation over the Internet Inter-ORB Protocol (RMI/IIOP).

An Object Request Broker (ORB) manages the interaction between clients and servers, using the Internet InterORB Protocol (IIOP). It enables clients to make requests and receive responses from servers in a network-distributed environment.

When you configure these attributes at the domain level, the RMI/IIOP security configuration at the global level is copied for convenience. You can change the attributes that need to be different at the domain level. The Transport layer settings for CSIv2 inbound communications should be the same for both the global and the domain levels. If they are different, the domain level attributes are applied to all of the applications in the process.

When a process communicates with another process with a different realm, the LTPA authentication and the propagation tokens are propagated to the downstream server unless that server is listed in the outbound trusted realms list. This can be done using the **Trusted authentication realms – outbound** link on the **CSIv2 outbound communication** panel.

# **CSIv2 inbound communications**

Select to specify authentication settings for requests that are received and transport settings for connections that are accepted by this server using the Object Management Group (OMG) Common Secure Interoperability (CSI) authentication protocol.

WebSphere Application Server enables you to specify Internet Inter-ORB Protocol (IIOP) authentication for both inbound and outbound authentication requests. For inbound requests, you can specify the type of accepted authentication, such as basic authentication.

# **CSIv2 outbound communications**

Select to specify authentication settings for requests that are sent and transport settings for connections that are initiated by the server using the Object Management Group (OMG) Common Secure Interoperability (CSI) authentication protocol.

WebSphere Application Server enables you to specify Internet Inter-ORB Protocol (IIOP) authentication for both inbound and outbound authentication requests. For outbound requests, you can specify properties such as type of authentication, identity assertion or login configurations that are used for requests to downstream servers.

# **JAAS Application logins**

Select to define login configurations that are used by JAAS.

The JAAS application logins, the JAAS system logins, and the JAAS J2C authentication data aliases can all be configured at the domain level. By default, all of the applications in the system have access to the JAAS logins configured at the global level. The security runtime first checks for the JAAS logins at the domain level. If it does not find them, it then checks for them in the global security configuration. Configure any of these JAAS logins at a domain only when you need to specify a login that is used exclusively by the applications in the security domain.

For JAAS and custom properties only, once global attributes are customized for a domain they can still be used by user applications.

Do not remove the ClientContainer, DefaultPrincipalMapping, and WSLogin login configurations because other applications might use them. If these configurations are removed, other applications might fail.

# **Use global and domain-specific logins**

Select to specify the settings that are defined in the domain, such as options to enable application and Java 2 security and to use realm-qualified authentication data.

# **JAAS System Logins:**

Specifies the configuration settings for the JAAS system logins. You can use the global security settings or customize the configuration settings for a domain.

# **System Logins**

Select to define the JAAS login configurations that are used by system resources, including the authentication mechanism, principal mapping, and credential mapping

# **JAAS J2C Authentication Data:**

Specifies the settings for the JAAS J2C authentication data. You can use the global security settings or customize the settings for a domain.

Java 2 Platform, Enterprise Edition (J2EE) Connector authentication data entries are used by resource adapters and Java DataBase Connectivity (JDBC) data sources.

# **Use global and domain-specific entries**

Select to specify the settings that are defined in the domain, such as options to enable application and Java 2 security and to use realm-qualified authentication data.

# **Java Authentication SPI (JASPI)**

Specifies the configuration settings for a Java Authentication SPI (JASPI) authentication provider and associated authentication modules. You can use the global security settings or customize the settings for a domain. To configure JASPI authentication providers for a domain, select **Customize for this domain** and then you can enable JASPI. Select **Providers** to create or to edit a JASPI authentication provider.

**Note:** The JASPI authentication provider can be enabled with providers configured at the domain level. By default, all of the applications in the system have access to the JASPI authentication providers configured at the global level. The security runtime first checks for the JASPI authentication providers at the domain level. If it does not find them, it then checks for them in the global security configuration. Configure JASPI authentication providers at a domain only when the provider is to be used exclusively by the applications in that security domain.

# **Authentication Mechanism Attributes:**

Specifies the various cache settings that must be applied at the domain level.

- v Authentication cache settings use to specify your authentication cache settings. The configuration specified on this panel is applied only to this domain.
- LTPA Timeout You can configure a different LTPA timeout value at the domain level. The default timeout value is 120 minutes, which is set at the global level. If the LTPA timeout is set at the domain level, any token that is created in the security domain when accessing user applications is created with this expiration time.
- Use realm-qualified user names When this selection is enabled, user names returned by methods such as getUserPrincipal( ) are qualified with the security realm (user registry) used by applications in the security domain.

# **Authorization Provider:**

Specifies the settings for the authorization provider. You can use the global security settings or customize the settings for a domain.

You can configure an external third party JACC (Java Authorization Contract for Containers) provider at the domain level. Tivoli Access Manager's JACC provider can only be configured at the global level. Security domains can still use it if they do not override the authorization provider with another JACC provider or with the built-in native authorization.

Select either the **Default authorization** or **External authorization using a JAAC provider**. The **Configure** button is only enabled when **External authorization using a JAAC provider** is selected.

For System Authorization Facility (SAF) authorization, if you set the SAF profile prefix at the domain level, it is applied at the server level so that all applications (both administrative and user) will enable or disable it in that server

# **z/OS security options:**

Specifies the settings for z/OS. You can use the global security settings or customize the settings for a domain.

# **Enable application server and z/OS thread identity synchronization**

Select to indicate if an operating system thread identity should be enabled for synchronization with the Java 2 Platform, Enterprise Edition (J2EE) identity that is used in the application server runtime if an application is coded to request this function.

Synchronizing the operating system identity to the J2EE identity causes the operating system identity to synchronize with the authenticated caller, or delegated RunAs identity in a servlet or Enterprise JavaBeans (EJB) file. This synchronization or association means that the caller or security role identity, rather than the server region identity, is used for z/OS system service requests such as access to files.

If this value is set at the domain level, it is applied at the server level so that all applications (both administrative and user) will enable or disable it in that server.

# **Custom properties**

Select to specify name-value pairs of data, where the name is a property key and the value is a string.

Set custom properties at the domain level that are either new or different from those at the global level. By default, all of the custom properties at the global security configuration can be accessed by all of the applications in the system. The security runtime code first checks for the custom property at the domain level. If it does not find it, it then attempts to obtain the custom property from the global security configuration.

# **Web Services Bindings**

Click **Default policy set bindings** to set the domain default provider and client bindings.

# **External realm name**

Use this page to add a WebSphere Application Server realm that is external to this cell. The realm is initially not trusted. Use the Trusted authentication realms - inbound page to establish trust.

To view this administrative console page, click **Security > Security domains**. Select a domain to edit or create a new one. Under Security Attributes, click **User realm**. Click **Customize for this domain** and then select a **Realm type**. Click **Configure**. Under Related items, click **Trusted authentication realms inbound** or **Trusted authentication realms - outbound**. Click **Add External Realm...**.

# **External realm name**

Use to specify the name of the realm that is external to the list of realms that are available to receive trust.

# **Trust all realms**

Use this page to configure which realms to grant inbound or outbound trust to.

The inbound trust is required to validate LTPA tokens that contain a foreign realm. The outbound trust is required to send the credential tokens to the trusted realms. For example, if an application using realmA needs to communicate using LTPA with an application using realmB, realmA should have realmB in its outbound trust list and realmB should have realmA in its inbound trust list.

To view this administrative console page, click **Security > Security domains**. Select a domain to edit or create a new one. Under Security Attributes, click **User realm**. Click **Customize for this domain**. Select a realm type and then click **Configure**.

Under Related items, click **Trusted authentication realms - inbound** or **Trusted authentication realms outbound**.

# **Trust all realms (including those external to this cell)**

Select to trust all of the realms listed on this page, including those external to the cell.

# **Trust realms as indicated below**

Select to trust only those realms that you have selected from the list of realms that are available to receive inbound trust.

# **Add External Realm...**

Select to add realms that are external to this cell to the list of realms that are available to receive inbound trust. When an external realm is added, it is trusted by default. If it is not trusted it is removed from the list.

# **Security domains collection**

Security domains provide a mechanism to use different security settings for administrative applications and user applications. They also provide the ability to support multiple security settings so different application servers can use different security attributes like user registry or login configurations.

To view this administrative console page, click **Security > Security domains**.

Read about ["Multiple security domains" on page 146](#page-159-0) for a better understanding of what multiple security domains are and how they are supported in this version of WebSphere Application Server.

# **Maximum rows**

Specifies the maximum number of rows that display when the collection is large. The rows that are not displayed appear on the next page.

The default is 20. Rows that exceed the maximum number display on subsequent pages.

# **Retain filter criteria**

Specifies whether to use the same filter criteria entered in the show filter function to display this page the next time you visit it.

# **Copy selected domain**

Select to copy a selected domain from the collection (a new name is required)

# **Copy global security**

Select to create a domain with a copy of the global security settings (collection selections are ignored). A domain name is required.

# **Authentication cache settings**

Use this page to specify your authentication cache settings.

To view this administrative console page, click **Security > Global security > Authentication cache settings**.

# **Enable authentication cache**

Specifies whether to disable the authentication cache.

Leave the authentication cache enabled for performance reasons. However, you can disable the authentication cache for debug or measurement purposes. When this choice is disabled, the performance is impacted since whenever a user is authenticated the user registry is accessed to gather information about the user. New tokens are then created for the user.

**Default:** Enabled

# **Cache timeout:**

Specifies the time period at which the authenticated credential in the cache expires. Verify that this time period is less than the value for the **Timeout value for forwarded credentials between servers** field (the LTPA timeout).

If the application server infrastructure security is enabled, the security cache timeout can influence performance. The timeout setting specifies how often to refresh the security-related caches. Security information pertaining to beans, permissions, and credentials is cached. When the cache timeout expires, all cached information not accessed within the timeout period is purged from the cache. Subsequent requests for the information result in a database lookup. On occasion, acquiring the information requires invoking a Lightweight Directory Access Protocol (LDAP)-bind or native authentication. Both invocations are relatively costly operations for performance. Determine the best trade-off for the application by looking at usage patterns and security needs for the site.

You must consider the following effects of this value on your configuration:

- Larger authentication cache timeout values can increase the security risk. For example, you might revoke a user in the user registry or repository. However, the revoked user can log into the administrative console using the credential that is cached in the authentication cache until the cache is refreshed.
- v Smaller authentication cache timeout values can affect performance. When this value is smaller, the application server accesses the user registry or repository more frequently.
- v Larger numbers of entries in the authentication cache, which is due to an increased number of users, increases the memory usage by the authentication cache. Thus, the application server might slow down and affect performance.

You can limit the size of the authentication cache by setting the maximum cache size value. Set both the maximum cache size and the authentication cache timeout values to balance your security risk and performance needs.

The LTPA timeout value should not be set lower than the security cache timeout value. The LTPA timeout value should be set higher than the ORB request timeout value. However, there is no relation between the security cache timeout value and the ORB request timeout value. For more information on the LTPA timeout value, see the documentation about authentication mechanisms and expiration. For more information on the ORB request timeout value, see the documentation about the Object Request Broker service settings.

**Default:** 10 minutes

# **Initial cache size:**

Specifies the initial size of the hash table caches.

A higher number of available hash values might decrease the occurrence of hash collisions. A hash collision results in a linear search for the hash bucket, which might decrease the retrieval time. If several entries compose a hash table cache, create a table with a larger capacity that supports more efficient hash entries instead of allowing automatic rehashing determine the growth of the table. Rehashing causes every entry to move each time.

**Default:** 50

# **Maximum cache size**

Indicates the maximum size of the cache.

After this limit is reached, the least used entries are removed from the cache to make space for the new entries.

**Default:** 25000

# **Use basic authentication cache keys (password one-way hashed):**

Caches the userName and the one-way hashed password as the key lookup in the cache.

Disable this only if you do not want this information to be stored in the cache. If this is disabled, every time a user logs in with userName and password, the user registry is accessed, which impacts performance.

**Default:** True

# **Chapter 6. Authenticating users**

The process of authenticating users involves a user registry and an authentication mechanism. Optionally, you can define trust between WebSphere Application Server and a proxy server, configure single sign-on capability, and specify how to propagate security attributes between application servers.

## **About this task**

The following security topics are covered in this section:

### **User registries**

For information on local operating system, Lightweight Directory Access Protocol (LDAP), custom user registries, and user repositories such as virtual member manager, see "Selecting a registry or repository."

### **Trust associations**

For more information on trust associations, see ["Trust associations" on page 366.](#page-379-0)

### **Single sign-on**

For more information on single sign-on, see ["Single sign-on for authentication using LTPA cookies"](#page-383-0) [on page 370.](#page-383-0)

### **Security attribute propagation**

For more information on propagation tokens, authorization tokens, single sign-on tokens, and authentication tokens, see ["Security attribute propagation" on page 467.](#page-480-0)

The following information is covered in this section:

### **Procedure**

- Configure a user registry. For more information, see "Selecting a registry or repository."
- Configure WebSEAL or a custom trust association interceptor. For more information see, ["Integrating](#page-378-0) [third-party HTTP reverse proxy servers" on page 365.](#page-378-0)
- Configure single sign-on. For more information, see ["Implementing single sign-on to minimize web user](#page-387-0) [authentications" on page 374.](#page-387-0)
- Propagate security attributes. For more information, see ["Propagating security attributes among](#page-485-0) [application servers" on page 472.](#page-485-0)
- v Configure the authentication cache. For more information, see ["Configuring the authentication cache" on](#page-497-0) [page 484.](#page-497-0)

## **What to do next**

After completing the configuring the authentication process, you must authorize access to resources. For more information, see [Chapter 7, "Authorizing access to resources," on page 539.](#page-552-0)

# **Selecting a registry or repository**

Information about users and groups reside in a user registry. In WebSphere Application Server, a user registry authenticates a user and retrieves information about users and groups to perform security-related functions, including authentication and authorization.

## **Before you begin**

**Note:** During profile creation, either during installation or post-installation, administrative security is enabled by default. The file-based federated user repository is configured as the active user registry. Decide if you want a different user registry.

Before configuring the user registry or repository, decide which user registry or repository to use. You can configure one Active default registry for the Cell.

## **About this task**

WebSphere Application Server provides implementations that support multiple types of registries and repositories including the local operating system registry, a stand-alone Lightweight Directory Access Protocol (LDAP) registry, a stand-alone custom registry, and federated repositories.

With WebSphere Application Server, a user registry or a repository, such as a federated repository, authenticates a user and retrieves information about users and groups to perform security-related functions including authentication and authorization.

With WebSphere Application Server, a user registry or repository is used for:

- Authenticating a user using basic authentication, identity assertion, or client certificates
- Retrieving information about users and groups to perform security-related administrative functions, such as mapping users and groups to security roles

WebSphere Application Server is designed with the capability to support multiple operating systems or operating environment-based user registries, such as the z/OS SAF registry, and most of the major Lightweight Directory Access Protocol (LDAP)-based registries. You can use the custom LDAP feature to support any LDAP server by setting up the correct configuration information, such as user and group filters. However, support is not extended to these custom LDAP servers because there are many possibilities that cannot be tested.

Configuring the correct registry or repository is a prerequisite to assigning users and groups to roles for applications. By default, when a user registry or repository is not configured, the local operating system SAF-based user registry is used. If your choice of user registry or repository is not the local operating system, you must first configure the user registry or repository. Configuring the user registry or repository is normally done as part of enabling administrative security, restarting the servers, and then assigning users and groups to roles for all of your applications.

In addition to local operating system, LDAP, and Federated repository registries, WebSphere Application Server also provides a plug-in to support any registry by using the custom registry feature. The custom registry feature enables you to configure any user registry that is not made available through the security configuration panels of the WebSphere Application Server.

Configuring the correct registry or repository is a prerequisite to assigning users and groups to roles for applications. When a user registry or repository is not configured, the local operating system registry is used by default. If your choice of user registry is not the local operating system registry, you need to first configure the registry or repository, which is normally done as part of enabling security, restart the servers, and then assign users and groups to roles for all your applications.

WebSphere Application Server supports the following types of user registries:

- Federated repository
- Local operating system such as SAF-based
- Standalone Lightweight Directory Access Protocol (LDAP) registry
- Stand-alone custom registry

The UserRegistry interface is used to implement both the custom registry and the federated repository options for the user account repository. The interface is very helpful in situations where the current user and group information exists in some other formats, for example, a database, and cannot move to local operating system or LDAP registries. In such a case, you can implement the UserRegistry interface so that WebSphere Application Server can use the existing registry for all the security-related operations. The

process of implementing a custom registry is a software implementation effort, and it is expected that the implementation does not depend on WebSphere Application Server resource management for its operation. For example, you cannot use an Application Server data source configuration; generally you must invoke database connections and dictate their behavior directly in your code.

**Note:** WebSphere Application Server has implemented a user registry proxy by using the UserRegistry interface. However, the return values are little different from the interface. For example, getUniqueUserId returns the uniqueID with the realm name wrapped. You cannot use the return value to pass to getUserSecurityName, as shown in the following example:

// Retrieves the default InitialContext for this server. javax.naming.InitialContext ctx = new javax.naming.InitialContext();

// Retrieves the local UserRegistry object. com.ibm.websphere.security.UserRegistry reg = (com.ibm.websphere.security.UserRegistry) ctx.lookup("UserRegistry"); // Retrieves the registry uniqueID based on the userName that is specified // in the NameCallback. String uniqueid = reg.getUniqueUserId(userName); // Strip the realm name and get real uniqueID String uid = com.ibm.wsspi.security.token.WSSecurityPropagationHelper.getUserFromUniqueID (uniqueID);

// Retrieves the security name from the user registry based on the uniqueID. String securityName = reg.getUserSecurityName(uid);

You can use a Service Provider Interface (SPI) for this parsing function.

After the applications are assigned users and groups and you need to change the user registries, delete all the users and groups, including any RunAs role, from the applications, and reassign them after changing the registry through the administrative console or by using wsadmin scripting. The following **wsadmin** command, which uses Jacl, removes all of the users and groups from any application:

\$AdminApp deleteUserAndGroupEntries *yourAppName*

where *yourAppName* is the name of the application. Backing up the old application is advised before performing this operation. However, if both of the following conditions are true, you might be able to switch the registries without having to delete the users and groups information:

- v All of the user and group names, including the password for the RunAs role users, in all of the applications match in both user registries.
- The application bindings file does not contain the access IDs which are unique for each user registry even for the same user or group name.

By default, an application does not contain access IDs in the bindings file. These IDs are generated when the applications start. However, if you migrated an existing application from an earlier release, or if you used the wsadmin script to add access IDs for the applications to improve performance, you have to remove the existing user and group information and add the information after configuring the new user registry.

For more information on updating access IDs, see updateAccess IDs in the Commands for the AdminApp object article.

**Attention:** WebSphere Application Server supports a variety of user registries and repositories on different operating systems. During the user authentication process, you might use non-alphanumeric characters in your user name or password. Restrictions on the use of these non-alphanumeric characters depends on both the underlying operating system and the user registry type. For more information on which non-alphanumeric characters are not supported, see your operating system and user registry or repository documentation.

For a comprehensive list of the non-alphanumeric characters that are not supported, see the IBM AIX operating system documentation.

Complete one of the following steps to configure your user registry:

# **Procedure**

- "Configuring local operating system registries"
- ["Configuring Lightweight Directory Access Protocol user registries" on page 191](#page-204-0)
- ["Configuring stand-alone custom registries" on page 218.](#page-231-0)
- ["Managing the realm in a federated repository configuration" on page 248](#page-261-0)

## **What to do next**

- 1. If you are enabling security, make sure that you complete the remaining steps. Verify that the User account repository on the Global security panel is set to the appropriate registry or repository. As the final step, validate the user ID and the password by clicking **Apply** on the Global security panel. Save, stop and start all WebSphere Application Servers.
- 2. For any changes in user registry panels to be effective, you must validate the changes by clicking **Apply** on the Global security panel. After validation, save the configuration and stop and start all WebSphere Application Servers, including the cells, nodes and all of the application servers. To avoid inconsistencies between the WebSphere Application Server processes, make sure that any changes to the registry or repository are done when all of the processes are running. If any of the processes are down, force synchronization to make sure that the process can start later.

If the server or servers start without any problems, the setup is correct.

3. If System Authorization Facility (SAF) through local operating system is selected as the registry or repository, the values in the bindings file are ignored with the exception of the user ID and password (or password phrase) for RunAs role users.

# **Configuring local operating system registries**

Use these steps to configure local operating system registries.

## **Before you begin**

For detailed information about using the local operating system user registry, see ["Local operating system](#page-200-0) [registries" on page 187.](#page-200-0) These steps set up security based on the local operating system user registry on which WebSphere Application Server is installed.

When a local operating system registry is chosen, the started task identity is chosen as the server identity. A user ID and password are not required to configure the server.

**Important:** Each started task, for example, a controller, servant, or daemon might have a different identity. Because you should give differing resource authorizations to each, you should give differing user IDs to controllers and servants. The z/OS Profile Management Tool sets up these identities.

## **About this task**

When you set up a user registry for WebSphere Application Server, the System Authorization Facility (SAF) works in conjunction with the user registry to authorize applications to run on the server. For more information on the SAF capabilities, see ["System Authorization Facility user registries" on page 572.](#page-585-0) Complete the following steps to configure additional properties that are associated with the local OS user registry and SAF configuration.

**Important:** The local operating system is not a valid user account repository when you have a mixed cell environment that includes both z/OS platform and non-z/OS platform nodes.

## **Procedure**

- 1. Click **Security > Global security**.
- 2. Under User account repository, select **Local operating system** and click **Configure**.
- <span id="page-200-0"></span>3. If SAF authorization is not enabled, enter a valid user name in the **Primary administrative user name** field. This value is the name of a user with administrative privileges that is defined in the registry. This user name is used to access the administrative console or used by wsadmin.
- 4. Optional: Select the **Ignore case for authorization** option to enable WebSphere Application Server to perform a case insensitive authorization check when you use the default authorization.
- 5. Click **Apply**.
- 6. Select either the **Automatically generated server identity** or **User identity for the z/OS started task**.
- 7. Optional: Enable and configure SAF authorization.
	- a. Click **Security > Global security > External authorization provider**.
	- b. Select the **System Authorization Facility (SAF) authorization** option to enable SAF as the authorization provider.
	- c. Under Related items, click **z/OS SAF authorization** to configure SAF authorization. To see an explanation of the SAF authorization options, see ["z/OS System Authorization Facility authorization"](#page-586-0) [on page 573.](#page-586-0)
- 8. Click **OK**.

The administrative console does not validate the user ID and password when you click **OK**. Validation is only done when you click **OK** or **Apply** in the Global security panel. First, make sure that you select **Local operating system** as the available realm definition in the User account repository section, and click **Set as current**. If security was already enabled and you had changed either the user or the password information in this panel, make sure to go to the Global security panel and click **OK** or **Apply** to validate your changes. If your changes are not validated, the server might not start.

**Important:** Until you authorize other users to perform administrative functions, you can only access the administrative console with the server user ID and password that you specified. For more information, see ["Authorizing access to administrative roles" on page 621.](#page-634-0)

## **Results**

For any changes in this panel to be effective, you need to save, stop, and start all the product servers, including deployment managers, nodes and application servers. If the server comes up without any problems, the setup is correct.

After completed these steps, you have configured WebSphere Application Server to use the local operating system registry to identify authorized users.

## **What to do next**

Complete any remaining steps for enabling security. For more information, see ["Enabling security" on page](#page-79-0) [66.](#page-79-0)

### **Local operating system registries**

With the registry implementation for the local operating system, the WebSphere Application Server authentication mechanism can use the user accounts database of the local operating system.

- **Note:** This topic references one or more of the application server log files. Beginning in WebSphere Application Server Version 8.0 you can configure the server to use the High Performance Extensible Logging (HPEL) log and trace infrastructure instead of using SystemOut.log , SystemErr.log, trace.log, and activity.log files or native z/OS logging facilities. If you are using HPEL, you can access all of your log and trace information using the LogViewer command-line tool from your server profile bin directory. See the information about using HPEL to troubleshoot applications for more information on using HPEL.
- A local operating system registry is a centralized registry within a sysplex.

WebSphere Application Server uses the System Authorization Facility (SAF) interfaces. SAF interfaces are defined by MVS to enable applications to use system authorization services or registries to control access to resources such as data sets and MVS commands. SAF allows security authorization requests to be processed directly through the Resource Access Control Facility (RACF) or a third party z/OS security provider. You must provide a mapping from a user registry identity to a SAF user ID unless you select local operating system as the user registry. For more information, see Custom System Authorization Facility mapping modules.

Web client certificate authentication is supported when using the local operating system user registry. Digital certificates can be mapped to MVS identities by both web and Java clients when you select Local OS. A certificate name filter can be used to simplify the mapping. If you are using RACF as the security server, the **RACDCERT MAP** command creates a resource profile that maps multiple user identities to a digital certificate to simplify administration of certificates, conserve storage space in the RACF database, maintain accountability, or maintain access control granularity.

### **Using system user registries**

The following notes apply when you use system user registries:

### *Password sensitivity using a local operating system registry:*

Allowing for a larger number of password combinations benefits WebSphere Application Security. Passwords restricted to 8 characters have limits on how secure they can be. Hacking attempts often are successful with 8 character passwords. WebSphere Application Server expands the possible combinations beyond the 8 character password by providing the ability to additionally use a password phrase from 9 to 100 characters long. The password phrase gives you an exponentially larger number of combinations for securing any given user ID to an application.

### **z/OS Version 1.9 RACF**

In z/OS Version 1.9, RACF allows you to use password phrases in securing a user ID to an application. Password phrase support for WebSphere Application Server provides infrastructure changes that you (or other applications) can exploit to facilitate authentication information across environments and applications.

A password phrase can be from 9 to 100 characters in length and provide a far greater number of possible combinations of characters and numbers than do passwords. A password phrase is a character string made up of mixed-case letters, numbers, and special characters. A user ID can have both a password and a password phrase associated with it. The user ID uses the password for existing applications that accept an eight-character password and the password phrase for those applications that are sensitive to the longer character string.

If you want to also use mixed-case password phrases, or password phrases that have trailing blank spaces, you must use the RACF mixed case password option and enable it by using the SETROPTS PASSWORD(MIXEDCASE) RACF command. See ["Password case sensitivity using a local operating](#page-202-0) [system registry" on page 189](#page-202-0) for more information about mixed case passwords.

**Remember:** After initializing the use of RACF mixed case passwords, you MUST restart the WebSphere Application Server.

To use password phrases in WebSphere Application Server, you must comply with all of the following requirements:

- 1. Use z/OS Version 1.9 or higher
- 2. Use the local operating system registry as your active registry
- 3. Use the System Authorization Facility (SAF) as your authorization provider.
- 4. Install the WebSphere Application Server Fix Pack 6.1.0.15 or later.
- <span id="page-202-0"></span>5. If you want to specify a password phrase that is between 9 and 13 characters, inclusive, then you must also install the ICHPWX11 RACF exit routine.
- **Important:** All of these requirements must be met; otherwise, WebSphere Application Server password phrases are not recognized and do not take effect.

For more information about password phrases in z/OS Version 1.9, see [Z/OS V1R9.0 Security Server](http://publibz.boulder.ibm.com/bookmgr_OS390/libraryserver/zosv1r9/) [RACF Security Administrator's Guide.](http://publibz.boulder.ibm.com/bookmgr_OS390/libraryserver/zosv1r9/) This guide is available under "**Security Server and Integrated Security Services**. Within the guide, see section 3.4.14.

#### *Password case sensitivity using a local operating system registry:*

Knowing when a password is interpreted as case sensitive or not can directly affect how you use a local operating system registry. WebSphere Application Server exploits the mixed case password option for the Resource Access Control Facility (RACF) and allows you to use case sensitive passwords.

### **z/OS Version 1.7 RACF**

In z/OS Version 1.7, RACF supports the option of a mixed case password. You select this option for RACF by using the SETROPTS PASSWORD(MIXEDCASE) command. To use case sensitive passwords in WebSphere Application Server for a local operating system registry, you must comply with all of the following requirements:

- 1. Use z/OS Version 1.7 or higher
- 2. Use the local operating system registry
- 3. Turn on the RACF mixed case option with the SETROPTS PASSWORD(MIXEDCASE) command

**Important:** All three of these requirements must be met; otherwise, WebSphere Application Server password will not be sensitive to case.

If you use a Lightweight Directory Access Protocol (LDAP) configuration, you can use mixed case passwords.

For more information on the mixed case password feature in z/OS Version 1.7, see [Z/OS V1R7.0 Security](http://publibz.boulder.ibm.com/bookmgr_OS390/libraryserver/zosv1r7/) [Server RACF Security Administrator's Guide.](http://publibz.boulder.ibm.com/bookmgr_OS390/libraryserver/zosv1r7/) This guide is available under "**Security Server and Integrated Security Services**. Within the guide, see section 5.2.1.

### **Local operating system settings**

Use this page to configure local operating system registry settings.

To view this administrative console page, complete the following steps:

- 1. Click **Security > Global security**.
- 2. Under User account repository, click the **Available realm definitions** drop-down list, select **Local operating system**.
- 3. Click **Configure**.

WebSphere Application Server Version 7.0 distinguishes between the user identities for administrators who manage the environment and server identities for authenticating server to server communications. In most cases, server identities are automatically generated and are not stored in a repository.

- **Note:** Any settings that are related to the System Authorization Facility (SAF) might not be visible on this panel. To modify these settings:
	- 1. Go to the panel for SAF by clicking **Security** > **Global security** > **External authorization providers**.
- 2. Select **System Authorization Facility (SAF)** from the drop-down list under the Authorization provider option.
- 3. Click **Configure**.

### *Primary administrative user name:*

Specifies the name of a user with administrative privileges that is defined in your local operating system.

The user name is used to log on to the administrative console when administrative security is enabled..

- **Attention:** In WebSphere Application Server, Version 6.1 and above, a single user identity is required for both administrative access and internal process communication. When migrating to Version 6.1 and above, this identity is used as the server user identity. You need to specify another user for the administrative user identity.
- **Important:** If System Authorization Facility (SAF) authorization is enabled on the External authorization providers panel, this field does not display.

### *Automatically generated server identity:*

Enables the application server to generate the server identity, which is recommended for environments that contain only Version 6.1 or later nodes. Automatically generated server identities are not stored in a user repository.

**Default:** Enabled

### *User identity for the z/OS started task:*

Specifies the user identity that is associated with the z/OS system started task. Each controller and server can have its own identity.

### *Ignore case for authorization:*

Indicates that a case-insensitive authorization check is performed when you use the default authorization.

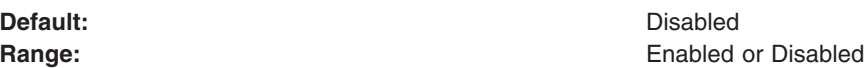

### **Local operating system wizard settings**

Use this security wizard page to configure local operating system registry settings.

To view this security wizard page, complete the following steps:

- 1. Click **Security > Global security > Security configuration wizard**.
- 2. Select your protection settings and click **Next**.
- 3. Select the **Local operating system** option and click **Next**.

### *Primary administrative user name:*

Specifies the name of a user with administrative privileges that is defined in your local operating system.

The user name is used to log on to the administrative console when administrative security is enabled..

- <span id="page-204-0"></span>**Attention:** In WebSphere Application Server, Version 6.1 and above, a single user identity is required for both administrative access and internal process communication. When migrating to Version 6.1 and above, this identity is used as the server user identity. You need to specify another user for the administrative user identity.
- **Important:** If System Authorization Facility (SAF) authorization is enabled on the External authorization providers panel, this field does not display.

# **Configuring Lightweight Directory Access Protocol user registries**

To access a user registry using the Lightweight Directory Access Protocol (LDAP), you must know a valid user name (ID) and password, the server host and port of the registry server, the base distinguished name (DN) and, if necessary, the bind DN and the bind password. You can choose any valid user in the user registry that is searchable. You can use any user ID that has the administrative role to log in.

# **Before you begin**

**Note:** This topic references one or more of the application server log files. Beginning in WebSphere Application Server Version 8.0 you can configure the server to use the High Performance Extensible Logging (HPEL) log and trace infrastructure instead of using SystemOut.log , SystemErr.log, trace.log, and activity.log files or native z/OS logging facilities. If you are using HPEL, you can access all of your log and trace information using the LogViewer command-line tool from your server profile bin directory. See the information about using HPEL to troubleshoot applications for more information on using HPEL.

There are two different identities that are used for security purposes: the user ID for administrative functions and the server identity. When administrative security is enabled, the user ID and password for administrative functions is authenticated with the registry. If authentication fails, access to the administrative console is not granted or tasks with wsadmin scripts are not completed. It is important to choose an ID and password that do not expire or change often. If this user ID or password need to change in the registry, make sure that the changes are performed when all the application servers are up and running. When changes are to be made in the registry, review the article on ["Standalone Lightweight](#page-352-0) [Directory Access Protocol registries" on page 339](#page-352-0) (LDAP) before beginning this task.

The server identity is used for internal process communication. As part of this task, you can change the server identity from the default automatically generated ID to a server ID and password from the LDAP repository.

## **Procedure**

- 1. In the administrative console, click **Security** > **Global security**.
- 2. Under User account repository, click the **Available realm definitions** drop-down list, select **Standalone LDAP registry**, and click **Configure**.
- 3. Enter a valid user name in the **Primary administrative user name** field. Typically, the user name is the short name of the user and is defined by the user filter in the Advanced LDAP settings panel.
- 4. Determine whether to specify the user identity that is used for internal process communication. Cells that contain Version 5.1 or 6.x nodes require a server user identity that is defined in the active user repository. By default, the **Automatically generated server identity** option is enabled, and the application server generates the server identity. However, you can select the **Server identity that is stored in the repository** option to specify both the server identity and its associated password.
- 5. Select the type of LDAP server to use from the **Type** list. The type of LDAP server determines the default filters that are used by WebSphere Application Server. These default filters change the **Type** field to **Custom**, which indicates that custom filters are used. This action occurs after you click **OK** or **Apply** in the Advanced LDAP settings panel. Choose the **Custom** type from the list and modify the user and group filters to use other LDAP servers, if required.

IBM Tivoli Directory Server users can choose IBM Tivoli Directory Server as the directory type. Use the IBM Tivoli Directory Server directory type for better performance. For a list of supported LDAP servers, see the [Supported hardware, software, and APIs](http://www.ibm.com/support/docview.wss?rs=180&uid=swg27006921) website.

**Attention:** IBM SecureWay Directory Server has been renamed to IBM Tivoli Directory Server in WebSphere Application Server version 6.1.

- 6. Enter the fully qualified host name of the LDAP server in the **Host** field. You can enter either the IP address or domain name system (DNS) name.
- 7. Enter the LDAP server port number in the **Port** field. The host name and the port number represent the realm for this LDAP server in the WebSphere Application Server cell. So, if servers in different cells are communicating with each other using Lightweight Third Party Authentication (LTPA) tokens, these realms must match exactly in all the cells.

The default value is 389. If multiple WebSphere Application Servers are installed and configured to run in the same single sign-on domain, or if the WebSphere Application Server interoperates with a previous version of the WebSphere Application Server, then it is important that the port number match all configurations. For example, if the LDAP port is explicitly specified as 389 in a version 5.*x* configuration, and a WebSphere Application Server at version 6.0.*x* is going to interoperate with the version 5.*x* server, then verify that port 389 is specified explicitly for the version 6.0.*x* server.

You can set the com.ibm.websphere.security.ldap.logicRealm custom property to change the value of the realm name that is placed in the token. For more information, see the security custom properties topic.

- 8. Enter the base distinguished name (DN) in the **Base distinguished name** field. The base DN indicates the starting point for searches in this LDAP directory server. For example, for a user with a DN of cn=John Doe, ou=Rochester, o=IBM, c=US, specify the base DN as any of the following options, assuming a suffix of c=us:
	- ou=Rochester, o=IBM, c=us
	- $\bullet$  o=IBM, c=us
	- $\cdot$  c=us

For authorization purposes, this field is case sensitive by default. Match the case in your directory server. If a token is received (for example, from another cell or Lotus Domino) the base DN in the server must match exactly the base DN from the other cell or Domino. If case sensitivity is not a consideration for authorization, enable the **Ignore case for authorization** option.

In WebSphere Application Server, the distinguished name is normalized according to the Lightweight Directory Access Protocol (LDAP) specification. Normalization consists of removing spaces in the base distinguished name before or after commas and equal symbols. An example of a non-normalized base distinguished name is  $o = ibm$ ,  $c = us$  or  $o = ibm$ ,  $c = us$ . An example of a normalized base distinguished name is o=ibm,c=us.

To interoperate between WebSphere Application Server Version 6.0 and later versions, you must enter a normalized base distinguished name in the **Base Distinguished Name** field. In WebSphere Application Server, Version 6.0 or later, the normalization occurs automatically during runtime.

This field is required for all LDAP directories except the Lotus Domino Directory. The **Base Distinguished Name** field is optional for the Domino server.

- 9. Optional: Enter the bind DN name in the **Bind distinguished name** field. The bind DN is required if anonymous binds are not possible on the LDAP server to obtain user and group information. If the LDAP server is set up to use anonymous binds, leave this field blank. If a name is not specified, the application server binds anonymously. See the **Base Distinguished Name** field description for examples of distinguished names.
- 10. Optional: Enter the password corresponding to the bind DN in the **Bind password** field.
- 11. Optional: Modify the Search time out value. This timeout value is the maximum amount of time that the LDAP server waits to send a response to the product client before stopping the request. The default is 120 seconds.
- 12. Ensure that the **Reuse connection** option is selected. This option specifies that the server should reuse the LDAP connection. Clear this option only in rare situations where a router is used to send requests to multiple LDAP servers and when the router does not support affinity. Leave this option selected for all other situations.
- 13. Optional: Verify that the **Ignore case for authorization** option is enabled. When you enable this option, the authorization check is case insensitive. Normally, an authorization check involves checking the complete DN of a user, which is unique in the LDAP server and is case sensitive. However, when you use either the IBM Directory Server or the Sun ONE (formerly iPlanet) Directory Server LDAP servers, you must enable this option because the group information that is obtained from the LDAP servers is not consistent in case. This inconsistency affects the authorization check only. Otherwise, this field is optional and can be enabled when a case sensitive authorization check is required. For example, you might select this option when you use certificates and the certificate contents do not match the case of the entry in the LDAP server.

You can also enable the **Ignore case for authorization** option when you are using single sign-on (SSO) between the product and Lotus Domino. The default is enabled.

- 14. Optional: Select the **SSL enabled** option if you want to use Secure Sockets Layer communications with the LDAP server.
	- **Important:** This step will only be successful provided that the Signer certificate for the LDAP is first added to the truststore that will be eventually used. If the Signer certificate from the LDAP is not added to the truststore, then
		- An error will be issued by the Administrative console.
		- v the deployment manager (DMGR) systemout.log will show the **CWPKI0022E: SSL HANDSHAKE FAILURE** message indicating that the Signer certificate needs to be added to the truststore.

To ensure an error free operation for this step, You need to first extract to a file the Signer certificate of the LDAP and send that file to the WebSphere Application Server machine. You can then add the certificate to the truststore being defined for the LDAP. In this way, you are assured that the remaining actions for this step will be successful.

If you select the **SSL enabled** option, you can select either the **Centrally managed** or the **Use specific SSL alias** option.

### **Centrally managed**

Enables you to specify an SSL configuration for particular scope such as the cell, node, server, or cluster in one location. To use the **Centrally managed** option, you must specify the SSL configuration for the particular set of endpoints. The Manage endpoint security configurations and trust zones panel displays all of the inbound and outbound endpoints that use the SSL protocol. If you expand the Inbound or Outbound section of the panel and click the name of a node, you can specify an SSL configuration that is used for every endpoint on that node. For an LDAP registry, you can override the inherited SSL configuration by specifying an SSL configuration for LDAP. To specify an SSL configuration for LDAP, complete the following steps:

- a. Click **Security > SSL certificate and key management > Manage endpoint security configurations and trust zones**.
- b. Expand **Outbound >** *cell\_name* **> Nodes >** *node\_name* **> Servers >** *server\_name* **> LDAP**.

### **Use specific SSL alias**

Select the **Use specific SSL alias** option if you intend to select one of the SSL configurations in the menu below the option.

This configuration is used only when SSL is enabled for LDAP. The default is *DefaultSSLSettings*. You can click the name of an existing configuration to modify it or complete the following steps to create a new SSL configuration:

- a. Click **Security > SSL certificate and key management**.
- b. Under Configuration settings, click **Manage endpoint security configurations**.
- c. Select a Secure Sockets Layer (SSL) *configuration\_name* for selected scopes, such as a cell, node, server, or cluster.
- d. Under Related items, click **SSL configurations**.
- e. Click **New**.
- 15. Click **OK** and either **Apply** or **Save** until you return to the Global security panel.

### **Results**

This set of steps is required to set up the LDAP user registry. This step is required as part of enabling security in the WebSphere Application Server.

## **What to do next**

- 1. If you are enabling security, complete the remaining steps as specified in ["Enabling security for the](#page-103-0) [realm" on page 90.](#page-103-0)
- 2. If you want to use System Authorization Facility (SAF) authorization with your LDAP registry, then read about ["System Authorization Facility considerations for the operating system and application levels" on](#page-51-0) [page 38](#page-51-0) for more information.
- 3. Save, stop, and restart all the product servers (deployment managers, nodes and Application Servers) for changes in this panel to take effect. If the server comes up without any problems the setup is correct.

## **Standalone LDAP registry settings**

Use this page to configure Lightweight Directory Access Protocol (LDAP) settings when users and groups reside in an external LDAP directory.

To view this administrative console page, complete the following steps:

- 1. Click **Security > Global security**.
- 2. Under User account repository, click the **Available realm definitions** drop-down list, select **Standalone LDAP registry**, and click **Configure**.

When security is enabled and any of these properties change, go to the Global security panel and click **Apply** to validate the changes.

WebSphere Application Server Version 7.0 distinguishes between the user identities for administrators who manage the environment and server identities for authenticating server to server communications. In most cases, server identities are automatically generated and are not stored in a repository.

- **Note:** Any settings that are related to the System Authorization Facility (SAF) might not be visible on this panel. To modify these settings:
	- 1. Go to the panel for SAF by clicking **Security** > **Global security** > **External authorization providers**.
	- 2. Select **System Authorization Facility (SAF)** from the drop-down list under the Authorization provider option.
	- 3. Click **Configure**.
- **Note:** The initial profile creation configures WebSphere Application Server to use a federated repositories security registry option with the file-based registry. This security registry configuration can be changed to use other options, including the stand-alone LDAP registry. Instead of changing from the federated repositories option to the stand-alone LDAP registry option under the User account repository configuration, consider employing the federated repositories option, which provides for LDAP configuration. Federated repositories provide a wide range of capabilities, including the ability to have one or multiple user registries. It supports federating one or more LDAPs in addition to

file-based and custom registries. It also has improved failover capabilities, and a robust set of member (user and group) management capabilities. Federated repositories is required when you are using the new member management capabilities in WebSphere Portal 6.1 and above, and Process Server 6.1 and above. The use of federated repositories is required for following LDAP referrals, which is a common requirement in some LDAP server environments (such as Microsoft Active Directory).

It is recommended that you migrate from stand-alone LDAP registries to federated repositories. If you move to WebSphere Portal 6.1 and above, and or WebSphere Process Server 6.1 and above, you should migrate to federated repositories prior to these upgrades. For more information about federated repositories and its capabilities, read the Federated repositories topic. For more information about how to migrate to federated repositories, read the Migrating a stand-alone LDAP repository to a federated repositories LDAP repository configuration topic.

### *Primary administrative user name:*

Specifies the name of a user with administrative privileges that is defined in your user registry.

The user name is used to log onto the administrative console when administrative security is enabled. Versions 6.1 and later require an administrative user that is distinct from the server user identity so that administrative actions can be audited.

- **Attention:** In WebSphere Application Server, Version 6.0.x, a single user identity is required for both administrative access and internal process communication. When you migrate to Version 7.0, this identity is used as the server user identity. You need to specify another user for the administrative user identity.
- **Note:** When you configure LDAP as a user registry and SAF is enabled, if the property com.ibm.security.SAF.authorization, is set to true, then the Primary administrative user name field is not displayed on the administrative console.

### *Automatically generated server identity:*

Enables the application server to generate the server identity, which is recommended for environments that contain only Version 6.1 or later nodes. Automatically generated server identities are not stored in a user repository.

**Default:** Enabled

### *Type of LDAP server:*

Specifies the type of LDAP server to which you connect.

IBM SecureWay Directory Server is supported by the application server for z/OS as well as many other LDAP servers.

### *Host:*

Specifies the host ID (IP address or domain name service (DNS) name) of the LDAP server.

### *Port:*

Specifies the host port of the LDAP server.

If multiple application servers are installed and configured to run in the same single sign-on domain or if the application server interoperates with a previous version, it is important that the port number match all configurations. For example, if the LDAP port is explicitly specified as 389 in a Version 6.1 configuration, and a WebSphere Application Server at Version 7.0 is going to interoperate with the Version 6.1 server, verify that port 389 is specified explicitly for the Version 7.0 server.

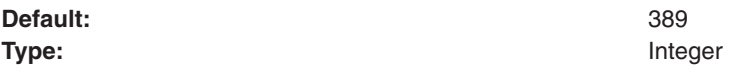

### *Base distinguished name (DN):*

Specifies the base distinguished name (DN) of the directory service, which indicates the starting point for LDAP searches of the directory service. In most cases, bind DN and bind password are needed. However, when anonymous bind can satisfy all of the required functions, bind DN and bind password are not needed.

For example, for a user with a DN of cn=John Doe, ou=Rochester, o=IBM, c=US, specify the Base DN as any of the following options: ou=Rochester, o=IBM, c=US or o=IBM c=US or c=US. For authorization purposes, this field is case sensitive. This specification implies that if a token is received, for example, from another cell or Lotus Domino, the base DN in the server must match the base DN from the other cell or Lotus Domino server exactly. If case sensitivity is not a consideration for authorization, enable the **Ignore case for authorization** option. This option is required for all Lightweight Directory Access Protocol (LDAP) directories, except for the Lotus Domino Directory, IBM Tivoli Directory Server V6.0, and Novell eDirectory, where this field is optional.

### *Bind distinguished name (DN):*

Specifies the DN for the application server to use when binding to the directory service.

If no name is specified, the application server binds anonymously. See the Base distinguished name (DN) field description for examples of distinguished names.

### *Bind password:*

Specifies the password for the application server to use when binding to the directory service.

### *Search timeout:*

Specifies the timeout value in seconds for a Lightweight Directory Access Protocol (LDAP) server to respond before stopping a request.

#### **Default:** 120

### *Reuse connection:*

Specifies whether the server reuses the LDAP connection. Clear this option only in rare situations where a router is used to distribute requests to multiple LDAP servers and when the router does not support affinity.

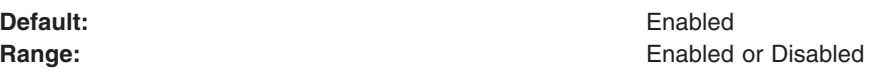

**Important:** Disabling the **Reuse connection** option causes the application server to create a new LDAP connection for every LDAP search request. This situation impacts system performance if your environment requires extensive LDAP calls. This option is provided because the router is not

sending the request to the same LDAP server. The option is also used when the idle connection timeout value or firewall timeout value between the application server and LDAP is too small.

If you are using WebSphere Edge Server for LDAP failover, you must enable TCP resets with the Edge server. A TCP reset causes the connection to immediately closed and a backup server to failover. For more information, see "Sending TCP resets when server is down" at [http://www.ibm.com/software/webservers/appserv/doc/v50/ec/infocenter/edge/](http://www.ibm.com/software/webservers/appserv/doc/v50/ec/infocenter/edge/LBguide.htm#HDRRESETSERVER) [LBguide.htm#HDRRESETSERVER](http://www.ibm.com/software/webservers/appserv/doc/v50/ec/infocenter/edge/LBguide.htm#HDRRESETSERVER) and the Edge Server V2 - TCP Reset feature in PTF #2 described in: [ftp://ftp.software.ibm.com/software/websphere/edgeserver/info/doc/v20/en/](ftp://ftp.software.ibm.com/software/websphere/edgeserver/info/doc/v20/en/updates.pdf) [updates.pdf.](ftp://ftp.software.ibm.com/software/websphere/edgeserver/info/doc/v20/en/updates.pdf)

### *Ignore case for authorization:*

Specifies that a case insensitive authorization check is performed when using the default authorization.

This option is required when IBM Tivoli Directory Server is selected as the LDAP directory server.

This option is required when Sun ONE Directory Server is selected as the LDAP directory server. For more information, see "Using specific directory servers as the LDAP server" in the documentation.

This option is optional and can be enabled when a case-sensitive authorization check is required. For example, use this option when the certificates and the certificate contents do not match the case that is used for the entry in the LDAP server. You can enable the **Ignore case for authorization** option when using single sign-on (SSO) between the application server and Lotus Domino.

**Default:** Enabled

**Range:** Enabled or Disabled or Disabled or Disabled or Disabled or Disabled or Disabled or Disabled or Disabled or Disabled or Disabled or Disabled or Disabled or Disabled or Disabled or Disabled or Disabled or Disabled o

### *SSL enabled:*

Specifies whether secure socket communication is enabled to the Lightweight Directory Access Protocol (LDAP) server.

When enabled, the LDAP Secure Sockets Layer (SSL) settings are used, if specified.

### *Centrally managed:*

Specifies that the selection of an SSL configuration is based upon the outbound topology view for the Java Naming and Directory Interface (JNDI) platform.

Centrally managed configurations support one location to maintain SSL configurations rather than spreading them across the configuration documents.

**Default:** Enabled

### *Use specific SSL alias:*

Specifies the SSL configuration alias to use for LDAP outbound SSL communications.

This option overrides the centrally managed configuration for the JNDI platform.

### **Standalone LDAP registry wizard settings**

Use this security wizard page to provide the basic settings to connect the application server to an existing Lightweight Directory Access Protocol (LDAP) registry.

To view this security wizard page, click **Security > Global security > Security configuration wizard**. You can modify your LDAP registry configuration by completing the following steps:

- 1. Click **Security > Global security**.
- 2. Under User account repository, click the **Available realm definitions** drop-down list, select**Standalone LDAP registry**, and click **Configure**.

### *Primary administrative user name:*

Specifies the name of a user with administrative privileges that is defined in your user registry.

The user name is used to log onto the administrative console when administrative security is enabled. Versions 6.1 and later require an administrative user that is distinct from the server user identity so that administrative actions can be audited.

- **Attention:** In WebSphere Application Server, Version 6.0.x, a single user identity is required for both administrative access and internal process communication. When you migrate to Version 7.0, this identity is used as the server user identity. You need to specify another user for the administrative user identity.
- **Note:** When you configure LDAP as a user registry and SAF is enabled, if the property com.ibm.security.SAF.authorization, is set to true, then the Primary administrative user name field is not displayed on the administrative console.

### *Type of LDAP server:*

Specifies the type of LDAP server to which you connect.

IBM SecureWay Directory Server is supported by the application server for z/OS as well as many other LDAP servers.

### *Host:*

Specifies the host ID (IP address or domain name service (DNS) name) of the LDAP server.

### *Port:*

Specifies the host port of the LDAP server.

If multiple application servers are installed and configured to run in the same single sign-on domain or if the application server interoperates with a previous version, it is important that the port number match all configurations. For example, if the LDAP port is explicitly specified as 389 in a Version 6.1 configuration, and a WebSphere Application Server at Version 7.0 is going to interoperate with the Version 6.1 server, verify that port 389 is specified explicitly for the Version 7.0 server.

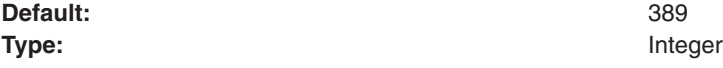

### *Base distinguished name (DN):*

Specifies the base distinguished name (DN) of the directory service, which indicates the starting point for LDAP searches of the directory service. In most cases, bind DN and bind password are needed. However, when anonymous bind can satisfy all of the required functions, bind DN and bind password are not needed.

For example, for a user with a DN of cn=John Doe, ou=Rochester, o=IBM, c=US, specify the Base DN as any of the following options: ou=Rochester, o=IBM, c=US or o=IBM, c=US or c=US. For authorization purposes, this field is case sensitive. This specification implies that if a token is received, for example, from another cell or Lotus Domino, the base DN in the server must match the base DN from the other cell or Lotus Domino server exactly.

### *Bind distinguished name (DN):*

Specifies the DN for the application server to use when binding to the directory service.

If no name is specified, the application server binds anonymously. See the Base distinguished name (DN) field description for examples of distinguished names.

### *Bind password:*

Specifies the password for the application server to use when binding to the directory service.

### **Advanced Lightweight Directory Access Protocol user registry settings**

Use this page to configure the advanced Lightweight Directory Access Protocol (LDAP) user registry settings when users and groups reside in an external LDAP directory.

To view this administrative page, complete the following steps:

- 1. Click **Security > Global security**.
- 2. Under User account repository, click the **Available realm definitions** drop-down list, select **Standalone LDAP registry**, and click **Configure**.
- 3. Under Additional properties, click **Advanced Lightweight Directory Access Protocol (LDAP) user registry settings**.

Default values for all the user and group related filters are already completed in the appropriate fields. You can change these values depending on your requirements. These default values are based on the type of LDAP server that is selected in the Standalone LDAP registry settings panel. If this type changes, for example from Netscape to Secureway, the default filters automatically change. When the default filter values change, the LDAP server type changes to Custom to indicate that custom filters are used. When security is enabled and any of these properties change, go to the Global security panel and click **Apply** or **OK** to validate the changes.

**Note:** The initial profile creation configures WebSphere Application Server to use a federated repositories security registry option with the file-based registry. This security registry configuration can be changed to use other options, including the stand-alone LDAP registry. Instead of changing from the federated repositories option to the stand-alone LDAP registry option under the User account repository configuration, consider employing the federated repositories option, which provides for LDAP configuration. Federated repositories provide a wide range of capabilities, including the ability to have one or multiple user registries. It supports federating one or more LDAPs in addition to file-based and custom registries. It also has improved failover capabilities, and a robust set of member (user and group) management capabilities. Federated repositories is required when you are using the new member management capabilities in WebSphere Portal 6.1 and above, and Process Server 6.1 and above. The use of federated repositories is required for following LDAP referrals, which is a common requirement in some LDAP server environments (such as Microsoft Active Directory).

It is recommended that you migrate from stand-alone LDAP registries to federated repositories. If you move to WebSphere Portal 6.1 and above, and or WebSphere Process Server 6.1 and above, you should migrate to federated repositories prior to these upgrades. For more information about federated repositories and its capabilities, read the Federated repositories topic. For more

information about how to migrate to federated repositories, read the Migrating a stand-alone LDAP repository to a federated repositories LDAP repository configuration topic.

### *User filter:*

Specifies the LDAP user filter that searches the user registry for users.

This option is typically used for security role-to-user assignments and specifies the property by which to look up users in the directory service. For example, to look up users based on their user IDs, specify (&(uid=%v)(objectclass=inetOrgPerson)). For more information about this syntax, see the LDAP directory service documentation.

### **Data type:** String

### *Group filter:*

Specifies the LDAP group filter that searches the user registry for groups

This option is typically used for security role-to-group assignments and specifies the property by which to look up groups in the directory service. For more information about this syntax, see the LDAP directory service documentation.

#### **Data type:** String

### *User ID map:*

Specifies the LDAP filter that maps the short name of a user to an LDAP entry.

Specifies the piece of information that represents users when users display. For example, to display entries of the object class = inetOrgPerson type by their IDs, specify inetOrgPerson:uid. This field takes multiple objectclass:property pairs delimited by a semicolon (;).

**Data type:** String

## *Group ID map:*

Specifies the LDAP filter that maps the short name of a group to an LDAP entry.

Specifies the piece of information that represents groups when groups display. For example, to display groups by their names, specify  $\star$ : cn. The asterisk  $(\star)$  is a wildcard character that searches on any object class in this case. This field takes multiple objectclass:property pairs, delimited by a semicolon (;).

**Data type:** String

### *Group member ID map:*

Specifies the LDAP filter that identifies user-to-group relationships.

For directory types SecureWay, and Domino, this field takes multiple objectclass:property pairs, delimited by a semicolon (;). In an objectclass:property pair, the object class value is the same object class that is defined in the group filter, and the property is the member attribute. If the object class value does not match the object class in the group filter, authorization might fail if groups are mapped to security roles. For more information about this syntax, see your LDAP directory service documentation.

For IBM Directory Server, Sun ONE, and Active Directory, this field takes multiple group attribute:member attribute pairs delimited by a semicolon (;). These pairs are used to find the group memberships of a user by enumerating all the group attributes that are possessed by a given user. For example, attribute pair memberof:member is used by Active Directory, and ibm-allGroup:member is used by IBM Directory Server. This field also specifies which property of an object class stores the list of members belonging to the group represented by the object class. For supported LDAP directory servers, see "Supported directory services".

#### **Data type:** String

### *Perform a nested group search:*

Specifies a recursive nested group search.

Select this option if the Lightweight Directory Access Protocol (LDAP) server does not support recursive server-side group member searches and if recursive group member search is required. It is not recommended that you select this option to locate recursive group memberships for LDAP servers. Application server security leverages the recursive search functionality of the LDAP server to search a user's group memberships, including recursive group memberships. For example:

- IBM Directory Server is preconfigured by the application server security to recursively calculate a user's group memberships using the ibm-allGroup attribute.
- SunONE directory server is preconfigured to calculate nested group memberships using the nsRole attribute.

#### **Data type:** String

### *Kerberos user filter:*

Specifies the Kerberos user filter value. This value can be modified when Kerberos is configured and is active as one of the preferred authentication mechanisms.

**Data type:** String

### *Certificate map mode:*

Specifies whether to map X.509 certificates into an LDAP directory by EXACT\_DN or CERTIFICATE\_FILTER. Specify CERTIFICATE\_FILTER to use the specified certificate filter for the mapping.

**Data type:** String

### *Certificate filter:*

Specifies the filter certificate mapping property for the LDAP filter. The filter is used to map attributes in the client certificate to entries in the LDAP registry.

If more than one LDAP entry matches the filter specification at runtime, authentication fails because the result is an ambiguous match. The syntax or structure of this filter is:

(&(uid=\${SubjectCN})(objectclass=inetOrgPerson)). The left side of the filter specification is an LDAP attribute that depends on the schema that your LDAP server is configured to use. The right side of the filter specification is one of the public attributes in your client certificate. The right side must begin with a dollar sign (\$) and open bracket ( $\{$ ) and end with a close bracket ( $\}$ ). You can use the following certificate attribute values on the right side of the filter specification. The case of the strings is important:

- $\bullet$  \${UniqueKey}
- \${PublicKey}
- $\cdot$  \${IssuerDN}
- $\S{Issuer}$

where  $\langle x \rangle$  is replaced by the characters that represent any valid component of the Issuer Distinguished Name. For example, you might use \${IssuerCN} for the Issuer Common Name.

- $\bullet$  \${NotAfter}
- $\cdot$ \${NotBefore}
- \${SerialNumber}
- $\cdot$  \${SigAlgName}
- $\cdot$  \${SigAlgOID}
- \${SigAlgParams}
- \${SubjectDN}
- \${Subject<xx>}

where <*xx*> is replaced by the characters that represent any valid component of the Subject Distinguished Name. For example, you might use \${SubjectCN} for the Subject Common Name. • \${Version}

**Data type:** String

# **Configuring Lightweight Directory Access Protocol search filters**

Use this topic to configure the LDAP search filters. These steps are required to modify existing user and group filters for a particular LDAP directory type, and also to set up certificate filters to map certificates to entries in the LDAP server.

## **Before you begin**

WebSphere Application Server uses Lightweight Directory Access Protocol (LDAP) filters to search and obtain information about users and groups from an LDAP directory server. A default set of filters is provided for each LDAP server that the product supports. You can modify these filters to fit your LDAP configuration. After the filters are modified and you click **OK** or **Apply** the directory type in the Standalone LDAP registry panel changes to custom, which indicates that custom filters are used. Also, you can develop filters to support any additional type of LDAP server. The effort to support additional LDAP directories is optional and other LDAP directory types are not supported. Complete the following steps in the administrative console.

## **Procedure**

- 1. Click **Security > Global security**.
- 2. Under User account repository, select **Standalone LDAP registry** and click **Configure**.
- 3. Under Additional properties, click **Advanced Lightweight Directory Access Protocol (LDAP) user registry settings**.
- 4. Modify the user filter, if necessary. The user filter is used for searching the registry for users and is typically used for the security role-to-user assignment. The filter is also used to authenticate a user with the attribute that is specified in the filter. The filter specifies the property that is used to look up users in the directory service.

In the following example, the property that is assigned to  $\gamma$ , which is the short name of the user, must be a unique key. Two LDAP entries with the same object class cannot have the same short name. To look up users based on their user IDs (uid) and to use the inetOrgPerson object class, specify the following syntax:

### (&(uid=%v)(objectclass=inetOrgPerson)

For more information about this syntax, see the ["Using specific directory servers as the LDAP server"](#page-218-0) [on page 205](#page-218-0) documentation.
5. Modify the Kerberos user filter, if necessary. The Kerberos user filter name is used for searching the registry for the Kerberos principal name. Specify the LDAP attribute that holds the Kerberos principal name.

### **IBM Lotus Domino default krbuser filter:**

(&(krbPrincipalName=%v)(objectcategory=Person))

- **IBM SecureWay Directory Server default krbuser filter:** (&(krbPrincipalName=%v)(objectcategory=ePerson))
- **Microsoft Active Directory default krbuser filter:** (&(userprincipalname=%v)(objectcategory=user))
- **Sun Java System Directory Server default krbuser filter:** (&(krbPrincipalName=%v)(objectcategory=inetOrgPerson))

### **Novell eDirectory default krbuser filter:**

(&(krbPrincipalName=%v)(objectcategory=Person))

6. Optional: If your using Federated Repositories, modify the Kerberos attribute name if necessary. The Kerberos attribute name is used for searching the registry for Kerberos principal. Specify the LDAP attribute that holds the Kerberos principal name.

## **IBM Lotus Domino default krbuser filter:** krbPrincipalName

#### **IBM SecureWay Directory Server default krbuser filter:** krbPrincipalName

**Microsoft Active Directory default krbuser filter:** userprincipalname

**Sun Java System Directory Server default krbuser filter:** krbPrincipalName

#### **Novell eDirectory default krbuser filter:** krbPrincipalName

7. Modify the group filter, if necessary. The group filter is used in searching the registry for groups and is typically used for the security role-to-group assignment. Also, the filter is used to specify the property by which to look up groups in the directory service.

In the following example, the property that is assigned to  $\gamma$ , which is the short name of the group, must be a unique key. Two LDAP entries with the same object class cannot have the same short name. To look up groups based on their common names (CN) and to use either the groupOfNames object class or the groupOfUniqueNames object class, specify the following syntax:

### (&(cn=%v)(|(objectclass=groupOfNames)(objectclass=groupOfUniqueNames)))

For more information about this syntax, see the ["Using specific directory servers as the LDAP server"](#page-218-0) [on page 205](#page-218-0) documentation.

- 8. Modify the user ID map, if necessary. This filter maps the short name of a user to an LDAP entry and specifies the piece of information that represents users when these users are displayed with their short names. For example, to display entries of object class = inetOrgPerson by their IDs, specify inet0rgPerson:uid. This field takes multiple objectclass:property pairs, delimited by a semicolon (;). To provide a consistent value for methods like the getCallerPrincipal method and the getUserPrincipal method, the short name that is obtained by using this filter is used. For example, the CN=Bob Smith, ou=austin.ibm.com, o=IBM, c=US user can log in using any attributes that are defined, for example, email address, social security number, and so on, but when these methods are called, the bob user ID is returned no matter how the user logs in.
- 9. Modify the group ID map filter, if necessary. This filter maps the short name of a group to an LDAP entry and specifies the piece of information that represents groups when groups display. For example,

to display groups by their names, specify \*:cn. The asterisk (\*) is a wildcard character that searches on any object class in this case. This field takes multiple objectclass:property pairs, delimited by a semicolon (;).

10. Modify the group member ID map filter, if necessary. This filter identifies user-to-group memberships. For SecureWay, and Domino directory types, this field is used to query all the groups that match the specified object classes to see if the user is contained in the specified attribute. For example, to get all the users that belong to groups with the groupOfNames object class and the users that are contained in the member attributes, specify groupOfNames:member. This syntax, which is a property of an object class, stores the list of members that belong to the group that is represented by the object class. This field takes multiple objectclass:property pairs that are delimited by a semicolon (;). For more information about this syntax, see the ["Using specific directory servers as the LDAP server" on](#page-218-0) [page 205.](#page-218-0)

For the IBM Tivoli Directory Server, Sun ONE, and Active Directory, this field is used to query all users in a group with the information that is stored in the user object. For example, the memberof:member filter (for Active Directory) is used to get the memberof attribute of the user object to obtain all the groups to which the user belongs. The member attribute is used to get all the users in a group that use the Group object. Using the User object to obtain the group information improves performance.

- 11. Select the **Perform a nested group search** option if your LDAP server does not support recursive server-side searches.
- 12. Modify the Certificate map mode, if necessary. You can use the X.590 certificates for user authentication when LDAP is selected as the registry. This field is used to indicate whether to map the X.509 certificates into an LDAP directory user by **EXACT\_DN** or **CERTIFICATE\_FILTER**. If **EXACT\_DN** is selected, the DN in the certificate must exactly match the user entry in the LDAP server, including case and spaces.

Select the **Ignore case for authorization** option on the Standalone LDAP registry settings to make the authorization case insensitive. To access the Standalone LDAP registry settings panel, complete the following steps:

- a. Click **Security > Global security**.
- b. Under User account repository, click the **Available realm definitions** drop-down list, select**Standalone LDAP registry**.
- 13. If you select **CERTIFICATE\_FILTER**, specify the LDAP filter for mapping attributes in the client certificate to entries in LDAP. If more than one LDAP entry matches the filter specification at run time, authentication fails because an ambiguous match results. The syntax or structure of this filter is: LDAP attribute=\${Client certificate attribute} (for example, uid=\${SubjectCN}).

The left side of the filter specification is an LDAP attribute that depends on the schema that your LDAP server is configured to use. The right side of the filter specification is one of the public attributes in your client certificate. Note that the right side must begin with a dollar sign (\$), open bracket ({), and end with a close bracket (}). Use the following certificate attribute values on the right side of the filter specification. The case of the strings is important.

- \${UniqueKey}
- \${PublicKey}
- $\cdot$  \${IssuerDN}
- $\cdot$   $${}$  ${Issuer}$

where *<xx>* is replaced by the characters that represent any valid component of the Issuer Distinguished Name. For example, you might use \${IssuerCN} for the Issuer Common Name.

- $\cdot$  \${NotAfter}
- \${NotBefore}
- \${SerialNumber}
- $\cdot$  \${SigAlgName}
- $\cdot$  \${SigAlgOID}
- \${SigAlgParams}
- \${SubjectDN}

<span id="page-218-0"></span>• \${Subject<xx>}

where  $\langle x \rangle$  is replaced by the characters that represent any valid component of the Subject Distinguished Name. For example, you might use \${SubjectCN} for the Subject Common Name.

• \${Version}

To enable this field, select **CERTIFICATE\_FILTER** for the certificate mapping.

14. Click **Apply**.

When any LDAP user or group filter is modified in the Advanced LDAP Settings panel click **Apply**. Clicking **OK** navigates you to the Standalone LDAP registry panel, which contains the previous LDAP directory type, rather than the custom LDAP directory type. Clicking **OK** or **Apply** in the Standalone LDAP registry panel saves the back-level LDAP directory type and the default filters of that directory. This action overwrites any changes to the filters that you made. To avoid overwriting changes, you can take either of the following actions:

- Click **Apply** in the Advanced Lightweight Directory Access Protocol (LDAP) user registry settings panel. Click **Security > Global security** and change the User account repository type to Stand-alone custom registry.
- v Select **Custom** type from the Standalone LDAP registry panel. Click **Apply** and then change the filters by clicking the Advanced Lightweight Directory Access Protocol (LDAP) user registry settings panel. After you complete your changes, click **Apply** or **OK**.

The validation of the changes does not take place in this panel. Validation is done when you click **OK** or **Apply** on the Global security panel. If you are in the process of enabling security for the first time, complete the remaining steps and go to the Global security panel. Select **Standalone LDAP registry** as the user account repository. If security is already enabled and any information on this panel changes, go to the Global security panel and click **OK** or **Apply** to validate your changes. If your changes are not validated, the server might not start.

### **Results**

These steps result in the configuration of the LDAP search filters. These steps are required to modify existing user and group filters for a particular LDAP directory type. The steps are also used to set up certificate filters to map certificates to entries in the LDAP server.

### **What to do next**

- 1. Validate this setup by clicking **OK** or **Apply** on the Global security panel.
- 2. Save, stop, and start all the product servers, including the cell, nodes and all of the application servers for any changes in this panel to become effective.
- 3. After the server starts, go through all the security-related tasks (getting users, getting groups, and so on) to verify that the changes to the filters function.

## **Using specific directory servers as the LDAP server**

This article provides important information about the directory servers that are supported as Lightweight Directory Access Protocol (LDAP) servers in WebSphere Application Server.

### **Before you begin**

Microsoft Active Directory forests are not supported with the stand-alone LDAP Registry. The Federated Repository Registry, when configured to use an Active Directory LDAP does support the use of forests.

## **About this task**

For a list of supported LDAP servers, refer to the [Supported hardware and software website.](http://www.ibm.com/support/docview.wss?rs=180&uid=swg27006921)

It is expected that other LDAP servers follow the LDAP specification. Support is limited to these specific directory servers only. You can use any other directory server by using the custom directory type in the list and by filling in the filters that are required for that directory.

To improve performance for LDAP searches, the default filters for IBM Tivoli Directory Server, Sun ONE, and Active Directory are defined such that when you search for a user, the result contains all the relevant information about the user (user ID, groups, and so on). As a result, the product does not call the LDAP server multiple times. This definition is possible only in these directory types, which support searches where the complete user information is obtained.

If you use the IBM Directory Server, select the **Ignore case for authorization** option. This option is required because when the group information is obtained from the user object attributes, the case is not the same as when you get the group information directly. For the authorization to work in this case, perform a case insensitive check and verify the requirement for the **Ignore case for authorization** option.

The LDAP Security Server for the z/OS platform is supported when the DB2 Technical Database Management (TDBM) back-end is used. Use the SecureWay Directory Server filters to connect to the LDAP Security Server for the z/OS platform.

### v **Using IBM Tivoli Directory Server as the LDAP server**

You can select either the **IBM Tivoli Directory Server** or **SecureWay** directory type for the IBM Directory Server.

The difference between these two types is group membership lookup. It is recommended that you choose the IBM Tivoli Directory Server for optimum performance during runtime. In the IBM Tivoli Directory Server, the group membership is an operational attribute. With this attribute, a group membership lookup is done by enumerating the ibm-allGroups attribute for the entry. All group memberships, including the static groups, dynamic groups, and nested groups, can be returned with the ibm-allGroups attribute.

WebSphere Application Server supports dynamic groups, nested groups, and static groups in IBM Tivoli Directory Server using the ibm-allGroups attribute. To utilize this attribute in a security authorization application, use a case-insensitive match so that attribute values returned by the ibm-allGroups attribute are all in uppercase.

**Important:** It is recommended that you do not install IBM Tivoli Directory Server Version 6.0 on the same machine that you install Version 8.0. IBM Tivoli Directory Server Version 6.0 includes WebSphere Application Server, Express Version 5.1.1, which the directory server uses for its administrative console. Install the Web Administration tool Version 6.0 and WebSphere Application Server, ExpressVersion 5.1.1, which are both bundled with IBM Tivoli Directory Server Version 6.0, on a different machine from Version 8.0. You cannot use Version 8.0 as the administrative console for IBM Tivoli Directory Server. If IBM Tivoli Directory Server Version 6.0 and Version 8.0 are installed on the same machine, you might encounter port conflicts.

> If you must install IBM Tivoli Directory Server Version 6.0 and Version 8.0 on the same machine, consider the following information:

- During the IBM Tivoli Directory Server installation process, you must select both the **Web Administration tool** and **WebSphere Application Server, Express Version 5.1.1**.
- Install Version 8.0.
- When you install Version 8.0, change the port number for the application server.
- You might need to adjust the WebSphere Application Server environment variables on Version 8.0 for *WAS\_HOME* and *WAS\_INSTALL\_ROOT* (or *APP\_SERVER\_ROOT* for IBM i). To change the variables using the administrative console, click **Environment > WebSphere Variables**.

## v **Using a Lotus Domino Enterprise Server as the LDAP server**

If you select the Lotus Domino Enterprise Server Version 6.5.4 or Version 7.0 and the attribute short name is not defined in the schema, you can take either of the following actions:

– Change the schema to add the short name attribute.

– Change the user ID map filter to replace the short name with any other defined attribute (preferably to UID). For example, change person:shortname to person:uid.

The userID map filter is changed to use the uid attribute instead of the shortname attribute as the current version of Lotus Domino does not create the shortname attribute by default. If you want to use the shortname attribute, define the attribute in the schema and change the userID map filter.

User ID Map : person:shortname

### v **Using Sun ONE Directory Server as the LDAP server**

You can select **Sun ONE Directory Server** for your Sun ONE Directory Server system. In Sun ONE Directory Server, the object class is the default groupOfUniqueName when you create a group. For better performance, WebSphere Application Server uses the User object to locate the user group membership from the nsRole attribute. Create the group from the role. If you want to use the groupOfUniqueName attribute to search groups, specify your own filter setting. Roles unify entries. Roles are designed to be more efficient and easier to use for applications. For example, an application can locate the role of an entry by enumerating all the roles that are possessed by a given entry, rather than selecting a group and browsing through the members list. When using roles, you can create a group using a:

- Managed role
- Filtered role
- Nested role

All of these roles are computable by the nsRole attribute.

### **• Using Microsoft Active Directory server as the LDAP server**

To use Microsoft Active Directory as the LDAP server for authentication with WebSphere Application Server you must take specific steps. By default, Microsoft Active Directory does not permit anonymous LDAP queries. To create LDAP queries or to browse the directory, an LDAP client must bind to the LDAP server using the distinguished name (DN) of an account that has the authority to search and read the values of LDAP attributes, such as user and group information, needed by the Application Server. A group membership search in the Active Directory is done by enumerating the memberof attribute for a given user entry, rather than browsing through the member list in each group. If you change the default behavior to browse each group, you can change the **Group Member ID Map** field from memberof:member to group:member.

The following steps describe how to set up Microsoft Active Directory as your LDAP server.

## **Procedure**

- 1. Determine the full distinguished name (DN) and password of an account in the administrators group.
- 2. Determine the short name and password of any account in the Microsoft Active Directory.
- 3. Use the WebSphere Application Server administrative console to set up the information that is needed to use Microsoft Active Directory.
	- a. Click **Security > Global security**.
	- b. Under User account repository, select **Standalone LDAP registry** and click **Configure**.
	- c. Set up LDAP with Active Directory as the type of LDAP server. Based on the information that is determined in the previous steps, you can specify the following values on the LDAP settings panel:

### **Primary administrative user name**

Specify the name of a user with administrative privileges that is defined in the registry. This user name is used to access the administrative console or used by wsadmin.

- **Type** Specify Active Directory
- **Host** Specify the domain name service (DNS) name of the machine that is running Microsoft Active Directory.

### **Base distinguished name (DN)**

Specify the domain components of the DN of the account that is chosen in the first step. For example: dc=ibm, dc=com

#### **Bind distinguished name (DN)**

Specify the full distinguished name of the account that is chosen in the first step. For example: cn=*adminUsername*, cn=users, dc=ibm, dc=com

#### **Bind password**

Specify the password of the account that is chosen in the first step.

d. Click **OK** and **Save** to save the changes to the master configuration.

- 4. Click **Security > Global security**.
- 5. Under User account repository, click the **Available realm definitions** drop-down list, select **Standalone LDAP registry**, and click **Configure**.
- 6. Select either the **Automatically generated server identity** or **Server identity that is stored in the repository** option. If you select the **Server identity that is stored in the repository** option, enter the following information:

**Server user ID or administrative user on a Version 6.0.x node**

Specify the short name of the account that is chosen in the second step.

#### **Server user password**

Specify the password of the account that is chosen in the second step.

- 7. Optional: Set ObjectCategory as the filter in the Group member ID map field to improve LDAP performance.
	- a. Under Additional properties, click **Advanced Lightweight Directory Access Protocol (LDAP) user registry settings** .
	- b. Add ;objectCategory:group to the end of the Group member ID map field.
- 8. Click **OK** and **Save** to save the changes to the master configuration.
- 9. Stop and restart the administrative server so that the changes take effect.

## **Locating user group memberships in a Lightweight Directory Access Protocol registry**

You can configure WebSphere Application Server security to use Lightweight Directory Access Protocol (LDAP) servers. The LDAP specifications allow for different mechanisms to define group memberships. Depending on your LDAP server implementation, you can use methods to determine group memberships. WebSphere Application Server can search group memberships directly or indirectly. Also, you can configure the product to search one or more static groups, recursive or nested groups, and dynamic groups for some Lightweight Directory Access Protocol (LDAP) servers.

### **Procedure**

- Evaluate group memberships.
	- **Static group membership:** All LDAP server implementations support static group membership. The group object contains a list of users or groups that are members of the group. To determine the groups in which a user is a member, you must get the list of all groups, and then query each group in turn to see if the user is a member of that group. This operation results in (0)zero groups and does not scale well.

Several LDAP servers enable user objects in the LDAP server to contain information about the groups to which they belong. Examples of LDAP servers that support direct group searches include Microsoft Active Directory Server and the owner of eDirectory.

## – **Dynamic group memberships**

Some user group memberships are computable from attributes within the user object. IBM Directory Server and Sun ONE Directory Server are two examples of LDAP servers that support dynamic

group membership. In some LDAP servers, you can use an attribute to include a user's dynamic group memberships, nesting group memberships, and static group memberships to determine all the group memberships from a single attribute.

For example, in IBM Directory Server, you can return all group memberships including the static groups, dynamic groups, and nested groups using the ibm-allGroups attribute. In the Sun ONE directory server you can use the nsRole attribute to calculate, all roles, including managed roles, filtered roles, and nested roles. If an LDAP server has such an attribute in a User object to include dynamic groups, nested groups, and static groups, you can configure WebSphere Application Server security to use this attribute to determine these groups.

Depending on the implementation, and LDAP server can caluculate dynamic group membership. In this case, this dynamic computation is performed entirely by the LDAP server under a single LDAP query and is invisible to WebSphere Application Server. While this approach is not as efficient as direct groups, server-side dynamic queries are more efficient than determining group membership using static group queries.

Dynamic group membership, when it is supported by the LDAP server, is frequently reflected back to the LDAP client, which is the WebSphere Application Server. In this configuration, WebSphere Application Server is required to compose the appropriate dynamic query against LDAP for each group. This operation results in 0(zero) groups and does not scale well.

### **Tips:**

- Use the efficient direct group membership where possible.
- Use the relatively efficient dynamic group membership where the LDAP computes membership within a single query.
- Use static group membership, or client side dynamic group membership as a secondary alternative. This option only performs well on systems where the number of groups within the LDAP server is "small".

The configurations for the supported, listed LDAP servers are pre-defined to use the optimal group membership mechanisms. They assume that the standard object types and schemas for that LDAP vendor are in use on the LDAP server.

• Evaluate the LDAP registry configuration.

## – **Standalone LDAP registry**

If you are configuring an LDAP server outside of the list of pre-configured types, you must configure the appropriate value in the Group Member ID map field on the Advanced LDAP Settings panel using the following methods.

- If you use static group membership, you must specifiy objectclass:attribute pairs. If the objectclass for the group object is, **groupOfUniquePersons**, and within that objectclass, members are listed as **persons**, then the static group membership **Group Member ID map** is **groupOfUniquePersons:persons**.
- If direct group membership is used, attributes exist in the objectclass, you must use attribute:attribute pairs. For example, if the objectclass for the user is **user**and the objectclasst contains attributes called **ingroup**, which contains each group membership, then the direct group membership **Group Member ID map** is **ingroup:member**.

## – **LDAP Registry within a Federated Repositories Registry**

If you are configuring an LDAP server outside of the list of pre-configured types, you must configure the appropriate value in the **Group attribute definition** properties for the repository.

- If static group membership is used, you must specify the name of the object class, and the attribute that is used for indicating membership in **Group attribute definition -> Member attributes**. If the group objectclass for the user is, **groupOfUniquePersons**, and within that objectclass, members are listed as **persons**, then the static group **Member attributes** property is set follows:
	- 1. In the administrative console, click **Security > Global security**.
- 2. Under User account repository, select **Federated repositories** from the Available realm definitions field and click **Configure**.
- 3. Under Related items, click **Manage repositories**.
- 4. Click **Add** to specify a new external repository or select an external repository that is preconfigured.
- 5. Under Additional properties, click **Group attribute definition**.
- 6. Under Additional properties, click **Member attributes**.
- 7. Click **New** to specify a new member attribute.

Set the **Name of member attribute** field to persons

Set the **Object class field** to groupOfUniquePersons

When you finish adding or updating your federated repository configuration, go to the **Security > Global security** panel and click **Apply** to validate the changes.

- If direct group membership is used, then attributes exist in the objectclass for the user and you must use the attribute. For example, if the objectclass for the user is **user**, and it contains attributes called **ingroup** that contain each group membership, then you specify the direct group membership in the **Group attribute definition** property for the repository. Perform the following steps:
	- 1. In the administrative console, click **Security > Global security**.
	- 2. Under User account repository, select **Federated repositories** from the Available realm definitions field and click **Configure**.
	- 3. Under Related items, click **Manage repositories**.
	- 4. Click **Add** to specify a new external repository or select an external repository that is preconfigured.
	- 5. Under Additional properties, click **Group attribute definition**.

Set the **Name of group membership attribute** field to ingroup.

When you finish adding or updating your federated repository configuration, go to the **Security > Global security** panel and click **Apply** to validate the changes.

- v Use the sample entries of objectClass:attribute pairs in the Group member ID map field.
	- dominoGroup:member for Lotus Domino
	- groupOfNames:member for eDirectory
- Evaluate Nested Groups.
	- **Nested Groups**

Depending on the LDAP server implementation, groups can contain only users, or can contain other groups, which is known as a nested group. You configure WebSphere Application Server to properly discover all groups by following this nesting as it applies to either a stand-alone LDAP registry or a LDAP Registry within a Federated Repositories Registry.

- **Standalone LDAP Registry** The stand-alone LDAP registry default setting performs only a single group membership query. If the groups returned are in fact subgroups of other groups, you must enable the **Perform a nested group search** property on the Advanced LDAP Settings panel of the LDAP registry as follows:
	- 1. Click **Security > Global security**.
	- 2. Under User account repository, click the **Available realm definitions** drop-down list, select **Standalone LDAP registry**, and click **Configure**.
	- 3. Under Additional properties, click **Advanced Lightweight Directory Access Protocol (LDAP) user registry settings**.

Put a check mark in the **Perform a nested group search** check box.

- **LDAP Registry within a Federated Repositories Registry** Within Federated repositories, you must configure what you expect the results of the query to return. Based on this information, the Federated repository makes the appropriate calls to establish all group membership. If the LDAP server returns all nested group information within a single direct group query, then you set the **Scope of group membership** attribute property in the group attribute definition to **Nested.** as follows:

- 1. In the administrative console, click **Security > Global security**.
- 2. Under User account repository, select **Federated repositories** from the Available realm definitions field and click **Configure**.
- 3. Under Related items, click **Manage repositories**.
- 4. Click **Add** to specify a new external repository or select an external repository that is preconfigured.
- 5. Under Additional properties, click **Group attribute definition**.

Set the **Scope of group membership** attribute property in the group attribute definition to **Nested.**

If the LDAP server returns only the direct membership, then the registry must then make subsequent queries to establish complete membership. To force the Federated Repository to issue subsequent queries, set the **Scope of group membership** attribute property in the **Group attribute definition** for the repository to **Direct**.

### **Results**

While using the direct method, dynamic groups, recursive groups, and static groups can be returned as multiple values of a single attribute. For example, in IBM Directory Server all group memberships, including the static groups, dynamic groups, and nested groups, can be returned using the ibm-allGroups attribute. In Sun ONE, all roles, including managed roles, filtered roles, and nested roles, are calculated using the nsRole attribute. If an LDAP server can use the nsRole attribute, dynamic groups, nested groups, and static groups are all supported by WebSphere Application Server.

Some LDAP servers do not have recursive computing functionality. For example, although Microsoft Active Directory server has direct group search capability using the memberOf attribute, this attribute lists the groups beneath, which the group is directly nested only and does not contain the recursive list of nested predecessors. The Lotus Domino LDAP server only supports the indirect method to locate the group memberships for a user. You cannot obtain recursive group memberships from a Domino server directly. For LDAP servers without recursive searching capability, WebSphere Application Server security provides a recursive function that is enabled by clicking **Perform a Nested Group Search** in the Advanced LDAP user registry settings. Select this option only if your LDAP server does not provide recursive searches and you want a recursive search.

### *Configuring dynamic and nested group support for the SunONE or iPlanet Directory Server:*

Configure dynamic and nested groups to simplify WebSphere Application Server security management and increase its effectiveness and flexibility.

### **Before you begin**

To use dynamic and nested groups with WebSphere Application Server security, you must be running WebSphere Application Server Version 6.1 or later. Refer to ["Dynamic groups and nested group support](#page-353-0) [for LDAP" on page 340](#page-353-0) for more information on this topic.

### **Procedure**

- 1. In the administrative console for WebSphere Application Server, click **Security > Global security**.
- 2. Under User account repository, click the **Available realm definitions** drop-down list, select **Standalone LDAP registry**, and click **Configure**.
- 3. Select SunONE for the type of LDAP server.
- 4. Select the **Ignore case for authorization** option.
- 5. Under Additional Properties, click **Advanced Lightweight Directory Access Protocol (LDAP) user registry settings**.
- 6. Change the Group filter setting to  $\&$  (cn=%v) (objectclass=ldapsubentry)).
- 7. Change the Group member ID map setting to nsRole:nsRole.
- 8. Click **Apply** or **OK** to validate the changes.

## *Configuring dynamic and nested group support for the IBM Tivoli Directory Server:*

Configure dynamic and nested groups to simplify WebSphere Application Server security management and increase its effectiveness and flexibility.

## **Before you begin**

When creating groups, ensure that nested and dynamic group memberships work correctly.

## **Procedure**

- 1. In the administrative console for WebSphere Application Server, click **Security > Global security**.
- 2. Under User account repository, click **Standalone LDAP registry**, and click **Configure**.
- 3. Select IBM Tivoli Directory Server for the type of LDAP server.
- 4. Under Additional properties, click **Advanced Lightweight Directory Access Protocol (LDAP) user registry settings**.
- 5. Change the Group filter value to (&(cn= %v)(|(objectclass=groupOfNames)(objectclass=groupOfUniqueNames)(objectclass=groupOfURLs))).
- 6. Change the Group member ID map value to ibm-allGroups:member;ibm-allGroups:uniqueMember.
- 7. Click **Apply** or **OK** to validate the changes.
- 8. Verify that Auxiliary object class field on the Add an LDAP entry panel for your IBM Tivoli Directory server has the appropriate value. When you create a nested group, the Auxiliary object class value is ibm-nestedGroup. When you create a dynamic group, the Auxiliary object class value is ibm-dynamicGroup.

## **Configuring multiple LDAP servers for user registry failover**

WebSphere Application Server security can be configured to attempt failovers between multiple Lightweight Directory Access Protocol (LDAP) hosts.

## **Before you begin**

The multiple LDAP servers involved in the failover can be replicas that are replicated from the same master LDAP server, or they can be any LDAP host with the same schema. That is any LDAP host that contains data that is imported from the same LDAP data interchange format (LDIF) file.

**Note:** When WebSphere Application Server attempts failovers between multiple Lightweight Directory Access Protocol (LDAP) hosts, system properties are exchanged. WebSphere Application Server Version 6.1.0 manages the SSL configuration and these system properties. You cannot expect to set system properties yourself and expect the failover to succeed.

## **Procedure**

- 1. Start the deployment manager process.
	- a. Start the Command Prompt application.
	- b. Change directories to *[profile\\_root](#page-1044-0)*\bin.
	- c. Enter startManager.
- 2. Start the wsadmin Command Prompt application.
	- a. Start the Command Prompt application.
- b. Change directories to *[profile\\_root](#page-1044-0)*\bin.
- c. Enter the following command:

wsadmin –user *username* –password *password*

- 3. Configure a second LDAP server for failover.
	- a. Enter the following command to set the failover LDAP server hostname: set ldapServer [*ldap server hostname*]
	- b. Enter the following command to set the LDAP server port number: set ldapPort [*ldap server port*]
	- c. Enter the following command to set the WebSphere LDAP failover variable: set Attrs2 [list [list hosts [list [list [list host \$ldapServer] [list port \$ldapPort]]]]]
	- d. Modify the LDAP configuration to add the failover LDAP server by entering the following command: set result [\$AdminConfig list LDAPUserRegistry]
	- e. Find the LDAP server configID by entering the following command: \$AdminConfig modify \$result \$Attrs2
	- f. Enter the following command to save the configuration change:

\$AdminConfig save

g. Enter exit to quit the Command Prompt application. The following is an example of the Command Prompt application output:

```
wsadmin>set ldapServer [list xxxx.xxxx.xxx.com]
xxxx.xxxx.xxx.com
wsadmin>set ldapPort [list NNN]
NNN
wsadmin>set Attrs2 [list [list hosts [list [list [list host $ldapServer] [list port $ldapPort]]]]]
\{hosts \{ \{host~xxxx~xxxx~xxxx.com\} \{port~NNN\} \} \}wsadmin> set result [$AdminConfig list LDAPUserRegistry]
(cells/Father2Cell01|security.xml#LDAPUserRegistry_1)
wsadmin>$AdminConfig modify $result $Attrs2
```
wsadmin>\$AdminConfig save

- 4. Review the configuration change by opening the security.xml file with a text editor and review the new entry.
- 5. Stop the deployment manager.
	- a. Start the Command Prompt application.
	- b. Change directories to *[profile\\_root](#page-1044-0)*\bin.
	- c. To stop the deployment manager, enter the following command:

stopManager –user *username* –password *password*

## **Testing an LDAP server for user registry failover**

After configuring a Lightweight Directory Access Protocol (LDAP) host for failover you should test the failover server by stopping the main LDAP server.

## **Before you begin**

This task assumes the following setup:

- Deployment Manager is installed on the primary LDAP server running Application Server version 6.0.2 or higher.
- All other LDAP hosts are Active Directory machines with similar user registry designs.
- Atleast one of the other LDAP hosts has been configured for failover.
- **Note:** This topic references one or more of the application server log files. Beginning in WebSphere Application Server Version 8.0 you can configure the server to use the High Performance Extensible Logging (HPEL) log and trace infrastructure instead of using SystemOut.log ,

SystemErr.log, trace.log, and activity.log files or native z/OS logging facilities. If you are using HPEL, you can access all of your log and trace information using the LogViewer command-line tool from your server profile bin directory. See the information about using HPEL to troubleshoot applications for more information on using HPEL.

## **Procedure**

- 1. Stop the Active Directory Server on the failover server.
- 2. Start the deployment manager process.
	- a. Start the Command Prompt application.
	- b. Change directories to *[profile\\_root](#page-1044-0)*\bin.
	- c. Enter startManager.
- 3. Review the SystemOut.log file to see if the LDAP failover happened. The sample text is an example of a SystemOut.log file that records a successful failover:

```
[7/11/05 15:38:31:324 EDT] 0000000a LdapRegistryI A SECJ0418I:
Cannot connect to the LDAP server ldap://xxxx.xxxxx.xxxx.com:NNN. {primary LDAP server}
[7/11/05 15:38:32:486 EDT] 0000000a UserRegistryI A SECJ0136I:
Custom Registry:com.ibm.ws.security.registry.ldap.LdapRegistryImpl has been initialized
[7/11/05 15:38:53:787 EDT] 0000000a LdapRegistryI A SECJ0419I:
The user registry is currently connected to the LDAP server ldap://xxxx.xxxxx.xxxx.com:NNN. {failover LDAP server}
...
```
[7/11/05 15:39:35:667 EDT] 0000000a WsServerImpl A WSVR0001I: Server dmgr open for e-business

- 4. Log into the console to see working and non-working cases.
	- a. Start a browser.
	- b. Browse to http://localhost:9060/admin.
	- c. Type in your user ID and password and click **OK**.
	- d. Log out of the Administrative Console.
	- e. Type in DummyAdmin as the user ID and dummy1admin as your password and click **OK**. This should fail proving WebSphere Application Server is connected to the other LDAP server. Please make sure that on a production system the user registries are identical so this problem does not happen when switching between LDAP servers.
- 5. Stop the deployment manager.
	- a. Start the Command Prompt application.
	- b. Change directories to *[profile\\_root](#page-1044-0)*\bin.
	- c. To stop the deployment manager, enter the following command: stopManager –user *username* –password *password*

## **Deleting LDAP endpoints using wsadmin**

You can delete Lightweight Directory Access Protocol (LDAP) endpoints for a user registry by using the WebSphere Application Server administrative tool (wsadmin).

## **Procedure**

1. Start the wsadmin scripting tool.

print AdminConfig.show(ldap)

2. Set the LDAP variable and display a list of LDAP endpoint objects. Enter the following commands: Using Jacl:

set ldap [\$AdminConfig list LDAPUserRegistry]

```
$AdminConfig list EndPoint $ldap
Using Jython:
ldap=AdminConfig.list["LDAPUserRegistry"]
```
For the Jython language, you can obtain the endpoint from the host variable after running the previous command.

3. Display a list of LDAP endpoint objects. Enter the following command for each object:

Using Jacl: \$AdminConfig showall *End\_Point\_Object* Using Jython: AdminConfig.showall("*End\_Point\_Object*")

4. Delete an LDAP endpoint object. Enter the following command:

```
Using Jacl:
$AdminConfig remove End_Point_Object
Using Jython:
AdminConfig.remove ("End_Point_Object")
```
5. Save your configuration changes: Enter the following command: Using Jacl: \$AdminConfig save

Using Jython: AdminConfig.save()

## **Updating LDAP binding information**

Use this information to dynamically update security LDAP binding information by switching to a different binding identity.

## **About this task**

You can dynamically update Lightweight Directory Access Protocol (LDAP) binding information without first stopping and restarting WebSphere Application Server by using the **wsadmin** tool.

The resetLdapBindInfo method in SecurityAdmin MBean is used to dynamically update LDAP binding information at WebSphere Application Server security runtime, and it takes the bind distinguished name (DN) and bind password parameters as input. The resetLdapBindInfo method validates the bind information against the LDAP server. If validation passes, new binding information is stored in security.xml, and a copy of the information is placed in WebSphere Application Server security runtime.

The MBean method also synchronizes the binding information change in security.xml from cell to nodes.

If the new binding information is null, null, the resetLdapBindInfo method first extracts LDAP binding information, including bind DN, bind password, and target binding host from WebSphere Application Server security configuration in security.xml. It then pushes the binding information to WebSphere Application Server security runtime.

There are two ways to dynamically update WebSphere Application Server security LDAP binding information using the SecurityAdmin MBean through wsadmin:

- "Switching to a different binding identity"
- ["Switching to a failover LDAP host" on page 216](#page-229-0)

### *Switching to a different binding identity:* **About this task**

To dynamically update security LDAP binding information by switching to a different binding identity:

## **Procedure**

1. In the administrative console, click **Security > Global security**.

- <span id="page-229-0"></span>2. Under User account repository, click the **Available realm definitions** drop-down list, select **Standalone LDAP registry**, and click **Configure**.
- 3. Create a new bind DN. It must have the same access authority as the current bind DN.
- 4. Run the SecurityAdmin MBean across all of the processes (deployment manager, nodes, and application servers) to validate the new binding information, to save it to security.xml, and to push the new binding information to the runtime.

## **Example**

The following is a sample Jacl file for step 4:

```
proc LDAPReBind {args} {
  global AdminConfig AdminControl ldapBindDn ldapBindPassword
  set ldapBindDn [lindex $args 0]
  set ldapBindPassword [lindex $args 1]
       set secMBeans [$AdminControl queryNames type=SecurityAdmin,*]
       set plist [list $ldapBindDn $ldapBindPassword]
       foreach secMBean $secMBeans {
            set result [$AdminControl invoke $secMBean resetLdapBindInfo $plist]
      }
}
```
### *Switching to a failover LDAP host:* **About this task**

To dynamically update security LDAP binding information by switching to a failover LDAP host:

## **Procedure**

- 1. In the administrative console, click **Security > Global security**.
- 2. Under User account repository, select **Standalone LDAP registry** and click **Configure**.
- 3. Change the password for bind DN on one LDAP server (it can be the primary or the backup).
- 4. Update the new bind DN password to WebSphere Application security runtime by calling resetLdapBindInfo with the bind DN and by using its new password as a parameter.
- 5. Use the new bind DN password for all of the other LDAP servers. The binding information is now consistent across WebSphere Application Server and the LDAP servers.

If you call resetLdapBindInfo with null, null as input parameters, WebSphere Application Server security runtime completes the following steps:

- a. Reads the bind DN, bind password, and target LDAP hosts from security.xml.
- b. Refreshes the cached connection to the LDAP server.

If you configure security to use multiple LDAP servers, this MBean call forces WebSphere Application Server security to reconnect to the first available LDAP host in the list. For example, if three LDAP servers are configured in the order of L1, L2, and L3, the reconnection process always starts with the L1 server.

When LDAP failover is configured by associating a single hostname to multiple IP addresses, entering an invalid password can cause multiple LDAP bind retries. With the default settings, the number of LDAP bind retries is equal to one more than the number of associated IP addresses. This means a single invalid login attempt can cause the LDAP account to be locked. If the

com.ibm.websphere.security.ldap.retryBind custom property is set to false, LDAP bind calls are not retried.

**gotcha:** Federated repository does not support failover by associating a single hostname to multiple IP addresses. This feature is only available in stand-alone LDAP.

## **Configuring to secure Lightweight Directory Access Protocol user registry using Resource Access Control Facility based on z/OS**

You can secure the application server by configuring Lightweight Access Directory Protocol (LDAP) on z/OS with an existing Resource Access Control Facility (RACF) back end. This integrates the native z/OS security settings defined in RACF with the WebSphere Application Server security environment.

## **Before you begin**

The following requirements exist when implementing these steps:

- You must have an LDAP server configured with RACF based on z/OS. See [z/OS Internet Library](http://www.ibm.com/servers/eserver/zseries/zos/bkserv/) for more information about this configuration..
- You must use LDAP on z/OS v1r3 or higher. For v1r3 or v1r4, you must apply APAR 0A03857 PTF UA06622 before following these steps.
- The user logs into WebSphere security with RACF user ID and is authenticated with the LDAP using a password and a Distinguished Name, the Bind DN. The Bind DN incorporates the RACF user ID and the SDBM suffix in the LDAP server configuration file. If the RACF user is *johndoe*, and the suffix value in the SDBM section of the LDAP configuration file is *cn=myRACF*, then the bind DN is: *racfid=johndoe, profiletype=user, cn=myRACF*.
- v Each RACF group, including WebSphere security groups, a user belongs to is stored in a multi-value **racfconnectgroupname** attribute in the LDAP entry for the user. The attribute is returned when a base or subtree search is performed with the user's DN as the Base DN.
- v The Bind DN must represent an RACF user with *Special* or *Auditor* privileges. For more information about the required RACF authority, see the z/OS Security Server RACF Command Language Reference for your z/OS version in the [z/OS Internet Library.](http://www.ibm.com/servers/eserver/zseries/zos/bkserv/)
- v You must define the **racfconnectgroupname** attribute in the LDAP default schema.
	- **Remember:** If you have TBDM defined in the LDAP server configuration file in addition to SDBM, the schema in TDBM is the default schema for the LDAP server. If the TDBM schema does not included the **racfconnectgroupname** attribute, remove TDBM from the LDAP server configuration file or add the schema in the schema.user.ldif file and schema.IBM.ldif file to the TDBM schema. For more information about TDBM and SDBM, see [Native](http://www.redbooks.ibm.com/abstracts/tips0363.html) [authentication with RACF and Tivoli Access Manager.](http://www.redbooks.ibm.com/abstracts/tips0363.html)

## **Procedure**

- 1. Click **Security > Global security**.
- 2. Under User account repository, select **Standalone LDAP registry** and then click **Configure**.
- 3. Under the Type of LDAP server, click **Custom**.
- 4. Complete the fields for your LDAP environment. For more information, see ["Configuring Lightweight](#page-204-0) [Directory Access Protocol user registries" on page 191.](#page-204-0) The users and groups must be in the sub tree of the Base DN.
- 5. Make sure that **Ignore case for authorization** is selected. RACF user names and group names are not case-sensitive.
- 6. Click **Apply** and then click **Save**.
- 7. Under Additional Properties, click **Advanced Lightweight Directory Access Protocol (LDAP) user registry setting**.
- 8. Change User filter and Group filter to racfid=%v.
- 9. Change User ID map and Group ID Map to \*: racfid.
- 10. Change Group member ID map to racfconnectgroupname:racfgroupuserids.
- 11. Click **Apply** and click **Save**.
- 12. Assign the administrative role to a user. See ["Authorizing access to administrative roles" on page 621](#page-634-0) for more information.
- 13. Restart WebSphere Application Server.

## **Results**

Your environment is now protected by LDAP on z/OS with a RACF back end.

# **Configuring stand-alone custom registries**

Use the following information to configure stand-alone custom registries through the administrative console.

## **Before you begin**

Before you begin this task, implement and build the UserRegistry interface. For more information on developing stand-alone custom registries refer to ["Developing stand-alone custom registries" on page 809.](#page-822-0) The following steps are required to configure stand-alone custom registries through the administrative console.

## **Procedure**

- 1. Click **Security > Global security**.
- 2. Under User account repositories, select **Stand-alone custom registry** and click **Configure**.
- 3. Enter a valid user name in the Primary administrative user name field. This ID is the security server ID, which is only used for WebSphere Application Server security and is not associated with the system process that runs the server. The server calls the local operating system registry to authenticate and obtain privilege information about users by calling the native APIs in that particular registry.
- 4. Enter the dot-separated class name that implements the com.ibm.websphere.security.UserRegistry interface in the Custom registry class name field. For the sample, this file name is com.ibm.websphere.security.FileRegistrySample.

This file exists in all the product processes. Thus, this file exists in the cell class path and in all of the node class paths.

**Attention:** The sample provided is intended to familiarize you with this feature. Do not use this sample in an actual production environment.

- 5. Add your custom registry class name to the class path. It is recommended that you add the Java Archive (JAR) file that contains your custom user registry implementation to the following directory:
	- *[app\\_server\\_root](#page-1044-0)*/lib/ext
- 6. Optional: Select the **Ignore case for authorization** option for the authorization to perform a case insensitive check. Enabling this option is necessary only when your user registry is case insensitive and does not provide a consistent case when queried for users and groups.
- 7. Click **Apply** if you have any other additional properties to enter for the registry initialization.
- 8. Optional: Enter additional properties to initialize your implementation.
	- a. Click **Custom properties > New**.
	- b. Enter the property name and value.

For the sample, enter the following two properties. It is assumed that the users.props file and the groups.props file are in the *customer\_sample* directory under the product installation directory. You can place these properties in any directory that you choose and reference their locations through custom properties. However, make sure that the directory has the appropriate access permissions.

*Table 21. Additional properties.*

*This table lists additional custom properties when configuring stand-alone custom registries.*

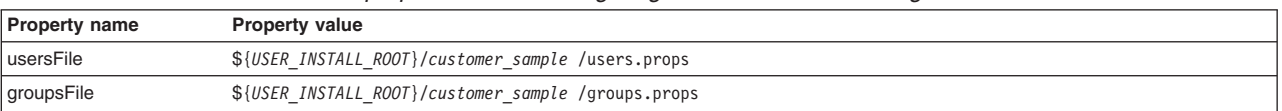

Samples of these two properties are available in ["users.props file" on page 240](#page-253-0) and ["groups.props](#page-254-0) [file" on page 241.](#page-254-0)

To use the users.props and the groups.props files on the z/OS platform, save these files in the ASCII format before calling them from the administrative console.

The **Description**, **Required**, and **Validation Expression** fields are not used and can remain blank.

In a WebSphere Application Server, Network Deployment environment where multiple WebSphere Application Server processes exist, such as cell and multiple nodes in different machines, these properties are available for each process. Use the *USER\_INSTALL\_ROOT* relative name to locate any files, as this name expands to the product installation directory. If this name is not used, ensure that the files exist in the same location in all the nodes.

WebSphere Application Server version 4-based custom user registry is migrated to the custom user registry based on the com.ibm.websphere.security.UserRegistry interface.

- c. Click **Apply**.
- d. Repeat this step to add other additional properties.
- 9. Click **Security > Global security**.
- 10. Under User account repository, click the **Available realm definitions** drop-down list, select **Stand-alone custom registry**, and click **Configure**.
- 11. Select either the **Automatically generated server identity** or **Server identity that is stored in the repository** option. If you select the **Server identity that is stored in the repository** option, enter the following information:

### **Server user ID or administrative user on a Version 6.0.x node**

Specify the short name of the account that is chosen in the second step.

#### **Server user password**

Specify the password of the account that is chosen in the second step.

12. Click **OK** and complete the required steps to turn on security.

## **Results**

This set of steps is required to set up the stand-alone custom registry and to enable security in WebSphere Application Server.

**Note:** The security component of WebSphere Application Server expands a selected list of variables when enabling security. See the information about variable settings for more details.

## **What to do next**

- 1. Complete the remaining steps, if you are enabling security.
- 2. Validate the user and password. Save and synchronize in the cell environment.
- 3. After security is turned on, save, stop, and start all the product servers, including cell, nodes, and all of the application servers, for any changes to take effect. If the server comes up without any problems, the setup is correct.

## **Stand-alone custom registries**

A *stand-alone custom registry* is a customer-implemented registry that implements the UserRegistry Java interface, as provided by the product. A custom-implemented registry can support virtually any type of an account repository from a relational database, flat file, and so on. The custom user registry provides considerable flexibility in adapting product security to various environments where some form of a registry or repository other than federated repositories, stand-alone Lightweight Directory Access Protocol (LDAP) registry or local operating system registry already exists in the operational environment.

WebSphere Application Server security provides an implementation that uses various local operating system-based registries and various stand-alone Lightweight Directory Access Protocol (LDAP)-based registries. However, situations can exist where your user and group data resides in other repositories or custom user registries, such as a database, and moving this information to either a local operating system registry or a stand-alone LDAP registry implementation might not be feasible. For these situations,

WebSphere Application Server security provides a service provider interface (SPI) that you can implement to interact with your current registry. The custom registry feature supports any user registry that is not implemented by WebSphere Application Server.

The SPI is the UserRegistry interface. The *UserRegistry interface* is a collection of methods that are required for authorization purposes. These methods authenticate individual users using either a password or certificates and collect information about the user, which are called privilege attributes. This interface also includes methods that obtain user and group information so that they can be given access to resources. When implementing the methods in the interface, you must decide how to map the information that is manipulated by the UserRegistry interface to the information in your registry.

This interface has a set of methods to implement for the product security to interact with your registries for all security-related tasks. The local operating system and LDAP registry implementations that are provided also implement this interface. Custom user registries are sometimes called the *pluggable user registries* or *custom registries* for short. Your custom user registry implementation is expected to be thread-safe.

Building a custom registry is a software implementation effort. The implementation does not depend on other WebSphere Application Server resources, for example, data sources, for its operation.

Make sure that your implementation of the custom registry does not depend on any WebSphere Application Server components such as data sources, enterprise beans, and so on. Do not have this dependency because security is initialized and enabled prior to most of the other WebSphere Application Server components during startup. If your previous implementation used these components, make a change that eliminates the dependency.

The methods in the UserRegistry interface operate on the following information for users: **User security name**

The user name is similar to the user name in the local operating system registries.

This name is used to log in when prompted by a secured application. By default, the Enterprise JavaBeans (EJB) getCallerPrincipal method and the getRemoteUser and getUserPrincipal servlet methods return this name. The user security name is also referred to as *userSecurityName*, *userName*, or *user name*.

### **WAS\_UseDisplayName**

This is a custom property of User Registries. This property defines the returning value of the getCallerPrincipal(), getUserPrincipal(), and RemoteUser() methods. The following shows acceptable values for WAS\_UseDisplayName:

- false This is default. Security Name is returned.
- true The display name is returned. This setting requires that the custom property

#### **com.ibm.websphere.security.useLoggedSecurityName** be set to true.

#### **Unique user ID**

This ID represents a unique identifier for the user, which is required by the UserRegistry interface. The unique ID is similar to the system ID (SID) in Windows systems, the Unique ID (UID) in Linux and UNIX systems, and the distinguished name (DN) in Lightweight Directory Authentication Protocol (LDAP). This ID is also referred to as *uniqueUserId*. The unique ID is used to make the authorization decisions for protected resources.

#### **Display user name**

This name is an optional string that describes a user. The implementation can use display names for informational purposes only; these names are not required to exist or to be unique. The user interface can use the display name to present more information about the user.

## **Group security name**

This name, which represents the security group, is also referred to as *groupSecurityName*, *groupName*, and *group name*.

### **Unique group ID**

The unique ID is the identifier for a group. This name is also referred to as *uniqueGroupId* ID.

### **Display group name**

The display name is an optional string that describes a group.

The topic on [UserRegistry interface](#page-255-0) describes each of the methods in the interface that need implementing. An explanation of each of the methods and their usage in the sample and any changes from the Version 4 interface are provided. The Related references section provides links to all other custom user registries documentation, including a file-based registry sample. The Sample provided is very simple and is intended to familiarize you with this feature. Do not use this sample in an actual production environment.

## **Stand-alone custom registry settings**

Use this page to configure the stand-alone custom registry.

To view this administrative console page, complete the following steps:

- 1. Click **Security > Global security**.
- 2. Under User account repository, click the **Available realm definitions** drop-down list, select **Stand-alone custom registry**, and click **Configure**.

After the properties are set in this panel, click **Apply**. Under Additional Properties, click **Custom properties** to include additional properties that the custom user registry requires.

**Note:** Custom properties might include information such as specifying lists of users or groups.

When security is enabled and any of these custom user registry settings change, go to the Global security panel and click **Apply** to validate the changes.

WebSphere Application Server Version 7.0 distinguishes between the user identities for administrators who manage the environment and server identities for authenticating server to server communications. In most cases, server identities are automatically generated and are not stored in a repository.

- **Note:** Any settings that are related to the System Authorization Facility (SAF) might not be visible on this panel. To modify these settings:
	- 1. Go to the panel for SAF by clicking **Security** > **Global security** > **External authorization providers**.
	- 2. Select **System Authorization Facility (SAF)** from the drop-down list under the Authorization provider option.
	- 3. Click **Configure**.

### *Primary administrative user name:*

Specifies the name of a user with administrative privileges that is defined in your custom user registry.

The user name is used to log onto the administrative console when administrative security is enabled. Version 6.1 requires an administrative user that is distinct from the server user identity so that administrative actions can be audited.

**Attention:** In WebSphere Application Server, Version 6.0.x, a single user identity is required for both administrative access and internal process communication. When migrating to Version 6.1, this identity is used as the server user identity. You need to specify another user for the administrative user identity.

### *Automatically generated server identity:*

Enables the application server to generate the server identity, which is recommended for environments that contain only Version 6.1 or later nodes. Automatically generated server identities are not stored in a user repository.

**Default:** Enabled

### *User identity for the z/OS started task:*

Specifies the user identity that is associated with the z/OS system started task. Each controller and server can have its own identity.

### *Custom registry class name:*

Specifies a dot-separated class name that implements the com.ibm.websphere.security.UserRegistry interface.

Put the custom registry class name in the class path. A suggested location is the following directory.

v %*install\_root*%/lib/ext

**Data type:** String **Default:** com.ibm.websphere.security.FileRegistrySample

### *Ignore case for authorization:*

Indicates that a case-insensitive authorization check is performed when you use the default authorization.

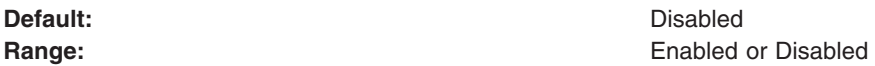

## **Stand-alone custom registry wizard settings**

A wizard page exists in the administrative console to aid in viewing the basic settings necessary to connect the application server to an existing stand-alone custom registry. After you have viewed the basic settings, you can also modify the existing stand-alone customer registry configuration using the administrative console.

To view this security wizard page, complete the following steps:

- 1. Click **Security > Global security > Security configuration wizard**.
- 2. Select your protection settings and click **Next**.
- 3. Select the **Stand-alone custom registry** option and click **Next**.

You can modify your stand-alone custom registry configuration by completing the following steps:

- 1. Click **Security > Global security**.
- 2. Under User account repository, click the **Available realm definitions** drop-down list, select **Stand-alone custom registry**, and click **Configure**.
- 3. Enter additional properties to initialize your implementation
	- v Click **Custom properties > New**.
	- Enter the property name and value. For the sample, enter the following two properties. It is assumed that the users.props file and the groups.props file are in the *customer\_sample* directory under the product installation directory. You can place these properties in any directory that you choose and reference their locations through Custom properties. However, make sure that the directory has the appropriate access permissions.

*Table 22. Custom properties.*

*This table lists additional custom properties when changing stand-alone custom registry wizard settings.*

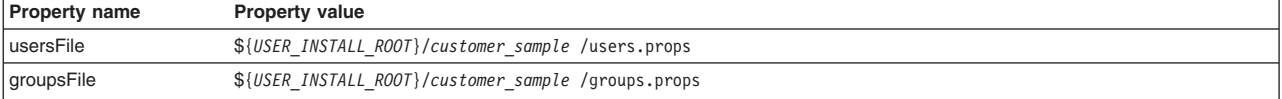

Samples of these two properties are available in reference topics for the users.props file and the groups.props file. See the related links below for more information.

The Description, Required, and Validation Expression fields are not used and can remain blank.

WebSphere Application Server Version 4 based custom user registry is migrated to the custom user registry based on the com.ibm.websphere.security.UserRegistry interface.

• Click **Apply**.

#### *Primary administrative user name:*

Specifies the name of a user with administrative privileges that is defined in your custom user registry.

The user name is used to log onto the administrative console when administrative security is enabled. Version 6.1 requires an administrative user that is distinct from the server user identity so that administrative actions can be audited.

**Attention:** In WebSphere Application Server, Version 6.0.x, a single user identity is required for both administrative access and internal process communication. When migrating to Version 6.1, this identity is used as the server user identity. You need to specify another user for the administrative user identity.

#### *Custom registry class name:*

Specifies a dot-separated class name that implements the com.ibm.websphere.security.UserRegistry interface.

Put the custom registry class name in the class path. A suggested location is the following directory.

v %*install\_root*%/lib/ext

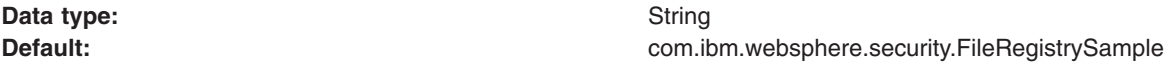

#### *Ignore case for authorization:*

Indicates that a case-insensitive authorization check is performed when you use the default authorization.

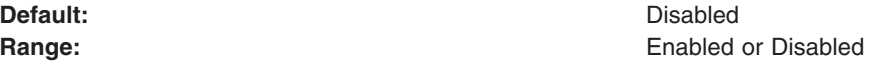

## **FileRegistrySample.java file**

This provides an example of the FileRegistrySample.java file.

The user and group information required by this sample is contained in the ["users.props file" on page](#page-253-0) [240](#page-253-0) and ["groups.props file" on page 241](#page-254-0) files.

**Attention:** The samples that are provided are intended to familiarize you with this feature. Do not use these samples in an actual production environment.

```
The contents of the FileRegistrySample.java file:
//
// 5639-D57, 5630-A36, 5630-A37, 5724-D18
// (C) COPYRIGHT International Business Machines Corp. 1997, 2005
// All Rights Reserved * Licensed Materials - Property of IBM
////----------------------------------------------------------------------
// This program may be used, run, copied, modified and distributed
// without royalty for the purpose of developing, using, marketing, or
// distributing.
//----------------------------------------------------------------------
//
// This sample is for the custom user registry feature in WebSphere Application Server.
import java.util.*;
import java.io.*;
import java.security.cert.X509Certificate;
import com.ibm.websphere.security.*;
/**
* The main purpose of this sample is to demonstrate the use of the
* custom user registry feature available in WebSphere Application Server. This
* sample is a file-based registry sample where the users and the groups
* information is listed in files (users.props and groups.props). As such
 * simplicity and not the performance was a major factor. This
 * sample should be used only to get familiarized with this feature. An
 * actual implementation of a realistic registry should consider various
 * factors like performance, scalability, thread safety, and so on.
**/
public class FileRegistrySample implements UserRegistry {
   private static String USERFILENAME = null;
   private static String GROUPFILENAME = null;
   /** Default Constructor **/
   public FileRegistrySample() throws java.rmi.RemoteException {
   }
  /**
  * Initializes the registry. This method is called when creating the
   * registry.
   *
   * @param props - The registry-specific properties with which to
                        initialize the custom registry
   * @exception CustomRegistryException
                        if there is any registry-specific problem
   **/
  public void initialize(java.util.Properties props)
         throws CustomRegistryException {
      try {
         /* try getting the USERFILENAME and the GROUPFILENAME from
         * properties that are passed in (For example, from the
          * administrative console). Set these values in the administrative
          * console. Go to the special custom settings in the custom
         * user registry section of the Authentication panel.
         * For example:
          * usersFile c:/temp/users.props
          * groupsFile c:/temp/groups.props
         */
          if (props != null) {
            USERFILENAME = props.getProperty("usersFile");
             GROUPFILENAME = props.getProperty("groupsFile");
          }
```

```
} catch(Exception ex) {
      throw new CustomRegistryException(ex.getMessage(),ex);
   }
   if (USERFILENAME == null || GROUPFILENAME == null {
      throw new CustomRegistryException("users/groups information missing");
   }
} /**
* Checks the password of the user. This method is called to authenticate
* a user when the user's name and password are given.
*
* @param userSecurityName the name of user
* @param password the password of the user
* @return a valid userSecurityName. Normally this is
         the name of same user whose password was checked
         but if the implementation wants to return any other
         valid userSecurityName in the registry it can do so
* @exception CheckPasswordFailedException if userSecurityName/
             password combination does not exist
             in the registry
* @exception CustomRegistryException if there is any registry-
             specific problem
**/
public String checkPassword(String userSecurityName, String passwd)
   throws PasswordCheckFailedException,
         CustomRegistryException {
   String s,userName = null;
   BufferedReader in = null;
   try {
      in = fileOpen(USERFILENAME);
     while ((s=n.readLine())!=null){
         if (!(s.startsWith("#") | | s.trim().length() \le 0 ) {
            int index = s.indexOf(";"int index1 = s.indexOf(":",index+1);
            // check if the userSecurityName:passwd combination exists
            if ((s.substring(0,index)).equals(userSecurityName) &&
                    s.substring(index+1,index1).equals(passwd)) {
               // Authentication successful, return the userID.
               userName = userSecurityName;
               break;
            }
         }
     }
   } catch(Exception ex) {
      throw new CustomRegistryException(ex.getMessage(),ex);
   } finally {
     fileClose(in);
   }
   if (userName == null) {
      throw new PasswordCheckFailedException("Password check failed for user: "
      + userSecurityName);
   }
  return userName;
  } /**
* Maps an X.509 format certificate to a valid user in the registry.
* This is used to map the name in the certificate supplied by a browser
```

```
* to a valid userSecurityName in the registry
*
* @param cert the X509 certificate chain
* @return The mapped name of the user userSecurityName
* @exception CertificateMapNotSupportedException if the
            particular certificate is not supported.
* @exception CertificateMapFailedException if the mapping of
            the certificate fails.
* @exception CustomRegistryException if there is any registry
            -specific problem
**/
public String mapCertificate(X509Certificate[] cert)
  throws CertificateMapNotSupportedException,
         CertificateMapFailedException,
         CustomRegistryException {
  String name=null;
  X509Certificate cert1 = cert[0];
  try {
     // map the SubjectDN in the certificate to a userID.
     name = cert1.getSubjectDN().getName();
   } catch(Exception ex) {
      throw new CertificateMapNotSupportedException(ex.getMessage(),ex);
   }
  if(!isValidUser(name)) {
     throw new CertificateMapFailedException("user: " + name
     + " is not valid");
  }
  return name;
} /**
* Returns the realm of the registry.
*
* @return the realm. The realm is a registry-specific string
* indicating the realm or domain for which this registry
* applies. For example, for OS/400 or AIX this would be
* the host name of the system whose user registry this
* object represents. If null is returned by this method,
* realm defaults to the value of "customRealm". It is
* recommended that you use your own value for realm.
*
* @exception CustomRegistryException if there is any registry-
* specific problem
**/
public String getRealm()
  throws CustomRegistryException {
  String name = "customRealm";
  return name;
} /**
* Gets a list of users that match a pattern in the registry.
* The maximum number of users returned is defined by the limit
* argument.
* This method is called by the administrative console and scripting
* (command line) to make the users in the registry available for
* adding them (users) to roles.
*
* @param pattern the pattern to match. (For example, a* will
             match all userSecurityNames starting with a)
* @param limit the maximum number of users that should be
             returned. This is very useful in situations where
* there are thousands of users in the registry and
* getting all of them at once is not practical. The
* default is 100. A value of 0 implies get all the
             users and hence must be used with care.
```

```
* @return a Result object that contains the list of users
              requested and a flag to indicate if more users
              exist.
* @exception CustomRegistryException if there is any registry-
              specific problem
**/
public Result getUsers(String pattern, int limit)
   throws CustomRegistryException {
   String s;
   BufferedReader in = null;
   List allUsers = new ArrayList();
   Result result = new Result();
   int count = 0;
   int newLimit = limit+1;
   try {
      in = fileOpen(USERFILENAME);
     while ((s=in.readLine())!=null)
      {
         if (!(s.startsWith("#") | | s.trim().length() \le 0 ) {
            int index = s.indexOf(":");
            String user = s.substring(0,index);
            if (match(user,pattern)) {
               allUsers.add(user);
               if (limit !=0 && ++count == newLimit) {
                  allUsers.remove(user);
                  result.setHasMore();
                  break;
               }
            }
         }
     }
   } catch (Exception ex) {
      throw new CustomRegistryException(ex.getMessage(),ex);
   } finally {
      fileClose(in);
   }
   result.setList(allUsers);
   return result;
} /**
* Returns the display name for the user specified by
* userSecurityName.
*
* This method may be called only when the user information
* is displayed (information purposes only, for example, in
* the administrative console) and hence not used in the actual
* authentication or authorization purposes. If there are no
* display names in the registry return null or empty string.
*
* In WebSphere Application Server 4.x custom registry, if you
* had a display name for the user and if it was different from the
* security name, the display name was returned for the EJB
* methods getCallerPrincipal() and the servlet methods
* getUserPrincipal() and getRemoteUser().
* In WebSphere Application Server Version 5.x and later, for the
* same methods, the security name will be returned by default.
* This is the recommended way as the display name is not unique
* and might create security holes. However, for backward
* compatibility if you need the display name to be returned
* set the property WAS_UseDisplayName to true.
*
*See the Information Center documentation for more information.
*
```

```
* @param userSecurityName the name of the user.
* @return the display name for the user. The display
             name is a registry-specific string that
* represents a descriptive, not necessarily
* unique, name for a user. If a display name
             does not exist return null or empty string.
* @exception EntryNotFoundException if userSecurityName
             does not exist.
* @exception CustomRegistryException if there is any registry-
 * specific problem
**/
public String getUserDisplayName(String userSecurityName)
   throws CustomRegistryException,
          EntryNotFoundException {
   String s,displayName = null;
   BufferedReader in = null;
   if(!isValidUser(userSecurityName)) {
      EntryNotFoundException nsee = new EntryNotFoundException("user: "
      + userSecurityName + " is not valid");
      throw nsee;
   }
   try {
      in = fileOpen(USERFILENAME);
      while ((s=in.readLine())!=null){
         if (!(s.startsWith("#") | s.trim().length() \le 0 ) {
            int index = s.indexOf(":");
            int index1 = s.lastIndexOf(":");
            if ((s.substring(0,index)).equals(userSecurityName)) {
               displayName = s.substring(index1+1);break;
            }
         }
      }
   } catch(Exception ex) {
      throw new CustomRegistryException(ex.getMessage(), ex);
    } finally {
      fileClose(in);
    }
   return displayName;
}
/**
* Returns the unique ID for a userSecurityName. This method is called
* when creating a credential for a user.
 *
* @param userSecurityName - The name of the user.
* @return The unique ID of the user. The unique ID for a user
            is the stringified form of some unique, registry-specific,
            data that serves to represent the user. For example, for
            the UNIX user registry, the unique ID for a user can be
            the UID.
* @exception EntryNotFoundException if userSecurityName does not
             exist.
* @exception CustomRegistryException if there is any registry-
* specific problem
**/
public String getUniqueUserId(String userSecurityName)
   throws CustomRegistryException,
```

```
EntryNotFoundException {
   String s, uniqueUsrId = null;
   BufferedReader in = null;
   try {
      in = fileOpen(USERFILENAME);
     while ((s=in.readLine())!=null){
         if (!(s.startsWith("#") | | s.trim().length() \le 0 ) {
            int index = s.indexOf(":");
            int index1 = s.index0f("::", index+1);if ((s.substring(0,index)).equals(userSecurityName)) {
               int index2 = s.indexOf(":", index1+1);uniqueUsrId = s.substring(index1+1,index2);
               break;
            }
         }
      }
   } catch(Exception ex) {
      throw new CustomRegistryException(ex.getMessage(),ex);
   } finally {
      fileClose(in);
   }
   if (uniqueUsrId == null) {
      EntryNotFoundException nsee =
      new EntryNotFoundException("Cannot obtain uniqueId for user: "
      + userSecurityName);
      throw nsee;
   }
  return uniqueUsrId;
} /**
* Returns the name for a user given its unique ID.
*
* @param uniqueUserId - The unique ID of the user.
* @return The userSecurityName of the user.
* @exception EntryNotFoundException if the unique user ID does not exist.
* @exception CustomRegistryException if there is any registry-specific
              problem
**/
public String getUserSecurityName(String uniqueUserId)
   throws CustomRegistryException,
          EntryNotFoundException {
   String s,usrSecName = null;
   BufferedReader in = null;
   try {
     in = fileOpen(USERFILENAME);
     while ((s=in.readLine())!=null)
      {
         if (!(s.startsWith("#") | | s.trim().length() \le 0 ) {
            int index = s.indexOf('':");
            int index1 = s.index0f(";", index+1);int index2 = s.index0f(";" , index1+1);if ((s.substring(index1+1,index2)).equals(uniqueUserId)) {
               usrSecName = s.substring(0,index);break;
            }
         }
      }
   } catch (Exception ex) {
     throw new CustomRegistryException(ex.getMessage(), ex);
   } finally {
```

```
fileClose(in);
   }
   if (usrSecName == null) {
       EntryNotFoundException ex =
         new EntryNotFoundException("Cannot obtain the
         user securityName for " + uniqueUserId);
      throw ex;
   }
   return usrSecName;
} /**
* Determines if the userSecurityName exists in the registry
 *
* @param userSecurityName - The name of the user
* @return True if the user is valid; otherwise false
* @exception CustomRegistryException if there is any registry-
             specific problem
* @exception RemoteException as this extends java.rmi.Remote
* interface
**/
public boolean isValidUser(String userSecurityName)
   throws CustomRegistryException {
   String s;
   boolean isValid = false;
   BufferedReader in = null;
   try {
      in = fileOpen(USERFILENAME);
      while ((s=in.readLine())!=null)
       {
          if (!(s.startsWith("#") || s.trim().length() \le 0 ) {
            int index = s.indexOf(":");
            if ((s.substring(0,index)).equals(userSecurityName)) {
               isValid=true;
               break;
            }
         }
      }
   } catch (Exception ex) {
      throw new CustomRegistryException(ex.getMessage(), ex);
    } finally {
      fileClose(in);
   }
   return isValid;
}
/**
* Gets a list of groups that match a pattern in the registry
* The maximum number of groups returned is defined by the
* limit argument. This method is called by administrative console
* and scripting (command line) to make available the groups in
* the registry for adding them (groups) to roles.
 *
* @param pattern the pattern to match. (For example, a* matches
               all groupSecurityNames starting with a)
* @param Limits the maximum number of groups to return
               This is very useful in situations where there
               are thousands of groups in the registry and getting all
               of them at once is not practical. The default is 100.
               A value of 0 implies get all the groups and hence must
               be used with care.
* @return A Result object that contains the list of groups
```

```
requested and a flag to indicate if more groups exist.
* @exception CustomRegistryException if there is any registry-specific
* problem
**/
public Result getGroups(String pattern, int limit)
   throws CustomRegistryException {
   String s;
   BufferedReader in = null;
   List allGroups = new ArrayList(); Result result = new Result();
   int count = 0;
   int newLimit = limit+1;
   try {
       in = fileOpen(GROUPFILENAME);
      while ((s=in.readLine())!=null){
          if (!(s.startsWith("#") | | s.trim().length() \le 0 ) {
            int index = s.indexOf(":");
            String group = s.substring(0,index);
            if (match(group,pattern)) {
               allGroups.add(group);
                if (limit !=0 && ++count == newLimit) {
                  allGroups.remove(group);
                  result.setHasMore();
                  break;
                }
            }
         }
      }
   } catch (Exception ex) {
      throw new CustomRegistryException(ex.getMessage(),ex);
    } finally {
      fileClose(in);
    }
   result.setList(allGroups);
   return result;
}
/**
* Returns the display name for the group specified by groupSecurityName.
* For this version of WebSphere Application Server, the only usage of
* this method is by the clients (administrative console and scripting)
* to present a descriptive name of the user if it exists.
 *
* @param groupSecurityName the name of the group.
* @return the display name for the group. The display name
            is a registry-specific string that represents a
* descriptive, not necessarily unique, name for a group.
            If a display name does not exist return null or empty
           string.
* @exception EntryNotFoundException if groupSecurityName does
           not exist.
* @exception CustomRegistryException if there is any registry-
* specific problem
**/
public String getGroupDisplayName(String groupSecurityName)
   throws CustomRegistryException,
          EntryNotFoundException {
   String s,displayName = null;
   BufferedReader in = null;
   if(!isValidGroup(groupSecurityName)) {
       EntryNotFoundException nsee = new EntryNotFoundException("group: "
```

```
+ groupSecurityName + " is not valid");
       throw nsee;
   }
   try {
       in = fileOpen(GROUPFILENAME);
       while ((s=n.readLine())!=null)
       {
          if (!(s.startsWith("#") || s.trim().length() <=0 )) {
             int index = s.indexOf(";"int index1 = s.lastIndexOf(":");
             if ((s.substring(0,index)).equals(groupSecurityName)) {
                displayName = s.substring(index1+1);break;
             }
          }
       }
   } catch(Exception ex) {
       throw new CustomRegistryException(ex.getMessage(),ex);
    } finally {
       fileClose(in);
    }
   return displayName;
}
/**
* Returns the Unique ID for a group.
* @param groupSecurityName the name of the group.
* @return The unique ID of the group. The unique ID for
              a group is the stringified form of some unique,
              registry-specific, data that serves to represent
              the group. For example, for the UNIX user registry,
              the unique ID might be the GID.
* @exception EntryNotFoundException if groupSecurityName does
              not exist.
* @exception CustomRegistryException if there is any registry-
              specific problem
* @exception RemoteException as this extends java.rmi.Remote
**/
public String getUniqueGroupId(String groupSecurityName)
   throws CustomRegistryException,
           EntryNotFoundException {
   String s,uniqueGrpId = null;
   BufferedReader in = null;
   try {
       in = fileOpen(GROUPFILENAME);
       while ((s=in.readLine())!=null)
       {
          if (!(s.startsWith("#") | | s.trim().length() \le 0 ) {
             int index = s.indexOf(";"int index1 = s.indexOf("::", index+1);if ((s.substring(0,index)).equals(groupSecurityName)) {
                uniqueGrpId = s.substring(index+1,index1);
                break;
             }
          }
       }
    } catch(Exception ex) {
       throw new CustomRegistryException(ex.getMessage(),ex);
    } finally {
       fileClose(in);
```

```
}
   if (uniqueGrpId == null) {
      EntryNotFoundException nsee =
      new EntryNotFoundException("Cannot obtain the uniqueId for group: "
      + groupSecurityName);
      throw nsee;
    }
   return uniqueGrpId;
}
/**
* Returns the Unique IDs for all the groups that contain the unique ID
* of a user. Called during creation of a user's credential.
 *
* @param uniqueUserId the unique ID of the user.
* @return A list of all the group unique IDs that the unique user
             ID belongs to. The unique ID for an entry is the
              stringified form of some unique, registry-specific, data
              that serves to represent the entry. For example, for the
             UNIX user registry, the unique ID for a group might be
              the GID and the Unique ID for the user might be the UID.
* @exception EntryNotFoundException if uniqueUserId does not exist.
* @exception CustomRegistryException if there is any registry-specific
             problem
**/
public List getUniqueGroupIds(String uniqueUserId)
   throws CustomRegistryException,
          EntryNotFoundException {
   String s, uniqueGrpId = null;
   BufferedReader in = null;
   List uniqueGrpIds=new ArrayList();
   try {
      in = fileOpen(USERFILENAME);
      while ((s=n.readLine())!=null){
          if (!(s.startswith("#") | | s.trim().length() \le 0 ) {
             int index = s.indexOf(":");
             int index1 = s.index0f(";", index+1);int index2 = s.index0f(";" , index1+1);if ((s.substring(index1+1,index2)).equals(uniqueUserId)) {
                int lastIndex = s.lastIndexOf(":");
                String subs = s.substring(index2+1,lastIndex);
                StringTokenizer st1 = new StringTokenizer(subs, ",");
                while (st1.hasMoreTokens())
                   uniqueGrpIds.add(st1.nextToken());
                break;
             }
          }
      }
   } catch(Exception ex) {
      throw new CustomRegistryException(ex.getMessage(),ex);
    } finally {
      fileClose(in);
   }
   return uniqueGrpIds;
}
/**
* Returns the name for a group given its unique ID.
 *
```

```
* @param uniqueGroupId the unique ID of the group.
* @return The name of the group.
* @exception EntryNotFoundException if the uniqueGroupId does
              not exist.
* @exception CustomRegistryException if there is any registry-
* specific problem
**/
public String getGroupSecurityName(String uniqueGroupId)
   throws CustomRegistryException,
           EntryNotFoundException {
   String s,grpSecName = null;
   BufferedReader in = null;
   try {
       in = fileOpen(GROUPFILENAME);
      while ((s=in.readLine())!=null)
       {
          if (!(s.startsWith("#") || s.trim().length() \le 0 ) {
             int index = s.indexOf(":");
             int index1 = s.index0f(":", index+1);if ((s.substring(index+1,index1)).equals(uniqueGroupId)) {
                qrpSecName = s.substring(0,index);break;
             }
          }
      }
   } catch (Exception ex) {
      throw new CustomRegistryException(ex.getMessage(),ex);
    } finally {
       fileClose(in);
    }
   if (grpSecName == null) {
       EntryNotFoundException ex =
         new EntryNotFoundException("Cannot obtain the group
         security name for: " + uniqueGroupId);
      throw ex;
   }
   return grpSecName;
}
/**
* Determines if the groupSecurityName exists in the registry
*
* @param groupSecurityName the name of the group
* @return True if the groups exists; otherwise false
* @exception CustomRegistryException if there is any registry-
              specific problem
**/
public boolean isValidGroup(String groupSecurityName)
   throws CustomRegistryException {
   String s;
   boolean isValid = false;
   BufferedReader in = null;
   try {
      in = fileOpen(GROUPFILENAME);
      while ((s=in.readLine())!=null)
       {
          if (!(s.startswith("#") | | s.trim().length() \le 0 ) {
             int index = s.indexOf(":");
             if ((s.substring(0,index)).equals(groupSecurityName)) {
                isValid=true;
```

```
break;
            }
         }
       }
   } catch (Exception ex) {
      throw new CustomRegistryException(ex.getMessage(),ex);
   } finally {
      fileClose(in);
    }
   return isValid;
}
/**
* Returns the securityNames of all the groups that contain the user
 *
* This method is called by the administrative console and scripting
* (command line) to verify that the user entered for RunAsRole mapping
* belongs to that role in the roles to user mapping. Initially, the
* check is done to see if the role contains the user. If the role does
* not contain the user explicitly, this method is called to get the groups
* that this user belongs to so that a check can be made on the groups that
* the role contains.
 *
* @param userSecurityName the name of the user
* @return A list of all the group securityNames that the user
             belongs to.
* @exception EntryNotFoundException if user does not exist.
* @exception CustomRegistryException if there is any registry-
             specific problem
* @exception RemoteException as this extends the java.rmi.Remote
              interface
**/
public List getGroupsForUser(String userName)
   throws CustomRegistryException,
          EntryNotFoundException {
   String s;
   List grpsForUser = new ArrayList();
   BufferedReader in = null;
   try {
      in = fileOpen(GROUPFILENAME);
      while ((s=in.readLine())!=null){
          if (!(s.startswith("#") | s.trim().length() \le 0 ) {
            StringTokenizer st = new StringTokenizer(s, ":");
            for (int i=0; i<2; i++)
                st.nextToken();
            String subs = st.nextToken();
            StringTokenizer st1 = new StringTokenizer(subs, ",");
            while (st1.hasMoreTokens()) {
                if((st1.nextToken()).equals(userName)) {
                   int index = s.indexOf(":");
                  grpsForUser.add(s.substring(0,index));
                }
            }
          }
      }
   } catch (Exception ex) {
      if (!isValidUser(userName)) {
         throw new EntryNotFoundException("user: " + userName
         + " is not valid");
       }
      throw new CustomRegistryException(ex.getMessage(),ex);
```

```
} finally {
       fileClose(in);
    }
   return grpsForUser;
}
/**
* Gets a list of users in a group.
 *
* The maximum number of users returned is defined by the
* limit argument.
 *
* This method is being used by the WebSphere Application Server
* Enterprise process choreographer (Enterprise) when
* staff assignments are modeled using groups.
 *
* In rare situations, if you are working with a registry where
* getting all the users from any of your groups is not practical
* (for example if there are a large number of users) you can create
* the NotImplementedException for that particular group. Make sure
* that if the process choreographer is installed (or if installed later)
* the staff assignments are not modeled using these particular groups.
* If there is no concern about returning the users from groups
* in the registry it is recommended that this method be implemented
* without creating the NotImplemented exception.
* @param groupSecurityName the name of the group
* @param Limits the maximum number of users that should be
                 returned. This is very useful in situations where there
                 are lots of users in the registry and getting all of
                 them at once is not practical. A value of 0 implies
                 get all the users and hence must be used with care.
* @return A Result object that contains the list of users
                 requested and a flag to indicate if more users exist.
* @deprecated This method will be deprecated in future.
* @exception NotImplementedException create this exception in rare
                 situations if it is not practical to get this information
                 for any of the group or groups from the registry.
* @exception EntryNotFoundException if the group does not exist in
                 the registry
* @exception CustomRegistryException if there is any registry-specific
                 problem
**/
public Result getUsersForGroup(String groupSecurityName, int limit)
   throws NotImplementedException,
          EntryNotFoundException,
          CustomRegistryException {
   String s, user;
   BufferedReader in = null;
   List usrsForGroup = new ArrayList();
   int count = 0;
   int newLimit = limit+1;
   Result result = new Result();
   try {
      in = fileOpen(GROUPFILENAME);
      while ((s=in.readLine())!=null){
          if (l(s.startsWith("#") || s.trim().length() \leq 0 ))int index = s.indexOf(":");if ((s.substring(0,index)).equals(groupSecurityName))
             {
               StringTokenizer st = new StringTokenizer(s, ":");
```

```
for (int i=0; i<2; i++)
                   st.nextToken();
                String subs = st.nextToken();
                StringTokenizer st1 = new StringTokenizer(subs, ",");
                while (st1.hasMoreTokens()) {
                   user = st1.nextToken();
                   usrsForGroup.add(user);
                   if (limit !=0 && ++count == newLimit) {
                      usrsForGroup.remove(user);
                      result.setHasMore();
                      break;
                   }
                }
             }
          }
       }
    } catch (Exception ex) {
       if (!isValidGroup(groupSecurityName)) {
          throw new EntryNotFoundException("group: "
          + groupSecurityName
          + " is not valid");
       }
       throw new CustomRegistryException(ex.getMessage(),ex);
    } finally {
       fileClose(in);
    }
    result.setList(usrsForGroup);
    return result;
}
/**
* This method is implemented internally by the WebSphere Application Server
* code in this release. This method is not called for the custom
* registry implementations for this release. Return null in the
* implementation.
 *
**/
public com.ibm.websphere.security.cred.WSCredential
       createCredential(String userSecurityName)
       throws CustomRegistryException,
              NotImplementedException,
              EntryNotFoundException {
    // This method is not called.
    return null;
}
// private methods
private BufferedReader fileOpen(String fileName)
    throws FileNotFoundException {
    try {
       return new BufferedReader(new FileReader(fileName));
    } catch(FileNotFoundException e) {
       throw e;
    }
}
private void fileClose(BufferedReader in) {
   try {
       if (in != null) in.close();
    } catch(Exception e) {
       System.out.println("Error closing file" + e);
```

```
}
   }
   private boolean match(String name, String pattern) {
      RegExpSample regexp = new RegExpSample(pattern);
      boolean matches = false;
      if(regexp.match(name))
          matches = true;
     return matches;
  }
}
//----------------------------------------------------------------------
// The program provides the Regular Expression implementation
// used in the sample for the custom user registry (FileRegistrySample).
// The pattern matching in the sample uses this program to search for the
// pattern (for users and groups).
//----------------------------------------------------------------------
class RegExpSample
{
    private boolean match(String s, int i, int j, int k)
    {
        for(; k < expr.length; k++)
label0:
            {
                Object obj = expr[k];
                if(obj == STAR){
                    if(++k) \geq expr.lengthreturn true;
                    if(expr[k] instanceof String)
                    {
                        String s1 = (String)exp[k++];int l = s1.length();
                        for(; (i = s.indexOf(s1, i)) \ge 0; i++)if(match(s, i + 1, j, k))return true;
                        return false;
                    }
                    for(; i < j; i++)if(match(s, i, j, k))
                            return true;
                    return false;
                }
                if(obj == ANY){
                    if(++i > j)return false;
                    break label0;
                }
                if(obj instanceof char[][])
                {
                    if(i \ge j)return false;
                    char c = s.charAt(i++);
                    char \text{ac}[][] = (\text{char}[][] )obj;
                    if(ac[0] == NOT)
```
{
```
for(int j1 = 1; j1 < ac.length; j1++)if(ac[j1][0] \leq c 88 c \leq ac[j1][1])return false;
                    break label0;
                 }
                for(int k1 = 0; k1 < ac.length; k1++)
                    if(ac[k1][0] \leq c 88 c \leq ac[k1][1])break label0;
                return false;
            }
            if(obj instanceof String)
            {
                String s2 = (String)obj;
                int i1 = s2.length();
                if(!s.regionMatches(i, s2, 0, i1))
                    return false;
                i \neq i1;}
        }
    return i == j;
}
public boolean match(String s)
{
    return match(s, 0, s.length(), 0);
}
public boolean match(String s, int i, int j)
{
    return match(s, i, j, 0);
}
public RegExpSample(String s)
{
    Vector vector = new Vector();
    int i = s.length();
    StringBuffer stringbuffer = null;
    Object obj = null;
    for(int j = 0; j < i; j++){
        char c = s \cdot charAt(j);
        switch(c)
        {
        case 63: /* '?' */
            obj = ANY;break;
        case 42: /* ' *' */obj = STAR;break;
        case 91: /* '[' */
            int k = ++j;
            Vector vector1 = new Vector();
            for(; j < i; j++){
                c = s.charAt(j);if(j == k && c == ' \wedge ')
                {
                    vector1.addElement(NOT);
```

```
continue;
                }
                if(c == \sqrt{\ }'){
                    if(j + 1 < i)c = s.\text{char}At(++j);}
                else
                if(c == ']')break;
                char c1 = c;
                if(j + 2 < i & 88 s.charAt(j + 1) == '-'')c1 = s.charAt(j += 2);char \text{acl}[] = \{c, c1
                };
                vector1.addElement(ac1);
            }
            char ac[] = new char[vector1.size()][];
            vector1.copyInto(ac);
            obj = ac;break;
        case 92: /* '\\if(j + 1 < i)c = s.charAt(++j);break;
        }
        if(obj != null)
        {
            if(stringbuffer != null)
            {
                vector.addElement(stringbuffer.toString());
                stringbuffer = null;
            }
            vector.addElement(obj);
            obj = null;}
        else
        {
            if(stringbuffer == null)
                stringbuffer = new StringBuffer();
            stringbuffer.append(c);
        }
    }
    if(stringbuffer != null)
        vector.addElement(stringbuffer.toString());
    expr = new Object[vector.size()];
    vector.copyInto(expr);
static final char NOT[] = new char[2];
static final Integer ANY = new Integer(0);
static final Integer STAR = new Integer(1);
Object expr[];
```
#### *users.props file:*

}

}

This example presents the format for the users.props file.

**Attention:** The sample that is provided is intended to familiarize you with this feature. Do not use this sample in an actual production environment.

```
# 5639-D57, 5630-A36, 5630-A37, 5724-D18
 (C) COPYRIGHT International Business Machines Corp. 1997, 2005
# All Rights Reserved * Licensed Materials - Property of IBM
#
# Format:
# name:passwd:uid:gids:display name
               # where it is not in the user
        passwd = password of the user
# uid = uniqueId of the user
# gid = groupIds of the groups that the user belongs to
        display name = a (optional) display name for the user.
bob:bob1:123:567:bob
dave:dave1:234:678:
jay:jay1:345:678,789:Jay-Jay
ted:ted1:456:678:Teddy G
jeff:jeff1:222:789:Jeff
vikas:vikas1:333:789:vikas
bobby:bobby1:444:789:
```
#### *groups.props file:*

The following example illustrates the format for the groups.props file.

**Attention:** The sample provided is intended to familiarize you with this feature. Do not use this sample in an actual production environment.

```
# 5639-D57, 5630-A36, 5630-A37, 5724-D18
# (C) COPYRIGHT International Business Machines Corp. 1997, 2005
# All Rights Reserved * Licensed Materials - Property of IBM
#
# Format:
# name:gid:users:display name
# where name = groupId of the group
# gid = uniqueId of the group
        users = list of all the userIds that the group containsdisplay name = a (optional) display name for the group.
admins:567:bob:Administrative group
operators:678:jay,ted,dave:Operators group
users:789:jay,jeff,vikas,bobby:
```
# **Using a DB2 database to hold custom user registry data**

A custom user registry can use a DB2 database to maintain the user and password information.

### **About this task**

However, to maintain the user and password information, you must adhere to the following configuration requirements and restrictions:

• You must use the DB2 Universal Java database connectivity (JDBC) Driver to access the DB2 database that is used by the custom user registry. Also, the driver must be a type 4 driver.

You cannot use the legacy DB2 for z/OS JDBC Driver or a type 2 DB2 Universal JDBC Driver because both of these drivers use Resource Recovery Services (RRS). If you use these drivers, the custom user registry DB2 server requests interfere with the user application processing under the same thread.

Because you must use the DB2 Universal JDBC Driver, do not define any JDBC resources under the server that require the legacy DB2 for z/OS JDBC Driver.

For example, do not define a DB2 for z/OS JDBC Provider (RRS) because the legacy DB2 for z/OS JDBC Driver cannot coexist with the DB2 Universal JDBC Driver.

v You must have an unmanaged DB2 data source or connection that is used by the custom user registry. The data source or connection must not rely on any WebSphere Application Server resource management. For example, the data source or connection cannot rely on Java Naming and Directory Interface (JNDI) lookup, pooling, datastore helpers, XA resource or transaction processing, connection management, and so on.

v To connect a custom user registry to a DB2 database, you can use one of the following approaches:

- Use the Java Platform DriverManager to register an instance of the com.ibm.db2.jcc.DB2Driver class, which is packaged in the DB2 Universal JDBC Driver. Then, invoke the DriverManager to get a DB2 connection using a DB2 Type 4 URL that defines the target DB2 database.
- Use the com.ibm.db2.jcc.DB2DataSource class, which that is packaged in the DB2 Universal JDBC Driver, to set up a data source. Set the data source properties to specify the target DB2 database and other options. Then, get a connection from the data source.
- **Important:** For more information on how to use these approaches, see [DB2 UDB for z/OS Version 8](http://www-306.ibm.com/software/data/db2/zos/v8books.html) [Application Programming Guide and Reference for Java.](http://www-306.ibm.com/software/data/db2/zos/v8books.html)

Complete the following steps to define the JDBC driver for WebSphere Application Server. You must set up the following DB2 JDBC Universal Driver configuration before you define your custom user registry for the WebSphere Application Server for z/OS security component.

## **Procedure**

- 1. Define the DB2 Universal JDBC Driver in the ws.ext.dirs class path for the servant. To define the driver, complete the following steps in the administrative console:
	- a. Click **Servers > Application servers >** *server\_name*.
	- b. Under Server Infrastructure, click **Java and Process Management > Process definition > Servant**.
	- c. Under Additional properties, click **Java Virtual Machine**.
	- d. Under Additional properties, click **Custom properties** .
	- e. Click **New** and define the driver. Create the new property using the following information:

### **Property name**

ws.ext.dirs

## **Property value**

*db2jcc.jar\_directory\_path*/db2jcc.jar:*license\_jar\_directory\_path*/ db2jcc\_license\_cisuz.jar

- 2. Define the DB2 Universal JDBC Driver in the ext.dirs class path for the controller. To define the driver, complete the following steps in the administrative console:
	- a. Click **Servers > Application servers >** *server\_name*.
	- b. Under Server Infrastructure, click **Java and Process Management > Process definition > Controller**.
	- c. Under Additional properties, click **Java Virtual Machine**.
	- d. Under Additional properties, click **Custom properties** .
	- e. Click **New** and define the driver. Create the new property using the following information:

### **Property name**

ws.ext.dirs

### **Property value**

*db2jcc.jar\_directory\_path*/db2jcc.jar:*license\_jar\_directory\_path*/ db2jcc\_license\_cisuz.jar

3. Recycle the server.

# **Developing the UserRegistry interface for using custom registries**

Implementing this interface enables WebSphere Application Server security to use custom registries. This capability extends the java.rmi file. With a remote registry, you can complete this process remotely.

# **About this task**

Provide implementations of the following methods.

## **Procedure**

• Initialize the UserRegistry method, with initialize (java.util.Properties).

```
public void initialize(java.util.Properties props)
       throws CustomRegistryException,
             RemoteException;
```
This method is called to initialize the UserRegistry method. All the properties that are defined in the Custom User Registry panel propagate to this method.

For the FileRegistrySample.java sample file, the initialize method retrieves the names of the registry files that contain the user and group information.

This method is called during server bringup to initialize the registry. This method is also called when validation is performed by the administrative console, when security is on. This method remains the same as in Version 4.x.

• Authenticate users with checkPassword(String, String).

```
public String checkPassword(String userSecurityName, String password)
      throws PasswordCheckFailedException
            CustomRegistryException,
             RemoteException;
```
The checkPassword method is called to authenticate users when they log in using a name or user ID and a password. This method returns a string which, in most cases, is the user security name. A credential is created for the user for authorization purposes. This user name is also returned for the getCallerPrincipal enterprise bean call and the servlet calls the getUserPrincipal and getRemoteUser methods. See the getUserDisplayName method for more information if you have display names in your registry. In some situations, if you return a user other than the one who is logged in, you must verify that the user is valid in the registry.

For the FileRegistrySample.java sample file, the mapCertificate method gets the distinguished name (DN) from the certificate chain and makes sure it is a valid user in the registry before returning the user. For the sample, the checkPassword method checks the name and password combination in the user registry and, if they match, the method returns the user being authenticated.

This method is called for various scenarios, for example, by the administrative console to validate the user information after the user registry is initialized. This method is also called when you access protected resources in the product for authenticating the user and before proceeding with the authorization. This method is the same as in Version 4.x.

Obtain user names from X.509 certificates with mapCertificate(X509Certificate[]).

```
public String mapCertificate(X509Certificate[] cert)
         throws CertificateMapNotSupportedException,
                 CertificateMapFailedException,
                 CustomRegistryException,
```
RemoteException;

The mapCertificate method is called to obtain a user name from an X.509 certificate chain that is supplied by the browser. The complete certificate chain is passed to this method and the implementation can validate the chain if needed and get the user information. A credential is created for this user for authorization purposes. If browser certificates are not supported in your configuration, you can create the CertificateMapNotSupportedException exception. The consequence of not supporting certificates is authentication failure if the challenge type is certificates, even if valid certificates are in the browser.

This method is called when certificates are provided for authentication. For web applications, when the authentication constraints are set to CLIENT-CERT in the web.xml file of the application, this method is called to map a certificate to a valid user in the registry. For Java clients, this method is called to map the client certificates in the transport layer, when using transport layer authentication. When the identity assertion token, using the CSIv2 authentication protocol, is set to contain certificates, this method is called to map the certificates to a valid user.

In WebSphere Application Server Version 4.x, the input parameter is the X509Certificate certificate. In WebSphere Application Server Version 5.x and later, this parameter changes to accept an array of

X509Certificate certificates such as a certificate chain. In Version 4.x, this parameter is called for web applications only, but in version 5.x and later, you can call this method for both web and Java clients.

• Obtain the security realm name with getRealm.

```
public String getRealm()
       throws CustomRegistryException,
       RemoteException;
```
The getRealm method is called to get the name of the security realm. The name of the realm identifies the security domain for which the registry authenticates users. If this method returns a null value, a customRealm default name is used.

For the FileRegistrySample.java sample file, the getRealm method returns the customRealm string. One of the calls to this method occurs when the user registry information is validated. This method is the same method as in Version 4.x.

• Obtain the list of users from the registry with getUsers(String, int).

```
public Result getUsers(String pattern, int limit)
      throws CustomRegistryException,
             RemoteException;
```
The getUsers method returns the list of users from the registry. The names of users depend on the pattern parameter. The number of users are limited by the limit parameter. In a registry that has many users, getting all the users is not practical. So the limit parameter is introduced to limit the number of users retrieved from the registry. A limit of zero (0) indicates to return all the users that match the pattern and might cause problems for large registries. Use this limit with care.

The custom registry implementations are expected to support at least the wildcard search (\*). For example, a pattern of asterisk (\*) returns all the users and a pattern of (b\*) returns the users starting with *b*.

The return parameter is an object with a com.ibm.websphere.security.Result type. This object contains two attributes, a java.util.List and a java.lang.boolean attribute. The list contains the users that are returned and the Boolean flag indicates if more users are available in the user registry for the search pattern. This Boolean flag is used to indicate to the client whether more users are available in the registry.

In the FileRegistrySample.java sample file, the getUsers method retrieves the required number of users from the user registry and sets them as a list in the Result object. To find out if more users are presented than requested, the sample gets one more user than requested and if it finds the additional user, it sets the Boolean flag to true. For pattern matching, the match method in the RegExpSample class is used, which supports wildcard characters such as the asterisk (\*) and the question mark (?).

This method is called by the administrative console to add users to roles in the various map-users-to-roles panels. The administrative console uses the Boolean set in the Result object to indicate that more entries matching the pattern are available in the user registry.

In WebSphere Application Server Version 4.*x*, this method specifies to take only the pattern parameter. The return is a list. In WebSphere Application Server Version 5.x or later, this method is changed to take one additional parameter, the limit. Ideally, your implementation changes to take the limit value and limits the users that are returned. The return is changed to return a Result object, which consists of the list and a flag that indicates if more entries exist. When the list returns, use the Result.setList(List) method to set the list in the Result object. If more entries exist than requested in the limit parameter, set the Boolean attribute to true in the result object, using the Result.setHasMore method. The default for the Boolean attribute in the result object is false.

• Obtain the display name of a user with getUserDisplayName(String).

public String getUserDisplayName(String userSecurityName) throws EntryNotFoundException,

CustomRegistryException, RemoteException;

The getUserDisplayName method returns a display name for a user, if one exists. The display name is an optional string that describes the user that you can set in some registries. This descriptive name is for the user and does not have to be unique in the registry.

For example in Windows systems, you can display the full name of the user.

If you do not need display names in your registry, return null or an empty string for this method.

If display names existed for any user in WebSphere Application Server Version 4.x, these names were useful for the Enterprise JavaBeans (EJB) method call getCallerPrincipal and the servlet calls getUserPrincipal and getRemoteUser. If the display names are not the same as the security name for any user, the display names are returned for the previously mentioned enterprise beans and servlet methods. Returning display names for these methods might become problematic in some situations because the display names might not be unique in the user registry. Avoid this problem by changing the default behavior to return the user security name instead of the user display name in this version of the product. For more information on how to set properties for the custom registry, see the section on *Setting Properties for Custom Registries*.

In the FileRegistrySample.java sample file, this method returns the display name of the user whose name matches the user name that is provided. If the display name does not exist, this method returns an empty string.

This method can be called by the product to present the display names in the administrative console, or by using the command line and the **wsadmin** tool. Use this method for display purposes only. This method is the same as in Version 4.x.

• Obtain the unique ID of a user with getUniqueUserId(String).

```
public String getUniqueUserId(String userSecurityName)
       throws EntryNotFoundException,
               CustomRegistryException,
               RemoteException;
```
This method returns the unique ID of the user, given the security name.

In the FileRegistrySample.java sample file, this method returns the uniqueUserId value of the user whose name matches the supplied name. This method is called when forming a credential for a user and also when creating the authorization table for the application.

• Obtain the security name of a user with getUserSecurityName(String).

```
public String getUserSecurityName(String uniqueUserId)
       throws EntryNotFoundException,
              CustomRegistryException,
              RemoteException;
```
This method returns the security name of a user given the unique ID. In the FileRegistrySample.java sample file, this method returns the security name of the user whose unique ID matches the supplied ID.

This method is called to make sure a valid user exists for a given uniqueUserId. This method is called to get the security name of the user when the uniqueUserId is obtained from a token.

• Check whether a given user is a valid user in the registry with isValidUser(String).

```
public boolean isValidUser(String userSecurityName)
       throws CustomRegistryException,
               RemoteException;
```
This method indicates whether the given user is a valid user in the registry.

In the FileRegistrySample.java sample file, this method returns true if the user is found in the registry, otherwise this method returns false. This method is primarily called in situations where knowing if the user exists in the directory prevents problems later. For example, in the mapCertificate call, when the name is obtained from the certificate if the user is not found as a valid user in the user registry, you can avoid trying to create the credential for the user.

• Return the list of groups from the user registry with getGroups(String, int).

```
public Result getGroups(String pattern, int limit)
      throws CustomRegistryException,
             RemoteException;
```
The getGroups method returns the list of groups from the user registry. The names of groups depend on the pattern parameter. The number of groups is limited by the limit parameter. In a registry that has many groups, getting all the groups is not practical. So, the limit parameter is introduced to limit the

number of groups retrieved from the user registry. A limit of zero (0) implies to return all the groups that match the pattern and can cause problems for large user registries. Use this limit with care. The custom registry implementations are expected to support at least the wildcard search (\*). For example, a pattern of asterisk (\*) returns all the users and a pattern of (b\*) returns the users starting with *b*.

The return parameter is an object of the com.ibm.websphere.security.Result type. This object contains the java.util.List and java.lang.boolean attributes. The list contains the groups that are returned and the Boolean flag indicates whether more groups are available in the user registry for the pattern searched. This Boolean flag is used to indicate to the client if more groups are available in the registry. In the FileRegistrySample.java sample file, the getUsers method retrieves the required number of

groups from the user registry and sets them as a list in the Result object. To find out if more groups are presented than requested, the sample gets one more user than requested and if it finds the additional user, it sets the Boolean flag to true. For pattern matching, the match method in the RegExpSample class is used, which supports the asterisk (\*) and question mark (?) characters.

This method is called by the administrative console to add groups to roles in the various map-groups-to-roles panels. The administrative console uses the boolean set in the Result object to indicate that more entries matching the pattern are available in the user registry.

In WebSphere Application Server Version 4, this method is used to take the pattern parameter only and returns a list. In WebSphere Application Server Version 5.x or later, this method is changed to take the limit parameter. Change to take the limit value and limit the users that are returned. The return is changed to return a Result object, which consists of the list and a flag that indicates whether more entries exist. Use the Result.setList(List) method to set the list in the Result object. If more entries exist than requested in the limit parameter, set the Boolean attribute to true in the Result object using the Result.setHasMore method. The default for the Boolean attribute in the Result object is false.

• Obtain the display name of a group with getGroupDisplayName(String).

public String getGroupDisplayName(String groupSecurityName) throws EntryNotFoundException, CustomRegistryException, RemoteException;

The getGroupDisplayName method returns a display name for a group if one exists. The display name is an optional string that describes the group that you can set in some user registries. This name is a descriptive name for the group and does not have to be unique in the registry. If you do not need to have display names for groups in your registry, return null or an empty string for this method.

In the FileRegistrySample.java sample file, this method returns the display name of the group whose name matches the group name that is provided. If the display name does not exist, this method returns an empty string.

The product can call this method to present the display names in the administrative console or through the command line using the **wsadmin** tool. This method is used for display purposes only.

• Obtain the unique ID of a group with getUniqueGroupId(String).

```
public String getUniqueGroupId(String groupSecurityName)
         throws EntryNotFoundException,
               CustomRegistryException,
                RemoteException;
```
This method returns the unique ID of the group that is given the security name.

In the FileRegistrySample.java sample file, this method returns the security name of the group whose unique ID matches the supplied ID. This method verifies that a valid group exists for a given uniqueGroupId ID.

• Obtain the unique IDs of all groups to which a user belongs with getUniqueGroupIds(String).

```
public List getUniqueGroupIds(String uniqueUserId)
      throws EntryNotFoundException,
            CustomRegistryException,
             RemoteException;
```
This method returns the unique IDs of all the groups to which a user belongs.

In the FileRegistrySample.java sample file, this method returns the unique ID of all the groups that contain this uniqueUserID ID. This method is called when creating the credential for the user. As part of

creating the credential, all the groupUniqueIds IDs in which the user belongs are collected and put in the credential for authorization purposes when groups are given access to a resource.

• Obtain the security name of a group with getGroupSecurityName(String).

```
public String getGroupSecurityName(String uniqueGroupId)
     throws EntryNotFoundException,
          CustomRegistryException,
           RemoteException;
```
This method returns the security name of a group given its unique ID.

In the FileRegistrySample.java sample file, this method returns the security name of the group whose unique ID matches the supplied ID. This method verifies that a valid group exists for a given uniqueGroupId ID.

• Determine whether a group is a valid group in the registry with isValidGroup(String).

public boolean isValidGroup(String groupSecurityName) throws CustomRegistryException, RemoteException;

This method indicates if the given group is a valid group in the registry.

In the FileRegistrySample.java sample file, this method returns true if the group is found in the registry, otherwise the method returns false. This method can be used in situations where knowing whether the group exists in the directory might prevent problems later.

• Obtain all groups to which a user belongs with getGroupsForUser(String).

public List getGroupsForUser(String userSecurityName) throws EntryNotFoundException, CustomRegistryException, RemoteException;

This method returns all the groups to which a user belongs whose name matches the supplied name. This method is similar to the getUniqueGroupIds method with the exception that the security names are used instead of the unique IDs.

In the FileRegistrySample.java sample file, this method returns all the group security names that contain the userSecurityName name.

This method is called by the administrative console or the scripting tool to verify that the users entered for the RunAs roles are already part of that role in the users and groups-to-role mapping. This check is required to ensure that a user cannot be added to a RunAs role unless that user is assigned to the role in the users and groups-to-role mapping either directly or indirectly through a group that contains this user. Because a group in which the user belongs can be part of the role in the users and groups-to-role mapping, this method is called to check if any of the groups that this user belongs to mapped to that role.

• Retrieve users from a specified group with getUsersForGroup(String,int).

public Result getUsersForGroup(String groupSecurityName, int limit)

```
throws NotImplementedException,
       EntryNotFoundException,
       CustomRegistryException,
       RemoteException;
```
This method retrieves users from the specified group. The number of users returned is limited by the limit parameter. A limit of zero (0) indicates to return all of the users in that group. This method is not directly called by the WebSphere Application Server security component. However, this method can be called by other components. In rare situations, if you are working with a user registry where getting all the users from any of your groups is not practical, you can create the NotImplementedException exception for the particular groups. In this case, verify that if the process choreographer is installed the staff assignments are not modeled using these particular groups. If no concern exists about returning the users from groups in the user registry, it is recommended that you do not create the NotImplemented exception when implementing this method.

The return parameter is an object with a com.ibm.websphere.security.Result type. This object contains the java.util.List and java.lang.boolean attributes. The list contains the users that are returned and the

Boolean flag, which indicates whether more users are available in the user registry for the search pattern. This Boolean flag indicates to the client whether users are available in the user registry.

In the example, this method gets one user more than the requested number of users for a group, if the limit parameter is not set to zero (0). If the method succeeds in getting one more user, the Boolean flag is set to true.

In WebSphere Application Server Version 4, this getUsers method is mandatory for the product. For WebSphere Application Server Version 5.x or later, this method can create the

NotImplementedException exception in situations where it is not practical to get the requested set of users. However, create this exception in rare situations when as other components can be affected. In Version 4, this method accepts only the pattern parameter and returns a list. In Version 5, this method accepts the limit parameter. Change your implementation to take the limit value and limit the users that are returned. The return changes to return a Result object, which consists of the list and a flag that indicates whether more entries exist. When the list is returned, use the Result.setList(List) method to set the list in the Result object. If more entries than requested are in the limit parameter, set the Boolean attribute to true in the Result object using Result.setHasMore method. The default for the Boolean attribute in the Result object is false.

• Implement the createCredential(String) method.

**Attention:** The first two lines of the following code sample are split for illustrative purposes only.

public com.ibm.websphere.security.cred.WSCredential createCredential(String userSecurityName)

```
throws NotImplementedException,
           EntryNotFoundException,
           CustomRegistryException,
           RemoteException;
```
In this release the WebSphere Application Server, the createCredential method is not called. You can return *null*. In the example, a *null* value is returned.

## **What to do next**

# **Managing the realm in a federated repository configuration**

Follow this topic to manage the realm in a federated repository configuration.

# **Before you begin**

The realm can consist of identities in:

- The file-based repository that is built into the system
- One or more external repositories
- Both the built-in, file-based repository and in one or more external repositories

Before you configure your realm, review ["Federated repositories limitations" on page 254.](#page-267-0)

## **Procedure**

- 1. Configure your realm by using one of the following topics. You might be configuring your realm for the first time or changing an existing realm configuration.
	- v ["Using a single built-in, file-based repository in a new configuration under Federated repositories" on](#page-270-0) [page 257](#page-270-0)
	- v ["Changing a federated repository configuration to include a single built-in, file-based repository only"](#page-275-0) [on page 262](#page-275-0)
	- ["Configuring a single, Lightweight Directory Access Protocol repository in a new configuration under](#page-276-0) [Federated repositories" on page 263](#page-276-0)
	- v ["Changing a federated repository configuration to include a single, Lightweight Directory Access](#page-277-0) [Protocol repository only" on page 264](#page-277-0)
- ["Configuring multiple Lightweight Directory Access Protocol repositories in a federated repository](#page-279-0) [configuration" on page 266](#page-279-0)
- ["Configuring a single built-in, file-based repository and one or more Lightweight Directory Access](#page-280-0) [Protocol repositories in a federated repository configuration" on page 267](#page-280-0)
- 2. Configure supported entity types using the steps described in ["Configuring supported entity types in a](#page-322-0) [federated repository configuration" on page 309.](#page-322-0) You must configure supported entity types before you can manage this account with Users and Groups. The Base entry for the default parent determines the repository location where entities of the specified type are placed on a create operation.
- 3. Optional: Use one or more of the following tasks to extend the capabilities of storing data and attributes in your realm:
	- a. Configure an entry mapping repository using the steps described in ["Configuring an entry mapping](#page-319-0) [repository in a federated repository configuration" on page 306.](#page-319-0) An entry mapping repository is used to store data for managing profiles on multiple repositories.
	- b. Configure a property extension repository using the steps described in ["Configuring a property](#page-298-0) [extension repository in a federated repository configuration" on page 285.](#page-298-0) A property extension repository is used to store attributes that cannot be stored in your Lightweight Directory Access Protocol (LDAP) server.
	- a. Set up a database repository using wsadmin commands as described in ["Setting up an entry](#page-303-0) [mapping repository, a property extension repository, or a custom registry database repository using](#page-303-0) [wsadmin commands" on page 290](#page-303-0)
- 4. Optional: Use one or more of the following advanced user tasks to extend the capabilities of LDAP repositories in your realm:
	- v ["Increasing the performance of the federated repository configuration" on page 315](#page-328-0)
	- ["Configuring Lightweight Directory Access Protocol entity types in a federated repository](#page-342-0) [configuration" on page 329](#page-342-0)
	- v ["Configuring group attribute definition settings in a federated repository configuration" on page 331](#page-344-0)
- 5. Optional: Manage repositories that are configured in your system by following the steps described in ["Managing repositories in a federated repository configuration" on page 312.](#page-325-0)
- 6. Optional: Add an external repository into your realm by following the steps described in ["Adding an](#page-297-0) [external repository in a federated repository configuration" on page 284.](#page-297-0)
- 7. Optional: Change the password for the repository that is configured under federated repositories by the following steps described in ["Changing the password for a repository under a federated repositories](#page-268-0) [configuration" on page 255.](#page-268-0)

## **What to do next**

- 1. After configuring the federated repositories, click **Security > Global security** to return to the Global security panel. Verify that Federated repositories is identified in the Current realm definition field. If Federated repositories is not identified, select **Federated repositories** from the Available realm definitions field and click **Set as current**. To verify the federated repositories configuration, click **Apply** on the Global security panel. If Federated repositories is not identified in the Current realm definition field, your federated repositories configuration is not used by WebSphere Application Server.
- 2. If you are enabling security, complete the remaining steps as specified in ["Enabling security for the](#page-103-0) [realm" on page 90.](#page-103-0) As the final step, validate this setup by clicking **Apply** in the Global security panel.
- 3. Save, stop, and restart all the product servers (deployment managers, nodes, and Application Servers) for changes in this panel to take effect. If the server comes up without any problems, the setup is correct.

# **Federated repositories**

*Federated repositories* enable you to use multiple repositories with WebSphere Application Server. These repositories, which can be file-based repositories, LDAP repositories, or a sub-tree of an LDAP repository, are defined and theoretically combined under a single realm. All of the user repositories that are configured under the federated repository functionality are invisible to WebSphere Application Server.

When you use the federated repositories functionality, all of the configured repositories, which you specify as part of the federated repository configuration, become active. It is required that the user ID, and the distinguished name (DN) for an LDAP repository, be unique in multiple user repositories that are configured under the same federated repository configuration. For example, there might be three different repositories that are configured for the federated repositories configuration: Repository A, Repository B, and Repository C. When user1 logs in, the federated repository adapter searches each of the repositories for all of the occurrences of that user. If multiple instances of that user are found in the combined repositories, an error message displays.

In addition, the federated repositories functionality in WebSphere Application Server supports the logical joining of entries across multiple user repositories when the Application Server searches and retrieves entries from the repositories. For example, when an application calls for a sorted list of people whose age is greater than twenty, WebSphere Application searches all of the repositories in the federated repositories configuration. The results are combined and sorted before the Application Server returns the results to the application.

### **Restrictions:**

v WebSphere Application Server federated repositories **DO NOT** support a z/OS LDAP server with an SDBM backend (resource access control facility (RACF)).

Unlike the local operating system, stand-alone LDAP registry, or custom registry options, federated repositories provide user and group management with read and write capabilities. When you configure federated repositories, you can use one of the following methods to add, create, and delete users and groups:

- **Important:** If you configure multiple repositories under the federated repositories realm, you must also configure supported entity types and specify a base entry for the default parent. The base entry for the default parent determines the repository location where entities of the specified type are placed on write operations by user and group management. See ["Configuring](#page-322-0) [supported entity types in a federated repository configuration" on page 309](#page-322-0) for details.
- Use the user management application programming interfaces (API). For more information, refer to articles under "Developing with virtual member manager" in this information center.
- v Use the administrative console. To manage users and groups within the administrative console, click **Users and Groups > Manage Users** or **Users and Groups > Manage Groups**. For information on user and group management, click the Help link that displays in the upper right corner of the window. From the left navigation pane, click **Users and Groups**.
- v Use the wsadmin commands. For more information, see the WIMManagementCommands command group for the AdminTask object topic.

If you do not configure the federated repositories functionality or do not enable federated repositories as the active repository, you cannot use the user management capabilities that are associated with federated repositories. You can configure an LDAP server as the active user registry and configure the same LDAP server under federated repositories, but not select federated repositories as the active user repository. With this scenario, authentication takes place using the LDAP server, and you can use the user management functionality for the LDAP server that is available for federated repositories.

The following table compares the federated repository functionality that is available in WebSphere Application Server Version 8.0 with the registry functionality that remains unchanged from previous versions of the Application Server.

#### *Table 23. Federated repositories versus user registry implementations.*

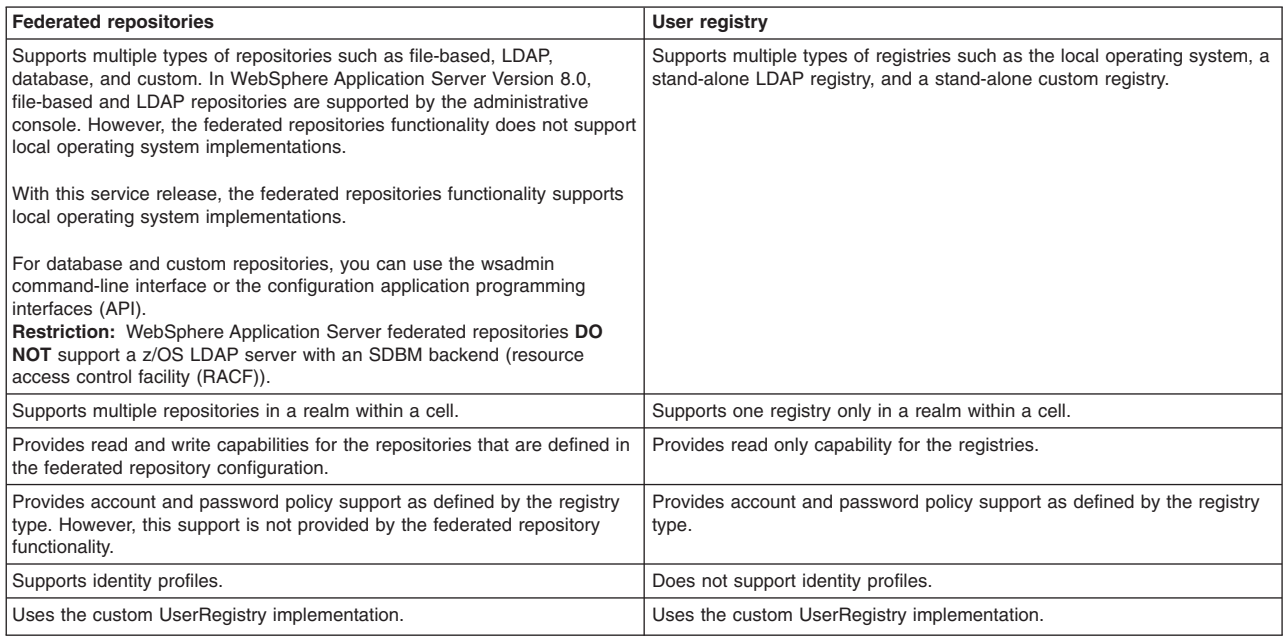

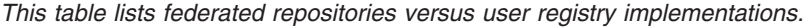

## **Realm configuration settings**

Use this page to manage the realm. The realm can consist of identities in the file-based repository that is built into the system, in one or more external repositories, or in both the built-in, file-based repository and one or more external repositories.

To view this administrative console page, complete the following steps:

- 1. In the administrative console, click **Security > Security domains**.
- 2. Under User realm, select **Customize for this domain**. Select **Federated repositories** from the Realm type field and click **Configure**.

When you finish adding or updating your federated repository configuration, go to the **Security > Global security** panel and click **Apply** to validate the changes.

A single built-in, file-based repository is built into the system and included in the realm by default.

You can configure one or more Lightweight Directory Access Protocol (LDAP) repositories to store identities in the realm. Click **Add base entry to realm** to specify a repository configuration and a base entry into the realm. You can configure multiple different base entries into the same repository.

Click **Remove** to remove selected repositories from the realm. Repository configurations and contents are not destroyed. The following restrictions apply:

- The realm must always contain at least one base entry; therefore, you cannot remove every entry.
- v If you plan to remove the built-in, file-based repository from the administrative realm, verify that at least one user in another member repository is a console user with administrative rights. Otherwise, you must disable security to regain access to the administrative console.

WebSphere Application Server Version 7.0 distinguishes between the user identities for administrators who manage the environment and server identities for authenticating server to server communications. In most cases, server identities are automatically generated and are not stored in a repository.

#### *Realm name:*

Specifies the name of the realm. You can change the realm name.

#### *Primary administrative user name:*

Specifies the name of the user with administrative privileges that is defined in the repository, for example, adminUser

The user name is used to log on to the administrative console when administrative security is enabled. Version 6.1 requires an administrative user that is distinct from the server user identity so that administrative actions can be audited.

**Attention:** In WebSphere Application Server, Version 6.0.x, a single user identity is required for both administrative access and internal process communication. When migrating to Version 6.1, this identity is used as the server user identity. You need to specify another user for the administrative user identity.

#### *Automatically generated server identity:*

Enables the application server to generate the server identity, which is recommended for environments that contain only Version 6.1 or later nodes. Automatically generated server identities are not stored in a user repository.

**Default:** Enabled

### *User identity for the z/OS started task:*

Specifies the user identity that is associated with the z/OS system started task. Each controller and server can have its own identity.

### *Ignore case for authorization:*

Specifies that a case-insensitive authorization check is performed.

If case sensitivity is not a consideration for authorization, enable the **Ignore case for authorization** option.

#### *Allow operations if some of the repositories are down:*

Specifies whether operations (such as login, search, or get) are allowed even if the repositories in the realm are down.

#### *Use global schema for model:*

Sets the global schema option for the data model in a multiple security domain environment. Global schema refers to the schema of the admin domain.

**Note:** Application domains that are set to use global schema share the same schema of the admin domain. If you extend the schema for an application in one domain, you must also consider how that might affect applications of other domains, as they are bound by the same schema. For example, adding a mandatory property for one application might cause other applications to fail.

#### *Base entry:*

Specifies the base entry within the realm. This entry and its descendents are part of the realm.

### *Repository identifier:*

Specifies a unique identifier for the repository. This identifier uniquely identifies the repository within the cell.

### *Repository type:*

Specifies the repository type, such as File or LDAP.

## **User attribute mapping for federated repositories**

Use this panel to set or to modify the mapping for a user registry's user or group attribute to a federated repository property.

To view this administrative console page, click **Security > Global security**. Under Available realm definitions, click **Federated repositories**, and then **Configure**. On the next panel and under Additional Properties, click **User repository attribute mapping**.

### *Attribute mappings:*

Select an attribute to set or to modify the mapping for a user registry's user or group attribute to a federated repository property, and then click **Edit**.

## **Custom properties details for federated repositories**

Use this panel to specify the configuration for access to a custom repository.

To view this administrative console page, click **Security > Global security**. Under Available realm definitions, click **Federated repositories**, and then **Configure**. On the next panel and under Additional Properties, click **Manage repositories**. Under Add, select **Custom repository**.

### *Repository identifier:*

Specifies a unique identifier for the repository. This identifier uniquely identifies the repository within the cell.

#### *Repository adapter class name:*

Specifies the implementation class name for the repository adapter. For a User Registry bridge, use com.ibm.ws.wim.adapter.urbridge.URBridge.

### *Login properties:*

Specifies the property names to use to log into the application server.

### *Custom properties:*

Specifies arbitrary name and value pairs of data. The name is a property key and the value is a string value that can be used to set internal system configuration properties.

### **File details for federated repositories**

Use this panel to specify the configuration for access to a file repository.

To view this administrative console page, click **Security > Global security**. Under Available realm definitions, click **Federated repositories**, and then **Configure**. On the next panel and under Additional Properties, click **Manage repositories**. Under Add, select **File repository**.

### *Repository identifier:*

Specifies a unique identifier for the repository. This identifier uniquely identifies the repository within the cell.

## <span id="page-267-0"></span>*Repository adapter class name:*

Specifies the implementation class name for the repository adapter. For a User Registry bridge, use com.ibm.ws.wim.adapter.urbridge.URBridge.

### *Base directory:*

The base directory where the files are to be created. This directory must already exist.

### *File name:*

The file name for the repository.

The default value is fileRegistry.xml.

### *Salt length:*

Specifies the salt length of the randomly generated salt for password hashing.

The default value is 12.

### *Message digest algorithm:*

Specifies the message digest algorithm to use for hashing the password.

Select one of the following: SHA-1, SHA-256, SHA-384 or SHA-512.

The default value is SHA-1.

### *Login properties:*

Specifies the property names to use to log into the application server.

### *Custom properties:*

Specifies arbitrary name and value pairs of data. The name is a property key and the value is a string value that can be used to set internal system configuration properties.

## **Federated repositories limitations**

This topic outlines known limitations and important information for configuring federated repositories.

## **Configuring federated repositories in a mixed-version environment**

In a mixed-version deployment manager cell that contains both Version 6.1.x and Version 5.x or 6.0.x nodes, the following limitations apply for configuring federated repositories:

- You can configure only one Lightweight Directory Access Protocol (LDAP) repository under federated repositories, and the repository must be supported by Version 5.x or 6.0.x.
- You can specify a realm name that is compatible with prior versions only. The host name and the port number represent the realm for the LDAP server in a mixed-version nodes cell. For example, machine1.austin.ibm.com:389.
- You must configure a stand-alone LDAP registry; the LDAP information in both the stand-alone LDAP registry and the LDAP repository under the federated repositories configuration must match. During node synchronization, the LDAP information from the stand-alone LDAP registry propagates to the Version 5.x or 6.0.x nodes.

**Important:** Before node synchronization, verify that Federated repositories is identified in the Current realm definition field. If Federated repositories is not identified, select **Federated**

**repositories** from the Available realm definitions field and click **Set as current**. Do not set the stand-alone LDAP registry as the current realm definition.

<span id="page-268-0"></span>• You cannot configure an entry mapping repository or a property extension repository in a mixed-version deployment manager cell.

## **Configuring LDAP servers in a federated repository**

The LDAP connection connectTimeout default value is 20 seconds. LDAP should respond within 20 seconds for any request from WebSphere Application Server. If you cannot connect to your LDAP within this time, make sure that your LDAP is running. A connection error displays at the top of the LDAP configuration panel when the connection timeout exceeds 20 seconds.

### **Coexisting with Tivoli Access Manager**

For Tivoli Access Manager to coexist with a federated repositories configuration, the following limitations apply:

- You can configure only one LDAP repository under federated repositories, and that LDAP repository configuration must match the LDAP server configuration under Tivoli Access Manager.
- The distinguished name for the realm base entry must match the LDAP distinguished name (DN) of the base entry within the repository. In WebSphere Application Server, Tivoli Access Manager recognizes the LDAP user ID and LDAP DN for both authentication and authorization. The federated repositories configuration does not include additional mappings for the LDAP user ID and DN.
- The federated repositories functionality does not recognize the metadata that is specified by Tivoli Access Manager. When users and groups are created under user and group management, they are not formatted using the Tivoli Access Manager metadata. The users and groups must be manually imported into Tivoli Access Manager before you use them for authentication and authorization.

#### **Limitation for configuring active directories with their own federated repository realms**

In order to use the administrative console to perform a wildcard search for all available users on two Active Directories, and to prevent multiple entries exceptions with all built-in IDs, you must first configure each Active Directory with it's own federated repository realm.

However, you cannot use the administrative console to configure each Active Directory with it's own federated repository realm. You can instead use a wsadmin script similar to the following:

\$AdminTask createIdMgrRealm {-name AD1realm} \$AdminTask addIdMgrRealmBaseEntry {-name AD1realm -baseEntry o=AD1}

\$AdminTask createIdMgrRealm {-name AD2realm} \$AdminTask addIdMgrRealmBaseEntry {-name AD2realm -baseEntry o=AD2}

\$AdminConfig save

## **Changing the password for a repository under a federated repositories configuration**

Passwords allow security control over the repositories under a federated repositories configuration. As part of managing the realm in a federated repository configuration, one of the optional tasks you can perform is to change the password of an individual repository that is under a federated repositories configuration.

## **Before you begin**

Before you change the password for the repository that is configured under federated repositories, ensure that the WebSphere Application Server is running and the target repository for the password change is configured under the federated repositories configuration. In a WebSphere Application Server, Network Deployment environment, you must complete these steps on the deployment manager.

# **Procedure**

| | | | v Changing the password for a repository using the dynamic **updateIdMgrLDAPBindInfo** command Use the following steps to change the Lightweight Directory Access Protocol (LDAP) bind distinguished name (DN) or bind password of an LDAP repository.

From a **wsadmin** prompt, you can enter the following command to display a list of arguments for the **updateIdMgrLDAPBindInfo** command: \$AdminTask help updateIdMgrLDAPBindInfo

- 1. Start the wsadmin command-line utility. The wsadmin command is found in theapp server root/bin directory. The WebSphere Application Server and wsadmin must remaining running.
- 2. Use an LDAP tool to change the password of the LDAP repository. Some LDAP repositories require a stop and start of the LDAP server to change the password.
- 3. From the **wsadmin** prompt, enter the **updateIdMgrLDAPBindInfo** command to update the LDAP password under the federated repository. The change is also reflected in the wimconfig.xml file.
- v Changing the password for a repository using the **updateIdMgrDBRepository** command
	- 1. Start the wsadmin command-line utility. The wsadmin command is found in the *[app\\_server\\_root](#page-1044-0)*/bin directory. The wsadmin command session must remain running. If WebSphere Application Server is not started, you need to open a wsadmin command session in local mode. wsadmin -conntype none
	- **gotcha:** If you are starting the wsadmin command session in local mode, you must ensure that the location of the database driver is specified in the class path using the –wsadmin classpath option. For information on using this option, see the topic, *wsadmin scripting tool* in the WebSphere Application Server information center.
	- 2. Log in to the Administrative Console for WebSphere Application Server.
	- 3. Change the password for the repository.
	- 4. From the Administrative Console, change the data source (J2C) password. You access the proper console page by clicking **Resources > JDBC > Data sources >***data\_source***> JAAS - J2C authentication data**.
	- 5. From the Administrative Console, save your changes to the master configuration.
	- 6. From the **wsadmin** prompt, use the updateIdMgrDBRepository command to update the password in the wimconfig.xml file.
	- 7. From the **wsadmin** prompt, save your changes to the master configuration. The following command is used to save the master configuration: \$AdminConfig save.
	- 8. Restart the WebSphere Application Server.
- v Changing the password for a repository using the **setIdMgrPropertyExtensionRepository** command
	- 1. Start the wsadmin command-line utility. The wsadmin command is found in the[app\\_server\\_root](#page-1044-0)/bin directory. The wsadmin command session must remain running. If WebSphere Application Server is not started, you need to open a wsadmin command session in local mode.
		- wsadmin -conntype none
	- 2. Log in to the Administrative Console for WebSphere Application Server.
	- 3. Change the password for the repository.
	- 4. From the Administrative Console, change the data source (J2C) password. You access the proper console page by clicking **Resources > JDBC > Data sources >** *data\_source* **> JAAS - J2C authentication data**.
	- 5. From the Administrative Console, save your changes to the master configuration.
	- 6. From the **wsadmin** prompt, use the **setIdMgrPropertyExtensionRepository** command to update the password in the wimconfig.xml file.
	- 7. From the **wsadmin** prompt, save your changes to the master configuration. The following command is used to save the master configuration: \$AdminConfig save.
	- 8. Restart the WebSphere Application Server.
- v Changing the password for a repository using the **setIdMgrEntryMappingRepository** command

<span id="page-270-0"></span>1. Start the wsadmin command-line utility. The wsadmin command is found in theapp server root/bin directory. The wsadmin command session must remain running. If WebSphere Application Server is not started, you need to open a wsadmin command session in local mode.

wsadmin -conntype none

- 2. Log in to the Administrative Console for WebSphere Application Server.
- 3. Change the password for the repository.
- 4. From the Administrative Console, change the data source (J2C) password. You access the proper console page by clicking **Resources > JDBC > Data sources >***data\_source* **> JAAS - J2C authentication data**.
- 5. From the Administrative Console, save your changes to the master configuration.
- 6. From the **wsadmin** prompt, use the **setIdMgrEntryMappingRepository** command to update the password in the wimconfig.xml file.
- 7. From the **wsadmin** prompt, save your changes to the master configuration. The following command is used to save the master configuration: \$AdminConfig save.
- 8. Restart the WebSphere Application Server.
- v Changing the password for a repository using the **updateIdMgrLDAPServer** command
	- 1. Start the wsadmin command-line utility. The wsadmin command is found in theapp server root/bin directory. The wsadmin command session must remain running. If WebSphere Application Server is not started, you need to open a wsadmin command session in local mode.

wsadmin -conntype none

- 2. Change the password for the repository.
- 3. From the **wsadmin** prompt, use the **updateIdMgrLDAPServer** command to update the password in the wimconfig.xml file.
- 4. From the **wsadmin** prompt, save your changes to the master configuration. The following command is used to save the master configuration: \$AdminConfig save.
- 5. Restart the WebSphere Application Server.

## **Results**

The password for the repository has been changed.

## **Using a single built-in, file-based repository in a new configuration under Federated repositories**

Follow this task to use a single built-in, file-based repository in a new configuration under Federated repositories.

## **Before you begin**

To use the default configuration under Federated repositories that includes a single built-in, file-based repository only, you need to know the primary administrative user name of the user who manages WebSphere Application Server resources and user accounts.

## **Restriction:**

Client certificate login is not supported in a realm that includes a single built-in, file-based repository or a single built-in, file-based repository with other repositories.

WebSphere Application Server federated repositories **DO NOT** support a z/OS LDAP server with an SDBM backend (resource access control facility (RACF)).

## **Procedure**

1. In the administrative console, click **Security > Global security**.

- 2. Under User account repository, select **Federated repositories** from the Available realm definitions field and click **Configure**.
- 3. Leave the Realm name field value as defaultWIMFileBasedRealm.
- 4. Enter the name of the primary administrative user in the Primary administrative user name field, for example, adminUser.
- 5. Leave the **Ignore case for authorization** option enabled.
- 6. Click **OK**.
- 7. Provide an administrative user password. This panel displays only when a built-in, file-based repository is included in the realm. Otherwise, the panel does not display. If a built-in, file-based repository is included, complete the following steps:
	- a. Supply a password for the administrative user in the Password field.
	- b. Confirm the password of the primary administrative user in the Confirm password field.
	- c. Click **OK**.

## **Results**

After completing these steps, your new configuration under Federated repositories includes a single built-in, file-based repository only.

### **What to do next**

- 1. Before you can manage this account with Users and Groups, configure supported entity types as described in ["Configuring supported entity types in a federated repository configuration" on page 309.](#page-322-0)
- 2. After configuring the federated repositories, click **Security > Global security** to return to the Global security panel. Verify that Federated repositories is identified in the Current realm definition field. If Federated repositories is not identified, select **Federated repositories** from the Available realm definitions field and click **Set as current**. To verify the federated repositories configuration, click **Apply** on the Global security panel. If Federated repositories is not identified in the Current realm definition field, your federated repositories configuration is not used by WebSphere Application Server.
- 3. If you are enabling security, complete the remaining steps, as specified in ["Enabling security for the](#page-103-0) [realm" on page 90.](#page-103-0) As the final step, validate this setup by clicking **Apply** in the Global security panel.
- 4. Save, stop, and restart all the product servers (deployment managers, nodes, and Application Servers) for changes in this panel to take effect. If the server comes up without any problems, the setup is correct.

### *Administrative user password settings:*

Use this page to set a password for the administrative user who manages the product resources and user accounts.

To view this administrative console page, complete the following steps:

- 1. In the administrative console, click **Security > Global security**.
- 2. Under User account repository, select **Federated repositories** from the Available realm definitions field and click **Configure**.
- 3. If your federated repository configuration includes a built-in, file-based repository, then the **Administrative user password** panel displays when changes are applied.

When you finish adding or updating your federated repository configuration, go to the **Security > Global security** panel and click **Apply** to validate the changes.

### *Password:*

Specifies the password of the administrative user who manages the product resources and user accounts.

### *Confirm password:*

Confirms the password of the administrative user who manages the product resources and user accounts.

### *Federated repository wizard settings:*

Use this security wizard page to complete the basic requirements to connect the application server to a federated repository.

To view this security wizard page, complete the following steps

- 1. Click **Security > Global security > Security configuration wizard**.
- 2. Select your protection settings and click **Next**.
- 3. Select the **Federated repositories** option and click **Next**.

You can modify your federated repository configuration by completing the following steps:

- 1. Click **Security > Global security**.
- 2. Under User account repository, select Federated repository and click **Configure**.
- **Note:** This wizard is used for the initial configuration of a built-in, file-based repository. The user name and password do not have to be in the federated repository because they will be created. If you have previously configured federated repositories, do not use the Security configuration wizard to modify your configuration. Instead, modify your configuration using the Federated repositories selection under User account repository on the Global security panel.

#### *Primary administrative user name:*

Specifies the name of the user with administrative privileges that is defined in the repository, for example, adminUser.

The user name is used to log on to the administrative console when administrative security is enabled. Version 6.1 requires an administrative user that is distinct from the server user identity so that administrative actions can be audited.

**Attention:** In WebSphere Application Server, Version 6.0.x, a single user identity is required for both administrative access and internal process communication. When migrating to Version 6.1, this identity is used as the server user identity. You need to specify another user for the administrative user identity.

### *Password:*

Specifies the password of the administrative user who manages the product resources and user accounts.

### *Confirm password:*

Confirms the password of the administrative user who manages the product resources and user accounts.

### **Configuring a single built-in, file-based repository in a new configuration under federated repositories using wsadmin**

You can use the Jython or Jacl scripting language with the wsadmin tool to configure a single built-in, file-based repository in a new configuration under Federated repositories.

### **Before you begin**

Shut down the application server and ensure you have the primary administrator id and password.

# **About this task**

The federated repositories configuration file, wimconfig.xml, is supported by WebSphere Application Server 6.1.x and is located in the *[app\\_server\\_root](#page-1044-0)*/profiles/profile\_name/config/cells/cell\_name/wim/ config directory.

Use the following steps to configure for use a single built-in, file-based repository in a new configuration for federated repositories.

## **Procedure**

- 1. Start the wsadmin scripting tool.
- 2. Create the fileRegistry.xml file, which is the user registry itself, if it does not already exist. If the fileRegistry.xml file does exist, this step just adds the user to registry.

Using Jython:

```
AdminTask.addFileRegistryAccount('-userId isoet01s01 -password oets01')
```
Using Jacl:

\$AdminTask addFileRegistryAccount {-userId isoet01s01 -password oets01}

For more information on the addFileRegistryAccount command, see the documentation about the FileRegistryCommands command group for the AdminTask object.

3. Update the security.xml file to enable administrative security, set the activeUserRegistry to use federated repositories, and update the primaryAdmin and its password.

Using Jython:

```
AdminTask applyWizardSettings('-secureApps false
 -secureLocalResources false
 -userRegistryType WIMUserRegistry
 -customRegistryClass com.ibm.ws.wim.registry.WIMUserRegistry
 -adminName isoet01s01 -adminPassword oets01')
```
Using Jacl:

\$AdminTask applyWizardSettings {-secureApps false

```
-secureLocalResources false
-userRegistryType WIMUserRegistry
-customRegistryClass com.ibm.ws.wim.registry.WIMUserRegistry
-adminName isoet01s01
-adminPassword oets01}
```
For more information on the applyWizardSettings command, see the documentation about the WizardCommands command group for the AdminTask object.

4. Save your configuration changes. Enter the following commands to save the new configuration and close the wsadmin tool:

Using Jython: AdminConfig.save() Using Jacl: \$AdminConfig save 5. Restart the application server.

*FileRegistryCommands command group for the AdminTask object:*

Federated repositories provides a file registry. Use the commands in the FileRegistryCommands command group to administer the file registry using the wsadmin tool.

**Note:** If the Use global security settings option is selected for the user realm or the Global federated repositories option is selected as the realm type for the specified domain, the user and group management commands are executed on the federated repository of the admin domain. For

example, if you run the createUser command for the specified domain, the user is created in the admin domain. However, configuration changes that are performed on the domain are applied to the security domain-specific configuration.

Use the following commands in the FileRegistryCommands group to modify the federated repository file registry:

- "addFileRegistryAccount command"
- v "changeFileRegistryAccountPassword command"

#### **addFileRegistryAccount command**

The addFileRegistryAccount command adds an account to the file registry. You must save your configuration changes after running this command to save the new account to the master repository.

Target object

None

Required parameters

**-userId**

Specifies the ID of the user to add to the file registry. (String, required)

**-password**

Specifies the password of the user to add to the file registry. (String, required)

#### Optional parameters

#### **-securityDomainName**

Specifies the name that uniquely identifies the security domain. The default value is admin. (String, optional)

**-parent**

Specifies the parent of the entity. (String, optional)

.

## Return value

This command returns a message that indicates that the command ran successfully, as the following example displays:

```
'CWWIM4544I Account newAcct(uid=newAcct,o=defaultWIMFileBasedRealm) is stored in the
file registry in the temporary workspace. You must use the "$AdminConfig save"
command to save it in the master repository.'
```
## Batch mode example usage

• Using Jython string:

AdminTask.addFileRegistryAccount('[-userId *newAcct* -password *new22password*]')

Interactive mode example usage

• Using Jython string:

AdminTask.addFileRegistryAccount(['-userId', '*newAcct*', '-password', '*new22password*'])

# **changeFileRegistryAccountPassword command**

The changeFileRegistryAccountPassword changes the password for the file registry account.

Target object

<span id="page-275-0"></span>None.

### Required parameters

### **-userId**

Specifies the user ID of interest. (String, required)

### **-password**

Specifies the new password. (String, required)

### Optional parameters

### **-securityDomainName**

Specifies the name that uniquely identifies the security domain. The default value is admin. (String, optional)

### **-uniqueName**

Specifies the fully-qualified unique name of the administrator. (String, optional)

### Return value

This command returns a message that indicates that the command ran successfully, as the following example displays:

'CWWIM4545I The password is changed for newAcct(uid=newAcct,o=defaultWIMFileBasedRealm) in the file registry in the temporary workspace. You must use the "\$AdminConfig save" command to save it in the master repository.'

### Batch mode example usage

#### • Using Jython string:

AdminTask.changeFileRegistryAccountPassword('[-userId *newAcct* -password *newPassword* -uniqueName *uid=newAcct,o=defaultWIMFileBasedRealm*]')

### Interactive mode example usage

• Using Jython string:

AdminTask.changeFileRegistryAccountPassword(['-userId', '*newAcct*', '-password', '*newPassword*', '-uniqueName', '*uid=newAcct,o=defaultWIMFileBasedRealm*'])

# **Changing a federated repository configuration to include a single built-in, file-based repository only**

Follow this task to change your federated repository configuration to include a single built-in, file-based repository only.

# **Before you begin**

To change your federated repository configuration to include a single built-in, file-based repository only, you need to know the primary administrative user name of the user who manages WebSphere Application Server resources and user accounts.

**Restriction:** Client certificate login is not supported in a realm that includes a single built-in, file-based repository or a single built-in, file-based repository with other repositories.

## **Procedure**

- 1. In the administrative console, click **Security > Global security**.
- 2. Under User account repository, select **Federated repositories** from the Available realm definitions field and click **Configure**.
- 3. Enter the name of the realm in the Realm name field. If the realm contains a single built-in, file-based repository only, you must specify defaultWIMFileBasedRealm as the realm name.
- <span id="page-276-0"></span>4. Enter the name of the primary administrative user in the Primary administrative user name field, for example, adminUser.
- 5. Enable the **Ignore case for authorization** option.
- 6. Click **Use built-in repository** if the built-in, file-based repository is not listed in the collection.
- 7. Select all repositories in the collection that are not of type File and click **Remove**.
- 8. Click **OK**.
- 9. Provide an administrative user password. This panel displays only when a built-in, file-based repository is included in the realm. Otherwise, it does not display. If a built-in, file-based repository is included, complete the following steps:
	- a. Supply a password for the primary administrative user in the Password field.
	- b. Confirm the password of the primary administrative user in the Confirm password field.
	- c. Click **OK**.

## **Results**

After completing these steps, your federated repository configuration, which includes a single built-in, file-based repository only, is configured.

## **What to do next**

- 1. Before you can manage this account with Users and Groups, configure supported entity types as described in ["Configuring supported entity types in a federated repository configuration" on page 309.](#page-322-0)
- 2. After configuring the federated repositories, click **Security > Global security** to return to the Global security panel. Verify that Federated repositories is identified in the Current realm definition field. If Federated repositories is not identified, select **Federated repositories** from the Available realm definitions field and click **Set as current**. To verify the federated repositories configuration, click **Apply** on the Global security panel. If Federated repositories is not identified in the Current realm definition field, your federated repositories configuration is not used by WebSphere Application Server.
- 3. If you are enabling security, complete the remaining steps, as specified in ["Enabling security for the](#page-103-0) [realm" on page 90.](#page-103-0) As the final step, validate this setup by clicking **Apply** in the Global security panel.
- 4. Save, stop, and restart all the product servers (deployment managers, nodes, and Application Servers) for changes in this panel to take effect. If the server comes up without any problems, the setup is correct.

# **Configuring a single, Lightweight Directory Access Protocol repository in a new configuration under Federated repositories**

Follow this task to configure a single, Lightweight Directory Access Protocol (LDAP) repository in a new configuration under Federated repositories.

# **Before you begin**

To configure an LDAP repository in a new configuration under Federated repositories, you must know a valid user name (ID), the user password, the server host and port and, if necessary, the bind distinguished name (DN) and the bind password. You can choose any valid user in the repository that is searchable. In some LDAP servers, administrative users are not searchable and cannot be used (for example, cn=root in SecureWay). This user is referred to as the WebSphere Application Server *administrative user name* or *administrative ID* in the documentation. Being an administrative ID means a user has special privileges when calling some protected internal methods. Normally, this ID and password are used to log in to the administrative console after you turn on security. You can use other users to log in, if those users are part of the administrative roles.

# **Procedure**

- 1. In the administrative console, click **Security > Global security**.
- 2. Under User account repository, select **Federated repositories** from the Available realm definitions field and click **Configure**.
- <span id="page-277-0"></span>3. On the Federated repositories panel, complete the following steps:
	- a. Enter the name of the realm in the Realm name field. You can change the existing realm name.
	- b. Enter the name of the primary administrative user in the Primary administrative user name field, for example, adminUser.
	- c. Optional: Select the **Ignore case for authorization** option. When you enable this option, the authorization check is case-insensitive. Normally, an authorization check involves checking the complete DN of a user, which is unique in the realm and is case-insensitive. Clear this option when all of the member repositories in the realm are case-sensitive.
		- **Restriction:** Some repositories contain data that is case-sensitive only, and some repositories contain data that is case-insensitive only. Do not include both case-sensitive and case-insensitive repositories in the realm. For example, do not include case-sensitive repositories in the realm with a built-in, file-based repository.
	- d. Click **Add base entry to realm** to add a base entry that uniquely identifies the external repository in the realm. Then complete the steps in ["Adding an external repository in a federated repository](#page-297-0) [configuration" on page 284.](#page-297-0)
- 4. On the Federated repositories panel, complete the following steps:
	- a. Select the built-in, file-based repository in the collection, and click **Remove**.
		- **Restriction:** Before you remove the built-in, file-based repository from the administrative realm, verify that at least one user in another member repository is a console user with administrative rights. Otherwise, you must disable security to regain access to the administrative console.
	- b. Click **OK**.

## **Results**

After completing these steps, your new configuration under Federated repositories includes a single, LDAP repository only.

## **What to do next**

- 1. Before you can manage this account with Users and Groups, configure supported entity types as described in ["Configuring supported entity types in a federated repository configuration" on page 309.](#page-322-0)
- 2. After configuring the federated repositories, click **Security > Global secuity** to return to the Global security panel. Verify that Federated repositories is identified in the Current realm definition field. If Federated repositories is not identified, select **Federated repositories** from the Available realm definitions field and click **Set as current**. To verify the federated repositories configuration, click **Apply** on the Global security panel. If Federated repositories is not identified in the Current realm definition field, your federated repositories configuration is not used by WebSphere Application Server.
- 3. If you are enabling security, complete the remaining steps as specified in ["Enabling security for the](#page-103-0) [realm" on page 90.](#page-103-0) As the final step, validate this setup by clicking **Apply** in the Global security panel.
- 4. Save, stop, and restart all the product servers (deployment managers, nodes and Application Servers) for changes in this panel to take effect. If the server comes up without any problems, the setup is correct.

## **Changing a federated repository configuration to include a single, Lightweight Directory Access Protocol repository only**

Follow this task to change your federated repository configuration to include a single, Lightweight Directory Access Protocol repository (LDAP) repository only.

# **Before you begin**

To configure an LDAP repository in a federated repository configuration, you must know a valid user name (ID), the user password, the server host and port and, if necessary, the bind distinguished name (DN) and the bind password. You can choose any valid user in the repository that is searchable. In some LDAP servers, administrative users are not searchable and cannot be used (for example, cn=root in SecureWay). This user is referred to as a WebSphere Application Server *administrative user name* or *administrative ID* in the documentation. Being an administrative ID means a user has special privileges when calling some protected internal methods. Normally, this ID and password are used to log into the administrative console after you turn on security. You can use other users to log in if those users are part of the administrative roles.

## **Procedure**

- 1. In the administrative console, click **Security > Global security**.
- 2. Under User account repository, select **Federated repositories** from the Available realm definitions field and click **Configure**.
- 3. Enter the name of the realm in the Realm name field. You can change the existing realm name.
- 4. Enter the name of the primary administrative user in the Primary administrative user name field, for example, adminUser.
- 5. Optional: Select the **Ignore case for authorization** option. When you enable this option, the authorization check is case-insensitive. Normally, an authorization check involves checking the complete DN of a user, which is unique in the realm and is case-insensitive. Clear this option when all of the member repositories in the realm are case-sensitive.
	- **Restriction:** Some repositories contain data that is case-sensitive only, and some repositories contain data that is case-insensitive only. Do not include both case-sensitive and case-insensitive repositories in the realm. For example, do not include case-sensitive repositories in the realm with a built-in, file-based repository.
- 6. Optional: Click **Add base entry to realm** if the LDAP repository that you need is not contained in the collection. Then complete the steps in ["Adding an external repository in a federated repository](#page-297-0) [configuration" on page 284.](#page-297-0)
- 7. On the Federated repositories panel, complete the following steps:
	- a. Optional: Select the repositories in the collection that you do not need in the realm and click **Remove**.

b. Click **OK**.

## **Results**

After completing these steps, your federated repository configuration, which includes a single LDAP repository only, is configured.

### **What to do next**

- 1. Before you can manage this account with Users and Groups, configure supported entity types as described in ["Configuring supported entity types in a federated repository configuration" on page 309.](#page-322-0)
- 2. After configuring the federated repositories, click **Security > Global security** to return to the Global security panel. Verify that Federated repositories is identified in the Current realm definition field. If Federated repositories is not identified, select **Federated repositories** from the Available realm definitions field and click **Set as current**. To verify the federated repositories configuration, click **Apply** on the Global security panel. If Federated repositories is not identified in the Current realm definition field, your federated repositories configuration is not used by WebSphere Application Server.
- 3. If you are enabling security, complete the remaining steps as specified in ["Enabling security for the](#page-103-0) [realm" on page 90.](#page-103-0) As the final step, validate this setup by clicking **Apply** in the Global security panel.
- 4. Save, stop, and restart all the product servers (deployment managers, nodes, and Application Servers) for changes in this panel to take effect. If the server comes up without any problems, the setup is correct.

**Restriction:** The realm must always contain at least one base entry; therefore, you cannot remove every entry.

## <span id="page-279-0"></span>**Configuring multiple Lightweight Directory Access Protocol repositories in a federated repository configuration**

Follow this task to configure multiple Lightweight Directory Access Protocol (LDAP) repositories in a federated repository configuration.

## **Before you begin**

To configure an LDAP repository in a federated repository configuration, you must know a valid user name (ID), the user password, the server host and port and, if necessary, the bind distinguished name (DN) and the bind password. You can choose any valid user in the repository that is searchable. In some LDAP servers, administrative users are not searchable and cannot be used (for example, cn=root in SecureWay). This user is referred to as a WebSphere Application Server *administrative user name* or *administrative ID* in the documentation. Being an administrative ID means a user has special privileges when calling some protected internal methods. Normally, this ID and password are used to log into the administrative console after you turn on security. You can use other users to log in if those users are part of the administrative roles.

## **Procedure**

- 1. In the administrative console, click **Security > Global security**.
- 2. Under User account repository, select **Federated repositories** from the Available realm definitions field and click **Configure**.
- 3. Enter the name of the realm in the Realm name field. You can change the existing realm name.
- 4. Enter the name of the primary administrative user in the Primary administrative user name field, for example, adminUser.
- 5. Optional: Select the **Ignore case for authorization** option. When you enable this option, the authorization check is case-insensitive. Normally, an authorization check involves checking the complete DN of a user, which is unique in the realm and is case-insensitive. Clear this option when all of the member repositories in the realm are case-sensitive.
	- **Restriction:** Some repositories contain data that is case-sensitive only, and some repositories contain data that is case-insensitive only. Do not include both case-sensitive and case-insensitive repositories in the realm. For example, do not include case-sensitive repositories in the realm with a built-in, file-based repository.
- 6. Optional: Click **Add base entry to realm** if the LDAP repository that you need is not listed in the collection. Then complete the steps in ["Adding an external repository in a federated repository](#page-297-0) [configuration" on page 284.](#page-297-0)
- 7. On the Federated repositories panel, complete the following steps:
	- a. Optional: Repeat step 6 if the LDAP repository that you need is not listed in the collection.
	- b. Optional: Select the repositories in the collection that you do not need in the realm and click **Remove**. The following restrictions apply:
		- The realm must always contain at least one base entry; therefore, you cannot remove every entry.
		- If you plan to remove the built-in, file-based repository from the administrative realm, verify that at least one user in another member repository is a console user with administrative rights. Otherwise, you must disable security to regain access to the administrative console.
	- c. Click **OK**.

## **Results**

After completing these steps, your federated repository configuration, which includes multiple LDAP repositories, is configured.

## <span id="page-280-0"></span>**What to do next**

- 1. Before you can manage this account with Users and Groups, configure supported entity types as described in ["Configuring supported entity types in a federated repository configuration" on page 309.](#page-322-0)
- 2. After configuring the federated repositories, click **Security > Global security** to return to the Global security panel. Verify that Federated repositories is identified in the Current realm definition field. If Federated repositories is not identified, select **Federated repositories** from the Available realm definitions field and click **Set as current**. To verify the federated repositories configuration, click **Apply** on the Global security panel. If Federated repositories is not identified in the Current realm definition field, your federated repositories configuration is not used by WebSphere Application Server.
- 3. If you are enabling security, complete the remaining steps as specified in ["Enabling security for the](#page-103-0) [realm" on page 90.](#page-103-0) As the final step, validate this setup by clicking **Apply** in the Global security panel.
- 4. Save, stop, and restart all the product servers (deployment managers, nodes, and Application Servers) for changes in this panel to take effect. If the server comes up without any problems, the setup is correct.

## **Configuring a single built-in, file-based repository and one or more Lightweight Directory Access Protocol repositories in a federated repository configuration**

Follow this task to configure a single built-in, file-based repository and multiple Lightweight Directory Access Protocol (LDAP) repositories in a federated repository configuration.

## **Before you begin**

To configure a built-in, file-based repository in a federated repository configuration, you must know the primary administrative user name of the user who manages WebSphere Application Server resources and user accounts.

To configure an LDAP repository in a federated repository configuration, you must know a valid user name (ID), the user password, the server host and port and, if necessary, the bind distinguished name (DN) and the bind password. You can choose any valid user in the repository that is searchable. In some LDAP servers, administrative users are not searchable and cannot be used (for example, cn=root in SecureWay). This user is referred to as a WebSphere Application Server *administrative user name* or *administrative ID* in the documentation. Being an administrative ID means a user has special privileges when calling some protected internal methods. Normally, this ID and password are used to log in to the administrative console after you turn on security. You can use other users to log in if those users are part of the administrative roles.

**Restriction:** Client certificate login is not supported in a realm that includes a single built-in, file-based repository or a single built-in, file-based repository with other repositories.

## **Procedure**

- 1. In the administrative console, click **Security > Global security**.
- 2. Under User account repository, select **Federated repositories** from the Available realm definitions field and click **Configure**.
- 3. Enter the name of the realm in the Realm name field. You can change the existing realm name.
- 4. Enter the name of the primary administrative user in the Primary administrative user name field, for example, adminUser.
	- **Restriction:** When you configure multiple repositories that includes a single built-in, file-based repository, the primary administrative user name must exist in the file-based repository. If the primary administrative user name does not exist in the file-based repository, then the name is created in the file-based repository. The primary administrative user name cannot exist in other repositories.
- 5. Select the **Ignore case for authorization** option.

**Attention:** When the realm includes a built-in, file-based repository, you must enable the **Ignore case for authorization** option.

When you enable this option, the authorization check is case-insensitive. Normally, an authorization check involves checking the complete DN of a user, which is unique in the realm and is case-insensitive. Clear this option when all of the member repositories in the realm are case-sensitive.

- **Restriction:** Some repositories contain data that is case-sensitive only, and some repositories contain data that is case-insensitive only. Do not include both case-sensitive and case-insensitive repositories in the realm. For example, do not include case-sensitive repositories in the realm with a built-in, file-based repository.
- 6. Optional: Click **Add base entry to realm** if the LDAP repository that you need is not contained in the collection. Then complete the steps in ["Adding an external repository in a federated repository](#page-297-0) [configuration" on page 284.](#page-297-0)
- 7. On the Federated repositories panel, complete the following steps:
	- a. Optional: Repeat step 6 if the LDAP repository that you need is not listed in the collection.
	- b. Click **Use built-in repository** if the built-in, file-based repository is not listed in the collection.
	- c. Optional: Select the repositories in the collection that you do not need in the realm and click **Remove**.

**Restriction:** The realm must always contain at least one base entry; therefore, you cannot remove every entry.

- d. Click **OK**.
- 8. Provide an administrative user password. This panel displays only when a built-in, file-based repository is included in the realm. Otherwise, the panel does not display. If a built-in, file-based repository is included, complete the following steps:
	- a. Supply a password for the administrative user in the Password field.
	- b. Confirm the password of the primary administrative user in the Confirm password field.
	- c. Click **OK**.

## **Results**

After completing these steps, your federated repository configuration, which includes a single built-in, file-based repository and one or more LDAP repositories, is configured.

## **What to do next**

- 1. Before you can manage this account with Users and Groups, configure supported entity types as described in ["Configuring supported entity types in a federated repository configuration" on page 309.](#page-322-0)
- 2. After configuring the federated repositories, click **Security > Global security** to return to the Global security panel. Verify that Federated repositories is identified in the Current realm definition field. If Federated repositories is not identified, select **Federated repositories** from the Available realm definitions field and click **Set as current**. To verify the federated repositories configuration, click **Apply** on the Global security panel. If Federated repositories is not identified in the Current realm definition field, your federated repositories configuration is not used by WebSphere Application Server.
- 3. If you are enabling security, complete the remaining steps as specified in ["Enabling security for the](#page-103-0) [realm" on page 90.](#page-103-0) As the final step, validate this setup by clicking **Apply** in the Global security panel.
- 4. Save, stop, and restart all the product servers (deployment managers, nodes, and Application Servers) for changes in this panel to take effect. If the server comes up without any problems, the setup is correct.

# **Manually configuring an Lightweight Directory Access Protocol repository in a federated repository configuration**

Follow this topic to manually configure Lightweight Directory Access Protocol (LDAP) repository in a federated repository configuration.

# **Before you begin**

As a prerequisite, you need to add a LDAP repository to your WebSphere Application Server configuration, where you define the following information:

*Table 24. Prerequisite LDAP repository information.*

*This table lists prerequisite LDAP repository information,*

| <b>Item Name</b>        | Example                                       |
|-------------------------|-----------------------------------------------|
| Repository identifier   | Idaprepo1                                     |
| Directory type          | <b>IBM Tivoli Directory Server</b>            |
| Primary host name       | localhost                                     |
| Port                    | 389                                           |
| Bind distinguished name | cn=ldapadmin                                  |
| Bind password           | yourpwd                                       |
| Login properties        | uid (a property containing login information) |

See ["Lightweight Directory Access Protocol repository configuration settings" on page 274](#page-287-0) for the specific steps you must perform to establish this LDAP repository.

## **About this task**

At this point, you have a valid LDAP repository ready to be manually configured in a federated repository configuration.

### **Procedure**

- 1. Map the federated repository entity types to the LDAP object classes.
	- a. Configure the LDAP repository to match the used LDAP object class for users.
		- 1) In the administrative console, click **Security > Global security**.
		- 2) Under User account repository, select **Federated repositories** from the Available realm definitions field and click **Configure**.
		- 3) Under Related items, click **Manage repositories**.
		- 4) Select the repository (for example, ldaprepo1).
		- 5) Click **LDAP entity types**.
		- 6) Click **PersonAccount**.
		- 7) Insert the *objectclass* name used in our LDAP server, for example, inetOrgPerson.
		- 8) Click **Apply**.
		- 9) Click **Save**.

See ["Configuring supported entity types in a federated repository configuration" on page 309](#page-322-0) for an explanation of the supported entity types.

See [http://publib.boulder.ibm.com/infocenter/wasinfo/v6r1/topic/com.ibm.websphere.wim.doc.en/](http://publib.boulder.ibm.com/infocenter/wasinfo/v6r1/topic/com.ibm.websphere.wim.doc.en/ldap.html) [ldap.html](http://publib.boulder.ibm.com/infocenter/wasinfo/v6r1/topic/com.ibm.websphere.wim.doc.en/ldap.html) for a description of the LDAP default mappings.

- b. Configure the LDAP repository to match the used LDAP *objectclass* for groups
	- 1) In the administrative console, click **Security > Global security**.
	- 2) Under User account repository, select **Federated repositories** from the Available realm definitions field and click **Configure**.
	- 3) Under Related items, click **Manage repositories**.
	- 4) Select ldaprepo1.
	- 5) Click **LDAP entity types**.
	- 6) Click **Group**.
- 7) Insert the objectclass name used for your LDAP server, for example, groupOfUniqueNames.
- 8) Click **Apply**.
- 9) Click **Save**.

See ["Group attribute definition settings" on page 332](#page-345-0) for an explanation of group attribute definitions.

- 2. Map the federated repository property names to the LDAP attribute names.
	- a. Configure the LDAP repository to match the used LDAP attributes for a user.
		- 1) Edit the file

{WAS\_HOME}\profiles\{profileName}\config\cells\{cellName}\wim\config\wimconfig.xml

2) Look for the section in this file containing the LDAP repository configuration, For example,

```
a)
<config:repositories
xsi:type="config:LdapRepositoryType"
adapterClassName="com.ibm.ws.wim.adapter.ldap.LdapAda
pter" id="ldaprepo1" ...>
              b)
<config:attributeConfiguration>
              c) ...
              d)
<config:attributes name="anLDAPattribute"
propertyName="aVMMattribute"/>
              e)
```
... <config:attributeConfiguration>

- 3) Add an element of type config:attributes to define the mapping between a given federated depository property name, such as departmentNumber, to a desired LDAP attribute name, such as warehouseSection.
	- **Note:** For all given federated depository properties, a one-to-one mapping is assumed. If no explicit mapping of the above type is defined, for example the federated repository property departmentNumber, the underlying LDAP attribute name, departmentNumber is assumed.
- b. Configure the unsupported properties of the federated repository.

To indicate that a given federated repository property, such as departmentNumber is not supported by any LDAP attributes, you need to define the following type of element:

<config:repositories xsi:type="config:LdapRepositoryType" adapterClassName="com.ibm.ws.wim.adapter.ldap.LdapAdapter" id="ldaprepo1" ...> <config:attributeConfiguration>

... <config:propertiesNotSupported name=" departmentNumber"/>

... <config:attributeConfiguration>

- c. Configure the LDAP repository to match the used LDAP user membership attribute in the groups.
	- 1) In the administrative console, click **Security > Global security**.
	- 2) Under User account repository, select **Federated repositories** from the Available realm definitions field and click **Configure**.
	- 3) Under Related items, click **Manage repositories**.
	- 4) Select ldaprepo1
	- 5) Click **Group attribute defintions**.
	- 6) Click **Member attributes**.
	- 7) Check if your LDAP attributes (for example, uniqueMember) is specified for your LDAP objectclass (for example, groupOfUniqueNames).
		- v If not specified, click **New** and add the pair (*objectclass / member attribute name*) that applies to your LDAP schema (for example, uniqueMember / groupOfUniqueNames
		- If specified, proceed.
- 8) Click **Apply**.
- 9) Click **Save**.
- 3. Map other LDAP settings by configuring a new base entry for the new LDAP repository.
	- a. In the administrative console, click **Security > Global security**.
	- b. Under User account repository, select **Federated repositories** from the Available realm definitions field and click **Configure**.
	- c. Click **Add Base Entry to Realm**.
	- d. Select ldaprepo1.
	- e. Specifiy:
		- The base entry within the federated repository realm, for example, o=Default Organization
		- The base entry within the LDAP repository, for example, o=Default Organization
	- f. Click **Apply**.
	- g. Click **Save**.

For an explanation of base entries, see the Configuring supported entity types in a federated repository configuration topic.

## **Results**

After completing these steps, your federated repository matches the LDAP server settings.

## **What to do next**

## **Configuring Lightweight Directory Access Protocol in a federated repository configuration**

Follow this topic to configure Lightweight Directory Access Protocol (LDAP) settings in a federated repository configuration.

# **Before you begin**

You have chosen among various ways to configure LDAP:

- ["Configuring a single, Lightweight Directory Access Protocol repository in a new configuration under](#page-276-0) [Federated repositories" on page 263](#page-276-0)
- v ["Changing a federated repository configuration to include a single, Lightweight Directory Access Protocol](#page-277-0) [repository only" on page 264](#page-277-0)
- ["Configuring multiple Lightweight Directory Access Protocol repositories in a federated repository](#page-279-0) [configuration" on page 266](#page-279-0)
- ["Configuring a single built-in, file-based repository and one or more Lightweight Directory Access](#page-280-0) [Protocol repositories in a federated repository configuration" on page 267](#page-280-0)
- ["Managing repositories in a federated repository configuration" on page 312](#page-325-0)

## **About this task**

At this point, you are viewing the LDAP repository configuration page of the administrative console.

## **Procedure**

- 1. Enter a unique identifier for the repository in the Repository identifier field. This identifier uniquely identifies the repository within the cell, for example: LDAP1.
- 2. Select the type of LDAP server that is used from the Directory type list. The type of LDAP server determines the default filters that are used by WebSphere Application Server.

IBM Tivoli Directory Server users can choose either IBM Tivoli Directory Server or SecureWay as the directory type. Use the IBM Tivoli Directory Server directory type for better performance. For a list of supported LDAP servers, see ["Using specific directory servers as the LDAP server" on page 205.](#page-218-0)

- 3. Enter the fully qualified host name of the primary LDAP server in the Primary host name field. You can enter either the IP address or the domain name system (DNS) name.
- 4. Enter the server port of the LDAP directory in the Port field. The host name and the port number represent the realm for this LDAP server in a mixed version nodes cell. If servers in different cells are communicating with each other using Lightweight Third Party Authentication (LTPA) tokens, these realms must match exactly in all the cells.

The default value is 389, which is not a Secure Sockets Layer (SSL) connection. Use port 636 for a Secure Sockets Layer (SSL) connection. For some LDAP servers, you can specify a different port for a non-SSL or SSL connection. If you do not know the port to use, contact your LDAP server administrator.

If multiple WebSphere Application Servers are installed and configured to run in the same single sign-on domain, or if WebSphere Application Server interoperates with a previous version of WebSphere Application Server, then it is important that the port number match all configurations. For example, if the LDAP port is explicitly specified as 389 in a Version 5.x or 6.0.x configuration, and WebSphere Application Server at Version 6.1 is going to interoperate with the Version 5.x or 6.0.x server, then verify that port 389 is specified explicitly for the Version 6.1 server.

- 5. Optional: Enter the host name of the failover LDAP server in the Failover host name field. You can specify a secondary directory server to be used in the event that your primary directory server becomes unavailable. After switching to a secondary directory server, LDAP repository attempts to reconnect to the primary directory server every 15 minutes.
- 6. Optional: Enter the port of the failover LDAP server in the Port field and click **Add**. The default value is 389, which is not a Secure Sockets Layer (SSL) connection. Use port 636 for a Secure Sockets Layer (SSL) connection. For some LDAP servers, you can specify a different port for a non-SSL or SSL connection. If you do not know the port to use, contact your LDAP server administrator.
- 7. Optional: Select the type of *referral*. A referral is an entity that is used to redirect a client request to another LDAP server. A referral contains the names and locations of other objects. It is sent by the server to indicate that the information that the client requested can be found at another location, possibly at another server or several servers. The default value is ignore.

## **ignore**

Referrals are ignored.

**follow** Referrals are followed automatically.

- 8. Optional: Enter the bind DN name in the Bind distinguished name field, for example, cn=root. The bind DN is required if anonymous binds are not possible on the LDAP server to obtain user and group information or for write operations. In most cases, bind DN and bind password are needed. However, when anonymous bind can satisfy all of the required functions, bind DN and bind password are not needed. If the LDAP server is set up to use anonymous binds, leave this field blank. If a name is not specified, the application server binds anonymously.
	- **Note:** To create LDAP queries or to browse, an LDAP client must bind to the LDAP server using the distinguished name (DN) of an account that has the authority to search and read the values of LDAP attributes, such as user and group information. The LDAP administrator ensures that **read access privileges** are set for the bind DN. Read access privileges allow access to the subtree of the base DN and ensure that searches of user and group information are successful.

The directory server provides an operational attribute in each directory entry (for example, the IBM Directory Server uses ibm-entryUuid as the operational attribute). The value of this attribute is a universally unique identifier (UUID), which is chosen automatically by the directory server when the entry is added, and is expected to be unique: no other entry with the same or different name would have this same value. Directory clients may use this attribute to

distinguish objects identified by a distinguished name or to locate an object after renaming. **Ensure that the bind credentials have the authority to read this attribute.**

- 9. Optional: Enter the password that corresponds to the bind DN in the Bind password field.
- 10. Optional: Enter the property names to use to log into WebSphere Application Server in the Login properties field. This field takes multiple login properties, delimited by a semicolon (;). For example, uid;mail.

All login properties are searched during login. If multiple entries or no entries are found, an exception is thrown. For example, if you specify the login properties as uid;mail and the login ID as Bob, the search filter searches for uid=Bob or mail=Bob. When the search returns a single entry, then authentication can proceed. Otherwise, an exception is thrown.

- **Note:** If you define multiple login properties, then the first login property is programmatically mapped to the federated repositories principalName property. For example, if you set uid;mail as the login properties, the LDAP attribute uid value is mapped to the federated repositories principalName property. If you define multiple login properties, after login, the first login property is returned as the value of the principalName property. For example, if you pass joe@yourco.com as the principalName value and the login properties are configured as uid;mail, the principalName is returned as joe.
- 11. Optional: Select the certificate map mode in the Certificate mapping field. You can use the X.590 certificates for user authentication when LDAP is selected as the repository. The Certificate mapping field is used to indicate whether to map the X.509 certificates into an LDAP directory user by EXACT\_DN or CERTIFICATE\_FILTER. If EXACT\_DN is selected, the DN in the certificate must exactly match the user entry in the LDAP server, including case and spaces.
- 12. If you select **CERTIFICATE FILTER** in the Certificate mapping field, specify the LDAP filter for mapping attributes in the client certificate to entries in LDAP.

If more than one LDAP entry matches the filter specification at run time, authentication fails because the result is an ambiguous match. The syntax or structure of this filter is:

LDAP attribute=\${Client certificate attribute}

For example, uid=\${SubjectCN}.

The left side of the filter specification is an LDAP attribute that depends on the schema that your LDAP server is configured to use. The right side of the filter specification is one of the public attributes in your client certificate. The right side must begin with a dollar sign (\$) and open bracket ({) and end with a close bracket (}). You can use the following certificate attribute values on the right side of the filter specification. The case of the strings is important:

- \${UniqueKey}
- \${PublicKey}
- \${PublicKey}
- $\cdot$  \${Issuer}
- $\cdot$  \${NotAfter}
- \${NotBefore}
- \${SerialNumber}
- $\cdot$  \${SigAlgName}
- $\cdot$  \${SigAlgOID}
- \${SigAlgParams}
- $\cdot$  \${SubjectCN}
- \${Version}
- 13. Optional: Select the **Require SSL communications** option if you want to use Secure Sockets Layer communications with the LDAP server.

If you select the **Require SSL communications** option, you can select either the **Centrally managed** or **Use specific SSL alias** option.

### **Centrally managed**

Enables you to specify an SSL configuration for a particular scope, such as the cell, node, server, or cluster in one location. To use the Centrally managed option, you must specify the <span id="page-287-0"></span>SSL configuration for the particular set of endpoints. The Manage endpoint security configurations and trust zones panel displays all of the inbound and outbound endpoints that use the SSL protocol. If you expand the Inbound or Outbound section of the panel and click the name of a node, you can specify an SSL configuration that is used for every endpoint on that node. For an LDAP registry, you can override the inherited SSL configuration by specifying an SSL configuration for LDAP. To specify an SSL configuration for LDAP, complete the following steps:

- a. Click **Security > SSL certificate and key management > Manage endpoint security configurations and trust zones**.
- b. Expand **Outbound >** *cell\_name* **> Nodes >** *node\_name* **> Servers >** *server\_name* **> LDAP**.

### **Use specific SSL alias**

Select the **Use specific SSL alias** option if you intend to select one of the SSL configurations in the menu that follows the option.

This configuration is used only when SSL is enabled for LDAP. The default is *DefaultSSLSettings*. To modify or create a new SSL configuration, complete the following steps:

- a. Click **Security > SSL certificate and key management**.
- b. Under Configuration settings, click **Manage endpoint security configurations and trust zones >** *configuration\_name*.
- c. Under Related items, click **SSL configurations**.

### 14. Click **OK**.

# **Results**

After completing these steps, your LDAP repository settings are configured.

## **What to do next**

Return to the appropriate task to complete the steps for your federated repository configuration:

- ["Configuring a single, Lightweight Directory Access Protocol repository in a new configuration under](#page-276-0) [Federated repositories" on page 263](#page-276-0)
- v ["Changing a federated repository configuration to include a single, Lightweight Directory Access Protocol](#page-277-0) [repository only" on page 264](#page-277-0)
- ["Configuring multiple Lightweight Directory Access Protocol repositories in a federated repository](#page-279-0) [configuration" on page 266](#page-279-0)
- ["Configuring a single built-in, file-based repository and one or more Lightweight Directory Access](#page-280-0) [Protocol repositories in a federated repository configuration" on page 267](#page-280-0)
- ["Managing repositories in a federated repository configuration" on page 312](#page-325-0)

## *Lightweight Directory Access Protocol repository configuration settings:*

Use this page to configure secure access to a Lightweight Directory Access Protocol (LDAP) repository with optional failover servers.

To view this administrative console page, complete the following steps:

- 1. In the administrative console, click **Security > Global security**.
- 2. Under User account repository, select **Federated repositories** from the Available realm definitions field and click **Configure**.
- 3. Under Related items, click **Manage repositories**.
- 4. Click **Add** to specify a new external repository or select an external repository that is preconfigured.
When you finish adding or updating your federated repository configuration, go to the **Security > Global security** panel and click **Apply** to validate the changes.

## *Repository identifier:*

Specifies a unique identifier for the LDAP repository. This identifier uniquely identifies the repository within the cell, for example: LDAP1.

## *Directory type:*

Specifies the type of LDAP server to which you connect.

Expand the drop-down list to display a list of LDAP directory types.

## *Primary host name:*

Specifies the host name of the primary LDAP server. This host name is either an IP address or a domain name service (DNS) name.

*Port:*

Specifies the LDAP server port.

The default value is 389, which is not a Secure Sockets Layer (SSL) connection. Use port 636 for a Secure Sockets Layer (SSL) connection. For some LDAP servers, you can specify a different port for a non-SSL or SSL connection. If you do not know the port to use, contact your LDAP server administrator.

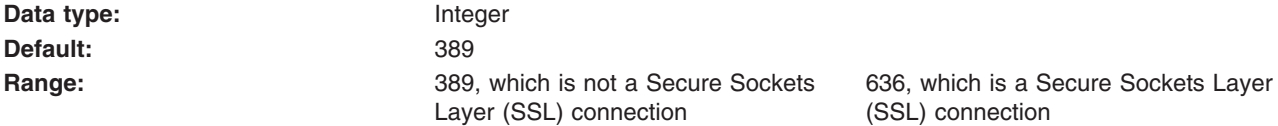

*Failover host name:*

Specifies the host name of the failover LDAP server.

You can specify a secondary directory server to be used in the event that your primary directory server becomes unavailable. After switching to a secondary directory server, the LDAP repository attempts to reconnect to the primary directory server every 15 minutes.

*Port:*

Specifies the port of the failover LDAP server.

The default value is 389, which is not a Secure Sockets Layer (SSL) connection. Use port 636 for a Secure Sockets Layer (SSL) connection. For some LDAP servers, you can specify a different port for a non-SSL or SSL connection. If you do not know the port to use, contact your LDAP server administrator.

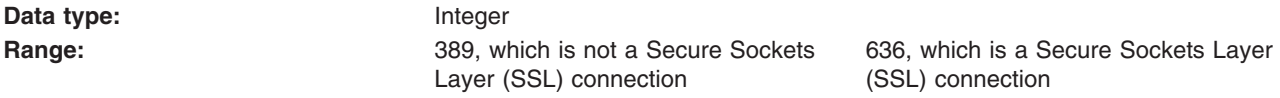

*Support referrals to other LDAP servers:*

Specifies how referrals that are encountered by the LDAP server are handled.

A referral is an entity that is used to redirect a client request to another LDAP server. A referral contains the names and locations of other objects. It is sent by the server to indicate that the information that the client requested can be found at another location, possibly at another server or several servers. The default value is ignore.

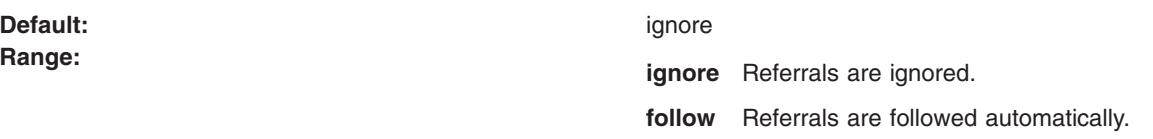

## *Support for repository change tracking:*

Specifies the type of support for repository change tracking, wih is one of the following:

- **none** Specifies there is no change tracking support for this repository.
- **native** Specifies that the repository's native change tracking mechanism is used by virtual member manager to return changed entities.

## *Custom properties:*

**Default:** 

Specifies arbitrary name and value pairs of data. The name is a property key and the value is a string value that can be used to set internal system configuration properties.

Defining a new property enables you to configure a setting beyond that which is available in the administrative console.

## *Bind distinguished name:*

Specifies the distinguished name (DN) for the application server to use when binding to the LDAP repository.

If no name is specified, the application server binds anonymously. In most cases, bind DN and bind password are needed. However, when anonymous bind can satisfy all of the required functions, bind DN and bind password are not needed.

## *Bind password:*

Specifies the password for the application server to use when binding to the LDAP repository.

### *Login properties:*

Specifies the property names to use to log into the application server.

This field takes multiple login properties, delimited by a semicolon (;). For example, uid;mail. All login properties are searched during login. If multiple entries or no entries are found, an exception is thrown. For example, if you specify the login properties as uid; mail and the login ID as Bob, the search filter searches for uid=Bob or mail=Bob. When the search returns a single entry, then authentication can proceed. Otherwise, an exception is thrown.

**Note:** If you define multiple login properties, then the first login property is programmatically mapped to the federated repositories principalName property. For example, if you set uid;mail as the login properties, the LDAP attribute uid value is mapped to the federated repositories principalName property. If you define multiple login properties, after login, the first login property is returned as the value of the principalName property. For example, if you pass joe@yourco.com as the principalName value and the login properties are configured as uid;mail, the principalName is returned as joe.

## *LDAP attribute for Kerberos principal name:*

Specifies the LDAP attribute for Kerberos principal name. This field can be modified when Kerberos is configured and it is one of the active or preferred authentication mechanisms.

## *Certificate mapping:*

Specifies whether to map X.509 certificates into an LDAP directory by EXACT\_DN or CERTIFICATE\_FILTER. Specify CERTIFICATE\_FILTER to use the specified certificate filter for the mapping.

## *Certificate filter:*

Specifies the filter certificate mapping property for the LDAP filter. The filter is used to map attributes in the client certificate to entries in the LDAP repository.

If more than one LDAP entry matches the filter specification at run time, authentication fails because the result is an ambiguous match. The syntax or structure of this filter is:

```
LDAP attribute=${Client certificate attribute}
```
An example of a simple certificate filter is: uid=\${SubjectCN}.

You can also specify multiple properties and values as part of the certificate filter. Two examples of complex certificate filters are:

```
(&(cn=${IssuerCN}) (employeeNumber=${SerialNumber})
```

```
(& (issuer=${IssuerDN}) (serial=${SerialNumber}) (subjectdn=${SubjectDN}))
```
The left side of the filter specification is an LDAP attribute that depends on the schema that your LDAP server is configured to use. The right side of the filter specification is one of the public attributes in your client certificate. You can also use the **UniqueKey** certificate variable, which consists of the base64-encoding of the MD5 hash of the subject DN and issuer DN. The right side must begin with a dollar sign (\$) and open bracket ({) and end with a close bracket (}). You can use the following certificate attribute values on the right side of the filter specification. The case of the strings is important:

- $\bullet$  \${UniqueKey}
- $\cdot$  \${PublicKey}
- $\cdot$  \${IssuerDN}
- \${Issuerxx} where xx is replaced by the characters that represent any valid component of the Issuer Distinguished Name. For example, you might use \${IssuerCN} for the Issuer Common Name.
- \${NotAfter}
- $\cdot$  \${NotBefore}
- \${SerialNumber}
- $\cdot$  \${SigAlgName}
- $\cdot$  \${SigAlgOID}
- \${SigAlgParams}
- \${SubjectDN}
- v \${Subject*xx*} where *xx* is replaced by the characters that represent any valid component of the Subject Distinguished Name. For example, you might use \${SubjectCN} for the Subject Common Name.
- \${Version}

## *Require SSL communications:*

Specifies whether secure socket communication is enabled to the LDAP server.

When enabled, the Secure Sockets Layer (SSL) settings for LDAP are used, if specified.

*Centrally managed:*

Specifies that the selection of an SSL configuration is based upon the outbound topology view for the Java Naming and Directory Interface (JNDI) platform.

Centrally managed configurations support one location to maintain SSL configurations, rather than spreading them across the configuration documents.

**Default:** Enabled

**Range:** Enabled or Disabled

*Use specific SSL alias:*

Specifies the SSL configuration alias to use for LDAP outbound SSL communications.

This option overrides the centrally managed configuration for the JNDI platform.

# **Migrating a stand-alone LDAP repository to a federated repositories LDAP repository configuration**

When configuring the security for your application server, you might need to migrate a stand-alone LDAP registry to a federated repositories LDAP repository configuration.

# **Before you begin**

l Note the specifications of your stand-alone LDAP repository that you want to migrate, for reference when

configuring the LDAP repository in federated repositories. To access these fields, on the administrative |

console, click **Security > Global security**. To access these fields in a multiple security domain |

environment, click **Security > Security domains > DomainName**, and then, under Security Attributes, |

expand User Realm, and click **Customize for this domain**. Select a Realm type. and then click |

**Configure**. |

The following table shows the administrative console panels and fields of the stand-alone LDAP repository configuration and their corresponding fields in a federated repositories LDAP repository configuration for mapping.

*Table 25. Mapping between a stand-alone LDAP repository configuration and a federated repositories LDAP repository configuration. This table illustrates the mapping between a stand-alone LDAP repository configuration and a federated repositories LDAP repository configuration.*

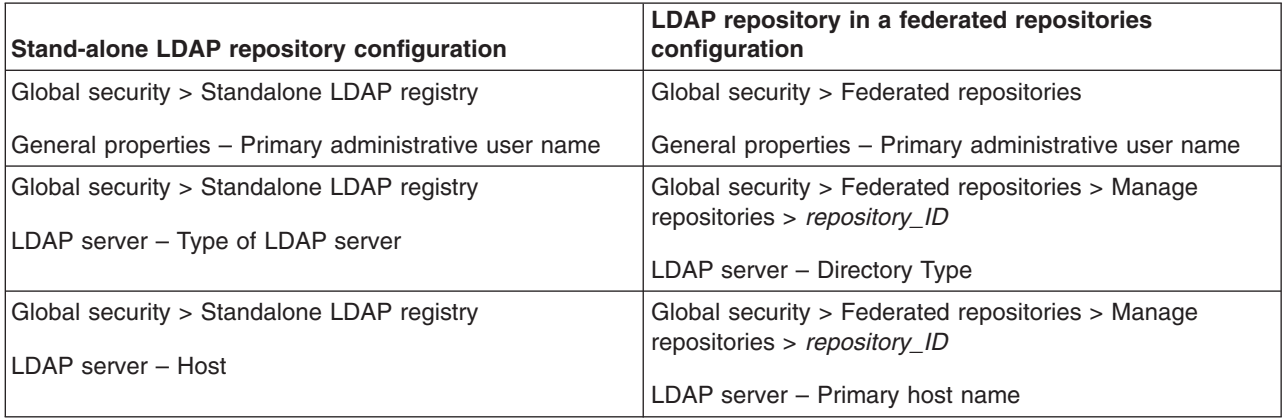

*Table 25. Mapping between a stand-alone LDAP repository configuration and a federated repositories LDAP repository configuration (continued). This table illustrates the mapping between a stand-alone LDAP repository configuration and a federated repositories LDAP repository configuration.*

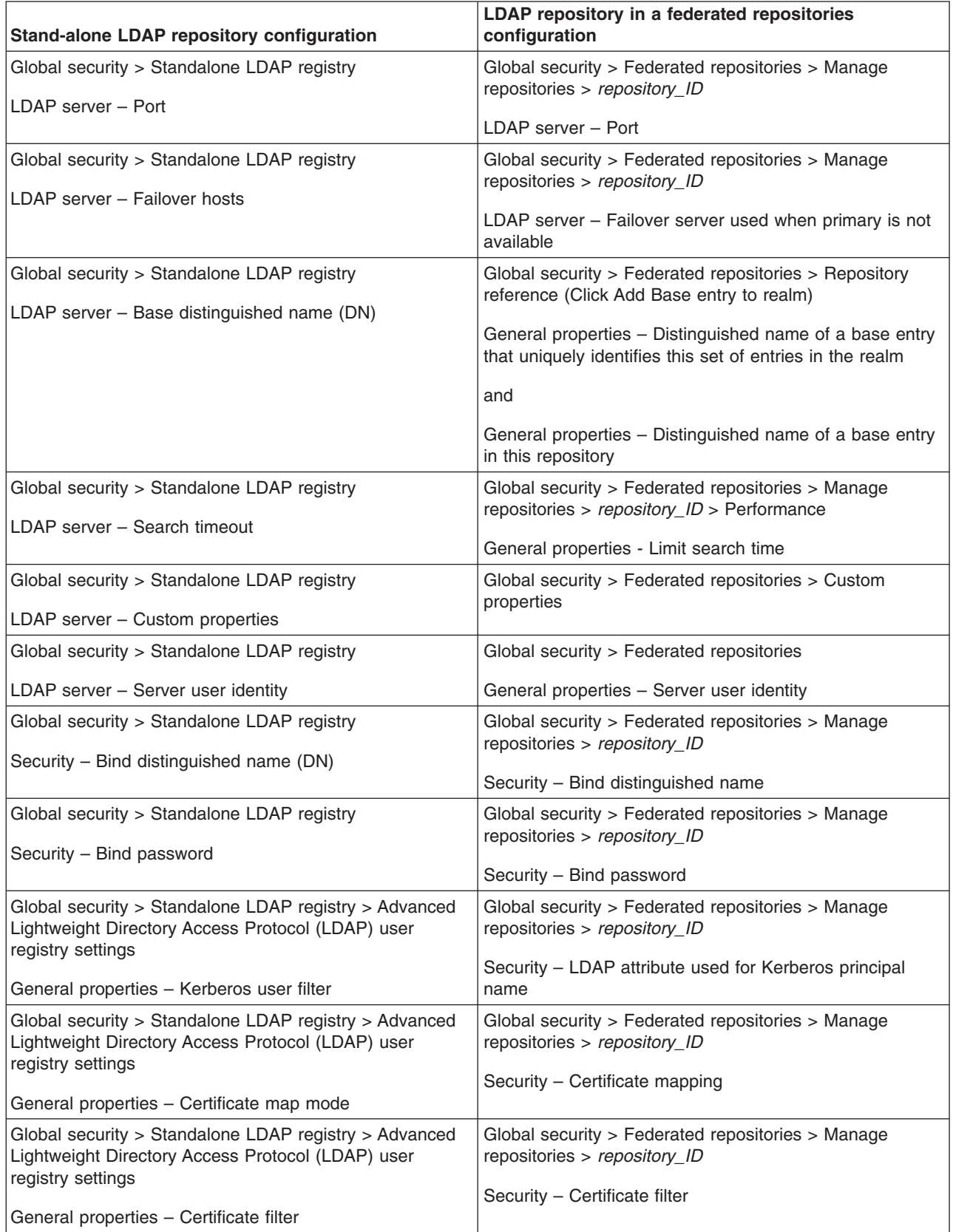

The Realm name field under General Properties on the federated repositories LDAP configuration panel is not listed in the previous table because it does not have a one-to-one correspondence with a field in the stand-alone LDAP configuration panel. The host name and the port number represent the realm name for the standalone LDAP server in the WebSphere Application Server cell. For information on changing the realm name, see the topic Realm configuration settings.

The User Filter, Group Filter, User ID map, Group ID map, and Group member ID map fields also are not listed in the previous table as they do not have a one-to-one correspondence with fields in the federated repositories LDAP repository configuration panel. These LDAP attributes are set differently in the federated repositories LDAP repository configuration and involve multiple steps. These settings are explained in detail in the following sections and procedure.

# **About this task**

Migrating from a stand-alone LDAP repository configuration to a federated repositories LDAP repository configuration involves migrating the configuration parameters, most of which are straight forward as shown in Table 1 in the previous section. Migrating the search filters is an important part of migrating a stand-alone LDAP repository configuration to a federated repository LDAP configuration; therefore, the concept and migration of LDAP search filters is described here in detail.

Stand-alone LDAP registry search filters follow the LDAP filter syntax, where you specify the attribute on which the search is based and its value.

The user filter is used for searching the registry for users. It is used to authenticate a user by using the attribute specified in the filter.

The group filter is used for searching the registry for groups. It specifies the property by which to look up groups.

**Examples of commonly used LDAP user filters:** In the following examples of search filters, %v is replaced with the corresponding search pattern of the user or group at run time.

(&(uid=%v)(objectclass=ePerson))

Searches for users where the uid attribute matches the specified search pattern of the ePerson object class.

(&(cn=%v)(objectclass=user))

Searches for users where the cn attribute matches the specified search pattern of the user object class.

(&(sAMAccountName=%v)(objectcategory=user))

Searches for users where the sAMAccountName attribute matches the specified search pattern of the user object category.

```
(&(userPrincipalName=%v)(objectcategory=user))
```
Searches for users where the userPrinciplalName attribute matches the specified search pattern of the user object category.

```
(&(mail=%v)(objectcategory=user))
```
Searches for users where the mail attribute matches the specified search pattern of the user object category.

(&(|(sAMAccountName=%v)(userPrincipalName=%v))(objectcategory=user))

Searches for users where the sAMAccountName or the userPrincipalName matches the specified search pattern of the user object category.

Examples of commonly used group filters:

(&cn=%v)(objectCategory=group)

Looks up groups based on their common names (cn).

(&(cn=%v)(|(objectclass=groupOfNames)(objectclass=groupOfUniqueNames)))

Looks up groups based on their common names (cn) and by using the object class of either groupOfNames or groupOfUniqueNames.

As shown in these examples, a stand-alone LDAP registry search filter consists of LDAP attributes and object classes, based on which the search or login is performed.

You can also specify the LDAP attributes and object classes in the LDAP adapter configuration of federated repositories, but they are configured differently and provide more flexibility. In federated repositories the user is represented as PersonAccount entity type and group as Group entity type. Each entity type can have its own RDN (Relative Distinguished Name) property (rdnProperties) and object class. For example, the default RDN property of PersonAccount is uid, and the default RDN property of Group is cn. The default object class mapping depends on the LDAP server type. For example, for Tivoli Directory Server, the object class for PersonAccount is inetOrgPerson and object class for Group is groupOfNames. PersonAccount can also have login properties. When a user logs in or a search is performed for a user in a user registry, these login properties are matched with the pattern. For example, if the login properties are uid and mail, then for the search pattern,  $a^*$ , all the users who match uid= $a^*$  or mail= $a^*$  are returned.

**gotcha:** You can specify the value of User ID Map property (userIdMap) of the stand-alone LDAP repository as the RDN property (rdnProperties) or the first login property (loginProperties) in federated repositories. Though you can set both the RDN property and the login property in federated repositories, it is sufficient if you set only the RDN property. The login property is optional and you need to set it only if the login property is different from RDN property or if there are more than one login properties. If both the RDN property and login property are set, the login property takes precedence over RDN property. | | | | | | |

Migrating search filters involves one or more of the following steps: setting the correct login properties, mapping the attributes of the back-end repository to the federated repositories properties, setting the object class, setting the search filter by using object class or object category, and setting the member or membership attribute. This mapping and configuration for federated repositories is maintained in the wimconfig.xml file.

The stand-alone LDAP registry search filter can be split into two parts:

- User or group attributes filter
- User or group object class or object category filter

For example, in the search filter,  $(\&$  (cn=%v) (objectclass=user)):

- The attribute filter is  $(cn=%v)$
- The object class filter is (objectclass=user)

These two filters are mapped separately in a federated repositories configuration:

• The attribute filter is mapped to the RDN properties or login properties configuration for user and to RDN properties configuration for group.

• The object class filter is mapped to the entity type configuration of the LDAP adapter.

The default attribute and object class mapping is set based on the LDAP server type but additional steps might be required to migrate these two filters:

- attribute filter:
	- Setting either or both the RDN property and login properties (if applicable)
	- Mapping the federated repository property to the LDAP attribute (if applicable)
- object class filter:
	- Setting the object class for entity type (if applicable)
	- Setting the search filter of entity type (if applicable)

Some of the steps in the following procedure include two examples. In these steps:

- Example 1 is applicable to the scenario where you are migrating the search filter  $&($ %v)(objectclass=ePerson)) from a stand-alone IBM Tivoli Directory Server LDAP repository to a federated repositories LDAP repository with the identifier LDAPTDS.
- Example 2 is applicable to the scenario where you are migrating the search filter  $\&( \int (\text{sAMAccountName=}$ %v)(userPrincipalName=%v))(objectcategory=user)) from a stand-alone Microsoft Active Directory LDAP repository to a federated repositories LDAP repository with the identifier LDAPAD. sAMAccountName and userPrincipalName attributes are not defined in federated repositories, so these attributes must be mapped to federated repository properties.

# **Procedure**

- 1. Add the LDAP repository that you want to migrate to the federated repositories configuration. See Table 1 in the Before you begin section of this topic, and follow the steps described in the topic *Configuring a single, Lightweight Directory Access Protocol repository in a new configuration under Federated repositories*. These steps include links to other procedures that you must complete such as:
	- Adding an external repository in a federated repository configuration.
	- Configuring supported entity types in a federated repository configuration.
	- Configuring Lightweight Directory Access Protocol in a federated repository configuration.

After you complete these steps, the LDAP repository that you want to migrate will be successfully configured in the federated repository configuration.

2. Set the login properties (if applicable).

Login properties are the property names that are used to log on to the WebSphere Application Server. You can specify multiple login properties by using the semicolon (;) as a delimiter. The federated repositories properties commonly used as login properties are uid, cn, sn, givenName, mail, and so on.

To set login properties on the administrative console, follow the steps in the topic *Lightweight Directory Access Protocol repository configuration settings*, and apply the settings under the section, Login properties.

**Example 1:** In the **Login properties** field, enter cn.

**Example 2:** In the **Login properties** field, enter uid;cn.

Complete Step 3 to map these properties to LDAP attributes.

- 3. Map the federated repository property to the LDAP attribute (if applicable).
	- If the LDAP attribute is not a federated repository property, then the login property that you defined must be mapped to the LDAP attribute.
		- a. In the administrative console, click **Global security > Federated repositories > Manage repositories >** *repository\_ID*, and then, under Additional properties, click the **LDAP attributes** link.
- b. If the attribute mapping exists, you must first delete the existing mapping for the LDAP attribute, and then add a new mapping for the attribute. Select the checkbox next to the LDAP attribute name and click **Delete**.
- c. To add an attribute mapping, click **Add**, and select **Supported** from the drop-down menu. Enter the LDAP attribute name in the **Name** field, the federated repositories property name in the **Property name** field, and the entity type which applies the attribute mapping in the **Entity types** field.
- **Example 1:** Because the federated repository property cn is implicitly mapped to the cn LDAP attribute, no additional mapping is required.
- **Example 2:** Here the search filter includes two LDAP attributes, sAMAccountName and userPrincipalName.
	- For the LDAP server type, Active Directory, the LDAP attribute sAMAccountName is mapped by default to the federated repositories property, uid, as shown in the list of attributes on LDAP attributes panel. Therefore, you do not have to execute the addIdMgrLDAPAttr command to add an attribute configuration for sAMAccountName.
	- If an attribute mapping for the LDAP attribute userPrincipalName exists, then delete the existing attribute mapping before adding a new configuration.
		- a. Select the checkbox next to **userPrincalName** and click **Delete**.
		- b. Click **Add**, and select **Supported** from the drop-down menu.
		- c. In the **Name** field, enter userPrincipalName.
		- d. In the **Property name** field, enter cn.
		- e. In the **Entity types** field, enter PersonAccount.
- 4. Set the object class for an entity type (if applicable).

**gotcha:** Before executing this step, check the current mapping . If the object class mapping is already set, skip this step.

To set the object class for an entity type on the administrative console, follow the steps in the topic *Lightweight Directory Access Protocol entity types settings*, and apply the following settings under the section, Object classes:

- Specify PersonAccount as the entity type name for user filters
- Specify Group as the entity type name for group filters.

**Example 1:** In the **Entity type** field, enter PersonAccount.

In the **Object classes** field, enter ePerson.

**Example 2:** In the **Entity type** field, enter PersonAccount.

In the **Object classes** field, enter user.

5. Set the search filter for the entity type (if applicable).

Federated repositories performs the search based on the object class setting. To change this default setting and use object category as the filter, follow the steps in topic *Lightweight Directory Access Protocol entity types settings*, and apply the settings under the section, Search Filter.

**Example 1:** Because the search is based on object class, no additional configuration is required.

**Example 2:** In the **Search filter** field, enter (objectcategory=user).

6. To migrate group filters, you must also configure the group attribute definition settings.

The steps to configure the group attribute definition settings through the administrative console are specified in the topic *Locating user group memberships in a Lightweight Directory Access Protocol registry*, under the section, LDAP Registry within a Federated Repositories Registry. You can also use the wsadmin commands addIdMgrLDAPGroupDynamicMemberAttr or addIdMgrLDAPGroupMemberAttr that are described in the topic *IdMgrRepositoryConfig command group for the AdminTask object*.

- 7. Save your configuration changes
- 8. Restart the application server.

# **Results**

After completing these steps, your LDAP repository is configured for use within the federated repositories configuration.

# **Adding an external repository in a federated repository configuration**

Follow this task to add an external repository into a federated repository configuration.

## **Procedure**

- 1. If the Lightweight Directory Access Protocol (LDAP) repository that you want to add to your federated repository configuration is previously configured, select the corresponding Repository on the Repository reference panel. To access the Repository reference panel, complete the following steps:
	- a. Click **Security > Global security**.
	- b. Under User account repository, select **Federated repositories** from the Available realm definitions field and click **Configure**.
	- c. Click **Add base entry to realm**.
- 2. Enter a distinguished name for the realm base entry in the Distinguished name that uniquely identifies... field. This base entry must uniquely identify the external repository in the realm. If multiple repositories are included in the realm, use this field to define an additional distinguished name (DN) that uniquely identifies this set of entries within the realm. For example, repositories LDAP1 and LDAP2 might both use o=ibm,c=us as the base entry in the repository. Use the DN in this field to uniquely identify this set of entries in the realm. For example: o=ibm,c=us for LDAP1 and o=ibm2,c=us for LDAP2. The specified DN in this field maps to the LDAP DN of the base entry within the repository.
- 3. Enter the LDAP DN of the base entry within the repository in the Distinguished name of a base entry... field. The base entry indicates the starting point for searches in this LDAP directory server. This entry and its descendents are mapped to the subtree that is identified by this unique base name entry field. For example, for a user with a DN of cn=John Doe, ou=Rochester, o=IBM, c=US, specify the LDAP base entry as any of the following options:

ou=Rochester, o=IBM, c=us or o=IBM, c=us or c=us

In most cases, this LDAP DN is the same as the distinguished name for the realm base entry.

If this field is left blank, then the subtree defaults to the root of the LDAP repository. Consult your LDAP administrator to determine if your LDAP repository provides support to search from the root, or create users and groups under the root without defining a suffix beforehand.

In WebSphere Application Server, the distinguished name is normalized according to the LDAP specification. Normalization consists of removing spaces in the base distinguished name before or after commas and equal symbols. An example of a non-normalized base distinguished name is  $o = ibm$ ,  $c =$ us or o=ibm, c=us. An example of a normalized base distinguished name is o=ibm,c=us.

- 4. If the LDAP repository that you want to add to your realm is not previously configured, complete the following steps:
	- a. Click **Add Repository** on the Repository reference panel to configure the LDAP repository. See step 1 to access the Repository reference panel.
	- b. Configure LDAP on the LDAP configuration panel, as described in ["Configuring Lightweight](#page-284-0) [Directory Access Protocol in a federated repository configuration" on page 271.](#page-284-0)
	- c. Select the new Repository on the Repository reference panel.
- 5. Click **OK**.

# <span id="page-298-0"></span>**Results**

You have added a new or previously configured external repository into your federated repository configuration.

## **What to do next**

- 1. Before you can manage this account with Users and Groups, configure supported entity types as described in ["Configuring supported entity types in a federated repository configuration" on page 309.](#page-322-0)
- 2. After configuring the federated repositories, click **Security > Global security** to return to the Global security panel. Verify that Federated repositories is identified in the Current realm definition field. If Federated repositories is not identified, select **Federated repositories** from the Available realm definitions field and click **Set as current**. To verify the federated repositories configuration, click **Apply** on the Global security panel. If Federated repositories is not identified in the Current realm definition field, your federated repositories configuration is not used by WebSphere Application Server.
- 3. If you are enabling security, complete the remaining steps as specified in ["Enabling security for the](#page-103-0) [realm" on page 90.](#page-103-0) As the final step, validate this setup by clicking **Apply** in the Global security panel.
- 4. Save, stop, and restart all the product servers (deployment managers, nodes and Application Servers) for changes in this panel to take effect. If the server comes up without any problems, the setup is correct.

# **Configuring a property extension repository in a federated repository configuration**

Follow this task to configure a property extension repository to store attributes that cannot be stored in your Lightweight Directory Access Protocol (LDAP) server.

## **About this task**

For security and business reasons, you might want to prohibit write operations to your repositories. However, applications calling the federated repository configuration might need to store additional properties for the entities. A federated repository configuration provides a *property extension repository*, which is a database regardless of the type of main profile repositories, for a propertylevel join configuration. For example, a company that uses an LDAP directory for its internal employees and a database for external customers and business partners might not allow write access to its LDAP and its database. The company can use the *property extension repository* in a federated repository configuration to store additional properties for the people in those repositories, excluding the user ID. When an application uses the federated repository configuration to retrieve an entry for a person, the federated repository configuration transparently joins the properties of the person that is retrieved from either the LDAP or the customer's database with the properties of the person that is retrieved from the property extension repository into a single logical person entry.

When you configure a property extension repository, you can supply a valid data source, a direct connection configuration, or both. The system first tries to connect by way of the data source. If the data source is not available, then the system uses the direct access configuration.

**Restriction:** You cannot configure a property extension repository in a mixed version deployment manager cell.

## **Procedure**

- 1. Configure the WebSphere Application Server data source. See ["Configuring the WebSphere](#page-318-0) [Application Server data source" on page 305.](#page-318-0)
- 2. If you are adding new properties (including properties that are stored in the property extension repository) to the schema, you must do the following before you create the property extension repository.
	- a. Open or create the wimxmlextension.xml file under the *profile root*\config\cells\cell name\ wim\model directory.

**Attention:** Make sure the editor is on the deployment manager node.

b. Add the schema definition of the new property. The following sample wimxmlextension.xml file adds a new property called ibmotherEmail to both the Person and PersonAccount entity types. This new property type is "String" and it is multiplevalued.

```
<sdo:datagraph xmlns:sdo="commonj.sdo"
   xmlns:wim="http://www.ibm.com/websphere/wim">
<wim:schema>
  <wim:propertySchema
  nsURI="http://www.ibm.com/websphere/wim"
  dataType="String"
  multiValued="true"
  propertyName="ibm-otherEmail">
     <wim:applicableEntityTypeNames>Person
   </wim:applicableEntityTypeNames>
   <wim:applicableEntityTypeNames>PersonAccount
   </wim:applicableEntityTypeNames>
  </wim:propertySchema>
  <wim:propertySchema
  nsURI="http://www.ibm.com/websphere/wim"
  dataType="String"
  multiValued="true"
  propertyName="ibm-personalTitle">
    <wim:applicableEntityTypeNames>Person
   </wim:applicableEntityTypeNames>
   <wim:applicableEntityTypeNames>PersonAccount
    </wim:applicableEntityTypeNames>
  </wim:propertySchema>
  <wim:propertySchema
  nsURI="http://www.ibm.com/websphere/wim"
  dataType="String"
  multiValued="true"
  propertyName="ibm-middleName">
    <wim:applicableEntityTypeNames>Person
   </wim:applicableEntityTypeNames>
    <wim:applicableEntityTypeNames>PersonAccount
   </wim:applicableEntityTypeNames>
  </wim:propertySchema>
   <wim:propertySchema
  nsURI="http://www.ibm.com/websphere/wim"
  dataType="String" multiValued="true"
  propertyName="ibm-generationQualifier">
    <wim:applicableEntityTypeNames>Person
    </wim:applicableEntityTypeNames>
   <wim:applicableEntityTypeNames>PersonAccount
   </wim:applicableEntityTypeNames>
   </wim:propertySchema>
  <wim:propertySchema
  nsURI="http://www.ibm.com/websphere/wim"
  dataType="String"
  multiValued="false"
  propertyName="ibm-regionalLocale">
    <wim:applicableEntityTypeNames>Person
   </wim:applicableEntityTypeNames>
   <wim:applicableEntityTypeNames>PersonAccount
   </wim:applicableEntityTypeNames>
  </wim:propertySchema>
   <wim:propertySchema
  nsURI="http://www.ibm.com/websphere/wim"
  dataType="String"
  multiValued="false"
  propertyName="ibm-timeZone">
   <wim:applicableEntityTypeNames>Person
   </wim:applicableEntityTypeNames>
   <wim:applicableEntityTypeNames>PersonAccount
    </wim:applicableEntityTypeNames>
  </wim:propertySchema>
  <wim:propertySchema
  nsURI="http://www.ibm.com/websphere/wim"
  dataType="String"
  multiValued="false"
  propertyName="ibm-preferredCalendar">
    <wim:applicableEntityTypeNames>Person
   </wim:applicableEntityTypeNames>
    <wim:applicableEntityTypeNames>PersonAccount
   </wim:applicableEntityTypeNames>
   </wim:propertySchema>
```
<wim:propertySchema nsURI="http://www.ibm.com/websphere/wim" dataType="String" multiValued="false" propertyName="ibm-alternativeCalendar"> <wim:applicableEntityTypeNames>Person </wim:applicableEntityTypeNames> <wim:applicableEntityTypeNames>PersonAccount </wim:applicableEntityTypeNames> </wim:propertySchema> <wim:propertySchema nsURI="http://www.ibm.com/websphere/wim" dataType="String" multiValued="false" propertyName="ibm-firstDayOfWeek"> <wim:applicableEntityTypeNames>Person </wim:applicableEntityTypeNames> <wim:applicableEntityTypeNames>PersonAccount </wim:applicableEntityTypeNames> </wim:propertySchema> <wim:propertySchema nsURI="http://www.ibm.com/websphere/wim" dataType="String" multiValued="false" propertyName="ibm-firstWorkDayOfWeek"> <wim:applicableEntityTypeNames>Person </wim:applicableEntityTypeNames> <wim:applicableEntityTypeNames>PersonAccount </wim:applicableEntityTypeNames> </wim:propertySchema> <wim:propertySchema nsURI="http://www.ibm.com/websphere/wim" dataType="String" multiValued="false" propertyName="ibm-gender"> <wim:applicableEntityTypeNames>Person </wim:applicableEntityTypeNames> <wim:applicableEntityTypeNames>PersonAccount </wim:applicableEntityTypeNames> </wim:propertySchema> <wim:propertySchema nsURI="http://www.ibm.com/websphere/wim" dataType="String" multiValued="true" propertyName="ibm-hobby"> <wim:applicableEntityTypeNames>Person </wim:applicableEntityTypeNames> <wim:applicableEntityTypeNames>PersonAccount </wim:applicableEntityTypeNames> </wim:propertySchema> </wim:schema> </sdo:datagraph>

Available data types are defined in com.ibm.websphere.wim.SchemaConstants. For example:

/\*\* \* Instance Class: java.lang.String \*/ String DATA TYPE STRING = "String"; /\*\* \* Instance Class: int \*/ String DATA\_TYPE\_INT = "Int"; /\*\* \* Instance Class: java.lang.Object \*/ String DATA\_TYPE\_DATE = "Date"; /\*\* \* Instance Class: dobjava.lang.Object \*/ String DATA\_TYPE\_ANY\_SIMPLE\_TYPE = "AnySimpleType"; /\*\* \* Instance Class: java.lang.String \*/ String DATA TYPE ANY URI = "AnyURI"; /\*\* \* Instance Class: java.lang.boolean \*/ String DATA\_TYPE\_BOOLEAN = "Boolean"; /\*\* \* Instance Class: long \*/ String DATA\_TYPE\_LONG = "Long";

```
/**
* Instance Class: double
*/
String DATA_TYPE_DOUBLE = "Double";
/**
* Instance Class: short
*/
String DATA_TYPE_SHORT = "Short";
```
- c. Follow the example inside this file to define the new property definitions. The schema file for wimlaproperties.xml is wimdbproperty.xsd and is in the same directory. It can be used for reference.
- 3. Run the setupIdMgrPropertyExtensionRepositoryTables command to create the property extension repository and to add the new properties.
- 4. Set up the property extension repository using wsadmin by following the procedure discussed in ["Setting up an entry mapping repository, a property extension repository, or a custom registry database](#page-303-0) [repository using wsadmin commands" on page 290;](#page-303-0) ignore the "Before you begin" options.
- 5. Configure the property extension repository by completing the following steps:
	- a. In the administrative console, click **Security > Global security**.
	- b. Under User account repository, select **Federated repositories**, and click **Configure**.
	- c. Click **Property extension repository**.
	- d. Supply the name of the data source in the Data source name field.
	- e. Select the type of database that is used for the property extension repository.
	- f. Supply the name of the Java database connectivity (JDBC) driver in the JDBC driver field. Values include:

**DB2** com.ibm.db2.jcc.DB2Driver

## **Oracle**

oracle.jdbc.driver.OracleDriver

## **Informix®**

com.informix.jdbc.IfxDriver

## **Microsoft SQL Server**

com.microsoft.jdbc.sqlserver.SQLServerDriver

**Derby** org.apache.derby.jdbc.EmbeddedDriver

g. Supply the database URL that is used to access the property extension repository with JDBC in the Database URL field. Use an alphanumeric text string that conforms to the standard JDBC URL syntax.

Values include:

**DB2** jdbc:db2://<*hostname*>:<*port*>/<*DB2location*>

**Oracle**

jdbc:oracle:thin:@<*hostname*>:<*port*>:<*dbname*>

**Derby** jdbc:derby:c:\derby\wim

## **Microsoft SQL Server**

jdbc:microsoft:sqlserver://<*hostname*>:1433;databaseName=wim;selectmethod=cursor;

## **Informix**

jdbc:informixsqli://<*hostname*>:1526/wim:INFORMIXSERVER=<*IFXServerName*>;

- h. Supply the user name of the database administrator in the Database administrator user name field.
- i. Supply the password of the database administrator in the Password field.
- j. Specify the entity retrieval limit in the Entity retrieval limit field. The entity retrieval limit is the maximum number of entities that the system can retrieve from the property extension repository with a single database query. The default value is 200.
- k. Click **OK**.

# **Results**

After completing these steps, your federated repository configuration, which includes a property extension repository, is configured.

## **What to do next**

- 1. If you are enabling security, complete the remaining steps as specified in ["Enabling security for the](#page-103-0) [realm" on page 90.](#page-103-0) As the final step, validate this setup by clicking **Apply** on the Global security panel.
- 2. Save, stop, and restart all the product servers (deployment managers, nodes, and Application Servers) for changes in this panel to take effect. If the server comes up without any problems, the setup is correct.

## *Property extension repository settings:*

Use this page to configure a property extension repository that is used to store attributes that cannot be stored in existing repositories.

To view this administrative console page, complete the following steps:

- 1. In the administrative console, click **Security > Global security**.
- 2. Under User account repository, select **Federated repositories** from the Available realm definitions field and click **Configure**.
- 3. Under Additional properties, click **Property extension repository**.

When you finish adding or updating your federated repository configuration, go to the **Security > Global security** panel and click **Apply** to validate the changes.

*Data source name:*

Specifies the Java Naming and Directory Interface (JNDI) name of the data source that is used to access the property extension repository.

**Default:**  $\qquad \qquad$  jdbc/wimDS

*Database type:*

Specifies the type of database that is used for the property extension repository.

**Default:** DB2

*JDBC driver:*

Specifies the Java Database Connectivity (JDBC) driver that is used to access the entry mapping repository.

Values include:

**DB2** COM.ibm.db2.jcc.DB2Driver

## **Oracle**

oracle.jdbc.driver.OracleDriver

### **Informix**

com.informix.jdbc.IfxDriver

### **DataDirect Connect**

com.ddtek.jdbc.sqlserver.SQLServerDriver

<span id="page-303-0"></span>**Derby** org.apache.derby.jdbc.EmbeddedDriver

### **Microsoft SQL Server**

com.microsoft.sqlserver.jdbc.SQLServerDriver

## *Database URL:*

Specifies the web address for the property extension repository.

## Values include:

**DB2** jdbc:db2:wim

## **DB2 for z/OS**

jdbc:db2://*hostname*:*port*/*DB2location*

## **Informix**

jdbc:informix-sqli://*host\_name*:*port*/wim:INFORMIXSERVER=*IFXServerName*;

### **DataDirect Connect**

jdbc:datadirect:sqlserver://*host\_name*:1433;databaseName=wim;selectMethod=cursor;

**Derby** jdbc:derby:c:\derby\wim

## **Oracle**

jdbc:oracle:thin:@*host\_name*:*port*:*dbname*

## **Microsoft SQL Server**

jdbc:sqlserver://*host\_name*:1433;databaseName=wim;selectMethod=cursor;

*Database administrator user name:*

Specifies the user name of the database administrator that is used to access the property extension repository.

### *Password:*

Specifies the password that is used to enable the database administrator to access the property extension repository.

### *Entity retrieval limit:*

Specifies the maximum number of entities that the system can retrieve from the property extension repository with a single database query.

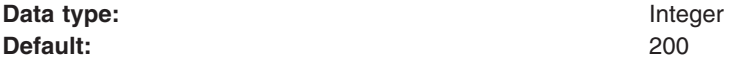

## *Setting up an entry mapping repository, a property extension repository, or a custom registry database repository using wsadmin commands:*

You can set up an entry mapping repository, a property extension repository, or a custom registry database repository using wsadmin commands.

## **Before you begin**

If you are setting up an entry mapping repository, begin with the steps described in ["Configuring an entry](#page-319-0) [mapping repository in a federated repository configuration" on page 306.](#page-319-0)

If you are setting up a property extension repository, begin with the steps described in ["Configuring a](#page-298-0) [property extension repository in a federated repository configuration" on page 285.](#page-298-0)

## **About this task**

When you create a repository, use the appropriate wsadmin commands to define the database schema and to populate the database property definitions.

## **Procedure**

- 1. Create the database. You can use any relational database product. The following examples give you tips for specific vendors.
	- a. For **DB2**, open a DB2 command window or command center and enter the following:

db2 create database <*name*> using codeset UTF-8 territory US

### Enter the following database tuning commands:

```
db2 update database configuration for <name> using applheapsz 1024
db2 update database configuration for <name> using stmtheap 4096
db2 update database configuration for <name> using app_ctl_heap_sz 2048
db2 update database configuration for <name> using locklist 1024
db2 update database configuration for <name> using indexrec RESTART
db2 update database configuration for <name> using logfilsiz 1000
db2 update database configuration for <name> using logprimary 12
db2 update database configuration for <name> using logsecond 10
db2 update database configuration for <name> using sortheap 2048
db2set DB2_RR_TO_RS=yes
```
b. Optional: For **Informix** databases using dbaccess, enter the following command:

CREATE DATABASE <*name*> WITH BUFFERED LOG

- c. Optional: For **Oracle** databases, the database should already exist during Oracle installation (for example, orc1).
- 2. Run the setupIdMgrEntryMappingRepositoryTables command, the setupIdMgrPropertyExtensionRepositoryTables command, or the setupIdMgrDBTables command (for custom registry repositories) by doing the following:
	- a. Start WebSphere Application Server.
	- b. Open a command window and go to the <WAS>/Profiles/<PROFILE\_NAME>bin directory.
	- c. Start wsadmin.
	- d. Type the necessary commands as described below.

### **What to do next**

Using these commands, you can:

- Specify the arguments on the command line.
- Specify the arguments in a file.

The -file option enables you to specify a file in which some or all of the parameters are specified. To use the -file argument on the command line, enter the full path to the file. Parameters in the file must be specified in key=value pairs and each must be on its own line. If a parameter is specified on both the command line and in the file, the value on the command line takes precedence.

Tips for diagnosing argument errors:

- v If an argument is not properly specified on the command line or in the file, a message is returned which states that the argument was not properly specified. This might mean that the argument was not specified at all or was required for a given configuration but was not specified.
- v If the argument was not specified at all, check that the parameter is specified on the command line or in the file, and that it is properly spelled and has matching case.
- v If the argument was required for a given configuration but was not specified, it is possible that a value is not required solely by the command but is required for the type of database and configuration you are setting.

For example, if you set the dn, wasAdminId, or wasAdminPassword parameters, you must also specify the dbDriver parameter.

Additionally, if the dn, wasAdminId or wasAdminPassword parameters are specified, and the databaseType is not a Apache Derby v10.2 database, then the dbAdminId and dbAdminPassword parameters must also be specified.

**Important:** To use Apache Derby v10.2 for your repository, you must run the Apache Derby Network Server framework. This framework supports multiple concurrent JVM connections with the database, whereas the embedded framework works with only a single JVM, which cannot fulfill most workload-balancing requirements. Running the Network Server framework for Apache Derby v10.2 requires the Derby Client driver files and classes.

## **The setupIdMgrDBTables command:**

The setupIdMgrDBTables command creates, and populates the tables in the database that you previously created. Arguments are case-sensitive, both through the command line and the file.

### *Parameters:*

### **schemaLocation (String, Required)**

The location of the <WAS>/etc/wim/setup directory.

## **dbPropXML (String)**

The location of database repository property definition XML file.

## **databaseType (String, Required)**

The type of database. Supported databases are db2, oracle, informix, derby, sqlserver, db2zos, and db2iseries.

# **dbURL (String, Required)**

The database URL for direct access mode. For example: jdbc:db2:wim.

#### **dbDriver (String)**

The name of the database driver. For example: com.ibm.db2.jcc.DB2Driver.

## **dbAdminId (String)**

The database administrator ID for direct access mode. For example: db2admin.

**Note:** For a Apache Derby v10.2 embedded database, dbAdminId is not required.

#### **dbAdminPassword (String)**

The password associated with the dbAdminId.

**Note:** For a Apache Derby v10.2 embedded database, dbAdminPassword is not required.

#### **dn (String)**

The default organization uniqueName to replace. For example: o=yourco. If it is not set, o=Default Organization is used.

### **wasAdminId (String)**

The WebSphere Application Server admin user ID. The ID should be a short name, not a uniqueName. For example: wasadmin. After creation, the uniqueName is uid=wasadmin, <defaultOrg>.

### **wasAdminPassword (String)**

The WebSphere Application Server admin user password. If wasAdminId is set, then this parameter is mandatory.

## **saltLength (Integer)**

The salt length of the randomly generated salt for password hashing.

## **encryptionKey (String)**

The password encryption key. Set the password encryption key to match the encryption key in the wimconfig.xml file for the repository. If the encryption key is not set, the default is used.

### **derbySystemHome (String)**

The home location of the Apache Derby v10.2 system if you are setting up a Apache Derby v10.2 database.

## **reportSqlError (String)**

Specifies whether to report SQL errors while setting up databases.

### **file (String)**

The full path to a file containing the input parameters. Each input parameter must match a corresponding parameter as it would be typed on the command line, and it must be placed in a key=value pair. Each pair must be on a separate line.

### **tablesBufferPool (String)**

The buffer pool variable of default tables in DB2 for z/OS. The default value is BP0.

#### **LOBtablesBufferPool (String)**

The buffer pool variable of auxiliary LOB tables in DB2 for z/OS. The default value is BP0.

## **indextablesBufferPool (String)**

The buffer pool variable of unique index tables in DB2 for z/OS. The default value is BP0.

### **dbSchema (String)**

The database schema where you want to create the federated repository tables. The default value is the default schema of the database according to the database type. Typically, the default schema is the namespace of the current database user.

## **tablespacePrefix (String)**

The tablespace prefix. The maximum length allowed for this string is 3 characters. The value of tablespacePrefix parameter is required when you use the dbSchema parameter. It is specific to DB2 for z/OS and will be ignored for any other database type.

#### **The deleteIdMgrDBTables command:**

The deleteIdMgrDBTables command deletes the tables in the database.

### *Parameters:*

### **schemaLocation (String, Required)**

The location of the <WAS>/etc/wim/setup directory.

#### **databaseType (String, Required)**

The type of database. Supported databases are db2, oracle, informix, derby, sqlserver, db2zos, and db2iseries.

### **dbURL (String, Required)**

The database URL for direct access mode. For example: jdbc:db2:wim.

### **dbDriver (String)**

The name of the database driver. For example: com.ibm.db2.jcc.DB2Driver.

## **dbAdminId (String)**

The database administrator ID for direct access mode. For example: db2admin.

**Note:** For a Apache Derby v10.2 embedded database, dbAdminId is not required.

## **dbAdminPassword (String)**

The password associated with the dbAdminId.

**Note:** For a Apache Derby v10.2 embedded database, dbAdminPassword is not required.

## **derbySystemHome (String)**

The home location of the Apache Derby v10.2 system if you are setting up a Apache Derby v10.2 database.

### **reportSqlError (String)**

Specifies whether to report SQL errors while setting up databases.

### **file (String)**

The full path to a file containing the input parameters. Each input parameter must match a corresponding parameter as it would be typed on the command line, and it must be placed in a key=value pair. Each pair must be on a separate line.

## **dbSchema (String)**

The database schema from which you want to delete the federated repository tables. The default value is the default schema of the database according to the database type. Typically, the default schema is the namespace of the current database user.

### **tablespacePrefix (String)**

The tablespace prefix. The maximum length allowed for this string is 3 characters. The value of tablespacePrefix parameter is required when you use the dbSchema parameter. It is specific to DB2 for z/OS and will be ignored for any other database type.

## **The setupIdMgrPropertyExtensionRepositoryTables command:**

The setupIdMgrPropertyExtensionRepositoryTables command sets up the property extension repository. The default behavior includes creating and populating the tables in the database.

This command is available in connected or local mode.

## *Parameters:*

### **schemaLocation (String, Required)**

The location of the *[app\\_server\\_root](#page-1044-0)*/etc/wim/setup directory.

### **laPropXML (String)**

The location of the property extension repository definition XML file.

### **databaseType (String, Required)**

The type of database. Supported databases are db2, oracle, informix, derby, sqlserver, db2zos, and db2iseries.

### **dbURL (String, Required)**

The database URL for direct access mode. For example: jdbc:db2:wim.

### **dbAdminId (String)**

The database administrator ID for direct access mode. For example: db2admin.

**Note:** For a Apache Derby v10.2 embedded database, dbAdminId is not required.

### **dbAdminPassword (String)**

The password associated with the dbAdminId.

**Note:** For a Apache Derby v10.2 embedded database, dbAdminPassword is not required.

### **derbySystemHome (String)**

The home location of the Apache Derby v10.2 system if you are setting up a Apache Derby v10.2 database.

## **reportSqlError (String)**

Specifies whether to report SQL errors while setting up databases.

## **skipDBCreation (Boolean)**

Specifies whether to create the tables in the property extension repository.

If you set this parameter value to false or do not specify a value, then the command follows the default behavior of creating and populating the tables in the database.

If you set this parameter value to true, manually set up the property extension repository before running this command so that the tables get populated. For more information on this manual process, see the appropriate topic on manually setting up the property extension repository for your database.

## **file (String)**

The full path to a file containing the input parameters. Each input parameter must match a corresponding parameter as it would be typed on the command line, and it must be placed in a key=value pair. Each pair must be on a separate line.

### **tablesBufferPool (String)**

The buffer pool variable of default tables in DB2 for z/OS. The default value is BP0.

#### **LOBtablesBufferPool (String)**

The buffer pool variable of auxiliary LOB tables in DB2 for z/OS. The default value is BP0.

## **indextablesBufferPool (String)**

The buffer pool variable of unique index tables in DB2 for z/OS. The default value is BP0.

### **dbSchema (String)**

The database schema where you want to create the federated repository tables. The default value is the default schema of the database according to the database type. Typically, the default schema is the namespace of the current database user.

## **tablespacePrefix (String)**

The tablespace prefix. The maximum length allowed for this string is 3 characters. The value of tablespacePrefix parameter is required when you use the dbSchema parameter. It is specific to DB2 for z/OS and will be ignored for any other database type.

## **The deleteIdMgrPropertyExtensionRepositoryTables command:**

The deleteIdMgrPropertyExtensionRepositoryTables command deletes the tables in the property extension database.

This command is available in the connected or local mode.

### *Parameters:*

#### **schemaLocation (String, Required)**

The location of the <WAS>/etc/wim/setup directory.

## **databaseType (String, Required)**

The type of database. Supported databases are db2, oracle, informix, derby, sqlserver, db2zos, and db2iseries.

### **dbURL (String, Required)**

The database URL for direct access mode. For example: jdbc:db2:wim.

### **dbDriver (String)**

The name of the database driver. For example: com.ibm.db2.jcc.DB2Driver.

#### **dbAdminId (String)**

The database administrator ID for direct access mode. For example: db2admin.

**Note:** For a Apache Derby v10.2 embedded database, dbAdminId is not required.

## **dbAdminPassword (String)**

The password associated with the dbAdminId.

**Note:** For a Apache Derby v10.2 embedded database, dbAdminPassword is not required.

#### **derbySystemHome (String)**

The home location of the Apache Derby v10.2 system if you are setting up a Apache Derby v10.2 database.

### **reportSqlError (String)**

Specifies whether to report SQL errors while setting up databases.

#### **file (String)**

The full path to a file containing the input parameters. Each input parameter must match a corresponding parameter as it would be typed on the command line, and it must be placed in a key=value pair. Each pair must be on a separate line.

## **dbSchema (String)**

The database schema from which you want to delete the federated repository tables. The default value is the default schema of the database according to the database type. Typically, the default schema is the namespace of the current database user.

## **tablespacePrefix (String)**

The tablespace prefix. The maximum length allowed for this string is 3 characters. The value of tablespacePrefix parameter is required when you use the dbSchema parameter. It is specific to DB2 for z/OS and will be ignored for any other database type.

## **The setupIdMgrEntryMappingRepositoryTables command:**

The setupIdMgrEntryMappingRepositoryTables command sets up the entry mapping repository, which includes creating and populating the tables of the repository.

### *Parameters:*

#### **schemaLocation (String, Required)**

The location of the <WAS>/etc/wim/setup directory.

### **databaseType (String, Required)**

The type of database. Supported databases are db2, oracle, informix, derby, sqlserver, db2zos, and db2iseries.

#### **dbURL (String, Required)**

The database URL for direct access mode. For example: jdbc:db2:wim.

#### **dbDriver (String)**

The name of the database driver. For example: com.ibm.db2.jcc.DB2Driver.

## **dbAdminId (String)**

The database administrator ID for direct access mode. For example: db2admin.

**Note:** For a Apache Derby v10.2 embedded database, dbAdminId is not required.

## **dbAdminPassword (String)**

The password associated with the dbAdminId.

**Note:** For a Apache Derby v10.2 embedded database, dbAdminPassword is not required.

#### **derbySystemHome (String)**

The home location of the Apache Derby v10.2 system if you are setting up a Apache Derby v10.2 database.

## **reportSqlError (String)**

Specifies whether to report SQL errors while setting up databases.

## **file (String)**

The full path to a file containing the input parameters. Each input parameter must match a corresponding parameter as it would be typed on the command line, and it must be placed in a key=value pair. Each pair must be on a separate line.

## **tablesBufferPool (String)**

The buffer pool variable of default tables in DB2 for z/OS. The default value is BP0.

## **dbSchema (String)**

The database schema where you want to create the federated repository tables. The default value is the default schema of the database according to the database type. Typically, the default schema is the namespace of the current database user.

## **tablespacePrefix (String)**

The tablespace prefix. The maximum length allowed for this string is 3 characters. The value of tablespacePrefix parameter is required when you use the dbSchema parameter. It is specific to DB2 for z/OS and will be ignored for any other database type.

## **The deleteIdMgrEntryMappingRepositoryTables command:**

The deleteIdMgrEntryMappingRepositoryTables command deletes the tables in the entry mapping repository.

## *Parameters:*

## **schemaLocation (String, Required)**

The location of the <WAS>/etc/wim/setup directory.

### **databaseType (String, Required)**

The type of database. Supported databases are db2, oracle, informix, derby, sqlserver, db2zos, and db2iseries.

### **dbURL (String, Required)**

The database URL for direct access mode. For example: jdbc:db2:wim.

### **dbDriver (String)**

The name of the database driver. For example: com.ibm.db2.jcc.DB2Driver.

### **dbAdminId (String)**

The database administrator ID for direct access mode. For example: db2admin.

**Note:** For a Apache Derby v10.2 embedded database, dbAdminId is not required.

## **dbAdminPassword (String)**

The password associated with the dbAdminId.

**Note:** For a Apache Derby v10.2 embedded database, dbAdminPassword is not required.

### **derbySystemHome (String)**

The home location of the Apache Derby v10.2 system if you are setting up a Apache Derby v10.2 database.

## **reportSqlError (String)**

Specifies whether to report SQL errors while setting up databases.

### **file (String)**

The full path to a file containing the input parameters. Each input parameter must match a corresponding parameter as it would be typed on the command line, and it must be placed in a key=value pair. Each pair must be on a separate line.

### **dbSchema (String)**

The database schema from which you want to delete the federated repository tables. The default value is the default schema of the database according to the database type. Typically, the default schema is the namespace of the current database user.

#### **tablespacePrefix (String)**

The tablespace prefix. The maximum length allowed for this string is 3 characters. The value of tablespacePrefix parameter is required when you use the dbSchema parameter. It is specific to DB2 for z/OS and will be ignored for any other database type.

#### **Sample command line usage:**

To set up a database using the command line, enter the following:

\$AdminTask setupIdMgrDBTables {-schemaLocation "C:/WAS/etc/wim/setup" -dbPropXML "C:/WAS/etc/wim/setup/wimdbproperties.xml" -databaseType db2 -dbURL jdbc:db2:wim -dbAdminId db2admin -dbDriver com.ibm.db2.jcc.DB2Driver -dbAdminPassword db2adminPwd -reportSqlError true}

#### To delete database tables using the command line, enter the following:

\$AdminTask deleteIdMgrDBTables {-schemaLocation "C:/WAS/etc/wim/setup" -databaseType db2 -dbURL jdbc:db2:wim -dbAdminId db2admin -dbDriver com.ibm.db2.jcc.DB2Driver -dbAdminPassword db2adminPwd -reportSqlError true}

#### To set up a property extension repository using the command line, enter the following:

\$AdminTask setupIdMgrPropertyExtensionRepositoryTables {-schemaLocation "C:/WAS/etc/wim/setup" -laPropXML "C:/WAS/etc/wim/setup/wimlaproperties.xml" -databaseType db2 -dbURL jdbc:db2:wim -dbAdminId db2admin -dbDriver com.ibm.db2.jcc.DB2Driver -dbAdminPassword db2adminPwd -reportSqlError true}

#### To delete a property extension repository using the command line, enter the following:

\$AdminTask deleteIdMgrPropertyExtensionRepositoryTables {-schemaLocation "C:/WAS/etc/wim/setup " -databaseType db2 -dbURL jdbc:db2:wim -dbAdminId db2admin -dbDriver com.ibm.db2.jcc.DB2Driver -dbAdminPassword db2adminPwd -reportSqlError true}

#### To set up an entry mapping repository using the command line, enter the following:

\$AdminTask setupIdMgrEntryMappingRepositoryTables {-schemaLocation "C:/WAS/etc/wim/setup" -databaseType db2 -dbURL jdbc:db2:wim -dbAdminId db2admin -dbDriver com.ibm.db2.jcc.DB2Driver -dbAdminPassword db2adminPwd -reportSqlError true}

#### To delete an entry mapping repository using the command line, enter the following:

\$AdminTask deleteIdMgrEntryMappingRepositoryTables {-schemaLocation "C:/WAS/etc/wim/setup" -databaseType db2 -dbURL jdbc:db2:wim -dbAdminId db2admin -dbDriver com.ibm.db2.jcc.DB2Driver -dbAdminPassword db2adminPwd -reportSqlError true}

### **Sample CLI Usage using -file option:**

To set up a database with the -file option using the example params.txt file below, enter the following:

\$AdminTask setupIdMgrDBTables {–file C:/params.txt -dbPropXML "C:/OverrideDBPropParam/wimdbproperties.xml"}

#### **Params.txt**

```
schemaLocation=C:/WAS/etc/wim/setup
dbPropXML=C:/Program Files/IBM/WebSphere/AppServer/profiles/default
/config/cells/mycell/wim/config/wimdbproperties.xml
laPropXML=C:/Program Files/IBM/WebSphere/AppServer/profiles/default
/config/cells/mycell/wim/config/wimlaproperties.xml
databaseType=db2
dbURL=jdbc:db2:wim
dbDriver=com.ibm.db2.jcc.DB2Driver
reportSqlError=true
dn=o=db.com
dbAdminId=db2admin
dbAdminPassword=dbPassword
wasAdminId=wasadmin
wasAdminPassword=wasadmin1
```
To set up a database with the -file option using a file only, enter the following: \$AdminTask setupIdMgrDBTables {-file C:/params.txt}

**Note:** The use of a file only works if -file is the only parameter specified on the command line. If other parameters are specified then the file is completely ignored, and only the parameters on the command line are used to execute the command.

*Manually setting up the property extension repository for federated repositories:*

You can use the createIdMgrPropExtDbTables script to create tables in the property extension repository for federated repositories.

## **Before you begin**

The following databases are supported by the script when the database exists on a distributed operating system:

- IBM DB2
- Apache Derby
- IBM Informix Dynamic Server
- Oracle 11g
- Microsoft SQL Server

For a list of the supported database versions, see the IBM WebSphere Application Server detailed system requirements.

To use the IBM DB2 on z/OS or IBM DB2 on iSeries<sup>®</sup> database, read about manually setting up the property extension repository in DB2.

If you do not have WebSphere Application Server installed on the same system on which you are setting up the database, you must copy the following files from a system where WebSphere Application Server is installed to the system on which you are setting up the database. Ensure that you replicate the same directory structure within the setup directory. The *db\_type* variable represents one of the following directory names: db2, oracle, informix, derby, or sqlserver.

```
app_server_root\etc\wim\setup\bin\createIdMgrPropExtDbTables.sh
app_server_root\etc\wim\setup\bin\createIdMgrPropExtDbTables.bat
app_server_root\etc\wim\setup\lookaside\db_type\dbclean.sql
app_server_root\etc\wim\setup\lookaside\db_type\schema.sql
app_server_root\etc\wim\setup\lookaside\db_type\primarykeys.sql
app_server_root\etc\wim\setup\lookaside\db_type\indexes.sql
app_server_root\etc\wim\setup\lookaside\db_type\references.sql
app_server_root\etc\wim\setup\lookaside\keys.sql
app_server_root\etc\wim\setup\lookaside\bootstrap.sql
```
## **Specifying the database schema:**

You can specify the database schema where you want to create the federated repository tables when you are manually setting up the property extension repository.

If you want to use the default schema of the database, you must execute the following commands without specifying the DBSCHEMA parameter. Typically, the default schema is the namespace of the current database user.

Complete these steps to replace the schema variable in the SQL files with the actual database schema name. If WebSphere Application Server and the database are not on the same system, set the SCHEMA\_LOCATION value to the location where you copied the SQL files.

## **Windows operating systems:**

- 1. Open a command window.
- 2. Change to the *[app\\_server\\_root](#page-1044-0)*\etc\wim\setup directory.
- 3. Enter the following commands:
	- set SCHEMA\_LOCATION=app\_server\_root\etc\wim\setup\lookaside
	- set DBTYPE=<db type>
	- set DBSCHEMA=dbschemaname

set SCHEMA DEST LOCATION=<location where the updated SQL files with replaced variables should be copied> ws ant.bat -f *app server root*\etc\wim\setup\filterbuild.xml

where the value of  $< db$  type> is db2, derby, informix, oracle, or sqlserver.

**Note:** : If SCHEMA\_DEST\_LOCATION is not set, the updated SQL files are copied to a directory with the name as the value not substituted under the current directory. The output shows where the files are copied.

## **AIX®, HP-UX, Linux, and Solaris operating systems:**

- 1. Open a command window
- 2. Change to the *[app\\_server\\_root](#page-1044-0)*/etc/wim/setup directory.
- 3. Enter the following commands:

```
export SCHEMA_LOCATION=app_server_root/etc/wim/setup/lookaside
export DBTYPE=<db type>
export DBSCHEMA=dbschemaname
export SCHEMA DEST LOCATION=<location where the updated SQL files with replaced variables should be copied>
ws_ant.sh -f \overline{q}pp_server_root/etc/wim/setup/filterbuild.xml
```
where the value of <*db\_type*> is db2, derby, informix, oracle, or sqlserver.

**Note:** If SCHEMA\_DEST\_LOCATION is not set, the updated SQL files are copied to a directory with the name as the value not substituted under the current directory. The output shows where the files are copied.

## **About this task**

The following notes apply to specific databases:

- Oracle 11g
	- If you did not create the default database when you installed Oracle product, you must manually create the database before you run the createIdMgrPropExtDbTables script. The value of the *ORACLE\_SID* variable is the same value as the name of the database.
	- If you want to create the tables in the schema that you specified using DBSCHEMA (described in the previous section, Specifying the database schema) ensure that you create the specified schema in this database before you run the createIdMgrPropExtDbTables script.
	- On the AIX, HP-UX, Linux, and Solaris operating systems, run the createIdMgrPropExtDbTables script either as an Oracle user or as a root user with database administrator (dba) rights and appropriate permissions to run SQL queries as a system database administrator (sysdba).
- $\cdot$  **IBM DB2** 
	- On the Windows operating systems, you must initialize the DB2 environment before you run the createIdMgrPropExtDbTables script. At the Windows command prompt, enter db2cmd to open a new DB2 command window and run the createIdMgrPropExtDbTables batch file from this prompt.

## v **Microsoft SQL Server**

– Open a command window, change to the *[app\\_server\\_root](#page-1044-0)*\bin directory, and enter the following commands to replace the variables in the SQL files. If WebSphere Application Server and the database are not on the same system, set the **SCHEMA\_LOCATION** value to the location where you copied the SQL files.

- set SCHEMA\_LOCATION=app\_server\_root\etc\wim\setup\lookaside
- set DBTYPE=sqlserver
- set SCHEMA DEST LOCATION=<location where the updated SQL files with replaced variables should be copied> set DBOWNER=dbo
- ws\_ant.bat -f *app\_server\_root*\etc\wim\setup\filterbuild.xml
- **Note:** If SCHEMA\_DEST\_LOCATION is not set, the updated SQL files are copied to a directory with the name as the value not substituted under the current directory. The output shows where the files are copied.

The following default instance is created as a part of the database installation:

- v DB2: *DB2*
- v Informix: *demo\_on*
- v SQL Server: *%computername%*

The Informix database is created with the following environment:

CLIENT\_LOCALE=EN\_US.CP1252 DB\_LOCALE=EN\_US.8859-1 SERVER\_LOCALE=EN\_US.CP1252 DBLANG=EN\_US.CP125

## **Procedure**

Run the createIdMgrPropExtDbTables.sh script or createIdMgrPropExtDbTables.bat script to create the tables in the property extension repository.

Run the script from the following location or from the directory to which you previously copied the script file:

## **AIX, HP-UX, Linux, and Solaris operating systems**

*app\_server\_root*/etc/wim/setup/bin/createIdMgrPropExtDbTables.sh

## **Windows**

app\_server\_rootetc\wim\setup\bin\createIdMgrPropExtDbTables.bat

Use the following parameters to specify the values that you require when you run the script:

**-b** Use this parameter to specify the home directory of the database.

This value is a string value that is required for all database types.

**-d** Use this parameter to specify the schema of the database.

The value of this parameter should be the same value that you specified for DBSCHEMA (described in the previous section, Specifying the database schema).

This value is a string value that is optional for DB2, Derby, and SQL Server databases, if you want to specify the database schema where you want to create the federated repository tables. This value is not required for Oracle and Informix databases.

- **-h** Use this parameter to display the help information. (Optional)
- **-i** Use this parameter to specify the home directory of the database instance.

This value is a string value that is required for a DB2 database only; do not specify a value for other database types.

This parameter applies to the AIX, HP-UX, Linux, and Solaris operating systems.

**-n** Use this parameter to specify the name of the database to which you are connecting.

For an Oracle database, the value of the *ORACLE\_SID* variable is the same as the name of the database.

This value is a string value that is required for all database types.

**-p** Use this parameter to specify the password of the database administrator.

This value is a string value that is required for DB2, Oracle, Informix, and SQL Server databases only; do not specify a value for a Derby database.

**-s** On AIX, HP-UX, Linux, and Solaris operating systems, this parameter specifies the location of the *[app\\_server\\_root](#page-1044-0)*/etc/wim/setup directory, or the location to which the updated files are copied according to the steps in the previous section, Specifying the database schema.

On Windows operating systems, this parameter specifies the location of the *app server root*etc wim\setup directory, or the location to which the updated files are copied according to the steps in the previous section, Specifying the database schema.

This value is a string value that is required for all database types.

- **-t** Use this parameter to specify a database type.
	- On the AIX, HP-UX, Linux, and Solaris operating systems, specify one of the following valid values: db2, oracle, informix, derby.
	- On the Windows operating systems, specify one of the following valid values: db2, oracle, informix, derby, or sqlserver.

This value is a string value that is required for all database types.

**-u** Use this parameter to specify the user ID of the database administrator.

This value is a string value that is required for DB2, Oracle, Informix, and SQL Server databases only; do not specify a value for a Derby database.

## **Example**

Run the appropriate script for your database and operating system to create tables in the property extension repository. Use the sample values to specify database parameters. If the database exists on a system where WebSphere Application Server is not installed, the following examples assume that your PATH variable includes an entry for the location to which you copied the script files. For the AIX, HP-UX, Linux, and Solaris operating systems, the entry might be the *[app\\_server\\_root](#page-1044-0)*/etc/wim/setup/bin/ or the /setup/bin/ directory. For Windows operating systems, the entry might be the *[app\\_server\\_root](#page-1044-0)*\etc\wim\ setup\bin\ or the \setup\bin\ directory.

The examples in the following section are organized into multiple lines for illustration purposes only.

On the AIX, HP-UX, Linux, and Solaris operating systems:

### **Oracle databases**

- createIdMgrPropExtDbTables.sh
- -b /space/oracle/product/10.2.0/Db\_1/
- -n orcl
- -u system
- -p manager
- -s /opt/IBM/WebSphere/AppServer1/etc/wim/setup
- -t oracle

### **Informix databases**

createIdMgrPropExtDbTables.sh

- -b /opt/IBM/informix/
- -n demo\_on
- -u informix
- -p informix
- -s /opt/IBM/WebSphere/AppServer/etc/wim/setup
- -t informix

### **DB2 databases**

- createIdMgrPropExtDbTables.sh
- -b /opt/ibm/db2/V9.1/
- -n db2inst1
- -p db2inst1
- -s /opt/IBM/WebSphere/AppServer/etc/wim/setup
- -t DB2
- -u db2inst1
- -i /home/db2inst1/

## **Derby databases**

- createIdMgrPropExtDbTables.sh
- -b /opt/ibm/derby/
- -n test11
- -s /opt/IBM/WebSphere/AppServer/etc/wim/setup
- -t derby

On the Windows operating systems:

## **Oracle databases**

- createIdMgrPropExtDbTables.bat
- -b "c:\oracle\product\10.2.0\Db\_1"
- -n orcl
- -u system
- -p manager
- -s "c:\Program Files\IBM\WebSphere\AppServer1\etc\wim\setup"
- -t oracle

## **Informix databases**

createIdMgrPropExtDbTables.bat

- -b "c:\Program Files\IBM\informix"
- -n demo\_on
- -u informix
- -p informix
- -s "c:\Program Files\IBM\WebSphere\AppServer\etc\wim\setup"
- -t informix

## **DB2 databases**

- createIdMgrPropExtDbTables.bat
- -t db2
- -u db2admin
- -p sec001ret#
- -n test23
- -b "c:\Program Files\IBM\SQLLIB"
- -s "c:\Program Files\IBM\WebSphere\AppServer1\etc\wim\setup"

## **Derby databases**

createIdMgrPropExtDbTables.bat

- -t derby
- -b "c:\Derby"
- -n test11
- -s "c:\Program Files\IBM\WebSphere\AppServer1\etc\wim\setup"

## **Microsoft SQL Server databases**

- createIdMgrPropExtDbTables.bat
- -t sqlserver
- -u sa
- -p sec001ret#
- -n sqlsrv
- -b "c:\Progra~1\Micros~1\90\Tools"
- -s "C:\Progra~1\IBM\WebSphere\AppServer1\etc\wim\setup"

## **What to do next**

Run the setupIdMgrPropertyExtensionRepositoryTables command with the **skipDBCreation** parameter set to true to populate the tables that are created. For more information, read about setting up an entry

mapping repository, a property extension repository, or a custom registry database repository using wsadmin commands.

*Manually setting up the property extension repository for DB2 for iSeries or DB2 for z/OS:*

Use this task to set up the property extension repository for DB2 for iSeries or DB2 for z/OS.

## **Before you begin**

The information in this topic applies in the following scenarios:

- The application server and the database both exist on the IBM i operating system.
- The application server and the database both exist on the z/OS operating system.
- The application server exists on a distributed operating system, but the database exists on either the IBM i or z/OS operating system.

If you do not have WebSphere Application Server installed in the system on which you are setting up the database, copy the following files from a system where WebSphere Application Server is installed to the system on which you are setting up the database:

## **DB2 for iSeries**

*[app\\_server\\_root](#page-1044-0)*/etc/wim/setup/lookaside/db2iseries/dbclean.sql *[app\\_server\\_root](#page-1044-0)*/etc/wim/setup/lookaside/db2iseries/schema.sql *[app\\_server\\_root](#page-1044-0)*/etc/wim/setup/lookaside/db2iseries/primarykeys.sql *[app\\_server\\_root](#page-1044-0)*/etc/wim/setup/lookaside/db2iseries/indexes.sql *[app\\_server\\_root](#page-1044-0)*/etc/wim/setup/lookaside/db2iseries/references.sql *[app\\_server\\_root](#page-1044-0)*/etc/wim/setup/lookaside/keys.sql *[app\\_server\\_root](#page-1044-0)*/etc/wim/setup/lookaside/bootstrap.sql

## **DB2 for z/OS**

*[app\\_server\\_root](#page-1044-0)*/etc/wim/setup/lookaside/db2zos/dbclean.sql *[app\\_server\\_root](#page-1044-0)*/etc/wim/setup/lookaside/db2zos/schema.sql *[app\\_server\\_root](#page-1044-0)*/etc/wim/setup/lookaside/db2zos/primarykeys.sql *[app\\_server\\_root](#page-1044-0)*/etc/wim/setup/lookaside/db2zos/indexes.sql *[app\\_server\\_root](#page-1044-0)*/etc/wim/setup/lookaside/db2zos/references.sql *[app\\_server\\_root](#page-1044-0)*/etc/wim/setup/lookaside/keys.sql *[app\\_server\\_root](#page-1044-0)*/etc/wim/setup/lookaside/bootstrap.sql

## **About this task**

For information about how to create a database and run SQL queries in DB2 for iSeries, see the DB2 Universal Database™ for iSeries in the IBM iSeries Information Center.

For information about how to create a database and run SQL queries in DB2 for z/OS, see the Information Management Software for z/OS Solutions Information Center.

## **Procedure**

- 1. Open a command window.
- 2. Change to the *[app\\_server\\_root](#page-1044-0)*/bin directory
- 3. Enter the following commands to replace the variables in the SQL files:
	- a. export SCHEMA\_LOCATION=*[app\\_server\\_root](#page-1044-0)*/etc/wim/setup/lookaside

Set the SCHEMA\_LOCATION value to the location where you copied the SQL files if you do not have WebSphere Application Server installed on the same system on which you are setting up the database.

b. export DBTYPE=*<db\_type>* where the value of *<db\_type>* is db2iseries or db2zos <span id="page-318-0"></span>c. To specify the database schema where you want to create the federated repository tables use the DBSCHEMA command. If you want to use the default schema, which is typically the namespace of the current database user, do not specify the DBSCHEMA command.

export DBSCHEMA=dbschemaname

d. export SCHEMA\_DEST\_LOCATION=*<schema\_dest\_location>*

where *<schema\_dest\_location>* is the location where the updated SQL files with replaced variables should be copied. If SCHEMA\_DEST\_LOCATION is not set, the updated SQL files are copied to a directory with the name as the unsubstituted value under the current directory. The output indicates where the files are copied to.

e. Specify the buffer pool to use for creating the federated repository tables. The buffer pool value that you specify should exist in the database. The default buffer pool value in the database is BP0. Even if you want to use the default buffer pool value, you must still execute the following commands and specify the default value of BP0 explicitly:

export DEFAULT TABLE=<buffer pool value for default tables> export LOB TABLE=<br/>sbuffer pool value for LOB tables> export INDEX\_TABLE=<buffer pool value for unique index tables>

- f. export DBNAME=zos
- g. ./ws\_ant.sh -f *[app\\_server\\_root](#page-1044-0)*/etc/wim/setup/filterbuild.xml
- 4. Start the DB2 server.
- 5. Create a database.
- 6. Run the SQL files, which were previously referenced, to create the tables for the property extension repository. If you are setting up the database on the same system on which the application server is installed, the files are located in the following locations:

## **DB2 for iSeries**

```
app_server_root/etc/wim/setup/lookaside/db2iseries/dbclean.sql
app_server_root/etc/wim/setup/lookaside/db2iseries/schema.sql
app_server_root/etc/wim/setup/lookaside/db2iseries/primarykeys.sql
app_server_root/etc/wim/setup/lookaside/db2iseries/indexes.sql
app_server_root/etc/wim/setup/lookaside/db2iseries/references.sql
app_server_root/etc/wim/setup/lookaside/keys.sql
app_server_root/etc/wim/setup/lookaside/bootstrap.sql
```
## **DB2 for z/OS**

```
app_server_root/etc/wim/setup/lookaside/db2zos/dbclean.sql
app_server_root/etc/wim/setup/lookaside/db2zos/schema.sql
app_server_root/etc/wim/setup/lookaside/db2zos/primarykeys.sql
app_server_root/etc/wim/setup/lookaside/db2zos/indexes.sql
app_server_root/etc/wim/setup/lookaside/db2zos/references.sql
app_server_root/etc/wim/setup/lookaside/keys.sql
app_server_root/etc/wim/setup/lookaside/bootstrap.sql
```
Otherwise, run the SQL files from the location to which you copied the files. If you executed the commands to substitute variables according to the steps in the previous section, Specifying the database schema, the SQL files are copied to the location you specified for SCHEMA\_DEST\_LOCATION. If SCHEMA\_DEST\_LOCATION is not set, the updated SQL files are copied to a directory with the name as the unsubstituted value under the current directory. The output

shows where the files are copied.

## **What to do next**

Run the setupIdMgrPropertyExtensionRepositoryTables command with the **skipDBCreation** parameter set to true to populate the tables that are created. For more information, read about setting up an entry mapping repository, a property extension repository, or a custom registry database repository using wsadmin commands.

## *Configuring the WebSphere Application Server data source:*

<span id="page-319-0"></span>Installed applications use data sources as resources to obtain connection to relational databases. To create these connections between an application and a relational database, WebSphere Application Server uses the driver implementation classes that are encapsulated by the JDBC provider, which is an object that represents vendor-specific JDBC driver classes to WebSphere Application Server. For access to a relational databases, applications use the JDBC drivers and data sources that you configure for WebSphere Application Server.

## **Procedure**

- 1. Start the WebSphere Application Server administrative console.
- 2. Click **Security -> Global security**.
- 3. On the Configuration panel, expand Java Authentication and Authorization Service and click **J2C authentication data**.
- 4. Click **New** and enter the Alias, User ID and Password.
- 5. Click **Ok**.
- 6. On the WebSphere Application Server administrative console, expand **Resources**. Expand **JDBC** then click **JDBC Providers**.
- 7. In the Scope section, choose the **Node level** from the drop-down list.
- 8. Click **New** to create a new JDBC driver.
- 9. Select, in this order, the Database type, Provider type, Implementation type and Name. The Name automatically fills based on the implementation type you choose.
- 10. Click **Next** and configure the database class path. Click **Next**.
- 11. On the Summary page, click **Finish**.
- 12. Click **Save** to save your selections. The JDBC providers page then appears.
- 13. On the WebSphere Application Server administrative console, click **Data sources**.
- 14. Click **New** to create a new data source. Enter the Data source name and the JNDI name, and choose the authentication alias from the drop-down list in Component-managed authentication alias. The JNDI name should match the datasourceName value set in wimconfig.xml. By default, it is jdbc/wimDS.

**Note:** For Apache Derby v10.2 embedded databases, leave the Component-managed authentication alias field set to NONE.

- 15. Click **Next**.
- 16. Enter the Database name and deselect the checkbox, **Use this data source in container managed persistence (CMP)**. Click **Next**.
- 17. On the Summary page, click **Finish**.
- 18. The Data sources page displays. Click **Save**, Then select the check box for the authentication alias previously created. Click **Test Connection**. The message should indicate that the connection is successful. Ignore any warnings, and then click **Next**.
- 19. Save the configurations, and restart WebSphere Application Server.

# **Configuring an entry mapping repository in a federated repository configuration**

Follow this task to configure an entry mapping repository that is used to store data for managing profiles on multiple repositories.

## **About this task**

An *entry-level join* means that the federated repository configuration uses multiple repositories simultaneously and recognizes the entries in the different repositories as entries representing distinct entities. For example, a company might have a Lightweight Directory Access Protocol (LDAP) directory that contains entries for its employees and a database that contains entries for business partners and customers. By configuring an entry mapping repository, a federated repository configuration can use both the LDAP and the database at the same time. The federated repository configuration hierarchy and constraints for identifiers provide the aggregated namespace for both of those repositories and prevent identifiers from colliding.

When you configure an entry mapping repository, you can supply a valid data source, a direct connection configuration, or both. The system first tries to connect by way of the data source. If the data source is not available, then the system uses the direct access configuration.

**Restriction:** You cannot configure an entry mapping repository in a mixed-version deployment manager cell.

## **Procedure**

- 1. Configure the WebSphere Application Server data source. See ["Configuring the WebSphere](#page-318-0) [Application Server data source" on page 305.](#page-318-0)
- 2. Set up the entry mapping repository using wsadmin. See ["Setting up an entry mapping repository, a](#page-303-0) [property extension repository, or a custom registry database repository using wsadmin commands" on](#page-303-0) [page 290;](#page-303-0) ignore the "Before you begin" options.
- 3. Configure the entry mapping repository into the federated repository by doing the following:
	- a. In the administrative console, click **Security > Global security**.
	- b. Under User account repository, select **Federated repositories** from the Available realm definitions field and click **Configure**.
	- c. Click **Entry mapping repository**.
	- d. Supply the name of the data source in the Data source name field.
	- e. Select the type of database that is used for the property extension repository.
	- f. Supply the name of the Java database connectivity (JDBC) driver in the JDBC driver field. Values include:

**DB2** com.ibm.db2.jcc.DB2Driver

## **DB2 for z/OS**

com.ibm.db2.jcc.DB2Driver

## **Informix**

com.informix.jdbc.IfxDriver

## **DataDirect Connect**

com.ddtek.jdbc.sqlserver.SQLServerDriver

**Derby** org.apache.derby.jdbc.EmbeddedDriver

## **Microsoft SQL Server**

com.microsoft.sqlserver.jdbc.SQLServerDriver

## **Oracle**

oracle.jdbc.driver.OracleDriver

g. Supply the database URL that is used to access the property extension repository with JDBC in the Database URL field. Use an alphanumeric text string that conforms to the standard JDBC URL syntax.

Values include:

**DB2** jdbc:db2:wim

## **Informix**

jdbc:informix-sqli://*host\_name*:1526/wim:INFORMIXSERVER=*IFXServerName*;

## **DataDirect Connect**

jdbc:datadirect:sqlserver://*host\_name*:1433;databaseName=wim;selectMethod=cursor;

**Derby** jdbc:derby:c:\derby\wim

## **Microsoft SQL Server**

jdbc:sqlserver://*host\_name*:1433;databaseName=wim;selectMethod=cursor;

## **Oracle**

jdbc:oracle:thin:@*host\_name*:*port*:*dbname*

- h. Supply the user name of the database administrator in the Database administrator user name field.
- i. Supply the password of the database administrator in the Password field.
- j. Click **OK**.

# **Results**

After completing these steps, your federated repository configuration, which includes an entry mapping repository, is configured.

## **What to do next**

- 1. After configuring the federated repositories, click **Security > Global security** to return to the Global security panel. Verify that Federated repositories is identified in the Current realm definition field. If Federated repositories is not identified, select **Federated repositories** from the Available realm definitions field and click **Set as current**. To verify the federated repositories configuration, click **Apply** on the Global security panel. If Federated repositories is not identified in the Current realm definition field, your federated repositories configuration is not used by WebSphere Application Server.
- 2. If you are enabling security, complete the remaining steps as specified in ["Enabling security for the](#page-103-0) [realm" on page 90.](#page-103-0) As the final step, validate this setup by clicking **Apply** in the Global security panel.
- 3. Save, stop, and restart all the product servers (deployment managers, nodes, and Application Servers) for changes in this panel to take effect. If the server comes up without any problems, the setup is correct.

## *Entry mapping repository settings:*

Use this page to configure an entry mapping repository that is used to store data for managing profiles on multiple repositories.

To view this administrative console page, complete the following steps:

- 1. In the administrative console, click **Security > Global security**.
- 2. Under User account repository, select **Federated repositories** from the Available realm definitions field and click **Configure**.
- 3. Under Additional properties, click **Entry mapping repository**.

When you finish adding or updating your federated repository configuration, go to the **Security > Global security** panel and click **Apply** to validate the changes.

## *Data source name:*

Specifies the Java Naming and Directory Interface (JNDI) name of the data source that is used to access the entry mapping repository.

**Default:** jdbc/wimDS

## *Database type:*

Specifies the type of database that is used to access the entry mapping repository.

**Default:** DB2

## <span id="page-322-0"></span>*JDBC driver:*

Specifies the Java Database Connectivity (JDBC) driver that is used to access the entry mapping repository.

Values include:

**DB2** com.ibm.db2.jcc.DB2Driver

## **DB2 for z/OS**

com.ibm.db2.jcc.DB2Driver

### **DataDirect Connect**

com.ddtek.jdbc.sqlserver.SQLServerDriver

## **Informix**

com.informix.jdbc.IfxDriver

## **Oracle**

oracle.jdbc.driver.OracleDriver

## **Microsoft SQL Server**

com.microsoft.sqlserver.jdbc.SQLServerDriver

**Derby** org.apache.derby.jdbc.EmbeddedDriver

*Database URL:*

Specifies the web address for the entry mapping repository.

Values include:

**DB2** jdbc:db2:wim

**Derby** jdbc:derby:c:\derby\wim

### **DataDirect Connect**

datadirect:sqlserver://:*host\_name*1433;databaseName=wim;selectMethod=cursor;

## **Oracle**

jdbc:oracle:thin:@*host\_name*:*port*:*dbname*

### **Microsoft SQL Server**

jdbc:sqlserver://host\_name:1433;databaseName=wim;selectMethod=cursor;

### **Informix**

jdbc:informix-sqli://*host\_name*:*port*/wim:INFORMIXSERVER=*IFXServerName*;

## *Database administrator user name:*

Specifies the user name of the database administrator that is used to access the entry mapping repository.

## *Password:*

Specifies the password that is used to enable the database administrator to access the entry mapping repository.

## **Configuring supported entity types in a federated repository configuration**

Follow this task to configure supported entity types for user and group management.

# **About this task**

You must configure the supported entity types before you can manage this account with Users and Groups in the administrative console. The supported entity types are Group, OrgContainer, and PersonAccount. A Group entity represents a simple collection of entities that might not have any relational context. An OrgContainer entity represents an organization, such as a company or an enterprise, a subsidiary, or an organizational unit, such as a division, a location, or a department. A PersonAccount entity represents a human being. You cannot add or delete the supported entity types, because these types are predefined.

The Base entry for the default parent determines the repository location where entities of the specified type are placed on write operations by user and group management.

- **Note:** To manage users and groups, click **Users and Groups** in the console navigation tree. Click either **Manage Users** or **Manage Groups**.
- **Note:** You must restart the server or dmgr if the federated repository has changed before using the Manage Users option. Otherwise, user or group changes made to the repository could be lost after restart.

## **Procedure**

- 1. In the administrative console, click **Security > Global security**.
- 2. Under User account repository, select **Federated repositories** from the Available realm definitions field and click **Configure**.
- 3. Click **Supported entity types** to view a list of predefined entity types.
- 4. Click the name of a predefined entity type to change its configuration.
- 5. Supply the distinguished name of a base entry in the repository in the Base entry for the default parent field. This entry determines the default location in the repository where entities of this type are placed on write operations by user and group management.
- 6. Supply the relative distinguished name (RDN®) properties for the specified entity type in the Relative Distinguished Name properties field. Possible values are cn for Group, uid or cn for PersonAccount, and o, ou, dc, and cn for OrgContainer. Delimit multiple properties for the OrgContainer entity with a semicolon (;).

The following list outlines known requirements and limitations that apply to specific Lightweight Directory Access Protocol (LDAP) servers:

## **Using Microsoft Active Directory as the LDAP server**

- Unless you modify the LDAP schema to use uid, you must specify cn in the Relative Distinguished Name (RDN) properties field for the PersonAccount entity type.
- Secure Sockets Layer communications must be enabled to create users with passwords. To select the **Require SSL communications** option, see the topic ["Configuring Lightweight](#page-284-0) [Directory Access Protocol in a federated repository configuration" on page 271.](#page-284-0)
- Typically the value of user is specified as the value in the Object classes field for the PersonAccount entity type and the value of group is specified as the value in the Object classes field for the Group entity type.

## **Using a Lotus Domino Enterprise Server as the LDAP server**

- Typically, the value of cn is specified in the Relative Distinguished Name (RDN) properties field for the PersonAccount entity type. The value of uid is also acceptable.
- Typically, both inet OrgPerson and dominoPerson are used as values in the Object classes field for the PersonAccount entity type.

## **Using Sun ONE Directory Server as the LDAP server**

• Typically, group0fUniqueNames is specified as the value in the Object classes field for the Group entity type.
7. Click **OK**.

# **Results**

After completing these steps, your federated repository configuration, which uses supported entity types, is configured.

## **What to do next**

- 1. After configuring the federated repositories, click **Security > Global security** to return to the Global security panel. Verify that Federated repositories is identified in the Current realm definition field. If Federated repositories is not identified, select **Federated repositories** from the Available realm definitions field and click **Set as current**. To verify the federated repositories configuration, click **Apply** on the Global security panel. If Federated repositories is not identified in the Current realm definition field, your federated repositories configuration is not used by WebSphere Application Server.
- 2. If you are enabling security, complete the remaining steps as specified in ["Enabling security for the](#page-103-0) [realm" on page 90.](#page-103-0) As the final step, validate this setup by clicking **Apply** on the Global security panel.
- 3. Save, stop, and restart all the product servers (deployment managers, nodes, and Application Servers) for changes in this panel to take effect. If the server comes up without any problems, the setup is correct.

## *Supported entity types collection:*

Use this page to list entity types that are supported by the member repositories or to select an entity type to view or change its configuration properties.

To view this administrative console page, complete the following steps:

- 1. In the administrative console, click **Security > Global security**.
- 2. Under User account repository, select **Federated repositories** from the Available realm definitions field and click **Configure**.
- 3. Under Additional properties, click **Supported entity types**.

You must configure the supported entity types before you can manage this account with Users and Groups in the administrative console. The Base entry for the default parent determines the repository location where entities of the specified type are placed on write operations by user and group management.

When you finish adding or updating your federated repository configuration, go to the **Security > Global security** panel and click **Apply** to validate the changes.

### *Entity type:*

Specifies the entity type name.

*Base entry for the default parent:*

Specifies the distinguished name of a base entry in the repository.

This entry determines the default location in the repository where entities of this type are placed on write operations by user and group management.

*Relative Distinguished Name properties:*

Specifies the relative distinguished name (RDN) properties for the specified entity type.

Possible values are cn for Group, uid or cn for PersonAccount, and o, ou, dc, and cn for OrgContainer. Delimit multiple properties for the OrgContainer entity with a semicolon (;).

# <span id="page-325-0"></span>*Supported entity types settings:*

Use this page to configure entity types that are supported by the member repositories.

To view this administrative console page, complete the following steps:

- 1. In the administrative console, click **Security > Global security**.
- 2. Under User account repository, select **Federated repositories** from the Available realm definitions field and click **Configure**.
- 3. Under Additional properties, click **Supported entity types**.
- 4. Click the name of a configured entity type to view or change its configuration.

You must configure the supported entity types before you can manage this account with Users and Groups in the administrative console. The Base entry for the default parent determines the repository location where entities of the specified type are placed on write operations by user and group management.

When you finish adding or updating your federated repository configuration, go to the **Security > Global security** panel and click **Apply** to validate the changes.

*Entity type:*

Specifies the name of the entity type.

*Base entry for the default parent:*

Specifies the distinguished name of a base entry in the repository.

This entry determines the default location in the repository where entities of this type are placed on write operations by user and group management.

### *Relative Distinguished Name properties:*

Specifies the relative distinguished name (RDN) properties for the specified entity type.

Possible values are cn for Group, uid or cn for PersonAccount, and o, ou, dc, and cn for OrgContainer. Delimit multiple properties for the OrgContainer entity with a semicolon (;).

# **Managing repositories in a federated repository configuration**

Follow this topic to manage repositories in a federated repository configuration.

# **Procedure**

- 1. In the administrative console, click **Security > Global security**.
- 2. Under User account repository, select **Federated repositories** from the Available realm definitions field and click **Configure**.
- 3. Under Related items, click **Manage repositories**. Repositories that are configured in the system are listed in the collection panel. This list includes repositories that are configured using the federated repository functionality as well as repositories that are created using wsadmin commands described in the topic IdMgrRepositoryConfig command group for the AdminTask object.
- 4. Optional: Click **Add** to configure a new external repository. The Lightweight Directory Access Protocol (LDAP) repository configuration settings are described in detail in ["Configuring Lightweight Directory](#page-284-0) [Access Protocol in a federated repository configuration" on page 271.](#page-284-0)

**Restriction:** You cannot add a database repository using the administrative console. This repository configuration is supported by using wsadmin commands only.

5. Optional: Click **Delete** to delete a repository that you specified previously using the administrative console or wsadmin commands.

**Restriction:** You cannot delete the built-in, file-based repository from the collection panel.

- 6. Optional: Select one of the LDAP repository identifier entries to view or update an external repository that is configured in the system previously. The steps to configure LDAP settings are described in detail in ["Configuring Lightweight Directory Access Protocol in a federated repository configuration" on](#page-284-0) [page 271.](#page-284-0)
	- **Restriction:** While database repositories that are configured in the system are listed in the collection panel, you cannot update a database repository using the administrative console. Updates to a database repository are supported by using wsadmin commands only.
- 7. Click **OK**.

# **Results**

After completing these steps, the collection panel under Managing repositories reflects a current list of repositories that are configured in your system.

# **What to do next**

- 1. To add one or more external repositories that are listed on this collection panel into the realm, see ["Managing the realm in a federated repository configuration" on page 248.](#page-261-0)
- 2. After configuring the federated repositories, click **Security > Global security** to return to the Global security panel. Verify that Federated repositories is identified in the Current realm definition field. If Federated repositories is not identified, select **Federated repositories** from the Available realm definitions field and click **Set as current**. To verify the federated repositories configuration, click **Apply** on the Global security panel. If Federated repositories is not identified in the Current realm definition field, your federated repositories configuration is not used by WebSphere Application Server.
- 3. If you are enabling security, complete the remaining steps as specified in ["Enabling security for the](#page-103-0) [realm" on page 90.](#page-103-0) As the final step, validate this setup by clicking **Apply** in the Global security panel.
- 4. Save, stop, and restart all the product servers (deployment managers, nodes, and Application Servers) for changes in this panel to take effect. If the server comes up without any problems, the setup is correct.
- **Important:** Be aware of any changes made to built-in, file-based repositories that are part of the federated repositories configuration. You must replicate these changes to the managed nodes to ensure that your network deployment configuration is synchronized. See "Replicating changes to a built-in, file-based repository" for the steps needed to perform this replication.

### *Replicating changes to a built-in, file-based repository:*

Changes to built-in, file-based repositories are not automatically replicated to managed nodes in a federated repositories configuration. You need to use the administrative console to replicate the changes you make to a built-in, file-based repository.

### **About this task**

The network deployment support in a federated repositories configuration only updates the in-memory state of the processes that are running on the managed nodes. Because WebSphere Application Server synchronizes the file systems, the network deployment support does not attempt to update the file systems of the managed nodes.

You must synchronize the node configuration to replicate the changes to the built-in, file-based repository.

# **Procedure**

- 1. In the administrative console, click **System Administration > Nodes**. to access the nodes panel.
- 2. On the Nodes panel, select all the relevant nodes for which the changes to the built-in, file-based repository need to be made.
- 3. Click **Full Resynchronize**. The resynchronize operation resolves conflicts among configuration files and can take several minutes to complete.

## **Results**

After completing these steps, your federated repository configuration of managed nodes reflects the changes to the built-in, file-based repository.

## *Manage repositories collection:*

Use this page to list repositories that are configured in the system or to select a repository to view or change its configuration properties. You can add or delete external repositories.

To view this administrative console page, complete the following steps:

- 1. In the administrative console, click **Security > Global security**.
- 2. Under User account repository, select **Federated repositories** from the Available realm definitions field and click **Configure**.
- 3. Under Related items, click **Manage repositories**.

When you finish adding or updating your federated repository configuration, go to the **Security > Global security** panel and click **Apply** to validate the changes.

### *Repository identifier:*

Specifies a unique identifier for the repository. This identifier uniquely identifies the repository within the cell.

*Repository type:*

Specifies the repository type, such as File or LDAP.

*Add:*

Select to add a new LDAP, custom or file repository.

# *Repository reference settings:*

Use this page to configure a repository reference. A repository reference is a single repository that contains a set of identity entries that are referenced by a base entry into the directory information tree.

To view this administrative console page, complete the following steps:

- 1. In the administrative console, click **Security > Global security**.
- 2. Under User account repository, select **Federated repositories** from the Available realm definitions field and click **Configure**.
- 3. Click **Add base entry to realm**.

When you finish adding or updating your federated repository configuration, go to the **Security > Global security** panel and click **Apply** to validate the changes.

*Repository:*

Specifies a unique identifier for the repository. This identifier uniquely identifies the repository within the cell.

Expand the drop-down list to display a list of previously defined repository identifiers.

*Distinguished name that uniquely identifies this set of entries in the realm:*

Specifies the distinguished name (DN) that uniquely identifies this set of entries in the realm.

If multiple repositories are included in the realm, it is necessary to define an additional distinguished name that uniquely identifies this set of entries within the realm. Overlapping base entries are not supported. You should not define two base entries where one is  $c=us$ , and the other is  $o=myorg,c=us$  in the same realm; otherwise a search returns duplicate results.

*Distinguished name of a base entry in this repository:*

Specifies the Lightweight Directory Access Protocol (LDAP) distinguished name (DN) of the base entry within the repository. The entry and its descendents are mapped to the subtree that is identified by the unique base name entry field.

If this field is left blank, then the subtree defaults to the root of the LDAP repository.

# **Increasing the performance of the federated repository configuration**

Follow this page to manage the realm in a federated repository configuration.

# **Before you begin**

The settings that are available on the Performance panel are independent options that pertain specifically to the federated repositories functionality. These options do not affect your entire WebSphere Application Server configuration.

# **Procedure**

- 1. In the administrative console, click **Security > Global security**.
- 2. Under User account repository, select **Federated repositories** from the Available realm definitions field and click **Configure**.
- 3. Under Related items, click **Manage repositories** > *repository\_name*.
- 4. Under Additional properties, click **Performance**.
- 5. Optional: Select the **Limit search time** option and enter the maximum number of milliseconds that the Application Server can use to search through your Lightweight Directory Access Protocol (LDAP) entries.
- 6. Optional: Select the **Limit search returns** option and enter the maximum number of entries to return that match the search criteria.
- 7. Optional: Select the **Use connection pooling** option to specify whether the Application Server can store separate connections to the LDAP server for reuse.
- 8. Optional: Select the **Enable context pool** option to specify whether multiple applications can use the same connection to the LDAP server. If you select the option, specify the initial, preferred, and maximum number of entries that can use the same connection. The **Enable context pool** option can be enabled either in conjunction with the **Use connection pool** option or separately. If this option is disabled, a new connection is created for each context. You can also select the **Context pool times out** option and specify the number of seconds after which the entries in the context pool expire.
- 9. Optional: Set the **Maximum size** value of the context pool to zero (0).
- 10. Optional: Select the **Cache the attributes** option and specify the maximum number of search attribute entries. This option enables WebSphere Application Server to save the LDAP entries so that it can search the entries locally rather than making multiple calls to the LDAP server. Click the **Cache**

**times out** option that is associated with the **Cache the attributes** option to specify the maximum number of seconds that the Application Server can save these entries.

- 11. Optional: Select the **Cache the search results** option and specify the maximum number of search result entries. This option enables WebSphere Application Server to save the results of a search inquiry instead of making multiple calls to the LDAP server to search and retrieve the results of that search. Click the **Cache times out** option that is associated with the **Cache the search results** option to specify the maximum number of seconds that the Application Server can save the results.
- 12. Optional: Create the root DataObject object locally using the com.ibm.websphere.wim.util.SDOHelper.createRootDataObject method instead of the com.ibm.websphere.wim.ServiceProvider.createRootDataObject method.

## **Results**

These options are available to potentially increase the performance of your federated repositories configuration. However, the any increase in performance is dependant upon your specific configuration.

### *Lightweight Directory Access Protocol performance settings:*

Use this page to minimize impacts to performance by adding opened connections and contexts to internally maintained pools and reusing them. Also minimize performance impacts by maintaining internal caches of retrieved data.

To view this administrative console page, complete the following steps:

- 1. In the administrative console, click **Security > Global security**.
- 2. Under User account repository, select **Federated repositories** from the Available realm definitions field and click **Configure**.
- 3. Under Related items, click **Manage repositories**.
- 4. Click **Add** to specify a new external repository or select an external repository that is preconfigured.
- 5. Under Additional properties, click **Performance**.

When you finish adding or updating your federated repository configuration, go to the **Security > Global security** panel and click **Apply** to validate the changes.

#### *Limit search time:*

Specifies the timeout value in milliseconds for a Lightweight Directory Access Protocol (LDAP) server to respond before stopping a request.

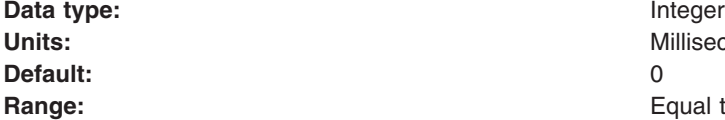

**Units:** Milliseconds **Range:** Equal to or greater than 0. A value of 0 specifies that no search time limit exists.

#### *Limit search returns:*

Specifies the maximum number of entries that are returned in a search result.

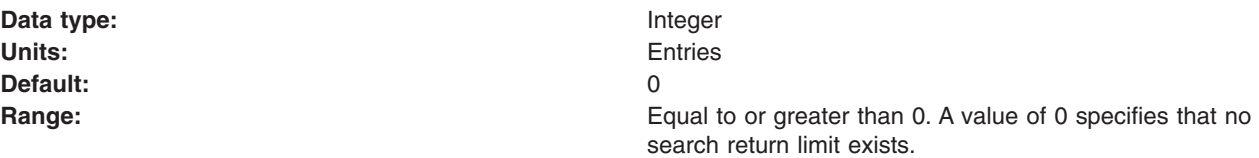

### *Use connection pooling:*

Specifies whether to utilize the connection pooling function, which is provided in the Software Development Kit (SDK).

Connection pooling is maintained by the Java run time. It is configured by system properties.

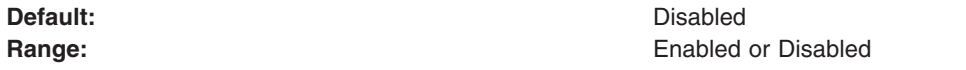

#### *Enable context pool:*

Specifies whether context pooling is enabled to the LDAP server. To improve performance, use the context pool in combination with connection pooling.

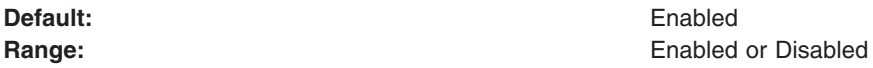

### *Initial size:*

Specifies the number of context instances in the pool when the pool is initially created by the LDAP repository.

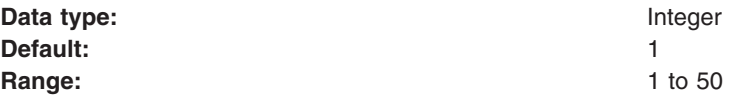

#### *Preferred size:*

Specifies the preferred number of context instances that the context pool maintains. Both in-use and idle context instances contribute to this number.

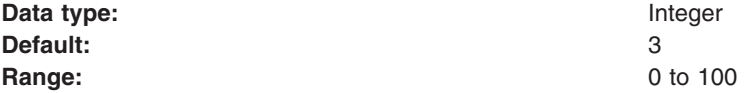

#### *Maximum size:*

Specifies the maximum number of context instances that can be maintained concurrently by the context pool. Both in-use and idle context instances contribute to this number.

When the pool size reaches the maximum size, no new context instances can be created for a new request. The new request is blocked until a context instance is released or removed. The request periodically checks for context instances that are available in the pool. A request for a pooled context instance uses an existing pooled and idle context instance or a newly created pooled context instance.

A maximum pool size of 0 indicates that the context pool can maintain an infinite number of context instances.

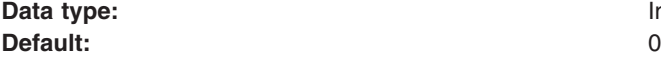

**Integer** 

*Context pool times out:*

Specifies the number of seconds for the context pool to time out and remove idle context instances.

A timeout value of 0 indicates that the context pool does not time out context instances.

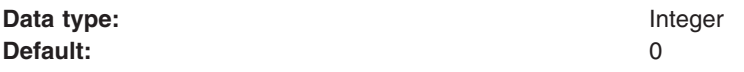

### *Distribution policy:*

Specifies the distribution policy for the cache in a clustered environment, which is one of the following:

**None** Sends out new entries, both ID and data, and updates to those entries.

**Push** Requests data from other servers in the cluster when that data is not locally present.

#### **Push and pull**

Sends out IDs for new entries and requests from other servers in the cluster entries for IDs that were previously broadcast. The dynamic cache always sends out cache entry invalidations.

*Cache the attributes:*

Specifies whether to cache the attributes that are returned from the LDAP server.

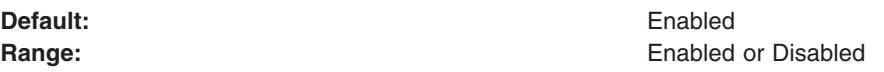

*Cache size:*

Specifies the maximum size of the cache.

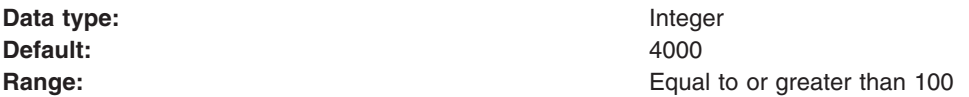

### *Cache times out:*

Specifies the maximum number of seconds that the cached search results can stay in the cache.

A timeout value of 0 indicates that the cached search results stay in the cache until update operations are made.

Data type: **Integer** Integer Units: Seconds **Contract Contract Contract Contract Contract Contract Contract Contract Contract Contract Contract Contract Contract Contract Contract Contract Contract Contract Contract Contract Contract Contract Contract Default:** 1200

**Range:** Equal to or greater than 0

#### *Cache the search results:*

Specifies whether to cache the search results that are returned from the LDAP server.

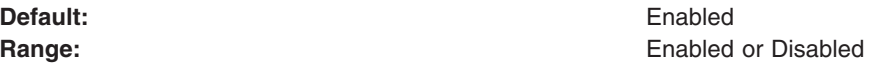

*Cache size:*

<span id="page-332-0"></span>Specifies the maximum size of the cache.

**Data type:** Integer **Default:** 2000

**Range:** Equal to or greater than 100

*Cache times out:*

Specifies the maximum number of seconds that the cached search results can stay in the cache.

A timeout value of 0 indicates that the cached search results stay in the cache until update operations are made.

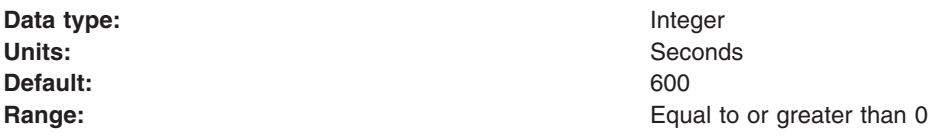

# **Using custom adapters for federated repositories**

When the custom adapters for federated repositories are part of the default realm, the users and groups can be managed using wsadmin commands or the administrative console.

## **About this task**

If custom adapters for federated repositories are part of the default realm, you use the administrative console to manage the users and groups in the realm.

**Note:** The default parent for PersonAccount and Group entities needs to be the same as the base entry of the custom adapter.

To view this administrative console page, complete the following steps:

- v In the administrative console, click **Security > Global security**.
- v Under User account repository, select **Federated repositories** from the Available realm definitions field and click **Configure**.
- v Under Additional properties, click **Supported entity types**.

You must configure the supported entity types before you can manage this account with Users and Groups in the administrative console. The Base entry for the default parent determines the repository location where entities of the specified type are placed on write operations by user and group management.

# **Procedure**

- 1. In the administrative console, click **Users and Groups** to access users and groups panel.
- 2. Click **Manage Groups** to test the basic functions of the custom adapter with respect to custom adapters for federated repositories.
- 3. Click **Manage Users** to test the basic functions of the custom adapter with respect to custom adapters for federated repositories.
	- **Note:** You must restart the server or dmgr if the federated repository has changed before using the Manage Users option. Otherwise, user or group changes made to the repository could be lost after restart.

# **Results**

After completing these steps, you will have ensured that the custom adapter is being used properly.

## **What to do next**

Adjustments to the custom adapter can be made by using the wsadmin tool to make configuration changes. See ["Configuring custom adapters for federated repositories using wsadmin" on page 322](#page-335-0) for more details.

### *Sample custom adapters for federated repositories examples:*

Out of the box adapters for federated repositories provide File, LDAP, and Database adapters for your use. These adapters implement the com.ibm.wsspi.wim.Repository software programming interface (SPI). A virtual member manager custom adapter needs to implement the same SPI.

## **Developing custom adapters for federated repositories**

Out of the box adapters for federated repositories provide File, LDAP and Database adapters for your use. All these adapters implement the com.ibm.wsspi.wim.Repository SPI. See the com.ibm.wsspi.wim.Repository SPI for more information. As you develop a virtual member manager custom adapter, you need to implement the same SPI.

Custom adapters for federated repositories must not depend on any WebSphere Application Server components, such as data sources and enterprise beans. These WebSphere Application Server components require that security is initialized and enabled prior to startup. If your implementation of custom adapters for federated repositories needs to use data sources to connect to a database, you need to use Java database connectivity (JDBC) to make the connection during server startup. Then, at a later time, switch to using the data sources when the data source is available.

There are examples of suggested behavior and requirements of custom adapters for federated repositories that you can find in the sample code.

### **A sample custom adapter for federated repositories**

A sample custom adapter implementation has been provided as an example. The custom adapter is based on file repository. The sample source code and class files are bundled in vmmsampleadapter.jar. The vmmsampleadapter.jar can be downloaded at this location: [http://www.ibm.com/developerworks/websphere/](http://www.ibm.com/developerworks/websphere/downloads/samples/vmmsampleadapter.html) [downloads/samples/vmmsampleadapter.html.](http://www.ibm.com/developerworks/websphere/downloads/samples/vmmsampleadapter.html)

Contents of the vmmsampleadapter.jar file are as follows:

- Class files for the sample adapter:
	- com/ibm/ws/wim/adapter/sample/AbstractAdapterImpl.class
	- com/ibm/ws/wim/adapter/sample/SampleFileAdapter.class
	- com/ibm/ws/wim/adapter/sample/XPathHelper.class
- Source code for the sample adapter:
	- src/com/ibm/ws/wim/adapter/sample/AbstractAdapterImpl.java
	- src/com/ibm/ws/wim/adapter/sample/SampleFileAdapter.java
	- src/com/ibm/ws/wim/adapter/sample/XPathHelper.java
- **Note:** The sample files should not be used in the production environment. You should make a copy of these files, rename them, and update them based on your specific adapter implementation. Refer to the Javadoc in the source code for more information.

### **com/ibm/ws/wim/sample/adapter/AbstractAdapterImpl.java**

Provides an abstract implementation class which handles most of the repository independent internal operations for the adapter and defines some simple abstract methods that should be implemented by the custom adapter. For most cases, you may not need to change this file.

### **com/ibm/ws/wim/sample/adapter/SampleFileAdapter.java**

Extends from the AbstractAdapterImpl class and implements the abstracts method. This class implements the abstract methods using file as the repository. Adapter providers can use this class as a reference to implement these methods specific to their adapters.

## **com/ibm/ws/wim/sample/adapter/XPathHelper.java**

Defines a helper class to parse the XPath search expression and build the search tree. This helper class also contains the method to evaluate the search expression. If your repository supports a search expression, then you need to convert XPath expression to an expression that your repository can process and let your repository evaluate the expression. This helper class evaluates the search expression based on the use of dataobjects. You can overwrite the evaluate() method to perform the evaluation using other objects, such as **java.util.Map**.

Some utility classes have been provided to help adapter providers. Most of these utility methods are used in the sample adapter. Refer to [http://publib.boulder.ibm.com/infocenter/wasinfo/v6r1/index.jsp?topic=/](http://publib.boulder.ibm.com/infocenter/wasinfo/v6r1/index.jsp?topic=/com.ibm.websphere.javadoc.doc/vmm/com/ibm/wsspi/wim/package-summary.html) [com.ibm.websphere.javadoc.doc/vmm/com/ibm/wsspi/wim/package-summary.html](http://publib.boulder.ibm.com/infocenter/wasinfo/v6r1/index.jsp?topic=/com.ibm.websphere.javadoc.doc/vmm/com/ibm/wsspi/wim/package-summary.html) for more details.

# **Establishing custom adapters for federated repositories**

Out of the box adapters for federated repositories provide File, LDAP, and Database adapter for your use. These adapters implement the com.ibm.wsspi.wim.Repository software programming interface (SPI). Custom adapters for federated repositories need to implement the same SPI.

# **Before you begin**

Refer to the Repository SPI implementation information in the related references for information about the custom adapters for federated repositories SPI.

Refer to the sample custom adapter code that is available in the vmmsampleadapter.jar file. The JAR file contains the sample customer adapter code in the src/ directory. The vmmsampleadapter.jar can be downloaded at this location: [http://www.ibm.com/developerworks/websphere/library/samples/](http://www.ibm.com/developerworks/websphere/library/samples/vmmsampleadapter.html) [vmmsampleadapter.html](http://www.ibm.com/developerworks/websphere/library/samples/vmmsampleadapter.html)

### **Note:**

- The sample that is provided is intended to familiarize you with the features of custom adapters for federated repositories and the handling of various types of dataobjects. Do not use this sample in an actual production environment.
- Copy the AbstractAdapterImpl class and rename it before making changes. Make sure that the new name is appropriate for your adapter.

Custom adapters for federated repositories must not depend on any WebSphere Application Server components, such as data sources and enterprise beans. These WebSphere Application Server components require that security is initialized and enabled prior to startup. If your implementation of the virtual member manager custom adapter needs to use data sources to connect to a database, you need to use Java database connectivity (JDBC) to make the connection during server startup. Then, at a later time, switch to using the data sources when the data source is available.

### **Procedure**

1. Build your implementation.

<span id="page-335-0"></span>**Note:** EMF JAR files contain version number in their names, such as v200607270021. Make sure to change the version number to reflect your installation.

To compile your code, you need the following JAR files in the classpath:

- *[app\\_server\\_root](#page-1044-0)*/plugins/com.ibm.ws.runtime 6.1.0.jar
- v *[app\\_server\\_root](#page-1044-0)*/plugins/org.eclipse.emf.commonj.sdo\_2.1.0.v200607270021.jar
- v *[app\\_server\\_root](#page-1044-0)*/plugins/org.eclipse.emf.ecore\_2.2.1.v200607270021.jar
- v *[app\\_server\\_root](#page-1044-0)*/plugins/org.eclipse.emf.common\_2.2.1.v200607270021.jar
- v *[app\\_server\\_root](#page-1044-0)*/plugins/org.eclipse.emf.ecore.xmi\_2.2.0.v200607270021.jar
- \* *[app\\_server\\_root](#page-1044-0)*/plugins/org.eclipse.emf.ecore.sdo\_2.2.0.v200607270021.jar

### Here is an example:

```
app_server_root/java/bin/javac -classpath
app_server_root/plugins/com.ibm.ws.runtime_6.1.0.jar;
app_server_root/plugins/org.eclipse.emf.commonj.sdo_2.1.0.
v200607270021.jar;app_server_root
/plugins/org.eclipse.emf.ecore_2.2.1.v200607270021.jar;
app_server_root/plugins/org.eclipse.emf.common_2.2.1.
v200607270021.jar;app_server_root/plugins/org.
eclipse.emf.ecore.xmi_2.2.0.v200607270021.jar;
app_server_root/plugins/org.eclipse.emf.ecore.sdo_2.2.0.v200607270021.jar
your_implementation_file.java
```
- 2. Copy the generated class files or the packaged JAR file to the product classpath. The preferred location is the *[app\\_server\\_root](#page-1044-0)*/lib/ext directory. This should be copied to the classpaths of all the product processes (cell and all NodeAgents).
- 3. Configure your custom adapter by following the steps in "Configuring custom adapters for federated repositories using wsadmin."
- 4. Test your custom adapter by following the steps in ["Using custom adapters for federated repositories"](#page-332-0) [on page 319](#page-332-0)

# **What to do next**

"Configuring custom adapters for federated repositories using wsadmin" provides details about configuring your custom adapter with the wsadmin tool.

### **Configuring custom adapters for federated repositories using wsadmin**

You can use the Jython or Jacl scripting language with the wsadmin tool to define custom adapters in the federated repositories configuration file.

# **Before you begin**

Shut down the WebSphere Application Server and the wsadmin command window.

### **About this task**

The federated repositories configuration file, wimconfig.xml, is shipped with WebSphere Application Server 6.1.x and is located in the *[app\\_server\\_root](#page-1044-0)*/profiles/*profile\_name*/config/cells/*cell\_name*/wim/config directory.

**Note:** For additional information about the commands to use for this topic, see the IdMgrRepositoryConfig command group for the AdminTask object topic.

Use the following steps to add a custom adapter to any federated repositories configuration file and to any realm defined within the configuration file.

# **Procedure**

- 1. Open the wimconfig.xml file with a text editor.
- 2. Add a new config:repositories element to the file. This element should be placed before the config:realmConfiguration element.

The following example configures a custom repository to use the **com.ibm.ws.wim.adapter.sample.SampleFileAdapter** class and sets the **SampleFileRepository** repository as the identifier:

<config:repositories adapterClassName="com.ibm.ws.wim.adapter.sample.SampleFileAdapter" id="SampleFileRepository"/>

- 3. Save the wimconfig.xml file and close the text editor.
- 4. Copy the vmmsampleadapter.jar file that is provided to app\_server\_root/lib.
- 5. Enter the following command to start the wsadmin tool:

wsadmin –conntype none

6. Disable paging in the common repository configuration. Set the supportPaging parameter for the updateIdMgrRepository command to false to disable paging.

**Note:** You must perform this step because the sample adapter does not support paging.

The following examples use the **SampleFileRepository** repository as the identifier for the custom repository.

Using Jython:

AdminTask.updateIdMgrRepository('-id *SampleFileRepository* -supportPaging *false*')

Using Jacl:

\$AdminTask updateIdMgrRepository {-id *SampleFileRepository* -supportPaging *false*}

**Note:** A warning will appear until the configuration of the sample repository is complete.

7. Add the necessary custom properties for the adapter. Use the setIdMgrCustomProperty command repeatedly to add multiple properties. Use this command once per property to add multiple properties to your configuration. You must use both the **name** and **value** parameters to add the custom property for the specified repository. For example, to add a custom property of **fileName**, enter the following command.

Using Jython:

AdminTask.setIdMgrCustomProperty('-id *SampleFileRepository* -name *fileName* -value *"c:\sampleFileRegistry.xml"*')

Using Jacl:

\$AdminTask setIdMgrCustomProperty {-id *SampleFileRepository* -name *fileName* -value *"c:\sampleFileRegistry.xml"*}

8. Add a base entry to the adapter configuration. Use the addIdMgrRepositoryBaseEntry command to specify the name of the base entry for the specified repository. For example:

Using Jython:

AdminTask.addIdMgrRepositoryBaseEntry('-id *SampleFileRepository* -name *o=sampleFileRepository*')

### Using Jacl:

\$AdminTask addIdMgrRepositoryBaseEntry {-id *SampleFileRepository* -name *o=sampleFileRepository*}

9. Use the addIdMgrRealmBaseEntry command to add the base entry to the realm, which will link the realm with the repository:

Using Jython:

AdminTask.addIdMgrRealmBaseEntry('-name defaultWIMFileBasedRealm -baseEntry o=sampleFileRepository')

Using Jacl:

\$AdminTask addIdMgrRealmBaseEntry {-name defaultWIMFileBasedRealm -baseEntry o=sampleFileRepository}

10. Save your configuration changes. Enter the following commands to save the new configuration and close the wsadmin tool.

#### Using Jython:

AdminConfig.save() exit

#### Using Jacl:

\$AdminConfig save exit

The following example displays the complete text of the newly-revised wimconfig.xml file:

 $$ Begin Copyright Licensed Materials - Property of IBM virtual member manager (C) Copyright IBM Corp. 2005 All Rights Reserved. US Government Users Restricted Rights - Use, duplication or disclosure restricted by GSA ADP Schedule Contract with IBM Corp. End Copyright --> <sdo:datagraph xmlns:xsi="http://www.w3.org/2001/XMLSchema-instance" xmlns:config="http://www.ibm.com/websphere/wim /config" xmlns:sdo="commonj.sdo"> <config:configurationProvider maxPagingResults="500" maxSearchResults="4500" maxTotalPagingResults="1000" pagedCacheTimeOut="900" pagingEntityObject="true" searchTimeOut="600000"> <config:dynamicModel xsdFileName="wimdatagraph.xsd"/> <config:supportedEntityTypes defaultParent="o=defaultWIMFileBasedRealm" name="Group"> <config:rdnProperties>cn</config:rdnProperties> </config:supportedEntityTypes> <config:supportedEntityTypes defaultParent="o=defaultWIMFileBasedRealm" name="OrgContainer"> <config:rdnProperties>o</config:rdnProperties> <config:rdnProperties>ou</config:rdnProperties> <config:rdnProperties>dc</config:rdnProperties> <config:rdnProperties>cn</config:rdnProperties> </config:supportedEntityTypes> <config:supportedEntityTypes defaultParent="o=defaultWIMFileBasedRealm" name="PersonAccount"> <config:rdnProperties>uid</config:rdnProperties> </config:supportedEntityTypes> <config:repositories xsi:type="config:FileRepositoryType" adapterClassName="com.ibm. ws.wim.adapter.file.was.FileAdapter" id="InternalFileRepository" supportPaging="false" supportSorting="false" messageDigestAlgorithm="SHA-1"> <config:baseEntries name="o=defaultWIMFileBasedRealm"/> </config:repositories> <config:repositories adapterClassName="com.ibm.ws.wim.adapter.sample.SampleFileAdapter" id="SampleFileRepository"> <config:CustomProperties name="fileName" value="c:\sampleFileRegistry.xml"/> <config:baseEntries name="o=sampleFileRepository"/> </config:repositories> <config:realmConfiguration defaultRealm="defaultWIMFileBasedRealm"> <config:realms delimiter="@" name="defaultWIMFileBasedRealm" securityUse="active"> <config:participatingBaseEntries name="o=defaultWIMFileBasedRealm"/> <config:participatingBaseEntries name="o=sampleFileRepository"/> <config:uniqueUserIdMapping propertyForInput="uniqueName" propertyForOutput="uniqueName"/> <config:userSecurityNameMapping propertyForInput="principalName" propertyForOutput="principalName"/> <config:userDisplayNameMapping propertyForInput="principalName" propertyForOutput="principalName"/> <config:uniqueGroupIdMapping propertyForInput="uniqueName" propertyForOutput="uniqueName"/> <config:groupSecurityNameMapping propertyForInput="cn" propertyForOutput="cn"/> <config:groupDisplayNameMapping propertyForInput="cn" propertyForOutput="cn"/> </config:realms> </config:realmConfiguration> </config:configurationProvider></sdo:datagraph> 11. Restart the application server.

## **Configuring the user registry bridge for federated repositories using wsadmin scripting**

The user registry bridge is configured like other custom adapters. You can use the Jython or Jacl scripting language with the wsadmin scripting tool to define the user registry bridge in the federated repositories configuration.

# **Before you begin**

Shut down WebSphere Application Server and the wsadmin command window.

**Important:** If you are migrating from the stand-alone user registry on the local operating system to federated repositories on the local operating system, you must first configure the current user registry under federated repositories. For more information, see Managing the realm in a federated repository configuration.

Authorization failures might occur if users or groups are mapped to roles before migration and you use those users or groups after migrating to user registry bridge. This situation occurs because the mapping contains registry-specific information. After migration, re-map the users or groups to avoid authorization failures.

## **About this task**

For additional information about the commands to use for this topic, see IdMgrRepositoryConfig command group for the AdminTask object.

Use the following steps to add a user registry bridge to any federated repositories configuration and to any realm that is defined within the configuration.

## **Procedure**

1. Start the wsadmin scripting tool. You can use the following command to start the wsadmin scripting tool:

wsadmin –conntype none

2. Use the createIdMgrCustomRepository command to add a new repository configuration for the user registry bridge.

The following example configures a custom repository to use the com.ibm.ws.wim.adapter.urbridge.URBridge class and sets urbRACF as the identifier:

### **Using Jython:**

AdminTask.createIdMgrCustomRepository('-id urbRACF -adapterClassName com.ibm.ws.wim.adapter.urbridge.URBridge')

### **Using Jacl:**

\$AdminTask createIdMgrCustomRepository {-id urbRACF -adapterClassName com.ibm.ws.wim.adapter.urbridge.URBridge}

**gotcha:** The user registry bridge handles requests to one user registry only. Therefore, if you define multiple repositories, each user registry implementation must have a separate instance of the user registry bridge and you must define each implementation as a separate repository with a unique repository ID..

The Resource Access Control Facility (RACF) manages all the RACF attributes; therefore, you do not need to add any custom properties to use the user registry bridge adapter with RACF.

3. Add a base entry to the user registry bridge configuration. Use the addIdMgrRepositoryBaseEntry command to specify the name of the base entry for the specified repository. For example:

### **Using Jython:**

```
AdminTask.addIdMgrRepositoryBaseEntry('-id urbRACF
-name o=local')
```
### **Using Jacl:**

\$AdminTask addIdMgrRepositoryBaseEntry {-id urbRACF -name o=local}

- 4. Use the addIdMgrRealmBaseEntry command to add the base entry to the realm, which will link the realm with the repository.
	- **Note:** The default realm name is defaultWIMFileBasedRealm. If this realm name was previously renamed, use the new realm name instead of defaultWIMFileBasedRealm. For example, to

ensure consistency, you can set the realm name of the federated repository configuration to be the same name as the local operating system user registry as specified in the security.xml file. For information about how to set the realm name, see Realm configuration settings.

Use the following command:

#### **Using Jython:**

```
AdminTask.addIdMgrRealmBaseEntry('-name defaultWIMFileBasedRealm
-baseEntry o=local')
```
**Using Jacl:**

\$AdminTask addIdMgrRealmBaseEntry {-name defaultWIMFileBasedRealm -baseEntry o=local}

5. Save your configuration changes. Enter the following commands to save the new configuration and close the wsadmin scripting tool:

#### **Using Jython:**

```
AdminConfig.save()
exit
```
**Using Jacl:**

\$AdminConfig save exit

6. Configure the System Authorization Facility (SAF) mapping module to ensure the property availability of SAF authorization.

For more information about how to configure a SAF mapping module, see Installing and configuring a custom System Authorization Facility mapping module for WebSphere Application Server, where a sample SAF mapping module is provided for you to install and use. If you want to customize the sample SAF mapping module for federated repositories, see Configuring a custom System Authorization Facility (SAF) mapping module for federated repositories.

- **Note:** Some additional steps might be required if RACF is configured in a realm other than the defaultWIMFileBasedRealm. When a new realm is created, some properties take defaults that are not the same as those used by defaultWIMFileBasedRealm and are not appropriate for use with a federated RACF user registry. You must use the setIdMgrRealmURAttrMapping command to set the following values:
	- The value of userSecurityNameMapping property, propertyForOutput parameter must be set to principalName.
	- The value of groupSecurityNameMapping property, propertyForOutput parameter must be set to cn.

For more information on how to use the setIdMgrRealmURAttrMapping command, see IdMgrRealmConfig command group for the AdminTask object.

7. Restart the application server.

### **Results**

The following code is an example from a wimconfig.xml file configured for a user registry bridge accessing the local operating system registry using RACF:

```
<config:repositories xsi:type="config:FileRepositoryType"
  adapterClassName="com.ibm.ws.wim.adapter.file.was.FileAdapter"
   id="InternalFileRepository" supportPaging="false"
  messageDigestAlgorithm="SHA-1">
         <config:baseEntries name="o=defaultWIMFileBasedRealm"/>
</config:repositories>
<config:repositories adapterClassName="com.ibm.ws.wim.adapter.urbridge.URBridge"
  id="urbRACF" supportPaging="false">
          <config:baseEntries name="o=local"/>
</config:repositories>
<config:realmConfiguration defaultRealm="defaultWIMFileBasedRealm">
     <config:realms delimiter="/" name="defaultWIMFileBasedRealm" securityUse="active">
            <config:participatingBaseEntries name="o=defaultWIMFileBasedRealm"/>
            <config:participatingBaseEntries name="o=local"/>
            <config:uniqueUserIdMapping propertyForInput="uniqueName"
              propertyForOutput="uniqueName"/>
```
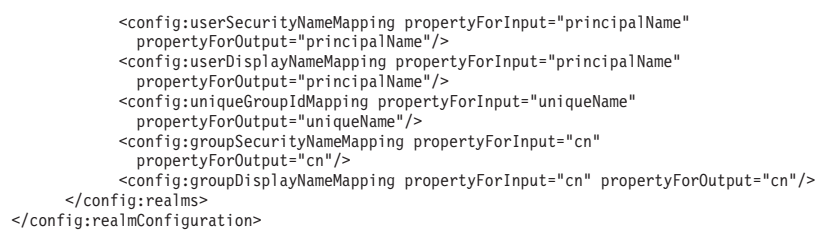

### *User registry bridge for federated repositories:*

The user registry bridge is a read-only adapter that provides an interface between federated repositories and an underlying user registry implementation, which can be either a local operating system user registry or a custom user registry implementation.

The user registry bridge enables IBM WebSphere Application Server applications to use your user registry implementation. It can work with any user registry that implements the com.ibm.websphere.security.UserRegistry interface, without knowing the details of its implementation. This capability makes the bridge versatile and allows it to connect to, and use, various registries.

The user registry bridge allows access to the same repository information without any platform-specific implementation. Thus, it eliminates the need to have a specialized user registry bridge for each operating system.

You can federate and configure the local operating system user registry, a custom user registry, or both, as a federated repository. The user registry bridge handles user registry-related requests from federated repositories, makes appropriate calls to the underlying user registry implementation, and returns data that is formatted according to the federated repositories specifications.

Therefore, to use the user registry bridge you must configure your user registry under federated repositories. This configuration can map the properties in the underlying user registry to the properties for the federated repository. You can also configure any user registry specific information, if required. For information about how to configure the user registry bridge, see Configuring the user registry bridge for federated repositories using wsadmin scripting.

The following figure illustrates the difference between configuring a federated repository user registry with and without the user registry bridge.

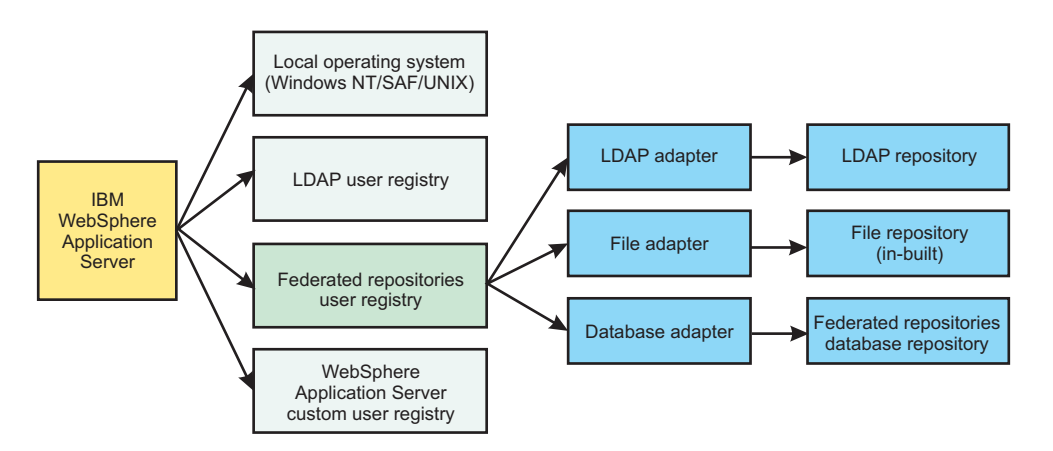

*Figure 5. Configuring a federated repository user registry without the user registry bridge*

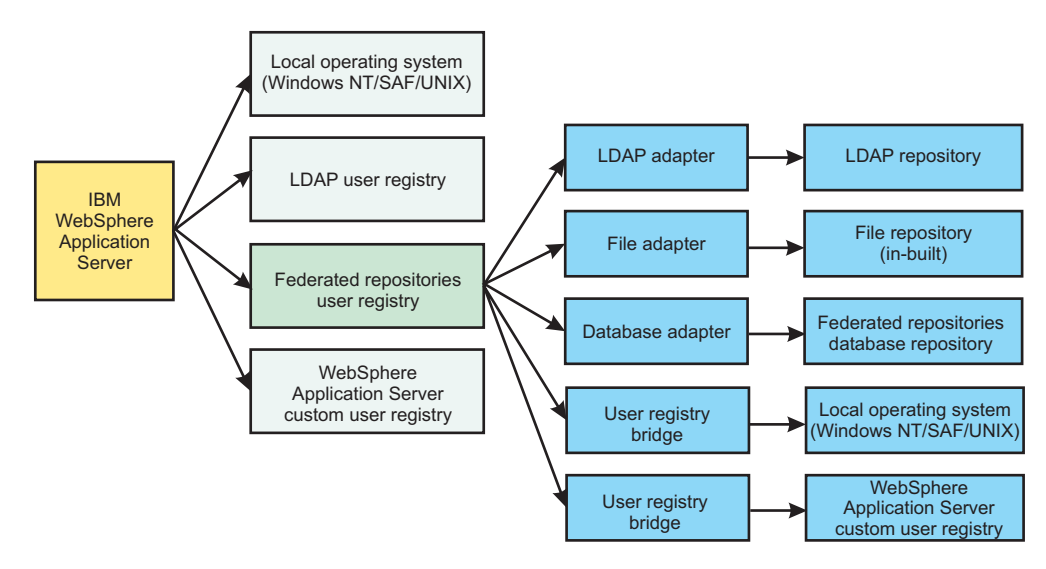

*Figure 6. Configuring a federated repository user registry with the user registry bridge*

As shown in the previous figure, using the same adapter, which is the user registry bridge, you can configure multiple user registries under federated repositories. For example, you can configure a local operating system user registry and one or more custom user registries.

## **Limitations**

The following limitations exist:

- You can use the user registry bridge only for read-only operations, such as authentication and search functions. You cannot perform write operations such as create, delete, or modify users and groups. An attempt to perform write operations results in an exception, which notifies the user that the operation is not supported by the bridge. This limitation exists because the user registry bridge does not have direct access to the repository. Instead, the bridge uses an underlying existing user registry implementation that is read-only; hence, it might not be able to fulfill requests for certain properties that exist in the federated repositories.
- The user registry bridge does not support a stand-alone Lightweight Directory Access Protocol (LDAP) user registry. LDAP repositories are supported as a standard federated repositories adapter with read and write capabilities.
- Some of the properties that are placed in control data objects are not relevant to the user registry bridge as they are not applicable in the underlying repository.
	- The properties ignored for GroupMembershipControl and GroupMemberControl data objects are searchBases, timeLimit, treeView, expression, and level.
	- The properties ignored for SearchControl data objects are searchBases and timeLimit. The property part of the expression, such as uid and mail, is ignored as you can search WebSphere Application Server user registry entities with security names only. The expression is parsed to get the entity type and the pattern with which the search must be performed.

### **Supported user registries**

WebSphere Application Server applications can access the user registry properties of the following user registry implementations as a read-only repository:

- Local operating system user registry
- Custom user registry

# **Configuring Lightweight Directory Access Protocol entity types in a federated repository configuration**

Follow this task to configure Lightweight Directory Access Protocol (LDAP) entity types in a federated repository configuration.

# **Procedure**

- 1. In the administrative console, click **Security > Global security**.
- 2. Under User account repository, select **Federated repositories** from the Available realm definitions field and click **Configure**.
- 3. Under Related items, click **Manage repositories**.
- 4. Click **Add** to specify a new external repository or select an external repository that is preconfigured. During LDAP configuration, based on the selected LDAP server type, some defaults and mappings are set in the configuration. When the selected LDAP server type is custom, no default is set, and you must set all of the mappings manually. To avoid setting all of the mappings manually, choose a non-custom LDAP server type (for example, IBM Directory Server or SunOne) which matches closely to your LDAP server.

## **Note:**

- If you click **Add** to specify a new external repository, you must first complete the required fields and click **Apply** before you can proceed to the next step.
- v If you decide to use a custom LDAP server type, you must use the command-line interface to create the entity types. Read about IdMgrRepositoryConfig command group for the AdminTask object for more information.

After you create the entity types, you can use the administrative console to modify these entities. You cannot use the administrative console to create entity types for a custom LDAP server type.

- 5. Under Additional properties, click **LDAP entity types**.
- 6. View the entity types that are supported by the member repositories, or select an entity type to view or change its configuration properties.
- 7. Supply the object classes that are mapped to this entity type in the Object classes field. LDAP entries that contain one or more of the object classes belong to this entity type.
- 8. Supply the search bases that are used to search this entity type. The search bases specified must be subtrees of the base entry in the repository. For example, you can specify the following search bases, where  $o=ibm$ ,  $c=us$  is the base entry in the repository:

o=ibm,c=us or cn=users,o=ibm,c=us or ou=austin,o=ibm,c=us

In the preceding example, you cannot specify search bases c=us or o=ibm, c=uk.

Delimit multiple search bases with a semicolon (;). For example:

ou=austin,o=ibm,c=us;ou=raleigh,o=ibm,c=us

9. Supply the LDAP search filter that is used to search this entity type.

For example, use (objectclass=ePerson) to search for users or

(|(objectclass=groupOfNames)(objectclass=groupOfUniqueNames) to search for groups in an external LDAP repository.

If a search filter is not specified, the object classes and the relative distinguished name (RDN) properties are used to generate the search filter. For information on RDN properties, see ["Configuring](#page-322-0) [supported entity types in a federated repository configuration" on page 309.](#page-322-0)

# **Results**

After completing these steps, LDAP entity types are configured for your LDAP repository.

# **What to do next**

- 1. After configuring the federated repositories, click **Security > Global security** to return to the Global security panel. Verify that Federated repositories is identified in the Current realm definition field. If Federated repositories is not identified, select **Federated repositories** from the Available realm definitions field and click **Set as current**. To verify the federated repositories configuration, click **Apply** on the Global security panel. If Federated repositories is not identified in the Current realm definition field, your federated repositories configuration is not used by WebSphere Application Server.
- 2. If you are enabling security, complete the remaining steps as specified in ["Enabling security for the](#page-103-0) [realm" on page 90.](#page-103-0) As the final step, validate this setup by clicking **Apply** in the Global security panel.
- 3. Save, stop, and restart all the product servers (deployment managers, nodes, and Application Servers) for changes in this panel to take effect. If the server comes up without any problems, the setup is correct.

# *Lightweight Directory Access Protocol entity types collection:*

Use this page to list Lightweight Directory Access Protocol (LDAP) entity types that are supported by the member repositories or to select an LDAP entity type to view or change its configuration properties.

To view this administrative console page, complete the following steps:

- 1. In the administrative console, click **Security > Global security**.
- 2. Under User account repository, select **Federated repositories** from the Available realm definitions field and click **Configure**.
- 3. Under Related items, click **Manage repositories**.
- 4. Click **Add** to specify a new external repository or select an external repository that is preconfigured.
- 5. Under Additional properties, click **LDAP entity types**.

When you finish adding or updating your federated repository configuration, go to the **Security > Global security** panel and click **Apply** to validate the changes.

*Entity type:*

Specifies the entity type name.

### *Object classes:*

Specifies the object classes that are mapped to this entity type. LDAP entries that contain one or more of the object classes belong to this entity type.

You cannot map multiple entity types to the same LDAP object class.

# *Lightweight Directory Access Protocol entity types settings:*

Use this page to configure Lightweight Directory Access Protocol (LDAP) entity types that are supported by the member repositories.

To view this administrative console page, complete the following steps:

- 1. In the administrative console, click **Security > Global security**.
- 2. Under User account repository, select **Federated repositories** from the Available realm definitions field and click **Configure**.
- 3. Under Related items, click **Manage repositories**.
- 4. Click **Add** to specify a new external repository or select an external repository that is preconfigured.
- 5. Under Additional properties, click **LDAP entity types**.
- 6. Select an entity type to view or change its configuration properties.

When you finish adding or updating your federated repository configuration, go to the **Security > Global security** panel and click **Apply** to validate the changes.

*Entity type:*

Specifies the entity type.

*Object classes:*

Specifies the object classes that are mapped to this entity type. LDAP entries that contain one or more of the object classes belong to this entity type.

You cannot map multiple entity types to the same LDAP object class.

*Search bases:*

Specifies the search bases that are used to search this entity type.

The search bases specified must be subtrees of the base entry in the repository. For example, you can specify the following search bases, where  $o=ibm$ ,  $c=us$  is the base entry in the repository:

o=ibm,c=us or cn=users,o=ibm,c=us or ou=austin,o=ibm,c=us

In the preceding example, you cannot specify search bases c=us or o=ibm,c=uk.

Delimit multiple search bases with a semicolon (;). For example:

ou=austin,o=ibm,c=us;ou=raleigh,o=ibm,c=us

*Search filter:*

Specifies the LDAP search filter that is used to search this entity type.

For example, use (objectclass=ePerson) to search for users or (&(cn= %v)(|(objectclass=groupOfNames)(objectclass=groupOfUniqueNames))) to search for groups in an external LDAP repository.

If a search filter is not specified, the object classes and the relative distinguished name (RDN) properties are used to generate the search filter.

# **Configuring group attribute definition settings in a federated repository configuration**

Follow this task to configure group definition settings in a federated repository configuration.

# **Before you begin**

Because group attribute definition settings apply only to a Lightweight Directory Access Protocol (LDAP) repository, you must first configure an LDAP repository. For more information, see ["Managing repositories](#page-325-0) [in a federated repository configuration" on page 312.](#page-325-0)

### **Procedure**

- 1. In the administrative console, click **Security > Global security**.
- 2. Under User account repository, select **Federated repositories** from the Available realm definitions field and click **Configure**.
- 3. Under Related items, click **Manage repositories**.

4. Click **Add** to specify a new external repository or select an external repository that is preconfigured.

**Note:** If you click **Add** to specify a new external repository, you must first complete the required fields and click **Apply** before you can proceed to the next step.

- 5. Under Additional properties, click **Group attribute definition**.
- 6. Supply the name of the group membership attribute in the Name of group membership attribute field. Only one membership attribute can be defined for each LDAP repository.

Every LDAP entry should have this attribute to indicate the groups to which this entry belongs. For example, memberOf is the name of the membership attribute that is used in Active Directory. The group membership attribute contains values that reference groups to which this entry belongs. If UserA belongs to GroupA, then the value of the memberOf attribute of UserA should contain the distinguished name of GroupA.

If your LDAP server does not support the group membership attribute, then do not specify this attribute. The LDAP repository can look up groups by searching the group member attributes, though the performance might be slower.

- 7. Select the scope of the group membership attribute. The default value is Direct.
	- **Direct** The membership attribute contains direct groups only. Direct groups are the groups that contain the member. For example, if Group1 contains Group2 and Group2 contains User1, then Group2 is a direct group of User1, but Group1 is not a direct group of User1.

## **Nested**

The membership attribute contains both direct groups and nested groups.

**All** The membership attribute contains direct groups, nested groups, and dynamic members.

# **Results**

After completing these steps, group attribute definition settings are configured for your LDAP repository.

# **What to do next**

- 1. After configuring the federated repositories, click **Security > Global security** to return to the Global security panel. Verify that Federated repositories is identified in the Current realm definition field. If Federated repositories is not identified, select **Federated repositories** from the Available realm definitions field and click **Set as current**. To verify the federated repositories configuration, click **Apply** on the Global security panel. If Federated repositories is not identified in the Current realm definition field, your federated repositories configuration is not used by WebSphere Application Server.
- 2. If you are enabling security, complete the remaining steps as specified in ["Enabling security for the](#page-103-0) [realm" on page 90.](#page-103-0) As the final step, validate this setup by clicking **Apply** in the Global security panel.
- 3. Save, stop, and restart all the product servers (deployment managers, nodes, and Application Servers) for changes in this panel to take effect. If the server comes up without any problems, the setup is correct.

# *Group attribute definition settings:*

Use this page to specify the name of the group membership attribute. Every Lightweight Directory Access Protocol (LDAP) entry includes this attribute to indicate the group to which this entry belongs.

To view this administrative console page, complete the following steps:

- 1. In the administrative console, click **Security > Global security**.
- 2. Under User account repository, select **Federated repositories** from the Available realm definitions field and click **Configure**.
- 3. Under Related items, click **Manage repositories**.
- 4. Click **Add** to specify a new external repository or select an external repository that is preconfigured.
- 5. Under Additional properties, click **Group attribute definition**.

When you finish adding or updating your federated repository configuration, go to the **Security > Global security** panel and click **Apply** to validate the changes.

*Name of group membership attribute:*

Specifies the name of the group membership attribute. Only one membership attribute can be defined for each Lightweight Directory Access Protocol (LDAP) repository.

Every LDAP entry should have this attribute to indicate the groups to which this entry belongs. For example, memberOf is the name of the membership attribute that is used in Active Directory. The group membership attribute contains values that reference groups to which this entry belongs. If UserA belongs to GroupA, then the value of the memberOf attribute of UserA should contain the distinguished name of GroupA.

If your LDAP server does not support the group membership attribute, then do not specify this attribute. The LDAP repository can look up groups by searching the group member attributes, though the performance might be slower.

### *Scope of group membership attribute:*

Specifies the scope of the group membership attribute.

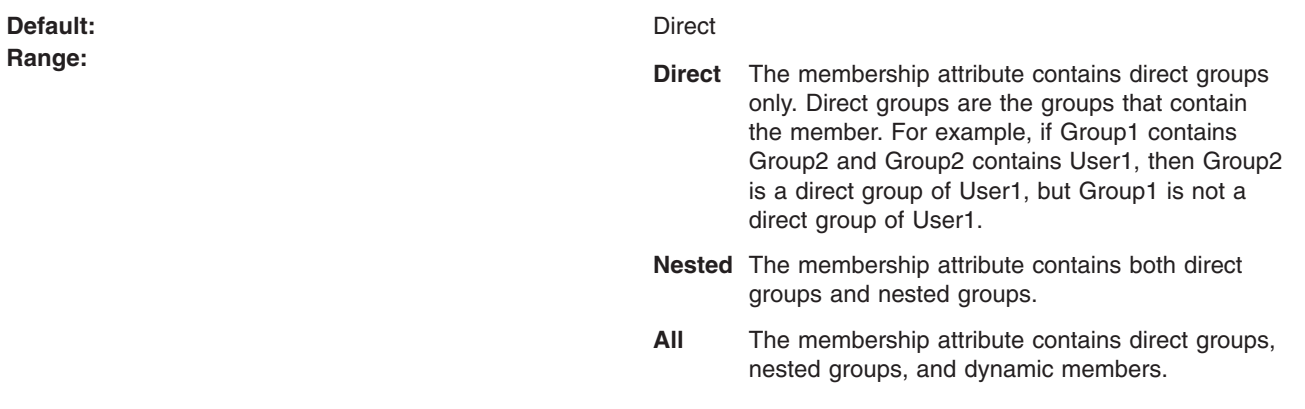

# **Configuring member attributes in a federated repository configuration**

Follow this task to configure member attributes in a federated repository configuration.

### **Before you begin**

Because member attributes apply only to a Lightweight Directory Access Protocol (LDAP) repository, you must first configure an LDAP repository. For more information, see ["Managing repositories in a federated](#page-325-0) [repository configuration" on page 312.](#page-325-0)

### **Procedure**

- 1. In the administrative console, click **Security > Global security**.
- 2. Under User account repository, select **Federated repositories** from the Available realm definitions field and click **Configure**.
- 3. Under Related items, click **Manage repositories**.
- 4. Click **Add** to specify a new external repository or select an external repository that is preconfigured.

**Note:** If you click **Add** to specify a new external repository, you must first complete the required fields and click **Apply** before you can proceed to the next step.

5. Under Additional properties, click **Group attribute definition**.

- 6. Under Additional properties, click **Member attributes**.
- 7. Click **New** to specify a new member attribute or **Delete** to remove a preconfigured member attribute.
- 8. Accept the default, or supply the name of the member attribute in the Name of member attribute field. For example, member and uniqueMember are two commonly used names of member attributes.

The member attribute is used to store the values that reference members that the group contains. For example, a group type with an object class groupOfNames has a member attribute named member; group type with object class groupOfUniqueNames has a member attribute named uniqueMember. An LDAP repository supports multiple group types if multiple member attributes and their associated group object classes are specified.

- 9. Supply the object class of the group that uses this member attribute in the Object class field. If this field is not defined, this member attribute applies to all group object classes.
- 10. Select the scope of the member attribute. The default value is Direct.
	- **Direct** The member attribute contains direct members only. Direct members are members that are directly contained by the group. For example, if Group1 contains Group2 and Group2 contains User1, then User1 is a direct member of Group2, but User1 is not a direct member of Group1.

### **Nested**

The member attribute contains both direct members and nested members.

**All** The member attribute contains direct members, nested members, and dynamic members.

# **Results**

After completing these steps, member attributes are configured for your LDAP repository.

# **What to do next**

- 1. After configuring the federated repositories, click **Security > Global security** to return to the Global security panel. Verify that Federated repositories is identified in the Current realm definition field. If Federated repositories is not identified, select **Federated repositories** from the Available realm definitions field and click **Set as current**. To verify the federated repositories configuration, click **Apply** on the Global security panel. If Federated repositories is not identified in the Current realm definition field, your federated repositories configuration is not used by WebSphere Application Server.
- 2. If you are enabling security, complete the remaining steps as specified in ["Enabling security for the](#page-103-0) [realm" on page 90.](#page-103-0) As the final step, validate this setup by clicking **Apply** in the Global security panel.
- 3. Save, stop, and restart all the product servers (deployment managers, nodes, and Application Servers) for changes in this panel to take effect. If the server comes up without any problems, the setup is correct.

# *Member attributes collection:*

Use this page to list Lightweight Directory Access Protocol (LDAP) member attributes or to select a member attribute to view or change its configuration properties.

To view this administrative console page, complete the following steps:

- 1. In the administrative console, click **Security > Global security**.
- 2. Under User account repository, select **Federated repositories** from the Available realm definitions field and click **Configure**.
- 3. Under Related items, click **Manage repositories**.
- 4. Click **Add** to specify a new external repository or select an external repository that is preconfigured.
- 5. Under Additional properties, click **Group attribute definition**.
- 6. Under Additional properties, click **Member attributes**.

When you finish adding or updating your federated repository configuration, go to the **Security > Global security** panel and click **Apply** to validate the changes.

### *Name:*

Specifies the name of the member attribute in LDAP. For example, member and uniqueMember are two commonly used names of member attributes.

The member attribute is used to store the values that reference members that the group contains. For example, a group type with an object class groupOfNames has a member attribute named member; group type with object class groupOfUniqueNames has a member attribute named uniqueMember. An LDAP repository supports multiple group types if multiple member attributes and their associated group object classes are specified.

*Scope:*

Specifies the scope of the member attribute.

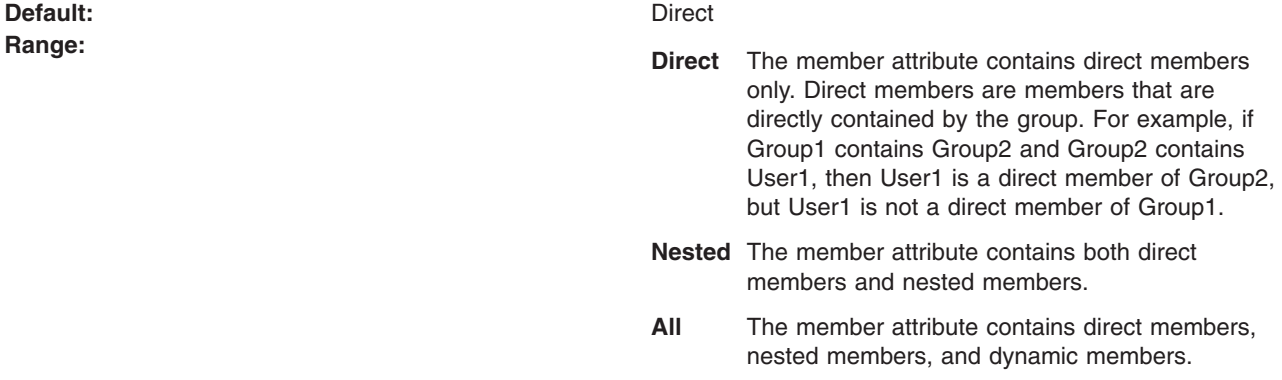

#### *Object class:*

Specifies the object class of the group that uses this member attribute. If this field is not defined, this member attribute applies to all group object classes.

#### *Member attributes settings:*

Use this page to configure Lightweight Directory Access Protocol (LDAP) member attributes.

To view this administrative console page, complete the following steps:

- 1. In the administrative console, click **Security > Global security**.
- 2. Under User account repository, select **Federated repositories** from the Available realm definitions field and click **Configure**.
- 3. Under Related items, click **Manage repositories**.
- 4. Click **Add** to specify a new external repository or select an external repository that is pre-configured.
- 5. Under Additional properties, click **Group attribute definition**.
- 6. Under Additional properties, click **Member attributes**.
- 7. Click **New** to specify a new member attribute.

When you finish adding or updating your federated repository configuration, go to the **Security > Global security** panel and click **Apply** to validate the changes.

*Name of member attribute:*

Specifies the name of the member attribute in LDAP. For example, member and uniqueMember are two commonly used names of member attributes.

The member attribute is used to store the values that reference members that the group contains. For example, a group type with an object class groupOfNames has a member attribute named member; group type with object class groupOfUniqueNames has a member attribute named uniqueMember. An LDAP repository supports multiple group types if multiple member attributes and their associated group object classes are specified.

*Object class:*

Specifies the object class of the group that uses this member attribute. If this field is not defined, this member attribute applies to all group object classes.

*Scope:*

Specifies the scope of the member attribute.

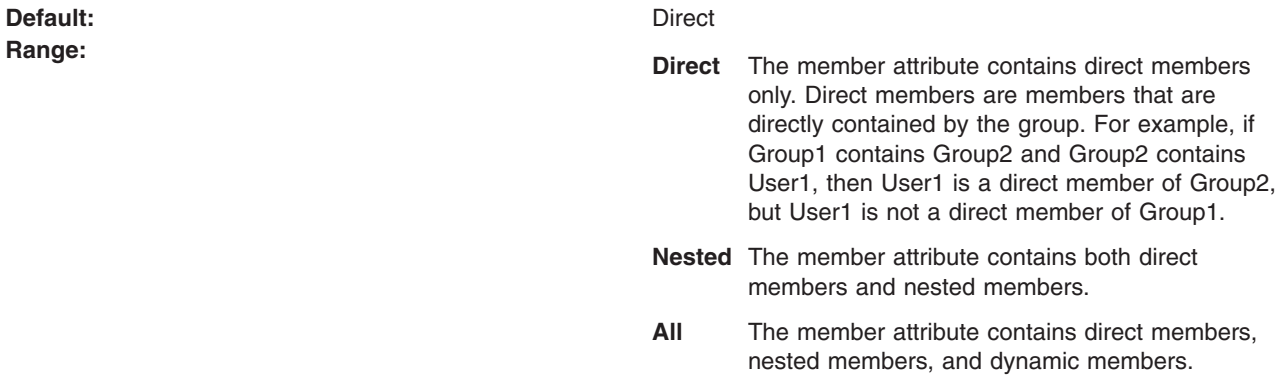

# **Configuring dynamic member attributes in a federated repository configuration**

Follow this task to configure dynamic member attributes in a federated repository configuration.

# **Before you begin**

Because dynamic member attributes apply only to a Lightweight Directory Access Protocol (LDAP) repository, you must first configure an LDAP repository. For more information, see ["Managing repositories](#page-325-0) [in a federated repository configuration" on page 312.](#page-325-0)

### **Procedure**

- 1. In the administrative console, click **Security > Global security**.
- 2. Under User account repository, select **Federated repositories** from the Available realm definitions field and click **Configure**.
- 3. Under Related items, click **Manage repositories**.
- 4. Click **Add** to specify a new external repository or select an external repository that is preconfigured.
	- **Note:** If you click **Add** to specify a new external repository, you must first complete the required fields and click **Apply** before you can proceed to the next step.
- 5. Under Additional properties, click **Group attribute definition**.
- 6. Under Additional properties, click **Dynamic member attributes**.
- 7. Click **New** to specify a new dynamic member attribute or **Delete** to remove a preconfigured dynamic member attribute.

8. Accept the default, or supply the name of the dynamic member attribute in the Name of dynamic member attribute field. The name of the dynamic member attribute defines the filter for dynamic group members in LDAP, for example, memberURL is the name of a commonly used dynamic member attribute.

If both member and dynamic member attributes are specified for the same group type, this group type is a hybrid group with both static and dynamic members.

A dynamic group defines its members differently than a static group. Instead of listing the members individually, the dynamic group defines its members using an LDAP search. The filter for the search is defined in a dynamic member attribute. For example, the dynamic group uses the structural objectclass groupOfURLs, or auxiliary objectclass ibm-dynamicGroup, and the attribute memberURL, to define the search using a simplified LDAP URL syntax:

ldap:///<br/>base DN of search> ? ? <scope of search> ? <searchfilter>

The following is an example of the LDAP URL that defines all entries that are under o=Acme with the objectclass=person:

ldap:///o=Acme,c=US??sub?objectclass=person

9. Supply the object class of the group that contains the dynamic member attribute in the Dynamic object class field, for example, groupOfURLs. If this property is not defined, the dynamic member attribute applies to all group object classes.

## **Results**

After completing these steps, dynamic member attributes are configured for your LDAP repository.

### **What to do next**

- 1. After configuring the federated repositories, click **Security > Global security** to return to the Global security panel. Verify that Federated repositories is identified in the Current realm definition field. If Federated repositories is not identified, select **Federated repositories** from the Available realm definitions field and click **Set as current**. To verify the federated repositories configuration, click **Apply** on the Global security panel. If Federated repositories is not identified in the Current realm definition field, your federated repositories configuration is not used by WebSphere Application Server.
- 2. If you are enabling security, complete the remaining steps as specified in ["Enabling security for the](#page-103-0) [realm" on page 90.](#page-103-0) As the final step, validate this setup by clicking **Apply** in the Global security panel.
- 3. Save, stop, and restart all the product servers (deployment managers, nodes, and Application Servers) for changes in this panel to take effect. If the server comes up without any problems, the setup is correct.

#### *Dynamic member attributes collection:*

Use this page to manage Lightweight Directory Access Protocol (LDAP) dynamic member attributes.

To view this administrative console page, complete the following steps:

- 1. In the administrative console, click **Security > Global security**.
- 2. Under User account repository, select **Federated repositories** from the Available realm definitions field and click **Configure**.
- 3. Under Related items, click **Manage repositories**.
- 4. Click **Add** to specify a new external repository or select an external repository that is preconfigured.
- 5. Under Additional properties, click **Group attribute definition**.
- 6. Under Additional properties, click **Dynamic member attributes**.

When you finish adding or updating your federated repository configuration, go to the **Security > Global security** panel and click **Apply** to validate the changes.

*Name:*

Specifies the name of the attribute that defines the filter for dynamic group members in LDAP. For example, memberURL is the name of a commonly used dynamic member attribute.

If both member and dynamic member attributes are specified for the same group type, this group type is a hybrid group with both static and dynamic members.

A dynamic group defines its members differently than a static group. Instead of listing the members individually, the dynamic group defines its members using an LDAP search. The filter for the search is defined in a dynamic member attribute. For example, the dynamic group uses the structural objectclass groupOfURLs, or auxiliary objectclass ibm-dynamicGroup, and the attribute memberURL, to define the search using a simplified LDAP URL syntax:

ldap:///<br/>base DN of search>??<scope of search>?<searchfilter>

The following is an example of the LDAP URL that defines all entries that are under o=Acme with the objectclass=person:

ldap:///o=Acme,c=US??sub?objectclass=person

*Object class:*

Specifies the object class of the group that contains this dynamic member attribute, for example, groupOfURLs. If this property is not defined, the dynamic member attribute applies to all group object classes.

### *Dynamic member attributes settings:*

Use this page to configure Lightweight Directory Access Protocol (LDAP) dynamic member attributes.

To view this administrative console page, complete the following steps:

- 1. In the administrative console, click **Security > Global security**.
- 2. Under User account repository, select **Federated repositories** from the Available realm definitions field and click **Configure**.
- 3. Under Related items, click **Manage repositories**.
- 4. Click **Add** to specify a new external repository or select an external repository that is preconfigured.
- 5. Under Additional properties, click **Group attribute definition**.
- 6. Under Additional properties, click **Dynamic member attributes**.
- 7. Click **New** to specify a new dynamic member attribute.

When you finish adding or updating your federated repository configuration, go to the **Security > Global security** panel and click **Apply** to validate the changes.

### *Name of dynamic member attribute:*

Specifies the name of the attribute that defines the filter for dynamic group members in LDAP. For example, memberURL is the name of a commonly used dynamic member attribute.

If both member and dynamic member attributes are specified for the same group type, this group type is a hybrid group with both static and dynamic members.

A dynamic group defines its members differently than a static group. Instead of listing the members individually, the dynamic group defines its members using an LDAP search. The filter for the search is defined in a dynamic member attribute. For example, the dynamic group uses the structural objectclass groupOfURLs, or auxiliary objectclass ibm-dynamicGroup, and the attribute memberURL, to define the search using a simplified LDAP URL syntax:

ldap:///<br/>base DN of search>??<scope of search>?<searchfilter>

The following is an example of the LDAP URL that defines all entries that are under o=Acme with the objectclass=person:

ldap:///o=Acme,c=US??sub?objectclass=person

*Dynamic object class:*

Specifies the object class of the group that contains this dynamic member attribute, for example, groupOfURLs. If this property is not defined, the dynamic member attribute applies to all group object classes.

# **Standalone Lightweight Directory Access Protocol registries**

A Standalone Lightweight Directory Access Protocol (LDAP) registry performs authentication using an LDAP binding.

WebSphere Application Server security provides and supports the implementation of most major LDAP directory servers, which can act as the repository for user and group information. These LDAP servers are called by the product processes for authenticating a user and other security-related tasks. For example, the servers are used to retrieve user or group information. This support is provided by using different user and group filters to obtain the user and group information. These filters have default values that you can modify to fit your needs. The custom LDAP feature enables you to use any other LDAP server, which is not in the product-supported list of LDAP servers, for its user registry by using the appropriate filters.

**Note:** The initial profile creation configures WebSphere Application Server to use a federated repositories security registry option with the file-based registry. This security registry configuration can be changed to use other options, including the stand-alone LDAP registry. Instead of changing from the federated repositories option to the stand-alone LDAP registry option under the User account repository configuration, consider employing the federated repositories option, which provides for LDAP configuration. Federated repositories provide a wide range of capabilities, including the ability to have one or multiple user registries. It supports federating one or more LDAPs in addition to file-based and custom registries. It also has improved failover capabilities, and a robust set of member (user and group) management capabilities. Federated repositories is required when you are using the new member management capabilities in WebSphere Portal 6.1 and above, and Process Server 6.1 and above. The use of federated repositories is required for following LDAP referrals, which is a common requirement in some LDAP server environments (such as Microsoft Active Directory).

It is recommended that you migrate from stand-alone LDAP registries to federated repositories. If you move to WebSphere Portal 6.1 and above, and or WebSphere Process Server 6.1 and above, you should migrate to federated repositories prior to these upgrades. For more information about federated repositories and its capabilities, read the Federated repositories topic. For more information about how to migrate to federated repositories, read the Migrating a stand-alone LDAP repository to a federated repositories LDAP repository configuration topic.

To use LDAP as the user registry, you need to know an administrative user name that is defined in the registry, the server host and port, the base distinguished name (DN) and, if necessary, the bind DN and the bind password. You can choose any valid user in the registry that is searchable and have administrative privileges. In some LDAP servers, the administrative users are not searchable and cannot be used, for example, cn=root in SecureWay. This user is referred to as WebSphere Application Server security server ID, server ID, or server user ID in the documentation. Being a server ID means a user has special privileges when calling some protected internal methods. Normally, this ID and password are used to log into the administrative console after security is turned on. You can use other users to log in if those users are part of the administrative roles.

When security is enabled in the product, the primary administrative user name and password are authenticated with the registry during the product startup. If authentication fails, the server does not start. It is important to choose an ID and password that do not expire or change often. If the product server user ID or password need to change in the registry, make sure that the changes are performed when all the product servers are up and running.

When the changes are done in the registry, use the steps that are described in ["Configuring Lightweight](#page-204-0) [Directory Access Protocol user registries" on page 191.](#page-204-0) Change the ID, password, and other configuration information, save, stop, and restart all the servers so that the new ID or password is used by the product. If any problems occur starting the product when security is enabled, disable security before the server can start up. To avoid these problems, make sure that any changes in this panel are validated in the Global security panel. When the server is up, you can change the ID, password, and other configuration information and then enable security.

You can use the custom Lightweight Directory Access Protocol (LDAP) feature to support any LDAP server by setting up the correct configuration. However, support is not extended to these custom LDAP servers because many configuration possibilities exist.

The users and groups and security role mapping information is used by the configured authorization engine to perform access control decisions.

If you are configuring an LDAP registry as the active registry, you can configure one of the following authorization mechanisms:

- System Authorization Facility (SAF) authorization using EJBROLE or GEJBROLE profiles. SAF overrides any other authorization mechanism.
- Tivoli Access Manager as a Java Contract for Containers (JACC) provider. For more information, see ["Tivoli Access Manager integration as the JACC provider" on page 560.](#page-573-0)
- User-to-role bindings, which are created by the application assembler or the WebSphere Application Server security administrator.

SAF authorization, which is the use of SAF EJBROLE profiles to assign SAF users and groups to roles, can be used as an authorization mechanism for all user registries. If SAF authorization is selected on the administrative console:

- SAF overrides any other authorization choice, such as Tivoli Access Manager.
- You must configure and install a Java Authentication and Authorization Service (JAAS) login mapping module that maps LDAP or a custom registry identity to a SAF user ID. For more information, see Installing and configuring a custom System Authorization Facility mapping module for WebSphere Application Server.

# **Dynamic groups and nested group support for LDAP**

Dynamic and nested groups simplify WebSphere Application Server security management and increase its effectiveness and flexibility.

Dynamic groups contain a group name and membership criteria:

- The group membership information is as current as the information on the user object.
- There is no need to manually maintain members on the group object.
- v Dynamic groups are designed so an application does not need a large amount of information from the directory to find out if someone is a member of a group.

*Nested groups* enable the creation of hierarchical relationships that are used to define inherited group membership. A nested group is defined as a child group entry whose distinguished name (DN) is referenced by a parent group entry attribute.

You only need to assign a larger parent group if all nested groups share the same privilege. Assigning a role to a single parent group simplifies the run-time authorization table.

# **Dynamic groups and nested group support for the IBM Tivoli Directory Server**

WebSphere Application Server supports all Lightweight Directory Access Protocol (LDAP) dynamic and nested groups when using IBM Tivoli Directory Server. This function is enabled by default by taking advantage of a new feature in IBM Tivoli Directory Server. IBM Tivoli Directory Server uses the ibm-allGroups forward-reference group attribute that automatically calculates all the group memberships including dynamic and recursive memberships for a user. Security directly locates a user group membership from a user object rather than indirectly search all the groups to match group members.

For more information, see ["Configuring dynamic and nested group support for the IBM Tivoli Directory](#page-225-0) [Server" on page 212.](#page-225-0)

# **Dynamic and nested group support for the SunONE or iPlanet Directory Server**

The SunONE or iPlanet Directory Server uses two grouping mechanisms:

### **Groups**

Entries that name other entries as a list of members or as a filter for members.

**Roles** Entries that name other entries as a list of members or as a filter for members. Additional functionality is provided by generating the nsrole attribute on each role member.

Three types of roles are available:

#### **Filtered roles**

Depends upon the attributes that are contained in each entry. Entries are members, if they match a specified Lightweight Directory Access Protocol (LDAP) filter. This role is equivalent to a dynamic group.

### **Nested roles**

Creates roles that contain other roles. This role is equivalent to a nested group.

### **Managed roles**

Explicitly assigns a role to member entries. This role is equivalent to a static group.

Refer to ["Configuring dynamic and nested group support for the SunONE or iPlanet Directory Server" on](#page-224-0) [page 211](#page-224-0) for more information.

### **Security failover among multiple LDAP servers**

WebSphere Application Server security can be configured to attempt failovers between multiple Lightweight Directory Access Protocol (LDAP) hosts.

**Note:** This topic references one or more of the application server log files. Beginning in WebSphere Application Server Version 8.0 you can configure the server to use the High Performance Extensible Logging (HPEL) log and trace infrastructure instead of using SystemOut.log, SystemErr.log, trace.log, and activity.log files or native z/OS logging facilities. If you are using HPEL, you can access all of your log and trace information using the LogViewer command-line tool from your server profile bin directory. See the information about using HPEL to troubleshoot applications for more information on using HPEL.

If the current active LDAP server is unavailable, WebSphere Application Server security attempts a failover to the first available LDAP host in the specified host list. The multiple LDAP servers can be replicas of the

same master LDAP server, or they can be any LDAP host with the same schema, which contain data that is imported from the same LDAP Data Interchange Format (LDIF) file.

Whenever a failover occurs, WebSphere Application Server security always uses the first available LDAP server in the specified host list. For example, if there are four LDAP servers configured in the order of L1, L2, L3, and L4, L1 is treated as the primary LDAP server. The preference of connection is from L1 to L4. If, for example, WebSphere Application Server security is currently connected to L4, and failover or reconnection is necessary, WebSphere Application Server security first attempts to connect to L1, L2, and then L3 in that order until the connection is successful.

The current LDAP host name is logged in message CWSCJ0419I in the WebSphere Application Server log file, SystemOut.log. If you want to reconnect to the primary LDAP host, run the WebSphere Application Server MBean method, resetLDAPBindInfo, with null, null as the input.

To configure LDAP failover among multiple LDAP hosts, you must use wsadmin or ConfigService to include the backup LDAP host, which does not have a number limitation. The LDAP host that is displayed in the administrative console is the primary LDAP host, and is the first item listed in the LDAP host list in security.xml.

The WebSphere Application Server security realm name defaults to the primary LDAP host name that is displayed in the administrative console. It includes a trailing colon and a port number (if one exists). However, the custom property, com.ibm.websphere.security.ldap.logicRealm, can be added to override the default security realm name. Use the logicRealm name to configure each cell to have its own LDAP host for interoperability and backward compatibility, and to provide flexibility for adding or removing the LDAP host dynamically. If migrating from a previous installation, the new logicRealm name does not take effect until administrative security is enabled again. To be compatible with a previous release that does not support logic realm, the logicRealm name has to be the same as that used by the previous installation (the LDAP host name, including a trailing colon and port number).

When LDAP failover is configured by associating a single hostname to multiple IP addresses through the use of a load balancer (which does that translation transparently to WebSphere Application Server), entering an invalid password can cause multiple LDAP bind retries. WebSphere Application Server retries and the load balancer routes requests to multiple replicas. With the default settings, the number of LDAP bind retries is equal to one more than the number of associated IP addresses. This means a single invalid login attempt can cause the LDAP account to be locked. If the com.ibm.websphere.security.ldap.retryBind custom property is set to false, LDAP bind calls are not retried.

The following Jacl example shows how to use wsadmin to add a backup LDAP host for failover:

```
# Main
# This is a bi-modal script: it can be included in the wsadmin
# command invocation like this:
     wsadmin -f LDAPAdd.jacl ldaphost 800
#
 or the script can be sourced from the wsadmin command line:
    wsadmin> source LDAPAdd.jacl
      wsadmin> LDAPAdd ldaphost 800
#
 The script expects some parameters:
     arg1 - LDAP Server host name
      arg2 - LDAP Server port number
#---------------------------------------------------------------
if \{ \} \{ \{ \ \} \{ \} \{ \} \{puts "puts "LDAPAdd: This script requires 2 parameters: LDAP server host name and LDAP server port number"
   puts "For example: LDAPAdd ldaphost 389"
  puts ""
   return;
}
else {
   set ldapServer [lindex $argv 0]<br>set ldapPort [lindex $argv 1]
                          [lindex $argv 1]LDAPAdd $ldapServer $ldapPort
   return;
}
proc LDAPAdd {ldapServer ldapPort args} {
```
#---------------------------------------------------------------

```
global AdminConfig AdminControl ldapServer ldapPort
set ldapServer lindex $args 0
set ldapPort lindex $args 1
global ldapUserRegistryId
# Get the LDAP user registry object from the security configuration
if { catch {$AdminConfig list LDAPUserRegistry} result } {
   puts stdout "\$AdminConfig list LDAPUserRegistry caught an exception $result\n"
   return
}
else {
   if {$result != {}} {
      set ldapUserRegistryId lindex $result 0
    }
   else {
      puts stdout "\$AdminConfig list LDAPUserRegistry caught an exception $result\n"
      return;
   }
}
# Set the host and port values in Attrs2
set Attrs2 list list hosts list list list host
$ldapServer
list port $ldapPort
# Modify the LDAP configuration host object
$AdminConfig modify $ldapUserRegistryId $Attrs2
$AdminConfig save
```
}

The following Jython example shows how to use wsadmin to add a backup LDAP host for failover:

```
#---------------------------------------------------------------
# Add ldap hostname and port
# wsadmin -f LDAPAdd.py arg1 arg2
#
# The script expects some parameters:
# arg1 - LDAP Server hostname
# arg2 - LDAP Server portnumber
#---------------------------------------------------------------
import java
#-------------------------------------------------------
# get the line separator and use to do the parsing
# since the line separator on different platform are different
lineSeparator = java.lang.System.getProperty('line.separator')
#-------------------------------------------------------------------------------
# add LDAP host
#-------------------------------------------------------------------------------
def LDAPAdd (ldapServer, ldapPort):
global AdminConfig, lineSeparator, ldapUserRegistryId
    try:
        ldapObject = AdminConfig.list("LDAPUserRegistry")
         if len(ldapObject) == 0:
print "LDAPUserRegistry ConfigId was not found\n"
             return
        ldapUserRegistryId = ldapObject.split(lineSeparator)[0]
        print "Got LDAPUserRegistry ConfigId is " + ldapUserRegistryId + "\n"
    except:
        print "AdminConfig.list('LDAPUserRegistry') caught an exception\n"
    try:
        secMbeans = AdminControl.queryNames('WebSphere:type=SecurityAdmin,*')
        if len(secMbeans) == 0:
             print "Security Mbean was not found\n"
             return
         secMbean = secMbeans.split(lineSeparator)[0]
print "Got Security Mbean is " + secMbean + "\n"
    except:
        print "AdminControl.queryNames('WebSphere:type=SecurityAdmin,*') caught an exception\n"
    attrs2 = [["hosts", [[["host", ldapServer], ["port", ldapPort]]]]]
    try:
        AdminConfig.modify(ldapUserRegistryId, attrs2)
        try:
             AdminConfig.save()
             print "Done setting up attributes values for LDAP User Registry"
print "Updated was saved successfully\n"
        \sqrt{P}print "AdminConfig.save() caught an exception\n"
    except:
        print "AdminConfig.modify(" + ldapUserRegistryId + ", " + attrs2 + ") caught an exception\n"
    return
#-------------------------------------------------------------------------------
# Main entry point
#-------------------------------------------------------------------------------
```

```
if len(sys.argv) < 2 or len(sys.argv) > 3:
         print("LDAPAdd: this script requires 2 parameters: LDAP server hostname and LDAP server port number\n")
print("e.g.: LDAPAdd ldaphost 389\n")
        sys.exit(1)
else:
        ldapServer = sys.argv[0]
         ldapPort = sys.argv[1]
        LDAPAdd(ldapServer, ldapPort)
         sys.exit(0)
```
# **Selecting an authentication mechanism**

An *authentication mechanism* defines rules about security information, such as whether a credential is forwardable to another Java process, and the format of how security information is stored in both credentials and tokens. You can select and configure an authentication mechanism by using the administrative console.

# **About this task**

*Authentication* is the process of establishing whether a client is who or what it claims to be in a particular context. A client can be either an end user, a machine, or an application. An authentication mechanism in WebSphere Application Server typically collaborates closely with a *user registry*. The user registry is the user and groups account repository that the authentication mechanism consults with when performing authentication. The authentication mechanism is responsible for creating a *credential*, which is an internal product representation of a successfully authenticated client user. Not all credentials are created equally. The abilities of the credential are determined by the configured authentication mechanism.

WebSphere Application Server provides three authentication mechanisms: Lightweight Third Party Authentication (LTPA), Kerberos, and RSA token authentication mechanism.

Security support for Kerberos as the authentication mechanism has been added for this release of WebSphere Application Server. Kerberos (KRB5) is a mature, flexible, open, and very secure network authentication protocol. Kerberos includes authentication, mutual authentication, message integrity and confidentiality and delegation features. KRB5 is used for Kerberos in the administrative console and in the **sas.client.props**, **soap.client.props** and **ipc.client.props** files.

The RSA token authentication mechanism is new to this release of WebSphere Application Server. It aids the flexible management objective to preserve the base profiles configurations and isolate them from a security perspective. This mechanism permits the base profiles managed by an administrative agent to have different Lightweight Third-Party Authentication (LTPA) keys, different user registries, and different administrative users.

**Note:** Simple WebSphere Authentication Mechanism (SWAM) is deprecated in this release. SWAM does not provide authenticated communication between different servers.

Authentication is required for enterprise bean clients and web clients when they access protected resources. Enterprise bean clients, like a servlet or other enterprise beans or a pure client, send the authentication information to a web application server using one of the following protocols:

- Common Secure Interoperability Version 2 (CSIv2)
- z/OS Secure Authentication Service (z/SAS)
	- **Note:** z/SAS is supported only between Version 6.0.x and previous version servers that have been federated in a Version 6.1 cell.

Web clients use the HTTP or HTTPS protocol to send the authentication information.

The authentication information can be basic authentication (user ID and password), a credential token, or a client certificate. The web authentication is performed by the web authentication module.

You can configure web authentication for a web client by using the administrative console. Click **Security > Global security**. Under Authentication, expand **Web and SIP security** and click **General settings**. The following options exist for Web authentication:

### **Authenticate only when the URI is protected**

Specifies that the web client can retrieve an authenticated identity only when it accesses a protected Uniform Resource Identifier (URI). WebSphere Application Server challenges the web client to provide authentication data when the web client accesses a URI that is protected by a J2EE role. This default option is also available in previous versions of WebSphere Application Server.

### **Use available authentication data when an unprotected URI is accessed**

Specifies that the web client is authorized to call the getRemoteUser, isUserInRole, and getUserPrincipal methods; retrieves an authenticated identity from either a protected or an unprotected URI. Although the authentication data is not used when you access an unprotected URI, the authentication data is retained for future use. This option is available when you select the **Authentication only when the URI is protected** check box.

### **Authenticate when any URI is accessed**

Specifies that the web client must provide authentication data regardless of whether the URI is protected.

#### **Default to basic authentication when certificate authentication for the HTTPS client fails.**

Specifies that WebSphere Application Server challenges the web client for a user ID and password when the required HTTPS client certificate authentication fails.

The enterprise bean authentication is performed by the Enterprise JavaBeans (EJB) authentication module.

The EJB authentication module resides in the CSIv2 and z/SAS layer.

The authentication module is implemented using the Java Authentication and Authorization Service (JAAS) login module. The web authenticator and the EJB authenticator pass the authentication data to the login module, which can use the following mechanisms to authenticate the data:

- Kerberos
- $\cdot$  LTPA
- RSA token
- Simple WebSphere Authentication Mechanism (SWAM)

**Note:** SWAM was deprecated in WebSphere Application Server Version 6.1 and will be removed in a future release.

The authentication module uses the registry that is configured on the system to perform the authentication. Four types of registries are supported:

- Federated repositories
- Local operating system
- Standalone Lightweight Directory Access Protocol (LDAP) registry
- Stand-alone custom registry

External registry implementation following the registry interface that is specified by IBM can replace either the local operating system or the LDAP registry.

The login module creates a JAAS subject after authentication and stores the credential that is derived from the authentication data in the public credentials list of the subject. The credential is returned to the web authenticator or to the enterprise beans authenticator.

The web authenticator and the enterprise beans authenticator store the received credentials for the authorization service to use in performing further access control checks.

You can configure authentication mechanisms in the administrative console by doing the following:

# **Procedure**

- 1. **Click Security > Global security.**
- 2. Under Authentication mechanisms and expiration, select an authentication mechanism to configure.

# **Lightweight Third Party Authentication**

Lightweight Third Party Authentication (LTPA) is intended for distributed, multiple application server and machine environments. LTPA supports forwardable credentials and single sign-on (SSO). LTPA can support security in a distributed environment through cryptography. This support permits LTPA to encrypt, digitally sign, and securely transmit authentication-related data, and later decrypt and verify the signature.

Application servers distributed in multiple nodes and cells can securely communicate using the LTPA protocol. It also provides the single sign-on (SSO) feature wherein a user is required to authenticate only once in a domain name system (DNS) domain and can access resources in other WebSphere Application Server cells without getting prompted. The realm names on each system in the DNS domain are case sensitive and must match identically.

For the Lightweight Directory Access Protocol (LDAP), the realm name is the host:port value of the LDAP server.

The LTPA protocol uses cryptographic keys to encrypt and decrypt user data that passes between the servers. These keys must be shared between the different cells for the resources in one cell to access resources in other cells, assuming that all the cells involved use the same LDAP or custom registry.

When using LTPA, a token is created with the user information and an expiration time and is signed by the keys. The LTPA token is time sensitive. All product servers that participate in a protection domain must have their time and date synchronized. If not, LTPA tokens appear prematurely expired and cause authentication or validation failures. Coordinated Universal Time (UTC) is used by default, and all other machines must have the same UTC time. Consult your operating system documentation for information regarding how to ensure this.

This token passes to other servers, in the same cell or in a different cell through cookies, for web resources when SSO is enabled, or through the authentication protocol layer for enterprise beans.

If the receiving servers share the same keys as the originating server, the token can be decrypted to obtain the user information, which then is validated to make sure that it has not expired and that the user information in the token is valid in its registry. On successful validation, the resources in the receiving servers are accessible after the authorization check.

Each server must have valid credentials. When the credentials expire, the server is required to communicate to the user registry to authenticate. User registry outages can cause server processes to hang, requiring them to be restarted to recover. Extending the time the LTPA token remains cached reduces this risk, but does present a slightly increased security risk to be considered when defining your security policies.

All of the WebSphere Application Server processes in a cell (deployment manager, nodes, application servers) share the same set of keys. If key sharing is required between different cells, export them from one cell and import them to the other. For security purposes, the exported keys are encrypted with a random generated key and a user-defined password is used to protect the keys. This same password is needed when importing the keys into another cell. The password is only used to protect the keys and is not used to generate the keys.
WebSphere Application Server supports the LTPA and Kerberos protocols.

When security is enabled during profile creation time, LTPA is configured by default.

LTPA requires that the configured user registry be a centrally shared repository such as LDAP or a Windows domain-type registry so that users and groups are the same, regardless of the machine.

### **Lightweight Third Party Authentication key sets and key set groups**

Key set groups contain lists of key sets and Lightweight Third Party Authentication (LTPA) key generation schedules. Each key set contains key references to keys in key stores.

**Note:** It is not recommended that you choose to generate new keys automatically . Keys should only be generated during off hours. Once keys are generated, you might need to export the keys and to import the keys to other WebSphere cells or IBM products in which the keys are required to be sync to communicate with each other.

The keys for some key configurations must be generated together. The LTPA key pair is referenced in one key set while the secret or private key is in a separate key set. When the key set group is created, the two key sets are added as members of the key set group. Key set group settings determine whether the keys for both key sets are generated together automatically or manually.

The key set group contains the following attributes:

- Member key sets
- Choice of either manual or automatic key generation in the member key sets
- Schedule for automatically generating keys

# **Configuring LTPA and working with keys**

You must configure Lightweight Third Party Authentication (LTPA) when you set up security for the first time. LTPA is the default authentication mechanism for WebSphere Application Server. After you have configured LTPA you can generate LTPA keys manually or automatically.

## **Procedure**

1. Configure LTPA and generate the first LTPA keys. Use the administrative console to configure LTPA or Kerberos when you set up security for the first time. The LTPA keys are generated automatically the first time. Read the Configuring the Lightweight Third Party Authentication mechanism article for more information.

Application servers distributed in multiple nodes and cells can securely communicate using the LTPA protocol. Key set groups contain lists of key sets and LTPA authentication key generation schedules. Each key set contains key references to keys in key stores. To generate keys automatically, each key set must be a member of a key set group.

Read the Lightweight Third Party Authentication key sets and key set groups article for more information.

The keys for some key configurations must be generated together. The LTPA key pair is referenced in one key set while the secret or private key is in a separate key set. When the key set group is created, the two key sets are added as members of the key set group. Key set group settings determine whether the keys for both key sets are generated together automatically or manually.

The key set group contains the following attributes:

- Member key sets
- Choice of either manual or automatic key generation in the member key sets
- Schedule for automatically generating keys

2. Generate keys manually or automatically, and control the number of active keys. WebSphere Application Server generates Lightweight Third Party Authentication (LTPA) keys automatically during the first server startup. You can generate additional keys as you need them in the Authentication mechanisms and expiration panel.

You can disable the automatic generation of new LTPA keys for key sets that are members of a key set group. Automatic generation creates new keys on a schedule that you specify when you configure a key set group, which manages one or more key sets. WebSphere Application Server uses key set groups to automatically generate cryptographic keys or multiple synchronized key sets.

Generating keys manually or enabling or disabling the generation of keys are tasks that require you to recycle the node agents and application servers to accept the new keys. If any of the node agents are down, run a manual file synchronization utility from the node agent machine to synchronize the security configuration from the deployment manager.

Key sets manage LTPA keys in a key store that is based on a key alias prefix. A key alias prefix is automatically generated when you generate a new key and store it in a key store. Key stores can contain multiple versions of keys for any given key alias prefix. You can specify a maximum number of active keys in the key set configuration.

Read the Generating Lightweight Third Party Authentication keys article for more information.

- 3. Import and export keys. To support single sign-on (SSO) in WebSphere® Application Server across multiple WebSphere Application Server domains or cells, you must share the LTPA keys and the password among the domains. You can import LTPA keys from other domains and export keys to other domains.
	- **Note:** You should disable automatic key generation if you import or export keys to or from another cell. This disabling causes the imported keys to get lost and the exported keys to no longer interoperate with this cell over time

You must recycle the node agents and application servers to accept the new keys. If any of the node agents are down, run a manual file synchronization utility from the node agent machine to synchronize the security configuration from the deployment manager.

Read the Importing Lightweight Third Party Authentication keys and Exporting Lightweight Third Party Authentication keys articles for more information.

4. Manage keys from multiple cells. You can specify the shared keys and configure the authentication mechanism that is used to exchange information between servers to import and export LTPA keys across multiple WebSphere® Application Server cells.

You must start the server again for any changes you make to become active.

Read the Managing LTPA keys from multiple WebSphere Application Server cells article for more information.

# **Kerberos (KRB5) authentication mechanism support for security**

The Kerberos authentication mechanism enables interoperability with other applications (such as .NET, DB2 and others) that support Kerberos authentication. It provides single sign on (SSO) end-to-end interoperable solutions and preserves the original requester identity.

**Note:** Security support for Kerberos as the authentication mechanism was added for WebSphere Application Server Version 7.0. Kerberos is a mature, flexible, open, and very secure network authentication protocol. Kerberos includes authentication, mutual authentication, message integrity and confidentiality and delegation features. You can enable Kerberos on the server side. Support is provided to enable the rich Java client to use the Kerberos token for authentication to the WebSphere Application Server.

The following sections describe Kerberos authentication in more detail:

- ["What is Kerberos?" on page 349](#page-362-0)
- v ["The benefits of having Kerberos as an authentication mechanism" on page 349](#page-362-0)
- <span id="page-362-0"></span>v ["Kerberos authentication in a single Kerberos realm environment" on page 350](#page-363-0)
- v ["Kerberos authentication in a cross or trusted Kerberos realm environment" on page 350](#page-363-0)
- ["Things to consider before setting up Kerberos as the authentication mechanism for WebSphere](#page-367-0) [Application Server" on page 354](#page-367-0)
- ["Support information for Kerberos authentication" on page 355](#page-368-0)
- v ["Setting up Kerberos as the authentication mechanism for WebSphere Application Server" on page 356](#page-369-0)
- ["Setting up Kerberos as the authentication mechanism for the pure Java client" on page 356](#page-369-0)

### **What is Kerberos?**

Kerberos has withstood the test of time and is now at version 5.0. Kerberos enjoys wide spread platform support (for example, for Windows, Linux, Solaris, AIX, and z/OS) partly because the Kerberos source code is freely downloadable from the Massachusetts Institute of Technology (MIT) where it was originally created.

Kerberos is composed of three parts: a client, a server, and a trusted third party known as the Kerberos Key Distribution Center (KDC). The KDC provides authentication and ticket granting services.

The KDC maintains a database or repository of user accounts for all of the security principals in its realm. Many Kerberos distributions use file-based repositories for the Kerberos principal and policy DB and others use Lightweight Directory Access Protocol (LDAP) as the repository.

Kerberos does not support any notion of groups (that is, iKeys groups or groups of users or principals). The KDC maintains a long-term key for each principal in its accounts database. This long-term key is derived from the password of the principal. Only the KDC and the user that the principal represents should know what the long-term key or password is.

## **The benefits of having Kerberos as an authentication mechanism**

The benefits of having Kerberos as the authentication mechanism for WebSphere Application Server include the following:

- v The Kerberos protocol is a standard. This enables interoperability with other applications (such as .NET, DB2 and others) that support Kerberos authentication. It provides single sign on (SSO) end-to-end interoperable solutions and preserves the original requester identity.
- When using Kerberos authentication, the user clear text password never leaves the user machine. The user authenticates and obtains a Kerberos ticket granting ticket (TGT) from a KDC by using a one-way hash value of the user password. The user also obtains a Kerberos service ticket from the KDC by using the TGT. The Kerberos service ticket that represents the client identity is sent to WebSphere Application Server for authentication.
- v A Java client can participate in Kerberos SSO using the Kerberos credential cache to authenticate to WebSphere Application Server.
- J2EE, web service, .NET and web browser clients that use the HTTP protocol can use the Simple and Protected GSS-API Negotiation Mechanism (SPNEGO) token to authenticate to the WebSphere Application Server and participate in SSO by using SPNEGO web authentication. Support for SPNEGO as the web authentication service is new to this release of WebSphere Application Server.

Read about ["Single sign-on for HTTP requests using SPNEGO web authentication" on page 377](#page-390-0) for more information.

- WebSphere Application Server can support both Kerberos and Lightweight Third-Party Authentication (LTPA) authentication mechanisms at the same time.
- Server-to-server communication using Kerberos authentication is provided.

# <span id="page-363-0"></span>**Kerberos authentication in a single Kerberos realm environment**

WebSphere Application Server supports Kerberos authentication in a single Kerberos realm environment as shown in the following figure:

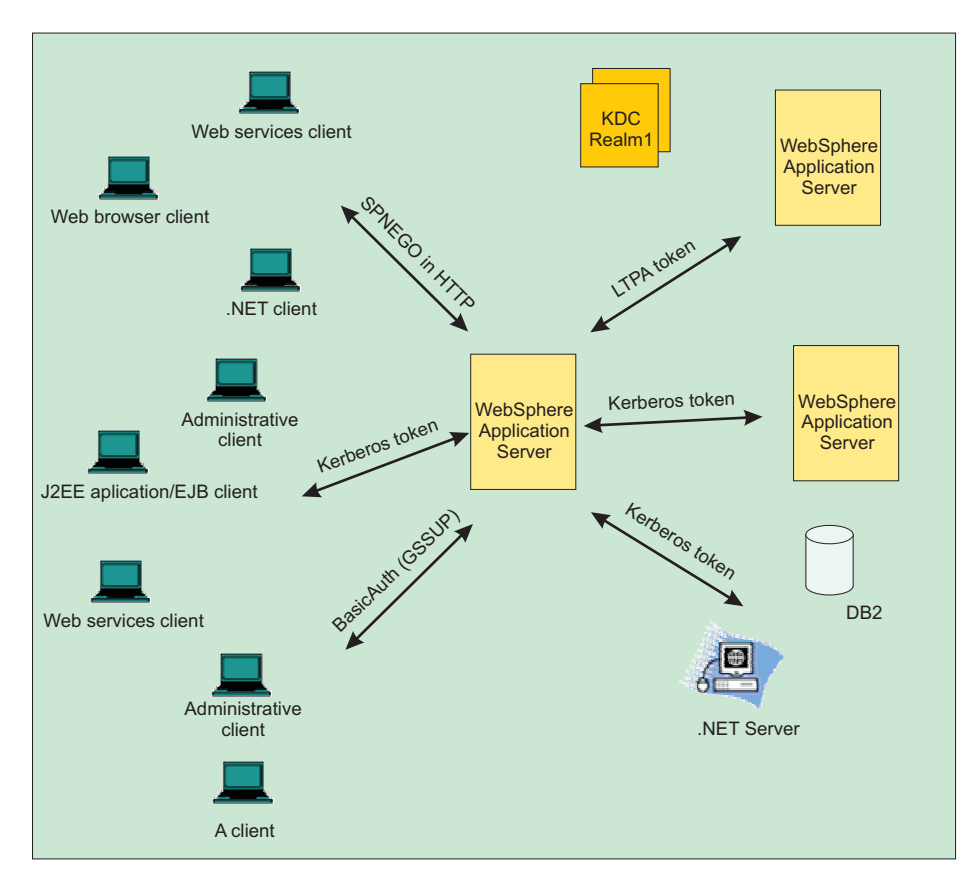

*Figure 7. Kerberos authentication in a single Kerberos realm environment*

When the WebSphere Application Server receives a Kerberos or SPNEGO token for authentication, it uses the Kerberos service principal (SPN) to establish a security context with a requestor. If a security context is established, the WebSphere Kerberos login module extracts a client GSS delegation credential, creates a Kerberos authentication token base on the Kerberos credential, and places them in the client subject with other tokens.

If the server must use a downstream server or back-end resources, it uses the client GSS delegation credential. If a downstream server does not support Kerberos authentication, the server uses the LTPA token instead of the Kerberos token. If a client does not include a GSS delegation credential in the request, the server uses the LTPA token for the downstream server . The Kerberos authentication token and principal are propagated to the downstream server as part of the security attributes propagation feature.

If the WebSphere Application Server and the KDC do not use the same user registry, then a JAAS custom login module might be required to map the Kerberos principal name to the WebSphere user name.

## **Kerberos authentication in a cross or trusted Kerberos realm environment**

WebSphere Application Server also supports Kerberos authentication in a cross or trusted Kerberos realm environment as shown in the following figure:

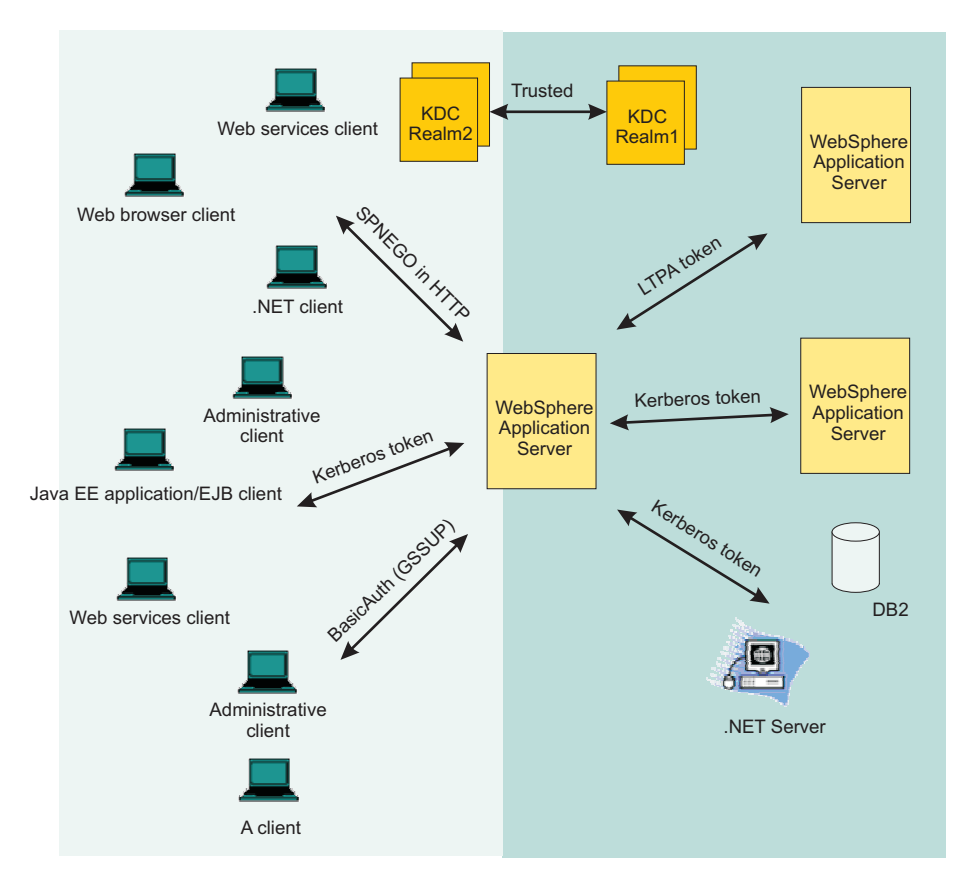

*Figure 8. Kerberos authentication in a cross or trusted Kerberos realm environment*

When the WebSphere Application Server receives a Kerberos or SPNEGO token for authentication, it uses the Kerberos service principal (SPN) to establish a security context with a requestor. If a security context is established, the WebSphere Kerberos login module always extracts a client GSS delegation credential and Kerberos ticket and places them in the client subject with other tokens.

If the server must use a downstream server or backend resources, it uses the client GSS delegation credential. If a downstream server does not support Kerberos authentication, the server uses the LTPA token instead of the Kerberos token. If a client does not include a GSS delegation credential in the request, the server uses the LTPA token for the downstream server . The Kerberos authentication token and principal are propagated to the downstream server as part of the security attributes propagation feature.

If the WebSphere Application Server and the KDC do not use the same user registry, then a JAAS custom login module might be required to map the Kerberos principal name to the WebSphere user name.

In this release of WebSphere Application Server, the new security multiple domains only support Kerberos at the cell level. All WebSphere Application Servers must be used by the same Kerberos realm. However, the clients and or backend resources (such as DB2, .NET server, and others) that support Kerberos authentication can have their own Kerberos realm. Only peer-to-peer and transitive trust cross-realm authentication are supported. The following steps must be performed for trusted Kerberos realms:

- The Kerberos trusted realm setup must be done on each of the Kerberos KDCs. See your Kerberos Administrator and User's guide for more information about how to set up a Kerberos trusted realm.
- The Kerberos configuration file might need to list the trusted realm.
- Add Kerberos trusted realms in the administrative console by clicking **Global security > CSIv2 outbound communications > Trusted authentication realms - outbound**.

The following figure shows a Java and administrative client that uses a Kerberos credential cache to authenticate to WebSphere Application Server with a Kerberos token in a trusted Kerberos realm:

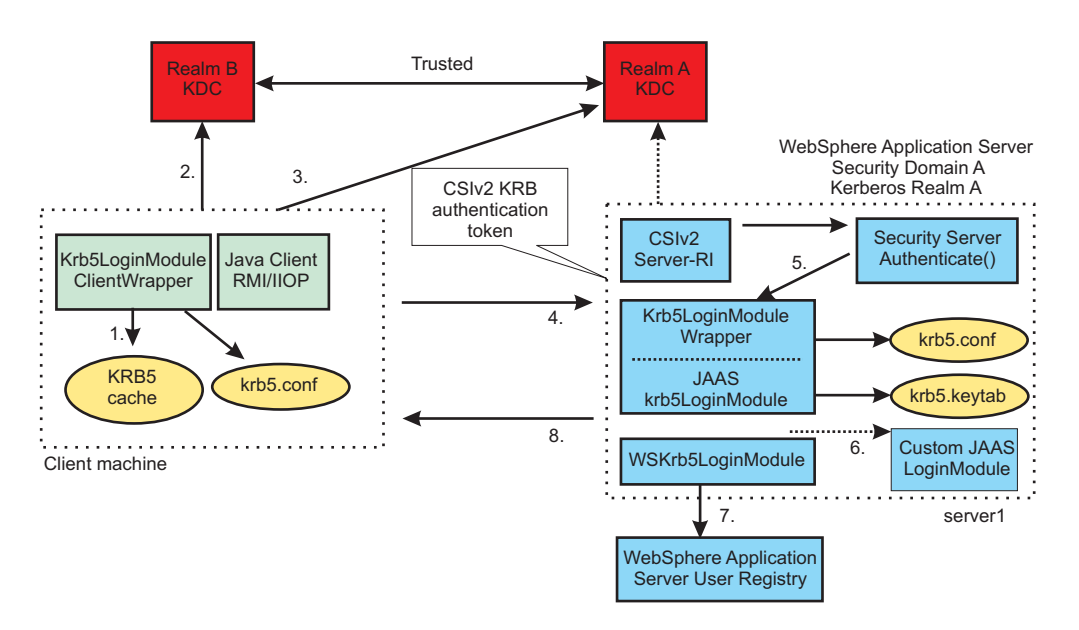

*Figure 9. Using a Kerberos credential cache to authenticate to WebSphere Application Server with a Kerberos token in a trusted Kerberos realm*

In the figure above, the following events occur:

- 1. The client uses the Kerberos credential cache if it exists.
- 2. The client requests a cross realm ticket (TGS REQ) for Realm A from the Realm B KDC using the Kerberos credential cache.
- 3. The client uses a cross realm ticket to request Kerberos service ticket for server1 (TGS\_REQ) from the Realm A KDC.
- 4. The Kerberos token returned from the KDC (TGS\_REP ) is added to the CSIv2 message authentication token and sent to server1 for authentication.
- 5. The server calls Krb5LoginModuleWrapper to establish security context with the client using the server Kerberos Service Principal Name (SPN) and keys from the **krb5.keytab** file. If the server successfully establishes a security context with the client, it always extracts the client GSS delegation credential and tickets and places them in the client subject.
- 6. Optionally, a custom JAAS Login Module might be needed if the KDC and WebSphere Application Server do not use the same user registry.
- 7. The user is validated with the user registry for WebSphere Application Server.
- 8. The results (success or failure) are returned to the client.

The following figure shows a Java and administrative client that uses a Kerberos principal name and password to authenticate to WebSphere Application Server with a Kerberos token:

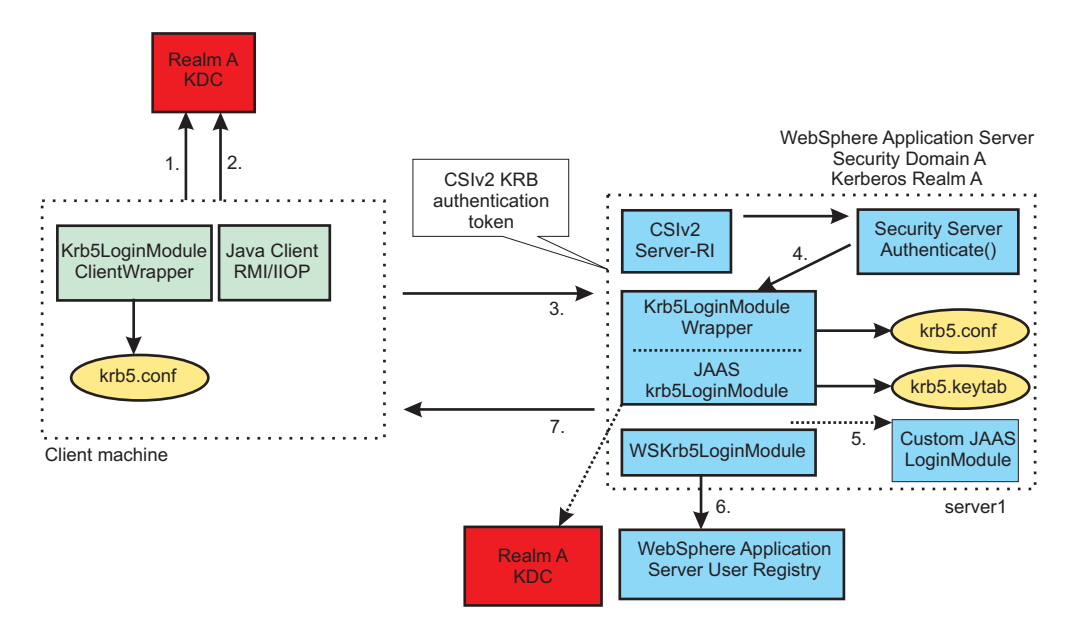

*Figure 10. Using a Kerberos principal name and password to authenticate to WebSphere Application Server with a Kerberos token*

In the figure above, the following events occur:

- 1. The client obtains the Kerberos granting ticket (TGT) from the KDC.
- 2. The client obtains a Kerberos service ticket for server1 (TGS\_REQ) using the TGT.
- 3. The Kerberos token returned from the KDC (TGS\_REP ) is added to the CSIv2 message authentication token and sent to server1 for authentication.
- 4. The server calls Krb5LoginModuleWrapper to establish security context with the client using the server Kerberos Service Principal Name (SPN) and keys from the **krb5.keytab** file. If the server successfully establishes a security context with the client, it always extracts the client GSS delegation credential and tickets and places them in the client subject.
- 5. Optionally, a custom JAAS Login Module might be needed if the KDC and WebSphere Application Server do not use the same user registry.
- 6. The user is validated with the user registry for WebSphere Application Server.
- 7. The results are returned to the client.

The following figure shows server-to-server communications:

<span id="page-367-0"></span>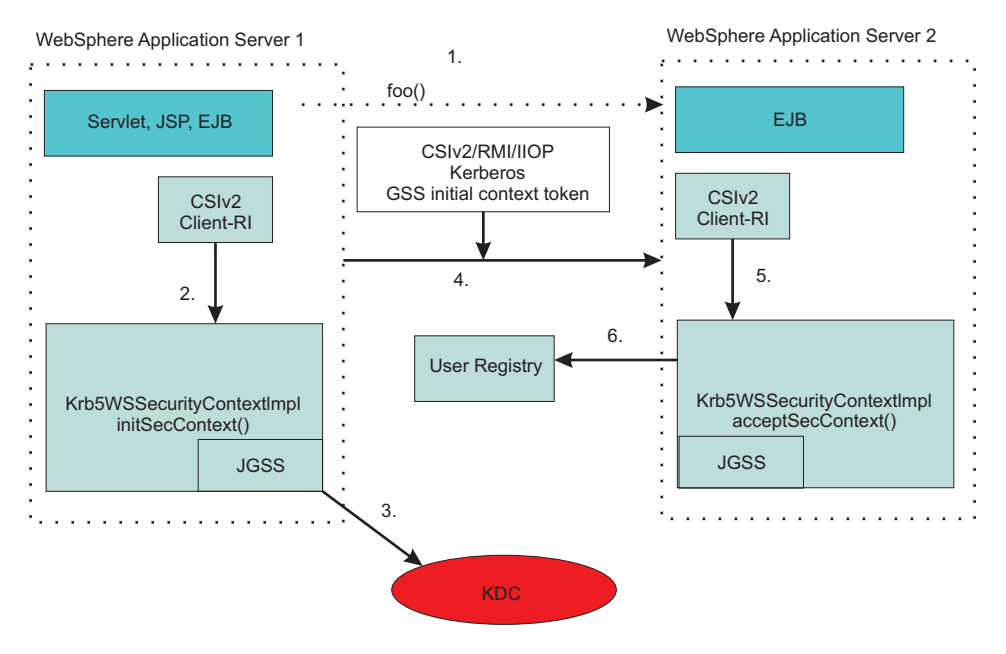

*Figure 11. Server to server communications*

When a WebSphere Application Server starts up, it uses the server ID and password to login to the KDC and then obtains the TGT. It then uses the TGT to request a service ticket to communicate with another server. If a WebSphere Application Server uses the internal server ID instead of the server ID and password, server-to-server communication is done using an LTPA token. In the figure above, the following events occur:

- 1. WebSphere Application Server 1 invokes a method, foo(), on an Enterprise JavaBeans (EJB) running in WebSphere Application Server 2.
- 2. Server1 obtains a Kerberos service ticket for Server2 (TGS\_REQ) using the Server1 TGT.
- 3. Same as step 2.
- 4. The Kerberos token returned from a KDC (TGS REP) is added to the CSIv2 message authentication token and sent to Server2 for authentication.
- 5. Server2 calls the acceptSecContext() method to establish security context with server1 using the server2 Kerberos Service Principal Name (SPN) and keys from the **krb5.keytab** file. If server2 successfully establishes a security context with server1, it always extracts the server1 GSS delegation credential and tickets and places them in the subject.
- 6. The server id is validated with the WebSphere user registry.
- **Note:** If a Java client application and the application server exist on the same machine and they use different Kerberos realm names, the run time uses the default realm name from the Kerberos configuration file. Alternatively, you can specify the realm name during the login process.

## **Things to consider before setting up Kerberos as the authentication mechanism for WebSphere Application Server**

WebSphere Application Server now supports SPNEGO tokens in the HTTP header, Kerberos tokens, LTPA tokens and BasicAuth (GSSUP) for authentication.

To provide end-to-end Kerberos and end-to-end SPNEGO to Kerberos solutions, be aware of the following:

v The **Enabled delegation of Kerberos credentials** option must be selected. Read about Configuring Kerberos as the authentication mechanism using the administrative console for more information about this option.

- <span id="page-368-0"></span>v A client must obtain a ticket-granting ticket (TGT) with forwardable, address-less and renewable flags so that a target server can extract a client delegation Kerberos credential and use it for going to the downstream server.
- A client TGT that has an address can not be used for a downstream server, Data replication service (DRS) cache and cluster environments.
- See your Kerberos KDC platforms to make sure that it allows for client delegation Kerberos.
- For a long running application, a client should request a TGT with a renewable flag so that a target server can renew the delegation Kerberos.
- v For a long-running application, ensure that the Kerberos ticket is valid for a period of time that is at least as long as the application runs. For example, if the application processes a transaction that takes 5 minutes, the Kerberos ticket must be valid for at least 5 minutes.
- Kerberos authentication and SPNEGO web authentication are both supported for Active Directory cross domain trusts within the same forest.
- In order for an administrative agent to use the Kerberos authentication mechanism, it must exchange an LTPA key with an administrative subsystem profile.

The following security custom property should be set to true: com.ibm.websphere.security.krb.longLivedTicket.

- If you plan to use the client delegation Kerberos credential for downstream authentication, make sure the client can request a service ticket that is greater than 10 minutes. If the client delegation Kerberos credential lifetime is less than 10 minutes, then the server attempts to renew it.
- **Note:** The client, WebSphere Application Server and KDC machines must keep the clock synchronized. The best practice is to use a time server to keep all of the systems synchronized.

For this release of WebSphere Application Server, be aware of the following:

- Complete end-to-end Kerberos support with Tivoli Access Manager is available using the following KDCs:
	- z/OS
	- Microsoft (single or multi-realm)
	- AIX
	- Linux
- You can now configure and enable Kerberos cross realms for WebSphere Application Server and the thin client.
- v WebSphere Application Server administrative function with Kerberos is limited by the following:
	- The preferred authentication mechanism for flexible management activities is the Rivest Shamir Adleman (RSA) authentication mechanism (by default).
	- Job Manager configured with Kerberos as the administrative authentication does not support Cross-Kerberos realms. They must be in the same Kerberos realm as registered nodes, or have the administrative authentication set to RSA
	- While Kerberos authentication is supported for administrative clients (wsadmin or Java clients) you should use the same KDC realm as the WebSphere Application Server it administers. Otherwise, a user id and password are recommended.
	- Mixed cell Kerberos and LTPA configuration is not supported when some of the nodes are WebSphere Application Server Release 6.x nodes or earlier.

## **Support information for Kerberos authentication**

The following scenarios are supported:

- External domain trusts that are not on the same forests
- Domain trust within the same forest

<span id="page-369-0"></span>• Kerberos realm trust

The following scenarios are not supported:

- Cross-forest trust
- Forest external trusts

## **Setting up Kerberos as the authentication mechanism for WebSphere Application Server**

You must perform the steps in order as listed in "Setting up Kerberos as the authentication mechanism for WebSphere Application Server" to set up Kerberos as the authentication mechanism for WebSphere Application Server.

**Note:** Kerberos authentication mechanism on the server side must be done by the system administrator and on the Java client side by end users. The Kerberos keytab file must to be protected.

### **Setting up Kerberos as the authentication mechanism for the pure Java client**

End users can optionally set up Kerberos authentication mechanism for the pure Java client. Read about Configuring a Java client for Kerberos authentication for more information.

# **Setting up Kerberos as the authentication mechanism for WebSphere Application Server**

You must perform steps in this article in order to set up Kerberos as the authentication mechanism for WebSphere Application Server.

## **About this task**

**Note:** Kerberos authentication mechanism on the server side must be done by the system administrator and on the Java client side by end users. The Kerberos keytab file must to be protected.

You must first ensure that the KDC is configured. See your Kerberos Administrator and User's guide for more information.

To configure a KDC on z/OS, you must activate the APPL class in RACF. This action has the effect of enabling the APPL class profile defined for WebSphere and might restrict the ability of authenticated users to access applications running on WebSphere. If your security configuration is using an SAF profile prefix, the profile name is the SAF profile prefix. Otherwise, the profile name is CBS390. To control whether the APPL profile is checked for WebSphere authorization, you can configure the checkbox labeled "Use APPL profile to restrict access to the server" on the SAF authorization panel in the administrative console. This setting can be configured at a WebSphere security domain level.

**gotcha:** When configuring the envar file for a z/OS KDC, order the encryption types from most secure to least secure for the SKDC\_TKT\_ENCTYPES environment variable. The z/OS KDC prefers to use the encryption types that are first in the list, from left to right.

You must perform the following steps in order to set up Kerberos as the authentication mechanism for WebSphere Application Server.

### **Procedure**

1. Create a Kerberos service principal name and keytab file You can create a Kerberos service principal name and keytab file using Microsoft Windows, iSeries, Linux, Solaris, Massachusetts Institute of Technology (MIT) and z/OS operating systems key distribution centers (KDCs).

Kerberos prefers servers and services to have a host-based service ID. The format of this ID is <service name>/<fully qualified hostname>. The default service name is WAS. For Kerberos authentication, the service name can be any strings that are allowed by the KDC. However, for SPNEGO web authentication, the service name must be HTTP. An example of a WebSphere Application Sever server ID is WAS/myhost.austin.ibm.com.

Each host must have a server ID unique to the hostname. All processes on the same node share the same host-based service ID.

A Kerberos administrator creates a Kerberos service principal name (SPN) for each node in the WebSphere cell. For example, for a cell with 3 nodes (such as server1.austin.ibm.com, server2.austin.ibm.com and server3.austin.ibm.com), the Kerberos administrator must create the following Kerberos service principals: WAS/server1.austin.ibm.com, WAS/server2.austin.ibm.com and WAS/server3.austin.ibm.com.

The Kerberos keytab file (**krb5.keytab**) contains all of the SPNs for the node and must be protected. This file can be placed in the config/cells/<cell\_name> directory

Read the Creating a Kerberos principal and keytab article for more information.

2. Create a Kerberos configuration file The IBM implementation of the Java Generic Security Service (JGSS) and KRB5 require a Kerberos configuration file (**krb5.conf** or **krb5.ini**) on each node or Java virtual machine (JVM). In this release of WebSphere Application Server, this configuration file should be placed in the config/cells/<cell\_name> directory so that all application servers can access this file. If you do not have a Kerberos configuration file, use a **wsadmin** command to create one.

Read the Creating a Kerberos configuration article for more information.

3. Configure Kerberos as the authentication mechanism for WebSphere Application Sever using the administrative console Use the administrative console to configure Kerberos as the authentication mechanism for the application server. When you have entered and applied the required information to the configuration, the Kerberos service principal name is formed as <*service name*>/<*fully qualified hostname*>@KerberosRealm, and is used to verify incoming Kerberos token requests.

Read the Configuring Kerberos as the authentication mechanism using the administrative console article for more information.

4. Map a client Kerberos principal name to the WebSphere user registry ID You can map the Kerberos client principal name to the WebSphere user registry ID for both Simple and Protected GSS-API Negotiation (SPNEGO) web authentication and Kerberos authentication.

Read the Mapping of a client Kerberos principal name to the WebSphere user registry ID article for more information.

You can optionally map a Kerberos principal to a System Authorization Facility (SAF) identity on z/OS. If you choose the **Use the KERB segment of an SAF user profile** radio button on the Kerberos panel of the WebSphere Application Server administrative console, you must have your Local OS users mapped to a specific Kerberos principal. Read Mapping a Kerberos principal to a System Authorization Facility (SAF) identity on z/OS for more information.

5. Set up Kerberos as the authentication mechanism for the pure Java client (optional) A Java client can authenticate with WebSphere Application server with a Kerberos principal name and password or with the Kerberos credential cache (krb5Ccache).

Read the Configuring a Java client for Kerberos authentication article for more information.

# **RSA token authentication mechanism**

The Rivest Shamir Adleman (RSA) Authentication Mechanism is used to simplify the security environment for the Flexible Management Topology. It supports the ability to securely and easily register new servers to the Flexible Management topology. With the Flexible Management topology, you can submit and manage administrative jobs, locally or remotely, by using a job manager that manages applications, performs product maintenance, modifies configurations, and controls the application server runtime. The RSA authentication mechanism is only used for server-to-server administrative authentication, such as admin connector and file transfer requests. The RSA authentication mechanism does not replace LTPA or Kerboros for use by applications.

- **Note:** The RSA token authentication mechanism aids the flexible management objective to preserve the base profiles configurations and isolate them from a security perspective. This mechanism permits the base profiles managed by an administrative agent to have different Lightweight Third-Party Authentication (LTPA) keys, different user registries, and different administrative users.
- **Important:** The RSA token is not related to the RSA SecureId token. Please note that the application server does not provide support for SecureId.

*Authentication* is the process of establishing whether a client is who or what it claims to be in a particular context. A client can be either an end user, a machine, or an application. An authentication mechanism in WebSphere Application Server typically collaborates closely with a *user registry*. The user registry is the user and groups account repository that the authentication mechanism consults with when performing authentication. The authentication mechanism is responsible for creating a *credential*, which is an internal product representation of a successfully authenticated client user. Not all credentials are created equally. The abilities of the credential are determined by the configured authentication mechanism.

## **Authentication process**

The RSA token authentication mechanism ensures that after the RSA root signer certificate (15 year lifetime) is exchanged between two administrative processes, there is no need to synchronize security information among disparate profiles for administrative requests. The RSA personal certificate (1 year lifetime) is used to perform the cryptographic operations on the RSA tokens and can be verified by the long-lived RSA root. RSA token authentication is different from LTPA where keys are shared and if one side changes, all sides need to change. Since RSA token authentication is based on a PKI infrastructure, it benefits from the scalability and manageability of this technology in a large topology.

An RSA token has more advanced security features than LTPA; this includes a nonce value that makes it a one-time use token, a short expiration period (since it's a one-time use token), and trust, which is established based on certificates in the target RSA trust store.

RSA token authentication does not use the same certificates as used by Secure Sockets Layer (SSL). This is the reason RSA has it's own keystores. In order to isolate the trust established for RSA, the trust store, keystore, and root keystore, need to be different from the SSL configuration.

**Note:** SSL personal certificates given to pure clients are often signed by the same SSL root certificate used by servers, and this allows a pure client to send an RSA token to a server and act as an administrator. This should be avoided for the RSA token authentication mechanism. The RSA token authentication mechanism has its own root certificate which signs personal certificates that are used to encrypt and sign parts of the token.

The data stored in an RSA token is based on the identity of the client subject. The client subject can be based on LTPA or Kerberos, but the RSA token does not use this protection for administrative requests. The RSA token is easier to use while still maintaining a secure transportation of the identity. The data in an RSA token includes:

- Version
- Nonce
- Expiration
- Realm
- Principal
- Access ID
- Roles (not currently used)
- Groups
- Custom data

Custom data can be added to the WSCredential on the sending side (prior to going outbound) by creating a properties object, adding custom attributes, and adding this to the WSCredential in the following way.

```
import com.ibm.websphere.security.cred.WSCredential;
```

```
java.util.Properties props = new java.util.Properties();
props.setProperty("myAttribute", "myValue");
WSCredential.put ("customRSAProperties", props);
```
Once the Subject is created at the target process, you can get access to these attributes in the following way.

java.util.Properties props = (java.util.Properties) WSCredential.get("customRSAProperties");

This data is placed into a hash table at the target side and the hash table is used in a Java™ Authentication and Authorization Service (JAAS) login to obtain a subject at the target that contains the same attributes from the RSA token. With the target containing the same attributes from the RSA token, you can have a subject at the target side that is not from the same realm used by the target. For this authorization to succeed, a cross-realm mapping is required within the administrative authorization table unless the identity is a trusted server ID.

The figure (below) is an overview of the RSA token authentication mechanism and describes the process that takes place when a request is sent from a server-as-client to a target server. The server-as-client has an administrative subject on the thread that is used as input to create the RSA token. The other information needed is RSA public certificate of the target server. This certificate must be retrieved by making a "bootstrap" MBean request to the target process prior to sending any real requests. The target bootstrap request retrieves the public certificate from the target process. When creating an RSA token, the primary purpose of obtaining the target's public certificate is to encrypt the secret key. Only the target can decrypt the secret key, which is used to encrypt the user data.

The client's private key is used to sign both the secret key and the user data. The client's public key is embedded in the RSA token and validated at the target. If the client's public key is not trusted when calling the CertPath APIs at the target, the RSA token validation cannot continue. If the client's public key is trusted, it can be used to verify the secret key and user data signatures.

The basic goal is to convert the client subject into a subject at the target by securely propagating the required information. After the subject is generated at the target, the RSA authentication mechanism process is complete.

# **Configuring the RSA token authentication mechanism**

You use the WebSphere Application Server administrative console to configure the Rivest Shamir Adleman (RSA) token authentication mechanism. The RSA token authentication mechanism can only be used for administrative requests. As such, the authentication mechanism choices for administrative authentication are part of the Global Security panel of the administrative console.

# **Before you begin**

RSA token authentication mechanism is the default selection for the application server, administrative agent, and job manager profiles. LTPA is still the default for the deployment manager profile to preserve the same behavior for the existing topology.

# **About this task**

You configure Lightweight Third-Party Authentication (LTPA) and Kerberos on the main authentication mechanism panels of the administrative console as well as configure RSA token authentication. During registration of a base profile with the administrative agent, the trusted certificates on both sides are updated with the root signer for the other. The same process occurs during registration of an administrative agent or deployment manager with a job manager. When removing the registration, the trusted signers are removed from both sides so that trust is no longer established.

By default, the RSA mechanism is set up correctly during the registration tasks, such as **registerNode** or **registerWithJobManager**. No further actions are necessary to establish trust within these environments. However, if you need to establish trust between two base servers or between two admin agents, for example, you can use the following steps to further configure the RSA token authentication mechanism:

## **Procedure**

- 1. Click **Security > Global security** . Under Administrative security click the link to **Administrative authentication**.
- 2. Select the RSA token radio button. Select a data encryption keystore from the drop-down list. The option is recommend for flexible systems administration.
- 3. Optional: To exchange the root signers between two base servers:
	- a. Select the root keystore from the Data encryption keystore drop-down list (such as NodeRSATokenRootStore).
	- b. Click **Extract Signer**.
	- c. Enter a fully-qualified name in the Certificate file name field.
	- d. Click **OK**.
- 4. Optional: Transfer the extracted root signer to the other server, and add it to that server's trusted signers keystore:
	- a. Select the trusted keystore from the drop-down list (such as NodeRSATokenTrustedStore).
	- b. Click **Add Signer**.
	- c. Enter a unique name for the Alias.
	- d. Enter a fully-qualified name for the signer key file.
	- e. Click **OK**.
- 5. Enter the nonce cache timeout value.
- 6. Enter token timeout value.
- 7. Click **Apply** and **Save**.

### **Results**

You have configured the RSA token authentication mechanism.

### **RSA token authentication settings**

Use this panel to configure RSA token authentication.

To view this administrative console page, click **Security > Global security**. Under Administrative security click **Administrative authentication**.

The administrative authentication method is used when an administrative process on this profile connects to another profile. If the primary authentication method is set to RSA token and that primary method fails, the system attempts to use the current application authentication method (which could be SWAM, Kerberos, or LTPA for example).

**Note:** SWAM is deprecated and will be removed in a future release.

#### *RSA token (recommended for flexible systems administration):*

RSA token is an authentication mechanism using certificates for signing and encryption portions of the security information being propagated.

**Default:** Enabled

*Data encryption keystore:*

This is the keystore that contains the personal certificate used to encrypt and sign RSA tokens.

**Data type:** text

#### *Personal certificate for encryption:*

This is the alias found in the Data encryption keystore that is used to encrypt and sign RSA tokens.

**Data type:** text

# *Trusted signers keystore:*

This is the keystore used to contain signer certificates that can validate RSA tokens sent by other servers. The RSA token contains a sending certificate that needs to be validated by this trust store using a CertPath validation.

**Data type:** text

#### *Nonce cache timeout:*

Specifies the amount of time, in minutes, that the issued token is valid.

This field displays the maximum timeout, in minutes, for a token to be considered valid.

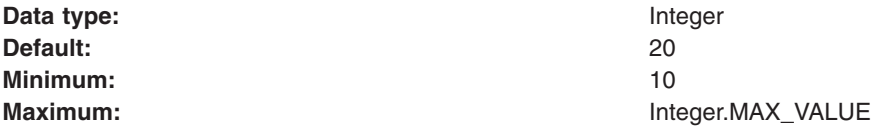

#### *Token timeout:*

Specifies the amount of time, in minutes, that the issued token is valid.

This field displays the maximum timeout, in minutes, for a token to be considered valid.

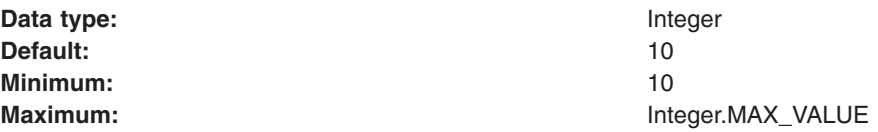

#### *Only use the active application authentication mechanism (currently LTPA):*

Select to encrypt authentication information so that the application server can send the data from one server to another in a secure manner.

The encryption of authentication information that is exchanged between servers involves the Lightweight Third-Party Authentication (LTPA) mechanism.

#### *Kerberos:*

Select to encrypt authentication information so that the application server can send the data from one server to another in a secure manner.

The encryption of authentication information that is exchanged between servers involves the Kerberos mechanism.

**Note:** Kerberos must be configured before this option can be selected.

### **RSA token certificate use**

The Rivest Shamir Adleman (RSA) token uses certificates in a similar way that Secure Sockets Layer (SSL) uses them. However, the trust established for SSL and RSA are different, and RSA certificates should not use SSL certificates and vice versa. The SSL certificates can be used by pure clients, and when used for the RSA mechanism would allow the client to send an RSA token to the server. The RSA token authentication mechanism is purely for server-to-server requests and should not be used by pure clients. The way to prevent this is to control the certificates used by RSA in such as a way so they are never distributed to any clients. There is a different root certificate for RSA that prevents trust being established with clients who only need SSL certificates.

#### **RSA root certificate**

For each profile there is a root certificate stored in the **rsatoken-root-key.p12** keystore. The sole purpose of this RSA root certificate is to sign the RSA personal certificate which is stored in the **rsatoken-key.p12** keystore. The RSA root certificate has a default lifetime of 15 years. The signer from the RSA root certificate is shared with other processes to establish trust.

The keytool utility is available using the QShell Interpreter. Using the keytool utility, you can list the contents of these keystores and display the keyEntry (personal certificate). The example below illustrated how this is accomplished for the **rsatoken-root-key.p12** (RSA root certificate) and **rsatoken-key.p12** (RSA personal certificate).

```
${profile_root}\config\cells\${cellname}\nodes\${nodename}> keytool -list -v -keystore rsatoken-root-key.p12
–storepass WebAS -storetype PKCS12
```

```
Alias name: root
Entry type: keyEntry
Certificate[1]:
Owner: CN=9.41.62.64, OU=Root Certificate, OU=BIRKT60AACell04, OU=BIRKT60AANode04, O=IBM, C=US
Issuer: CN=9.41.62.64, OU=Root Certificate, OU=BIRKT60AACell04, OU=BIRKT60AANode04, O=IBM, C=US
Serial number: 3474fccaf789d
Valid from: 11/12/07 2:50 PM until: 11/7/27 2:50 PM
Certificate fingerprints:
        MD5: 7E:E6:C7:E8:40:4E:9B:96:5A:66:E5:0B:37:0B:08:FD
         SHA1: 36:94:81:55:C4:48:83:27:89:C7:16:D2:AD:3D:3E:67:DF:1D:6E:87
${profile_root}\config\cells\${cellname}\nodes\${nodename}> keytool -list -v -keystore rsatoken-key.p12
–storepass WebAS -storetype PKCS12
Alias name: default
Entry type: keyEntry
Certificate[1]:
Owner: CN=9.41.62.64, OU=BIRKT60AACell04, OU=BIRKT60AANode04, O=IBM, C=US
Issuer: CN=9.41.62.64, OU=Root Certificate, OU=BIRKT60AACell04, OU=BIRKT60AANode04, O=IBM, C=US
Serial number: 3475073488921
Valid from: 11/12/07 2:50 PM until: 11/11/08 2:50 PM
Certificate fingerprints:
        MD5: FF:1C:42:E3:DA:FF:DC:A4:35:B2:33:30:D1:6E:E0:19
```

```
SHA1: A4:FB:9D:7B:A1:5B:6A:37:9F:20:BD:B2:BD:98:FA:68:71:57:28:62
Certificate[2]:
Owner: CN=9.41.62.64, OU=Root Certificate, OU=BIRKT60AACell04, OU=BIRKT60AANode04, O=IBM, C=US
Issuer: CN=9.41.62.64, OU=Root Certificate, OU=BIRKT60AACell04, OU=BIRKT60AANode
04, O=IBM, C=US
Serial number: 3474fccaf789d
Valid from: 11/12/07 2:50 PM until: 11/7/27 2:50 PM
Certificate fingerprints:
        MD5: 7E:E6:C7:E8:40:4E:9B:96:5A:66:E5:0B:37:0B:08:FD
         SHA1: 36:94:81:55:C4:48:83:27:89:C7:16:D2:AD:3D:3E:67:DF:1D:6E:87
```
The purpose of the RSA personal certificate is to sign and encrypt information in the RSA token. The RSA personal certificate has a default lifetime of one year because it is used to sign and encrypt data that is transmitted over the wire. Refreshing the certificate is performed by the certificate expiration monitor, which is used for any other certificate in the system including SSL certificates.

RSA token trust is established when the **rsatoken-trust.p12** of the target process contains the signer of the root certificate of the client process that sends a token. Inside the RSA token is the public certificate of the client, which must be validated at the target before being used to decrypt data. The validation of the client's public certificate is performed using the CertPath APIs, which use the **rsatoken-trust.p12** as the source of certificates used during the validation.

The following example shows the use of the keytool utility to list the **rsatoken-trust.p12** keystore.

**Note:** This trust store contains three trustedCertEntry (public certificate) entries. The root public certificate from the administrative agent, a root public certificate from a job manager to which it is registered, and a root public certificate from a base profile to which it is registered.

\${profile\_root}\config\cells\\${cellname}\nodes\\${nodename}> keytool -list -v -keystore rsatoken-trust.p12 –storepass WebAS -storetype PKCS12

```
Alias name: root
Entry type: trustedCertEntry
Owner: CN=9.41.62.64, OU=Root Certificate, OU=BIRKT60AACell04, OU=BIRKT60AANode04, O=IBM, C=US
Issuer: CN=9.41.62.64, OU=Root Certificate, OU=BIRKT60AACell04, OU=BIRKT60AANode04, O=IBM, C=US
Serial number: 3474fccaf789d
Valid from: 11/12/07 2:50 PM until: 11/7/27 2:50 PM
Certificate fingerprints:
        MD5: 7E:E6:C7:E8:40:4E:9B:96:5A:66:E5:0B:37:0B:08:FD
         SHA1: 36:94:81:55:C4:48:83:27:89:C7:16:D2:AD:3D:3E:67:DF:1D:6E:87
*******************************************
Alias name: cn=9.41.62.64, ou=root certificate, ou=birkt60jobmgrcell02, ou=birkt
60jobmgr02, o=ibm, c=us
Entry type: trustedCertEntry
Owner: CN=9.41.62.64, OU=Root Certificate, OU=BIRKT60JobMgrCell02, OU=BIRKT60JobMgr02, O=IBM, C=US
Issuer: CN=9.41.62.64, OU=Root Certificate, OU=BIRKT60JobMgrCell02, OU=BIRKT60JobMgr02, O=IBM, C=US
Serial number: 34cc4c5d71740
Valid from: 11/12/07 4:30 PM until: 11/7/27 4:30 PM
Certificate fingerprints:
        MD5: AB:65:3A:04:5B:C7:6D:A8:B1:98:B9:7B:65:A8:FA:F8
        SHA1: C0:83:FE:D0:B6:30:FB:A1:10:41:4B:8E:50:4B:78:40:0F:E5:E3:35
*******************************************
Alias name: birkt60node19_signer
Entry type: trustedCertEntry
Owner: CN=9.41.62.64, OU=Root Certificate, OU=BIRKT60Node15Cell, OU=BIRKT60Node19, O=IBM, C=US
Issuer: CN=9.41.62.64, OU=Root Certificate, OU=BIRKT60Node15Cell, OU=BIRKT60Node19, O=IBM, C=US
Serial number: 34825d997fda3
```

```
Valid from: 11/12/07 3:06 PM until: 11/7/27 3:06 PM
```
Certificate fingerprints: MD5: 66:61:CE:7C:C7:44:8B:A7:23:FF:1B:68:E4:AC:24:55 SHA1: 25:E0:6B:D9:60:BB:67:5B:C6:67:BD:02:2C:54:E3:DA:24:E5:31:A3 \*\*\*\*\*\*\*\*\*\*\*\*\*\*\*\*\*\*\*\*\*\*\*\*\*\*\*\*\*\*\*\*\*\*\*\*\*\*\*\*\*\*\*

You can use the WebSphere Application Server certificate management tools to create a new personal certificate, and then replace the RSA personal certificate in the rsa-key.p12 and the public key in the rsa-trust.p12 with this newly created personal certificate. If you replace the RSA personal certificate prior to federation to an administrative agent or job manager, the exchange of certificates is done for you. If you change the certificate after federation, you need to make sure the rsa-trust.p12 on the administrative agent or job manager is updated with the signer for your new certificate to establish trust.

# **Simple WebSphere authentication mechanism (deprecated)**

The Simple WebSphere authentication mechanism (SWAM) defines rules about security information and the format of how security information is stored in both credentials and tokens. SWAM is intended for simple, non-distributed, single application server runtime environments.

**Note:** SWAM was deprecated in WebSphere Application Server Version 8.0 and will be removed in a future release.

The single application server restriction is due to the fact that SWAM does not support *forwardable* credentials. If a servlet or enterprise bean in application server process 1, invokes a remote method on an enterprise bean living in another application server process 2, the identity of the caller identity in process 1 is not transmitted to server process 2. What is transmitted is an unauthenticated credential, which, depending on the security permissions configured on the EJB methods, can cause authorization failures.

Because SWAM is intended for a single application server process, single sign-on (SSO) is not supported.

The SWAM authentication mechanism is suitable for simple environments, software development environments, or other environments that do not require a distributed security solution.

# **Message layer authentication**

Defines the credential information and sends that information across the network so that a receiving server can interpret it.

When you send authentication information across the network using a token the transmission is considered message layer authentication because the data is sent with the message inside a service context.

A pure Java client uses Kerberos (KRB5) or basic authentication, or Generic Security Services Username Password (GSSUP), as the authentication mechanism to establish client identity.

However, a servlet can use either basic authentication (GSSUP) or the authentication mechanism of the server, Kerberos (KRB5) or Lightweight Third Party Authentication (LTPA), to send security information in the message layer. Use KRB5 or LTPA by authenticating or by mapping the basic authentication credentials to the security mechanism of the server.

The security token that is contained in a token-based credential is authentication mechanism-specific. The way that the token is interpreted is only known by the authentication mechanism. Therefore, each authentication mechanism has an object ID (OID) representing it. The OID and the client token are sent to the server, so that the server knows which mechanism to use when reading and validating the token. The following list contains the OIDs for each mechanism:

BasicAuth (GSSUP): oid:2.23.130.1.1.1 KRB5: OID: 1.2.840.113554.1.2.2

LTPA: oid:1.3.18.0.2.30.2 SWAM: No OID because it is not forwardable

**Note:** SWAM is deprecated in WebSphere Application Server Version 8.0 and will be removed in a future release.

On the server, the authentication mechanisms can interpret the token and create a credential, or they can authenticate basic authentication data from the client, and create a credential. Either way, the created credential is the *received* credential that the authorization check uses to determine if the user has access to invoke the method. You can specify the authentication mechanism by using the following property on the client side:

• com.ibm.CORBA.authenticationTarget

Basic authentication (BasicAuth) and KRB5 are currently the only valid values. You can configure the server through the administrative console.

**Note:** When **perform basic authentication** is enabled, if the client is not similarly configured (and does not pass a credential such as a user ID and password).

## **Configuring authentication retries**

Situations occur where you want a prompt to display again if you entered your user ID and password incorrectly or you want a method to retry when a particular error occurs back at the client. If you can correct the error by information at the client side, the system automatically performs a retry without the client seeing the failure, if the system is configured appropriately.

Some of these errors include:

- Entering a user ID and password that are not valid
- Having an expired credential on the server
- Failing to find the stateful session on the server

By default, authentication retries are enabled and perform three retries before returning the error to the client. Use the com.ibm.CORBA.authenticationRetryEnabled property (True or False) to enable or disable authentication retries. Use the com.ibm.CORBA.authenticationRetryCount property to specify the number of retry attempts.

# **Immediate validating of a basic authentication login**

In WebSphere Application Server Version 6.x, a behavior is defined during request login for a BasicAuth login. In releases prior to Version 5, a BasicAuth login takes the user ID and password entered through the loginSource method and creates a BasicAuth credential. If either the user ID or the password is not valid, the client program does not find out until the first method request is attempted. When the user ID or password is specified during a prompt or programmatic login, the user ID and password are authenticated by default with the security server, with a True or False returned as the result. If False, an org.omg.SecurityLevel2.LoginFailed exception is returned to the client indicating that the user ID and password are not valid. If True, then the BasicAuth credential is returned to the caller of the request\_login. To disable this feature on the pure client, specify com.ibm.CORBA.validateBasicAuth=false. By default, this feature is set to True. On the server side, specify this property in the security dynamic properties.

**Note:** Set com.ibm.CORBA.validateBasicAuth=false whenever connecting to a z/OS server. This function does not currently work from a distributed client to a z/OS server since the SecurityServer is located using the "UNAUTHENTICATED" principal, which is not accepted on a z/OS system.

# **Integrating third-party HTTP reverse proxy servers**

These steps are required to use a trust association interceptor with a reverse proxy security server.

# **About this task**

WebSphere Application Server enables you to use multiple trust association interceptors. The application server uses the first interceptor that can handle the request.

## **Procedure**

1. Access the administrative console.

Type http://*fully\_qualified\_host\_name*:*port\_number*/ibm/console in a web browser. Port 9060 is the default port number for accessing the administrative console. During installation, however, you might have specified a different port number. Use the appropriate port number.

- 2. Click **Security > Global security**.
- 3. Under Web and SIP security, click **Trust association**.
- 4. Select the **Enable trust association** option.
- 5. Under Additional properties, click **Interceptors**. The default value appears.
- 6. Verify that the appropriate trust association interceptors are listed.

# **Results**

Trust association is enabled.

## **What to do next**

- 1. If you are enabling security, make sure that you complete the remaining steps for enabling security.
- 2. Save, stop and restart all of the product servers (deployment managers, nodes and application servers) for the changes to take effect.

# **Trust associations**

*Trust association* enables the integration of IBM WebSphere Application Server security and third-party security servers. More specifically, a reverse proxy server can act as a front-end authentication server while the product applies its own authorization policy onto the resulting credentials that are passed by the proxy server.

Demand for such an integrated configuration has become more compelling, especially when a single product cannot meet all of the customer needs or when migration is not a viable solution. This article provides a conceptual background behind the approach.

In this setup, WebSphere Application Server is used as a back-end server to further exploit its fine-grained access control. The reverse proxy server passes the HTTP request to WebSphere Application Server that includes the credentials of the authenticated user. WebSphere Application Server then uses these credentials to authorize the request.

# **Trust association model**

The idea that WebSphere Application Server can support trust association implies that the product application security recognizes and processes HTTP requests that are received from a reverse proxy server. WebSphere Application Server and the proxy server engage in a contract in which the product gives its full trust to the proxy server and the proxy server applies its authentication policies on every web request that is dispatched to WebSphere Application Server. This trust is validated by the interceptors that reside in the product environment for every request received. The method of validation is agreed upon by the proxy server and the interceptor.

Running in trust association mode does not prohibit WebSphere Application Server from accepting requests that did not pass through the proxy server. In this case, no interceptor is needed for validating trust.

WebSphere Application Server supports the following trust association interceptor (TAI) interfaces:

#### **com.ibm.ws.security.web.TAMTrustAssociationInterceptorPlus**

This TAI interceptor implementation that implements the new WebSphere Application Server interface supports WebSphere Application Server Version 5.1.1 and later. The interface supports WebSEAL Version 5.1, but does not support WebSEAL Version 4.1. For an explanation of security attribute propagation, see ["Security attribute propagation" on page 467.](#page-480-0)

**Note:** The TAI interceptor implementation also supports WebSphere Application Server Version 5.1.0.2 for z/OS.

#### **com.ibm.ws.security.spnego.TrustAssociationInterceptorImpl**

This interceptor is new to this release. SPNEGO has replaced SPNEGO TAI as the web authenticator for WebSphere Application Server.

# **IBM WebSphere Application Server: WebSEAL Integration**

The integration of WebSEAL and WebSphere Application Server security is achieved by placing the WebSEAL server at the front-end as a reverse proxy server. From a WebSEAL management perspective, a junction is created with WebSEAL on one end, and the product web server on the other end. A junction is a logical connection that is created to establish a path from the WebSEAL server to another server.

In this setup, a request for web resources that are stored in a protected domain of the product is submitted to the WebSEAL server where it is authenticated against the WebSEAL security realm. If the requesting user has access to the junction, the request is transmitted to the WebSphere Application Server HTTP server through the junction, and then to the application server.

Meanwhile, WebSphere Application Server validates every request that comes through the junction to ensure that the source is a trusted party. This process is referenced as *validating the trust* and it is performed by a WebSEAL product-designated interceptor. If the validation is successful, WebSphere Application Server authorizes the request by checking whether the client user has the required permissions to access the web resource. If so, the web resource is delivered to the WebSEAL server through the web server, which then gives the resource to the client user.

## **WebSEAL server**

The policy director delegates all of the web requests to its web component, the WebSEAL server. One of the major functions of the server is to perform authentication of the requesting user. The WebSEAL server consults a Lightweight Directory Access Protocol (LDAP) directory. It can also map the original user ID to another user ID, such as when global single sign-on (GSO) is used.

For successful authentication, the server plays the role of a client to WebSphere Application Server when channeling the request. The server needs its own user ID and password to identify itself to WebSphere Application Server. This identity must be valid in the security realm of WebSphere Application Server. The WebSEAL server replaces the basic authentication information in the HTTP request with its own user ID and password. In addition, WebSphere Application Server must determine the credentials of the requesting client so that the application server has an identity to use as a basis for its authorization decisions. This information is transmitted through the HTTP request by creating a header called iv-creds, with the Tivoli Access Manager user credentials as its value.

# **HTTP server**

The junction that is created in the WebSEAL server must get to the HTTP server that serves as the product front end. However, the HTTP server is shielded from knowing that trust association is used. As far as it is concerned, the WebSEAL product is just another HTTP client, and as part of its normal routines, it sends the HTTP request to the product. The only requirement on the HTTP server is a Secure Sockets Layer (SSL) configuration using server authentication only. This requirement protects the requests that flow within the junction.

## **Web collaborator**

When trust association is enabled, the web collaborator manages the interceptors that are configured in the system. The web collaborator loads and initializes these interceptors when you restart your servers. When a request is passed to WebSphere Application Server by the Web server, the web collaborator eventually receives the request for a security check. Two actions must take place:

- 1. The request must be authenticated.
- 2. The request must be authorized.

The web authenticator is called to authenticate the request by passing the HTTP request. If successful, a good credential record is returned by the authenticator, which the web collaborator uses to base its authorization for the requested resource. If the authorization succeeds, the web collaborator indicates to WebSphere Application Server that the security check has succeeded and that the requested resource can be served.

### **Web authenticator**

The web authenticator is asked by the web collaborator to authenticate a given HTTP request. Knowing that trust association is enabled, the task of the web authenticator is to find the appropriate trust association interceptor to direct the request for processing. The web authenticator queries every available interceptor. If no target interceptor is found, the web authenticator processes the request as though trust association is not enabled.

#### **Note:**

WebSphere Application Server Version 4 through WebSphere Application Server Version 6.*x* support the com.ibm.websphere.security.TrustAssociationInterceptor.java interface. WebSphere Application Server Version 7.0.*x* and later supports the com.ibm.ws.security.spnego.TrustAssociationInterceptorImpl interface.

## **Trust association interceptor interface**

The intent of the trust association interceptor interface is to have reverse proxy security servers (RPSS) exist as the exposed entry points to perform authentication and coarse-grained authorization, while WebSphere Application Server enforces further fine-grained access control. Trust associations improve security by reducing the scope and risk of exposure.

In a typical e-business infrastructure, the distributed environment of a company consists of web application servers, web servers, existing systems, and one or more RPSS, such as the Tivoli WebSEAL product. Such reverse proxy servers, front-end security servers, or security plug-ins registered within web servers, guard the HTTP access requests to the web servers and the web application servers. While protecting access to the Uniform Resource Identifiers (URIs), these RPSS perform authentication, coarse-grained authorization, and request routing to the target application server.

When a web server, such as an IBM HTTP Server, uses a TAI to communicate with WebSphere Application Server, sometimes it is essential for the TAI to know whether a request came through a web server or came directly to WebSphere Application Sever. Therefore the WebSphere Application Server Web container uses three HttpServletRequest attributes to provide the TAI with the certificate information for a request:

- The com.ibm.websphere.ssl.direct\_connection\_peer\_certificates attribute contains a X509Certificate[] object of the certificate for a direct peer.
- The com.ibm.websphere.ssl.direct\_connection\_cipher\_suite attribute contains a string object of a direct cipher suite.
- v The com.ibm.websphere.webcontainer.is\_direct\_connection attribute contains a boolean object that indicates whether the connection was made through a web server, or was made directly to WebSphere Application Server.

See the topic *Web container request attributes* for more information about these attributes.

# **Trust association settings**

Use this page to enable trust association, which integrates application server security and third-party security servers. More specifically, a reverse proxy server can act as a front-end authentication server while the product applies its own authorization policy onto the resulting credentials passed by the proxy server.

To view this administrative console page, complete the following steps:

- 1. Click **Security > Global security**.
- 2. Under Authentication, expand Web security and click **Trust association**.

When security is enabled and any of these properties change, go to the Global security panel and click **Apply** to validate the changes.

## **Enable trust association**

Specifies whether trust association is enabled.

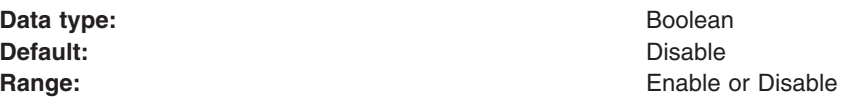

# **Trust association interceptor collection**

Use this page to specify trust information for reverse security proxy servers.

To view this administrative console page, complete the following steps:

- 1. Click **Security > Global security**.
- 2. Under Authentication, expand Web and SIP security and click **Trust association**.
- 3. Under Additional Properties, click **Interceptors**.

When security is enabled and any of these properties are changed, go to the Global security panel and click **Apply** to validate the changes.

#### **Interceptor class name**

Specifies the trust association interceptor class name.

**Data type**

**String** 

# **Trust association interceptor settings**

Use this page to specify trust information for reverse security proxy servers.

To view this administrative console page, complete the following steps:

- 1. Click **Security > Global security**.
- 2. Under Authentication, click **Web and SIP security**.
- 3. Click **Trust association**.
- 4. Under Additional Properties, click **Interceptors > New**.

### **Interceptor class name**

Specifies the trust association interceptor class name.

#### **Data type**

**String** 

# **Single sign-on for authentication**

With single sign-on (SSO) support, web users can authenticate once when accessing both WebSphere Application Server resources, such as HTML, JavaServer Pages (JSP) files, servlets, enterprise beans, and Lotus Domino resources, such as documents in a Domino database, or accessing resources in multiple WebSphere Application Server domains.

There are various ways to accomplish SSO, with the most common in WebSphere using LTPA cookies. LTPA cookies do not require any particular client and allow SSO across different cells provide the registry and LTPA keys are the same.

There are other flavors of SSO, including Simple and Protected GSS-API Negotiation (SPNEGO), which is a way to use the token from a Kerberos login (typically Windows) to authenticate to WebSphere Application Server. This prevents the user from having to type in their userid and passwords again.

**Note:** In WebSphere Application Server Version 6.1, a trust association interceptor (TAI) that uses the Simple and Protected GSS-API Negotiation Mechanism (SPNEGO) to securely negotiate and authenticate HTTP requests for secured resources was introduced. This function was deprecated In WebSphere Application Server 7.0. SPNEGO web authentication has taken its place to provide dynamic reload of the SPNEGO filters and to enable fallback to the application login method.

TAIs are also a form of single sign-on when used in combination with a Proxy server that does the front-end authentication. The TAI allows the credentials to flow to WebSphere from the Proxy server and to be used to login without the need to re-authenticate the user.

# **Single sign-on for authentication using LTPA cookies**

With single sign-on (SSO) support, web users can authenticate once when accessing both WebSphere Application Server resources, such as HTML, JavaServer Pages (JSP) files, servlets, enterprise beans, and Lotus Domino resources, such as documents in a Domino database, or accessing resources in multiple WebSphere Application Server domains.

Application servers distributed in multiple nodes and cells can securely communicate using the Lightweight Third Party Authentication (LTPA) protocol. LTPA is intended for distributed, multiple application server and machine environments. LTPA can support security in a distributed environment through cryptography. This support permits LTPA to encrypt, digitally sign, and securely transmit authentication-related data, and later decrypt and verify the signature.

LTPA also provides the SSO feature wherein a user is required to authenticate only once in a domain name system (DNS) domain and can access resources in other WebSphere Application Server cells

without getting prompted. Web users can authenticate once to a WebSphere Application Server or to a Domino server. This authentication is accomplished by configuring WebSphere Application Servers and the Domino servers to share authentication information.

Without logging in again, web users can access other WebSphere Application Servers or Domino servers in the same DNS domain that are enabled for SSO. You can enable SSO among WebSphere Application Servers by configuring SSO for WebSphere Application Server. To enable SSO between WebSphere Application Servers and Domino servers, you must configure SSO for both WebSphere Application Server and for Domino.

# **Prerequisites and conditions**

To take advantage of support for SSO between WebSphere Application Servers or between WebSphere Application Server and a Domino server, applications must meet the following prerequisites and conditions:

- v Verify that all servers are configured as part of the same DNS domain. The realm names on each system in the DNS domain are case sensitive and must match identically. For example, if the DNS domain is specified as mycompany.com, then SSO is effective with any Domino server or WebSphere Application Server on a host that is part of the mycompany.com domain, for example, a.mycompany.com and b.mycompany.com.
- Verify that all servers share the same registry. Domino servers do not support stand-alone custom registries, but you can use a Domino-supported registry as a stand-alone custom registry within WebSphere Application Server.

You can use a Domino directory that is configured for LDAP access or other LDAP directories for the registry. The LDAP directory product must have WebSphere Application Server support. Supported products include both Domino and LDAP servers, such as IBM Tivoli Directory Server. Regardless of the choice to use an LDAP or a stand-alone custom registry, the SSO configuration is the same. The difference is in the configuration of the registry.

- v Define all users in a single LDAP directory. Using multiple Domino directory assistance documents to access multiple directories also is not supported.
- v Enable HTTP cookies in browsers because the authentication information that is generated by the server is transported to the browser in a cookie. The cookie is used to propagate the authentication information for the user to other servers, exempting the user from entering the authentication information for every request to a different server.
- For a Domino server:
	- Domino Release 6.5.4 for iSeries and other platforms are supported.
	- A Lotus Notes® client Release 5.0.5 or later is required for configuring the Domino server for SSO.
	- You can share authentication information across multiple Domino domains.
- For WebSphere Application Server:
	- WebSphere Application Server Version 3.5 or later for all platforms are supported.
	- You can use any HTTP web server that is supported by WebSphere Application Server.
	- You can share authentication information across multiple product administrative domains.
	- Basic authentication (user ID and password) using the basic and form-login mechanisms is supported.

**Note:** Form-login mechanisms for web applications require that SSO is enabled.

– By default, WebSphere Application Server does a case-sensitive comparison for authorization. This comparison implies that a user who is authenticated by Domino matches the entry exactly (including the base distinguished name) in the WebSphere Application Server authorization table. If case sensitivity is not considered for the authorization, enable the **Ignore Case** property in the LDAP user registry settings.

# **Using a WebSphere Application Server API to achieve downstream web single sign-on with an LtpaToken2 cookie**

You can programmatically perform downstream Single Sign On (SSO) web propagation of a Lightweight Third Party Authentication (LTPA) cookie without the need for an application to store and send user credentials.

WebSphere Application Server provides API support to propagate an LtpaToken2 cookie to downstream web single sign-on applications.

#### **Note:**

Web applications running in mid-tier WebSphere servers might need to propagate LtpaToken2 cookies on downstream web invocations. In this release of WebSphere Application Server, a new Application Programming Interface (API) is provided for application developers to programmatically perform downstream SSO without the need for an application to store and send user credentials.

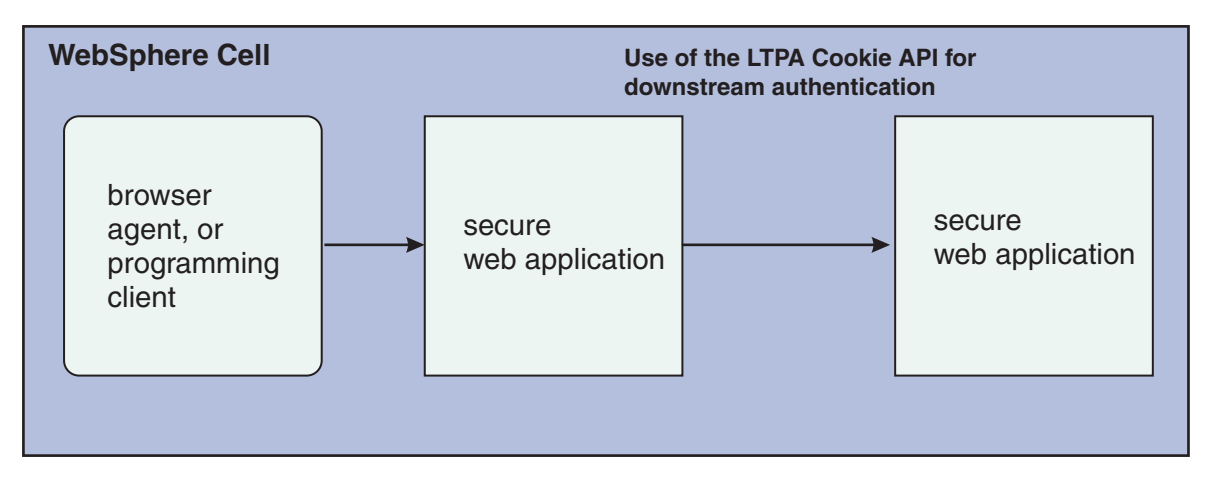

*Figure 12. Use of the LTPA Cookie API for downstream authentication*

This function is a public API in package com.ibm.websphere.security.WSSecurityHelper, and is defined as follows:

 $/**$ 

```
* Extracts an LTPA sso token from the subject of current
* thread and builds a ltpa cookie out of it for use on
* downstream web invocations.
* When the returned value is not null use Cookie methods
* getName() and getValue() to set the Cookie header
* on an http request with header value of
* Cookie.getName()=Cookie.getValue()
*
* @return an object of type javax.servlet.http.Cookie.
*
*/
```
The following is an example of how you can use the new WSSecurityHelper API:

```
import javax.servlet.http.Cookie;
import com.ibm.websphere.security.WSSecurityHelper;
```

```
Cookie ltpaCookie = WSSecurityHelper.getLTPACookieFromSSOToken()
```
Subsequently, the LTPA cookie can be set on an HTTP request header. In this case, the value of the cookie header is the string:

ltpaCookie.getName()=ltpaCookie.getValue()

For example, if you use org.apache.commons.httpclient.HttpMethod to build your HTTP request, the LTPA cookie can be set as follows:

HttpMethod method =  $\cdot$ ; // new your HttpMethod based on the // target URL for the web application if (ltpaCookie != null) method.setRequestHeader("Cookie", ltpaCookie.getName()+"="+ltpaCookie.getValue());

**Note:** You should only send LTPA cookies over SSL connections.

- **Note:** You must check whether the LTPA cookie that is returned from calling WSSecurityHelper.getLTPACookieFromSSOToken() in the example above is not null before you issue any getter methods. Also, to successfully retrieve a LTPA cookie object, and to ensure an SSO token on the thread of execution, make sure that the user has established a successful authentication with the mid-tier server.
- **Note:** WebSphere Application Server does not ship supporting jars for HTTP programming, such as the Apache httpclient. You must provide your own supporting functions for HTTP programming.

# **Global single sign-on principal mapping for authentication**

You can use the Java Authorization Contract for Containers (JACC) provider for Tivoli Access Manager to manage authentication to enterprise information systems (EIS) such as databases, transaction processing systems, and message queue systems that are located within the WebSphere Application Server security domain. Such authentication is achieved using the global single sign-on (GSO) principal mapper Java Authentication and Authorization Service (JAAS) login module for Java Platform, Enterprise Edition (Java EE) Connector Architecture resources.

With GSO principal mapping, a special-purpose JAAS login module inserts a credential into the subject header. This credential is used by the resource adapter to authenticate to the EIS. The JAAS login module used is configured on a per-connection factory basis. The default principal mapping module retrieves the user name and password information from XML configuration files. The JACC provider for Tivoli Access Manager bypasses the credential that is stored in the Extensible Markup Language (XML) configuration files and uses the Tivoli Access Manager global sign-on (GSO) database instead to provide the authentication information for the EIS security domain.

WebSphere Application Server provides a default principal mapping module that associates user credential information with EIS resources. The default mapping module is defined in the WebSphere Application Server administrative console on the Application login panel. To access the panel, click **Security > Global security**. Under Java Authentication and Authorization Service, click **Application logins**. The mapping module name is DefaultPrincipalMapping.

The EIS security domain user ID and password are defined under each connection factory by an authDataAlias attribute. The authDataAlias attribute does not contain the user name and password; this attribute contains an alias that refers to a user name and password pair that is defined elsewhere.

The Tivoli Access Manager principal mapping module uses the authDataAlias attribute to determine the GSO resource name and the user name that is required to perform the lookup on the Tivoli Access Manager GSO database. The Tivoli Access Manager Policy Server retrieves the GSO data from the user registry.

Tivoli Access Manager stores authentication information on the Tivoli Access Manager GSO database against a resource and user name pair.

#### **GSO principal mapping architecture**

# **Implementing single sign-on to minimize web user authentications**

With single sign-on (SSO) support, web users can authenticate once when accessing web resources across multiple WebSphere Application Servers. Form login mechanisms for web applications require that SSO is enabled. Use this topic to configure single sign-on for the first time.

# **Before you begin**

SSO is supported when Lightweight Third Party Authentication (LTPA) is the authentication mechanism.

When SSO is enabled, a cookie is created containing the LTPA token and inserted into the HTTP response. When the user accesses other web resources in any other WebSphere Application Server process in the same domain name service (DNS) domain, the cookie is sent in the request. The LTPA token is then extracted from the cookie and validated. If the request is between different cells of WebSphere Application Servers, you must share the LTPA keys and the user registry between the cells for SSO to work. The realm names on each system in the SSO domain are case sensitive and must match identically.

For the Lightweight Directory Access Protocol (LDAP) the realm name is the host:port realm name of the LDAP server. The LTPA authentication mechanism requires that you enable SSO if any of the web applications have form login as the authentication method.

Because single sign-on is a subset of LTPA, it is recommended that you read ["Lightweight Third Party](#page-359-0) [Authentication" on page 346](#page-359-0) for more information.

When you enable security attribute propagation, the following cookie is always added to the response:

#### **LtpaToken2**

LtpaToken2 contains stronger encryption and enables you to add multiple attributes to the token. This token contains the authentication identity and additional information such as the attributes that are used for contacting the original login server and the unique cache key for looking up the Subject when considering more than just the identity in determining uniqueness.

**Note:** The following cookie is optionally added to the response when the **Interoperability mode** flag is enabled:

#### **LtpaToken**

LtpaToken is used for inter-operating with previous releases of WebSphere Application Server. This token contains the authentication identity attribute only.

**Note:** LtpaToken is generated for releases prior to WebSphere Application Server Version 5.1.0.2. LtpaToken2 is generated for WebSphere Application Server Version 5.1.0.2 and beyond.

| Token type      | <b>Purpose</b>                                                                                                    | How to specify                                                                                                    |
|-----------------|----------------------------------------------------------------------------------------------------|----------------------------------------------------------------------------------------------------|
| LtpaToken2 only | This is the default token type. It uses the<br>AES-CBC-PKCS5 padding encryption strength<br>(128-bit key size). This token is stronger than the<br>older LtpaToken used prior to WebSphere<br>Application Server Version 6.02. This is the<br>recommended option when interoperability with<br>older releases is not necessary. | Disable the Interoperability mode option in the<br>SSO configuration panel within the<br>administrative console. To access this panel,<br>complete the following steps:<br>1. Click Security > Global security.<br>2. Under Web security, click Single sign-on<br>$(SSO)$ . |

*Table 26. LTPA token types. This table describes the LTPA token types.*

| Token type               | <b>Purpose</b>                                                                                                    | How to specify                                                                                                    |
|--------------------------|----------------------------------------------------------------------------------------------------|----------------------------------------------------------------------------------------------------|
| LtpaToken and LtpaToken2 | Use to interoperate with releases prior to<br>WebSphere Application Server Version 5.1.1.<br>The older LtpaToken cookie is present along<br>with the new LtpaToken2 cookie. Provided the<br>LTPA keys are correctly shared, you should be<br>able to interoperate with any version of<br>WebSphere using this option. | Enable the <b>Interoperability mode</b> option in the<br>SSO configuration panel within the<br>administrative console. To access this panel,<br>complete the following steps:<br>1. Click Security > Global security.<br>2. Under Web security, click Single sign-on<br>(SSO). |

*Table 26. LTPA token types (continued). This table describes the LTPA token types.*

## **About this task**

The following steps are required to configure SSO for the first time.

### **Procedure**

1. Open the administrative console.

Type http://localhost:*port\_number*/ibm/console to access the administrative console in a web browser.

Port 9060 is the default port number for accessing the administrative console. During installation, however, you might have specified a different port number. Use the appropriate port number.

- 2. Click **Security > Global security**.
- 3. Under Web security, click **Single sign-on (SSO)**.
- 4. Click the **Enabled** option if SSO is disabled. After you click the **Enabled** option, make sure that you complete the remaining steps to enable security.
- 5. Click **Requires SSL** if all of the requests are expected to use HTTPS.
- 6. Enter the fully qualified domain names in the **Domain name** field where SSO is effective. If you specify domain names, they must be fully qualified. If the domain name is not fully qualified, WebSphere Application Server does not set a domain name value for the LtpaToken cookie and SSO is valid only for the server that created the cookie.

When you specify multiple domains, you can use the following delimiters: a semicolon (**;**), a space ( ), a comma (**,**), or a pipe (**|**). WebSphere Application Server searches the specified domains in order from left to right. Each domain is compared with the host name of the HTTP request until the first match is located. For example, if you specify ibm.com<sup>®</sup>; austin.ibm.com and a match is found in the ibm.com domain first, WebSphere Application Server does not continue to search for a match in the austin.ibm.com domain. However, if a match is not found in either the ibm.com or austin.ibm.com domains, then WebSphere Application Server does not set a domain for the LtpaToken cookie.

*Table 27. Values to configure the Domain name field.*

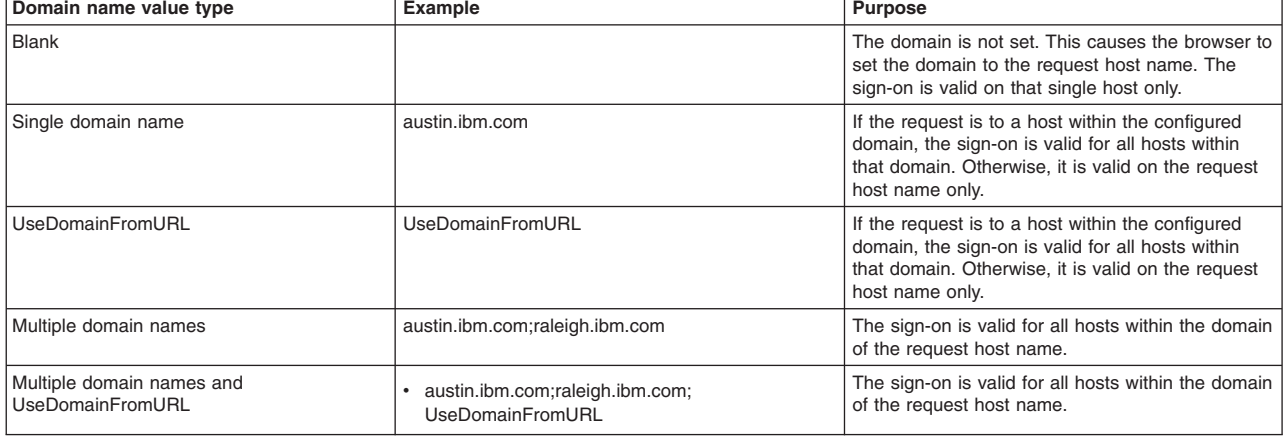

*This table describes the values to configure the Domain name field.*

If you specify the UseDomainFromURL, WebSphere Application Server sets the SSO domain name value to the domain of the host that makes the request. For example, if an HTTP request comes from server1.raleigh.ibm.com, WebSphere Application Server sets the SSO domain name value to raleigh.ibm.com .

**Tip:** The value, UseDomainFromURL, is case insensitive. You can type usedomainfromurl to use this value.

For more information, see ["Single sign-on settings" on page 421.](#page-434-0)

7. Optional: Enable the **Interoperability mode** option if you want to support SSO connections in WebSphere Application Server version 5.1.1 or later to interoperate with previous versions of the application server.

This option sets the old-style LtpaToken token into the response so it can be sent to other servers that work only with this token type. Otherwise, only the LtpaToken2 token is added to the response.

If performance is a consideration, and you are only connecting to Version 6.1 or later servers that and are not running products that depend on the LtpaToken, do not enable Interoperability mode. When Interoperability mode is not enabled, an LtpaToken is not returned in a response.

- 8. Optional: Enable the **Web inbound security attribute propagation** option if you want information added during the login at a specific front-end server to propagate to other front-end servers. The SSO token does not contain any sensitive attributes, but does understand where the original login server exists in cases where it needs to contact that server to retrieve serialized information. It also contains the cache look-up value for finding the serialized information in DynaCache, if both front-end servers are configured in the same DRS replication domain. For more information, see ["Security attribute](#page-480-0) [propagation" on page 467.](#page-480-0)
	- **Important:** If the following statements are true, it is recommended that you disable the **Web inbound security attribute propagation** option for performance reasons:
		- You do not have any specific information added to the Subject during a login that cannot be obtained at a different front-end server.
		- You did not add custom attributes to the PropagationToken token using WSSecurityHelper application programming interfaces (APIs).

If you find that you are missing custom information in the Subject, re-enable the **Web inbound security attribute propagation** option to see if the information is propagated successfully to other front-end application servers.

The following two custom properties might help to improve performance when security attribute propagation is enabled:

#### v **com.ibm.CSI.propagateFirstCallerOnly**

The default value of this property is true. When this custom property is set to true the first caller in the propagation token that stays on the thread is logged when security attribute propagation is enabled. When this property is set to false, all of the caller switches are logged, which can affect performance.

v **com.ibm.CSI.disablePropagationCallerList**

When this custom property is set to true the ability to add a caller or host list in the propagation token is completely disabled. This function is beneficial when the caller or host list in the propagation token is not needed in the environment.

9. Click **OK**.

## **What to do next**

For the changes to take effect, save, stop, and restart all the product deployment managers, nodes, and servers.

# <span id="page-390-0"></span>**Single sign-on for HTTP requests using SPNEGO web authentication**

You can securely negotiate and authenticate HTTP requests for secured resources in WebSphere Application Server by using the Simple and Protected GSS-API Negotiation Mechanism (SPNEGO) as the web authentication service for WebSphere Application Server.

- **Note:** In WebSphere Application Server Version 6.1, a trust association interceptor (TAI) that uses the Simple and Protected GSS-API Negotiation Mechanism (SPNEGO) to securely negotiate and authenticate HTTP requests for secured resources was introduced. This function was deprecated in WebSphere Application Server Version 7.0. SPNEGO web authentication has taken its place to provide the following enhancements:
	- You can configure and enable SPNEGO web authentication and filters on WebSphere Application Server by using the administrative console.
	- Dynamic reload of SPNEGO is provided without the need to stop and restart WebSphere Application Server.
	- v Fallback to an application login method is provided if the SPNEGO web authentication fails.
	- SPNEGO can be customized at the WebSphere security domain level. Read about ["Multiple](#page-159-0) [security domains" on page 146](#page-159-0) for more information.

You can enable either SPNEGO TAI or SPNEGO Web Authentication but not both.

The following sections describe SPNEGO web authentication in more detail:

- "What is SPNEGO?"
- ["The benefits of SPNEGO web authentication" on page 378](#page-391-0)
- ["SPNEGO web authentication in a single Kerberos realm" on page 378](#page-391-0)
- ["SPNEGO web authentication in a trusted Kerberos realm" on page 379](#page-392-0)
- v ["Support information for SPNEGO web authentication with a Java client using the HTTP protocol" on](#page-393-0) [page 380](#page-393-0)
- ["Support information for SPNEGO web authentication with a browser client" on page 381](#page-394-0)
- ["Setting up SPNEGO as the web authentication mechanism for WebSphere Application Server" on page](#page-394-0) [381](#page-394-0)

# **What is SPNEGO?**

SPNEGO is a standard specification defined in [The Simple and Protected GSS-API Negotiation](ftp://ftp.isi.edu/in-notes/rfc2478.txt) [Mechanism \(IETF RFC 2478\).](ftp://ftp.isi.edu/in-notes/rfc2478.txt)

When WebSphere Application Server global and application security are enabled, and SPNEGO web authentication is enabled, SPNEGO is initialized when processing a first inbound HTTP request. The web authenticator component then interacts with SPNEGO, which is defined and enabled in the security configuration repository. When the filter criteria is met, SPNEGO is responsible for authenticating access to the secured resource that is identified in the HTTP request.

In addition to WebSphere Application Server security runtime services, some external components are required to enable the operation of SPNEGO. These external components include:

v A client application, for example, Microsoft .NET, or web service and J2EE client that supports the SPNEGO web authentication mechanism, as defined in IETF RFC 2478. Microsoft Internet Explorer Version 5.5 or later and Mozilla Firefox Version 1.0 are browser examples. Any browser must be configured to use the SPNEGO web authentication mechanism. For more information on performing this configuration, see Configuring the client browser to use SPNEGO.

The authentication of HTTP requests is triggered by the requestor (the client-side), which generates a SPNEGO token. WebSphere Application Server receives this token. Specifically, the SPNEGO web

<span id="page-391-0"></span>authentication decodes and retrieves the requester's identity from the SPNEGO token. The identity is used to establish a secure context between the requester and the application server.

SPNEGO web authentication is a server-side solution in WebSphere Application Server. Client-side applications are responsible for generating the SPNEGO token for use by SPNEGO web authentication. The requester's identity in the WebSphere Application Server security registry must be identical to the identity that the SPNEGO web authentication retrieves. An identical match does occur when Microsoft Windows Active Directory server is the Lightweight Directory Access Protocol (LDAP) server that is used in WebSphere Application Server. A custom login module is available as a plug-in to support custom mapping of the identity from the Active Directory to the WebSphere Application Server security registry.

WebSphere Application Server validates the identity against its security registry. If the validation is successful, the client Kerberos ticket and GSS delegation credential are retrieved and placed in the client subject, which then produces a Lightweight Third Party Authentication (LTPA) security token. It then places and returns a cookie to the requester in the HTTP response. Subsequent HTTP requests from this same requester to access additional secured resources in WebSphere Application Server use the LTPA security token previously created to avoid repeated login challenges.

The web administrator has access to the following SPNEGO security components and associated configuration data, as shown in the following figure:

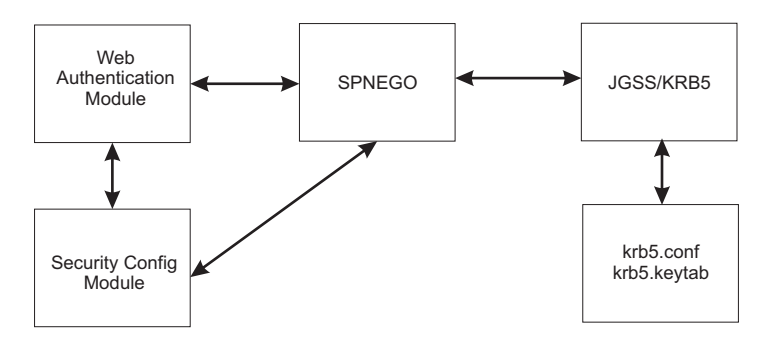

*Figure 13. SPNEGO web authentication and security configuration elements*

## **The benefits of SPNEGO web authentication**

The benefits of having WebSphere Application Server use SPNEGO as the web authentication service for WebSphere Application Server include the following:

- The cost of administering a large number of ids and passwords is reduced.
- v A secure and mutually authenticated transmission of security credentials from the web browser or Microsoft .NET clients is established.
- Interoperability with web services and Microsoft .NET, or web service applications that use SPNEGO authentication at the transport level is achieved.
- With Kerberos authentication support, SPNEGO web authentication can provide an end-to-end SPNEGO to Kerberos solution and preserve the Kerberos credential from the client.

## **SPNEGO web authentication in a single Kerberos realm**

SPNEGO web authentication is supported in a single Kerberos realm. The challenge-response handshake process is shown in the following figure:

<span id="page-392-0"></span>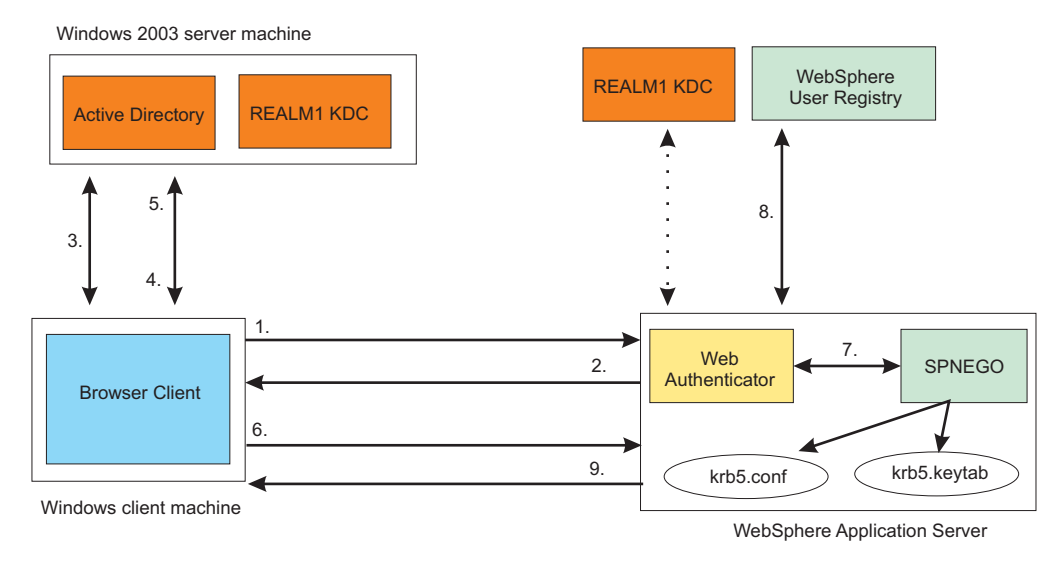

*Figure 14. SPNEGO web authentication in a single Kerberos realm*

In the figure above, the following events occur:

- 1. The client sends an HTTP/Post/Get/Web-Service request to WebSphere Application Server.
- 2. WebSphere Application Server returns HTTP 401 Authenticate/Negotiate.
- 3. The client obtains a Ticket Granting Ticket (TGT).
- 4. The client requests a Service Ticket (TGS\_REQ).
- 5. The client obtains a Service Ticket (TGS\_REP).
- 6. The client sends HTTP/Post/Get/Web-Service and an authorization SPNEGO token to WebSphere Application Server.
- 7. WebSphere Application Server validates the SPNEGO token. If the validation is successful, it retrieves the user ID and the GSS delegation credential from the SPNEGO token. Create a KRBAuthnToken with a client Kerberos credential.
- 8. WebSphere Application Server validates the user ID with the WebSphere user registry and creates an LTPA token.
- 9. WebSphere Application Server returns HTTP 200, content and the LTPA token to the client.
- **Note:** Other clients (for example, web services, .NET and J2EE) that support SPNEGO do not have to follow the challenge-response handshake process as shown above. Those clients can obtain a ticket-granting ticket (TGT) and a Kerberos service ticket for the target server, create a SPNEGO token, insert it in the HTTP header, and then follow the normal process for creating an HTTP request.

## **SPNEGO web authentication in a trusted Kerberos realm**

SPNEGO web authentication is also supported in a trusted Kerberos realm. The challenge-response handshake process is shown in the following figure:

<span id="page-393-0"></span>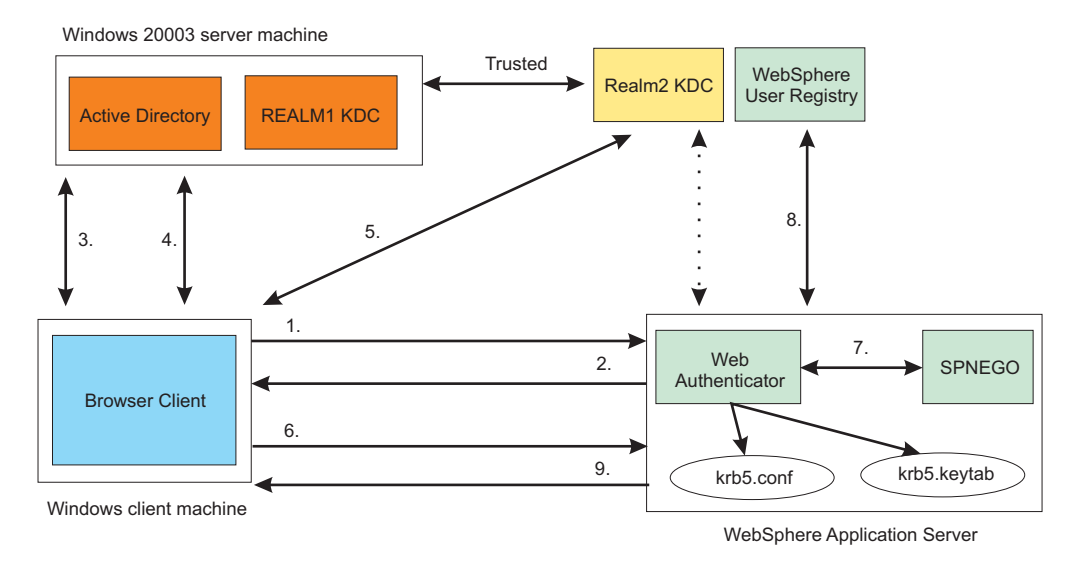

*Figure 15. SPNEGO web authentication in a trusted Kerberos realm*

In the figure above, the following events occur:

- 1. The client sends an HTTP/Post/Get/Web-Service request to WebSphere Application Server.
- 2. WebSphere Application Server returns HTTP 401 Authenticate/Negotiate
- 3. The client obtains a Ticket Granting Ticket (TGT).
- 4. The client requests a cross realm ticket (TGS\_REQ) for REALM2 from the REALM1 KDC.
- 5. The client uses the cross-realm ticket from step 4 to request a Service Ticket from the REALM2 KDC.
- 6. The client sends HTTP/Post/Get/Web-Service and an authorization SPNEGO token to WebSphere Application Server.
- 7. WebSphere Application Server validates the SPNEGO token. If the validation is successful, it retrieves the user ID and the GSS delegation credential from the SPNEGO token. Create a KRBAuthnToken with a client Kerberos credential.
- 8. WebSphere Application Server validates the user ID with the WebSphere user registry and creates an LTPA token.
- 9. WebSphere Application Server returns HTTP 200, content and the LTPA token to the client.

In the trusted Kerberos realms environment, be aware of the following:

- The Kerberos trusted realm setup must be done on each of the Kerberos KDCs. See your Kerberos Administrator and User's guide for more information about how to set up Kerberos trusted realms.
- The Kerberos client principal name from the SPNEGO token might not exist in the WebSphere user registry; the Kerberos principal mapping to the WebSphere user registry might require it.

### **Support information for SPNEGO web authentication with a Java client using the HTTP protocol**

The following scenarios are supported:

- Domain trust within the same forest
- External domain trust directly between domains within different forests.
- Kerberos realm trust

The following scenarios are not supported:

- Cross-forest trust
- Forest external trust

# <span id="page-394-0"></span>**Support information for SPNEGO web authentication with a browser client**

The following scenarios are supported:

- Cross-forest trusts
- Domain trust within the same forest
- Kerberos realm trust

The following scenarios are not supported:

- Forest external trusts
- Domain external trusts

### **Setting up SPNEGO as the web authentication mechanism for WebSphere Application Server**

Before you set up SPNEGO web authentication in the administrative console or by using **wsadmin** commands, you must perform the steps as listed in "Creating a single sign-on for HTTP requests using SPNEGO Web authentication" to set up SPNEGO web authentication for WebSphere Application Server.

**Note:** SPNEGO web authentication on the server side must be done by the system administrator. The Kerberos keytab file must be protected.

# **Creating a single sign-on for HTTP requests using SPNEGO Web authentication**

Creating single sign-ons for HTTP requests using the Simple and Protected GSS-API Negotiation Mechanism (SPNEGO) web authentication for WebSphere Application Server requires the performance of several distinct, yet related functions that when completed, allow HTTP users to log in and authenticate to the Microsoft domain controller only once at their desktop and to receive automatic authentication from the WebSphere Application Server.

## **Before you begin**

#### **Note:**

In WebSphere Application Server Version 6.1, a trust association interceptor (TAI) that uses the Simple and Protected GSS-API Negotiation Mechanism (SPNEGO) to securely negotiate and authenticate HTTP requests for secured resources was introduced. This function was deprecated in WebSphere Application Server Version 7.0. SPNEGO web authentication has taken its place to provide the following enhancements:

- You can configure and enable SPNEGO web authentication and filters on the WebSphere Application Server server side by using the administrative console.
- Dynamic reload of SPNEGO is provided without the need to stop and restart the WebSphere Application Server server.
- v Fallback to an application login method is provided if the SPNEGO web authentication fails.

You can enable either SPNEGO TAI or SPNEGO Web Authentication but not both.

Read about ["Single sign-on for HTTP requests using SPNEGO web authentication" on page 377](#page-390-0) for a better understanding of what SPNEGO Web Authentication is and how it is supported in this version of WebSphere Application Server.

Before starting this task, complete the following checklist:

- The domain member has users who can log on to the domain. Specifically, you need to have a functioning Microsoft Windows active directory domain that includes:
	- Domain controller
	- Client workstation
	- Users who can login to the client workstation
- v A server platform with WebSphere Application Server running and application security enabled.
- v Users on the active directory must be able to access WebSphere Application Server protected resources using a native WebSphere Application Server authentication mechanism.
- The domain controller and the host of WebSphere Application Server should have the same local time.
- Ensure the clock on clients, Microsoft Active Directory and WebSphere Application Server are synchronized to within five minutes.
- Be aware that client browsers must be SPNEGO enabled, which you perform on the client application machine (with details explained in procedure 4, "Configure the client application on the client application machine").

## **About this task**

The objective of this machine arrangement is to permit users to successfully access WebSphere Application Server resources without having to authenticate again and thus achieve Microsoft Windows desktop single sign-on capability.

Configuring the members of this environment to establish Microsoft Windows single sign-on involves specific activities that are performed on three distinct machines:

- A Microsoft Windows server running the Active Directory Domain Controller and associated Kerberos Key Distribution Center (KDC).
- A Microsoft Windows domain member (client application), such as a browser or Microsoft .NET client.
- A server platform with WebSphere Application Server running.

Continue with the following steps to create a single sign-on for HTTP requests using SPNEGO Web authentication:

### **Procedure**

1. Create a Kerberos service principal (SPN) and keytab file on your Microsoft domain controller machine You must configure your domain controller machine to create single sign-ons for HTTP requests using the Simple and Protected GSS-API Negotiation Mechanism (SPNEGO) web authentication for WebSphere® Application Server. Configure the Microsoft Windows Server running the Active Directory Domain Controller and associated Kerberos Key Distribution Center (KDC).

Read the Configuring your domain controller machine to create single sign-ons for HTTP requests using SPNEGO article for more information.

2. Create a Kerberos configuration file The IBM implementation of the Java Generic Security Service (JGSS) and KRB5 require a Kerberos configuration file (**krb5.conf** or **krb5.ini**) on each node or Java virtual machine (JVM). In this release of WebSphere Application Server, this configuration file should be placed in the config/cells/<cell\_name> directory so that all application servers can access this file. If you do not have a Kerberos configuration file, use a **wsadmin** command to create one.

Read the Creating a Kerberos configuration article for more information.

3. Configure and enable SPNEGO web authentication using the administrative console on your WebSphere Application Server machine You can enable and configure the Simple and Protected GSS-API Negotiation (SPNEGO) as the web authenticator for the application server by using the administrative console on the WebSphere Application Server machine.

Read the Enabling and configuring SPNEGO web authentication using the administrative console article for more information.
<span id="page-396-0"></span>4. Configure the client application on the client application machine Client-side applications are responsible for generating the SPNEGO token. You begin this configuration process by configuring your web browser to use SPNEGO authentication.

Read the Configuring the client browser to use SPNEGO article for more information.

5. Create SPNEGO tokens for J2EE, .NET, Java, web service clients for HTTP requests (optional) You can create a Simple and Protected GSS-API Negotiation (SPNEGO) token for your applications and insert this token into the HTTP headers to authenticate to the WebSphere Application Server.

Read the Creating SPNEGO tokens for J2EE, .NET, Java, web service clients for HTTP requests article for more information.

# **Creating a single sign-on for HTTP requests using the SPNEGO TAI (deprecated)**

Creating single sign-ons for HTTP requests using the Simple and Protected GSS-API Negotiation Mechanism (SPNEGO) trust association interceptor (TAI) for WebSphere Application Server requires the performance of several distinct, yet related functions that when completed, allow HTTP users to log in and authenticate only once at their desktop and receive automatic authentication from the WebSphere Application Server.

# **Before you begin**

# **Note:**

In WebSphere Application Server Version 6.1, a trust association interceptor (TAI) that uses the Simple and Protected GSS-API Negotiation Mechanism (SPNEGO) to securely negotiate and authenticate HTTP requests for secured resources was introduced. In WebSphere Application Server 7.0, this function is now deprecated. SPNEGO web authentication has taken its place to provide dynamic reload of the SPNEGO filters and to enable fallback to the application login method.

Before starting this task, complete the following checklist:

- The domain member has users who can log on to the domain. Specifically, you need to have a functioning Microsoft Windows active directory domain that includes:
	- Domain controller
	- Client workstation
	- Users who can login to the client workstation
- v A server platform with WebSphere Application Server running and application security enabled.
- v Users on the active directory must be able to access WebSphere Application Server protected resources using a native WebSphere Application Server authentication mechanism.
- The domain controller and the host of WebSphere Application Server should have the same local time.
- Ensure the clock on clients, Microsoft Active Directory and WebSphere Application Server are synchronized to within five minutes.
- Be aware that client browsers have to be SPNEGO enabled, which you perform on the client application machine (with details explained in step 2 of this task).

# **About this task**

The objective of this machine arrangement is to permit users to successfully access WebSphere Application Server resources without having to reauthenticate and thus achieve Microsoft Windows desktop single sign-on capability.

Configuring the members of this environment to establish Microsoft Windows single sign-on involves specific activities that are performed on three distinct machines:

• Microsoft Windows Server running the Active Directory Domain Controller and associated Kerberos Key Distribution Center (KDC)

- A Microsoft Windows domain member (client application), such as a browser or Microsoft .NET client.
- A server platform with WebSphere Application Server running.

Perform the following steps on the indicated machines to create single sign-on for HTTP requests using SPNEGO

# **Procedure**

- 1. **Domain Controller Machine** Configure the Microsoft Windows Server running the Active Directory Domain Controller and associated Kerberos Key Distribution Center (KDC) This configuration activity has the following steps:
	- Create a user account for the WebSphere Application Server in a Microsoft Active Directory. This account will be eventually mapped to the Kerberos service principal name (SPN).
	- On the Microsoft Active Directory machine where the Kerberos key distribution center (KDC) is active, map the user account to the Kerberos service principal name (SPN). This user account represents the WebSphere Application Server as being a Kerberize'd service with the KDC. Use the **setspn** command to map the Kerberos service principal name to a Microsoft user account. The topic, ["Creating a Kerberos service principal and keytab file that is used by the WebSphere](#page-401-0) [Application Server SPNEGO TAI \(deprecated\)" on page 388](#page-401-0) has more details about using the **setspn** command.
	- Create the Kerberos keytab file and make it available to WebSphere Application Server. Use the **ktpass** tool to create the Kerberos keytab file (krb5.keytab). The topic, ["Creating a Kerberos service](#page-401-0) [principal and keytab file that is used by the WebSphere Application Server SPNEGO TAI](#page-401-0) [\(deprecated\)" on page 388](#page-401-0) has more details about using the **ktpass** command. to create the keytab file.
		- **Note:** You make the keytab file available to WebSphere Application Server by copying the krb5.keytab file from the Domain Controller (LDAP machine) to the WebSphere Application Server machine. See ["Using the ktab command to manage the Kerberos keytab file" on page](#page-405-0) [392](#page-405-0) for more details.
	- **Important:** Your domain controller operations must lead to the following results:
		- A user account is created in the Microsoft Active Directory and mapped to a Kerberos service principal name.
		- A Kerberos keytab file (krb5, keytab) is created and made available to the WebSphere Application Server. The Kerberos keytab file contains the Kerberos service principal keys WebSphere Application Server uses to authenticate the user in the Microsoft Active Directory and the Kerberos account.
- 2. **Client Application Machine** Configure the client application. Client-side applications are responsible for generating the SPNEGO token for use by the SPNEGO TAI. You begin this configuration process by configuring your web browser to use SPNEGO authentication. See ["Configuring the client browser](#page-420-0) [to use SPNEGO TAI \(deprecated\)" on page 407](#page-420-0) for the detailed steps required for your browser.
- 3. **WebSphere Application Server Machine** Configure and enable the Application Server and the associated SPNEGO TAI by performing the following tasks:
	- Ensure that LTPA is enabled. See Configuring the Lightweight Third Party Authentication mechanism for more details.
	- Enable the SPNEGO TAI. See ["Configuring WebSphere Application Server and enabling the](#page-406-0) [SPNEGO TAI \(deprecated\)" on page 393](#page-406-0) for more details.
	- Create SPNEGO TAI properties using either the wsadmin command task or the administrative console.
		- For using the wsadmin command task, see
			- SpnegoTAICommands group for the AdminTask object (deprecated)
- For using the administrative console, see ["Configuring WebSphere Application Server and](#page-406-0) [enabling the SPNEGO TAI \(deprecated\)" on page 393](#page-406-0) for more details.
- Configure JVM properties and enable the SPNEGO TAI in Application Server in which it is defined. See ["Configuring JVM custom properties, filtering HTTP requests, and enabling SPNEGO TAI in](#page-421-0) [WebSphere Application Server \(deprecated\)" on page 408](#page-421-0) or ["Enabling the SPNEGO TAI as JVM](#page-422-0) [custom property using scripting \(deprecated\)" on page 409](#page-422-0) for more details.
- v Install the Kerberos keytab file (created in step 1) on the WebSphere Application Server machine. ["Creating a Kerberos service principal and keytab file that is used by the WebSphere Application](#page-401-0) [Server SPNEGO TAI \(deprecated\)" on page 388](#page-401-0) provides the details.
- v Create a basic Kerberos configuration file (krb5.ini or krb5.conf). See The Kerberos configuration file for details.
- Map the client Kerberos principal name to the WebSphere user registry ID, but only if the WebSphere Application Server does not use Micorsoft Active Directory. See ["Mapping Kerberos](#page-426-0) [client principal name to WebSphere user registry ID for SPNEGO TAI \(deprecated\)" on page 413](#page-426-0) for more details.
- 4. Optional: **Using a remote HTTP server** To use a remote server, you must complete the following steps, which assume that you have already configured the JVM properties and enabled the SPNEGO TAI in the Application Server in which it is defined (as described in the previous three steps).
	- a. Complete the steps in ["Creating a Kerberos service principal and keytab file that is used by the](#page-401-0) [WebSphere Application Server SPNEGO TAI \(deprecated\)" on page 388](#page-401-0) for the remote proxy server.
	- b. Merge the previous keytab file created in step 1 with the keytab file created in step 4a. See ["Using](#page-405-0) [the ktab command to manage the Kerberos keytab file" on page 392](#page-405-0) for more information.
	- c. Create the SPN for the remote proxy server using the addSpnegoTAIProperties wsadmin command task. For more information, see SpnegoTAICommands group for the AdminTask object (deprecated).
	- d. Restart the WebSphere Application Server.

# **Single sign-on for HTTP requests using SPNEGO TAI (deprecated)**

WebSphere Application Server provides a trust association interceptor (TAI) that uses the Simple and Protected GSS-API Negotiation Mechanism (SPNEGO) to securely negotiate and authenticate HTTP requests for secured resources in WebSphere Application Server.

# **Note:**

In WebSphere Application Server Version 6.1, a trust association interceptor (TAI) that uses the Simple and Protected GSS-API Negotiation Mechanism (SPNEGO) to securely negotiate and authenticate HTTP requests for secured resources was introduced. In WebSphere Application Server 7.0, this function is now deprecated. SPNEGO web authentication has taken its place to provide dynamic reload of the SPNEGO filters and to enable fallback to the application login method.

Read about ["Creating a single sign-on for HTTP requests using SPNEGO Web authentication" on](#page-394-0) [page 381](#page-394-0) for more information.

SPNEGO is a standard specification defined in [The Simple and Protected GSS-API Negotiation](ftp://ftp.isi.edu/in-notes/rfc2478.txt) [Mechanism \(IETF RFC 2478\).](ftp://ftp.isi.edu/in-notes/rfc2478.txt)

When WebSphere Application Server administrative security is enabled, the SPNEGO TAI is initialized. While processing inbound HTTP requests, the web authenticator component interacts with the SPNEGO TAI, which is defined and enabled in the security configuration repository. One interceptor is selected and is responsible for authenticating access to the secured resource that is identified in the HTTP request.

**Important:** The use of TAIs is an optional feature. If no TAI is selected, the authentication process continues normally.

HTTP users log in and authenticate only once at their desktop and are subsequently authenticated (internally) with WebSphere Application Server. The SPNEGO TAI is invisible to the end-user of WebSphere applications. The SPNEGO TAI is only visible to the web administrator who is responsible for ensuring a proper configuration, capacity, and maintenance of the web environment.

In addition to WebSphere Application Server security runtime services, some external components are required to completely enable operation of the SPNEGO TAI. The external components include:

v A client application, for example, a browser or Microsoft .NET client, that supports the SPNEGO authentication mechanism, as defined in IETF RFC 2478. Microsoft Internet Explorer Version 5.5 or later and Mozilla Firefox Version 1.0 are browser examples. Any browser needs to be configured to use the SPNEGO mechanism. For more information on performing this configuration, see ["Configuring the client](#page-420-0) [browser to use SPNEGO TAI \(deprecated\)" on page 407.](#page-420-0)

The authentication of HTTP requests is triggered by the requestor (the client-side), which generates a SPNEGO token. WebSphere Application Server receives this token and validates trust between the requester and WebSphere Application Server. Specifically, the SPNEGO TAI decodes and retrieves the requester's identity from the SPNEGO token. The identity is used to establish a secure context between the requester and the application server.

**Remember:** The SPNEGO TAI is a server-side solution in WebSphere Application Server. Client-side applications are responsible for generating the SPNEGO token for use by the SPNEGO TAI. The requester's identity in WebSphere Application Server security registry must be identical to that identity the SPNEGO TAI retrieves. An identical match does occur when Microsoft Windows Active Directory server is the Lightweight Directory Access Protocol (LDAP) server that is used in WebSphere Application Server. A custom login module is available as a plug-in to support custom mapping of the identity from the Active Directory to the WebSphere Application Server security registry. See ["Mapping Kerberos client principal name to](#page-426-0) [WebSphere user registry ID for SPNEGO TAI \(deprecated\)" on page 413](#page-426-0) for details on using this custom login module.

WebSphere Application Server validates the identity against its security registry and, if the validation is successful, produces a Lightweight Third Party Authentication (LTPA) security token and places and returns a cookie to the requester in the HTTP response. Subsequent HTTP requests from this same requester to access additional secured resources in WebSphere Application Server use the LTPA security token previously created, to avoid repeated login challenges.

The challenge-response handshake process is illustrated in the following graphic:

# *Figure 16. HTTP request processing, WebSphere Application Server - SPNEGO TAI*

The SPNEGO TAI can be enabled for all or for selected WebSphere Application Servers in a WebSphere Application Server cell configuration. Also, the behavior of each SPNEGO TAI instance is controlled by custom configuration properties that are used to identify, for example, the criteria used to filter HTTP requests, such as the host name and security realm name used to construct the Kerberos Service Principal Name (SPN). For more information regarding establishing and setting the SPNEGO TAI custom configuration properties, see the following topics:

- Setting up the Kerberos configuration properties. See The Kerberos configuration file.
- Setting or adjusting the SPNEGO TAI custom properties. See ["SPNEGO TAI custom properties](#page-415-0) [configuration \(deprecated\)" on page 402.](#page-415-0)
- v Adjusting the SPNEGO TAI filter settings. See ["Configuring JVM custom properties, filtering HTTP](#page-421-0) [requests, and enabling SPNEGO TAI in WebSphere Application Server \(deprecated\)" on page 408](#page-421-0)
- Using the custom login module to map the identity from the Active Directory to the WebSphere Application Server registry. See [Mapping user Ids from client to server for SPNEGO.](#page-426-1)
- Setting the major and additional Java virtual machine (JVM) custom properties. See ["SPNEGO TAI JVM](#page-424-0) [configuration custom properties \(deprecated\)" on page 411](#page-424-0)

The web administrator has access to the following SPNEGO TAI security components and associated configuration data, as illustrated in the following graphic.

#### *Figure 17. SPNEGO TAI security and configuration elements*

- The web authentication module and the Lightweight Third Party Authentication (LTPA) mechanism provide the plug-in runtime framework for trust association interceptors. See Configuring the Lightweight Third Party Authentication mechanism for more detail is configuring the LTPA mechanism for use with the SPNEGO TAI.
- The Java Generic Security Service (JGSS) provider is included in the Java SDK (jre/lib/ ibmjgssprovider.jar) and used to obtain the Kerberos security context and credentials that are used for authentication. IBM JGSS 1.0 is a Java Generic Security Service Application Programming Interface (GSSAPI) framework with Kerberos V5 as the underlying default security mechanism. GSSAPI is a standardized abstract interface under which can be plugged different security mechanisms based on private-key, public-key and other security technologies. GSSAPI shields secure applications from the complexities and peculiarities of the different underlying security mechanisms. GSSAPI provides identity and message origin authentication, message integrity, and message confidentiality. For more information, see [JGSS.](http://www-128.ibm.com/developerworks/java/jdk/security/142/secguides/jgssDocs/users_guide.jgss.ibm.html)
- The Kerberos configuration properties (krb5.conf or krb5.ini) and Kerberos encryption keys (stored in a Kerberos keytab file) are used to establish secure mutual authentication. The Kerberos key table manager (Ktab), which is part of JGSS, allows you to manage the principal names and service keys stored in a local Kerberos keytab file. Principal name and key pairs listed in the Kerberos keytab file allow services running on a host to authenticate themselves to the Kerberos Key Distribution Center (KDC). Before a server can use Kerberos, a Kerberos keytab file must be initialized on the host that runs the server.

["Using the ktab command to manage the Kerberos keytab file" on page 392](#page-405-0) highlights the Kerberos configuration requirements for the SPNEGO TAI as well as the use of Ktab.

- v The SPNEGO provider supplies the implementation of the SPNEGO authentication mechanism, located at /\$WAS\_HOME/java/jre/lib/ext/ibmspnego.jar.
- The custom configuration properties control the runtime behavior of the SPNEGO TAI. Configuration operations are performed with the administrative console or scripting facilities. Refer to ["SPNEGO TAI](#page-415-0) [custom properties configuration \(deprecated\)" on page 402](#page-415-0) for more information about these custom configuration properties.
- Java virtual machine (JVM) custom properties control diagnostic trace information for problem determination of the JGSS security provider and use of the property reload feature[."SPNEGO TAI JVM](#page-424-0) [configuration custom properties \(deprecated\)" on page 411](#page-424-0) describes these JVM custom properties

The benefits of having WebSphere Application Server use the SPNEGO TAI include:

- The cost of administering a large number of ids and passwords is reduced.
- v A secure and mutually authenticated transmission of security credentials from the web browser or Microsoft .NET clients is established.
- Interoperability with web services and Microsoft .NET applications that use SPNEGO authentication at the transport level is achieved.

<span id="page-401-0"></span>Using the SPNEGO TAI in your WebSphere Application Server environment requires planning then implementation. See ["Single sign-on capability with SPNEGO TAI - checklist \(deprecated\)" on page 418](#page-431-0) in planning for SPNEGO TAI. Implementing the use of the SPNEGO TAI is divided into the following areas of responsibility:

# **End browser user**

The end user must configure the web browser or Microsoft .NET application to issue HTTP requests that are processed by the SPNEGO TAI.

#### **Web administrator**

The web administrator is responsible for configuring the SPNEGO TAI of WebSphere Application Server to respond to HTTP requests of the client.

# **WebSphere Application Server administrator**

The WebSphere Application Server administrator is responsible for configuring WebSphere Application Server and the SPNEGO TAI for optimum installation performance.

See ["Creating a single sign-on for HTTP requests using the SPNEGO TAI \(deprecated\)" on page 383](#page-396-0) for an explanation of the tasks required to use the SPNEGO TAI and how the responsible party performs these tasks.

# **Creating a Kerberos service principal and keytab file that is used by the WebSphere Application Server SPNEGO TAI (deprecated)**

You perform this configuration task on the Microsoft Active Directory domain controller machine. This task is a necessary part of preparing to process single sign on browser requests to WebSphere Application Server and thee SPNEGO trust association interceptor (TAI).

# **Before you begin**

You need to have a running domain controller and at least one client machine in that domain.

# **Note:**

In WebSphere Application Server Version 6.1, a trust association interceptor (TAI) that uses the Simple and Protected GSS-API Negotiation Mechanism (SPNEGO) to securely negotiate and authenticate HTTP requests for secured resources was introduced. In WebSphere Application Server 7.0, this function is now deprecated. SPNEGO web authentication has taken its place to provide dynamic reload of the SPNEGO filters and to enable fallback to the application login method.

# **About this task**

**This task is performed on the active directory domain controller machine.** Complete the following steps to ensure that the Microsoft Windows Server that is running the active directory domain controller is configured properly to the associated key distribution center (KDC). For information on the supported Microsoft Windows Servers, see the System Requirements for WebSphere Application Server Version 8.0 on Windows.

# **Procedure**

1. Create a user account in the Microsoft Active Directory for the WebSphere Application Server.

# Click **Start->Programs->Administrative Tools->Active Directory Users and Computers**

Use the name for the WebSphere Application Server. For example, if the Application Server you are running on the WebSphere Application Server machine is called myappserver.austin.ibm.com, create a new user in Active Directory called myappserver.

**Important:** Do not select "User must change password at next logon."

- **Important:** Make sure that you do not have the computer name myappserver under Computers and Domain Controllers (You check for this condition as illustrated below.). If you already have a computer name myappserver, then you need to create a different user account name.
	- v Goto **Start -> Programs -> Administrative Tools -> Active Directory Users and Computers->Computers**
	- v Goto **Start -> Programs -> Administrative Tools -> Active Directory Users and Computers->Domain Controllers**
- 2. Use the **setspn** command to map the Kerberos service principal name, HTTP/<host name>, to a Microsoft user account. An example of **setspn** usage is as follows:

C:\Program Files\Support Tools> setspn -A HTTP/myappserver.austin.ibm.com myappserver

- **Note:** There may already be some SPNs related to the Microsoft Windows hosts that have been added to the domain. You can display those that exist by using the setspn -L command, but you still have to add an HTTP SPN for WebSphere Application Server. For example, setspn -L myappserver would list the SPNs.
- **Important:** Make sure that you do not have the same SPNs mapping to more than one Microsoft user account. If you map the same SPN to more than one user account, the web browser client can send a NTLM instead of SPNEGO token to WebSphere Application Server.

More information about the **setspn** command can be found here, [Windows 2003 Technical Reference](http://www.microsoft.com/technet/prodtechnol/windowsserver2003/library/TechRef/b3a029a1-7ff0-4f6f-87d2-f2e70294a576.mspx) [\(setspn command\)](http://www.microsoft.com/technet/prodtechnol/windowsserver2003/library/TechRef/b3a029a1-7ff0-4f6f-87d2-f2e70294a576.mspx)

3. Create the Kerberos keytab file and make it available to WebSphere Application Server. Use the ktpass command to create the Kerberos keytab file (krb5.keytab).

Use the **ktpass** tool from the Windows Server toolkit to create the Kerberos keytab file for the service principal name (SPN). Use the latest version of the **ktpass** tool that matches the Windows server level that you are using. For example, use the Windows 2003 version of the tool for a Windows 2003 server.

To determine the appropriate parameter values for the **ktpass** tool, run the ktpass -? command from the command line. This command lists whether the **ktpass** tool, which corresponds to the particular operating system, uses the -crypto RC4-HMAC or -crypto RC4-HMAC-NT parameter value. To avoid warning messages from the toolkit, you must specify the -ptype KRB5\_NT\_PRINCIPAL parameter value.

The Windows 2003 server version of the **ktpass** tool supports the encryption type, RC4-HMAC, and Single data encryption standard (DES). For more information about the **ktpass** tool, see [Windows](http://www.microsoft.com/technet/prodtechnol/windowsserver2003/library/TechRef/64042138-9a5a-4981-84e9-d576a8db0d05.mspx) [2003 Technical Reference \(Kerberos keytab file and ktpass command\).](http://www.microsoft.com/technet/prodtechnol/windowsserver2003/library/TechRef/64042138-9a5a-4981-84e9-d576a8db0d05.mspx)

The following code shows the functions that are available when you enter ktpass -? command on the command line. This information might be different depending on the version of the toolkit that you are using.

C:\Program Files\Support Tools>ktpass -? Command line options:

```
---------------------most useful args
[- /] out : Keytab to produce<br>[- /] princ : Principal name (u
[- / ] princ : Principal name (user@REALM)<br>[- / ] pass : password to use
                pass : password to use
                            use "*" to prompt for password.
[- +] rndPass : ... or use +rndPass to generate a random password [- /] minPass : minimum length for random password (def:15)
\begin{bmatrix} 1 & 0 \end{bmatrix} minPass : minimum length for random password (def:15)<br>\begin{bmatrix} -7 \end{bmatrix} maxPass : maximum length for random password (def:256
              maxPass: maximum length for random password (def:256)
---------------------less useful stuff<br>[- /] mapuser : map princ (above)
               mapuser : map print (above) to this user account (default):don't)<br>[- /]
[-7] mapOp : how to set the mapping attribute (default: add it)<br>[-7] mapOp : is one of:
[- /] mapOp : is one of:<br>[- /] mapOp : add :
[-7] mapOp : add : add value (default)<br>
[-7] mapOp : set : set value<br>
[-+] DesOnly : Set account for des-only encrypt
                                        set : set value
[- +] DesOnly : Set account for des-only encryption (default:don't)<br>[- /] in : Keytab to read/digest
              in : Keytab to read/digest
---------------------options for key generation
[- /] crypto : Cryptosystem to use
```
[- /] crypto : is one of:<br>[- /] crypto : DES-CBC-CRC [- /] crypto : DES-CBC-CRC : for compatibility<br>
[- /] crypto : DES-CBC-MD5 : for compatibliity<br>
[- /] crypto : RC4-HMAC-NT : default 128-bit e<br>
[- /] ptype : principal type in question<br>
[- /] ptype : KRB5\_NT\_PRINCIPAL : T crypto : DES-CBC-MD5 : for compatibliity crypto : RC4-HMAC-NT : default 128-bit encryption ptype : principal type in question ptype : is one of: ptype : KRB5\_NT\_PRINCIPAL : The general ptype-- recommended [- /] ptype : KRB5<sup>T</sup>NT<sup>T</sup>SRV\_INST : user service instance<br>[- /] ptype : KRB5TNTTSRVTHST : host service instance  $\begin{bmatrix} -1 \end{bmatrix}$  ptype : KRB5\_NT\_SRV\_HST : host service instance<br> $\begin{bmatrix} -1 \end{bmatrix}$  kvno : Override Key Version Number kvno : Override Key Version Number Default: query DC for kvno. Use /kvno 1 for Win2K compat.<br>[- +] Answer : +Answer answers YES to prompts. -Answer answers  $\frac{NO}{[-1]}$ Target : Which DC to use. Default:detect -------options for trust attributes (Windows Server 2003 Sp1 Only [- /] MitRealmName : MIT Realm which we want to enable RC4 trust on. [- /] TrustEncryp : Trust Encryption to use; DES is default [- /] TrustEncryp : is one of: RC4 : RC4 Realm Trusts (default) [- /] TrustEncryp : RC4 : RC4 Realm Trus<br>[- /] TrustEncryp : DES : go back to DES

**Important:** Do not use the -pass switch on the **ktpass** command to reset a password for a Microsoft Windows server account.

See [Windows 2003 Technical Reference \(Kerberos keytab file and ktpass command\)](http://www.microsoft.com/technet/prodtechnol/windowsserver2003/library/TechRef/64042138-9a5a-4981-84e9-d576a8db0d05.mspx) for more information. You must use the -mapUser option with ktpass command to enable the KDC to create an encryption key. Otherwise, when the SPENGO token is received, it fails the validation process and the application server challenges the user for a user name and password.

Depending on the encryption type, you use the **ktpass** tool in one of the following ways to create the Kerberos keytab file. The following section shows the different types of encryption that are used by the ktpass tool. It is important that you run the ktpass -? command to determine which -crypto parameter value is expected by the particular toolkit in your Microsoft Windows environment.

• For a single DES encryption type

From a command prompt, run the **ktpass** command:

```
ktpass -out c:\temp\myappserver.keytab
-princ HTTP/myappserver.austin.ibm.com@WSSEC.AUSTIN.IBM.COM
-mapUser myappserv
-mapOp set
-pass was1edu
-crypto DES-CBC-MD5
-pType KRB5 NT PRINCIPAL
+DesOnly
```
*Table 28. Using ktpass for a single DES encryption type.*

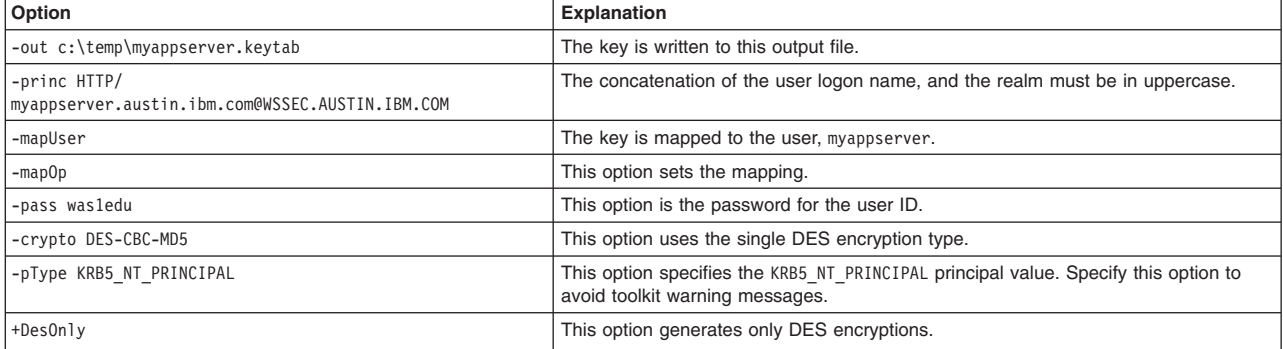

*This table describes how to use ktpass for a single DES encryption type.*

• For the RC4-HMAC encryption type

**Important:** RC4-HMAC encryption is only supported when using a Windows 2003 Server as KDC. From a command prompt, run the **ktpass** command.

ktpass -out c:\temp\myappserver.keytab -princ HTTP/myappserver.austin.ibm.com@WSSEC.AUSTIN.IBM.COM -mapUser myappserver -mapOp set –pass was1edu -crypto RC4-HMAC -pType KRB5\_NT\_PRINCIPAL

*Table 29. Using ktpass for the RC4-HMAC encryption type.*

#### *This table identifies and describes the ktpass options for RC4-HMAC encryption*

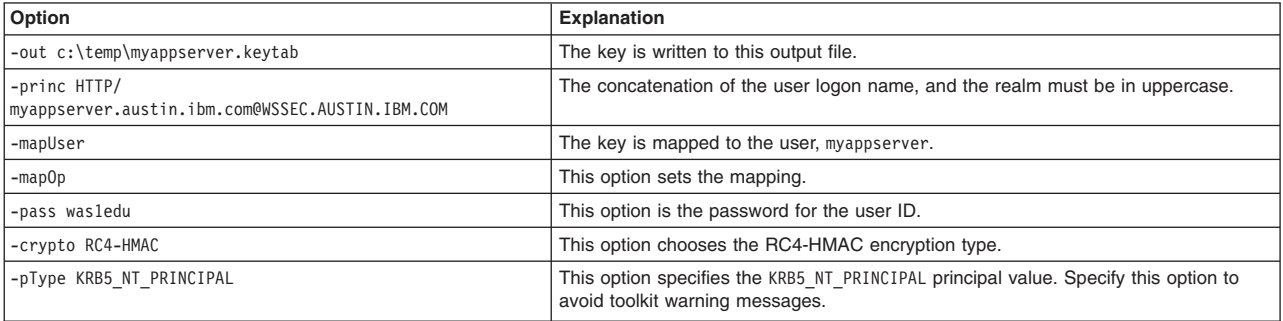

#### • For the RC4-HMAC-NT encryption type

From a command prompt, run the **ktpass** command.

ktpass -out c:\temp\myappserver.keytab -princ HTTP/myappserver.austin.ibm.com@WSSEC.AUSTIN.IBM.COM -mapUser myappserver -mapOp set -pass was1edu -crypto RC4-HMAC-NT -pType KRB5 NT PRINCIPAL

*Table 30. Using ktpass for the RC4-HMAC encryption type. This table describes the use of ktpass for RC4-HMAC encryption types.*

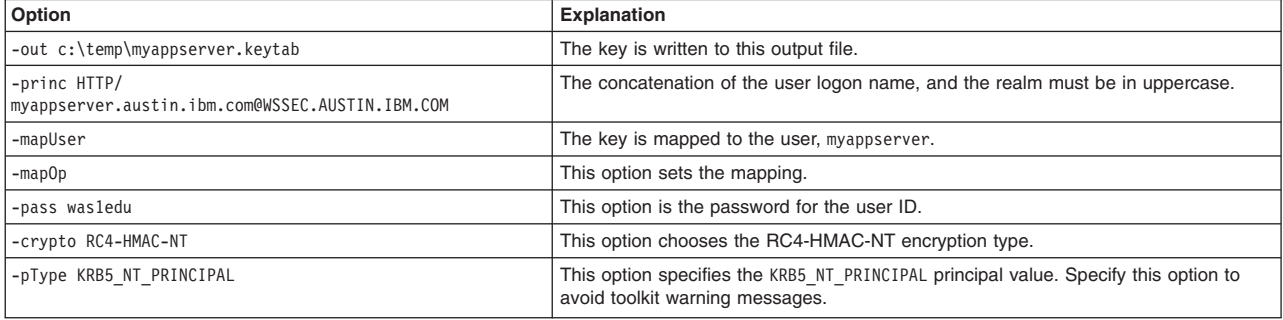

The Kerberos keytab file is created for use with the SPNEGO TAI.

**Note:** A Kerberos keytab configuration file contains a list of keys that are analogous to user passwords. It is important for hosts to protect their Kerberos keytab files by storing them on the local disk, which makes them readable only be authorized users.

You make the keytab file available to WebSphere Application Server by copying the krb5.keytab file from the Domain Controller (LDAP machine) to the WebSphere Application Server machine.

ftp> bin ftp> put c:\temp\KRB5\_NT\_SEV\_HST\krb5.keytab

# **Results**

Your active directory domain controller is properly configured to process single sign on requests to WebSphere Application Server and the SPNEGO TAI

### <span id="page-405-0"></span>*Using the ktab command to manage the Kerberos keytab file:*

The Kerberos key table manager command (Ktab) allows the product administrator to manage the Kerberos service principal names and keys stored in a local Kerberos keytab file. With the IBM Software Development Kit (SDK) or Sun Java Development Kit (JDK) 1.6 or later, you can use the ktab command to merge two Kerberos keytab files.

Kerberos service principal (SPN) name and keys listed in the Kerberos keytab file allow services running on the host to validate the incoming Kerberos or SPNEGO token request. Before configuring Kerberos or SPNEGO web authentication, the WebSphere Application Server administrator must setup a Kerberos keytab file on the host that is running WebSphere Application Server.

#### **Note:**

In WebSphere Application Server Version 6.1, a trust association interceptor (TAI) that uses the Simple and Protected GSS-API Negotiation Mechanism (SPNEGO) to securely negotiate and authenticate HTTP requests for secured resources was introduced. In WebSphere Application Server Version 7.0, this function is now deprecated.

SPNEGO web authentication has taken its place to provide the following enhancements:

- Configure and enable SPNEGO Web Authentication and filters on the WebSphere Application Server side by using the administrative console.
- Provide dynamic reload of SPNEGO without having to stop and restart the WebSphere Application Server.
- Provide fallback to an application login method if the SPNEGO web authentication fails.

#### **Important:**

- It is important to protect the keytab files and make them readable only by authorized product users.
- Any updates to the Kerberos keytab file using Ktab do not affect the Kerberos database. If you change the keys in the Kerberos keytab file, you must also make the corresponding changes to the Kerberos database.

The syntax of Ktab is illustrated below by using Ktab with the -help operand.

\$ ktab -help

```
Usage: java com.ibm.security.krb5.internal.tools.Ktab [options]
Available options:
-l list the keytab name and entries
-a <principal_name> [password] add an entry to the keytab -d <principal name> delete an entry from the keytab
-d <principal_name><br>-k <keytab name>
                                 specify keytab name and path with FILE: prefix
-m <source keytab name> <destination_keytab_name> specify merging source keytab file name and destination keytab file name
```
Below is an example of how Ktab is used to merge the krb5Host1.keytab file to the krb5.keytab file:

[root@wssecjibe bin]# ./ktab -m /etc/krb5Host1.keytab /etc/krb5.keytab Merging keytab files: source=krb5Host1.keytab destination=krb5.keytab Done! [root@wssecjibe bin]# ls /etc/krb5.\* /etc/krb5Host1.keytab/etc/krb5.keytab /etc/krb5.keytab

Below is an example of how Ktab is used on a LINUX platform to add new principal names to the Kerberos keytab file, where ot56prod is the password for the Kerberos principal name:

[root@wssecjibe bin]# ./ktab -a HTTP/wssecjibe.austin.ibm.com@WSSEC.AUSTIN.IBM.COM ot56prod -k /etc/krb5.keytab Done! Service key for principal HTTP/wssecjibe.austin.ibm.com@WSSEC.AUSTIN.IBM.COM saved <span id="page-406-0"></span>Below is an example of how Ktab is used on a Linux platform to list Kerberos keytab file content. [root@wssecjibe bin]# ./ktab

```
KVNO Principal
       ---- ---------
       1 HTTP/wssecjibe.austin.ibm.com@WSSEC.AUSTIN.IBM.COM
[root@wssecjibe bin]# ls /etc/krb5.*
/etc/krb5.conf
```
**Tip:** You can run the ktab command from the *install\_root*/java/J5.0/bin or *install\_root*/java64/ J5.0 64/bin directory.

# **Configuring WebSphere Application Server and enabling the SPNEGO TAI (deprecated)**

Performing this task helps you, as web administrator, to ensure that WebSphere Application Server is properly configured to enable the operation of the Simple and Protected GSS-API Negotiation (SPNEGO) trust association interceptor (TAI).

# **Before you begin**

/etc/krb5.keytab

You need to know how to use the WebSphere Application Server administrative console to manage the security configuration and have the proper authority to modify the security configuration of the application server.

# **Note:**

In WebSphere Application Server Version 6.1, a trust association interceptor (TAI) that uses the Simple and Protected GSS-API Negotiation Mechanism (SPNEGO) to securely negotiate and authenticate HTTP requests for secured resources was introduced. In WebSphere Application Server 7.0, this function is now deprecated. SPNEGO web authentication has taken its place to provide dynamic reload of the SPNEGO filters and to enable fallback to the application login method.

# **About this task**

Complete the following steps to enable the operation of the SPNEGO TAI.

# **Procedure**

- 1. Log on to the WebSphere Application Server administrative console.
- 2. Click **Security > Global security**.
- 3. Expand **Web security** and click **Trust association**.
- 4. Under the General Properties heading, select the **Enable trust association** check box, then click **Interceptors**.
- 5. Select the SPNEGO TAI in the list of interceptors.
- 6. Then click **Custom properties**.
- 7. Click **New** and then fill in the **Name** and **Value** fields. Click **OK**. Repeat this step for each custom property that you want to apply to the SPNEGO TAI. See ["SPNEGO TAI custom properties](#page-415-0) [configuration \(deprecated\)" on page 402](#page-415-0) for a complete list of SPNEGO TAI custom properties.
	- **Note:** It is recommended that you use the **wsadmin** utility to manage the SPNEGO TAI properties. You can add, modify, and delete SPNEGO TAI properties as well as display them using wsadmin. See ["Adding SPNEGO TAI properties using the wsadmin utility \(deprecated\)" on page](#page-408-0) [395](#page-408-0)

[395](#page-408-0) to add, ["Modifying SPNEGO TAI properties using the wsadmin utility \(deprecated\)" on page](#page-411-0) [398](#page-411-0) to modify, and ["Deleting SPNEGO TAI properties using the wsadmin utility \(deprecated\)" on](#page-413-0) [page 400](#page-413-0) to delete SPNEGO TAI properties.

- 8. After you finish defining your custom properties, click **Save** to store the updated SPNEGO TAI configuration.
- 9. Optional: If an alias for a connecting host name is added dynamically after the application server is started, you need to configure the alias. Refer to the "Using an alias host name for SPNEGO TAI or SPENGO web authentication using the administrative console (deprecated)" topic.

# **Results**

Your SPNEGO TAI configuration is now configured for WebSphere Application Server.

# *Using an alias host name for SPNEGO TAI or SPENGO web authentication using the administrative console (deprecated):*

When you use the Simple and Protected GSS-API Negotiation Mechanism (SPNEGO) trust association interceptor (TAI) for authentication, and you would like to use alias host name as the host name for the application server, you must configure a custom property to resolve the alias host name to the actual hostname for SPNEGO single sign-on. Then, you can dynamically add or modify an alias name in the DNS without changing the application server' sconfiguration. If you enable this custom property you will no longer need to set alias host names through the SPNEGO configuration.

# **Before you begin**

You must have completed the steps as described in ["Creating a single sign-on for HTTP requests using](#page-396-0) [the SPNEGO TAI \(deprecated\)" on page 383](#page-396-0) and ["Configuring WebSphere Application Server and](#page-406-0) [enabling the SPNEGO TAI \(deprecated\)" on page 393](#page-406-0) before these settings will have an effect. This configuration requires a working SPNEGO-TAI single sign-on environment.

# **About this task**

The application server will perform a DNS lookup as an HTTP request comes in, and if the alias host name is resolved as a host name that is already configured for SPNEGO single sign-on, the application server will continue to process it. It is usually not required to add alias hostname to a SPNEGO account.

# **Procedure**

- 1. Define the actual host name for the com.ibm.ws.security.spnego.SPNx.hostName variable.
	- a. From administration console, click **Global security** > **Web and SIP security** > **Trust association** > **Interceptors** > **com.ibm.ws.security.spnego.TrustAssociationInterceptorImpl** > **Custom Properties**
	- b. Add or modify the com.ibm.ws.security.spnego.SPNx.hostName variable. For example:

**Name** com.ibm.ws.security.spnego.SPNx.hostName

# **Value** *real\_host\_name*

This custom property specifies the actual host name to which the application server can resolve an alias host name for SPNEGO single sign-on. You can then dynamically add or modify an alias name in the DNS without changing the configuration for the application server.

You can optionally define the alias host name, but you are only required to define the real host name. The application server resolves the alias host name to real host name as the HTTP request is received.

- 2. Turn on the Canonical support flag.
	- a. From administration console, click **Global security** > **Custom properties**
	- b. Add or modify the com.ibm.websphere.security.krb.canonical\_host variable and set it to "true".

<span id="page-408-0"></span>Name com.ibm.websphere.security.krb.canonical host

# **Value** true

This custom property specifies whether the application server uses the canonical form of the URL/HTTP host name in authenticating a client. If you set this custom property to false, a Kerberos ticket can contain a host name that differs from the HTTP host name header and the application server might issue the following message:

CWSPN0011E: An invalid SPNEGO token has been encountered while authenticating a HttpServletRequest

If you set this custom property to true, you can avoid this error message and allow the application server to authenticate using the canonical form of the URL/HTTP host name.

- 3. Configure the browser. On the browser for the client machine, the alias host name needs to be configured as a trusted host.
	- For Internet Explorer:
		- a. Select **Tools** > **Internet options**.
		- b. Select the Security tab.
		- c. Click **Local intranet** > **Sites** > **Advanced**
		- d. Add the alias host name in this panel.
	- For Mozilla Firefox:
		- a. Type **About:config** in the address bar and press ENTER to access configuration options.
		- b. Locate the **network.negotiate-auth.trusted-uris** preference name, right-click on the preference, and select **Modify**. If you do not have this preference, right-click within the panel, and select **New** > **string**.
		- c. Add alias host names in the text box, separating host names with a comma.
- 4. Ensure that the real host name is added to the keytab file.

**config:** You can configure the keytab file in two ways:

- If com.ibm.websphere.security.krb.canonical host is set to "true", the application server expects the real host name to be in the keytab files. Aliases are not necessary.
- If com.ibm.websphere.security.krb.canonical host is set to false and aliases are defined, aliases need to be present in the keytab file.

# *Adding SPNEGO TAI properties using the wsadmin utility (deprecated):*

You use the wsadmin utility to add properties for the Simple and Protected GSS-API Negotiation Mechanism (SPNEGO) trust association interceptor (TAI) in the security configuration for WebSphere Application Server.

# **About this task**

# **Note:**

In WebSphere Application Server Version 6.1, a trust association interceptor (TAI) that uses the Simple and Protected GSS-API Negotiation Mechanism (SPNEGO) to securely negotiate and authenticate HTTP requests for secured resources was introduced. In WebSphere Application Server 7.0, this function is now deprecated. SPNEGO web authentication has taken its place to provide dynamic reload of the SPNEGO filters and to enable fallback to the application login method.

Verify that end-user desktop browsers are configured to support SPNEGO authentication, that the SPNEGO TAI is enabled, that the Java virtual machine (JVM) property is set and, that WebSphere Application Server is configured to enable the operation of the SPNEGO TAI.

Use the wsadmin utility to configure the SPNEGO TAI for WebSphere Application Server:

# **Procedure**

- 1. Start WebSphere Application Server.
- 2. Start the command-line utility by running the **wsadmin** command from the *[app\\_server\\_root](#page-1044-0)*/bin directory.
- 3. At the **wsadmin** prompt, enter the following command:

\$AdminTask addSpnegoTAIProperties

You can use the following parameters with this command:

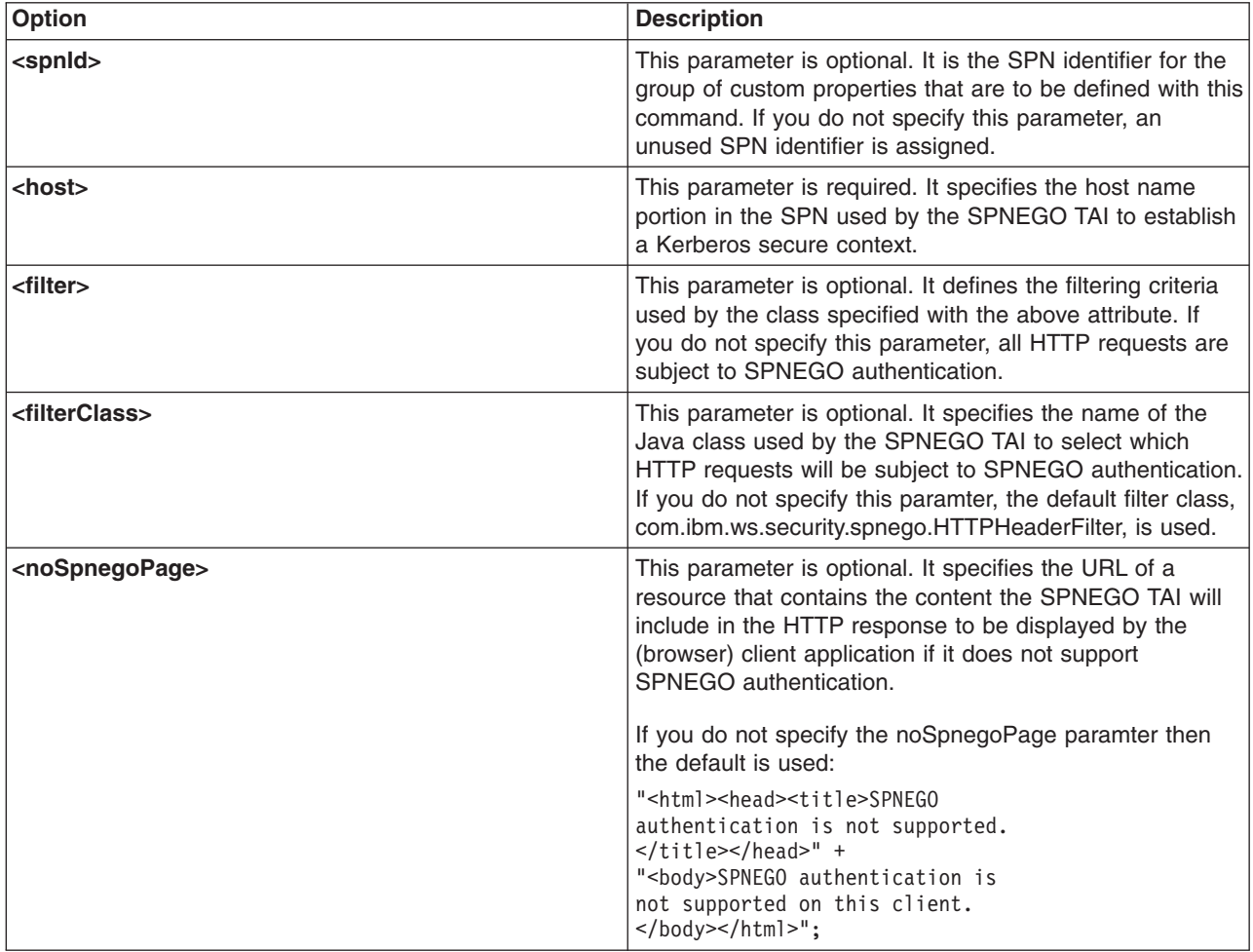

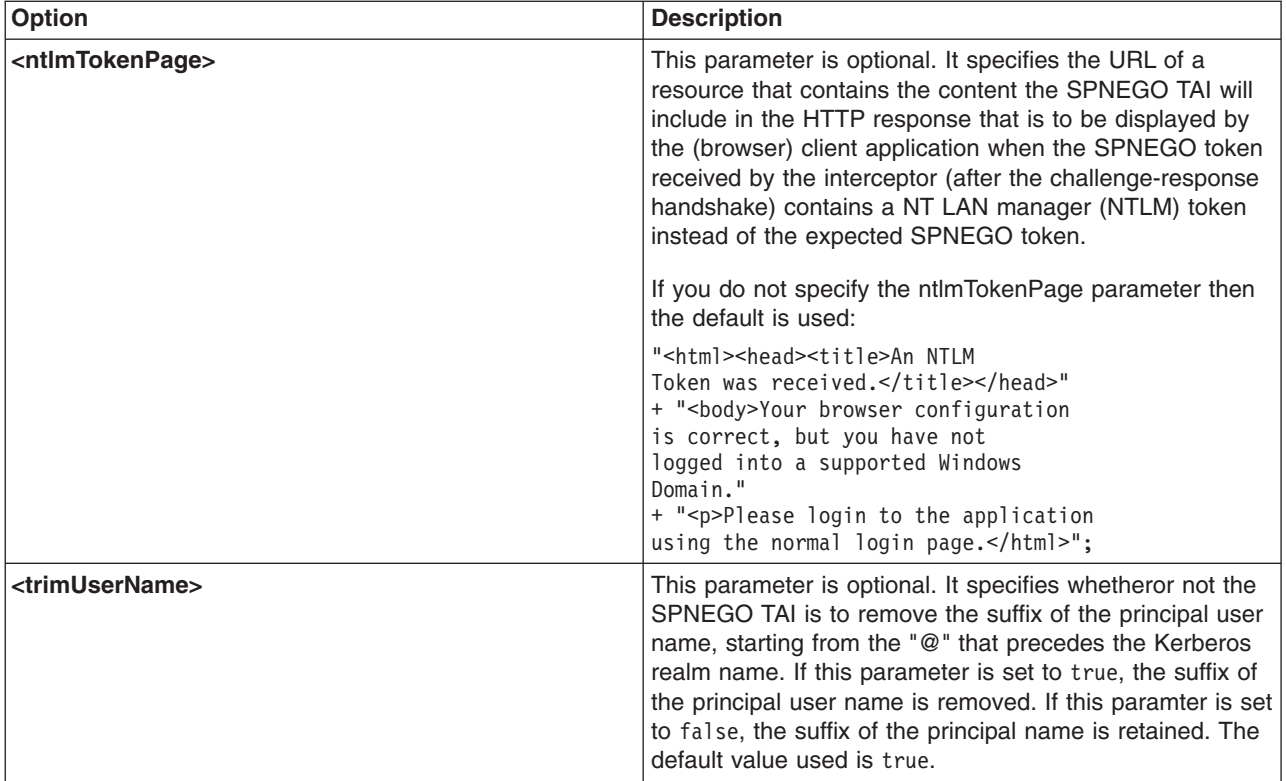

# **Results**

SPNEGO TAI properties have been added for this WebSphere Application Server.

# **Example**

#### **Example 1**

The following example configures the SPNEGO TAI to intercept HTTP requests that contain IE 6 in the user agent request header. The SPNEGO TAI uses the SPN of HTTP/ myhost.ibm.com@<default\_realm> to authenticate the request originator.

\$AdminTask addSpnegoTAIProperties -host myhost.ibm.com -filter user-agent%=IE 6

#### **Example 2**

The following is an example of adding SPNEGOTAIProperties for SPN1 to use the default filterClass and to intercept all requests for the host, central01.austin.ibm.com.

wsadmin>\$AdminTask addSpnegoTAIProperties -interactive Add SPNEGO TAI properties

Add SPNEGO TAI configuration properties.

\*Host name in Service Principal Name (host): central01.austin.ibm.com Service Principal Name identifier (spnId): 1 HTTP header filter rule (filter): Name of class used to filter HTTP requests (filterClass): SPNEGO not supported browser response (noSpnegoPage): NTLM Token received browser response (ntlmTokenPage): Trim User Name browser response (trimUserName):

Add SPNEGO TAI properties

```
F (Finish)
C (Cancel)
```

```
Select [F, C]: [F] f
WASX7278I: Generated command line: $AdminTask addSpnegoTAIProperties {-host central01.austin.ibm.com}
com.ibm.ws.security.spnego.SPN1.hostName=central01.austin.ibm.com
wsadmin>
```
# *Modifying SPNEGO TAI properties using the wsadmin utility (deprecated):*

You use the wsadmin utility to modify the properties in the configuration of the Simple and Protected GSS-API Negotiation Mechanism (SPNEGO) trust association interceptor (TAI) for WebSphere Application Server.

# **About this task**

# **Note:**

In WebSphere Application Server Version 6.1, a trust association interceptor (TAI) that uses the Simple and Protected GSS-API Negotiation Mechanism (SPNEGO) to securely negotiate and authenticate HTTP requests for secured resources was introduced. In WebSphere Application Server 7.0, this function is now deprecated. SPNEGO web authentication has taken its place to provide dynamic reload of the SPNEGO filters and to enable fallback to the application login method.

Verify that end-user desktop browsers are configured to support SPNEGO authentication, that the SPNEGO TAI is enabled, that the Java virtual machine (JVM) property is set and, that WebSphere Application Server is configured to enable the operation of the SPNEGO TAI.

You use the wsadmin utility to configure the SPNEGO TAI for WebSphere Application Server:

# **Procedure**

- 1. Start WebSphere Application Server.
- 2. Start the command-line utility by running the **wsadmin** command from the *[app\\_server\\_root](#page-1044-0)*/bin directory.
- 3. At the **wsadmin** prompt, enter the following command:

\$AdminTask modifySpnegoTAIProperties

You can use the following parameters with this command:

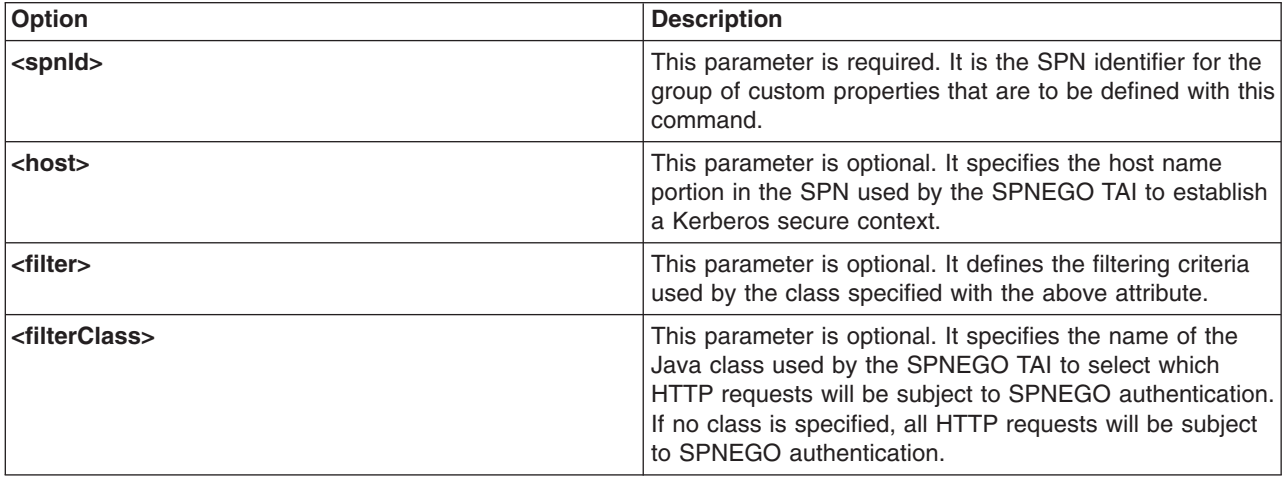

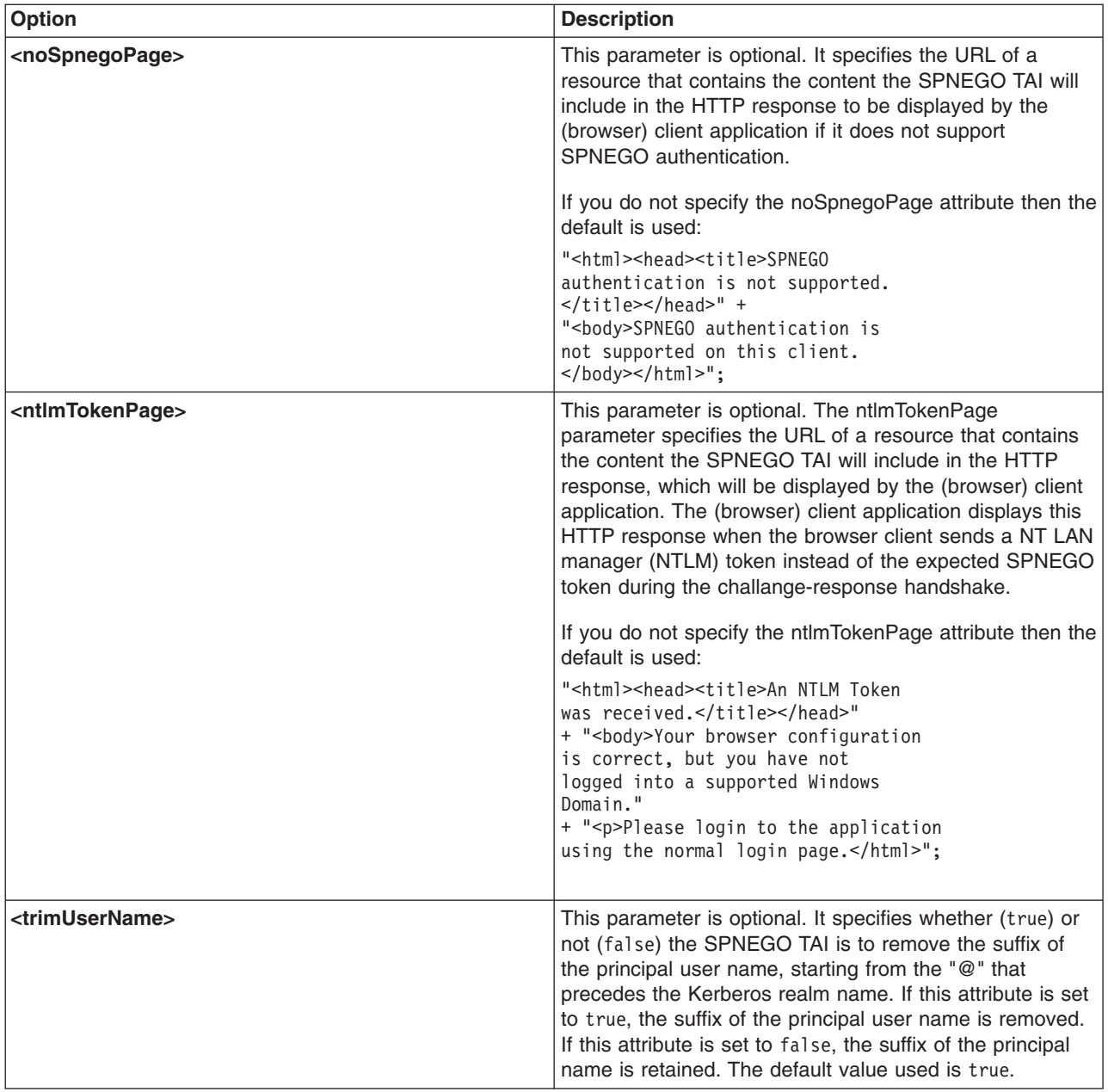

# **Results**

SPNEGO TAI properties are modified for this WebSphere Application Server.

# **Example**

# **Example 1**

The following example configures the SPNEGO TAI to intercept HTTP requests that contain IE 6 in the user agent request header. The SPNEGO TAI uses the SPN of HTTP/

myhost.ibm.com@<default\_realm> to authenticate the request originator. Then the example modifies the value of the filter custom property that was defined and changes it from user-agent%=IE 6 to host==myhost.company.com.

\$AdminTask addSpnegoTAIProperties -host myhost.ibm.com -filter user-agent%=IE 6 \$AdminTask modifySpnegoTAIProperties -spnId 1 -filter host==myhost.company.com

#### <span id="page-413-0"></span>**Example 2**

This is an example of modifying the SPNEGO TAI for SPN1 properties to add a filter for host central01.austin.ibm.com.

```
wsadmin>$AdminTask modifySpnegoTAIProperties -interactive
Modify SPNEGO TAI properties
```
Modify SPNEGO TAI configuration properties

\*Service Principal Name identifier (spnId): 1 Host name in Service Principal Name (host): central01.austin.ibm.com HTTP header filter rule (filter): request-url!=noSPNEGO;request-url%=snoop Name of class used to filter HTTP requests (filterClass): SPNEGO not supported browser response (noSpnegoPage): NTLM Token received browser response (ntlmTokenPage): Trim User Name browser response (trimUserName):

Modify SPNEGO TAI properties

```
F (Finish)
C (Cancel)
Select [F, C]: [F] f
WASX7278I: Generated command line: $AdminTask modifySpnegoTAIProperties {-spnId
1 -host w2003secdev.austin.ibm.com -filter request-url!=noSPNEGO;request-url%=sn
oop}
com.ibm.ws.security.spnego.SPN1.filter=request-url!=noSPNEGO;request-url%=snoop
com.ibm.ws.security.spnego.SPN1.hostName=central01.austin.ibm.com
wsadmin>
```
### *Deleting SPNEGO TAI properties using the wsadmin utility (deprecated):*

You use the wsadmin utility to delete properties in the configuration of the Simple and Protected GSS-API Negotiation Mechanism (SPNEGO) trust association interceptor (TAI) for WebSphere Application Server.

#### **About this task**

#### **Note:**

In WebSphere Application Server Version 6.1, a trust association interceptor (TAI) that uses the Simple and Protected GSS-API Negotiation Mechanism (SPNEGO) to securely negotiate and authenticate HTTP requests for secured resources was introduced. In WebSphere Application Server 7.0, this function is now deprecated. SPNEGO web authentication has taken its place to provide dynamic reload of the SPNEGO filters and to enable fallback to the application login method.

Verify that end-user desktop browsers are configured to support SPNEGO authentication, that the SPNEGO TAI is enabled, that the Java virtual machine (JVM) property is set and, that WebSphere Application Server is configured to enable the operation of the SPNEGO TAI.

You use the wsadmin utility to configure the SPNEGO TAI for WebSphere Application Server:

#### **Procedure**

- 1. Start WebSphere Application Server.
- 2. Start the command-line utility by running the **wsadmin** command from the *[app\\_server\\_root](#page-1044-0)*/bin directory.
- 3. At the **wsadmin** prompt, enter the following command: \$AdminTask deleteSpnegoTAIProperties

<span id="page-414-0"></span>You can use the following parameters with this command:

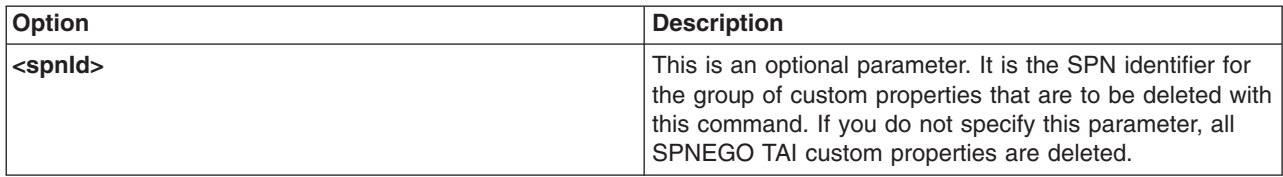

# **Results**

SPNEGO TAI properties are deleted for this WebSphere Application Server.

# **Example**

#### **Example 1**

The following example deletes all the SPNEGO TAI properties for SPN2 wsadmin>\$AdminTask deleteSpnegoTAIProperties {-spnId 2}

#### **Example 2**

The following example deletes all SPNEGO TAI properties

wsadmin>\$AdminTask deleteSpnegoTAIProperties com.ibm.ws.security.spnego.SPN1.filter=request-url!=noSPNEGO;request-url%=snoop com.ibm.ws.security.spnego.SPN1.hostName=central01.austin.ibm.com com.ibm.ws.security.spnego.SPN2.hostName=wssecpd.austin.ibm.com wsadmin>

# *Displaying SPNEGO TAI properties using the wsadmin utility (deprecated):*

You use the wsadmin utility to display the properties in the configuration of the Simple and Protected GSS-API Negotiation Mechanism (SPNEGO) trust association interceptor (TAI) for WebSphere Application Server.

# **About this task**

# **Note:**

In WebSphere Application Server Version 6.1, a trust association interceptor (TAI) that uses the Simple and Protected GSS-API Negotiation Mechanism (SPNEGO) to securely negotiate and authenticate HTTP requests for secured resources was introduced. In WebSphere Application Server 7.0, this function is now deprecated. SPNEGO web authentication has taken its place to provide dynamic reload of the SPNEGO filters and to enable fallback to the application login method.

Verify that end-user desktop browsers are configured to support SPNEGO authentication, that the SPNEGO TAI is enabled, that the Java virtual machine (JVM) property is set and, that WebSphere Application Server is configured to enable the operation of the SPNEGO TAI.

You use the wsadmin utility to configure the SPNEGO TAI for WebSphere Application Server:

# **Procedure**

- 1. Start WebSphere Application Server.
- 2. Start the command-line utility by running the **wsadmin** command from the *[app\\_server\\_root](#page-1044-0)*/bin directory.
- 3. At the **wsadmin** prompt, enter the following command: \$AdminTask showSpnegoTAIProperties

<span id="page-415-0"></span>You can use the following parameters with this command:

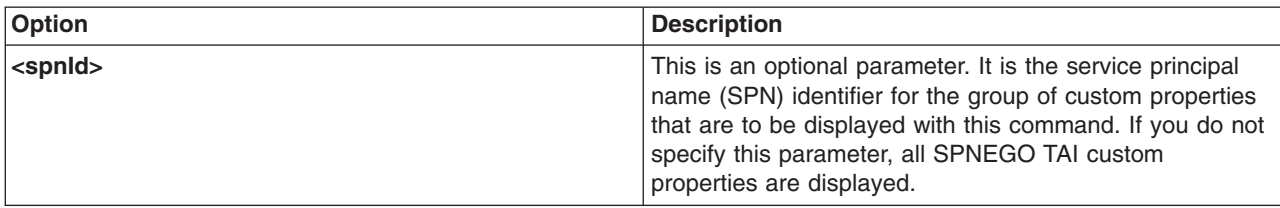

# **Results**

SPNEGO TAI properties are displayed for this WebSphere Application Server.

# **Example**

# **Example 1**

The following example displays all SPNEGO TAI properties.

```
wsadmin>$AdminTask showSpnegoTAIProperties
com.ibm.ws.security.spnego.SPN1.filter=request-url!=noSPNEGO;request-url%=snoop
com.ibm.ws.security.spnego.SPN1.hostName=central01.austin.ibm.com
com.ibm.ws.security.spnego.SPN2.hostName=wssecpd.austin.ibm.com
wsadmin>
```
# **Example 2**

The following example displays SPNEGO TAI properties for SPN1 and host, central01.austin.ibm.com.

```
wsadmin>$AdminTask showSpnegoTAIProperties -interactive
Show SPNEGO TAI configuration properties.
```
Display SPNEGO TAI configuration properties.

```
Service Principal Name identifier (spnId): 1
```
Show SPNEGO TAI configuration properties.

```
F (Finish)
C (Cancel)
Select [F, C]: [F]
WASX7278I: Generated command line: $AdminTask showSpnegoTAIProperties {-spnId 1}
com.ibm.ws.security.spnego.SPN1.filter=request-url!=noSPNEGO;request-url%=snoop
com.ibm.ws.security.spnego.SPN1.hostName=central01.austin.ibm.com
com.ibm.ws.security.spnego.SPN1.trimUserName=true
wsadmin>
```
# *SPNEGO TAI custom properties configuration (deprecated):*

The Simple and Protected GSS-API Negotiation Mechanism (SPNEGO) trust association interceptor (TAI) custom configuration properties control different operational aspects of the SPNEGO TAI. You can specify different property values for each application server.

# **Note:**

In WebSphere Application Server Version 6.1, a trust association interceptor (TAI) that uses the Simple and Protected GSS-API Negotiation Mechanism (SPNEGO) to securely negotiate and authenticate HTTP requests for secured resources was introduced. In WebSphere Application

Server 7.0, this function is now deprecated. SPNEGO web authentication has taken its place to provide dynamic reload of the SPNEGO filters and to enable fallback to the application login method.

Each of the properties defined in the following table is specified in the Custom Properties panel for the SPNEGO TAI using the administrative console facility. For convenience, you can optionally place these properties in a properties file. In this case, the SPNEGO TAI loads the configuration properties from the file instead of the Custom Properties panel definition. Refer to com.ibm.ws.security.spnego.propertyReloadFile property as defined in ["SPNEGO TAI JVM configuration custom properties \(deprecated\)" on page 411.](#page-424-0)

To assign unique property names that identify each possible SPN, an SPN<id> is embedded in the property name and used to group the properties that are associated with each SPN. The SPN<id>s are numbered sequentially for each property group.

*Table 31. SPNEGO TAI custom properties.*

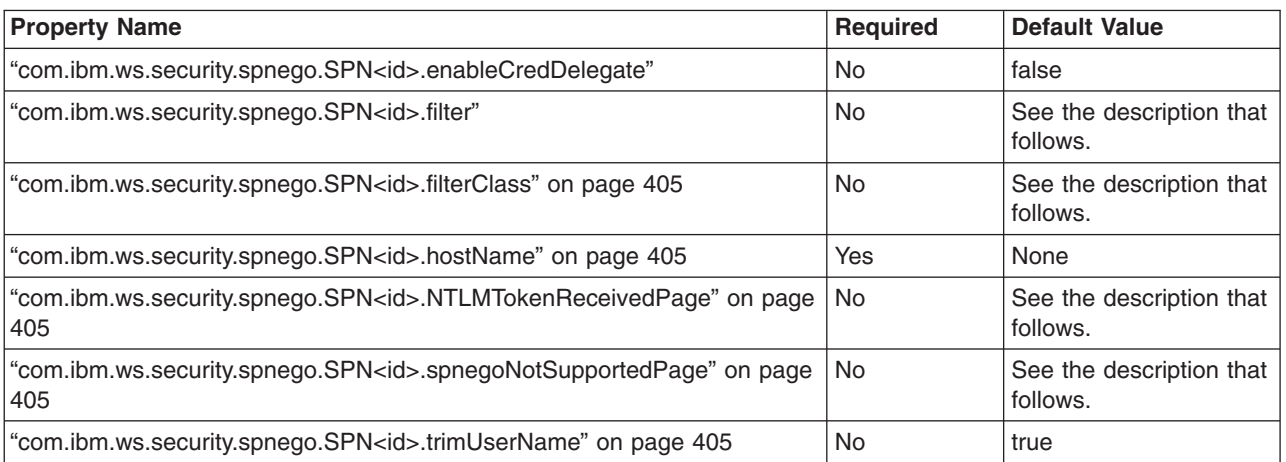

*This table lists the SPNEGO TAI custom properties.*

**Note:** The following commands tasks can be used to operate on these SPNEGO TAI properties:

- ["Adding SPNEGO TAI properties using the wsadmin utility \(deprecated\)" on page 395](#page-408-0)
- ["Deleting SPNEGO TAI properties using the wsadmin utility \(deprecated\)" on page 400](#page-413-0)
- ["Modifying SPNEGO TAI properties using the wsadmin utility \(deprecated\)" on page 398](#page-411-0)
- v ["Displaying SPNEGO TAI properties using the wsadmin utility \(deprecated\)" on page 401](#page-414-0)

# *com.ibm.ws.security.spnego.SPN<id>.enableCredDelegate:*

This property is optional. It indicates whether or not the Kerberos delegated credentials are stored by the SPNEGO TAI. This property enables the capability for an application to retrieve the stored credentials and propagate them to other applications downstream for additional SPNEGO authentication.

This property requires use of the advanced Kerberos credential delegation feature and requires development of custom logic by the application developer. The developer must interact directly with the Kerberos Ticket Granting Service (TGS) to obtain a Ticket Granting Ticket (TGT) using the delegated Kerberos credentials on behalf of the end-user who originated the request. The developer must also construct the appropriate Kerberos SPNEGO token and include it in the HTTP request to continue the downstream SPNEGO authentication process, including handling additional SPNEGO challenge-response exchange, if necessary.

*com.ibm.ws.security.spnego.SPN<id>.filter:*

This property is optional. It defines the filtering criteria that is used by the specified class with the com.ibm.ws.security.spnego.SPN<id>.filterClass property. It defines arbitrary criteria that is meaningful to the implementation class used.

The com.ibm.ws.security.spnego.HTTPHeaderFilter default implementation class uses this property to define a list of selection rules that represent conditions that are matched against the HTTP request headers to determine whether or not the HTTP request is selected for SPNEGO authentication.

Each condition is specified with a key-value pair, separated from each other by a semicolon. The conditions are evaluated from left to right, as they display in the specified property. If all conditions are met, the HTTP request is selected for SPNEGO authentication.

The key and value in the key-value pair are separated by an operator that defines which condition is checked. The key identifies an HTTP request header to extract from the request and its value is compared with the value that is specified in the key-value pair according to the operator specification. If the header that is identified by the key is not present in the HTTP request, the condition is treated as not being met.

Any of the standard HTTP request headers can be used as the key in the key-value pairs. Refer to the HTTP specification for the list of valid headers. In addition, two keys are defined to extract information from the request, also useful as a selection criterion, which is not available through standard HTTP request headers. The remote-address key is used as a pseudo header to retrieve the remote TCP/IP address of the client application that sent the HTTP request. The request-URL key is used as a pseudo header to retrieve the URL that is used by the client application to make the request. The interceptor uses the result of the getRequestURL operation in the javax.servlet.http.HttpServletRequest interface to construct the web address. If a query string is present, the result of the getQueryString operation in the same interface is also used. In this case, the complete URL is constructed as follows:

String url = request.getRequestURL() + '?' + request.getQueryString();

The following operators and conditions are defined:

# *Table 32. Filter conditions and operations.*

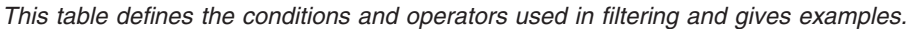

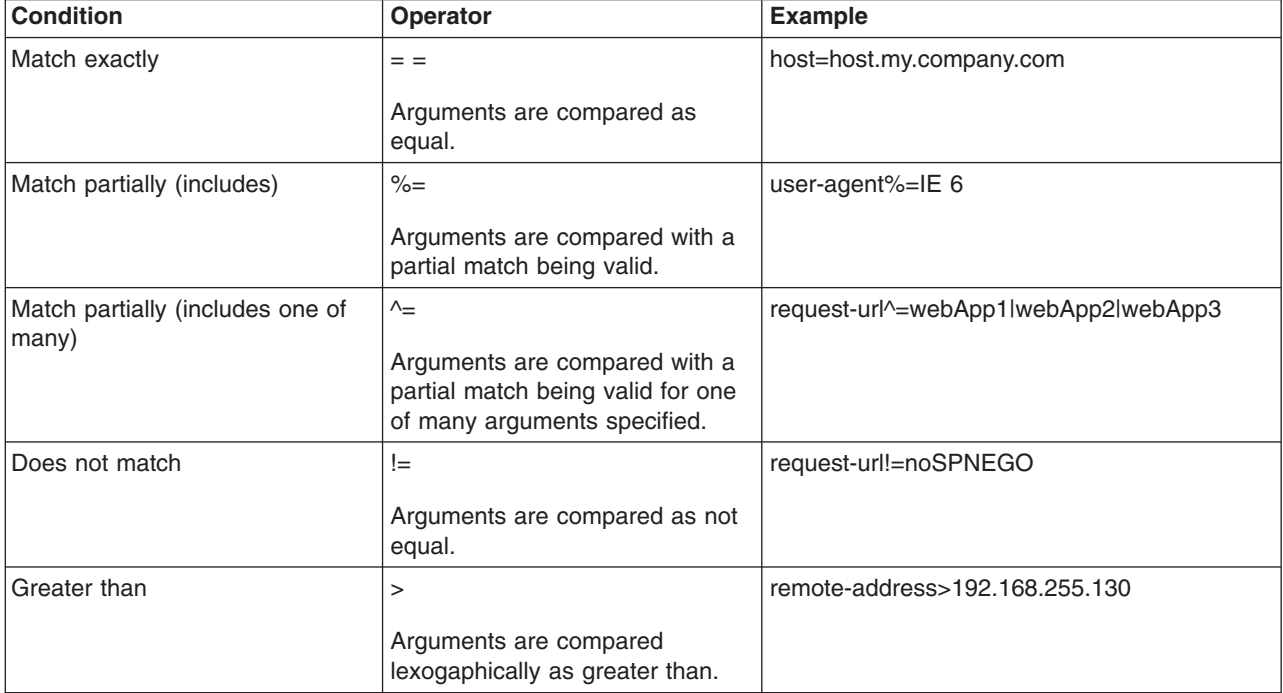

#### <span id="page-418-0"></span>*Table 32. Filter conditions and operations (continued).*

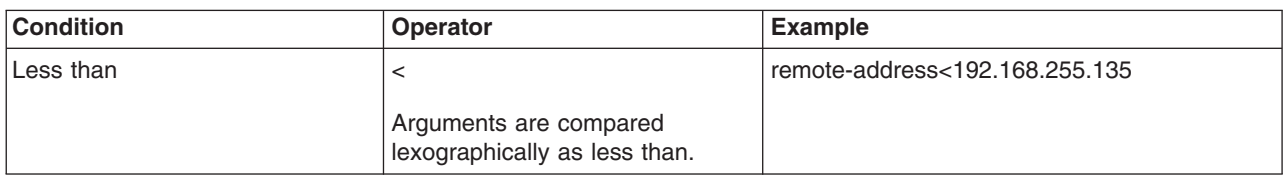

*This table defines the conditions and operators used in filtering and gives examples.*

#### *com.ibm.ws.security.spnego.SPN<id>.filterClass:*

This property is optional. It specifies the name of the Java class that is used by the SPNEGO TAI to select which HTTP requests are subject to SPNEGO authentication.

If no class is specified, the default com.ibm.ws.security.spnego.HTTPHeaderFilter implementation class is used. The Java class that is specified must implement the com.ibm.wsspi.security.spnego.SpnegoFilter interface. A default implementation of this interface is provided. Specify the

com.ibm.ws.security.spnego.HTTPHeaderFilter class to use the default implementation. This class uses the selection rules specified with the com.ibm.ws.security.spnego.SPN<id>.filter property.

#### *com.ibm.ws.security.spnego.SPN<id>.hostName:*

This property is required. It specifies the hostname in the SPN used by the SPNEGO TAI to establish a Kerberos secure context. It has no default value.

**Note:** The hostname is the long form of hostname. For example, myHostName.austin.ibm.com. The Kerberos SPN is a string of the form HTTP/hostname@realm. The complete SPN is used with the Java Generic Security Service (JGSS) by the SPNEGO provider to obtain the security credential and security context that are used in the authentication process.

#### *com.ibm.ws.security.spnego.SPN<id>.NTLMTokenReceivedPage:*

This property is optional. It specifies the web address of a resource that contains the content that the SPNEGO TAI includes in the HTTP response that the (browser) client application displays when the SPNEGO token is received by the interceptor when the challenge-response handshake contains a NT LAN Manager (NTLM) token instead of the expected SPNEGO token.

It can specify a web (http://) or a file (file://) resource. If this property is not specified or the interceptor cannot find the specified resource, the following content is used:

<html><head><title>An NTLM Token was received.</title></head> <body>Your browser configuration is correct, but you have not logged into a supported Microsoft(R) Windows(R) Domain. <p>Please login to the application using the normal login page.</html>

*com.ibm.ws.security.spnego.SPN<id>.spnegoNotSupportedPage:*

This property is optional. It specifies the web address of a resource that contains the content that the SPNEGO TAI includes in the HTTP response that the (browser) client application displays if it does not support SPNEGO authentication. It can specify a Web (http://) or a file (file://) resource.

If this property is not specified or the interceptor cannot find the specified resource, the following content is used:

<html><head><title>SPNEGO authentication is not supported</title></head> <body>SPNEGO authentication is not supported on this client</body></html>;

*com.ibm.ws.security.spnego.SPN<id>.trimUserName:*

This property is optional. It specifies whether (true) or not (false) the SPNEGO TAI is to remove the suffix of the principal user name, starting from the "@" that precedes the Kerberos realm name.

If this property is set to true, the suffix of the principal user name is removed. If this property is set to false, the suffix of the principal name is retained. The default value used is true. For example,

When com.ibm.ws.security.spnego.SPN<id>.trimUserName = true bobsmith@myKerberosRealm becomes bobsmith

When com.ibm.ws.security.spnego.SPN<id>.trimUserName = false bobsmith@myKerberosRealm remains bobsmith@myKerberosRealm

# *SPNEGO TAI configuration requirements (deprecated):*

The configuration that is used by the Simple and Protected GSS-API Negotiation Mechanism (SPNEGO) trust association interceptor (TAI) on each selected application server is governed by various system requirements.

# **Note:**

In WebSphere Application Server Version 6.1, a trust association interceptor (TAI) that uses the Simple and Protected GSS-API Negotiation Mechanism (SPNEGO) to securely negotiate and authenticate HTTP requests for secured resources was introduced. In WebSphere Application Server 7.0, the SPNEGO TAI was deprecated. SPNEGO web authentication has taken its place to provide dynamic reload of the SPNEGO filters and to enable fallback to the application login method.

The following list of configuration requirements highlights those attributes, properties, qualities, restrictions, exclusions, inclusions, and dependencies that you need to be aware of when planning a WebSphere Application Server configuration that incorporates the use of the SPNEGO TAI.

*Table 33. SPNEGO TAI requirements.*

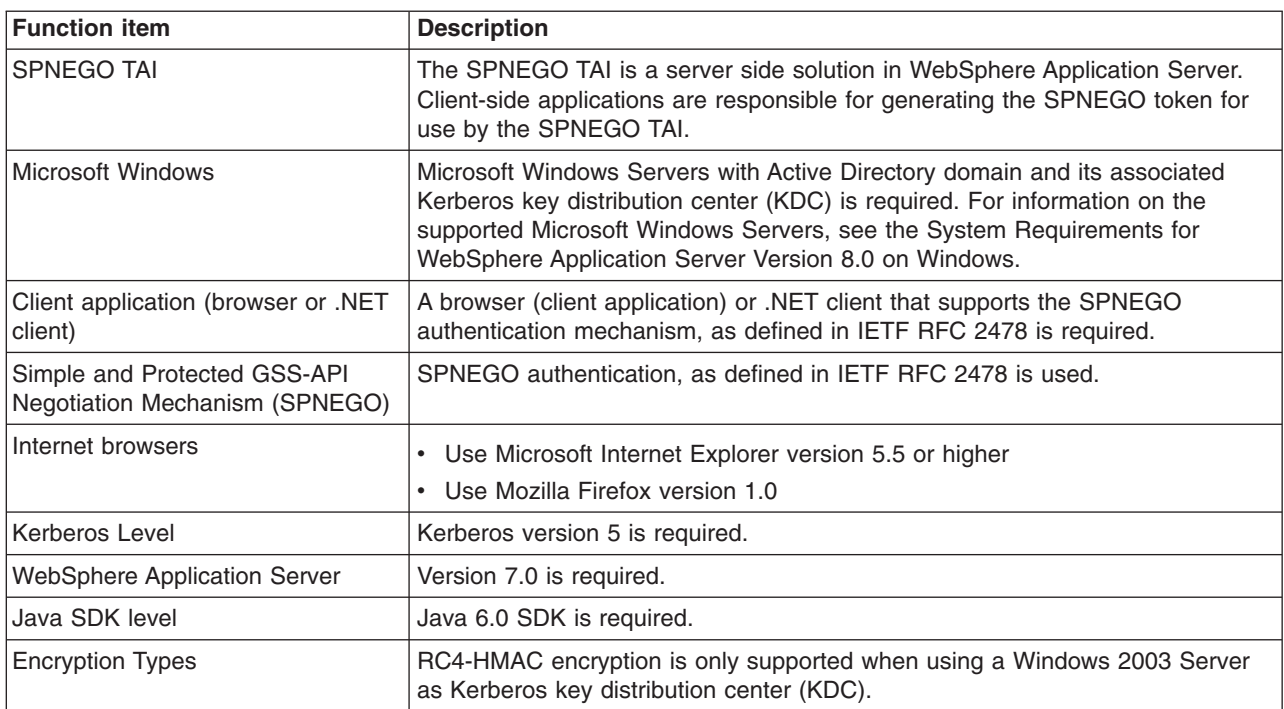

*This table lists the SPNEGO TAI configuration requirements.*

#### <span id="page-420-0"></span>*Table 33. SPNEGO TAI requirements (continued).*

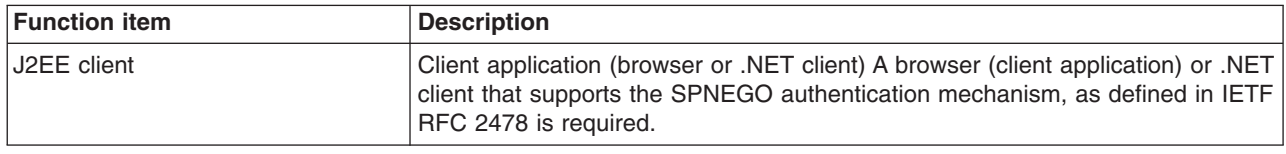

#### *This table lists the SPNEGO TAI configuration requirements.*

# **Configuring the client browser to use SPNEGO TAI (deprecated)**

You can configure your browser to utilize the Simple and Protected GSS-API Negotiation (SPNEGO) mechanism. Authentication of your browser requests are processed by the SPNEGO trust association interceptor (TAI) in the WebSphere Application Server.

# **Before you begin**

You need to know how to display and set options in the Microsoft Internet Explorer browser or any other browser (such as Firefox). You must have a browser installed that supports SPNEGO authentication.

#### **Note:**

In WebSphere Application Server Version 6.1, a trust association interceptor (TAI) that uses the Simple and Protected GSS-API Negotiation Mechanism (SPNEGO) to securely negotiate and authenticate HTTP requests for secured resources was introduced. In WebSphere Application Server 7.0, this function is now deprecated. SPNEGO web authentication has taken its place to provide dynamic reload of the SPNEGO filters and to enable fallback to the application login method.

# **About this task**

Complete the following steps to ensure that your Microsoft Internet Explorer browser is enabled to perform SPNEGO authentication.

# **Procedure**

- 1. At the desktop, log in to the windows active directory domain.
- 2. Activate Internet Explorer.
- 3. In the Internet Explorer window, click **Tools > Internet Options > Security** tab.
- 4. Select the **Local intranet** icon and click **Sites**.
- 5. In the Local intranet window, ensure that the "check box" to include all local (intranet) not listed in other zones is selected, then click **Advanced**.
- 6. In the **Local intranet** window, fill in the Add this web site to the zone field with the web address of the host name so that the single sign-on (SSO) can be enabled for the list of websites shown in the websites field. Your site information technology staff provides this information. Click **OK** to complete this step and close the Local intranet window.
- 7. On the **Internet Options** window, click the **Advanced** tab and scroll to **Security settings**. Ensure that the **Enable Integrated Windows Authentication (requires restart)** box is selected.
- 8. Click **OK**. Restart your Microsoft Internet Explorer to activate this configuration.

# **Results**

Complete the following steps to ensure that your Firefox browser is enabled to perform SPNEGO authentication.

1. At the desktop, log in to the windows active directory domain.

- <span id="page-421-0"></span>2. Activate Firefox.
- 3. At the address field, type **about:config**.
- 4. In the Filter, type **network.n**
- 5. Double click on **network.negotiate-auth.trusted-uris**. This preference lists the sites that are permitted to engage in SPNEGO Authentication with the browser. Enter a comma-delimited list of trusted domains or URLs.

# **Note:** You must set the value for **network.negotiate-auth.trusted-uris**.

- 6. If the deployed SPNEGO solution is using the advanced Kerberos feature of Credential Delegation double click on **network.negotiate-auth.delegation-uris**. This preference lists the sites for which the browser may delegate user authorization to the server. Enter a comma-delimited list of trusted domains or URLs.
- 7. Click **OK**. The configuration appears as updated.
- 8. Restart your Firefox browser to activate this configuration.

Your Internet browser is properly configured for SPNEGO authentication. You can use applications that are deployed in WebSphere Application Server that use secured resources without being repeatedly requested for an ID and password.

# **Configuring JVM custom properties, filtering HTTP requests, and enabling SPNEGO TAI in WebSphere Application Server (deprecated)**

Performing this task helps you, as web administrator, to ensure that WebSphere Application Server is configured to enable the operation of the Simple and Protected GSS-API Negotiation mechanism (SPNEGO) trust association interceptor (TAI) with the required Java virtual machine (JVM) property and with the appropriate filtering of HTTP requests.

# **Before you begin**

You need to know how to use the WebSphere Application Server administrative console to manage the security configuration and have the proper authority to modify the security configuration of the application server.

# **Note:**

In WebSphere Application Server Version 6.1, a trust association interceptor (TAI) that uses the Simple and Protected GSS-API Negotiation Mechanism (SPNEGO) to securely negotiate and authenticate HTTP requests for secured resources was introduced. In WebSphere Application Server 7.0, this function is now deprecated. SPNEGO web authentication has taken its place to provide dynamic reload of the SPNEGO filters and to enable fallback to the application login method.

# **About this task**

Verify the configuration of your SPNEGO TAI. The deployment of the SPNEGO TAI can vary from a single WebSphere Application Server system on which a single application is running to a large multinode WebSphere Application Server, Network Deployment (ND) cell, with dozens of application servers, hosting many applications. Every SPNEGO TAI is installed at the cell level. You must be aware of your particular SPNEGO TAI configuration.

The default behavior of the SPNEGO TAI is to not intercept HTTP requests. This default behavior ensures that the SPNEGO TAI can be installed into an existing cell, configured for a single application server and not change any other application servers in the cell. Other WebSphere Application Servers can run exactly as before within a given configuration.

<span id="page-422-0"></span>Decide whether or not to use the sample SPN<id>.filterClass and determine the exact filter properties to use.

**Note:** The default behavior of the SPNEGO TAI is to use the

com.ibm.ws.security.spnego.SPN<id>.filterClass and intercept all requests.

If the default behavior is not appropriate, you can use a customer provided class, or extend or modify the sample class as required. The system programmer interface, com.ibm.ws.security.spnego.SpnegoFilter allows you to implement a custom filter to determine whether or not to intercept a particular HTTP request. With the default implementation, you can set filter rules for coarse as well as fine-grained criteria in selecting which HTTP requests to intercept.

**Note:** For an alternative to the steps below for enabling the SPNEGO TAI, you can use scripting to perform the operation. See "Enabling the SPNEGO TAI as JVM custom property using scripting (deprecated)" for the details.

Complete the following steps to enable the operation of the SPNEGO TAI with your selected filtering and with the JVM required property.

# **Procedure**

- 1. Log on to WebSphere Application Server administrative console.
- 2. Click **Servers > Application servers**.
- 3. Select the appropriate server. Under Server Infrastructure, expand **Java and process management > Process Definition**. Select **Servant**.
- 4. Click **Java virtual machine**. Under Additional Properties, click **Custom Properties**. Create a new custom property, if required, by clicking **New**, then code com.ibm.ws.security.spnego.isEnabled in the name field and true in the value field.
- 5. Click **Apply > OK** to save the configuration
- 6. Repeat step 3, but Select **Control**. Then repeat steps 4 and 5.
- 7. Identify when the SPNEGO TAI intercepts a given request. A set of filter properties is provided, but you must determine what is appropriate and modify the com.ibm.ws.security.spnego.SPN<id>.filterClass accordingly.

# **Results**

The application server is configured and ready to provide a single sign-on environment for end users who have successfully authenticated in a Microsoft Active Directory domain. You must restart each application server that is configured for SPNEGO web authentication. Then your SPNEGO TAI is set to filter HTTP request when it is operating.

# *Enabling the SPNEGO TAI as JVM custom property using scripting (deprecated):*

You use the wsadmin utility to enable the Simple and Protected GSS-API Negotiation Mechanism (SPNEGO) trust association interceptor (TAI) for WebSphere Application Server.

# **Before you begin**

Before starting this task, the wsadmin tool must be running. See the information about starting the wsadmin scripting client using wsadmin scripting.

# **Note:**

In WebSphere Application Server Version 6.1, a trust association interceptor (TAI) that uses the Simple and Protected GSS-API Negotiation Mechanism (SPNEGO) to securely negotiate and authenticate HTTP requests for secured resources was introduced. In WebSphere Application

Server 7.0, this function is now deprecated. SPNEGO web authentication has taken its place to provide dynamic reload of the SPNEGO filters and to enable fallback to the application login method.

### **About this task**

Perform the following steps to enable the SPNEGO TAI:

#### **Procedure**

1. Identify the server and assign it to the server1 variable:

• Using Jacl:

set server1 [\$AdminConfig getid /Cell:mycell/Node:mynode/Server:server1/]

• Using Jython:

```
server1 = AdminConfig.getid("/Cell:mycell/Node:mynode/Server:server1/")
print server1
```
Example output:

server1(cells/mycell/nodes/mynode|servers/seerver1|server.xml#Server\_1)

- 2. Identify the Java virtual machine (JVM) belonging to this server and assign it to the jvm variable:
	- Using Jacl:

set jvm [\$AdminConfig list JavaVirtualMachine \$server1]

• Using Jython:

jvm = AdminConfig.list('JavaVirtualMachine',server1)

#### Example output:

```
(cells/mycell/nodes/mynode/servers/server1:server.xml#JavaVirtualMachine_1)
(cells/mycell/nodes/mynode/servers/server1:server.xml#JavaVirtualMachine_2)
```
- 3. Identify the controller JVM of the server:
	- Using Jacl:

set cjvm [lindex \$jvm 0]

• Using Jython:

```
# get line separator
import java
lineSeparator = java.lang.System.getProperty('line.separator')
arrayJVMs = jvm.split(lineSeparator)
cjvm = arrayJVMs[0]
```
- 4. Modify the generic JVM arguments to enable SPNEGO TAI:
	- Using Jacl:

```
set attr_name [list name com.ibm.ws.security.spnego.isEnabled]<br>set attr_value [list value true]
   set attr_value [list value true]<br>set attr_required [list required fa
                             [list required false]
   set attr<sup>description</sup> [list description "Enabled SPNEGO TAI"]
   set attrs [list $attr name $attr value $attr required $attr description]
   $AdminConfig create Property $cjvm $attrs
• Using Jython:
   attr name = ['name', "com.ibm.ws.security.spnego.isEnabled"]
   attr_value = ['value', "true"]
   attr_required = ['required', "false"]
   attr_description = ['description', "Enabled SPNEGO TAI"]
   attr_list = [attr_name, attr_value, attr_required, attr_description]
   property = ['systemProperties', [attr list]AdminConfig.modify(cjvm, [property])
```
5. Save the configuration changes.

<span id="page-424-0"></span>6. In a network deployment environment only, synchronize the node.

# *SPNEGO TAI JVM configuration custom properties (deprecated):*

Java virtual machine (JVM) custom properties control the operation of the Simple and Protected GSS-API Negotiation Mechanism (SPNEGO) trust association interceptor (TAI).

#### **Note:**

In WebSphere Application Server Version 6.1, a trust association interceptor (TAI) that uses the Simple and Protected GSS-API Negotiation Mechanism (SPNEGO) to securely negotiate and authenticate HTTP requests for secured resources was introduced. In WebSphere Application Server 7.0, this function is now deprecated. SPNEGO web authentication has taken its place to provide dynamic reload of the SPNEGO filters and to enable fallback to the application login method.

The following JVM custom properties control operation of the SPNEGO TAI. Different custom property values can be specified for each application server.

*Table 34. JVM configuration custom properties.*

*This table lists the SPNEGO JVM configuration custom properties.*

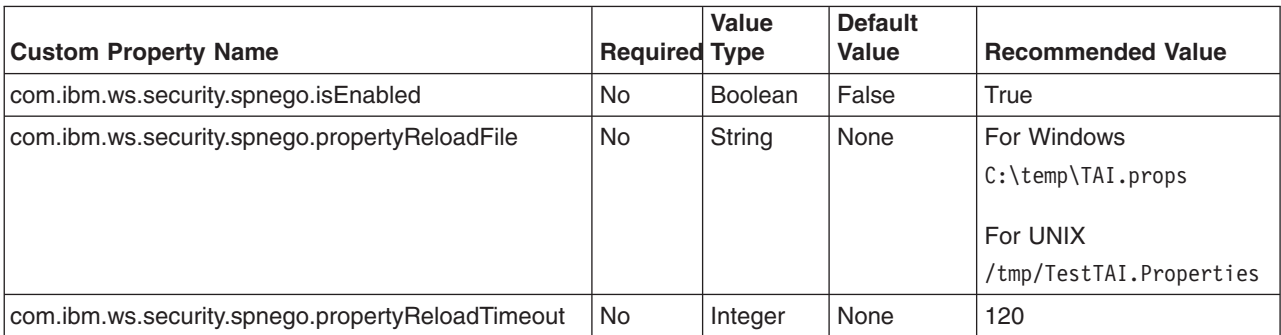

#### <span id="page-424-1"></span>**com.ibm.ws.security.spnego.isEnabled**

<span id="page-424-2"></span>Use this custom property to enable or disable operation of the SPNEGO TAI in a given application server. When set to false, the SPNEGO TAI is disabled and not used by the web authentication module for authenticating any web requests. When set to true, the SPNEGO TAI is enabled and used by the web authentication module for authenticating any web requests.

#### **com.ibm.ws.security.spnego.propertyReloadFile**

Use this custom property to identify the file that contains configuration properties for the SPNEGO TAI, when it is not convenient to stop and restart the application server. The properties contained in this file can be reloaded to configure the SPNEGO TAI.

**Important:** The properties that are defined in the specified file override any properties defined using the administrative console.

A sample of this reload file follows:

```
##########################################################
# Template properties files for SPNEGO TAI
#
# Where possible defaults have been provided.
#
##########################################################
#---------------------------------------------------------
# Hostname
#---------------------------------------------------------
```
#com.ibm.ws.spnego.SPN1.HostName=wsecurity.austin.ibm.com

#--------------------------------------------------------- # (Optional) SpnegoNotSupportedPage #--------------------------------------------------------- #com.ibm.ws.spnego.SPN1.SpnegoNotSupportedPage= #--------------------------------------------------------- # (Optional) NTLMTokenReceivedPage #--------------------------------------------------------- #com.ibm.ws.spnego.SPN1.NTLMTokenReceivedPage= #--------------------------------------------------------- # (Optional) FilterClass #--------------------------------------------------------- #com.ibm.ws.spnego.SPN1.FilterClass=com.ibm.ws.spnego.HTTPHeaderFilter #--------------------------------------------------------- # (Optional) Filter #--------------------------------------------------------- #com.ibm.ws.spnego.SPN1.Filter=

**Important:** If com.ibm.ws.security.spnego.propertyReloadFile custom property is set, but the com.ibm.ws.security.spnego.propertyReloadTimeout custom property is not, then the SPNEGO TAI is not initialized.

#### <span id="page-425-0"></span>**com.ibm.ws.security.spnego.propertyReloadTimeout**

Use this custom property to specify a time interval in seconds that elapses after which the SPNEGO TAI reloads the configuration properties. Also, the SPNEGO TAI reloads the configuration properties if the file that is identified by the com.ibm.ws.security.spnego.propertyReloadFile custom property changed since the last time the configuration custom properties were retrieved. This time interval in seconds must be specified as a positive integer.

#### **Important:**

- v If the com.ibm.ws.security.spnego.propertyReloadFile custom property and the com.ibm.ws.security.spnego.propertyReloadTimeout custom property are not set, then the SPNEGO TAI properties are only loaded once from the SPNEGO TAI custom properties defined in the WebSphere Application Server configuration data. This one time loading occurs when the JVM is initialized.
- v If com.ibm.ws.security.spnego.propertyReloadTimeout custom property is set, but the com.ibm.ws.security.spnego.propertyReloadFile custom property is not, then the SPNEGO TAI is not initialized. ["Configuring JVM custom properties, filtering HTTP requests, and](#page-421-0) [enabling SPNEGO TAI in WebSphere Application Server \(deprecated\)" on page 408](#page-421-0) or how to configure the JVM custom properties for SPNEGO TAI.
- **Remember:** You can also use the wsadmin command for the AdminConfig scripting object to interactively set the com.ibm.ws.security.spnego.isEnabled custom property. See ["Enabling the SPNEGO](#page-422-0) [TAI as JVM custom property using scripting \(deprecated\)" on page 409](#page-422-0) for more information.

The following custom properties are not used directly by the SPNEGO TAI; however, they affect the operation of the core security runtime and can also be used for problem determination.

*Table 35. JVM configuration custom properties.*

*This table describes the JVM configuration custom properties*

| <b>Custom Property Name</b>     | <b>Required</b> |        | Value Type   Default Value | Recommended Value |
|---------------------------------|-----------------|--------|----------------------------|-------------------|
| com.ibm.security.jgss.debug     | No              | String | None                       | l "off" or "all"  |
| com.ibm.security.krb5.Krb5Debug | No              | String | None                       | l "off" or "all"  |

<span id="page-426-0"></span>*Table 35. JVM configuration custom properties (continued).*

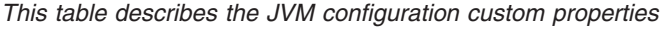

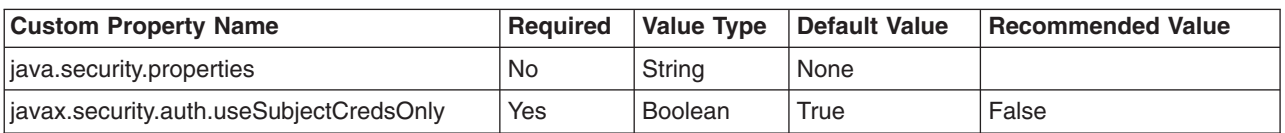

### <span id="page-426-2"></span>**com.ibm.security.jgss.debug**

This custom property is optional. It can be used to collect diagnostic trace information for problem determination in the Java Generic Security Service (JGSS) application programmer interface (API) implementation. The value can be set to all or off to enable or disable tracing, respectively. See [Java](http://dwmaster.raleigh.ibm.com/dwcontent/developerworks/java/jdk/security/142/secguides/jgssDocs/users_guide.jgss.ibm.html) [Generic Security Service User's Guide](http://dwmaster.raleigh.ibm.com/dwcontent/developerworks/java/jdk/security/142/secguides/jgssDocs/users_guide.jgss.ibm.html) for specific JGSS API information.

#### **com.ibm.security.krb5.Krb5Debug**

<span id="page-426-4"></span><span id="page-426-3"></span>This custom property is optional. It can be used to collect additional diagnostic trace information for problem determination in the JGSS implementation. The value can be set to all or off to enable or disable tracing, respectively.

#### **java.security.properties**

This property is optional. It can be used when different application servers in a cell have different security requirements and it is not convenient to modify the global java.security file for the entire cell. In such situations, the java.security.properties custom property is used to specify the location of the java.security file used by the JVM for each application server.

# **javax.security.auth.useSubjectCredsOnly**

<span id="page-426-5"></span>JGSS includes an optional Java Authentication and Authorization Service (JAAS) login facility that saves Principal credentials and secret keys in the Subject of the application's JAAS login context. JGSS retrieves credentials and secret keys from the Subject by default. This feature can be disabled by setting the Java property javax.security.auth.useSubjectCredsOnly to false.

<span id="page-426-1"></span>**Attention:** The SPNEGO TAI does not use the optional JAAS login module. The javax.security.auth.useSubjectCredsOnly property must be set to false.

# **Mapping Kerberos client principal name to WebSphere user registry ID for SPNEGO TAI (deprecated)**

You can use a system programming interface to customize the behavior of the Simple and Protected GSS-API Negotiation Mechanism (SPNEGO) trust association interceptor (TAI) by implementing arbitrary mappings of the end-user's identity, which is retrieved from Microsoft Active Directory to the identity that is used in the WebSphere Application Server security registry.

# **Before you begin**

You need to perform some administrative tasks in the WebSphere Application Server environment to use SPNEGO TAI and to ensure that the requester's identity matches the identity in the WebSphere Application Server user registry.

# **Note:**

In WebSphere Application Server Version 6.1, a trust association interceptor (TAI) that uses the Simple and Protected GSS-API Negotiation Mechanism (SPNEGO) to securely negotiate and authenticate HTTP requests for secured resources was introduced. In WebSphere Application Server 7.0, this function is now deprecated. SPNEGO web authentication has taken its place to provide dynamic reload of the SPNEGO filters and to enable fallback to the application login method.

**Note:** Make sure the following tasks have been performed successfully:

- 1. Configuring the web browser to use SPNEGO. See ["Configuring the client browser to use](#page-420-0) [SPNEGO TAI \(deprecated\)" on page 407](#page-420-0)
- 2. Configuring Java virtual machine (JVM) properties, custom SPNEGO TAI properties, and enabling the SPNEGO TAI. See ["Configuring JVM custom properties, filtering HTTP requests,](#page-421-0) [and enabling SPNEGO TAI in WebSphere Application Server \(deprecated\)" on page 408](#page-421-0)

# **About this task**

In the simplest deployment of the SPNEGO TAI, it is assumed that the requester's identity in the WebSphere Application Server user registry is identical to the identity retrieved. This is the case when Microsoft Windows Active Directory server is the lightweight directory access protocol (LDAP) server used in WebSphere Application Server. This is default behavior of the SPNEGO TAI.

You do not need to use this simple deployment of the SPNEGO TAI. WebSphere Application Server can use a different registry, such as a local OS, LDAP, or custom registry instead of the Microsoft Active Directory. If WebSphere Application Server uses a different registry than the Microsoft Active Directory, then a mapping from the Microsoft Windows user Id to a WebSphere Application Server user Id is necessary.

# **Procedure**

Use the JAAS custom login module to perform any custom mapping of a client Kerberos principal name from the Microsoft Active Directory to the WebSphere user registry identity. The JAAS custom login module is a plug-in mechanism that is defined for authenticating incoming and outgoing requests in WebSphere Application Server and is inserted before the ltpaLoginModule. The JAAS custom login module retrieves a client Kerberos principal name in the javax.security.auth.Subject using subject.getPrincipals(KerberosPrincipal.class) method, maps the client Kerberos principal name to the WebSphere user registry identity, and inserts the mapping identity in the hash table property com.ibm.wsspi.security.cred.userId. The ltpaLoginModule then uses the mapped identity to create a WSCredential.

**Note:** The custom login module can also supply the full set of security properties in the javax.security.auth.Subject in the com.ibm.wsspi.security.tai.TAIResult to fully assert the mapped identity. When the identity is fully asserted, the wsMapDefaultInboundLoginModule maps those security properties to a WSCredential. A sample of the custom login module follows:

package com.ibm.ws.security.server.lm;

```
import java.util.Map;
import java.lang.reflect.Array;
import javax.security.auth.Subject;
import javax.security.auth.callback.*;
import javax.security.auth.login.LoginException;
import javax.security.auth.spi.LoginModule;
import javax.security.auth.kerberos.*;
import com.ibm.websphere.security.auth.WSLoginFailedException;
import com.ibm.wsspi.security.token.AttributeNameConstants;
/**
*
* @author IBM Corporation
* @version 1.0
 * @since 1.0
 *
 */
public class sampleSpnegoMappingLoginModule implements LoginModule {
    /*
     *
```

```
* Constant that represents the name of this mapping module. Whenever this sample
* code is used to create a class with a different name, this value should be changed.
 *
*/
private final static String MAPPING MODULE NAME = "com.ibm.websphere.security.sampleSpnegoMappingLoginModule";
private String mapUid = null;
/**
* Construct an uninitialized WSLoginModuleImpl object.
*/
public sampleSpnegoMappingLoginModule() {
   debugOut("sampleSpnegoMappingLoginModule() entry");
   debugOut("sampleSpnegoMappingLoginModule() exit");
}
/**
* Initialize this login module.
 *
 *
* This is called by the LoginContext after this login module is
* instantiated. The relevant information is passed from the LoginContext
* to this login module. If the login module does not understands any of the data
* stored in the sharedState and options parameters,
* they can be ignored.
 *
 *
* @param subject The subject to be authenticated.
* @param callbackHandler
                  A CallbackHandler for communicating with the end user to gather
                  login information (e.g., username and password).
* @param sharedState
                  The state shared with other configured login modules.
* @param options The options specified in the login configuration for this particular login module.
*/
public void initialize(Subject subject, CallbackHandler callbackHandler,
                       Map sharedState, Map options) {
    debugOut("initialize(subject = \"" + subject.toString() +
             "\", callbackHandler = \"" + callbackHandler.toString() +
             "\", sharedState = \lceil"" + sharedState.toString() +
             "\", options = \"" + options.toString() + "\")");
   this.subject = subject;
   this.callbackHandler = callbackHandler;
   this.sharedState = sharedState;
   this.options = options;
   debug = "true".equalsIgnoreCase((String)this.options.get("debug"));
   debugOut("initialize() exit");
}
/**
 *
* Method to authenticate a Subject (phase 1).
 *
 *
 *
* This method authenticates a Subject. It uses CallbackHandler to gather
* the Subject information, like username and password for example, and verify these
* information. The result of the authentication is saved in the private state within
* this login module.
 *
 *
* @return true if the authentication succeeded, or false
          if this login module should be ignored.
* @exception LoginException
                    If the authentication fails.
```

```
*/
public boolean login() throws LoginException
{
    debugOut("sampleSpnegoMappingLoginModule.login() entry");
    boolean succeeded = false;
    java.util.Set krb5Principals= subject.getPrincipals(KerberosPrincipal.class);
    java.util.Iterator krb5PrincIter = krb5Principals.iterator();
    while (krb5PrincIter.hasNext()) {
        Object princObj = krb5PrincIter.next();
        debugOut("Kerberos principal name: "+ princObj.toString());
        if (princObj != null && princObj.toString().equals("utle@WSSEC.AUSTIN.IBM.COM")){
           mapUid = "user1";
            debugOut("mapUid: "+mapUid);
                             java.util.Hashtable customProperties = (java.util.Hashtable)
                             sharedState.get(AttributeNameConstants.WSCREDENTIAL_PROPERTIES_KEY);
                             if (customProperties == null) {
                                 customProperties = new java.util.Hashtable();
                             }
                             succeeded = true;
                             customProperties.put(AttributeNameConstants.WSCREDENTIAL_USERID, mapUid);
                             Map<String,java.util.Hashtable)>
                             mySharedState=(Map<String,java.util.Hashtable>)sharedState;
                             mySharedState.put((AttributeNameConstants.WSCREDENTIAL_PROPERTIES_KEY.customProperties);
                             debugOut("Add a mapping user ID to Hashtable, mapping ID = "+mapUid);
                                }
                             debugOut("login() custom properties="+ customProperties);
       }
    }
    succeeded = true;
    debugOut("sampleSpnegoMappingLoginModule.login() exit");
    return succeeded;
}
/**
 *
 * Method to commit the authentication result (phase 2).
 *
 *
 *
 * This method is called if the LoginContext's overall authentication
 * succeeded (the revelant REQUIRED, REQUISITE, SUFFICIENT and OPTIONAL login module
 * succeeded).
 *
 *
 * @return true if the commit succeeded, or false
           if this login module should be ignored.
 * @exception LoginException
                     If the commit fails.
*/
public boolean commit() throws LoginException
{
    debugOut("commit()");
    debugOut("commit()");
    return true;
}
```

```
/**
 * Method to abort the authentication process (phase 2).
 *
 *
 * This method is called if the LoginContext's overall authentication
 * failed (the revelant REQUIRED, REQUISITE, SUFFICIENT and OPTIONAL login module
 * did not succeed).
 *
 *
 *
 * If this login module's authentication attempt succeeded, then this method cleans
 * up the previous state saved in phase 1.
 *
 *
 * @return true if the abort succeeded, or false
 * if this login module should be ignored.
 * @exception LoginException
                     If the abort fails.
 */
public boolean abort() throws LoginException {
    debugOut("abort() entry");
    debugOut("abort() exit");
    return true;
}
/**
* Method which logs out a Subject.
 *
 * @return true if the logout succeeded, or false
 * if this login module should be ignored.
 * @exception LoginException
                     If the logout fails.
*/
public boolean logout() throws LoginException
{
    debugOut("logout() entry");
    debugOut("logout() exit");
    return true;
}
private void cleanup()
{
    debugOut("cleanup() entry");
    debugOut("cleanup() exit");
}
/*
 *
 * Private method to print trace information. This implementation uses System.out
 * to print trace information to standard output, but a custom tracing system can
 * be implemented here as well.
 *
*/
private void debugOut(Object o)
{
    System.out.println("Debug: " + MAPPING MODULE NAME);
    if (o != null) {
        if (o.getClass().isArray()) {
            int length = Array.getLength(o);
            for (int i = 0; i < length; i++) {
                System.out.println("\t" + Array.get(o, i));
            }
        } else {
            System.out.println("\t" + o);
        }
    }
```

```
}
    private Subject subject;
   private CallbackHandler callbackHandler;
   private Map sharedState;
    private Map options;
   protected boolean debug = false;
}
```
# **Results**

Using the custom login module, Microsoft Active Directory identities are mapped to the WebSphere Application Server's security registry and the behavior of the SPNEGO TAI is customized.

# **Single sign-on capability with SPNEGO TAI - checklist (deprecated)**

WebSphere Application Server provides a trust association interceptor (TAI) that uses the Simple and Protected GSS-API Negotiation Mechanism (SPNEGO) to securely negotiate and authenticate HTTP requests for secured resources in WebSphere Application Server. To deploy and use the SPNEGO TAI you need to examine your installation and decide on how best to configure the SPNEGO TAI.

# **Note:**

In WebSphere Application Server Version 6.1, a trust association interceptor (TAI) that uses the Simple and Protected GSS-API Negotiation Mechanism (SPNEGO) to securely negotiate and authenticate HTTP requests for secured resources was introduced. In WebSphere Application Server 7.0, this function is now deprecated. SPNEGO web authentication has taken its place to provide dynamic reload of the SPNEGO filters and to enable fallback to the application login method.

Lightweight Third Party Authentication (LTPA) is the default authentication mechanism for WebSphere Application Server. However, you may need to configure LTPA prior to configuring the SPNEGO TAI. LTPA is the required authentication mechanism for all trust association interceptors. You can configure LTPA by clicking **Security > Global security > Authentication mechanisms and expiration**.

**Note:** Enabling web security single sign-on (SSO) is optional when you configure the SPNEGO TAI. For more information, see ["Implementing single sign-on to minimize web user authentications" on page](#page-387-0) [374.](#page-387-0)

Answer the following questions to establish how the SPNEGO TAI is deployed.

1. What is your criteria for intercepting HTTP requests?

You must decide if the SPNEGO TAI deployment will use the HTTPHeaderFilter class as the default. If you do use this class, then you must specify the exact filter properties for this class. The default behavior of the SPNEGO TAI is to use the com.ibm.ws.spnego.HTTPHeaderFilter class to intercept all requests.

If you do not use the sample com.ibm.ws.spnego.HTTPHeaderFilter class, then you must define a new class that implements the com.ibm.wsspi.security.spnego.SpnegoTAIFilter interface.

You can decide to further control what HTTP requests are intercepted using the Service Provider Programming Interface (SPI), ["Filtering HTTP requests for SPNEGO TAI \(deprecated\)" on page 419](#page-432-0)

See ["SPNEGO TAI custom properties configuration \(deprecated\)" on page 402](#page-415-0) for descriptions of

- com.ibm.ws.security.spnego.SPN<id>.filterClass
- com.ibm.ws.security.spnego.SPN<id>.filter
- 2. Is user Id mapping to be used? If not, why not?

WebSphere Application Server enables you to define or develop a custom login module to map user IDs. See ["Mapping Kerberos client principal name to WebSphere user registry ID for SPNEGO TAI](#page-426-0) [\(deprecated\)" on page 413](#page-426-0) for more detail about performing this mapping.
You must decide, before deploying the TAI, whether or not to use this custom login module to perform the SPNEGO TAI identity mapping

3. What type of encryption is to be used to process the SPNEGO tokens? Microsoft Windows Active Directory supports two different Kerberos encryption types: RC4-HMAC and DES-CBC-MD5. The IBM Java Generic Security Service (JGSS) library (and SPNEGO library) support both of these encryption types.

**Restriction:** RC4-HMAC encryption is only supported with a Windows 2003 Server key distribution center (KDC).

4. How will you handle credential delegation?

Kerberos supports the delegation of credentials. A server that receives Kerberos credentials from a client can impersonate that client to other servers by using delegated credentials. Since SPNEGO TAI tokens are a wrapping of a Kerberos credential, a server that receives Kerberos credentials within an SPNEGO token can use those Kerberos credentials to impersonate the original user. That server can interact using SPNEGO over HTTP as a SPNEGO client to other SPNEGO servers by composing an appropriate HTTP Authorization header.

5. Will the SPNEGO TAI be deployed in a single or multiple domain name service (DNS) domain environment?

Web browsers running on Windows are sensitive to DNS domains. They only send a SPNEGO token when the target host name identifies a host name defined in the DNS domain of the client machine. You can use HTTP redirection to support this configuration with the creation of a pseudo Kerberos service principal name (SPN) in each DNS domain. All SPNs that WebSphere Application Server supports must have their secret keys available in Kerberos keytab files. To enable single sign-on across multiple DNS domains, a separate Kerberos keytab file is generated for each SPN per domain. These individual Kerberos keytab files must be merged before they can be used by WebSphere Application Server.

6. How frequently will application servers reload the SPNEGO TAI properties?

The SPNEGO TAI has an optional property reload feature that allows the reloading of the TAI properties without restarting the Java virtual machine (JVM). This reload feature is controlled by the system properties com.ibm.ws.security.spnego.propertyReloadFile and com.ibm.ws.security.spnego.propertyReloadTimeout. These properties taken together enable the SPNEGO TAI internal properties to be reloaded from a file on the file system after a certain time period. If the com.ibm.ws.security.spnego.propertyReloadTimeout attribute is set to a valid integer value, and the com.ibm.ws.security.spnego.propertyReloadFile attribute points to a file on the file system, then each JVM reloads the SPNEGO TAI properties from the file after the timeout period expires. Also, the SPNEGO TAI properties are reloaded only if the date on the file has changed. If these reload properties are not set, then the SPNEGO TAI properties are only loaded once, at JVM initialization, from the SPNEGO TAI custom properties that are defined in WebSphere Application Server configuration data. See ["SPNEGO TAI JVM configuration custom properties \(deprecated\)" on](#page-424-0) [page 411](#page-424-0) for more information about these reload properties.

The Windows Active Directory (Web) administrator, the WebSphere Application Server administrator, and the application team review and answer these questions to determine the best deployment and configuration settings for the SPNEGO TAI.

# **Filtering HTTP requests for SPNEGO TAI (deprecated)**

You can use a system programming interface to customize the behavior of the Simple and Protected GSS-API Negotiation Mechanism (SPNEGO) trust association interceptor (TAI) by specifying whether or not a particular HTTP request should be intercepted.

# **Before you begin**

Before you begin, you need to understand the deployment of the SPNEGO TAI in your installation.

### **Note:**

In WebSphere Application Server Version 6.1, a trust association interceptor (TAI) that uses the Simple and Protected GSS-API Negotiation Mechanism (SPNEGO) to securely negotiate and authenticate HTTP requests for secured resources was introduced. In WebSphere Application Server 7.0, this function is now deprecated. SPNEGO web authentication has taken its place to provide dynamic reload of the SPNEGO filters and to enable fallback to the application login method.

### **About this task**

Verify the configuration of your SPNEGO TAI. The deployment of the SPNEGO TAI can vary from a single WebSphere Application Server system on which a single application is running to a large multinode WebSphere Application Server, Network Deployment (ND) cell, with dozens of application servers, hosting many applications. Every SPNEGO TAI is installed at the cell level. You must be aware of your particular SPNEGO TAI configuration.

The default behavior of the SPNEGO TAI is to not intercept HTTP requests. This default behavior ensures that the SPNEGO TAI can be installed into an existing cell, configured for a single application server and not change any other application servers in the cell. Other WebSphere Application Servers can run exactly as before within a given configuration.

Then decide whether or not to use the sample SPN<id>.filter class and determine the exact filter properties to use.

**Note:** The default behavior of the SPNEGO TAI is to use the com.ibm.ws.security.spnego.SPN<id>.filter class and intercept all requests.

If the default behavior is not appropriate, you can use a customer provided class, or extend or modify the sample class as required. The system programmer interface, com.ibm.ws.security.spnego.SpnegoFilter allows you to implement a custom filter to determine whether or not to intercept a particular HTTP request. With the default implementation, you can set filter rules for coarse as well as fine-grained criteria in selecting which HTTP requests to intercept.

### **Procedure**

- 1. Set the com.ibm.ws.security.spnego.isEnabled Java virtual machine (JVM) custom property to true to enable the SPNEGO TAI on any JVM.
- 2. Identify when the SPNEGO TAI intercepts a given request. A set of filter properties is provided, but you must determine what is appropriate and modify the com.ibm.ws.security.spnego.SPN<id>.filter class accordingly.

### **Results**

Your SPNEGO TAI is set to filter HTTP requests when it is operating.

# **Configuring single sign-on capability with Tivoli Access Manager or WebSEAL**

Use the following information to enable single sign-on to WebSphere Application Server using either WebSEAL or the plug-in for web servers.

# **About this task**

Either Tivoli Access Manager WebSEAL or Tivoli Access Manager plug-in for web servers can be used as reverse proxy servers to provide access management and single sign-on (SSO) capability to WebSphere Application Server resources. With such an architecture, either WebSEAL or the plug-in authenticates users and forwards the collected credentials to WebSphere Application Server in the form of an IV Header. Two types of single sign-on are available, the TAI interface and the TAI++ interface, so named as both use WebSphere Application Server trust association interceptors (TAI). With the TAI, the end-user name is extracted from the HTTP header and forwarded to embedded Tivoli Access Manager where the end-user name is used to construct the client credential information and authorize the user. With the TAI++, all of the user credential information is available in the HTTP header and not just the user name. The TAI++ is the more efficient of the two solutions because a Lightweight Directory Access Protocol (LDAP) call is not required. TAI functionality is retained for backwards compatibility.

Complete the following tasks to enable single sign-on to WebSphere Application Server using either WebSEAL or the plug-in for web servers. These tasks assume that embedded Tivoli Access Manager is configured for use.

## **Procedure**

- 1. Create a trusted user account for Tivoli Access Manager in the shared Lightweight Directory Access Protocol (LDAP) user registry. For more information, see ["Creating a trusted user account in Tivoli](#page-440-0) [Access Manager" on page 427.](#page-440-0)
- 2. Configure either WebSEAL or the Tivoli Access Manager plug-in for Web servers to work with WebSphere Application Server. For more information, see either of the following articles:
	- ["Configuring WebSEAL for use with WebSphere Application Server" on page 428](#page-441-0)
	- ["Configuring Tivoli Access Manager plug-in for web servers for use with WebSphere Application](#page-442-0) [Server" on page 429](#page-442-0)
- 3. Configure single sign-on using either the TAI or TAI++ interface. For more information, see either of the following articles:
	- ["Configuring single sign-on using trust association" on page 430](#page-443-0)
	- ["Configuring single sign-on using trust association interceptor ++" on page 430](#page-443-0)

# **Single sign-on settings**

Use this page to set the configuration values for single sign-on (SSO).

To view this administrative console page, complete the following steps:

- 1. Click **Security > Global security**.
- 2. Under Authentication, click **Web and SIP security > Single sign-on (SSO)**.
- **Note:** The Set security cookies as HTTPOnly to resist cross-site scripting attacks check box has been added to the Single sign-on settings page for this release. The HttpOnly attribute is a browser attribute created to prevent client side applications (such as Java scripts) from accessing cookies to prevent some cross-site scripting vulnerabilities. The attribute specifies that LTPA and WASReqURL cookies include the HTTPOnly field.

### *Enabled:*

Specifies that the single sign-on function is enabled.

Web applications that use J2EE FormLogin style login pages, such as the administrative console, require single sign-on (SSO) enablement. Only disable SSO for certain advanced configurations where LTPA SSO-type cookies are not required.

**Data type:** Boolean

**Default:** Enabled

Range: **Enabled or Disabled** of Disabled

#### *Requires SSL:*

Specifies that the single sign-on function is enabled only when requests are made over HTTPS Secure Sockets Layer (SSL) connections.

**Data type:** Boolean **Default:** Disable

**Range:** Enable or Disable

#### *Domain name:*

Specifies the domain name (.ibm.com, for example) for all single sign-on hosts.

The application server uses all the information after the first period, from left to right, for the domain names. If this field is not defined, the web browser defaults the domain name to the host name where the web application is running. Also, single sign-on is then restricted to the application server host name and does not work with other application server host names in the domain.

You can specify multiple domains separated by a semicolon (;), a space (), a comma (,), or a pipe (I). Each domain is compared with the host name of the HTTP request until the first match is located. For example, if you specify ibm.com;austin.ibm.com and a match is found in the ibm.com domain first, the application server does not match the austin.ibm.com domain. However, if a match is not found in either ibm.com or austin.ibm.com, then the application server does not set a domain for the LtpaToken cookie.

If you specify the UseDomainFromURL value, the application server sets the SSO domain name value to the domain of the host that is used in the web address. For example, if an HTTP request comes from server1.raleigh.ibm.com, the application server sets the SSO domain name value to raleigh.ibm.com.

**Tip:** The UseDomainFromURL value is case insensitive. You can type usedomainfromurl to use this value.

**Data type:** String

#### *Interoperability mode:*

Specifies that an interoperable cookie is sent to the browser to support back-level servers.

In WebSphere Application Server, Version 6 and later, a new cookie format is needed by the security attribute propagation functionality. When the interoperability mode flag is enabled, the server can send a maximum of two single sign-on (SSO) cookies back to the browser. In some cases, the server just sends the interoperable SSO cookie.

#### *Web inbound security attribute propagation:*

When web inbound security attribute propagation is enabled, security attributes are propagated to front-end application servers. When this option is disabled, the single sign-on (SSO) token is used to log in and recreate the Subject from the user registry.

If the application server is a member of a cluster and the cluster is configured with a data replication service (DRS) domain, then propagation occurs. If DRS is not configured, then the SSO token contains the originating server information.

With this information, the receiving server can contact the originating server using an MBean call to get the original serialized security attributes.

#### *Set security cookies as HTTPOnly to resist cross-site scripting attacks:*

The HttpOnly attribute is a browser attribute created to prevent client side applications (such as Java scripts) from accessing cookies to prevent some cross-site scripting vulnerabilities. The attribute specifies that LTPA and WASReqURL cookies include the HTTPOnly field.

For session cookies, see the session settings for servers, applications, and web modules.

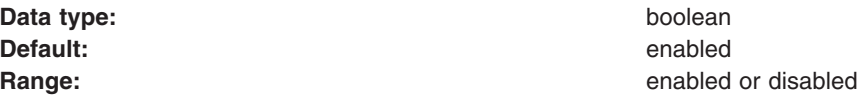

### **com.tivoli.pd.jcfg.PDJrteCfg utility for Tivoli Access Manager single sign-on**

The com.tivoli.pd.jcfg.PDJrteCfg utility configures the Java Runtime Environment component for Tivoli Access Manager. This utility enables Java applications to use the Tivoli Access Manager policy and authorization servers.

#### **Purpose**

**Important:** If you are using the WebSphere Application Server, Network Deployment product, run the pdjrtecfg utility first on the deployment manager. Then, run the script on the other nodes in the cell.

#### **Syntax**

```
java com.tivoli.pd.jcfg.PDJrteCfg -action {config | unconfig} -cfgfiles path
configuration_file_path -host policy_server_host -was -java_home jre_path
```
#### **Parameters**

#### **-action {config|unconfig}**

Specifies the action to be performed. Actions include:

**config** Use to configure the Access Manager Java Runtime Environment component.

#### **unconfig**

Use to reconfigure the Access Manager Java Runtime Environment component.

#### **-cfgfiles\_path**

Specifies where the generated configuration files will be placed.

**Note:** This parameter is required.

#### **-host** *policy\_server\_host*

Specifies the policy server host name.

Valid values for *policy\_server\_host* include any valid IP host name.

Examples include:

host  $=$  libra host = libra.dallas.ibm.com

#### **-was**

Notifies Tivoli Access Manager Runtime for Java that the WebSphere Application Server version is being configured so it is not necessary to perform certain steps such as copying the Java security jar files and PD.jar file since they were already placed in the appropriate directory by the WebSphere Application Server installer.

**-java\_home** *jre\_path*

Specifies the fully qualified path to the Java runtime (such as the directory ending in jre). If this parameter is not specified, the home directory for the jre in the PATH statement is used. If the home directory for the jre is not in the PATH statement, this utility can create an incorrect parameter in the output files.

### **Comments**

This command copies Tivoli Access Manager Java libraries to a library extensions directory that exists for a Java runtime that has already been installed on the system.

You can install more than one Java Runtime Environment (JRE) on a given machine. The pdjrtecfg command can be used to configure the Tivoli Access Manager Java Runtime Environment component independently for each of the JRE configurations.

```
${JAVA_HOME}/bin/java
-Dfile.encoding=ISO8859-1 \
-Dws.output.encoding=CP1047 \
-Xnoargsconversion \
-Dpd.home=${WAS_HOME}/java/jre/PolicyDirector \
-cp \frac{1}{2}[WAS HOME}/java/jre/lib/ext/PD.jar \
com.tivoli.pd.jcfg.PDJrteCfg \
-action config \setminus-cfgfiles path \frac{1}{8}WAS HOME}/java/jre \
           -host gary.us.ibm.com \
           -java home ${JAVA HOME}
```
where:

#### **-Dws.output.encoding**

Is used to enable z/OS to display all of its messages and errors in a readable format.

#### **-Dpd.home**

Indicates where Tivoli Access Manager Runtime for Java has been installed. For WebSphere Application Server, this is java.home/PolicyDirector

# **com.tivoli.pd.jcfg.SvrSslCfg utility for Tivoli Access Manager single sign-on**

The utility is used to configure and remove the configuration information associated with WebSphere Application Server and the Tivoli Access Manager server.

# **Purpose**

Run the svrsslcfg script first on the deployment manager and then on the other nodes in the cell.

# **Syntax**

```
java com.tivoli.pd.jcfg.SvrSslCfg
-action {config | unconfig} -admin_id admin_user_ID
-admin_pwd admin_password -appsvr_id application_server_name
-appsvr_pwd application_server_password -mode{local|remote}
-host host_name_of_application_server
-policysvr policy_server_name:port:rank [,...]
-authzsvr authorization_server_name:port:rank [,...]
-cfg_file fully_qualified_name_of_configuration_file
-domain Tivoli_Acccess_Manager_domain
-key_file fully_qualified_name_of_keystore_file
-cfg_action {create|replace}
```
### **Parameters**

```
-action {config | unconfig}
```
Specifies the configuration action that is performed by the script. The following options apply:

#### **-action config**

Configuring a server creates user and server information in the user registry and creates local configuration and key store files on the application server. Use the -action unconfig option to reverse this operation.

```
If this action is specified, the following options are required: -admin id, -admin pwd,
-appsvr_id, -port, -mode, -policysvr, -authzsvr, and -key_file.
```
#### **-action unconfig**

Reconfigures an application server to complete the following actions:

- Remove the user and server information from the user registry
- Delete the local key store file
- v Remove information for this application from the configuration file without deleting the file

The reconfiguration operation fails only if the caller is unauthorized or the policy server cannot be contacted.

This action can succeed when a configuration file does not exist. When the configuration file does not exist, it is created and used as a temporary file to hold configuration information during the operation, and then the file is deleted completely.

If this action is specified, the following options are required: -admin id, -admin pwd, -appsvr id, and -policysvr.

#### **-admin\_id** *admin\_user\_ID*

Specifies the Tivoli Access Manager administrator name. If this option is not specified, sec\_master is the default.

A valid administrative ID is an alphanumeric, case-sensitive string. String values are expected to be characters that are part of the local code set. You cannot use a space in the administrative ID.

For example, for U.S. English the valid characters are the letters a-Z, the numbers 0-9, a period (.), an underscore (), a plus sign  $(+)$ , a hyphen  $(-)$ , an at sign  $(\emptyset)$ , an ampersand  $(\emptyset)$ , and an asterisk  $(*)$ . The minimum and maximum lengths of the administrative ID, if there are limits, are imposed by the underlying registry.

#### **-admin\_password** *admin\_password*

Specifies the password of the Tivoli Access Manager administrator user that is associated with the **-admin\_id** parameter. The password restrictions depend upon the password policy for your Tivoli Access Manager configuration.

#### **-appsvr\_id** *application\_server\_name*

Specifies the name of the application server. The name is combined with the host name to create unique names for Tivoli Access Manager objects created for your application. The following names are reserved for Tivoli Access Manager applications: ivacld, secmgrd, ivnet, and ivweb.

#### **-appsvr\_pwd** *application\_server\_password*

Specifies the password of the application server. This option is required. A password is created by the system and the configuration file is updated with the password created by the system.

If this option is not specified, the server password will be read from standard input.

#### **-authzsvr** *authorization\_server\_name*

Specifies the name of the Tivoli Access Manager authorization server with which the application server communicates. The server is specified by fully qualified host name, the SSL port number, and the rank. The default SSL port number is 7136. For example: myauth.mycompany.com:7136:1. You can specify multiple servers if the entries are separated by a comma (,).

#### **-cfg\_action {create | replace}**

Specifies the action to take when creating the configuration and key files. Valid values are **create** or

**replace**. Use the **create** option to initially create the configuration and keystore files. Use the **replace** option if these files already exist. If you use the **create** option and the configuration or keystore files already exist, an exception is created.

#### Options are as follows:

**create** Specifies to create the configuration and key store files during server configuration. Configuration fails if either of these files already exists.

#### **replace**

Specifies to replace the configuration and key store files during server configuration. Configuration deletes any existing files and replaces them with new ones.

**-cfg\_file** *fully\_qualified\_name\_of\_configuration\_file* Specifies the configuration file path and name.

A file name should be an absolute file name (fully qualified file name) to be valid.

#### **-domain** *Tivoli\_Access\_Manager\_domain*

Specifies the Tivoli Access Manager domain name to which the administrator is authenticated. This domain must exist and an the administrator ID and password must be valid for this domain. The application server is specified in this domain.

If not specified, the local domain that was specified during Tivoli Access Manager runtime configuration will be used. The local domain value will be retrieved from the configuration file.

A valid domain name is an alphanumeric, case-sensitive string. String values are expected to be characters that are part of the local code set. You cannot use a space in the domain name.

For example, for U.S. English the valid characters for domain names are the letters a-Z, the numbers 0-9, a period  $( \cdot )$ , an underscore  $( \cdot )$ , a plus sign  $(+)$ , a hyphen  $( - )$ , an at sign  $(0)$ , an ampersand  $(8)$ , and an asterisk (\*). The minimum and maximum lengths of the domain name, if there are limits, are imposed by the underlying registry.

#### **-host** *host\_name\_of\_application\_server*

Specifies the TCP host name used by the Tivoli Access Manager policy server to contact this server. This name is saved in the configuration file using the azn-app-host key.

The default is the local host name returned by the operating system. Valid values for host\_name include any valid IP host name.

Examples:

host  $=$  libra host = libra.dallas.ibm.com

#### **-key\_file** *fully\_qualified\_name\_of\_keystore\_file*

Specifies the directory that is to contain the key files for the server. A valid directory name is determined by the operating system. Use a fully qualified file name that contains the application server certificate and key file.

Make sure that server user (for example, ivmgr) or all users have permission to access the .kdb file and the folder that contains the .kdb file.

This option is required.

**-mode** *server\_mode* Specifies the mode in which the application operates. This value must be either local or remote.

#### **-policysvr** *policy\_server\_name*

Specifies the name of the policy server.

# <span id="page-440-0"></span>**Comments**

After the successful configuration of a Tivoli Access Manager Java application server, SvrSslCfg creates a user account and server entries representing the Java application server in the Tivoli Access Manager user registry. In addition, SvrSslCfg creates a configuration file and a Java key store file, which securely stores a client certificate, locally on the application server. This client certificate permits callers to make authenticated use of Tivoli Access Manager services. Conversely, reconfiguration removes the user and server entries from the user registry and cleans up the local configuration and keystore files.

The contents of an existing configuration file can be modified by using the SvrSslCfg utility. The configuration file and the key store file must already exist when calling SvrSs1Cfg with all options other than -action config or -action unconfig.

The following options are parsed and processed into the configuration file, but are otherwise ignored in this version of Tivoli Access Manager:

The host name is used to build a unique name (identity) for the application. The pdadmin user list command displays the application identity name in the following format:

#### *server\_name/host\_name*

Note that the pdadmin server list command displays the server name in a slightly different format:

#### *server\_name-host\_name*

```
CLASSPATH=${WAS_HOME}/java/jre/lib/ext/PD.jar:${WAS_CLASSPATH}
java \
-cp ${CLASSPATH} \
-Dpd.cfg.home= ${WAS HOME}/java/jre \ \ \-Dfile.encoding=ISO8859-1 \
-Dws.output.encoding=CP1047 \
-Xnoargsconversion \
com.tivoli.pd.jcfg.SvrSslCfg \
-action config \
-admin id sec master \
-admin pwd $TAM PASSWORD \
-appsvr id $APPSVR ID \
-policysvr ${TAM HOST}:7135:1 \
-port 7135 \
-authzsvr ${TAM_HOST}:7136:1 \
-mode remote \
-cfg file \S{CFG FILE} \
-key file {\cal S}{KEY FILE} \
-cfg_action create
```
### **Creating a trusted user account in Tivoli Access Manager**

Tivoli Access Manager trust association interceptors require the creation of a trusted user account in the shared LDAP user registry.

### **About this task**

This account includes the ID and password that WebSEAL uses to identify itself to WebSphere Application Server. To prevent potential vulnerabilities, do not use the sec\_master ID as the trusted user account and ensure that the password you use is unique and generated randomly. Use the trusted user account for the TAI or TAI++ only.

# <span id="page-441-0"></span>**Procedure**

- 1. Use either the Tivoli Access Manager pdadmin command-line utility or Web Portal Manager to create the trusted user. For example, from the **pdadmin** command line.
- 2. Reference the code listed below as an example for creating a trusted user account.
- 3. Reference the following additional resources for more information:
	- a. "Configuring WebSEAL for use with WebSphere Application Server"
	- b. ["Configuring Tivoli Access Manager plug-in for web servers for use with WebSphere Application](#page-442-0) [Server" on page 429](#page-442-0)

### **Example**

pdadmin> user create *webseal\_userid webseal\_userid\_DN firstname surname password*

pdadmin> user modify *webseal\_userid* account-valid yes

# **Configuring WebSEAL for use with WebSphere Application Server**

Use this topic to set the SSO password in WebSEAL for single sign-on to WebSphere Application Server.

### **About this task**

A junction must be created between WebSEAL and WebSphere Application Server. This junction carries the iv-credentials (for TAI++) or iv-user (for TAI) and the HTTP basic authentication headers with the request. You can configure WebSEAL to pass the end user identity in other ways, the iv-credentials header is the only one supported by the TAI++ and the iv-user is the only one supported by TAI.

Communications over the junction should use Secure Sockets Layer (SSL) for increased security. Setting up SSL across this junction requires that you configure the HTTP Server used by WebSphere Application Server, and WebSphere Application Server itself, to accept inbound SSL traffic and route it correctly to WebSphere Application Server. This activity requires importing the necessary signing certificates into the WebSEAL certificate keystore, and possibly also the HTTP Server certificate keystore.

Create the junction between WebSEAL and WebSphere Application Server using the **-c iv\_creds** option for TAI<sub>++</sub> and **-c iv user** for TAI. Enter either of the following commands as one line using the variables that are appropriate for your environment:

#### **TAI++**

```
server task webseald-server create -t ssl -b supply -c iv creds
-h host_name -p websphere_app_port_number junction_name
TAI
server task webseald-server create -t ssl -b supply -c iv user
 -h host_name -p websphere_app_port_number junction_name
```
## **Notes:**

- 1. If warning messages are displayed about the incorrect setup of certificates and key databases, delete the junction, correct problems with the key databases, and recreate the junction.
- 2. The junction can be created as -t tcp or -t ssl, depending on your requirements.

For single sign-on ( SSO) to WebSphere Application Server the SS) password must be set in WebSEAL. To set the password, complete the following steps:

### **Procedure**

1. Edit the WebSEAL configuration file *webseal\_install\_directory*/etc/webseald-default.conf Set the following parameter: basicauth-dummy-passwd=*webseal\_userid\_passwd*

<span id="page-442-0"></span>where *webseal* userid passwd is the SSO password for the trusted user account set in ["Creating a](#page-440-0) [trusted user account in Tivoli Access Manager" on page 427.](#page-440-0)

2. Restart WebSEAL.

### **What to do next**

For more details and options about how to configure junctions between WebSEAL and WebSphere Application Server, including other options for specifying the WebSEAL server identity, refer to the *Tivoli Access Manager WebSEAL Administration Guide* as well as to the documentation for the HTTP Server you are using with your WebSphere Application Server. Tivoli Access Manager documentation is available at [http://publib.boulder.ibm.com/tividd/td/tdprodlist.html.](http://publib.boulder.ibm.com/tividd/td/tdprodlist.html)

## **Configuring Tivoli Access Manager plug-in for web servers for use with WebSphere Application Server**

Tivoli Access Manager plug-in for web servers can be used as a security gateway for your protected WebSphere Application Server resources.

#### **About this task**

With such an arrangement the plug-in authorizes all user requests before passing the credentials of the authorized user to WebSphere Application Server in the form of an iv-creds header. Trust between the plug-in and WebSphere Application Server is established through use of basic authentication headers containing the single sign-on (SSO) user password.

#### **Procedure**

- 1. The Tivoli Access Manager plug-in for web servers configuration shows IV headers configured for post-authorization processing, and basic authentication that is configured as the authentication mechanism and for post-authorization processing, as shown in the example below.
- 2. After a request is authorized, the basic authentication header is removed from the request (strip-hdr=always) and a new one is added (add-hdr=supply).
- 3. Included in this new header is the password that is set when the SSO user is created in ["Creating a](#page-440-0) [trusted user account in Tivoli Access Manager" on page 427.](#page-440-0)
- 4. Specify this password in the **supply-password** parameter and it is passed in the newly created header. This basic authentication header enables trust between WebSphere Application Server and the plug-in.
- 5. An iv-creds header is also added (generate=iv-creds), which contains the credential information of the user passed onto WebSphere Application Server. Session cookies are used to maintain session state.

### **Example**

```
[common-modules]
authentication = BA
session = session-cookie
post-authzn = BA
post-authzn = iv-headers
[iv-headers]
accept = all
qenerate = iv-creds[BA]
strip-hdr = always
add-hdr = supply
supply-password = sso_user_password
```
#### **What to do next**

["Configuring single sign-on using trust association" on page 430](#page-443-0) or ["Configuring single sign-on using trust](#page-443-0) [association interceptor ++" on page 430](#page-443-0)

# <span id="page-443-0"></span>**Configuring single sign-on using trust association**

This task is performed to enable single sign-on using trust association. Trust association is used to connect reversed proxy servers to the application server.

### **Before you begin**

**Note:** Use of TAIs for Simple and Protected GSS-API Negotiation Mechanism (SPNEGO) authentication is deprecated in this release. The SPNEGO web authentication panels provide a much easier and less error-prone way to configure SPNEGO.

To establish the trust association for the single sign-on, perform the following steps:

#### **Procedure**

- 1. From the administrative console for WebSphere Application Server, click **Security > Global security**.
- 2. From Authentication mechanisms, click **Web and SIP security > Trust association**.
- 3. Select the **Enable trust association** option.
- 4. Under Additional properties, click the **Interceptors** link.
- 5. Click **com.ibm.ws.security.web.TAMTrustAssociationInterceptorPlus** to use a WebSEAL interceptor, or **com.ibm.ws.security.spnego.TrustAssociationInterceptorImpl** to use a SPNEGO interceptor.
- 6. Under Custom properties, select a custom property to edit or click **New** to create a new one. Enter the property name and value pairs.
- 7. Click **OK**.
- 8. Save the configuration and log out.
- 9. Restart WebSphere Application Server.

# **Configuring single sign-on using trust association interceptor ++**

Perform this task to enable single sign-on using trust association interceptor ++. The steps involve setting up trust association and creating the interceptor properties.

### **Before you begin**

Although you can use Simple WebSphere Authentication Mechanism (SWAM) by selecting the **Use SWAM-no authenticated communication between servers** option on the Authentication mechanisms and expiration panel, single sign-on (SSO) requires LTPA as the configured authentication mechanism.

Lightweight Third Party Authentication (LTPA) is the default authentication mechanism for WebSphere Application Server. You can configure LTPA prior to configuring single sign-on (SSO) by clicking **Security > Global security > Authentication mechanisms and expiration**.

To establish the trust association for the single sign-on, perform the following steps:

### **Procedure**

- 1. From the administrative console for WebSphere Application Server, click **Security > Global security**.
- 2. Under Web security, click **Trust association**.
- 3. Click **Enable Trust Association**.
- 4. Click **Interceptors**.
- 5. Click **com.ibm.ws.security.web.TAMTrustAssociationInterceptorPlus** to use a WebSEAL interceptor. This interceptor is one of two WebSEAL interceptors that are supplied for your use. You choose to use this interceptor by supplying properties as described in the next step.

**Attention:** WebSphere Application Server attempts to initialize both of these interceptors even if you only supplied properties for the

**com.ibm.ws.security.web.TAMTrustAssociationInterceptorPlus** interceptor. As a result, messages AWXRB0008E and SECJ0384E can appear during initialization to indicate that the interceptor you did not choose has failed to initialize. This is normal processing and does not affect the initialization of the interceptor you did select. To inhibit the display of messages AWXRB0008E and SECJ0384E, you can delete the interceptor you do not want to use prior to beginning the initialization. You can add that interceptor back later if your environment changes.

- 6. Click **Custom Properties**.
- 7. Click **New** to enter the property name and value pairs. Ensure that the following parameters are set:

*Table 36. Custom properties.*

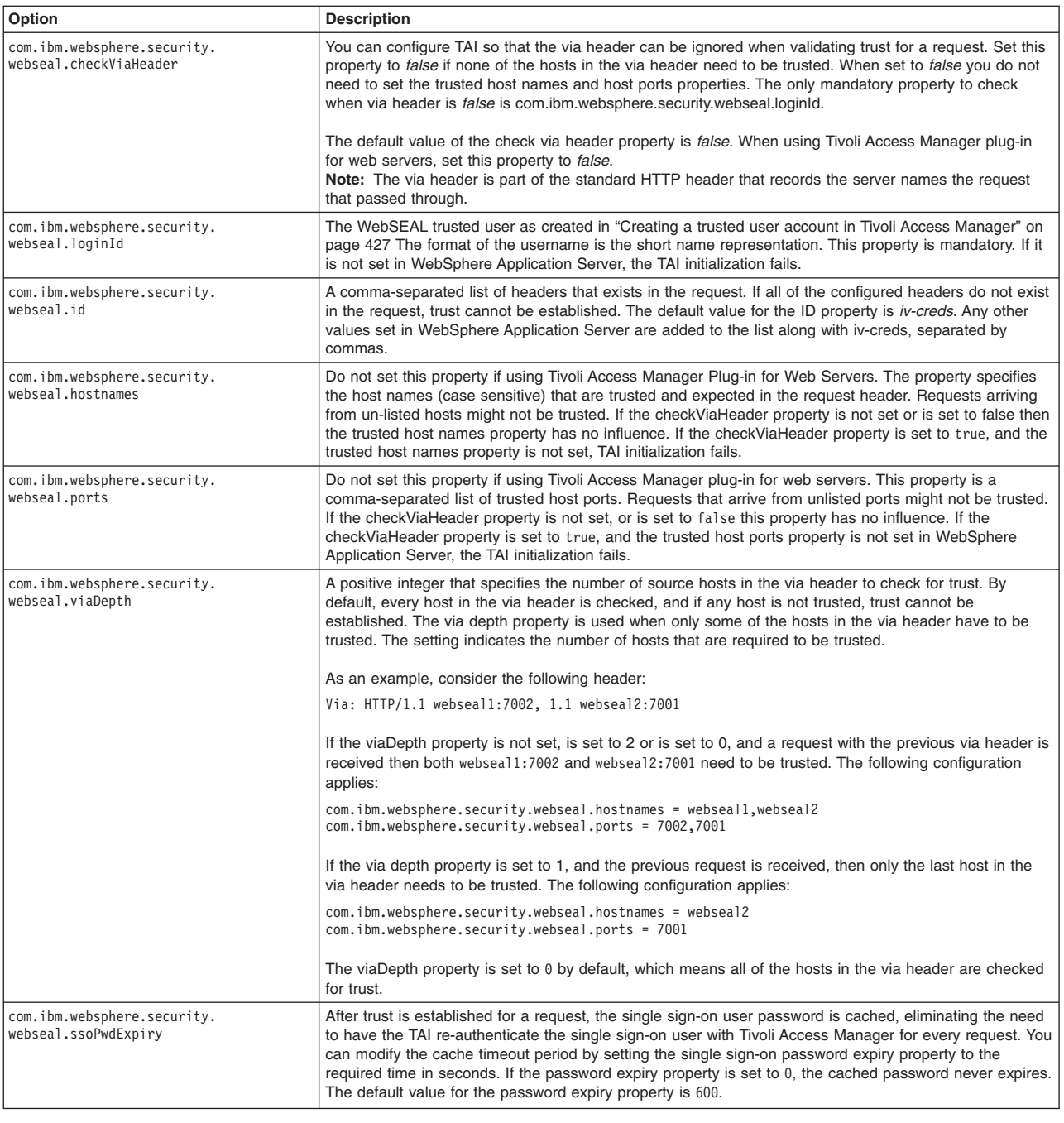

*This table describes the TAI custom properties.*

*Table 36. Custom properties (continued).*

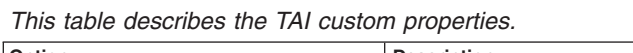

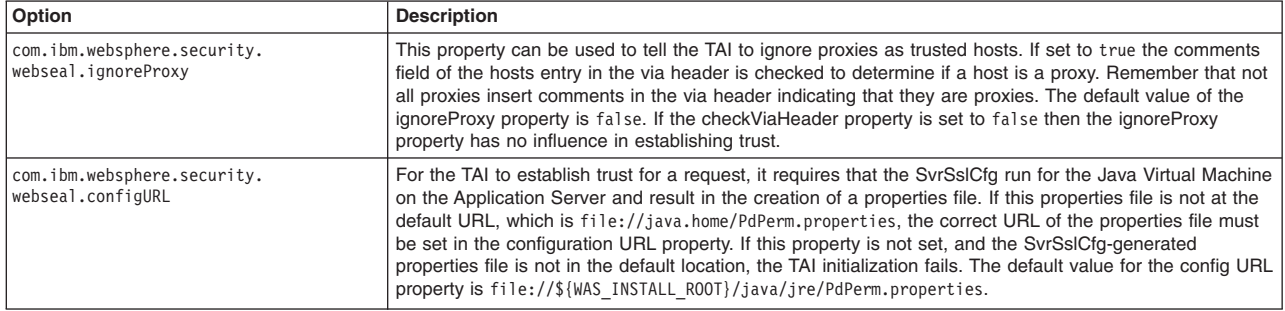

- 8. Click **OK**.
- 9. Save the configuration and log out.
- 10. Restart WebSphere Application Server.

# **Configuring global sign-on principal mapping**

You can create a new application login that uses the Tivoli Access Manager GSO database to store the login credentials.

#### **Procedure**

- 1. Click **Security > Global security**.
- 2. Under Authentication, click **Java Authentication and Authorization Service > Application logins**.
- 3. Click **New** to create a new Java Authentication and Authorization Service (JAAS) login configuration.
- 4. Enter the alias name of the new application login. Click **Apply**.
- 5. Under Additional properties, click **JAAS login modules** to define the JAAS Login Modules.
- 6. Click **New** and enter the following information:

**Module class name**: com.tivoli.pdwas.gso.AMPrincipalMapper **Use Login Module Proxy**: enable **Authentication strategy**: REQUIRED

- 7. Click **Apply**
- 8. Under Additional Properties section, click **Custom Properties** to define login module-specific values that are passed directly to the underlying login modules.
- 9. Click **New**.

The Tivoli Access Manager principal mapping module uses the authDataAlias configuration string to retrieve the correct user name and password from the security configuration.

The authDataAlias attribute that is passed to the module is configured for the J2C connection factory. Because the authDataAlias attribute is an arbitrary string that is entered at configuration time, the following scenarios are possible:

- The authDataAlias attribute contains both the global sign-on (GSO) resource name and the user name. The format of this string is "Resource/User".
- The authDataAlias attribute contains the GSO Resource name only. The user name is determined by using the Subject of the current session.

The scenario to use is determined by a JAAS configuration option, as shown here:

**Name**: com.tivoli.pd.as.gso.AliasContainsUserName

**Value**: True, if the alias contains the user name; false, if the user name must be retrieved from the security context

When entering authDataAlias attributes through the WebSphere Application Server administrative console, the node name is automatically pre-pended to the alias. The JAAS configuration entry determines whether this node name is removed or included as part of the resource name, as shown here:

**Name**: com.tivoli.pd.as.gso.AliasContainsNodeName

**Value**: True, if the alias contains the node name

**Note:** If the PdPerm.properties configuration file is not located in the JAVA\_HOME/PdPerm.properties default location, then you also need to add the following property:

**Name**: com.tivoli.pd.as.gso.AMCfgURL

**Value**: file:///*path to PdPerm.properties*

Enter each new parameter using the following scenario information as a guide, then click **Apply**.

**Scenario 1 Auth Data Alias** - BackendEIS/eisUser **Resource** - BackEndEIS **User** - eisUser **Principal Mapping Parameters**

*Table 37. Principal Mapping Parameters.*

*This table lists the principal mapping parameters.*

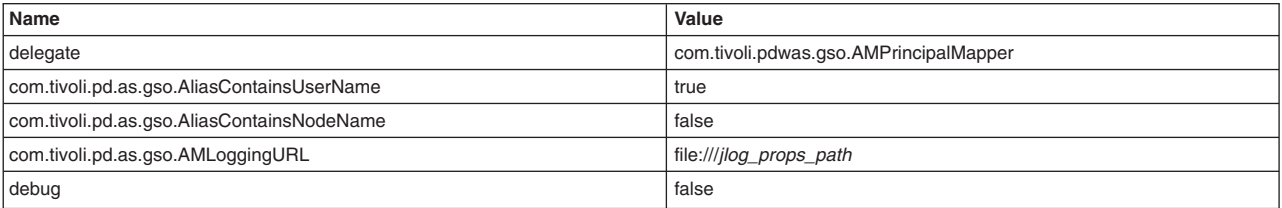

**Scenario 2 Auth Data Alias** - BackendEIS **Resource** - BackEndEIS **User** - Currently authenticated WebSphere Application Server user **Principal Mapping Parameters**

*Table 38. Principal Mapping Parameters.*

*This table lists the principal mapping parameters.*

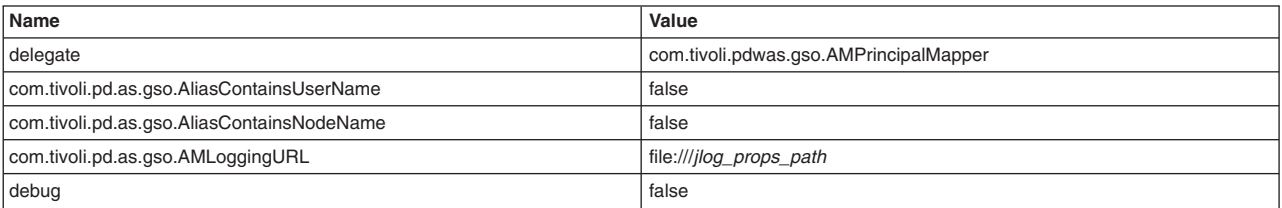

**Scenario 3 Auth Data Alias** - nodename/BackendEIS/eisUser **Resource** - BackEndEIS **User** - eisUser **Principal Mapping Parameters**

*Table 39. Principal Mapping Parameters.*

*This table lists the principal mapping parameters.*

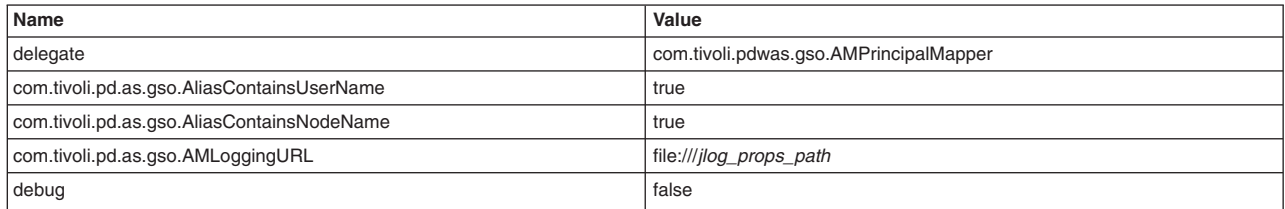

**Scenario 4 Auth Data Alias** - nodename/BackendEIS/eisUser **Resource** - nodename/BackEndEIS (notice that node name is not removed) **User** - eisUser **Principal Mapping Parameters**

*Table 40. Principal Mapping Parameters.*

*This table lists the principal mapping parameters.*

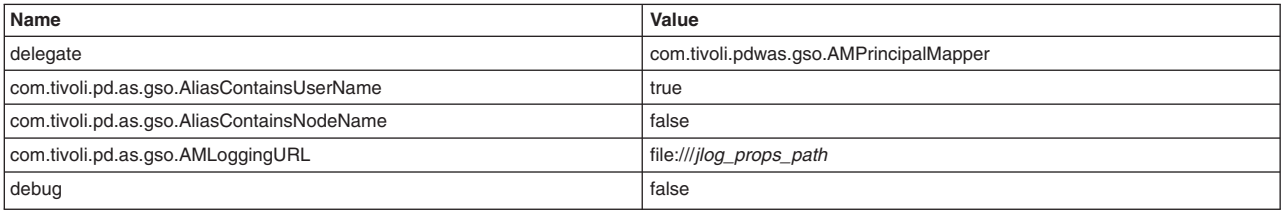

**Scenario 5 Auth Data Alias** - BackendEIS/eisUser **Resource** - BackEndEIS **User** - eisUser **Principal Mapping Parameters**

*Table 41. Principal Mapping Parameters.*

*This table lists the principal mapping parameters.*

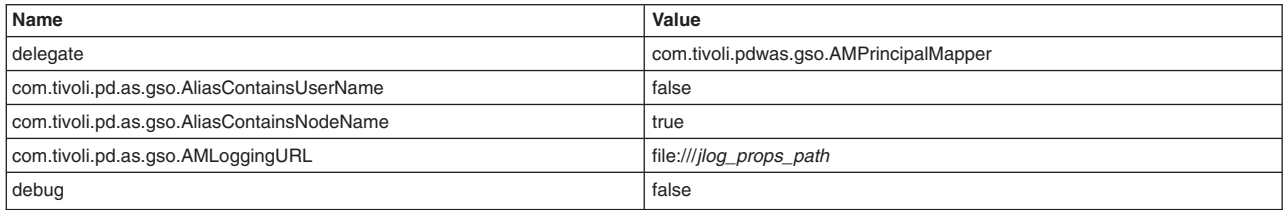

**Scenario 6**

**Auth Data Alias** - nodename/BackendEIS/eisUser

**Resource** - nodename/BackendEIS/eisUser

(notice that the resource is the same as Auth Data Alias). **User** - Currently authenticated WebSphere Application Server user

**Principal Mapping Parameters**

*Table 42. Principal Mapping Parameters.*

*This table lists the principal mapping parameters.*

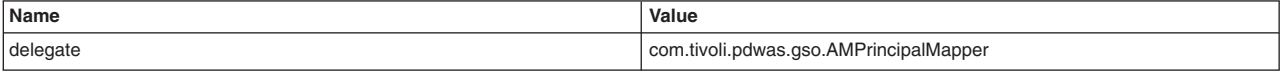

*Table 42. Principal Mapping Parameters (continued).*

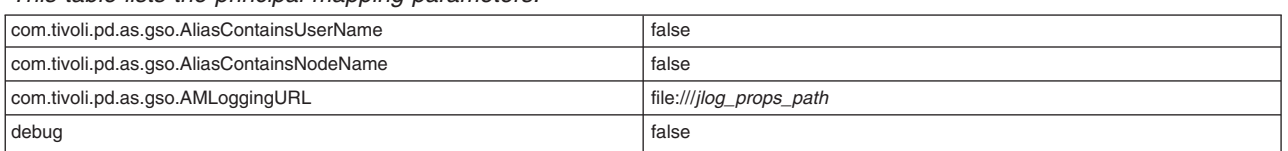

*This table lists the principal mapping parameters.*

10. Create the Java 2 Connector (J2C) authentication aliases. The user name and password that are assigned to these alias entries are irrelevant because Tivoli Access Manager is responsible for providing user names and passwords. However, the user name and password that are assigned to the J2C authentication aliases need to exist so that they can be selected for the J2C connection factory in the administrative console.

To create the J2C authentication aliases, from the WebSphere Application Server administrative console, click **Security** >**Global security**. Under Authentication, click **Java Authentication and Authorization Service** > **J2C authentication data**, and then click **New** for each new entry. Refer to the previous table for scenario inputs.

The connection factories for each resource adapter that need to use the GSO database must be configured to use the Tivoli Access Manager Principal mapping module:

- a. From the WebSphere Application Server administrative console, click **Applications > Enterprise Applications** > *application\_name* **> Resourcer references**. Note that J2C connection factories must be already configured for the selected application. To configure a new J2C connection factory, see the Configuring Java EE Connector connection factories in the administrative console article.
- b. Under Additional properties, click **Resource Adapter**.

The resource adapter can be stand-alone and does not need to be packaged with the application. The resource adapter is configured from **Resources** > **Resource Adapters** for stand-alone scenarios.

- c. Under Additional properties, click **J2C Connection Factories**.
- d. Click **New** and enter the connection factory properties.
- e. When finished, click **Apply > Save**.

#### **Attention:**

Custom mapping configuration for the connection factory is deprecated in WebSphere Application Server Version 6. To configure the GSO credential mapping, use the Map Resource References to Resources panel on the administrative console. For more information, see the J2EE connector security article.

# **Configuring administrative authentication**

An authentication mechanism defines rules about security information, such as whether a credential is forwardable to another Java process, and the format of how security information is stored in both credentials and tokens. The Rivest Shamir Adleman (RSA) token authentication mechanism simplifies the security environment for flexible management topology, that is, the topology where you can locally or remotely submit and manage administrative jobs through a job manager that manages applications, perform product maintenance, modify configurations, and control the application server runtime. You use the administrative console to configure administrative authentication, which involves the configuring of the Rivest Shamir Adleman (RSA) token authentication mechanism.

# **Before you begin**

The following keystore, truststore, and rootstore descriptions give you an idea of where certificates are stored and how trust is configured between processes.

The **NodeRSATokenKeyStore** contains the Rivest Shamir Adleman (RSA) token personal certificate used for this process. Not only is the public/private key from this certificate used to create RSA tokens, but the public key is used by other processes to create tokens. The RSA personal certificate is signed by an RSA root certificate.

The **NodeRSATokenTrustStore** contains all RSA signer certificates from other processes that are trusted to send RSA tokens to this process. The signers in this trust store are placed there automatically during the registration process. However, this task allows an administrator to configure trust between to processes not normally involved in the same administrative domain. There may be requirements where two base servers are communicating administratively. When using the RSA token authentication mechanism, the base servers need to share RSA signers if administrative communications is operating in both directions.

**The NodeRSATokenRootStore** contains the root personal certificate that is used to create new RSA personal certificates. Do not use the root certificate to create RSA tokens because this usage compromises the long-lived keys. Only use the root certificate to sign other certificates.

No manual steps are required with these keystores, and this allows uncommon trust establishment among processes not in the same administrative domain. You can also replace the RSA personal certificate with a personal certificate obtained from a certificate authority (CA) if desired. In this case, make sure the CA root certificate is placed in all RSA trust stores in the same administrative domain.

## **Procedure**

- 1. Click **Security** > **SSL certificate and key management**.
- 2. Under **Related Items**, click **Key stores and certificates**.
- 3. Under **Keystore usages**, select **RSA token keystores**.
- 4. Select the RSA token key store you want to administer.
- 5. Modify the description if required.
- 6. Modify the path if required.
- 7. Select **read only**, **initialize at setup**, or both if required.
- 8. Enter the correct password to make these modifications
- 9. Click **Apply** and **Save**.

# **Results**

You configured administrative authentication.

# **What to do next**

In cases where the process is back-level or a target RSA certificate cannot be obtained, the fallback mechanism is Lightweight Third-Party Authentication (LTPA) which is supported in all previous releases for administrative communications. The fallback occurs automatically. If the LTPA keys are not shared and a fallback occurs, LTPA will fail as well. However, this situation is typically an error case in the RSA mechanism and should occur infrequently.

# **Job manager security**

When performing a job manager registration process there are a number of WebSphere Application Server security impacts to consider.

**Note:** In WebSphere Application Server Version 7.0, a new style of system management called *flexible management* was introduced. It differs from the existing style of synchronous invocation and response calls through wsadmin or Java APIs by offering an asynchronous job queuing mechanism for administration purposes. At the core of flexible management is a new administrative process

called the *job manager*. You can make both application servers registered to administrative agents and deployment manager servers known to the job manager through a registration process. After you register the servers, you can queue administrative jobs directed at the application servers or deployment managers through the job manager. You can submit these jobs to a large number of servers over a geographically dispersed area. There are a number of security considerations you must keep in mind both during and after the job manager registration process.

Consider the following:

- Security configuration requirements should be kept to a minimum prior to registration.
- Allow an agent or a deployment manager (dmgr) to be federated to the job manager with almost any security configuration. Some exceptions include:
	- The administrative agent or deployment manager must have the same administrative security state (either enabled or disabled).
	- To enable security after federation, you must enable all administrative agent and deployment manager processes within the same administrative domain, then restart all of the processes at the same time.
- Leverage the creation of a chained certificate to exchange only the long-lived root certificates between an administrative agent, deployment manager and job manager. When a personal certificate expires in either the administrative agent, deployment manager or the job manager, it does not affect trust that was established during federation.
- v Use the Rivest Shamir Adleman (RSA) certificate administrative-specific authentication mechanism, which does not rely on shared keys and is the default administrative authentication mechanism for the job manager. The RSA token authentication mechanism is also new to this release of WebSphere Application Server. Read about ["RSA token authentication mechanism" on page 357](#page-370-0) for more information.
- Add a profile Universal Unique Identifier (UUID) to all certificates generated in WebSphere Application Server Version 8.0. This profile UUID is used to authorize requests to extract jobs from the job manager queue.
- Job Manager jobs can be associated with caller credentials: either Lightweight Third-Party Authentication (LTPA) or with specified credentials using a user ID and password. Both are stored with the job. The password is obfuscated using the standard utilities and can be encrypted when the password encryption plug point is enabled. LTPA is refreshed as long as the authentication mechanism allows it to be refreshed.
- v With this service release, Job Manager jobs can be associated with caller credentials: either Lightweight Third-Party Authentication (LTPA) or Kerberos, or with specified credentials using a user ID and password). Both are stored with the job. The password is obfuscated using the standard utilities and can be encrypted when the password encryption plug point is enabled. LTPA and Kerberos are refreshed as long as the authentication mechanism allows them to be refreshed.
- v Administrative agent or deployment manager access to FileTransferServlet is performed by sending a valid RSA certificate that is trusted by the job manager and is validated by CertPath.

The required administrative roles for executing flexible management jobs are defined by the underlying administrative commands used by those jobs. For example, the required role for starting and stopping servers is the operator role. The operator role is also required for execution of the flexible management jobs that start and stop servers. The general rules for assigning required administrative roles are:

- Viewing data requires the monitor role.
- Updating data requires the configurator role.
- Managing jobs requires the operator role.
- v Registering or un-registering managed nodes requires the administrator role.

# **Java Authentication and Authorization Service**

The standard Java 2 security application programming interface (API) helps enforce access control based on the location of the code source or the author or packager of the code that signed the jar file. The current principal of the running thread is not considered in the Java 2 security authorization. Instances where authorization is based on the principal, as opposed to the code base, and the user exist. The Java Authentication and Authorization Service is a standard Java API that supports the Java 2 security authorization to extend the code base on the principal as well as the code base and users.

The Java Authentication and Authorization Service (JAAS) Version 1.0 extends the Java 2 security architecture of the Java 2 platform with additional support to authenticate and enforce access control with principals and users. JAAS implements a Java version of the standard Pluggable Authentication Module (PAM) framework, and extends the access control architecture of the Java 2 platform in a compatible fashion to support user-based authorization or principal-based authorization. WebSphere Application Server fully supports the JAAS architecture. JAAS extends the access control architecture to support role-based authorization for Java Platform, Enterprise Edition (Java EE) resources including servlets, JavaServer Pages (JSP) files, and Enterprise JavaBeans (EJB) components.

Refer to ["Java 2 security" on page 81](#page-94-0) for more information.

The following sections cover the JAAS implementation and programming model:

- Login configuration for Java Authentication and Authorization Service
- Programmatic login for JAAS
- v "Java Authentication and Authorization Service authorization"

The JAAS documentation can be found at [http://www.ibm.com/developerworks/java/jdk/security.](http://www.ibm.com/developerworks/java/jdk/security) Scroll down to find the JAAS documentation for your platform.

# **Java Authentication and Authorization Service authorization**

Java 2 security architecture uses a security policy to specify which access rights are granted to running code. This architecture is *code-centric*. The permissions are granted based on code characteristics including where the code is coming from, whether it is digitally signed, and by whom. Authorization of the Java Authentication and Authorization Service (JAAS) augments the existing code-centric access controls with new user-centric access controls. Permissions are granted based on what code is running and who is running it.

When using JAAS authentication to authenticate a user, a *subject* is created to represent the authenticated user. A subject is comprised of a set of principals, where each principal represents an identity for that user. You can grant permissions in the policy to specific principals. After the user is authenticated, the application can associate the subject with the current access control context. For each subsequent security-checked operation, the Java runtime automatically determines whether the policy grants the required permission to a specific principal only. If so, the operation is supported if the subject that is associated with the access control context contains the designated principal only.

Associate a subject with the current access control context by calling the static doAs method from the subject class, passing it an authenticated subject and the java.security.PrivilegedAction or java.security.PrivilegedExceptionAction method. The doAs method associates the provided subject with the current access control context and then invokes the run method from the action. The run method implementation contains all the code that ran as the specified subject. The action runs as the specified subject.

In the Java 2 Platform, Enterprise Edition (J2EE) programming model, when invoking the Enterprise JavaBeans (EJB) method from an enterprise bean or servlet, the method runs under the user identity that is determined by the run-as setting. The J2EE Version 1.4 Specification does not indicate which user identity to use when invoking an enterprise bean from a Subject.doAs action block within either the EJB

code or the servlet code. A logical extension is to use the proper identity that is specified in the subject when invoking the EJB method within the Subject doAs action block.

Letting the Subject.doAs action overwrite the run-as identity setting is an ideal way to integrate the JAAS programming model with the J2EE run-time environment. However, JAAS introduced an issue into the Software Development Kit (SDK), Java Technology Edition Versions 1.3 or later when integrating the JAAS Version 1.0 or later implementation with the Java 2 security architecture. A subject, which is associated with the access control context is cut off by a doPrivileged call when a doPrivileged call occurs within the Subject.doAs action block. Until this problem is corrected, no reliable and run-time efficient way is available to guarantee the correct behavior of Subject.doAs action in a J2EE run-time environment.

The problem can be explained better with the following example:

```
Subject.doAs(subject, new java.security.PrivilegedAction() {
   Public Object run() {
       // Subject is associated with the current thread context
       java.security.AccessController.doPrivileged( new
           java.security.PrivilegedAction() {
                         public Object run() {
                         // Subject was cut off from the current
                         // thread context
   return null;
              }
        });
        // Subject is associated with the current thread context
        return null;
   }
\};
```
In the previous code example, the Subject object is associated with the context of the current thread. Within the run method of a doPrivileged action block, the Subject object is removed from the thread context. After leaving the doPrivileged block, the Subject object is restored to the current thread context. Because doPrivileged blocks can be placed anywhere along the running path and instrumented quite often in a server environment, the run-time behavior of a doAs action block becomes difficult to manage.

To resolve this difficulty, WebSphere Application Server provides a WSSubject helper class to extend the JAAS authorization to a J2EE EJB method invocation, as described previously. The WSSubject class provides static doAs and doAsPrivileged methods that have identical signatures to the subject class. The WSSubject.doAs method associates the Subject to the currently running thread. The WSSubject.doAs and WSSubject.doAsPrivileged methods then invoke the corresponding Subject.doAs and Subject.doAsPrivileged methods. The original credential is restored and associated with the running thread upon leaving the WSSubject.doAs and WSSubject.doAsPrivileged methods.

The WSSubject class is not a replacement of the subject object, but rather a helper class to ensure consistent run-time behavior as long as an EJB method invocation is a concern.

The following example illustrates the run-time behavior of the WSSubject.doAs method:

```
WSSubject.doAs(subject, new java.security.PrivilegedAction() {
   Public Object run() {
      // Subject is associated with the current thread context
      java.security.AccessController.doPrivileged( new
           java.security.PrivilegedAction() {
                      public Object run() {
                         // Subject was cut off from the current thread
                         // context.
```

```
return null;
               }
        });
        // Subject is associated with the current thread context
   return null;
   }
});
```
The Subject.doAs and Subject.doAsPrivileged methods are not integrated with the J2EE run-time environment. EJB methods that are invoked within the Subject.doAs and Subject.doAsPrivileged action blocks run under the identity that is specified by the run-as setting and not by the subject identity.

- The Subject object that is generated by the WSLoginModuleImpl instance and the WSClientLoginModuleImpl instance contains a principal that implements the WSPrincipal interface. Using the getCredential method for a WSPrincipal object returns an object that implements the WSCredential interface. You can also find the WSCredential object instance in the PublicCredentials list of the subject instance. Retrieve the WSCredential object from the PublicCredentials list instead of using the getCredential method.
- The getCallerPrincipal method for the WSSubject class returns a string that represents the caller security identity. The return type differs from the getCallerPrincipal method of the java.security.Principal EJBContext interface.
- The Subject object that is generated by the Java 2 Connector (J2C) DefaultPrincipalMapping module contains a resource principal and a PasswordCredentials list. The resource principal represents the RunAs identity.

For more information, see J2EE connector security.

# **Using the Java Authentication and Authorization Service programming model for web authentication**

WebSphere Application Server supports the Java Platform, Enterprise Edition (Java EE) declarative security model. You can define the authentication and access control policy using the Java EE deployment descriptor. You can further stack custom login modules to customize the WebSphere Application Server authentication mechanism.

# **Before you begin**

A custom login module can perform principal and credential mapping, custom security token and custom credential-processing, and error-handling among other possibilities. Typically, you do not need to use application code to perform authentication function. Use the programming techniques that are described in this section if you have to perform authentication function in application code. For example, if you have applications that programmed to the SSOAuthenticator helper function, you can use the following programming interface. The SSOAuthenticator helper function was deprecated starting with WebSphere Application Server Version 4.0. Use declarative security as a rule; use the techniques that are described in this section as a last resort.

# **About this task**

When the Lightweight Third-Party Authentication (LTPA) mechanism single sign-on (SSO) option is enabled, the web client login session is tracked by an LTPA SSO token cookie after successful login. At logout, this token is deleted to terminate the login session, but the server-side subject is not deleted. When you use the declarative security model, the WebSphere Application Server web container performs client authentication and login session management automatically. You can perform authentication in application code by setting a login page without a Java EE security constraint and by directing client requests to your login page first. Your login page can use the Java Authentication and Authorization Service (JAAS) programming model to perform authentication. To enable WebSphere Application Server web login modules to generate SSO cookies, use the following steps.

# **Procedure**

- 1. Create a new system login JAAS configuration. To access the panel, click **Security > Global security**. Under Java Authentication and Authorization Service, click **System logins**.
- 2. Manually clone the WEB\_INBOUND login configuration, and give it a new alias. To clone the login configuration, click **New**, enter a name for the configuration, click **Apply**, then click **JAAS login modules** under Additional properties. Click **New** and configure the JAAS login module. For more information, see Login module settings for Java Authentication and Authorization Service. WebSphere Application Server web container uses the WEB\_INBOUND login configuration to authenticate web clients. Changing the WEB\_INBOUND login configuration affects all web applications in the cell. You should create your own login configuration by cloning the contents of the WEB INBOUND login configuration.
- 3. Select the wsMapDefaultInboundLoginModule login module and click **Custom properties**. There are two login modules defined in your login configuration: ltpaLoginModule and wsMapDefaultInboundLoginModule.
- 4. Add a login property name *cookie* with a value of **true**. The two login modules are enabled to generate LTPA SSO cookies. Do not add the cookie login option to the original WEB\_INBOUND login configuration.
- 5. Stack your custom LoginModule(s) in the new login configuration (optional).
- 6. Use your login page for programmatic login by perform a JAAS LoginContext.login using your newly defined login configuration. After a successful login, either the 1tpaLoginModule or the wsMapDefaultInboundLoginModule generates an LTPA SSO cookie upon a successful authentication. Exactly which LoginModule generates the SSO cookie depends on many factors, including system authentication configuration and runtime condition (which is beyond the scope of this section).
- 7. Call the modified WSSubject.setRunAsSubject method to add the subject to the authentication cache. The subject must be a WebSphere Application Server JAAS subject created by LoginModule. Adding the subject to the authentication cache recreates a subject from SSO token.
- 8. Use your programmatic logout page to revoke SSO cookies by invoking the revokeSSOCookies method from the WSSecurityHelper class. The term cookies is used because WebSphere Application Server Release 5.1.1 (and later) release supports a new LTPA SSO token with a different encryption algorithm, but can be configured to generate the original LTPA SSO token for backward compatibility. Note that the subject is still in the authentication cache and only the SSO cookies are revoked.

# **Example**

Suppose you wrote a LoginServlet.java:

Use the following code sample to perform authentication.

**gotcha:** If you set the password for the WSCallbackHandlerFactoryset factory class for getting handlers to null, as is done in the following example, you allow identity assertion without a password.

```
Import com.ibm.wsspi.security.auth.callback.WSCallbackHandlerFactory;
Import com.ibm.websphere.security.auth.WSSubject;
public Object login(HttpServletRequest req, HttpServletResponse res)
throws ServletException {
PrintWriter out = null;
 try {
 out = res.getWriter();
res.setContentType("text/html");
} catch (java.io.IOException e){
 // Error handling
\mathfrak{g}Subject subject = null;
 try {
LoginContext 1c = new LoginContext("system.Your login configuration",
WSCallbackHandlerFactory.getInstance().getCallbackHandler(
userid, null, password, req, res, null));
 lc.login();
 subject = lc.getSubject();
      WSSubject.setRunAsSubject(subject);
} catch(Exception e) {
```

```
// catch all possible exceptions if you want or handle them separately
  out.println("Exception in LoginContext login + Exception = "+
e.getMessage());
  throw new ServletException(e.getMessage());
 }
The following is sample code to revoke the SSO cookies upon a programming logout:
The LogoutServlet.java:
 public void logout(HttpServletRequest req, HttpServletResponse res,
Object retCreds) throws ServletException {
  PrintWriter out =null;
   try {
out = res.getWriter();
       res.setContentType("text/html");
  } catch (java.io.IOException e){
  // Error Handling
   }
try {
     WSSecurityHelper.revokeSSOCookies(req, res);
  } catch(Exception e) {
    // catch all possible exceptions if you want or handle them separately
    out.println("JAASLogoutServlet: logout Exception = " + e.getMessage());
   throw new ServletException(e);
```
# **What to do next**

} }

For more information on JAAS authentication, refer to Developing programmatic logins with the Java Authentication and Authorization Service. For more information on the AuthenLoginModule login module, refer to Example: Customizing a server-side Java Authentication and Authorization Service authentication and login configuration.

# **Developing custom login modules for a system login configuration for JAAS**

For WebSphere Application Server, multiple Java Authentication and Authorization Service (JAAS) plug-in points exist for configuring system logins. WebSphere Application Server uses system login configurations to authenticate incoming requests, outgoing requests, and internal server logins.

# **About this task**

Application login configurations are called by Java Platform, Enterprise Edition (Java EE) applications for obtaining a Subject that is based on specific authentication information. This login configuration enables the application to associate the Subject with a specific protected remote action. The Subject is picked up on the outbound request processing. The following list identifies the main system plug-in points. If you write a login module that adds information to the Subject of a system login, these are the main login configurations to plug in:

- WEB\_INBOUND
- RMI\_OUTBOUND
- RMI\_INBOUND
- DEFAULT

## **Procedure**

• Authenticate web requests with the WEB\_INBOUND login configuration.

The WEB\_INBOUND login configuration authenticates web requests.

For more detailed information on the WEB INBOUND configuration including its associated callbacks, see "RMI\_INBOUND, WEB\_INBOUND, DEFAULT" in System login configuration entry settings for Java Authentication and Authorization Service. Figure 1 shows an example of a configuration using a trust association interceptor (TAI) that creates a Subject with the initial information that is passed into the WEB INBOUND login configuration. If the trust association interceptor is not configured, the authentication process goes directly to the WEB\_INBOUND system login configuration, which consists

of all the login modules combined in Figure 1. Figure 1 shows where you can plug in custom login modules and where the ltpaLoginModule and the wsMapDefaultInboundLoginModule login modules are required.

#### **Figure 1**

• Handle outbound requests with the RMI\_OUTBOUND login configuration.

The RMI\_OUTBOUND login configuration is a plug point for handling outbound requests. WebSphere Application Server uses this plug point to create the serialized information that is sent downstream based on the invocation Subject passed in and other security context information such as propagation tokens. A custom login module can use this plug point to change the identity. For more information, see ["Configuring outbound identity mapping to a different target realm" on page 462.](#page-475-0) Figure 2 shows where you can plug in custom login modules and shows where the wsMapCSIv2OutboundLoginModule login module is required.

#### **Figure 2**

For more information on the RMI\_OUTBOUND login configuration, including its associated callbacks, see "RMI\_OUTBOUND" in System login configuration entry settings for Java Authentication and Authorization Service.

• Handle inbound authentication for enterprise bean requests with the RMI\_INBOUND login configuration. The RMI\_INBOUND login configuration is a plug point that handles inbound authentication for enterprise bean requests. WebSphere Application Server uses this plug point for either an initial login or a propagation login. For more information about these two login types, see ["Security attribute propagation"](#page-480-0) [on page 467.](#page-480-0) During a propagation login, this plug point is used to deserialize the information that is received from an upstream server. A custom login module can use this plug point to change the identity, handle custom tokens, add custom objects into the Subject, and so on. For more information on changing the identity using a Hashtable object, which is referenced in figure 3, see ["Configuring inbound](#page-468-0) [identity mapping" on page 455.](#page-468-0) Figure 3 shows where you can plug in custom login modules and shows that the ltpaLoginModule and the wsMapDefaultInboundLoginModule login modules are required.

## **Figure 3**

For more information on the RMI\_INBOUND login configuration, including its associated callbacks, see "RMI\_INBOUND, WEB\_INBOUND, DEFAULT" in System login configuration entry settings for Java Authentication and Authorization Service.

v Handle all other types of authentication requests with the DEFAULT login configuration. **DEFAULT login configuration**

The DEFAULT login configuration is a plug point that handles all of the other types of authentication requests, including administrative SOAP requests and internal authentication of the server ID. Propagation logins typically do not occur at this plug point.

For more information on the DEFAULT login configuration including its associated callbacks, see "RMI\_INBOUND, WEB\_INBOUND, DEFAULT" in System login configuration entry settings for Java Authentication and Authorization Service.

• Develop login configuration logic to know when specific information is present and how to use the information. **Writing a login module**

When you write a login module that plugs into a WebSphere Application Server application login or system login configuration, read the JAAS programming model, which is located at: [http://java.sun.com/products/jaas.](http://java.sun.com/products/jaas) The JAAS programming model provides basic information about JAAS. However, before writing a login module for the WebSphere Application Server environment, read the following sections in this article:

- Useable callbacks
- Shared state variables
- Initial versus propagation logins

## – Sample custom login module

#### **Useable Callbacks**

Each login configuration must document the callbacks that are recognized by the login configuration. However, the callbacks are not always passed data. The login configuration must contain logic to know when specific information is present and how to use the information. For example, if you write a custom login module that can plug into all four of the pre-configured system login configurations mentioned previously, three sets of callbacks might be presented to authenticate a request. Other callbacks might be present for other reasons, including propagation and making other information available to the login configuration.

Login information can be presented in the following combinations:

# **User name (NameCallback) and password (PasswordCallback)**

This information is a typical authentication combination.

#### **User name only (NameCallback)**

This information is used for identity assertion, trust association interceptor (TAI) logins, and certificate logins.

#### **Token (WSCredTokenCallbackImpl)**

This information is for Lightweight Third Party Authentication (LTPA) token validation.

#### **Propagation token list (WSTokenHolderCallback)**

This information is used for a propagation login.

The first three combinations are used for typical authentication. However, when the WSTokenHolderCallback callback is present in addition to one of the first three information combinations, the login is called a *propagation login*. A propagation login means that some security attributes are propagated to this server from another server. The servers can reuse these security attributes if the authentication information validates successfully. In some cases, a WSTokenHolderCallback callback might not have sufficient attributes for a full login. Check the requiresLogin method on the WSTokenHolderCallback callback to determine if a new login is required. You can always ignore the information returned by the requiresLogin method, but, as a result, you might duplicate information. The following list contains the callbacks that might be present in the system login configurations. The list includes the callback name and a description of their responsibility.

#### **callbacks[0] = new javax.security.auth.callback.NameCallback("Username: ");**

This callback handler collects the user name for the login. The result can be the user name for a basic authentication login (user name and password) or a user name for an identity assertion login.

### **callbacks[1] = new javax.security.auth.callback.PasswordCallback("Password: ", false);**

This callback handler collects the password for the login.

#### **callbacks[2] = new**

### **com.ibm.websphere.security.auth.callback.WSCredTokenCallbackImpl("Credential Token: ");**

This callback handler collects the Lightweight Third Party Authentication (LTPA) token or other token type for the login. This callback handler is typically present when a user name and password are not present.

### **callbacks[3] = new com.ibm.wsspi.security.auth.callback.WSTokenHolderCallback("Authz Token List: ");**

This callback handler collects the ArrayList of TokenHolder objects that are returned from a call to the WSOpaqueTokenHelper.createTokenHolderListFromOpaqueToken API using the Common Secure Interoperability Version 2 (CSIv2) authorization token as input.

### **callbacks[4] = new**

#### **com.ibm.websphere.security.auth.callback.WSServletRequestCallback("HttpServletRequest: ");**

This callback handler collects the HTTP servlet request object, if present. This callback handler enables login modules to get information from the HTTP request for use in the login, and is presented from the WEB\_INBOUND login configuration only.

#### **callbacks[5] = new**

**com.ibm.websphere.security.auth.callback.WSServletResponseCallback("HttpServletResponse:**

**");** This callback handler collects the HTTP servlet response object, if present. This callback handler enables login modules to put information into the HTTP response as a result of the login. An example of this situation might be adding the SingleSignonCookie cookie to the response.This callback handler is presented from the WEB\_INBOUND login configuration only.

#### **callbacks[6] = new**

#### **com.ibm.websphere.security.auth.callback.WSAppContextCallback("ApplicationContextCallback:**

**");** This callback handler collects the web application context that is used during the login. This callback handler consists of a HashMap object, which contains the application name and the redirect web address, if present. The callback handler is presented from the WEB\_INBOUND login configuration only.

#### **callbacks[7] = new WSRealmNameCallbackImpl("Realm Name: ",** *default\_realm***);**

This callback handler collects the realm name for the login information. The realm information might not always be provided. If the realm information is not provided, assume that it is the current realm.

#### **callbacks[8] = new WSX509CertificateChainCallback("X509Certificate[]: ");**

This callback handler contains the certificate that was validated by Secure Sockets Layer (SSL) if the login source is an X509Certificate from SSL client authentication. The ltpaLoginModule calls the same mapping functions as WebSphere Application Server releases prior to version 6.1. However, having it passed into the login gives a custom login module the opportunity to map the certificate in a custom way. Then, it performs a Hashtable login. See ["Configuring](#page-468-0) [inbound identity mapping" on page 455](#page-468-0) for more information on a Hashtable login.

• Use shared state variables to share information between login modules during the login phase.

If you want to access the objects that WebSphere Application Server creates during a login, refer to the following shared state variables. The variables are set in the following login modules: ltpaLoginModule, swamLoginModule, and wsMapDefaultInboundLoginModule.

#### **Shared state variable**

com.ibm.wsspi.security.auth.callback.Constants.WSPRINCIPAL\_KEY

#### **Purpose**

Specifies the com.ibm.websphere.security.auth.WSPrincipal object. See the WebSphere Application Server API documentation for application programming interface (API) usage. This shared state variable is for read-only purposes. Do not set this variable in the shared state for custom login modules.

#### **The login module in which variables are set**

ltpaLoginModule, swamLoginModule, and wsMapDefaultInboundLoginModule

#### **Shared state variable**

com.ibm.wsspi.security.auth.callback.Constants.WSCREDENTIAL\_KEY

#### **Purpose**

Specifies the com.ibm.websphere.security.cred.WSCredential object. See the WebSphere Application Server API documentation for API usage. This shared state variable is for read-only purposes. Do not set this variable in the shared state for custom login modules.

#### **Login module in which variables are set**

wsMapDefaultInboundLoginModule

#### **Shared state variable**

com.ibm.wsspi.security.auth.callback.Constants.WSAUTHZTOKEN\_KEY

#### **Purpose**

Specifies the default com.ibm.wsspi.security.token.AuthorizationToken object. Login modules can use this object to set custom attributes plugged in after the

wsMapDefaultInboundLoginModule login module. The information set here is propagated downstream and is available to the application. See the WebSphere Application Server API documentation for API usage.

#### **Initial versus propagation logins**

As mentioned previously, some logins are considered initial logins because of the following reasons:

- It is the first time authentication information is presented to WebSphere Application Server.
- The login information is received from a server that does not propagate security attributes so this information must be gathered from a user registry.

Other logins are considered propagation logins when a WSTokenHolderCallback callback is present and contains sufficient information from a sending server to recreate all the required objects needed by WebSphere Application Server runtime. In cases where there is sufficient information for the WebSphere Application Server runtime, the information you might add to the Subject is likely to exist from the previous login. To verify if your object is present, you can get access to the ArrayList object that is present in the WSTokenHolderCallback callback, and search through this list looking at each TokenHolder getName method. This search is used to determine if WebSphere Application Server is deserializing your custom object during this login. Check the class name returned from the getName method using the String startsWith method because the runtime might add additional information at the end of the name to know which Subject is set to add the custom object after deserialization.

• Code your login() method to determine when sufficient information is present.

The following code snippet can be used in your login() method to determine when sufficient information is present. For another example, see ["Configuring inbound identity mapping" on page 455.](#page-468-0)

```
// This is a hint provided by WebSphere Application Server that
// sufficient propagation information does not exist and, therefore,
// a login is required to provide the sufficient information. In this
// situation, a Hashtable login might be used.
boolean requiresLogin = ((com.ibm.wsspi.security.auth.callback.
WSTokenHolderCallback) callbacks[1]).requiresLogin();
if (requiresLogin)
{
// Check to see if your object exists in the TokenHolder list,
if not, add it.
java.util.ArrayList authzTokenList = ((WSTokenHolderCallback) callbacks[6]).
getTokenHolderList();boolean found = false;
if (authzTokenList != null)
{
Iterator tokenListIterator = authzTokenList.iterator();
while (tokenListIterator.hasNext())
{
com.ibm.wsspi.security.token.TokenHolder th = (com.ibm.wsspi.security.token.
TokenHolder) tokenListIterator.next();
if (th != null && th.getName().startsWith("com.acme.myCustomClass"))
{
found=true;
break;
}
}
if (!found)
{
// go ahead and add your custom object.
}
}
}
else
{
// This code indicates that sufficient propagation information is present.
// User registry calls are not needed by WebSphere Application Server to
// create a valid Subject. This code might be a no-op in your login module.
}
   Sample custom login module
```
You can use the following sample to get ideas on how to use some of the callbacks and shared state variables.

```
{
// Defines your login module variables
com.ibm.wsspi.security.token.AuthenticationToken customAuthzToken = null;
com.ibm.wsspi.security.token.AuthenticationToken defaultAuthzToken = null;
com.ibm.websphere.security.cred.WSCredential credential = null;
com.ibm.websphere.security.auth.WSPrincipal principal = null;
```
private javax.security.auth.Subject \_subject; private javax.security.auth.callback.CallbackHandler \_callbackHandler; private java.util.Map \_sharedState; private java.util.Map \_options; public void initialize(Subject subject, CallbackHandler callbackHandler, Map sharedState, Map options) { \_subject = subject; \_callbackHandler = callbackHandler; \_sharedState = sharedState; \_options = options; } public boolean login() throws LoginException { boolean succeeded = true; // Gets the CALLBACK information javax.security.auth.callback.Callback callbacks[] = new javax.security. auth.callback.Callback[7]; callbacks[0] = new javax.security.auth.callback.NameCallback( "Username: "); callbacks[1] = new javax.security.auth.callback.PasswordCallback( "Password: ", false); callbacks[2] = new com.ibm.websphere.security.auth.callback. WSCredTokenCallbackImpl ("Credential Token: "); callbacks[3] = new com.ibm.wsspi.security.auth.callback. WSServletRequestCallback ("HttpServletRequest: "); callbacks[4] = new com.ibm.wsspi.security.auth.callback. WSServletResponseCallback ("HttpServletResponse: "); callbacks[5] = new com.ibm.wsspi.security.auth.callback. WSAppContextCallback ("ApplicationContextCallback: "); callbacks[6] = new com.ibm.wsspi.security.auth.callback. WSTokenHolderCallback ("Authz Token List: "); try { callbackHandler.handle(callbacks); } catch (Exception e) { // Handles exceptions throw new WSLoginFailedException (e.getMessage(), e); } // Sees which callbacks contain information uid = ((NameCallback) callbacks[0]).getName(); char password[] = ((PasswordCallback) callbacks[1]).getPassword(); byte[] credToken = ((WSCredTokenCallbackImpl) callbacks[2]).getCredToken(); javax.servlet.http.HttpServletRequest request = ((WSServletRequestCallback) callbacks[3]).getHttpServletRequest(); javax.servlet.http.HttpServletResponse response = ((WSServletResponseCallback) callbacks[4]).getHttpServletResponse(); java.util.Map appContext = ((WSAppContextCallback) callbacks[5]).getContext(); java.util.List authzTokenList = ((WSTokenHolderCallback) callbacks[6]).getTokenHolderList(); // Gets the SHARED STATE information principal = (WSPrincipal) \_sharedState.get(com.ibm.wsspi.security. auth.callback.Constants.WSPRINCIPAL\_KEY); credential = (WSCredential) \_sharedState.get(com.ibm.wsspi.security. auth.callback.Constants.WSCREDENTIAL\_KEY); defaultAuthzToken = (AuthorizationToken) \_sharedState.get(com.ibm. wsspi.security.auth.callback.Constants.WSAUTHZTOKEN\_KEY); // What you tend to do with this information depends upon the scenario // that you are trying to accomplish. This example demonstrates how to // access various different information: // - Determine if a login is initial versus propagation  $\frac{1}{1}$  - Deserialize a custom authorization token (For more information, see  $\frac{1}{1}$  "Security attribute propagation" on page 467 "Security attribute propagation" on page 467 // - Add a new custom authorization token (For more information, see // ["Security attribute propagation" on page 467](#page-480-0) // - Look for a WSCredential and read attributes, if found. // - Look for a WSPrincipal and read attributes, if found. // - Look for a default AuthorizationToken and add attributes, if found. // - Read the header attributes from the HttpServletRequest, if found. // - Add an attribute to the HttpServletResponse, if found. // - Get the web application name from the appContext, if found. // - Determines if a login is initial versus propagation. This is most // useful when login module is first. boolean requiresLogin = ((WSTokenHolderCallback) callbacks[6]).requiresLogin();

// initial login - asserts privilege attributes based on user identity if (requiresLogin)

{

// If you are validating a token from another server, there is an // application programming interface (API) to get the uniqueID from it. if (credToken != null && uid == null) { try { String uniqueID = WSSecurityPropagationHelper. validateLTPAToken(credToken); String realm = WSSecurityPropagationHelper.getRealmFromUniqueID (uniqueID); // Now set it to the UID so you can use that to either map or // login with. uid = WSSecurityPropagationHelper.getUserFromUniqueID (uniqueID); } catch (Exception e) { // handle exception } } // Adds a Hashtable to shared state. // Note: You can perform custom mapping on the NameCallback value returned // to change the identity based upon your own mapping rules. uid = mapUser (uid); // Gets the default InitialContext for this server. javax.naming.InitialContext ctx = new javax.naming.InitialContext(); // Gets the local UserRegistry object. com.ibm.websphere.security.UserRegistry reg = (com.ibm.websphere.security. UserRegistry) ctx.lookup("UserRegistry"); // Gets the user registry uniqueID based on the uid specified in the // NameCallback. String uniqueid = reg.getUniqueUserId(uid); uid = WSSecurityPropagationHelper.getUserFromUniqueID (uniqueID); // Gets the display name from the user registry based on the uniqueID. String securityName = reg.getUserSecurityName(uid); // Gets the groups associated with this uniqueID. java.util.List groupList = reg.getUniqueGroupIds(uid); // Creates the java.util.Hashtable with the information you gathered from // the UserRegistry. java.util.Hashtable hashtable = new java.util.Hashtable(); hashtable.put(com.ibm.wsspi.security.token.AttributeNameConstants. WSCREDENTIAL\_UNIQUEID, uniqueid); hashtable.put(com.ibm.wsspi.security.token.AttributeNameConstants. WSCREDENTIAL\_SECURITYNAME, securityName); hashtable.put(com.ibm.wsspi.security.token.AttributeNameConstants. WSCREDENTIAL\_GROUPS, groupList); // Adds a cache key that is used as part of the lookup mechanism for // the created Subject. The cache key can be an Object, but should // implement the toString() method. Make sure the cacheKey contains // enough information to scope it to the user and any additional // attributes that you use. If you do not specify this property the // Subject is scoped to the WSCREDENTIAL\_UNIQUEID returned, by default. hashtable.put(com.ibm.wsspi.security.token.AttributeNameConstants. WSCREDENTIAL\_CACHE\_KEY, "myCustomAttribute" + uniqueid); // Adds the hashtable to the sharedState of the Subject. \_sharedState.put(com.ibm.wsspi.security.token.AttributeNameConstants. WSCREDENTIAL\_PROPERTIES\_KEY,hashtable); } // propagation login - process propagated tokens else {  $\frac{1}{1}$ // - Deserializes a custom authorization token. For more information, see<br>// "Security attribute propagation" on page 467. // ["Security attribute propagation" on page 467.](#page-480-0)<br>// This can be done at any login module plug in // This can be done at any login module plug in point (first, middle, or last). if (authzTokenList != null) { // Iterates through the list looking for your custom token for (int  $i=0$ ;  $i$ <authzTokenList.size();  $i++$ ) { TokenHolder tokenHolder = (TokenHolder)authzTokenList.get(i); // Looks for the name and version of your custom AuthorizationToken // implementation if (tokenHolder.getName().equals("com.ibm.websphere.security.token. CustomAuthorizationTokenImpl") && tokenHolder.getVersion() == 1) { // Passes the bytes into your custom AuthorizationToken constructor // to deserialize customAuthzToken = new com.ibm.websphere.security.token. CustomAuthorizationTokenImpl(tokenHolder.getBytes());

```
}
  }
 }
       // - Adds a new custom authorization token (For more information,<br>// see "Security attribute propagation" on page 467)
       // see "Security attribute propagation" on page 467)
       // This can be done at any login module plug in point (first, middle, // or last).
              or last).
 else
  {
  // Gets the PRINCIPAL from the default AuthenticationToken. This must
          // match all of the tokens.
  defaultAuthToken = (com.ibm.wsspi.security.token.AuthenticationToken)
    sharedState.get(com.ibm.wsspi.security.auth.callback.Constants.
WSAUTHTOKEN_KEY);
  String principal = defaultAuthor.getPrincipal();
  // Adds a new custom authorization token. This is an initial login.
   // Pass the principal into the constructor
customAuthzToken = new com.ibm.websphere.security.token.
                CustomAuthorizationTokenImpl(principal);
  // Adds any initial attributes
  if (customAuthzToken != null)
   {
customAuthzToken.addAttribute("key1", "value1");
customAuthzToken.addAttribute("key1", "value2");
customAuthzToken.addAttribute("key2", "value1");
customAuthzToken.addAttribute("key3", "something different");
  }
 }
}
// - Looks for a WSCredential and read attributes, if found.
// This is most useful when plugged in as the last login module.
if (credential != null)
{
 try
  {
  // Reads some data from the credential
   String securityName = credential.getSecurityName();
java.util.ArrayList = credential.getGroupIds();
  }
catch (Exception e)
  {
  // Handles exceptions
  throw new WSLoginFailedException (e.getMessage(), e);
 }
}
// - Looks for a WSPrincipal and read attributes, if found.
// This is most useful when plugged as the last login module.
if (principal != null)
{
 try
  {
  // Reads some data from the principal
  String principalName = principal.getName();
  }
catch (Exception e)
  {
  // Handles exceptions
  throw new WSLoginFailedException (e.getMessage(), e);
 }
}
// - Looks for a default AuthorizationToken and add attributes, if found.
// This is most useful when plugged in as the last login module.
if (defaultAuthzToken != null)
{
 try
 {
  // Reads some data from the defaultAuthzToken
  String[] myCustomValue = defaultAuthzToken.getAttributes ("myKey");
   // Adds some data if not present in the defaultAuthzToken
if (myCustomValue == null)
   defaultAuthzToken.addAttribute ("myKey", "myCustomData");
  }
 catch (Exception e)
  {
  // Handles exceptions
  throw new WSLoginFailedException (e.getMessage(), e);
 }
}
// - Reads the header attributes from the HttpServletRequest, if found.
// This can be done at any login module plug in point (first, middle,
    // or last).
if (request != null)
{
```

```
java.util.Enumeration headerEnum = request.getHeaders();
  while (headerEnum.hasMoreElements())
  {
   System.out.println ("Header element: " + (String)headerEnum.nextElement());
  }
 }
 // - Adds an attribute to the HttpServletResponse, if found
    // This can be done at any login module plug in point (first, middle,
// or last).
 if (response != null)
 {
  response.addHeader ("myKey", "myValue");
 }
// - Gets the web application name from the appContext, if found // This can be done at any login module plug in point (first, r
 // This can be done at any login module plug in point (first, middle,
// or last).
 if (appContext != null)
 {
  String appName = (String) appContext.get(com.ibm.wsspi.security.auth.
         callback.Constants.WEB_APP_NAME);
 }
 return succeeded;
}
public boolean commit() throws LoginException
{
boolean succeeded = true;
 // Add any objects here that you have created and belong in the
 // Subject. Make sure the objects are not already added. If you added
 // any sharedState variables, remove them before you exit. If the abort()
    // method gets called, make sure you cleanup anything added to the
 // Subject here.
 if (customAuthzToken != null)
 {
  // Sets the customAuthzToken token into the Subject
  try
  {
   // Do this in a doPrivileged code block so that application code
         // does not need to add additional permissions
   java.security.AccessController.doPrivileged(new java.security.PrivilegedAction()
   {
    public Object run()
    {
     try
     {
      // Adds the custom authorization token if it is not
                // null and not already in the Subject
                                if ((customAuthzTokenPriv != null) &&
        (!_subject.getPrivateCredentials().contains(customAuthzTokenPriv)))
      {
        _subject.getPrivateCredentials().add(customAuthzTokenPriv);
      }
     }
catch (Exception e)
     {
      throw new WSLoginFailedException (e.getMessage(), e);
     }
     return null;
    }
   });
  }
  catch (Exception e)
  {
   throw new WSLoginFailedException (e.getMessage(), e);
  }
 }
 return succeeded;
}
public boolean abort() throws LoginException
{
 boolean succeeded = true;
 // Makes sure to remove all objects that have already been added (both into the
    // Subject and shared state).
 if (customAuthzToken != null)
 {
// remove the customAuthzToken token from the Subject
  try
  {
   final AuthorizationToken customAuthzTokenPriv = customAuthzToken;
   // Do this in a doPrivileged block so that application code does not need
```

```
// to add additional permissions
   java.security.AccessController.doPrivileged(new java.security.PrivilegedAction()
   {
public Object run()
    {
     try
     {
// Removes the custom authorization token if it is not
// null and not already in the Subject
if ((customAuthzTokenPriv != null) &&
                      (_subject.getPrivateCredentials().
                       contains(customAuthzTokenPriv)))
      {
       _subject.getPrivateCredentials().
                    remove(customAuthzTokenPriv);
      }
     }
catch (Exception e)
     {
throw new WSLoginFailedException (e.getMessage(), e);
     }
     return null;
    }
  });
  }
  catch (Exception e)
  {
   throw new WSLoginFailedException (e.getMessage(), e);
  }
 }
return succeeded;
}
public boolean logout() throws LoginException
{
boolean succeeded = true;
// Makes sure to remove all objects that have already been added
    // (both into the Subject and shared state).
 if (customAuthzToken != null)
 {
  // Removes the customAuthzToken token from the Subject
  try
  {
   final AuthorizationToken customAuthzTokenPriv = customAuthzToken;
   // Do this in a doPrivileged code block so that application code does
         // not need to add additional permissions
   java.security.AccessController.doPrivileged(new java.security.
           PrivilegedAction()
   {
    public Object run()
    {
     try
     {
// Removes the custom authorization token if it is not null and not
                 // already in the Subject
                     if ((customAuthzTokenPriv != null) && (_subject.
                     getPrivateCredentials().
                     contains(customAuthzTokenPriv)))
       {
_subject.getPrivateCredentials().remove(customAuthzTokenPriv);
}
     }
     catch (Exception e)
     {
      throw new WSLoginFailedException (e.getMessage(), e);
     }
     return null;
    }
  });
  }
  catch (Exception e)
  {
   throw new WSLoginFailedException (e.getMessage(), e);
  }
}
return succeeded;
}
```
• Configure the system login for your custom login module.

}

After developing your custom login module for a system login configuration, you can configure the system login using either the administrative console or using the wsadmin utility. To configure the system login using the administrative console, click **Security > Global security**. Under Java Authentication and Authorization Service, click **System logins**. For more information on using the wsadmin utility for system login configuration, see Customizing a server-side Java Authentication and Authorization Service authentication and login configuration. Also refer to that article for information on system login modules and to determine whether to add additional login modules.

## **Customizing application login with Java Authentication and Authorization Service**

Using Java Authentication and Authorization Service (JAAS), you can customize your application login.

#### **About this task**

Java Authentication and Authorization Service (JAAS) is an API that enables applications to access authentication and access control services without being tied to those services. The following topics explaining customizing your application with JAAS are covered in this section:

### **Procedure**

1. Develop programmatic logins with JAAS.

You can develop programmatic logins with JAAS, which represents the strategic application programming interfaces (API) for authentication.

2. Configure programmatic logins with JAAS.

A new JAAS login configuration can be added and modified using the administrative console. The changes are saved in the cell-level security document and are available to all managed application servers.

- 3. Customize an application login to perform an identity assertion using JAAS. Using the JAAS login framework, you can create a JAAS login configuration that can be used to perform login to an identity assertion.
- 4. Configure a server-side JAAS authentication and login configuration.

WebSphere Application Server supports plugging in a custom JAAS login module before or after the WebSphere Application Server system login module. However, WebSphere Application Server does not support the replacement of the WebSphere Application Server system login modules, which are used to create the WSCredential credential and WSPrincipal principal in the Subject. By using a custom login module, you can either make additional authentication decisions or add information to the Subject to make additional, potentially finer-grained, authorization decisions inside a Java Platform, Enterprise Edition (Java EE) application.

#### *Enabling identity assertion with trust validation using JAAS:*

By enabling identity assertion with trust validation, an application can use the JAAS login configuration to perform a programmatic identity assertion.

#### **About this task**

To enable an identity assertion with trust validation, follow these steps:

#### **Procedure**

1. Create a custom login module to perform a trust validation. The login module must set trust and identity information in the shared state, which is then passed on to the IdentityAssertionLoginModule. The trust and identity information is stored in a map in the shared state under the key, com.ibm.wsspi.security.common.auth.module.IdentityAssertionLoginModule.state. If this key is missing from the shared state, a WSLoginFailedException error is thrown by the IdentityAssertionLoginModule module. The custom login module should include the following:

- v A trust key named com.ibm.wsspi.security.common.auth.module.IdentityAssertionLoginModule.trust. If the trust key is set to true, trust is established. If the trust key is set to false, the IdentityAssertionLoginModule module creates a WSLoginFailedException error.
- The identity of the java.security. Principal type set in the com.ibm.wsspi.security.common.auth.module.IdenityAssertionLoginModule.principal key.
- The identity in the form of a java, security.cert. X509 Certificate<sup>[]</sup> certificate set in the com.ibm.wsspi.security.common.auth.module.IdentityAssertionLoginModule.certificates key.

**Note:** If both a principal and a certificate are supplied, the principal is used, and a warning is issued.

- 2. Create a new Java Authentication and Authorization Service (JAAS) configuration for application logins. It contains the user-implemented trust validation custom login module and the IdentityAssertionLoginModule module. To configure an application login configuration from the administrative console, complete the following steps:
	- a. Click **Security > Global security**.
	- b. Under Java Authentication and Authorization Service, click **Application logins > New**.
	- c. Supply the JAAS configuration with an alias, and then click **Apply**.
	- d. Under Additional properties, click **JAAS Login Modules > New**.
	- e. Enter the module class name of the user-implemented trust validation custom login module, and then click **Apply**.
	- f. Enter the com.ibm.wsspi.security.common.auth.module.IdentityAssertionLoginModule module class name.
	- g. Make sure that the module class name classes are in the correct order. The user-implemented trust validation login module must be the first class in the list, and the IdentityAssertionLoginModule module must be the second class.
	- h. Click **Save**. The new JAAS configuration is used by the application to perform an identity assertion.

#### **What to do next**

An application can now use the JAAS login configuration to perform a programmatic identity assertion. The application can create a login context for the JAAS configuration created in step 2, then login to that login context with the identity it asserts to. If the login is successful, that identity can be set in the current running process, as in the following example:

MyCallbackHandler handler = new MyCallbackHandler(new MyPrincipal("Joe")); LoginContext lc = new LoginContext("MyAppLoginConfig", handler); lc.login(); //assume successful Subject s = lc.getSubject(); WSSubject.setRunAsSubject(s); // From here on, the runas identity is "Joe"

# **Performing identity mapping for authorization across servers in different realms**

Identity mapping is a one-to-one mapping of a user identity between two servers so that the proper authorization decisions are made by downstream servers. Identity mapping is necessary when the integration of servers is needed, but the user registries are different and not shared between the systems.

# **About this task**

In most cases, requests flow downstream between two servers that are part of the same security domain. In WebSphere Application Server, two servers that are members of the same cell are also members of the same security domain. In the same cell, the two servers have the same user registry and the same Lightweight Third Party Authentication (LTPA) keys for token encryption. These two commonalities ensure that the LTPA token, among other user attributes, which flows between the two servers, not only can be decrypted and validated, but also the user identity in the token can be mapped to attributes that are recognized by the authorization engine.

The most reliable and recommended configuration involves two servers within the same cell. However, sometimes you need to integrate multiple systems that cannot use the same user registry. When the user registries are different between two servers, the security domain or realm of the target server does not match the security domain of the sending server.

WebSphere Application Server enables mapping to occur either before sending the request outbound or before enabling the existing security credentials to flow to the target server. The credentials are mapped inbound with the specification that the target realm is trusted.

An alternative to mapping is to send the user identity without the token or the password to a target server without actually mapping the identity. The use of the user identity is based on trust between the two servers. Use Common Secure Interoperability Version 2 (CSIv2) identity assertion. When enabled, the server sends just the X.509 certificate, principal name, or distinguished name (DN) based upon what was used by the original client to perform the initial authentication. During CSIv2 identity assertion, trust is established between WebSphere Application Servers.

The user identity must exist in the target user registry for identity assertion to work. This process can also enable interoperability between other Java 2 Platform, Enterprise Edition (J2EE) Version 1.4 and higher compliant application servers. If both the sending server and target servers have identity assertion configured, WebSphere Application Server always uses this method of authentication, even when both servers are in the same security domain. For more information on CSIv2 identity assertion, see ["Identity](#page-532-0) [assertion to the downstream server" on page 519.](#page-532-0)

When the user identity is not present in the user registry of the target server, identity mapping must occur either before the request is sent outbound or when the request comes inbound. This decision depends upon your environment and requirements. However, it is typically easier to map the user identity before the request is sent outbound for the following reasons:

- You know the user identity of the existing credential as it comes from the user registry of the sending server.
- You do not have to worry about sharing Lightweight Third Party Authentication (LTPA) keys with the other target realm because you are not mapping the identity to LTPA credentials. Typically, you are mapping the identity to a user ID and password that are present in the user registry of the target realm.

When you do perform outbound mapping, in most cases, it is recommended that you use Secure Sockets Layer (SSL) to protect the integrity and confidentiality of the security information sent across the network. If LTPA keys are not shared between servers, an LTPA token cannot be validated at the inbound server. In this case, outbound mapping is necessary because the user identity cannot be determined at the inbound server to do inbound mapping. For more information, see ["Configuring outbound identity mapping to a](#page-475-0) [different target realm" on page 462.](#page-475-0)

When you need inbound mapping, potentially due to the mapping capabilities of the inbound server, you must ensure that both servers have the same LTPA keys so that you can get access to the user identity. Typically, in secure communications between servers, an LTPA token is passed into the WSCredTokenCallback callback of the inbound JAAS login configuration for the purposes of client authentication. A method is available that enables you to open the LTPA token, if valid, and get access to the user unique ID so that mapping can be performed. For more information, see ["Configuring inbound](#page-468-0) [identity mapping" on page 455.](#page-468-0) In other cases, such as identity assertion, you might receive a user name in the NameCallback callback of the inbound login configuration that enables you to map the identity.

The following topics are covered in this section:

### **Procedure**

• Configuring inbound identity mapping For inbound identity mapping, you can write a custom login module and configure WebSphere Application Server to run the login module first within the system login configurations. Consider the following steps when you write your custom login module: ["Configuring inbound identity mapping" on page 455.](#page-468-0)
• Configuring outbound identity mapping to a different target realm By default, when WebSphere Application Server makes an outbound request from one server to another server in a different security realm, the request is rejected. This topic details alternatives for enabling one server to send outbound requests to a target server in a different realm. For more information, see ["Configuring outbound identity](#page-475-0) [mapping to a different target realm" on page 462](#page-475-0)

# **Configuring inbound identity mapping**

For inbound identity mapping, write a custom login module and configure WebSphere Application Server to run the login module first within the system login configurations. Consider the following steps when you write your custom login module.

# **Procedure**

1. Get the inbound user identity from the callbacks and map the identity, if necessary This step occurs in the login method of the login module. A valid authentication has either or both NameCallback and the WSCredTokenCallback callbacks present. The following code sample shows you how to determine the user identity:

```
javax.security.auth.callback.Callback callbacks[] =
  new javax.security.auth.callback.Callback[3];
 callbacks[0] = new javax.security.auth.callback.NameCallback("");
callbacks[1] = new javax.security.auth.callback.PasswordCallback
     ("Password: ", false);
callbacks[2] = new com.ibm.websphere.security.auth.callback.
     WSCredTokenCallbackImpl("");
callbacks[3] = new com.ibm.wsspi.security.auth.callback.
     WSTokenHolderCallback("");
try
 {
  callbackHandler.handle(callbacks);
 }
catch (Exception e)
 {
  // Handles exceptions
 throw new WSLoginFailedException (e.getMessage(), e);
 }
// Shows which callbacks contain information
boolean identitySwitched = false;
String uid = ((NameCallback) callbacks[0]).getName();
 char password[] = ((PasswordCallback) callbacks[1]).getPassword();
 byte[] credToken = ((WSCredTokenCallbackImpl) callbacks[2]).getCredToken();
 java.util.List authzTokenList = ((WSTokenHolderCallback)
     callbacks[3]).getTokenHolderList();
 if (credToken != null)
 {
  try
  {
   String uniqueID = WSSecurityPropagationHelper.validateLTPAToken(credToken);
   String realm = WSSecurityPropagationHelper.getRealmFromUniqueID (uniqueID);
       // Now set the string to the UID so that you can use the result for either
       // mapping or logging in.
  uid = WSSecurityPropagationHelper.getUserFromUniqueID (uniqueID);
  }
  catch (Exception e)
  {
   // Handles the exception
 }
 }
else if (uid == null)
 {
     // Throws an exception if authentication data is not valid.
     // You must have either UID or CredToken
```

```
throw new WSLoginFailedException("invalid authentication data.");
}
else if (uid != null && password != null)
{
    // This is a typical authentication. You can choose to map this ID to
    // another ID or you can skip it and allow WebSphere Application Server
    // to log in for you. When passwords are presented, be very careful to not
    // validate the password because this is the initial authentication.
return true;
}
   // If desired, map this uid to something else and set the identitySwitched
   // boolean. If the identity was changed, clear the propagated attributes
   // below so they are not used incorrectly.
uid = myCustomMappingRoutine (uid);
   // Clear the propagated attributes because they are no longer applicable
   // to the new identity
if (identitySwitched)
{
 ((WSTokenHolderCallback) callbacks[3]).setTokenHolderList(null);
}
```
2. Check to see if attribute propagation occurred and if the attributes for the user are already present when the identity remains the same. Check to see if the user attributes are already present from the sending server to avoid duplicate calls to the user registry lookup. To check for the user attributes, use a method on the WSTokenHolderCallback callback that analyzes the information present in the callback to determine if the information is sufficient for WebSphere Application Server to create a Subject. The following code sample checks for the user attributes:

```
boolean requiresLogin =
((com.ibm.wsspi.security.auth.callback.WSTokenHolderCallback)
callbacks[2]).getrequiresLogin();
```
If sufficient attributes are not present to form the WSCredential and the WSPrincipal objects that are needed to perform authorization, the previous code sample returns a true result. When the result is false, you can choose to discontinue processing as the necessary information exists to create the Subject without performing additional remote user registry calls.

- 3. Optional: Look up the required attributes from the user registry, put the attributes in a hashtable, and add the hashtable to the shared state. If the identity is switched in this login module, you must complete the following steps:
	- a. Create the hashtable of attributes, as shown in the following example.
	- b. Add the hashtable to the shared state.

If the identity is not switched, but the value of the requiresLogin code sample shown previously is true, you can create the hashtable of attributes. However, you are not required to create a hashtable in this situation as WebSphere Application Server handles the login for you. However, you might consider creating a hashtable to gather attributes in special cases where you are using your own special user registry. Creating a UserRegistry implementation, using a hashtable, and letting WebSphere Application Server gather the user attributes for you might be the easiest solution. The following table shows how to create a hashtable of user attributes:

```
if (requiresLogin || identitySwitched)
 {
 // Retrieves the default InitialContext for this server.
 javax.naming.InitialContext ctx = new javax.naming.InitialContext();
 // Retrieves the local UserRegistry implementation.
 com.ibm.websphere.security.UserRegistry reg = (com.ibm.websphere.
       security.UserRegistry)
 ctx.lookup("UserRegistry");
```
// Retrieves the user registry uniqueID based on the uid specified

```
// in the NameCallback.
String uniqueid = reg.getUniqueUserId(uid);
 uid = WSSecurityPropagationHelper.getUserFromUniqueID (uniqueid);
   // Retrieves the display name from the user registry based on the uniqueID.
String securityName = reg.getUserSecurityName(uid);
   // Retrieves the groups associated with the uniqueID.
java.util.List groupList = reg.getUniqueGroupIds(uid);
   // Creates the java.util.Hashtable with the information that you gathered
   // from the UserRegistry implementation.
java.util.Hashtable hashtable = new java.util.Hashtable();
hashtable.put(com.ibm.wsspi.security.token.AttributeNameConstants.
     WSCREDENTIAL UNIQUEID, uniqueid);
   hashtable.put(com.ibm.wsspi.security.token.AttributeNameConstants.
     WSCREDENTIAL_SECURITYNAME, securityName);
hashtable.put(com.ibm.wsspi.security.token.AttributeNameConstants.
     WSCREDENTIAL_GROUPS, groupList);
   // Adds a cache key that is used as part of the lookup mechanism for
   // the created Subject. The cache key can be an object, but should have
   // an implemented toString method. Make sure that the cacheKey contains
   // enough information to scope it to the user and any additional attributes
   // that you are using. If you do not specify this property the Subject is
   // scoped to the returned WSCREDENTIAL UNIQUEID, by default.
hashtable.put(com.ibm.wsspi.security.token.AttributeNameConstants.
      WSCREDENTIAL_CACHE_KEY, "myCustomAttribute" + uniqueid);
// Adds the hashtable to the sharedState of the Subject.
_sharedState.put(com.ibm.wsspi.security.token.AttributeNameConstants.
      WSCREDENTIAL PROPERTIES KEY, hashtable);
}
```
The following rules define in more detail how a hashtable login is performed. You must use a java.util.Hashtable object in either the Subject (public or private credential set) or the shared-state HashMap. The com.ibm.wsspi.security.token.AttributeNameConstants class defines the keys that contain the user information. If the Hashtable object is put into the shared state of the login context using a custom login module that is listed prior to the Lightweight Third Party Authentication (LTPA) login module, the value of the java.util.Hashtable object is searched using the following key within the shared-state hashMap:

### **Property**

com.ibm.wsspi.security.cred.propertiesObject

### **Reference to the property**

AttributeNameConstants.WSCREDENTIAL\_PROPERTIES\_KEY

### **Explanation**

This key searches for the Hashtable object that contains the required properties in the shared state of the login context.

### **Expected result**

A java.util.Hashtable object.

If a java.util.Hashtable object is found either inside the Subject or within the shared state area, verify that the following properties are present in the hashtable:

### **Property**

com.ibm.wsspi.security.cred.uniqueId

### **Reference to the property**

AttributeNameConstants.WSCREDENTIAL\_UNIQUEID

### **Returns**

java.util.String

### **Explanation**

The value of the property must be a unique representation of the user. For the WebSphere Application Server default implementation, this property represents the information that is stored in the application authorization table. The information is located in the application deployment descriptor after it is deployed and user-to-role mapping is performed. See the expected format examples if the user to role mapping is performed using a lookup to a WebSphere Application Server user registry implementation.

If a third-party authorization provider overrides the user-to-role mapping, then the third-party authorization provider defines the format. To ensure compatibility with the WebSphere Application Server default implementation for the unique ID value, call the WebSphere Application Server public String getUniqueUserId(String userSecurityName) UserRegistry method.

### **Expected format examples**

*Table 43. Format examples.*

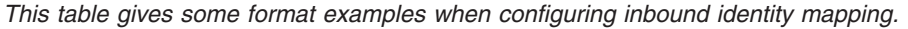

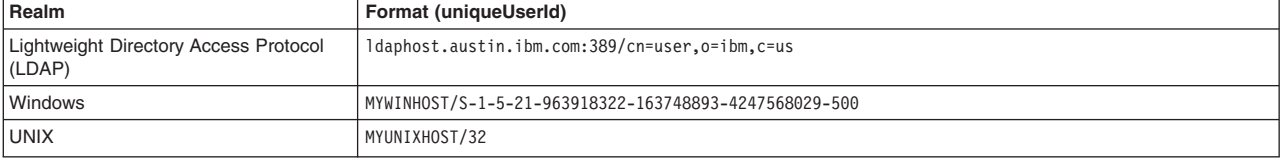

The com.ibm.wsspi.security.cred.uniqueId property is required.

### **Property**

com.ibm.wsspi.security.cred.securityName

### **Reference to the property**

AttributeNameConstants. WSCREDENTIAL\_ SECURITYNAME

### **Returns**

java.util.String

### **Explanation**

This property searches for the securityName of the authentication user. This name is commonly called the *display name* or *short name*. WebSphere Application Server uses the securityName attribute for the getRemoteUser, getUserPrincipal and getCallerPrincipal application programming interfaces (APIs). To ensure compatibility with the WebSphere Application Server default implementation for the securityName value, call the WebSphere Application Server public String getUserSecurityName(String uniqueUserId) UserRegistry method.

### **Expected format examples**

*Table 44. Format examples. This table gives expected format examples.*

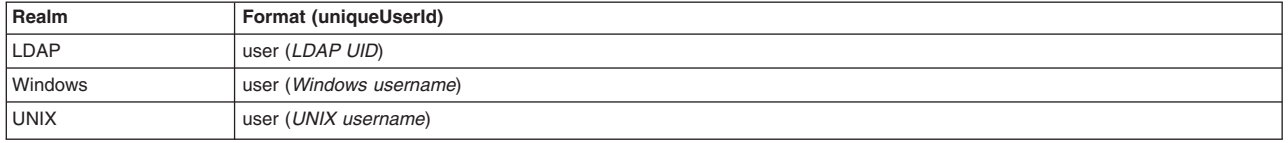

The com.ibm.wsspi.security.cred.securityName property is required.

### **Property**

com.ibm.wsspi.security.cred.groups

### **Reference to the property** AttributeNameConstants. WSCREDENTIAL\_GROUPS

### **Returns**

java.util.ArrayList

### **Explanation**

This key searches for the array list of groups to which the user belongs. The groups are specified in the *realm\_name*/*user\_name* format. The format of these groups is important as the groups are used by the WebSphere Application Server authorization engine for group-to-role mappings in the deployment descriptor. The format that is provided must match the format expected by the WebSphere Application Server default implementation. When you use a third-party authorization provider, you must use the format that is expected by the third-party provider. To ensure compatibility with the WebSphere Application Server default implementation for the unique group IDs value, call the WebSphere Application Server public List getUniqueGroupIds(String uniqueUserId) UserRegistry method.

### **Expected format examples for each group in the array list**

*Table 45. Format examples. This table gives expected format examples for each group in the array list.*

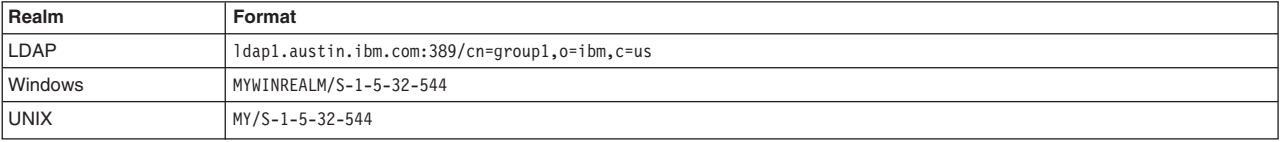

The com.ibm.wsspi.security.cred.groups property is not required. A user is not required to have associated groups.

### **Property**

com.ibm.wsspi.security.cred.cacheKey

# **Reference to the property**

AttributeNameConstants. WSCREDENTIAL\_CACHE\_KEY

### **Returns**

java.lang.Object

### **Explanation**

This key property can specify an object that represents the unique properties of the login, including the user-specific information and the user dynamic attributes that might affect uniqueness. For example, when the user logs in from location A, which might affect their access control, the cache key needs to include location A so that the Subject that is received is the correct Subject for the current location.

This com.ibm.wsspi.security.cred.cacheKey property is not required. When this property is not specified, the cache lookup is the value that is specified for WSCREDENTIAL\_UNIQUEID. When this information is found in the java.util.Hashtable object, WebSphere Application Server creates a Subject similar to the Subject that goes through the normal login process at least for LTPA. The new Subject contains a WSCredential object and a WSPrincipal object that is fully populated with the information found in the Hashtable object.

- 4. Add your custom login module into the RMI\_INBOUND, WEB\_INBOUND, and DEFAULT Java Authentication and Authorization Service (JAAS) system login configurations. Configure the RMI\_INBOUND login configuration so that WebSphere Application Server loads your new custom login module first.
	- a. Click **Security > Global security > Java Authentication and Authorization Service > System logins > RMI\_INBOUND**
	- b. Under Additional Properties, click **JAAS login modules > New** to add your login module to the RMI\_INBOUND configuration.
	- c. Return to the JAAS login modules panel for RMI\_INBOUND.
	- d. Click **Set order** to change the order that the login modules are loaded so that WebSphere Application Server loads your custom login module first. Use the **Move Up** or **Move Down** buttons to arrange the order of the login modules.

e. Repeat the previous three steps for the WEB\_INBOUND and DEFAULT login configurations.

### **Results**

This process configures identity mapping for an inbound request.

### **Example**

The "Example: Custom login module for inbound mapping" topic shows a custom login module that creates a java.util.Hashtable hashtable that is based on the specified NameCallback callback. The java.util.Hashtable hashtable is added to the sharedState java.util.Map map so that the WebSphere Application Server login modules can locate the information in the hashtable.

### **Example: Custom login module for inbound mapping**

This sample shows a custom login module that creates a java.util.Hashtable hashtable that is based on the specified NameCallback callback. The java.util.Hashtable hashtable is added to the sharedState java.util.Map map so that the WebSphere Application Server login modules can locate the information in the Hashtable.

```
public customLoginModule()
{
public void initialize(Subject subject, CallbackHandler callbackHandler,
  Map sharedState, Map options)
{
 )/ (For more information on initialization, see<br>// "Developing custom login modules for a syst
      // "Developing custom login modules for a system login configuration for JAAS" on page 442.)
 _sharedState = sharedState;
}
public boolean login() throws LoginException
{
 // (For more information on what to do during login, see
 // "Developing custom login modules for a system login configuration for JAAS" on page 442.)
   // Handles the WSTokenHolderCallback to see if this is an initial or
   // propagation login.
 javax.security.auth.callback.Callback callbacks[] =
     new javax.security.auth.callback.Callback[3];
 callbacks[0] = new javax.security.auth.callback.NameCallback("");
callbacks[1] = new javax.security.auth.callback.PasswordCallback(
      "Password: ", false);
 callbacks[2] = new com.ibm.websphere.security.auth.callback.
     WSCredTokenCallbackImpl("");
 callbacks[3] = new com.ibm.wsspi.security.auth.callback.
     WSTokenHolderCallback("");
 try
 {
  callbackHandler.handle(callbacks);
 }
catch (Exception e)
 {
  // Handles the exception
 }
 // Determines which callbacks contain information
boolean identitySwitched = false;
 String uid = ((NameCallback) callbacks[0]).getName();
 char password[] = ((PasswordCallback) callbacks[1]).getPassword();
byte[] credToken = ((WSCredTokenCallbackImpl) callbacks[2]).getCredToken();
 java.util.List authzTokenList = ((WSTokenHolderCallback) callbacks[3]).
     getTokenHolderList();
 if (credToken != null)
 {
  try
  {
String uniqueID = WSSecurityPropagationHelper.validateLTPAToken(credToken);
   String realm = WSSecurityPropagationHelper.getRealmFromUniqueID (uniqueID);
        // Set the string to the UID so you can use the information to either
        // map or login.
   uid = WSSecurityPropagationHelper.getUserFromUniqueID (uniqueid);
  }
  catch (Exception e)
  {
   // handle exception
  }
 }
else if (uid == null)
```
{

// The authentication data is not valid. You must have either UID // or CredToken

throw new WSLoginFailedException("invalid authentication data.");

} else if (uid != null && password != null) {

// This is a typical authentication. You can choose to map this ID to // another ID or you can skip it and allow WebSphere Application Server // to log in for you. When passwords are presented, be very careful not

// to validate the password because this is the initial authentication.

return true; }

// You can map this uid to something else and set the identitySwitched // boolean. If the identity is changed, clear the following propagated // attributes so they are not used incorrectly. uid = myCustomMappingRoutine (uid);

// Clear the propagated attributes because they no longer apply to the new identity if (identitySwitched)

{ ((WSTokenHolderCallback) callbacks[3]).setTokenHolderList(null); }

boolean requiresLogin = ((com.ibm.wsspi.security.auth.callback. WSTokenHolderCallback) callbacks[2]).getRequiresLogin();

if (requiresLogin || identitySwitched)

{ // Retrieves the default InitialContext for this server. javax.naming.InitialContext ctx = new javax.naming.InitialContext();

// Retrieves the local UserRegistry object. com.ibm.websphere.security.UserRegistry reg =

(com.ibm.websphere.security.UserRegistry) ctx.lookup("UserRegistry");

// Retrieves the registry uniqueID based on the uid that is specified // in the NameCallback. String uniqueid = reg.getUniqueUserId(uid);

uid = WSSecurityPropagationHelper.getUserFromUniqueID (uniqueid);

// Retrieves the display name from the user registry based on the uniqueID. String securityName = reg.getUserSecurityName(uid);

// Retrieves the groups associated with this uniqueID. java.util.List groupList = reg.getUniqueGroupIds(uid);

// Creates the java.util.Hashtable with the information that you gathered // from the UserRegistry.

java.util.Hashtable hashtable = new java.util.Hashtable(); hashtable.put(com.ibm.wsspi.security.token.AttributeNameConstants. WSCREDENTIAL\_UNIQUEID, uniqueid); hashtable.put(com.ibm.wsspi.security.token.AttributeNameConstants.

- WSCREDENTIAL\_SECURITYNAME, securityName); hashtable.put(com.ibm.wsspi.security.token.AttributeNameConstants. WSCREDENTIAL\_GROUPS, groupList);
- // Adds a cache key that is used as part of the lookup mechanism for

// the created Subject. The cache key can be an object, but has

// an implemented toString method. Make sure the cacheKey contains enough

// information to scope it to the user and any additional attributes you are

// using. If you do not specify this property, the Subject is scoped to the // WSCREDENTIAL\_UNIQUEID returned, by default.

hashtable.put(com.ibm.wsspi.security.token.AttributeNameConstants. WSCREDENTIAL CACHE KEY, "myCustomAttribute" + uniqueid);

// Adds the hashtable to the shared state of the Subject.

\_sharedState.put(com.ibm.wsspi.security.token.AttributeNameConstants. WSCREDENTIAL\_PROPERTIES\_KEY, hashtable);

```
}
else if (requiresLogin == false)
```
{

// For more information on this section, see

// ["Security attribute propagation" on page 467.](#page-480-0) // If you added a custom Token implementation, you can search through the

// token holder list for it to deserialize.

// Note: Any Java objects are automatically deserialized by // wsMapDefaultInboundLoginModule

for (int i=0; i<authzTokenList.size(); i++)

{ TokenHolder tokenHolder = (TokenHolder) authzTokenList.get(i);

if (tokenHolder.getName().equals("com.acme.MyCustomTokenImpl"))

byte[] myTokenBytes = tokenHolder.getBytes();

// Passes these bytes into the constructor of your implementation

// class for deserialization.

- com.acme.MyCustomTokenImpl myTokenImpl = new com.acme.MyCustomTokenImpl(myTokenBytes);
- }

{

```
}
}
}
public boolean commit() throws LoginException
{
 // (For more information on what to do during a commit, see
 // "Developing custom login modules for a system login configuration for JAAS" on page 442.)
}
// Defines your login module variables
com.ibm.wsspi.security.token.AuthorizationToken customAuthzToken = null;
com.ibm.wsspi.security.token.AuthenticationToken defaultAuthToken = null;
java.util.Map _sharedState = null;
}
```
# **Configuring outbound identity mapping to a different target realm**

By default, when WebSphere Application Server makes an outbound request from one server to another server in a different security realm, the request is rejected. This topic details alternatives for enabling one server to send outbound requests to a target server in a different realm.

# **About this task**

This outbound request is rejected to protect against a rogue server reading potentially sensitive information if successfully impersonating the home of the object. Select one of the following alternative procedures so that one server can send outbound requests to a target server in a different realm. When you are finished with a procedure on the administrative console, click **Apply**.

## **Procedure**

- Do not perform mapping. Instead, allow the existing security information to flow to a trusted target server, even if the target server resides in a different realm. Complete the following steps in the administrative console:
	- 1. Click **Security > Global security**.
	- 2. Under RMI/IIOP security, click **CSIv2 outbound authentication**.
	- 3. Specify the target realms in the **Trusted target realms** field. You can specify each trusted target realm that is separated by a pipe (I) character. For example, specify *server\_name*.*domain*:*port\_number* for a Lightweight Directory Access Protocol (LDAP) server or the machine name for local operating system. If you want to propagate security attributes to a different target realm, you must specify that target realm in the **Trusted target realms** field.
- Use the Java Authentication and Authorization Service (JAAS) WSLogin application login configuration to create a basic authentication Subject that contains the credentials of the new target realm. This configuration enables you to log in with a realm, user ID, and password that are specific to the user registry of the target realm. You can provide the login information from within the Java Platform, Enterprise Edition (Java EE) application that is making the outbound request or from within the RMI\_OUTBOUND system login configuration. These two login options are described in the following information:
	- 1. Use the WSLogin application login configuration from within the Java EE application to log in and get a Subject that contains the user ID and the password of the target realm. The application can wrap the remote call with a WSSubject.doAs call. For an example, see ["Example: Using the](#page-476-0) [WSLogin configuration to create a basic authentication subject" on page 463.](#page-476-0)
	- 2. Use the code sample in ["Example: Using the WSLogin configuration to create a basic authentication](#page-476-0) [subject" on page 463](#page-476-0) from this plug point within the RMI\_OUTBOUND login configuration. Every outbound Remote Method Invocation (RMI) request passes through this login configuration when it is enabled. Complete the following steps to enable and plug in this login configuration:
		- a. Click **Security > Global security**.
		- b. Under RMI/IIOP security, click **CSIv2 outbound authentication**.
		- c. Select the **Custom outbound mapping** option. If the **Security Attribute Propagation** option is selected, then WebSphere Application Server is already using this login configuration and you do not need to enable custom outbound mapping.

<span id="page-476-0"></span>d. Write a custom login module. For more information, see ["Developing custom login modules for a](#page-455-0) [system login configuration for JAAS" on page 442.](#page-455-0)

The ["Example: Sample login configuration for RMI\\_OUTBOUND" on page 464](#page-477-0) shows a custom login module that determines whether the realm names match. In this example, the realm names do not match so the WSLoginmodule is used to create a basic authentication Subject based on custom mapping rules. The custom mapping rules are specific to the customer environment and must be implemented using a realm to user ID and password mapping utility.

- e. Configure the RMI\_OUTBOUND login configuration so that your new custom login module is first in the list.
	- 1) Click **Security > Global security**.
	- 2) Under Java Authentication and Authorization Service, click **System logins > RMI\_OUTBOUND**
	- 3) Under Additional Properties, click **JAAS login modules > New** to add your login module to the RMI\_OUTBOUND configuration.
	- 4) Return to the JAAS login modules panel for RMI\_OUTBOUND.
	- 5) Click **Set order** to change the order that the login modules are loaded so that your custom login is loaded first.
- Add the use\_realm\_callback and use\_appcontext\_callback options to the outbound mapping module for WSLogin. To add these options, complete the following steps:
	- 1. Click **Security > Global security**.
	- 2. Under Java Authentication and Authorization Service, click **Application logins > WSLogin**.
	- 3. Under Additional properties, click **JAAS login modules > com.ibm.ws.security.common.auth.module.WSLoginModuleImpl**.
	- 4. Under Additional properties, click **Custom Properties > New**.
	- 5. On the Custom properties panel, enter use\_realm\_callback in the **Name** field and true in the **Value** field.
	- 6. Click **OK**.
	- 7. Click **New** to enter the second custom property.
	- 8. On the Custom properties panel, enter use\_appcontext\_callback in the **Name** field and true in the **Value** field.

The following changes are made to the security.xml file:

```
<entries xmi:id="JAASConfigurationEntry_2" alias="WSLogin">
<loginModules xmi:id="JAASLoginModule_2"
moduleClassName="com.ibm.ws.security.common.auth.module.proxy.WSLoginModuleProxy"
   authenticationStrategy="REQUIRED">
   <options xmi:id="Property_2" name="delegate"
    value="com.ibm.ws.security.common.auth.module.WSLoginModuleImpl"/>
   <options xmi:id="Property_3" name="use_realm_callback" value="true"/>
<options xmi:id="Property_4" name="use_appcontext_callback" value="true"/>
 </loginModules>
</entries>
```
### **Example: Using the WSLogin configuration to create a basic authentication subject**

This example shows how to use the WSLogin application login configuration from within a Java 2 Platform, Enterprise Edition (J2EE) application to log in and get a Subject that contains the user ID and the password of the target realm.

```
javax.security.auth.Subject subject = null;
```
try {

- // Create a login context using the WSLogin login configuration and specify a
- // user ID, target realm, and password. Note: If the target\_realm\_name is the // same as the current realm, an authenticated Subject is created. However, if
- // the target realm name is different from the current realm, a basic
- // authentication Subject is created that is not validated. This unvalidated
- // Subject is created so that you can send a request to the different target

<sup>//</sup> realm with valid security credentials for that realm.

javax.security.auth.login.LoginContext ctx = new LoginContext("WSLogin",

```
new WSCallbackHandlerImpl("userid", "target realm name", "password"));
  // Note: The following code is an alternative that validates the user ID and
  // password specified against the target realm. The code performs a remote call
// to the target server and will return true if the user ID and password are
  // valid and false if the user ID and password are not valid. If false is
  // returned, a WSLoginFailedException exception is created. You can catch
  // that exception and perform a retry or stop the request from flowing by
  // allowing that exception to surface out of this login.
  // ALTERNATIVE LOGIN CONTEXT THAT VALIDATES THE USER ID AND PASSWORD TO THE
  // TARGET REALM
  /**** currently remarked out ****
 java.util.Map appContext = new java.util.HashMap();
              appContext.put(javax.naming.Context.INITIAL_CONTEXT_FACTORY,
                              "com.ibm.websphere.naming.WsnInitialContextFactory");
              appContext.put(javax.naming.Context.PROVIDER_URL,
                              "corbaloc:iiop:target_host:2809");
  javax.security.auth.login.LoginContext ctx = new LoginContext("WSLogin",
  new WSCallbackHandlerImpl("userid", "target_realm_name", "password", appContext));
  **** currently remarked out ****/
 // Starts the login
  ctx.login();
  // Gets the Subject from the context
  subject = ctx.getSubject();
 }
catch (javax.security.auth.login.LoginException e)
 {
  throw new com.ibm.websphere.security.auth.WSLoginFailedException (e.getMessage(), e);
}
if (subject != null)
 {
  // Defines a privileged action that encapsulates your remote request.
java.security.PrivilegedAction myAction = java.security.PrivilegedAction()
  {
   public Object run()
   {
    // Assumes a proxy is already defined. This example method returns a String
    return proxy.remoteRequest();
   }
 });
  // Starts this action using the basic authentication Subject needed for
    // the target realm security requirements.
  String myResult = (String) com.ibm.websphere.security.auth.WSSubject.doAs
        (subject, myAction);
}
```
## **Example: Sample login configuration for RMI\_OUTBOUND**

This example shows a sample login configuration for RMI\_OUTBOUND that determines whether the realm names match between two servers.

```
public customLoginModule()
{
public void initialize(Subject subject, CallbackHandler callbackHandler,
    Map sharedState, Map options)
 {
     // (For more information on what to do during initialization, see
     // "Developing custom login modules for a system login configuration for JAAS" on page 442.)
 }
public boolean login() throws LoginException
 {
     // (For more information on what to do during login, see
    // "Developing custom login modules for a system login configuration for JAAS" on page 442.)
  // Gets the WSProtocolPolicyCallback object
  Callback callbacks[] = new Callback[1];
  callbacks[0] = new com.ibm.wsspi.security.auth.callback.
          WSProtocolPolicyCallback("Protocol Policy Callback: ");
  try
  {
  callbackHandler.handle(callbacks);
  }
  catch (Exception e)
  {
// Handles the exception
  }
    // Receives the RMI (CSIv2) policy object for checking the target realm
     // based upon information from the IOR.
    // Note: This object can be used to perform additional security checks.
```

```
// See the application programming interface (API) documentation for
    // more information.
 csiv2PerformPolicy = (CSIv2PerformPolicy) ((WSProtocolPolicyCallback)callbacks[0]).
       getProtocolPolicy();
 // Checks if the realms do not match. If they do not match, then log in to
    // perform a mapping
 if (!csiv2PerformPolicy.getTargetSecurityName().equalsIgnoreCase(csiv2PerformPolicy.
        getCurrentSecurityName()))
 {
  try
  {
   // Do some custom realm -> user ID and password mapping
   MyBasicAuthDataObject myBasicAuthData = MyMappingLogin.lookup
          (csiv2PerformPolicy.getTargetSecurityName());
          // Creates the login context with basic authentication data gathered from
          // custom mapping
     javax.security.auth.login.LoginContext ctx = new LoginContext("WSLogin",
new WSCallbackHandlerImpl(myBasicAuthData.userid,
       csiv2PerformPolicy.getTargetSecurityName(),
                     myBasicAuthData.password));
    // Starts the login
    ctx.login();
             // Gets the Subject from the context. This subject is used to replace
             // the passed-in Subject during the commit phase.
    basic_auth_subject = ctx.getSubject();
   }
catch (javax.security.auth.login.LoginException e)
   {
    throw new com.ibm.websphere.security.auth.
               WSLoginFailedException (e.getMessage(), e);
   }
 }
public boolean commit() throws LoginException
{
    // (For more information on what to do during commit, see
    // "Developing custom login modules for a system login configuration for JAAS" on page 442.)
 if (basic auth subject != null)
 {
       // Removes everything from the current Subject and adds everything from the
      // basic_auth_subject
  try
  {
public final Subject basic_auth_subject_priv = basic_auth_subject;
          // Do this in a doPrivileged code block so that application code
          // does not need to add additional permissions
   java.security.AccessController.doPrivileged(new java.security.
             PrivilegedExceptionAction()
   {
    public Object run() throws WSLoginFailedException
     {
                // Removes everything user-specific from the current outbound
// Subject. This a temporary Subject for this specific invocation
// so you are not affecting the Subject set on the thread. You may
               // keep any custom objects that you want to propagate in the Subject.
               // This example removes everything and adds just the new information
               // back in.
     try
      {
      subject.getPublicCredentials().clear();
       subject.getPrivateCredentials().clear();
      subject.getPrincipals().clear();
      }
catch (Exception e)
      {
       throw new WSLoginFailedException (e.getMessage(), e);
     }
                // Adds everything from basic_auth_subject into the login subject.
// This completes the mapping to the new user.
     try
      {
       subject.getPublicCredentials().addAll(basic_auth_subject.
       getPublicCredentials());
subject.getPrivateCredentials().addAll(basic_auth_subject.
                   getPrivateCredentials());
       subject.getPrincipals().addAll(basic_auth_subject.
                   getPrincipals());
      }
catch (Exception e)
      {
      throw new WSLoginFailedException (e.getMessage(), e);
      }
```
}

```
return null;
    }
   });
  }
catch (PrivilegedActionException e)
  {
   throw new WSLoginFailedException (e.getException().getMessage(),
            e.getException());
  }
 }
}
// Defines your login module variables
com.ibm.wsspi.security.csiv2.CSIv2PerformPolicy csiv2PerformPolicy = null;
javax.security.auth.Subject basic_auth_subject = null;
```
# **Updating system login configurations to perform a System Authorization Facility identity user mapping**

Use this task to modify configurations to perform System Authorization Facility (SAF) identity mapping.

# **Before you begin**

}

**Note:** If you are using the SAF distributed identity mapping feature, you do not need to configure a mapping module.

## **About this task**

A mapping module must be placed in the Java Authentication and Authorization Service (JAAS) configuration to provide the mapping from a non-local operating system registry to a SAF user ID. The com.ibm.ws.security.common.auth.module.MapPlatformSubject login module follows this mapping module in the configuration. You can do this using either the Simple WebSphere Authentication Mechanism (SWAM) or the Lightweight Third Party Authentication (LTPA) authentication mechanism.

Refer to Selecting an authentication mechanism for more information. Refer to [Java Authentication and](#page-451-0) [Authorization Service](#page-451-0) for more information.

**Note:** SWAM is deprecated in WebSphere Application Server Version 8.0 and will be removed in a future release.

Application login configurations do not require changes to modify configurations to perform SAF identity mapping. The WebSphere application login configuration entry WSLogin, calls a system login module that is configured as the default, which performs the mapping if SAF authorization is required.

To modify configurations to perform System Authorization Facility (SAF) identity mapping and if WebSphere Application Server is configured, you must take the following steps.

## **Procedure**

- v Use the WebSphere Application Server administrative console or the scripting tools to update the required system login configurations.
- If required, update the appropriate user registry panel to enable SAF authorization.
- If you are migrating an existing WebSphere Application Server, Network Deployment installation, you must update all the nodes to the service level that supports SAF identity mapping before enabling SAF authorization for a non-local operating system registry.

## <span id="page-480-0"></span>**Results**

### **What to do next**

When LTPA is configured, if you are mapping the WebSphere Application Server registry to a SAF user ID, the following system login configuration entries must be configured to provide the user mapping:

### **WEB\_INBOUND**

The WEB\_INBOUND login configuration handles logins for web application requests, including servlets and JavaServer pages (JSP). This login configuration interacts with the output object that is generated from a trust association interceptor (TAI) if configured. The Subject that is passed into the WEB\_INBOUND login configuration can contain objects that are generated by the TAI.

WebSphere Application Server administrative console requests and a subset of administrative functions, including file transfer, authenticate using this login configuration entry.

### **RMI\_INBOUND**

The RMI\_INBOUND login configuration handles logins for inbound RMI requests. Typically, these logins are requests for authenticated access to Enterprise JavaBeans (EJB) files, and can be performed as Java Management Extensions (JMX) requests when using the RMI connector.

### **DEFAULT**

The DEFAULT login configuration handles the logins for inbound requests made by most other protocols and internal authentications, such as communication between a z/OS controller and servant processes after an initial authentication request is performed.

When SWAM is configured and you are mapping the WebSphere Application Server user registry to a SAF identity, configure the following system login configuration entry to provide the user mapping:

**Note:** SWAM is deprecated in WebSphere Application Server Version 8.0 and will be removed in a future release.

#### **SWAM**

This entry is used for all authentication when SWAM is selected.

# **Security attribute propagation**

With *Security attribute propagation*, WebSphere Application Server can transport security attributes (authenticated Subject contents and security context information) from one server to another in your configuration. WebSphere Application Server might obtain these security attributes from either an enterprise user registry, which queries static attributes, or a custom login module, which can query static or dynamic attributes. Dynamic security attributes, which are custom in nature, might include the authentication strength that is used for the connection, the identity of the original caller, the location of the original caller, the IP address of the original caller, and so on.

Security attribute propagation provides propagation services using Java serialization for any objects that are contained in the Subject. However, Java code must be able to serialize and deserialize these objects. The Java programming language specifies the rules for how Java code can serialize an object. Because problems can occur when dealing with different platforms and versions of software, WebSphere Application Server also offers a token framework that enables custom serialization functionality. The token framework has other benefits that include the ability to identify the uniqueness of the token. This uniqueness determines how the Subject gets cached and the purpose of the token. The token framework defines four marker token interfaces that enable the WebSphere Application Server runtime to determine how to propagate the token.

**Important:** Any custom tokens that are used in this framework are not used by WebSphere Application Server for authorization or authentication. The framework serves as a way to notify WebSphere Application Server that you want these tokens propagated in a particular way.

WebSphere Application Server handles the propagation details, but does not handle serialization or deserialization of custom tokens. Serialization and deserialization of these custom tokens are carried out by the implementation and handled by a custom login module.

With WebSphere Application Server Version 6.0 and later, a custom Java Authorization Contract for Container (JACC) provider can be configured to enforce access control for Java Platform, Enterprise Edition (Java EE) applications. A custom JACC provider can explore the custom security attributes in the caller JAAS subject in making access control decisions.

When a request is being authenticated, a determination is made by the login modules whether this request is an *initial login* or a *propagation login*. An initial login is the process of authenticating the user information, typically a user ID and password, and then calling the application programming interfaces (APIs) for the remote user registry to look up secure attributes that represent the user access rights. A propagation login is the process of validating the user information, typically a Lightweight Third Party Authentication (LTPA) token, and then deserializing a series of tokens that constitute both custom objects and token framework objects known to WebSphere Application Server.

The following marker tokens are introduced in the framework:

#### **Authorization token**

The authorization token contains most of the authorization-related security attributes that are propagated. The default authorization token is used by the WebSphere Application Server authorization engine to make Java Platform, Enterprise Edition (Java EE) authorization decisions. Service providers can use custom authorization token implementations to isolate their data in a different token, perform custom serialization and de-serialization, and make custom authorization decisions using the information in their token at the appropriate time. For information on how to use and implement this token type, see ["Using the default propagation token to propagate security](#page-491-0) [attributes" on page 478](#page-491-0) and ["Implementing a custom propagation token for security attribute](#page-882-0) [propagation" on page 869.](#page-882-0)

### **Single sign-on (SSO) token**

A custom SingleSignonToken token that is added to the Subject is automatically added to the response as an HTTP cookie and contains the attributes sent back to web browsers. The token interface getName method with the getVersion method defines the cookie name. WebSphere Application Server defines a default SingleSignonToken token with the LtpaToken name and Version 2. The cookie name added is LtpaToken2. Do not add sensitive information, confidential information, or unencrypted data to the response cookie.

It is also recommended that any time that you use cookies, use the Secure Sockets Layer (SSL) protocol to protect the request. Using an SSO token, web users can authenticate once when accessing web resources across multiple WebSphere Application Servers. A custom SSO token extends this functionality by adding custom processing to the single sign-on scenario. For more information on SSO tokens, see ["Implementing single sign-on to minimize web user](#page-387-0) [authentications" on page 374.](#page-387-0) For information on how to use and implement this token type, see ["Using the default single sign-on token with default or custom token factory to propagate security](#page-496-0) [attributes" on page 483](#page-496-0) and ["Implementing a custom single sign-on token for security attribute](#page-895-0) [propagation" on page 882.](#page-895-0)

### **Propagation token**

The propagation token is not associated with the authenticated user so it is not stored in the Subject. Instead, the propagation token is stored on the thread and follows the invocation wherever it goes. When a request is sent outbound to another server, the propagation tokens on that thread are sent with the request and the tokens are run by the target server. The attributes that are stored on the thread are propagated regardless of the Java Platform, Enterprise Edition (Java EE) RunAs user switches.

The default propagation token monitors and logs all user switches and host switches. You can add additional information to the default propagation token using the WSSecurityHelper application

programming interfaces (APIs). To retrieve and set custom implementations of a propagation token, you can use the WSSecurityPropagationHelper class. For information on how to use and implement this token type, see ["Using the default propagation token to propagate security](#page-491-0) [attributes" on page 478](#page-491-0) and ["Implementing a custom propagation token for security attribute](#page-882-0) [propagation" on page 869.](#page-882-0)

### **Authentication token**

The authentication token flows to downstream servers and contains the identity of the user. This token type serves the same function as the Lightweight Third Party Authentication (LTPA) token in previous versions. Although this token type is typically reserved for internal WebSphere Application Server purposes, you can add this token to the Subject and the token is propagated using the getBytes method of the token interface.

A custom authentication token is used solely for the purpose of the service provider that adds it to the Subject. WebSphere Application Server does not use it for authentication purposes because a default authentication token exists that is used for WebSphere Application Server authentication. This token type is available for the service provider to identify how the custom data uses the token to perform custom authentication decisions. For information on how to use and implement this token type, see ["Default authentication token" on page 471](#page-484-0) and ["Implementing a custom](#page-903-0) [authentication token for security attribute propagation" on page 890.](#page-903-0)

### **Kerberos authentication token**

The Kerberos authentication token contains Kerberos credentials such as the Kerberos principal name, GSSCredential and Kerberos delegation credential. This token is propagated to the downstream server. Although this token type is typically reserved for internal WebSphere Application Server purposes, if it contains the GSSCredential you can use the getGSSCredential method to extract the GSSCredential. You can then place it in the subject and it can be used for your application. This token is created when you authenticate to WebSphere Application Server with either SPNEGO web or Kerberos authentication.

## **Horizontal propagation versus downstream propagation**

In WebSphere Application Server, both horizontal propagation, which uses single sign-on for web requests, and downstream propagation, which uses Remote Method Invocation over the Internet Inter-ORB Protocol (RMI/IIOP) to access enterprise beans, are available.

## **Horizontal propagation**

In horizontal propagation, security attributes are propagated among front-end servers. The serialized security attributes, which are the Subject contents and the propagation tokens, can contain both static and dynamic attributes. The single sign-on (SSO) token stores additional system-specific information that is needed for horizontal propagation. The information contained in the SSO token tells the receiving server where the originating server is located and how to communicate with that server. Additionally, the SSO token also contains the key to look up the serialized attributes. To enable horizontal propagation, you must configure the single sign-on token and the web inbound security attribute propagation features. You can configure both of these features using the administrative console.

When front-end servers are configured and in the same data replication service (DRS) replication domain, the application server automatically propagates the serialized information to all of the servers within the same domain. In figure 1, application 1 is deployed on server 1 and server 2, and both servers are members of the same DRS replication domain. If a request originates from application 1 on server 1 and then gets redirected to application 1 on server 2, the original login attributes are found on server 2 without additional remote requests.

However, if the request originates from application 1 on either server 1 or server 2, but the request is redirected to application 2 on either server 1 or server 2, the serialized information is not found in the DRS cache because the servers are not configured in the same replication domain. As a result, a remote Java

Management Extensions (JMX) request is sent back to the originating server that hosts application 1 to obtain the serialized information so that original login information is available to the application. By getting the serialized information using a single JMX remote call back to the originating server, the following benefits are realized:

- You gain the function of retrieving login information from the original server.
- You do not need to perform any remote user registry calls because the application server can regenerate the Subject from the serialized information. Without this ability, the application server might make five to six separate remote calls.

### **Figure 1**

## **Performance implications for horizontal propagation**

The performance implications of either the DRS or JMX remote call depends upon your environment. The DRS or JMX remote call is used for obtaining the original login attributes. Horizontal propagation reduces many of the remote user registry calls in cases where these calls cause the most performance problems for an application. However, the de-serialization of these objects also might cause performance degradation, but this degradation might be less than the remote user registry calls. It is recommended that you test your environment with horizontal propagation enabled and disabled. In cases where you must use horizontal propagation for preserving original login attributes, test whether DRS or JMX provides better performance in your environment. Typically, it is recommended that you configure DRS both for failover and performance reasons. However, because DRS propagates the information to all of the servers in the same replication domain (whether the servers are accessed or not), there might be a performance degradation if too many servers are in the same replication domain. In this case, either reduce the number of servers in the replication domain or do not configure the servers in a DRS replication domain. The later suggestion causes a JMX remote call to retrieve the attributes, when needed, which might be quicker overall.

## **Downstream propagation**

In *downstream propagation*, a Subject is generated at the web front-end server, either by a propagation login or a user registry login. WebSphere Application Server propagates the security information downstream for enterprise bean invocations when both Remote Method Invocation (RMI) outbound and inbound propagation are enabled.

## **Benefits of propagating security attributes**

The security attribute propagation feature of WebSphere Application Server has the following benefits:

• Enables WebSphere Application Server to use the security attribute information for authentication and authorization purposes. The propagation of security attributes can eliminate the need for user registry calls at each remote hop along an invocation. Previous versions of WebSphere Application Server propagated only the user name of the authenticated user, but ignored other security attribute information that needed to be regenerated downstream using remote user registry calls. To accentuate the benefits of this new functionality, consider the following example:

In previous releases, you might use a reverse proxy server (RPSS), such as WebSEAL, to authenticate the user, gather group information, and gather other security attributes. As stated previously, WebSphere Application Server accepted the identity of the authenticated user, but disregarded the additional security attribute information. To create a Java Authentication and Authorization Service (JAAS) Subject containing the needed WSCredential and WSPrincipal objects, WebSphere Application Server made 5 to 6 calls to the user registry. The WSCredential object contains various security information that is required to authorize a Java EE resource. The WSPrincipal object contains the realm name and the user that represents the principal for the Subject.

<span id="page-484-0"></span>In the current release of the Application Server, information that is obtained from the reverse proxy server can be used by WebSphere Application Server and propagated downstream to other server resources without additional calls to the user registry. The retaining of the security attribute information enables you to protect server resources properly by making appropriate authorization and trust-based decisions User switches that occur because of Java EE RunAs configurations do not cause the application server to lose the original caller information. This information is stored in the PropagationToken located on the running thread.

- Enables third-party providers to plug in custom tokens. The token interface contains a getBytes method that enables the token implementation to define custom serialization, encryption methods, or both.
- Provides the ability to have multiple tokens of the same type within a Subject created by different providers. WebSphere Application Server can handle multiple tokens for the same purpose. For example, you might have multiple authorization tokens in the Subject and each token might have distinct authorization attributes that are generated by different providers.
- Provides the ability to have a unique ID for each token type that is used to formulate a more unique subject identifier than just the user name in cases where dynamic attributes might change the context of a user login. The token type has a getUniqueId() method that is used for returning a unique string for caching purposes. For example, you might need to propagate a location ID, which indicates the location from which the user logs into the system. This location ID can be generated during the original login using either an reverse proxy server or the WEB\_INBOUND login configuration and added to the Subject prior to serialization. Other attributes might be added to the Subject as well and use a unique ID. All of the unique IDs must be considered for the uniqueness of the entire Subject. WebSphere Application Server has the ability to specify what is unique about the information in the Subject, which might affect how the user accesses the Subject later.

# **Default authentication token**

Do not use the default authentication token in service provider code. This default token is used by the WebSphere Application Server run-time code only and is authentication mechanism specific.

Any modifications to this token by service provider code can potentially cause interoperability problems. If you need to create an authentication token for custom usage, see ["Implementing a custom authentication](#page-903-0) [token for security attribute propagation" on page 890](#page-903-0) for more information.

# **Changing the token factory that is associated with the default authentication token**

When WebSphere Application Server generates a default authentication token, the application server utilizes the TokenFactory class that is specified using the com.ibm.wsspi.security.token.authenticationTokenFactory property. To modify this property using the administrative console, complete the following steps:

- 1. Click **Security > Global security**.
- 2. Under Additional properties, click **Custom properties**.

The com.ibm.ws.security.ltpa.LTPATokenFactory token factory is the default for this property. The LTPATokenFactory token factory uses the DESede/ECB/PKCS5Padding cipher. This token factory creates an interoperable Lightweight Third Party Authentication (LTPA) token.

If you associate the com.ibm.ws.security.ltpa.LTPAToken2Factory token factory with the com.ibm.wsspi.security.token.authenticationTokenFactory property, the token is Advanced Encryption Standard (AES) encrypted. However, you need to weigh the performance against your security needs. You might add additional attributes to the authentication token in the Subject during a login that are available downstream.

If you need to perform your own signing and encryption of the default authentication token, you must implement the following classes:

• com.ibm.wsspi.security.ltpa.Token

• com.ibm.wsspi.security.ltpa.TokenFactory

Your token factory implementation instantiates (createToken) and validates (validateTokenBytes) your token implementation. You can use the LTPA keys that are passed into the initialize method of the token factory or you can use your own keys. If you use your own keys, they must be the same everywhere to validate the tokens that are generated using those keys. See the API documentation, available through a link on the front page of the information center, for more information on implementing your own custom token factory. To associate your token factory with the default authentication token using the administrative console, complete the following steps:

- 1. Click **Security > Global security**.
- 2. Under Additional properties, click **Custom properties**.
- 3. Locate the com.ibm.wsspi.security.token.authenticationTokenFactory property and verify that the value of this property matches your custom token factory implementation.
- 4. Verify that your implementation classes are put into the *install\_dir*/classes directory so that the WebSphere Application Server class loader can load the classes.

# **Propagating security attributes among application servers**

Use the security attribute propagation feature of WebSphere Application Server to send security attribute information regarding the original login to other servers using a token. This topic will help to configure WebSphere Application Server to propagate security attributes to other servers.

## **About this task**

To fully enable security attribute propagation, you must configure the single sign-on (SSO), Common Secure Interoperability Version 2 (CSIv2) inbound, and CSIv2 outbound panels in the WebSphere Application Server administrative console. You can enable just the portions of security attribute propagation relevant to your configuration. For example, you can enable web propagation, which is propagation amongst front-end application servers, using either the push technique (DynaCache) or the pull technique (remote method to originating server).

You also can choose whether to enable Remote Method Invocation (RMI) outbound and inbound propagation, which is commonly called downstream propagation. Typically both types of propagation are enabled for any given cell. In some cases, you might want to choose a different option for a specific application server using the server security panel within the specific application server settings.

**Restriction:** To prevent propagating the same security attributes among application servers multiple times, WebSphere Application Server verifies that a Lightweight Third Party Authentication (LTPA) token does not exist. Two cases can occur. Absence of the LTPA token tells the Application Server that propagation can proceed. Presence of the LTPA token indicates that propagation has occurred if the LTPA token has been generated within the cluster. However, in the second case, if the LTPA token is present, but has been generated by a server outside the cluster, such as by Tivoli Access Manager, Lotus Domino or a different Application Server cluster, security attributes are not propagated.

To access the server security panel in the administrative console, click **Servers > Application Servers >** *server\_name*. Under Security, click **Server security**.

Complete the following steps to configure WebSphere Application Server for security attribute propagation:

### **Procedure**

- 1. Access the WebSphere Application Server administrative console by typing http:// *server\_name*:*port\_number*/ibm/console. The administrative console address might differ if you have previously changed the port number.
- 2. Click **Security > Global security**.
- 3. Under Web security, click **Single sign-on (SSO)**.
- 4. Optional: Select the **Interoperability Mode** option if you need to interoperate with servers that do not support security attribute propagation. Servers that do not support security attribute propagation receive the Lightweight Third Party Authentication (LTPA) token and the Propagation token, but ignore the security attribute information that they do not understand.
- 5. Select the **Web inbound security attribute propagation** option. The Web inbound security attribute propagation option enables horizontal propagation, which allows the receiving SSO token to retrieve the login information from the original login server. If you do not enable this option, downstream propagation can occur if you enable the Security Attribute Propagation option on both the CSIv2 Inbound authentication and CSIv2 outbound authentication panels.

Typically, you enable the web inbound security attribute propagation option if you need to gather dynamic security attributes set at the original login server that cannot be regenerated at the new front-end server. These attributes include any custom attributes that might be set in the PropagationToken token using the com.ibm.websphere.security.WSSecurityHelper application programming interfaces (APIs). You must determine whether enabling this option improves or degrades the performance of your system. While the option prevents some remote user registry calls, the deserialization and decryption of some tokens might impact performance. In some cases propagation is faster, especially if your user registry is the bottleneck of your topology. It is recommended that you measure the performance of your environment both using and not using this option. When you test the performance, it is recommended that you test in the operating environment of the typical production environment with the typical number of unique users accessing the system simultaneously.

- 6. Click **Security > Global security**. Under RMI/IIOP security, click **CSIv2 inbound authentication**. The Login configuration field specifies RMI\_INBOUND as the system login configuration that is used for inbound requests. To add custom Java Authentication and Authorization Service (JAAS) login modules, complete the following steps:
	- a. Click **Security > Global security**. Under Java Authentication and Authorization Service, click **System logins**. A list of the system login configurations is displayed. WebSphere Application Server provides the following pre-configured system login configurations: DEFAULT, LTPA, LTPA\_WEB, RMI\_INBOUND, RMI\_OUTBOUND, SWAM, WEB\_INBOUND, wssecurity.IDAssertion, and wssecurity.Signature. Do not delete these predefined configurations.

**Note:** SWAM is deprecated in WebSphere Application Server Version 8.0 and will be removed in a future release.

- b. Click the name of the login configuration that you want to modify.
- c. Under Additional Properties, click **JAAS Login Modules**. The JAAS Login Modules panel is displayed, which lists all of the login modules that are processed in the login configuration. Do not delete the required JAAS login modules. Instead, you can add custom login modules before or after the required login modules. If you add custom login modules, do not begin their names with com.ibm.ws.security.server.

You can specify the order in which the login modules are processed by clicking **Set Order**.

- 7. Select the **Security attribute propagation** option on the CSIv2 inbound authentication panel. When you select **Security Attribute Propagation**, the server advertises to other application servers that it can receive propagated security attributes from another server in the same realm over the Common Secure Interoperability version 2 (CSIv2) protocol.
- 8. Click **Security > Global security**. Under RMI/IIOP security, click **CSIv2 Outbound authentication**. The CSIv2 outbound authentication panel is displayed. The **Login configuration** field specifies RMI\_OUTBOUND as the JAAS login configuration that is used for outbound configuration. You cannot change this login configuration. Instead, you can customize this login configuration by completing the substeps that are listed previously for CSIv2 Inbound authentication.
- 9. Optional: Verify that the **Security Attribute Propagation** option is selected if you want to enable outbound Subject and security context token propagation for the Remote Method Invocation (RMI) protocol. When you select this option, WebSphere Application Server serializes the Subject contents

and the PropagationToken contents. After the contents are serialized, the server uses the CSIv2 protocol to send the Subject and PropagationToken token to the target servers that support security attribute propagation. If the receiving server does not support security attribute tokens, WebSphere Application Server sends the Lightweight Third Party Authentication (LTPA) token only.

**Important:** WebSphere Application Server propagates only the objects within the Subject that it can serialize. The server propagates custom objects on a best-effort basis.

When **Security Attribute Propagation** is enabled, WebSphere Application Server adds marker tokens to the Subject to enable the target server to add additional attributes during the inbound login. During the commit phase of the login, the marker tokens and the Subject are marked as read-only and cannot be modified thereafter

**Important:** When using security attribute propagation, use the same LTPA keys in all cell configurations.

- 10. Optional: Select the **Custom Outbound Mapping** option if you clear the **Security Attribute Propagation** option and you want to use the RMI\_OUTBOUND login configuration. If neither the **Custom Outbound Mapping** option nor the **Security Attribute Propagation** option is selected, WebSphere Application Server does not call the RMI\_OUTBOUND login configuration. If you need to plug in a credential mapping login module, you must select the **Custom Outbound Mapping** option.
- 11. Optional: Specify trusted target realm names in the **Trusted Target Realms** field. By specifying these realm names, information can be sent to servers that reside outside the realm of the sending server to support inbound mapping that is at these downstream servers. To perform outbound mapping to a realm different from the current realm, you must specify the realm in this field so that you can get to this point without having the request rejected because of a realm mismatch. If you need WebSphere Application Server to propagate security attributes to another realm when a request is sent, you must specify the realm name in the **Trusted Target Realms** field. Otherwise, the security attributes are not propagated to the unspecified realm. You can add multiple target realms by adding a pipe (**|**) delimiter between each entry.
- 12. Optional: Enable propagation for a pure client. For a pure client to propagate attributes added to the invocation Subject, you must add the following property to the sas.client.props file:

com.ibm.CSI.rmiOutboundPropagationEnabled=true

**Note:** The sas.client.props file is located at <WAS-HOME>/profiles/<ProfileName>/properties>.

## **Results**

After completing these steps, you have configured WebSphere Application Server to propagate security attributes to other servers.

# **What to do next**

If you need to disable security attribute propagation, determine whether you need to disable it for either the server level or the cell level.

**Attention:** Changes to the server-level settings override the cell settings.

To disable security attribute propagation on the server level, complete the following steps:

- 1. Click **Server > Application Servers >** *server\_name*.
- 2. Under Security, click **Server security**.
- 3. Select the **RMI/IIOP security for this server overrides cell settings** option.
- 4. Disable security attribute propagation for inbound requests by clicking **CSI inbound authentication** under Additional Properties and clearing the **Security attribute propagation** option.
- 5. Disable security attribute propagation for outbound requests by clicking **CSI outbound authentication** under Additional Properties and clearing the **Security attribute propagation** option.

To disable security attribute propagation on the cell level, undo each of the steps that you completed to enable security attribute propagation in this task.

# **Using the default authorization token to propagate security attributes**

This topic explains how WebSphere Application Server uses the default authorization token. Consider using the default authorization token when you are looking for a place to add string attributes that get propagated downstream.

# **About this task**

However, make sure that the attributes you add to the authorization token are specific to the user that is associated with the authenticated Subject. If they are not specific to a user, the attributes probably belong in the propagation token, which is also propagated with the request. For more information on the propagation token, see ["Using the default propagation token to propagate security attributes" on page 478.](#page-491-0) To add attributes into the authorization token, you must plug in a custom login module into the various system login modules that are configured. Any login module configuration that has the com.ibm.ws.security.server.lm.wsMapDefaultInboundLoginModule implementation configured can receive propagated information and can generate propagation information that can be sent outbound to another server.

If propagated attributes are not presented to the login configuration during an initial login, a default authorization token is created in the wsMapDefaultInboundLoginModule login module after the login occurs in the ltpaLoginModule login module. You can obtain a reference to the default authorization token from the login method using the sharedState hashmap. You must plug in the custom login module after the wsMapDefaultInboundLoginModule implementation for WebSphere Application Server to see the default authorization token.

For more information on the Java Authentication and Authorization Service (JAAS) programming model, see the Security: Resources for learning article.

# **Procedure**

- Obtain a reference to the default authorization token from the login method.
- Add attributes to the token.
- Read existing attributes used for authorization.
- Ensure that your custom login module code is trusted. Whenever you plug a custom login module into the WebSphere Application Server login infrastructure, you must ensure that the code is trusted. When you add the login module into the *[app\\_server\\_root](#page-1044-0)*/classes directory, it has Java 2 Security AllPermissions permissions. It is recommended that you add your login module and other infrastructure classes into a private directory. However, if you use a private directory, modify the \$(WAS\_INSTALL\_ROOT)/properties/server.policy file so that the private directory, Java archive (JAR) file, or both have the permissions that are needed to run the application programming interfaces (API) that are called from the login module. Because the login module might run after the application code on the call stack, you might consider adding a doPrivileged code block so that you do not need to add additional permissions to your applications.
- Modify the authorization token factory to use a token factory other than the default token factory. When WebSphere Application Server generates a default authorization token, the application server utilizes the TokenFactory class that is specified using the

com.ibm.wsspi.security.token.authorizationTokenFactory property.

The com.ibm.ws.security.ltpa.AuthzPropTokenFactory token factory is the default. This token factory encodes the data, but does not encrypt the data in the authorization token. Because the authorization token typically flows over Common Secure Interoperability Version 2 (CSIv2) using Secure Sockets Layer (SSL), encrypting the token is not necessary. However, if you need additional security for the authorization token, you can associate a different token factory implementation with this property to get encryption. For example, if you associate the com.ibm.ws.security.ltpa.LTPAToken2Factory token factory with this property, the token uses Advanced Encryption Standard (AES) encryption. However, you need to weigh the performance impacts against your security needs. Adding sensitive information to the authorization token is one reason to change the token factory implementation to something that encrypts rather than just encodes.

- 1. Open the administrative console.
- 2. Click **Security > Global security**.
- 3. Under Additional properties, click **Custom properties**.
- Perform your own signing and encryption of the default authorization token.

If you want to perform your own signing and encryption of the default authorization token, you must implement the following classes:

- com.ibm.wsspi.security.ltpa.Token
- com.ibm.wsspi.security.ltpa.TokenFactory

Your token factory implementation instantiates and validates your token implementation. You can use the Lightweight Third Party Authentication (LTPA) keys that are passed into the initialize method of the token factory or you can use your own keys. If you use your own keys, they must be the same everywhere to validate the tokens that are generated using those keys. See the API documentation, that is available through a link on the front page of the information center, for more information on implementing your own custom token factory.

• Associate your token factory with the default authorization token.

To associate your token factory with the default authorization token, using the administrative console, complete the following steps:

- 1. Click **Security > Global security**.
- 2. Under Additional properties, click **Custom properties**.
- 3. Locate the com.ibm.wsspi.security.token.authorizationTokenFactory property and verify that the value of this property matches your custom token factory implementation.
- 4. Verify that your implementation classes are put into the *[app\\_server\\_root](#page-1044-0)*/classes directory so that the WebSphere Application Server class loader can load the classes.
- 5. Verify that your implementation classes are put into the \${USER\_INSTALL\_ROOT}/classes directory so that the WebSphere Application Server class loader can load the classes.

### **Example**

The following example shows the complete task of obtaining a reference to the default authorization token from the login method, adding attributes to the token, and reading from the existing attributes that are used for authorization.

```
public customLoginModule()
```

```
{
public void initialize(Subject subject, CallbackHandler callbackHandler,
         Map sharedState, Map options)
{
    // (For more information on initialization, see
    // "Developing custom login modules for a system login configuration for JAAS" on page 442.)
 // Get a reference to the sharedState map that is passed in during initialization.
 _sharedState = sharedState;
}
public boolean login() throws LoginException
 {
    // (For more information on what to do during login, see
    // "Developing custom login modules for a system login configuration for JAAS" on page 442.)
 // Look for the default AuthorizationToken in the shared state
  defaultAuthzToken = (com.ibm.wsspi.security.token.AuthorizationToken)
sharedState.get
```

```
(com.ibm.wsspi.security.auth.callback.Constants.WSAUTHZTOKEN_KEY);
```

```
// Might not always have one of these generated. It depends on the login
```

```
// configuration setup.
if (defaultAuthzToken != null)
```

```
{
```

```
.<br>trv
```

```
{
   // Add a custom attribute
   defaultAuthzToken.addAttribute("key1", "value1");
   // Determine all of the attributes and values that exist in the token.
   java.util.Enumeration listOfAttributes = defaultAuthorizationToken.
               getAttributeNames();
   while (listOfAttributes.hasMoreElements())
    {
    String key = (String) listOfAttributes.nextElement();
    String[] values = (String[]) defaultAuthorizationToken.getAttributes (key);
    for (int i=0; i<values.length; i++)
     {
System.out.println ("Key: " + key + ", Value[" + i + "]: "
+ values[i]);
    }
   }
    // Read the existing uniqueID attribute.
String[] uniqueID = defaultAuthzToken.getAttributes
      (com.ibm.wsspi.security.token.AttributeNameConstants.
                WSCREDENTIAL_UNIQUEID);
    // Getthe uniqueID from the String[]
    String unique_id = (uniqueID != null &&
                  uniqueID[0] != null) ? uniqueID[0] : "";
   // Read the existing expiration attribute.
   String[] expiration = defaultAuthzToken.getAttributes
      (com.ibm.wsspi.security.token.AttributeNameConstants.
                WSCREDENTIAL_EXPIRATION);
     // An example of getting a long expiration value from the string array.<br>long expire time = 0;
    if (expiration != null && expiration[0] != null)
     expire_time = Long.parseLong(expiration[0]);
   // Read the existing display name attribute.
    String[] securityName = defaultAuthzToken.getAttributes
(com.ibm.wsspi.security.token.AttributeNameConstants.
                WSCREDENTIAL_SECURITYNAME);
     // Get the display name from the String[]
String display_name = (securityName != null &&
securityName[0] != null) ? securityName[0] : "";
   // Read the existing long securityName attribute.
   String[] longSecurityName = defaultAuthzToken.getAttributes
     (com.ibm.wsspi.security.token.AttributeNameConstants.
WSCREDENTIAL_LONGSECURITYNAME);
    // Get the long security name from the String[]
String long_security_name = (longSecurityName != null &&
longSecurityName[0] != null) ? longSecurityName[0] : "";
    // Read the existing group attribute.
String[] groupList = defaultAuthzToken.getAttributes
      (com.ibm.wsspi.security.token.AttributeNameConstants.
                WSCREDENTIAL_GROUPS);
   // Get the groups from the String[]
    ArrayList groups = new ArrayList();
if (groupList != null)
{
    for (int i=0; i<groupList.length; i++)
     {
      System.out.println ("group[" + i + "] = " + groupList[i]);
      groups.add(groupList[i]);
     }
   }
   }
  catch (Exception e)
   {
   throw new WSLoginFailedException (e.getMessage(), e);
  }
 }
}
public boolean commit() throws LoginException
{
// (For more information on what to do during commit, see
    // "Developing custom login modules for a system login configuration for JAAS" on page 442.)
```
}

# **Using the default propagation token to propagate security attributes**

A default propagation token is located on the running thread for applications and the security infrastructure to use. The product propagates this default propagation token downstream and the token stays on the thread where the invocation lands at each hop.

# **About this task**

<span id="page-491-1"></span><span id="page-491-0"></span>.

The data is available from within the container of any resource where the propagation token lands. Remember that you must enable the propagation feature at each server where a request is sent for propagation to work. Make sure that you enable security attribute propagation for all of the cells in your environment where you want propagation

There is a WSSecurityHelper class that has application programming interfaces (APIs) for accessing the PropagationToken attributes. This topic documents the usage scenarios and includes examples. A close relationship exists between the propagation token and the work area feature. The main difference between these features is that after you add attributes to the propagation token, you cannot change the attributes. You cannot change these attributes so that the security runtime can add auditable information and have that information remain there for the life of the invocation. Any time that you add an attribute to a specific key, an ArrayList object is stored to hold that attribute. Any new attribute that is added with the same key is added to the ArrayList object. When you call getAttributes, the ArrayList object is converted to a String array and the order is preserved. The first element in the String array is the first attribute added for that specific key.

In the default propagation token, a change flag is kept that logs any data changes to the token. These changes are tracked to enable WebSphere Application Server to know when to send the authentication information downstream again so that the downstream server has those changes. Normally, Common Secure Interoperability Version 2 (CSIv2) maintains a session between servers for an authenticated client. If the propagation token changes, a new session is generated and subsequently a new authentication occurs. Frequent changes to the propagation token during a method cause frequent downstream calls. If you change the token prior to making many downstream calls or you change the token between each downstream call, you might impact security performance.

## **Procedure**

• Obtain the server list from the default propagation token.

Every time the propagation token is propagated and used to create the authenticated Subject, either horizontally or downstream, the name of the receiving application server is logged into the propagation token. The format of the host is "Cell:Node:Server", which provides you access to the cell name, node name, and server name of each application server that receives the invocation.

The following code provides you with this list of names and can be called from a Java 2 Platform, Enterprise Edition (J2EE) application.

The format of each server in the list is: *cell*:*node\_name*:*server\_name*. The output, for example, is: myManager:node1:server1

```
String[] server list = null;
// If security is disabled on this application server, do not bother checking
if (com.ibm.websphere.security.WSSecurityHelper.isServerSecurityEnabled())
{
 try
```

```
{
  // Gets the server list string array
 server_list = com.ibm.websphere.security.WSSecurityHelper.getServerList();
 }
 catch (Exception e)
 {
  // Performs normal exception handling for your application
 }
 if (server list != null)
 {
  // print out each server in the list, server list[0] is the first server
  for (int i=0; is server list.length; i++)
  {
  System.out.println("Server[" + i + "] = " + server list[i]);
  }
 }
}
```
• Obtain the list of callers, using the getCallerList API.

A default propagation token is generated any time an authenticated user is set on the running thread or anyone tries to add attributes to the propagation token. Whenever an authenticated user is set on the thread, the user is logged in the default propagation token. At times, the same user might be logged in multiple times if the RunAs user is different from the caller. The following list provides the rules that are used to determine if a user that is added to the thread gets logged into the propagation token:

- The current Subject must be authenticated. For example, an unauthenticated Subject is not logged.
- The current authenticated Subject is logged if a Subject is not previously logged.
- The current authenticated Subject is logged if the last authenticated Subject that is logged does not contain the same user.
- The current authenticated Subject is logged on each unique application server that is involved in the propagation process.

The following code sample shows how to use the getCallerList API.

The format of each caller in the list is: *cell*:*node\_name*:*server\_name*:*realm*:*port\_number*/*securityName*. The output, for example, is: myManager:node1:server1:ldap.austin.ibm.com:389/jsmith.

```
String[] caller_list = null;
// If security is disabled on this application server, do not check the caller list
if (com.ibm.websphere.security.WSSecurityHelper.isServerSecurityEnabled())
{
try
 {
 // Gets the caller list string array
 caller list = com.ibm.websphere.security.WSSecurityHelper.getCallerList();
 }
 catch (Exception e)
 {
 // Performs normal exception handling for your application
 }
 if (caller_list != null)
 {
 // Prints out each caller in the list, caller list[0] is the first caller
 for (int i=0; i -caller list.length;i++)
 {
```

```
System.out.println("Caller[" + i + "] = " + caller list[i]);
 }
 }
}
```
• Obtain the security name of the first authenticated user, using the getFirst Caller API.

Whenever you want to know which authenticated caller started the request, you can call the getFirstCaller method and the caller list is parsed. However, this method returns the security name of the caller only. If you need to know more than the security name, call the getCallerList method and retrieve the first entry in the String array. This entry provides all the caller information.

The following code sample retrieves the security name of the first authenticated caller using the getFirstCaller API.

The output, for example, is: jsmith.

```
String first caller = null;
// If security is disabled on this application server, do not bother checking
if (com.ibm.websphere.security.WSSecurityHelper.isServerSecurityEnabled())
{
 try
 {
  // Gets the first caller
  first caller = com.ibm.websphere.security.WSSecurityHelper.getFirstCaller();
 // Prints out the caller name
 System.out.println("First caller: " + first caller);
 }
 catch (Exception e)
 {
  // Performs normal exception handling for your application
 }
}
```
• Obtain the name of the first application server for a request, using the getFirstServer method. Whenever you want to know what the first application server is for this request, call the getFirstServer method directly.

The following code sample retrieves the name of the first application server using the getFirstServer API.

The output, for example, is: myManager:node1:server1.

```
String first server = null;
// If security is disabled on this application server, do not bother checking
if (com.ibm.websphere.security.WSSecurityHelper.isServerSecurityEnabled())
{
 try
 {
  // Gets the first server
  first server = com.ibm.websphere.security.WSSecurityHelper.getFirstServer();
  // Prints out the server name
 System.out.println("First server: " + first server);
 }
 catch (Exception e)
 {
```

```
// Performs normal exception handling for your application
}
```
}

• Add custom attributes to the default propagation token, using the addPropagationAttribute API.

You can add custom attributes to the default propagation token for application usage. This token follows the request downstream so that the attributes are available when needed. When you use the default propagation token to add attributes, you must understand the following issues:

- Adding information to the propagation token affects CSIv2 session caching. Add information sparingly between remote requests.
- After you add information with a specific key, the information cannot be removed.
- You can add as many values to a specific key as you need. However, all of the values must be available from a returned String array in the order that they were added.
- The propagation token is available only on servers where propagation and security are enabled.
- The Java 2 Security javax.security.auth.AuthPermission wssecurity.addPropagationAttribute attribute is needed to add attributes to the default propagation token.
- An application cannot use keys that begin with either com.ibm.websphere.security or com.ibm.wsspi.security. These prefixes are reserved for system usage.

The following code sample shows how to use the addPropagationAttribute API.

```
// If security is disabled on this application server,
    // do not check the status of server security
if (com.ibm.websphere.security.WSSecurityHelper.isServerSecurityEnabled())
{
 try
 {
  // Specifies the key and values
  String key = "mykey";
  String value1 = "value1";
  String value2 = "value2";
  // Sets key, value1
      com.ibm.websphere.security.WSSecurityHelper.
      addPropagationAttribute (key, value1);
  // Sets key, value2
  String<sup>[]</sup> previous values = com.ibm.websphere.security.WSSecurityHelper.
         addPropagationAttribute (key, value2);
  // Note: previous values should contain value1
 }
 catch (Exception e)
 {
  // Performs normal exception handling for your application
 }
}
```
• Obtain your custom attributes with the get PropagationAttributes API.

Custom attributes are added to the default propagation token using the addPropagationAttribute API. Retrieve these attributes using the getPropagationAttributes API. This token follows the request downstream so the attributes are available when needed. When you use the default propagation token to retrieve attributes, you must understand the following issues:

- The propagation token is available only on servers where propagation and security are enabled.
- The Java 2 Security javax.security.auth.AuthPermission "wssecurity.getPropagationAttributes" permission is needed to retrieve attributes from the default propagation token.

See [Adding custom attributes to the default PropagationToken](#page-491-1) to add attributes using the addPropagationAttributes API.

The following code sample shows how to use the getPropagationAttributes API.

```
// If security is disabled on this application server, do not bother checking
if (com.ibm.websphere.security.WSSecurityHelper.isServerSecurityEnabled())
{
 try
 {
  String key = "mykey";
  String[] values = null;
  // Sets key, value1
      values = com.ibm.websphere.security.WSSecurityHelper.
      getPropagationAttributes (key);
  // Prints the values
  for (int i=0; i -values.length; i++)
  {
   System.out.println("Value[" + i + "] = " + values[i]);
  }
 }
 catch (Exception e)
 {
  // Performs normal exception handling for your application
 }
}
```
The output, for example, is:

 $Value[0] = value1$  $Value[1] = value2$ 

• Modify the propagation token factory configuration to use a token factory other than the default token factory.

When WebSphere Application Server generates a default propagation token, the Application Server utilizes the TokenFactory class that is specified using the

com.ibm.wsspi.security.token.propagationTokenFactory property.

The default token factory that is specified for this property is called

com.ibm.ws.security.ltpa.AuthzPropTokenFactory. This token factory encodes the data in the propagation token and does not encrypt the data. Because the propagation token typically flows over CSIv2 using Secure Sockets Layer (SSL), encrypting the token is not required. However, if you need additional security for the propagation token, you can associate a different token factory implementation with this property to get encryption. For example, if you choose to associate the

com.ibm.ws.security.ltpa.LTPAToken2Factory token factory with this property, the token is AES encrypted. However, you need to weigh the performance impacts against your security needs. Adding sensitive information to the propagation token is a good reason to change the token factory implementation to something that encrypts rather than just encodes.

- 1. Open the administrative console.
- 2. Click **Security > Global security**.
- 3. Click **Custom properties**.
- Perform your own signing and encryption of the default propagation token.

If you want to perform your own signing and encryption of the default propagation token, you must implement the following classes:

– com.ibm.wsspi.security.ltpa.Token

<span id="page-496-0"></span>– com.ibm.wsspi.security.ltpa.TokenFactory

Your token factory implementation instantiates and validates your token implementation. You can choose to use the Lightweight Third Party Authentication (LTPA) keys and have them pass into the initialize method of the token factory, or you can use your own keys. If you use your own keys, they must be the same everywhere to validate the tokens that are generated using those keys. See the API documentation, available through a link on the front page of the information center, for more information on implementing your own custom token factory.

- Associate your token factory with the default propagation token.
	- 1. Open the administrative console.
	- 2. Click **Security > Global security**.
	- 3. Click **Custom properties**.
	- 4. Locate the com.ibm.wsspi.security.token.propagationTokenFactory property and verify that the value of this property matches your custom token factory implementation.
	- 5. Verify that your implementation classes are put into the *[app\\_server\\_root](#page-1044-0)*/classes directory so that the WebSphere Application Server class loader can load the classes.
	- 6. Verify that your implementation classes are located in the \${USER\_INSTALL\_ROOT}/classes directory so that the WebSphere Application Server class loader can load the classes.

## **Example**

# **Using the default single sign-on token with default or custom token factory to propagate security attributes**

Do not use the default single sign-on token in service provider code. This default token is used by the WebSphere Application Server run-time code only.

## **Before you begin**

Size limitations exist for this token when it is added as an HTTP cookie. If you need to create an HTTP cookie using this token framework, you can implement a custom single sign-on token. To implement a custom single sign-on token see ["Implementing a custom single sign-on token for security attribute](#page-895-0) [propagation" on page 882](#page-895-0) for more information.

## **Procedure**

• Modify the single sign-on token factory configuration to use a token factory other than the default token factory.

When the default single sign-on token is generated, the application server utilizes the TokenFactory class that is specified using the com.ibm.wsspi.security.token.singleSignonTokenFactory property. Use the administrative console to modify the property.

The com.ibm.ws.security.ltpa.LTPAToken2Factory token factory is the default that is specified for this property. This token factory creates a single sign-on (SSO) token called LtpaToken2, which WebSphere Application Server uses for propagation. This token factory uses the AES/CBC/PKCS5Padding cipher.

- 1. Open the administrative console.
- 2. Click **Security > Global security**.
- 3. Under Authentication, click **Custom properties**.
- Perform your own signing and encryption of the default single sign-on token.

If you need to perform your own signing and encryption of the default single sign-on token, you must implement the following classes:

- com.ibm.wsspi.security.ltpa.Token
- com.ibm.wsspi.security.ltpa.TokenFactory

Your token factory implementation instantiates (createToken) and validates (validateTokenBytes) your token implementation. You can use the Lightweight Third-Party Authentication (LTPA) keys passed into the initialize method of the token factory or you can use your own keys. If you use your own keys, they must be the same everywhere to validate the tokens that are generated using those keys. See the API reference information for more information on implementing your own custom token factory.

- Associate your own token factory with the default single sign-on token.
	- 1. Open the administrative console.
	- 2. Click **Security > Global security**.
	- 3. Under Authentication, click **Custom properties**.
	- 4. Locate the com.ibm.wsspi.security.token.singleSignonTokenFactory property and verify that the value of this property matches your custom TokenFactory implementation.
	- 5. Verify that your implementation classes are put into the *[app\\_server\\_root](#page-1044-0)*/classes directory so that the WebSphere Application Server class loader can load the classes.
	- 6. Verify that your implementation classes are located in the  $\S\$ USER\_INSTALL\_ROOT}/classes directory so that the WebSphere Application Server class loader can load the classes.

# **Configuring the authentication cache**

The security authentication cache affects the frequency of rehashing and the distribution of the hash algorithms.

### **About this task**

To configure the authentication cache properties, complete the following steps:

### **Procedure**

- 1. Click **Servers > Application Servers >** *server\_name* .
- 2. Under Server infrastructure, click **Java and Process Management > Process definition**.
- 3. Under Additional properties, click **Java Virtual Machine > Custom Properties**.
- 4. Click **New** to specify a new custom property.

## **What to do next**

For information on the supported authentication cache properties, see ["Authentication cache settings" on](#page-193-0) [page 180.](#page-193-0)

# **Configuring Common Secure Interoperability Version 2 (CSIV2) inbound and outbound communication settings**

WebSphere Application Server enables you to specify Internet Inter-ORB Protocol (IIOP) authentication for both inbound and outbound authentication requests. For inbound requests, you can specify the type of accepted authentication, such as basic authentication. For outbound requests, you can specify properties such as type of authentication, identity assertion or login configurations that are used for requests to downstream servers.

## **About this task**

Complete the following steps to configure Common Secure Interoperability Version 2 (CSIV2) and Security Authentication Service (SAS).

**Important:** SAS is supported only between Version 6.0.x and previous version servers that have been federated in a Version 6.1 cell.

# **Procedure**

1. Determine how to configure security inbound and outbound at each point in your infrastructure.

For example, you might have a Java client communicating with an Enterprise JavaBeans (EJB) application server, which in turn communicates to a downstream EJB application server.

A CSIv2 Java client utilizes a configuration file that is specified by the com.ibm.CORBA.ConfigURL Java property to configure outbound security.

The upstream EJB application server configures inbound security to handle the correct type of authentication from the Java client. The upstream EJB application server utilizes the outbound security configuration when going to the downstream EJB application server.

This type of authentication might be different than what you expect from the Java client into the upstream EJB application server. Security might be tighter between the pure client and the first EJB server, depending on your infrastructure. The downstream EJB server utilizes the inbound security configuration to accept requests from the upstream EJB server. These two servers require similar configuration options as well. If the downstream EJB application server communicates to other downstream servers, the outbound security might require a special configuration.

2. Specify the type of authentication.

By default, the server supports authentication with a user ID and password.

Both Java client certificate authentication and identity assertion are disabled by default. If you want this type of authentication performed at every tier, use the CSIv2 authentication protocol configuration as is. However, if you have any special requirements where some servers authenticate differently from other servers, consider how to configure CSIv2 to its best advantage.

3. Configure clients and servers.

Configuring a pure Java client is done through a properties file that is specified by the com.ibm.CORBA.ConfigURL Java property.

Configuring servers is always done from the administrative console or scripting, either from the security navigation for cell-level configurations or from the server security of the application server for server-level configurations. If you want some servers to authenticate differently from others, modify some of the server-level configurations. When you modify the server-level configurations, you are overriding the cell-level configurations.

# **What to do next**

Use CSIV2 inbound communications settings for configuring the type of authentication information that is contained in an incoming request or transport.

Use CSIV2 outbound communications settings to specify the features that a server supports when acting as a client to another downstream server.

# **Configuring Common Secure Interoperability Version 2 inbound communications**

*Inbound communications* refers to the configuration that determines the type of accepted authentication for inbound requests. This authentication is advertised in the interoperable object reference (IOR) that the client retrieves from the name server.

# **Procedure**

- 1. Start the administrative console.
- 2. Click **Security > Global security**.
- 3. Under RMI/IIOP security, click **CSIv2 inbound communications**.
- 4. Consider the following layers of security:
	- Identity assertion (attribute layer).

When selected, this server accepts identity tokens from upstream servers. If the server receives an identity token, the identity is taken from an originating client. For example, the identity is in the same form that the originating client presented to the first server. An upstream server sends the identity of the originating client. The format of the identity can be either a principal name, a distinguished name, or a certificate chain. In some cases, the identity is anonymous. It is important to trust the upstream server that sends the identity token because the identity authenticates on this server. Trust of the upstream server is established either using Secure Sockets Layer (SSL) client certificate authentication or basic authentication. You must select one of the two layers of authentication in both inbound and outbound authentication when you choose identity assertion.

- **Note:** If your configured registry is Local OS, then the trust is instead established by checking if the upstream server identity is authorized on the downstream server with UPDATE authority to the CBIND class, profile CB.BIND.<optionalSAFProfilePrefix>.<cluster\_short\_name>. The upstream server identity is sent using an SSL client certificate. If SSL is not used, the CBIND check is performed against the started task identity of the upstream server.
- **Note:** When identity assertion is enabled, message layer or transport layer should be enabled also. For server-to-server communication, besides enabling transport layer/client authentication, identity assertion or message layer should be enabled also.

For more information, refer to [Identity assertion.](#page-532-0)

• Message layer:

### **Basic authentication (GSSUP):**

This type of authentication is the most typical. The user ID and password or authenticated token is sent from a pure client or from an upstream server. When a user ID and password are received at the server, they are authenticated with the user registry of the downstream server.

### **Lightweight Third Party Authentication (LTPA):**

In this case, an LTPA token is sent from the upstream server. Note that if you choose LTPA, then both servers must share the same LTPA keys

### **Kerberos (KRB5):**

To select Kerberos, the active authentication mechanism must be Kerberos. In this case, a Kerberos token is sent from the upstream server.

For more information, read about Message layer authentication.

• Secure Sockets Layer client certificate authentication (transport layer).

The SSL client certificate is used to authenticate instead of using user ID and Password. If a server delegates an identity to a downstream server, the identity comes from either the message layer (a client authentication token) or the attribute layer (an identity token), and not from the transport layer through the client certificate authentication.

A client has an SSL client certificate that is stored in the key ring file of the client configuration. When SSL client authentication is enabled on this server, the server requests that the client send the SSL client certificate when the connection is established. The certificate chain is available on the socket whenever a request is sent to the server. The server request interceptor gets the certificate chain from the socket and maps this certificate chain to a user in the user registry. This type of authentication is optimal for communicating directly from a client to a server. However, when you have to go downstream, the identity typically flows over the message layer or through identity assertion.

- 5. Consider the following points when deciding what type of authentication to accept:
	- A server can receive multiple layers simultaneously, so an order of precedence rule decides which identity to use. The identity assertion layer has the highest priority, the message layer follows, and the transport layer has the lowest priority. The SSL client certificate authentication is used when it is the only layer provided. If the message layer and the transport layer are provided, the message layer is used to establish the identity for authorization. The identity assertion layer is used to establish precedence when provided.
- Does this server usually receive requests from a client, from a server, or both? If the server always receives requests from a client, identity assertion is not needed. You can choose either the message layer, the transport layer, or both. You also can decide when authentication is required or just supported. To select a layer as required, the sending client must supply this layer, or the request is rejected. However, if the layer is only supported, the layer might not be supplied.
- v What kind of client identity is supplied? If the client identity is client certificates authentication and you want the certificate chain to flow downstream so that it maps to the downstream server user registries, identity assertion is the appropriate choice. Identity assertion preserves the format of the originating client. If the originating client authenticated with a user ID and password, a principal identity is sent. If authentication is done with a certificate, the certificate chain is sent.
- 6. Configure a trusted server list. When identity assertion is selected for inbound requests, insert a pipe-separated (**|**) list of server administrator IDs to which this server can support identity token submission. For backwards compatibility, you can still use a comma-delimited list. However, if the server ID is a distinguished name (DN), then you must use a pipe-delimited (I) list because a comma delimiter does not work. If you choose to support any server sending an identity token, you can enter an asterisk (\*) in this field. This action is called *presumed trust*. In this case, use SSL client certificate authentication between servers to establish the trust.
	- **Note:** This step applies if you are using a Lightweight Directory Access Protocol (LDAP) or custom user registry. However, it does not apply when you are using the local operating system user registry or a System Authorization Facility (SAF) user registry.
- 7. Configure session management. You can choose either *stateful* or *stateless* security. Performance is optimum when choosing stateful sessions. The first method request between a client and server is authenticated. All subsequent requests (or until the credential token expires) reuse the session information, including the credential. A client sends a context ID for subsequent requests. The context ID is scoped to the connection for uniqueness.

## **Results**

When you finish configuring this panel, you have configured most of the information that a client gathers when determining what to send to this server. A client or server outbound configuration with this server inbound configuration, determines the security that is applied. When you know what clients send, the configuration is simple. However, if you have a diverse set of clients with differing security requirements, your server considers various layers of authentication.

For a J2EE application server, the authentication choice is usually either identity assertion or message layer because you want the identity of the originating client delegated downstream. You cannot easily delegate a client certificate using an SSL connection. It is acceptable to enable the transport layer because additional server security, as the additional client certificate portion of the SSL handshake, adds some overhead to the overall SSL connection establishment.

## **What to do next**

After you determine which type of authentication data this server might receive, you can determine what to select for outbound security. For more information, see [Configuring Common Secure Interoperability](#page-506-0) [Version 2 outbound authentication.](#page-506-0)

## **Common Secure Interoperability Version 2 inbound communications settings**

Use this page to specify the features that a server supports for a client accessing its resources.

To view this administrative console page, complete the following steps:

- 1. Click **Security > Global security**.
- 2. From Authentication, click **RMI/IIOP security > CSIv2 inbound communications**.

Use common secure interoperability (CSI) inbound communications settings for configuring the type of authentication information that is contained in an incoming request or transport.

Authentication features include three layers of authentication that you can use simultaneously:

- CSIv2 attribute layer. The attribute layer might contain an identity token, which is an identity from an upstream server that already is authenticated. The identity layer has the highest priority, followed by the message layer, and then the transport layer. If a client sends all three, only the identity layer is used. The only way to use the SSL client certificate as the identity is if it is the only information that is presented during the request. The client picks up the interoperable object reference (IOR) from the namespace and reads the values from the tagged component to determine what the server needs for security.
- CSIv2 transport layer. The transport layer, which is the lowest layer, might contain a Secure Sockets Layer (SSL) client certificate as the identity.

### *Propagate security attributes:*

Specifies support for security attribute propagation during login requests. When you select this option, the application server retains additional information about the login request, such as the authentication strength used, and retains the identity and location of the request originator.

If you do not select this option, the application server does not accept any additional login information to propagate to downstream servers.

**Default:** Enabled

**Important:** When you use the replication services, ensure that the **Propagate security attributes** option is enabled.

### *Use identity assertion:*

Specifies that identity assertion is a way to assert identities from one server to another during a downstream Enterprise JavaBeans (EJB) invocation.

This server does not authenticate the asserted identity again because it trusts the upstream server. Identity assertion takes precedence over all other types of authentication.

Identity assertion is performed in the attribute layer and is only applicable on servers. The principal determined at the server is based on precedence rules. If identity assertion is used, the identity is always derived from the attribute layer. If basic authentication is used without identity assertion, the identity is always derived from the message layer. Finally, if SSL client certificate authentication is performed without either basic authentication, or identity assertion, then the identity is derived from the transport layer.

The identity asserted is the invocation credential that is determined by the RunAs mode for the enterprise bean. If the RunAs mode is Client, the identity is the client identity. If the RunAs mode is System, the identity is the server identity. If the RunAs mode is Specified, the identity is the one specified. The receiving server receives the identity in an identity token and also receives the sending server identity in a client authentication token. The receiving server validates the sending server identity as a trusted identity through the Trusted Server IDs entry box. Enter a list of pipe-separated (|) principal names, for example, serverid1|serverid2|serverid3.

All identity token types map to the user ID field of the active user registry. For an ITTPrincipal identity token, this token maps one-to-one with the user ID fields. For an ITTDistinguishedName identity token, the value from the first equal sign is mapped to the user ID field. For an ITTCertChain identity token, the value from the first equal sign of the distinguished name is mapped to the user ID field.

When authenticating to an LDAP user registry, the LDAP filters determine how an identity of type ITTCertChain and ITTDistinguishedName get mapped to the registry. If the token type is ITTPrincipal, then the principal gets mapped to the UID field in the LDAP registry.

**Default:** Disabled

The following option is enabled when the active user registry is a Local OS user registry, your z/OS security version is at the appropriate version that supports the distributed identity mapping, and there are no nodes prior to WebSphere Application Server Version 8.0:

### **Map certificate and DN using SAF distributed identity mapping**

Selecting this option maps an asserted certificate and distinguished name to an SAF user identity using an RACMAP filter.

The default value is unchecked. When checked, the security custom property, com.ibm.websphere.security.certdn.useRACMAPMappingToSAF, is set to true.

- **Note:** This option is only visible when the active user registry is Local OS, the cell is not mixed-version (no nodes prior to WebSphere Application Server Version 8.0), and the z/OS security product supports SAF identity mapping (for RACF, this means z/OS version 1.11 or later).
- **Note:** If your DN name has a blank space between the attributes, then you should apply the RACF APAR OA34258, or PTF UA59873, and the SAF APAR OA34259, or PTF UA59871, to correctly parse the blanks.

### *Trusted identities:*

Specifies the trusted identity that is sent from the sending server to the receiving server.

Specifies a pipe-separated (|) list of trusted server administrator user IDs, which are trusted to perform identity assertion to this server. For example, serverid1|serverid2|serverid3. The application server supports the comma (,) character as the list delimiter for backwards compatibility. The application server checks the comma character when the pipe character (|) fails to find a valid trusted server ID.

Use this list to decide whether a server is trusted. Even if the server is on the list, the sending server must still authenticate with the receiving server to accept the identity token of the sending server.

**Data type:** String

### *Client certificate authentication:*

Specifies that authentication occurs when the initial connection is made between the client and the server during a method request.

In the transport layer, Secure Sockets Layer (SSL) client certificate authentication occurs. In the message layer, basic authentication (user ID and password) is used. Client certificate authentication typically performs better than message layer authentication, but requires some additional setup. These additional steps involve verifying that the server trusts the signer certificate of each client to which it is connected. If the client uses a certificate authority (CA) to create its personal certificate, you only need the CA root certificate in the server signer section of the SSL trust file.

When the certificate is authenticated to a local OS user registry, the certificate is mapped to the user ID in the registry.

The identity from client certificates is used only if no other layer of authentication is presented to the server.

**Never** Specifies that clients cannot attempt Secure Sockets Layer (SSL) client certificate authentication with this server.

#### **Supported**

Specifies that clients connecting to this server can authenticate using SSL client certificates. However, the server can invoke a method without this type of authentication. For example, anonymous or basic authentication can be used instead.

**Note:** When "Supported" is set for CSIv2 Inbound authentication on the server, the client certificate is used for the authentication.

#### **Required**

Specifies that clients connecting to this server must authenticate using SSL client certificates before invoking the method.

The following option is enabled when the active user registry is a Local OS user registry, your z/OS security version is at the appropriate version that supports the distributed identity mapping, and there are no nodes prior to WebSphere Application Server Version 8.0:

#### **Map certificate using SAF distributed identity mapping**

Selecting this option maps a certificate received in the CSIv2 transport layer to an SAF user identity using an RACMAP filter.

The default value is unchecked. When checked, the security custom property, com.ibm.websphere.security.certificate.useRACMAPMappingToSAF, is set to true.

**Note:** This option is only visible when the active user registry is Local OS, the cell is not mixed-version (no nodes prior to WebSphere Application Server Version 8.0), and the z/OS security product supports SAF identity mapping (for RACF, this means z/OS version 1.11 or later).

### *Transport:*

Specifies whether client processes connect to the server using one of its connected transports.

You can choose either Secure Sockets Layer (SSL), TCP/IP or both as the inbound transport that a server supports. If you specify TCP/IP, the server only supports TCP/IP and cannot accept SSL connections. If you specify SSL-supported, this server can support either TCP/IP or SSL connections. If you specify SSL-required, then any server communicating with this one must use SSL.

**Note:** This option is not available on the z/OS platform unless both Version 6.1 and earlier nodes exist in the cell.

#### **TCP/IP**

If you select **TCP/IP**, then the server opens a TCP/IP listener port only and all inbound requests do not have SSL protection.

#### **SSL-required**

If you select **SSL-required**, then the server opens an SSL listener port only and all inbound requests are received using SSL.

#### **SSL-supported**

If you select **SSL-supported**, then the server opens both a TCP/IP and an SSL listener port and most inbound requests are received using SSL.

Provide a fixed port number for the following ports. A zero port number indicates that a dynamic assignment is made at run time.
### ORB\_SSL\_LISTENER\_ADDRESS

**Default:** SSL-Supported **Range:** TCP/IP, SSL Required, SSL-Supported

### *SSL settings:*

Specifies a list of predefined SSL settings to choose from for inbound connection.

**Note:** This option is not available on the z/OS platform unless both Version 6.1 and earlier nodes exist in the cell.

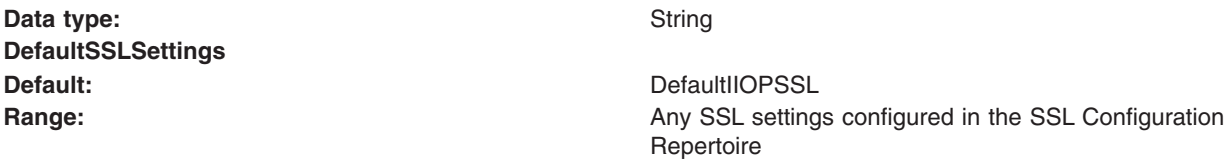

### *Message layer authentication:*

The following options are available for message layer authentication:

**Never** Specifies that this server cannot accept authentication using any of the mechanisms selected below.

#### **Supported**

Specifies that a client communicating with this server can authenticate using any of the mechanisms selected below. However, a method might be invoked without this type of authentication. For example, an anonymous or client certificate might be used instead.

#### **Required**

Specifies that clients communicating with this server must specify authentication information using of the mechanisms selected below for any method request.

### *Allow client to server authentication with::*

Specifies client-to-server authentication using Kerberos, LTPA or Basic authentication.

The following options are available for client to server authentication:

#### **Kerberos (KRB5)**

Select to specify Kerberos as the authentication mechanism. You must first configure the Kerberos authentication mechanism. Read about Configuring Kerberos as the authentication mechanism using the administrative console for more information.

### **LTPA** Select to specify the LTPA token authentication

#### **Basic authentication**

Basic authentication is Generic Security Services Username Password (GSSUP). This type of authentication typically involves sending a user ID and a password from the client to the server for authentication.

If you select **Basic Authentication** and **LTPA**, and the active authentication mechanism is LTPA, a user name, password, and LTPA tokens are accepted.

If you select **Basic Authentication** and **KRB5** and the active authentication mechanism is KRB5, a user name, password, Kerberos token and LTPA tokens are accepted.

If you do not select **Basic Authentication**, a user name and password are not accepted by the server.

### *Login configuration:*

Specifies the type of system login configuration to use for inbound authentication.

You can add custom login modules by clicking **Security > Global security**. From Authentication, click **Java Authentication and Authorization Service > System logins**.

### *Stateful sessions:*

Select this option to enable stateful sessions, which are used mostly for performance improvements.

The first contact between a client and server must fully authenticate. However, all subsequent contacts with valid sessions reuse the security information. The client passes a context ID to the server, and the ID is used to look up the session. The context ID is scoped to the connection, which guarantees uniqueness. Whenever the security session is not valid and the authentication retry is enabled, which is the default, the client-side security interceptor invalidates the client-side session and submits the request again without user awareness. This situation might occur if the session does not exist on the server; for example, the server failed and resumed operation. When this value is disabled, each method invocation must authenticate again.

**Default:** Enabled

### *Trusted authentication realms - inbound:*

Select this link to establish inbound trust for realms. Inbound authentication realm settings are not specific to CSIv2; you can also configure which realms to grant inbound trust to for multiple security domains.

Inbound authentication refers to the configuration that determines the type of accepted authentication for inbound requests. This authentication is advertised in the interoperable object reference (IOR) that the client retrieves from the name server.

# **Additional Common Secure Interoperability inbound authentication settings**

Use this page to configure additional authentication settings for requests that are received by this server using the Object Management Group (OMG) Common Secure Interoperability authentication protocol.

To view this administrative console page, complete the following steps:

- 1. Click **Security > Global security**.
- 2. Under Authentication, expand RMI/IIOP security and click **CSIv2 inbound authentication**.
- 3. Under Additional properties, click **z/OS additional settings**.

You can also view this administrative console page, by completing the following steps:

- 1. Click **Servers** > **Server Types** > **WebSphere application servers** > *server\_name*.
- 2. Under Security, click **Server security > CSIv2 inbound authentication**.
- 3. Under Additional properties, click **z/OS additional settings**.

### *Client authentication type:*

Specifies the type of client authentication supported for inbound requests.

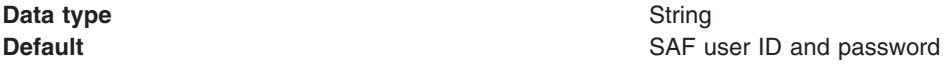

### *SAF identity assertion:*

Specifies that the server permits a trusted upstream server to assert client identities as System Authorization Facility (SAF) user names.

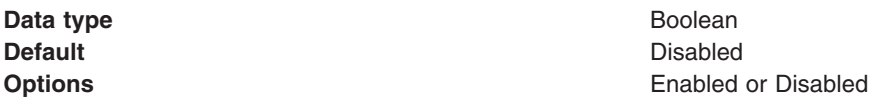

#### *Distinguished name identity assertion:*

Specifies that the server permits a trusted upstream server to assert client identities as distinguished names.

**Note:** This option is available for global security and not available for server-level security.

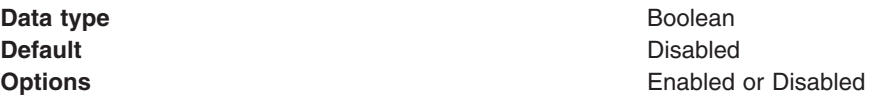

#### *Certificate identity assertion:*

Specifies that the server permits a trusted upstream server to assert client identities as X.509 certificates.

**Note:** This option is available for global security and not available for server-level security.

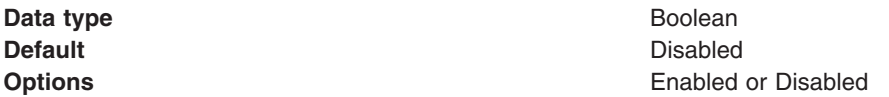

# **Configuring Common Secure Interoperability Version 2 outbound communications**

The following choices are available when configuring the Common Secure Interoperability Version 2 (CSIv2) outbound communications panel.

# **Before you begin**

*Outbound communications* refers to the configuration that determines the type of authentication that is performed for outbound requests to downstream servers. Several *layers* or *methods* of authentication can occur. The downstream server inbound authentication configuration must support at least one choice made in this server outbound authentication configuration. If nothing is supported, the request might go outbound as unauthenticated. This situation does not create a security problem because the authorization runtime is responsible for preventing access to protected resources. However, if you choose to prevent an unauthenticated credential from going outbound, you might want to designate one of the authentication layers as required, rather than supported. If a downstream server does not support authentication, then when authentication is required, the method request fails to go outbound.

## **About this task**

The following choices are available in the Common Secure Interoperability Version 2 (CSIv2) outbound communications panel. Remember that you are not required to complete these steps in the displayed order. Rather, these steps are provided to help you understand your choices for configuring outbound communications.

# **Procedure**

- v Select **Identity Assertion** (attribute layer). When selected, this server sends an identity token to a downstream server if the downstream server supports identity assertion. When an originating client authenticates to this server, the authentication information supplied is preserved in the outbound identity token. If the client authenticating to this server uses client certificate authentication, then the identity token format is a certificate chain, containing the exact client certificate chain from the inbound socket. The same scenario is true for other mechanisms of authentication. Read th[eIdentity Assertion](#page-532-0) topic for more information.
- v Select **SSL Client certificate authentication** (transport layer). The main reason to enable outbound Secure Sockets Layer (SSL) client authentication from one server to a downstream server is to create a trusted environment between those servers. For delegating client credentials, use one of the two layers mentioned previously. However, you might want to create SSL personal certificates for all the servers in your domain, and only trust those servers in your SSL truststore file. No other servers or clients can connect to the servers in your domain, except at the tiers where you want them. This process can protect your enterprise bean servers from access by anything other than your servlet servers.

# **Example**

Typically, the outbound authentication configuration is for an upstream server to communicate with a downstream server. Most likely, the upstream server is a servlet server and the downstream server is an Enterprise JavaBeans (EJB) server. On a servlet server, the client authentication that is performed to access the servlet can be one of many different types of authentication, including client certificate and basic authentication. When receiving basic authentication data, whether through a prompt login or a form-based login, the basic authentication information is typically authenticated to from a credential of the mechanism type that is supported by the server, such as the Lightweight Third Party Authentication (LTPA). When LTPA is the mechanism, a forwardable token exists in the credential. Choose the message layer (BasicAuth) authentication to propagate the client credentials. If the credential is created using a certificate login and you want to preserve sending the certificate downstream, you might decide to go outbound with identity assertion.

## **Common Secure Interoperability Version 2 outbound communications settings**

Use this page to specify the features that a server supports when acting as a client to another downstream server.

To view this administrative console page, complete the following steps:

- 1. Click **Security > Global security**.
- 2. From Authentication, click **RMI/IIOP security > CSIv2 outbound communications**.

Authentication features include three layers of authentication that you can use simultaneously:

- CSIv2 attribute layer. The attribute layer might contain an identity token, which is an identity from an upstream server that already is authenticated. The identity layer has the highest priority, followed by the message layer, and then the transport layer. If a client sends all three, only the identity layer is used. The only way to use the SSL client certificate as the identity is if it is the only information that is presented during the request. The client picks up the interoperable object reference (IOR) from the namespace and reads the values from the tagged component to determine what the server needs for security.
- CSIv2 transport layer. The transport layer, which is the lowest layer, might contain a Secure Sockets Layer (SSL) client certificate as the identity.

## *Propagate security attributes:*

Specifies to support security attribute propagation during login requests. When you select this option, the application server retains additional information about the login request, such as the authentication strength used, and retains the identity and location of the request originator.

If you do not select this option, the application server does not accept any additional login information to propagate to downstream servers.

**Default:** Enabled

**Important:** When you use the replication services, ensure that the **Propagate security attributes** option is enabled.

### *Use identity assertion:*

Specifies that identity assertion is a way to assert identities from one server to another during a downstream Enterprise JavaBeans (EJB) invocation.

This server does not authenticate the asserted identity again because it trusts the upstream server. Identity assertion takes precedence over all other types of authentication.

Identity assertion is performed in the attribute layer and is only applicable on servers. The principal determined at the server is based on precedence rules. If identity assertion is performed, the identity is always derived from the attribute layer. If basic authentication is used without identity assertion, the identity is always derived from the message layer. Finally, if SSL client certificate authentication is performed without either basic authentication, or identity assertion, then the identity is derived from the transport layer.

The identity asserted is the invocation credential that is determined by the RunAs mode for the enterprise bean. If the RunAs mode is Client, the identity is the client identity. If the RunAs mode is System, the identity is the server identity. If the RunAs mode is Specified, the identity is the one specified. The receiving server receives the identity in an identity token and also receives the sending server identity in a client authentication token. The receiving server validates the sending server identity as a trusted identity through the Trusted Server IDs entry box. Enter a list of pipe-separated (|) principal names, for example, serverid1|serverid2|serverid3.

All identity token types map to the user ID field of the active user registry. For an ITTPrincipal identity token, this token maps one-to-one with the user ID fields. For an ITTDistinguishedName identity token, the value from the first equal sign is mapped to the user ID field. For an ITTCertChain identity token, the value from the first equal sign of the distinguished name is mapped to the user ID field.

When authenticating to an LDAP user registry, the LDAP filters determine how an identity of type ITTCertChain and ITTDistinguishedName get mapped to the registry. If the token type is ITTPrincipal, then the principal gets mapped to the UID field in the LDAP registry.

**Default:** Disabled

## *Use server-trusted identity:*

Specifies the server identity that the application server uses to establish trust with the target server. The server identity can be sent using one of the following methods:

- A server ID and password when the server password is specified in the registry configuration.
- v A server ID in a Lightweight Third Party Authentication (LTPA) token when the internal server ID is used.

For interoperability with application servers other than WebSphere Application Server, use one of the following methods:

• Configure the server ID and password in the registry.

• Select the **Server-trusted identity** option and specify the trusted identity and password so that an interoperable Generic Security Services Username Password (GSSUP) token is sent instead of an LTPA token.

**Default:** Disabled

### *Specify an alternative trusted identity:*

Specifies an alternative user as the trusted identity that is sent to the target servers instead of sending the server identity.

This option is recommended for identity assertion. The identity is automatically trusted when it is sent within the same cell and does not need to be in the trusted identities list within the same cell. However, this identity must be in the registry of the target servers in an external cell, and the user ID must be on the trusted identities list or the identity is rejected during trust evaluation.

**Note:** You must select Basic Authentication under the Message Layer authentication section to send an alternative trusted identity. If you do not select Basic Authentication, then choose the Server Identity instead.

**Default:** Disabled

### *Trusted identity:*

Specifies the trusted identity that is sent from the sending server to the receiving server.

If you specify an identity in this field, it can be selected on the panel for your configured user account repository. If you do not specify an identity, a Lightweight Third Party Authentication (LTPA) token is sent between the servers.

Specifies a semicolon-separated (;) or comma-separated (,) list of trusted server IDs, which are trusted to perform identity assertion to this server. For example, serverid1; serverid2; serverid3 or serverid1,serverid2,serverid3.

Use this list to decide whether a server is trusted. Even if the server is on the list, the sending server must still authenticate with the receiving server to accept the identity token of the sending server.

### *Password:*

Specifies the password that is associated with the trusted identity.

**Data type:** Text

### *Confirm password:*

Confirms the password that is associated with the trusted identity.

Data type: Text

### *Message layer authentication:*

The following options are available for message layer authentication:

- **Never** Specifies that this server cannot accept authentication using any of the mechanisms selected below.
- **496** Securing applications and their environment

### **Supported**

Specifies that a client communicating with this server can authenticate using any of the mechanisms selected below. However, a method might be invoked without this type of authentication. For example, an anonymous or client certificate might be used instead.

#### **Required**

Specifies that clients communicating with this server must specify authentication information using of the mechanisms selected below for any method request.

#### *Allow client to server authentication with::*

Specifies client-to-server authentication using Kerberos, LTPA or Basic authentication.

The following options are available for client to server authentication:

#### **Kerberos (KRB5)**

Select to specify Kerberos as the authentication mechanism. You must first configure the Kerberos authentication mechanism. Read about Configuring Kerberos as the authentication mechanism using the administrative console for more information.

**LTPA** Select to configure and enable Lightweight Third-Party Authentication (LTPA) token authentication.

#### **Basic authentication**

Basic authentication is Generic Security Services Username Password (GSSUP). This type of authentication typically involves sending a user ID and a password from the client to the server for authentication.

If you select **Basic Authentication** and **LTPA**, and the active authentication mechanism is LTPA, the server goes with a downstream server with a user name, password or LTPA token.

If you select **Basic Authentication** and **KRB5**, and the active authentication mechanism is KRB5, the server goes with a downstream server with a user name, password, Kerberos token or LTPA token.

If you do not select **Basic Authentication**, the server does not go with a downstream server with a user name and password.

### *Transport:*

Specifies whether client processes connect to the server using one of its connected transports.

You can choose to use either Secure Sockets Layer (SSL), TCP/IP or both as the inbound transport that a server supports. If you specify TCP/IP, the server only supports TCP/IP and cannot accept SSL connections. If you specify SSL-supported, this server can support either TCP/IP or SSL connections. If you specify SSL-required, then any server communicating with this one must use SSL.

For server-to-server communication, it is not enough to enable only the Transport layer. You must also enable either the Message layer or the Attribute layer.

#### **TCP/IP**

If you select **TCP/IP**, then the server opens a TCP/IP listener port only and all inbound requests do not have SSL protection.

#### **SSL-required**

If you select **SSL-required**, then the server opens an SSL listener port only and all inbound requests are received using SSL.

### **SSL-supported**

If you select **SSL-supported**, then the server opens both a TCP/IP and an SSL listener port and most inbound requests are received using SSL.

Provide a fixed port number for the following ports. A zero port number indicates that a dynamic assignment is made at run time.

ORB\_SSL\_LISTENER\_ADDRESS

**Default:** SSL-Required **Range:** TCP/IP, SSL Required, SSL-Supported

### *SSL settings:*

Specifies a list of predefined SSL settings to choose from for inbound connection.

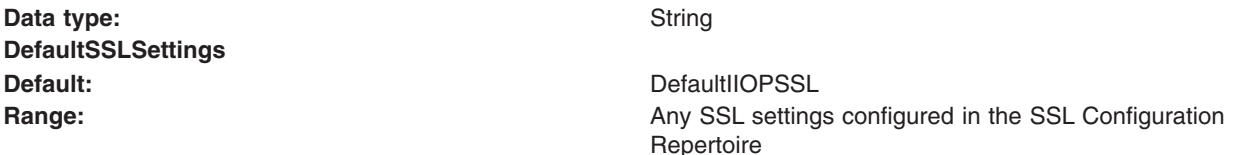

### *Client certificate authentication:*

Specifies whether a client certificate from the configured keystore is used to authenticate to the server when the SSL connection is made between this server and a downstream server, provided that the downstream server supports client certificate authentication.

Typically, client certificate authentication has a higher performance than message layer authentication, but requires some additional setup. These additional steps include verifying that this server has a personal certificate and that the downstream server has the signer certificate of this server.

If you select client certificate authentication, the following options are available:

**Never** Specifies that this server does not attempt Secure Sockets Layer (SSL) client certificate authentication with downstream servers.

### **Supported**

Specifies that this server can use SSL client certificates to authenticate to downstream servers. However, a method can be invoked without this type of authentication. For example, the server can use anonymous or basic authentication instead.

#### **Required**

Specifies that this server must use SSL client certificates to authenticate to downstream servers.

**Default:** Enabled

### *Login configuration:*

Specifies the type of system login configuration to use for inbound authentication.

You can add custom login modules by clicking **Security > Global security**. From Authentication, click **Java Authentication and Authorization Service > System logins**.

#### *Stateful sessions:*

Select this option to enable stateful sessions, which are used mostly for performance improvements.

The first contact between a client and server must fully authenticate. However, all subsequent contacts with valid sessions reuse the security information. The client passes a context ID to the server, and the ID is used to look up the session. The context ID is scoped to the connection, which guarantees uniqueness. Whenever the security session is not valid and the authentication retry is enabled, which is the default, the client-side security interceptor invalidates the client-side session and submits the request again without user awareness. This situation might occur if the session does not exist on the server, for example, the server failed and resumed operation. When this value is disabled, every method invocation must authenticate again.

### *Enable CSIv2 session cache limit:*

Specifies whether to limit the size of the CSIv2 session cache.

When you enable this option, you must set values for the **Maximum cache size** and **Idle session timeout** options. When you do not enable this option, the CSIv2 session cache is not limited.

In previous versions of the application server, you might have set this value as the com.ibm.websphere.security.util.csiv2SessionCacheLimitEnabled custom property. In this product version, it is advisable to set this value using this administrative console panel and not as a custom property.

**Default:** false

### *Maximum cache size:*

Specify the maximum size of the session cache after which expired sessions are deleted from the cache.

Expired sessions are defined as sessions that are idle longer than the time that is specified in the **Idle session timeout** field. When you specify a value for the **Maximum cache size** field, consider setting its value between 100 and 1000 entries.

Consider specifying a value for this field if your environment uses Kerberos authentication and has a short clock skew for the configured key distribution center (KDC). In this scenario, a short clock skew is defined as less than 20 minutes. Consider increasing the value of this field if the small cache size causes the garbage collection to run so frequently that it impacts the performance of the application server.

In previous versions of the application server, you might have set this value as the com.ibm.websphere.security.util.csiv2SessionCacheMaxSize custom property. In this product version, it is advisable to set this value using this administrative console panel and not as a custom property.

This field only applies if you enable both the **Stateful sessions** and the **Enable CSIv2 session cache limit** options.

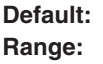

By default, a value is not set. **Range:** 100 to 1000 entries

### *Idle session timeout:*

This property specifies the time in milliseconds that a CSIv2 session can remain idle before being deleted. The session is deleted if you select the Enable CSIv2 session cache limit option and the value of the **Maximum cache size** field is exceeded.

This timeout value only applies if you enable both the **Stateful sessions** and the **Enable CSIv2 session cache limit** options. Consider decreasing the value for this field if your environment uses Kerberos authentication and has a short clock skew for the configured key distribution center (KDC). In this scenario, a short clock skew is defined as less than 20 minutes. A small clock skew can result in a larger number of rejected CSIv2 sessions. However, with a smaller value for the **Idle session timeout** field, the application server can clean out these rejected sessions more frequently and potentially reduce the resource shortages.

In previous versions of WebSphere Application Server, you might have set this value as the com.ibm.websphere.security.util.csiv2SessionCacheIdleTime custom property. In this product version, it is advisable to set this value using this administrative console panel and not as a custom property. If you previously set it as a custom property, the value was set in milliseconds and converted on this administrative console panel to seconds. On this administrative console panel, you must specify the value in seconds.

**Default: By default**, a value is not set. **Range:** 60 to 86,400 seconds

## *Custom outbound mapping:*

Enables the use of custom Remote Method Invocation (RMI) outbound login modules.

The custom login module maps or completes other functions before the predefined RMI outbound call.

To declare a custom outbound mapping, complete the following steps:

- 1. Click **Security > Global security**.
- 2. From Authentication, click **Java Authentication and Authorization Service > System logins > New**.

### *Trusted authentication realms - outbound:*

If the RMI/IIOP communication is across different realms, use this link to add outbound trusted realms.

The credential tokens are only sent to the realms that are trusted. In addition, the receiving server should trust this realm using the inbound trusted realms configuration to validate the LTPA token.

## **Additional Common Secure Interoperability outbound authentication settings**

Use this page to configure additional authentication settings for requests that are received by this server using the Object Management Group (OMG) Common Secure Interoperability authentication protocol.

To view this administrative console page, complete the following steps:

- 1. Click **Security > Global security**.
- 2. Under Authentication, expand RMI/IIOP security and click **CSIv2 outbound authentication**.
- 3. Under Additional properties, click **z/OS additional settings**.

You can also view this administrative console page by completing the following steps for the server level:

- 1. Click **Servers > Application servers >** *server\_name* .
- 2. Under Security, click **Server security > CSIv2 outbound authentication**.
- 3. Under Additional properties, click **z/OS additional settings**.

### *Client authentication type:*

Specifies the type of client authentication that is supported for outbound requests.

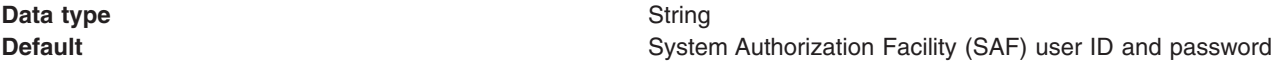

# **Configuring inbound transports**

By using this configuration, you can configure a different transport for inbound security versus outbound security.

# **Before you begin**

*Inbound transports* refer to the types of listener ports and their attributes that are opened to receive requests for this server. Both Common Secure Interoperability Specification, Version 2 (CSIv2) and z/OS Secure Authentication Service (z/SAS) have the ability to configure the transport.

**Important:** z/SAS is supported only between Version 6.0.x and previous version servers that have been federated in a Version 6.1 cell

CSIv2 and z/SAS support most of the same functions. CSIv2 has the advantage of interoperability with other WebSphere Application Server products and any other platforms that support the CSIv2 protocol.

# **About this task**

Complete the following steps to configure the Inbound transport panels in the administrative console:

# **Procedure**

- 1. Click **Security > Global security**.
- 2. Under RMI/IIOP security, click **CSIv2 inbound communications**.
- 3. Under Transport, select **SSL-required**. You can choose to use either Secure Sockets Layer (SSL), TCP/IP or both as the inbound transport that a server supports. If you specify TCP/IP, the server only supports TCP/IP and cannot accept SSL connections. If you specify SSL-supported, this server can support either TCP/IP or SSL connections. If you specify SSL-required, then any server communicating with this one must use SSL.
- 4. Click **Apply**.
- 5. Consider fixing the listener ports that you configured.

You complete this action in a different panel, but think about this action now. Most endpoints are managed at a single location, which is why they do not display in the Inbound transport panels. Managing end points at a single location helps you decrease the number of conflicts in your configuration when you assign the endpoints. The location for SSL end points is at each server. The following port names are defined in the End points panel and are used for Object Request Broker (ORB) security:

- ORB SSL LISTENER ADDRESS SSL Port
- ORB LISTENER ADDRESS IIOP port

For an application server, click **Servers > Application servers >** *server name*. Under Communications, click **Ports**. The Ports panel is displayed for the specified server.

The Object Request Broker (ORB) on WebSphere Application Server uses a listener port for Remote Method Invocation over the Internet Inter-ORB Protocol (RMI/IIOP) communications, and is statically specified using configuration dialogs or during migration. The ORB LISTENER, ADDRESS and the BOOTSTRAP\_ADDRESS must specify the same port. If you are working with a firewall, you must specify a static port for the ORB listener and open that port on the firewall so that communication can pass through the specified port. The endPoint property for setting the ORB listener port is: ORB\_LISTENER\_ADDRESS.

Complete the following steps using the administrative console to specify the ORB\_LISTENER\_ADDRESS port or ports.

- a. Click **Servers > Application Servers >** *server\_name*. Under Communications, click **Ports > New**.
- b. Select **ORB\_LISTENER\_ADDRESS** from the **Port name** field in the Configuration panel.
- c. Enter the IP address or "\*" in the **Host** field. For example the IP address can be 155.123.88.201.

**Important:** DNS host names are not supported for the ORB\_LISTENER\_ADDRESS value.

- d. Enter the port number in the **Port** field. The port number specifies the port for which the service is configured to accept client requests. The port value is used with the host name. Using the previous example, the port number might be 9000.
- 6. Click **Security > Global security**. Under RMI/IIOP security, click **z/SAS authentication** to select the SSL settings used for inbound requests from z/SAS clients.

# **Results**

The inbound transport configuration is complete. With this configuration, you can configure a different transport for inbound security versus outbound security. For example, if the application server is the first server that is used by users, the security configuration might be more secure. When requests go to back-end enterprise bean servers, you might lessen the security for performance reasons when you go outbound. With this flexibility you can design the right transport infrastructure to meet your needs.

# **What to do next**

When you finish configuring security, perform the following steps to save, synchronize, and restart the servers:

- 1. Click **Save** in the administrative console to save any modifications to the configuration.
- 2. Stop and restart all servers, when synchronized.

# **Common Secure Interoperability Version 2 transport inbound settings**

Use this page to specify which listener ports to open and which Secure Sockets Layer (SSL) settings to use. These specifications determine which transport a client or upstream server uses to communicate with this server for incoming requests.

To view this administrative console page, complete the following steps:

- 1. Click **Security > Global security**.
- 2. Under Authentication, click **RMI/IIOP security > CSIv2 inbound transport**.

## *Transport:*

Specifies whether client processes connect to the server using one of its connected transports.

You can choose to use either Secure Sockets Layer (SSL), TCP/IP or both as the inbound transport that a server supports. If you specify TCP/IP, the server only supports TCP/IP and cannot accept SSL connections. If you specify SSL-supported, this server can support either TCP/IP or SSL connections. If you specify SSL-required, then any server communicating with this one must use SSL.

If you specify SSL-supported or SSL-required, decide which set of SSL configuration settings you want to use for the inbound configuration. This decision determines which key file and trust file are used for inbound connections to this server.

**Note:** This option is not available on the z/OS platform unless there are both Version 6.1 and earlier nodes in the cell.

### **TCP/IP**

If you select **TCP/IP**, then the server opens a TCP/IP listener port only and all inbound requests do not have SSL protection.

### **SSL-required**

If you select **SSL-required**, then the server opens an SSL listener port only and all inbound requests are received using SSL.

**Important:** SAS is supported only between Version 6.0.x and previous version servers that have been federated in a Version 6.1 cell.

#### **SSL-supported**

If you select **SSL-supported**, then the server opens both a TCP/IP and an SSL listener port and most inbound requests are received using SSL.

Provide a fixed port number for the following ports. A zero port number indicates that a dynamic assignment is made at runtime.

ORB\_SSL\_LISTENER\_ADDRESS

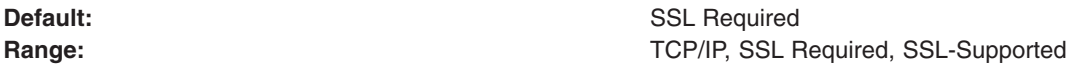

#### *SSL settings:*

Specifies a list of predefined SSL settings to choose from for inbound connections.

**Note:** This option is not available on the z/OS platform unless there are both Version 6.1 and earlier nodes in the cell.

These settings are configured at the SSL Repertoire panel. To access the SSL Repertoire panel, complete the following steps:

- 1. Clicking **Security > SSL certificate and key management**.
- 2. Under configuration settings, click **Manage endpoint security configurations and trust zones**.
- 3. Expand Inbound and click *inbound\_configuration*.
- 4. Under Related items, click **SSL configurations**.

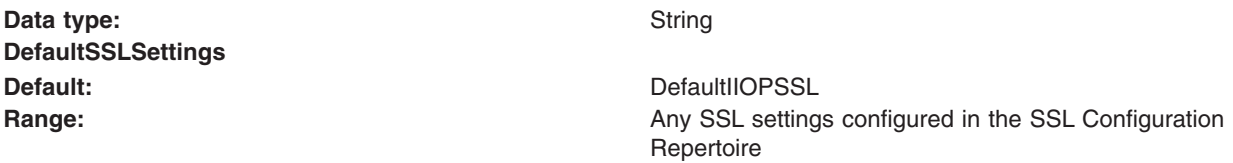

#### *Centrally managed:*

Specifies that the selection of an SSL configuration is based upon the outbound topology view for the Java Naming and Directory Interface (JNDI) platform.

Centrally managed configurations support one location to maintain SSL configurations rather than spreading them across the configuration documents.

**Default:** Enabled

#### *Use specific SSL alias:*

Specifies the SSL configuration alias to use for LDAP outbound SSL communications.

This option overrides the centrally managed configuration for the JNDI platform.

#### *z/OS SSL settings:*

Specifies a list of predefined Secure Sockets Layer (SSL) settings for inbound connections. Configure these settings on the SSL panel by clicking Secure communications on the administrative console.

## **z/OS Secure Authentication Service settings**

Use this page to specify authentication settings for requests that are received and sent by a server that uses the z/OS authentication protocol. Use the z/OS Secure Authentication Service (z/SAS) protocol to communicate securely to enterprise beans.

To view this administrative console page, complete the following steps:

- 1. Click **Security > Global security** .
- 2. Under Authentication expand RMI/IIOP, click **z/SAS authentication**.
- **Attention:** The panel associated with this article displays only when you have a Version 6.1 server in your environment.
- **Attention:** The panel associated with this article displays only when you have a Version 6.1 or lower level server in a Version 6.1 cell.

You can also view this administrative console page by completing the following steps:

- 1. Click **Servers** > **Server Types** > **WebSphere application servers** > *server\_name*.
- 2. Under Security, click **Server security > z/SAS authentication**.
- **Note:** z/SAS protocols are ignored unless the active user registry is local operating system. z/SAS is supported only between Version 6.0.x and previous version servers that have been federated in a Version 6.1 cell.

#### *Basic authentication:*

Specifies that clients to this server can provide a System Authorization Facility (SAF) user ID and password over a Secure Sockets Layer (SSL) connection. This option requires a valid system SSL repertoire selection on the SSL settings option.

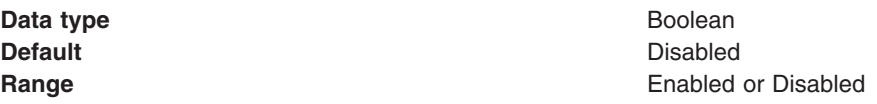

### *Client certificate:*

Specifies that clients to this server can authenticate using SSL client certificates. The client certificates must be capable of mapping to a SAF user ID. You must connect the public certificate of the client certificate authority to the server key ring. The client certificate option requires a valid system SSL repertoire selection on the SSL settings option.

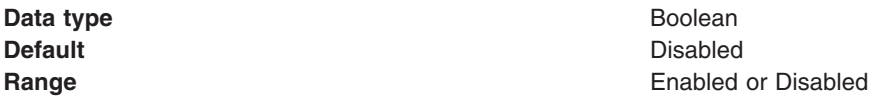

### *User ID and password:*

Specifies that clients can connect to this server with a SAF user ID and password without requiring a connection sent over an SSL session.

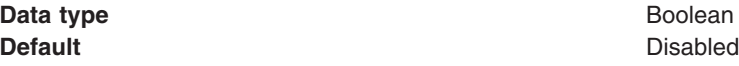

**Range** Enabled or Disabled

### *Identity assertion inbound:*

Specifies that inbound requests using SAF user IDs that are forwarded by Application Server for z/OS can be accepted.

The immediate downstream server establishes its identity by sending a digital certificate. Identity assertion is available only if client certificates are supported. When you enable this setting, you must select an SSL setting.

Data type **Boolean Default** Disabled

**Range** Enabled or Disabled

#### *Identity assertion outbound:*

Specifies that outbound requests that originate from this server can forward authenticated client user IDs over an SSL connection to another application server for z/OS in which it has established trust.

This option requires a valid system SSL repertoire selection on the SSL settings option.

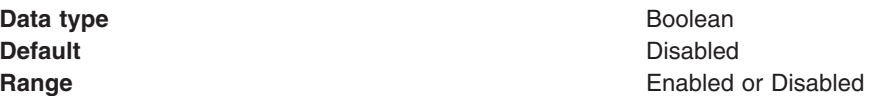

### *Support unauthenticated clients:*

Specifies that the server accepts Internet Inter-ORB Protocol (IIOP) requests without any authentication information.

If you enable this property, specify the Remote identity setting to associate a user ID with requests from a remote server.

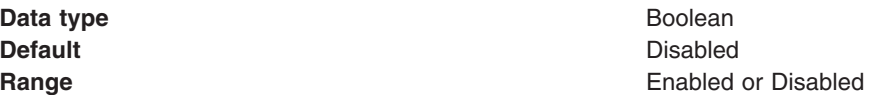

#### *SSL settings:*

Specifies a predefined list of SSL settings for connections. Configure these settings on the SSL repertoire panel.

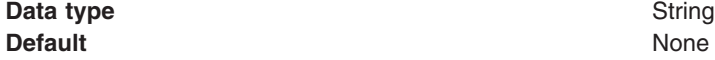

# **Configuring outbound transports**

By using this configuration, you can configure a different transport for inbound security versus outbound security.

# **Before you begin**

*Outbound transports* refers to the transport that is used to connect to a downstream server. When you configure the outbound transport, consider the transports that the downstream servers support. If you are considering Secure Sockets Layer (SSL), also consider including the signers of the downstream servers in this server truststore file for the handshake to succeed.

When you select an SSL configuration, that configuration points to keystore and truststore keyrings and keystore and truststore files that contain the necessary signers.

If you configured client certificate authentication for this server by completing the following steps, then the downstream servers contain the signer certificate belonging to the server personal certificate:

- 1. Click **Security > Global security**.
- 2. Under RMI/IIOP security, click **CSIv2 outbound communications**.

# **About this task**

Complete the following steps to configure the outbound transport panels.

## **Procedure**

- 1. Select the type of transport and the SSL settings by clicking **Security > Global security**. Under RMI/IIOP security, click **CSIv2 outbound communications**. By selecting the type of transport, you choose the transport to use when connecting to downstream servers. The downstream servers support the transport that you choose. If you choose **SSL-Supported**, the transport that is used is negotiated during the connection. If both the client and server support SSL, always select the **SSL-Supported** option unless the request is considered a special request that does not require SSL, such as if an object request broker (ORB) is a request.
- 2. Select the **SSL required** option if you want to use Secure Sockets Layer communications with the outbound transport.

If you select the **SSL required** option or the **SSL supported** option, you can select either the **Centrally managed** or **Use specific SSL alias** option.

## **Centrally managed**

Enables you to specify an SSL configuration for particular scope such as the cell, node, server, or cluster in one location. To use the **Centrally managed** option, you must specify the SSL configuration for the particular set of endpoints. The Manage endpoint security configurations and trust zones panel displays all of the inbound and outbound endpoints that use the SSL protocol. If you expand the Inbound or Outbound section of the panel and click the name of a node, you can specify an SSL configuration that is used for every endpoint on that node. For an outbound transport, you can override the inherited SSL configuration by specifying an SSL configuration for a particular endpoint. To specify an SSL configuration for an outbound transport, click **Security > SSL certificate and key management > Manage endpoint security configurations and trust zones** and expand **Outbound**.

### **Use specific SSL alias**

Select the **Use specific SSL alias** option if you intend to select one of the SSL configurations in the menu below the option.

The default is *DefaultSSLSettings*. To modify or create a new SSL configuration, complete the steps described in ["Creating a Secure Sockets Layer configuration" on page 694.](#page-707-0)

### 3. Click **Apply**.

## **Results**

The outbound transport configuration is complete. With this configuration, you can configure a different transport for inbound security versus outbound security. For example, if the application server is the first server used by end users, the security configuration might be more secure. When requests go to back-end enterprise beans servers, you might consider less security for performance reasons when you go outbound. With this flexibility you can design a transport infrastructure that meets your needs.

## **What to do next**

When you finish configuring security, perform the following steps to save, synchronize, and restart the servers.

- v Click **Save** in the administrative console to save any modifications to the configuration.
- Stop and restart all servers, after synchronization.

## **Common Secure Interoperability Version 2 outbound transport settings**

Use this page to specify which transports and Secure Sockets Layer (SSL) settings this server uses when communicating with downstream servers for outbound requests.

To view this administrative console page, complete the following steps:

- 1. Click **Security > Global security**.
- 2. Under Authentication, click **RMI/IIOP security > CSIv2 outbound transport**.

You also can view this administrative console by completing the following steps:

- 1. Click **Servers** > **Server Types** > **WebSphere application servers** > *server\_name*.
- 2. Under Security, click **Server security**.
- 3. Under Additional properties, click **CSIv2 outbound transport**.

### *Transport:*

Specifies whether the client processes connect to the server using one of the server-connected transports.

You can choose to use either SSL, TCP/IP, or Both as the outbound transport that a server supports. If you specify TCP/IP, the server supports only TCP/IP and cannot initiate SSL connections with downstream servers. If you specify SSL-supported, this server can initiate either TCP/IP or SSL connections. If you specify SSL-required, this server must use SSL to initiate connections to downstream servers. When you do specify SSL, decide which set of SSL configuration settings you want to use for the outbound configuration.

Consider the following options:

### **TCP/IP**

If you select this option, the server opens TCP/IP connections with downstream servers only. **SSL-required**

If you select this option, the server opens SSL connections with downstream servers.

### **SSL-supported**

If you select this option, the server opens SSL connections with any downstream server that supports them and opens TCP/IP connections with any downstream servers that do not support SSL.

**Default:** SSL-supported **Range:** TCP/IP, SSL-required, SSL-supported

### *SSL settings:*

Specifies a list of predefined SSL settings for outbound connections. These settings are configured at the SSL Configuration Repertoires panel.

To access the panel, complete the following steps:

- 1. Click **Security > SSL certificate and key management**.
- 2. Under Configuration settings, click **Manage endpoint security configurations and trust zones**.
- 3. Expand Outbound > *outbound\_configuration\_name*.
- 4. Under Related items, click **SSL configurations**.

**Data type:** String

**Range:** Any SSL settings that are configured in the SSL Configuration Repertoires panel

**Note:** This field is available only if a Version 6.1 server exists in your environment.

### *SSL enabled:*

Specifies whether secure socket communication is enabled to the server.

#### *Centrally managed:*

Specifies that the selection of an SSL configuration is based upon the outbound topology view for the Java Naming and Directory Interface (JNDI) platform.

Centrally managed configurations support one location to maintain SSL configurations rather than spreading them across the configuration documents.

**Default:** Enabled

### *Use specific SSL alias:*

Specifies the SSL configuration alias that you want to use for outbound SSL communications.

This option overrides the centrally managed configuration for the JNDI (LDAP) protocol.

# **Configuring inbound messages**

You can use the administrative console to configure inbound messages for CSIv2.

## **Procedure**

- 1. In the administrative console, click **Security > Global security**.
- 2. Under Authentication, expand **RMI/HOP security**.
- 3. Click **CSIv2 inbound communication**.
- 4. Optional: Click **Propagate security attributes** or **Use identity assertion**. The **Propagate security attributes** option enables support for security attribute propagation during login requests. When you select this option, the application server retains additional information about the login request, such as the authentication strength used, and retains the identity and location of the request originator.

The **Use identity assertion** option specifies that identity assertion is a way to assert identities from one server to another during a downstream Enterprise JavaBeans (EJB) invocation.

5. Under CSIv2 Message layer authentication, select **Supported**, **Never** or **Required**.

**Never** Specifies that this server cannot accept an authentication mechanism that you select under **Allow client to server authentication with:**.

### **Supported**

Specifies that clients communicating with this server can specify an authentication mechanism

that you select under **Allow client to server authentication with:**. However, a method might be invoked without this type of authentication. For example, an anonymous or client certificate might be used instead.

#### **Required**

Specifies that clients communicating with this server must specify an authentication mechanism that you select under **Allow client to server authentication with:**.

6. Under **Allow client to server authentication with:**, select **Kerberos**, **LTPA** and or **Basic authentication**. You can optionally select:

#### **Kerberos**

Select to enable authentication using the Kerberos token.

**LTPA** Select to enable authentication using the Lightweight Third-Party Authentication (LTPA) token.

#### **Basic authentication**

This type of authentication typically involves sending a user ID and a password from the client to the server for authentication. This is also know as Generic Security Services Username Password (GSSUP).

This authentication also involves delegating a credential token from an already authenticated credential, provided the credential type is forwardable; for example, LTPA.

If you select **supported** under **CSIv2 Message layer authentication**, and check **KRB5** and **LTPA** under **Allow client to server authentication with:**, then the server does not accept the user name and password.

7. Click **OK.**

# **Results**

You have now configured messages for CSIv2 inbound.

# **Configuring outbound messages**

You can use the administrative console to configure outbound messages for CSIv2.

## **Procedure**

- 1. In the administrative console, click **Security > Global security**.
- 2. Under Authentication, expand **RMI/HOP security**.
- 3. Click **CSIv2 outbound communication**.
- 4. Optional: Click **Propagate security attributes** or **Use identity assertion**. The **Propagate security attributes** option enables support for security attribute propagation during login requests. When you select this option, the application server retains additional information about the login request, such as the authentication strength used, and retains the identity and location of the request originator.

The **Use identity assertion** option specifies that identity assertion is a way to assert identities from one server to another during a downstream Enterprise JavaBeans (EJB) invocation.

The **Use server trusted identity** option specifies the server identity that the application server uses to establish trust with the target server.

The **Specify an alternative trusted identity** option enables you to specify an alternative user as the trusted identity that is sent to the target servers instead of sending the server identity. If you select this option you must provide the name of the trusted identity and the password that is associated with the trusted identity.

- **Note:** You must select Basic Authentication under the Message Layer authentication section to send an alternative trusted identity. If you do not select Basic Authentication, then choose the Server Identity instead.
- 5. Under CSIv2 Message layer authentication, select **Supported**, **Never** or **Required**.

**Never** Specifies that this server cannot accept an authentication mechanism that you select under **Allow client to server authentication with:**.

### **Supported**

Specifies that clients communicating with this server can specify an authentication mechanism that you select under **Allow client to server authentication with:**. However, a method might be invoked without this type of authentication. For example, an anonymous or client certificate might be used instead.

### **Required**

Specifies that clients communicating with this server must specify an authentication mechanism that you select under **Allow client to server authentication with:**.

6. Under **Allow client to server authentication with:**, select **Kerberos**, **LTPA** and or **Basic authentication**. You can optionally select:.

### **Kerberos**

Select to enable authentication using the Kerberos token.

**LTPA** Select to enable authentication using the Lightweight Third-Party Authentication (LTPA) token.

### **Basic authentication**

This type of authentication typically involves sending a user ID and a password from the client to the server for authentication. This is also know as Generic Security Services Username Password (GSSUP).

This authentication also involves delegating a credential token from an already authenticated credential, provided the credential type is forwardable; for example, LTPA.

If you select **supported** under **CSIv2 Message layer authentication**, and check **KRB5** and **LTPA** under **Allow client to server authentication with:**, then the server does not accept the user name and password.

7. Optional: Select **Custom outbound mapping**. This option enables the use of custom Remote Method Invocation (RMI) outbound login modules.

# **Results**

You have now configured messages for CSIv2 outbound.

# **Common Secure Interoperability Version 2 and Security Authentication Service (SAS) client configuration**

A secure Java client requires configuration properties to determine how to perform security with a server.

These configuration properties are typically put into a properties file somewhere on the client system and referenced by specifying the following system property on the command line of the Java client. For example, this property accepts any valid web address.

-Dcom.ibm.CORBA.ConfigURL=file:/WebSphere/V5R0M0/AppServer/sas.client.props

When this file is processed by the Object Request Broker (ORB), security can be enabled between the Java client and the target server.

If any problems exist with the client properties file or there is no match with the server security, the Java client examines the server security for non-Common Secure Interoperability Version 2 (CSIv2) security mechanisms that might be available. If no match is found with the old, non-CSIv2 security either, the Java client attempts a nonsecure connection.

Use the following property to configure the CSIv2 authentication protocols:

v ["Common Secure Interoperability version 2 \(CSIv2\) authentication protocol client settings" on page 514](#page-527-0)

## **Authentication protocol settings for a client configuration**

You can use settings in the sas.client.props file to configure Security Authentication Service (SAS) and Common Secure Interoperability Version 2 (CSIv2) clients.

Use the following settings in the *[app\\_server\\_root](#page-1044-0)*/properties/sas.client.props file to configure SAS and CSIv2 clients.

- **Important:** z/SAS is supported only between Version 6.0.x and previous version servers that have been federated in a Version 6.1 cell.
- **Note:** The sas.client.props file for WebSphere Application Server Version 8.0 contains some new properties that support BasicAuth and Kerberos, such as:

com.ibm.IPC.authenticationTarget=BasicAuth com.ibm.IPC.loginUserid= com.ibm.IPC.loginPassword= com.ibm.IPC.loginSource=prompt com.ibm.IPC.krb5Service=WAS com.ibm.IPC.krb5CcacheFile= com.ibm.IPC.krb5ConfigFile=

#### *com.ibm.CORBA.securityEnabled:*

Use to determine if security is enabled for the client process.

*Table 46. com.ibm.CORBA.securityEnabled. This table describes the com.ibm.CORBA.securityEnabled setting.*

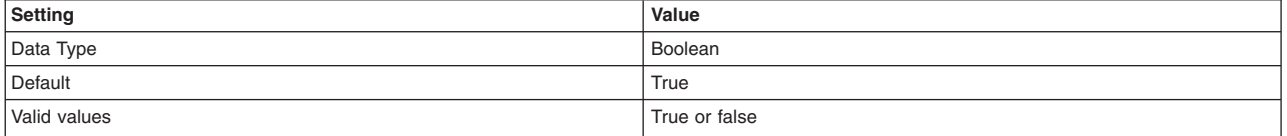

#### *com.ibm.CORBA.authenticationTarget:*

Use to determine the type of authentication mechanism for sending security information from the client to the server.

If basic authentication is specified, the user ID and password are sent to the server. Using the Secure Sockets Layer (SSL) transport with this type of authentication is recommended; otherwise, the password is not encrypted. The target server must support the specified authentication target.

*Table 47. com.ibm.CORBA.authenticationTarget. This table describes the com.ibm.CORBA.authenticationTarget setting.*

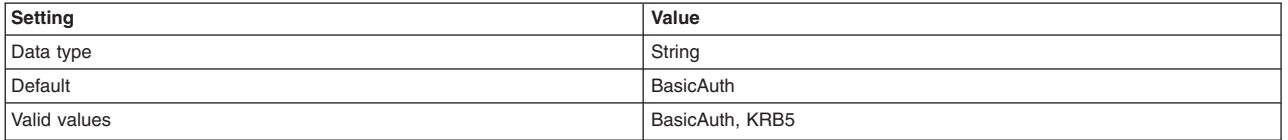

### *com.ibm.CORBA.validateBasicAuth:*

Use to determine if the user ID and password get validated immediately after the login data is entered when the authenticationTarget property is set to BasicAuth.

In previous releases, BasicAuth logins validated only with the initial method request. During the first request, the user ID and password are sent to the server. This request is the first time that the client can notice an error, if the user ID or password is incorrect. The validateBasicAuth method is specified and the validation of the user ID and password occurs immediately to the security server.

**Note:** Set com.ibm.CORBA.validateBasicAuth=false whenever connecting to a z/OS server. This function does not currently work from a distributed client to a z/OS server since the SecurityServer is located using the "UNAUTHENTICATED" principal, which is not accepted on a z/OS system.

For performance reasons, you might want to disable this property if you do not want to verify the user ID and password immediately. If the client program can wait, it is better to have the initial method request flow to the user ID and password. However, program logic might not be this simple because of error handling considerations.

*Table 48. com.ibm.CORBA.validateBasicAuth. This table describes the com.ibm.CORBA.validateBasicAuth setting.*

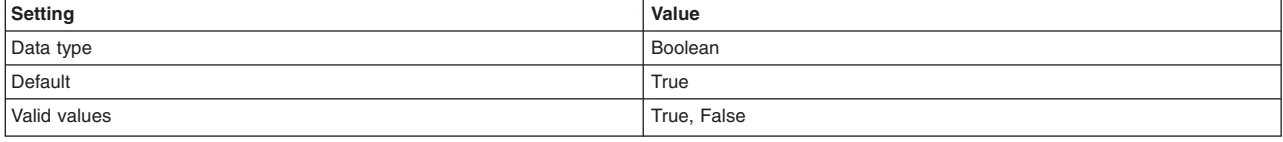

### *com.ibm.CORBA.authenticationRetryEnabled:*

Use to specify that a failed login attempt is retried. This property determines if a retry occurs for other errors, such as stateful sessions that are not found on a server or validation failures at the server because of an expiring credential.

The minor code in the exception that is returned to a client determines which errors are retried. The number of retry attempts is dependent upon the com.ibm.CORBA.authenticationRetryCount property.

*Table 49. com.ibm.CORBA.authenticationRetryEnabled. This table describes the com.ibm.CORBA.authenticationRetryEnabled setting.*

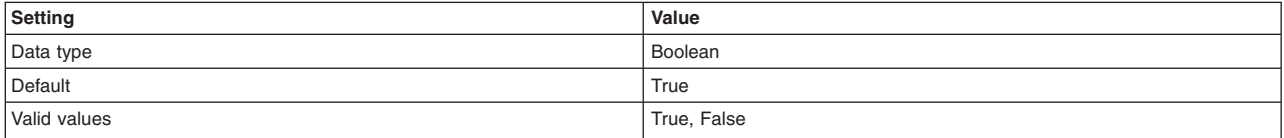

#### *com.ibm.CORBA.authenticationRetryCount:*

Use to specify the number of retries that occur until either a successful authentication occurs or the maximum retry value is reached.

When the maximum retry value is reached, the authentication exception is returned to the client.

*Table 50. com.ibm.CORBA.authenticationRetryCount. This table describes the com.ibm.CORBA.authenticationRetryCount setting.*

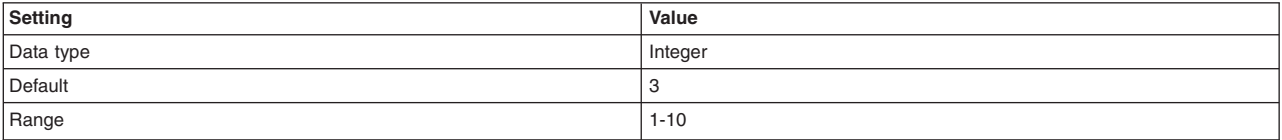

### *com.ibm.CORBA.loginSource:*

Use to specify how the request interceptor attempts to log in if it does not find an invocation credential already set.

This property is valid only if message layer authentication occurs. If only transport layer authentication occurs, this property is ignored. When specifying properties, the following two additional properties must be defined:

- com.ibm.CORBA.loginUserid
- com.ibm.CORBA.loginPassword

When performing a programmatic login, it is not necessary to specify none as the login source. The request fails if a credential is set as the invocation credential during a method request.

**Important:** For the z/OS platform, you can edit the properties file, sas.client.props, and set the loginSource property as follows: com.ibm.CORBA.loginSource=none

> When you set com.ibm.CORBA.loginSource=none for a remote method invocation (RMI) connection, whether using scripting with wsadmin or from other clients, the logged-in user's credentials are inherited. There is no need to specify user and/or password at the command line or in the sas.client.props properties file. This inherited credential behavior when using com.ibm.CORBA.loginSource=none is only available on the z/OS platform.

*Table 51. com.ibm.CORBA.loginSource. This table describes the com.ibm.CORBA.loginSource setting.*

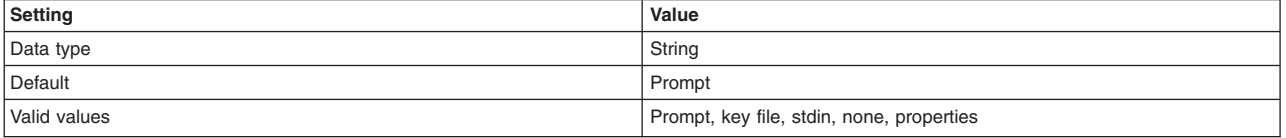

#### *com.ibm.CORBA.loginUserid:*

Use to specify the user ID when a properties login is configured and message layer authentication occurs.

This property is valid only when com.ibm.CORBA.loginSource=properties. Also set the com.ibm.CORBA.loginPassword property.

*Table 52. com.ibm.CORBA.loginUserid. This table describes the com.ibm.CORBA.loginUserid setting.*

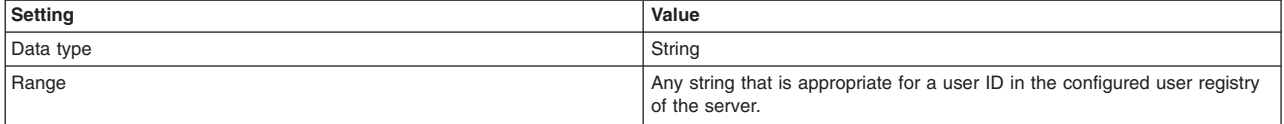

#### *com.ibm.CORBA.loginPassword:*

Use to specify the password when a properties login is configured and message layer authentication occurs.

This property is valid only when com.ibm.CORBA.loginSource=properties. Also set the com.ibm.CORBA.loginUserid property.

*Table 53. com.ibm.CORBA.loginPassword. This table describes the com.ibm.CORBA.loginPassword setting.*

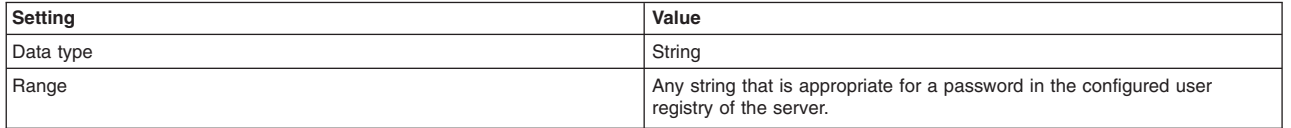

#### *com.ibm.CORBA.keyFileName:*

Use to specify the key file that is used to log in.

<span id="page-527-0"></span>A key file is a file that contains a list of realm, user ID, and password combinations that a client uses to log into multiple realms. The realm that is used is the one found in the interoperable object reference (IOR) for the current method request. The value of this property is used when the com.ibm.CORBA.loginSource=key file is used.

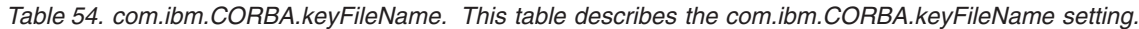

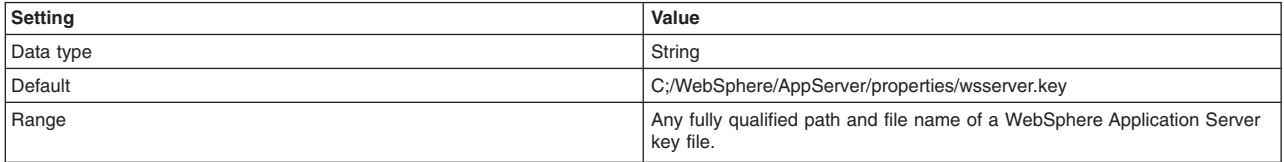

#### *com.ibm.CORBA.loginTimeout:*

Use to specify the length of time that the login prompt stays available before it is considered a failed login.

*Table 55. com.ibm.CORBA.loginTimeout. This table describes the com.ibm.CORBA.loginTimeout setting.*

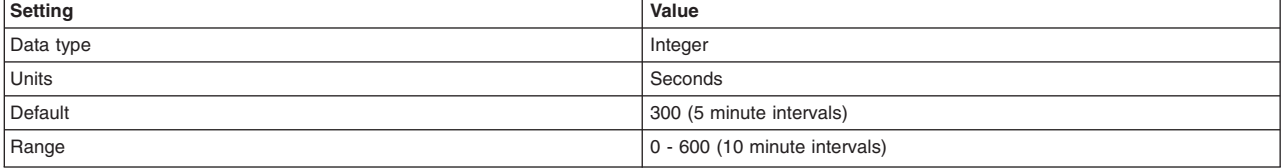

#### *com.ibm.CORBA.securityEnabled:*

Use to determine if security is enabled for the client process.

*Table 56. com.ibm.CORBA.securityEnabled. This table describes the com.ibm.CORBA.securityEnabled setting.*

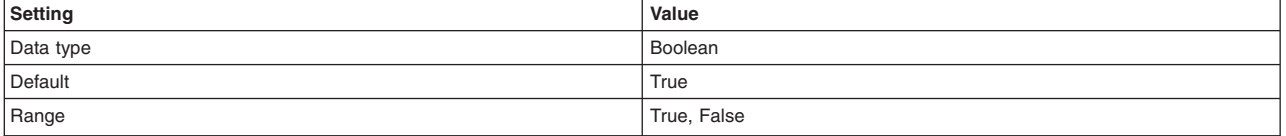

## **Common Secure Interoperability version 2 (CSIv2) authentication protocol client settings**

This page documents the properties that are valid for the CSIv2 protocol only.

### *com.ibm.CSI.performSSL.Keyring:*

This property is used for providing the name of the Resource Access Control Facility (RACF) keyring used for SSL connections. Changes to this System Authorization Facility (SAF) keyring require changes to the sas.client.props file.

For example, you might have to change the following properties:

- v com.ibm.ssl.keyStore=safkeyring:///WASKeyring
- v com.ibm.ssl.trustStore=safkeyring:///WASKeyring

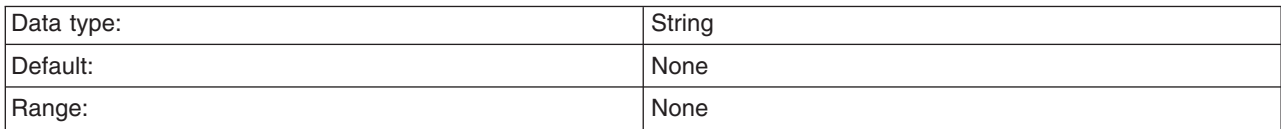

### *com.ibm.CORBA.loginUserid:*

Use this property to specify the user ID when a properties login is configured and message layer authentication occurs. This property is only valid when com.ibm.CORBA.loginSource=properties. Also, set the com.ibm.CORBA.loginPassword property.

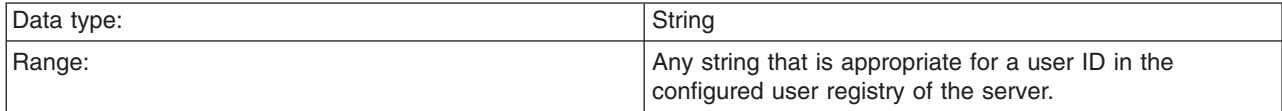

#### *com.ibm.CORBA.loginPassword:*

Use to specify the password when a properties login is configured and message layer authentication occurs. This property is only valid when com.ibm.CORBA.loginSource=properties. Also, set the com.ibm.CORBA.loginUserid property.

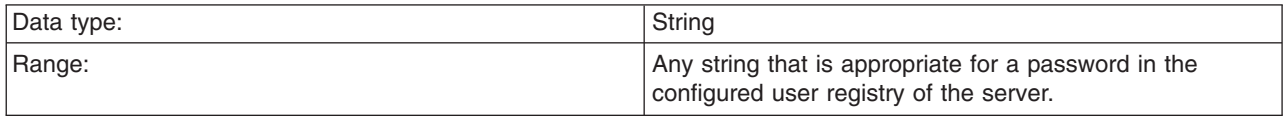

# **Authentication protocol for EJB security**

WebSphere Application Server Version 8.0 servers support the CSIv2 authentication protocol only. z/SAS is only supported between Version 6.0.*x* and earlier version servers that have been federated in a Version 8.0 cell. The option to select between z/SAS, CSIv2, or both is only available in the administration console when a Version 6.0.*x* or earlier release has been federated in a Version 6.1 cell.

The Object Management Group (OMG) has defined the authentication protocol called CSIv2 so that vendors can interoperate securely. CSIv2 is implemented in WebSphere Application Server with more features than z/SAS and it is considered the strategic protocol.

**Important:** z/SAS is supported only between Version 6.0.x and previous version servers that have been federated in a Version 6.1 cell.

Invoking Enterprise Java Beans (EJB) methods in a secure WebSphere Application Server environment requires an authentication protocol to determine the level of security and the type of authentication that occur between any given client and server for each request. It is the job of the authentication protocol during a method invocation to merge the server authentication requirements that are determined by the object Interoperable Object Reference (IOR) with the client authentication requirements that are determined by the client configuration and come up with an authentication policy specific to that client and server pair.

The authentication policy makes the following decisions, among others, which are all based on the client and server configurations:

- What kind of connection can you make to this server--Secure Sockets Layer (SSL) or TCP/IP?
- If SSL is chosen, how strong is the encryption of the data?
- If SSL is chosen, do you authenticate the client using client certificates?
- Do you authenticate the client with a user ID and password? Does an existing credential exist?
- Do you assert the client identity to downstream servers?
- Given the configuration of the client and server, can a secure request proceed?

You can configure both protocols (z/SAS and CSIv2) to work simultaneously. If a server supports both protocols, it exports an IOR containing tagged components describing the configuration for z/SAS and CSIv2. If a client supports both protocols, it reads tagged components for both CSIv2 and z/SAS. If the client supports both and the server supports both, CSIv2 is used. However, if the server supports z/SAS (for example, it is a previous WebSphere Application Server release) and the client supports both, the client chooses z/SAS for this request because the z/SAS protocol is what both have in common.

CSIv2 is considered enabled on the client with the existence of the com.ibm.CORBA.ConfigURL Java property. If the property is not specified or the specified property does not exist, CSIv2 is not enabled.

# **Common Secure Interoperability Specification, Version 2**

The Common Secure Interoperability Specification, Version 2 (CSIv2) defines the Security Attribute Service (SAS) that enables interoperable authentication and delegation. The CSIv2 and z/SAS protocols are entirely different. The CSIv2 SAS is a subcomponent of CSIv2 that supports SSL and interoperability.

# **Security Attribute Service**

The Common Secure Interoperability Specification, Version 2 Security Attribute Service (CSIv2 SAS) protocol is designed to exchange its protocol elements in the service context of a General Inter-ORB Protocol (GIOP) request and reply messages that are communicated over a connection-based transport. The protocol is intended for use in environments where transport layer security, such as that available through Secure Sockets Layer (SSL) and Transport Layer Security (TLS), is used to provide message protection (that is, integrity and or confidentiality) and server-to-client authentication. The protocol provides client authentication, delegation, and privilege functionality that might be applied to overcome corresponding deficiencies in an underlying transport. The CSIv2 SAS protocol facilitates interoperability by serving as the higher-level protocol under which secure transports can be unified.

# **Connection and request interceptors**

The authentication protocols that are used by WebSphere Application Server are add-on Interoperable Inter-ORB Protocol (IIOP) services. IIOP is a request-and-reply communications protocol that is used to send messages between two Object Request Brokers (ORBs). For each request made by a client ORB to a server ORB, an associated reply is made by the server ORB back to the client ORB. Prior to any request flowing, a connection between the client ORB and the server ORB must be established over the TCP/IP transport (SSL is a secure version of TCP/IP). The client ORB invokes the authentication protocol client connection interceptor, which is used to read the tagged components in the IOR of the object that is located on the server. As mentioned previously, the authentication policy is established here for the request. Given the authentication policy (a coalescing of the server configuration with the client configuration), the strength of the connection is returned to the ORB. The ORB makes the appropriate connection, usually over SSL.

After the connection is established, the client ORB invokes the authentication protocol client request interceptor, which is used to send security information other than what is established by the transport. The security information includes the user ID and password token that are authenticated by the server, an authentication mechanism-specific token that is validated by the server, or an identity assertion token. Identity assertion is a way for one server to trust another server without the need to re-authenticate or re-validate the originating client. However, some work is required for the server to trust the upstream server. This additional security information is sent with the message in a *service context*. A service context has a registered identifier so that the server ORB can identify which protocol is sending the information.

The fact that a service context contains a unique identity is another way for WebSphere Application Server to support both z/SAS and CSIv2 simultaneously because both protocols have different service context IDs. After the client request interceptor finishes adding the service context to the message, the message is sent to the server ORB.

When the message is received by the server ORB, the ORB invokes the authentication protocol server request interceptor. This interceptor looks for the service context ID known by the protocol. When both z/SAS and CSIv2 are supported by a server, two different server request interceptors are invoked and both interceptors look for different service context IDs.

However, only one finds a service context for any given request. When the server request interceptor finds a service context, it reads the information in the service context. A method is invoked to the security server to authenticate or validate client identity. The security server either rejects the information or returns a credential. A credential contains additional information about the client that is retrieved from the user registry so that authorization can make the appropriate decision. Authorization is the process of determining if the user can invoke the request based on the roles that are applied to the method and the roles given to the user.

If a service context is not found by the CSIv2 server request interceptor, the interceptor process looks at the transport connection to see if a client certificate chain is sent. This process is done when SSL client authentication is configured between the client and server.

If the user registry is Lightweight Directory Access Protocol (LDAP), the search filters defined in the LDAP registry configuration determine how the certificate maps to an entry in the registry. If the user registry is local OS, the certificate is mapped to a System Authorization Facility (SAF) user ID. You then can map the user ID, using the issuers name or the subjects name, with the SAF certificate mapping facility.

If the certificate does not map, no credential is created and the request is rejected. When valid security information is not presented, the method request is rejected and a NO\_PERMISSION exception is sent back with the reply. However, when no security information is presented, an unauthenticated credential is created for the request and the authorization engine determines if the method gets invoked. For an unauthenticated credential to invoke an Enterprise JavaBeans (EJB) method, either no security roles are defined for the method or a special Everyone role is defined for the method.

When the method invocation is completed in the EJB container, the server request interceptor is invoked again to complete server authentication and a new reply service context is created to inform the client request interceptor of the outcome. This process is typically for making the request *stateful*. When a stateful request is made, only the first request between a client and server requires that security information is sent. All subsequent method requests need to send a unique context ID only so that the server can look up the credential that is stored in a session table. The context ID is unique within the connection between a client and server.

Finally, the method request cycle is completed by the client request interceptor receiving a reply from the server with a reply service context providing information so that the client-side stateful context ID can be confirmed and reused.

The client and the server support both stateful and stateless sessions and this is not configurable.

### . *Authentication protocol flow*

# **Authentication policy for each request**

The authentication policy of a given request determines the security protection between a client and a server. A client or server authentication protocol configuration can describe required features, supported features, and non-supported features. When a client requires a feature, it can talk only to servers that either require or support that feature. When a server requires a feature, it can talk only to clients that either require or support that feature. When a client supports a feature, it can talk to a server that supports or requires that feature, but can also talk to servers that do not support the feature. When a server supports a feature, it can talk to a client that supports or requires the feature, but can also talk to clients that do not support the feature or chose not to support the feature.

For example, for a client to support client certificate authentication, some setup is required to either generate a self-signed certificate or to get one from a certificate authority (CA). Some clients might not need to complete these actions, therefore, you can configure this feature as not supported. By making this decision, the client cannot communicate with a secure server that requires client certificate authentication. Instead, this client can choose to use the user ID and password as the method of authenticating itself to the server.

Typically, supporting a feature is the most common way of configuring features. It is also the most successful during runtime because it is more forgiving than requiring a feature. Knowing how secure servers are configured in your domain, you can choose the right combination for the client to ensure successful method invocations and still get the most security. If you know that all of your servers support both client certificate and user ID and password authentication for the client, you might want to require one and not support the other. If both the user ID and password and the client certificate are supported on the client and server, both are performed, but user ID and password take precedence at the server. This action is based on the CSIv2 specification requirements.

# **Authentication protocol support**

Use this page to reference information regarding supported authentication protocols.

# **Authentication protocol support for z/OS**

Beginning with WebSphere Application Server Version 8.0, the WebSphere Application Server Version 8.0 servers only support the Common Secure Interoperability Version 2 (CSIv2) authentication protocol. Secure Authentication Service for z/OS (z/SAS) is only supported between Version 6 and previous version servers that have been federated in a Version 8.0 cell. The option to select between z/SAS, CSIv2, or both will only be made available in the administration console when a Version 6 or previous release has been federated in a Version 8.0 cell.

In future releases, IBM will no longer ship or support the Secure Authentication Service (z/SAS) IIOP security protocol. It is recommended that you use the Common Secure Interoperability version 2 (CSIv2) protocol.

You can configure both protocols to work simultaneously between Version 6.0.*x* and previous version servers that have been federated in a Version 8.0 cell. If a server supports both protocols, it exports an interoperable object reference (IOR) that contains tagged components describing the configuration for z/SAS and CSIv2. If a client supports both protocols, it reads tagged components for both CSIv2 and z/SAS. If the client and server support both protocols, CSIv2 is used. However, if the server supports z/SAS (for example, the server is a previous WebSphere Application Server release) and the client supports both protocols, the client chooses z/SAS for this request.

CSIv2 is considered enabled on the client with the existence of the com.ibm.CORBA.ConfigURL java property. If the property is not specified or the property does not exist, CSIv2 is not enabled.

# **Common Secure Interoperability Version 2 features**

The following Common Secure Interoperability Version 2 (CSIv2) features are available in IBM WebSphere Application Server: message layer authentication, identity assertion, and security attribute propagation.

• [Identity Assertion](#page-532-0)

Supports a downstream server in accepting the client identity that is established on an upstream server, without having to authenticate again. The downstream server trusts the upstream server.

• [Message Layer Authentication](#page-377-0)

Authenticates credential information and sends that information across the network so that a receiving server can interpret it.

• [Security attribute propagation](#page-480-0)

Supports the use of the authorization token to propagate serialized Subject contents and PropagationToken contents with the request. You can propagate these objects using a pure client or a server login that adds custom objects to the Subject. Propagating security attributes prevents downstream logins from having to make user registry calls to look up these attributes.

<span id="page-532-0"></span>Propagating security attributes is also useful when the security attributes contain information that is only available at the time of authentication. This information cannot be located using the user registry on downstream servers.

# **Identity assertion to the downstream server**

When a client authenticates to a server, the received credential is set. When the authorization engine checks the credential to determine whether access is permitted, it also sets the *invocation* credential . *Identity assertion* is the invocation credential that is asserted to the downstream server.

When a client authenticates to a server, the received credential is set. When the authorization engine checks the credential to determine whether access is permitted, it also sets the *invocation* credential so that if the Enterprise JavaBeans (EJB) method calls another EJB method that is located on other servers, the invocation credential can be the identity used to invoke the downstream method. Depending on the RunAs mode for the enterprise beans, the invocation credential is set as the originating client identity, the server identity, or a specified different identity. Regardless of the identity that is set, when identity assertion is enabled, it is the invocation credential that is asserted to the downstream server.

The sending server identity is sent using an SSL client certificate. If SSL is not used, the server identity is not sent.

Both identity tokens are needed by the receiving server to accept the asserted identity. The receiving server completes the following actions to accept the asserted identity:

- The server determines whether the sending server identity, sent with a basic authentication token or with an SSL client certificate, is on the trusted principal list of the receiving server. The server determines whether the sending server can send an identity token to the receiving server.
- v After it is determined that the sending server is on the trusted list, the server authenticates the sending server to verify its identity.
- The server is authenticated by comparing the user ID and password from the sending server to the receiving server. If the credentials of the sending server are authenticated and on the trusted principal list, then the server proceeds to evaluate the identity token.
- The downstream server checks its defined user registry for the presence of the asserted user ID to gather additional credential information for authorization purposes (for example, group memberships). Thus, the downstream user registry must contain all of the asserted user IDs. Otherwise, identity assertion is not possible. In a stateful server, this action occurs once for the sending server and the receiving server pair where the identity tokens are the same. Subsequent requests are made through a session ID.
	- **Note:** When the downstream server does not have a user registry with access to the asserted user IDs in its repository, do not use identity assertion because authorization checks will fail. By disabling identity assertion, the authorization checks on the downstream server are not needed.

The target server validates the authority of the sending server to assert an identity by the client certificate. The client certificate is mapped to a Service Access Facility (SAF) user ID, either using the RACDCERT MAP filters or the RACMAP filters defined in the SAF database. The SAF user ID must have UPDATE authority for the CB.BIND.<optionSAFProfilePrefix>.cluster\_short\_name profile in the CBIND class. If a client certificate is not sent, the CBIND check is performed against the started task ID of the sending server.

Evaluation of the identity token consists of the following four identity formats that exist in an identity token:

- Principal name
- Distinguished name
- Certificate chain
- Anonymous identity

The product servers that receive authentication information typically support all four identity types. The sending server decides which one is chosen, based on how the original client authenticated. The existing type depends on how the client originally authenticates to the sending server. For example, if the client uses Secure Sockets Layer (SSL) client authentication to authenticate to the sending server, then the identity token sent to the downstream server contains the certificate chain. With this information, the receiving server can perform its own certificate chain mapping and interoperability is increased with other vendors and platforms.

After the identity format is understood and parsed, the identity maps to a credential. For an ITTPrincipal identity token, this identity maps one-to-one with the user ID fields.

ITTDistinguishedName identity tokens and ITTCertChain identity tokens are mapped in the same way. Both types of identity tokens use a certificate that is mapped to a SAF user ID using the RACDCERT or equivalent mapping functions, like RACMAP filters. The mapping can be based on the Subject name or the Issuers name.

**Note:** There is a restriction for using identity assertion with KRB token to downstream. If you use identity assertion with Kerberos enabled, the identity assertion does not have the Kerberos authentication token (KRBAuthnToken) when going to downstream servers. It uses LTPA for authentication instead.

# **Identity assertions with trust validation**

If you want an application or system provider to perform an identity assertion with trust validation, it can be accomplished by use of the Java Authentication and Authorization Service (JAAS) login framework, where trust validation is performed in one login module and credential creation in another. These two custom login modules are used to create a JAAS login configuration that performs a login to an identity assertion.

Two custom login module are required:

- A user-implemented trust association login module. This login module performs whatever trust verification the user requires. When trust is verified, the trust verification status and the login identity must be placed in a map in the share state of the login module to enable the credential creation login module to use that information. The map must be stored in the com.ibm.wsspi.security.common.auth.module.IdentityAssertionLoginModule.state property. State maps contain the following information:
	- com.ibm.wsspi.security.common.auth.module.IdentityAssertionLoginModule.trusted set to true, if trusted, and false, if not trusted.
	- com.ibm.wsspi.security.common.auth.module.IdenityAssertionLoginModule.principal contains the principal of the identity.
	- com.ibm.wsspi.security.common.auth.module.IdentityAssertionLoginModule.certificates contains the certificate of the identity
- v The com.ibm.wsspi.security.common.auth.module.IdentityAssertionLoginModule module performs the credential creation. It requires that the trust state information be in the login context's shared state. This login module is protected by the Java 2 security runtime permissions for the following:
	- com.ibm.wsspi.security.common.auth.module.IdentityAssertionLoginModule.initialize
	- com.ibm.wsspi.security.common.auth.module.IdentityAssertionLoginModule.login

IdentityAssertionLoginModule searches for the trust information in the shared state property, com.ibm.wsspi.security.common.auth.module.IdentityAssertionLoginModule.state. This is a map that contains the trust status and the identity used to login. The map includes the following:

- v com.ibm.wsspi.security.common.auth.module.IdentityAssertionLoginModule.trusted if set to true it is trusted, false if not trusted.
- v com.ibm.wsspi.security.common.auth.module.IdentityAssertionLoginModule.principal if a principal is used, it contains the principal of the identity necessary to login.
- v com.ibm.wsspi.security.common.auth.module.IdentityAssertionLoginModule.certificates if a certificate is used, it contains an array of a certificate chain that includes the identity necessary to login.

A WSLoginFailedException is returned if the state, trust, or identity information is missing. The login module then performs a login of the identity. The subject now contains the new identity.

# **Message layer authentication**

Defines the credential information and sends that information across the network so that a receiving server can interpret it.

When you send authentication information across the network using a token the transmission is considered message layer authentication because the data is sent with the message inside a service context.

A pure Java client uses Kerberos (KRB5) or basic authentication, or Generic Security Services Username Password (GSSUP), as the authentication mechanism to establish client identity.

However, a servlet can use either basic authentication (GSSUP) or the authentication mechanism of the server, Kerberos (KRB5) or Lightweight Third Party Authentication (LTPA), to send security information in the message layer. Use KRB5 or LTPA by authenticating or by mapping the basic authentication credentials to the security mechanism of the server.

The security token that is contained in a token-based credential is authentication mechanism-specific. The way that the token is interpreted is only known by the authentication mechanism. Therefore, each authentication mechanism has an object ID (OID) representing it. The OID and the client token are sent to the server, so that the server knows which mechanism to use when reading and validating the token. The following list contains the OIDs for each mechanism:

BasicAuth (GSSUP): oid:2.23.130.1.1.1 KRB5: OID: 1.2.840.113554.1.2.2 LTPA: oid:1.3.18.0.2.30.2 SWAM: No OID because it is not forwardable

**Note:** SWAM is deprecated in WebSphere Application Server Version 8.0 and will be removed in a future release.

On the server, the authentication mechanisms can interpret the token and create a credential, or they can authenticate basic authentication data from the client, and create a credential. Either way, the created credential is the *received* credential that the authorization check uses to determine if the user has access to invoke the method. You can specify the authentication mechanism by using the following property on the client side:

• com.ibm.CORBA.authenticationTarget

Basic authentication (BasicAuth) and KRB5 are currently the only valid values. You can configure the server through the administrative console.

**Note:** When **perform basic authentication** is enabled, if the client is not similarly configured (and does not pass a credential such as a user ID and password).

# **Configuring authentication retries**

Situations occur where you want a prompt to display again if you entered your user ID and password incorrectly or you want a method to retry when a particular error occurs back at the client. If you can correct the error by information at the client side, the system automatically performs a retry without the client seeing the failure, if the system is configured appropriately.

Some of these errors include:

- Entering a user ID and password that are not valid
- Having an expired credential on the server

• Failing to find the stateful session on the server

By default, authentication retries are enabled and perform three retries before returning the error to the client. Use the com.ibm.CORBA.authenticationRetryEnabled property (True or False) to enable or disable authentication retries. Use the com.ibm.CORBA.authenticationRetryCount property to specify the number of retry attempts.

# **Immediate validating of a basic authentication login**

In WebSphere Application Server Version 6.x, a behavior is defined during request\_login for a BasicAuth login. In releases prior to Version 5, a BasicAuth login takes the user ID and password entered through the loginSource method and creates a BasicAuth credential. If either the user ID or the password is not valid, the client program does not find out until the first method request is attempted. When the user ID or password is specified during a prompt or programmatic login, the user ID and password are authenticated by default with the security server, with a True or False returned as the result. If False, an org.omg.SecurityLevel2.LoginFailed exception is returned to the client indicating that the user ID and password are not valid. If True, then the BasicAuth credential is returned to the caller of the request\_login. To disable this feature on the pure client, specify com.ibm.CORBA.validateBasicAuth=false. By default, this feature is set to True. On the server side, specify this property in the security dynamic properties.

**Note:** Set com.ibm.CORBA.validateBasicAuth=false whenever connecting to a z/OS server. This function does not currently work from a distributed client to a z/OS server since the SecurityServer is located using the "UNAUTHENTICATED" principal, which is not accepted on a z/OS system.

# **Using Microsoft Active Directory for authentication**

WebSphere Application Server supports the Microsoft Active Directory. Many installations use the Microsoft Active Directory as their primary component for managing user authentication and user data. Authenticating a user across multiple repositories or across a distributed Lightweight Directory Access Protocol (LDAP), such as a Microsoft Active Directory forest can be challenging. In any search of the whole registry, if there is more than one match at run time, authentication fails because ambiguous matches result.

# **About this task**

User IDs are guaranteed to be unique within a single domain, but there is no automatic guarantee that a given user ID is unique across a tree or a forest. The following figure exemplifies the condition of a given user ID not being unique across a tree or forest.

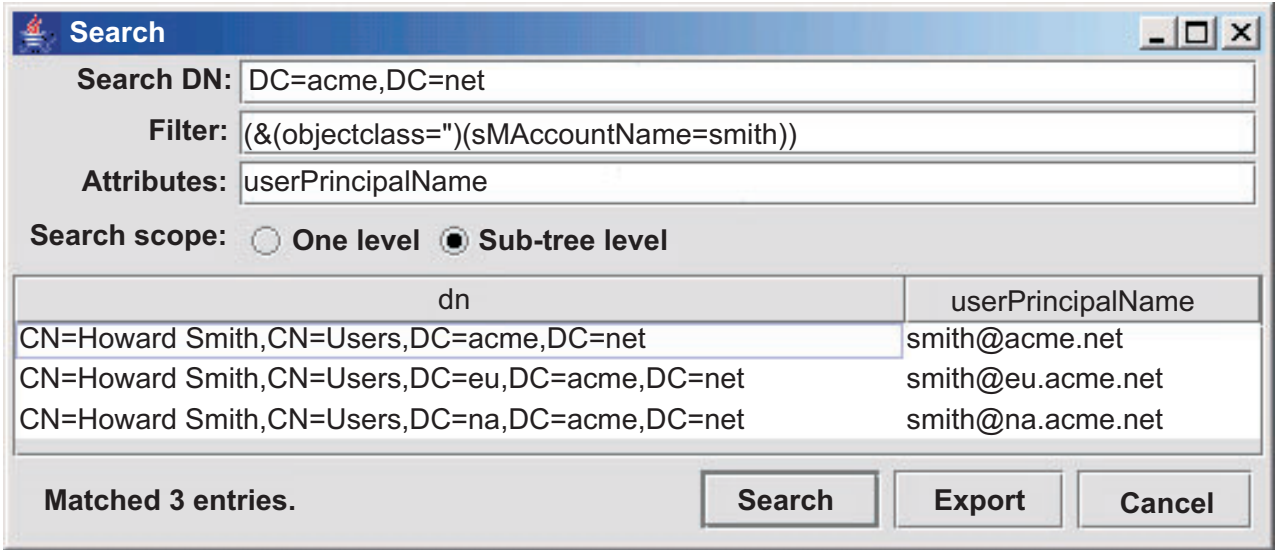

*Figure 18. Forest search strategy.. Search illustration of a non-unique sAMAccountName across the entire forest.*

Authenticating users across trees or forests can be a difficult task and the following steps should be performed.

# **Procedure**

- 1. Analyze the Microsoft Active Directory construct that defines your installation. Your analysis can conclude with the following forms:
	- Single LDAP registry Simple configuration.
	- Federated repository (a forest) Typical configuration.
	- v Merger of federated repositories (a merger of trees into a forest )- Less typical configuration
	- Combination of user and group forests Rare configuration
- 2. Develop strategies for user look up that match your Microsoft Active Directory installation. Remember that user IDs are guaranteed to be unique within a single domain, but there is no automatic guarantee that a given user ID is unique across a tree or a forest.
- 3. Evaluate with testing to ensure that your authentication search strategies successfully authenticate users in your Microsoft Active Directory installation.

# **Results**

You will be in the position to authenticate users with LDAP registries in a Microsoft Active Directory forest.

## **What to do next**

**gotcha:** When you select any of these scenarios, consult appropriate Microsoft Active Directory information to completely understand any implications the scenarios might have on your configuation planning.

# **Authentication using Microsoft Active Directory**

Many installations use the Microsoft Active Directory as their primary component for managing user authentication and user data. One portion of the Microsoft Active Directory provides a Lightweight Directory Access Protocol (LDAP) service. WebSphere Application Server supports LDAP and, therefore, WebSphere Application Server supports the Microsoft Active Directory.

While the Microsoft Active Directory is fully LDAP-compliant, it exposes LDAP information in ways that can make it difficult to obtain directory information for WebSphere Application Server.

WebSphere Application Server operates in a way that assumes that a single LDAP directory contains all the information necessary to operate. With complex Microsoft Active Directory configurations, this is not the case. WebSphere Application Server - Microsoft Active Directory installations must handle unique challenges because of the way data is spread throughout the domain controllers in a forest.

Microsoft Active Directory installations frequently incorporate the use of a forest. As such, security questions pertaining to user ID uniqueness, reliably obtaining user group information, and group membership spread across forests become important.

The following figure highlights a typical Microsoft Active Directory installation environment.

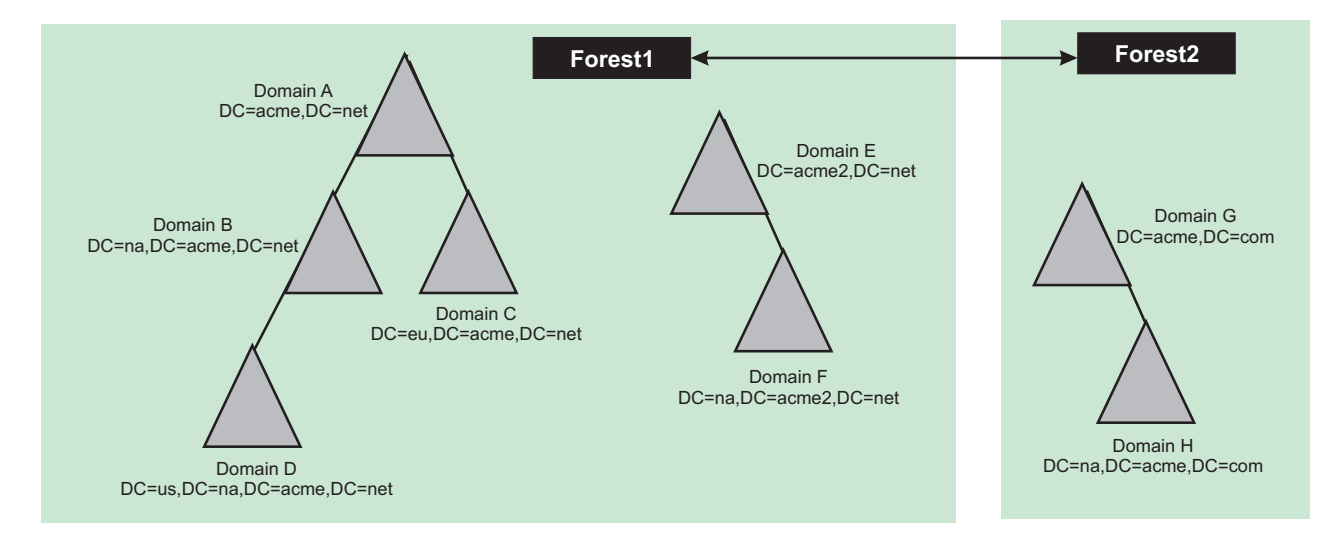

*Figure 19. Microsoft Active Directory forests. An illustration of Microsoft Active Directory forests.*

This figure illustrates two forests of one or more trees. A tree can contain one or more domains where the domain is the single atomic unit that forms the basis for the constructed environment. Each domain is made up of the primary domain components of the distinguished name (DN), for example, dc=acme, dc=com. A forest can extend trust to other forests (This trust is based on Kerberos.).

# **Microsoft Active Directory configurations with WebSphere Application Server**

There can be a variety of Microsoft Active Directory configurations for WebSphere Application Server, which include:

- Simple configuration
- Typical configuration
- Less typical configurations
- Rare configurations

### **Simple configuration**

The simplest configuration consists of a stand-alone LDAP registry representing a single domain. This configuration represents the closest fit between WebSphere Application Server and the Microsoft Active Directory. In this configuration, Microsoft Active Directory is supported through the WebSphere Application Server stand-alone LDAP user registry implementation. Alternatively, you can access this single Microsoft Active Directory domain through a federated repositories registry, which contains a single LDAP repository.

## **Typical Configuration**

Beyond the simple single domain Microsoft Active Directory configuration, a typical Microsoft Active Directory configuration consists of a single tree in a forest where each branch of the tree is a domain. An example of this configuration, which consists of a single tree of four domains (A, B, C, D), is shown in the following example:

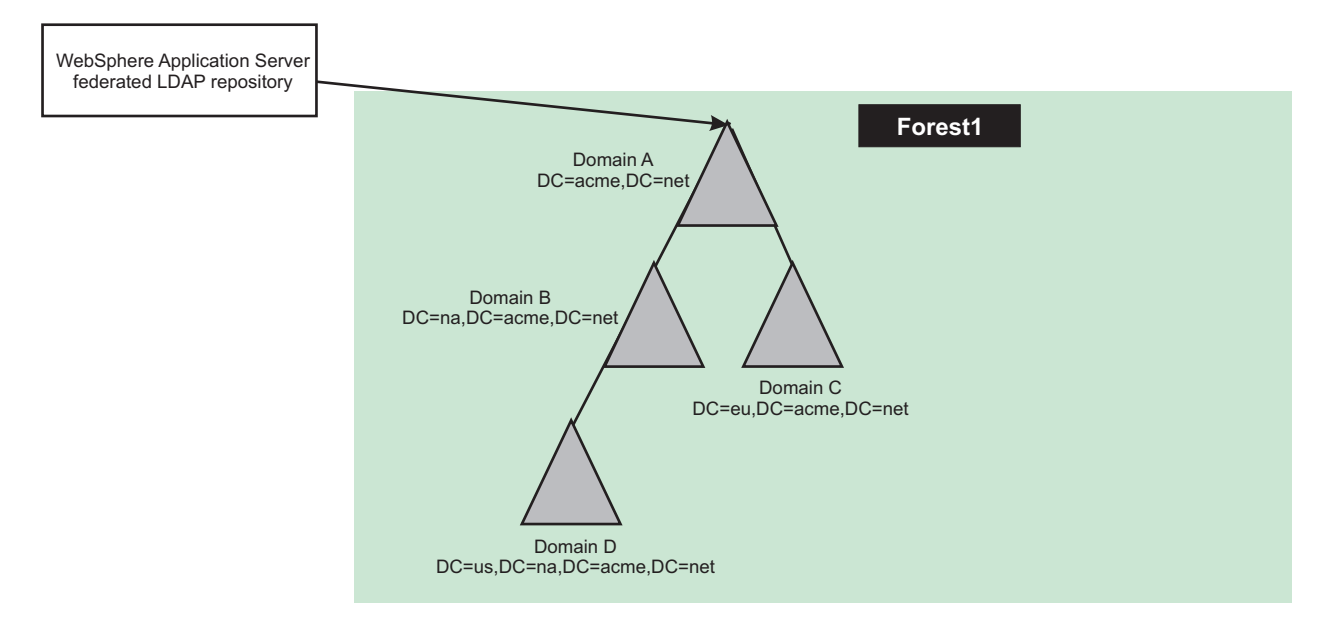

*Figure 20. Typical forest configuration. An illustration of a typical forest configuration.*

Configurations, such as this configuration, frequently have domains that are organized by geography or organizational unit. The WebSphere Application Server registry configuration that is necessary to use this "single tree" Microsoft Active Directory implementation needs to use the federated repositories. This configuration contains an LDAP registry to map entries from multiple individual user repositories into a single virtual repository. These configurations create a federated user repository with a single named realm and an LDAP subtree within the single repository. The root of the repository is mapped to a base entry within the federated repository, which is the starting point within the hierarchical namespace of the virtual realm. LDAP searches in this configuration proceed with binding to the top domain object and following LDAP referrals.

**gotcha:** The stand-alone LDAP registry in WebSphere Application Server does not support LDAP referrals and cannot be used in a WebSphere Application Server - Microsoft Active Directory configuration.

### **Less typical configurations**

Less typical WebSphere Application Server - Microsoft Active Directory configurations evolve from mergers of organizations units in a larger enterprise. Where a single forest of domains once served the enterprise, the merger of several new organizational units can add trees to the forest or even add more than a single forest to the environment. In this environment, the WebSphere Application Server LDAP configuration requires more careful design. You must use the federated repositories registry in such an environment with separate LDAP repositories mapped to the top of each tree in the forest. Again, if a Microsoft Active Directory tree exists under the top-level domain, LDAP referrals must be enabled for the LDAP registry. The forest resulting from a merger can look like the following figure:

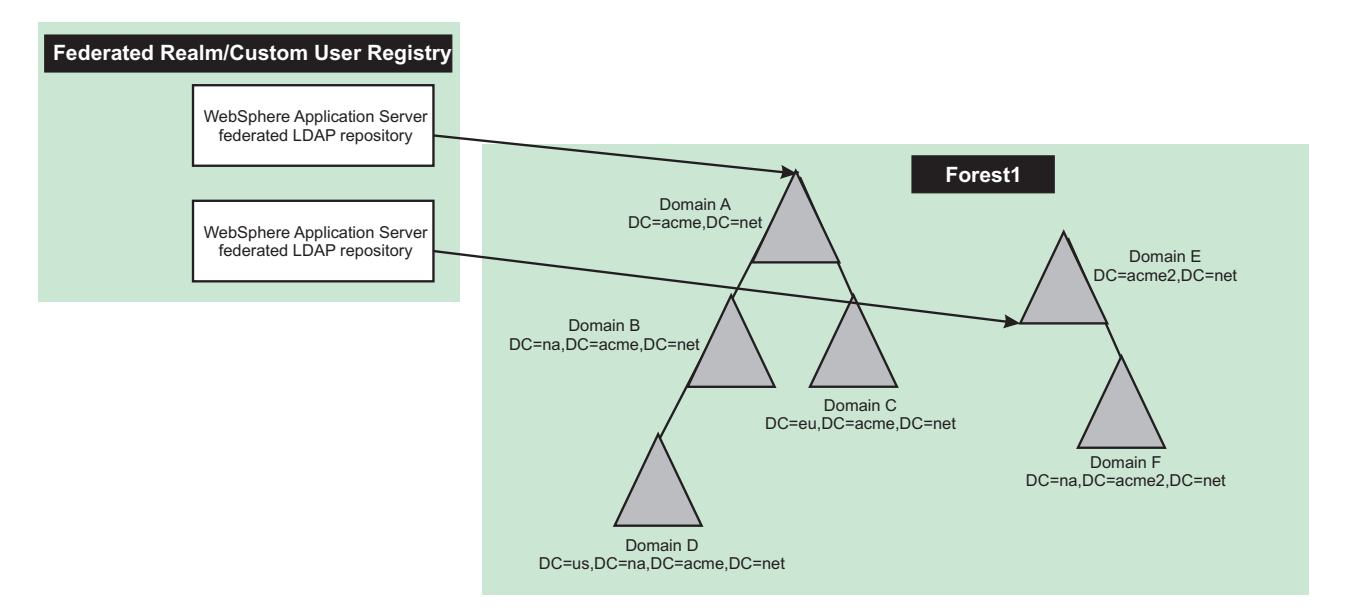

*Figure 21. Less typical configurations. Less typical configurations that depict the merger of trees*

## **Rare configurations**

Rare configurations consist of Microsoft Active Directory domains that are configured where there is a combination of a user forest and a group forest. Users are imported as ForeignSecurityPrincipals objects in the group forest. The groups contain the distinguished names (DN) of the ForeignSecurityPrincipals objects as members.

In this form of configuration, direct group lookups do not occur. Lookups are relegated to a static group query across multiple registries. This configuration requires a custom user registry. However, WebSphere Application Server registries do not support this type of configuration. See the following figure.

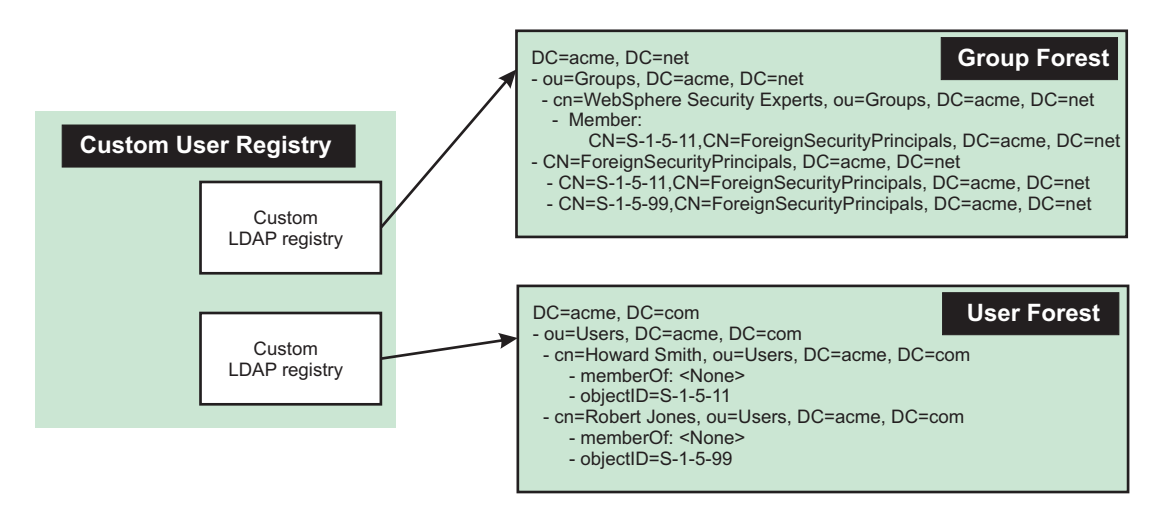

*Figure 22. Resource model forest. An illustration of a resource model forest.*

# **Using a Microsoft Active Directory forest as LDAP - user filter**

Authenticating a user across multiple repositories, or across a distributed LDAP, such as a Microsoft Active Directory forest configuration can be challenging. In any search of the whole registry, authentication fails if there is more than one match at run time because ambiguous matches result. In multiple Microsoft Active
Directory domain environment, the WebSphere Application Server administrator must consider that the default unique ID in the Microsoft Active Directory is the sAMAccountName attribute of a user. User IDs are guaranteed to be unique within a single domain, but it is not possible to guarantee that a given user ID is unique across a tree or a forest. See the topic, "Authenticating users with LDAP registries in a Microsoft Active Directory forest" to understand how to search for user IDs within a Microsoft Active Directory forest using the sAMAccountName attribute of a user.

**gotcha:** Before selecting any of these scenarios, consult appropriate Microsoft Active Directory information to completely understand any implications the scenarios might have on your configuation planning.

# **Groups spanning domains with Microsoft Active Directory**

The domains and forests functional levels of the Microsoft Active Directory control which configurations are available for use. How you configure Microsoft Active Directory affects how group membership is determined within WebSphere Application Server. Using groups to configure your Microsoft Active Directory installation with the product allows flexible management.

A breakdown follows of applicable functional levels that apply to a Microsoft Active Directory installation with the product.

- Domain Functional Levels
	- Native
		- Supported by Windows Server 2008 and Windows Server 2008 R2
		- Default in Windows 2008

You must use native domain functional levels to support group nesting, and universal groups. Forest functional levels do not directly affect group membership. The Windows 2008 operating system is the exception.

- Forest Functional Levels
	- Windows Server 2008 or Windows Server 2008 R2
		- All domains operate at the Windows Server 2008 **domain functional level**.

If the forest functional level is set to Windows Server 2008, then that also makes the domain functional level for all domains to be Windows Server 2008 Native level, which adds to the group nesting and Universal groups features to Microsoft Active Directory.

## **Microsoft Active Directory groups**

In a domain, Microsoft Active Directory provides support for different types of groups and group scopes. Groups in Microsoft Active Directory are containers with other objects within them as members. Those objects can be user objects, other group objects, which is group nesting, and other objects types, such as computers. The group type determines the type of task that you manage with the group. The group scope determines whether the group can have members from multiple domains or a single domain. In summary:

- Groups are typically a collection of user accounts.
- Members receive permission given to groups.
- Users can be members of multiple groups.
- Groups can be members of other groups, which are nested groups.
- **gotcha:** In WebSphere Application Server, security roles of the individual, which map to application permissions or authorizations, must be bound to either users or groups at application deployment time. From an administrative point of view, it is preferable to assign permissions once for a group instead of assigning permissions repeatedly for each user account. Then the ability to act in a given role is under the control of the directory administrator, instead of the WebSphere

administrator. Because the job of the directory administrator is to create and delete users, change group memberships for users, and other tasks, this approach is generally the correct division of responsibilities.

**Group types** determine how the group is used. The Microsoft Active Directory group types are:

- v **Security groups:** Microsoft Active Directory uses security groups for granting permissions to gain access to resources.
- v **Distribution groups:** Distribution groups are used by Windows-based applications as lists for nonsecurity-related functions. Distribution groups are used for sending email messages to groups of users. You cannot grant Windows permissions to security groups.

Although WebSphere Application Server can use either type of group, security groups are typically bound to WebSphere Application Server security roles.

**Group scopes** describe which type of objects can be arranged together within a group. Group nesting describes when one group is a member of other groups. The Microsoft Active Directory group scopes are:

- v **Domain local group:**
	- **Windows usage:** Members of this group can come from any domain, but can access Windows resources only in the local domain. Use this scope to grant permissions to domain resources that are located in the same domain in which you created the domain local group. Domain local groups can exist in all mixed, native, and interim functional level of domains and forests.
	- **Restriction:** You cannot define group nesting in a domain local group. A domain local group cannot be a member of another domain local group or any other group in the same domain.
	- **WebSphere usage:** Users are not typically placed in domain local groups due to these restrictions. WebSphere Application Server security roles are not typically bound to domain local groups.
- v **Global Group:**
	- **Windows usage:** Members of this group originate from a local domain, but can access Windows resources in any domain. The global group is used to organize users who share similar Windows network access requirements. You can add members only from the domain in which the global group is created. You can use this group to assign permissions to gain access to Windows resources that are located in any domain in the domain, tree, or forest.

You can group users with similar function under global scope and give permission to access a Windows resource, such as a printer or shared folder and files, that is available in local or another domain in the same forest. You can use global groups to grant permission to gain access to Windows resources that are located in any domain in a single forest as their memberships are limited. You can add user accounts and global groups only from the domain in which global group is created.

Nesting is possible for global groups within other groups as you can add a global group into another global group from any domain. Members of a global group can be members of a domain - local group. Global groups exist in all mixed, native, and interim functional levels of domains and forests.

**WebSphere Application Server usage:** Global groups are visible on every domain controller, but memberships are only visible for local users. That is, you can see your group memberships only if you query your home domain controller. A global group should contain groups of users. Global groups are intended to be included in universal groups.

- v **Universal Group:**
	- **Windows usage:** Members in this group can come from any domain and access Windows resources in multiple domains. Universal group memberships are not limited like global groups. All domain user accounts and groups can be members of a universal group.

### – **Restrictions:**

- Universal groups are available when the domain is at a Windows mixed functional level.

- It can be expensive to replicate this data across the forest. Group definitions and deletions are relatively rare compared to the equivalent user actions, and nested group membership changes are typically rare compared to memberships of users within groups,

**gotcha:** Consult appropriate Microsoft Active Directory information concerning any implications of replicating data across forests.

### – **WebSphere usage:**

- Universal Groups and their memberships are visible on every domain controller in the forest.
- Universal groups are also visible when using the Global Catalog. To be useful, all user objects must be directly in the universal group,

### **Universal group guidelines**

- 1. Assign permissions to universal groups for Windows resources in any domain in the network.
- 2. Use universal groups only when their membership is static. Changes in membership can cause excessive network traffic between domain controllers. Membership of universal groups can be replicated to many domain controllers.
- 3. Add global groups from several domains to a universal group.
- 4. Assign permissions for access to a Windows resource to the universal group and for use by WebSphere Application Server group membership resolution across multiple domains.
- 5. Use a universal group in the same way as a domain local group to assign resource permissions.
- **gotcha:** When you select any of these scenarios, consult the appropriate Microsoft Active Directory information to completely understand any implications the scenarios might have on your configuation planning.

# **Microsoft Active Directory Global Catalog**

A *Global Catalog* is a Global Catalog Server. A Global Catalog holds a full set of attributes for the domain in which it resides and a subset of attributes for all objects in the Microsoft Active Directory Forest. The primary two functions of a Global Catalog within the Microsoft Active Directory are logon capability and Microsoft Active Directory queries.

A Global Catalog in a Microsoft Active Directory installation with the product is a single Lightweight Directory Access Protocol (LDAP) repository that contains a subset of user information from all the domains in the forest. This information includes user IDs, authentication information, and groups, but not all the group information.

You can use the Global Catalog on any domain controller in the forest, even in subdomains. The Global Catalog is a solution to the WebSphere Application Server limitation of a "single registry". There are limitations to the Global Catalog. Users from the local domain controller contain group "memberOf" information. Users from a foreign domain controller contain limited "memberOf" information because the global group information is not replicated to every domain controller.

## **Nested global groups in universal groups**

This is a typical structure of group membership and consists of the following characteristics:

- v Users are distributed across domain controllers in a forest containing multiple domain controllers.
- Users are defined in global groups within their own local domain controller.
- v A universal group contains the global groups, which reflects a Java Platform Enterprise Edition (Java EE) role that maps to a set of users spread across *multiple* domain controllers.

The following figure illustrates nested global groups in universal groups.

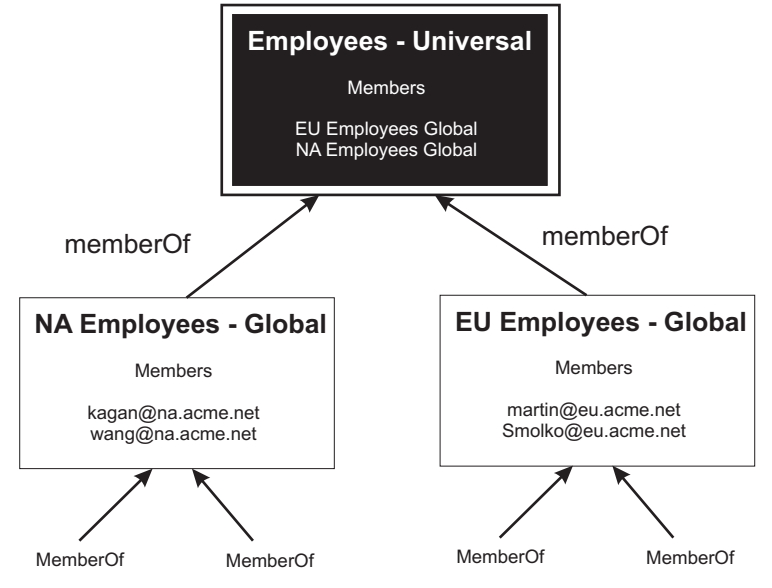

kagan@na.acme.net wang@na.acme.net Smolko@eu.acme.net martin@eu.acme.net

*Figure 23. Nested global groups in universal groups. This figure illustrates nested global groups in universal groups.*

It is a challenge to develop methods of configuring WebSphere Application Server to be able to find users and their group memberships when the information is spread across multiple domain controllers. One method requires that WebSphere Application Server follow LDAP referrals to find the home domain controller for each user and that WebSphere Application Server perform nested group queries.

**gotcha:** This approach does not use the Global Catalog.

Another method and the simplest approach has universal groups that contain users and uses a Global Catalog, which requires using referrals. The figure that follows illustrates this method.

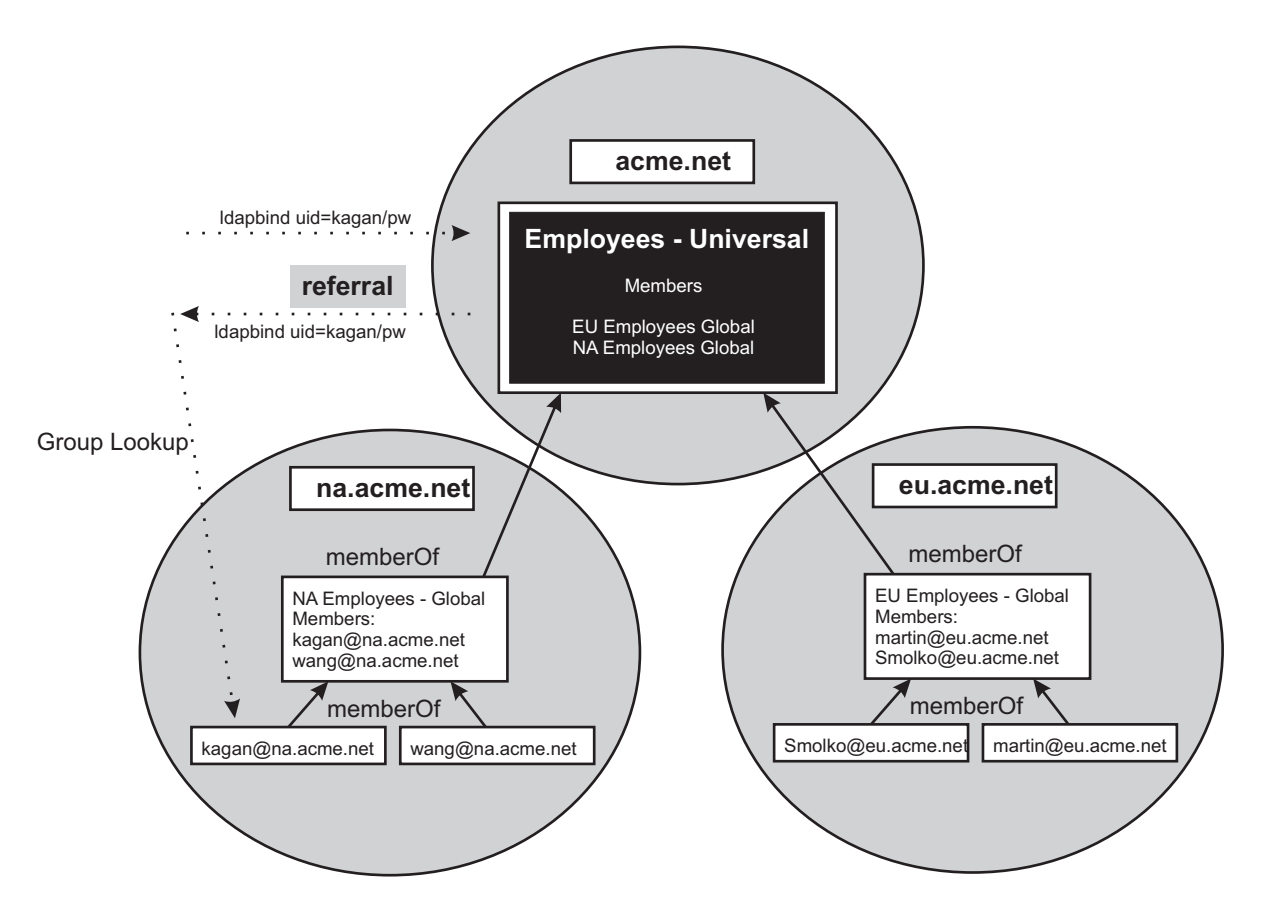

*Figure 24. Locating group memberships. This figure illustrates the process of locating group memberships.*

A variation on this method is to not use universal groups. You can use this approach when universal groups are not available.

**gotcha:** This approach does not use the Global Catalog.

You might consider using the Microsoft Active Directory Global Catalog as the WebSphere Application Server registry. There are three scenarios; however, the first two scenarios demonstrate how failures occur.

- 1. If you configure WebSphere Application Server to use Global Catalog as its LDAP registry and follow referrals, then individual users are visible in each domain controller. Because a user must exist only once in the registry, all logins fail.
- 2. If you configure WebSphere Application Server to use Global Catalog as its LDAP registry and do not follow referrals and the individual users are within global groups, then group membership is incomplete. See the following figure, which illustrates this limitation.

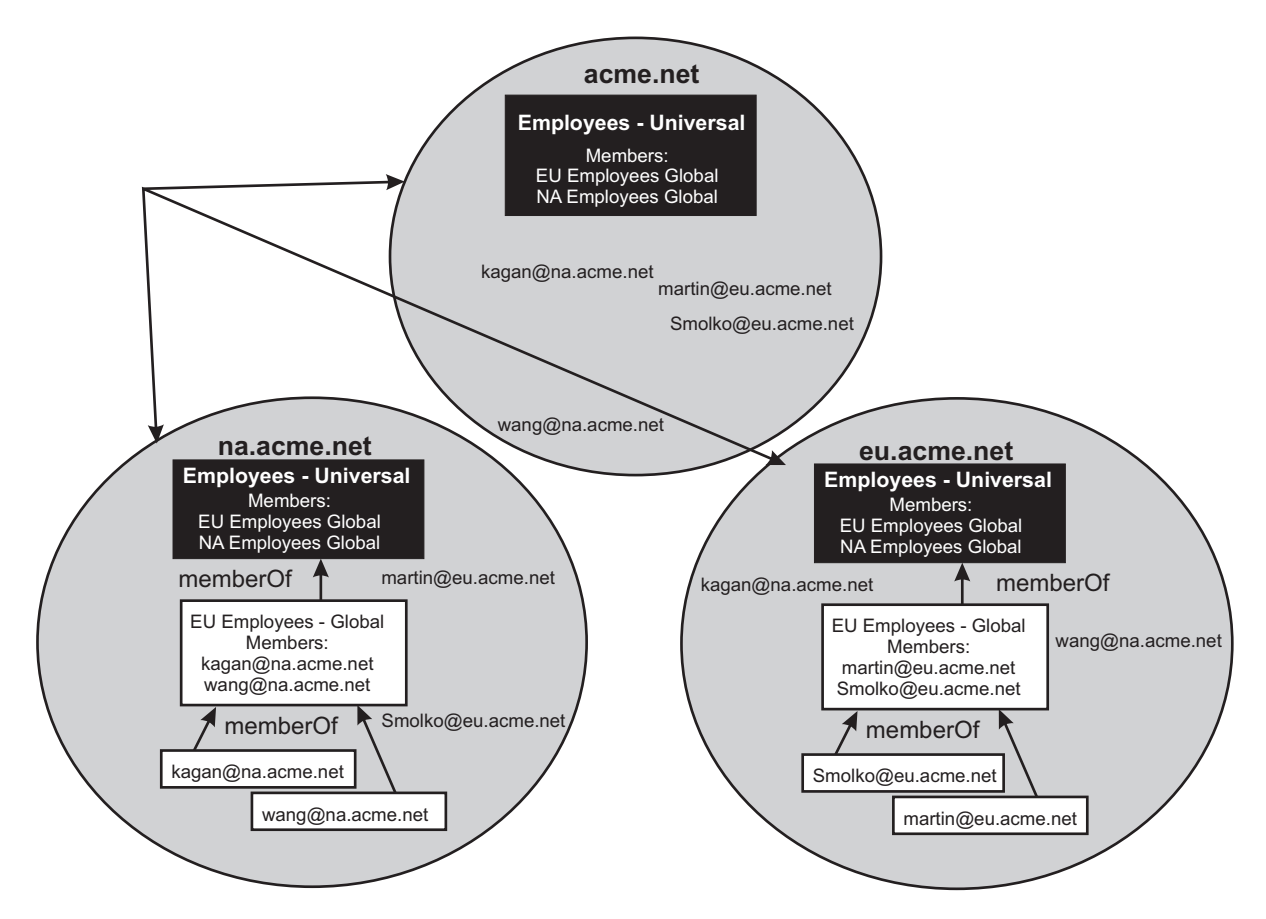

*Figure 25. Global catalog (without using referrals). An illustration of a Global Catalog without using referrals*

- 3. When you configure WebSphere Application Server to use Global Catalog as its LDAP registry, do not follow referrals, and users are directly contained within universal global groups, then group membership is complete.
- **gotcha:** When you select any of these scenarios, consult appropriate Microsoft Active Directory information to completely understand any implications the scenarios might have on your configuation planning.

# **Options for finding group membership within a Microsoft Active Directory forest**

Locating and finding group membership with the Microsoft Active Directory forest is necessary for authenticating users. There are several ways to approach finding group membership within the Microsoft Active Directory forest.

The following figure depicts an example of group membership with the Microsoft Active Directory forest. This figure is used to explain ways to find group membership.

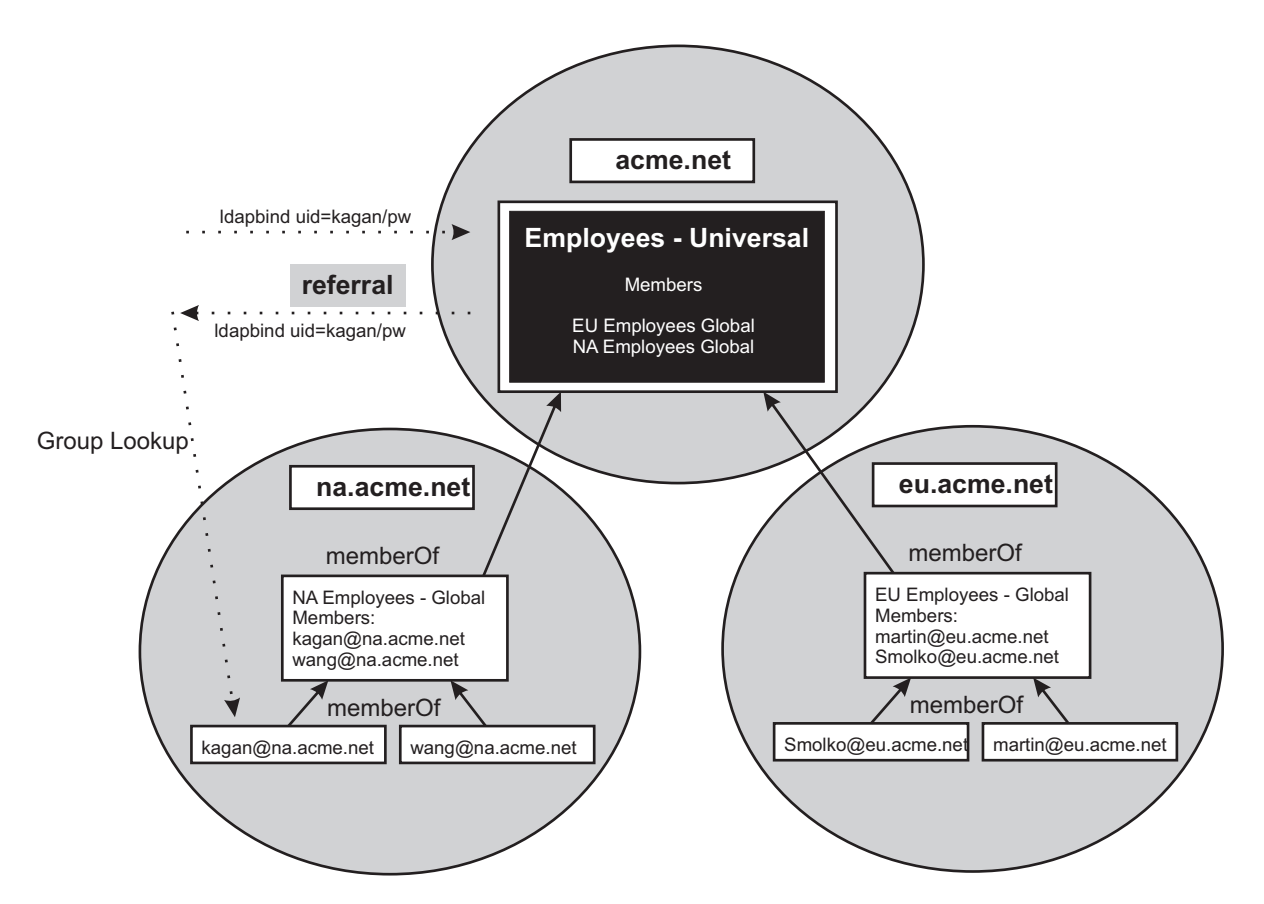

*Figure 26. Finding group membership.. An illustration of ways to find group membership.*

- **Option 1** does not use nested groups, and the following steps describe the process of locating group membership using a hypothetical organizational structure.
	- Create a global group of **NA employees**.
	- Create a global group of **EU employees**.
	- Map the Java Platform Enterprise Edition (Java EE) role to **NA employees** + **EU employees**. This mapping can become unmanageable if there are too many sub domains
	- Enable referrals.
		- In WebSphere Application Server Version 6.1, use federated repositories, specifically:
		- Use a federated realm.
		- Add the Microsoft Active Directory top-level domain controller to the repository. Do not add sub-domain controllers. Doing this results in multiple matches when searches for user IDs occur. The multiple matches cause user logins to fail.
		- Select "**Support referrals to other LDAP servers**" = "follow".
- Option 2 uses universal groups.
	- Put individual users into the universal group, **Employees**.

### **Requirements:**

- The Windows 2003 Native domain functional levels is required.
- Userids must be directly contained within universal groups.
- Map Java EE role to **Employees**.
- Connect to any global catalog in the forest.
- **Tip:** This option reduces the amount of directory lookup traffic. WebSphere Application Server does not have to follow all the referrals across the directory tree. That is, each domain controller can fully resolve the group information locally.
- Option 3 uses nested groups.
	- Create the universal group, **Employees**.
	- Create **NA Employees** and **EU Employees** as global groups and make them members in the **Employees** universal group.

**Requirements:** Windows Native Domain functional levels.

- Map Java JEE role to "Employees".
- Enable referrals.

For WebSphere Application Server Version 6.1, use federated repositories, specifically:

- Use a federated realm.
- Add the Active Directory top-level domain controller to the repository. Do not add sub-domain controllers, as this will result in multiple matches when searches for userids occur, and logins will fail.
- Select "Support referrals to other LDAP servers" = "follow".
- Enable nested groups.
- **Tip:** This option offers the optimal approach when using WebSphere Application Server Versions 6.1 or later. Before WebSphere Application Server version 6.1, referrals were not officially supported.

# **Summary**

The following table summarizes how to find group membership within a Microsoft Active Directory forest.

*Table 57. Finding group membership.. The following table identifies group membership levels supported in a Microsoft Active Directory forest.*

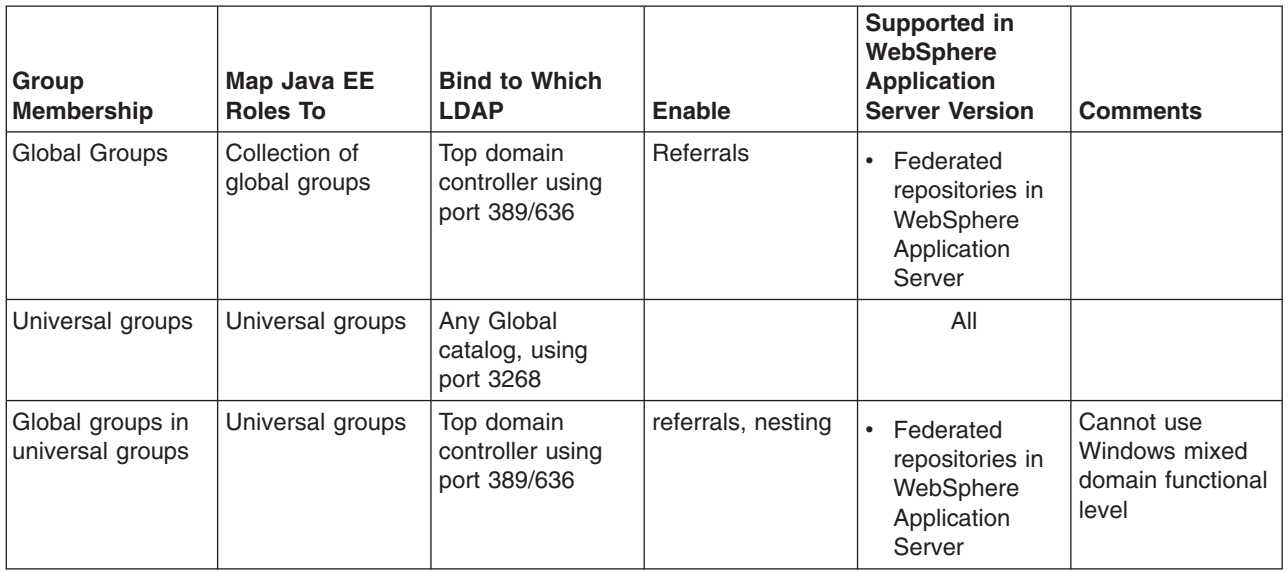

# **Configuring to use objectCategory attribute**

A federated repository uses the objectCategory attribute by default for Active Directory user search filters. You can ensure that the federated repository is configured to use the objectCategory attribute. For example, the federated repositories configuration file, wimconfig.xml, should be as shown in the following example:

```
<supportedLDAPEntryType name="user" searchFilter="(objectCategory=user)"...>
<supportedLDAPEntryType name="Group" searchFilter="(objectCategory=Group)"...>
```
Configure the user filter and group filter (advanced properties) like the following example:

User Filter: (&(sAMAccountName=%v)(objectCategory=user)) Group Filter: (&cn=%v)(objectCategory=group)

Follow the following instructions from the administrative console to complete the search filter with the objectCategory attribute.

- 1. Click **Security**.
- 2. Select **Global security**.
- 3. Under Available realm definitions, use the drop-down list to select **Federated repositories**.
- 4. Click **Configure**.
- 5. Under Related items, click **Manage repositories**.
- 6. Select **Forest > LDAP entity types > PersonAccount**. Under General Properties, find the **Search filter** box.
- 7. Fill in the search filter.

(objectCategory=user)

**gotcha:** When you select any of these scenarios to use, consult the appropriate Microsoft Active Directory information to completely understand any implications the scenarios might have on your configuation planning.

# **Authenticating users with LDAP registries in a Microsoft Active Directory forest**

Authenticating a user across multiple repositories, or across a distributed Lightweight Directory Access Protocol (LDAP) repository, such as a Microsoft Active Directory forest can be challenging. In any search of the whole user registry, if there is more than one match at run time, authentication fails because of ambiguous match results.

## **Before you begin**

In any multiple Microsoft Active Directory domain environment, the WebSphere Application Server administrator must consider that the default unique ID in the Microsoft Active Directory is the sAMAccountName attribute of a user.

## **About this task**

User IDs are guaranteed to be unique within a single domain. However they are not guaranteed across a tree or a forest. For example, suppose the user ID, *smith*, is added in the forest and in each subdomain. The search for sAMAccountName=smith returns three matches. WebSphere Application Server does not authenticate this user when there is more than one possible match in the registry.

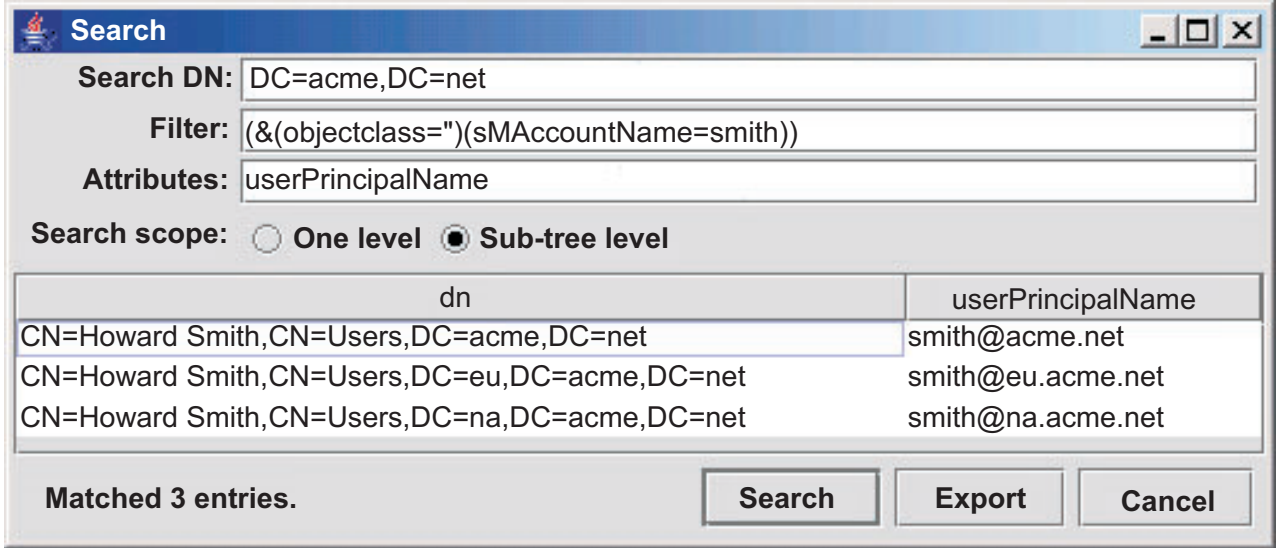

*Figure 27. Forest search strategy.. Search illustration of a non-unique sAMAccountName across the entire forest.*

You can mitigate this condition by changing the user filter to be based on the userPrincipalName attribute of the user, which is unique across the forest, instead of being based on their sAMAccountName attribute. However, users must then know to log in using their userPrincipalName, which they might not know.

The specific procedure to establish a user filter on a LDAP user registry depends on the type of LDAP registry. The following examples illustrate a procedure for a stand-alone LDAP registry and a procedure for a federated repository registry.

### **Procedure**

1. **Establish a user filter on a stand-alone LDAP registry:** You can set the user filter on the Advance Lightweight Access Protocol (LDAP) user registry settings page to search for userPrincipalName instead of sAMAccountName value.

For example:

(&(objectClass=user)(userPrincipalName=%w))

- 2. **Establish a user filter on a federated repositories registry:** You can change the log-in property in the LDAP repository to uid;cn, for example, by using the administrative console.
	- a. Click **Security**.
	- b. Select **Global security**.
	- c. Under Available realm definitions, use the drop-down list to select **Federated repositories**.
	- d. Click **Configure**.
	- e. Under Related items, click **Manage repositories**.
	- f. Under General Properties, add the following information:

### **Repository identifier**

forest

### **Directory type**

Microsoft WIndows Server 2003 Active Directory

**Primary host name**

forest acme net

**Port** 389

**Failover server used when primary is not available Delete** 

### **Bind distinguished name**

cn=wasbind, CN=Users, DC=ib

**Bind password** \*\*\*\*\*\*\*\*

# **Login properties**

uid;cn

- 3. Click **OK** and **Save** to save the changes to the master configuration.
- 4. Locate the {WAS\_HOME}\profiles\{profileName}\config\cells\{cellName}\wim\config\wimconfig.xml or profile root/conf/cells/<cell>/wim/config/wimconfig.xml file in the deployment manager configuration.
- 5. Edit the wimconfig.xml file.
	- a. Find the <config:attributeConfiguration> attribute in the file.
	- b. Add the following lines:

```
<config:attributes name="userPrincipalName" propertyName="cn">
<config:entityTypes>PersonAccount</config:entityTypes>
</config:attributes>
```
- 6. Save the wimconfig.xml file.
- 7. Run the profile root/bin/syncNode.bat or profile root/syncNode.bar/sh script on all of the nodes in the configuration.

# **Results**

**gotcha:** When you select any of these scenarios, consult appropriate Microsoft Active Directory information to completely understand any implications the scenarios might have on your configuation planning.

# **Chapter 7. Authorizing access to resources**

WebSphere Application Server provides many different methods for authorizing accessing resources. For example, you can assign roles to users and configure a built-in or external authorization provider.

## **About this task**

You can create an application, an Enterprise JavaBeans (EJB) module, or a web module and secure them using assembly tools.

To authorize user or group access to resources, read the following articles:

### **Procedure**

- 1. Secure you application during assembly and deployment. For more information on how to create a secure application using an assembly tool, such as the IBM Rational Application Developer, see the information about securing applications during assembly and deployment.
- 2. Authorize access to Java Platform, Enterprise Edition (Java EE) resources. WebSphere Application Server supports authorization that is based on the Java Authorization Contract for Containers (JACC) specification in addition to the default authorization. When security is enabled in WebSphere Application Server, the default authorization is used unless a JACC provider is specified. For more information, see ["Authorization providers" on page 552.](#page-565-0)
- 3. Authorize access to administrative resources. You can assign users and groups to predefined administrative roles such as the monitor, configurator, operator, administrator, auditor and iscadmins roles. These roles determine which tasks a user can perform in the administrative console. For more information, see ["Authorizing access to administrative roles" on page 621.](#page-634-0)

### **What to do next**

After authorizing access to resources, configure the Application Server for secure communication. For more information, see [Chapter 8, "Securing communications," on page 649.](#page-662-0)

# **Authorization technology**

Authorization information determines whether a user or group has the necessary privileges to access resources.

WebSphere Application Server supports many authorization technologies including the following:

- Authorization involving the web container and Java Platform, Enterprise Edition (Java EE) technology
- Authorization involving an enterprise bean application and Java EE technology
- Authorization involving web services and Java EE technology
- Java Message Service (JMS)
- Java Authorization Contract for Containers (JACC)

WebSphere Application Server supports both a default authorization provider and an authorization provider that is based on the Java Authorization Contract for Containers (JACC) specification. The JACC-based authorization provider enables third-party security providers to handle the Java EE authorization. For more information, see ["JACC support in WebSphere Application Server" on page 553.](#page-566-0)

- Java Authentication and Authorization Service (JAAS) For more information, see ["Java Authentication and Authorization Service" on page 438.](#page-451-0)
- Java 2 security

For more information, see ["Java 2 security" on page 81.](#page-94-0)

• Naming and administrative authorization

• Pluggable authorization

WebSphere Application Server supports an authorization infrastructure that enables you to plug in an external authorization provider. For more information, see ["Enabling an external JACC provider" on page](#page-604-0) [591.](#page-604-0)

• System Authorization Facility (SAF)

As an alternative to WebSphere Application Server authorization, you can use SAF-based authorization, such as the RACF EJBROLE profile, to control client access to Java Platform, Enterprise Edition (Java EE) roles in EJB and web applications. For more information, see ["System Authorization Facility for](#page-582-0) [role-based authorization" on page 569.](#page-582-0)

In this release of WebSphere Application Server, you can use SAF security to associate a SAF user ID with a distributed identity. See Using distributed identity mapping for SAF for more information.

# **Administrative roles and naming service authorization**

WebSphere Application Server extends the Java Platform, Enterprise Edition (Java EE) security role-based access control to protect the product administrative and naming subsystems.

# **Administrative roles**

A number of administrative roles are defined to provide the degrees of authority that are needed to perform certain WebSphere Application Server administrative functions from either the administrative console or the system management scripting interface called wsadmin. The authorization policy is only enforced when administrative security is enabled. The following table describes the administrative roles:

*Table 58. Administrative roles that are available through the administrative console and wsadmin.*

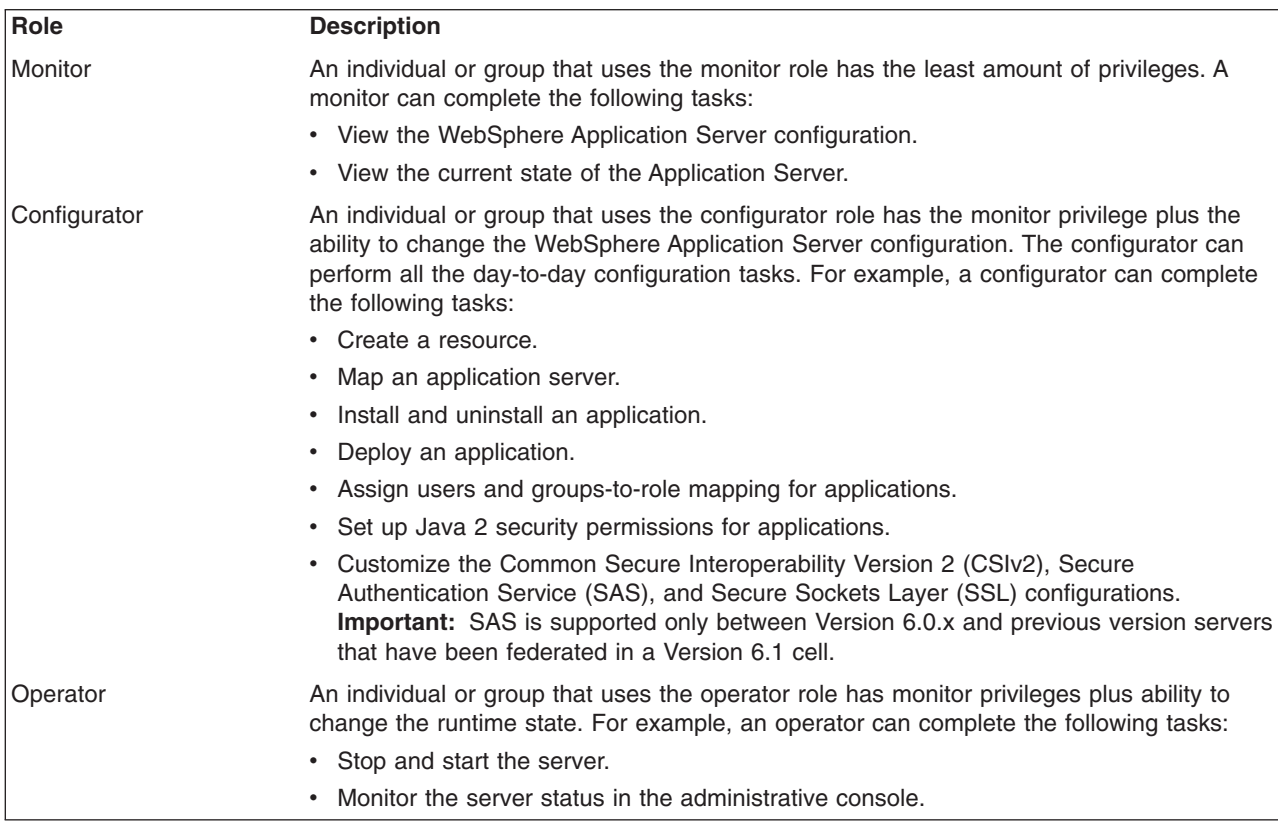

*This table lists administrative roles that are available through the administrative console and wsadmin.*

*Table 58. Administrative roles that are available through the administrative console and wsadmin (continued).*

| Role                 | <b>Description</b>                                                                                                    |
|----------------------|----------------------------------------------------------------------------------------------------|
| Administrator        | An individual or group that uses the administrator role has the operator and configurator<br>privileges plus additional privileges that are granted solely to the administrator role. For<br>example, an administrator can complete the following tasks:                         |
|                      | • Modify the server user ID and password.                                                                                                    |
|                      | • Configure authentication and authorization mechanisms.                                                                                                    |
|                      | • Enable or disable administrative security.<br>Note: In previous releases of WebSphere Application Server, the Enable<br>administrative security option is known as the Enable global security option.                                                                          |
|                      | • Enforce Java 2 security using the Use Java 2 security to restrict application access<br>to local resources option.                                                                                                    |
|                      | • Change the Lightweight Third Party Authentication (LTPA) password and generate<br>keys.                                                                                                    |
|                      | • Create, update, or delete users in the federated repositories configuration.                                                                                                    |
|                      | • Create, update, or delete groups in the federated repositories configuration.                                                                                                    |
|                      | <b>Note:</b> An administrator cannot map users and groups to the administrator roles.                                                                                                    |
| Adminsecuritymanager | Only users who are granted this role can map users to administrative roles. Also, when<br>fine-grained administrative security is used, only users who are granted this role can<br>manage authorization groups. See "Administrative roles" on page 549 for more<br>information. |
| Deployer             | Users who are granted this role can perform both configuration actions and runtime<br>operations on applications.                                                                                                    |
| Auditor              | Users granted this role can view and modify the configuration settings for the security<br>auditing subsystem. For example, a user with the auditor role can complete the following<br>tasks:                                                                                    |
|                      | • Enable and disable the security auditing subsystem.                                                                                                    |
|                      | • Select the event factory implementation to be used with the event factory plug-in point.                                                                                                    |
|                      | • Select and configure the service provide, or emitter. or both to be used with the service<br>provider plug-in point.                                                                                                    |
|                      | • Set the audit policy that describes the behavior of the application server in the event of<br>an error with the security auditing subsystem.                                                                                                    |
|                      | • Define which security events are to be audited.                                                                                                    |
|                      | The auditor role includes the monitor role. This allows the auditor to view but not change<br>the rest of the security configuration.                                                                                                    |

*This table lists administrative roles that are available through the administrative console and wsadmin.*

*Table 59. Additional administrative role that is available through the administrative console.*

*This table lists an additional administrative role that is available through the administrative console.*

| Role       | <b>Description</b>                                                                                                    |
|------------|----------------------------------------------------------------------------------------------------|
| liscadmins | This role is only available for administrative console users and not for wsadmin users. Users who are granted this<br>role have administrator privileges for managing users and groups in the federated respositories. For example, a<br>user of the iscadmins role can complete the following tasks: |
|            | • Create, update, or delete users in the federated repositories configuration.                                                                                                    |
|            | • Create, update, or delete groups in the federated repositories configuration.                                                                                                    |

*Table 60. Additional administrative role that is available through wsadmin.*

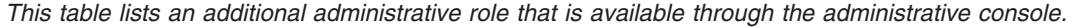

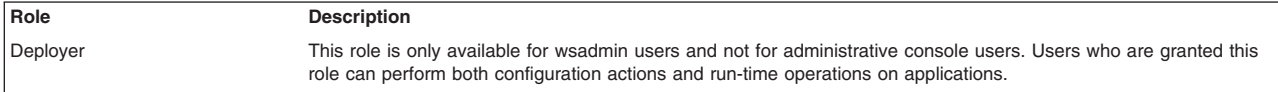

When administrative security is enabled, the administrative subsystem role-based access control is enforced. The administrative subsystem includes the security server, the administrative console, the wsadmin scripting tool, and all the Java Management Extensions (JMX) MBeans. When administrative security is enabled, both the administrative console and the administrative scripting tool require users to provide the required authentication data. Moreover, the administrative console is designed so the control functions that display on the pages are adjusted, according to the security roles that a user has. For example, a user who has only the monitor role can see only the non-sensitive configuration data. A user with the operator role can change the system state.

When you are changing registries (for example, from a federated repository to LDAP), make sure you remove the information that pertains to the previously configured registry for console users and console groups.

WebSphere Application Server for z/OS security customization dialogs prime the administrative subsystem to accept the MVS identities of all the started WebSphere Application Server system tasks (for example, controllers, servants, and so on) as WebSphere administrators and the configured administrator identity. If a federated repository, a stand-alone Lightweight Directory Access Protocol (LDAP) registry, or a stand-alone custom registry is specified, the configured server identities are used for work that is run by the system instead of for work that is run by the started task identities.

**SAF authorization for administrative roles:** The value of the com.ibm.security.SAF.authorization setting controls whether SAF EJBROLE profiles or the console settings are used to control access to administration profiles rather than the console users. When property, **com.ibm.security.SAF.authorization**, is set to true, SAF authorization is selected and SAF EJBROLE profiles are used to control access to administrative roles.

**Note:** With System Authorization Facility (SAF) authorization any values in the console users and console groups are ignored.

**WebSphere authorization for administrative roles:** If WebSphere Application Server authorization rather than SAF authorization is used to restrict access to Java Platform, Enterprise Edition (Java EE) roles, WebSphere Application Server for z/OS automatically maps the server identity that is specified when enabling administrative security to the administrative role. When administrative security is enabled, WebSphere Application Servers for z/OS runs under the server identity that is defined under the active user registry configuration. Although it is not shown on the administrative console and in other tools, a special Server subject is mapped to the administrator role.

- The WebSphere Application Server run-time code, which runs under the server identity, requires authorization for some run-time operations. You can either explicitly enter the server identity and password or the identity can be auto-generated. In the former case, the server identity is a valid user in the registry. In the latter case, use the internalServerId feature to generate a server identity automatically. The configuration panel for each user registry enables you to make this choice. For an internalServerId, enter the administrator ID or adminID in the **Primary administrative user name** field. This adminID is a valid user in the registry, and the password for this ID is not required and is not saved in the configuration. See "Internal server ID" in the section below.
- v If no explicit users or groups are assigned to administrative roles, you can log into the administrative console or to the wsadmin scripting tool using the server identity or adminID when using the internalServerId feature to perform administrative operations and to assign other users or groups to administrative roles. This is possible because the server identity (or the adminID) is assigned

automatically to the adminsecuritymanager role. Only the users/groups associated with the adminsecuritymanager can manage the users/groups to all administrative roles. Once you login using the server identity (or adminID), the administrative security policy allows you to perform the operations such as:

- Change server ID and server password
- Enable or disable WebSphere Application Server administrative security
- Enforce Java 2 security using the **Use Java 2 security to restrict application access to local resources** option.
- Change the LTPA password or generate keys
- A special configuration is not required to enable the server identity as specified when enabling administrative security for administrative use because the server identity is automatically mapped to the administrator role. You can add or remove users and groups to or from the administrative roles from the WebSphere Application Server administrative console. However, you must restart the server for the changes to take effect. A best practice is to map a group, rather than specific users, to administrative roles because this approach is more flexible and easier to administer. By mapping a group to an administrative role, adding or removing users to or from the group occurs outside of WebSphere Application Server and does not require a server restart for the change to take effect.

#### **Primary administrative user name**

The Version 6.1 release of WebSphere Application Server and subsequent releases require an administrative user, distinguished from the server user identity, to improve auditability of administrative actions. The user name specifies a user with administrative privileges that is defined in the local operating system.

#### **Server user identity**

The Version 6.1 release of WebSphere Application Server and subsequent releases distinguish the server identity from the administrative user identity to improve auditability. The server user identity is used for authenticating server-to-server communications.

### **Internal server ID**

The internal server ID enables the automatic generation of the user identity for server-to-server authentication. Automatic generation of the server identity supports improved auditability for cells only for Version 6.1 or later nodes. In the Version 6.1 release of WebSphere Application Server, you can save the internally-generated server ID because the Security WebSphere Common Configuration Model (WCCM) model contains a new tag, internalServerId. You do not need to specify a server user ID and a password during security configuration except in a mixed-cell environment. An internally-generated server ID adds a further level of protection to the server environment because the server password is not exposed as it is in releases prior to Version 6.1. However, to maintain backwards compatibility, you must specify the server user ID if you use earlier versions of WebSphere Application Server.

When enabling security, you can assign one or more users and groups to naming roles. For more information, see [Assigning users to naming roles.](#page-639-0) However, before assigning users to naming roles, configure the active user registry. User and group validation depends on the active user registry. For more information, see [Configuring user registries.](#page-196-0)

### **Special subject**

In addition to mapping users or groups, you can map a *special-subject* to the administrative roles. A special-subject is a generalization of a particular class of users. The AllAuthenticated or the AllAuhenticatedInTrustedRealms (when cross realm is involved) special subjects mean that the access check of the administrative role ensures that the user making the request is at least authenticated. The Everyone special subject means that anyone, authenticated or not, can perform the action as if security is not enabled.

# **Naming service authorization**

CosNaming security offers increased granularity of security control over CosNaming functions. CosNaming functions are available on CosNaming servers such as the WebSphere Application Server. These functions affect the content of the WebSphere Application Server name space. Generally, you have two ways in which client programs result in CosNaming calls. The first is through the Java Naming and Directory Interface (JNDI) call. The second is with common object request broker architecture (CORBA) clients invoking CosNaming methods directly.

Four security roles are introduced :

- CosNamingRead
- CosNamingWrite
- CosNamingCreate
- CosNamingDelete

The roles have authority levels from low to high:

### **CosNamingRead**

You can query the WebSphere Application Server name space, using, for example, the JNDI lookup method. The special-subject, Everyone, is the default policy for this role.

### **CosNamingWrite**

You can perform write operations such as JNDI bind, rebind, or unbind, and CosNamingRead operations. As a default policy, Subjects are not assigned this role.

### **CosNamingCreate**

You can create new objects in the name space through such operations as JNDI createSubcontext and CosNamingWrite operations. As a default policy, Subjects are not assigned this role.

### **CosNamingDelete**

You can destroy objects in the name space, for example using the JNDI destroySubcontext method and CosNamingCreate operations. As a default policy, Subjects are not assigned this role.

When you configure a local operating system registry with WebSphere Application Server for z/OS, factors require some additional considerations. Refer to ["Selecting a registry or repository" on page 183](#page-196-1) and ["Configuring local operating system registries" on page 186](#page-199-0) for more information. If you specify federated repositories, a stand-alone LDAP registry, or a stand-alone custom registry, you must remove the local operating system customization by deleting the pre-configured WebSphere Application Server configuration group and administrator identity from the console group and delete the console users.

A Server special-subject is assigned to all of the four CosNaming roles by default. The Server special-subject provides a WebSphere Application Server process, which runs under the server identity, to access all the CosNaming operations. The Server special-subject does not display and cannot be modified through the administrative console or other administrative tools.

Special configuration is not required to enable the server identity as specified when enabling administrative security for administrative use because the server identity is automatically mapped to the administrator role.

Configuration is not required to enable the server identity (as specified) when enablingadministrative security for administrative use because the server identity is automatically mapped to the administrator role. Users, groups, or the special subjects AllAuthenticated and Everyone can be added or removed to or from the naming roles from the WebSphere Application Server administrative console at any time. However, a server restart is required for the changes to take effect. When SAF Authorization is chosen, a server restart is not needed to authorize additional users or groups.

A best practice is to map groups or one of the special-subjects, rather than specific users, to naming roles because it is more flexible and easier to administer in the long run. By mapping a group to a naming role,

adding or removing users to or from the group occurs outside of WebSphere Application Server and does not require a server restart for the change to take effect.

The CosNaming authorization policy is only enforced when administrative security is enabled. When administrative security is enabled, attempts to do CosNaming operations without the proper role assignment result in an org.omg.CORBA.NO\_PERMISSION exception from the CosNaming server.

Although the ability exists to greatly restrict access to the name space by changing the default policy, unexpected org.omg.CORBA.NO\_PERMISSION exceptions can occur at runtime. Typically, Java EE applications access the name space and the identity they use is that of the user that authenticated to WebSphere Application Server when accessing the Java EE application. Unless the Java EE application provider clearly communicates the expected naming roles, use caution when changing the default naming authorization policy.

### **Administrative roles for business level applications**

The Java 2 Platform, Enterprise Edition (J2EE) role-based authorization concept is extended to protect the WebSphere Application Server administrative subsystem. This protection applies to those administrative roles associated with business level applications.

Deploying business level applications on a server configured to hold business level applications requires a number of administrative roles that are defined to provide degrees of authority when performing certain administrative functions from either the Web-based administrative console or the system management scripting interface. The authorization policy is only enforced when administrative security is enabled. The following table describes the system management scripting command used for business level applications and the corresponding administrative role that is required in using the command:

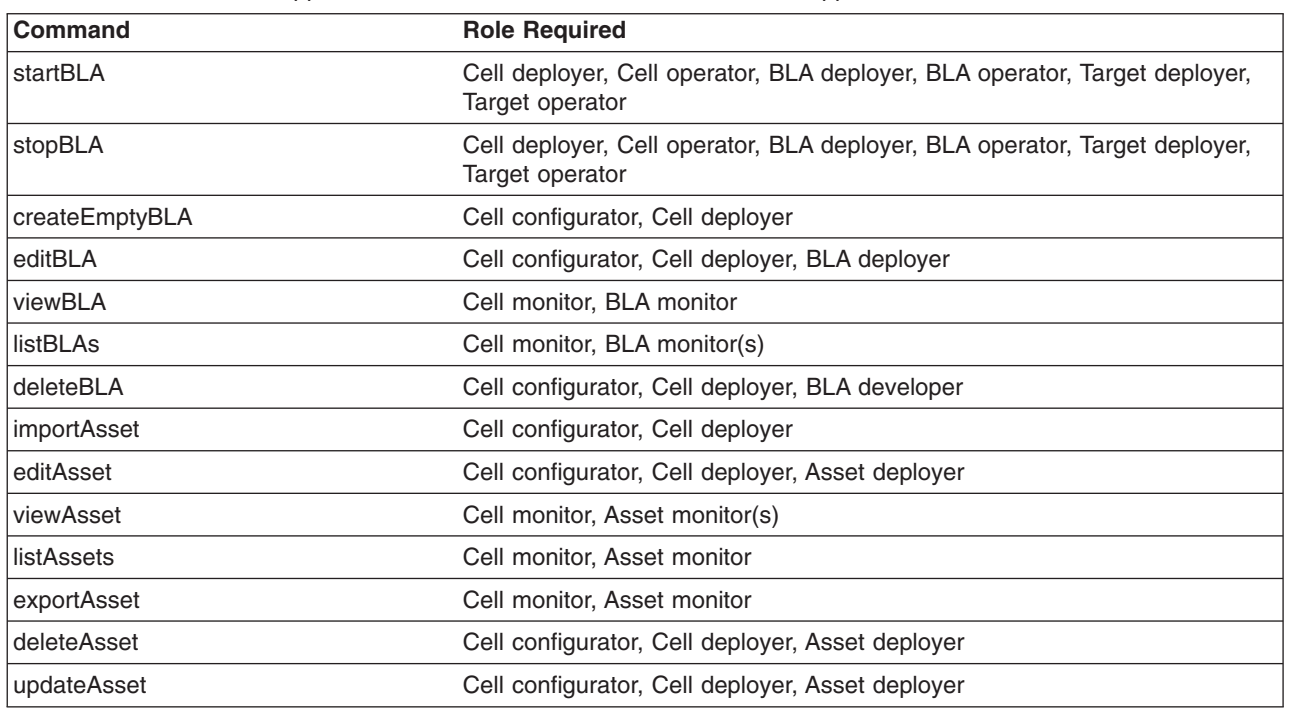

*Table 61. Business level application - administrative roles. Business level application - administrative roles*

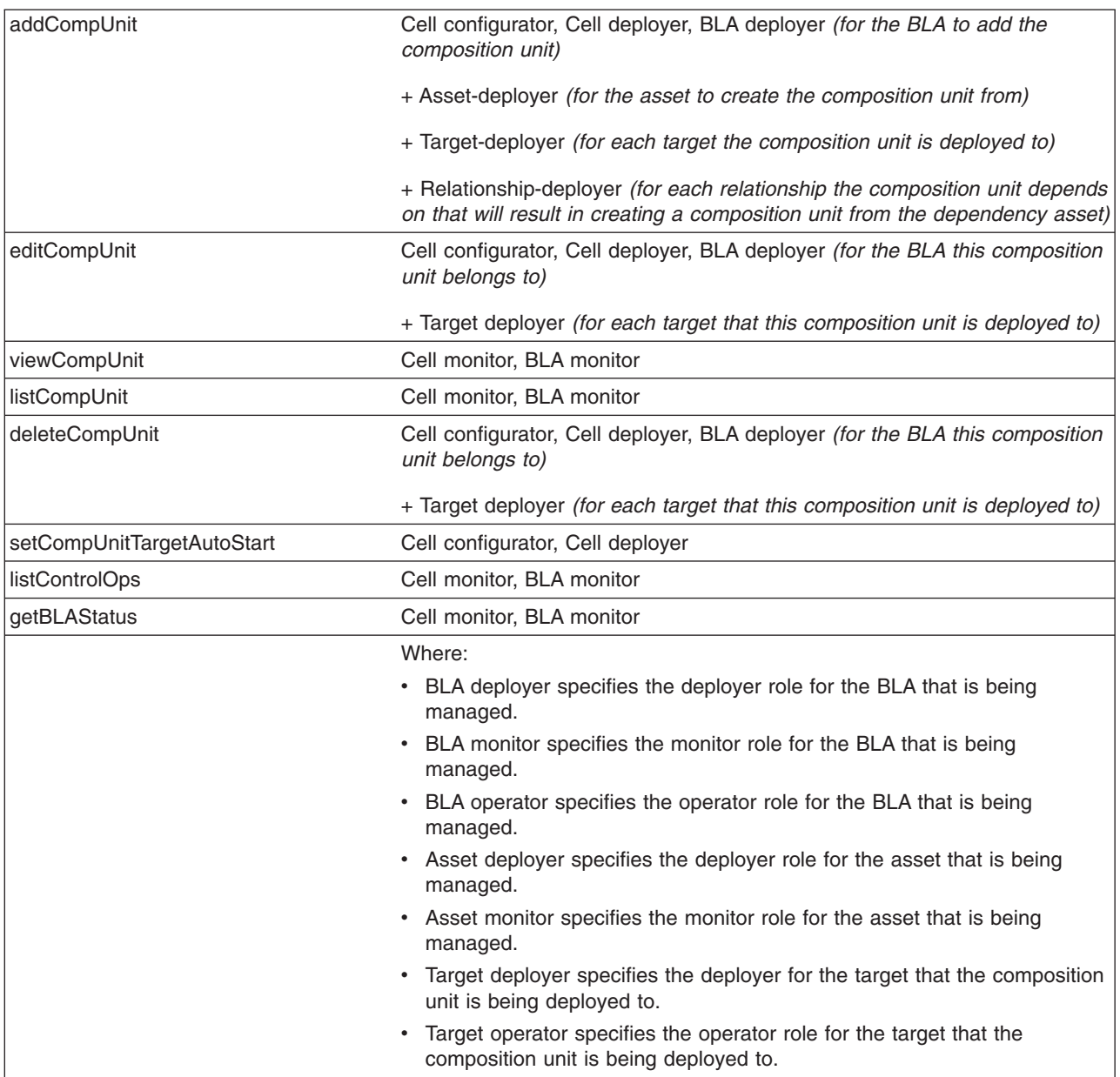

<span id="page-559-0"></span>*Table 61. Business level application - administrative roles (continued). Business level application - administrative roles*

# **Role-based authorization**

Use authorization information to determine whether a caller has the necessary privileges to request a service.

The following figure illustrates the process that is used during authorization.

Web resource access from a web client is handled by a web collaborator. The Enterprise JavaBeans (EJB) resource access from a Java client, whether an enterprise bean or a servlet, is handled by an EJB collaborator. The EJB collaborator and the web collaborator extract the client credentials from the object request broker (ORB) current object. The client credentials are set during the authentication process as

received credentials in the ORB current object. The resource and the received credentials are presented to the WSAccessManager access manager to check whether access is permitted to the client for accessing the requested resource.

The access manager module contains two main modules:

- The resource permission module helps determine the required roles for a given resource. This module uses a resource-to-roles mapping table that is built by the security runtime during application startup. To build the resource-to-role mapping table, the security runtime reads the deployment descriptor of the enterprise beans or the Web module (ejb-jar.xml file or web.xml file)
- The authorization table module consults a role-to-user or group table to determine whether a client is granted one of the required roles. The role-to-user or group mapping table, also known as the *authorization table*, is created by the security runtime during application startup.

To build the authorization table, the security run time reads the application binding file, the ibm-application-bnd.xmi file, or the ibm-application-bnd.xml file, as appropriate.

The authorization table can also be built when accessing the EJBROLE profiles at the time of authorization using the Security Access Facility (such as RACF).

- **Note:** For IBM extension and binding files, the .xmi or .xml file name extension is different depending on whether you are using a pre-Java EE 5 application or module or a Java EE 5 or later application or module. An IBM extension or binding file is named ibm-\*-ext.xmi or ibm-\*-bnd.xmi where \* is the type of extension or binding file such as app, application, ejb-jar, or web. The following conditions apply:
	- For an application or module that uses a Java EE version prior to version 5, the file extension must be .xmi.
	- For an application or module that uses Java EE 5 or later, the file extension must be .xml. If .xmi files are included with the application or module, the product ignores the .xmi files.

However, a Java EE 5 or later module can exist within an application that includes pre-Java EE 5 files and uses the .xmi file name extension.

The ibm-webservices-ext.xmi, ibm-webservices-bnd.xmi, ibm-webservicesclient-bnd.xmi, ibm-webservicesclient-ext.xmi, and ibm-portlet-ext.xmi files continue to use the .xmi file extensions.

Use authorization information to determine whether a caller has the necessary privilege to request a service. You can store authorization information many ways. For example, with each resource, you can store an access-control list, which contains a list of users and user privileges. Another way to store the information is to associate a list of resources and the corresponding privileges with each user. This list is called a *capability list*.

WebSphere Application Server uses the Java 2 Platform, Enterprise Edition (J2EE) authorization model. In this model, authorization information is organized as follows:

During the assembly of an application, permission to invoke methods is granted to one or more roles. A role is a set of permissions; for example, in a banking application, roles can include teller, supervisor, clerk, and other industry-related positions. The teller role is associated with permissions to run methods that are related to managing the money in an account, such as the withdraw and deposit methods. The teller role is not granted permission to close accounts; this permission is given to the supervisor role. The application assembler defines a list of method permissions for each role. This list is stored in the deployment descriptor for the application.

Three *special subjects* are not defined by the J2EE model: AllAuthenticatedUsers, AllAuthenticatedInTrustedRealms, and Everyone. A special subject is a product-defined entity that is defined outside of the user registry. This entity is used to generically represent a class of users or groups in the registry.

- The AllAuthenticatedUsers subject permits all authenticated users to access protected methods. As long as the user can authenticate successfully, the user is permitted access to the protected resource.
- The AllAuthenticatedInTrustedRealms subject permits all authenticated foreign users (those that are bound to other realms) to access protected methods. As long as the user can authenticate successfully, the user is permitted access to the protected resource.
- The Everyone subject permits unrestricted access to a protected resource. Users do not have to authenticate to get access; this special subject provides access to protected methods as if the resources are unprotected.
- **gotcha:** When WebSphere Application Server is configured using SAF, special subjects are ignored. These functions are available within SAF. The functions are simulated by the definition of the unauthenticated user ID in RACF with a RESTRICTED property. If an EJBROLE profile is created with a Universal Access (UACC) of READ, all authenticated users have access with the exception of the unauthenticated user ID.

During the deployment of an application, real users or groups of users are assigned to the roles. When a user is assigned to a role, the user gets all the method permissions that are granted to that role.

Depending on your environment, some restrictions might exist. For example, when utilizing SAF, checks are always made against the SAF database. If authentication is not done before an access check against a given role starts, a default SAF identity is used for the check. Unless a valid default user ID is configured in the com.ibm.SAF.authorization property, access is not granted.

The administrator is responsible for managing these roles.

Users can be assigned to more than one role; the permissions that are granted to the user are the union of the permissions granted to each role. Additionally, if the authentication mechanism supports the grouping of users, these groups can be assigned to roles. Assigning a group to a role has the same effect as assigning each individual user to the role.

A best practice during deployment is to assign groups instead of individual users to roles. If you are using bindings rather than SAF EJBROLES for authorization and you need to change the binding value, you must restart the server to pick up new values. If you are using SAF EJBROLES, the application server automatically detects the changes. For further information, see [System Authorization Facility for role-based](#page-582-1) [authorization](#page-582-1)

At runtime, WebSphere Application Server authorizes incoming requests based on the user's identification information and the mapping of the user to roles. If the user belongs to any role that has permission to run a method, the request is authorized. If the user does not belong to any role that has permission, the request is denied.

The J2EE approach represents a declarative approach to authorization, but it also recognizes that you cannot deal with all situations declaratively. For these situations, methods are provided for determining user and role information programmatically. For enterprise beans, the following two methods are supported by WebSphere Application Server:

- v **getCallerPrincipal**: This method retrieves the user identification information.
- v **isCallerInRole**: This method checks the user identification information against a specific role.

For servlets, the following methods are supported by WebSphere Application Server:

- getRemoteUser
- isUserInRole
- getUserPrincipal

These methods correspond in purpose to the enterprise bean methods.

<span id="page-562-0"></span>For more information on the J2EE security authorization model, see the following website: <http://java.sun.com>

# **Administrative roles**

The Java Platform, Enterprise Edition (Java EE) role-based authorization concept is extended to protect the WebSphere Application Server administrative subsystem.

A number of administrative roles are defined to provide degrees of authority that are needed to perform certain administrative functions from either the Web-based administrative console or the system management scripting interface. The authorization policy is only enforced when administrative security is enabled. The following table describes the administrative roles:

| Role          | <b>Description</b>                                                                                                    |
|---------------|----------------------------------------------------------------------------------------------------|
| Monitor       | An individual or group that uses the monitor role has the least amount of privileges. A<br>monitor can complete the following tasks:                                                                                                    |
|               | • View the WebSphere Application Server configuration.                                                                                                    |
|               | • View the current state of the Application Server.                                                                                                    |
| Configurator  | An individual or group that uses the configurator role has the monitor privilege plus the<br>ability to change the WebSphere Application Server configuration. The configurator can<br>perform all the daily configuration tasks. For example, a configurator can complete the<br>following tasks:   |
|               | • Create a resource.                                                                                                    |
|               | Map an application server.                                                                                                    |
|               | • Install and uninstall an application.                                                                                                    |
|               | • Deploy an application.                                                                                                    |
|               | • Assign users and groups-to-role mapping for applications.                                                                                                    |
|               | • Set up Java 2 security permissions for applications.                                                                                                    |
|               | • Customize the Common Secure Interoperability Version 2 (CSIv2), Security<br>Authentication Service (SAS), and Secure Sockets Layer (SSL) configurations.<br>Important: SAS is supported only between Version 6.0.x and previous version<br>servers that have been federated in a Version 6.1 cell. |
| Operator      | An individual or group that uses the operator role has monitor privileges plus ability to<br>change the runtime state. For example, an operator can complete the following tasks:                                                                                                    |
|               | • Stop and start the server.                                                                                                    |
|               | Monitor the server status in the administrative console.                                                                                                    |
| Administrator | An individual or group that uses the administrator role has the operator and<br>configurator privileges, plus additional privileges that are granted solely to the<br>administrator role. For example, an administrator can complete the following tasks:                                            |
|               | • Modify the server user ID and password.                                                                                                    |
|               | • Configure authentication and authorization mechanisms.                                                                                                    |
|               | • Enable or disable administrative security.                                                                                                    |
|               | Enable or disable Java 2 security.                                                                                                    |
|               | • Change the Lightweight Third Party Authentication (LTPA) password and generate<br>keys.                                                                                                    |
|               | • Create, update, or delete users in the federated repositories configuration.                                                                                                    |
|               | • Create, update, or delete groups in the federated repositories configuration.                                                                                                    |
|               | Important: An administrator cannot map users and groups to the administrator roles<br>without also having the adminsecuritymanager role.                                                                                                    |

*Table 62. Administrative roles. Administrative roles*

#### *Table 62. Administrative roles (continued). Administrative roles*

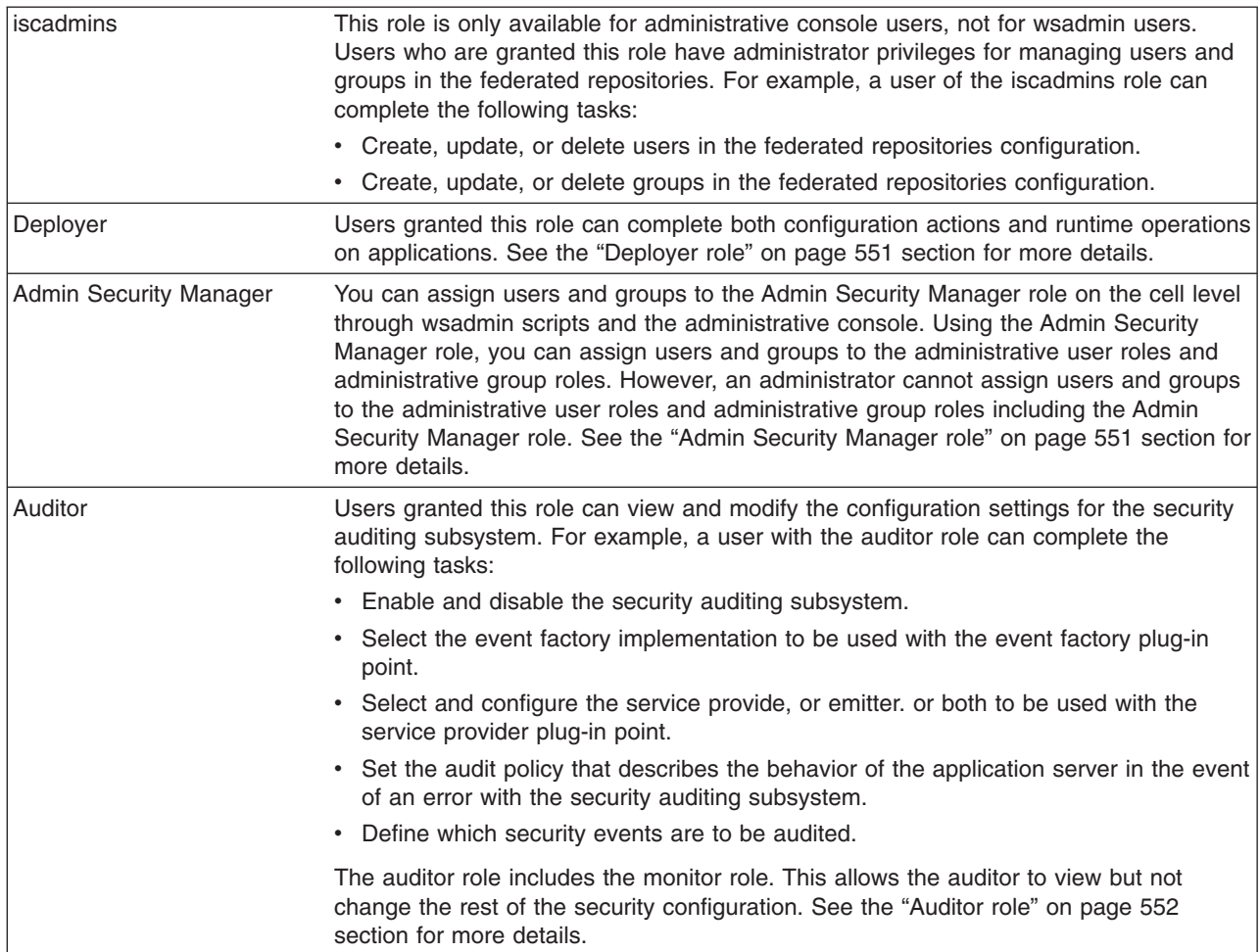

The server ID that is specified and the administrative ID, if specified, when enabling administrative security is automatically mapped to the administrator role.

Users and groups can be added or removed from administrative roles using the WebSphere Application Server administrative console by a user given the appropriate authority. The Primary administrative user name must be used to log on to the administrative console to change the administrative user and group roles other than the auditor role. Only a user with the auditor role can change the auditor user and group roles. When security auditing is initially enabled, the Primary administrative user is also given the auditor role, and can manage all of the administrative user and group roles including the those in the auditor role. A best practice is to map a group or groups, rather than specific users, to administrative roles because it is more flexible and easier to administer.

In addition to mapping user or groups, a special-subject can also be mapped to the administrative roles. A special-subject subject is a generalization of a particular class of users. The AllAuthenticated special subject means that the access check of the administrative role ensures that the user making the request is at least authenticated. The Everyone special subject means that anyone, authenticated or not, can perform the action, as if security was not enabled.

# <span id="page-564-0"></span>**Deployer role**

A user that is granted a deployer role can complete all of the configuration and runtime operations on an application. A deployer role can be subsets of both configurator and operator roles. However, a user granted a deployer role cannot configure or operate any other resources, such as a server, node.

When fine-grained administrative security is used, only a user granted a deployer role to an application can configure and operate that application.

Cell-level configurators can configure applications. Cell-level operators can also operate (start and stop) applications. However, a user granted a deployer role at cell level can also complete configuration and operation on all applications.

*Table 63. Deployer role capabilities.*

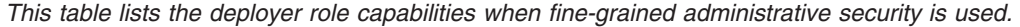

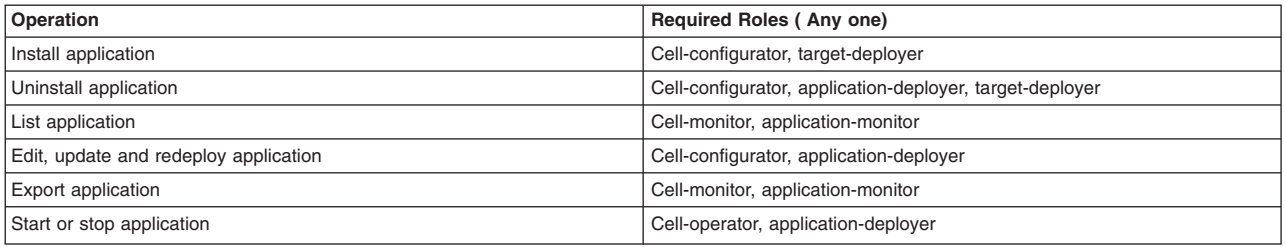

#### Where:

#### **Cell-configurator**

Specifies the configurator role at cell level.

#### **Application-deployer**

Specifies the deployer role for the application that is being managed.

#### **Target-deployer**

Specifies the deployer role for all servers or clusters for which an application is targeted. If you have a target-deployer role, you can install a new application on the target. However, to edit or update the installed application, you must be included in the authorization group of the installed application-deployer.

The target-deployer cannot explicitly start or stop a new application. However, when a target-deployer starts a server on a target, all of the applications that have their auto-start attribute set to yes are started when the server starts.

It is recommended that the application-deployer set this attribute to true if the application-deployer does not want the application to be started by the target-deployer.

### **Admin Security Manager role**

The Admin Security Manager role separates administrative security administration from other application administration.

By default, serverId and adminID, if specified, are assigned to this role in the cell level authorization table. This role implies a monitor role. However, an administrator role does not imply the Admin Security Manager role.

When fine-grained admin security is used, only a user granted this role at cell level can manage administrative authorization groups. However, a user granted this role for each administrative authorization <span id="page-565-0"></span>group can map users to administrative roles for those groups. The following list summarizes the capabilities of the Admin Security Manager role at different levels, such as the cell and administrative authorization group levels.

*Table 64. Admin Security Manager role capabilities.*

*This table lists Admin Security Manager role capabilities.*

| <b>Action</b>                                                                                                    | Role                                                                                                    |
|----------------------------------------------------------------------------------------------------|----------------------------------------------------------------------------------------------------|
| Map users to administrative roles for cell level                                                                                                 | Only the Admin Security Manager of the cell                                                              |
| Map users to administrative roles for an authorization group                                                                                     | Only the Admin Security Manager of that authorization group or the Admin<br>Security Manager of the cell |
| Manage authorization groups, create, delete, add resource to an<br>  authorization group, or remove resource from an authorization group or list | Only the Admin Security Manager of the cell                                                              |

# **Auditor role**

The auditor role separates security auditing administration from administrative security and other application administration.

The auditor role was added to allow distinct separation of the authority of an auditor from the authority of the administrator. The auditor role can be granted to administrators to combine their authority. When security is first enabled, the auditor role is assigned to the primary administrator. If in your situation the separation of authority is required, administrators can remove the auditor role from themselves and assign the auditor role to other users.

A fine grained security for the auditor role is not implemented, which results in the auditor role requiring the monitor role. This process allows the auditor to read but not modify the panels managed by the administrator. The auditor has full authority to read and modify the panels associated with the security auditing subsystem. The administrator will have the monitor role for those panels, however, the administrator cannot modify those panels.

# **Authorization providers**

WebSphere Application Server supports authorization that is based on the Java Authorization Contract for Containers (JACC) specification in addition to the default authorization.

JACC is a specification introduced in Java Platform, Enterprise Edition (Java EE)1.4. It enables third-party security providers to manage authorization in the application server.

- **Note:** In WebSphere Application Server version 7.0, Java Authorization Contract for Containers (JACC) specification 1.4 was applied. In JACC specification 1.4, we support Java EE5 that includes Servlet 2.5 and EJB 3. The biggest functional change with the introduction of JACC specification 1.4 is the inclusion of annotations for propagating security policy information.
- **Note:** For WebSphere Application Server for z/OS, if SAF- based authorization is implemented, the implementation at this point does not use or implement the JACC Policy provider interface.

When security is enabled in WebSphere Application Server, the default authorization is used unless a JACC provider is specified. The default authorization does not require special setup, and the default authorization engine makes all of the authorization decisions. However, if a JACC provider is configured and set up for WebSphere Application Server to use, all of the enterprise beans and web authorization decisions are delegated to the JACC provider.

WebSphere Application Server supports security for Java EE applications and also for its administrative components. Java EE applications, such as Web and Enterprise JavaBeans (EJB) components are protected and authorized per the Java EE specification. The administrative components are internal to WebSphere Application Server and are protected by the role-based authorizer. The administrative

<span id="page-566-0"></span>components include the administrative console, MBeans, and other components such as naming and security. For more information on administrative security, see ["Role-based authorization" on page 546.](#page-559-0)

When a JACC provider is used for authorization in WebSphere Application Server, all of the Java EE application-based authorization decisions are delegated to the provider per the JACC specification. However, all administrative security authorization decisions are made by the WebSphere Application Server default authorization engine. The JACC provider is not called to make the authorization decisions for administrative security.

When a protected Java EE resource is accessed, the authorization decision to give access to the principal is the same whether using the default authorization engine or a JACC provider. Both of the authorization models satisfy the J2EE specification, and function the same. Choose a JACC provider only when you want to work with an external security provider such as Tivoli Access Manager. In this instance, the security provider must support the JACC specification and be set up to work with WebSphere Application Server. Setting up and configuring a JACC provider requires additional configuration steps, depending on the provider. Unless you have an external security provider that you can use with WebSphere Application Server, use the default authorization.

## **JACC support in WebSphere Application Server**

WebSphere Application Server supports the Java Authorization Contract for Containers (JACC) specification, which enables third-party security providers to handle the Java Platform, Enterprise Edition (Java EE) authorization.

The JACC specification requires that both the containers in the application server and the provider satisfy some requirements. Specifically, the containers are required to propagate the security policy information to the provider during the application deployment and to call the provider for all authorization decisions. The providers are required to store the policy information in their repository during application deployment. The providers then use this information to make authorization decisions when called by the container.

### **JACC access decisions**

When security is enabled and an enterprise bean or web resource is accessed, the Enterprise JavaBeans (EJB) container or web container calls the security runtime to make an authorization decision on whether to permit access. When using an external provider, the access decision is delegated to that provider.

According to the Java Authorization Contract for Containers (JACC) specification, the appropriate permission object is created, the appropriate policy context handlers are registered, and the appropriate policy context identifier (contextID) is set. A call is made to the java.security.Policy object method that is implemented by the provider to make the access decision.

The following sections describe how the provider is called for both the enterprise bean and the web resources.

### **Access decisions for enterprise beans**

When security is enabled, and an EJB method is accessed, the EJB container delegates the authorization check to the security runtime. If JACC is enabled, the security runtime uses the following process to perform the authorization check:

- 1. Creates the EJBMethodPermission object using the bean name, method name, interface name, and the method signature.
- 2. Creates the context ID and sets it on the thread by using the PolicyContext.setContextID(contextID) method.
- 3. Registers the required policy context handlers, including the Subject policy context handler.
- 4. Creates the ProtectionDomain object with principal in the Subject. If no principal exists, null is passed for the principal name.
- 5. The access decision is delegated to the JACC provider by calling the implies method of the Policy object, which is implemented by the provider. The EJBMethodPermission and the ProtectionDomain objects are passed to this method.
- 6. The isCallerInRole access check also follows the same process, except that an EJBRoleRefPermission object is created instead of an EJBMethodPermission object.

### **Access decisions for web resources**

When security is enabled and configured to use a JACC provider, and when a web resource such as a servlet or a JavaServer Pages (JSP) file is accessed, the security runtime delegates the authorization decision to the JACC provider by using the following process:

- 1. A WebResourcePermission object is created to see if the URI is cleared. If the provider honors the Everyone subject it is also selected here.
	- a. The WebResourcePermission object is constructed with the urlPattern and the HTTP method accessed.
	- b. A ProtectionDomain object with a null principal name is created.
	- c. The JACC provider Policy.implies method is called with the permission and the protection domain. If the URI access is cleared or given access to the Everyone subject, the provider permits access (return true) in the implies method. Access is then granted without further checks.
- 2. If access is not granted in the previous step, a WebUserDataPermission object is created and used to see if the Uniform Resource Identifier (URI) is precluded, excluded or must be redirected using the HTTPS protocol.
	- a. The WebUserDataPermission object is constructed with the urlPattern accessed, the HTTP method invoked, and the transport type of the request. If the request is over HTTPS, the transport type is set to CONFIDENTIAL; otherwise, null is passed.
	- b. A ProtectionDomain object with a null principal name is created.
	- c. The JACC provider Policy.implies method is called with the permission and the protection domain. If the request is using the HTTPS protocol and the implies method returns false, the HTTP 403 error is returned to imply excluded and precluded permission. In this case no further checks are performed. If the request is not using the HTTPS protocol, and the implies returns false, the request is redirected over HTTPS.
- 3. The security runtime attempts to authenticate the user. If the authentication information already exists (for example, LTPA token), it is used. Otherwise, the user's credentials must be entered.
- 4. After the user credentials are validated, a final authorization check is performed to see if the user is granted access privileges to the URI.
	- a. As in Step 1, the WebResourcePermission object is created. The ProtectionDomain object now contains the Principal that is attempting to access the URI. The Subject policy context handler also contains the user's information, which can be used for the access check.
	- b. The provider implies method is called using the Permission object and the ProtectionDomain object created previously. If the user is granted permission to access the resource, the implies method returns true. If the user is not granted access, the implies method returns false.

Even if the order listed previously is changed later (for example, to improve performance) the end result is the same. For example, if the resource is precluded or excluded, the end result is that the resource cannot be accessed.

For more information on these access permissions, see the JSR-000115 Java Authorization Contract for Containers (Final Release).

### **Using information from the Subject for access decision**

If the provider relies on the WebSphere Application Server generated Subject for access decision, the provider can query the public credentials in the Subject to obtain the WSCredential credential. The

WSCredential API is used to obtain information about the user, including the name and the groups that the user belongs to. This information is used to make the access decision.

If the provider adds the required information to the Subject, WebSphere Application Server can use the information to make the access decision. The provider might add the information by using the Trust Association Interface feature or by plugging login modules into the Application Server.

The security attribute propagation section contains additional documentation on how to add the WebSphere Application Server required information to the Subject. For more information, see ["Propagating](#page-485-0) [security attributes among application servers" on page 472.](#page-485-0)

### **Dynamic module updates in JACC**

WebSphere Application Server supports dynamic updates to web modules under certain conditions. If a web module is updated, deleted or added to an application, only that module is stopped and started as appropriate. The other existing modules in the application are not impacted, and the application itself is not stopped and then restarted.

When using the default authorization engine, any security policies are modified in the web modules and the application is stopped and then restarted. When using the Java Authorization Contract for Containers (JACC) based authorization, the behavior depends on the functionality that a provider supports. If a provider can handle dynamic changes to the web modules, then only the web modules are impacted. Otherwise, the entire application is stopped and restarted for the new changes in the web modules to take effect.

A provider can indicate if it supports the dynamic updates by configuring the **Supports dynamic module updates** option in the JACC configuration model (see ["Authorizing access to Java EE resources using](#page-599-0) [Tivoli Access Manager" on page 586](#page-599-0) for more information). This option can be enabled or disabled using the administrative console or by scripting. It is expected that most providers store the policy information in their external repository, which makes it possible for them to support these dynamic updates. This option should be enabled by default for most providers.

When the **Supports dynamic module updates** option is enabled, if a web module that contains security roles is dynamically added, modified, or deleted, only the specific web modules are impacted and restarted. If the option is disabled, the entire application is restarted. When dynamic updates are performed, the security policy information of the modules impacted are propagated to the provider. For more information about security policy propagation, see ["JACC policy propagation" on page 557.](#page-570-0)

### **Initialization of the JACC provider**

If a Java Authorization Contract for Containers (JACC) provider requires initialization during server startup, for example, to enable the client code to communicate to the server code, the provider can implement the com.ibm.wsspi.security.authorization.InitializeJACCProvider interface. See ["Interfaces that support JACC"](#page-617-0) [on page 604](#page-617-0) for more information.

When this interface is implemented, it is called during server startup. Any custom properties in the JACC configuration model are propagated to the initialize method of this implementation. The custom properties can be entered using either the administrative console or by scripting.

During server shutdown, the cleanup method is called for any clean-up work that a provider requires. Implementation of this interface is strictly optional, and is used only if the provider requires initialization during server startup.

## **Mixed node environment and JACC**

Authorization using Java Authorization Contract for Containers (JACC) is a new feature in WebSphere Application Server Version 6.0.*x*. Also, the JACC configuration is set up at the cell level and is applicable for all the nodes and servers in that cell.

If you are planning to use the JACC-based authorization, the cell must contain Version 6.0.*x* and later nodes only. This restriction implies that a mixed node environment containing a set of Version 5.*x* nodes in a Version 6.0.*x* or later cell is not supported.

## **JACC providers**

The Java Authorization Contract for Containers (JACC) is a specification that was first introduced in Java Platform, Enterprise Edition (Java EE) Version 1.4 through the Java Specifications Request (JSR) 115 process. JACC specification 1.4 is included for WebSphere Application Server version 7.0 for Java EE 5 support.. This specification defines a contract between Java EE 5 containers and authorization providers.

The contract enables third-party authorization providers to plug into Java EE 5 application servers, such as WebSphere Application Server, to make the authorization decisions when a Java EE 5 resource is accessed. The access decisions are made through the standard java.security.Policy object.

To plug in to WebSphere Application Server, the third-party JACC provider must implement the policy class, policy configuration factory class, and policy configuration interface, which are all required by the JACC specification.

**Note:** For WebSphere Application Server for z/OS, if System Authorization Facility (SAF)-based authorization is implemented, the implementation at this point does not use or implement the JACC Policy provider interface.

The JACC specification does not specify how to handle the authorization table information between the container and the provider. It is the responsibility of the provider to provide some management facilities to handle this information. The container is not required to provide the authorization table information in the binding file to the provider.

WebSphere Application Server provides the RoleConfigurationFactory and the RoleConfiguration role configuration interfaces to help the provider obtain information from the binding file, as well as an initialization interface (InitializeJACCProvider). The implementation of these interfaces is optional. See ["Interfaces that support JACC" on page 604](#page-617-0) for more information about these interfaces.

### **Tivoli Access Manager as the default JACC provider for WebSphere Application Server**

The JACC provider in WebSphere Application Server is implemented by both the client and the server pieces of the Tivoli Access Manager. The client piece of Tivoli Access Manager is embedded in WebSphere Application Server. The server piece is located on a separate installable CD that is shipped as part of the WebSphere Application Server, Network Deployment (ND) package.

The JACC provider is not the default authorization. You must configure WebSphere Application Server to use the JACC provider.

## **JACC policy context handlers**

WebSphere Application Server supports all of the policy context handlers that are required by the Java Authorization Contract for Containers (JACC) specification. However, due to performance impacts, the Enterprise JavaBeans (EJB) arguments policy context handler is not activated unless it is specifically required by the provider. Performance impacts result if objects must be created for each argument of each EJB method.

<span id="page-570-0"></span>If the provider supports and requires this context handler, select the **Requires the EJB arguments policy context handler for access decisions** check box in the External JACC provider link under the Authorization providers panel or by using scripting. Any changes to this option are effective after the servers are restarted. By default this option is disabled. Disable this option when using Tivoli Access Manager as the JACC provider, because the argument values are not required for access decisions.

# **JACC policy context identifiers (ContextID) format**

A policy context identifier is defined as a unique string that represents a policy context. A policy context contains all of the security policy statements as defined by the Java Contract for Containers (JACC) specification that affect access to the resources in a web or Enterprise JavaBeans (EJB) module.

During policy propagation to the JACC provider, a PolicyConfiguration object is created for each policy context. The object is populated with the policy statements, represented by the JACC permission objects that correspond to the context. The object is propagated to the JACC provider using the JACC specification APIs.

WebSphere Application Server makes the contextID unique by using the href:cellName/appName/ moduleName string as the contextID format for the modules. The href part of the string indicates that a hierarchical name is passed as the context ID. The cellName represents the name of the deployment manager cell or the base cell where the application is installed. After an application is installed in one cell (for example, in a base application server where the cell name is base1) and is added to a deployment manager cell whose name is cell1 by using addNode, the context ID for the modules in the application contain base1 (not cell1) as the cell name because the application is initially installed in base1.

The appName part of the string in the context ID represents the application name containing the module. The moduleName refers to the name of the module.

As an example, the context ID for the module Increment.jar file in an application named DefaultApplication that is installed in cell1 is the href:cell1/DefaultApplication/Increment.jar file.

## **JACC policy propagation**

When an application is installed or deployed in WebSphere Application Server, the security policy information in the application is propagated to the provider when the configuration is saved. The context ID for the application is saved in its application.xml file, that is used for propagating the policy to the Java Authorization Contract for Containers (JACC) provider, and also for access decisions for Java Platform, Enterprise Edition (Java EE) resources.

**Note:** This topic references one or more of the application server log files. Beginning in WebSphere Application Server Version 8.0 you can configure the server to use the High Performance Extensible Logging (HPEL) log and trace infrastructure instead of using SystemOut.log , SystemErr.log, trace.log, and activity.log files or native z/OS logging facilities. If you are using HPEL, you can access all of your log and trace information using the LogViewer command-line tool from your server profile bin directory. See the information about using HPEL to troubleshoot applications for more information on using HPEL.

When an application is uninstalled, the security policy information in the application is removed from the provider when the configuration is saved.

If the provider implemented the RoleConfiguration interface, the security policy information that is propagated to the policy provider also contains the authorization table information. See ["Interfaces that](#page-617-0) [support JACC" on page 604](#page-617-0) for more information about this interface.

If an application does not contain security policy information, the PolicyConfiguration (and the RoleConfiguration, if implemented) objects do not contain any information. The existence of empty PolicyConfiguration and RoleConfiguration objects indicates that security policy information for the module does not exist.

After an application is installed, it can be updated without being uninstalled and reinstalled. For example, a new module can be added to an existing application, or an existing module can be modified. In this instance, the information in the impacted modules is propagated to the provider by default. A module is impacted when the deployment descriptor of the module or annotations within the module are changed as part of the update. If the provider supports the RoleConfiguration interfaces, the entire authorization table for that application is propagated to the provider.

If the security information is not propagated to the provider during application updates, you can set the com.ibm.websphere.security.jacc.propagateonappupdate Java virtual machine (JVM) property to false in the deployment manager, in a Network Deployment environment, or the unmanaged base application server. If this property is set to false, any updates to an existing application in the server are not propagated to the provider. You also can set this property on a per-application basis using the custom properties of an application. The wsadmin tool can be used to set the custom property of an application. If this property is set at the application level, any updates to that application are not propagated to the provider. If the update to an application is a full update, for example, a new application enterprise archive (EAR) file is used to replace the existing one, and the provider is refreshed with the entire application security policy information.

When an application is installed and saved, the security policy information in that application is updated in the provider from the deployment manager. The application is not propagated to its respective nodes until the synchronization command is issued and completed. Also, when an application is uninstalled and saved at the deployment manager, the policy for that application is removed from the JACC provider.

However, unless the synchronization command is issued and completed from the deployment manager to the nodes hosting the application, the applications are still running in the respective nodes. In this instance, deny any access to this application because the JACC provider does not contain the required information to make the access decision for that application. Any updates to the application already installed as described previously are also propagated to the provider from the deployment manager. The changes in the provider are not synchronized with the applications in the nodes until the synchronization is completed.

As mentioned earlier, the security policy information is propagated to the JACC provider during the save operation. The SystemOut.log file indicates the success or failure of the propagation to the provider. Check the log file after the installation to ensure that the propagation had no problems. If the propagation had any problems, access to the application fails when Tivoli Access Manager is used as the JACC provider.

If the security policy information for the application is successfully propagated to the provider, the audit statements with the message key SECJ0415I appear. However, if there was a problem propagating the security policy information to the provider (for example: network problems, JACC provider is not available), the SystemOut.log files contain the error message with the message keys SECJ0396E during install or SECJ0398E during modification. The installation of the application is not stopped due to a failure to propagate the security policy to the JACC provider. Also, in the case of failure, no exception or error messages appear during the save operation. When the problem causing this failure is fixed, run the **propagatePolicyToJaccProvider** tool to propagate the security policy information to the provider without reinstalling the application. For more information, see Propagating security policy of installed applications to a JACC provider using wsadmin scripting.

## **JACC registration of the provider implementation classes**

The JACC specification states that providers can plug in their provider using the javax.security.jacc.policy.provider and the javax.security.jacc.PolicyConfigurationFactory.provider system properties.

The javax.security.jacc.policy.provider property is used to set the policy object of the provider, while the javax.security.jacc.PolicyConfigurationFactory.provider property is used to set the provider PolicyConfigurationFactory implementation.

Although both system properties are supported in WebSphere Application Server, it is highly recommended that you use the configuration model that is provided. You can set these values using either the JACC configuration panel (see ["Authorizing access to Java EE resources using Tivoli Access Manager" on page](#page-599-0) [586](#page-599-0) for more information) or by using wsadmin scripting. One of the advantages of using the configuration model instead of the system properties is that the information is entered in one place at the cell level, and is propagated to all nodes during synchronization. Also, as part of the configuration model, additional properties can be entered, as described in the JACC configuration panel.

Using the configuration model is especially recommended in the case of a WebSphere Application Server, Network Deployment (ND) environment where multiple application servers can exist in the configuration. If the system properties are used, you must ensure that each of the Java virtual machine (JVM) processes in the configuration set these properties. If the configuration model is used, the information is propagated to all processes through the synchronization process of the application server.

### **Role-based security with embedded Tivoli Access Manager**

The Java Platform, Enterprise Edition (Java EE) role-based authorization model uses the concepts of roles and resources. An example is provided here.

*Table 65. Roles.*

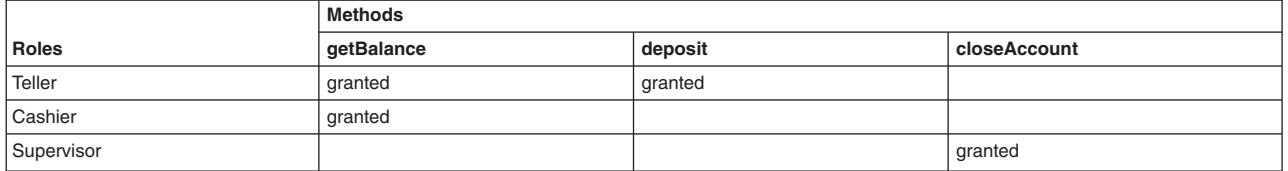

*This table is an example of role-based security with embedded Tivoli Access Manager.*

In the example of the banking application that is conceptualized in the previous table, three roles are defined: teller, cashier, and supervisor. Permission to perform the getBalance, deposit, and closeAccount application methods are mapped to these roles. From the example, you can see that users assigned the role, Supervisor, can run the closeAccount method, whereas the other two roles are unable to run this method.

The term, principal, within WebSphere Application Sever security refers to a person or a process that performs activities. *Groups* are logical collections of principals that are configured in WebSphere Application Server to promote the ease of applying security. Roles can be mapped to principals, groups, or both.

*Table 66. Roles methods. The entry that is invoked in the following table indicates that the principal or group can invoke any methods that are granted to that role.*

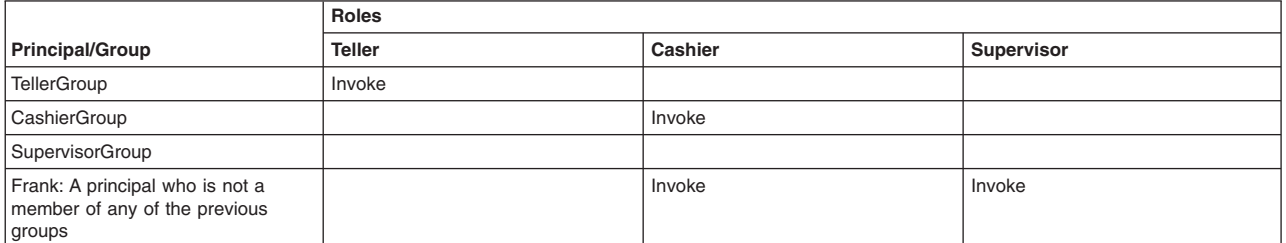

In the previous example, the principal Frank, can invoke the getBalance and the closeAccount methods, but cannot invoke the deposit method because this method is not granted either the Cashier or the Supervisor role.

At the time of application deployment, the Java Authorization Contract for Container (JACC) provider of Tivoli Access Manager populates the Tivoli Access Manager-protected object space with any security

policy information that is contained in the application deployment descriptor and or annotations. This security information is used to determine access whenever the WebSphere Application Server resource is requested.

By default, the Tivoli Access Manager access check is performed using the role name, the cell name, the application name, and the module name.

Tivoli Access Manager access control lists (ACLs) determine which application roles are assigned to a principal. ACLs are attached to the applications in the Tivoli Access Manager-protected object space at the time of application deployment.

Principal-to-role mappings are managed from the WebSphere Application Server administrative console and are never modified using Tivoli Access Manager. Direct updates to ACLs are performed for administrative security users only.

The following sequence of events occur:

- 1. During application deployment, policy information is sent to the JACC provider of Tivoli Access Manager . This policy information contains permission-to-role mappings and role-to-principal and role-to-group mapping information.
- 2. The JACC provider of Tivoli Access Manager converts the information into the required format, and passes this information to the Tivoli Access Manager policy server.
- 3. The policy server adds entries to the Tivoli Access Manager-protected object space to represent the roles that are defined for the application and the permission-to-role mappings. A permission is represented as a Tivoli Access Manager-protected object and the role that is granted to this object is attached as an extended attribute.

## **Tivoli Access Manager integration as the JACC provider**

Tivoli Access Manager uses the Java Authorization Contract for Container (JACC) model in WebSphere Application Server to perform access checks.

Tivoli Access Manager consists of the following components:

- Run time
- Client configuration
- Authorization table support
- Access check
- Authentication using the PDLoginModule module

### **Tivoli Access Manager run-time changes that are used to support JACC**

For the run-time changes, Tivoli Access Manager implements the PolicyConfigurationFactory and the PolicyConfiguration interfaces, as required by JACC. During the application installation, the security policy information in the deployment descriptor and the authorization table information in the binding files are propagated to the Tivoli provider using these interfaces. The Tivoli provider stores the policy and the authorization table information in the Tivoli Access Manager policy server by calling the respective Tivoli Access Manager application programming interfaces (API).

Tivoli Access Manager also implements the RoleConfigurationFactory and the RoleConfiguration interfaces. These interfaces are used to ensure that the authorization table information is passed to the provider with the policy information. See ["Interfaces that support JACC" on page 604](#page-617-0) for more information about these interfaces.

### **Tivoli Access Manager client configuration**

To configure the Tivoli Access Manager client, you can use either the administrative console or wsadmin scripting. You can access the administrative console panels for the Tivoli Access Manager client configuration by clicking **Security > Global security > External authorization providers**. Under Related Items, click **External JACC provider**. The Tivoli client must be set up to use the Tivoli Access Manager JACC Provider.

For more information about how to configure the Tivoli Access Manager client, see ["Tivoli Access Manager](#page-607-0) [JACC provider configuration" on page 594.](#page-607-0)

### **Authorization table support**

Tivoli Access Manager uses the RoleConfiguration interface to ensure that the authorization table information is passed to the Tivoli Access Manager provider when the application is installed or deployed. When an application is deployed or edited, the set of users and groups for the user or group-to-role mapping are obtained from the Tivoli Access Manager server, which shares the same Lightweight Directory Access Protocol (LDAP) server as WebSphere Application Server. This sharing is accomplished by plugging into the application management users or groups-to-role administrative console panels. The management APIs are called to obtain users and groups rather than relying on the WebSphere Application Server-configured LDAP registry.

The user or group-to-role mapping is on the application level, not on the node level.

### **Access check**

When WebSphere Application Server is configured to use the JACC provider for Tivoli Access Manager , it passes the information to Tivoli Access Manager to make the access decision. The Tivoli Access Manager policy implementation queries the local replica of the access control list (ACL) database for the access decision.

### **Authentication using the PDLoginModule module**

The custom login module in WebSphere Application Server can do the authentication. This login module is plugged in before the WebSphere Application Server-provided login modules. The custom login modules can provide information that can be stored in the Subject. If the required information is stored, no additional registry calls are made to obtain that information.

As part of the JACC integration, the Tivoli Access Manager-provided PDLoginModule module is also used to plug into WebSphere Application Server for Lightweight Third Party Authentication (LTPA), Kerberos (KRB5) and Simple WebSphere Authentication Mechanism (SWAM) authentication. The PDLoginModule module is modified to authenticate with the user ID or password. The module is also used to fill in the required attributes in the Subject so that no registry calls are made by the login modules in WebSphere Application Server. The information that is placed in the Subject is available for the Tivoli Access Manager policy object to use for access checking.

- **Note:** SWAM is deprecated in WebSphere Application Server Version 8.0 and will be removed in a future release.
- **Note:** When using Kerberos authentication mechanism and Tivoli Access Manager, TAM loginModule creates the PDPrincipal without first going through the Tivoli Access Manager authentication process. Also when using Kerberos authentication mechanism and Tivoli Access Manager, the Tivoli Access Manager policy is not enforced starting in WebSphere Application Server Version 7.0.

## **Tivoli Access Manager security for WebSphere Application Server**

WebSphere Application Server provides embedded IBM Tivoli Access Manager client technology to secure your WebSphere Application Server-managed resources.

The benefits of using Tivoli Access Manager that are described here are only applicable when Tivoli Access Manager client code is used with the Tivoli Access Manager server:

- Robust container-based authorization
- Centralized policy management
- Management of common identities, user profiles, and authorization mechanisms
- v Single-point security management for Java Platform, Enterprise Edition (Java EE) compliant and non-compliant Java EE resources using the administrative console for Tivoli Access Manager Web Portal Manager
- No requirements for coding or deployment changes to applications
- v Easy management of users, groups, and roles using the WebSphere Application Server administrative console

WebSphere Application Server supports the Java Authorization Contract for Containers (JACC) specification. JACC details the contract requirements for Java EE containers and authorization providers. With this contract, authorization providers can perform the access decisions for resources in Java EE application servers such as WebSphere Application Server. The Tivoli Access Manager security utility that is embedded within WebSphere Application Server is JACC-compliant and is used to:

- Add security policy information when applications are deployed
- Authorize access to WebSphere Application Server-secured resources.

When applications are deployed, the embedded Tivoli Access Manager client takes any policy and or user and role information that is stored within the application deployment descriptor or using annotations and stores it within the Tivoli Access Manager Policy Server.

The Tivoli Access Manager JACC provider is also called when a user requests access to a resource that is managed by WebSphere Application Server.

### **Embedded Tivoli Access Manager client architecture**

The previous figure illustrates the following sequence of events:

- 1. Users that access protected resources are authenticated using the Tivoli Access Manager login module that is configured for use when the embedded Tivoli Access Manager client is enabled.
- 2. The WebSphere Application Server container uses information from the Java EE application deployment descriptor and annotations to determine the required role membership.
- 3. WebSphere Application Server uses the embedded Tivoli Access Manager client to request an authorization decision from the Tivoli Access Manager authorization server. Additional context information, when present, is also passed to the authorization server. This context information is comprised of the cell name, Java EE application name, and Java EE module name. If the Tivoli Access Manager policy database has policies that are specified for any of the context information, the authorization server uses this information to make the authorization decision.
- 4. The authorization server consults the permissions that are defined for the specified user within the Tivoli Access Manager-protected object space. The protected object space is part of the policy database.
- 5. The Tivoli Access Manager authorization server returns the access decision to the embedded Tivoli Access Manager client.
- 6. WebSphere Application Server either grants or denies access to the protected method or resource, based on the decision that is returned from the Tivoli Access Manager authorization server.
At its core, Tivoli Access Manager provides an authentication and authorization framework. You can learn more about Tivoli Access Manager, including the information that is necessary to make deployment decisions, by reviewing the product documentation. The following guides are available in the IBM Tivoli Access Manager for e-business Information Center:

v *IBM Tivoli Access Manager for e-business Installation Guide*

This guide describes how to plan, install, and configure a Tivoli Access Manager secure domain. Using a series of easy installation scripts, you can quickly deploy a fully functional secure domain. These scripts are very useful when prototyping the deployment of a secure domain.

To access this guide in the IBM Tivoli Access Manager for e-business information center, click **Access Manager for e-business > Installation and upgrade information > Installation Guide**.

v *IBM Tivoli Access Manager for e-business Administration Guide*

This document presents an overview of the Tivoli Access Manager security model for managing protected resources. This guide describes how to configure the Tivoli Access Manager servers that make access control decisions. In addition, detailed instructions describe how to perform important tasks, such as declaring security policies, defining protected object spaces, and administering user and group profiles.

To access this guide in the IBM Tivoli Access Manager for e-business information center, click **Access Manager for e-business >Administration Information > Administration Guide**.

### **Tivoli Access Manager provides centralized administration of multiple servers.**

The previous figure is an example architecture showing WebSphere Application Servers secured by Tivoli Access Manager.

The participating WebSphere Application Servers use a local replica of the Tivoli Access Manager policy database to make authorization decisions for incoming requests. The local policy databases are replicas of the master policy database. The master policy database is installed as part of the Tivoli Access Manager installation. Having policy database replicas on each participating WebSphere Application Server node optimizes performance when making authorization decisions and provides failover capability.

Although the authorization server can also be installed on the same system as WebSphere Application Server, this configuration is not illustrated in the diagram.

All instances of Tivoli Access Manager and WebSphere Application Server in the example architecture share the Lightweight Directory Access Protocol (LDAP) user registry on Machine E.

The LDAP registries that are supported by WebSphere Application Server are also supported by Tivoli Access Manager.

It is possible to have separate WebSphere Application Server profiles on the same host that is configured for different Tivoli Access Manager servers. Such an architecture requires that the profiles are configured for separate Java SE Runtime Environments (JRE 6) and therefore you need multiple JREs installed on the same host.

### **Security annotations**

Annotations are a powerful programming mechanism resulting from the JSR-175 recommendation. An annotation is a standard way to include supported security behaviors while allowing, the source code and configuration files to be generated automatically.

In Java Platform, Enterprise Edition (Java EE) 5 and above, The security roles and policies can be defined using annotations as well as within the deployment descriptor. During the installation of the application, the security policies and roles defined using annotations are merged with the security policies and roles

defined within the deployment descriptor. This merge is performed by the Annotations Metadata Manager (AMM) facility. When the metadata is merged, the following inheritance rules are followed.

*Table 67. Metadata merger inheritance rules.*

*This table lists the metadata merger inheritance rules.*

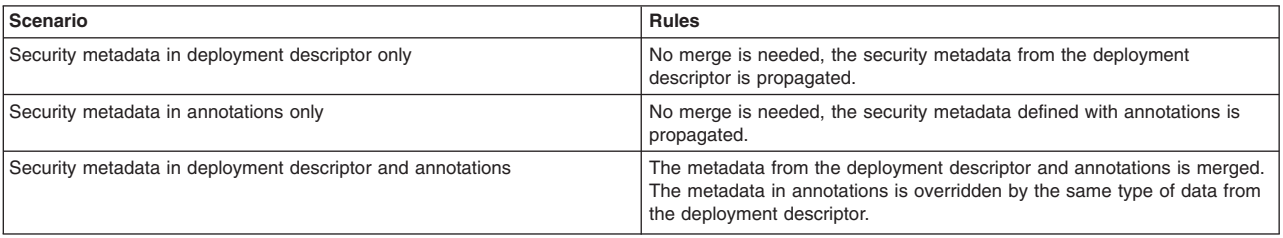

Six security annotations are currently supported. For each annotation, a MergeAction implementation is defined.

• @DeclareRoles (Servlet 2.5 and greater and EJB 3)

The MergeAction implementation finds all the classes annotated with the DeclareRoles annotation. Within each annotated class for each role name specified, if the security roles listed in the deployment descriptor does not contain a SecurityRole with the annotated role name, a new SecurityRole is created and added to this list of security roles.

• @ RunAs (Servlet 2.5 and greater and EJB 3)

The MergeAction implementation finds all the classes with the RunAs annotation. For each annotated class, it finds the Servlet or the Enterprise Java Bean (EJB) associated with the given class. It then determines if a run-as element is defined in the deployment descriptor for the servlet or EJB. If one is not found, a new run-as element is created and added to the deployment descriptor. If a run-as element is found, this run-as element will be used instead of creating a new one. The role name used in the RunAs annotation must be defined in the deployment descriptor.

• @DenyAll (EJB 3 only)

The MergeAction implementation finds all the methods annotated with the DenyAll annotation. For each annotated method, if the method is not included in the deployment descriptor list of excluded methods, and a MethodPermission does not exist in the deployment descriptor, a new MethodElement is created and added to this list of excluded methods in the deployment descriptor.

• @PermitAll (EJB 3 only)

The MergeAction implementation finds all the classes and the methods with the PermitAll annotation. For each annotated class, it finds the Enterprise Java Bean (EJB) associated with the given class. It then searches the subset of the MethodElements in the list of all the MethodPermissions defined in the deployment descriptor for this EJB. If a MethodElement with a wildcard method name ("\*") is not found and a wildcard method does not exist in the list of excluded methods or in the list of MethodElements with security roles, a new MethodPermission and a new MethodElement are created. The new MethodPermission is marked unchecked and is added to the MethodPermission list in the deployment descriptor. The new MethodElement is added to the MethodElement list of the newly created unchecked MethodPermission. Similar action is done for all annotated methods. Instead of a wildcard MethodElement, the method signature must match exactly the signature of the annotated method.

• @RolesAllowed (EJB 3 only)

The MergeAction implementation finds all of the classes and methods with the RolesAllowed annotation. For each annotated class, it finds the EJB associated with the given class. It then finds the subset of the MethodElements in the list of all the MethodPermissions defined in the deployment descriptor for this EJB. If a MethodElement with a wildcard method name ("\*") is not found, and a wildcard method does not exist in the list of excluded methods or in the list of unchecked MethodElements, a new MethodPermission and MethodElement are created. If a MethodPermission for this EJB exists with exactly the same roles as those found in the annotation, this MethodPermission will be used instead of creating a new one. For each role name specified in the annotation, a new SecurityRole is created and

added to the SecurityRole list in the MethodPermission, If the MethodPermission was newly created, it is added to the MethodPermission list in the deployment descriptor. The new MethodElement created is added to the MethodElement list of the MethodPermission. Similar processing is done for all annotated methods. Instead of a wildcard MethodElement, the method signature must exactly match the signature of the annotated method. Additionally, for each role name specified in the annotation, if the deployment descriptor list of security roles does not contain a SecurityRole with the annotated role name, a new SecurityRole is also created and added to this list of security roles.

- @ ServletSecurity (Servlet 3.0 only)
	- **Note:** Support for ServletSecurity annotation for Servlet 3.0 is new in this release of WebSphere Application Server.

When an application deploys, the ServletSecurity MergeAction implementation finds all servlets with the ServletSecurity annotation. For each annotated servlet, it finds the servlet associated with the given class base on the WebServlet annotation. If RolesAllowed in the ServletSecurity annotation is not found in the deployment descriptor, it then creates a role-name attribute for the role in the deployment descriptor.

When an application starts, the WebContainer inspects all servlets with the RunAs, declareRoles, and ServletSecurity annotations, and sets those annotations on the setServletSecurity() method of the ServletRegistration annotation. The WebContainer notifies the security component to inspect all ServletRegistration annotations that have URL patterns and security constraints. The security component then determines if a URL pattern is defined in the deployment descriptor. If one is not defined in the deployment descriptor, the security constraints and RunAs role in the URL pattern are created and then used. If an exact match is already defined in the deployment descriptor, the security constraints and RunAs role in the URL pattern of the deployment descriptor are used instead of the annotation data.

- **Note:** When the web authentication system property, com.ibm.wsspi.security.web.webAuthReq, is set to persisting, you can log into an unprotected URL if a valid username and password are provided.
- **Note:** ServletSecurity MergeAction and WebContainer require the WebServlet annotation to determine the servlet name of the URL pattern. The ServletSecurity annotation is omitted if the WebServlet annotation is missing, or if a URL pattern is not specified in the ServletSecurity annotation.

The Inherited servlet annotation is a metadata annotation. Do not specify the Inherited annotation in the class. If a subclass does not have security annotation, it automatically inherits security annotation from the parent class. The subclass can overwrite the parent security annotations by specifying its security annotations.

The following example is for all HTTP methods with no constraints:

```
@WebServlet ("/Example")
@ServletSecurity
public class Example extends HttpServlet {
       ......
}
```
The following example is for all HTTP methods with no <auth-constraint> element and confidential TransportGuarantee required:

```
@WebServlet ("/Example")
@ServletSecurity(@HttpConstraint(transportGuarantee =
                      TransportGuarantee.CONFIDENTIAL))
public class Example extends HttpServlet {
       ......
}
```

```
The following example is for all HTTP methods with all access denied:
```

```
@WebServlet ("/Example")
@ServletSecurity(@HttpConstraint(EmptyRoleSemantic.DENY))
public class Example extends HttpServlet {
       ......
}
```
The following example is for all HTTP methods except for the GET and POST values with no constraints. For GET, the <auth-constraint> element requires membership in ALL ROLE. For POST, all access is denied.

```
@WebServlet (name="Example", urlPatterns={"/Example"})
@ServletSecurity((httpMethodConstraints = {
 @HttpMethodConstraint(value = "GET", rolesAllowed = "ALL ROLE"),
@HttpMethodConstraint(value="POST", emptyRoleSemantic =
EmptyRoleSemantic.DENY))
})
public class Example extends HttpServlet {
         ......
}
```
The following example is for all HTTP methods except GET, the <auth-constraint> element requires membership in ALL ROLE, and the GET method has no constraints.

```
@WebServlet (name="Example", urlPatterns={"/Example"})
@ServletSecurity(value = @HttpConstraint(rolesAllowed = "ALL ROLE"),
httpMethodConstraints = @HttpMethodConstraint("GET"))
public class Example extends HttpServlet {
              ......
```
}

The following example is for all HTTP methods except TRACE, the <auth-constraint> element requires membership in ALL ROLE, and for TRACE, all access is denied.

```
@WebServlet (name="Example", urlPatterns={"/Example"})<br>@ServletSecurity(value = @HttpConstraint(rolesAllowed = "ALL ROLE"),<br>httpMethodConstraints = @HttpMethodConstraint(value="TRACE",
  emptyRoleSemantic = EmptyRoleSemantic.DENY))
public class Example extends HttpServlet {
}
```
## **Java Servlet 3.0 support for security**

This release of WebSphere Application Server supports all security updates as defined in the Java Servlet 3.0 specification.

**Note:** This release of WebSphere Application Server supports all security updates as defined in the Java Servlet 3.0 specification (JSR-315), including the new servlet security annotations, use of new programmatic security APIs and the dynamic updating of the servlet security configuration.

A significant enhancement is the new annotation support for servlets. A developer can declare the security constraints using annotations as an alternative to declaring them as part of the web.xml file, which is used prior to Java Servlet 3.0. The web.xml file continues to function and overrides any conflicts defined as annotations.

The list of supported Java Servlet 3.0 updates for security includes the following:

- Support for the @ServletSecurity annotation
- Support for the dynamic updating of the @RunAs, @declareRoles, and @ServletSecurity servlet security annotations
- Support for the authenticate, login and logout servlet security methods
- v The new com.ibm.websphere.security.displayRealm property specifies whether the HTTP basic authentication login window displays the realm name that is not defined in the application web.xml file.

The following discusses the Java Servlet 3.0 updates for security in more detail:

### **Support for the @ServletSecurity annotation:**

When an application deploys, the ServletSecurity MergeAction implementation finds all servlets with the ServletSecurity annotation. For each annotated servlet, it finds the servlet associated with the given class base on the WebServlet annotation. If RolesAllowed in the ServletSecurity annotation is not found in the deployment descriptor, it then creates a role-name attribute for the role in the deployment descriptor.

When an application starts, the WebContainer inspects all servlets with the RunAs, declareRoles, and ServletSecurity annotations, and sets those annotations on the setServletSecurity() method of the ServletRegistration annotation. The WebContainer notifies the security component to inspect all ServletRegistration annotations that have URL patterns and security constraints. The security component then determines if a URL pattern is defined in the deployment descriptor. If one is not defined in the deployment descriptor, the security constraints and RunAs role in the URL pattern are created and then used. If an exact match is already defined in the deployment descriptor, the security constraints and RunAs role in the URL pattern of the deployment descriptor are used instead of the annotation data.

Read the Security annotations topic for more information.

#### **Support for the dynamic updating of the @RunAs, @declareRoles, and @ServletSecurity servlet security annotations**:

When an application starts, the web container inspects all servlets with the RunAs, declareRoles, and ServletSecurity annotations, and sets those annotations on the setServletSecurity() method of the ServletRegistration annotation. The web container notifies the security component to inspect all ServletRegistration annotations that have URL patterns and security constraints. The security component then determines if a URL pattern is defined in the deployment descriptor. If an exact match is already defined in the deployment descriptor, the security constraints and RunAs role in the URL pattern of the deployment descriptor are used instead of the dynamic data.

Read the Servlet security dynamic annotations topic for more information.

**Note:** WebSphere Application Server supports both a default authorization provider and an authorization provider that is based on the Java Authorization Contract for Containers (JACC) specification. The JACC-based authorization provider (for example, the Tivoli Access Manager), enables third-party security providers to handle the Java EE authorization. The RunAs, declareRoles, and ServletSecurity annotations are supported for both native authorization and for JACC.

### **Support for the authenticate, login and logout servlet security methods:**

The authenticate method authenticates a user by using the WebSphere Application Server container login mechanism configured for the servlet context.

The login method authenticates a user to the WebSphere Application Server with a user ID and password. If authentication is successful, it creates a user subject on the thread and Lightweight Third Party Authentication (LTPA) cookies (if single sign-on (SSO) is enabled).

The logout method logs the user out of the WebSphere Application Server and invalidates the HTTP session.

Read the Servlet security methods topic for more information.

#### **The new com.ibm.websphere.security.displayRealm property specifies whether the HTTP basic authentication login window displays the realm name that is defined in the application web.xml file:**

If the realm name is not defined in the web.xml file, one of the following occurs:

- v If the property is set to false (the default), the WebSphere realm name display is Default Realm.
- v If the property is set to true, the WebSphere realm name display is the user registry realm name for the LTPA authentication mechanism or the Kerberos realm name for the Kerberos authentication mechanism.

Read the Security custom properties topic for more information.

## **Servlet security dynamic annotations**

When you use the programmatic APIs to add or to create a servlet, the security annotations, RunAs, declareRoles and ServletSecurity, can be dynamically updated through the setRunAsRole(), declareRoles() and setServletSecurity() methods respectively.

**Note:** Support for the dynamic updating of the RunAs, declareRoles, and ServletSecurity servlet security annotations is new in this release of WebSphere Application Server.

When an application starts, the web container inspects all servlets with the RunAs, declareRoles, and ServletSecurity annotations, and sets those annotations on the setServletSecurity() method of the ServletRegistration annotation. The web container notifies the security component to inspect all ServletRegistration annotations that have URL patterns and security constraints. The security component then determines if a URL pattern is defined in the deployment descriptor. If an exact match is already defined in the deployment descriptor, the security constraints and RunAs role in the URL pattern of the deployment descriptor are used instead of the dynamic data.

**Note:** If the dynamic security annotations, declareRoles, setRunAs and rolesAllowed, are used, the role name must be pre-defined, either through the deployment descriptor or through the declareRoles and or RunAs annotations in the servlet class. During deployment time, you can use the administrative console to map a user or group to this role.

If you have an exact URL pattern match for the ServletSecurity annotation in the security dynamic annotation, the security constraint of the URL pattern in the security dynamic annotation takes precedent. Also, if you call the setServletSecurity() method multiple times with the same URL pattern, the last one takes precedent.

- ServletRegistration.Dynamic.setRunAsRole(String roleName) sets the name of the RunAs role for this servlet registration.
- ServletContext.declareRoles(String roleNames) declares role names that are tested for the isUserInRole() method.
- v ServletRegistration.Dynmaic.setServletSecurity(ServletSecurityElement constraint) sets the ServletSecurityElement for this servlet registration.

```
Note: When the web authentication system property, com.ibm.wsspi.security.web.webAuthReq, is set to
      persisting, you can log into an unprotected URL if a valid username and password are provided.
```
The following two examples can be used to set the security constraints and RunAs role for dynamic servlets by using the setServletSecurity() method.

In this example, all HTTP elements require membership in the Employee role except for the PUT method. For the PUT method, the <auth-constraint> element requires membership in the Manager role and TransportGuarantee is confidential.

```
HttpConstraintElement constraint = new HttpConstraintElement(TransportGuarantee.NONE,
new String[]{"Employee"});
List<HttpMethodConstraintElement> methodConstraints =
new ArrayList<HttpMethodConstraintElement>();
methodConstraints.add(new HttpMethodConstraintElement("PUT",
new HttpConstraintElement(TransportGuarantee.CONFIDENTIAL, new String[]{"Manager"})));
ServletSecurityElement servletSecurity =
new ServletSecurityElement(constraint, methodConstraints);
```
In this example, all HTTP methods are allowed except for the CUSTOM and GET methods. For the CUSTOM method, the <auth-constraint> element requires membership in the Manager role. For the GET method, the <auth-constraint> element requires membership in the Employee role, and TransportGuarantee is confidential.

```
HttpConstraintElement constraint = new HttpConstraintElement();
List<HttpMethodConstraintElement> methodConstraints =
new ArrayList<HttpMethodConstraintElement>();
methodConstraints.add(new HttpMethodConstraintElement("CUSTOM",
new HttpConstraintElement(TransportGuarantee.NONE, new String[]{"Manager"})));
methodConstraints.add(new HttpMethodConstraintElement("GET",
new HttpConstraintElement(TransportGuarantee.CONFIDENTIAL, new String[]{"Employee"})));
ServletSecurityElement servletSecurity = new ServletSecurityElement(constraint,
methodConstraints);
```
# **System Authorization Facility for role-based authorization**

There are three choices you have when assigning roles: **(1)** WebSphere Application Server authorization, in which authorization management is performed within the WebSphere Administration using the Security role to user/group mapping panel of the administrative console. **(2)** The System Authorization Facility (SAF) for role-based authorization (WebSphere Authorization Facility for z/OS only option) , which uses SAF authorization for Java 2 Platform Enterprise Edition (J2EE) roles. **(3)** External Authorization Provider using the pluggable JACC interfaces. When WebSphere Application Server is configured to use SAF Authorization, the authorization management is performed using SAF management facilities and the user or group to J2EE role Management within WebSphere Administration is ignored. SAF class of **EJBROLE** is used (for example, using the RACF EJBROLE profile) to control access by a client to Java 2 Platform, Enterprise Edition (J2EE) roles in EJB and web applications, including the WebSphere Application Server administrative console application.

**Important considerations when using SAF authorization:** When you select SAF for authorization, there

are several functional implications to subsequent authorization operations that you need to consider:

- If SAF authorization is selected on the administrative console, it overrides any other authorization choice (such as, Tivoli Access Manager authorization). See ["Summary of controls" on page 40](#page-53-0) for more information.
- When SAF authorization is enabled. authorization on any level is always performed by the operating system's security manager (RACF or equivalent product). That is, users need to be authenticated with a security manager (RACF) user ID or a SAF mapping module needs to be used.. See ["System](#page-51-0) [Authorization Facility considerations for](#page-51-0) [the operating system and application](#page-51-0) [levels" on page 38](#page-51-0) for more information.
- When SAF authorization is selected during systems customization, administrative EJBROLE profiles for all administrative roles are defined by the RACF jobs generated using the customization dialogs, and SAF authorization can be used as an authorization mechanism for all user registries. See ["Controlling access to](#page-153-0) [console users when using a Local OS](#page-153-0) [Registry" on page 140](#page-153-0) for more information.

• When configuring SAF authorization, property,

**com.ibm.security.SAF.authorization** is set to true and SAF EJBROLE profiles are used to control access to administrative roles. See ["Authorizing](#page-634-0) [access to administrative roles" on page](#page-634-0) [621](#page-634-0) for more information about authorizing access to administrative roles.

- When SAF authorization is enabled, any values in the console users and console groups are ignored. The **Map security roles to users/groups** functional panel in the administrative console is ignored. See ["Administrative roles and naming service](#page-553-0) [authorization" on page 540](#page-553-0) for more information.
- v **Everyone** and **All Authenticated** are ignored since they are managed in RACF. See ["System Authorization Facility](#page-51-0) [considerations for the operating system](#page-51-0) [and application levels" on page 38](#page-51-0) as well as Security role to user or group mapping for more information.
- When SAF authorization is enabled, the SAF EJBROLE profiles are used to control access to CosNaming functions. During security domain setup in the customization dialog, the CosNaming roles are defined by customization jobs. See ["Special considerations for controlling](#page-589-0) [access to naming roles using SAF](#page-589-0) [authorization" on page 576](#page-589-0) for more information on CosNaming functions and SAF authorization as well as referencing ["Administrative roles and naming service](#page-553-0) [authorization" on page 540.](#page-553-0)
- When SAF authorization is enabled, SAF EJBROLE profiles are used to authorize J2EE roles. For non-local operating system registries, identity mapping must be in place to map WebSphere Application Server identities to SAF identities. See ["Controlling access to](#page-153-0) [console users when using a Local OS](#page-153-0) [Registry" on page 140](#page-153-0) for more information
- SAF authorization for J2EE roles is a task that is independent of the application deployment process. See Assigning users and groups to roles for more information.
- The EJBROLE class should be RACLISTed. If the EJBROLE class is not RACLISTed, you must restart the

application server to pick up changes made to profiles in the EJBROLE class.

**Note:** When you use SAF authorization, to make sure that any changes in SAF to a user or group membership become effective immediately, call the purgeUserFromAuthCache SecurityAdmin mbean method for the modified user. Otherwise, the changes become effective when the cache is refreshed on a periodic basis. As an alternative, you can restart the server.

When SAF authorization is enabled, SAF EJBROLE profiles are used to authorize Java EE roles. For non-local operating system registries, identity mapping must be in place to map WebSphere Application Server identities to SAF identities.

To enable SAF authorization, see ["z/OS System Authorization Facility authorization" on page 573](#page-586-0) for more information.

Defining EJBROLES belongs to the application deployment process. If the user ID has at least READ access to the defined EJBROLE profile that corresponds to the Java EE role defined by the application, the user ID is considered to be *in Role*. (Do not be confused by the name EJBROLE. It is used for Java EE roles in both enterprise beans and Web applications.)

When an application deployer uses a role in the deployment descriptor of a component, the role name must be identical to the name of an EJBROLE profile. A security administrator defines EJBROLE profiles and permits SAF users or groups to the profiles. In order to be considered as eligible for a role, a user must have read access to the EJBROLE profile or must be connected to a SAF group that has read access.

The specification of a SAF profile prefix (previously referred to as a z/OS security domain) affects the specific EJBROLE profiles used by WebSphere Application Server for z/OS system resources when SAF authorization is chosen. When a SAF prefix is defined, the Java EE application EJBROLE profiles for the WebSphere Application Server for z/OS runtime are prefixed with the value of this property. This enables you to deploy the same application on different cells in the same sysplex, but have different user to role mappings if desired.

For example, your application has two Java EE role names: juniorTellers and seniorTellers. These are mixed case roles. In your SAF registry, you have an MVS group called JTELLER and STELLER and a MVS user ID called BANKADM. The JTELLER group is required to access to the juniorTellers role, and the STELLER group is required to access the seniorTellers role. The BANKADM user ID is required to access both roles.

You have two cells, both defined to use a SAF profile prefix. The prefixes are PRODCELL and TESTCELL, respectively. The TEST1 user ID should have access to both roles, but only in the test environment TESTCELL.

If you wanted to deploy the same application in both cells, you must define distinct profiles using a RACF (or equivalent security subsystem) as follows.

If RACF is used as your security server, enable this by issuing the following commands:

 $/*$  the EJBROLE class must be active, this step is done by the customization dialogs  $*/$ SETROPTS CLASSACT(EJBROLE)

 $/*$  first define the roles in RACF  $*/$ RDEFINE EJBROLE PRODCELL.juniorTellers UACC(NONE) RDEFINE EJBROLE PRODCELL.seniorTellers UACC(NONE)

RDEFINE EJBROLE TESTCELL.juniorTellers UACC(NONE) RDEFINE EJBROLE TESTCELL.seniorTellers UACC(NONE)

 $/*$  permit the appropriate users and groups to the various roles  $*/$ PERMIT PRODCELL.juniorTellers CLASS(EJBROLE) ID(JTELLER BANKADM) ACCESS(READ) PERMIT PRODCELL.seniorTellers CLASS(EJBROLE) ID(STELLER BANKADM) ACCESS(READ) PERMIT TESTCELL.juniorTellers CLASS(EJBROLE) ID(TEST1) ACCESS(READ) PERMIT TESTCELL.seniorTellers CLASS(EJBROLE) ID(TEST1) ACCESS(READ)

/\* refresh the EJBROLE class in RACF \* SETROPTS RACLIST(EJBROLE) REFRESH"

## **Grouping EJBROLES (GEJBROLE)**

The SAF interface also supports a grouping class for the EJBROLE class. This grouping class is called GEJBROLE. It is particularly useful when you have a need to give access to the same users or groups for several roles.

The GEJBROLE grouping class provides a capability not natively available in other Java EE servers. Using the Java EE security model, if there are several components or applications that use different role names for similar functions, such as Hire, Promote, or GrantPayraise for managerial functions, there are several options:

- Adjust the application deployment descriptors so that they conform to the roles already defined in the enterprise, such as managers. This process is time consuming and error prone especially because it might require a readjustment of the deployment descriptor each time the application is changed or reinstalled.
- v Define the EJBROLE profiles for each of the roles that are required by the application. Then, permit users and groups to access these roles. This process might be extensive for the administrator because the same users and groups might have permissions for several different profiles with similar meanings.
- Use the grouping class to avoid the worst issues with the other two options. You must still define EJBROLE profiles for each of the roles required by the application. Instead of permitting all of the same users and groups to use the new profiles, create a profile, such as supervisors, in the grouping class and add all of the new EJBROLE profiles to it. You can give permission in one place to every user and group that needs access to these roles, such as the supervisors profile. You can further avoid administrative work by adding the existing EJBROLE profile (Managers) to the grouping class profile (Supervisors).

#### **Considerations when implementing GEJBROLES:**

- Plan organizational role profiles in the RACF class GEJBROLEs.
- Create the access list by permitting user groups to the GEJBROLE profiles, then add roles to the GEJBROLE profiles.
- A GEJBROLE with only one EJBROLE is OK.
- Do not use a mixture of EJBROLE and GEJBROLE for permitting users to roles.
- If possible, permit users to GEJBROLE profiles only.
- v Generally use GEJBROLE in preference to EJBROLE.

## **System Authorization Facility user registries**

System Authorization Facility (SAF) user registries are used for several purposes in WebSphere Application Server for z/OS.

SAF-based user registries are used to:

- Authenticate using basic authentication, identity assertion, or client certificates
- Store information about users and groups
- Retrieve information about users and groups to perform security-related administrative functions including mapping users and groups to security roles.
- Control access to resources such as datasets, commands and ports

<span id="page-586-0"></span>Refer to ["Selecting a registry or repository" on page 183](#page-196-0) for more information

Using a local operating system or non-local operating system registry implementation, the WebSphere Application Server for z/OS authentication mechanism can use SAF interfaces. SAF interfaces are defined by MVS to enable applications to use system authorization services or user registries to control access to resources such as data sets and MVS commands. SAF either processes security authorization requests directly or works with RACF, or other security products, to process the requests. Note that a local operating system SAF user registry is not a centralized registry like Lightweight Directory Access Protocol (LDAP), but it is a centralized registry within a sysplex.

**Note:** When a non-local operating system registry is used, WebSphere Application Server for z/OS uses the non-local operating system registry for authentication but still uses the SAF interface to control access to system resources.

With WebSphere Application Server for z/OS, SAF user registries provide digital certificate to user ID mappings using the Resource Access Control Facility (RACF) RACDCERT command. For more information on the RACDCERT command, refer to z/OS Security Server RACF Command Language Reference (SA22-7687-05), available at [http://www.ibm.com/servers/eserver/zseries/zos/bkserv/r5pdf/](http://www.ibm.com/servers/eserver/zseries/zos/bkserv/r5pdf/secserv.html) [secserv.html.](http://www.ibm.com/servers/eserver/zseries/zos/bkserv/r5pdf/secserv.html)

WebSphere Application Server for z/OS localOS User Registry (SAF User Registry) implementation sets the registry realm name from the SAFDFLT profile in the REALM class when the REALM class is active and the SAFDFLT profile is defined. This realm name is specified as the APPLDATA property of the SAFDFLT profile. If the realm name cannot be obtained from the OS security product (such as RACF), the value of protocol iiop daemon listenIPAddress is used instead. This can happen, for example, if the REALM class is not active, or if the SAFDFLT profile is not defined.

For any realm name changes to take effect, the entire cell, including the Daemon Address Space, must be recycled for the changes to be effective. There is a UNIX System Services restriction, however. If you list user and group information, only those users with an OMVS segment (where the user and group information is stored) are shown. Refer to ["Summary of controls" on page 40](#page-53-0) for more information.

**gotcha:** If you list the groups or users in the user registry for a specific security realm, resource name, or domain name, you must ensure that you add an OMVS segment (where the user and group information is stored) to any group or user that you want to use with WebSphere Application Server.

**Note:** The default and only implementation for a local operating system registry is SAF.

Refer to ["Selecting a registry or repository" on page 183](#page-196-0) for general information about selecting user registries.

#### *z/OS System Authorization Facility authorization:*

Use this page to configure the System Authorization Facility (SAF) and the SAF Authorization properties.

To enable SAF authorization:

- 1. Click **Security > Global security > External authorization providers**.
- 2. Select the **System Authorization Facility (SAF)** from the drop-down list under Authorization provider.
- 3. Click the **Configure** button.

When you select SAF authorization, WebSphere Application Server uses the authorization policy that is stored in the z/OS security product for authorization. If a Lightweight Access Directory Protocol (LDAP) registry or Custom registry is configured and SAF authorization is specified, a mapping to a z/OS principal is required at each login for any protected methods to run:

- If the authentication mechanism is Lightweight Third Party Authentication (LTPA), it is recommended that you update all of the following configuration entries to include a mapping to a valid z/OS principal (such as WEB\_INBOUND, RMI\_INBOUND, and DEFAULT).
- If the authentication mechanism is Simple WebSphere Authentication Mechanism (SWAM), you must update the SWAM configuration entry to include a mapping to a valid z/OS principal.

**Note:** SWAM is deprecated and will be removed in a future release.

The common properties for unauthenticated user, SAF authorization, and SAF EJBROLE message suppression are no longer custom properties.

When you select this option, WebSphere Application Server uses the authorization policy that is stored in the z/OS security product for authorization.

#### *Unauthenticated user ID:*

Specifies the MVS user ID that is used to represent unprotected servlet requests when SAF authorization is specified or a local operating system registry is configured. This user ID must be a maximum of 8 characters long.

This property definition is used in the following instances:

- For authorization if an unprotected servlet invokes an entity bean
- For identification of an unprotected servlet for invoking a z/OS connector such as Customer Information Control System (CICS) or Information Management System (IMS) that uses a current identity when res-auth=container
- When an application-initiated Synch to OS thread function is attempted

For more information, see the following articles in the information center:

- "Understanding application Synch to OS Thread Allowed"
- "When to use application Synch to OS Thread Allowed"

#### *SAF profile mapper:*

Specifies the name of SAF EJBRole profile to which a Java 2 Platform, Enterprise Edition (J2EE) role name is mapped. The name that you specify implements the com.ibm.websphere.security.SAFRoleMapper interface.

The com.ibm.ws.security.zOS.authz.SAFRoleMapperImpl implementation class, which is the default SAF role mapper implementation, is initially configured. This initial configuration maps all the characters that are not allowed in a SAF role name, such as the percent (%), ampersand (&), asterisk (\*) and blank characters, to a pound (#) character.

For more information, see the ["Developing a custom SAF EJB role mapper" on page 816](#page-829-0)

#### *Enable SAF delegation:*

Specifies that the SAF EJBROLE definitions are assigned the MVS user identity that becomes the active identity when you select the RunAs specified role.

Select the **Enable SAF delegation** option only if you select the **Enable SAF Authorization** option as the external authorization provider.

*Use the APPL profile to restrict access to the application server:*

Use the APPL profile to restrict access to WebSphere Application Server.

If you have defined an SAF profile prefix, the APPL profile used is the profile prefix. Otherwise, the APPL profile name is CBS390. All of the z/OS identities using WebSphere services should have READ permission to the APPL profile. This includes all WebSphere Application Server identities, WebSphere Application Server unauthenticated identities, WebSphere Application Server administrative identities, user IDs based on role-to-user mappings, and all user identities for system users. If the APPL class is not active on the z/OS system, then this property has no effect, regardless of its value.

Default: Enabled.

#### *Suppress authorization failed messages from the z/OS security product:*

Specifies whether ICH408I messages are on or off. The default value for this settings is false (unchecked), which does not suppress messages.

System Management Facility (SMF) records access violations no matter what value is specified for this new property. This property affects the generation of access violation messages for both application-defined roles and for application server run-time-defined roles for the naming and administrative subsystems. EJBROLE profile checks are done for both declarative and programmatic checks:

- Declarative checks are coded as security constraints in Web applications and deployment descriptors are coded as security constraints in Enterprise JavaBeans (EJB) files.
- Program logic checks or access checks are performed using the programmatic isCallerinRole(x) method for enterprise beans or isUserInRole(x) method for Web applications.

#### **gotcha:**

- If you do not want administrative role messages suppressed when the SMF audit record strategy is set to Default, set the com.ibm.security.SAF.EJBROLE.Audit.Messages.Suppress.Admin property to false. The value specified for this property overrides any other setting that governs message suppression for administrative roles.
- When a third-party authorization such as Tivoli Access Manager or SAF for z/OS is used, the information in the administrative console panel might not represent the data in the provider. Also, any changes to the panel might not be reflected in the provider automatically. Follow the provider's instructions to propagate any changes made to the provider.

For more information on SAF authorization, see "Controlling access to console users when using a Local OS registry" in the information center. For more information on administrative roles, see "Administrative roles" in the information center.

**Default: Disabled, which does not suppress messages. Disabled, which does not suppress messages.** 

#### *SMF audit record strategy:*

Determines when an audit record is written to the System Management Facility (SMF). On each authorization call, RACF or an equivalent SAF-based product, can write an audit record to SMF with the result of the authorization check.

WebSphere Application Server for z/OS uses the SAF RACROUTE AUTH and RACROUTE FASTAUTH operations and passes the LOG option that is specified in the security configuration. The options are DEFAULT, ASIS, NOFAIL, and NONE.

The following options are available from the drop-down list:

#### **DEFAULT**

<span id="page-589-0"></span>When multiple role constraints are specified, such as a user must be in one of a set of roles, all of the roles except for the last role is checked with the NOFAIL option. If the authorization is granted in one of the roles before the last role, WebSphere Application Server writes an authorization success record. If the authorization is not successful in these roles, the last role is checked with the ASIS log option. If the user is authorized to the last role, a success record might be written. If the user is not authorized, a failure record might be written.

**ASIS** Specifies that the audit events are recorded in the manner that is specified in the profile that protects the resource or in the matter that is specified by the SETROPTS options.

#### **NOFAIL**

Specifies that failures are not recorded. Authorization failure messages are not issued, but successful authorization audit records might be written.

**NONE** Specifies that neither successes or failures are recorded.

Only one authorization failed record is written for a failed J2EE authorization check even if several SAF authorization calls are made. For more information on the LOG options for SAF RACROUTE AUTH and RACROUTE FASTAUTH, see the RACF or equivalent SAF-based product documentation.

#### *SAF profile prefix:*

Specifies a prefix which will be added to all the SAF EJBROLE profiles used for the Java EE roles. This prefix is also used as the APPL profile name and is inserted into the profile name used for CBIND checks. There is no default value for the SAF profile prefix field. If a prefix is not explicitly specified, then no prefix is added to the SAF EJBROLE profiles, the default value of CBS390 will be used as the APPL profile name, and nothing is inserted into the profile name for CBIND checks.

You can use APPL profile to restrict access to WebSphere Application Server

If you have defined an SAF profile prefix, the APPL profile used is the profile prefix. Otherwise, the APPL profile name is CBS390. All of the z/OS identities using WebSphere services should have READ permission to the APPL profile. This includes all WebSphere Application Server identities, WebSphere Application Server unauthenticated identities, WebSphere Application Server administrative identities, user IDs based on role-to-user mappings, and all user identities for system users. Note that if the APPL class is not active on the z/OS system, then this property has no effect, regardless of its value.

**Note:** The SAF profile prefix corresponds to the property, **com.ibm.security.SAF.profilePrefix.name**, in the security.xml file.

### **Special considerations for controlling access to naming roles using SAF authorization**

There are special considerations in WebSphere Application Server for controlling access to naming roles.

#### **Considerations for assigning users to naming roles**

You can use either System Authorization Facility (SAF) authorization (EJBROLE profiles) or WebSphere Application Server authorization to control access to naming roles. To enable SAF authorization, see ["z/OS](#page-586-0) [System Authorization Facility authorization" on page 573](#page-586-0) for more information. For a discussion of the CosNaming roles, see [Administrative console and naming service authorization.](#page-553-1) You can also refer to [Assigning users to naming roles.](#page-639-0)

### **Using SAF authorization to control access to naming roles**

When SAF authorization is enabled, SAF EJBROLE profiles are used to control access to CosNaming functions. If you selected **Use a z/OS security product** during profile creation in the z/OS Profile Management Tool and you additionally specify a value for the SAF profile prefix (previously referred to as the z/OS security domain), then the following CosNaming roles were defined by the customization jobs:

RDEFINE EJBROLE (optionalSecurityDomainName.)CosNamingRead UACC(READ) RDEFINE EJBROLE (optionalSecurityDomainName.)CosNamingWrite UACC(NONE) RDEFINE EJBROLE (optionalSecurityDomainName.)CosNamingCreate UACC(NONE) RDEFINE EJBROLE (optionalSecurityDomainName.)CosNamingDelete UACC(NONE) PERMIT (optionalSecurityDomainName.)CosNamingRead CLASS(EJBROLE) ID(WSGUEST) ACCESS(READ) PERMIT (optionalSecurityDomainName.)CosNamingWrite CLASS(EJBROLE)

ID(WSCFG1) ACCESS(READ)

PERMIT (optionalSecurityDomainName.)CosNamingCreate CLASS(EJBROLE)

ID(WSCFG1) ACCESS(READ)

PERMIT (optionalSecurityDomainName.)CosNamingDelete CLASS(EJBROLE)

ID(WSCFG1) ACCESS(READ)

If you decide, at a future date, to enable SAF authorization, you must issue these RACF commands to enable proper WebSphere Application Server operation. Change the value WSGUEST if you have chosen a different unauthenticated user ID. Change the value WSCFG1 if you have chosen a different configuration group. WSGUEST must be given explicit READ access because it is a restricted userid.

The default access granted by the customization job permits all authenticated users to update the name space. This type of authorizations might be a broader level of authority than you want to provide. Minimally, you must enable the configuration group for WebSphere Application Server (servers and administrators) to have read access to all of the profiles and permit all WebSphere Application Server for z/OS clients to have read access to the CosNamingRead profile.

If additional users require access to CosNaming roles, you can permit a user to have any of the previous roles, as indicated, by issuing the following RACF command: PERMIT (optionalSAFProfilePrefix.)rolename CLASS(EJBROLE) ID(mvsid) ACCESS(READ)

#### **Using WebSphere Application Server authorization to control access to naming roles**

When SAF authorization is not enabled, WebSphere Application Server authorization and the administrative console are used to control access to CosNaming functions.

For information on assigning users to naming roles, refer to [Assigning users to naming roles.](#page-639-0)

### **System Authorization Facility (SAF) delegation**

System Authorization Facility (SAF) delegation minimizes the need to store user Ids and passwords in many locations in the configuration.

WebSphere Application Server supports the function of delegation. Delegation allows a user identity to be represented as a Java EE role. For example, you can establish an application to be run with a RunAs role of *RoleA*. *RoleA* can then be mapped as *UserA*. WebSphere Application Server then establishes the identity context as *UserA*, and *RoleA* is defined in the deployment descriptor. Within such an arrangement in place, SAF delegation uses the specified Java EE role, *RoleA*, to determine the thread identity and then synchronizes processing with the user Id, *UserA* . *UserA* is specified in the SAF EJBROLE profile's APPLDATA value of the RDEFINE RACF command. The REDEFINE command in this example would be as follows:

RDEFINE EJBROLE rolea UACC(NONE) APPLDATA(usera)

SAF delegation requires that SAF authorization be enabled. The SAF security administrator would be responsible for the assignment of Users to the role. See ["z/OS System Authorization Facility authorization"](#page-586-0) [on page 573](#page-586-0) for the steps that permit SAF delegation.

**Note:** If you have SAF delegation enabled and Kerberos is your active authentication mechanism, when the application requests the run-as role, the runAs subject that is created on the server does not contain the Kerberos credential. As a result, the request falls back to LTPA.

# **Using distributed identity mapping for SAF**

In this release of WebSphere Application Server, you can use z/OS System Authorization Facility (SAF) security to associate a SAF user ID with a distributed identity.

## **About this task**

When you use this feature, you can maintain the original identity information of a user for audit purposes and have less to configure in WebSphere Application Server.

You can log in to a WebSphere Application Server application with the distributed identity of the user. The filters defined in the z/OS security product then determine the mapping of the distributed identity to a SAF user.

**Note:** The SAF distributed identity mapping feature is not supported in a mixed-version cell (nodes prior to WebSphere Application Server Version 8.0).

## **Procedure**

- 1. Review the Distributed identity mapping using SAF topic. Decide which scenario applies to your configuration and make any necessary changes.
	- **Note:** Before you configure distributed identity mapping, you must first remove unnecessary Java Authentication and Authorization Service (JAAS) login modules. Ensure that you do not have the com.ibm.ws.security.common.auth.module.MapPlatformSubject login JAAS module configured in WebSphere Application Server. Use the administrative console or wsadmin scripting to remove this login module, or you can use the provided Jython script, removeMapPlatformSubject.py, which searches for and removes this login module from the appropriate login entries. For more information about how to use this script, read the removeMapPlatformSubject script topic.
- 2. Configure the RACMAP filters in the z/OS security product to establish the mapping of distributed identities to SAF users. Read the Distributed identity filters configuration in z/OS security topic for more information.

## **Distributed identity mapping using SAF**

The distributed identity mapping feature using System Authorization Facility (SAF) for z/OS provides some major benefits, and is new in this version of WebSphere Application Server.

**Note:** This release of WebSphere Application Server enables you to use z/OS System Authorization Facility (SAF) security to associate a SAF user ID with a distributed identity. When you use this feature, you can maintain the original identity information of a user for audit purposes and have less to configure in WebSphere Application Server.

Your z/OS security product must be at the appropriate version that supports the distributed identity mapping. The correct SAF version is 7760 or later. For Resource Access Control Facility (RACF), you must be at z/OS version 1.11 or later.

Some advantages in using this feature include:

- If you are using a non-Local OS registry, such as Lightweight Directory Access Protocol (LDAP), and are using either SAF authorization, z/OS thread identity synchronization (SyncToThread) or the connection manager RunAs thread identity option, you can directly map the LDAP user to a SAF user in the z/OS security product with the RACMAP SAF profiles. No mapping modules are required; therefore do not configure these modules in WebSphere Application Server. SMF audit records contain both the LDAP user name and the mapped SAF user ID.
- If you are using Local OS registry, and are using Kerberos or Simple and Protected GSS-API Negotiation (SPNEGO), you can directly map the Kerberos principal to an SAF user in the z/OS security

product. No mapping modules are required; therefore do not configure these modules in WebSphere Application Server. SMF audit records contain both the Kerberos principal and the mapped SAF user ID.

**Note:** The SAF distributed identity mapping feature is not supported in a mixed-version cell (nodes prior to WebSphere Application Server Version 8.0).

#### **Benefits when using distributed identity mapping**

Distributed identity mapping in SAF provides two major benefits:

- When a user is audited on the z/OS operating system using SMF, the audit record contains both the distributed identity and the mapped SAF user ID. This improves cross-platform interoperability and provides value for both host centric and heterogeneous application environments.
- The mapping of distributed identities is handled by the z/OS security administrator. There is no need to configure mapping modules in the WebSphere Application Server configuration.

#### **When to use distributed identity mapping**

The following scenarios describe how you can use the new distributed identity mapping feature in SAF.

• **Scenario 1:** When you have a non-Local OS registry configured with either SAF authorization, z/OS thread identity synchronization (SyncToThread) or the connection manager RunAs thread identity option, you can use this feature to map your registry user to an SAF user. In previous releases, this process had to be done with Java Authentication and Authorization Service (JAAS) login modules that were configured in WebSphere Application Server.

The advantages of using distributed identity mapping are that the SMF audit records will contain both the distributed user and the SAF user, and that the mapping is controlled by the z/OS Security administrator.

When mapping a non-Local OS registry user, the distributed user name is the value returned by the WebSphere Application Server WSCredential.getUniqueSecurityName() API. The realm name is determined by the WebSphere Application Server WSCredential.getRealmName() API.

To enable distributed identity mapping for this scenario, no further changes are needed in the security configuration.

- **Note:** For scenario 1, if you are using the Federated Repositories registry configured with the UserRegistry bridge, you can still take advantage of the SAF distributed identity mapping feature. If you log in with a SAF user, it is not mapped. However, if you log in with a distributed user, it is mapped to a SAF user.
- v **Scenario 2:** When you have a Local OS registry configured on the z/OS platform with Kerberos or SPNEGO enabled, you can map the Kerberos principal name to a SAF user using the distributed identity mapping feature. In previous releases, you could use either a JAAS mapping login module that was configured in WebSphere Application Server or the KERB segment of the SAF user in the z/OS security product.

The advantage of using distributed identity mapping is that the SMF records will contain both the Kerberos user and the mapped SAF user.

When mapping a Kerberos user, the distributed user name is the Kerberos principal name. The realm name is the Kerberos realm name of the Kerberos Key Distribution Center (KDC). For more information on creating distributed identity filters in the z/OS security product, read the Distributed identity filters configuration in z/OS security topic.

To enable distributed identity mapping for this scenario, you must select the radio button for "Use the RACMAP profiles in the SAF product for distributed identity mapping" on the administrative console panel Kerberos authentication settings page. To make this change with **wsadmin** scripting, set the security custom property com.ibm.websphere.security.krb.useRACMAPMappingToSAF=true.

• **Scenario 3:** When you have a Local OS registry configured, you can map an asserted certificate or an asserted distinguished name to a SAF user.

In previous releases, the first attribute of the asserted DN name was mapped to a SAF user. The advantage of using the distributed identity mapping for an asserted DN is the added flexibility for mapping users, the mapping is controlled by the z/OS security administrator, and the SMF audit records will contain both the asserted DN name and the mapped SAF user ID. In previous releases, an asserted certificate was mapped to a SAF user by using the RACDCERT MAP function in SAF. The advantage of using the distributed identity mapping is that the SMF audit records will contain both the certificate DN name and the mapped SAF user ID. Additionally, the SAF database saves space by not having to store the digital certificates.

When mapping an asserted certificate or DN name in SAF, the distributed user is the DN name and the realm name is the current SAF realm.

To enable distributed identity mapping for this scenario, you must check the checkbox for "Map certificate and DN using SAF distributed identity mapping" in the administrative console panel Common Secure Interoperability Version 2 inbound communications settings. To make this change with wsadmin scripting, set the security custom property

com.ibm.websphere.security.certdn.useRACMAPMappingToSAF=true

v **Scenario 4:** When you have a Local OS registry configured, you can map a certificate received in the CSIv2 transport layer to a SAF user.

In previous releases, a certificate was mapped to a SAF user by using the RACDCERT MAP function in SAF. The advantage of using the distributed identity mapping is that the SMF audit records will contain both the certificate DN name and the mapped SAF user ID.

When mapping a certificate received in the CSIv2 transport layer, the distributed user is the DN name and the realm name is the current SAF realm..Additionally, the SAF database saves space by not having to store the digital certificates.

To enable distributed identity mapping for this scenario, you must check the checkbox for "Map certificate using SAF distributed identity mapping" in the administrative console panel Common Secure Interoperability Version 2 inbound communications settings. To make this change with wsadmin scripting, set the security custom property

com.ibm.websphere.security.certificate.useRACMAPMappingToSAF=true.

**Note:** If your DN name has a blank space between the attributes, then you should apply the RACF APAR OA34258, or PTF UA59873, and the SAF APAR OA34259, or PTF UA59871, to correctly parse the blanks.

*Table 68. Distributed identity mapping scenarios. The following table summarizes the configuration for each of the distributed identity mapping scenarios.*

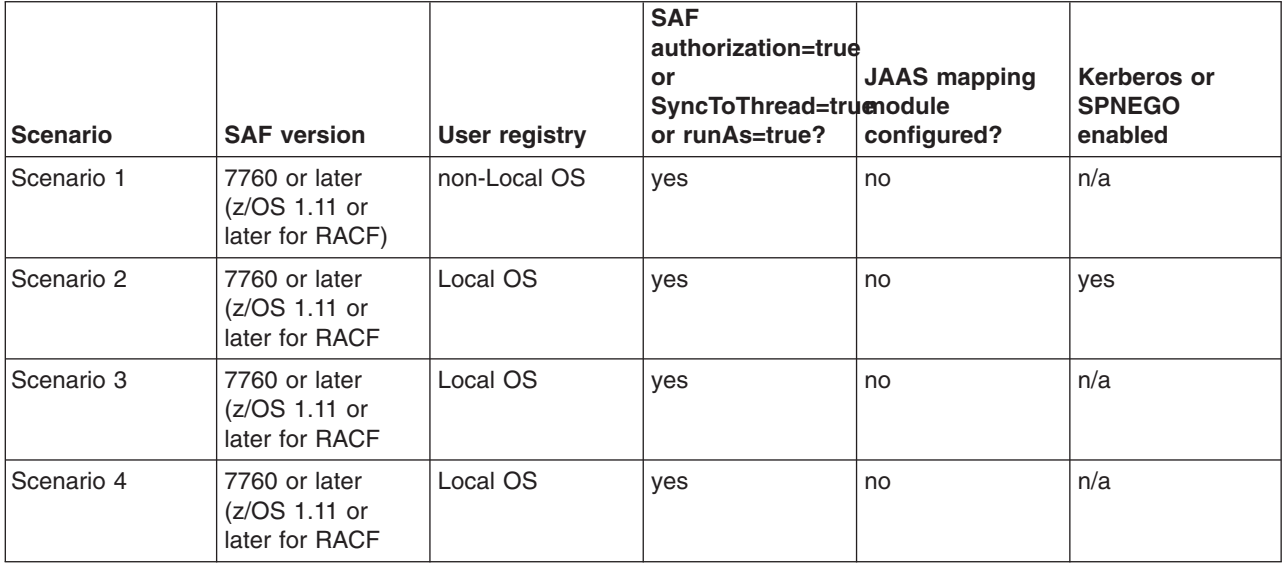

## **Considerations when configuring distributed identity mapping**

When you configure distributed identity mapping, you must complete the following actions:

- v **Determine the SAF version**. You must first ensure that your z/OS security version is at SAF version 7760 or later. If you are using RACF, you must be at z/OS version 1.11 or later. A new AdminTask, isSAFVersionValidForIdentityMapping(), is provided to help determine this. Additionally, the informational message, SECJ6233I, is printed in the server job log, which indicates the current SAF version.
- v **Remove unnecessary JAAS login modules**. You must ensure that you do not have the com.ibm.ws.security.common.auth.module.MapPlatformSubject login JAAS module configured in your WebSphere configuration. In previous releases of WebSphere Application Server, this is how mapping a distributed user to a SAF user was completed. As long as you have this login module configured, the security configuration continues to use the previous method for mapping a distributed user to a SAF user. If you are configuring a new WebSphere Application Server Version 8.0 cell, this JAAS login module is not configured by default; therefore, no further action is necessary. However, if you have migrated your cell to WebSphere Application Server Version 8.0 , the JAAS login module likely exists and should be removed. You can use the administrative console or **wsadmin** scripting to remove this login module. You can also use the provided Jython script, removeMapPlatformSubject.py, which searches for and removes this login module from the appropriate login entries. For more information on how to use this script, read the removeMapPlatformSubject script topic.

To delete the JAAS login module on the administrative console, complete the following steps:

- 1. Click **Security > Global security > Java Authentication and Authorization Service > System logins**.
- 2. Click **DEFAULT**.
- 3. Select the checkbox for com.ibm.ws.security.common.auth.module.MapPlatformSubject login JAAS module, then click **Delete**.
- 4. Click **OK**.
- 5. Repeat for steps 2-4 for the System logins of WEB\_INBOUND, RMI\_INBOUND and SWAM\_ZOSMAPPING.
- v **Map SAF users in the z/OS security product**. Use the RACMAP command in the z/OS security product to configure a distributed identity filter. Use this filter to map multiple distributed users to one SAF user, or you can have a one-to-one mapping. The distributed identity filter consists of two parts: the distributed user name and the realm name of the registry where the distributed user exists.
	- **Note:** In some cases, changes to the RACMAP filters do not take effect immediately on the WebSphere server. Read "Activating RACMAP filter changes for an authenticated user" in the Distributed identity filters configuration in z/OS security topic for more details.

When configuring the SAF distributed identity mapping feature at the security domain level, note the realm name for that domain. You can choose to provide a realm name or to use the system-generated realm name. Regardless of which option you choose, this is the realm name that you must use when defining the mappings in the SAF registry.

v **Make the necessary changes to the security configuration**. Read scenarios 1-4 listed above to determine additional changes you might need to make to the security configuration.

## **Distributed identity filters configuration in z/OS security**

Before you can map distributed identities to System Authorization Facility (SAF) users, you must first configure distributed identity filters in the z/OS security product for WebSphere Application Server.

The distributed identity filter in the SAF class RACMAP consists of the distributed user name and the realm name of the distributed user name. You can configure the filters to map many distributed identities to one SAF user, or you can have a one-to-one mapping.

The following syntax for creating a distributed identity filter using the RACMAP command exists:

```
RACMAP ID(<SAFUser>) MAP USERDIDFILTER(NAME('<distributedUserId>'))
REGISTRY(NAME('<distributedRealmName>')) WITHLABEL('<someLabel>')
```
The <SAFUser> element is the SAF user in the z/OS security product, <distributedUserId> is the distributed identity, <distributedRealmName> is the realm name of the distributed identity and <someLabel> is a text field that describes this distributed identity filter.

Use the following command to activate the IDIDMAP class. This command only needs to be run once at the beginning:

SETROPTS CLASSACT(IDIDMAP) RACLIST(IDIDMAP)

Use the following command after any changes are made to RACMAP profiles for the changes to take effect:

SETROPTS RACLIST(IDIDMAP) REFRESH

**Note:** In some cases, changes to the RACMAP filters do not take effect immediately on the WebSphere server. See the section below, "Activating RACMAP filter changes for an authenticated user" for more details.

#### **Mapping distributed users to SAF users:**

If you have configured a non-local OS registry, you can map a distributed user, such as a Lightweight Directory Access Protocol (LDAP) user, to an SAF user. The distributed user name that WebSphere Application Server uses when mapping to an SAF user is the value returned by the WSCredential.getUniqueSecurityName() API. This method returns the unique user name as it applies to the configured user registry. For LDAP, this would be the full distinguished name (DN). For a custom configuration, this is whatever the getUniqueUserId() API in the custom registry returns. For federated repositories, this is the uniqueName property in virtual member manager.

The distributed realm name used by WebSphere Application Server is determined by the WSCredential.getRealmName() API. The realm name that is returned depends on the user registry that is being configured. For LDAP, the realm name is the ldapHostName:ldapPortNumber. For custom user registry, it is whatever you have configured the getRealm() method to return in your implementation. For federated repositories, the realm name is the realm you specified on the realm name field of the federated repositories panel.

In the following example, the LDAP user, LDAPUser1, is mapped to the SAF user, USER1:

RACMAP ID(USER1) MAP USERDIDFILTER(NAME('CN=LDAPUser1,o=ibm,c=us')) REGISTRY(NAME('ccwin12.austin.ibm.com:389')) WITHLABEL('Mapping LDAP LDAPUser1 to USER1')

In this example, the custom user registry user, CustomUser3, is mapped to the SAF user, USER3: RACMAP ID(USER3) MAP USERDIDFILTER(NAME('CustomUser3')) REGISTRY(NAME('customRealm')) WITHLABEL('Mapping custom CustomUser3 to USER3')

In this example, the federated repositories user, wimUser5, is mapped to the SAF user, USER5:

RACMAP ID(USER5) MAP USERDIDFILTER(NAME('uid=wimUser5,o=defaultWIMFileBasedRealm

')) REGISTRY(NAME('defaultWIMFileBasedRealm')) WITHLABEL('Mapping custom wimUser5 to USER5')

#### **Mapping Kerberos principals to SAF users:**

If you have a local OS registry configured on z/OS operating systems with the Kerberos authentication mechanism, you might want to map a Kerberos user to a SAF user. In this case, the distributed identity is the Kerberos principal name. The distributed realm name is the Kerberos realm name of the KDC.

The following example maps a Kerberos user to a SAF user:

kerberosUser@KRB390.IBM.COM to the SAF user WSADMIN: RACMAP ID(WSADMIN) MAP USERDIDFILTER(NAME('kerberosUser')) REGISTRY(NAME('KRB390.IBM.COM')) WITHLABEL('Mapping Kerberos kerberosUser to WSADMIN')

#### **Mapping multiple distributed identities to one SAF user:**

You can use the wildcard (\*) to create a filter that maps multiple distributed identities to one SAF user. you can specify the wildcard (\*) for the distributed identity name and realm name. For example, if you want each user from your LDAP server, accountingUnit.acme.ibm.com, to be mapped to the SAF user ACCT, you can define a filter as in the following example:

RACMAP ID(ACCT) MAP USERDIDFILTER(NAME('\*')) REGISTRY(NAME('accountingUnit.acme.ibm.com:389')) WITHLABEL('Mapping accounting users to ACCT')

If the distributed identity name is a distinguished name, you can omit attributes of the DN value when creating the filter, starting with the most specific attributes. For example, you can create a filter that maps all LDAP users that have the attributes  $0 = i \cdot b \cdot b$ ,  $c = u \cdot c$  on the SAF user, ACCT2, as in the following example:

RACMAP ID(ACCT2) MAP USERDIDFILTER(NAME('O=ibm,C=us')) REGISTRY(NAME('accountingUnit.acme.ibm.com:389')) WITHLABEL('Mapping US accounting users to ACCT2')

#### **Mapping certificates and distinguished names to SAF users**

The distributed identity is the distinguished name or attributes of the distinguished name. The distributed realm name is the current realm. For example:

RACMAP ID(ACCT3) MAP USERDIDFILTER(NAME('O=ibm,C=us')) REGISTRY(NAME('localOSRealm')) WITHLABEL('Mapping certificate or distinguished names to ACCT3')

#### **Creating a default distributed identity filter:**

You might want to define a default filter that maps any distributed identity that is not found in any of the other filters to a SAF user with the RESTRICTED attribute.

The following example demonstrates how to create a default filter: RACMAP ID(WSGUEST) MAP USERDIDFILTER(NAME('\*')) REGISTRY(NAME('\*')) WITHLABEL('The default filter')

#### **Activating RACMAP filter changes for an authenticated user:**

When a user authenticates with the registry, the user is also added to the authentication cache. Any changes to the RACMAP filters in the z/OS security product do not take effect until this user is removed from the authentication cache.

If you want these changes to take effect immediately, call the SecurityAdmin Mbean on the server that you want to update. You can either invoke the purgeUserFromAuthCache operation to remove one specific user, or the clearAuthCache operation to remove all users from the authentication cache. The authentication cache is also cleared once the server is restarted.

Refer to the SecurityAdmin MBean Definition Table for details on the Mbean and its operations.

For example, a distributed identity, LDAPUser1, is not mapped to an SAF user, and attempts to log in to a servlet protected by a role. Since the user ID and password are valid, the user is authenticated and added to the authentication cache. However, since LDAPUser1 is not mapped to an SAF user, a default unauthenticated ID, WSGUEST, is used for authorization.

LDAPUser1 is unable to access the servlet since WSGUEST is not authorized to the servlet role. The z/OS security administrator then defines a RACMAP filter to map LDAPUser1 to the SAF user, USER1. LDAPUser1 still cannot access the servlet until this ID is removed from the authentication cache.

For more information about the RACMAP command, refer to the z/OS Security Server RACF Command Language Reference.

#### **removeMapPlatformSubject script**

If you want to use distributed identity mapping for System Authorization Facility (SAF), use the removeMapPlatformSubject Jython script that is provided to remove the unnecessary Java Authentication and Authorization Service (JAAS) login module, MapPlatformSubject, from the security configuration.

The removeMapPlatformSubject script searches for and removes the com.ibm.ws.security.common.auth.module.MapPlatformSubject JAAS login module from these login entries: DEFAULT, WEB\_INBOUND, RMI\_INBOUND, SWAM\_ZOSMAPPING. You can run this script for the global security configuration or for a specific security domain.

#### **Syntax**

The following command syntax exists:

wsadmin.sh -conntype NONE -lang jython -f /path/to/script/removeMapPlatformSubject.py [options]

Running this script with no options updates the global security configuration.

#### **Parameters**

The following options are available for the removeMapPlatformSubject script:

#### **-securityDomain <securityDomainName>**

Specifies that you want to update only the specified security domain. If this option is not specified, the global security configuration is updated.

**-scripthelp**

Specifies that you want to see a description of the syntax and options that are available. A –trace option is also available for debug purposes. The debug output is sent to the stdout stream.

#### **–trace**

Specifies that you want to create a trace that you can use to debug a problem with the application of this function. The trace output is sent to the stdout stream.

#### **Usage scenarios**

The following examples demonstrate correct syntax.

Use this example to remove the login module from the global security configuration:

```
wsadmin.sh -conntype NONE -lang jython -f
/WebSphere/AppServer/bin/removeMapPlatformSubject.py
```
Use this example to remove the login modules from the server2Domain security domain:

```
wsadmin.sh -conntype NONE -lang jython -f
/WebSphere/AppServer/bin/removeMapPlatformSubject.py
-securityDomain server2Domain
```
# **Delegations**

*Delegation* is a process security identity propagation from a caller to a called object. As per the Java Platform, Enterprise Edition (Java EE) specification, a servlet and enterprise beans can propagate either the client or remote user identity when invoking enterprise beans, or they can use another specified identity as indicated in the corresponding deployment descriptor.

The extension supports enterprise bean propagation to the server ID when invoking other entity beans. Three types of delegations are possible:

- Delegate (RunAs) client identity
- Delegate (RunAs) specified identity
- Delegate (RunAs) system identity

**Note:** The RunAs system identity delegation only works when server ID and password are used. When the internalServerId feature is used, it does not work because runAs with system identity is not supported. You must specify RunAs roles. When internalServerID is used, use the RunAsSpecified with a user ID and password that is mapped to the administrator role. See ["Administrative roles and](#page-553-0) [naming service authorization" on page 540](#page-553-0) for more information about internalServerId.

The EJB specification only supports delegation (RunAs) at the Enterprise JavaBeans (EJB) level. But an extension allows EJB method-level RunAs specification. With an EJB method level, the RunAs specification can specify a different RunAs role for different methods within the same enterprise beans.

The RunAs specification is detailed in the deployment descriptor, which is the ejb-jar.xml file in the EJB module and the web.xml file in the web module. The extension to the RunAs specification is included in the ibm-ejb-jar-ext.xml file.

An IBM-specific binding file is available for each application that contains a mapping from the RunAs role to the user. This file is specified in the ibm-application-bnd.xml file.

These specifications are read by the runtime during application startup. The following figure illustrates the delegation mechanism, as implemented in the WebSphere Application Server security model.

## **Delegation Process**

Two tables help in the delegation process:

- Resource to RunAs role mapping table
- RunAs role to user ID and password mapping table

Use the Resource to RunAs role mapping table to get the role that is used by a servlet or by enterprise beans to propagate to the next enterprise beans call.

Use the RunAsRole to user ID and password mapping table to get the user ID that belongs to the RunAs role and its password.

Delegation is performed after successful authentication and authorization. During this process, the delegation module consults the Resource to RunAs role mapping table to get the RunAs role (3). The delegation module consults the RunAs role to user ID and password mapping table to get the user that belongs to the RunAs role (4). The user ID and password is used to create a new credential using the authentication module, which is not shown in the figure.

# **Authorizing access to Java EE resources using Tivoli Access Manager**

The Java Authorization Contract for Containers (JACC) defines a contract between Java Platform, Enterprise Edition (Java EE) containers and authorization providers. You can use the default authorization, a System Authorization Facility (SAF) authorization, or an external JACC authorization provider. When security is enabled in WebSphere Application Server, the default authorization is used unless a JACC provider is specified.

## **Before you begin**

JACC enables any third-party authorization providers to plug into a Java EE application server (such as WebSphere Application Server) to make the authorization decisions when a Java EE resource is accessed. By default, WebSphere Application Server implements the JACC provider by using Tivoli Access Manager as the external authorization provider.

Read the following articles for more detailed information about JACC before you attempt to configure WebSphere Application Server to use a JACC provider:

## **Procedure**

- ["JACC support in WebSphere Application Server" on page 553](#page-566-0)
- ["JACC providers" on page 556](#page-569-0)
- ["Tivoli Access Manager integration as the JACC provider" on page 560](#page-573-0)

# **Using the built-in authorization provider**

You can extend the capabilities of WebSphere Application Server by plugging in your own authorization provider. You can use the built-in authorization, a System Authorization Facility (SAF) authorization, or an external JACC authorization provider.

## **About this task**

For an explanation of the administrative console panels that support these capabilities, see:

## **Procedure**

- Use the built-in authorization provider. It is recommended that you do not modify any settings on the authorization provider panels if you use the **Built-in authorization** option. For more information, see "External authorization provider settings."
- v Use an external authorization provider. If you use the **External authorization using a JACC provider** option, the external providers must be based on the Java Authorization Contract for Containers (JACC) specification to handle the Java Platform, Enterprise Edition (Java EE) authorization. By default, WebSphere Application Server enables you to configure the Tivoli Access Manager Java Authorization Contract for Containers (JACC) provider as the default external JACC provider. For more information, see ["External Java Authorization Contract for Containers provider settings" on page 587](#page-600-0) and ["Tivoli](#page-607-0) [Access Manager JACC provider settings" on page 594.](#page-607-0)
- v Use a System Authorization Facility (SAF). Use the **System Authorization Facility (SAF) authorization** option to specify that SAF EJBROLE profiles be used for user-to-role authorization for both Java Platform, Enterprise Edition (Java EE) applications and the role-based authorization requests (naming and administration) that are associated with application server runtime. This option is available only when your environment contains z/OS nodes. For more information, see "External authorization provider settings" and ["z/OS System Authorization Facility authorization" on page 573.](#page-586-0)

## **External authorization provider settings**

Use this page to enable a Java Authorization Contract for Containers (JACC) provider for authorization decisions.

<span id="page-600-0"></span>To view this administrative console page, complete the following steps:

- 1. Click **Security > Global security**.
- 2. Click **External authorization providers**.

The application server provides a default authorization engine that performs all of the authorization decisions. In addition, the application server also supports an external authorization provider using the JACC specification to replace the default authorization engine for Java Platform, Enterprise Edition (Java EE) applications.

JACC is part of the Java EE specification, which enables third-party security providers such as Tivoli Access Manager to plug into the application server and make authorization decisions.

**Important:** Unless you have an external JACC provider or want to use a JACC provider for Tivoli Access Manager that can handle Java EE authorizations based on JACC, and it is configured and set up to use with the application server, do not enable **External authorization using a JACC provider**.

#### *Built-in authorization:*

Use this option all the time unless you want an external security provider such as the Tivoli Access Manager to perform the authorization decision for Java EE applications that are based on the JACC specification.

**External JACC provider:** Use this link to configure the application server to use an external JACC provider. For example, to configure an external JACC provider, the policy class name and the policy configuration factory class name are required by the JACC specification.

The default settings that are contained in this link are used by Tivoli Access Manager for authorization decisions. If you intend to use another provider, modify the settings as appropriate.

#### *System Authorization Facility (SAF) authorization:*

Use this option to specify that SAF EJBROLE profiles are used for user-to-role authorization for both Java 2 Platform, Enterprise Edition (Java EE) applications and the role-based authorization requests (naming and administration) that are associated with application server runtime. This option is available when your environment contains z/OS nodes only.

**Important:** When you select this option, WebSphere Application Server uses the authorization policy that is stored in the z/OS security product for authorization.

If a Lightweight Access Directory Protocol (LDAP) registry or Custom registry is configured and SAF authorization is specified, a mapping to a z/OS principal is required at each login for any protected methods to run:

- If the authentication mechanism is Lightweight Third Party Authentication (LTPA), it is recommended that you update all of the following configuration entries to include a mapping to a valid z/OS principal (such as WEB\_INBOUND, RMI\_INBOUND, and DEFAULT).
- If the authentication mechanism is Simple WebSphere Authentication Mechanism (SWAM), you must update the SWAM configuration entry to include a mapping to a valid z/OS principal.

**Note:** SWAM is deprecated and will be removed in a future release.

### **External Java Authorization Contract for Containers provider settings**

Use this page to configure the application server to use an external Java Authorization Contract for Containers (JACC) provider. For example, the policy class name and the policy configuration factory class name are required by the JACC specification.

Use these settings when you have set up an external security provider that supports the JACC specification to work with the application server. The configuration process involves installing and configuring the provider server and configuring the client of the provider in the application server to communicate with the server. If the JACC provider is not enabled, these settings will be ignored.

To view this administrative console page, complete the following steps:

- 1. Click **Security > Global security**.
- 2. Click **External authorization providers**.
- 3. Under Authorization provider, click **External JACC provider**.

Use the default settings when you use Tivoli Access Manager as the JACC provider. Install and configure the Tivoli Access Manager server prior to using it with the application server. Use the Tivoli Access Manager properties link under Additional properties, and configure the Tivoli Access Manager client in the application server to use the Tivoli Access Manager server. If you intend to use another provider, modify the settings as appropriate.

#### *Name:*

Specifies the name that is used to identify the external JACC provider.

This field is required.

**Data type:** String

#### *Description:*

Provides an optional description for the provider.

**Data type:** String

#### *Policy class name:*

Specifies a fully qualified class name that represents the javax.security.jacc.policy.provider property as per the JACC specification. The class represents the provider-specific implementation of the java.security.Policy abstract methods.

The class file must reside in the class path of each application server process. These processes include the application server, node agents and the deployment manager.

Do not add the Java archive (JAR) file, which contains the class file, to the <WAS\_HOME>/lib directory in a product environment as service releases overwrite files in this directory.

This class is used during authorization decisions. The default class name is for Tivoli Access Manager implementation of the policy file.

This field is required. For information on enabling the JACC provider using this field, see the "Enabling the JACC provider for Tivoli Access Manager" article in the information center.

**Data type:** String

**Default:** com.tivoli.pd.as.jacc.TAMPolicy

#### *Policy configuration factory class name:*

Specifies a fully qualified class name that represents the

javax.security.jacc.PolicyConfigurationFactory.provider property as per the JACC specification. The class represents the provider-specific implementation of the javax.security.jacc.PolicyConfigurationFactory abstract methods.

The class file must reside in the class path of each application server process. These processes include the application server, node agents and the deployment manager.

Do not add the Java archive (JAR) file, which contains the class file, to the <WAS\_HOME>/lib directory in a product environment as service releases overwrite files in this directory.

This class represents the provider-specific implementation of the PolicyConfigurationFactory abstract class. This class is used to propagate the security policy information to the JACC provider during the installation of the J2EE application. The default class name is for the Tivoli Access Manager implementation of the policy configuration factory class name.

This field is required.

Data type: String

**Default:** com.tivoli.pd.as.jacc.TAMPolicyConfigurationFactory

#### *Role configuration factory class name:*

Specifies a fully qualified class name that implements the com.ibm.wsspi.security.authorization.RoleConfigurationFactory interface.

The class file must reside in the class path of each application server process. These processes include the application server, node agents and the deployment manager.

Do not add the Java archive (JAR) file, which contains the class file, to the <WAS\_HOME>/lib directory in a product environment as service releases overwrite files in this directory.

When you implement this class, the authorization table information in the binding file is propagated to the provider during the installation of the J2EE application. The default class name is for the Tivoli Access Manager implementation of the role configuration factory class name.

This field is optional. For information on enabling the JACC provider using this field, see the "Enabling the JACC provider for Tivoli Access Manager" article in the information center.

**Data type:** String

**Default:** com.tivoli.pd.as.jacc.TAMRoleConfigurationFactory

#### *Provider initialization class name:*

Specifies a fully qualified class name that implements the com.ibm.wsspi.security.authorization.InitializeJACCProvider interface.

The class file must reside in the class path of each application server process. These processes include the application server, node agents and the deployment manager.

Do not add the Java archive (JAR) file, which contains the class file, to the <WAS HOME>/lib directory in a product environment as service releases overwrite files in this directory.

When implemented, this class is called at the start and the stop of all the application server processes. You can use this class for any required initialization that is needed by the provider client code to

communicate with the provider server. The properties that are entered in the custom properties link are passed to the provider when the process starts up. The default class name is for the Tivoli Access Manager implementation of the provider initialization class name.

This field is optional. For information on enabling the JACC provider using this field, see the "Enabling the JACC provider for Tivoli Access Manager" article in the information center.

**Data type:** String **Default: Default: Com.tivoli.pd.as.jacc.cfg.TAMConfigInitialize** 

#### *Requires the EJB arguments policy context handler for access decisions:*

Specifies whether the JACC provider requires the EJBArgumentsPolicyContextHandler handler to make access decisions.

Because this option has an impact on performance, do not set it unless it is required by the provider. Normally, this handler is required only when the provider supports instance-based authorization. Tivoli Access Manager does not support this option for J2EE applications.

**Default:** Disabled

#### *Supports dynamic module updates:*

Specifies whether you can apply changes made to security policies of web modules in a running application, dynamically without affecting the rest of the application.

If this option is enabled, the security policies of the added or modified web modules are propagated to the JACC provider and only the affected web modules are started.

If this option is disabled, then the security policies of the entire application are propagated to the JACC provider for any module-level changes. The entire application is restarted for the changes to take effect.

Typically, this option is enabled for an external JACC provider.

**Default:** Enabled

#### *Custom properties:*

Specifies the properties that are required by the provider.

These properties are propagated to the provider during the startup process when the provider initialization class name is initialized. If the provider does not implement the provider initialization class name as described previously, the properties are not used.

The Tivoli Access Manager implementation does not require that you enter any properties in this link.

#### *Tivoli Access Manager properties:*

Specifies properties that are required by the Tivoli Access Manager implementation.

These properties are used to set up the communication between the application server and the Tivoli Access Manager server. You must install and configure the Tivoli Access Manager server before entering these properties.

# <span id="page-604-0"></span>**Enabling an external JACC provider**

Use this topic to enable an external JACC provider using the administrative console.

## **Before you begin**

The Java Authorization Contract for Containers (JACC) defines a contract between Java Platform, Enterprise Edition (Java EE) containers and authorization providers. This contract enables any third-party authorization providers to plug into a Java EE 5 application server, such as WebSphere Application Server to make the authorization decisions when a Java EE resource is accessed.

## **Procedure**

- 1. From the WebSphere Application Server administrative console, click **Security > Global security > External authorization providers**.
- 2. Under Related items, click **External JACC provider**.
- 3. The fields are set for Tivoli Access Manager by default. If you do not plan to use Tivoli Access Manager as the JACC provider, replace these fields with the details for your own external JACC provider.
- 4. If any custom properties are required by the JACC provider, click **Custom properties** under Additional properties and enter the properties. When using the Tivoli Access Manager, use the **Tivoli Access Manager properties** link instead of the Custom properties link. For more information, see "Configuring the JACC provider for Tivoli Access Manager using the administrative console."
- 5. On the External authorization providers panel, select the **External authorization using a JACC provider** option and click **OK**.
- 6. Complete the remaining steps to enable security. If you are using Tivoli Access Manager, you must select LDAP as the user registry and use the same LDAP server. For more information on configuring LDAP registries, see ["Configuring Lightweight Directory Access Protocol user registries" on page 191.](#page-204-0)
- 7. Verify that all of the changes are synchronized across all nodes.
- 8. In a multinode environment, stop and start the deployment manager configuration.

Issue the following commands:

```
profile_root/bin/stopManager.bat
 -username user_name
-password password
```
*[profile\\_root](#page-1044-0)*/bin/startManager.bat

9. Restart all servers to make these changes effective.

## **Configuring the JACC provider for Tivoli Access Manager using the administrative console**

Use this task to configure Tivoli Access Manager as the Java Authorization Contract for Containers (JACC) provider using the administrative console.

### **Before you begin**

Before configuring Tivoli Access Manager as the JACC provider, verify that all of the managed servers, including node agents, are started

Prior to completing the following steps, verify that you have previously created a security administrative user. For more information, see ["Creating the security administrative user for Tivoli Access Manager" on](#page-606-0) [page 593.](#page-606-0)

### **About this task**

The following configuration is performed on the management server. When you click either **Apply** or **OK**, configuration information is checked for consistency, saved, and applied if successful.

This configuration information is propagated to the nodes when synchronization is performed. Restart the nodes for the configuration changes to take effect.

To configure Tivoli Access Manager as the JACC provider using the administrative console, complete the following steps:

#### **Procedure**

- 1. Start the WebSphere Application Server administrative console by clicking http:// *yourhost*.domain:*port\_number*/ibm/console after starting WebSphere Application Server. If security is currently disabled, log in with any user ID. If security is currently enabled, log in with a predefined administrative ID and password. This ID is typically the server user ID that is specified when you configure the user registry.
- 2. Click **Security > Global security > External authorization providers**.
- 3. Under General properties, select **External authorization using a JACC provider**.
- 4. Under Related items, click **External JACC provider**.
- 5. Under Additional properties, click **Tivoli Access Manager Properties**. The Tivoli Access Manager JACC provider configuration screen is displayed.
- 6. Enter the following information:

#### **Enable embedded Tivoli Access Manager**

Select this option to enable Tivoli Access Manager.

#### **Ignore errors during embedded Tivoli Access Manager disablement**

Select this option when you want to unconfigure the JACC provider. Do not select this option during configuration.

#### **Client listening port set**

WebSphere Application Server must listen using a TCP/IP port for authorization database updates from the policy server. More than one process can run on a particular node or machine. More than one authorization server can be specified by separating the entries with commas. Specifying more than one authorization server at a time is useful for reasons of failover and performance. Enter the listening ports used by Tivoli Access Manager clients, separated by a comma. If a range of ports is specified, separate the lower and higher values by a colon (**:**) (for example, 7999, 9990**:**999).

#### **Policy server**

Enter the name of the Tivoli Access Manager policy server and the connection port. Use the policy server: port form. The policy communication port is set at the time of the Tivoli Access Manager configuration, and the default is 7135.

#### **Authorization servers**

Enter the name of the Tivoli Access Manager authorization server. Use the auth server: port: priority form. The authorization server communication port is set at the time of the Tivoli Access Manager configuration, and the default is 7136. The priority value is determined by the order of the authorization server use (for example, auth server1:7136:1 and auth server2:7137:2). A priority value of 1 is required when configuring against a single authorization server.

#### **Administrator user name**

Enter the Tivoli Access Manager administrator user name that was created when Tivoli Access Manager was configured; it is usually sec\_master.

#### **Administrator user password**

Enter the Tivoli Access Manager administrator password.

#### **User registry distinguished name suffix**

Enter the distinguished name suffix for the user registry that is shared between Tivoli Access Manager and WebSphere Application Server, for example, o=ibm, c=us.

#### <span id="page-606-0"></span>**Security domain**

You can create more than one security domain in Tivoli Access Manager, each with its own administrative user. Users, groups and other objects are created within a specific domain, and are not permitted to access resource in another domain. Enter the name of the Tivoli Access Manager security domain that is used to store WebSphere Application Server users and groups.

If a security domain is not established at the time of the Tivoli Access Manager configuration, leave the value as Default.

#### **Administrator user distinguished name**

Enter the full distinguished name of the WebSphere Application Server security administrator ID (for example, cn=wasdmin, o=organization, c=country). The ID name must match the Server user ID on the Lightweight Directory Access Protocol (LDAP) User Registry panel in the administrative console. To access the LDAP User Registry panel, click **Security > Global security**. Under **User account repository**, choose **Standalone LDAP registry** as the available realm definition. Then click **Configure**.

7. When all information is entered, click **OK** to save the configuration properties. The configuration parameters are checked for validity and the configuration is attempted at the host server or cell manager.

#### **Results**

After you click **OK**, WebSphere Application Server completes the following actions:

- Validates the configuration parameters.
- Configures the host server or cell manager.

These processes might take some time depending on network traffic or the speed of your machine.

### **What to do next**

If the configuration is successful, the parameters are copied to all subordinate servers, including the node agents. To complete the embedded Tivoli Access Manager client configuration, you must restart all of the servers, including the host server, and enable WebSphere Application Server security.

#### *Creating the security administrative user for Tivoli Access Manager:*

Enabling security requires the creation of a WebSphere Application Server administrative user. Use the Tivoli Access Manager command-line pdadmin utility to create the Tivoli Access Manager administrative user for WebSphere Application Server. This utility is available on the policy server host machine.

#### **About this task**

Follow these steps to use the pdadmin utility.

#### **Procedure**

1. From a command line, start the pdadmin utility as the Tivoli Access Manager administrative user, sec\_master:

pdadmin -a sec\_master -p sec\_master\_password

2. Create a WebSphere Application Server security user. For example, the following instructions create a new user, *wasadmin*. The command is entered as one continuous line:

pdadmin> user create wasadmin cn=*wasadmin*,o=*organization*, c=*country wasadmin wasadmin myPassword*

Substitute values for organization and country that are valid for your Lightweight Directory Access Protocol (LDAP) user registry.

<span id="page-607-0"></span>3. Enable the account for the WebSphere Application Server security administrative user by issuing the following command:

pdadmin> user modify *wasadmin* account-valid yes

#### **What to do next**

Configure the Java Authorization Contract for Container (JACC) provider for Tivoli Access Manager. For more information, see "Tivoli Access Manager JACC provider configuration."

#### *Tivoli Access Manager JACC provider configuration:*

You can configure the Java Authorization Contract for Containers (JACC) provider for Tivoli Access Manager to deliver authentication and authorization protection for your applications or for authentication only. Most deployments that use the JACC provider for Tivoli Access Manager to configure Tivoli Access Manager provide both authentication and authorization functionality.

If you want Tivoli Access Manager to provide authentication, but leave authorization as part of WebSphere Application Server's native security, add the

com.tivoli.pd.as.amwas.DisableAddAuthorizationTableEntry=true property to the amwas.amjacc.template.properties file. The file is located in the *[profile\\_root](#page-1044-0)*/config/cells/*cell\_name* directory.

After this property is set, perform the tasks for setting Tivoli Access Manager Security, as documented.

You can configure the JACC provider for Tivoli Access Manager using either the WebSphere Application Server administrative console or the **wsadmin** command-line utility.

- v For details on configuring the JACC provider for Tivoli Access Manager using the administrative console, refer to ["Configuring the JACC provider for Tivoli Access Manager using the administrative](#page-604-0) [console" on page 591.](#page-604-0)
- v For details on configuring the Tivoli Access Manager JACC provider using the **wsadmin** command line utility, refer to Configuring the JACC provider for Tivoli Access Manager using the wsadmin utility.

The JACC configuration files for Tivoli Access Manager that are common across multiple WebSphere Application Server profiles are created by default under the java/jre directory. When you install WebSphere Application Server, you are given permissions to read and write to the files in this directory.

This situation is not ideal because configuration of the JACC provider for Tivoli Access Manager fails in these situations. To avoid this situation, you can add the following property to the *[profile\\_root](#page-1044-0)*/config/ cells/*cell\_name*/amwas.amjacc.template.properties file:

com.tivoli.pd.as.jacc.CommonFileLocation=*new location* where *new location* is a fully qualified directory name.

This property applies read and write permissions to the java/jre directory.

The **wsadmin** command is available to reconfigure the Java Authorization Contract for Containers (JACC) Tivoli Access Manager interface:

#### \$AdminTask reconfigureTAM -interactive

This command effectively prompts you through the process of unconfiguring the interface and then reconfiguring it.

#### *Tivoli Access Manager JACC provider settings:*

Use this page to configure the Java Authorization Contract for Container (JACC) provider for Tivoli Access Manager.

**Note:** When a third-party authorization such as Tivoli Access Manager or SAF for z/OS is used, the information in the administrative console panel might not represent the data in the provider. Also, any changes to the panel might not be reflected in the provider automatically. Follow the provider's instructions to propagate any changes made to the provider.

To view the JACC provider settings for Tivoli Access Manager, complete the following steps:

- 1. Click **Security > Global security**.
- 2. Under Authentication, click **External authorization providers**.
- 3. Under Authorization provider, click **External JACC provider**.
- 4. Click **Configure** to configure the properties for Tivoli Access Manager.

*Enable embedded Tivoli Access Manager:*

Enables or disables the embedded Tivoli Access Manager client configuration.

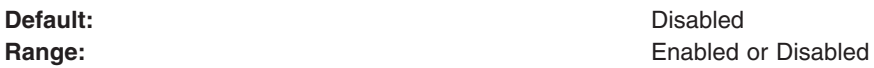

**Note:** If you want to disable Tivoli Access Manager as the JACC provider, clear this option and also select **Default authorization**.

*Ignore errors during embedded Tivoli Access Manager disablement:*

Specifies whether to ignore error messages during the unconfiguration process.

If you check this check box and click **OK** or **Apply**, when you unconfigure the embedded Tivoli Access Manager, any unconfiguration errors are ignored and the process completes. If you do not check this check box, unconfiguration errors cause the unconfiguration process to stop.

This option is applicable only when re-configuring an embedded Tivoli Access Manager client or disabling an embedded Tivoli Access Manager.

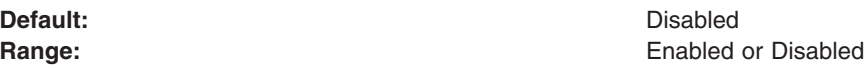

#### *Client listening port set:*

Enter the ports that are used as listening ports by Tivoli Access Manager clients.

The application server needs to listen on a TCP/IP port for authorization database updates from the policy server. More than one process can run on a particular node and machine, so a list of ports is required for use by the processes. If you specify a range of ports, separate the lower and higher values by a colon (:). The first 20% of the range is reserved for the deployment manager. Single ports and port ranges are specified on separate lines. An example list might look like the following example:

7999 8900:8999

**Note:** Each of the servants might need to open up a listener port.

#### *Policy server:*

Enter the name, fully-qualified domain name, or IP address of the Tivoli Access Manager policy server and the connection port.

Use the form *policy\_server*:*port*. The policy server communication port was set at the time of the Tivoli Access Manager configuration. The default is 7135.

#### *Authorization servers:*

Enter the name, fully-qualified domain name, or IP address of the Tivoli Access Manager authorization server. Use the form, *auth\_server*:*port*:*priority*.

The authorization server communication port is set at the time of Tivoli Access Manager configuration. The default is 7136. You can specify more than one authorization server by entering each server on a new line. Configuring more than one authorization server provides for failover. The priority value is the order of authorization server use. For example:

auth server1.mycompany.com:7136:1 auth\_server2.mycompany.com:7137:2

A priority of 1 is still required when configuring a single authorization server.

#### *Administrator user name:*

Enter the Tivoli Access Manager administration user ID, as created at the time of Tivoli Access Manager configuration. This ID is usually, sec\_master.

#### *Administrator user password:*

Enter the Tivoli Access Manager administration password for the user ID that is entered in the **Administrator user name** field.

*User registry distinguished name suffix:*

Enter the distinguished name suffix for the user registry to share between Tivoli Access Manager and the application server. For example: o=*organization*,c=*country*

#### *Security domain:*

Enter the name of the Tivoli Access Manager security domain that is used to store application server users and groups.

Specification of the Tivoli Access Manager domain is required because more than one security domain can be created in Tivoli Access Manager with its own administrative user. Users, groups, and other objects are created within a specific domain and are not permitted to access resources in another domain. If a security domain is not established at the time of Tivoli Access Manager configuration, leave the value as *Default*.

**Default:** Default

#### *Administrator user distinguished name:*

Enter the fully distinguished name of the security administrator ID for the application server. For example, cn=wasadmin,o=*organization*,c=*country*

#### *JACC provider configuration properties for Tivoli Access Manager:*

The JACC provider configuration properties detailed below may require configuration.

The Java property files are created in the *[profile\\_root](#page-1044-0)*/etc/tam directory.

Two properties files might require configuration:

- amwas.*node\_name\_server\_name*.amjacc.properties contains properties that are used by the JACC provider of Tivoli Access Manager.
- amwas.*node\_name\_server\_name*.pdjlog.properties contains logging properties that are created from the amwas.pdjlog.template.properties file for the specific node and server combination at the time of configuration.

Use amwas.node name server name.amjacc.properties file to configure static role caching, dynamic role caching, object caching, and role-based policy framework properties.

#### *Static role caching properties:*

The static role cache holds role memberships that do not expire.

These properties are in the *[profile\\_root](#page-1044-0)*/etc/tam/amwas.*node\_name*\_*server\_name*.amjacc.properties file.

The *profile root* directory is the value of the profilePath parameter at profile creation time.

*com.tivoli.pd.as.cache.EnableStaticRoleCaching=true:*

Enables or disables static role caching. Static role caching is enabled by default.

*com.tivoli.pd.as.cache.StaticRoleCache=com.tivoli.pd.as.cache.StaticRoleCacheImpl:*

This property holds the implementation class of the static role cache. You do not need to change this property, although the opportunity exists to implement your own cache, if necessary.

*com.tivoli.pd.as.cache.StaticRoleCache.Roles=Administrator,Operator,Monitor,Deployer:*

Defines the administration roles for WebSphere Application Server.

**Tip:** Enhance Application performance by adding the static roles: **CosNamingRead**, **CosNamingWrite**, **CosNamingCreate**, **CosNamingDelete**. These roles support for improved lookup performance within the application naming service.

*Dynamic role caching properties:*

The dynamic role cache holds role memberships that expire.

These properties are in the *[profile\\_root](#page-1044-0)*/etc/tam/amwas.*node\_name*\_*server\_name*.amjacc.properties file.

The *[profile\\_root](#page-1044-0)* directory is the value of the profilePath parameter at profile creation time.

*com.tivoli.pd.as.cache.EnableDynamicRoleCaching=true:*

Enables or disables dynamic role caching. Dynamic role caching is enabled by default.

*com.tivoli.pd.as.cache.DynamicRoleCache=com.tivoli.pd.as.cache.DynamicRoleCacheImpl:*

This property holds the implementation class of the dynamic role cache. You do not need to change this property, although the opportunity exists to implement your own cache, if necessary.

*com.tivoli.pd.as.cache.DynamicRoleCache.MaxUsers=100000:*

The maximum number of users that the cache supports before a cache cleanup is performed. The default number of users is 100000.

#### *com.tivoli.pd.as.cache.DynamicRoleCache.NumBuckets=20:*

The number of tables that is used internally by the dynamic role cache. The default is 20. When a large number of threads use the cache, increase the value to tune and optimize cache performance.

#### *com.tivoli.pd.as.cache.DynamicRoleCache.PrincipalLifeTime=10:*

The period of time in minutes that a principal entry is stored in the cache. The default time is 10 minutes. The term, *principal*, here refers to the Tivoli Access Manager credential that is returned from a unique Lightweight Directory Access Protocol user.

#### *com.tivoli.pd.as.cache.DynamicRoleCache.RoleLifetime=20:*

The period of time in seconds that a role is stored in the role list for a user before it is discarded. The default is 20 seconds.

#### *Object caching properties:*

The object cache is used to cache all Tivoli Access Manager objects, including their extended attributes. This bypasses the need to query the Tivoli Access Manager authorization server for each resource request.

These properties are in the *[profile\\_root](#page-1044-0)*/etc/tam/amwas.*node\_name*\_*server\_name*.amjacc.properties file.

The *profile root* directory is the value of the profilePath parameter when the profile is created.

These object cache properties cannot be changed after configuration. If any require changing, it should be done before configuration of the nodes in the cell. Changes need to be made in the template properties file before any configuration actions are performed. Properties changed after configuration might cause access decisions to fail.

#### *com.tivoli.pd.as.cache.EnableObjectCaching=true:*

This property enables or disables object caching. The default value is true.

*com.tivoli.pd.as.cache.ObjectCache=com.tivoli.pd.as.cache.ObjectCacheImpl:*

This property is the class used to perform object caching. You can implement your own object cache if required. This can be done by implementing the *com.tivoli.pd.as.cache.IObjectCache* interface. The default is *com.tivoli.pd.as.cache.ObjectCacheImpl*.

#### *com.tivoli.pd.as.cache.ObjectCache.NumBuckets=20:*

This property specifies the number of buckets used to store object cache entries in the underlying hash table. The default is 20.

*com.tivoli.pd.as.cache.ObjectCache.MaxResources=10000:*

This property specifies the total number of entries for all buckets in the cache. This figure, divided by NumBuckets determines the maximum size of each bucket. The default is 10000.

#### *com.tivoli.pd.as.cache.ObjectCache.ResourceLifeTime=20:*

This property specifies the length of time in minutes that objects are kept in the object cache. The default is 20.

*Role-based policy framework properties:*
Although it is very unlikely that you will need to change these properties, use this file to reference supported properties within the role-based policy framework.

The role-based policy framework parameters are located in the Java Authorization Contract for Containers (JACC) configuration file and in the authorization configuration file. They are set at the time of JACC provider configuration and authorization server configuration. The role-based policy framework settings for the authorization table and the JACC provider can be modified separately for each WebSphere Application Server instance. The amwas.*node server*.authztable.properties configuration file is generated from the authorization table. The amwas.*node\_name*\_*server\_name*.amjacc.properties configuration file is generated from the JACC provider. Both files are stored in the *profile root*/etc/tam directory. It is very unlikely that you might need to change these properties. The properties are described here for reference.

The settings cannot be changed after configuration. Make changes in the template properties file before any configuration actions are performed. Properties that are changed after configuration will cause access decisions to fail.

#### *com.tivoli.pd.as.rbpf.AMAction=i:*

This property is used to signify that a user is granted access to a role. This value is added to a Tivoli Access Manager access control list (ACL) and places invoke access on roles for users and groups.

#### *com.tivoli.pd.as.rbpf.AMActionGroup=WebAppServer:*

This property sets the Tivoli Access Manager action group that serves as a container for the action that is specified by the com.tivoli.pd.as.rbpf.AMAction property. The permission set in the com.tivoli.pd.as.rbpf.AMAction property goes into this action group.

#### *com.tivoli.pd.as.rbpf.PosRoot=WebAppServer:*

This property is used to determine where roles are stored in the protected object space.

#### *com.tivoli.pd.as.rbpf.ProductId=deployedResources:*

This property specifies the location under the root location that is specified in the posroot property to separate other products in the protected object space. Embedded Tivoli Access Manager objects are found in the /WebAppServer/deployedResources directory. The default value is deployedResources.

#### *com.tivoli.pd.as.rbpf.ResourceContainerName=Resources:*

This property specifies the Tivoli Access Manager object space container name for the protected resources. The default location is the /WebAppServer/deployedResources/Resources directory.

#### *com.tivoli.pd.as.rbpf.RoleContainerName=Roles:*

This property specifies the Tivoli Access Manager protected object space container name for the security roles. The default location is the /WebAppServer/deployedResources/Roles directory.

## *System-dependent configuration properties:*

Do not change these system-dependent configuration properties. These properties are included in this article for reference only.

These properties are in the *[app\\_server\\_root](#page-1044-0)*/etcamwas.*node\_name*\_*server\_name*.amjacc.properties file.

The *[profile\\_root](#page-1044-0)* variable is the value of the profilePath parameter when the profile is created.

# *com.tivoli.pd.as.rbpf.AmasSession.CfgURL=file/:\$WAS\_HOME/profiles/profile\_name/etc/tam/ amwas.node\_server.pdperm.properties:*

This entry is generated by the Java Authorization Contract for Containers (JACC) provider configuration. This argument specifies the location of the file that contains information about the JACC provider of Tivoli Access Manager. Do not change this entry or the properties in the amwas.node\_server.pdperm.properties file.

# *com.tivoli.pd.as.rbpf.AmasSession.CfgURL=file/:user\_root/etc/tam/amwas.node\_server.pdperm.properties:*

This entry is generated by the Java Authorization Contract for Containers (JACC) provider configuration. It specifies the location of the file that contains information about the Tivoli Access Manager JACC provider. Do not change this entry or the properties in the amwas.node server.pdperm.properties file.

# *com.tivoli.pd.as.rbpf.AmasSession.LoggingURL=file/:\$WAS\_HOME/profiles/profile\_name/etc/tam/ amwas.node\_server.pdjlog.properties:*

This entry contains the location of the logging configuration file for the JACC provider of Tivoli Access Manager. The referenced file is generated by the JACC provider of Tivoli Access Manager configuration. Do not change this entry.

# *com.tivoli.pd.as.rbpf.AmasSession.LoggingURL=file/:user\_root/etc/tam/ amwas.node\_server.pdjlog.properties:*

This entry contains the location of the logging configuration file for the Tivoli Access Manager JACC provider. The file referenced is generated by the Tivoli Access Manager JACC provider configuration. Do not change this entry.

# **Administering security users and roles with Tivoli Access Manager**

Use these steps to manage user-to-role mappings and user-to-group mappings for applications.

# **About this task**

User-to-role mapping and user-to-group mapping for the JACC provider of Tivoli Access Manager are performed using the WebSphere Application Server administrative console.

# **Procedure**

- 1. Click **Applications > Enterprise applications >** *application\_name*.
- 2. Under Additional properties, click **Security role to user/group mapping**. The user and groups management screen is displayed.
- 3. Select the role that requires user or group management and use **Lookup users** or **Lookup groups** to manage the users or groups for the selected role. The native role mapping uses the MapRolesToUsers administrative task. If you are using Tivoli Access Manager, use the TAMMapRolesToUsers administrative task instead. The syntax and options for the Tivoli version are the same as those used in the native version. For more information, see ["Role-based security with embedded Tivoli Access](#page-572-0) [Manager" on page 559](#page-572-0) and "Configuring Tivoli Access Manager groups."

# **Configuring Tivoli Access Manager groups**

Use these steps to configure the WebSphere Application Server administrative console to add objects of the accessGroup class to the list of object classes that represent user registry groups.

# **About this task**

You can use the WebSphere Application Server administrative console to specify security policies for applications that run in the WebSphere Application Server environment. You can also use the WebSphere Application Server administrative console to specify security policies for other web resources, based on the entities that are stored in the user registry.

Tivoli Access Manager adds the accessGroup object class to the registry. Tivoli Access Manager administrators can use the pdadmin utility, which is available only on the policy server host in the PD.RTE fileset, to create new groups. These new groups are added to the registry as the accessGroup object class.

The WebSphere Application Server administrative console is not configured by default to recognize objects of the accessGroup class as user registry groups. You can configure the WebSphere Application Server administrative console to add this object class to the list of object classes that represent user registry groups. To do this configuration, complete the following instructions:

# **Procedure**

- 1. From the WebSphere Application Server administrative console, access the advanced settings for configuring security by clicking **Security > Global security**.
- 2. Under User account repository, click the **Available realm definitions** drop-down list, select **Standalone LDAP registry**, and click **Configure**.
- 3. Under Additional properties, click **Advanced Lightweight Directory Access Protocol (LDAP) user registry settings**.
- 4. Modify the **Group Filter** field. Add the following entry: (objectclass=accessGroup) The Group Filter field looks like the following example:

(&(cn=%w)(|(objectclass=groupOfNames) (objectclass=groupOfUniqueNames)(objectclass=accessGroup)))

5. Modify the **Group Member ID Map** field. Add the following entry: accessGroup:member. The Group Member ID Map field looks like the following example:

groupOfNames:member;groupOfUniqueNames:uniqueMember; accessGroup:member

6. Stop and restart WebSphere Application Server.

# **Configuring additional authorization servers for Tivoli Access Manager**

Tivoli Access Manager secure domains can contain more than one authorization server. Having multiple authorization servers is useful for providing a failover capability as well as improving performance when the volume of access requests is large.

# **Procedure**

- 1. Refer to the *Tivoli Access Manager Base Administration Guide* for details on installing and configuring authorization servers. This document is available in the [IBM Tivoli Access Manager for e-business](http://publib.boulder.ibm.com/infocenter/tivihelp/v2r1/index.jsp) [information center.](http://publib.boulder.ibm.com/infocenter/tivihelp/v2r1/index.jsp)
- 2. Re-configure the Java Authorization Contract for Containers (JACC) provider using the \$AdminTask reconfigureTAM interactive **wsadmin** command. Enter all new and existing options. The following table lists the information that you are asked to provide for the reconfigureTAM command. The table also lists the properties that apply to the configureTAM and unconfigureTAM commands.

*Table 69. Commands for configuring, reconfiguring, and unconfiguring Tivoli Access Manager. The following table lists the information that you are asked to provide for the configureTAM command. The table also lists the properties that apply to the unconfigureTAM and reconfigureTAM commands.*

| Property                                                           | <b>Default</b>        | <b>Relevant command</b>                                                      | <b>Description</b>                                                                                                    |
|--------------------------------------------------------------------|-----------------------|------------------------------------------------------------------------------|----------------------------------------------------------------------------------------------------|
| Websphere Application Server node<br>name                          |                       | configureTAM<br>reconfigureTAM<br>unconfigureTAM                             | Specify a single node or enter an asterisk (*) to run the configuration task on all of the<br>application server instances including the deployment manager, node agents, and servers.                                                                                                    |
| Tivoli Access Manager Policy Server                                | Default port:<br>7135 | configureTAM<br>• reconfigureTAM                                             | Enter the name of the Tivoli Access Manager policy server and the connection port. Use<br>the format, policy_server : port. The policy server communication port is set at the time of<br>Tivoli Access Manager configuration.                                                                                                    |
| Tivoli Access Manager Authorization<br>Server                      | Default port:<br>7136 | configureTAM<br>reconfigureTAM                                               | Enter the name, port, and priority of each configured Tivoli Access Manager authorization<br>server. Use the format <i>auth_server</i> : port: priority. The authorization server<br>communication port is set at the time of Tivoli Access Manager configuration. You can<br>specify more than one authorization server by separating the entries with commas. Having<br>more than one authorization server configured is useful for failover and performance. The<br>priority value is the order of authorization server use. For example:<br>auth_server1:7136:1,auth_server2:7137:2. A priority of 1 is still required when you use a<br>single authorization server. |
| Websphere Application Server<br>administrator's distinguished name |                       | configureTAM<br>reconfigureTAM                                               | Enter the full distinguished name of the security primary administrator ID for WebSphere<br>Application Server as created in the "Creating the security administrative user" topic in the<br>Securing applications and their environment PDF. For example:<br>cn=wasadmin,o=organization,c=country                                                                                                    |
| Tivoli Access Manager user registry<br>distinguished name suffix   |                       | configureTAM<br>reconfigureTAM                                               | Enter the suffix that you have set up in the user registry to contain the user and groups<br>for Tivoli Access Manager. For example: o=organization,c=country                                                                                                    |
| Tivoli Access Manager administrator's<br>user name                 | sec_master            | configureTAM<br>$\bullet$<br>reconfigureTAM<br>unconfigureTAM                | Enter the Tivoli Access Manager administration user ID that you created when you<br>configured Tivoli Access Manager. This ID is usually sec_master.                                                                                                    |
| Tivoli Access Manager administrator's<br>user password             |                       | configureTAM<br>reconfigureTAM<br>unconfigureTAM                             | Enter the password that is associated with the Tivoli Access Manager administration user<br>ID.                                                                                                    |
| Tivoli Access Manager security domain                              | Default               | configureTAM<br>reconfigureTAM                                               | Enter the name of the Tivoli Access Manager security domain that is used to store users<br>and groups. If a security domain is not already established at the time of Tivoli Access<br>Manager configuration, click Return to accept the default.                                                                                                    |
| Embedded Tivoli Access Manager<br>listening port set               | 8900:8999             | configureTAM<br>reconfigureTAM                                               | WebSphere Application Server needs to listen on a TCP/IP port for authorization database<br>updates from the policy server. More than one process can run on a particular node and<br>machine so a list of ports is required for the processes. Enter the ports that are used as<br>listening ports by Tivoli Access Manager clients, separated by a comma. If you specify a<br>range of ports, separate the lower and higher values by a colon. For example, 7999,<br>9990:9999.                                                                                                    |
| Defer                                                              | <b>No</b>             | $\bullet$<br>configureTAM<br>reconfigureTAM<br>$\bullet$<br>• unconfigureTAM | Set this option to yes if you want to defer the configuration of the management server<br>until the next restart. Set the option to no if you want the configuration of the management<br>server to occur immediately. Managed servers are configured on their next restart.                                                                                                    |
| Force                                                              | <b>No</b>             | reconfigureTAM<br>unconfigureTAM                                             | Set this value to yes if you want to ignore errors during the unconfiguration process and<br>allow the entire process to complete. Set the value to no if you want errors to stop the<br>unconfiguration process. This option is especially useful if the environment needs to be<br>cleaned up and problems are occurring that do not allow the entire cleanup process to<br>complete successfully.                                                                                                    |

# <span id="page-615-0"></span>**Logging Tivoli Access Manager security**

Use this topic to enable the trace specification to indicate tracing at the required level.

# **About this task**

The Java Authorization Contract for Containers (JACC) for Tivoli Access Manager provider messages are logged to the configured trace output location, and messages are written to standard out SystemOut.log file. When trace is enabled, all logging, both trace and messaging, is sent to the trace.log file.

- **Note:** These messages are sent to CTRACE. CTRACE can write them to a CTRACE dataset, memory buffer, and/or the SYSPRINT data set for the region's started task.
- **Note:** This topic references one or more of the application server log files. Beginning in WebSphere Application Server Version 8.0 you can configure the server to use the High Performance Extensible Logging (HPEL) log and trace infrastructure instead of using SystemOut.log , SystemErr.log, trace.log, and activity.log files or native z/OS logging facilities. If you are using

HPEL, you can access all of your log and trace information using the LogViewer command-line tool from your server profile bin directory. See the information about using HPEL to troubleshoot applications for more information on using HPEL.

# **Procedure**

1. The amwas.*node*\_*server*.pdjlog.properties file must be updated and the **isLogging** attribute set to *true* for the required component. For example, to enable tracing for the JACC provider for Tivoli Access Manager, set the following line to *true*:

amwas.*node*\_*server*.pdjlog.properties:baseGroup.AMWASWebTraceLogger.isLogging=true

- 2. Enable tracing for the JACC provider of Tivoli Access Manager components in the WebSphere Application Server administrative console by completing the following steps:
	- a. Click **Troubleshooting** > **Logs and Trace** > *server\_name*.
	- b. Under Logs and Trace tasks, click **Diagnostic trace**.
	- c. Select the **Enable Log** option.
	- d. Click **Apply**.
	- e. Click **Troubleshooting** > **Logs and Trace** > *server\_name*.
	- f. Click **Change Log Detail Levels**.
	- g. Click **Components**. Tracing for all components can be enabled using the **com.tivoli.pd.as.\*** command. Tracing for separate components can be enabled using the following commands:
		- **com.tivoli.pd.as.rbpf.**\* for role-based policy framework tracing
		- **com.tivoli.pd.as.jacc.\*** for JACC provider tracing
		- v **com.tivoli.pd.as.pdwas.\*** for the authorization table
		- v **com.tivoli.pd.as.cfg.\*** for configuration
		- v **com.tivoli.pd.as.cache.\*** for caching

For more information, see ../ae/utrb\_loglevel.dita.

h. Click **Apply**.

# **What to do next**

The trace specification now indicates that tracing is enabled at the required level. Save the configuration and restart the server for the changes to take effect.

## *Tivoli Access Manager loggers:*

The Java Authorization Contract for Containers (JACC) provider for Tivoli Access Manager uses the JLog logging framework as does the Java runtime environment for Tivoli Access Manager. You can enable tracing and messaging selectively for specific JACC providers for Tivoli Access Manager components.

The JACC for Tivoli Access Manager provider messages are logged to the configured trace output location, and messages are written to standard out SystemOut.log file. When trace is enabled, all logging, both trace and messaging, is sent to the trace.log file.

- **Note:** These messages are sent to CTRACE. CTRACE can write them to a CTRACE dataset, memory buffer, and/or the SYSPRINT data set for the region's started task.
- **Note:** This topic references one or more of the application server log files. Beginning in WebSphere Application Server Version 8.0 you can configure the server to use the High Performance Extensible Logging (HPEL) log and trace infrastructure instead of using SystemOut.log, SystemErr.log, trace.log, and activity.log files or native z/OS logging facilities. If you are using HPEL, you can access all of your log and trace information using the LogViewer command-line tool from your server profile bin directory. See the information about using HPEL to troubleshoot applications for more information on using HPEL.

Tracing and message logging for the JACC provider for Tivoli Access Manager are configured in the amwas.node\_server.pdjlog.properties properties file, which is located in the profile\_root/etc/tam directory. This file contains logging properties from the amwas.pdjlog.template.properties template file for the specific node and server combination at the time of JACC provider for Tivoli Access Manager configuration.

The contents of this file let the user control:

- v Whether tracing is enabled or disabled for the JACC provider of Tivoli Access Manager components.
- Whether message logging is enabled or disabled for the JACC provider of Tivoli Access Manager components.

The amwas.*node\_server*.pdjlog.properties file defines several loggers, each of which is associated with one JACC provider of Tivoli Access Manager component. These loggers include:

*Table 70. Tivoli Access Manager loggers. This table describes the Tivoli Access Manager loggers.*

| Logger Name                                        | <b>Description</b>                                                                                                    |
|----------------------------------------------------|----------------------------------------------------------------------------------------------------|
| AmasRBPFTraceLogger AmasRBPFMessageLogger          | Logs messages and trace for the role-based policy framework. This underlying framework is<br>used by embedded Tivoli Access Manager to make access decisions. |
| AmasCacheTraceLogger AmasCacheMessageLogger        | Logs messages and trace for the policy caches that are used by the role-based policy<br>framework.                                                            |
| AMWASWebTraceLogger AMWASWebMessageLogger          | Logs messages and trace for the WebSphere Application Server authorization plug-in.                                                                           |
| AMWASConfigTraceLogger<br>AMWASConfigMessageLogger | Logs messages and trace for the configuration actions of the JACC provider for Tivoli<br>Access Manager.                                                      |
| JACCTraceLogger JACCMessageLogger                  | Logs messages and trace for the JACC provider activity of Tivoli Access Manager.                                                                              |

**Note:** Tracing can have a significant impact on system performance. Enable tracing only when diagnosing the cause of a problem.

The implementation of these loggers routes messages to the WebSphere Application Server logging sub-system. All messages are written to the WebSphere Application Server trace.log file.

For each logger, the amwas.*node* server.pdjlog.properties file defines an isLogging attribute which, when set to *true*, enables logging for the specific component. A value of *false* disables logging for that component.

The amwas.node server.pdjlog.properties file defines the parent loggers MessageLogger and TraceLogger that also have an isLogging attribute. If the child loggers do not specify this isLogging attribute, they inherit the value of their respective parent. When the JACC provider for Tivoli Access Manager is enabled, the isLogging attribute is set to *true* for the MessageLogger and set to *false* for the TraceLogger logger. Message logging is enabled for all components and tracing is disabled for all components, by default.

To turn on tracing for a JACC provider component, see [Logging Tivoli Access Manager security.](#page-615-0)

# **Interfaces that support JACC**

WebSphere Application Server provides the RoleConfigurationFactory and the RoleConfiguration interfaces, which are similar to PolicyConfigurationFactory and PolicyConfiguration interfaces so the information that is stored in the bindings file can be propagated to the provider during installation. The implementation of these interfaces is optional.

# **RoleConfiguration interface**

Use the RoleConfiguration interface to propagate the authorization information to the provider. This interface is similar to the PolicyConfiguration interface that is found in Java Authorization Contact for Containers (JACC).

RoleConfiguration - com.ibm.wsspi.security.authorization.RoleConfiguration \* This interface is used to propagate the authorization table information

\* in the binding file during application installation. Implementation of this interface is \* optional. When a JACC provider implements this interface during an application, both

\* the policy and the authorization table information are propagated to the provider.

\* If this is not implemented, only the policy information is propagated as per

\* the JACC specification.

\* @ibm-spi

\* @ibm-support-class-A1 \*/

public interface RoleConfiguration

/\*\*

/\*\*

\* Add the users to the role in RoleConfiguration.

\* The role is created, if it does not exist in RoleConfiguration.

\* @param role the role name.

\* @param users the list of the user names.

\* @exception RoleConfigurationException if the users cannot be added. \*/

public void addUsersToRole(String role, List users)

throws RoleConfigurationException

 $/**$ 

\* Remove the users to the role in RoleConfiguration.

\* @param role the role name.

\* @param users the list of the user names.

\* @exception RoleConfigurationException if the users cannot be removed. \*/

public void removeUsersFromRole(String role, List users)

throws RoleConfigurationException

/\*\*

\* Add the groups to the role in RoleConfiguration.

\* The role is created if it does not exist in RoleConfiguration.

\* @param role the role name.

\* @param groups the list of the group names.

\* @exception RoleConfigurationException if the groups cannot be added.

\*/ public void addGroupsToRole(String role, List groups)

throws RoleConfigurationException

/\*\*

\* Remove the groups to the role in RoleConfiguration.

\* @param role the role name. \* @param groups the list of the group names.

\* @exception RoleConfigurationException if the groups cannot be removed. \*/

public void removeGroupsFromRole( String role, List groups) throws RoleConfigurationException

/\*\*

\* Add the everyone to the role in RoleConfiguration.

\* The role is created if it does not exist in RoleConfiguration.

\* @param role the role name.

\* @exception RoleConfigurationException if the everyone cannot be added. \*/

public void addEveryoneToRole(String role)

throws RoleConfigurationException

/\*\*

\* Remove the everyone to the role in RoleConfiguration.

\* @param role the role name.

\* @exception RoleConfigurationException if the everyone cannot be removed.

\*/ public void removeEveryoneFromRole( String role) throws RoleConfigurationException

/\*\*

\* Add the all authenticated users to the role in RoleConfiguration.

\* The role is created if it does not exist in RoleConfiguration.

\* @param role the role name.

\* @exception RoleConfigurationException if the authentication users cannot

\* be added. \*/

public void addAuthenticatedUsersToRole(String role)

throws RoleConfigurationException

/\*\*

\* Remove the all authenticated users to the role in RoleConfiguration.

\* @param role the role name.

\* @exception RoleConfigurationException if the authentication users cannot \* be removed.

\*/ public void removeAuthenticatedUsersFromRole( String role)

throws RoleConfigurationException

/\*\*

- \* This commits the changes in Roleconfiguration.
- \* @exception RoleConfigurationException if the changes cannot be

```
* committed.
 */
public void commit( )
throws RoleConfigurationException
/**
* This deletes the RoleConfiguration from the RoleConfiguration Factory.
* @exception RoleConfigurationException if the RoleConfiguration cannot
 * be deleted.
 */
public void delete( )
throws RoleConfigurationException
/** This returns the contextID of the RoleConfiguration.
* @exception RoleConfigurationException if the contextID cannot be
 * obtained.
 */
public String getContextID( )
throws RoleConfigurationException
```
## **RoleConfigurationFactory interface**

The RoleConfigurationFactory interface is similar to the PolicyConfigurationFactory interface that is introduced by JACC, and is used to obtain RoleConfiguration objects based on the contextID IDs.

RoleConfigurationFactory

- com.ibm.wsspi.security.authorization.RoleConfigurationFactory

/\*\*

\* This interface is used to instantiate the com.ibm.wsspi.security.authorization.RoleConfiguration

\* objects based on the context identifier similar to the policy context identifier.

\* Implementation of this interface is required only if the RoleConfiguration interface is implemented.

\* \* @ibm-spi

\* @ibm-support-class-A1

\*/

public interface RoleConfigurationFactory

/\*\*

\* This gets a RoleConfiguration with contextID from the

- \* RoleConfigurationfactory. If the RoleConfiguration does not exist \* for the contextID in the RoleConfigurationFactory, a new
- 
- \* RoleConfiguration with contextID is created in the
- \* RoleConfigurationFactory. The contextID is similar to
- \* PolicyContextID, but it does not contain the module name.
- \* If remove is true, the old RoleConfiguration is removed and a new
- \* RoleConfiguration is created, and returns with the contextID. \* @return the RoleConfiguration object for this contextID
- \* @param contextID the context ID of RoleConfiguration
- \* @param remove true or false
- \* @exception RoleConfigurationException if RoleConfiguration
- \* cannot be obtained.

\*\*/

public abstract com.ibm.ws.security.policy.RoleConfiguration **getRoleConfiguration**(String contextID, boolean remove) throws RoleConfigurationException

#### **InitializeJACCProvider provider**

When implemented by the provider, this interface is called by every process where the JACC provider can be used for authorization. All additional properties that are entered during the authorization check are passed to the provider. For example, the provider can use this information to initialize client code to communicate with their server or repository. The cleanup method is called during server shutdown to clean up the configuration.

#### **Declaration**

public interface **InitializeJACCProvider**

## **Description**

This interface has two methods. The JACC provider can implement the interface, and WebSphere Application Server calls it to initialize the JACC provider. The name of the implementation class is obtained from the value of the initializeJACCProviderClassName system property.

This class must reside in a Java archive (JAR) file on the class path of each server that uses this provider.

```
InitializeJACCProvider
   - com.ibm.wsspi.security.authorization.InitializeJACCProvider
  /**
* Initializes the JACC provider
     * @return 0 for success.
   * @param props the custom properties that are included for this provider will
   * pass to the implementation class.
   * @exception Exception for any problems encountered.
  **/
public int initialize(java.util.Properties props)
  throws Exception
  /**
* This method is for the JACC provider cleanup and will be called during a process stop.
  **/
public void cleanup()
```
# **Enabling the JACC provider for Tivoli Access Manager**

The Java Authorization Contract for Container (JACC) provider for Tivoli Access Manager is configured by default. Use this topic to enable the JACC provider for Tivoli Access Manager.

# **About this task**

**Restriction:** Do not perform this task if you are configuring the JACC provider for Tivoli Access Manager to supply authentication services only. Only perform this task for installations that require both Tivoli Access Manager authentication and authorization protection.

The JACC provider for Tivoli Access Manager is configured by default. To enable the JACC provider for Tivoli Access Manager, complete the following steps:

## **Procedure**

- 1. Click **Security > Global security > External authorization providers**.
- 2. Select the **External authorization using a JACC provider** option, then click **Apply**.
- 3. Under Related Items, click **External JACC provider**. The JACC provider settings for Tivoli Access Manager are displayed.
- 4. Verify that the correct settings are present to work with your Tivoli Access Manager configuration. The following list shows the JACC provider configuration settings for Tivoli Access Manager.

| Field                                                                     | Value                                               |  |  |
|---------------------------------------------------------------------------|-----------------------------------------------------|--|--|
| Name                                                                      | <b>Tivoli Access Manager</b>                        |  |  |
| <b>Description</b>                                                        | This field is optional and used as a reference.     |  |  |
| J2EE policy class name                                                    | com.tivoli.pd.as.jacc.TAMPolicy                     |  |  |
| Policy configuration factory class name                                   | com.tivoli.pd.as.jacc.TAMPolicyConfigurationFactory |  |  |
| Role configuration factory class name                                     | com.tivoli.pd.as.jacc.TAMRoleConfigurationFactory   |  |  |
| JACC provider initialization class name                                   | com.tivoli.pd.as.jacc.cfg.TAMConfigInitialize       |  |  |
| Requires the EJB arguments policy context handler<br>for access decisions | false                                               |  |  |
| Supports dynamic module updates                                           | true                                                |  |  |

*Table 71. JACC provider configuration settings for Tivoli Access Manager. This table describes the JACC provider configuration settings for Tivoli Access Manager.*

For more information, see ["External Java Authorization Contract for Containers provider settings" on](#page-600-0) [page 587.](#page-600-0)

5. Under Additional properties, click **Tivoli Access Manager properties** and set the properties that are associated with the embedded Tivoli Access Manager. The following table explains the properties that are needed for the embedded Tivoli Access Manager. Some fields do not have default values.

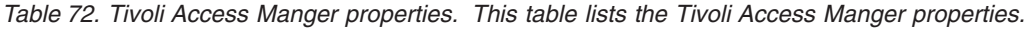

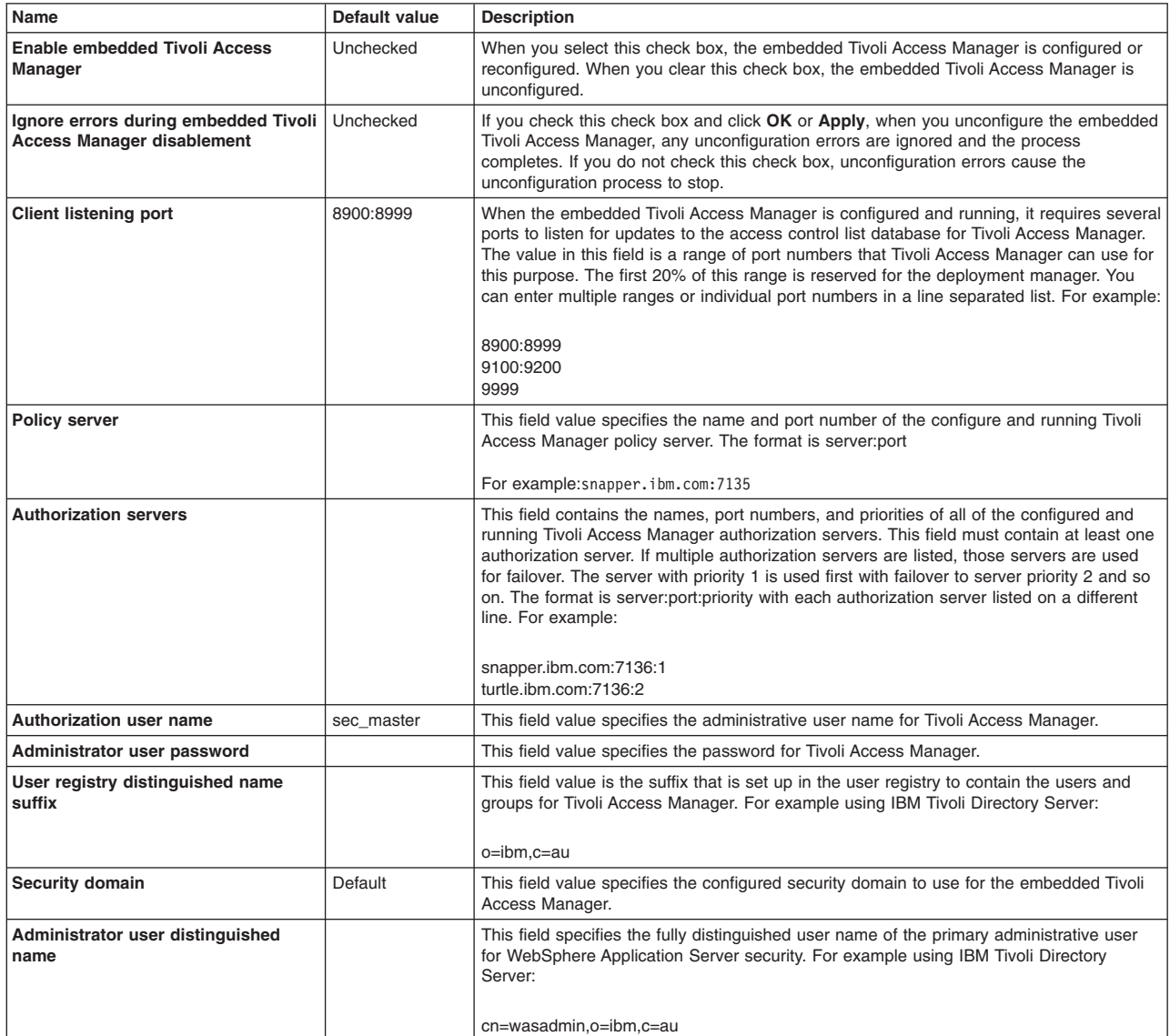

For more information, see ["Tivoli Access Manager JACC provider settings" on page 594.](#page-607-0)

- 6. Click **OK**.
- 7. Save the settings by clicking **Save** at the top of the page.
- 8. Log out of the WebSphere Application Server administrative console.
- 9. Restart WebSphere Application Server. The security configuration is now replicated to managed servers and node agents. These other servers within a cell also require restarting before the security changes take effect.

# **Enabling embedded Tivoli Access Manager**

Embedded Tivoli Access Manager is not enabled by default, and you need to configure it for use.

# **About this task**

Enabling Tivoli Access Manager security within WebSphere Application Server requires:

• A supported Lightweight Directory Access Protocol (LDAP) installed somewhere on your network. This user registry contains the user and group information for both Tivoli Access Manager and WebSphere Application Server.

- Tivoli Access Manager server exists and is configured to use the user registry. For details on the installation and configuration of Tivoli Access Manager, refer to the [IBM Tivoli Access Manager for](http://publib.boulder.ibm.com/infocenter/tivihelp/v2r1/index.jsp) [e-business information center.](http://publib.boulder.ibm.com/infocenter/tivihelp/v2r1/index.jsp)
	- **Note:** WebSphere Application Server contains an embedded client for Tivoli Access Manager. To use Tivoli Access Manager, you must also configure the Tivoli Access Manager server.

However, the server version must be the same version or later as the client version. For information on the supported version of Tivoli Access Manager, see [WebSphere Application](http://www-306.ibm.com/software/webservers/appserv/doc/v60/prereqs/was_v602.htm) [Server - Supported Prerequisites.](http://www-306.ibm.com/software/webservers/appserv/doc/v60/prereqs/was_v602.htm)

Tivoli Access Manager server is bundled with WebSphere Application Server.

- WebSphere Application Server is installed either in a single server model or as WebSphere Application Server, Network Deployment.
- When administrative security is configured with a Federal Information Processing Standard (FIPS) provider, the Tivoli Access Manager server must be configured for FIPS as well

Complete the following steps to enable embedded Tivoli Access Manager security:

# **Procedure**

- 1. Create the security administrative user. For more information, see the *Securing applications and their environment* PDF.
- 2. Configure the Java Authorization Contract for Containers (JACC) provider for Tivoli Access Manager . For more information, see the *Securing applications and their environment* PDF.
- 3. Enable WebSphere Application Server security. When you are using Tivoli Access Manager you must configure LDAP as the user registry.

For more information, see the *Securing applications and their environment* PDF.

4. Enable the JACC provider for Tivoli Access Manager.

For more information, see the *Securing applications and their environment* PDF.

# **TAMConfig command group for the AdminTask object**

You can use the Jython or Jacl scripting languages to configure embedded IBM Tivoli Access Manager with the wsadmin tool. The commands and parameters in the TAMConfig group can be used to configure or unconfigure Tivoli Access Manager.

The TAMConfig command group for the AdminTask object includes the following commands:

- ["configureTAM" on page 610](#page-623-0)
- ["listTAMSettings" on page 610](#page-623-0)
- ["modifyTAM" on page 610](#page-623-0)
- ["reconfigureTAM" on page 611](#page-624-0)
- ["unconfigureTAM" on page 612](#page-625-0)
- ["configureTAMTAI" on page 612](#page-625-0)
- ["unconfigureTAMTAI" on page 614](#page-627-0)
- ["configureTAMTAIProperties" on page 615](#page-628-0)
- ["unconfigureTAMTAIProperties" on page 617](#page-630-0)
- ["configureTAMTAIPdjrte" on page 618](#page-631-0)
- ["unconfigureTAMTAIPdjrte" on page 619](#page-632-0)

# <span id="page-623-0"></span>**configureTAM**

Use the configureTAM command to manually configure the Tivoli Access Manager.

Target object

None.

Required parameters

None.

Optional parameters

None.

Examples

# **Interactive mode example usage:**

• Using Jacl: \$AdminTask configureTAM {-interactive} • Using Jython:

AdminTask.configureTAM('-interactive')

# **listTAMSettings**

The listSSLRepertoires command displays the current embedded Tivoli Access Manager configuration settings.

Target object

None.

Required parameters

None.

Optional parameters

None.

Examples

## **Interactive mode example usage:**

• Using Jacl:

\$AdminTask listTAMSettings {-interactive}

• Using Jython:

print AdminTask.listTAMSettings('-interactive')

# **modifyTAM**

The modifyTAM command modifies embedded Tivoli Access Manager configuration settings.

Target object

<span id="page-624-0"></span>None.

# Required parameters

## **-adminPasswd**

Specifies the Tivoli Access Manager administrator password. (String, required)

# Optional parameters

# **-adminUid**

Specifies the Tivoli Access Manager user name. (String, optional)

# **-nodeName**

Specifies the target node or nodes. Set the value as the \* asterisk character to specify all nodes. (String, optional)

Examples

# **Interactive mode example usage:**

• Using Jacl:

\$AdminTask modifyTAM {-adminPasswd *my11password*}

• Using Jython:

AdminTask.modifyTAM('-adminPasswd *my11password*')

• Using Jython list:

AdminTask.modifyTAM(['-adminPasswd', '*my11password*'])

# **Interactive mode example usage:**

• Using Jacl:

\$AdminTask modifyTAM {-interactive}

# • Using Jython:

AdminTask.modifyTAM('-interactive')

# **reconfigureTAM**

The reconfigureTAM command reconfigures the Java Authorization Contract for Containers (JACC) Tivoli Access Manager settings.

Target object

None.

Required parameters

None.

Optional parameters

None.

Examples

## **Interactive mode example usage:**

• Using Jacl:

\$AdminTask reconfigureTAM {-interactive}

- Using Jython:
- AdminTask.reconfigureTAM('-interactive')

# <span id="page-625-0"></span>**unconfigureTAM**

The unconfigureTAM command removes configuration data for the Java Authorization Contract for Containers (JACC) Tivoli Access Manager.

Required parameters

None.

Optional parameters

None.

Examples

# **Interactive mode example usage:**

• Using Jacl:

```
$AdminTask unconfigureTAM {-interactive}
```
• Using Jython:

AdminTask.unconfigureTAM('-interactive')

# **configureTAMTAI**

The configureTAMTAI command configures the embedded Tivoli Access Manager trust association interceptor (TAI) with classname TAMTrustAsociationInterceptorPlus.

Target object

None.

## Required parameters

## **-policySvr**

This property specifies the name of the Tivoli Access Manager policy server with which the application server communicates. The server is specified by a fully-qualified host name, the SSL port number, and the rank. The default SSL port number is 7135. For example: myauth.mycompany.com:7135:1.

## **-authSvrs**

This property specifies the name of the Tivoli Access Manager authorization server with which the application server communicates. The server is specified by a fully-qualified host name, the SSL port number, and the rank. The default SSL port number is 7136. For example: myauth.mycompany.com:7136:1. You can specify multiple servers if the entries are separated by a comma (,).

## **-adminPasswd**

This property specifies the password of the Tivoli Access Manager administrator user that is associated with the -adminUid parameter. The password restrictions depend upon the password policy for your Tivoli Access Manager configuration.

## **-loginId**

The WebSEAL trusted user as created in "Creating a trusted user account in Tivoli Access Manager". See the Configuring single sign-on using trust association interceptor ++ article for more information. The format of the username is the short name representation.

## Optional parameters

## **-adminUid**

This property specifies the Tivoli Access Manager administrator name. If this option is not specified,

sec master is the default. A valid administrative ID is an alphanumeric, case-sensitive string. String values are expected to be characters that are part of the local code set. You cannot use a space in the administrative ID.

For example, for U.S. English, the valid characters are the letters a-Z, the numbers 0-9, a period (.), an underscore  $(.)$ , a plus sign  $(+)$ , a hyphen  $(-)$ , an at sign  $(\mathcal{Q})$ , an ampersand  $(\&)$ , and an asterisk  $(*)$ . The minimum and maximum lengths of the administrative ID, if there are limits, are imposed by the underlying registry.

#### **-secDomain**

This property specifies the Tivoli Access Manager domain name to which the administrator is authenticated. This domain must exist and an administrator ID and password must be valid for this domain. The application server is specified in this domain. If the application server is not specified, the default value is Default. The local domain value is retrieved from the configuration file.

A valid domain name is an alphanumeric, case-sensitive string. String values are expected to be characters that are part of the local code set. You cannot use a space in the domain name.

For example, for U.S. English, the valid characters for domain names are the letters a-Z, the numbers 0-9, a period  $( \cdot )$ , an underscore  $( \cdot )$ , a plus sign  $(+)$ , a hyphen  $( \cdot )$ , an at sign  $( \circ )$ , an ampersand  $( 8)$ , and an asterisk (\*). The minimum and maximum lengths of the domain name, if there are limits, are imposed by the underlying registry.

#### **-checkViaHeader**

You can configure TAI so that the via header can be ignored when validating trust for a request. Set this property to false if none of the hosts in the via header need to be trusted. When set to false, you do not need to set the trusted host names and host ports properties. The only mandatory property to check when the via header is false is com.ibm.websphere.security.webseal.loginId. The default value of the check via header property is false. When using Tivoli Access Manager plug-in for web servers, set this property to false.

**Note:** The via header is part of the standard HTTP header that records the server names that the request passed through.

#### **-id**

This property specifies a comma-separated list of headers that exists in the request. If all of the configured headers do not exist in the request, trust cannot be established. The default value for the ID property is iv-creds. Any other values set in WebSphere Application Server are added to the list along with iv-creds, separated by commas.

#### **-hostnames**

Do not set this property if you are using the Tivoli Access Manager plug-in for web servers. This property specifies the host names (case-sensitive) that are both trusted and expected in the request header. Requests arriving from unlisted hosts might not be trusted. If the checkViaHeader property is not set, or is set to false, then the trusted host names property has no influence. If the checkViaHeader property is set to true, and the trusted host names property is not set, the TAI initialization fails.

#### **-ports**

Do not set this property if you are using the Tivoli Access Manager plug-in for web servers. This property is a comma-separated list of trusted host ports. Requests that arrive from unlisted ports might not be trusted. If the checkViaHeader property is not set, or is set to false, then this property has no influence. If the checkViaHeader property is set to true, and the trusted host ports property is not set in WebSphere Application Server, the TAI initialization fails.

#### **-viaDepth**

This property indicates a positive integer that specifies the number of source hosts in the via header to check for trust. By default, every host in the via header is checked, and if any host is not trusted, trust cannot be established. The viaDepth property is used when only some of the hosts in the via header have to be trusted. The setting indicates the number of hosts that are required to be trusted.

<span id="page-627-0"></span>For example, consider the following header:

If in via: HTTP/1.1 webseal1:7002, 1.1 webseal2:7001If the viaDepth property is not set, is set to 2 or is set to 0, and a request with the previous via header is received then both webseal1:7002 and webseal2:7001 need to be trusted. The following configuration then applies:

com.ibm.websphere.security.webseal.hostnames = webseal1,webseal2

If in com.ibm.websphere.security.webseal.ports = 7002,7001If the viaDepth property is set to 1, and the previous request is received, then only the last host in the via header needs to be trusted. The following configuration then applies:

com.ibm.websphere.security.webseal.hostnames = webseal2 com.ibm.websphere.security.webseal.ports = 7001

The viaDepth property is set to 0 by default, which means that all of the hosts in the via header are checked for trust.

#### **-ssoPwdExpiry**

After trust is established for a request, the single sign-on user password is cached, eliminating the need to have the TAI re-authenticate the single sign-on user with Tivoli Access Manager for every request. You can modify the cache timeout period by setting the single sign-on password expiry property to the required time in seconds. If the password expiry property is set to 0, the cached password never expires. The default value for the password expiry property is 600.

#### **-ignoreProxy**

This property can be used to tell the TAI to ignore proxies as trusted hosts. If set to true the comments field of the hosts entry in the via header is checked to determine if a host is a proxy. Remember that not all proxies insert comments in the via header indicating that they are proxies. The default value of the ignoreProxy property is false. If the checkViaHeader property is set to false, then the ignoreProxy property has no influence in establishing trust.

#### **-configURL**

For the TAI to establish trust for a request, it requires that the SvrSslCfg task be run for the Java Virtual Machine on the Application Server and result in the creation of a properties file. If this properties file is not at the default URL, which is file://java.home/PdPerm.properties, the correct URL of the properties file must be set in the configuration URL property. If this property is not set, and the SvrSslCfg-generated properties file is not in the default location, the TAI initialization fails. The default value for the config URL property is file://\${WAS\_INSTALL\_ROOT}/java/jre/PdPerm.properties.

## **-defer**

This property indicates whether the Tivoli Access Manager configuration portion of this task should be run immediately or deferred until the startup of the WebSphere Application Server. The default value is no.

**Note:** The TAI properties are updated immediately regardless of this setting.

## Examples

## **Interactive mode example usage:**

• Using Jacl:

\$AdminTask configureTAMTAI {-interactive}

# • Using Jython:

AdminTask.configureTAMTAI('-interactive')

## **unconfigureTAMTAI**

The unconfigureTAMTAI command unconfigures the embedded Tivoli Access Manager Trust Association Interceptor with classname TAMTrustAsociationInterceptorPlus. This task does not include removing any custom properties from the security configuration.

# <span id="page-628-0"></span>Target object

None.

Required parameters

# **-adminPasswd**

Specifies the password of the Tivoli Access Manager administrator user that is associated with the -adminUid parameter. The password restrictions depend upon the password policy for your Tivoli Access Manager configuration.

# Optional parameters

# **-adminUid**

Specifies the Tivoli Access Manager administrator name. If this option is not specified, sec\_master is the default. A valid administrative ID is an alphanumeric, case-sensitive string. String values are expected to be characters that are part of the local code set. You cannot use a space in the administrative ID.

For example, for U.S. English the valid characters are the letters a-Z, the numbers 0-9, a period (.), an underscore  $(\_)$ , a plus sign  $(+)$ , a hyphen  $(\cdot)$ , an at sign  $(\mathcal{Q})$ , an ampersand  $(\&)$ , and an asterisk  $(*)$ . The minimum and maximum lengths of the administrative ID, if there are limits, are imposed by the underlying registry.

# **-force**

Indicates whether or not this task should stop when an error is encountered. The default value is no.

## **-defer**

Indicates whether this task should be run immediately or deferred until the startup of the WebSphere Application Server. The default value is no.

## Examples

## **Interactive mode example usage:**

• Using Jacl:

\$AdminTask unconfigureTAMTAI {-interactive}

• Using Jython:

AdminTask.unconfigureTAMTAI('-interactive')

# **configureTAMTAIProperties**

The configureTAMTAIProperties command adds the custom properties to the security configuration for the embedded Tivoli Access Manager Trust Association Interceptor with classname TAMTrustAsociationInterceptorPlus.

Target object

None.

## Required parameters

## **-loginId**

The WebSEAL trusted user is created as discussed in "Creating a trusted user account in Tivoli Access Manager". See the Configuring single sign-on using trust association interceptor ++ article for more information. The format of the username is the short name representation.

Optional parameters

#### **-checkViaHeader**

You can configure TAI so that the via header can be ignored when validating trust for a request. Set this property to false if none of the hosts in the via header need to be trusted. When set to false you do not need to set the trusted host names and host ports properties. The only mandatory property to check when via header is false is com.ibm.websphere.security.webseal.loginId. The default value of the check via header property is false. When using Tivoli Access Manager plug-in for web servers, set this property to false.

**Note:** The via header is part of the standard HTTP header that records the server names that the request passed through.

#### **-id**

This property indicates a comma-separated list of headers that exists in the request. If all of the configured headers do not exist in the request, trust cannot be established. The default value for the ID property is iv-creds. Any other values set in WebSphere Application Server are added to the list along with iv-creds, separated by commas.

#### **-hostnames**

Do not set this property if using Tivoli Access Manager plug-in for web servers. The property specifies the host names (case-sensitive) that are both trusted and expected in the request header. Requests arriving from unlisted hosts might not be trusted. If the checkViaHeader property is not set, or is set to false, then the trusted host names property has no influence. If the checkViaHeader property is set to true, and the trusted host names property is not set, the TAI initialization fails.

#### **-ports**

Do not set this property if you are using the Tivoli Access Manager plug-in for web servers. This property is a comma-separated list of trusted host ports. Requests that arrive from unlisted ports might not be trusted. If the checkViaHeader property is not set, or is set to false, then this property has no influence. If the checkViaHeader property is set to true, and the trusted host ports property is not set in WebSphere Application Server, the TAI initialization fails.

#### **-viaDepth**

This property indicates a positive integer that specifies the number of source hosts in the via header to check for trust. By default, every host in the via header is checked, and if any host is not trusted, trust cannot be established. The viaDepth property is used only when some of the hosts in the via header have to be trusted. The setting indicates the number of hosts that are required to be trusted.

As an example, consider the following header:

If in via: HTTP/1.1 webseal1:7002, 1.1 webseal2:7001If the viaDepth property is not set, is set to 2 or is set to 0, and a request with the previous via header is received then both webseal1:7002 and webseal2:7001 need to be trusted. The following configuration then applies:

com.ibm.websphere.security.webseal.hostnames = webseal1,webseal2

If in com.ibm.websphere.security.webseal.ports = 7002,7001If the viaDepth property is set to 1, and the previous request is received, then only the last host in the via header needs to be trusted. The following configuration then applies:

com.ibm.websphere.security.webseal.hostnames = webseal2

com.ibm.websphere.security.webseal.ports = 7001

The viaDepth property is set to 0 by default, which means that all of the hosts in the via header are checked for trust.

# **-ssoPwdExpiry**

This property can be used to tell the TAI to ignore proxies as trusted hosts. If set to true, the comments field of the hosts entry in the via header is checked to determine if a host is a proxy. Remember that not all proxies insert comments in the via header indicating that they are proxies. The default value of the ignoreProxy property is false. If the checkViaHeader property is set to false, then the ignoreProxy property has no influence in establishing trust

### <span id="page-630-0"></span>**-viaDepth**

This property indicates a positive integer that specifies the number of source hosts in the via header to check for trust. By default, every host in the via header is checked, and if any host is not trusted, trust cannot be established. The viaDepth property is used only when some of the hosts in the via header have to be trusted. The setting indicates the number of hosts that are required to be trusted.

#### **-ssoPwdExpiry**

After trust is established for a request, the single sign-on user password is cached, eliminating the need to have the TAI re-authenticate the single sign-on user with Tivoli Access Manager for every request. You can modify the cache timeout period by setting the single sign-on password expiry property to the required time in seconds. If the password expiry property is set to 0, the cached password never expires. The default value for the password expiry property is 600.

#### **-ignoreProxy**

This property can be used to tell the TAI to ignore proxies as trusted hosts. If set to true, the comments field of the hosts entry in the via header is checked to determine if a host is a proxy. Remember that not all proxies insert comments in the via header indicating that they are proxies. The default value of the ignoreProxy property is false. If the checkViaHeader property is set to false, then the ignoreProxy property has no influence in establishing trust.

#### **-configURL**

For the TAI to establish trust for a request, it requires that the SvrSslCfg task be run for the Java Virtual Machine on the Application Server and result in the creation of a properties file. If this properties file is not at the default URL, which is file://java.home/PdPerm.properties, the correct URL of the properties file must be set in the configuration URL property. If this property is not set, and the SvrSslCfg-generated properties file is not in the default location, the TAI initialization fails. The default value for the config URL property is file://\${WAS\_INSTALL\_ROOT}/java/jre/ PdPerm.properties.

### Examples

## **Interactive mode example usage:**

• Using Jacl:

\$AdminTask configureTAMTAIProperties {-interactive}

• Using Jython:

AdminTask.configureTAMTAIProperties('-interactive')

# **unconfigureTAMTAIProperties**

The unconfigureTAMTAIProperties command removes the custom properties from the security configuration for the embedded Tivoli Access Manager Trust Association Interceptor with classname TAMTrustAsociationInterceptorPlus.

Target object

None.

Required parameters

None.

Optional parameters

None.

Examples

#### <span id="page-631-0"></span>**Interactive mode example usage:**

• Using Jacl:

\$AdminTask unconfigureTAMTAIProperties {-interactive}

• Using Jython:

AdminTask.unconfigureTAMTAIProperties('-interactive')

# **configureTAMTAIPdjrte**

The configureTAMTAIPdjrte command performs the tasks necessary to fully configure the Tivoli Access Manager Runtime for Java. The specific tasks run are PDJrteCfg and SvrSslCfg.

Target object

None.

Required parameters

#### **-policySvr**

This property specifies the name of the Tivoli Access Manager policy server with which the application server communicates. The server is specified by fully qualified host name, the SSL port number, and the rank. The default SSL port number is 7135. For example: myauth.mycompany.com:7135:1.

#### **-authSvrs**

This property specifies the name of the Tivoli Access Manager authorization server with which the application server communicates. The server is specified by fully-qualified host name, the SSL port number, and the rank. The default SSL port number is 7136. For example: myauth.mycompany.com:7136:1. You can specify multiple servers if the entries are separated by a comma (,).

#### **-adminPasswd**

This property specifies the password of the Tivoli Access Manager administrator user that is associated with the -adminUid parameter. The password restrictions depend upon the password policy for your Tivoli Access Manager configuration.

## Optional parameters

# **-adminUid**

This property specifies the Tivoli Access Manager administrator name. If this option is not specified, sec\_master is the default. A valid administrative ID is an alphanumeric, case-sensitive string. String values are expected to be characters that are part of the local code set. You cannot use a space in the administrative ID.

For example, for U.S. English. the valid characters are the letters a-Z, the numbers 0-9, a period (.), an underscore  $(\_)$ , a plus sign  $(+)$ , a hyphen  $(\-)$ , an at sign  $(\%)$ , an ampersand  $(\&)$ , and an asterisk  $(*)$ . The minimum and maximum lengths of the administrative ID, if there are limits, are imposed by the underlying registry.

#### **-secDomain**

This property specifies the Tivoli Access Manager domain name to which the administrator is authenticated. This domain must exist and an administrator ID and password must be valid for this domain. The application server is specified in this domain.

If this property is not specified, the default value is Default. The local domain value is retrieved from the configuration file.

A valid domain name is an alphanumeric, case-sensitive string. String values are expected to be characters that are part of the local code set. You cannot use a space in the domain name.

<span id="page-632-0"></span>For example, for U.S. English, the valid characters for domain names are the letters a-Z, the numbers 0-9, a period  $( \cdot )$ , an underscore  $( \cdot )$ , a plus sign  $(+)$ , a hyphen  $( \cdot )$ , an at sign  $(@)$ , an ampersand  $(8)$ , and an asterisk (\*). The minimum and maximum lengths of the domain name, if there are limits, are imposed by the underlying registry.

#### **-defer**

This property indicates whether this task should be run immediately or deferred until the startup of the WebSphere Application Server. The default value is no.

# Examples

### **Interactive mode example usage:**

• Using Jacl:

\$AdminTask configureTAMTAIPdjrte {-interactive}

• Using Jython:

AdminTask.configureTAMTAIPdjrte('-interactive')

# **unconfigureTAMTAIPdjrte**

The unconfigureTAMTAIPdjrte command performs the tasks necessary to unconfigure the Tivoli Access Manager Runtime for Java. The specific tasks run are PDJrteCfg and SvrSslCfg.

Target object

None.

Required parameters

#### **-adminPasswd**

This property specifies the password of the Tivoli Access Manager administrator user that is associated with the -adminUid parameter. The password restrictions depend upon the password policy for your Tivoli Access Manager configuration.

## Optional parameters

#### **-adminUid**

This property specifies the Tivoli Access Manager administrator name. If this option is not specified, sec master is the default. A valid administrative ID is an alphanumeric, case-sensitive string. String values are expected to be characters that are part of the local code set. You cannot use a space in the administrative ID.

#### **-force**

This property indicates whether or not this task should stop when an error is encountered. The default value is no.

#### **-defer**

This property indicates whether this task should be run immediately or deferred until the startup of the WebSphere Application Server. The default value is no.

## Examples

## **Interactive mode example usage:**

• Using Jacl:

\$AdminTask unconfigureTAMTAIPdjrte {-interactive}

• Using Jython:

```
AdminTask.unconfigureTAMTAIPdjrte('-interactive')
```
# **Disabling embedded Tivoli Access Manager client using the administrative console**

To unconfigure the JACC provider for Tivoli Access Manager, you can use the WebSphere Application Server administrative console.

# **About this task**

Ensure that all the managed servers, including node agents, are started. Perform the following process once on the deployment management server. Information from the unconfigure operation is forwarded to managed servers, including node agents, when the server is restarted. The managed servers require their own restart for changes to take effect.

**Note:** It is also possible to unconfigure using the wsadmin command line utility. For details on unconfiguring the embedded Tivoli Access Manager client using the wsadmin command line utility, refer to the information about disabling embedded Tivoli Access Manager client using wsadmin.

## **Procedure**

- 1. Restart the deployment manager process.
- 2. Click **Security > Global security > External authorization providers**.
- 3. Make sure that the default option, **Default authorization**, is checked, then click **OK**.
- 4. On the Global security panel, click **External authorization > External JACC provider**.
- 5. Under Additional properties, click **Tivoli Access Manager Properties**. The configuration screen for the JACC provider for Tivoli Access Manager is displayed.
- 6. Clear the **Enable embedded Tivoli Access Manager** option. If you want to ignore errors when unconfiguring, select the **Ignore errors during embedded Tivoli Access Manager disablement** option. Select this option only when the Tivoli Access Manager domain is in an irreparable state.
- 7. Click **OK**.
- 8. Optional: If you want security enabled without Tivoli Access Manager re-enable administrative security.
- 9. Optional: Synchronize all nodes.
- 10. Restart all WebSphere Application Server instances for the changes to take effect.

# **Forcing the unconfiguration of the Tivoli Access Manager JACC provider**

If you find you cannot restart WebSphere Application Server after configuring the JACC provider for Tivoli Access Manager a utility is available to clear the security configuration and return WebSphere Application Server to an operable state.

## **About this task**

The utility removes all of the PDLoginModuleWrapper entries as well as the Tivoli Access Manager authorization table from security.xml and wsjaas.conf files. This utility effectively removes the JACC provider for Tivoli Access Manager.

## **Procedure**

- 1. Back up the security.xml and wsjaas.conf files.
- 2. Enter the following command as one continuous line.

# **Propagating security policies and roles for previously deployed applications**

Use this task to propagate security policies and roles to the external Java Authorization Contract for Containers (JACC) provider.

*[app\\_server\\_root](#page-1044-0)*/java/jre/bin/java -classpath "*[app\\_server\\_root](#page-1044-0)* /\$WAS\_HOME/plug-in/com.ibm.ws.runtime\_1.0.0.jar" com.tivoli.pd.as.jacc.cfg.CleanSecXML

*fully\_qualified\_path*/security.xml *fully\_qualified\_path*/wsjaas.conf

# **Before you begin**

The external JACC provider must be configured before following these steps.

# **About this task**

After switching to use the external JACC provider you can follow these steps to avoid having to redeploy your existing applications. Updating using these steps retrieves the security policy and roles from the deployed applications and propagates it to the external JACC provider removing the need for the applications to be redeployed.

# **Procedure**

- 1. From the WebSphere Application Server administrative console, click **Security** > **Global security** > **External authorization providers**.
- 2. Select the appropriate security policy and role updating option.
	- Select **Don't update provider** to not propagate any security policies or roles
	- v Select **Update with all applications** to propagate security policies and roles for all applications
	- v Select **Update with application names listed** to propagate security policies and roles for the selected applications. If multiple applications should be updated, separate the application names with commas.
- 3. Click **Apply**.

# **Results**

After completing this task your security policies and roles have been successfully propagated to the external JACC provider.

# **Authorizing access to administrative roles**

You can assign users and groups to administrative roles to identify users who can perform WebSphere Application Server administrative functions.

# **Before you begin**

Administrative roles enable you to control access to WebSphere Application Server administrative functions. Refer to the descriptions of these roles in ["Administrative roles" on page 549.](#page-562-0)

- v **Using System Authorization Facility (SAF) authorization to control access to administrative roles**: When the com.ibm.security.SAF.authorization is set to true, SAF EJBROLE profiles are used to control access to administrative roles. See ["System Authorization Facility for role-based authorization"](#page-582-0) [on page 569](#page-582-0) for more information.
- v If you select **Use a z/OS security product** during profile creation in the z/OS Profile Management Tool, and you additionally specify a value for the SAF profile prefix (previously referred to as the z/OS security domain), the following administrative roles are defined by the customization jobs. The SAF profile prefix can be specified during profile creation, and the configGroup represents the WebSphere Application Server configuration group name that you chose.

RDEFINE EJBROLE (optionalSAFProfilePrefix.)administrator UACC(NONE) RDEFINE EJBROLE (optionalSAFProfilePrefix.)monitor UACC(NONE)<br>RDEFINE EJBROLE (optionalSAFProfilePrefix.)configurator UACC(NONE) RDEFINE EJBROLE (optionalSAFProfilePrefix.)configurator UACC(NONE)<br>RDEFINE EJBROLE (optionalSAFProfilePrefix.)operator UACC(NONE) RDEFINE EJBROLE (optionalSAFProfilePrefix.)operator UACC(NONE)<br>RDEFINE EJBROLE (optionalSAFProfilePrefix.)auditor UACC(NONE) RDEFINE EJBROLE (optionalSAFProfilePrefix.)auditor PERMIT (optionalSAFProfilePrefix.)administrator CLASS(EJBROLE) ID(configGroup) ACCESS(READ) CLASS(EJBROLE) ID(configGroup) ACCESS(READ) PERMIT (optionalSAFProfilePrefix.)configurator CLASS(EJBROLE) ID(configGroup) ACCESS(READ) PERMIT (optionalSAFProfilePrefix.)operator CLASS(EJBROLE) ID(configGroup) ACCESS(READ) CLASS(EJBROLE) ID(configGroup) ACCESS(READ) v If you decide at a later date to turn on SAF authorization, you must issue these Resource Access Control Facility (RACF) commands to enable proper WebSphere Application Server operation. You can give a user access to all administrative functions by connecting to the configuration group:

#### CONNECT mvsid GROUP(configGroup)

• You can also assign individual users to specific roles by issuing the following RACF command: PERMIT (optionalSAFProfilePrefix.)rolename CLASS(EJBROLE) ID(mvsid) ACCESS(READ)

• You do not need to restart the server for SAF EJBROLE changes to take effect. However, after the SAF changes are made, you must issue the following RACF command, (or the equivalent for your security system), to refresh the security tables:

SETROPTS RACLIST(EJBROLE) REFRESH

v **Using WebSphere Authorization to control access to administrative roles**: When com.ibm.security.SAF.authorization is set to false, WebSphere Application Server authorization and the administrative console are used to control access to administrative roles.

# **Procedure**

- 1. Click **Users and Groups**. Click either **Administrative User Roles** or **Administrative Group Roles**.
- 2. To add a user or a group, click **Add** on the Console users or Console groups panel.
- 3. To add a new administrator user, follow the instructions on the page to specify a user, and select the **Administrator** role. Once the user is added to the Mapped to role list, click **OK**. The specified user is mapped to the security role.
- 4. To add a new administrative group, follow the instructions on the page to specify either a group name or a Special subject, highlight the **Administrator** role, and click **OK**. The specified group or special subject is mapped to the security role.
- 5. To remove a user or group assignment, click **Remove** on the Console Users or the Console Groups panel. On the Console Users or the Console Groups panel, select the check box of the user or group to remove and click **OK**.
- 6. To manage the set of users or groups to display, click **Show filter function** on the User Roles or Group Roles panel. In the **Search term(s)** box, type a value, then click **Go**. For example, user\* displays only users with the user prefix.
- 7. After the modifications are complete, click **Save** to save the mappings.
- 8. Restart the application server for changes to take effect.

# **Administrative user roles settings and CORBA naming service user settings**

Use the Administrative User Roles page to give users specific authority to administer application servers through tools such as the administrative console or wsadmin scripting. The authority requirements are only effective when global security is enabled. Use the Common Object Request Broker Architecture (CORBA) naming service users settings page to manage CORBA naming service users settings.

To view the Console Users administrative console page, complete either of the following steps:

- v Click **Security > Global security > Administrative User Roles**.
- v Click **Users and Groups > Administrative User Roles**.
- **Note:** If you are using local OS, the SIB administrative security panel's searches can use both the "?" and "\*" search characters. However. if you switch to federated repositories, the searches will not work with the "?" character but will with the "\*" character.

To view the CORBA naming service groups administrative console page, click **Environment > Naming > CORBA Naming Service Groups**.

**Note:** When a third-party authorization such as Tivoli Access Manager or System Authorization Facility (SAF) for z/OS is used, the information in this panel might not represent the data in the provider. Also, any changes to this panel might not be reflected in the provider automatically. Follow the provider's instructions to propagate any changes made here to the provider.

Click **Refresh All** to automatically update the node agent and all of the nodes when a new user is created with the Administrator or Admin Security Manager role. When you click **Refresh All**, you do not need to manually restart the node agent under an existing Administrator before the new user is recognized with one of these roles. This button automatically invokes the AuthorizationManager refreshAll MBean method. To invoke this method manually, read about Fine-grained administrative security in heterogeneous and single-server environments.

# **User (Administrative user roles)**

Specifies users.

The users that are entered must exist in the configured active user registry.

Data type: String

# **User (CORBA naming service users)**

Specifies CORBA naming service users.

The users that are entered must exist in the configured active user registry.

**Data type:** String

# **Role (Administrative user roles)**

Specifies user roles.

The following administrative roles provide different degrees of authority that are needed to perform certain application server administrative functions:

#### **Administrator**

The administrator role has operator permissions, configurator permissions, and the permission that is required to access sensitive data including server password, Lightweight Third Party

Authentication (LTPA) password and keys, and so on.

#### **Operator**

The operator role has monitor permissions and can change the run-time state. For example, the operator can start or stop services.

## **Configurator**

The configurator role has monitor permissions and can change the WebSphere Application Server configuration.

## **Deployer**

The deployer role can complete both configuration actions and run-time operations on applications. **Monitor**

The monitor role has the least permissions. This role primarily confines the user to viewing the application server configuration and current state.

## **adminsecuritymanager**

The adminsecuritymanager role has privileges for managing users and groups from within the administrative console and determines who has access to modify users and groups using administrative role mapping. Only the adminsecuritymanager role can map users and groups to administrative roles, and by default, AdminId is granted to the adminsecuritymanager.

#### **iscadmins**

The iscadmins role has administrator privileges for managing users and groups from within the administrative console only.

**Note:** To manage users and groups, click **Users and Groups** in the console navigation tree. Click either **Manage Users** or **Manage Groups**.

**Data type:** String

**Range:** Administrator, Operator, Configurator, Deployer, Monitor, and iscadmins

**Note:** Other arbitrary administrative roles might also be visible in the administrative console collection table. Other contributors to the console might create these additional roles, which can be used for applications that are deployed to the console.

# **Role (CORBA naming service users)**

Specifies naming service user roles.

A number of naming roles are defined to provide degrees of authority that are needed to perform certain application server naming service functions. The authorization policy is only enforced when global security is enabled. The following roles are valid: CosNamingRead, CosNamingWrite, CosNamingCreate, and CosNamingDelete.

The roles now have authority levels from low to high:

#### **CosNamingRead**

You can query the application server name space by using, for example, the Java Naming and Directory Interface (JNDI) lookup method. The EVERYONE special-subject is the default policy for this role.

#### **CosNamingWrite**

You can perform write operations such as JNDI bind, rebind, or unbind, plus CosNamingRead operations.

#### **CosNamingCreate**

You can create new objects in the name space through operations such as JNDI createSubcontext and CosNamingWrite operations.

#### **CosNamingDelete**

You can destroy objects in the name space, for example using the JNDI destroySubcontext method and CosNamingCreate operations.

**Data type:** String

**Range:** CosNamingRead, CosNamingWrite, CosNamingCreate and CosNamingDelete

# **Login status (Administrative user roles)**

Specifies whether the user is active or inactive.

# **Administrative group roles and CORBA naming service groups**

Use the Administrative Group Roles page to give groups specific authority to administer application servers through tools such as the administrative console or wsadmin scripting. The authority requirements are only effective when administrative security is enabled. Use the Common Object Request Broker Architecture (CORBA) naming service groups page to manage CORBA Naming Service groups settings.

To view the Console Groups administrative console page, complete either of the following steps:

- v Click **Security > Global security > Administrative Group Roles**.
- v Click **Users and Groups > Administrative Group Roles**.

To view the CORBA naming service groups administrative console page, click **Environment > Naming > CORBA Naming Service Groups**.

Click **Refresh All** to automatically update the node agent and all of the nodes when a new user is created with the Administrator or Admin Security Manager role. When you click **Refresh All**, you do not need to manually restart the node agent under an existing Administrator before the new user is recognized with one of these roles. This button automatically invokes the AuthorizationManager refreshAll MBean method. To invoke this method manually, read about Fine-grained administrative security in heterogeneous and single-server environments.

# **Group (CORBA naming service groups)**

Identifies CORBA naming service groups.

In previous releases of WebSphere Application Server, there were two default groups: ALL AUTHENTICATED and EVERYONE. However, EVERYONE is now the only default group, and it provides CosNamingRead privileges only.

**Data type:** String

Range: EVERYONE

# **Role (CORBA naming service groups)**

Identifies naming service group roles.

A number of naming roles are defined to provide the degrees of authority that are needed to perform certain application server naming service functions. The authorization policy is only enforced when global security is enabled.

Four name space security roles are available: CosNamingRead, CosNamingWrite, CosNamingCreate, and CosNamingDelete. The roles have authority levels from low to high:

#### **Cos Naming Read**

You can query the application server name space using, for example, the Java Naming and Directory Interface (JNDI) lookup method. The EVERYONE special-subject is the default policy for this role.

## **Cos Naming Write**

You can perform write operations such as JNDI bind, rebind, or unbind, and CosNamingRead operations. The ALL\_AUTHENTICATED special-subject is the default policy for this role.

## **Cos Naming Create**

You can create new objects in the name space through operations such as JNDI createSubcontext and CosNamingWrite operations. The ALL\_AUTHENTICATED special-subject is the default policy for this role.

## **Cos Naming Delete**

You can destroy objects in the name space, for example using the JNDI destroySubcontext method and CosNamingCreate operations. The ALL\_AUTHENTICATED special-subject is the default policy for this role.

**Data type:** String

**Range:** CosNamingRead, CosNamingWrite, CosNamingCreate, and CosNamingDelete

# **Group (Administrative group roles)**

Specifies groups.

The ALL\_AUTHENTICATED and the EVERYONE groups can have the following role privileges: Administrator, Configurator, Operator, and Monitor.

**Data type:** String

# **Role (Administrative group roles)**

Specifies user roles.

The following administrative roles provide different degrees of authority needed to perform certain application server administrative functions:

#### **Administrator**

The administrator role has operator permissions, configurator permissions, and the permission that is required to access sensitive data, including server password, Lightweight Third Party Authentication (LTPA) password and keys, and so on.

#### **Operator**

The operator role has monitor permissions and can change the run-time state. For example, the operator can start or stop services.

#### **Configurator**

The configurator role has monitor permissions and can change the application server configuration.

### **Deployer**

The deployer role can perform both configuration actions and runtime operations on applications. **Monitor**

The monitor role has the least permissions. This role primarily confines the user to viewing the application server configuration and current state.

#### **iscadmins**

The iscadmins role has administrator privileges for managing users and groups from within the administrative console only.

**Note:** To manage users and groups, click **Users and Groups** in the console navigation tree. Click either **Manage Users** or **Manage Groups**.

#### **Auditor**

The auditor can view and modify the configuration settings for the security auditing subsystem. The auditor role includes the monitor role.

#### **Data type:** String

**Range:** Administrator, Operator, Configurator, Monitor, Deployer and iscadmins

**Note:** Other arbitrary administrative roles might also be visible in the administrative console collection table. Other contributors to the console might create these additional roles, which can be used for applications that are deployed to the console.

# **Assigning users to naming roles**

Use this task to assign users to naming roles by using the administrative console.

# **About this task**

The following steps are needed to assign users to naming roles. In the administrative console, click **Environment > Naming**, and click **CORBA Naming Service Users** or **CORBA Naming Service Groups**.

# **Procedure**

- 1. Click **Add** on the CORBA Naming Service Users or the CORBA Naming Service Groups panel.
- 2. To add a new naming service user, follow the instructions on the page to specify a user, and select one or more roles. Once the user is added to the "Mapped to role" list, click **OK**. The specified user is mapped to one or more security roles.
- 3. To add a new naming service group, follow the instructions on the page to specify either a group name or a Special subject, highlight one or more roles, and click **OK**. The specified group or special subject are mapped to one or more the security roles
- 4. To remove a user or group assignment, go to the **CORBA Naming Service Users** or **CORBA Naming Service Groups** panel. Select the check box next to the user or group that you want to remove and click **Remove**.
- 5. To manage the set of users or groups to display, expand the **Filter** folder on the right panel, and modify the filter text box. For example, setting the filter to user\* displays only users with the user prefix.
- 6. After modifications are complete, click **Save** to save the mappings. Restart the server for the changes to take effect.

# **Example**

The default naming security policy is to grant all users read access to the CosNaming space and to grant any valid user the privilege to modify the contents of the CosNaming space. You can perform the previously mentioned steps to restrict user access to the CosNaming space. However, use caution when changing the naming security policy. Unless a Java Platform, Enterprise Edition (Java EE) application has clearly specified its naming space access requirements, changing the default policy can result in unexpected org.omg.CORBA.NO\_PERMISSION exceptions at runtime.

# **Propagating administrative role changes to Tivoli Access Manager**

These steps provide an example of how to migrate the admin-authz.xml file.

# **About this task**

Additions and changes to console users and groups are not automatically added to the Tivoli Access Manager object space after the Java Authorization Contract for Containers (JACC) provider for Tivoli Access Manager is configured. Changes to console users and groups are saved in the admin-authz.xml file and this file must be migrated before any changes take effect. The JACC provider for Tivoli Access Manager includes the **migrateEAR** migration utility for incorporating console user and group changes into the Tivoli Access Manager object space.

**Note:** The **migrateEAR** utility is used to migrate the changes made to console users and groups after the JACC provider for Tivoli Access Manager is configured. The utility does not need to run for changes and additions to console users and groups made prior to the configuration of the JACC provider for Tivoli Access Manager because the changes made to the admin-authz.xml and naming-authz.xml files are automatically migrated at configuration time. Furthermore, the migration tool does not need to run before deploying standard Java Platform, Enterprise Edition (Java EE) applications; Java EE application policy deployment is also performed automatically.

For example, if you wanted to migrate the admin-authz.xml file, perform the following steps:

# **Procedure**

1. Set up the environment.

Before running the migrateEAR utility, set up the environment by running the setupCmdLine.bat or setupCmdLine.sh file that is located in the *[app\\_server\\_root](#page-1044-0)*/bin directory.

Make sure that the *WAS\_HOME* environment variable is set to the [WebSphere Application Server](#page-1044-0) [installation directory.](#page-1044-0)

- 2. Change to the *[app\\_server\\_root](#page-1044-0)/bin directory* where the migrateEAR utility is located.
- 3. Run the **migrateEAR** utility to migrate the data contained in the admin-authz.xml file. Use the parameter descriptions that are listed in ["migrateEAR utility for Tivoli Access Manager" on page 628.](#page-641-0)

<span id="page-641-0"></span>A status message is displayed when the migration completes. Output of the utility is logged to the pdwas migrate.log file, which is created in the directory where the utility is run. Check the log file after each migration. If the log file displays errors, check the last recorded transaction, correct the source of the error, and rerun the migration utility. If the migration is unsuccessful, verify that you supplied the correct values for the -c and -j options.

4. WebSphere Application Server does not require a restart for the changes to take effect.

# **migrateEAR utility for Tivoli Access Manager**

The **migrateEAR** utility migrates changes made to console users and groups in the admin-authz.xml and naming-authz.xml files into the Tivoli Access Manager object space.

# **Syntax**

```
migrateEAR
-j fully_qualified_filename
-c pdPerm.properties_file_location
-a Tivoli_Access_Manager_administrator_ID
-p Tivoli_Access_Manager_administrator_password
-w WebSphere_Application_Server_administrator_user_name
-d user_registry_domain_suffix
[-r root_objectspace_name]
[-t ssl_timeout]
[-z role_mapping_location]
```
# **Parameters**

**-a***Tivoli\_Access\_Manager\_administrator\_ID*

The administrative user identifier. The administrative user must have the privileges required to create users, objects, and access control lists (ACLs). For example, -a sec\_master.

This parameter is optional. When the parameter is not specified, you are prompted to supply it at run time.

**-c** *PdPerm.properties\_file\_location*

The Uniform Resource Indicator (URI) location of the PdPerm.properties file that is configured by the pdwascfg utility. When WebSphere Application Server is installed in the default location, the URI is:

file:*[profile\\_root](#page-1044-0)*/etc/pd/PdPerm.properties

**-d** *user\_registry\_domain\_suffix*

The domain suffix for the user registry to use. For example, for Lightweight Directory Access Protocol (LDAP) user registries, this value is the domain suffix, such as: " $o=ibm,c=us"$ 

You can use the **pdadmin user show** command to display the distinguished name (DN) for a user.

**-j** *fully\_qualified\_pathname*

The fully qualified path and file name of the Java 2 Platform, Enterprise Edition application archive file ,admin-authz.xml or the roles definitions file naming-authz.xml that is used for a naming operation authorization. Optionally, this path can also be a directory of an expanded enterprise application. For example, when WebSphere Application Server is installed in the default location, the path to the data files to migrate includes:

*[profile\\_root](#page-1044-0)*/config/cells/*cell\_name*

**-p** *Tivoli\_Access\_Manager\_administrator\_password*

The password for the Tivoli Access Manager administrative user. The administrative user must have the privileges that are required to create users, objects, and access control lists (ACLs). For example, you can specify the password for the -a sec master administrative user as -p myPassword.

When this parameter is not specified, the user is prompted to supply the password for the administrative user name.

**-r** *root\_objectspace\_name*

The space name of the root object. The value is the name of the root of the protected object namespace hierarchy that is created for WebSphere Application Server policy data.

The default value for the root object space is WebAppServer.

Set the Tivoli Access Manager root object space name by modifying the amwas.amjacc.template.properties file prior to configuring the Java Authorization Contract for Containers (JACC) provider for Tivoli Access Manager for the first time. Use this option if the default object space value is not used in the configuration of the Tivoli Access Manager JACC provider for Tivoli Access Manager.

Do not change the Tivoli Access Manager object space name after the Tivoli Access Manager JACC provider is configured.

**-t** *ssl\_timeout*

The number of minutes for the Secure Sockets Layer (SSL) timeout. This parameter is used to disconnect and reconnect the SSL context between the Tivoli Access Manager authorization server and the policy server before the default connection times out.

The default is 60 minutes. The minimum value is 10 minutes. The maximum value cannot exceed the Tivoli Access Manager ssl-v3-timeout value. The default value for ssl-v3-timeout is 120 minutes.

If you are not familiar with the administration of this value, you can safely use the default value.

**-w** *WebSphere\_Application\_Server\_administrator\_user\_name*

The user name that is configured in the WebSphere Application Server security user registry field as the administrator. This value matches the account that you created or imported in ["Creating the](#page-606-0) [security administrative user for Tivoli Access Manager" on page 593.](#page-606-0) Access permission for this user is needed to create or update the Tivoli Access Manager protected object space.

When the WebSphere Application Server administrative user does not already exist in the protected object space, it is created or imported. In this case, a random password is generated for the user and the account is set to not valid. Change this password to a known value and set the account to valid.

A protected object and access control list (ACL) are created. The administrative user is added to the pdwas-admin group with the following ACL attributes:

**T** Traverse permission

**i** Invoke permission

## **WebAppServer**

You can overwrite the action group name. The default name is WebAppServer. This action group name and the matching root object space can be overwritten when the migration utility is run with the **-r** option.

### **-z** *role\_mapping\_location*

The location where the role mapping is to be stored when migrating administration applications. The default location is to place the role mapping in the current directory structure, such as:

/WebAppServer/deployedResouces

Specifying the -z option adds another directory level in which to store the role mapping. For example, if you specify -z Roles in the migrateEAR utility, the role mapping is stored in the directory structure as follows:

/WebAppServer/deployedResouces/Roles

# **Comments**

This utility migrates security policy information from deployment descriptors or enterprise archive files to Tivoli Access Manager for WebSphere Application Server. The script calls com.tivoli.pdwas.migrate.Migrate the Java class.

Before invoking the script you must run the **setupCmdLine.bat** or the **setupCmdLine.sh** commands. These files can be found in the %WAS\_HOME%/bin directory.

The script is dependent on finding the correct environment variables for the location of prerequisite software.

The script calls Java code with the following options:

# **-Dpdwas.lang.home**

The directory that contains the native language support libraries that are provided with the JACC provider for Tivoli Access Manager. These libraries are located in a subdirectory under the JACC provider for Tivoli Access Manager installation directory. For example: -Dpdwas.lang.home= %PDWAS\_HOME%\java\nls

# **-cp %CLASSPATH% com.tivoli.pdwas.migrate.Migrate**

The CLASSPATH variable must be set correctly for your Java installation.

To enable a new user access to the administrative group in WebSphere Application Server, it is recommended that the user be added to the pdwas-admin group after JACC has been enabled. You can enter the administrative primary ID (adminID) in the group. This is required when the serverID is not the same as the adminID.

The following is an example of this command:

```
pdadmin> group modify pdwas-admin add adminID
```
# **Return codes**

The utility can return the following exit status codes:

- **0** The command completed successfully.
- **1** The command failed.

# **Assigning users from a foreign realm to the admin-authz.xml**

Operating with the administrative agent and job manager topology allows more situations where you might need to add an administrative user from a different registry into your administrative authorization table (admin-authz.xml). Each administrative user that needs to be added requires the "accessID" format of the user from the remote registry. When that user finally is active in the local cell, the authorization table will already have that accessID that is required. This task demonstrates how this assignment of users is performed.

# **Procedure**

1. You need to determine the accessId for a user on the remote registry. To do this, you call the following wsadmin task and query based on a user filter. The following example illustrates a query from the registry realm "BIRKT60" with a userFilter of "localuser\*". This query returns any user from this realm that begins with "localuser". The resulting accessId is the one you need to specify in the target administrative authorization table in the following step. Connect to the sending administrative process:

wsadmin> \$AdminTask listRegistryUsers {-securityRealmName BIRKT60 -displayAccessIds true -userFilter localuser\*} {name BIRKT60\localuser@BIRKT60}

{accessId user:BIRKT60/S-1-5-21-3033296400-14683092-2821094880-1007}

2. Add "localuser" to the target admin-authz.xml using the following wsadmin task. Connected to the receiving administrative process:

wsadmin> \$AdminTask mapUsersToAdminRole {-roleName administrator -userids {localuser } -accessids {user:BIRKT60/S-1-5-21-3033296400-14683092-2821094880-1007 }}

3. Save the changes.

# **Results**

This task updates the admin-authz.xml in the receiving administrative process to allow a "cross-realm authorization" to succeed. The example illustrated here was for a LocalOS registry user. Performing the same task for an LDAP accessId produces results that look more like a realm and distinguished name (DN).

**Note:** If you change your realm you must repeat this process with the new realm name.

# **Enabling pluggable login modules to map Java EE identities to System Authorization Facility (SAF)**

You need to perform several actions to enable any pluggable login modules to correctly map Java EE identities to SAF. These actions include configuring the active WebSphere Application Server user registry and configuring pluggable mapping modules.

# **Before you begin**

# **About this task**

# **Procedure**

- Configure the active WebSphere Application Server user registry as an Lightweight Directory Access Protocol (LDAP) registry or a Custom registry, and use System Authorization Facility (SAF) services such as:
	- System Authorization Facility (SAF) EJBROLE profiles to control WebSphere Application Server authorization. Refer to ["Role-based authorization" on page 546](#page-559-0) for more information.
	- Enabling an application to run a WebSphere Application Server application and set the operating system (OS) identity to match the Java EE identity. This is known as application Sync to OS Thread. Refer to ["Application Synch to OS Thread Allowed" on page 74](#page-87-0) and ["When to use application Synch](#page-89-0) [to OS Thread Allowed" on page 76](#page-89-0) for more information.
	- Using the Java EE client identity as the identity when issuing a Connection Management request for a local native connector such as CICS, Information Management System (IMS), Database 2 (DB2), or Java Messaging Service (JMS). Refer to ["Java Platform, Enterprise Edition identity and an](#page-90-0) [operating system thread identity" on page 77](#page-90-0) for more information.
	- Auditing using SMF audit. Refer to the information about using SMF type 80 to prepare for audit support.
- You must configure a pluggable mapping module followed by a WebSphere Application Server for z/OS-supplied module in appropriate system login configurations to use pluggable login modules. If a registry other than local OS is selected and no mapping is done or no valid mapping is available for a particular identity:
	- *SAF authorization is not supported*: If SAF authorization is selected and a method is protected the method fails.
	- *Application Synch to OS thread is not supported*: Requests always run using the user ID of the servant.
	- When res-auth=container is specified to native connectors and no alias is identified, a connection management request runs under the servant user ID.
- Pluggable login modules can be used when:
	- The WebSphere Application Server authentication mechanism specified is Simple WebSphere Authentication Mechanism (SWAM) or Lightweight Third-Party Authentication (LTPA). SWAM is deprecated in WebSphere Application Server Version 8.0 and will be removed in a future release.
	- The Internet Inter-ORB protocol (IIOP) authentication protocol negotiated uses Common Secure Interoperability Version 2 (CSIV2).

– A web request is issued.

# **Fine-grained administrative security**

In releases prior to WebSphere Application Server version 6.1, users granted administrative roles could administer all of the resources under the cell. WebSphere Application Server is now more fine-grained, meaning that access can be granted to each user per resource.

For example, users can be granted configurator access to a specific instance of a resource only (an application, an application server or a node). Users cannot access any other resources outside of the resources assigned to them. The administrative roles are now per resource rather than to the entire cell. However, there is a cell-wide authorization group for backward compatibility. Users assigned to administrative roles in the cell-wide authorization group can still access all of the resources within the cell.

**Note:** Nodes prior to WebSphere Application Server Version 6.1 in a mixed cell environment are filtered out of resource mapping.

To achieve this instance-based security or fine-grained security, resources that require the same privileges are placed in a group called the *administrative authorization group* or *authorization group*. Users can be granted access to the authorization group by assigning to them the required administrative role.

Fine-grained administrative security can also be used in single-server environments. Various applications in the single server can be grouped and placed in different authorization groups. Therefore, there are different authorization constraints for different applications. Note that the server itself cannot be part of any authorization group in a single-server environment.

You can assign users and groups to the adminsecuritymanager role on the cell level through wsadmin scripts and the administrative console. Using the adminsecuritymanager role, you can assign users and groups to the administrative user roles and administrative group roles.

When fine grained administrative security is used, users granted the adminsecuritymanager role can manage authorization groups. See ["Administrative roles and naming service authorization" on page 540](#page-553-0) for detailed explanations of all administrative roles.

An administrator cannot assign users and groups to the administrative user roles and administrative group roles, including the adminsecuritymanager role. See ["Administrative roles" on page 549](#page-562-0) for more details.

There are several administrative security commands that can be used to create authorization groups, map resources to authorization groups, and to assign users to administrative roles within the authorization groups. Following are some examples using wsadmin:

#### v **Create a new authorization group:**

\$AdminTask createAuthorizationGroup {-authorizationGroupName authGroup1}

#### v **Deleting an authorization group:**

\$AdminTask deleteAuthorizationGroup {-authorizationGroupName *groupName*}

#### v **Add resources to an authorization group:**

\$AdminTask addResourceToAuthorizationGroup {-authorizationGroupName *groupName* -resourceName Application=*app1*}

#### v **Remove resources from an authorization group:**

\$AdminTask removeResourceFromAuthorizationGroup {-authorizationGroupName *groupName* -resourceName Application=*app1*}

# v **Add user IDs to roles in an authorization group:**

\$AdminTask mapUsersToAdminRole {-authorizationGroupName *groupName*

-roleName administrator -userids *user1*}

#### v **Add group IDs to roles in an authorization group:**

\$AdminTask mapGroupsToAdminRole {-authorizationGroupName *groupName* -roleName administrator -groupids *group1*}

#### v **Remove user IDs from roles in an authorization group:**

AdminTask removeUsersFromAdminRole {-authorizationGroupName *groupName* -roleName administrator -userids *user1*}

## v **Remove group IDs from roles in an authorization group:**

\$AdminTask removeGroupsFromAdminRole {-authorizationGroupName *groupName* -roleName administrator -groupids *group1*}

## **Resources that can be added to an authorization group**

You can add only resources of the following types to an authorization group:

- v Cell
- Node
- ServerCluster
- Server
- Application
- NodeGroup

If a resource is not one of the types listed above, its parent resource will be used.

A resource can only belong to one authorization group. However, there is a containment relationship among resources. If a parent resource belongs to a different authorization group than that of its child resource, the child resource implicitly will belong to multiple authorization groups. You cannot add the same resource to more than one authorization group.

The following diagram shows the containment relationship among resources:

The privileges required for actions on resources depend on two factors:

- The authorization group of the administrative resource. If a user is granted access to an authorization group, all of the resources in that group will be included.
- v The containment relationship of the resource. If a user is granted access to a parent resource, all of the children resources will be included.

Keystore management requires a user to have cell-level administrative privileges because they are created and managed at the cell level. Fine-grained security access to a specific resource does not allow management of the associated keystores.

*Table 73. Privileges required to access various administrative resources. The privileges required to access various administrative resources are shown in the following table:*

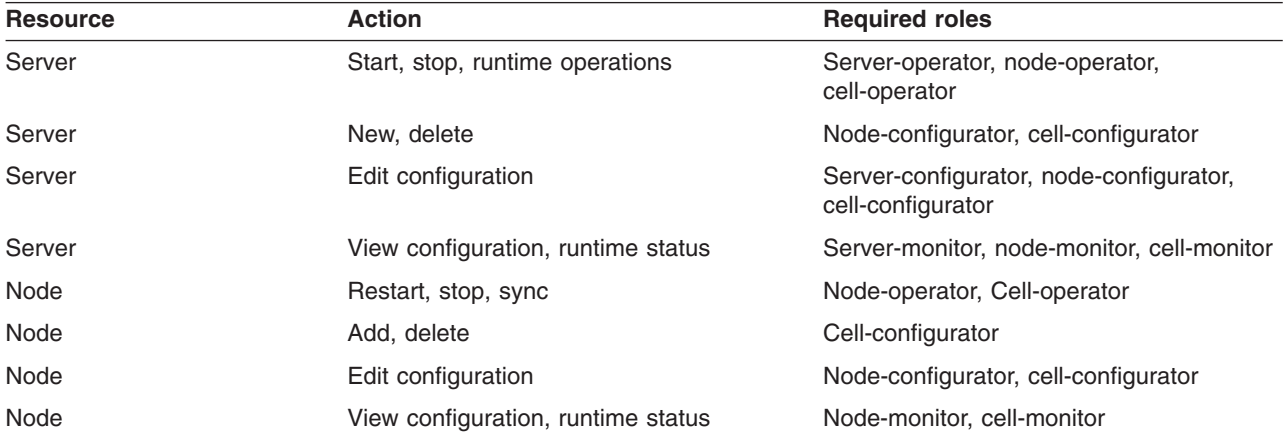

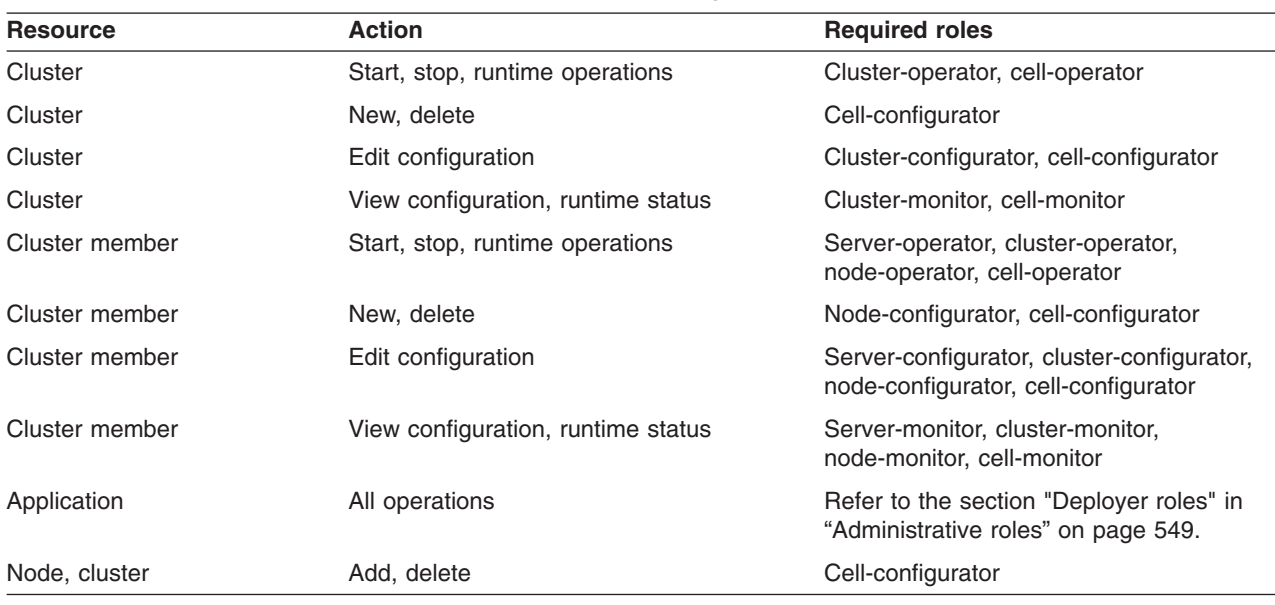

*Table 73. Privileges required to access various administrative resources (continued). The privileges required to access various administrative resources are shown in the following table:*

The *server-operator* role is the operator role of the authorization group to which the server instance is part of. Similarly, the *node-operator* role is in the operator role of the authorization group to which the node instance is part of.

To use fine-grained administrative security in the administrative console, a user should be granted a monitor role at the cell level at minimum. However, to login using wsadmin, a user should be granted a monitor role for any authorization group.

# **Example: Using fine-grained security.**

The following scenarios describe the use of fine-grained administrative security, particularly the new deployment role.

# **Deployment role scenario 1.**

In the following scenario, there are four applications configured on server S1, as shown in the following table. Each application must be isolated so that the administrator of one application cannot modify another application. Assume that only user1 can manage application A1, user2 can manage applications A2 and A3, and only user3 can manage application A4.

**Note:** It is not recommended to have an application in one group and its target server in another group. However, that is not always possible. It is common to have many applications on one server. It is still sometimes necessary to isolate the administration of applications running on the same server.

One example is an Application Service Provider (ASP), where a single application server can have multiple vendor applications. In this instance the server administrator is responsible for installing all of the vendor applications. Once applications are installed, each vendor can manage their own application without interfering with other vendor's applications.

*Table 74. Deployment role scenario 1 applications.*

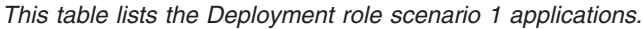

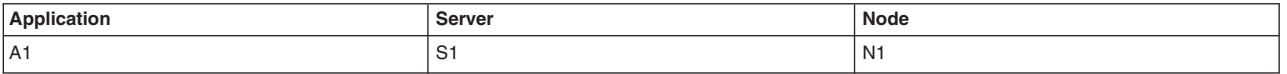
#### *Table 74. Deployment role scenario 1 applications (continued).*

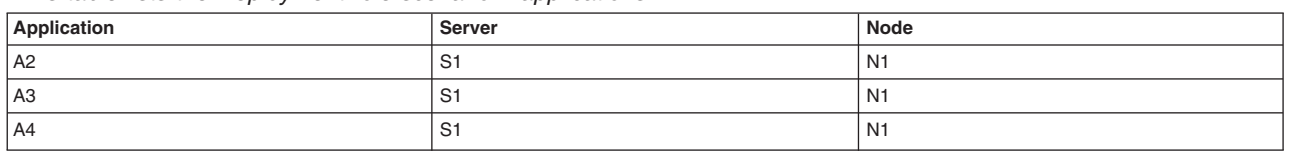

*This table lists the Deployment role scenario 1 applications.*

We can configure authorization groups as shown in the diagram below:

In the diagram, application A1 is in authorization group G1, applications A2 and A3 are in authorization group G2, and application A4 is in authorization group G3.

A deployer role is assigned from authorization group G1 to user1, from authorization group G2 to user2, and from authorization group G3 to user3.

Consequently, user1 can perform all of the operations on application A1, user2 on applications A2 and A3, and user3 on application A4. Since all applications share the same server, we cannot put the same server on all authorization groups. Only a cell-level administrator can install an application. After the installation of an application is complete, the deployer of each application can modify their own. To start and stop the server, cell-level administrative authority is required. This type of scenario is useful in an ASP environment.

#### **Deployment role scenario 2.**

In the following scenario, a group of applications require the same administrative roles to one server. In this example, applications A1 and A2 are related applications, and can be administrated by one set of administrators. They are running on the same server (S1). Applications A3 and A4 require a different set of administrators, and are running on servers S2 and S3 respectively.

#### *Table 75. Deployment role scenario 2 applications.*

| Application    | Server            | Node           |
|----------------|-------------------|----------------|
| I A1           | $\sim$<br>$\circ$ | N <sub>1</sub> |
| A <sub>2</sub> | . ज               | N1             |
| A <sub>3</sub> | S <sub>2</sub>    | N <sub>2</sub> |
| AA             | S <sub>3</sub>    | N <sub>3</sub> |

*This table lists the Deployment role scenario 2 applications.*

#### **Scenarios that can be applied directly in customer environments.**

Each developer must be able to modify the configuration for their server, and they must be able to install their application onto that server. They also must be able to start and stop the server as well as the application on the server.

Developers also must be able to configure the server so that they can debug any problems they run into. They must have the ability to update or modify the application being developed. The administrative authorization group for this developer includes at least one server and any applications that the developer installs on that server.

In the following example, developers of authorization group G1 have a new application (A11). They can install and target that new application only on servers within authorization group G1. Also, they can place that new application in their authorization group (G1).

#### **ASP environment scenario.**

In this scenario, the customer is an ASP. They have their own customers to whom they provide application serving function. They want to enable their customers to administer and monitor their applications, but not to see or administer applications for different customers. In this example, however, the ASP has internal staff administrators whose job it is to maintain the servers.

This internal ASP staff administrator might need to move an application from one server to another to ensure that an application remains available. The internal ASP staff administrator should be able to stop and start the servers and to change their configuration.

In contrast, the ASP customer administrator should not be able to stop or start servers. However, the ASP customer administrator should be able to update their applications running on those servers. The administrative authorization group for the internal ASP administrator can be the whole cell or can include a subset of servers, nodes, clusters and applications. The administrative authorization group for the customer administrator only includes those applications that the customer has paid to have served by this ASP.

When updating the configuration repository, run the admin scripts from the deployment manager so that the fine grain admin security rules will be in effect when admin scripts are run from the deployment manager side.

The following diagram contains a scenario where two different customers have two different types of applications, and can manage their own applications. However, the servers and nodes on which the applications are running are isolated from their customers. The servers and nodes can only be maintained by the internal administrators. In addition, the customers cannot target their applications on a different server. This can only be performed by the internal administrator or internal deployers.

#### **Regional organization scenario.**

In this scenario, the customer is a large global company. The company's nodes and servers are organized so as to provide application serving for different regions (or alternatively, different lines of business). They want representatives from the different regional areas to be able to monitor and administer the nodes and servers associated with that region. However, they do not want the regional administer to be able to effect any node and server associated with a different region.

The administrative authorization group for each regional representative includes the nodes, servers, clusters and applications associated with that region.

For example, consider a company that provides multiple services, such as a financial institution that provides services like credit card accounts, brokerage accounts, banking accounts, or travel accounts. Each of these services can be separate applications, and the administrator for each of these applications must also be different. The following figure shows one way to configure such a system:

The following figure shows how the resources in such a system can be grouped to isolate administrators from each other:

Note that the nodes are not part of any authorization group. Therefore, a trade application administrator cannot stop a server on any of the nodes, and is prevented from stopping a travel application.

The same system can be configured in another way as shown below:

The following figure shows how the resources in such a system can be grouped to isolate administrators from each other:

# **New Administrative Authorization Group**

Use this page to create a new administrative authorization group and to specify the associated administrative resources.

To view this administrative console page, click **Security** > **Administrative Authorization Groups** > **New**.

You must be logged into the administrative console with cell-level **AdminSecurityManager** authority, or the primary administrative ID can make these changes as well.

#### **Name**

Use to identify the new administrative authorization group. The name should be descriptive of the group's role, or purpose, and should be unique in the cell structure. Using a non-unique name results in an error and a failure to create the new administrative authorization group. This is a required field.

#### **Resources**

Select the resources from the Resource section to which you want the new administrative authorization group to control access.

Resources that are displayed in black text are available for selection.

Resources that are displayed in grey are already members of a different administrative authorization group. Therefore, these resources are not available for inclusion in the new administrative authorization group. When a resource is a member of a different authorization group, the name of the group displays next to the resource name. For example: server\_1 (group\_1)

The available filtering options are the following. Each option includes all the resources that are associated with that specific filtering option.

#### **All scopes**

The default view that displays the authorization group tree.

#### **Clusters**

All of the resources associated with the clusters.

#### **Web Servers**

All of the resources associated with the web servers.

#### **Business-level applications**

All of the resources associated with the business-level applications.

### **Servers**

All of the resources associated with the servers.

#### **Nodes**

All of the resources associated with the nodes.

#### **Applications**

All of the resources associated with the applications.

#### **Assets**

All of the resources associated with the assets.

#### **Node Groups**

All of the resources associated with the node groups.

#### **Assigned scopes**

Displays all of the scopes explicitly assigned to the current authorization group.

# **Administrative Authorization Group collection**

Use this page to create, delete or to edit an existing administrative authorization group.

To view this administrative console page, click **Security** > **Administrative Authorization Groups**.

You must be logged into the administrative console with cell-level **AdminSecurityManager** authority, or the primary administrative ID can make these changes as well.

#### **Name**

The name field specifies the current name of the administrative authorization group. You can edit the name of the administrative authorization group during the creation process only. After the authorization group is created, you cannot modify the name. The specified name must be unique within the cell structure. Otherwise, a non-unique name results in an error.

#### **New**

Select to create a new administrative authorization group.

#### **Delete**

Select to remove an existing administrative authorization group.

**Note:** You must select an administrative authorization group before selecting **Delete**.

# **System Authorization Facility for fine-grained administrative authorization**

When fine-grained administrative security is used, the administrative resources are partitioned to multiple authorization groups. Each authorization group contains its own authorization table, which represents the user-to-administrator role mapping for that authorization group.

The same set of administrative roles exist for all of the authorization groups. However, users mapped to the administrative roles can differ. There are still cell level administrative roles that represent access to all of the resources within the cell.

When Resource Access Control Facility (RACF) or System Authorization Facility (SAF) is used to configure user-to-role mapping, one EJBROLE profile for each role in each authorization group must be defined, as well as the previously defined EJBROLE profiles for the cell level administrator roles. There are six profiles defined in the RACF EJBROLE class for administrative authorization. They are administrator, configurator, monitor, operator, deployer and adminsecuritymanager.

Authorization groups can be created using the WebSphere Application Server configuration tool (wsadmin). After creating an authorization group, user-to-role mapping within the authorization group can also be performed using wsadmin. However, when RACF is used to store the user-to-administrative role mapping, the RACF administrator must perform additional steps to map the user-to-role mappings. For each

administrator role within the newly-created authorization group, an EJBROLE profile must be defined. Users must then be granted access to the newly-created EJBROLE profiles.

For example, if the following authorization groups and user-to-role mappings have already been created using wsadmin:

*Table 76. Authorization groups and user-to-role mappings. The table lists the Authorization groups and user-to-role mappings.*

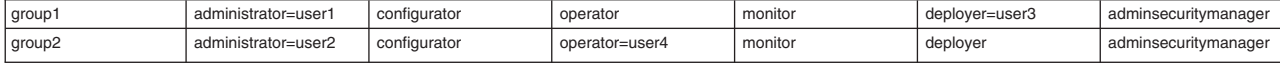

then the following script can be used to reflect the same information in RACF:

/\* activate EJBROLE class \*/ SETROPTS CLASSACT(EJBROLE)  $/*$  Defining EJBROLE profiles for admin roles in group1 and group2  $*/$ /\* define the roles in RACF for group1  $*/$ RDEFINE EJBROLE domainName.group1.administrator UACC(NONE) RDEFINE EJBROLE domainName.group1.configurator UACC(NONE) RDEFINE EJBROLE domainName.group1.operator UACC(NONE) RDEFINE EJBROLE domainName.group1.monitor UACC(NONE) RDEFINE EJBROLE domainName.group1.deployer UACC(NONE) RDEFINE EJBROLE domainName.group1.adminsecuritymanager UACC(NONE) /\* define the roles in RACF for group2 \*/ RDEFINE EJBROLE domainName.group2.administrator UACC(NONE) RDEFINE EJBROLE domainName.group2.configurator UACC(NONE) RDEFINE EJBROLE domainName.group2.operator UACC(NONE) RDEFINE EJBROLE domainName.group2.monitor UACC(NONE) RDEFINE EJBROLE domainName.group2.deployer UACC(NONE) RDEFINE EJBROLE domainName.group2.adminsecuritymanager UACC(NONE) /\* Mapping users to roles in group1 and group2 \*/ /\* map user1 to administrator role in group1 \*/ PERMIT domainName.group1.administrator CLASS(EJBROLE) ID(USER1) ACCESS(READ)  $/*$  map user3 to deployer role in group1  $*/$ PERMIT domainName.group1.deployer CLASS(EJBROLE) ID(USER3) ACCESS(READ) /\* map user2 to administrator role in group2 \*/ PERMIT domainName.group2.administrator CLASS(EJBROLE) ID(USER2) ACCESS(READ) /\* map user4 to operator role in group2 \*/ PERMIT domainName.group2.operator CLASS(EJBROLE) ID(USER4) ACCESS(READ) /\* refresh the EJBROLE class in RACF \*/ SETROPTS RACLIST(EJBROLE) REFRESH"

where *domainName* represents the security domain of the WebSphere Application Server cell.

Note that the EJBROLE profile for all of the roles in each authorization group should be created regardless of whether any user is mapped to that role.

# **Creating a fine-grained administrative authorization group using the administrative console**

You can create a fine-grained administrative authorization group by selecting administrative resources to be part of the authorization group. You can assign users or groups to this new administrative authorization group and also give them access to the administrative resources contained within.

### **Before you begin**

You must be logged into the administrative console with cell-level **Admin Security Manager** authority, or the primary administrative ID can make these changes as well.

### **Procedure**

- 1. Navigate to **Security** > **Administrative Authorization Groups** > **New**.
- 2. Type a name for the administrative authorization group into the **Name** field. This is a required field. The name must be unique within the cell structure. If the name is not unique then the new administrative authorization group is not created at the end of this procedure.
- 3. Select the resources from the Resource section to which you want the new administrative authorization group to control access.

Resources that are displayed in black text are available for selection.

Resources that are displayed in grey are already members of a different administrative authorization group. Therefore, these resources are not available for inclusion in the new administrative authorization group. When a resource is a member of a different authorization group, the name of the group displays next to the resource name. For example: server\_1 (group\_1)

Your filtering options include the following:

- Nodes. (All of the resources associated with the nodes.)
- Servers. (All of the resources associated with the servers.)
- Web servers. (All of the resources associated with the web servers.)
- Clusters. (All of the resources associated with the clusters.)
- Applications. (All of the resources associated with the applications.)
- Node groups. (All of the resources associated with the Node Groups.)
- All scopes. (The default view that displays the authorization group tree.)
- Assigned scopes. (Displays all of the scopes explicitly assigned to the current authorization group.)

#### 4. Click **OK** or **Apply**.

- 5. If you want to associate a user role to this new administrative authorization group, do the following:
	- a. Click **Administrative user roles** located under the Additional Properties section. The available user roles are the following:

#### **Administrator**

An individual or group that uses the administrator role has the operator and configurator privileges plus additional privileges that are granted solely to the administrator role. For example, an administrator can complete the following tasks:

- Modify the server user ID and password.
- Configure authentication and authorization mechanisms.
- Enable or disable administrative security.
- Enable or disable Java 2 security.
- Change the Lightweight Third Party Authentication (LTPA) password and generate keys.
- Create, update, or delete users in the federated repositories configuration.
- Create, update, or delete groups in the federated repositories configuration.

**Note:** An administrator cannot map users and groups to the administrator roles.

#### **Configurator**

.

An individual or group that uses the configurator role has the monitor privilege plus the ability to change the WebSphere Application Server configuration. The configurator can perform all the day-to-day configuration tasks. For example, a configurator can complete the following tasks:

- Create a resource.
- Map an application server.
- Install and uninstall an application.
- Deploy an application.
- Assign users and groups-to-role mapping for applications.
- Set up Java 2 security permissions for applications.
- Customize the Common Secure Interoperability Version 2 (CSIv2), Secure Authentication Service (SAS), and Secure Sockets Layer (SSL) configurations.

**Important:** SAS is supported only between Version 6.0.x and previous version servers that have been federated in a Version 6.1 cell.

#### **Deployer**

Users granted this role can perform both configuration actions and runtime operations on applications..

#### **Operator**

An individual or group that uses the operator role has monitor privileges plus ability to change the runtime state. For example, an operator can complete the following tasks:

- Stop and start the server.
- Monitor the server status in the administrative console.

#### **Monitor**

An individual or group that uses the monitor role has the least amount of privileges. A monitor can complete the following tasks:

- View the WebSphere Application Server configuration.
- View the current state of the Application Server.

#### **Admin Security Manager**

Using the Admin Security Manager role, you can assign users and groups to the administrative user roles and administrative group roles. However, an administrator cannot assign users and groups to the administrative user roles and administrative group roles including the Admin Security Manager roles.

- b. Click **Add...**. The New User page is displayed.
- c. Select the appropriate role(s) from the **Role(s)** list box.
- d. Select a user or users by entering text in the **Search string** field, and then click **Search.**. Click the arrow to add the available user or users to the **Mapped to role** field. You can select multiple users and roles by clicking **Select All**.
- e. Click **OK**. You are returned to the Administrative User Roles page. The new users are displayed in the Administrative User Roles table along with their appropriate roles.
- f. Repeat steps B through E for each new user to whom you want to map a role.
- 6. If you want to associate a group to this new user role, do the following:
	- a. Click **Administrative group roles** located under the Additional Properties section.
	- b. Click **Add...**. The New Group page is displayed.
	- c. Select the appropriate role or roles from the **Role(s)** list box.
	- d. Select a user or users by entering text in the **Search string** field, and then click **Search.**. Click the arrow to add the available user or users to the **Mapped to role** field. You can select multiple users and roles by clicking **Select All**.
	- e. Select either the **Select from special subjects** or **Map Groups As Specified Below** option.

If you select the **Select from special subjects** option, you can select the EVERYONE, ALL AUTHENTICATED, or ALL AUTHENTICATED IN TRUSTED REALMS values.

A list of user groups and roles are displayed in the **Available** and **Mapped to role** fields. Select the user groups from the **Available** field and then select the roles from the **Mapped to role** field to which you want the group or groups associated. You can select multiple groups and roles.

- f. Click **OK**. You are returned to the Administrative Group Roles page. The new group is displayed in the Administrative Group Roles table along with the role of the new group.
- g. Repeat steps B through E for each new group to whom you want to map a role.
- 7. If you want to create another administrative authorization group, click **Apply**. The current administrative authorization group is created. Repeat steps 2 through 6 to create another administrative authorization group.
- 8. If you do not want to create another administrative authorization group, click **OK**.

# **Editing a fine-grained administrative authorization group using the administrative console**

You can add or remove administrative resources to an administrative authorization group or edit an existing one.

### **Before you begin**

You must be logged into the administrative console with the cell-level **AdminSecurityManager** authority or as the primary administrative user.

### **Procedure**

- 1. Navigate to **Security** > **Administrative Authorization Groups**. The Administrative Authorization Groups page displays a table that lists all of the current administrative authorization groups available in the cell.
- 2. Click on the administrative authorization group in the table that you want to edit.
- 3. To add or remove resources from the administrative authorization group, select or clear them in the Resource section of the edit page. Resources displayed in black text are available for selection or clearing. Resources displayed in grey text are members of a different administrative authorization group and therefore cannot be edited for the current administrative authorization group.

The available filtering options are the following. Each option includes all the resources that are associated with that specific filtering option.

- All scopes. (The default view that displays the authorization group tree.)
- Clusters. (All of the resources associated with the clusters.)
- Web servers. (All of the resources associated with the Web servers.)
- v Business-level applications. (All of the resources associated with the business-level applications.)
- Servers. (All of the resources associated with the servers.)
- Nodes. (All of the resources associated with the nodes.)
- Applications. (All of the resources associated with the applications.)
- Assets. (All of the resources associated with the assets.)
- Node groups. (All of the resources associated with the node groups.)
- v Assigned scopes. (Displays all of the scopes explicitly assigned to the current authorization group).

Nodes prior to WebSphere Application Server Version 6.1 in a mixed cell environment are filtered out of resource mapping.

- 4. To remove a user or a group, do the following:
	- a. To delete users, click **Administrative user roles** under the Additional Properties section. To delete groups, click **Administrative group roles** under the Additional Properties section. The appropriate edit page displays a table that lists all of the current users or groups and their associated roles, along with the user's login status.
- b. Click the check box beside the name of the current user or group and then click **Remove**. The current user or group is no longer associated with the role and the role is no longer listed in the table. It is now ready to have a new user or group assigned to it.
- 5. If you want to add or to reassign a user or group role to this administrative authorization group, do the following:
	- a. To add a user, click **Administrative user roles** under the Additional Properties section. To add a group, click **Administrative group roles** located under the Additional Properties section. The appropriate edit page displays a table that lists all of the current users or groups and their associated roles. The available roles are:

#### **Administrator**

An individual or group that uses the administrator role has the operator and configurator privileges plus additional privileges that are granted solely to the administrator role. For example, an administrator can complete the following tasks:

- Modify the server user ID and password.
- Configure authentication and authorization mechanisms.
- Enable or disable administrative security.
- Enable or disable Java 2 security.
- Change the Lightweight Third Party Authentication (LTPA) password and generate keys.
- Create, update, or delete users in the federated repositories configuration.
- Create, update, or delete groups in the federated repositories configuration.

**Note:** An administrator cannot map users and groups to the administrator roles.

#### **Configurator**

An individual or group that uses the configurator role has the monitor privilege plus the ability to change the WebSphere Application Server configuration. The configurator can perform all the day-to-day configuration tasks. For example, a configurator can complete the following tasks:

- Create a resource.
- Map an application server.
- Install and uninstall an application.
- Deploy an application.
- Assign users and groups-to-role mapping for applications.
- Set up Java 2 security permissions for applications.
- Customize the Common Secure Interoperability Version 2 (CSIv2), Security Authentication Service (SAS), and Secure Sockets Layer (SSL) configurations.

**Important:** SAS is supported only between Version 6.0.x and previous version servers that have been federated in a Version 6.1 cell.

#### **Deployer**

Users granted this role can perform both configuration actions and runtime operations on applications.

#### **Operator**

.

An individual or group that uses the operator role has monitor privileges plus ability to change the runtime state. For example, an operator can complete the following tasks:

- Stop and start the server.
- Monitor the server status in the administrative console.

#### **Monitor**

An individual or group that uses the monitor role has the least amount of privileges. A monitor can complete the following tasks:

- View the WebSphere Application Server configuration.
- View the current state of the Application Server.

#### **Admin Security Manager**

Using the Admin Security Manager role, you can assign users and groups to the administrative user roles and administrative group roles. However, an administrator cannot assign users and groups to the administrative user roles and administrative group roles including the Admin Security Manager role.

- b. Click **Add...**.
- c. To add a new user or group, follow the instructions on the page to specify either a user name, group name, or Special subject. Highlight the desired role(s), and click **OK**. The specified users, groups, or Special subject are mapped to the security roles.

# **Fine-grained administrative security in heterogeneous and single-server environments**

Fine-grained administrative security can be used in heterogeneous or single-server environments with some restrictions.

#### **Fine-grained administrative security in a heterogeneous environment**

In WebSphere Application Server Version 8.0, heterogeneous systems are supported. Specifically, a deployment manager node can run in WebSphere Application Server Version 8.0, some nodes can run WebSphere Application Server Version 7.0, some nodes can run WebSphere Application Server Version 6.1, and other nodes can run WebSphere Application Server Version 6.0.

Because the configurations that are done in the deployment manager node are always WebSphere Application Server Version 8.0 or higher configurations, fine-grained administrative security can be enforced when configuring resources that belong to earlier releases. However, run-time code for versions lower than Version 6.1 cannot enforce fine-grained administrative security. Therefore, any resource instance that is not part of a WebSphere Application Server Version 6.1 or higher node cannot be added to an authorization group.

Fine-grained administrative security in a heterogeneous environment has the following restrictions:

- Only nodes that are running WebSphere Application Server Version 8.0 can be part of an administrative authorization group.
- Only servers that are running in a WebSphere Application Server Version 8.0 node can be part of an administrative authorization group.
- Only applications that are targeted on servers running on WebSphere Application Server Version 8.0 can be part of an administrative authorization group.
- v If a cluster spans nodes of multiple releases, it cannot be part of an administrative authorization group.
- v If a cluster spans nodes of multiple releases, none of its members can be part of an administrative authorization group.
- v If an application is targeted on a cluster that spans multiple releases, that application cannot be part of an administrative authorization group.

### **Fine-grained administrative security in a single-server environment**

You can also use fine-grained administrative security in a single-server environment. Various applications in the single server can be grouped and placed in different authorization groups. Therefore, different

authorization constraints might exist for different applications.

### **Life cycle of fine-grained administrative resource**

An administrative resource that was once part of an authorization group continues to be part of that authorization group until one of the following events occurs:

- The administrative resource is removed from the authorization group. In this instance, the administrative resource belongs to the cell-level authorization group.
- The administrative resource is removed from the configuration. In this instance, the administrative resource does not exist in the configuration, but still exists in the authorization group. Remove this administrative resource from the authorization group.

After the administrative resource is removed from the authorization group, the administrative authorizer runtime must be notified by using the AuthorizationManager refreshAll MBean method.

The **refreshAll** command must be invoked after AdminConfig.save() and sync nodes. For example:

JACL:

// get AuthorizationGroup Mbean wsadmin> set agBean [\$AdminControl queryNames type=AuthorizationGroupManager,process=dmgr,\*]

wsadmin> \$AdminControl invoke &agBean refreshAll

#### JYTHON:

// get AuthorizationGroup Mbean wsadmin> set agBean AdminControl.queryNames('type=AuthorizationGroupManager,process=dmgr,\*')

```
wsadmin> AdminControl.invoke(agBean, 'refreshAll')
```
The server restart is no longer needed.

# **Using SCA authorization and security identity policies**

Use two Service Component Architecture (SCA) declarative policies (*authorization* and *security identity*) to protect SCA components and operations and to declare the security identity under which the SCA components or operations are executed.

### **Before you begin**

A user registry must be configured and an SCA component must first have been developed. You must also enable application security.

### **About this task**

**Note:** An authorization policy controls who can access protected SCA components and operations. A security identity policy declares the security identity under which an SCA component or operation is executed. You can limit access to an SCA component or to an operation to particular users or groups. You can also delegate access to another user when executing an SCA component or an operation.

Note the following limitations:

- SCA authorization policy is not supported for composites packaged in web application archives (WAR files).
- The definitions.xml file must be packaged in the same asset as the composites that reference its policy sets.
- v Role assignments are scoped to a configuration unit, and are required for all of the roles used in all of the composites within the configuration unit. These role assignments are completely independent of any role assignments made for other configuration units in the same business-level application.
- The target namespace of the policy set and the name of the policy set do not contribute to the name of a role. They are used solely to resolve the policy set reference. This implies that within the same configuration unit, identically-named roles that are defined within different policy sets or different name spaces are treated as the same role.
- If authorization policy is not attached to a given component and operation, the operation runs unprotected.
- v It is possible to create conflicts by specifying multiple policy sets in the @policySets attribute or by inheriting policy sets across elements. In this case, the following rules are used:
	- The **<denyAll>** element takes precedence over **<permitAll>**, which takes precedence over **<allow>**.
	- Roles from multiple **<allow>** elements are aggregated.
- SCA authorization policy does not support authorizing users in foreign realms.

Access to an SCA component is permitted or denied by using the following steps:

### **Procedure**

1. The policy administrator creates one or more policy sets in the file named definitions.xml as shown in the following example:

```
<definitions xmlns="http://www.osoa.org/xmlns/sca/1.0"
  targetNamespace="http://smallvilleBank"
  xmlns:sca="http://www.osoa.org/xmlns/sca/1.0">
  <policySet name="StaffAuthorizationPolicy"
  appliesTo="sca:implementation.java"
  xmlns="http://www.osoa.org/xmlns/sca/1.0">
   <authorization>
     <allow roles="staff"/>
    </authorization>
  </policySet>
  <policySet name="SupervisorAuthorizationPolicy"
  appliesTo="sca:implementation.java"
  xmlns="http://www.osoa.org/xmlns/sca/1.0">
    <authorization>
      <allow roles="supervisor manager specialist"/>
    </authorization>
   <securityIdentity>
     <runAs role="specialist"/>
    </securityIdentity>
 </policySet>
</definitions>
```
2. The assembler attaches the policy to the SCA composite as in the following example:

```
<?xml version="1.0" encoding="UTF-8"?>
<composite xmlns="http://www.osoa.org/xmlns/sca/1.0"
  xmlns:bank="http://smallvilleBank"
  name="AccountServices">
  <component name="AccountAccess">
       <implementation.java class="smallvilleBank.AccountAccessImpl"
            policySets="bank:staffAuthorizationPolicy"/>
  </component>
  <component name="AccountAudit">
       <implementation.java class="smallvilleBank.AccountAuditImpl"
            policySets="bank:supervisorAuthorizationPolicy"/>
  </component>
```
</composite>

- 3. The deployer assigns users and or groups to the roles that are defined in the composite.
- 4. The deployer assigns a user to the **runAs** roles that are defined in the composite.

### **What to do next**

Access to the SCA component is permitted or denied according to the authorization policy.

# **Using the SCA RequestContext.getSecuritySubject() API**

The Service Component Architecture (SCA) Version 1.0 Java Common Annotations and APIs Specification RequestContext.getSecuritySubject() API programming interface returns a Java Authentication and Authorization (JAAS) subject that represents an authenticated user who accesses the protected SCA service.

### **Before you begin**

**Note:** SCA service developers can use the RequestContext.getSecuritySubject() API to obtain a JAAS Subject that represents the requester.

If one or more of the following preconditions are not met the SCA request is not authenticated, and the RequestContext.getSecuritySubject API returns a null Subject:

- Administrative security must be enabled to initialize the security infrastructure.
- Application security must be enabled to enforce security policy and authentication.
- SCA service either has an authentication intent or a PolicySet that requires authentication prior to deployment.
- The SCA deployment process must associate a PolicySet that contains authentication policy configuration to the SCA service.

### **About this task**

When using the RequestContext.getSecuritySubject() API, perform the following steps:

### **Procedure**

1. Add an authentication intent or specify a PolicySet in the binding element of an SCA service composite file to enforce SCA request authentication, as shown in the following example. The following example uses the "authentication.transport" intent.

```
<composite xmlns="http://www.osoa.org/xmlns/sca/1.0"
          xmlns:dbsdo="http://tuscany.apache.org/xmlns/sca/databinding/sdo/1.0"
           xmlns:wsdli="http://www.w3.org/2004/08/wsdl-instance"
           xmlns:qos="http://www.ibm.com/xmlns/prod/websphere/sca/1.0/2007/06"
           name="EchoServiceWithIdentityWSComposite">
    <component name="EchoServiceWithIdentityWSComponent">
        <implementation.java class="test.ws.soa.sca.qos.policy.echoRelayServiceTest.echoService.EchoServiceWithIdentityComponentImpl"/>
        <service name="EchoService">
            <binding.ws uri="EchoServiceWithIdentity"
               wsdlElement="http://echo#wsdl.port(EchoServiceWithIdentity/EchoServiceWithIdentitySoapPort)"
                requires="authentication.transport" />
       </service>
    </component>
```

```
</composite>
```
2. Specify the "WSHTTPS default" PolicySet in the SCA client composite file. A user name and password are configured for use in outbound requests of the "HTTP Transport" default PolicySet binding.

The following example utilizes the RequestContext.getSecuritySubject API:

```
import org.osoa.sca.annotations.Context;
import org.osoa.sca.RequestContext;
import javax.security.auth.Subject;
import java.security.Principal;
import java.util.Iterator;
import com.ibm.websphere.security.cred.WSCredential;
@Service(EchoService.class)
public class EchoServiceWithIdentityComponentImpl implements EchoService
{
    @Context
   protected RequestContext requestContext;
    public String echo_String(String input)
    {
        try {
       Subject subject = null:String securityName = null;
            if (requestContext != null) {
                subject = requestContext.getSecuritySubject();
```

```
}
               if (subject != null) {
                      java.util.Set principalSet = subject.getPrincipals();
if (principalSet != null && principalSet.size() > 0) {
                            Iterator principalIterator = principalSet.iterator();
                            if (principalIterator.hasNext()) {
Principal principal = (java.security.Principal) principalIterator.next();
                                 securityName = principal.getName();
                           }
                      }
               }
...
```
3. The principal identity consists of a realm name followed by the identity of the requester as shown in the example below. WebSphere Application Server is configured to use an Lightweight Directory Access Protocol (LDAP) server for authentication. The realm name is the LDAP server host name and the port number:

```
security name = ldap1.austin.ibm.com:389/user2
```
You can obtain various security attributes of the request from the WSCredential object in the subject as shown in the following example:

```
if (subject != null) {
    java.util.Set credSet = subject.getPublicCredentials();
    if (credSet != null && credSet.size() > 0)
     {
         Iterator credIterator = credSet.iterator();
         while (credIterator.hasNext()) {
             Object o = credIterator.next();
             WSCredential cred = null;
             if (o instanceof WSCredential) {
                 cred = (WSCredential) o;
             } else {
                  if (securityName == null)securityName = new StringBuffer();
                  }
securityName.append("\n>> Found a public credential: " + o.getClass().getName());
              }
if (cred != null) {
                  if (securityName == null) {
                      securityName = new StringBuffer();securityName.append("\n>> WSCredential security attributes . . . ");
                  securityName.append("\n>> WSCredential security attributes . . .");<br>securityName.append("\n>> getAccessId = \t\t" + cred.getAccessId());<br>securityName.append("\n>> getGroupIds = \t\t" + cred.getGrocupId());<br>securityName.app
                  securityName.append("\n>> getSecurityName = \t\t" + cred.getSecurityName());
                 securityName.append("\n>> getUniqueSecurityName = \t\t" + cred.getUniqueSecurityName());
             }
        }
   }
}
     Sample output is shown below:
```
>> WSCredential security attributes.

- >> getAccessId = user:ldap1.austin.ibm.com:389/cn=user2,o=ibm,c=us >> getGroupIds = [group:ldap1.austin.ibm.com:389/CN=GROUP2,O=IBM,C=US]
- >> getPrimaryGroupId = group:ldap1.austin.ibm.com:389/CN=GROUP2,0=IBM,C=US<br>>> getRealmName = ldap1.austin.ibm.com:389<br>>> getRealmSecurityName = ldap1.austin.ibm.com:389/user2
- 
- 
- >> getRealmUniqueSecurityName = ldap1.austin.ibm.com:389/cn=user2,o=ibm,c=us
- >> getSecurityName = user2
- >> getUniqueSecurityName = cn=user2,o=ibm,c=us

# **Chapter 8. Securing communications**

WebSphere Application Server provides several methods to secure communication between a server and a client.

### **About this task**

- **Note:** WebSphere Application Server provides several methods for securing communication between a server and a client. New in this release are functions that ensure secure communication between a server and a client. These functions focus on certificate management, authentication, and ensuring trust among the application server, administrative agent, and job manager. The new functions include:
	- Creating and using a certificate authority (CA) clients to enable a CA to request, query, and revoke certificates.
	- Creating and using chained personal certificates to allow a certificate to be signed with a longer life span.
	- Creating and revoking certificate authority (CA) certificates to ensure secure communication between the CA client and the CA server.
	- Allowing the WebSphere Application Server administrator to create, configure, and enable System Authorization Facility (SAF) keyrings by utilizing the (Open Cryptographic Services Facility) OCSF Data library functions for SAF keyrings.

The following topics are covered in this section:

#### **Procedure**

- Secure communications using Secure Sockets Layer
- Creating an SSL configuration
- Creating a keystore configuration
- Creating a certificate authority (CA) client
- Deleting a certificate authority (CA) client
- Viewing or Modifying a certificate authority (CA) client
- Creating a keystore configuration for a preexisting keystore file
- Creating a self-signed certificate
- Creating a certificate authority request
- Creating writeable SAF keyrings
- Using writeable SAF keyrings
- Extracting a signer certificate from a personal certificate
- Retrieving signers from a remote SSL port
- Adding a signer certificate to a keystore
- Adding a signer certificate to the default signers keystore
- Exchanging signer certificates in a keystore
- Configuring certificate expiration monitoring
- Key management for cryptographic uses
- Creating a key set configuration
- Creating a key set group configuration

# <span id="page-663-0"></span>**Secure communications using Secure Sockets Layer (SSL)**

The Secure Sockets Layer (SSL) protocol provides transport layer security including authenticity, data signing, and data encryption to ensure a secure connection between a client and server that uses WebSphere Application Server. The foundation technology for SSL is *public key cryptography*, which guarantees that when an entity encrypts data using its public key, only entities with the corresponding private key can decrypt that data.

WebSphere Application Server uses Java Secure Sockets Extension (JSSE) as the SSL implementation for secure connections. JSSE is part of the Java 2 Standard Edition (J2SE) specification and is included in the IBM implementation of the Java Runtime Extension (JRE). JSSE handles the handshake negotiation and protection capabilities that are provided by SSL to ensure secure connectivity exists across most protocols. JSSE relies on X.509 certificate-based asymmetric key pairs for secure connection protection and some data encryption. Key pairs effectively encrypt session-based secret keys that encrypt larger blocks of data. The SSL implementation manages the X.509 certificates.

### **Managing X.509 certificates**

Secure communications for WebSphere Application Server require digitally-signed X.509 certificates. The contents of an X.509 certificate, such as its distinguished name and expiration, are either signed by a certificate authority (CA), signed by a root certificate in **NodeDefaultRootStore** or **DmgrDefaultRootStore**, or are self-signed. When a trusted CA signs an X.509 certificate, WebSphere Application Server identifies the certificate and freely distributes it. A certificate must be signed by a CA because the certificate represents the identity of an entity to the general public. Server-side ports that accept connections from the general public must use CA-signed certificates. Most clients or browsers already have the signer certificate that can validate the X.509 certificate so signer exchange is not necessary for a successful connection.

You can trust the identity of a self-signed X.509 certificate only within a peer in a controlled environment, such as internal network communications, accepts the signer certificate. To complete a trusted handshake, you must first send a copy of the entity certificate to every peer that connects to the entity.

CA, chained, and self-signed X.509 certificates reside in Java *keystores*. JSSE provides a reference to the keystore in which a certificate resides. You can select from many types of keystores, including Java Cryptographic Extension (JCE)-based and hardware-based keystores. Typically, each JSSE configuration has two Java keystore references: a keystore and a *truststore*. The keystore reference represents a Java keystore object that holds personal certificates. The truststore reference represents a Java keystore object that holds signer certificates.

A personal certificate without a private key is an X.509 certificate that represents the entity that owns it during a handshake. Personal certificates contain both public and private keys. A signer certificate is an X.509 certificate that represents a peer entity or itself. Signer certificates contain just the public key and verify the signature of the identity that is received during a peer-to-peer handshake.

For more information, see ["Extracting a signer certificate from a personal certificate" on page 778](#page-791-0)

For more information about keystores, see ["Keystore configurations for SSL" on page 664.](#page-677-0)

### **Signer exchange**

When you configure an SSL connection, you can exchange signers to establish trust in a *personal certificate* for a specific entity. Signer exchange enables you to extract the X.509 certificate from the peer keystore and add it into the truststore of another entity so that the two peer entities can connect. The signer certificate also can originate from a CA as a root signer certificate or a chained certificate's root signer certificate or an intermediate signer certificate. You can also extract a *signer certificate* directly from a self-signed certificate, which is the X.509 certificate with the public key.

Figure 1 illustrates a hypothetical keystore and truststore configuration. An SSL configuration determines which entities can connect to other entities, and the peer connections that are trusted by an SSL handshake. If you do not have the necessary signer certificate, the handshake fails because the peer cannot be trusted.

*Figure 28. Signer exchange*

In this example, the truststore for Entity A contains three signers. Entity A can connect to any peer as long as one of the three signers validates its personal certificate. For example, Entity A can connect to Entity B or Entity C because the signers can trust both signed personal certificates. The truststore for Entity-B contains one signer. Entity B is able to connect to Entity C only, and only when the peer endpoint is using certificate Entity-C Cert 1 as its identity. The ports that use the other personal certificate for Entity C are not trusted by Entity B. Entity C can connect to Entity A only.

In the example, the self-signed configuration seems to represent a one-to-one relationship between the signer and the certificate. However, when a CA signs a certificate, it typically signs many at a time. The advantage of using a single CA signer is that it can validate personal certificates that are generated by the CA for use by peers. However, if the signer is a public CA, you must be aware that the signed certificates might have been generated for another company other than your target entity. For your internal communications, private CAs and self-signed certificates are preferable to public CAs because they enable you to isolate the connections that you want to occur and prevent those that you do not want to occur.

### **SSL configurations**

An SSL configuration comprises a set of configuration attributes that you can associate with an *endpoint* or set of endpoints in the WebSphere Application Server topology. The SSL configuration enables you to create an SSLContext object, which is the fundamental JSSE object that the server uses to obtain SSL socket factories. You can manage the following configuration attributes:

- An alias for the SSLContext object
- A handshake protocol version
- A keystore reference
- A truststore reference
- A key manager
- One or more trust managers
- A security level selection of a cipher suite grouping or a specific cipher suite list
- A certificate alias choice for client and server connections

To understand the specifics of each SSL configuration attribute, see ["SSL configurations" on page 656.](#page-669-0)

#### **Selecting SSL configurations**

In previous releases of WebSphere Application Server, you can reference an SSL configuration only by selecting the SSL configuration alias directly. Each secure endpoint was denoted by an alias attribute that references a valid SSL configuration within a repertoire of SSL configurations. When you made a single configuration change, you had to re-configure many alias references across the various processes. Although the current release still supports direct selection, this approach is no longer recommended.

The current release provides improved capabilities for managing SSL configurations and more flexibility when you select SSL configurations. In this release, you can select from the following approaches:

#### **Programmatic selection**

You can set an SSL configuration on the running thread prior to an outbound connection.

WebSphere Application Server ensures that most system protocols, including Internet Inter-ORB Protocol (IIOP), Java Message Service (JMS), Hyper Text Transfer Protocol (HTTP), and Lightweight Directory Access Protocol (LDAP), accept the configuration. See ["Programmatically](#page-739-0) [specifying an outbound SSL configuration using JSSEHelper API" on page 726](#page-739-0)

#### **Dynamic selection**

You can associate an SSL configuration dynamically with a specific target host, port, or outbound protocol by using a predefined selection criteria. When it establishes the connection, WebSphere Application Server checks to see if the target host and port match a predefined criteria that includes the domain portion of the host. Additionally, you can predefine the protocol for a specific outbound SSL configuration and certificate alias selection. See ["Dynamic outbound selection of](#page-681-0) [Secure Sockets Layer configurations" on page 668](#page-681-0) for more information.

Dynamic outbound selection of Secure Sockets Layer configurations is based on connection information being available for the server so that the server can match up the outbound protocol, host, or port when the creation of the client socket takes place in

com.ibm.websphere.ssl.protocol.SSLSocketFactory. For WebSphere admin connectors like SOAP and Remote Method Invocation (RMI), connection information is placed on the thread and is available for dynamic outbound selection to take place. The dynamic outbound selection process replies on connection information being setup when SSL properties are retrieved similar to what is described in ["Programmatically specifying an outbound SSL configuration using JSSEHelper API"](#page-739-0) [on page 726.](#page-739-0)

When the outbound connection is being made from customer written applications, parts of the connection information may not be available. Some of these applications make API calls to a protocol to make the connection. The API ultimately then calls one of the createSocket() methods in com.ibm.websphere.ssl.protocol.SSLSocketFactory to complete the process. gotcha: All of the connection information for dynamic outbound selection might not be available, and you may have to adjust the dynamic outbound selection connection filter and fill in an asterisk (\*) for the missing part of the connection information. As an example, the openConnection() call on a URL object ultimately calls createSocket(java.net.Socket socket, String host, int port, boolean autoClose). The connection information can be built with the host and port provided, but there is no protocol provided. In this case, a wild card, asterisk (\*), should be used for the protocol part of the dynamic selection connection information.

Most of the createSocket() methods take a host or IP address and a port as parameters. The dynamic outbound selection connection filter can be built with the host and port. The default method, createSocket(), without any parameters does not contain any information to build the outbound selection connection filter unless the socket factory was instantiated with connection information, If no connection information is available, then you should consider using one of the other methods of selecting a SSL configuration describes in this topic, "Programmatic selection" can be good choice.

#### **Direct selection**

You can select an SSL configuration by using a specific alias, as in past releases. This method of selection is maintained for backwards compatibility because many applications and processes rely on alias references.

#### **Scope selection**

You can associate an SSL configuration and its certificate alias, which is located in the keystore associated with that SSL configuration, with a WebSphere Application Server management scope. This approach is recommended to manage SSL configurations centrally. You can manage endpoints more efficiently because they are located in one topology view of the cell. The inheritance relationship between scopes reduces the number of SSL configuration assignments that you must set.

Each time you associate an SSL configuration with a cell scope, the node scope within the cell automatically inherits the configuration properties. However, when you assign an SSL configuration to a node, the node configuration overrides the configuration that the node inherits from the cell.

Similarly, all of the application servers for a node automatically inherit the SSL configuration for that node unless you override these assignments. Unless you override a specific configuration, the topology relies on the rules of inheritance from the cell level down to the endpoint level for each application server.

**Note:** If your applications are relying on SSL configurations that were set as individual settings for each SSL configuration in the topology, but your application servers have inherited the SSL configuration as deployed from the cell level down to the endpoint level, then there is the possibility of communication errors occurring among servers (for example, handshake errors). You need to ensure that your applications are operating consistent with the central management of SSL configurations.

The topology view displays an inbound tree and outbound tree. You can make different SSL configuration selections for each side of the SSL connection based on what that server connects to as an outbound connection and what the server connects to as an inbound connection. See ["Central management of SSL configurations" on page 669](#page-682-0) for more information.

The runtime uses an order of precedence for determining which SSL configuration to choose because you have many ways to select SSL configurations. Consider the following order of precedence when you select a configuration approach:

- 1. Programmatic selection. If an application sets an SSL configuration on the running thread using the com.ibm.websphere.ssl.JSSEHelper application programming interface (API), the SSL configuration is guaranteed the highest precedence.
- 2. Dynamic selection criteria for outbound host and port or protocol.
- 3. Direct selection.
- 4. Scope selection. Scope inheritance guarantees that the endpoint that you select is associated with an SSL configuration and is inherited by every scope beneath it that does not override this selection.

### **Default chained certificate configuration**

By default, WebSphere Application Server creates a unique chained certificate for each node. The chained certificate is signed with a root, a self-signed certificate stored in the **DmgrDefaultRootStore** or **NodeDefaultRootStore**. WebSphere Application Server no longer relies on a self-signed certificate or the default or dummy certificate that is shipped with the product. The key.p12 default keystore and the trust.p12 truststore are stored in the configuration repository within the node directory. The default root certificate is stored in the root-key.p12 in the configuration repository under the node directory.

All of the nodes put their signer certificates from the default root certificate in this common truststore (trust.p12). Additionally, after you federate a node, the default SSL configuration is automatically modified to point to the common truststore, which is located in the cell directory. The node can now communicate with all other servers in the cell.

All default SSL configurations contain a keystore with the name suffix DefaultKeyStore, a truststore with the name suffix DefaultTrustStore and a rootstore with the name suffix DefaultRootStore. These default suffixes instruct the WebSphere Application Server runtime to add the root signer of the personal certificate to the common truststore. If a truststore name does not end with DefaultKeyStore, the keystores root signer certificates are not added to the common truststore when you federate the server. You can change the default SSL configuration, but you must ensure that the correct trust is established for administrative connections, among others.

For more information, see ["Default chained certificate configuration in SSL" on page 676.](#page-689-0)

### **Certificate expiration monitoring**

Certificate monitoring ensures that the default chained certificate for each node is not allowed to expire. The certificate expiration monitoring function issues a warning before certificates and signers are set to expire. Those certificates and signers that are located in keystores managed by the WebSphere Application Server configuration can be monitored. You can configure the expiration monitor to automatically replace a certificate. A chained certificate will be recreated based on the same data used for the initial creation and sign it with the same root certificate that signed the original certificate. A self-signed certificate or chained certificate is also recreated based upon the same data that is used for the initial creation.

The monitor also can automatically replace old signers with the signers from the new chained or self-signed certificates in keystores that are managed by WebSphere Application Server. The existing signer exchanges that occurred by the runtime during federation and by administration are preserved. For more information, see ["Certificate expiration monitoring in SSL" on page 684.](#page-697-0)

The expiration monitor is configured to replace chained personal certificates that are signed by a root certificate in **DmgrDefaultRootStore** or **NodeDefaultRootStore**. The certificate is renewed using the same root certificate that was used to sign the original certificate.

The monitor also can automatically replace old signers with the signers from the new self-signed certificates in keystores that are managed by WebSphere Application Server. The existing signer exchanges that occurred by the runtime during federation and by administration are preserved. For more information, see ["Certificate expiration monitoring in SSL" on page 684.](#page-697-0)

### **WebSphere Application Server clients: signer-exchange requirements**

A new chained certificate is generated for each node during its initial startup. To ensure trust, clients must be given the root signers to establish a connection. The introduction of chained certificates in the current release makes this process simpler. Rather than exchanging the signer of a short lived self-signed certificate, you can exchange the long lived root signer which will allow for preserved trust across personal certificate renewals. In addition, you can gain access to the signer certificates of various nodes to which the client must connect with any one of the following options (for more information, see ["Secure installation](#page-692-0) [for client signer retrieval in SSL" on page 679\)](#page-692-0):

v A signer exchange prompt enables you to import signer certificates that are not yet present in the truststores during a connection to a server. By default, this prompt is enabled for administrative connections and can be enabled for any client SSL configuration. When this prompt is enabled, any connection that is made to a server where the signer is not already present offers the signer of the server along with the certificate information and a Secure Hash Algorithm (SHA) digest of the certificate for verification. The user is given a choice whether to accept these credentials. If the credentials are accepted, the signer is added to the truststore of the client until the signer is explicitly removed. The signer exchange prompt does not occur again when connecting to the same server unless the personal certificate changes.

**Attention:** It is unsafe to trust a signer exchange prompt without verifying the SHA digest. An unverified prompt can originate from a browser when a certificate is not trusted.

- You can run a retrieveSigners administrative script from a client prior to making connections to servers. To download signers, no administrative authority is required. To upload signers, you must have Administrator role authority. The script downloads all of the signers from a specified server truststore into the specified client truststore and can be called to download only a specific alias from a truststore. You can also call the script to upload signers to server truststores. When you select the CellDefaultTrustStore truststore as the specified server truststore and common truststore for a cell, all of the signers for that cell are downloaded to the specified client truststore, which is typically ClientDefaultTrustStore. For more information, see ["retrieveSigners command" on page 682.](#page-695-0)
- You can physically distribute to clients the trust.p12 common truststore that is located in the cell directory of the configuration repository. When doing this distribution, however, you must ensure that the

correct password has been specified in the ssl.client.props client SSL configuration file. The default password for this truststore is WebAS. Change the default password prior to distribution. Physical distribution is not as effective as the previous options. When changes are made to the personal certificates on the server, automated exchange can fail.

### **Dynamic SSL configuration changes**

The SSL runtime for WebSphere Application Server maintains listeners for most SSL connections. A change to the SSL configuration causes the inbound connection listeners to create a new SSLContext object. Existing connections continue to use the current SSLContext object. Outbound connections automatically use the new configuration properties when they are attempted.

Make dynamic changes to the SSL configuration during off-peak hours to reduce the possibility of timing-related problems and to prevent the possibility of the server starting again. If you enable the runtime to accept dynamic changes, then change the SSL configuration and save the security.xml file. Your changes take effect when the new security.xml file reaches each node.

**Note:** If configuration changes cause SSL handshake failures, administrative connectivity failures also can occur, which can lead to outages. In this case, you must re-configure the SSL connections then perform manual node synchronization to correct the problem. You must carefully complete any dynamic changes. It is highly recommended that you perform changes to SSL configurations on a test environment prior to making the same changes to a production system. For more information, see ["Dynamic configuration updates in SSL" on page 686.](#page-699-0)

### **Built-in certificate management**

Certificate management that is comparable to iKeyMan functionality is now integrated into the keystore management panels of the administrative console. Use built-in certificate management to manage personal certificates, certificate requests, and signer certificates that are located in keystores. Additionally, you can remotely manage keystores. For example, you can manage a file-based keystore that is located outside the configuration repository on any node from the deployment manager. You also can remotely manage hardware cryptographic keystores from the deployment manager.

With built-in certificate management, you can replace a chained or self-signed certificate along with all of the signer certificates scattered across many truststores and retrieve a signer from a remote port by connecting to the remote SSL host and port and intercepting the signer during the handshake. The certificate is first validated according to the certificate SHA digest, then the administrator must accept the validated certificate before it can be placed into a truststore.

When you make a certificate request, you can send it to a certificate authority (CA). When the certificate is returned, you can accept it within the administrative console. For more information, see ["Certificate](#page-702-0) [management in SSL" on page 689.](#page-702-0)

**Tip:** Although iKeyMan functionality still ships with WebSphere Application Server, configure keystores from the administrative console using the built-in certificate management functionality. iKeyMan is still an option when it is not convenient to use the administrative console. For more information, see ["Certificate management using iKeyman prior to SSL" on page 688.](#page-701-0)

### **AdminTask configuration management**

The SSL configuration management panels in the administrative console rely primarily on administrative tasks, which are maintained and enhanced to support the administrative console function. You can use wsadmin commands from a Java console prompt to automate the management of keystores, SSL configurations, certificates, and so on.

# <span id="page-669-0"></span>**SSL configurations**

Secure Sockets Layer (SSL) configurations contain attributes that enable you to control the behavior of both the client and the server SSL endpoints. You can assign SSL configurations to have specific management scopes. The scope that an SSL configuration inherits depends upon whether you create it using a cell, node, server, or endpoint link in the configuration topology.

When you create an SSL configuration, you can set the following SSL connection attributes:

- Keystore
- Default client certificate for outbound connections
- Default server certificate for inbound connections
- Truststore
- Key manager for selecting a certificate
- Trust manager or managers for establishing trust during the handshake
- Handshaking protocol
- Ciphers for negotiating the handshake
- Client authentication support and requirements

You can manage an SSL configuration using any of the following methods:

- Central management selection
- Direct reference selection
- Dynamic outbound connection selection
- Programmatic selection

Using the administrative console, you can manage all of the SSL configurations for WebSphere Application Server. From the administrative console, click **Security > SSL certificates and key management > Manage endpoint security configurations > Inbound | Outbound >** *SSL\_configuration*. You can view an SSL configuration at the level it was created and in the inherited scope below that point in the topology. If you want the entire cell to view an SSL configuration, you must create the configuration at the cell level in the topology.

#### **SSL configuration in the security.xml file**

The attributes defining an SSL configuration repertoire entry for a specific management scope are stored in the security.xml file. The scope determines the point at which other levels in the cell topology can see the configuration, as shown in the following example:

<repertoire xmi:id="SSLConfig\_1" alias="NodeDefaultSSLSettings"<br>managementScope="ManagementScope\_1" type="JSSE"><br><setting xmi:id="SecureSocketLayer\_1" tyle="JSSE"><br>clientAuthenticationSupported="false" securityLevel="HIGH" </repertoire>

The SSL configuration attributes from the previous code sample are described in Table 1.

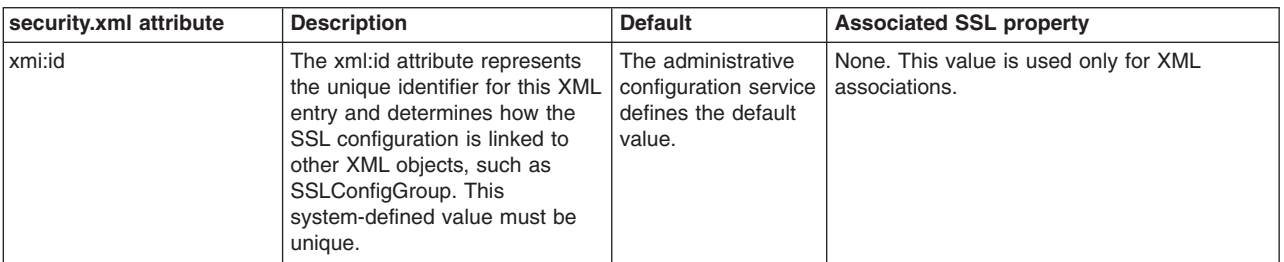

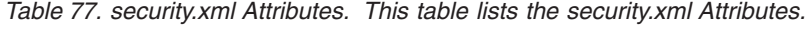

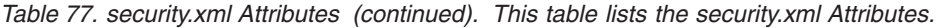

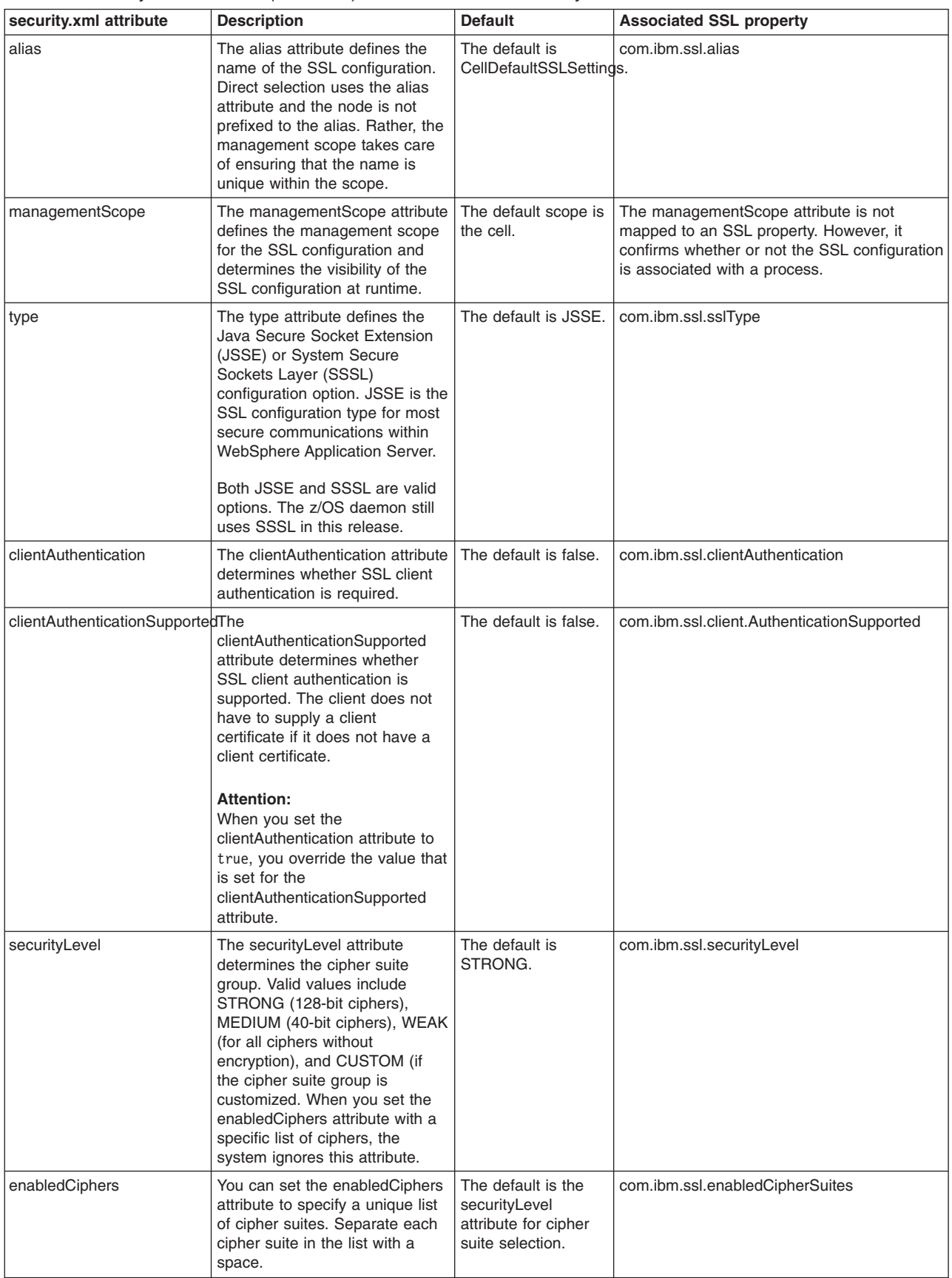

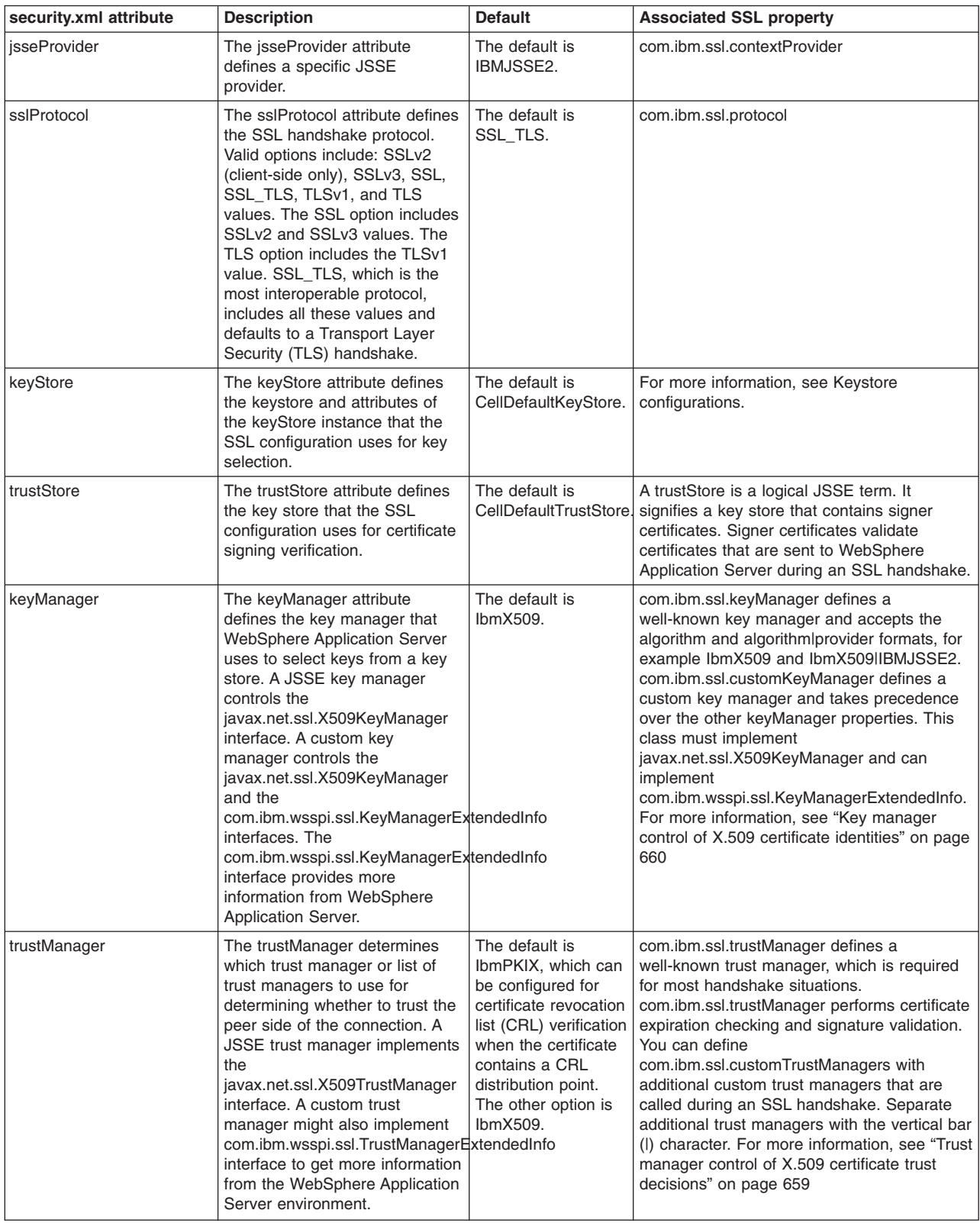

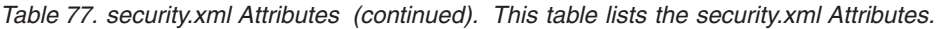

Client SSL configurations are managed using the ssl.client.props properties file. The ssl.client.props file is located in the \${USER\_INSTALL\_ROOT}/properties directory for each profile. For more information

<span id="page-672-0"></span>about configuring this file, see the ["ssl.client.props client configuration file" on page 735.](#page-748-0) Specifying any javax.net.ssl system properties will override the corresponding property in the ssl.client.props file.

#### **Trust manager control of X.509 certificate trust decisions**

The role of the trust manager is to validate the Secure Sockets Layer (SSL) certificate that is sent by the peer, which includes verifying the signature and checking the expiration date of the certificate. A Java Secure Socket Extension (JSSE) trust manager determines if the remote peer can be trusted during an SSL handshake.

WebSphere Application Server has the ability to call multiple trust managers during an SSL connection. The default trust manager does the standard certificate validation; custom trust manager plug-ins run customized validation such as host name verification. For more information, see ["Example: Developing a](#page-731-0) [custom trust manager for custom SSL trust decisions" on page 718](#page-731-0)

When a trust manager is configured in a server-side SSL configuration, the server calls the isClientTrusted method. When a trust manager is configured in a client-side SSL configuration, the client calls the isServerTrusted method. The peer certificate chain is passed to these methods. If the trust manager chooses not to trust the peer information, it might produce an exception to force a handshake failure.

Optionally, WebSphere Application Server provides the com.ibm.wsspi.ssl.TrustManagerExtendedInfo interface so that additional information can be passed to the trust manager. For more information, see the com.ibm.wsspi.ssl.TrustManagerExtendedInfo interface.

#### **Default IbmX509 trust manager**

The default IbmX509 trust manager, which is used in the following code sample, establishes trust by performing standard certificate validation.

<trustManagers xmi:id="TrustManager\_1132357815717" name="IbmX509" provider="IBMJSSE2" algorithm="IbmX509" managementScope="ManagementScope\_1132357815717"/>

The trust manager provides a signer certificate to verify the peer certificate that is sent during the handshake. The signers who are added to the truststore for the SSL configuration must be trustworthy. If you do not trust the signers or do not want to allow others to connect to your servers, consider removing default root certificates from certificate authorities (CA). You might also remove any certificates if you cannot verify their origination.

#### **Default IbmPKIX trust manager**

You can use the default IbmPKIX trust manager to replace the IbmX509 trust manager, which is shown in the following code sample:

<trustManagers xmi:id="TrustManager\_1132357815719" name="IbmPKIX" provider="IBMJSSE2" algorithm="IbmPKIX" trustManagerClass="" managementScope="ManagementScope\_1132357815717"> <additionalTrustManagerAttrs xmi:id="DescriptiveProperty 1132357815717" name="com.ibm.security.enableCRLDP" value="true" type="boolean"/> <additionalTrustManagerAttrs xmi:id="DescriptiveProperty\_1132357815718" name="com.ibm.jsse2.checkRevocation" value="true" type="boolean"/> </trustManagers> <trustManagers xmi:id="TrustManager\_managementNode\_2" name="IbmPKIX" provider= "IBMJSSE2" algorithm="IbmPKIX" trustManagerClass="" managementScope="ManagementScope\_managementNode\_1"> <additionalTrustManagerAttrs xmi:id="DescriptiveProperty 1" name="com.ibm.se curity.enableCRLDP" value="false" type="boolean" displayNameKey="" nlsRangeKey=" " hoverHelpKey="" range="" inclusive="false" firstClass="false"/> <additionalTrustManagerAttrs xmi:id="DescriptiveProperty\_2" name="com.ibm.js<br>se2.checkRevocation" value="false" type="boolean" displayNameKey="" nlsRangeKey=<br>"" hoverHelpKey="" range="" inclusive="false" firstClass="false" <additionalTrustManagerAttrs xmi:id="DescriptiveProperty\_3" name="ocsp.enabl e" value="false" type="String" displayNameKey="" nlsRangeKey="" hoverHelpKey="" range="" inclusive="false" firstClass="false"/> <additionalTrustManagerAttrs xmi:id="DescriptiveProperty\_4" name="ocsp.respo<br>nderURL" value="http://ocsp.example.net:80" type="String" displayNameKey=""<br>nlsRangeKey="" hoverHelpKey="" range="" inclusive="false" firstClass= <additionalTrustManagerAttrs xmi:id="DescriptiveProperty\_5" name="ocsp.respo<br>nderCertSubjectName" value="" type="String" displayNameKey="" nlsRangeKey="" hov<br>erHelpKey="" range="" inclusive="false" firstClass="false"/>

```
<additionalTrustManagerAttrs xmi:id="DescriptiveProperty_6" name="ocsp.respo<br>nderCertIssuerName" value="" type="String" displayNameKey="" nlsRangeKey="" hove<br>rHelpKey="" range="" inclusive="false" firstClass="false"/>
 <additionalTrustManagerAttrs xmi:id="DescriptiveProperty_7" name="ocsp.respo<br>nderCertSerialNumber" value="" type="String" displayNameKey="" nlsRangeKey="" ho<br>verHelpKey="" range="" inclusive="false" firstClass="false"/>
</trustManagers>
```
See ["Example: Enabling certificate revocation checking with the default IbmPKIX trust manager" on page](#page-674-0) [661](#page-674-0) for additional information in using the default IbmPKIX trust manager.

In addition to its role of standard certificate verification, the IbmPKIX trust manager checks for OCSP properties and for certificates that contain certificate revocation list (CRL) distribution points. This process is known as extended CRL checking. When you select a trust manager, its associated properties are automatically set as Java System properties so that the IBMCertPath and IBMJSSE2 providers are aware that CRL checking is enabled.

#### **Custom trust manager**

You can define a custom trust manager to perform additional trust checking, which is based upon the needs of the environment. For example, in one environment, you might enable connections from the same Transmission Control Protocol (TCP) subnet only. The com.ibm.wsspi.ssl.TrustManagerExtendedInfo interface provides extended information about the connection that is not provided by the standard Java Secure Sockets Extension (JSSE) javax.net.ssl.X509TrustManager interface. The configured trustManagerClass attribute determines which class is instantiated by the runtime, as shown in the following code sample:

<trustManagers xmi:id="TrustManager\_1132357815718" name="CustomTrustManager" trustManagerClass="com.ibm.ws.ssl.core.CustomTrustManager" managementScope="ManagementScope\_1132357815717"/>

The trustManagerClass attribute must implement the javax.net.ssl.X509TrustManager interface and, optionally, can implement the com.ibm.wsspi.ssl.TrustManagerExtendedInfo interface.

#### **Disabling the default trust manager**

In some cases, you might not want to perform the standard certificate verification that is provided by the IbmX509 and IbmPKIX default trust managers. For example, you might be working with an internal automated test infrastructure that is not concerned with SSL client or server authentication, integrity, or confidentiality. The following sample code shows a basic custom trust manager such as com.ibm.ws.ssl.core.CustomTrustManager whose property is set to true.

com.ibm.ssl.skipDefaultTrustManagerWhenCustomDefined=true

You can set this property in the global properties at the top of the ss1.client.props file for clients or in the security.xml custom properties file for servers. You must configure a custom trust manager when you disable the default trust manager to prevent the server from calling the default trust manager even though it is configured. Disabling the default trust manager is not a common practice. Be sure to test the system with the disabled default trust manager in a test environment first. For more information on setting up a custom trust manager, see ["Creating a custom trust manager configuration for SSL" on page 714](#page-727-0)

#### **Key manager control of X.509 certificate identities**

The role of a Java Secure Socket Extension (JSSE) key manager is to retrieve the certificate that is used to identify the client or server during a Secure Sockets Layer (SSL) handshake.

WebSphere Application Server provides a default key manager that can select a certificate from a keystore when you define the following SSL configuration properties:

#### **com.ibm.ssl.keyStoreClientAlias**

Defines the alias that is chosen from the keystore for the client side of a connection. This alias must be present in the keystore.

#### <span id="page-674-0"></span>**com.ibm.ssl.keyStoreServerAlias**

Defines the alias that is chosen from the keystore for the server side of a connection. This alias must be present in the keystore.

These two properties are set automatically when you use the administrative console because the default key manager is already configured.

With WebSphere Application Server, you can configure only one key manager at a time for a given SSL configuration. If you want custom certificate selection logic on the client side, you must write a new custom key manager. The custom key manager could provide function that prompts the user to choose a certificate dynamically. Also, you can implement an extended interface so that a key manager can provide information during connection time. For more information on the extended interface, see the com.ibm.wsspi.ssl.KeyManagerExtendedInfo interface. For more information on custom key manager development, see ["Creating a custom key manager for SSL" on page 719.](#page-732-0)

#### **Default IbmX509 key manager**

The default IbmX509 key manager chooses a certificate to serve as the identity for an SSL handshake. The key manager is called to enable client authentication on either side of the SSL handshake; frequently on the server-side, and less frequently on the client side according to client and server requirements. If a keystore is not configured on the client-side and SSL client authentication is enabled, the key manager cannot select a certificate to send to the server. Therefore, the handshake fails.

The following sample code shows the key manager configuration in the security. xml file for an IbmX509 key manager.

```
<keyManagers xmi:id="KeyManager_1" name="IbmX509"
provider="IBMJSSE2" algorithm="IbmX509" keyManagerClass=""
managementScope="ManagementScope_1"/>
```
You do not specify the keyManagerClass class because the key manager is provided by the IBMJSSE2 provider. However, you can specify whether the key manager is a custom class implementation, in which case you must specify the keyManager class, or an algorithm name that WebSphere Application Server can start from the Java security provider framework.

#### **Custom key manager**

The following sample code shows the key manager configuration in the security.xml file for a custom class.

```
<keyManagers xmi:id="KeyManager_2" name="CustomKeyManager"
keyManagerClass="com.ibm.ws.ssl.core.CustomKeyManager"
managementScope="ManagementScope_1"/>
```
The custom class must implement the javax.net.ssl.X509KeyManager interface and, optionally, implement the com.ibm.wsspi.ssl.KeyManagerExtendedInfo interface to retrieve additional WebSphere Application Server information. This interface replaces the function of the default key manager because you can configure only one key manager at a time. Therefore, the custom key manager has sole responsibility for selecting the alias to use from the configured keystore. The benefit of a custom key manager is its ability, on the client side, to prompt for an alias. This process enables the user to decide which certificate to use in situations where the user knows the client certificate identity. For more information, see ["Creating a](#page-732-0) [custom key manager for SSL" on page 719.](#page-732-0)

#### **Example: Enabling certificate revocation checking with the default IbmPKIX trust manager**

The IbmPKIX trust manager is enabled in the WebSphere Application Server by default. The IbmPKIX trust manager allows certificate revocation checking to occur. You enable certificate revocation checking by using the administrative console or by manually updating the ssl.client.props file.

### **The default IbmPKIX trust manager**

The IbmPKIX trust manager is enabled by default, but revocation checking is not enabled by default. The following trust manager definition for IbmPKIX reflects the default condition:

```
<trustManagers xmi:id="TrustManager_managementNode_2" name="IbmPKIX" provider=
"IBMJSSE2" algorithm="IbmPKIX" trustManagerClass=""
managementScope="ManagementScope_managementNode_1">
<additionalTrustManagerAttrs xmi:id="DescriptiveProperty_1" name="com.ibm.se
curity.enableCRLDP" value="false" type="boolean" displayNameKey="" nlsRangeKey="
" hoverHelpKey="" range="" inclusive="false" firstClass="false"/>
<additionalTrustManagerAttrs xmi:id="DescriptiveProperty_2" name="com.ibm.js
se2.checkRevocation" value="false" type="boolean" displayNameKey="" nlsRangeKey=
"" hoverHelpKey="" range="" inclusive="false" firstClass="false"/>
<additionalTrustManagerAttrs xmi:id="DescriptiveProperty_3" name="ocsp.enable
e" value="false" type="String" displayNameKey="" nlsRangeKey="" hoverHelpKey=""
range="" inclusive="false" firstClass="false"/>
<additionalTrustManagerAttrs xmi:id="DescriptiveProperty_4" name="ocsp.respo
nderURL" value="http://ocsp.example.net:80" type="String" displayNameKey=""
nlsRangeKey="" hoverHelpKey="" range="" inclusive="false" firstClass="false"/>
<additionalTrustManagerAttrs xmi:id="DescriptiveProperty_5" name="ocsp.respo
nderCertSubjectName" value="" type="String" displayNameKey="" nlsRangeKey="" hov
erHelpKey="" range="" inclusive="false" firstClass="false"/>
<additionalTrustManagerAttrs xmi:id="DescriptiveProperty_6" name="ocsp.respo
nderCertIssuerName" value="" type="String" displayNameKey="" nlsRangeKey="" hove
rHelpKey="" range="" inclusive="false" firstClass="false"/>
<additionalTrustManagerAttrs xmi:id="DescriptiveProperty_7" name="ocsp.respo
nderCertSerialNumber" value="" type="String" displayNameKey="" nlsRangeKey="" ho
verHelpKey="" range="" inclusive="false" firstClass="false"/>
</trustManagers>
```
### **Enabling certificate revocation checking with the default IbmPKIX trust manager**

You can view and change IbmPKIX Trust Manager Custom Properties using the administrative console.

To do this,

- v Click **Security > SSL certificate and key management**.
- v Under Related Items, click **Trust managers**.
- v Click **IbmPKIX**.
- v Under Additional Properties, click **Custom properties**.

#### **IbmPKIX custom properties**

#### **com.ibm.jsse2.checkRevocation**

This property configures revocation checking for the Java Virtual Machine (JVM). This property is set to false by default because the default WebSphere certificates used for SSL communication do not contain certificate revocation list (CRL) distribution points or Online Certificate Status Protocol (OCSP) information.

**Note:** Since this property is a JVM property, this value is in effect for the entire application server. If the property is defined in trust managers at different scopes, the value in effect is used from the most specifically scoped IbmPKIX trust manager. For example, the property for an IbmPKIX trust manager defined at the node level overrides the property for an IbmPKIX trust manager defined at the cell level. This property is ignored for the IbmX509 trust manager.

**default**

false

#### **com.ibm.security.enableCRLDP**

This property configures CRL distribution point checking for the PKIX trust manager.

**Note:** If you enable CRL distribution point revocation checking, the certificates used for secure sockets layer (SSL) must contain a valid distribution point and the distribution point must be accessible or else SSL communication will fail and the server will not function correctly.

### **default**

false

For certificates that do not contain an internal CRL distribution point, the following properties can used so the revocation status will be checked against a remote LDAP server containing the CRL.

#### **com.ibm.security.ldap.certstore.host**

This property specifies the LDAP server host name containing trusted certificates or certificate revocation lists. The target LDAP server host is used to obtain CA certificates or certificate revocation lists when validating a certificate and the local truststore does not contain the required certificate. The local truststore must contain the required certificates if an LDAP server is not specified. In cases when an LDAP server is used, the root CA certificates must also be located in the local truststore as the LDAP server is not a trusted certificate store.

**Note:** Enabling this property in addition to the com.ibm.jsse2.checkRevocation property enables revocation checking. The remote LDAP server must contain a valid certificate revocation list and the server must be accessible. If the revocation status cannot be determined then the check will fail and SSL communication will fail and the server will not function correctly.

#### **default**

none

#### **com.ibm.security.ldap.certstore.port**

This property specifies the LDAP server port. A port value of 389 will be used by default if no LDAP server port is specified.

**default** 389

The following Java Development Kit (JDK) properties apply to enabling certificate revocation checking with the default IbmPKIX trust manager:

- ocsp.enable
- ocsp.responder
- ocsp.responderCertSubjectName
- ocsp.responderCertIssuerName
- ocsp.responderCertSerialNumber

These JDK properties can be set using the administrative console. You should reference [Java\(TM\)](http://www.ibm.com/developerworks/java/jdk/security/60/secguides/certpathDocs/API_users_guide.html) [Certification Path API Programmer's Guide - SDK 6.0](http://www.ibm.com/developerworks/java/jdk/security/60/secguides/certpathDocs/API_users_guide.html) for descriptions of these properties and their allowable settings.

- **Note:** In addition to its role of standard certificate verification, the IbmPKIX trust manager checks for certificates that contain CRL distribution points. This process is known as extended CRL checking. By default, CRL distribution point revocation checking is disabled. To enable CRL distribution point revocation checking, you must set the following properties to true using the administrative console:
	- com.ibm.security.enableCRLDP
	- com.ibm.jsse2.checkRevocation

OCSP properties and CRL properties affect certificate revocation checking. By default OCSP properties are checked first. If there is an error validating the certificate with OCSP, then validation uses a CRL distribution point instead.

<span id="page-677-0"></span>When you select a trust manager, its associated properties are automatically set as Java system properties so that the IBMCertPath and IBMJSSE2 providers are aware that CRL checking is enabled or disabled. Similarly, the same applies for OCSP properties, which are java.security.Security properties.

### **Client considerations**

You can also enable revocation checking for WebSphere application and administrative clients by directly setting the properties in the ssl.client.props file. An example of the ssl.client.props file follows:

```
#-------------------------------------------------------------------------
# Default Revocation Checking Properties
# These properties are used for certificate revocation checking with the IBM
# PKIX TrustManager.
#
# To enable CRL Distribution Points extension checking, use the system property
# com.ibm.security.enableCRLDP.
#
# OCSP checking is not enabled by default. It is enabled by setting the
# ocsp.enable property to "true". Use of the other ocsp properties is optional.
#
# Note: Both OCSP and CRLDP checking is only effective if revocation checking
# has also been enabled by setting com.ibm.jsse2.checkRevocation to "true".
#
#-------------------------------------------------------------------------
com.ibm.jsse2.checkRevocation=false
com.ibm.security.enableCRLDP=false
#ocsp.enable=true
#ocsp.responderURL=http://ocsp.example.net
#ocsp.responderCertSubjectName=CN=OCSP Responder, O=XYZ Corp
#ocsp.responderCertIssuerName=CN=Enterprise CA, O=XYZ Corp
#ocsp.responderCertSerialNumber=2A:FF:00
```
Note: In order for these properties to be effective, you must ensure that the IbmPKIX trust manager is initialized by setting com.ibm.ssl.trustManager=IbmPKIX.

In addition, for revocation checking to be processed successfully on the client, you are required to turn off the signer exchange prompt. To do this, change the value of the **com.ibm.ssl.enableSignerExchangePrompt** property to false, in the ssl.client.props file.

For more information on these properties, see [Java\(TM\) Certification Path API Programmer's Guide - SDK](http://www.ibm.com/developerworks/java/jdk/security/60/secguides/certpathDocs/API_users_guide.html) [6.0.](http://www.ibm.com/developerworks/java/jdk/security/60/secguides/certpathDocs/API_users_guide.html)

# <span id="page-677-1"></span>**Keystore configurations for SSL**

Use keystore configurations to define how the runtime for WebSphere Application Server loads and manages keystore types for Secure Sockets Layer (SSL) configurations.

By default, the java.security.Security.getAlgorithms("KeyStore") attribute does not display a predefined list of keystore types in the administrative console. Instead, WebSphere Application Server retrieves all of the KeyStore types that can be referenced by the java.security.KeyStore object, including hardware cryptographic, z/OS platform, IBM i platform, IBM Java Cryptography Extension (IBMJCE), and Java-based content management system (CMS)-provider keystores. If you specify a keystore provider in the java.security file or add it to the provider list programmatically, WebSphere Application Sever also retrieves custom keystores. The retrieval list depends upon the java.security configuration for that platform and process.

### **IBMJCE file-based keystores (JCEKS, JKS, and PKCS12)**

A typical IBMJCE file-based keystore configuration is shown in the following sample code:

<keyStores xmi:id="KeyStore\_1" name="NodeDefaultKeyStore"<br>password="{xor}349dkckdd=" provider="IBMJCE"<br>location="\${USER\_INSTALL\_ROOT}/config/cells/myhostNode01Cell<br>/nodes/myhostNode01/key.p12" type="PKCS12" fileBased="true

For more information about default keystore configurations, see ["Default chained certificate configuration in](#page-689-0) [SSL" on page 676.](#page-689-0)

Table 1 describes the attributes that are used in the sample code.

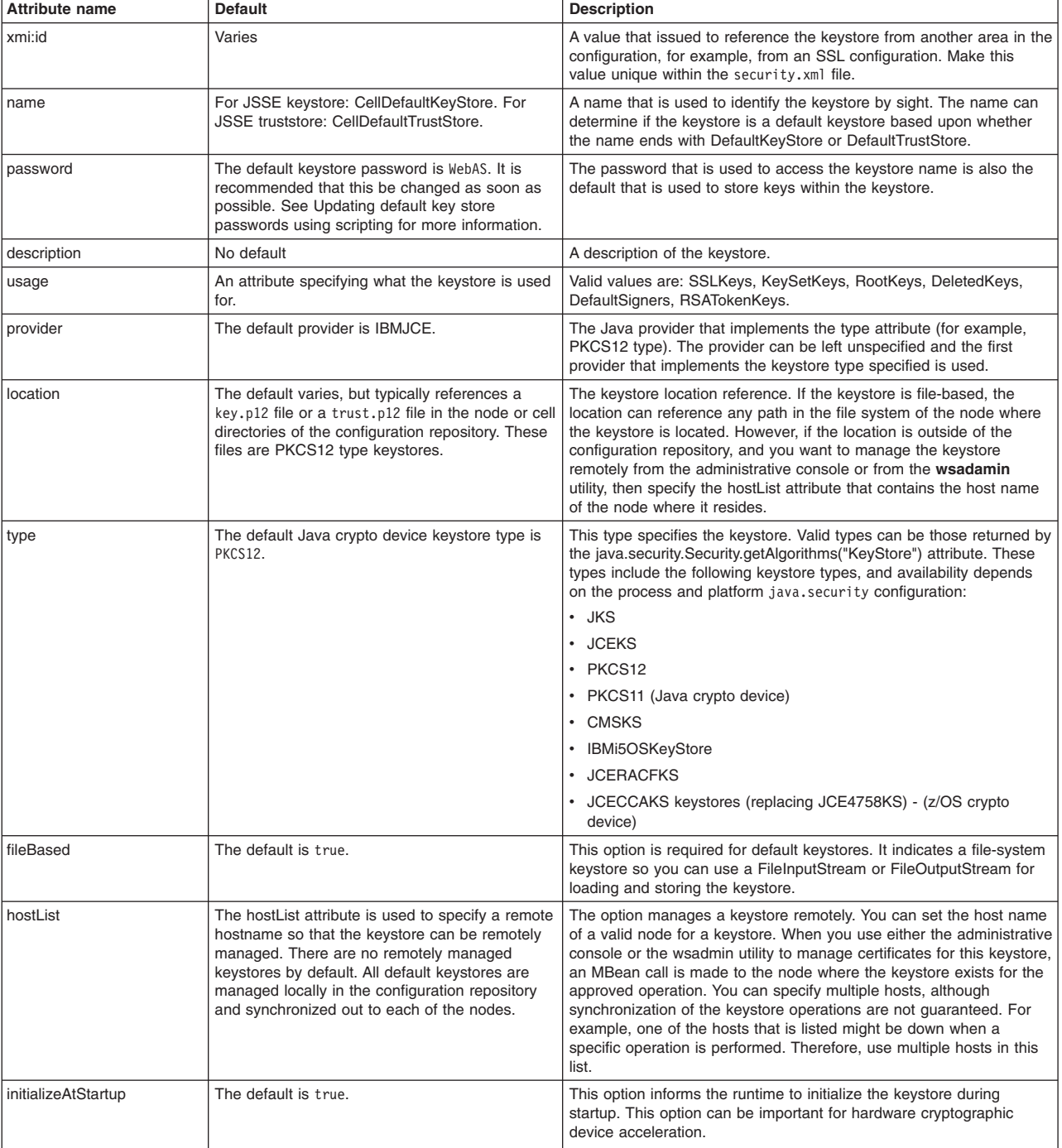

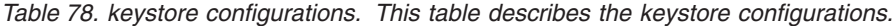

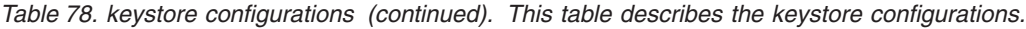

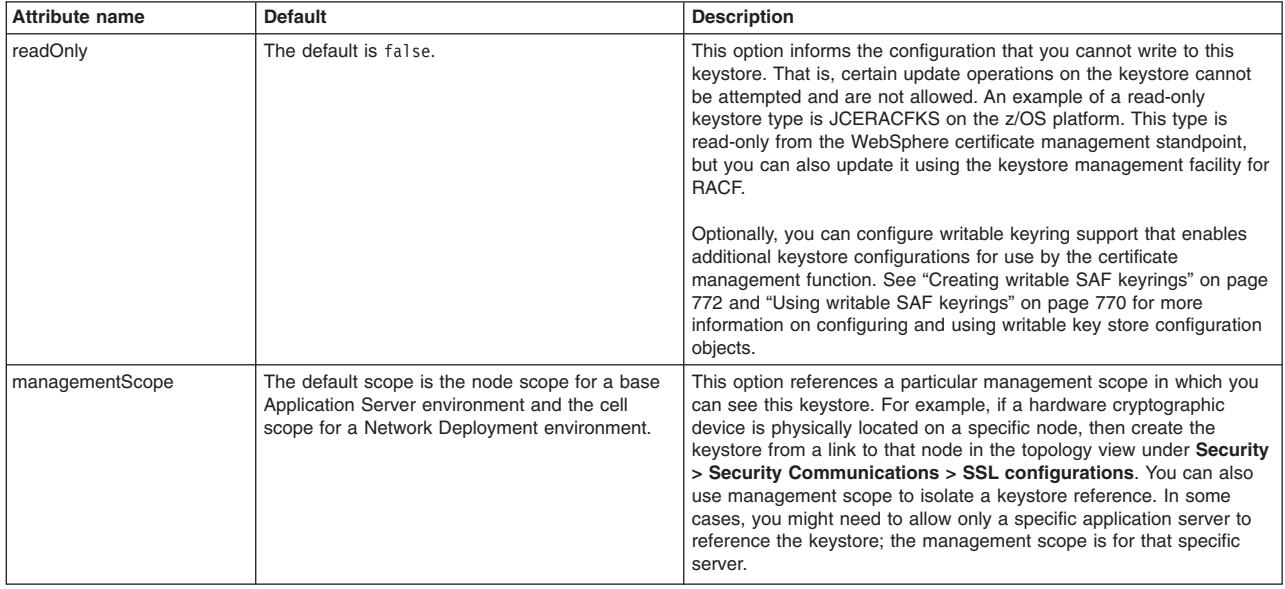

### **z/OS keystores**

WebSphere Application Server supports IBMJCE file-based keystores, Java Cryptography Extension Key Stores (JCEKS), Java Key Stores (JKS), and Public Key Cryptography Standards 12 (PKCS12), and z/OS-specific keystores. The IBMJCE file-based keystore support on z/OS is fully compatible with and similar to the support on the distributed platform.

The IBMJCECCA provider extends and replaces the IBMJCE4758 provider from earlier releases. The IBMJCECCA provider and the IBMJCE4758 provider are functionally equivalent. The IBMJCECCA provider supports four keystores: JCECCAKS (JCE4758KS) and JCECCARACFKS (JCE4758RACFKS).

The JCECCAKS keystore uses keys that are stored in the z/OS hardware and managed by ICSF. The JCECCARACFKS keystore handles certificates managed and stored in RACF keyrings, and the keys are stored in the z/OS hardware. The JCE4758KS and JCE4758RACFKS keystores are included for downward compatibility and are deprecated. The JCECCAKS keystore extends and replaces the JCE4758KS keystore. The JCECCARACFKS keystore extends and replaces the JCE4758RACFKS keystore.

The z/OS platform offers three additional keystores types that can be used for WebSphere Application Server on z/OS:

- JCECCAKS keystores (replacing JCE4758KS) use keys that are stored in the z/OS hardware and keys that are managed in Integrated Cryptographic Services Facility (ICSF).
- JCERACFKS keystores are a Resource Access Control Facility (RACF) based keystores that are used to support keys and certificates that are contained in a RACF keystore. Key material stored in ICSF is not supported with this keystore type.
- JCECCARACFKS (extending and replacing JCE4758RACFKS) keystores are RACF based keystores that are used to support certificates that are contained in a RACF keystore along with keys stored in z/OS hardware. The ICSF option with RACF RACDCERT must be specified.

#### **Notes:**

• The keystore type, JCERACFKS for the IBMJCE provider and JCECCARACFKS for the IBMJCECCA provider, are only available on the z/OS platform where SAF is available.

- You can use the administrative console to extract a personal certificate into HFS as a Base64-encoded ASCII data type or as a Binary DER data type. However, if the keystore type of the SSL configuration is JCERACFKS, a 0 bytes file is created in HFS.
- To be compatible with the JCE keystore in requiring a password, the JCERACFKS require a password but that password must be password. Security for this keystore is not really protected using a password as other keystore types, but rather it is based on the identity of the executing thread for protection with RACF. This password is for the keystore file that you specified in the Path field.

An IBMJCE provider can only support the JCERACFKS keystore in the set of z/OS-specific keystores that are listed previously. The IBMJCE provider cannot use the JCECCAKS or JCECCARACFKS keystore material since it is specific to the hardware.

An IBMJCECCA provider can support software key materials for the JCERACFKS, JKS, and JCEKS keystores, and take advantage of the hardware acceleration.

A new keystore class, JceRACFKeyStore, has been added to the IBMJCE and IBMJCECCA providers. Use this class when you retrieve certificates and keys from a keyring because this keystore allows WebSphere Application Server to read from a keyring. However, if the server attempts to write data to the keyring, an IOException is thrown. While the RACFInputStream works with any keystore, it is possible that data stored in RACF could be inadvertently written to an Hierarchical File System (HFS) file if the server uses a keystore other than the JceRACFKeyStore class.

RACFInputStream can access keys and certificates that are stored in a System Authorization Facility (SAF) keyring implementation using either of the following methods:

- Use RACFInputStream directly to pass in a newly-created instance to the JceRACFKeyStore class
- Use URLStreamHandler to call RACFInputStream, then pass the instance to the JceRACFKeyStore class

For more information, see ["RACF keyring setup" on page 138.](#page-151-0)

All JAVA RACF services, including the JceRACFKeyStore and RACFInputStream, use the R\_datalib (IRRSDL00) service to retrieve certificates from RACF. However, to use this service, you must obtain authorization for R\_datalib before you use any JAVA RACF classes. For more information on how to setup the necessary authorizations, see *OS/390® Security Server Callable Services guide*.

### **CMS keystores**

You can set some provider-specific attributes in CMS keystores.

If the CMSKS provider supports the createStashFileForCMS attribute, and you set the attribute to true for CMSKS keystores, WebSphere Application Server creates an .sth file in the keystore location that is referenced by the attribute. The .sth extension is appended to the keystore name. For example, if the CMSKS keystore is available for a plug-in configuration and you set createStashFileForCMS to true, the stash file that is represented in the following sample code is created in the  $\S$ {USER\_INSTALL\_ROOT}\ profiles\AppSrv01/config/cells/myhostCell01/nodes/myhostNode01/servers/webserver1/plugin-key.sth path.

<keyStores xmi:id="KeyStore\_1132071489571" name="CMSKeyStore" password="{xor}HRYNFAtrbxEwOzpvbhw6MzM=" provider="IBMCMSProvider" location="\${USER\_INSTALL\_ROOT}\profiles\AppSrv01/config/cells/myhostCell01 /nodes/myhostNode01/servers/webserver1/plugin-key.kdb" type="CMSKS" fileBased="true" createStashFileForCMS="true" managementScope="ManagementScope\_1132071489569"/>

When you create a CMS keystore, the CMS provider is IBMi5OSJSSEProvider, and the CMS type is IBMi5OSKeyStore, as shown in the following sample code:

<span id="page-681-0"></span><keyStores xmi:id="KeyStore\_1132071489571" name="CMSKeyStore" password="{xor}HRYNFAtrbxEwOzpvbhw6MzM=" provider="IBMi5OSJSSEProvider" location="\${USER\_INSTALL\_ROOT}\profiles\AppSrv01/config/cells/myhostCell01 /nodes/myhostNode01/servers/webserver1/plugin-key.kdb" type="IBMi5OSKeyStore" fileBased="true" createStashFileForCMS="true" managementScope="ManagementScope\_1132071489569"/>

### **Hardware cryptographic keystores**

For cryptographic device configuration, see ["Key management for cryptographic uses" on page 796.](#page-809-0)

You can add a slot either as the custom property, com.ibm.ssl.keyStoreSlot, or as the configuration attribute, slot="0". The custom property is read before the attribute for backwards compatibility.

# **Dynamic outbound selection of Secure Sockets Layer configurations**

WebSphere Application Server provides dynamic outbound selection that enables you to choose a specific Secure Sockets Layer (SSL) configuration and certificate alias for each outbound protocol, target host, target port, or any combination of these attributes. You can specify the dynamic selection information for outbound connections from a pure client or from a server that is acting as a client.

Before the SSL runtime for WebSphere Application Server starts an outbound connection, the runtime attempts to match the outbound protocol, target host, and target port attributes with the dynamic outbound selection information that is associated with an SSL configuration and certificate alias in the configuration.

The runtime caches both selection misses and selection hits, so the impact on performance can be minimal. However, a relationship exists between the amount of dynamic outbound selection information and its impact on the initial connection performance.

### **Dynamic selection information for outbound administrative SOAP connections**

The default dynamic outbound selection configuration specifies that all outbound administrative SOAP connections use the same SSL configuration and certificate alias within the entire cell.

The management scope of the SSL configuration is at the cell level so every process in the cell sees this configuration. When an administrative SOAP client makes an outbound connection, the client provides protocol, target host, and target port information to the SSL runtime, as shown in the following sample code:

```
<dynamicSSLConfigSelections xmi:id="DynamicSSLConfigSelection_1"
name="AdminSSLOutbound" description="Uses the AdminSSL configuration
for all outbound SOAP calls." dynamicSelectionInfo="ADMIN_SOAP,*,*
certificateAlias="default" sslConfig="SSLConfig_2"
managementScope="ManagementScope_1"/>
```
The SSL runtime checks the configuration and confirms that certificateAlias="default" and sslConfig="SSLConfig 2" for the ADMIN\_SOAP protocol when you enable client certificate authentication.

**Note:** The configured target host and port are represented by the \* character because both the host and the port attributes can be any value.

### **Target information during outbound connections**

The dynamic outbound selection configurations are only effective when the outbound protocol uses the JSSEHelper application programming interface (API) when you select an SSL configuration with a specified connectionInfo hash map. This hash map must contain the following properties:

#### **com.ibm.ssl.direction**

The value for outbound connections is OUTBOUND.

#### <span id="page-682-0"></span>**com.ibm.ssl.remoteHost**

The format should match what the protocol provides. Typically this is the canonical Domain Name Space (DNS), but it also could be the IP address.

#### **com.ibm.ssl.remotePort**

The port is target port.

#### **com.ibm.ssl.endPointName**

The value for an outbound connection must be one of the following protocol strings:

- $\cdot$  IIOP
- $·$  HTTP
- $\cdot$  SIP
- $\cdot$  IDAP
- ADMIN IPC
- ADMIN SOAP
- BUS TO BUS
- BUS CLIENT
- BUS TO WEBSPHERE MQ
- WEBSPHERE MQ CLIENT

# **Central management of SSL configurations**

By default, Secure Sockets Layer (SSL) configurations for servers are managed from a central location in the topology view of the administrative console. You can associate an SSL configuration and certificate alias with a specific management scope. This method is the most efficient method to manipulate and modify configurations when the server topology changes.

In prior releases, SSL configurations are managed for each process. You have to maintain individual settings for each SSL configuration in the topology. In this release of WebSphere Application Server, management control of your SSL configurations offers more options and additional flexibility. You are able to make coarse-grained changes for the entire topology using the cell-scope and also make fine-grained changes using a particular endpoint name for a specific application server process. Because the SSL configuration associations manifest an inheritance behavior, you can simplify the number of associations by referencing only the highest level management scope that needs a unique configuration.

The topology view provides the scoping mechanism. The SSL configuration inherits its scope, which can be seen as its display in the topology. The scope encompasses the level where you created the configuration and all the levels below that point. For example, when you create an SSL configuration at a specific node, that configuration can be seen by that node agent and by every application server that is part of that node. Any application server or node that is not part of this particular node can not see this SSL configuration.

Your security environment influences issues such as the uniqueness of the SSL configurations, as well as the SSL configuration and the certificate alias placement in the topology. You are also able to configure different certificate aliases and different SSL configurations for inbound connections versus outbound connections.

To configure the inbound and outbound topologies, which must be done separately in the administrative console, click **Security > SSL certificates and key management > Manage endpoint security configurations > Inbound | Outbound**.

#### **Default centrally managed SSL configuration**

It is simpler to manage SSL configurations centrally in the topology view of the administrative console, but you can also use wsadmin scripting within AdminTasks to manage SSL configurations.

The configuration element of the security.xml file can be used to manage SSL configuration associations. The sslConfigGroup configuration object is the mechanism that is used to associate a connection direction and management scope with a specific SSL configuration and certificate alias. The default sslConfigGroups cell attribute has a predefined inbound and outbound cell-scoped configuration that each endpoint in the cell inherits. Because rules of precedence must guide you when you select SSL configurations, see ["Secure communications using Secure Sockets Layer \(SSL\)" on page 650](#page-663-0) before you modify your configurations using wsadmin scripting.

<sslConfigGroups xmi:id="SSLConfigGroup\_1" name="myhostCell01" direction="inbound" certificateAlias="default" sslConfig="SSLConfig\_1" managementScope="ManagementScope\_1"/> <sslConfigGroups xmi:id="SSLConfigGroup\_2" name="myhostCell01" direction="outbound" certificateAlias="default" sslConfig="SSLConfig\_1" managementScope="ManagementScope\_1"/>

<managementScopes xmi:id="ManagementScope\_1" scopeName="(cell):myhostCell01" scopeType="cell"/>

In the previous sample code, the sslConfigGroups attribute references the cell management scope. For that example, if a different scope was intended the following list shows the precedence order for selecting management scopes, from the highest order of precedence to the lowest. Each time an endpoint scope is defined, it uses the specified SSL configuration and certificate alias.

#### **Endpoint scope**

<managementScopes xmi:id="ManagementScope\_1" scopeName="(cell):myhostCell01: (node):myhostNode01:(server):server1:(endpoint):ENDPOINT\_NAME\_IN\_SERVERINDEX" scopeType="endpoint"/>

#### **Server scope**

<managementScopes xmi:id="ManagementScope\_1" scopeName="(cell):myhostCell01: (node):myhostNode01:(server):server1" scopeType="server"/>

#### **Cluster scope**

```
<managementScopes xmi:id="ManagementScope_1" scopeName="(cell):myhostCell01:
(cluster):myCluster" scopeType="cluster"/>
```
#### **Node scope**

<managementScopes xmi:id="ManagementScope\_1" scopeName="(cell):myhostCell01: (node):myhostNode01" scopeType="node"/>

#### **Nodegroup scope**

<managementScopes xmi:id="ManagementScope\_1" scopeName="(cell):myhostCell01: (nodegroup):DefaultNodeGroup" scopeType="nodegroup"/>

#### **Cell scope**

```
<managementScopes xmi:id="ManagementScope_1" scopeName="(cell):myhostCell01"
scopeType="cell"/>
```
## **Secure Sockets Layer node, application server, and cluster isolation**

Secure Sockets Layer (SSL) enables you to ensure that any client that attempts to connect to a server during the handshake first performs server authentication. Using SSL configurations at the node, application server, and cluster scopes, you can isolate communication between severs that should not be allowed to communicate with each other over secure ports.

Before you attempt to isolate communications controlled by WebSphere Application Server, you must have a good understanding of the deployment topology and application environment. To isolate a node, application server, or cluster, you must be able to control the signers that are contained in the truststores that are associated with the SSL configuration. When the client does not contain the server signer, it cannot establish a connection to the server. By default, WebSphere uses chained certificates and each node has a unique root certificate signer. Because they the node shares the same root signer, all of the server in that node can connect to each other because they share the same root signer. However, if you use self-signed certificates, the server that created the personal certificate controls the signer, although you do have to manage the self-signed certificates. If you obtain certificates from a certificate authority (CA), you must obtain multiple CA signers because all of the servers can connect to each other if they share the same signer.
Authenticating only the server-side of a connection is not adequate protection when you need to isolate a server. Any client can obtain a signer certificate for the server and add it to its trust store. SSL client authentication must also be enabled between servers so that the server can control its connections by deciding which client certificates it can trust. For more information, see ["Enabling Secure Sockets Layer](#page-743-0) [client authentication for a specific inbound endpoint" on page 730,](#page-743-0) which applies as well to enabling SSL client authentication at the cell level.

Isolation also requires that you use centrally managed SSL configurations for all or most endpoints in the cell. Centrally managed configurations can be scoped, unlike direct or end point configuration selection, and they enable you to create SSL configurations, key stores, and trust stores at a particular scope. Because of the inheritance hierarchy of WebSphere Application Server cells, if you select only the properties that you need for an SSL configuration, only these properties are defined at your selected scope or lower. For example, if you configure at the node scope, your configuration applies to the application server and individual end point scopes below the node scope. For more information, see ["Associating Secure Sockets Layer configurations centrally with inbound and outbound scopes" on page](#page-740-0) [727,](#page-740-0) ["Selecting an SSL configuration alias directly from an endpoint configuration" on page 728,](#page-741-0) and ["Associating a Secure Sockets Layer configuration dynamically with an outbound protocol and remote](#page-737-0) [secure endpoint" on page 724](#page-737-0)

When you configure the key stores, which contain cryptographic keys, you must work at the same scope at which you define the SSL configuration and not at a higher scope. For example, if you create a key store that contains a certificate whose host name is part of the distinguished name (DN), then store that keystore in the node directory of the configuration repository. If you decide to create a certificate for the application server, then store that keystore on the application server in the application server directory.

When you configure the trust stores, which control trust decisions on the server, you must consider how much you want to isolate the application servers. You cannot isolate the application servers from the node agents or the deployment manager. However, you can configure the SOAP connector end points with the same personal certificate or to share trust. Naming persistence requires IIOP connections when they pass through the deployment manager. Because application servers always connect to the node agents when the server starts, the IIOP protocol requires that WebSphere Application Server establish trust between the application servers and the node agents.

### **Establishing node SSL isolation**

By default, WebSphere Application Server installation uses a single chained certificate for each node so you can isolate nodes easily. A common trust store, which is located in the cell directory of the configuration repository, contains all of the signers for each node that is federated into the cell. After federation, each cell process trusts all of the other cell processes because every SSL configuration references the common trust store.

You can modify the default configuration so that each node has its own trust store, and every application server on the node trusts only the node agent that uses the same personal certificate. You must also add the signer to the node trust store so that WebSphere Application Server can establish trust with the deployment manager. To isolate the node, ensure that the following conditions are met:

- The deployment manager must initiate connections to any process
- The node agent must initiate connections to the deployment manager and its own application servers
- The application servers must initiate connections to the applications servers on the same node, to its own node agent, and the deployment manager

Figure 1 shows Node Agent A contains a key.p12 keystore and a trust.p12 trust store at the node level of the configuration repository for node A.

*Figure 29.*

When you associate an SSL configuration with this keystore and truststore, you break the link with the cell-scoped trust store. To isolate the node completely, repeat this process for each node in the cell. WebSphere Application Server SSL configurations override the cell scope and use the node scope instead so that each process at this scope uses the SSL configuration and certificate alias that you selected at this scope. You establish proper administrative trust by ensuring that nodeA signer is in the common trust store and the cell signer is in the nodeA trust store. The same logic applies to node B as well. For more information, see ["Associating Secure Sockets Layer configurations centrally with inbound and outbound](#page-740-0) [scopes" on page 727.](#page-740-0)

### **Establishing application server SSL isolation**

Isolating application server processes from one another is more challenging than isolating nodes. You must consider the following application design and topology conditions:

- An application server process might need to communicate with the node agent and deployment manager
- Isolating application server processes from each other might disable single sign-on capabilities for horizontal propagation

If you configure outbound SSL configurations dynamically, you can accommodate these conditions. When you define a specific outbound protocol, target host, and port for each different SSL configuration, you can override the scoped configuration.

Figure 2 shows how you might isolate an application server completely, although in practice this approach would be more complicated.

#### *Figure 30.*

The dynamic configuration enables server1 on Node A to communicate with server 1 on Node B only over IIOP. The dynamic outbound rule is IIOP,nodeBhostname,\*. For more information, see ["Associating a](#page-737-0) [Secure Sockets Layer configuration dynamically with an outbound protocol and remote secure endpoint"](#page-737-0) [on page 724](#page-737-0)

### **Establishing cluster SSL isolation**

You can configure application servers into clusters instead of scoping them centrally at the node or dynamically at the server to establish cluster SSL isolation. While clustered servers can communicate with each other, application servers outside of the cluster cannot communicate with the cluster, thus isolating the clustered servers. For example, you might need to separate applications from different departments while maintaining a basic level of trust among the clustered servers. Using the dynamic outbound SSL configuration method described for servers above, you can easily extend the isolated cluster as needed.

Figure 3 shows a sample cluster configuration where cluster 1 contains a key.p12 with its own self-signed certificate, and a trust.p12 that is located in the config/cells/<cellname>/clusters/<clustername> directory.

#### *Figure 31.*

In the example, cluster1 might contain web applications, and cluster2 might contain EJB applications. Considering the various protocols, you decide to enable IIOP traffic between the two clusters. Your task is to define a dynamic outbound SSL configuration at the cluster1 scope with the following properties:

IIOP,nodeAhostname,9403|IIOP,nodeAhostname,9404|IIOP,nodeBhostname,9403|IIOP,nodeBhostname,9404

You must create another SSL configuration at the cluster1 scope that contains a new trust.p12 file with the cluster2 signer. Consequently, outbound IIOP requests go either to nodeAhostname ports 9403 and 9404 or to nodeBhostname ports 9403 and 9404. The IIOP SSL port numbers on these two application server processes in cluster2 identify the ports.

As you review Figure 3, notice the following features of the cluster isolation configuration:

- The trust.p12 for cluster1 contains signers that allow communications with itself (cluster1 signer), between both node agents (nodeAsigner and nodeBsigner), and with the deployment manager (cell signer).
- The trust.p12 for cluster2 contains signers that allow communications with itself (cluster2 signer), between both node agents (nodeAsigner and nodeBsigner), and with the deployment manager (cell signer).
- v Node agent A and Node agent B can communicate with themselves, the deployment manager, and both clusters.

For more information, see ["Associating a Secure Sockets Layer configuration dynamically with an](#page-737-0) [outbound protocol and remote secure endpoint" on page 724.](#page-737-0)

Although this article presents an overview of isolation methods from an SSL perspective, you must also ensure that non-SSL ports are closed or applications require the confidentiality constraint in the deployment descriptor. For example, you can set the CSIv2 inbound transport panel to require SSL and disable the channel ports that are not secure from the server ports configuration.

Also, you must enable SSL client authentication for SSL to enforce the isolation requirements on both sides of a connection. Without mutual SSL client authentication, a client can easily obtain a signer for the server programmatically and thus bypass the goal of isolation. With SSL client authentication, the server would require the client's signer for the connection to succeed. For HTTP/S protocol, the client is typically a browser, a web service, or a URL connection. For the IIOP/S protocol, the client is typically another application server or a Java client. WebSphere Application Server must know the clients to determine if SSL client authentication enablement is possible. Any applications that are available through a public protocol must not enable SSL client authentication because the client may fail to obtain a certificate to authenticate to the server.

**Note:** It is beyond the scope of this article to describe all of the factors you must consider to achieve complete isolation.

# **Certificate options during profile creation**

Starting in WebSphere Application Server Version 7.0, you have several options available during profile creation concerning the default certificate and root certificate of the server.

The new certificate options enable you to:

- Import the default certificate of the server
- Import the root certificate of the server
- Customize the default certificate subjectDN and validity period of the server
- Customize the root certificate subjectDN and validity period of the server

Two new panels are available during profile creation that enable you to make decisions about the default certificate and root certificate of the server.

The first panel, titled Security Certificate (Part 1), enables you to choose to import a certificate or to have WebSphere Application Server create the default certificate or the default root certificate of the server for you.

The second panel, titled Security Certificate (Part 2), either displays the information from the certificate imported from the previous panel, or, if you choose to have WebSphere Application Server create the certificate, enables you to change the subjectDN and the certificate validity period.

Customization of certificates can also be performed by using the manageprofile command and from a silent install response file.

### **Importing the default certificate of the server during profile creation**

If the default certificate of the server is imported during profile creation, it is added to NodeDefaultKeyStore if on a stand-alone application server, or to CellDefaultKeyStore if on a deployment manager. The imported certificate signer is added to NodeDefaultTrustStore or CellDefaultTrustStore.

To import the default certificate of the server, you must have a personal certificate stored and a keystore that you have access to. You must know the location, type and password of the keystore. On the Security Certificate (Part 1) panel, do the following:

- 1. Select **Import an existing default personal certificate**.
- 2. Type or select the keystore file name.
- 3. Enter the password of the keystore.
- 4. Select a keystore type from the pull-down list.
- 5. If you have correctly filled in all information from the previous 3 steps, you are able to select a certificate alias from the pull-down list.

The certificate you choose is imported to the default keystore of the server. The next panel, Security Certificate (Part 2) displays the issuedTo and issuedBy certificate information.

If you use the manageprofiles command to import the default certificate, the options are:

**-importPersonalCertKS keystore\_path** the keystore file location

- **-importPersonalCertKSType keystore\_type** the type of the keystore
- **-importPersonalCertKSPassword keystore\_password**

the password to open the keystore

#### **-importPersonalCertKSAlias keystore\_alias**

the alias of the certificate used from the keystore

### **Importing the root certificate of the server during profile creation**

If the server root certificate is imported during profile creation, the certificate is added to NodeDefaultRootStore on a stand-alone application server or to DmgrDefaultRootStore on a deployment manager. The signer is pulled from the imported root certificate and added to NodeDefaultTrustStore or CellDefaultTrustStore. The root certificate is used by WebSphere Application Server to sign any chained certificates it creates. If no default certificate is provided during profile creation, WebSphere Application Server uses the root certificate to sign the default certificate of the server.

To import the default certificate of the server, you must have a personal certificate stored and a keystore that you have access to. You must know the location, type and password of the keystore. On the Security Certificate (Part 1) panel, do the following:

- 1. Select **Import an existing root signing certificate**.
- 2. Type or select the keystore file name.
- 3. Enter the password of the keystore.
- 4. Select a keystore type from the pull-down list.

5. If you have correctly filled in all information from the previous 3 steps, you are able to select a certificate alias from the pull-down list.

The certificate you choose is imported to the root keystore of the server. The next panel, Security Certificate (Part 2) displays the issuedTo and issuedBy certificate information.

If you use the manageprofiles command to import the root certificate, the options are:

#### **-importSigninglCertKS keystore\_path** the keystore file location

**-importSigningCertKSType keystore\_type** the type of the keystore

**-importSigningCertKSPassword keystore\_password** the password to open the keystore

#### **-importSigningCertKSAlias keystore\_alias**

the alias of the certificate used from the keystore

### **Customizing the default certificate created by WebSphere Application Server**

If you choose to let WebSphere Application Server create the default certificate of the server, you can customize the subject distinguished name (DN) and the life span of the certificate.

To customize the default certificate of the server on the Security Certificate (Part 1) panel, do the following:

- 1. Select **Create a new default personal certificate**.
- 2. On the next panel, Security Certificate (Part 2), the Issued to distinguished name field contains the WebSphere Application Server default DN. Replace this with your customized DN.
- 3. In Expiration period in years, select the number of years you want the certificate to be valid for.

If you use the manageprofiles command to customize the default certificate, the options are:

#### **-personalCertDN distinguished\_name**

the DN to give to the certificate

#### **-personalCertValidityPeriod validity\_period**

the life span to give to the certificate

### **Customizing the root certificate created by WebSphere Application Server**

If you choose to let WebSphere Application Server create the root certificate, you can customize the DN of the certificate and the life span of the certificate.

To customize the root certificate of the server on the Security Certificate (Part 1) panel, do the following:

- 1. Select **Create a new root signing certificate**.
- 2. On the next panel, Security Certificate (Part 2), the Issued by distinguished name field contains the WebSphere Application Server default root certificate DN. Replace this with your customized DN.
- 3. In Expiration period in years, select the number of years you want the root certificate to be valid for.

If you use the manageprofiles command to customize the root certificate, the options are:

#### **-signingCertDN distinguished\_name**

the DN to give to the root certificate

### **-signingCertValidityPeriod validity\_period**

the life span to give to the root certificate

# <span id="page-689-0"></span>**Default chained certificate configuration in SSL**

When a WebSphere Application Server process starts for the first time, the Secure Sockets Layer (SSL) runtime initializes the default keystores and truststores that are specified in the SSL configuration.

The chained certificates created during profile creation have a 1 year life span by default. The default root certificate used to signer the default chained certificate has a life span of 15 years. The life span of the default and the root certificates can be customized during profile creation. An advantage in this type of chained certificate is that only the signer from the root certificate is needed to establish trust. When the chained certificate is regenerated with the same root certificate, clients using that root signer certificate for trust do not lose their trust.

#### **Default keystore and truststore properties**

WebSphere Application Server creates the key.p12 default keystore file and the trust.p12 default truststore file during profile creation. A default, chained certificate is also created in the **key.p12** file. The root signer, or public key, of the chained certificate is extracted from the **key.p12** file and added to the **trust.p12** file. If the files do not exist during process startup, they are recreated during startup.

You can identify keystore and truststore defaults because of their suffixes: **DefaultKeyStore** and **DefaultTrustStore**. Also, in the SSL configuration, you must set the **fileBased** attribute to true so that the runtime only uses the default keystores and truststore.

On a base application server, default key and truststores are stored in the node directory of the configuration repository. For example, the default key.p12 and trust.p12 stores are created with the default profile name, the myhostNode01Cell name, and the myhostNode01 node name. The keystore and truststore are located in the following directories:

- \${WAS\_INSTALL\_ROOT}/profile/default/config/cells/myhostNode01Cell/nodes/myhostNode01/ key.p12
- \${WAS\_INSTALL\_ROOT}/profile/default/config/cells/myhostNode01Cell/nodes/myhostNode01/ trust.p12

The default password is **WebAS** for all default keystores generated by WebSphere Application Server. Change the default password after the initial configuration for a more secure environment.

#### **Default chained certificate**

The default chained certificate of the server along with a root self-signed certificate used to sign the default chained certificate are created during profile creation.

You can recreate the certificates with different information simply by deleting the  $\star$ .p12 files in /config and /etc. Change the four properties in the next code example to the values you want the certificates to contain, then restart the processes. This causes the server certificate in /config and the client certificate in /etc to differ.

The certificate properties in the next code example exist in the **ssl.client.props** file, but do not exist in the server configuration. However, you can use these values in the server configuration by adding them as custom security properties in the administrative console. Click **Security** > **Global securit**y > **Custom properties** to change the following properties:

com.ibm.ssl.defaultCertReqAlias=default\_alias com.ibm.ssl.defaultCertReqSubjectDN=cn=\${hostname},ou=myhostNode01,ou=myhostNode01Cell,o=IBM,c=US com.ibm.ssl.defaultCertReqDays=365 com.ibm.ssl.defaultCertReqKeySize=1024 com.ibm.ssl.rootCertSubjectDN=cn=\${hostname},ou=Root Certificate, ou=myhostNode01, ou=myhostNode01Cell,o=IBM,c=US com.ibm.ssl.rootCertValidDays=7300 com.ibm.ssl.rootCertAlias=root com.ibm.ssl.rootCertKeySize=1024

After changing the properties, complete the following actions:

1. Delete the default key.p12 keystore and trust.p12 truststore files for the deployment manager, which contain the default chained certificate. If the keystore and truststore file do not exist, WebSphere Application Server automatically generates them and creates new default certificates using the previously listed property values.

- 2. Delete the root keystore, which is the root-key.p12 file, to regenerate the root certificate with the previously listed properties.
- 3. Restart the deployment manager, its node, and all of the servers.
- 4. Sign each node using the root certificate.
	- v If the nodes are not federated, federate each node into the deployment manager using the addNode command. The default certificate for the node is regenerated using the root certificate for the cell.
	- v If the nodes are federated, renew the certificate for each node using the root certificate for the cell. You can renew the certificate using the administrative console or using the renewCertificate command. For more information, see the renewing a certificate and the renewCertificate command documentation.

If a default alias value already exists, the runtime appends  $#$ , where the number sign (#) is a number that increases until it is unique in the keystore. \${hostname} is a variable that is resolved to the host name where it was originally created. The default expiration date of chained certificates is one year from their creation date.

The runtime monitors the expiration dates of chained certificates using the certificate expiration monitor. These chained certificates are automatically replaced along with any signer certificates when they are within the expiration threshold, which is typically 30 days before expiration. You can increase the default key size beyond 1024 bits only when the Java runtime environment policy files are unrestricted (that is, not exported). For more information, see ["Certificate expiration](#page-697-0) [monitoring in SSL" on page 684.](#page-697-0)

#### **Default keystore and truststore configurations for new Base Application Server processes**

The following sample code shows the default SSL configuration for a base application server. References to the default keystores and truststores files are highlighted.

<repertoire xmi:id="SSLConfig\_1" alias="NodeDefaultSSLSettings" managementScope="ManagementScope\_1"> <setting xmi:id="SecureSocketLayer\_1" clientAuthentication="false" securityLevel="HIGH" enabledCiphers="" jsseProvider="IBMJSSE2" sslProtocol="SSL\_TLS" keyStore=**"KeyStore\_1"** trustStore=**"KeyStore\_2"** trustManager="TrustManager\_1" keyManager="KeyManager\_1"/> </repertoire>

#### **Default keystore**

In the following sample code, the keystore object that represents the default keystore is similar to the XML object.

<keyStores xmi:id="KeyStore\_1" name="NodeDefaultKeyStore" password="{xor}349dkckdd=" provider="IBMJCE" location="\${WAS\_INSTALL\_ROOT}/config /cells/myhostNode01Cell/nodes/myhostNode01/key.p12" type="PKCS12" fileBased="true" hostList="" initializeAtStartup="true" managementScope="ManagementScope\_1"/>

> The **NodeDefaultKeyStore** keystore contains the personal certificate that represents the identity of the secure endpoint. Any keystore reference can use the \${WAS\_INSTALL\_ROOT} variable, which is expanded by the runtime. The PKCS12 default keystore type is in the most interoperable format, which means that it can be imported into most browsers. The myhostNode01Cell password is encoded. The management scope determines which server runtime loads the keystore configuration into memory, as shown in the following code sample:

<managementScopes xmi:id="ManagementScope\_1" scopeName=" (cell):myhostNode01Cell:(node):myhostNode01" scopeType="node"/>

> Any configuration objects that are stored in the **security.xml** file whose management scopes are outside the current process scope are not loaded in the current process. Instead, the management scope is loaded by servers that are contained within the myhostNode01 node. Any application server that is on the specific node can view the keystore configuration.

> When you list the contents of the **key.p12** file to show the chained certificate, note that the common name (CN) of the distinguished name (DN) is the host name of the resident machine. This listing enables you to verify the host name by its URL connections. Additionally, you can verify the host name from a custom trust manager. For more information, see ["Trust manager control of](#page-672-0) [X.509 certificate trust decisions" on page 659.](#page-672-0)

#### **Contents of default keystore**

The following sample code shows the contents of the default **key.p12** file in a keytool list:

```
${profile_root}\config\cells\${cellname}\nodes\${nodename}> keytool -list
-v -keystore ${WAS_INSTALL_ROOT}/profile/default/config/cells/myhostNode01Cell
/nodes/myhostNode01/key.p12 -storetype PKCS12 -storepass *****
```
Keystore type: PKCS12 Keystore provider: IBMJCE

Your keystore contains 1 entry

```
Alias name: default
Creation date: Dec 31, 1969
Entry type: keyEntry
Certificate chain length: 2
Certificate[1]:
Owner: CN=myhost.austin.ibm.com, OU=myhostNode01Cell, OU=myhostNode01, O=IBM, C=US
Issuer: CN=myhost.austin.ibm.com, OU=Root Certificate, OU=myhostNode01Cell, OU=myhostNode01, O=IBM, C=US
Serial number: 4e48f29aafea6
Valid from: 2/7/08 1:03 PM until: 2/6/09 1:03 PM
Certificate fingerprints:
 MD5: DB:FE:65:DB:40:13:F4:48:A4:CE:2F:4F:60:A5:FF:2C
  SHA1: A1:D4:DD:4B:DE:7B:45:F7:4D:AA:6A:FC:92:38:78:53:7A:99:F1:DC
Certificate[2]:
Owner: CN=myhost.austin.ibm.com, OU=Root Certificate, OU=myhostNode01Cell, OU=myhostNode01, O=IBM, C=US<br>Issuer: CN=myhost.austin.ibm.com, OU=Root Certificate, OU=myhostNode01Cell, OU=myhostNode01, O=IBM, C=US
Serial number: 4e48e5fd4eae3
Valid from: 2/7/08 1:03 PM until: 2/2/28 1:03 PM
Certificate fingerprints:
  MD5: A5:9B:05:78:CF:AB:89:94:C9:2E:F1:87:34:B3:FC:75
  SHA1: 43:74:B6:C7:FA:C1:0F:19:F2:51:2B:17:60:0D:34:93:55:BF:D5:D2
*******************************************
```
\*\*\*\*\*\*\*\*\*\*\*\*\*\*\*\*\*\*\*\*\*\*\*\*\*\*\*\*\*\*\*\*\*\*\*\*\*\*\*\*\*\*\*

The default alias name and the keyEntry entry type indicate that the private key is stored with the public key, which represents a complete personal certificate. The certificate is owned byCN=myhost.austin.ibm.com, OU=myhostNode01Cell, OU=myhostNode01, O=IBM, C=US and it is issued by the default root certificate, which is owned byCN=myhost.austin.ibm.com, OU=Root Certificate, OU=myhostNode01Cell, OU=myhostNode01, O=IBM, C=US By default, the certificate is valid for one year from the date of creation.

Additionally, in some signer-exchange situations, the certificate fingerprint ensures that the sent certificate has not been modified. The fingerprint, which is a hash algorithm output for the certificate, is displayed by the WebSphere Application Server runtime during an automated signer exchange on the client side. The client fingerprint must match the fingerprint that is displayed on the server. The runtime typically uses the SHA1 hash algorithm to generate certificate fingerprints.

#### **Default truststore**

In the following sample code, the keystore object represents the default trust.p12 truststore. The truststore contains signer certificates that are necessary for making trust decisions:

<keyStores xmi:id="KeyStore\_2" name="NodeDefaultTrustStore" password="{xor}349dkckdd=" provider="IBMJCE" location="\${WAS\_INSTALL\_ROOT} /config/cells/myhostNode01Cell/nodes/myhostNode01/trust.p12" type="PKCS12" fileBased="true" hostList="" initializeAtStartup="true" managementScope="ManagementScope\_1"/>

#### **Contents of default truststore**

The following sample code shows the contents of the default trust.p12 truststore in a keytool listing. By default, for the sample chained certificate, the root certificate signer is included in the trust store. The root signer alias name and the trustedCertEntry entry type indicate that the certificate is the public key. The private key is not stored in this truststore. In addition, all truststores contain the default DataPower certificate.

\${profile\_root}\config\cells\\${cellname}\nodes\\${nodename}> keytool -list -v -keystore \${WAS\_INSTALL\_ROOT}/profile/default/config/cells/myhostNode01Cell /nodes/myhostNode01/trust.p12 -storetype PKCS12 -storepass \*\*\*\*\*

Keystore type: PKCS12 Keystore provider: IBMJCE

Your keystore contains 2 entries

Alias name: root Creation date: Dec 31, 1969 Entry type: trustedCertEntry

```
Owner: CN=myhost.austin.ibm.com, OU=Root Certificate, OU=myhostNode01Cell, OU=myhostNode01, O=IBM, C=US
Issuer: CN=myhost.austin.ibm.com, OU=Root Certificate, OU=myhostNode01Cell, OU=myhostNode01, O=IBM, C=US
Serial number: 4e48e5fd4eae3
Valid from: 2/7/08 1:03 PM until: 2/2/28 1:03 PM
Certificate fingerprints:
  MD5: A5:9B:05:78:CF:AB:89:94:C9:2E:F1:87:34:B3:FC:75
   SHA1: 43:74:B6:C7:FA:C1:0F:19:F2:51:2B:17:60:0D:34:93:55:BF:D5:D2
*******************************************
*******************************************
Alias name: datapower
Creation date: Dec 31, 1969
Entry type: trustedCertEntry
Owner: OU=Root CA, O="DataPower Technology, Inc.", C=US
Issuer: OU=Root CA, O="DataPower Technology, Inc.", C=US
Serial number: 0
Valid from: 6/11/03 1:23 PM until: 6/6/23 1:23 PM
Certificate fingerprints:
   MD5: 18:AC:86:D1:9A:90:A2:AE:8B:28:F9:A8:75:C8:A9:DB
   SHA1: A9:BA:A4:B5:BC:26:2F:5D:2A:80:93:CA:BA:F4:31:05:F2:54:14:17
```
### **Secure installation for client signer retrieval in SSL**

Each profile in the WebSphere Application Server environment contains a unique chained certificate signed by a unique long lived root certificate that was created when the profile was created. This certificate replaces the default self-signed certificate that ships with WebSphere Application Server Version 6.1 as well as the default dummy certificate that ships in releases prior to Version 6.1. When a profile is federated to a deployment manager, the signer for the root signing certificate is added to the common truststore for the cell, establishing trust for all certificates signed by that root certificate.

**Note:** Do not use the dummy keystore and truststore files, which are referenced in this topic, in a production environment. These files contain the same certificates and are used everywhere, which is not secure. Also, change the passwords for the keystore and truststore so that it does not use the WebAS default password.

By default, clients do not trust servers from different profiles in the WebSphere Application Server environment. That is, they do not contain the root signer for these servers. There are some things that you can do to assist in establishing this trust:

- 1. Enable the signer exchange prompt to except the signer during the connection attempt.
- 2. Run the **retrieveSigners** utility to download the signers from that system prior to making the connection.
- 3. Copy the trust.p12 file from the /config/cells/*<cell\_name>*/nodes/*<node\_name>* directory of the server profile to the /etc directory of the client. Update the SSL configuration to reflect the new file name and password, if they are different. Copying the file provides the client with a trust.p12 that contains all signers from servers in that cell. Also, you might need to perform this step for back-level clients that are still using the DummyClientTrustFile.jks file. In this case, you might need to change the sas.client.props or soap.client.props file to reflect the new truststore, truststore password, and truststore type (PKCS12).

For clients to perform an in-band signer exchange, you must specify the ssl.client.props file as a com.ibm.SSL.ConfigURL property in the SSL configuration. For managed clients, this is done automatically. Signers are designated either as in-band during the connection or out-of-band during runtime. You must also set the com.ibm.ssl.enableSignerExchangePrompt attribute to true.

**Tip:** You can configure a certificate expiration monitor to replace server certificates that are about to expire. For more information about how clients can retrieve the new signer from the configuration, see ["Certificate expiration monitoring in SSL" on page 684.](#page-697-0)

### **Using the signer exchange prompt to retrieve signers from a client**

When the client does not already have a signer to connect to a process, you can enable the signer exchange prompt. The signer exchange prompt displays once for each unique certificate and for each node. After the signer for the node is added, the signer remains in the client truststore. The following sample code shows the signer exchange prompt retrieving a signer from a client:

C:\WASX\_e0540.11\AppServer\profiles\AppSrv01\bin\serverStatus -all ADMU0116I: Tool information is being logged in file C:\WASX\_e0540.11\AppServer\profiles\AppSrv01\logs\serverStatus.log ADMU0128I: Starting tool with the AppSrv01 profile ADMU0503I: Retrieving server status for all servers ADMU0505I: Servers found in configuration: ADMU0506I: Server name: dmgr \*\*\* SSL SIGNER EXCHANGE PROMPT \*\*\* SSL signer from target host 192.168.1.5 is not found in truststore C:\WebSphere\AppServer\profiles\AppSrv01\etc\trust.p12. Here is the signer information (verify the digest value matches what is displayed at the server): Subject DN: CN=myhost.austin.ibm.com, OU=myhostNode01Cell, OU=myhostNode01, O=IBM, C=US Issuer DN: CN=myhost.austin.ibm.com, OU=Root Certificate, OU=myhostNode01Cell, OU=myhostNode01, O=IBM, C=US Serial number: 2510775664686266 Expires: Thu Feb 19 15:58:49 CST 2009 SHA-1 Digest: 2F:96:70:23:08:58:6F:66:CD:72:61:E3:46:8B:39:D4:AF:62:98:C3 MD5 Digest: 04:53:F8:20:A2:8A:6D:31:D0:1D:18:90:3D:58:B9:9D Subject DN: CN=myhost.austin.ibm.com, OU=Root Certificate, OU=myhostNode01Cell, OU=myhostNode01, O=IBM, C=US Issuer DN: CN=myhost.austin.ibm.com, OU=Root Certificate, OU=myhostNode01Cell, OU=myhostNode01, O=IBM, C=US Serial number: 2510773295548841 Expires: Tue Feb 15 15:58:46 CST 2028 SHA-1 Digest: 2F:96:70:23:08:58:6F:66:CD:72:61:E3:46:8B:39:D4:AF:62:98:C3 MD5 Digest: 04:53:F8:20:A2:8A:6D:31:D0:1D:18:90:3D:58:B9:9D Add signer to the truststore now? (y/n) y **A retry of the request may need to occur.** ADMU0508I: The Deployment Manager "dmgr" is STARTED

To automate this process, see ["retrieveSigners command" on page 682.](#page-695-0)

When a prompt occurs to accept the signer, a socket timeout can occur and the connection might be broken. For this reason, the message A retry of the request may need to occur. displays after answering the prompt. The message informs the user to resubmit the request. This problem should not happen frequently, and it might be more prevalent for some protocols than others.

A retry of the request may need to occur if the socket times out while waiting for a prompt response. If the retry is required, note that the prompt will not be re-displayed if (y) is entered, which indicates the signer has already been added to the trust store.

Verify the displayed SHA-1 digest, which is the signature of the certificate that is sent by the server. If you look at the certificate on the server, verify that the same SHA-1 digest displays.

You can disable the prompt when you do not want it to display by running the **retrieveSigners** utility to retrieve all of the signers for a particular cell. You can download or upload the signers from any remote keystore to any local keystore by referencing a common truststore with this client script. For more information, see ["Default chained certificate configuration in SSL" on page 676.](#page-689-0)

### **Using the retrieveSigners utility to download signers for a client**

You can run the **retrieveSigners** utility to retrieve all of the signers from the remote keystore for a specified client keystore.

The typical remote keystore to reference is CellDefaultTrustStore.

The truststore contains the signers that enable the client to connect to its processes. The **retrieveSigners** utility can point to any keystore in the target configuration, within the scope of the target process, and can download the signers (certificate entries only) to any client keystore in the ssl.client.props file.

The following sample code shows the **retrieveSigners** utility in a deployment manager environment.

C:\WASX\_e0540.11\AppServer\profiles\AppSrv01\bin\**retrieveSigners.bat CellDefaultTrustStore ClientDefaultTrustStore -autoAcceptBootstrapSigner** CWPKI0308I: Adding signer alias "CN=myhost.austin.ibm.com, O=IBM, C=US" to local keystore "ClientDefaultTrustStore" with the following SHA digest: 91:A1:A9:2D:F2:7D:70:0F:04:06:73:A3:B4:A4:9C:56:9D:A8:A3:BA CWPKI0308I: Adding signer alias "default" to local keystore "ClientDefaultTrustStore" with the following SHA digest: 40:20:CF:BE:B4:B2:9C:F0:96:4D:EE:E5:14:92:9E:37:8D:51:A5:47

Use the **–autoAcceptBootstrapSigner** option to enable WebSphere Application Server automatically to retrieve and accept the signer for administrative connections. The SHA-1 digest is printed while the signer is added so you can verify the digest after the operation is complete.

### **Obtaining signers for clients and servers from a previous release**

**Note:** When a client from a release prior to version 7.0 connects to the current release, the client must obtain signers for a successful handshake. Clients using previous releases of WebSphere Application Server cannot obtain signers as easily as in the current release. You can copy the deployment manager *common* truststore to your back-level client or server, and then re-configure the SSL configuration to directly reference that truststore. This common truststore of type PKCS12 is located in the /config/cells/*<cell\_name>*/nodes/*<node\_name>* directory in the configuration repository and has a default password of WebAS.

To collect all of the signers for the cell in a single trust.p12 keystore file, complete following steps:

- 1. Copy the trust.p12 keystore file on the server and replicate it on the client. The client references the file directly from the sas.client.props and soap.client.props files that specify the SSL properties for previous releases.
- 2. Change the client-side keystore password so that it matches the default cell name that is associated with the copied keystore.
- 3. Change the default keystore type for the trust.p12 file to PKCS12 in the client configuration.

The following two code samples show you a before and an after view of the changes to make.

#### **Default SSL configuration of sas.client.props for a previous release**

```
com.ibm.ssl.protocol=SSL com.ibm.ssl.keyStore=file\:/// C\:/SERV1_601_0208/AppServer/profiles/AppSrv01/etc/
DummyClientKeyFile.jks com.ibm.ssl.keyStorePassword={xor}CDo9Hgw\= com.ibm.ssl.keyStoreType=JKS
com.ibm.ssl.trustStore=
file\:/// C\:/SERV1_601_0208/AppServer/profiles/AppSrv01/etc/DummyClientTrustFile.jks
com.ibm.ssl.trustStorePassword={xor}CDo9Hgw\=
com.ibm.ssl.trustStoreType=JKS
```
#### **SSL configuration changes that are required to common truststore file in the /etc directory of the client**

com.ibm.ssl.protocol=SSL com.ibm.ssl.keyStore=file\:/// C\:/SERV1\_601\_0208/AppServer/profiles/AppSrv01/etc/ DummyClientKeyFile.jks com.ibm.ssl.keyStorePassword={xor}CDo9Hgw\= com.ibm.ssl.keyStoreType=JKS **com.ibm.ssl.trustStore=file\:/// C\:/SERV1\_601\_0208/AppServer/profiles/AppSrv01/etc/trust.p12 com.ibm.ssl.trustStorePassword=myhostNode01Cell com.ibm.ssl.trustStoreType=PKCS12**

**Tip:** You can run the **PropsFilePasswordEncoder** script, which is located in the /bin directory to encode the password.

You can also make these changes in the soap.client.props file and specify the key.p12 file in place of the DummyClientKeyFile.jks file. However, you must also change the keyStorePassword and keyStoreType values to match those in the default key.p12 file.

In releases of WebSphere Application Server prior to Version 7.0, you must edit the SSL configuration on the server to replace the common truststore. The trust.p12 file, which is used by the server, also must

<span id="page-695-0"></span>contain the default dummy certificate signer for connections among servers at previous release levels. You might need to manually extract the default certificate from the DummyServerKeyFile.jks file and then import the certificate into the trust.p12 file that you added to the configuration.

#### *retrieveSigners command:*

The retrieveSigners command creates a new client self-signed certificate, keystore, and SSL configuration in the ssl.client.props file. Using this command you can optionally extract the signer to a file.

For more information about where to run this command, read about Using command tools.

#### **Syntax**

Use the following command syntax to create a new client self-signed certificate, keystore, and SSL configuration in the ssl.client.props file.

retrieveSigners <remoteKeyStoreName> <localKeyStoreName> [options]

The <remoteKeyStoreName> and <localKeyStoreName> parameters are required. The following optional parameters are available:

```
[-remoteAlias aliasFromRemoteStore]
[-localAlias storeAsAlias]
[-listRemoteKeyStoreNames][-listLocalKeyStoreNames]
 [-autoAcceptBootstrapSigner][-uploadSigners] [-host host]
 [-port port][-conntype JSR160RMI|RMI|SOAP|IPC][-user user]
 [-password password]
[-trace] [-logfile filename]
[-replacelog] [-quiet] [-help]
```
#### **Parameters**

The following parameters are available for the **retrieveSigners** command:

#### **-remoteKeyStoreName**

The name of a truststore that is located in the server configuration from which to retrieve the signers. This parameter is typically the CellDefaultTrustStore file for a managed environment or the NodeDefaultTrustStore file for an unmanaged environment.

#### **-localKeyStoreName**

The name of the truststore that is located in the ssl.client.props file for the profile to which the retrieved signers is added. This parameter is typically the ClientDefaultTrustStore file for either a managed or unmanaged environment.

#### **-remoteAlias <aliasFromRemoteStore>**

Specifies one alias from the remote truststore that you want to retrieve. Otherwise, all signers from the remote truststore are retrieved.

#### **-localAlias <storeAsAlias>**

Determines the name of the alias stored in the local truststore. This option is only valid if you specify the –remoteAlias option. If you do not specify the -localAlias option, then the alias name from the remote truststore is used, if possible. If an alias clash occurs, then the alias name is used and has an incremented number appended to the end of it until a unique alias is found.

#### **-listRemoteKeyStoreNames**

Sends a remote request to the server to list all keystores that you can specify for the remoteKeyStoreName parameter. Use this command when you are unsure of the name of the remote truststore from which you want to download the signers.

#### **-listLocalKeyStoreNames**

Lists the keystores located in the ssl.client.props file that you can specify for the localKeyStoreName parameter. This truststore receives the signers from the server. Use this parameter when you are unsure of the name of the local truststore into which you want to retrieve the signers. The default name of the truststore is ClientDefaultTrustStore and is located in the ssl.client.props file.

#### **-autoAcceptBootstrapSigner**

Automatically adds a signer to make a secure connection to the server. The purpose of the option is to support automation of the command so that you do not need to accept the signer. After the signer is added to the local truststore, an SHA hash prints so that you can verify the certificate.

#### **-uploadSigners**

Converts the signer download into a signer upload. The signers from the localKeyStoreName parameter is sent to the remoteKeyStoreName parameter instead.

#### **-host <host>**

Specifies the target host from which the signers are retrieved.

#### -port <port>

Specifies the target administrative port to which you want to connect. You must specify the port based on the -conntype parameter. If the conntype is SOAP, the default port is 8879. This value can vary for different servers. If the conntype is RMI, the default port is 2809.

#### **-conntype <JSR160RMI|IPC|RMI|Soap>**

Determines the administrative connector type that is used for the MBean call to retrieve the signers.

**Note:** Eventually switch from the RMI connector to the JSR160RMI connector because support for the RMI connector is deprecated.

#### **-user <user>**

When the -uploadSigners flag is used, you are required to specify this option to supply the user name that is authenticated for the MBean operation. If you do not specify this parameter when the -uploadSigners flag is used, then you are prompted for credentials by default.

#### **-password <password>**

When the -uploadSigners flag is used, you are required to specify this option to supply the password that is authenticated for the MBean operation. The password goes along with the –user parameter.

#### **-trace**

When specified, this parameter enables tracing of the trace specification necessary to debug this component. By default, the trace is located in the profiles/*profile\_name*/log/retrieveSigners.log file.

#### **-logfile <filename>**

Overrides the default trace file. By default, the trace will appear in the profiles/*profile\_name*/log/ retrieveSigners.log file.

#### **-replacelog**

Causes the existing trace file to be replaced when the command runs.

#### **-quiet**

Suppresses most messages from printing to the console.

#### **-help**

Prints a usage statement.

**-?** Prints a usage statement.

### **Usage scenario**

The following examples demonstrate correct syntax for using the **retrieveSigners** command:

• The following example lists remote and local keystores:

retrieveSigners.bat -listRemoteKeyStoreNames -listLocalKeyStoreNames -conntype RMI -port 2809 [Windows]

retrieveSigners.sh -listRemoteKeyStoreNames -listLocalKeyStoreNames -conntype RMI -port 2809 [Unix]

#### Example output

CWPKI0306I: The following remote keystores exist on the specified server: CMSKeyStore, NodeLTPAKeys, NodeDefaultTrustStore, NodeDefaultKeyStore CWPKI0307I: The following local keystores exist on the client: ClientDefaultKeyStore, ClientDefaultTrustStore

#### <span id="page-697-0"></span>• The following example retrieves all signers from NodeDefaultTrustStore:

retrieveSigners.bat NodeDefaultTrustStore ClientDefaultTrustStore -autoAcceptBootstrapSigner -conntype RMI -port 2809 [Windows]

retrieveSigners.sh NodeDefaultTrustStore ClientDefaultTrustStore -autoAcceptBootstrapSigner -conntype RMI -port 2809 [Unix]

#### Example output

CWPKI0308I: Adding signer alias "CN=BIRKT40.austin.ibm.com, O=IBM, C=US" to local keystore "ClientDefaultTrustStore" with the following SHA digest: 40:20:CF:BE:B4:B2:9C:F0:96:4D:EE:E5:14:92:9E:37:8D:51:A5:47

### **Certificate expiration monitoring in SSL**

The certificate expiration monitor administrative task is a scheduled task that cycles through all the keystores in the security configuration and reports on any certificates that are expired, certificates that fall within the expiration threshold, and certificates that fall within the pre-notification period.

**Note:** This topic references one or more of the application server log files. Beginning in WebSphere Application Server Version 8.0 you can configure the server to use the High Performance Extensible Logging (HPEL) log and trace infrastructure instead of using System0ut.log, SystemErr.log, trace.log, and activity.log files or native z/OS logging facilities. If you are using HPEL, you can access all of your log and trace information using the LogViewer command-line tool from your server profile bin directory. See the information about using HPEL to troubleshoot applications for more information on using HPEL.

The certificate expiration monitor also replaces self-signed and chained certificates that have a root in the root keystore if configured to do so. If the monitor is configured to replace certificates, then certificates that are expired or fall in the expiration threshold are replaced. Certificates that are imported from an external Certificate authority (CA) are reported but not replaced.

Certificate expiration monitoring relies on the following definitions:

#### **Expired certificates**

Certificates are created with a finite life span. Self-signed or chained certificates that have reached the end of their life span are reported and replaced, if possible. Certificate authority signed certificates cannot be replaced but will be reported. Replacing CA-signed certificates is the responsibility of the administrator.

#### **Certificates within the expiration threshold**

There is a period of time before a certificate expires. A certificate in this period of time is one within the expiration threshold. The server replaces certificates within the expiration threshold so that the certificate does not expire and cause outages. By default the expiration threshold is 60 days, but can be configured as required.

#### **Pre-notification period**

Before a certificate falls within the expiration threshold there are warnings issued that indicate that the certificate will be replaced, when the expiration threshold date is reached. The period of time prior to the expiration threshold date is called the pre-notification period and is set at 90 days for the certificate.

The certificate expiration monitor performs the following:

- 1. Clears out the **NodeDefaultDeletedStore** or **DmgrDefaultDeletedStore**. This operation is performed silently without reporting that the certificates are deleted.
- 2. Checks the root key stores, **DmgrDefaultRootStore** or **NodeDefaultRootStore** and the **DmgrRSATokenRootStore** or **NodeRSATokenRootStore**. If any root certificates are expired, falls in the threshold period, or the pre-notification period, then the certificate is noted in the report.
- 3. If there are any root certificates that are expired or fall in the threshold period that root certificate is recreated using all the information used to create the original one. Any signer certificates from the original root certificate are replaced with the signers from the new root certificate.
- 4. If a root certificate is replaced, then all the keystores are checked to see if there are any chained certificates signed with the original root certificate. If there are, then the chain certificate is renewed (recreated with the new root certificate). Any signer certificate from the original certificate is replaced with the signer from the recreated certificate.
- 5. After all root keystores are processed, the rest of the keystores are checked for expired certificates, certificates in the expiration threshold, or certificates in the pre-notification period. Any certificate falling in any one of these categories is noted in the report.
- 6. If there are any expired certificates or certificates in the expiration threshold period and these certificates are self-signed certificates or chained certificates created by WebSphere, then they are replaced. If the chained certificates root is not in the root key store then it will be recreated as a default root certificate. Any signer certificates from the original certificate are replaced with the signer from the new certificate."
- 7. A report is generated and returned, written to a log file, or mailed.

The server default certificate is a chained certificate with a 365 day life span. It is signed with the default root certificate which has a 15 year life span.

You can configure this monitor task to run according to a particular schedule. The schedule produces the next start date that persists in the configuration and, when the date is reached, WebSphere Application Server starts the monitor to check all of the keystores for certificates that meet the expiration threshold. You can start the task manually to run at any time.

The following security.xml configuration object specifies when the monitor task starts, determines the certificate expiration threshold, and indicates whether you are notified in an email using Simple Mail Transfer Protocol (SMTP) or in a message log.

<wsCertificateExpirationMonitor xmi:id="WSCertificateExpirationMonitor\_1" name="Certificate Expiration Monitor" daysBeforeNotification="30" isEnabled="true" autoReplace="true" deleteOld="true" wsNotification="WSNotification\_1" wsSchedule="WSSchedule\_2" nextStartDate="1134358204849"/>

The expiration monitor replaces self-signed certificates and chained personal certificates that are signed by a root certificate in **DmgrDefaultRootStore** or **NodeDefaultRootStore**. Self-signed certificates are renewed using all the information that was used to create the original self-signed certificate. A chained certificate is renewed using the same root certificate that was used to sign the original certificate.

The expiration monitor automatically replaces only self-signed certificates and chained certificates that are expired or that meet the expiration threshold criteria. To replace all of the signers from the old certificate with the signer that belongs to the new certificate in all the keystores in the configuration for that cell, set the autoReplace attribute to true. When the deleteOld attribute is true, the old personal certificate and old signers also are deleted from the keystores. The isEnabled attribute determines whether the expiration monitor task runs based upon the nextStartDate attribute that is derived from the schedule. The nextStartDate attribute is derived from the schedule in milliseconds since 1970, and is identical to the System.currentTimeMillis(). If the nextStartDate has already passed when an expiration monitor process begins, and the expiration monitor is enabled, the task is started, but a new nextStartDate value is established based on the schedule.

The following sample the schedule object shows the frequency attribute as the number of days between each run of the certificate monitor.

<wsSchedules xmi:id="WSSchedule\_2" name="ExpirationMonitorSchedule" frequency="30" dayOfWeek="1" hour="21" minute="30"/>

The dayOfWeek attribute adjusts the schedule to run on a specified day of the week, which is always the same day regardless of whether the frequency is set to 30 or 31 days. Based on 24-hour clock, the hour and minute attributes determine when the expiration monitor is started on the specified day.

The following sample code of the notification object shows the notification configuration, which notifies you after the expiration monitor runs.

<>wsNotifications xmi:id="WSNotification\_1" name="MessageLog" logToSystemOut="true" emailList=""/

For expiration monitor notifications, you can select message log, email using SMTP server, or both methods of notification. When you configure the email option, use the format user@domain@smtpserver. If you do not specify an SMTP server, WebSphere Application Server defaults to the same domain as the email address. For example, if you configure joeuser@ibm.com, WebSphere Application Server attempts to call smtp-server.ibm.com. To specify multiple email addresses using scripting, you must add a pipe (**|**) character between entries. When you specify the logToSystemOut attribute, the expiration monitor results are sent to the message log for the environment, which is typically the SystemOut.log file.

The expiration monitor clears out the deleted certificates keystore. The monitor first clears out the deleted keystore. Due to the nature of the PKCS12 keystore, there must be at lease one entry in the keystore so the signer certificates from the dummy key store will remain in the deleted keystore. There is no reporting on the certificate being deleted from the deleted keystore.

**Important:** When the expiration monitor replaces certificates, this can dynamically affect the runtime when the following configuration option is enabled:

> **Security** > **SSL certificate and key management**. Under configuration settings, check the checkbox for **Dynamically update the run time when SSL configuration changes occur**.

When enabled, any certificates that are replaced causes the client SSL runtime to begin using the new certificates immediately, which in turn, flushes SSL and keystore caches and causes some ports using SSLServerSockets (RMI/IIOP on distributed and Admin SOAP) to restart. Restarting ports breaks existing connections. These connections can be reconnected after the port restart is completed. Endpoints using the channel framework (HTTP, BUS, RMI/IIOP on z/OS) leave existing connections unaffected but still use the new certificates for new connections.

When the dynamic change property is disabled and before the new certificates become effective, the administrator needs to recycle all processes in the entire cell after each node has the synchronized configuration. Regardless of which method is chosen, you should always check the health of your cell after the certificate expiration monitor has run (based on the schedule specified). The schedule should be set to run the certificate expiration monitor during a maintenance period so that if a restart is required after the certificate replacement, it will not cause unexpected outages.

# **Dynamic configuration updates in SSL**

During the Secure Sockets Layer (SSL) runtime, dynamic configuration updates affect both inbound and outbound SSL endpoints. For inbound SSL endpoints, the changes that are implemented by the SSL channel are only affected by dynamic changes. For outbound SSL endpoints, all outbound connections inherit the new configuration changes.

In this release, dynamic update functionality provides you with greater flexibility and efficiency. You can change SSL configurations without restarting WebSphere Application Server for the changes to take effect.

To make dynamic changes, in the administrative console click **Security > SSL certificates and key management**, then select the **Dynamically update the runtime when SSL configuration changes occur** check box. You must save your changes and then synchronize the security.xml file with remote systems. A remote system must be able to confirm that dynamically UpdateSSLConfig=true is in the security.xml file.

The SSL runtime reloads the modified SSL configuration and creates a new SSLEngine for the modified connections that are associated with inbound endpoints. New outbound connections use the new configuration while existing connections continue to use the old SSLEngine object and are not affected.

**Tip:** Make dynamic changes to the SSL configuration during off-peak hours. Synchronization delays can negatively affect connections when you update SSL configurations during peak hours.

You can turn on and off the dynamicallyUpdateSSLConfig attribute in the security.xml file to ensure successful updates by doing the following actions:

- 1. Set dynamicallyUpdateSSLConfig=On.
- 2. Save the updated configuration.
- 3. Synchronize the security.xml file with remote systems.
- 4. Set the dynamicallyUpdateSSLConfig attribute to Off.

You must verify that all of the nodes receive the changes before turning off the dynamicallyUpdateSSLConfig attribute. Test the changes in a test environment before updating the production environment.

**Tip:** Some SSL changes, especially administrative SSL changes, can cause server outages if you fail to test them first. When a change prevents trust between two endpoints, the endpoints cannot communicate with each other. Additionally, if administrative SSL connection updates cause system outages, you might need to disable the nodes after you make corrective changes using the deployment manager. From the command line, you can manually synchronize the server to retrieve the new SSL changes, then restart the nodes.

# **Management scope configurations**

Inbound and outbound management scopes represent opposing directions during the connection handshake process. To view inbound and outbound management scopes, use the topology tree view in the administrative console. You can define Secure Sockets Layer (SSL) configurations to distinguish the connection requirements for each direction inbound or outbound.

When expanded, the topology tree represents inbound and outbound connections for each management scope, cell, node group, node, server, cluster, and endpoint. Inbound endpoints require a server certificate. The SSL configuration specifies the server certificate for server authentication. Outbound endpoints require validated signers. Outbound endpoints connect to one or more target servers; inbound endpoints receive requests from one or more clients. The set of peer endpoints for outbound connections is typically a subset of the set of peer endpoints for inbound connections, which means you must define different requirements for inbound and outbound connections.

The following figure shows an example of two nodes: Node1 and Node2. These two nodes are isolated from one another because their SSL configurations, truststore files, and keystore files are different.

In the example of two nodes, note that Node1 cannot communicate with Node2, but each of the two nodes must be able to communicate with the deployment manager and its administrative functions. With dynamic outbound selection, you can choose an SSL configuration and a certificate alias that reference a common truststore. When a process requires the ADMIN\_SOAP protocol for an outbound connection, the server uses this single SSL configuration. Because all of the scopes under the cell level inherit this configuration, all outbound connections can communicate with the deployment manager. See additional information about dynamic outbound selection of Secure Sockets Layer configurations.

Another way to accomplish this same result is to associate the SSL configuration with the ADMIN\_SOAP endpoint for each individual process, deployment manager, Node1, Node2, Node1Server1, Node1Server2, Node2Server1, and Node2Server2. However, it is recommended that you use dynamic outbound selection because it is more efficient when defining a basic SSL configuration, its keystores, and its truststores at

the cell scope. The example shows how to apply the node scope association, but the same principles apply for node groups, clusters, servers, and endpoints.

**Note:** If your topology includes clusters that span nodes or if your applications need to communicate between nodes, the configuration that is shown in the example does not work.

# **Certificate management using iKeyman prior to SSL**

Starting in WebSphere Application Server Version 6.1, you can manage your certificates from the administrative console. When using versions of WebSphere Application Server prior to Version 6.1, use iKeyman for certificate management. iKeyman is a key management utility.

WebSphere Application Server certificate management requires that you define the keystores in your WebSphere Application Server configuration. With iKeyman, you need access to the keystore file only. You can read a keystore file with personal certificates and signers that is created in iKeyman. A keystore file can be read into the WebSphere Application Server configuration by using the **createKeyStore** command.

The majority of certificate management functions are the same between WebSphere Application Server and iKeyman, especially for personal certificates and signer certificates. However, certificate requests are special. The underlying behavior is different in the two certificate management schemes. Because of the different behavior, when a certificate request is generated from iKeyman, the process must be completed in iKeyman. For example, a certificate that is generated by a certificate request that originated in iKeyman must be received in iKeyman as well.

The same is true for WebSphere Application Server. For example, when a certificate is generated from a certificate request that originated in WebSphere Application Server, the certificate must be received in WebSphere Application Server.

You can perform the following certificate operations using iKeyman:

*Table 79. Available certificate operations using iKeyman. This table describes the available certificate operations using iKeyman.*

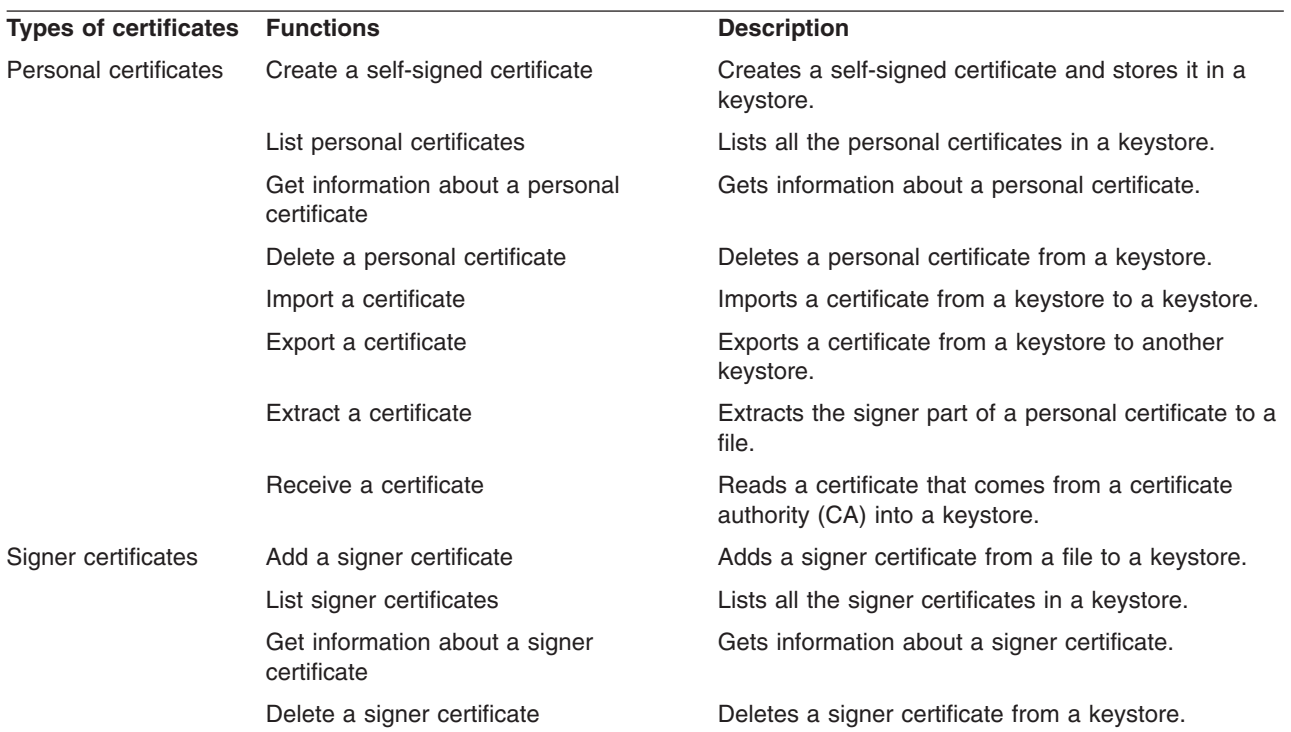

*Table 79. Available certificate operations using iKeyman (continued). This table describes the available certificate operations using iKeyman.*

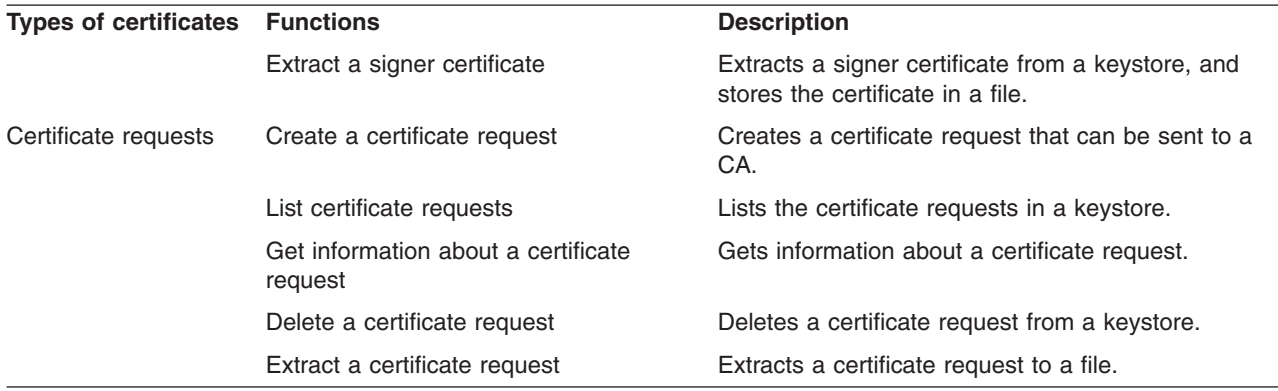

# **Certificate management in SSL**

You can manage certificate operations that involve personal certificates, signer certificates, and personal certificate requests on the administrative console.

### **Types of certificates**

WebSphere Application Server uses the certificates that reside in keystores to establish trust for a Secure Sockets Layer (SSL) connection. Click **Security > SSL certificate and key management > Manage endpoint security configurations > Inbound | Outbound >** *SSL\_configuration\_name* **> Key stores and certificates**, then select an existing or create a new keystore. After selecting a keystore, and depending on the type of certificate you need, choose one of the following types of certificates under Related Items:

- Personal certificate
- Signer certificate
- Certificate Authority (CA) certificates
- Personal certificate request

*Table 80. Certificate operations. The following table describes the certificate operations that you can perform on the administrative console*

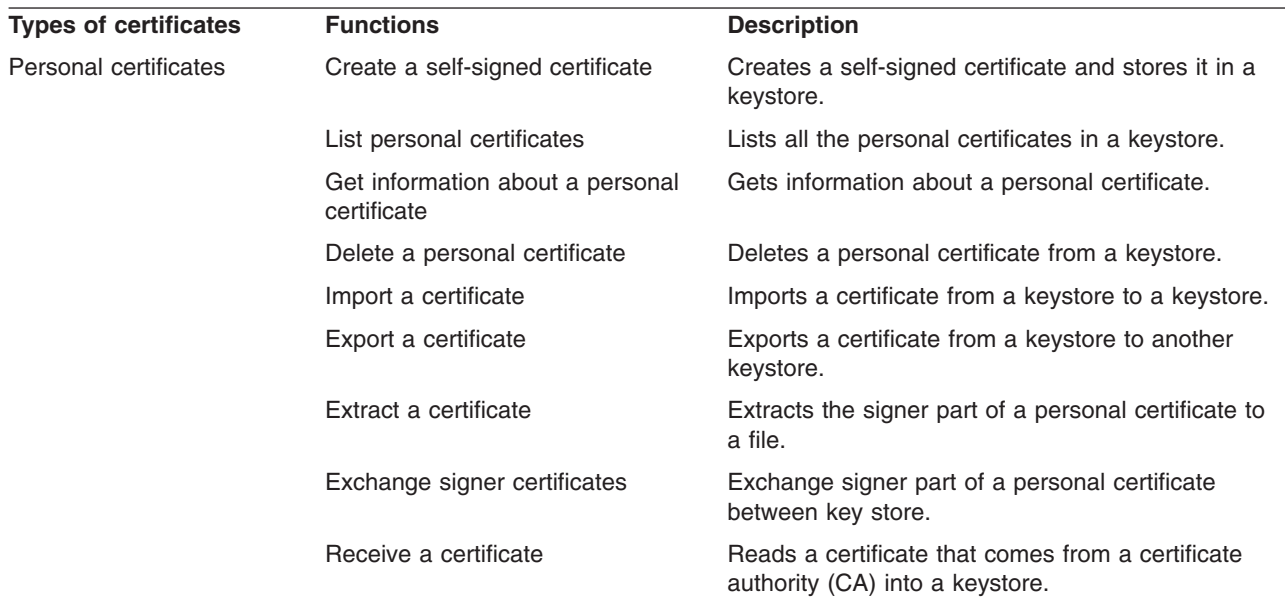

*Table 80. Certificate operations (continued). The following table describes the certificate operations that you can perform on the administrative console*

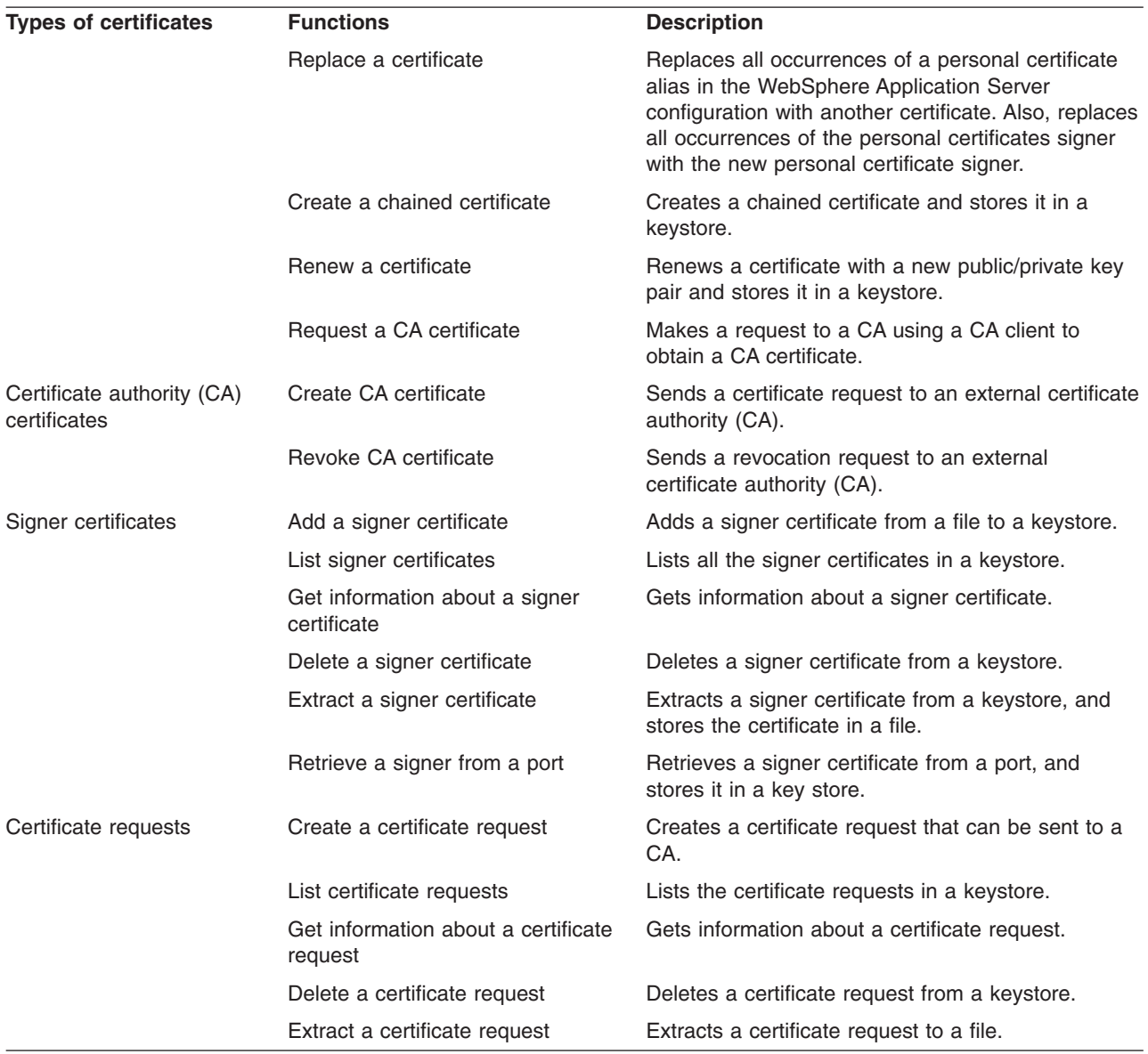

### **Personal certificates**

*Table 81. Personal certificate operations. The following table lists the operations that you can perform on personal certificates, the AdminTask object that you can use to perform that operation, and how to navigate to the certificate on the console:*

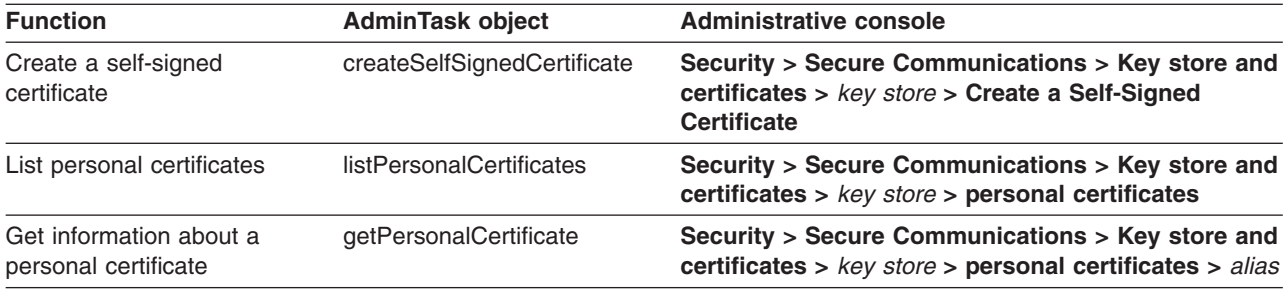

*Table 81. Personal certificate operations (continued). The following table lists the operations that you can perform on personal certificates, the AdminTask object that you can use to perform that operation, and how to navigate to the certificate on the console:*

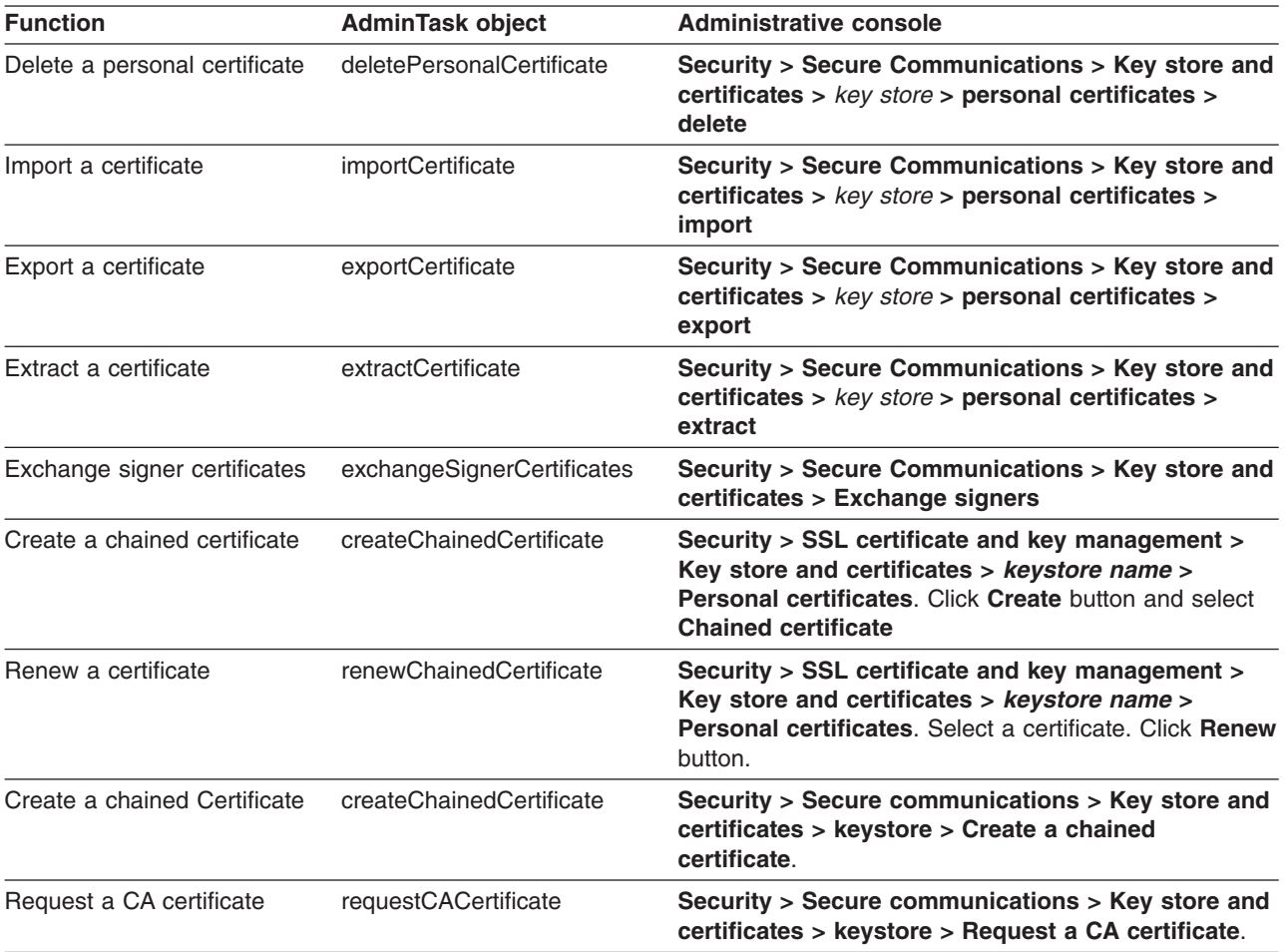

### **Certificate authority (CA) certificates**

*Table 82. CA certificate operations. The following table lists the operations that you can perform on CA certificates, the AdminTask object that you can use to perform that operation, and how to navigate to the certificate on the console:*

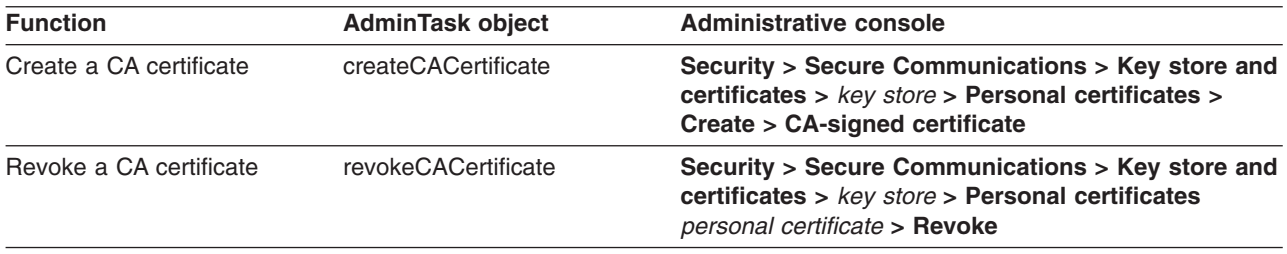

## **Signer certificates**

*Table 83. Signer certificate operations. The following table lists the operations that you can perform with signer certificates, the AdminTask object that you can use to perform the operation, and how to navigate to the certificate on the console:*

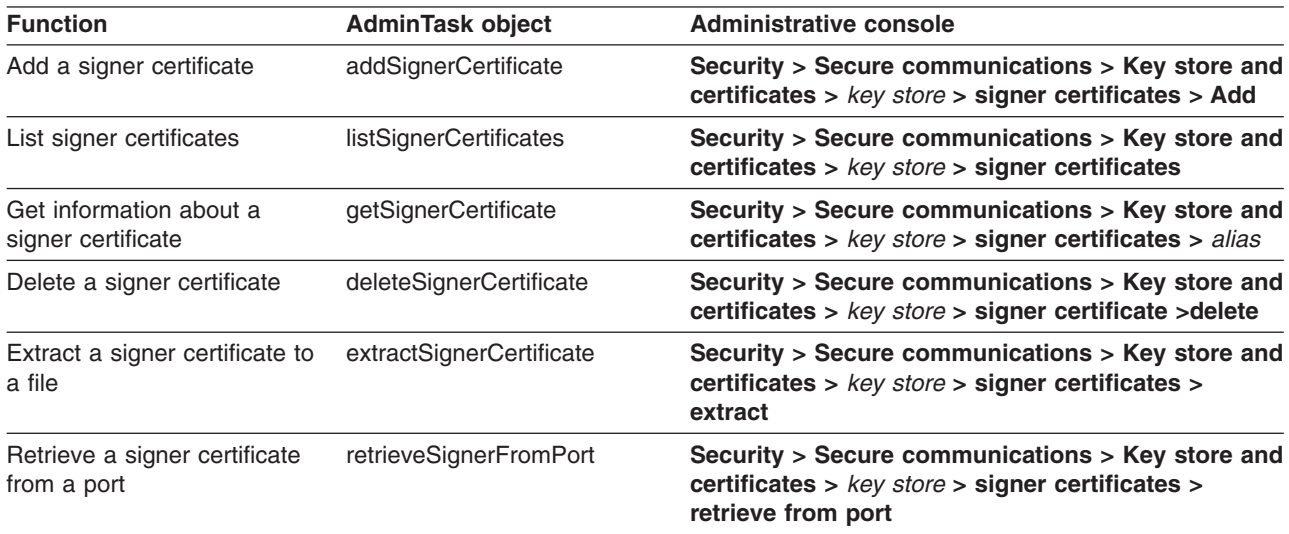

### **Personal certificate requests**

*Table 84. Personal certificate request operations. The following table lists the operations that you can perform on personal certificate requests, the AdminTask object that you can use to perform that operation, and how to navigate to the certificate request on the console:*

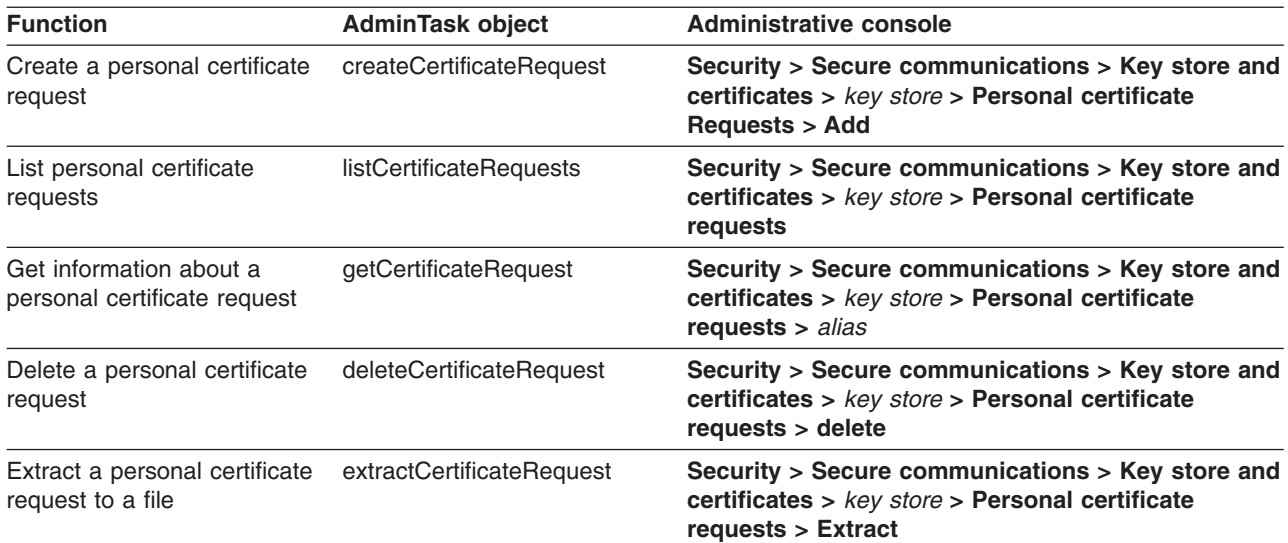

# **Using the retrieveSigners command in SSL to enable server to server trust**

You can add a signer certificate to a server's trust.p12 file, allowing that server to securely communicate with another server. This can be done using the **retrieveSigners** command to add a signer to a server's trust.p12 file after making changes to the ssl.client.props file.

# **Before you begin**

The server that will be communicating as a client must be identified before the server to server trust can be established. You will make change to the ssl.client.props file and run the **retrieveSigners** command on the server communicating as a client. If both servers will be acting as a client , these steps will be required for both servers.

### **About this task**

The ssl.client.props file is setup by default to configure Secure Socket Layer (SSL) communication for clients. This makes the default behavior of the **retrieveSigners** command work on the client's trust.p12 file and key.p12 file in the *[profile\\_root](#page-1044-0)*/etc directory. You can add a signer certificate to a server's trust.p12 file, allowing that server to act as a client communicating to another server. Using the **retrieveSigners** command to add a signer to a server's trust.p12 file requires some changes to the ssl.client.props file.

### **Procedure**

- 1. Open the ssl.client.props file. The ssl.client.props file is located in *[profile\\_root](#page-1044-0)*/properties ditrectory.
- 2. Uncomment the section of ssl.client.props that starts with com.ibm.ssl.alias=AnotherSSLSettings property.
- 3. Uncomment the section of ssl.client.props that starts with com.ibm.ssl.trustStoreName=AnotherTrustStore property.
- 4. Enter the location of the trust store that the signer should be added. If you are using the server trust store for a deployment manager then it is located in *[profile\\_root](#page-1044-0)*/config/cells/*cell name*/trust.p12. If using the trust store for an application server, it is located in *[profile\\_root](#page-1044-0)*/config/cells/*cell name*/nodes/*node name*/trust.p12.
- 5. Update the remaining properties in this section with the values associated with the trust store being used. A description of the properties can be found in [ssl.client.props client configuration file.](#page-748-0)
- 6. Optional: Uncomment and update section that starts with com.ibm.ssl.trustStoreName=AnotherKeyStore property. Most scenarios only require a signer to be added to the trust store. This example only adds a signer to the trust store, but you can also add a signer to the key store by updating the properties as you did for the trust store in steps 3 through 5.
- 7. Save the changes made to ssl.client.props.
- 8. Run the **retrieveSigners** command. For more information see the page about the retrieveSigners command.

retrieveSigners NodeDefaultTrustStore AnotherTrustStore -host ademyers.austin.ibm.com -port 8879

Example output:

CWPKI0308I: Adding signer alias "default\_1" to local keystore<br>"AnotherTrustStore" with the following SHA digest: F4:71:97:79:3E:C1:DC:E7:9F:8F:3D:F0:A0:15:1E:D1:44:73:2C:06

### **Results**

After the steps have been successfully completed. the server acting as a client has the signing certificate of the other server. This allows that server to establish a SSL connection to the other server.

### **Example**

The example shows the modified section of the ssl.client.props file assuming that the server's trust.p12 file is being used. Any trust store existing trust store can be used if the properties are provided for that trust store.

```
#-------------------------------------------------------------------------
com.ibm.ssl.alias=AnotherSSLSettings
com.ibm.ssl.protocol=SSL_TLS
com.ibm.ssl.securityLevel=HIGH
```
com.ibm.ssl.trustManager=IbmX509 com.ibm.ssl.keyManager=IbmX509 com.ibm.ssl.contextProvider=IBMJSSE2 com.ibm.ssl.enableSignerExchangePrompt=true #com.ibm.ssl.keyStoreClientAlias=default #com.ibm.ssl.customTrustManagers= #com.ibm.ssl.customKeyManager= #com.ibm.ssl.dynamicSelectionInfo= #com.ibm.ssl.enabledCipherSuites= # KeyStore information #com.ibm.ssl.keyStoreName=AnotherKeyStore #com.ibm.ssl.keyStore=\${user.root}/etc/key.p12 #com.ibm.ssl.keyStorePassword={xor}CDo9Hgw= #com.ibm.ssl.keyStoreType=PKCS12 #com.ibm.ssl.keyStoreProvider=IBMJCE #com.ibm.ssl.keyStoreFileBased=true # TrustStore information com.ibm.ssl.trustStoreName=AnotherTrustStore com.ibm.ssl.trustStore=\${user.root}/config/cells/localhostCell01/trust.p12 com.ibm.ssl.trustStorePassword={xor}CDo9Hgw= com.ibm.ssl.trustStoreType=PKCS12 com.ibm.ssl.trustStoreProvider=IBMJCE com.ibm.ssl.trustStoreFileBased=true

### **What to do next**

After the signer has been added, edit the ssl.client.props file to comment out the sections that were to used to add the signer certificate.

# **Creating a Secure Sockets Layer configuration**

Secure Sockets Layer (SSL) configurations contain the attributes that you need to control the behavior of client and server SSL endpoints. You create SSL configurations with unique names within specific management scopes on the inbound and outbound tree in the configuration topology. This task shows you how to define SSL configurations, including quality of protection and trust and key manager settings.

### **Before you begin**

You must decide at which scope you need to define an SSL configuration, for instance, the cell, node group, node, server, cluster, or endpoint scope, from the least specific to the most specific scope. When you define an SSL configuration at the node scope, for example, only those processes within that node can load the SSL configuration; however, any processes at the endpoint in the cell can use an SSL configuration at the cell scope, which is higher in the topology.

You must also decide which scope to associate with the new SSL configuration, according to the processes that the configuration affects. For example, an SSL configuration for a hardware cryptographic device might require a keystore that is available only on a specific node, or you might need an SSL configuration for a connection to a particular SSL host and port. For more information, see ["Dynamic](#page-681-0) [outbound selection of Secure Sockets Layer configurations" on page 668.](#page-681-0)

**gotcha:** The security.xml file is restricted. Therefore, if you need to make changes to the security.xml file, verify that your user ID has administrator role authorization. If you are using a user ID with operator role authorization, you can perform a node synchronization, but any changes that you made to the security.xml file are not synchronized.

### **About this task**

Complete the following steps in the administrative console:

#### **Procedure**

1. Click **Security > SSL certificate and key management > Manage endpoint security configurations**.

- 2. Select an SSL configuration link on either the Inbound or Outbound tree, depending on the process you are configuring.
	- If the scope is already associated with a configuration and alias, the SSL configuration alias and certificate alias are noted in parentheses.
	- v If the parenthetical information is not included, then the scope is not associated. Instead, the scope inherits the configuration properties of the first scope above it that is associated with an SSL configuration and certificate alias.

The cell scope must be associated with an SSL configuration because it is at the top of the topology and represents the default SSL configuration for the inbound or outbound connection.

- 3. Click **SSL configurations** under Related Items. You can view and select any of the SSL configurations that are configured at this scope. You can also view and select these configuration at every scope that is lower on the topology.
- 4. Click **New** to display the SSL configuration panel. You cannot select links under Additional Properties until you type a configuration name and click **Apply**.
- 5. Type an SSL configuration name. This field is required. The configuration name is the SSL configuration alias. Make the alias name unique within the list of SSL configuration aliases that are already created at the selected scope. The new SSL configuration uses this alias for other configuration tasks.
- 6. Select a truststore name from the drop-down list. A truststore name refers to a specific truststore that holds signer certificates that validate the trust of certificates sent by remote connections during an SSL handshake. If there is no truststore in the list, see ["Creating a keystore configuration for a](#page-759-0) [preexisting keystore file" on page 746](#page-759-0) to create a new truststore, which is a keystore whose role is to establish trust during the connection.
- 7. Select a keystore name from the drop-down list. A keystore contains the personal certificates that represent a signer identity and the private key that WebSphere Application Server uses to encrypt and sign data.
	- v If you change the keystore name, click **Get certificate aliases** to refresh the list of certificates from which you can choose a default alias. WebSphere Application Server uses a server alias for inbound connections and a client alias for outbound connections.
	- If there is no keystore in the list, see ["Creating a keystore configuration for a preexisting keystore](#page-759-0) [file" on page 746](#page-759-0) to create a new keystore.
- 8. Choose a default server certificate alias for inbound connections. Select the default only when you have not specified an SSL configuration alias elsewhere and have not selected a certificate alias. A centrally managed SSL configuration tree can override the default alias. For more information, see ["Central management of SSL configurations" on page 669.](#page-682-0)
- 9. Choose a default client certificate alias for outbound connections. Select the default only when the server SSL configuration specifies an SSL client authentication.
- 10. Review the identified management scope for the SSL configuration. Make the management scope in this field identical to the link you selected in Step 2. If you want to change the scope, you must click a different link in the topology tree and continue at Step 3.
- 11. Click **Apply** if you intend to configure Additional Properties. If not, go to Step 24.
- 12. Click **Quality of protection (QoP) settings** under Additional Properties. QoP settings define the strength of the SSL encryption, the integrity of the signer, and the authenticity of the certificate.
- 13. Select a client authentication setting to establish an SSL configuration for inbound connections and for clients to send their certificates, if appropriate.
	- v If you select **None**, the server does not request that a client send a certificate during the handshake.
	- v If you select **Supported**, the server requests that a client send a certificate. However, if the client does not have a certificate, the handshake might still succeed.
	- v If you select **Required**, the server requests that a client send a certificate. However, if the client does not have a certificate, the handshake fails.
- **Important:** The signer certificate that represents the client must be in the truststore that you select for the SSL configuration. By default, servers within the same cell trust each other because they use the common truststore, trust.p12, that is located in the cell directory of the configuration repository. However, if you use keystores and truststores that you create, perform a signer exchange before you select either **Supported** or **Required**.
- 14. Select a protocol for the SSL handshake.
	- The default protocol, SSL\_TLS, supports client protocols TLSv1, SSLv3, and SSLv2.
	- The TLSv1 protocol supports TLS and TLSv1. The SSL server connection must support this protocol for the handshake to proceed.
	- The SSLv3 protocol supports SSL and SSLv3. The SSL server connection must support this protocol for the handshake to proceed.

**Important:** Do not use the SSLv2 protocol for the SSL server connection. Use it only when necessary on the client side.

- 15. Select one of the following options:
	- A predefined Java Secure Socket Extension (JSSE) provider. The IBMJSSE2 provider is recommended for use on all platforms which support it. It is required for use by the channel framework SSL channel. When Federal Information Processing Standard (FIPS) is enabled, IBMJSSE2 is used in combination with the IBMJCEFIPS crypto provider.
	- A custom JSSE provider. Type a provider name in the **Custom provider** field.
- 16. Select from among the following cipher suite groups:
	- v **Strong**: WebSphere Application Server can perform 128-bit confidentiality algorithms for encryption and support integrity signing algorithms. However, a strong cipher suite can affect the performance of the connection.
	- v **Medium**: WebSphere Application Server can perform 40-bit encryption algorithms for encryption and support integrity signing algorithms.
	- v **Weak**: WebSphere Application Server can support integrity signing algorithms but not to perform encryption. Select this option with care because passwords and other sensitive information that cross the network are visible to an Internet Protocol (IP) sniffer.
	- v **Custom**: you can select specific ciphers. Any time you change the ciphers that are listed from a specific cipher suite group, the group name changes to Custom.
- 17. Click **Update selected ciphers** to view a list of the available ciphers for each cipher strength.
- 18. Click **OK** to return to the new SSL configuration panel.
- 19. Click **Trust and key managers** under Additional Properties.
- 20. Select a default trust manager for the primary SSL handshake trust decision.
	- Choose **IbmPKIX** when you require certificate revocation list (CRL) checking using CRL distribution points in the certificates or the online certificate status protocol (OCSP).
	- Choose **IbmX509** when you do not require CRL checking but do need increased performance. You can configure a custom trust manager to perform CRL checking, if necessary.
- 21. Define a custom trust manager, if appropriate. You can define a custom trust manager that runs with the default trust manager you select. The custom trust manager must implement the JSSE javax.net.ssl.X509TrustManager interface and, optionally, the com.ibm.wsspi.ssl.TrustManagerExtendedInfo interface to obtain product-specific information.
	- a. Click **Security > SSL certificate and key management > Manage endpoint security configurations >** *SSL\_configuration* **> Trust and key managers > Trust managers > New**.
	- b. Type a unique trust manager name.
	- c. Select the **Custom** option.
	- d. Type a class name.
- e. Click **OK**. When you return to the Trust and key managers panel, the new custom trust manager displays in the **Additional ordered trust managers** field. Use the left and right list boxes to add and remove custom trust managers.
- 22. Select a key manager for the SSL configuration. By default, IbmX509 is the only key manager unless you create a custom key manager.
	- **Important:** If you choose to implement your own key manager, you can affect the alias selection behavior because the key manager is responsible for selecting the certificate alias from the keystore. The custom key manager might not interpret the SSL configuration as the WebSphere Application Server key manager IbmX509 does. To define a custom key manager, click **Security > Secure communications > SSL configurations >** *SSL\_configuration* **> Trust and key managers > Key managers > New**.
- 23. Click **OK** to save the trust and key manager settings and return to the new SSL configuration panel.
- 24. Click **Save** to save the new SSL configuration.

### **Results**

**Important:** You can override the default trust manager when you configure at least one custom trust manager and set the com.ibm.ssl.skipDefaultTrustManagerWhenCustomDefined property to true. Click **Custom Property** on the SSL configuration panel. However, if you change the default, you leave all the trust decisions to the custom trust manager, which is not recommended for production environments. In test environments, use a dummy trust manager to avoid certificate validation. Remember that these environment are not secure.

### **What to do next**

In this release of WebSphere Application Server, you can associate SSL configurations with protocols using one of the following methods:

- Set the SSL configuration on the thread programmatically
- Associate the SSL configuration with an outbound protocol, and target host and port. For more information, see ["Associating a Secure Sockets Layer configuration dynamically with an outbound](#page-737-0) [protocol and remote secure endpoint" on page 724](#page-737-0)
- Associate the SSL configuration directly using the alias. For more information, see ["Selecting an SSL](#page-741-0) [configuration alias directly from an endpoint configuration" on page 728](#page-741-0)
- Manage the SSL configurations centrally by associating them with SSL configuration groups or zones that are scoped for endpoints. For more information, see ["Associating Secure Sockets Layer](#page-740-0) [configurations centrally with inbound and outbound scopes" on page 727.](#page-740-0)

# **SSL certificate and key management**

Use this page to configure security for Secure Socket Layer (SSL) and key management, certificates, and notifications. The SSL protocol provides secure communications between remote server processes or endpoints. SSL security can be used for establishing communications inbound to and outbound from an endpoint. To establish secure communications, a certificate and an SSL configuration must be specified for the endpoint.

To view this administrative console page, click **Security > SSL certificate and key management**.

### **Configuration settings**

Specifies the following administrative console tasks:

- Manage endpoint security configurations
- Manage certificate expiration

### **Use Federal Information Processing Standard (FIPS) algorithms**

Specifies the Federal Information Processing Standard (FIPS)-compliant Java cryptography engine is enabled.

- Does not affect the SSL cryptography that is performed by the application server for z/OS System Secure Sockets Layer (SSSL).
- Does not change the JSSE provider if this cell includes any Application Server versions before the application server for z/OS Version 6.0.x.

When you select the **Use the Federal Information Processing Standard (FIPS)** option, the Lightweight Third Party Authentication (LTPA) implementation uses IBMJCEFIPS. IBMJCEFIPS supports the Federal Information Processing Standard (FIPS)-approved cryptographic algorithms for Data Encryption Standard (DES), Triple DES, and Advanced Encryption Standard (AES). Although the LTPA keys are backwards compatible with prior releases of the application server, the LTPA token is not compatible with prior releases. In prior releases, the application server did not generate the LTPA token using a FIPS-approved algorithm.

The IBMJSSE2 JSSE provider does not perform cryptographic functions directly, and therefore does not need to be FIPS-approved. Instead, the IBMJSSE2 JSSE provider uses the JCE framework for cryptographic functions and uses IBMJCEFIPS when FIPS mode is enabled.

**Default:** Disabled

### **Dynamically update the runtime when SSL configuration changes occur**

Specifies that all of the SSL-related attributes and LTPA keys that change must be read from the configuration dynamically after they have been saved, then reused for new connections. To avoid customer impact, it is recommended that changes to production servers be made during off-peak periods.

**Default:** Enabled

When this option is selected, the configuration is updated each time you configure an SSL communication.

# **SSL configurations for selected scopes**

Use this page to display Secure Socket Layer (SSL) configurations for selected scopes, such as a cell, node, server, or cluster. From this page you can navigate to configuration panels for the following: SSL configurations, dynamic inbound and outbound endpoint SSL configurations, key stores, key sets, key set groups, key managers, and trust managers.

To view this administrative console page, click **Security > SSL certificate and key management**. Under Configuration settings, click **Manage endpoint security configurations > {Inbound | Outbound} >** *ssl\_configuration*.

#### **Name**

Specifies the SSL configuration scope, which is derived from the selected object in the hierarchy.

**Data type:** Text

### **Direction**

Specifies the direction for which the SSLConfig applies. Inbound refers to any listener port. Outbound refers to outbound end point connections.

**Data type:** Text

### **SSL configuration**

Specifies the SSL configuration that is used by requests at this scope.

Data type: Text

### **Update certificate alias list**

Specifies the certificate aliases contained in the key store for this SSL configuration can be selected from the **Certificate alias in key store** list. You must update the certificate list after choosing a different SSL configuration alias. If you do not update the list, you will save a certificate alias that is not contained in the SSL configuration.

### **Manage certificates**

Specifies to open the keystore panel for the key store in this SSL configuration, which enables you to manage personal certificates, signers, and certificate requests.

### **Certificate alias in key store**

Specifies the certificate to use in the key store.

If you select **None**, the Java Secure Sockets Extension (JSSE) key manager determines which certificate is used. If multiple certificates exist in the key store, the key manager might not consistently select the same certificate.

Data type: Text

# **SSL configurations collection**

Use this page to define a list of Secure Sockets Layer (SSL) configurations.

To view this administrative console page, click **Security > SSL certificate and key management**. Under Configuration settings, click **Manage endpoint security configurations > {Inbound | Outbound} >** *ssl\_configuration*. Under Related items, click **SSL configurations**.

| <b>Button</b>                 | <b>Resulting action</b>                                                                                                    |
|-------------------------------|----------------------------------------------------------------------------------------------------|
| <b>New JSSE configuration</b> | The Java Secure Socket Extension (JSSE) repertoire is for Java-based SSL communications. You<br>can define a new JSSE configuration that can be used to create an SSLContext, URLStreamHandler,  <br>SSLSocketFactory, SSLServerSocketFactory, and so on, using the<br>com.ibm.websphere.ssl.JSSEHelper API.                                                                                                    |
| <b>New SSSL configuration</b> | The System Secure Sockets Layer (SSSL) repertoire is used for HTTPS and Internet InterORB<br>Protocol (IIOP) communication, which are used by the native transports. If you want to use the<br>administrative console after security is enabled, you must define and select a System SSL type<br>repertoire for HTTP. You must define a System SSL repertoire and select if IIOP security requires or<br>supports SSL transport, or if a secure Remote Method Invocation (RMI) connector is selected for<br>administrative requests. |
| <b>Delete</b>                 | Deletes an existing JSSE configuration (administrator only). Be careful that any references to the<br>SSL configuration have been removed prior to deleting this SSL configuration.                                                                                                    |

*Table 85. SSL configurations buttons. This table lists the SSL configurations buttons.*

#### **Name**

Specifies the unique name of the SSL configuration in the management scope.

# **SSL configuration settings**

Use this page to define Secure Sockets Layer (SSL) configuration properties.

To view this administrative console page, click **Security > SSL certificate and key management**. Under Configuration settings, click **Manage endpoint security configurations > {Inbound | Outbound} >** *nodes name*. Under Related items, click **SSL configurations > New**.

### **Name**

Specifies the unique name of the SSL configuration within the management scope in which it resides. For ways to programmatically access the properties that are configured for this SSL configuration, see the com.ibm.websphere.ssl.JSSEHelper application programming interface (API).

**Data type:** Text

# **Keyring name**

Specifies the name of the keyring for the System SSL configuration. This field implies the keystore and trust store.

This field applies to System SSL repertoires only

# **Secure Sockets Layer client certificate authentication**

Client software that wants to establish a secure connect to a server by using Secure Socket Layer (SSL) protocol initiates by leveraging SSL protocol or the enhanced protocol called Transport Layer Security (TLS) to perform a SSL handshake with SSL certificates. A personal certificate can represent the server or it can represent a particular client, and is signed by a Certificate Authority (CA) to ensure that the personal certificate is correctly identified.

SSL ensures that the administrator has the CA signer certificate available that is used to sign the personal certificate, and that it is stored in both the client and or the server trusted store. SSL client certificate authentication takes place during the connection handshake by using SSL certificates.

The following events must occur during this process:

- The server side must determine if client authentication is going to take place. The client authentication must be enabled in the SSL configuration of the server and the Common Secure Interoperability version 2 (CSIv2) configuration if Inter-ORB Protocol (IIOP) is used.
- The CSIv2 configuration must take place in global security, not in a security domain.
- The signer certificate of the client must be extracted from the key store of the client and added to the trust store of the server.
- The signer certificate of the server must to be extracted from the key store of the server and added to the trust store of the client.

### **Configuring a WebSphere server for client authentication**

Client certificate authentication occurs if the server side requests that the client side send a certificate. A Websphere server can be configured for client certificate authentication on the SSL configuration. However, if client authentication is needed for IIOP then it must be configured on the CSIv2 configuration.

To configure client certificate authentication on the SSL configuration using the administrative console:

- 1. Click **Security > SSL certificate and key management > SSL configurations**.
- 2. Select a SSL configuration.
- 3. Under Additional Properties, select **Quality of protection (QoP) settings**.
- 4. Under Client authentication, select **Required**.
- 5. Click **OK** to save the changes.

.

**Note:** You can also use the modifySSLConfig command with the -clientAuthentication flag set to true to enable client authentication. See SSLConfigCommands command group for the AdminTask object for more information about this command.

To configure client certificate authentication on a CSIv2 inbound connection using the administrative console:

- 1. Click **Security > Global Security**.
- 2. Under RMI/IIOP security, select **CSIv2 inbound communications**.
- 3. In the CSIv2 Transport Layer section, and under Client certificate authentication, select **Required**.
- 4. Click **OK** to save the changes
- **Note:** You can also use the configureCSIInbound command with the -clientCertAuth flag set to Required to enable client authentication on CSIv2. Read SecurityConfigurationCommands command group for the AdminTask object for more information about this command.

If the client side is set up for client authentication, the signer certificate of the client must be added to the trust store of the server. When you have a certificate from the client in a certificate file it can be added to the trust store of the server.

To add a signer to the trust store of the server using the administrative console:

- 1. Click **Security > SSL certificate and key management > Key stores and certificates**.
- 2. Select the trust store that is configured for client authentication.
- 3. Under Additional Properties, select **Signer Certificates**.
- 4. Click **Add**.
- 5. In the Alias field, type an alias name under which to store the certificate.
- 6. In the File name box, type the full path to the certificate file.
- 7. Click **OK** to save the changes
- **Note:** You can also use the addSignerCertificate command to add a signer to the trust store of the server. Read SignerCertificateCommands command group for the AdminTask object for more information about this command.
- **Note:** If you are using client authentication in a cluster environment, client authentication must be configured for each node that the servers in the cluster are located in.

### **Setting up the client side for client authentication**

#### **Clients:**

Administrative clients, thin clients or pure clients must have a personal certificate in their key stores. The WebSphere client default key store that is created when WebSphere Application Server is installed already has a personal certificate in it. This key store can be found in the **ssl.client.props** file in the com.ibm.ssl.keyStore property. The client key stores are not managed by WebSphere Application Server, so the Key Management utility (iKeyman) or Java keytool utility can be used to extract the certificate to a certificate file.

To extract a certificate using iKeyman:

- 1. Start iKeyman.
- 2. Select **Key Database File > open**.
- 3. Enter the path to the keystore file. You can obtain this from the **ssl.client.props** file.
- 4. Click **OK**.
- 5. Enter the password to the key store and click **OK**
- 6. Under Personal Certificates, select the client default certificate.
- 7. Enter a path and file name for the certificate file and click **OK**.

The file that contains the extracted certificate can be used to add the signer to the trust store of the server. Follow the steps in the "Configuring a WebSphere server for client authentication" section to add that signer to the server trust store.

If the communication is over IIOP, the following properties must be set in the **sas.client.props** file.

• Enable SSL:

com.ibm.CSI.performTransportAssocSSLTLSSupported=true com.ibm.CSI.performTransportAssocSSLTLSRequired=false

• Disable client authentication at the message layer:

com.ibm.CSI.performClientAuthenticationRequired=false com.ibm.CSI.performClientAuthenticationSupported=false

v Enable client authentication at the transport layer (this is supported, but not required):

com.ibm.CSI.performTLClientAuthenticationRequired=false com.ibm.CSI.performTLClientAuthenticationSupported=true

Thin clients and pure clients might not use the WebSphere Application Server SSL properties file, **ssl.client.props**. They most likely use the Java system properties to set the client key store and trust store. The signer certificate of the server must be added to the trust store that is specified with the java.net.ssl.trustStore system property. Keytool or iKeyman can be used to add the signer certificate. The signer must be extracted from the personal certificate in the key store specified by the javax.net.ssl.keyStore system property, and added to the trust store of the server.

For example:

```
javax.net.ssl.keyStore
javax.net.ssl.keyStorePassword
javax.net.ssl.keyStoreType
javax.net.ssl.trustStore
javax.net.ssl.trustStorePassword
javax.net.ssl.trustStoreType
```
#### **Server acting as a client:**

The client can be a WebSphere server acting as a client. If so, determine which SSL configuration is being used as the client side of the communication, extract it's certificate's signer and add it to the server side trust store. It is recommended that the root certificate signer be used.

To extract the root certificate using the administrative console:

- 1. Click **Security > SSL certificate and key management > Key stores and certificates**.
- 2. Under the Keystore usages pull-down, select **Root certificate keystore**.
- 3. Select either **DmgrDefaultRootStore** (for a network deployment server) or **NodeDefaultRootStore** (for an application server).
- 4. Under Additional Properties, select **Personal certificates**.
- 5. Select the default root certificate (usually called *root*), and then click **Extract**.
- 6. In the Certificate file name box, type a full path to the file in which to hold the certificate.
- 7. Click **OK** to save.
- **Note:** You can also use the extractCertificate command to extract the root certificate. Read PersonalCertificateCommands command group for the AdminTask object for more information about this command.

The certificate file that is created can be carried to the server side and added to the trust store of the server.

When a server acts as a client, the client side server requires the signer from the destination server. The signer can be retrieved using the signer certificate **Retrieve from port** option.

To retrieve the signer from the port using the administrative console:

- 1. Click **Security > SSL certificate and key management > Key stores and certificates**.
- 2. Select the trust store of the server from the collection.
- 3. Under Additional Properties, select **Signer certificates**.
- 4. Click **Retrieve from port**.
- 5. Enter a destination host name and a destination port name.
- 6. Enter an alias name for the certificate.
- 7. Click **Retrieve signer information**.
- 8. Click **OK** to save.

You can also use the retrieveSignerFromPort command to retrieve the signer from the port. Read SignerCertificateCommands command group for the AdminTask object for more information about this command.

### **Setting up a browser for client authentication:**

When WebSphere Application Server is configured for client certificate authentication, and an attempt is made to access the server from a browser, the browser must have a certificate for the client certificate authentication. If the default SSL configuration of the server was modified to enable client certificate authentication you are unable to login to the administrative console.

You can create a certificate for the browser by using the administrative console. You must first create a key store and then create a chained certificate. After the certificate is created, use the instructions for your browser to import a certificate. Browsers require that each part of the chain be added to verify the certificate, so the root certificate must be extracted and added to the browser. Follow the instructions in the "Setting up the client side for client authentication" section for information about extracting the root certificate.

To create a key store using the administrative console:

- 1. Click **Security > SSL certificate and key management > Key stores and certificates**.
- 2. Click **New**.
- 3. Enter a name for the key store.
- 4. Enter the full path to the key store file.
- 5. Enter a password for the key store and then confirm.
- 6. Click **OK** to save.

To create a chained certificate using the administrative console:

- 1. Click **Security > SSL certificate and key management > Key stores and certificates**.
- 2. Select the key store you created previously.
- 3. Under Additional Properties, click **Personal certificates**.
- 4. In the pull-down list under the Create button, select **Chained Certificate**.
- 5. Enter an alias name for the certificate.
- 6. Provide a common name for the certificate. The name is the "CN=" part of the subject DN.
- 7. You can enter information in any of the remaining fields to build the subject DN of the chained certificate.
- 8. Click **OK** to save.

You can also use the createKeyStore command to create a key store. Read KeyStoreCommands command group for the AdminTask object for more information about this command.

You can also use the createChainedCertificate command to create a chained certificate. Read PersonalCertificateCommands command group for the AdminTask object for more information about this command.

**Note:** When client certificate authentication is enabled, web certificate authentication can then be performed as discussed in the next section.

### **Web certificate authentication**

Certificate base authentication can be performed on Java 2 Platform, Enterprise Edition (J2EE) web modules when the module is configured for client certificate authentication. This enables a user to login to a web module using a certificate to authenticate, and to map that certificate to a user from the registry.

Enabling web certificate authentication requires that the SSL configuration of the server be configured for client certificate authentication on the server where the module is installed.

The server side determines that client authentication is to take place. See the "Configuring a WebSphere server for client authentication" section for information about how to configure client authentication. The client side must have the signer from the server to add to the client truststore. See the "Setting up the client side for client authentication" section for more information.

The **web.xml** file of the web module must have the authentication method set to CLIENT-AUTH in the login-config section of the **web.xml** file:

```
<login-config>
<auth-method>CLIENT-CERT</auth-method>
</login-config>
```
The certificate must map to a user in the registry or you are unable to login to that web module.

For localOS user registries, the CN value of the certificate subject DN must map to a user in the local OS user registry. For example, if the certificate subject DN is CN=tester, o=ibm, c=us, then tester is the user searched for in the local user registry. If that user does not exist in the local registry then the authentication fails.

The Lightweight Directory Access Protocol (LDAP) user registry provides more options for mapping a certificate to a user identity. The default certificate mapping mode in LDAP is used for an exact DN match between the entry in the LDAP registry and the subject DN in the certificate. For example, if the certificate DN is CN=user1,o=ibm,c=us, then there must be an entry in the LDAP registry with that exact value. The LDAP user registry also has a certificate filter option that can provide a match to a particular part of the certificate subject DN against entries in the LDAP repository. For more detail on LDAP certificate mapping, read "Lightweight Directory Access Protocol repository configuration settings".

A federated repository file-based registry does not support certificate mapping, but the federated repository LDAP registry does. It uses the same mapping rules and properties that the LDAP user registry uses.

Custom user registry can map certificates to a user if the custom registry implemented the mapCertificate() method.

# **Certificate authority (CA) client configuration**

Use this page to create, modify, and configure a certificate authority (CA) client.

To view this administrative console page, click **Security > SSL Configurations and key management** . Under Related Items, click **Certificate Authority (CA) client configurations**. Then click either the **New** button or select an existing CA client by clicking on its <client\_name>.

### **Name**

Specifies the unique name of the CA client configuration. This is the name to identify the CA client object. This name needs to be unique to the scope.

Data type: String

### **Implementation class**

Specifies the name of the module that implements the com.ibm.wsspi.ssl.WSKPIClient interface that is used to act as a client to a CA. This implementation class connects to the CA server and performs a certificate create, revoke, or replace.

**Default:** String

### **CA server host name**

### Specifies the host name of the CA server, if the implementation requires a host name.

**Data type:** String

#### **Port** Specifies the port where the CA server will communicate, if the implementation requires a port.

**Data type:** String

### **User name**

Specifies the user Id used to connect to the CA server, if the implementation requires a user to login to the CA.

**Data type:** String

### **Password**

Specifies the password for the connection to the CA server.

**Data type:** String

### **Confirm password**

Confirms the password that is provided in the password field.

**Data type:** String

### **Number of times to poll**

Specifies the number of times to check the CA server to see if the certificate is complete. This poll number applies to the CA that does not return certificates right away.

**Default:** 5

# **Polling interval when requesting certificates**

Specifies the amount of time, in minutes, between checks to the CA server to see if the certificate is complete.

#### **Default:** 10

### **Custom properties**

Specifies arbitrary name and value pairs of data. The name is a property key, and the value is a string value that can be used to set internal system configuration properties.

**Data type:** string

# **Certificate authority (CA) client configuration collections**

Use this page to define and manage certificate authority (CA) clients or view and modify existing CA clients.

This panel allows you to create a certificate authority (CA) client object in the configuration. You can also view and modify existing CA clients. The information in the CA client object can then be used by the runtime to connect to a CA server to request, revoke, or query a certificate.

To view this administrative console page, click **Security > SSL Configurations and key management >** . Under Related Items, click **Certificate Authority (CA) client configurations**.

*Table 86. CA client configuration buttons.*

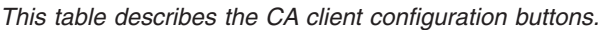

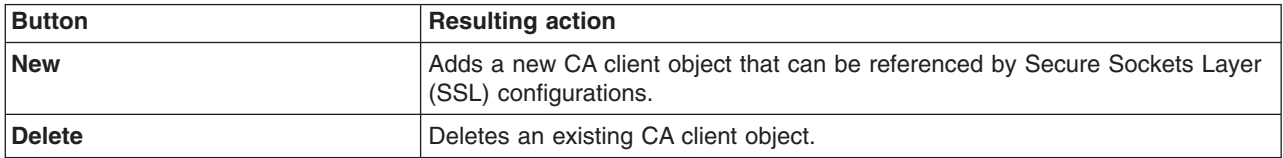

### **Name**

Identifies the unique name of the CA client configuration.

### **Implementation class**

Identifies the name of the module that implements the **com.ibm.wsspi.ssl.WSKPIClient** interface that is used to act as a client to a CA.

### **Management Scope**

Identifies the scope where this secure sockets layer (SSL) configuration is visible.

# **Writable SAF Keyring settings**

Use this page to manage existing writable System Authorization Facility (SAF) keyrings on the z/OS platform.

To view this administrative console page, click **Security > SSL certificate and key management**. Under Configuration settings, click **Manage endpoint security configurations > {Inbound | Outbound} >** *ssl\_configuration*. Under Related Items, click **Key stores and certificates**. Click an existing keystore. Under Writable SAF Keyrings, click **Control region keyring** to manage the control region keyring information or click **Servant region keyring** to manage the servant region keyring information.

**Note:** Any changes made to this panel are permanent.

### **Name**

Specifies the unique name to identify the writable SAF keyring. The name is the name of the keystore specified on the create command that corresponds to the keyring owned by the RACF ID of the control
region process. Or it is the name of the keystore specified on the create command that corresponds to the keyring owned by the RACF ID of the servant region process. The name is *<your keystore name>* -CR for the control region user and*<your\_keystore\_name>* **-SR** for the servant region user.

Data type: Text

## **Description**

## Specifies the description of the writable SAF keyring (either the control region keyring or the servant region keyring).

Data type: Text

## **Management scope**

Specifies the management scope associated with the writable SAF keyring. These keystores are created in the same scope as *<your keystore name>* and can be accessed from the administrative console from the *<your* keystore name> collection panel.

Data type: Text

**Path**

Specifies the location of the keyring file in the format needed by the keystore type. This file is a URL of the form, **safkeyring:///your\_keyring\_name**.

**Data type:** text

# **Change password [existing SAF keyring]**

Specifies the password used to protect the keystore. For the default keyring (names ending in DefaultKeyStore or DefaultTrustStore) for which this keyring is associated, the password is WebAS. This default password must be changed.

This field can be edited. This password is for the keystore file that you specified in the Path field.

Data type: Text

## **Type**

Specifies the implementation for keyring management. This value defines the tool that operates on this keyring type. For a writable SAF keyring, the type is JCERACFKS. For writable SAF keyrings, the tool that operates on this SAF keyring is RACF.

**Data type:** Text

## **Read only**

Specifies whether the writable SAF keyring can be written to or not. If the keyring cannot be written to, certain operations cannot be performed, such as creating or importing certificates.

**Default:** Disabled

# **Initialize at startup**

Specifies whether the writable keyring needs to be initialized before it can be used for cryptographic operations. If enabled, the keyring is initialized at server startup.

**Default:** Disabled

## **Enable cryptographic operations on hardware device**

Specifies whether a hardware cryptographic device is used for cryptographic operations only. Operations that require a login are not supported when using this option.

**Default:** Disabled

# **Creating a chained personal certificate in SSL**

A chained personal certificate is a personal certificate that is created by using another personal certificate to sign it. This chaining allows a certificate to be signed with a certificate (a root certificate) that has a long life span. Root certificates are stored in the **DmgrDefaultRootStore** or **NodeDefaultRootStore**. The server's default personal certificate is a chained certificate created when the profile is created. Chained certificates can also be created after profile creation

## **Before you begin**

You use the administrative console to create a chained personal certificate.

## **Procedure**

- 1. Click **Security > SSL certificate and key management**.
- 2. Under Related Items, click **Key stores and certificates**.
- 3. Click a **<keystore name>** to which you want to add the chained personal certificate.
- 4. Under Additional Properties, click **Personal certificates** .
- 5. Click the **Create** button and select **Chained Certificate** The **listCertificates** AdminTask can be used to generate the list of root certificates available to sign the certificate.
- 6. Fill in the following information to the General Properties section as follows:
	- Supply an alias name.
	- Select Root certificate from the pull down list.
	- $\cdot$  Key size
	- Common name
	- Validity period
	- Organization
	- Organization Unit
	- Locality
	- State/Province
	- Zip code
	- Country or region
	- v

# 7. Click **Apply** then **OK**.

## **Results**

The certificate is created, signed by the root certificate specified, and stored in the keystore. Once a chained personal certificate is created, the certificate can be used by the runtime for SSL communication.

# **Recovering deleted certificates in SSL**

The SSL configuration contains a keystore created to hold personal certificates that were deleted from other keystores in the configuration. Perform this task to recover deleted certificates.

# **Before you begin**

The SSL configuration contains a keystore created to hold personal certificates that were deleted from other keystores in the configuration. On a stand alone application server the keystore is called NodeDefaultDeletedStore and on a deployment manager the keystore is called DmgrDefaultDeletedStore.

When a personal certificate is deleted from a keystore using the administrative console or in a script using the deleteCertificate AdminTask, a copy of the certificate is stored in the DmgrDeletedKeyStore or NodeDeletedKeyStore. The personal certificate takes the alias of <keystore>\_<alias> > in the deleted keystore. If the alias name is already used in that deleted keystore a <unique number> is appended to the alias.

A personal certificate can be recovered from the deleted keystore by importing or exporting the personal certificate to a keystore in the configuration. To recover a personal certificate using the administrative console perform the following steps:

## **Procedure**

- 1. Click **Security > SSL certificate and key management**.
- 2. Under Related Items, click **Key stores and certificates**.
- 3. From the Keystore usages drop-down list, select "Deleted certificates keystore".
- 4. Click **DmgrDefaultDeletedStore** or **NodeDefaultDeletedStore**.
- 5. Under Additional Properties, click **Personal certificates**.
- 6. Select a certificate.
- 7. Select **Export**
- 8. Click **OK**.
- 9. Perform the following:
	- • Enter the keystore password of the deleted keystore.
	- • Enter The alias to be assigned to the certificate (in the key store that will receive the certificate).
	- • Select the 'Managed key store' radio button.
	- • Select the key store from the drop down list that will receive the certificate.
	- v Click **Apply** then **OK**.

#### **Results**

**Note:** To recover a personal certificate you can also use the exportCertToManagedKS AdminTask command.

# **Renewing a certificate in SSL**

If a personal certificate has been compromised or is about to expire, then it should be renewed. Renewing a certificate recreates the certificate with all the information from the original certificate, but with a new expiration period and public/private key pair. Only self-signed certificates and chained certificates created by WebSphere can be renewed. If the certificate used to sign the chained certificate is not in the root keystore then the default root certificate is used to renew the certificate.

## **Before you begin**

You use the administrative console to renew the certificate.

#### **Procedure**

- 1. Click **Security > SSL certificate and key management**.
- 2. Under Related Items, click **Key stores and certificates**.
- <span id="page-723-0"></span>3. Click the appropriate **<keystore name>** to which you want to add the new certificate.
	- **Note:** Only self-signed certificates and chained certificates signed with root certificates from the root keystore can be renewed.
- 4. Under Additional Properties, click **Personal certificates** to list the personal certificates.
- 5. Select a personal certificate from the list.
- 6. Click the **Renew** button.
- 7. Click **Apply** then **OK**.

#### **Results**

The certificate is renewed in the key store selected in the path to this panel . If the certificate is not a self-signed certificate or a chained certificate signed with a root certificate from the default root store, an error is returned.

**Note:** If this command is used with a CA certificate, an error occurs.

# **Revoking a CA certificate in SSL**

If a certificate authority (CA) certificate is compromised and the servers cannot trust it anymore that CA certificate can be revoked. To revoke a CA certificate, you perform the following task.

## **Before you begin**

You use the administrative console to replace or revoke a CA certificate.

#### **Procedure**

- 1. Click **Security > SSL certificate and key management**.
- 2. Under Related Items, click **Key stores and certificates**.
- 3. Click a **<keystore name>** to which you want to add the new CA certificate.
- 4. Under Additional Properties, click **Personal certificates** to list the personal certificates.
- 5. Select a certificate to revoke (a CA certificate)
- 6. Click the **Revoke** button.
- 7. Fill in the following information to the CA certificate section.
	- Revocation password
	- Revocation reason
- 8. Click **Apply** then **OK**.

#### **Results**

The certificate is revoked in the key store selected in the path. If the certificate selected was not a CA certificate, then an error is returned.

#### **What to do next**

# **Using a CA client to create a personal certificate to be used as the default personal certificate**

An external certificate authority (CA) certificate can be used as the server default personal certificate. The CA certificate can be created using a CA client.

# **Before you begin**

What you need to have before you perform this task is as follows:

- A certificate authority (CA) to make the certificate request to.
- v A module that implements the **com.ibm.wsspi.ssl.WSPKIClient** interface. This module is needed to connect to the CA server and request a certificate.

You use the administrative console to view or modify a CA client.

#### **Procedure**

- 1. Click **Security > SSL certificate and key management**.
- 2. Under Related Items, click **Certificate Authority (CA) client configurations**. A panel displaying the existing CA clients appears.
- 3. Click the **New** button.
- 4. Enter the CA client information as required.
	- Name of the CA client.
	- The management scope (selected from the drop-down list.
	- Implementation class.
	- CA server host name.
	- User name.
	- Password.
	- Confirm of password.
	- Number of times to poll.
	- Polling interval (in minutes) when requesting certificates.
	- Custom properties.
- 5. Click **Apply** then **Save**.
- 6. Navigate to the Server default key store personal certificate. **Security > SSL configuration and certificate management > Key stores and certificates > <server\_default\_keystore>** . Under Additional properties, click **Personal certificates**
- 7. Click the **Create** button and select **CA-signed certificate**
- 8. Fill in the following information to the CA certificate section.
	- Revocation password
	- Confirm password.
	- Select the CA client that applies to this CA certificate.

**Note:** You can create a new CA client to apply to this CA authority by clicking the **New** button.

- Fill in the following information to the Request Specification section:
	- Select the radio button for Predefined request alias if you have a predefined alias.
	- If you do not have a predefined alias, fill in the following fields:
		- Type an alias name in the Alias field. The alias identifies the certificate request in the keystore.
		- Type a common name (CN) value. This value is the CN value in the certificate distinguished name (DN).
		- **Optional:** Type an organization value. This value is the O value in the certificate DN.
		- **Optional:** Select a key size value. The valid key size values are 512, 1024, 2048, 4096, and 8192. The default key size value is 2048 bits.
		- Locality
		- **Optional:** Type the State or Province value. This value is the ST value in the certificate DN.
- <span id="page-725-0"></span>- **Optional:** Type a zip code value. The zip code value is the POSTALCODE value in the certificate DN.
- **Optional:** Type a country or region value from the list. This country value is the C= value in the certificate request DN.
- Validity period
- 9. Click **Apply** then **Save**.
- 10. Navigate to the Server Default Key store's personal certificates **Security > SSL configuration and certificate management > Key stores and certificates > <server\_default\_keystore>** . Under Additional properties, click **Personal certificates**
- 11. Select the server default personal certificate and click the **Replace** button.
- 12. Select the CA certificate alias from the list of aliases.
- 13. Click **Apply** then **Save**.

## **Results**

The CA certificate alias replaces the alias of the default certificate in places where it is referenced in the configuration. All signer certificates from the default certificate are replaced with the signer certificate from the CA certificate.

# **Creating a CA certificate in SSL**

Certificates can be created by a certificate authority (CA) when a CAClient object is configured to connect to the CA to create the certificate. Certificates created by a certificate authority (CA) with a CA client are tracked in the security configuration in an object called CACertificate. The certificate is stored in a keystore and a CACertificate object is added to the configuration to reference the certificate. CA certificates are personal certificates.

## **Before you begin**

Before you begin, a CA client must be created to connect to the CA server. You then use the administrative console to create a CA certificate.

**Note:** In this release of WebSphere Application Server, the valid key size values are 512, 1024, 2048, 4096, and 8192. The default key size value is 2048 bits.

## **Procedure**

- 1. Click **Security > SSL certificate and key management**.
- 2. Under Related Items, click **Key stores and certificates**.
- 3. Click a **<keystore name>** to which you want to add the new CA certificate.
- 4. Under Additional Properties, click **Personal certificates** to create a new CA certificate in the configuration.

**Note:** You can also create a CA certificate by using the **requestCACertificate** AdminTask .

- 5. Click the **Create** button and select **CA-signed Certificate**
- 6. Fill in the following information to the CA certificate section.
	- Revocation password
	- Confirm password.
	- Select the CA client from the pull down list.

**Note:** You can create a new CA client to apply to this CA authority by clicking the **New** button.

- v Fill in the following information to the Request Specification section:
	- Select the radio button for a predefined request alias if a certificate request is already created.
- If you do not have a predefined certificate request alias, fill in the following fields:
	- a. Type an alias name in the Alias field. The alias identifies the certificate request in the keystore.
	- b. Type a common name (CN) value. This value is the CN value in the certificate distinguished name (DN).
	- c. **Optional:** Type an organization value. This value is the O value in the certificate DN.
	- d. **Optional:** Select a key size value. The valid key size values are 512, 1024, 2048, 4096, and 8192. The default key size value is 2048 bits.
	- e. Locality
	- f. **Optional:** Type the State or Province value. This value is the ST value in the certificate DN.
	- g. **Optional:** Type a zip code value. The zip code value is the POSTALCODE value in the certificate DN.
	- h. **Optional:** Type a country or region value from the list. This country value is the C= value in the certificate request DN.
- 7. Click **Apply** then **OK**.

#### **Results**

The certificate is stored in the keystore selected in the path to this panel and a CACertificate configuration object is created. Once a CA certificate is created the certificate can be used by the runtime for SSL communication.

An existing certificate request can be used to create the CA certificate or a new certificate request can be created. This panel uses the requestCAClient AdminTask to create the CA certificate.

# **Developing the WSPKIClient interface for communicating with a certificate authority**

Implementing the WSPKIClient interface enables WebSphere Application Server security to communicate with a remote certificate authority (CA).

#### **Procedure**

1. Initialize the WSPKIClient method, with init(java.util.HashMap).

public void init(java.util.HashMap initAttrs) throws WSPKIException;

This method is called by WebSphere Application Server runtime to set up connection information to a CA.

2. • Request a certificate with requestCertificate(byte[], X500Principal, byte[], java.util.HashMap).

```
public X509Certificate[] requestCertificate(byte[] certReq,
X500Principal SubjectDN, byte[] revocationPassword,
java.util.HashMap customAttrs) throws WSPKIException;
```
This method is called by WebSphere Application Server runtime to connect to a CA and requests a certificate signed by the authority. A X509Certificate[] is returned if the requested certificate is created. If a null is returned then queryCertificate() is called to check if the certificate is ready. This method is used when the CA requires manual intervention to process a certificate request.

You can invoke this operation from the administrative console using the ["Creating a CA certificate in](#page-725-0) [SSL" on page 712](#page-725-0) task and from a client using the requestCertificate script.

3. v Revoke a certificate with revokeCertificate(X509Certiifcate[], byte[], String, java.util.HashMap).

public void revokeCertificate(X509Certificate[] cert, byte[] revocationPassword, String revocationReason, java.util.HashMap customAttrs) throws WSPKIException;

This method called by WebSphere Application Server runtime to submit a request to a CA to revoke a certificate.

You can invoke this operation from the administrative console using the revoke CA certificate task, ["Revoking a CA certificate in SSL" on page 710,](#page-723-0) or using the revokeCertificate script.

4. • Query a certificate with queryCertificate(X509Certificate[], byte[], java.util.HashMap).

```
public X509Certificate[] queryCertificate(byte[] certReq,
java.util.HashMap customAttrs) throws WSPKIException;
```
This method is called by WebSphere Application Server runtime to query if certificate creation is completed on the CA. A X509Certificate[] is returned if certificate request is complete. A null is returned if the certificate request is pending.

You perform this operation from the administrative console using the Query (link to usec\_sslperscertregs.html) option, see ["Personal certificate requests collection" on page 763a](#page-776-0)nd from a client using the queryCertificate script.

## **Results**

the WSPKIClient interface for communicating with a certificate authority (CA) is implemented.

# **Creating a custom trust manager configuration for SSL**

You can create a custom trust manager configuration at any management scope and associate the new trust manager with a Secure Sockets Layer (SSL) configuration.

## **Before you begin**

You must develop, package, and locate a Java Archive JAR file for a custom key manager in the was.install.root/lib/ext directory on WebSphere Application Server. For more information, see ["Example: Developing a custom trust manager for custom SSL trust decisions" on page 718.](#page-731-0)

## **About this task**

Complete the following steps in the administrative console:

## **Procedure**

- 1. Decide whether you want to create the custom trust manager at the cell scope or below the cell scope at the node, server, or cluster, for example.
	- **Important:** When you create a custom trust manager at a level below the cell scope, you can associate it only with a Secure Sockets Layer (SSL) configuration at the same scope or higher. An SSL configuration at a scope lower than the trust manager does not see the trust manager configuration.
	- v To create a custom trust manager at the cell scope, click **Security > SSL certificate and key management > Trust managers**. Every SSL configuration in the cell can select the trust manager at the cell scope.
	- v To create a custom trust manager at a scope below the cell level, click **Security > SSL certificate and key management > Manage endpoint security configurations > {Inbound | Outbound} >** *ssl\_configuration* **> Trust managers**.
- 2. Click **New** to create a new custom trust manager.
- 3. Type a unique trust manager name.
- 4. Select the **Custom** implementation setting. The custom setting enables you to define a Java class with an implementation of the javax.net.ssl.X509TrustManager Java interface and, optionally, the com.ibm.wsspi.ssl.TrustManagerExtendedInfo WebSphere Application Server interface.
- **Note:** The standard implementation setting applies only when the trust manager is already defined in the Java security provider list as a provider and an algorithm, which is not the case for a custom trust manager.
- 5. Type a class name, for example, com.ibm.test.CustomTrustManager.
- 6. Select one of the following actions:
	- v Click **Apply**, then click **Custom properties** under Additional Properties to add custom properties to the new custom trust manager. When you are finished adding custom properties, click **OK** and **Save**, then go to the next step.
	- v Click **OK** and **Save**, then go to the next step.
- 7. Click **SSL certificate and key management** in the page navigation at the top of the panel.
- 8. Select one of the following actions:
	- **Click SSL configurations** under Related Items for a cell-scoped SSL configuration.
	- v Click **Manage endpoint security configurations** to select an SSL configuration at a lower scope.
- 9. Click the link for the existing SSL configuration that you want to associate with the new custom trust manager. You can create a new SSL configuration instead of associating the custom trust manager with an existing configuration. For more information, see ["Creating a Secure Sockets Layer](#page-707-0) [configuration" on page 694.](#page-707-0)
- 10. Click **Trust and Key managers** under Additional Properties. If the new custom trust manager is not listed in the **Additional ordered trust managers** list, verify that you selected an SSL configuration scope that is at the same level or below the scope that you selected in Step 8.
- 11. Click **Add**. This action adds the new trust manager to the list of custom trust managers.
- 12. Click **OK** and **Save**.

#### **Results**

You have created a custom trust manager configuration that references a JAR file in the install directory of WebSphere Application Server and associates it with an SSL configuration during the connection handshake.

#### **What to do next**

You can create a custom trust manager for a pure client. For more information, see the TrustManagerCommands command group for the AdminTask object topic.

#### **Trust and key managers settings**

Use this page to specify trust and key managers for the selected SSL configuration.

To view this administrative console page, click **Security > SSL certificate and key management**. Under Configuration settings, click **Manage endpoint security configurations > {Inbound | Outbound} >** *ssl\_configuration*. Under **Related items** click **SSL configurations >** *SSL\_configuration\_name* . Under **Additional Properties** click **Trust and key managers**.

**Attention:** The application server checks the default trust managers first before checking the additional ordered trust managers in descending order.

#### *Default trust manager:*

Specifies the default trust manager. The default trust manager is IbmPKIX, which can be selected when certificate revocation checks must be made using the X509Certificate CRL distribution list. The other default trust manager is IbmX509.

Data type: Text **Default:** ibmPKIX

#### *Additional ordered trust managers:*

Specifies additional trust managers that are used in the order shown for this SSL configuration.

*Add:*

Specifies to add the selection to the **Additional ordered trust managers** right-hand list.

#### *Remove:*

Specifies to remove the selection from the **Additional ordered trust managers** right-hand list.

#### *Key manager:*

Specifies the key manager that runs for this SSL configuration.

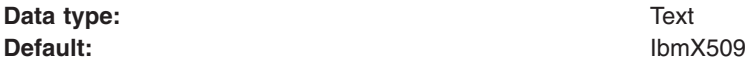

#### **Trust managers collection**

Use this page to define the implementation settings for the trust manager. A trust manager is a class that is invoked during a Secure Sockets Layer (SSL) handshake to make trust decisions about the remote end point. A default trust manager is used to validate the signature and expiration of the certificate. Custom trust managers can be plugged in to perform an extended certificate and host name check.

To view this administrative console page, click **Security > SSL certificate and key management**. Under Configuration settings, click **Manage endpoint security configurations > {Inbound | Outbound} >** *ssl\_configuration*. Under Related items, click **Trust managers**.

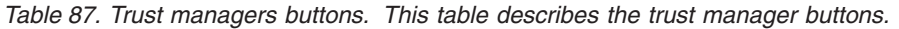

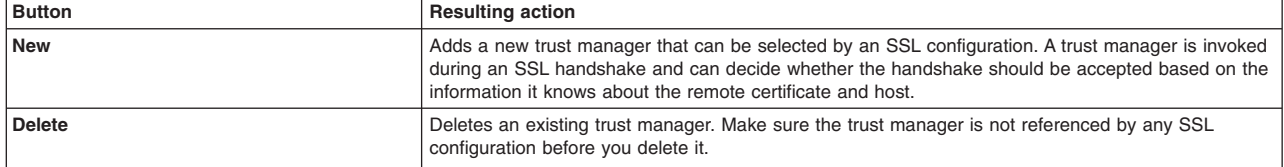

#### *Name:*

Specifies the name of the trust manager. This name is used as a selection in the SSL configuration panel.

#### *Class name:*

Specifies a class that implements the javax.net.ssl.X509TrustManager interface. Optionally, the class can implement the com.ibm.wsspi.ssl.TrustMangerExtendedInfo interface to get extended information about the connection. The class can use the information to verify the host name and so on.

#### *Algorithm:*

Specifies the algorithm name of the trust manager that is implemented by the selected provider.

## **Trust managers settings**

This page enables you to view and set definitions for trust manager implementation settings. A trust manager is a class that gets invoked during a Secure Sockets Layer (SSL) handshake to make trust decisions about the remote end point. A default trust manager is used to validate the signature and expiration of the certificate. Custom trust managers can be plugged in to perform an extended certificate and hostname check.

To view this administrative console page, click **Security > SSL certificate and key management > Manage endpoint security configurations > {Inbound | Outbound} >** *ssl\_configuration* . Under Related items click **Trust managers > New** .

*Name:*

Specifies the name of the trust manager.

Data type: Text

**Default:** ibmX509TrustManager

#### *Management scope:*

Specifies the scope where this Secure Sockets Layer (SSL) configuration is visible. For example, if you choose a specific node, then the configuration is only visible on that node and any servers that are part of that node.

This field is not editable and provides information only.

#### *Standard:*

Specifies that the trust manager selection is available from a Java provider that is installed in the java.security file. This provider might be shipped by the Java Secure Sockets Extension (JSSE) or might be a custom provider that implements the javax.net.ssl.X509TrustManager interface.

**Default:** Enabled

#### *Provider:*

Specifies the provider name that has an implementation of the javax.net.ssl.X509TrustManager interface. This provider is typically set to IBMJSSE2.

Enabled when **Standard** is selected.

**Default** IBMJCE

#### *Algorithm:*

Specifies the algorithm name of the trust manager implemented by the selected provider.

Enabled when **Standard** is selected.

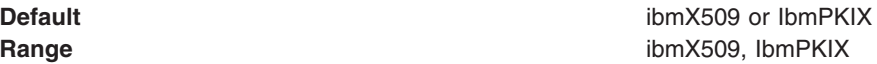

#### *Custom:*

Specifies that the trust manager selection is based on a custom implementation class that implements the javax.net.ssl.X509TrustManager interface and optionally the com.ibm.wsspi.ssl.TrustManagerExctendedInfo interface to obtain additional connection information that is not otherwise available.

<span id="page-731-0"></span>**Default:** Disabled

#### *Class name:*

Specifies a class that implements the javax.net.ssl.X509TrustManager interface. Optionally, the class can implement the com.ibm.wsspi.ssl.TrustMangerExtendedInfo interface to get extended information about the connection. The class can use the information to verify the host name and so on.

Enabled when **Custom** is selected.

**Data type:** Text

# **Example: Developing a custom trust manager for custom SSL trust decisions**

The following example is of a sample custom trust manager. The custom trust manager makes no trust decisions but instead uses the information in the X.509 certificate that it references to make decisions.

After you build and package the custom trust manager, configure it either from the ssl.client.props file for a pure client or the SSLConfiguration TrustManager link in the administrative console. See ["Trust](#page-672-0) [manager control of X.509 certificate trust decisions" on page 659](#page-672-0) for more information about trust managers.

**Note:** This example should only be used as a sample, and is not supported.

import java.security.cert.X509Certificate; import javax.net.ssl.\*; import com.ibm.wsspi.ssl.TrustManagerExtendedInfo; public final class CustomTrustManager implements X509TrustManager, TrustManagerExtendedInfo { private static ThreadLocal threadLocStorage = new ThreadLocal(); private java.util.Properties sslConfig = null; private java.util.Properties props = null; public CustomTrustManager() { } /\*\* \* Method called by WebSphere Application Server run time to set the target \* host information and potentially other connection info in the future. \* This needs to be set on ThreadLocal since the same trust manager can be \* used by multiple connections. \* \* @param java.util.Map - Contains information about the connection. \*/ public void setExtendedInfo(java.util.Map info) { threadLocStorage.set(info); } /\*\* \* Method called internally to retrieve information about the connection. \* \* @return java.util.Map - Contains information about the connection. \*/ private java.util.Map getExtendedInfo() { return (java.util.Map) threadLocStorage.get(); } /\*\* \* Method called by WebSphere Application Server run time to set the custom \* properties. \* \* @param java.util.Properties - custom props \*/ public void setCustomProperties(java.util.Properties customProps) { props = customProps; } /\*\* \* Method called internally to the custom properties set in the Trust Manager \* configuration.

```
*
* @return java.util.Properties - information set in the configuration.
*/
private java.util.Properties getCustomProperties()
{
     return props;
}
/**
 * Method called by WebSphere Application Server runtime to set the SSL
 * configuration properties being used for this connection.
 *
* @param java.util.Properties - contains a property for the SSL configuration.
*/
public void setSSLConfig(java.util.Properties config)
{
     sslConfig = config;
}
/*** Method called by TrustManager to get access to the SSL configuration for
 * this connection.
 *
 * @return java.util.Properties
*/
public java.util.Properties getSSLConfig ()
{
     return sslConfig;
}
/*** Method called on the server-side for establishing trust with a client.
 * See API documentation for javax.net.ssl.X509TrustManager.
*/
public void checkClientTrusted(X509Certificate[] chain, String authType)
     throws java.security.cert.CertificateException
{
     for (int j=0; j<chain.length; j++)
     {
          System.out.println("Client certificate information:");<br>System.out.println(" Subject DN: " + chain[j].getSubjectDN());<br>System.out.println(" Issuer DN: " + chain[j].getIssuerDN());<br>System.out.println(" Serial number: " + cha
     }
}
/**
 * Method called on the client-side for establishing trust with a server.
 * See API documentation for javax.net.ssl.X509TrustManager.
*/
public void checkServerTrusted(X509Certificate[] chain, String authType)
     throws java.security.cert.CertificateException
{
     for (int j=0; j<chain.length; j++)
     {
          System.out.println("Server certificate information:");
          System.out.println(" Subject DN: " + chain[j].getSubjectDN());
System.out.println(" Issuer DN: " + chain[j].getIssuerDN());
System.out.println(" Serial number: " + chain[j].getSerialNumber());
System.out.println("");
     }
}
/*** Return an array of certificate authority certificates which are trusted
 * for authenticating peers. You can return null here since the IbmX509
* or IbmPKIX will provide a default set of issuers.
 *
* See API documentation for javax.net.ssl.X509TrustManager.
*/
public X509Certificate[] getAcceptedIssuers()
{
     return null;
}
```
# **Creating a custom key manager for SSL**

}

You can create a custom key manager configuration at any management scope and associate the new key manager with a Secure Sockets Layer (SSL) configuration.

## **Before you begin**

You must develop, package, and locate a Java Archive (.JAR) file for a custom key manager in the was.install.root/lib/ext directory on WebSphere Application Server.

## **About this task**

Complete the following steps in the administrative console:

## **Procedure**

- 1. Decide whether you want to create the custom key manager at the cell scope or below the cell scope at the node, server, or cluster, for example.
	- **Important:** When you create a custom key manager at a level below the cell scope, you can associate it only with a Secure Sockets Layer (SSL) configuration at the same scope or higher. An SSL configuration at a scope lower than the key manager does not see the key manager configuration.
	- v To create a custom key manager at the cell scope, click **Security > SSL certificate and key management > Key managers**. Every SSL configuration in the cell can select the key manager at the cell scope.
	- v To create a custom key manager at a scope below the cell level, click **Security > SSL certificate and key management > Manage endpoint security configurations > {Inbound | Outbound} >** *SSL\_configuration* **> Key managers**.
- 2. Click **New** to create a new key manager.
- 3. Type a unique key manager name.
- 4. Select the **Custom** implementation setting. With the custom setting, you can define a Java class that has an implementation on the Java interface javax.net.ssl.X509KeyManager and, optionally, the com.ibm.wsspi.ssl.KeyManagerExtendedInfo WebSphere Application Server interface. The standard implementation setting applies only when the key manager is already defined in the Java security provider list as a provider and an algorithm, which is not the case for a custom key manager. The typical standard key manager is algorithm = IbmX509, provider = IBMJSSE2.
- 5. Type a class name. For example, com.ibm.test.CustomKeyManager.
- 6. Select one of the following actions:
	- v Click **Apply**, then click **Custom properties** under Additional Properties to add custom properties to the new custom key manager. When you are finished adding custom properties, click **OK** and **Save**, then go to the next step.
	- v Click **OK** and **Save**, then go to the next step.
- 7. Click **SSL certificate and key management** in the page navigation at the top of the panel.
- 8. Select one of the following actions:
	- v Click **SSL configurations** under Related Items for a cell-scoped SSL configuration.
	- v Click **Manage endpoint security configurations** to select an SSL configuration at a lower scope.
- 9. Click the link for the existing SSL configuration that you want to associate with the new custom key manager. You can create a new SSL configuration instead of associating the custom key manager with an existing configuration. For more information, see example below.
- 10. Click **Trust and Key managers** under Additional Properties.
- 11. Select the new custom key manager in the **Key manager** drop-down list. If the new custom key manager is not listed, verify that you selected an SSL configuration scope that is at the same level or below the scope that you selected in Step 8.
- 12. Click **OK** and **Save**.

## **Results**

You have created a custom key manager configuration that references a JAR file in the installation directory of WebSphere Application Server and associates the custom configuration with an SSL configuration during the connection handshake.

## **Example**

**Developing a custom key manager for custom Secure Sockets Layer key selection.** The following example is of a sample custom key manager. This simple key manager returns the configured alias if it is set using the alias properties com.ibm.ssl.keyStoreClientAlias or com.ibm.ssl.keyStoreServerAlias, depending on which side of the connection the key manager is used. The key manager defers to the JSSE default IbmX509 key manager to select an alias if these properties are not set.

After you build and package a custom key manager, you can configure it from either the ssl.client.props file for a pure client or by using the SSLConfiguration KeyManager link in the administrative console. See ["Key manager control of X.509 certificate identities" on page 660](#page-673-0) for more information about key managers.

Because only one key manager can be configured at a time for any given Secure Sockets Layer (SSL) configuration, the certificate selections on the server side might not work as they would when the default IbmX509 key manager is specified. When a custom key manager is configured, it is up to the owner of that key manager to ensure that the selection of the alias from the SSL configuration supplied is set properly when chooseClientAlias or chooseServerAlias are called. Look for the com.ibm.ssl.keyStoreClientAlias and com.ibm.ssl.keyStoreServerAlias SSL properties.

**Note:** This example should only be used as a sample, and is not supported.

```
package com.ibm.test;
import java.security.cert.X509Certificate;
import com.ibm.wsspi.ssl.KeyManagerExtendedInfo;
public final class CustomKeyManager
 implements javax.net.ssl.X509KeyManager, com.ibm.wsspi.ssl.KeyManagerExtendedInfo
{
    private java.util.Properties props = null;
    private java.security.KeyStore ks = null;
   private javax.net.ssl.X509KeyManager km = null;
   private java.util.Properties sslConfig = null;
   private String clientAlias = null;
    private String serverAlias = null;
   private int clientslotnum = 0;
    private int serverslotnum = 0;
    public CustomKeyManager()
    {
    }
    /**
    * Method called by WebSphere Application Server runtime to set the custom
     * properties.
     *
     * @param java.util.Properties - custom props
     */
   public void setCustomProperties(java.util.Properties customProps)
    {
        props = customProps;
    }
    private java.util.Properties getCustomProperties()
    {
        return props;
    }
    /**
     * Method called by WebSphere Application Server runtime to set the SSL
     * configuration properties being used for this connection.
     *
     * @param java.util.Properties - contains a property for the SSL configuration.
    */
public void setSSLConfig(java.util.Properties config)
    {
        sslConfig = config;
```
private java.util.Properties getSSLConfig() { return sslConfig; } /\*\* \* Method called by WebSphere Application Server runtime to set the default \* X509KeyManager created by the IbmX509 KeyManagerFactory using the KeyStore \* information present in this SSL configuration. This allows some delegation \* to the default IbmX509 KeyManager to occur. \* \* @param javax.net.ssl.KeyManager defaultX509KeyManager - default key manager for IbmX509 \*/ public void setDefaultX509KeyManager(javax.net.ssl.X509KeyManager defaultX509KeyManager) { km = defaultX509KeyManager; } public javax.net.ssl.X509KeyManager getDefaultX509KeyManager() { return km; } /\*\* \* Method called by WebSphere Application Server runtime to set the SSL \* KeyStore used for this connection. \* \* @param java.security.KeyStore - the KeyStore currently configured \*/ public void setKeyStore(java.security.KeyStore keyStore) { ks = keyStore; } public java.security.KeyStore getKeyStore() { return ks; } /\*\* \* Method called by custom code to set the server alias. \* \* @param String - the server alias to use \*/ public void setKeyStoreServerAlias(String alias) { serverAlias = alias; } private String getKeyStoreServerAlias() { return serverAlias; }  $/**$ \* Method called by custom code to set the client alias. \* \* @param String - the client alias to use \*/ public void setKeyStoreClientAlias(String alias) { clientAlias = alias; } private String getKeyStoreClientAlias() { return clientAlias; } /\*\* \* Method called by custom code to set the client alias and slot (if necessary). \* \* @param String - the client alias to use \* @param int - the slot to use (for hardware) \*/ public void setClientAlias(String alias, int slotnum) throws Exception { if ( !ks.containsAlias(alias)) { throw new IllegalArgumentException ( "Client alias " + alias + " not found in keystore." ); } this.clientAlias = alias; this.clientslotnum = slotnum; } /\*\*

}

\* Method called by custom code to set the server alias and slot (if necessary).

```
* @param String - the server alias to use
 * @param int - the slot to use (for hardware)
*/
public void setServerAlias(String alias, int slotnum) throws Exception
{
    if ( ! ks.containsAlias(alias))
    {
        throw new IllegalArgumentException ( "Server alias " + alias + "
        not found in keystore." );
    }
    this.serverAlias = alias;
    this.serverslotnum = slotnum;
}
/**
 * Method called by JSSE runtime to when an alias is needed for a client
* connection where a client certificate is required.
 *
* @param String keyType
 * @param Principal[] issuers
 * @param java.net.Socket socket (not always present)
 */
public String chooseClientAlias(String[] keyType, java.security.Principal[]
issuers, java.net.Socket socket)
{
    if (clientAlias != null && !clientAlias.equals(""))
    {
         String[] list = km.getClientAliases(keyType[0], issuers);
String aliases = "";
        if (list != null)
         {
            boolean found=false;
            for (int i=0; i<list.length; i++)
            {
                 aliases += list[i] + " ";
                 if (clientAlias.equalsIgnoreCase(list[i]))
                     found=true;
            }
            if (found)
             {
                 return clientAlias;
            }
        }
    }
    // client alias not found, let the default key manager choose.
    String[] keyArray = new String [] {keyType[0]};
String alias = km.chooseClientAlias(keyArray, issuers, null);
    return alias.toLowerCase();
}
/**
* Method called by JSSE runtime to when an alias is needed for a server
 * connection to provide the server identity.
 *
* @param String[] keyType
 * @param Principal[] issuers
 * @param java.net.Socket socket (not always present)
 */
public String chooseServerAlias(String keyType, java.security.Principal[]
issuers, java.net.Socket socket)
{
    if (serverAlias != null && !serverAlias.equals(""))
    {
        // get the list of aliases in the keystore from the default key manager
        String[] list = km.getServerAliases(keyType, issuers);
        String aliases = "";
        if (list != null)
        {
            boolean found=false;
            for (int i=0; i<list.length; i+)
            {
                 aliases += list[i] + " ";
                 if (serverAlias.equalsIgnoreCase(list[i]))
                     found = true:
            }
            if (found)
            {
                 return serverAlias;
            }
        }
    }
```
\*

```
// specified alias not found, let the default key manager choose.
   String alias = km.chooseServerAlias(keyType, issuers, null);
   return alias.toLowerCase();
}
public String[] getClientAliases(String keyType, java.security.Principal[] issuers)
{
    return km.getClientAliases(keyType, issuers);
}
public String[] getServerAliases(String keyType, java.security.Principal[] issuers)
{
    return km.getServerAliases(keyType, issuers);
}
public java.security.PrivateKey getPrivateKey(String s)
{
   return km.getPrivateKey(s);
}
public java.security.cert.X509Certificate[] getCertificateChain(String s)
{
    return km.getCertificateChain(s);
}
public javax.net.ssl.X509KeyManager getX509KeyManager()
{
   return km;
}
```
## **What to do next**

}

You can create a custom key manager for a pure client. For more information, see the keyManagerCommands command group for the AdminTask object.

# **Associating a Secure Sockets Layer configuration dynamically with an outbound protocol and remote secure endpoint**

After you create a Secure Sockets Layer (SSL) configuration, you must associate a secure outbound management scope with the new configuration. In this release, you can associate one SSL configuration with one remote secure endpoint and a different SSL configuration to another remote secure endpoint. Both endpoints can use the same outbound protocol, if appropriate. This task describes how to create the association dynamically.

## **Before you begin**

Dynamic outbound selection requires that you provide only the outbound protocol name, the target host, and the target port so that WebSphere Application Server can make a connection between the SSL configuration and the outbound protocol or remote secure endpoint. The dynamic outbound selection method takes precedence over other selection methods, such as central management and direct selection, but is second to the programmatic method, that is, setting an SSL configuration on the running thread. For more information about the selection types and precedence rules, see ["Secure communications using](#page-663-0) [Secure Sockets Layer \(SSL\)" on page 650.](#page-663-0)

## **About this task**

Complete the following steps in the administrative console:

## **Procedure**

- 1. Click **Security > SSL certificate and key management > Manage endpoint security configurations > Outbound**.
- 2. Select the management scope that you want to associate with an SSL configuration on the topology tree.
- 3. Under Related Items, click **Dynamic outbound endpoint SSL configurations**. The default dynamic outbound configuration name, the target protocol, host, and port connection information, and the SSL configuration name display.
- 4. Click **New** to create a new dynamic outbound configuration.
- 5. Type a dynamic outbound configuration name. Use a name that is descriptive of the purpose of the dynamic selection configuration.
- 6. Optionally, type a dynamic selection configuration description.
- 7. Type the connection information that you want to associate with the configuration that is displayed in the SSL configuration drop-down list. The connection information must be in the format *protocol name*, *target host*, *target port*. You can substitute an asterisk (\*) for any value, as in the following examples, where 443 is a port, www.mycompany.com is a host, HTTP is a protocol, and .hometown.mycompany.com is a target host. You can add multiple connections, but each additional connection can affect outbound performance.
	- $\cdot$  \*,\*,443
	- v **\*,www.mycompany.com,443**
	- v **HTTP,.hometown.mycompany.com,\***
	- v **\*,\*,\***
		- **gotcha:** Do not use this configuration because it matches all outbound specifications. Therefore, no other SSL configuration is used for outbound connections.

#### **gotcha:**

- Unless the intention is to set the protocol property through the JSSEHelper API, the protocol filter should be set to \* (as in the first two examples). See "Dynamic Selection" in ["Secure communications using Secure Sockets Layer \(SSL\)" on page 650](#page-663-0) for more information.
- The connection protocols that are used for dynamic outboud SSL configuration selection, that are illustrated in the preceding examples, which are not corresponding the protocol name of the URL. To use one of these protocols from a user-written application, programmatic SSL configuration selection must be implemented.
- 8. Click **Add** to add the new connection to the set of SSL configuration connections. To remove a connection, select it and click **Remove**.
- 9. Select an SSL configuration from the list.
- 10. Click **Get certificate aliases** to refresh the certificate aliases that are contained in the associated key store.
- 11. Choose a certificate alias from the list.
- 12. Click **OK** and **Save**.

## **Results**

WebSphere Application Server is ready to connect one or more SSL configurations to one or more remote secure endpoints.

#### **What to do next**

You can return to the outbound tree and select another management scope to associate with the same or a new outbound configuration.

## **Programmatically specifying an outbound SSL configuration using JSSEHelper API**

WebSphere Application Server provides a way to specify programmatically which Secure Sockets Layer (SSL) configurations to use prior to making an outbound connection. The com.ibm.websphere.ssl.JSSEHelper interface provides a complete set of application programming interfaces (APIs) for handling SSL configurations.

#### **About this task**

Perform the following steps for your application when using the JSSEHelper API to establish an SSL properties object on the thread for use by the runtime. Some of these APIs have Java 2 Security permission requirements. See the JSSEHelper API documentation for more information about the permissions required by your application.

Select the approach that best fits your connection situation when you specify programmatically which Secure Sockets Layer (SSL) configurations to use prior to making an outbound connection.

#### **Procedure**

1. Obtain an instance of the JSSEHelper API.

com.ibm.websphere.ssl.JSSEHelper jsseHelper = com.ibm.websphere.ssl.JSSEHelper.getInstance();

- 2. Obtain SSL properties from the WebSphere Application Server configuration or use those provided by your application. Use one of the following options.
	- v By direction selection of an alias name, within the same management scope or higher as in the following example:

```
try
{ String alias = "NodeAServer1SSLSettings";
 // As specified in the WebSphere SSL configuration Properties
sslProps = jsseHelper.getProperties(alias); }
catch (com.ibm.websphere.ssl.SSLException e)
{ e.printStackTrace(); // handle exception }
```
- v By using the getProperties API for programmatic, direction, dynamic outbound, or management scope selection (based on precedence rules and inheritance). The SSL runtime uses the getProperties API to determine which SSL configuration to use for a particular protocol. This decision is based on both the input (sslAlias and connectionInfo) and the management scope from which the property is called. The getProperties API makes decisions in the following order:
	- a. The API checks the thread to see if properties already exist.
	- b. The API checks for a dynamic outbound configuration that matches the ENDPOINT NAME, REMOTE\_HOST, and or REMOTE\_PORT.
	- c. The API checks to see if the optional sslAlias property is specified. You can configure any protocol as direct or centrally managed. When a protocol is configured as direct, the sslAlias parameter is null. When a protocol is configured as centrally managed, the sslAlias parameter is also null.
	- d. If no selection has been made, the API chooses the dynamic outbound configuration based on the management scope it was called from. If the dynamic outbound configuration is not defined in the same scope, it then searches the hierarchy to locate one.

The last choice is the cell-scoped SSL configuration (in WebSphere Application Server, Network Deployment) or the node-scoped SSL configuration (in Base Application Server). The com.ibm.websphere.ssl.SSLConfigChangeListener parameter is notified when the SSL configuration that is chosen by a call to the getProperties API changes. The protocol can then call the API again to obtain the new properties as in the following example:

```
try { String sslAlias = null;
```
<sup>//</sup> The sslAlias is not specified directly at this time. String host = "myhost.austin.ibm.com";<br>// the target host String port = "443";<br>// the target port HashMap connectionInfo = new HashMap();

connectionInfo.put(JSSEHelper.CONNECTION\_INFO\_DIRECTION, JSSEHelper.DIRECTION\_OUTBOUND);

connectionInfo.put(JSSEHelper.CONNECTION\_INFO\_REMOTE\_HOST, host);

connectionInfo.put(JSSEHelper.CONNECTION\_INFO\_REMOTE\_PORT, Integer.toString(port));

connectionInfo.put(JSSEHelper.CONNECTION\_INFO\_ENDPOINT\_NAME, JSSEHelper.ENDPOINT\_IIOP);<br>java.util.Properties props = jsseHelper.getProperties(sslAlias, connectionInfo, null); }

java.util.Properties props = jsseHelper.getProperties(sslAlias, catch (com.ibm.websphere.ssl.SSLException e)

{ e.printStackTrace(); // handle exception }

• By creating your own SSL properties and then passing them to the runtime, as in the following example:

try { // This is the recommended "minimum" set of SSL properties. The trustStore can // be the same as the keyStore. Properties sslProps = new Properties(); // be the same as the keyStore. Properties sslProps = new Properties();<br>sslProps.setProperty("com.ibm.ssl.trustStore", "some value"); sslProps.setProperty("com.ibm.ssl.trustStorePassword", "some value"); sslProps.setProperty("com.ibm.ssl.trustStoreType", "some value"); sslProps.setProperty("com.ibm.ssl.keyStore", "some value"); sslProps.setProperty("com.ibm.ssl.keyStorePassword", "some value"); sslProps.setProperty("com.ibm.ssl.keyStoreType", "some value"); jsseHelper.setSSLPropertiesOnThread(sslProps); } catch (com.ibm.websphere.ssl.SSLException e) { e.printStackTrace(); // handle exception }

3. Use the JSSEHelper.setSSLPropertiesOnThread(props) API to set the Properties object on the thread so that the runtime picks it up and uses the same JSSEHelper.getProperties API. You can also obtain properties from the thread after they are set with the jsseHelper.getSSLPropertiesOnThread() API, as in the following example:

```
try
  { Properties sslProps = jsseHelper.getProperties(null, connectionInfo, null);
jsseHelper.setSSLPropertiesOnThread(sslProps); }
catch (com.ibm.websphere.ssl.SSLException e)
{ e.printStackTrace(); // handle exception }
```
4. When the connection is completed, you must clear the SSL properties from the thread by passing the null value to the setPropertiesOnThread API.

```
try
```
{ jsseHelper.setSSLPropertiesOnThread(null); }

catch (com.ibm.websphere.ssl.SSLException e)

{ e.printStackTrace(); // handle exception }

## **Associating Secure Sockets Layer configurations centrally with inbound and outbound scopes**

After you create a Secure Sockets Layer (SSL) configuration, you must associate a secure inbound or outbound management scope with the new configuration. You can manage the association centrally so that you can easily make changes that affect all the scopes that are lower on the topology and that are associated with the configuration. Beginning with WebSphere Application Server version 6.1, the recommended and the default configuration method is centrally managed SSL configurations.

#### **Before you begin**

You can simplify the number of associations that you need to make for an SSL configuration by associating the configuration with the highest level management scope requiring a unique configuration. SSL configuration associations manifest inheritance behaviors. Because of the inheritance behaviors, all of the scopes that are lower on the topology inherit this SSL configuration. For example, an association you make at the cell level affects nodes, servers, clusters, and endpoints. For more information, see ["Central](#page-682-0) [management of SSL configurations" on page 669.](#page-682-0)

A precedence rule determines which SSL configuration association is used at a particular scope. The highest precedence is given to endpoints on the topology. If you establish an association at the endpoint, this association overrides any prior association that you made higher up on the management scope topology.

#### **About this task**

Complete the following steps in the administrative console:

#### **Procedure**

1. Click **Security > SSL certificate and key management**.

2. Select the **Dynamically update the runtime when SSL configuration changes** check box if you want changes that you make to an existing SSL configuration to occur dynamically. All outbound SSL communications honor the dynamic SSL changes. Protocols that do not use the channel frameworks SSL channel for inbound communications, including Object Request Broker (ORB) and administrative SOAP protocols, do not honor dynamic updates. For more information, see ["Dynamic configuration](#page-699-0) [updates in SSL" on page 686.](#page-699-0)

#### 3. Click **Manage endpoint security configurations**.

- 4. Select either the inbound or the outbound tree. After finishing the selected tree, you can return to this step to repeat the following steps for the other tree.
- 5. Click the link for the selected cell, node, node group, server, cluster, or endpoint on the topology tree. If the scope already has an associated SSL configuration and alias, these objects display in parentheses immediately following the scope name, for example: Node01(NodeDefaultSSLSettings,default). If the deployment manager has federated a node, the node scope SSL configuration overrides the cell scope configuration above it in the topology.
- 6. Decide whether to override the inherited values that display in the read-only fields. Read-only fields include the management scope name, the direction, and the inherited SSL configuration name and certificate alias.
	- If you are satisfied with these values, do not override them.
	- v If you want to override the inherited values, select the **Override inherited values** check box.
- 7. Select an SSL configuration from the list.
- 8. Click **Update certificate alias list**. The certificate alias list comes from the key store that is referenced by the new SSL configuration.
- 9. Click **Manage certificates** if you want to manage the personal certificates that are contained in the key store that is referenced in the SSL configuration.
- 10. Click **Update certificate alias list** to refresh the list of aliases.
- 11. Select a certificate alias in the key store to represent the identity of the endpoint.
- 12. Click **OK** to save your changes.
- 13. Click **Manage endpoint security configurations and trust zones** to return to the topology tree.
- 14. Configure the opposite direction on the topology tree using the steps in this task. You can also select additional scopes to associate with the SSL configuration, as needed.

## **Results**

Each SSL configuration at the selected scope and at scopes beneath it on the topology tree have the same SSL configuration properties. The following SSL configuration methods override the centrally managed configurations that you associate in the tree view:

- Direct selection at the endpoint
- Dynamic outbound SSL configuration associations
- Programmatic specifications

## **What to do next**

At any management scope, you can configure the following objects: dynamic outbound endpoint SSL configurations, key stores, key sets, key set groups, key managers, and trust managers. Like SSL configurations, these objects are scoped automatically so that they are not visible higher up in the tree nor are they loaded during runtime by processes that are higher up in the tree.

## **Selecting an SSL configuration alias directly from an endpoint configuration**

You can associate a secure outbound endpoint with a new Secure Sockets Layer (SSL) configuration directly. If you are migrating from a release prior to version 6.1, WebSphere Application Server still supports configurations that were selected directly at an endpoint. Direct selection always overrides centrally managed configurations and preserves migrated configurations.

## **About this task**

Select an SSL configuration alias directly at the following endpoints:

- v **Security > Global security > RMI/IIOP security > CSIv2 outbound transport**
- v **Security > Global security > RMI/IIOP security > CSIv2 inbound transport**
- v **System administration > Deployment manager > Transport Chain > WCInboundAdminSecure > SSL inbound channel (SSL\_1)**
- v **System administration > Deployment manager > Administration Services > JMX connectors > SOAPConnector > Custom Properties > sslConfig**
- v **System administration > Node agents > nodeagent > Administration Services > JMX connectors > SOAPConnector > Custom Properties > sslConfig**
- v **Servers > Application servers > server1 > Messaging engine inbound transports > InboundSecureMessaging > SSL inbound channel (SIB\_SSL\_JFAP)**
- v **Servers > Application servers > server1 > WebSphere MQ link inbound transports > InboundSecureMQLink > SSL inbound channel (SIB\_SSL\_MQFAP)**
- v **Servers > Application servers > server1 > SIP Container Settings > SIP container transport chains > SIPCInboundDefaultSecure > SSL inbound channel (SSL\_5)**
- v **Servers > Application servers > server1 > Web Container Settings > Web container transport chains > WCInboundAdminSecure > SSL inbound channel (SSL\_1)**
- v **Servers > Application servers > server1 > Web Container Settings > Web container transport chains > WCInboundDefaultSecure > SSL inbound channel (SSL\_2)**

**Attention:** The central management of SSL configurations can be a more efficient strategy because multiple configurations can be contained within a single SSLConfigGroup. If you need to convert configuration references that are already directly managed to centrally managed configurations, modify each endpoint individually. Use the **AdminConfig.modify** command to set the sslConfigAlias value to an empty string (""). Below is an example of doing this:

• Using Jacl:

set s1 [\$AdminConfig getid /Cell:mycell/Node:mynode/Server:server1/] set sslChannel [lindex [\$AdminConfig list SSLInboundChannel \$s1] 0] \$AdminConfig modify \$sslChannel [list[list sslConfigAlias ""]]

For more information on using this command, see the information about configuring processes using scripting.

For more information on specific wsadmin commands that affect a repertoire as opposed to individual endpoints, see the SSLConfigGroupCommands group for the AdminTask topic.

Complete the following steps in the administrative console:

**Note:** These steps provide an example to follow when you directly select any of the endpoints listed above.

#### **Procedure**

- 1. Click **Security > Global security > RMI/IIOP security > CSIv2 outbound transport**.
- 2. Click **Use specific SSL alias**. When you identify a specific SSL alias, you override the centrally managed scope associations.
- 3. Select an SSL configuration alias from the drop-down list.
- 4. Click **OK**.
- 5. Repeat these steps for additional protocols or endpoints, if desired.

#### **Results**

By associating the endpoint directly, you have overridden a centrally managed SSL configuration.

#### **What to do next**

If you decide to use management scopes instead of endpoints to associate an SSL configuration, follow the steps above, but click **Centrally managed** instead of **Use specific SSL alias**, then click **Manage endpoint security configurations**. The console is redirected to **Security > SSL certificate and key management > Manage endpoint security configurations**.

#### **Enabling Secure Sockets Layer client authentication for a specific inbound endpoint**

When you establish a Secure Sockets Layer (SSL) configuration, you can enable client authentication for a specific inbound endpoint.

#### **Before you begin**

The endpoint configuration must already exist in the SSL topology.

#### **About this task**

Complete the following steps in the administrative console:

#### **Procedure**

- 1. Click **Security > SSL certificate and key management > Manage endpoint security configurations > Inbound >** *SSL\_configuration*. If you want to enable SSL client authentication for all processes, define an SSL configuration for the new endpoint at the node or cell level so that it is visible to all processes on the same node or on the entire cell. For more information, see ["Creating a Secure](#page-707-0) [Sockets Layer configuration" on page 694.](#page-707-0)
- 2. Select **Override inherited values**. The SSL configuration is used for the current scope and any lower scopes that have not already designated an SSL configuration. This field displays for server and node groups within the object hierarchy and does not display for the top-level node or cell.
- 3. Select an SSL configuration from the drop-down list.
- 4. Click **Update certificate alias list**.
- 5. Select a **Certificate alias** from the drop-down list.
- 6. Click **OK** to save the configuration.

#### **Results**

You can repeat the previous steps for each endpoint that uses the same SSL configuration to enable client authentication for the inbound endpoints.

#### **What to do next**

#### **CSIv2 Protocol Exception:**

The Common Secure Interoperability Version 2 (CSIv2) secure endpoints, used for Remote Method Invocation over the Internet Inter-ORB Protocol (RMI/IIOP) security, cannot override inherited values. While the rest of the SSL properties are effective for CSIv2 when they are selected at the centrally-managed Secure Communications panel, the client authentication selection is controlled by the CSIv2 protocol configuration.

To enable SSL client certificate authentication for the CSIv2 protocol, you must use the CSIv2 inbound and outbound authentication panels. For SSL client authentication to occur between two servers, you must enable (support or require) SSL client certificate authentication for both the inbound and the outbound policies.

WebSphere Application Server can either request (support) clients to provide signer certificates for the SSL handshake, or the server can require clients to provide a valid signer certificate for the SSL handshake, which is a more secure method. However, when the server requires certificates, the server must obtain a signer for each client that connects to the server, which involves more server-side management.

The client certificate should not be used for the identity when it is used from server-to-server. However, when a pure client sends the client certificate it is used for the identity unless a message level identity is specified, such as a user ID or a password.

Do the following to enable client certificate authentication for the CSIv2 protocol for server-to-server:

- 1. **Click Security > Global security**.
- 2. Expand the **RMI/IIOP** security section.
- 3. Click **CSIv2 inbound authentication**.
- 4. Under Client authentication, select either **supported** or **required**. When you select required, only one SSL port is opened (CSV2\_SSL\_MUTUALAUTH\_LISTENER\_ADDRESS). When you select supported, two SSL ports are opened (both CSIV2\_SSL\_MUTUALAUTH\_LISTENER\_ADDRESS and CSIV2\_SSL\_SERVERAUTH\_LISTENER\_ADDRESS).

If there are two ports, the client can select either based on the security configuration policy of the port.

- 5. Click **OK** to save.
- 6. If you want server-to-server SSL client authentication, then complete the remaining steps. If you don't complete the remaining steps, only pure clients are enabled to send client certificates.
- 7. Expand the **RMI/IIOP** security section.
- 8. Click **CSIv2 outbound authentication**.
- 9. Under Client authentication, select either **supported** or **required**.

The SSL configuration for the inbound secure endpoints for which you enable SSL client certificate authentication must have the signer certificate from any client that attempts to open a connection to that inbound secure endpoint. You must collect those signers and then add them to the trust store associated with the inbound secure endpoints SSL configuration.

#### **Manage endpoint security configurations**

Use this page to select a Secure Socket Layer (SSL) configuration from the Local Topology hierarchy, which includes cells, nodes, node groups, servers, and clusters.

To view this administrative console page, click **Security > SSL certificate and key management**. Under Configuration settings, click **Manage endpoint security configurations**.

#### *Local topology:*

The Local topology represents the hierarchy of nodes, node groups, clusters, servers, and end points within the cell that comprise a centralized SSL configuration.

The topology acts as a hierarchical tree in terms of inheritance. For example, if an SSL configuration has been associated with a specific node, then all servers within that node will inherit that SSL configuration selection, provided the servers are not associated with an SSL configuration at the server scope. Centralized management of SSL is the default configuration; however, it can be overridden at various locations to directly select a specific SSL alias as in previous releases for backwards compatibility.

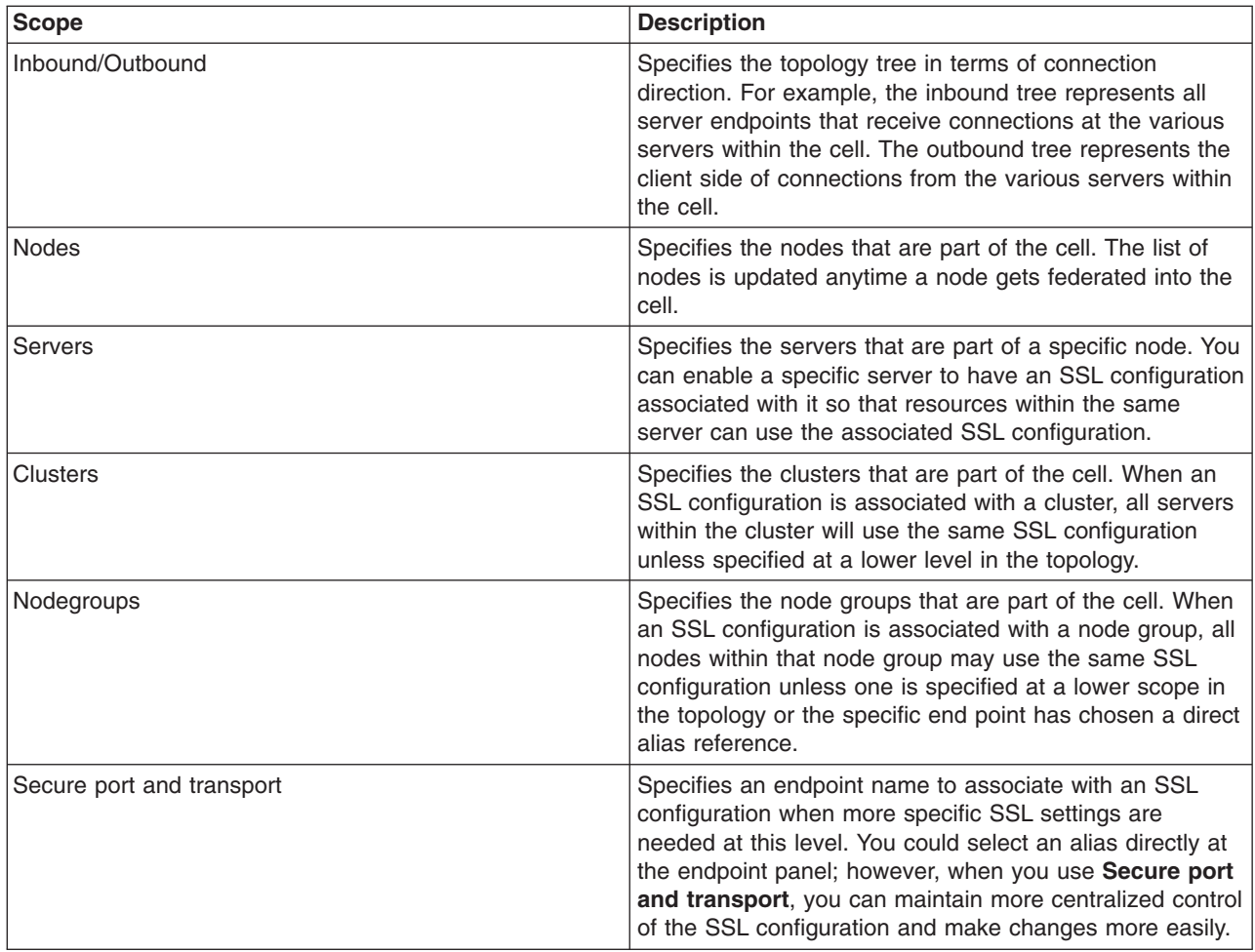

## **Dynamic inbound and outbound endpoint SSL configurations collection**

Use this page to manage dynamic endpoint Secure Sockets Layer (SSL) configurations, which represent associations between Secure Socket Layer (SSL) configurations and their target protocol, host, and port.

To view this administrative console page, click **Security > SSL certificate and key management**. Under Configuration settings, click **Manage endpoint security configurations > {Inbound | Outbound} >** *ssl\_configuration*. Under Related items, click **Dynamic outbound endpoint SSL configurations**.

When an outbound connection is attempted, this association is checked ahead of the SSL configuration scope association. Based on the target protocol,host,port, the outbound SSL configuration used can be different from the default specified in the SSL scope configuration.

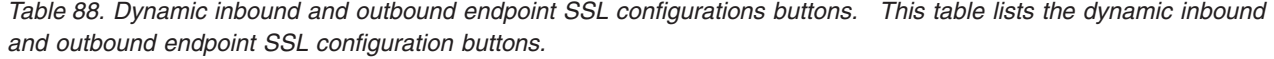

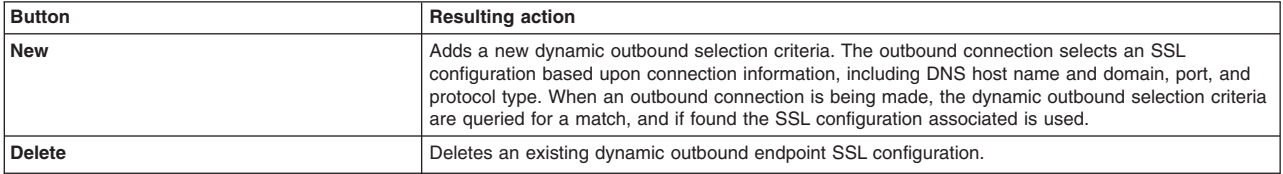

#### *Name:*

Specifies the unique name of the dynamic endpoint configuration.

#### *Connection information:*

Specifies the set of target protocol, host, port for the outbound request in the form *protocol*,*host*,*port*.

#### *SSL Configuration:*

Specifies the SSL configuration that is used by requests at this scope when a match occurs for the given selection criteria.

#### **Dynamic outbound endpoint SSL configuration settings**

Use this page to set properties for dynamic outbound endpoint SSL configurations, which represent associations between SSL configurations and their target protocol, host, and port.

To view this administrative console page, click **Security > SSL certificate and key management**. Under Configuration settings, click **Manage endpoint security configurations > {Inbound | Outbound} >** *ssl\_configuration*. Under Related items, click **Dynamic [inbound | outbound] endpoint SSL configurations**. Then click the **New** button.

When an outbound connection is attempted, this association is checked ahead of the Secure Sockets Layer (SSL) configuration scope association. This means based on the target protocol,host,port, the outbound SSL configuration used can be different than the default specified in the SSL scope configuration.

#### *Name:*

Specifies the unique name of the dynamic endpoint configuration.

Data type: Text

#### *Description:*

Specifies text that describes the purpose of this dynamic selection criteria.

**Data type:** Text

#### *Add connection information:*

Specifies select information in the form protocol,host,port for the outbound connection. Multiple selection criteria can be entered. All of the connection information for dynamic outbound selection might not be available, and you may have to adjust the dynamic outbound selection connection filter and fill in an asterisk (\*) for the missing part of the connection information. An asterisk (\*) can be used to mean all protocols, hosts, or ports. You can use an asterisk(\*) for any field.

#### Data type: Text

An example of selection criteria is  $\star$ , www.ibm.com, $\star$ , which means that any time the target host is www.ibm.com, you must use the SSL configuration specified here. Another example selection criteria is IIOP,\*,\*, which means that any outbound IIOP request uses the SSL configuration that is specified in the SSL configuration field. When there is a conflict between two selection criteria, the application server uses the first match. The list of valid protocols you can use include: IIOP, HTTP, JMS, LDAP, SIP, ADMIN\_SOAP, ADMIN\_IIOP, or WEBSERVICES\_HTTP.

When user written applications are expecting to take advantage of dynamic outbound selections, know that not all connection information may be available. For example, the openConnection() call on an URL object ultimately calls createSocket(java.net.Socket socket, String host, int port, boolean autoClose).

The connection information can be built with the host and port provided, but there is no protocol provided. In this case, a wild card, an asterisk (\*), should be used for the protocol part of the dynamic selection connection information.

#### *Add:*

Specifies to add the selected information from the **Add select information** menu to the right-hand list.

#### *Remove:*

Specifies to remove the selection from the right-hand list.

#### *SSL Configuration:*

Specifies the SSL configuration to be used by requests at this scope when a match occurs for the given selection criteria.

**Data type:** Text

#### *Get certificate alias:*

When selected, the keystore within the selected SSL configuration is queried for a list of personal certificates from which to choose.

#### *Certificate alias:*

Specifies the certificate alias that is used as the identity for the connection.

If you select **None**, the Java Secure Sockets Extension (JSSE) key manager determines which certificate is used. If multiple certificates exist in the keystore, the key manager might not consistently select the same certificate.

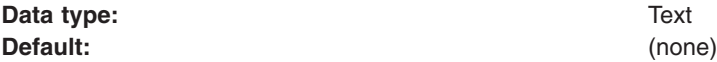

# **Quality of protection (QoP) settings**

Use this page to specify security level, ciphers, and mutual authentication settings for the Secure Socket Layer (SSL) configuration.

To view this administrative console page, click **Security > SSL certificate and key management**. Under Configuration settings, click **Manage endpoint security configurations > {Inbound | Outbound} >** *ssl\_configuration*. Under **Related Items**, click **SSL configurations >** {*SSL\_configuration\_name*}. Under **Additional Properties**, click **Quality of protection (QoP) settings**.

#### **Client authentication**

Specifies the whether SSL client authentication should be requested if the SSL connection is used for the server side of the connection.

If None is selected, the server does not request that a client certificate be sent during the handshake. If Supported is selected, the server requests that a client certificate be sent. If the client does not have a certificate, the handshake might still succeed. If Required is selected, the server requests that a client certificate be sent. If the client does not have a certificate, the handshake fails.

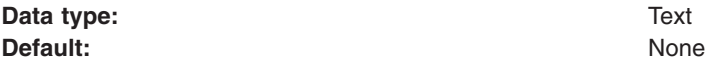

## **Protocol**

Specifies the Secure Sockets Layer (SSL) handshake protocol. This protocol is typically SSL\_TLS, which supports all handshake protocols except for SSLv2 on the server side. When United States Federal Information Processing standard (FIPS) option is enabled, Transport Layer Security (TLS) is automatically used regardless of this setting.

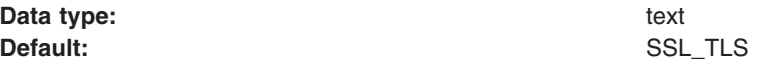

## **Cipher suite groups**

Specifies the various cipher suite groups that can be chosen depending upon your security needs. The stronger the cipher suite strength, the better the security; however, this can result in performance consequences.

**Data type:** Text **Default:** Strong

## **Update selected ciphers**

When selected, the cipher suites that are contained within the selected Cipher suite group are added to the list of **Selected ciphers**. Any change to this list changes the Cipher suite group to custom.

## **Selected ciphers**

Specifies the ciphers that are effective when the configuration is saved. These ciphers are used to negotiate with the remote side of the connection during the handshake. A common cipher needs to be selected or the handshake fails.

**Data type:** Text

## **Add**

Specifies to add the selected cipher to the **Selected ciphers** list.

## **Remove**

Specifies to remove the selected cipher from the **Selected ciphers** list.

# **ssl.client.props client configuration file**

Use the ssl.client.props file to configure Secure Sockets Layer (SSL) for clients. In previous releases of WebSphere Application Server, SSL properties were specified in the sas.client.props or soap.client.props files or as system properties. By consolidating the configurations, WebSphere Application Server enables you to manage security in a manner that is comparable to server-side configuration management. You can configure the ssl.client.props file with multiple SSL configurations.

## **Setting up the SSL configuration for clients**

Client runtimes are dependent on the WebSphere Application Server ssl.client.props configurations.

Use the setupCmdLine.sh script on the command line to specify the com.ibm.SSL.ConfigURL system property.

The com.ibm.SSL.ConfigURL property references a file URL that points to the ssl.client.props file. You can reference the CLIENTSSL variable on the command line of any script that uses the setupCmdLine.sh file.

When you specify the com.ibm.SSL.ConfigURL system property, the SSL configuration is available to all protocols that use SSL. SSL configurations, which are referenced in the ssl.client.props file, also have aliases that you can reference. In the following sample code from the sas.client.props file, all of the SSL properties are replaced with a property that points to an SSL configuration in the ssl.client.props file: com.ibm.ssl.alias=DefaultSSLSettings

The following sample code shows a property in the soap.client.props file that is similar to the com.ibm.SSL.ConfigURL property. This property references a different SSL configuration on the client side: com.ibm.ssl.alias=DefaultSSLSettings

In the ssl.client.props file, you can change the administrative SSL configuration to avoid modifying the soap.client.props file.

**Tip:** Support for SSL properties is still specified in the sas.client.props and soap.client.props files. However, consider moving the SSL configurations to the ss1.client.props file, because this file is the new configuration model for client SSL.

When you are configuring a client which does not call setupCmdLine.sh to connect to an application server using security, you must ensure that the following system property is defined on the client configuration: -Djava.security.properties=profile\_root/properties/java.security

## **Properties of the ssl.client.props file**

This section describes the default ssl.client.props file properties in detail, by sections within the file. Be aware that if you specify javax.net.ssl system properties, these will override the settings in ssl.client.props file.

#### **Global properties**

Global SSL properties are process-specific properties that include Federal Information Processing Standard (FIPS) enablement, the default SSL alias, the user.root property for specifying the root location of the key and truststore paths, and so on.

| <b>Property</b>                                | <b>Default</b>     | <b>Description</b>                                                                                                    |
|------------------------------------------------|--------------------|----------------------------------------------------------------------------------------------------|
| com.ibm.ssl.defaultAlias                       | DefaultSSLSettings | Specifies the default alias that is used whenever an alias is<br>not specified by the protocol that calls the JSSEHelper API to<br>retrieve an SSL configuration. This property is the final arbiter<br>on the client side for determining which SSL configuration to<br>use.                                                                                                    |
| com.ibm.ssl.validationEnabled                  | false              | When set to true, this property validates each SSL<br>configuration as it is loaded. Use this property for debug<br>purposes only, to avoid unnecessary performance overhead<br>during production.                                                                                                    |
| com.ibm.ssl.performURLHostNameVerificatiofalse |                    | When set to true, this property enforces URL host name<br>verification. When HTTP URL connections are made to target<br>servers, the common name (CN) from the server certificate<br>must match the target host name. Without a match, the host<br>name verifier rejects the connection. The default value of<br>false omits this check. As a global property, it sets the default<br>host name verifier. Any javax.net.ssl.HttpsURLConnection<br>object can choose to enable host name verification for that<br>specific instance by calling the setHostnameVerifier method<br>with its own Hostname Verifier instance.<br>gotcha: This property does not apply to SSL channels. |
| com.ibm.security.useFIPS                       | false              | When set to true, FIPS-compliant algorithms are used for<br>SSL and other Java Cryptography Extension (JCE)-specific<br>applications. This property is typically not enabled unless the<br>property is required by the operating environment.                                                                                                    |

*Table 89. Properties of the ssl.client.props file. This table describes the properties of the ssl.client.props file.*

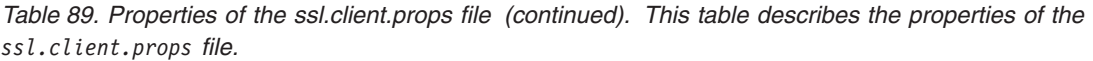

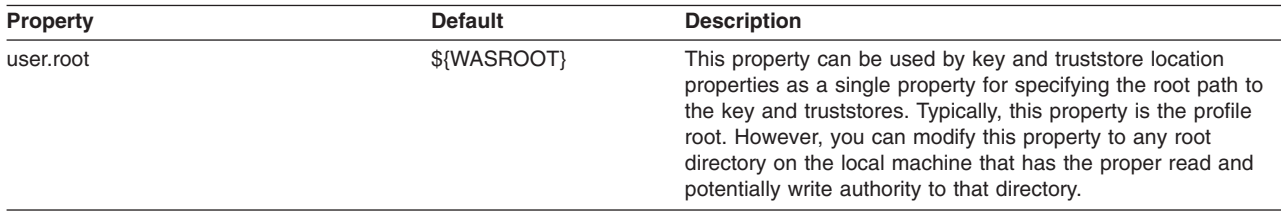

#### **Certificate creation properties**

Use certificate creation properties to specify the default self-signed certificate values for the major attributes of a certificate. You can define the distinguished name (DN), expiration date, key size, and alias that are stored in the keystore.

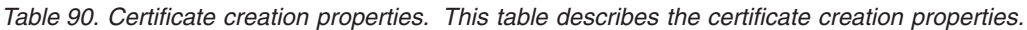

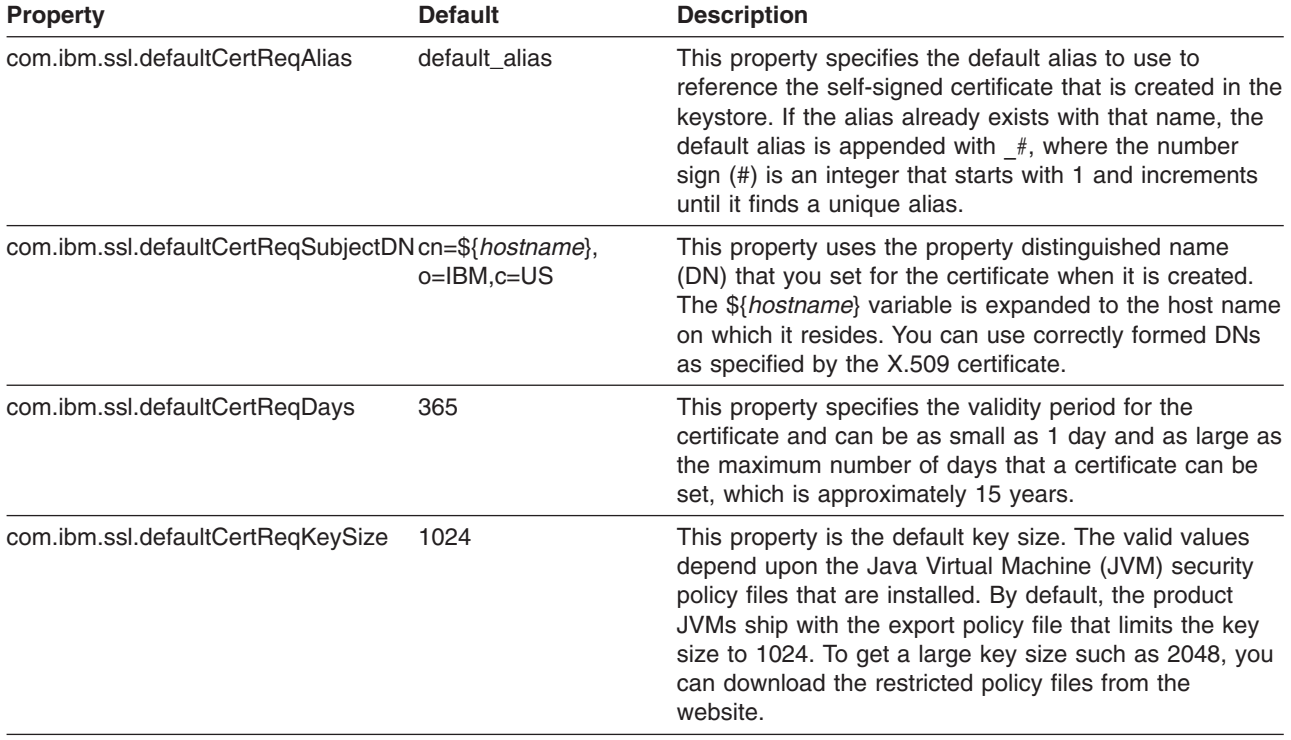

#### **Certificate revocation checking**

To enable certificate revocation checking, you can set a combination of Online Certificate Status Protocol (OCSP) properties. These properties are not used unless you set the com.ibm.ssl.trustManager property to IbmPKIX. In addition, to successfully process revocation checking on the client, you must turn off the signer exchange prompt. To turn off the signer exchange prompt, change the com.ibm.ssl.enableSignerExchangePrompt property to false. For more information, see the related link to the "Enabling certificate revocation checking with the default IbmPKIX trust manager" topic.

#### **SSL configuration properties**

Use the SSL configuration properties section to set multiple SSL configurations. For a new SSL configuration specification, set the com.ibm.ssl.alias property because the parser starts a new SSL configuration with this alias name. The SSL configuration is referenced by using the alias property from another file, such as sas.client.props or soap.client.props, through the default alias property. The properties that are specified in the following table enable you to create a javax.net.ssl.SSLContext, among other SSL objects.

| <b>Property</b>             | <b>Default</b>     | <b>Description</b>                                                                                                    |
|-----------------------------|--------------------|----------------------------------------------------------------------------------------------------|
| com.ibm.ssl.alias           | DefaultSSLSettings | This property is the name of this SSL configuration and must be<br>the first property for an SSL configuration because it references<br>the SSL configuration. If you change the name of this property<br>after it is referenced elsewhere in the configuration, the runtime<br>defaults to the com.ibm.ssl.defaultAlias property whenever the<br>reference is not found. The error trust file is null or key<br>file is null might display when you start an application using<br>an SSL reference that is no longer valid.                                                                                                    |
| com.ibm.ssl.protocol        | SSL_TLS            | This property is the SSL handshake protocol that is used for this<br>SSL configuration. This property attempts Transport Layer<br>Security (TLS) first, but accepts any remote handshake<br>protocol, including SSLv3 and TLS. Valid values for this property<br>include SSLv2 (client side only), SSLv3, SSL, TLS, TLSv1, and<br>SSL_TLS.                                                                                                    |
| com.ibm.ssl.securityLevel   | <b>STRONG</b>      | This property specifies the cipher group that is used for the SSL<br>handshake. The typical selection is STRONG, which specifies<br>128-bit or higher ciphers. The MEDIUM selection provides 40-bit<br>ciphers. The WEAK selection provides ciphers that do not<br>perform encryption, but do perform signing for data integrity. If<br>you specify your own cipher list selection, uncomment the<br>property com.ibm.ssl.enabledCipherSuites.<br><b>Note:</b> The use of javax.net.ssl system properties causes this<br>value to always be HIGH.                                                                                                    |
| com.ibm.ssl.trustManager    | IbmX509            | This property specifies the default trust manager that you must<br>use to validate the certificate sent by the target server. This trust<br>manager does not perform certificate revocation list (CRL)<br>checking. You can choose to change this value to IbmPKIX for<br>CRL checking using CRL distribution lists in the certificate,<br>which is a standard way to perform CRL checking. When you<br>want to perform custom CRL checking, you must implement a<br>custom trust manager and specify the trust manager in the<br>com.ibm.ssl.customTrustManagers property. The IbmPKIX<br>option might affect performance because this option requires<br>IBMCertPath for trust validation. Use IbmX509 unless CRL<br>checking is necessary. If you are using the Online Certificate<br>Status Protocol (OCSP) properties, set this property value to<br>IbmPKIX. |
| com.ibm.ssl.keyManager      | IbmX509            | This property specifies the default key manager to use for<br>choosing the client alias from the specified keystore. This key<br>manager uses the com.ibm.ssl.keyStoreClientAlias property to<br>specify the keystore alias. If this property is not specified, the<br>choice is delegated to Java Secure Socket Extension (JSSE).<br>JSSE typically chooses the first alias that it finds.                                                                                                    |
| com.ibm.ssl.contextProvider | IBMJSSE2           | This property is used to choose the JSSE provider for the SSL<br>context creation. It is recommended that you default to<br>IBMJSSE2 when you use a Java virtual machine (JVM). The<br>client plug-in can use the SunJSSE provider when using a Sun<br>JVM.                                                                                                    |

*Table 91. SSL configuration properties. This table lists the SSL configuration properties.*

| <b>Property</b>                             | <b>Default</b>              | <b>Description</b>                                                                                                    |
|---------------------------------------------|-----------------------------|----------------------------------------------------------------------------------------------------|
| com.ibm.ssl.enableSignerExchangePrompt true |                             | This property determines whether to display the signer<br>exchange prompt when a signer is not present in the client<br>truststore. The prompt displays information about the remote<br>certificate so that WebSphere Application Server can decide<br>whether or not to trust the signer. It is very important to validate<br>the certificate signature. This signature is the only reliable<br>information that can guarantee that the certificate has not been<br>modified from the original server certificate. For automated<br>scenarios, disable this property to avoid SSL handshake<br>exceptions. Run the retrieve Signers script, which sets up the<br>SSL signer exchange, to download the signers from the server<br>prior to running the client. If you are using the Online Certificate<br>Status Protocol (OCSP) properties, set this property value to<br>false. |
| com.ibm.ssl.keyStoreClientAlias             | default                     | This property is used to reference an alias from the specified<br>keystore when the target does not request client authentication.<br>When WebSphere Application Server creates a self-signed<br>certificate for the SSL configuration, this property determines the<br>alias and overrides the global com.ibm.ssl.defaultCertReqAlias<br>property.                                                                                                    |
| com.ibm.ssl.customTrustManagers             | Commented out by<br>default | This property enables you to specify one or more custom trust<br>managers, which are separated by commas. These trust<br>managers can be in the form of $algorithm  provider$ or<br>classname. For example, IbmX509IIBMJSSE2 is in the<br><i>algorithm provider</i> format, and the<br>com.acme.myCustomTrustManager interface is in the classname<br>format. The class must implement the<br>javax.net.ssl.X509TrustManager interface. Optionally, the class<br>can implement the<br>com.ibm.wsspi.ssl.TrustManagerExtendedInfo interface. These<br>trust managers run in addition to the default trust manager that<br>is specified by the com.ibm.ssl.trustManager interface. These<br>trust managers do not replace the default trust manager.                                                                                                    |
| com.ibm.ssl.customKeyManager                | Commented out by<br>default | This property enables you to have one, and only one, custom<br>key manager. The key manager replaces the default key<br>manager that is specified in the com.ibm.ssl.keyManager<br>property. The form of the key manager is algorithm provider or<br>classname. See the format examples for the<br>com.ibm.ssl.customTrustManagers property. The class must<br>implement the javax.net.ssl.X509KeyManager interface.<br>Optionally, the class can implement the<br>com.ibm.wsspi.ssl.KeyManagerExtendedInfo interface. This key<br>manager is responsible for alias selection.                                                                                                    |
| com.ibm.ssl.dynamicSelectionInfo            | Commented out by<br>default | This property enables dynamic association with the SSL<br>configuration. The syntax for a dynamic association is<br>outbound_protocol, target_host, or target_port. For multiple<br>specifications, use the vertical bar (1) as the delimiter. You can<br>replace any of these values with an asterisk (*) to indicate a<br>wildcard value. Valid outbound_protocol values include: IIOP,<br>HTTP, LDAP, SIP, BUS_CLIENT, BUS_TO_WEBSPHERE_MQ,<br>BUS_TO_BUS, and ADMIN_SOAP. When you want the<br>dynamic selection criteria to choose the SSL configuration,<br>uncomment the default property, and add the connection<br>information. For example, add the following on one line<br>com.ibm.ssl.dynamicSelectionInfo=HTTP,                                                                                                    |
|                                             |                             | $:$ ibm.com, 443   HTTP, $:$ ibm.com, 9443                                                                                                    |
| com.ibm.ssl.enabledCipherSuites             | Commented out by<br>default | This property enables you to specify a custom cipher suite list<br>and override the group selection in the<br>com.ibm.ssl.securityLevel property. The valid list of ciphers<br>varies according to the provider and JVM policy files that are<br>applied. For cipher suites, use a space as the delimiter.                                                                                                    |

*Table 91. SSL configuration properties (continued). This table lists the SSL configuration properties.*

| <b>Property</b>            | <b>Default</b>          | <b>Description</b>                                                                                                    |
|----------------------------|-------------------------|----------------------------------------------------------------------------------------------------|
| com.ibm.ssl.keyStoreName   | ClientDefaultKeyStore   | This property references a keystore configuration name. If you<br>have not already defined the keystore, the rest of the keystore<br>properties must follow this property. After you define the<br>keystore, you can specify this property to reference the<br>previously specified keystore configuration. New keystore<br>configurations in the ssl.client.props file have a unique name.                       |
| com.ibm.ssl.trustStoreName | ClientDefaultTrustStore | This property references a truststore configuration name. If you<br>have not already defined the truststore, the rest of the truststore<br>properties must follow this property. After you define the<br>truststore, you can specify this property to reference the<br>previously specified truststore configuration. New truststore<br>configurations in the ssl.client.props file should have a<br>unique name. |

*Table 91. SSL configuration properties (continued). This table lists the SSL configuration properties.*

The default values of keystore and truststore configuration properties depend on the security configuration that you select on the Administrative Security Selection panel of the z/OS Profile Management Tool. The following options are available on the Administrative Security Selection panel:

- v If you indicate the **Use a z/OS security product** option, which is the first option, the default values for the keystore and truststore configuration properties point to a keystore with a JCERACFKS type. This type uses keys and certificates that are stored and managed by a z/OS security product such as RACF. For more information, see the "z/OS keystores" section in the "Keystore configurations" topic.
- v If you indicate the **Use WebSphere Application Server security** option, which is the second option, or the **Do not enable security** option, which is the third option, the default values for the keystore and truststore configuration properties point to a keystore with a PKCS12 file. For more information on file-based keystores, see the "IBMJCE file-based keystores (JCEKS, JKS, and PKCS12)" section in the "Keystore configurations" topic.

#### **Keystore configurations**

SSL configurations reference keystore configurations whose purpose is to identify the location of certificates. Certificates represent the identity of clients that use the SSL configuration. You can specify keystore configurations with other SSL configuration properties. However, it is recommended that you specify the keystore configurations in this section of the ssl.client.props file after the com.ibm.ssl.keyStoreName property identifies the start of a new keystore configuration. After you fully define the keystore configuration, the com.ibm.ssl.keyStoreName property can reference the keystore configuration at any other point in the file.

In the following table, the values in the "Default values for a z/OS security product" column correspond to the default values that are used when the **Use a z/OS security product** option is indicated on the Administrative Security Selection panel of the z/OS Profile Management Tool. This option is the first option on the Administrative Security Selection panel. The values in the "Default values for WebSphere Application Server security" column correspond to the default values that are used with the **Use WebSphere Application Server** option is indicated on the Administrative Security Selection panel of the z/OS Profile Management Tool. This option is second option on the Administrative Security Selection panel.

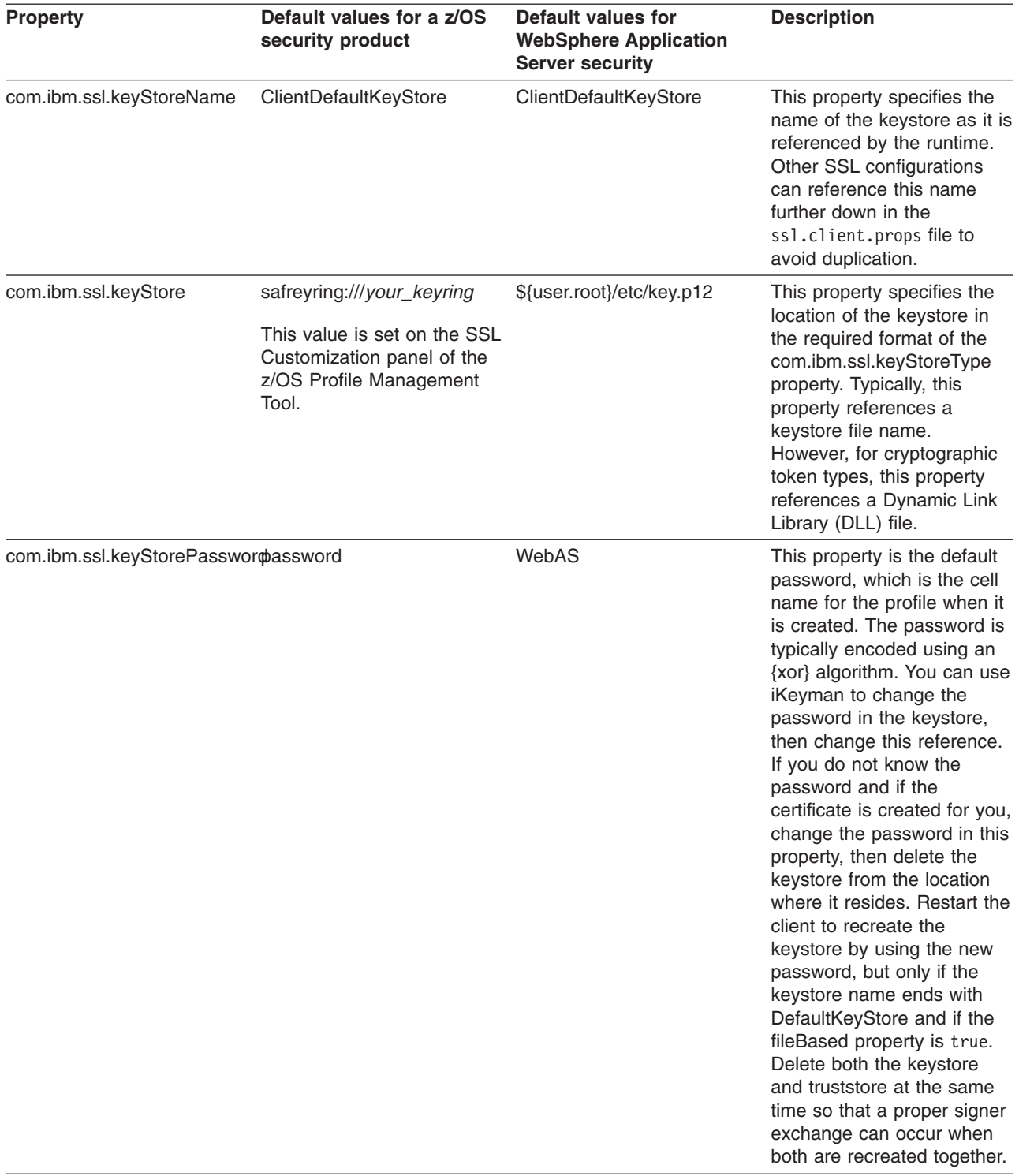

*Table 92. Keystore configuration properties. This table lists the keystore configuration properties.*

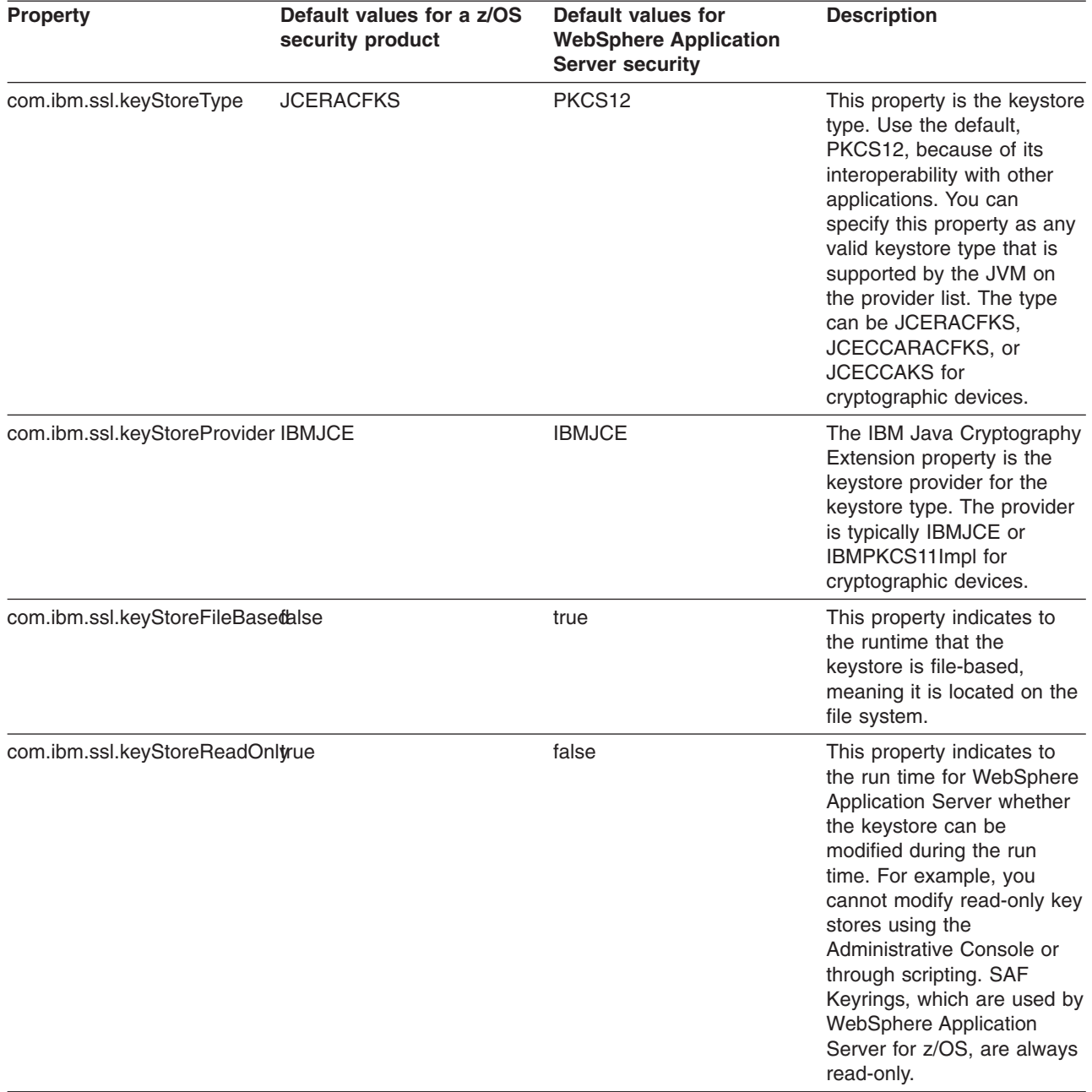

*Table 92. Keystore configuration properties (continued). This table lists the keystore configuration properties.*

#### **Truststore Configurations**

SSL configurations reference truststore configurations, whose purpose is to contain the signer certificates for servers that are trusted by this client. You can specify these properties with other SSL configuration properties. However, it is recommended that you specify truststore configurations in this section of the ssl.client.props file after the com.ibm.ssl.trustStoreName property has identified the start of a new truststore configuration. After you fully define the truststore configuration, the com.ibm.ssl.trustStoreName property can reference the configuration at any other point in the file.

A truststore is a keystore that JSSE uses for trust evaluation. A truststore contains the signers that WebSphere Application Server requires before it can trust the remote connection during the handshake. If you configure the com.ibm.ssl.trustStoreName=ClientDefaultKeyStore property, you can reference the
keystore as the truststore. Further configuration is not required for the truststore because all of the signers that are generated through signer exchanges are imported into the keystore where they are called by the runtime.

In the following table, the values in the "Default values with a z/OS security product" column correspond to the default values that are used when the **Use a z/OS security product option** is indicated on the Administrative Security Selection panel of the z/OS Profile Management Tool. This option is the first option on the Administrative Security Selection panel. The values in the "Default values with WebSphere Application Server security" column correspond to the default values that are used with the **Use WebSphere Application Server** option is indicated on the Administrative Security Selection panel of the z/OS Profile Management Tool. This option is the second option on the Administrative Security Selection panel.

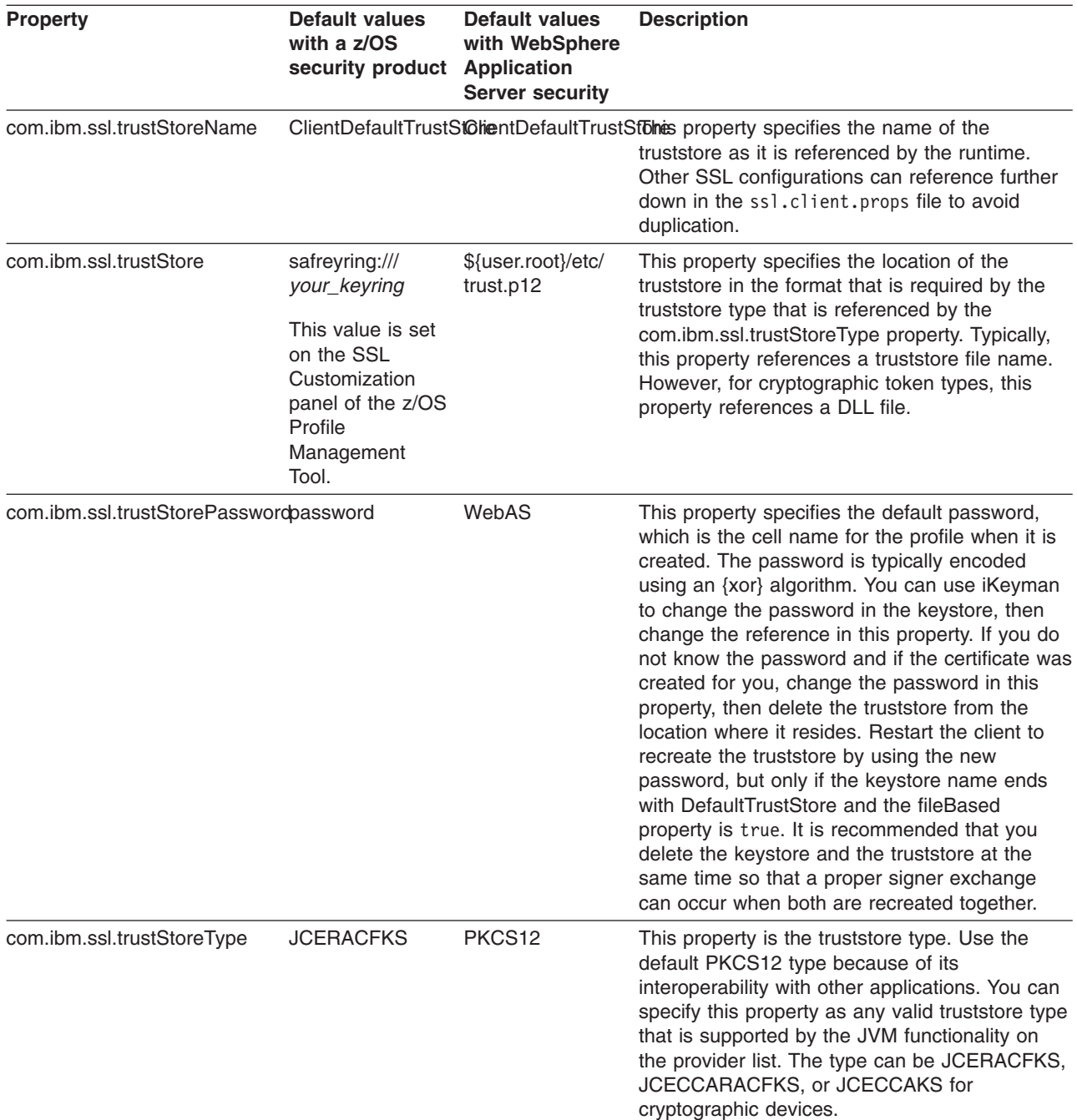

*Table 93. Truststore Configuration properties. This table lists the truststore configuration properties.*

*Table 93. Truststore Configuration properties (continued). This table lists the truststore configuration properties.*

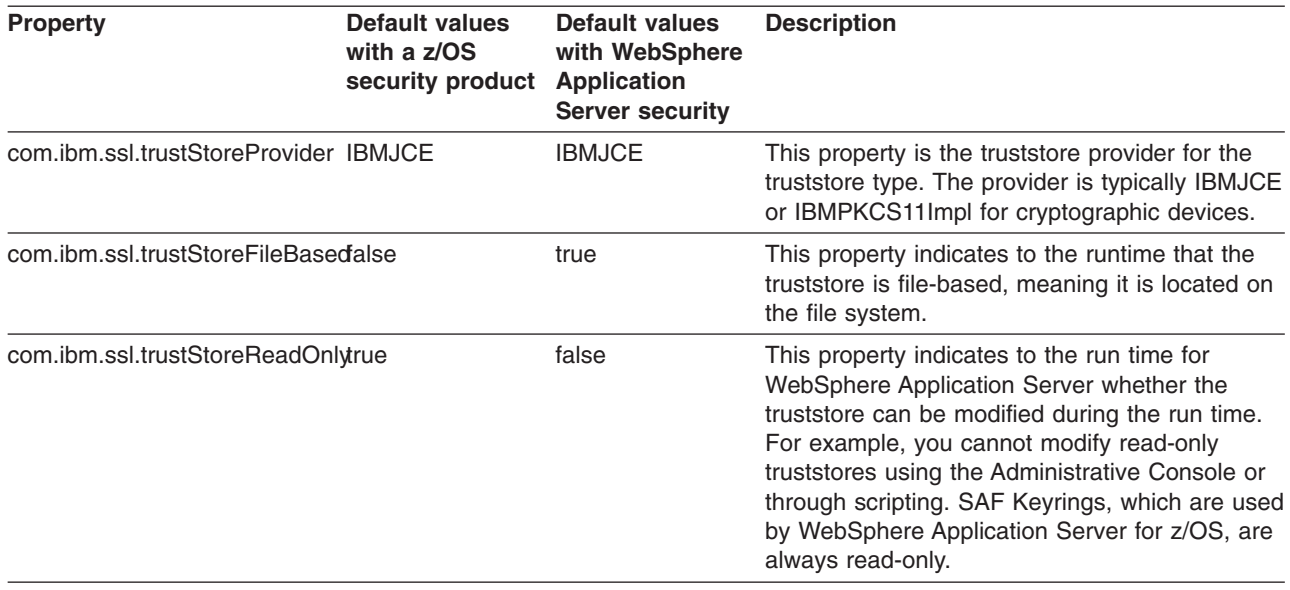

## **Creating a CA client in SSL**

A plug point is provided to allow users to connect to a certificate authority (CA) to request, query, and revoke certificates. A security configuration object, called a CAClient, must be created for WebSphere to communicate with the CA. The CAClient object must contain a WSPKIClient() implementation, and it will handle the connection and communicate with the CA server. Users can also create there own implementation.

### **Before you begin**

The WSPKIClient interface must be implemented and the class name provided as part of the CAClient when it is created.

You use the administrative console to create a new CA client.

#### **Procedure**

- 1. Click **Security > SSL certificate and key management**.
- 2. Click **Certificate Authority (CA) client configurations**. A panel of existing CA clients appears.
- 3. Click **New** to create a new CA client in the configuration.

**Note:** You can also create a CA client by using the **createCAClient** AdminTask .

4. Fill in the following information for the CA client

- Name of the CA client.
- The management scope (selected from the drop-down list).
- WSPKIClient implementation class.
- CA server host name.
- User name.
- Password.
- Confirm of password.
- Number of times to poll.
- Polling interval (in minutes) when requestin certificates.
- Custom properties.
- 5. Click **Apply** then **OK**.

## **Results**

The information in the object can then be used by the runtime to connect to a CA to create, revoke, or replace a certificate.

# **Deleting a CA client in SSL**

You can delete the CAClient object from the security configuration if a connection to a certificate authority (CA) is no longer needed.

### **Before you begin**

You use the administrative console to delete a CA client.

### **Procedure**

- 1. Click **Security > SSL certificate and key management**.
- 2. Click **Certificate Authority (CA) client configurations**. A panel displaying the existing CA clients appears.
- 3. Click the CA client name you want to delete.
- 4. Click the **Delete** button.

**Note:** You can also use the **deleteAClient** AdminTask to delete the CA client.

### **Results**

The CA client is deleted from the configuration.

**Note:** When you use the deleteCAClient AdminTask to delete the CA client, the CA client cannot be deleted if a CA certificate that exists in the keystore was obtained from the certificate authority and is still referenced by the CA client. For example, when such CA certificate still exists, the user receives the following message:

```
wsadmin>$AdminTask deleteCAClient {-caClientName myca}
WASX7015E: Exception running command:
 "$AdminTask deleteCAClient {-caClientName myca}"; exception information:
 com.ibm.websphere.management.cmdframework.CommandValidationException:
 CWPKI0687E: The Certificate Authority (CA) client myca is still referenced by:
 [Certificate alias myca21 in key store CellDefaultKeyStore].
wsadmin>
```
# **Viewing or modifying a CA client in SSL**

You can view or modify the CAClient object settings in the security configuration. The CAClient object contains all the information needed to connect and communicate with a certificate authority (CA). A connection to a Certificate Authority is used to request a certificate, query a certificate, or revoke a certificate.

## **Before you begin**

You use the administrative console to view or modify a CA client.

### **Procedure**

1. Click **Security > SSL certificate and key management**.

- 2. Click **Certificate Authority (CA) client configurations**. A panel displaying the existing CA clients appears.
- 3. Click the CA client name you want to examine and modify.
	- **Note:** You can also use the **getCAClient** AdminTask to get information about the existing CA client and the **modifyCACleint** AdminTask to make changes to the CA client.
- 4. Make the changes to the CA client information as required. Modify the following information as required.
	- Name of the CA client.
	- The management scope (selected from the drop-down list.
	- Implementation class.
	- CA server host name.
	- User name
	- Password.
	- Confirm of password.
	- Number of times to poll.
	- Polling interval (in minutes) when requestin certificates.
	- Custom properties.
- 5. Click **Apply** then **OK**.

#### **Results**

The information in the object can then be used by the runtime to connect to a CA to create, revoke, or replace a certificate

### **What to do next**

# **Creating a keystore configuration for a preexisting keystore file**

A Secure Sockets Layer (SSL) configuration references keystore configurations during WebSphere Application Server runtime. Whether a keystore file was created by another keystore tool or saved from a previous configuration, the file must be referenced by a keystore configuration object to be used by the server. A keystore configuration object can be created to reference a pre-existing keystore object.

### **Before you begin**

A keystore must already exist.

**Alternative Method:** To create a keystore by using the wsadmin tool, use the **createKeyStore** command of the AdminTask object. For more information, see the KeyStoreCommands command group for the AdminTask object article.

### **About this task**

Complete the following steps in the administrative console:

#### **Procedure**

- 1. Click **Security > SSL certificate and key management > Manage endpoint security configurations > {Inbound | Outbound}**.
- 2. Under Related Items, click **Key stores and certificates**, then click **New**.
- 3. Type a name in the **Name** field. This name uniquely identifies the keystore in the configuration.
- 4. Type the location of the keystore file in the **Path** field. The location can be a file name or a file URL to an existing keystore file.
- 5. Type the Control region Started Task user ID in which the Control region System Authorization Facility (SAF) keyring is to be created in the **Control region user** field. The user ID must match the exact ID being used by the Control region.

**Note:** This option only applies when creating writable SAF keyrings on z/OS.

6. Type the servant region Started Task user ID in which the servant region System Authorization Facility (SAF) keyring is to be created in the **Servant region user** field. The user ID must match the exact ID being used by the Control region.

**Note:** This option only applies when creating writable SAF keyrings on z/OS.

7. Type the keystore password in the **Password** field.

This password is for the keystore file that you specified in the Path field.

To be compatible with the JCE keystore in requiring a password, the JCERACFKS password is password. Security for this keystore is not really protected using a password as other keystore types, but rather it is based on the identity of the executing thread for protection with RACF.

- 8. Type the keystore password again in the **Confirm Password** field to confirm the password.
- 9. Select a keystore type from the list. The type that you select is for the keystore file that you specified in the **Path** field.
- 10. Select any of the following optional selections:
	- v The **Read only selection** creates a keystore configuration object but does not create a keystore file. If this option is selected, the keystore file that you specified in the **Path** field must already exist.
	- v The **Initialize at startup selection** initializes the keystore during runtime.
	- v The **Enable cryptographic operations on a hardware device** specifies whether a hardware cryptographic device is used for cryptographic operations only.

**Note:** Operations that require login are not supported when using this option.

11. Click **Apply** and **Save**.

#### **Results**

You have created a keystore configuration object for the keystore file that you specified. This keystore can now be used in an SSL configuration.

**Note:** You also can use this method to add a z/OS keyring file to the configuration. The keyring file must be read only, not file-based.

#### **What to do next**

You can create additional keystore configurations, as needed.

## **Managing keystore configurations remotely**

You can manage keystores remotely in a WebSphere Application Server, Network Deployment environment on separate machines. A node server can hold the configuration for a keystore, while the actual keystore resides on another system. After you set up a remotely managed configuration, you can perform all of the certificate and keystore operations for the keystore on the remote machine from the server that contains the keystore remote configuration.

## **Before you begin**

Key stores can be remotely managed only in network deployed environments.

**Alternative Method:** To manage a self-signed certificates by using the wsadmin tool, use the **PersonalCertificateCommands** group commands of the AdminTask object. For more information, see the PersonalCertificateCommands command group for the AdminTask object article.

### **About this task**

Complete the following steps in the administrative console:

#### **Procedure**

- 1. Click **Security > SSL certificate and key management > Manage endpoint security configurations > {Inbound | Outbound} >** *ssl\_configuration* **> Key stores and certificates**.
- 2. Click **New**.
- 3. Type a name in the **Name** field. This name uniquely identifies the keystore in the configuration.
- 4. Type the location of the keystore file in the **Path** field. The location can be a file name or a file Uniform Resource Locator (URL) to an existing keystore file.
- 5. Type the keystore password in the **Password** field. This password is for the keystore file that you specified in the **Path** field.
- 6. Type the keystore password again in the **Confirm Password** field to confirm the password.
- 7. Select a keystore type from the list. The type you select is for the keystore file that you specified in the **Path** field.
- 8. Select the **Remotely managed** check box, and then fill in one or more hosts names of the systems where the keystore file is to be located. If you provide multiple host names, separate the host names with a pipe (**|**).
- 9. Select any of the following optional selections:
	- v The **Read only selection** creates a keystore configuration object but does not create a keystore file. If this option is selected, the keystore file that you specified in the **Path** field must already exist.
	- v The **Initialize at startup selection** initializes the keystore during run time.
- 10. Select **Apply** and **Save**.

### **Results**

A keystore configuration object is created on the server from where the command was run. The keystore file for the configuration will be created on each system that you specified in the host list.

### **What to do next**

Now, you can perform all certificate management operations on the keystore from the system where the keystore configuration resides. For example, you can perform certificate management operations, such as: creating a self-signed certificate, extracting a certificate, or extracting a signer certificate.

## **Keystores and certificates collection**

Use this page to manage keystore types, including cryptography, Resource Access Control Facility (RACF), Certificate Management Services (CMS), Java, and all trust store types.

- **gotcha:** In most cases, having unused and expired signer certificates in a trust store does not cause problems. However, if you experience a problem because the trust store includes an unused or expired signer certificate, you can safely delete the following expired signer certificates from the dummy keystores files:
	- DummyClientKeyFile.jks
	- DummyClientTrustFile.jks
	- DummyServerKeyFile.jks
	- DummyServerTrustFile.jks

To view this administrative console page, click **Security > SSL certificate and key management**. Under Configuration settings, click **Manage endpoint security configurations > {Inbound | Outbound} >** *ssl\_configuration*. Under Related items, click **Keystores and certificates**.

| <b>Button</b>           | <b>Resulting action</b>                                                                                                    |
|-------------------------|----------------------------------------------------------------------------------------------------|
| <b>New</b>              | Adds a new keystore object that can be referenced by Secure Sockets Layer (SSL) configurations or<br>KeySets. The Keystore management scope is based on the part of the topology tree from which it<br>was created.       |
| <b>Delete</b>           | Deletes an existing keystore. The keystore should not be referenced by any other parts of the<br>configuration before you delete it.                                                                                      |
| Change password         | Allows for changing a keystore password.                                                                                                    |
| <b>Exchange signers</b> | Refers to exchanging signers in a keystore. You can select two keystores, along with personal<br>certificates or signer certificates from a selected keystore, then add them as a signer to another<br>selected keystore. |

*Table 94. Keystores and certificates buttons. This table describes the keystores and certificates buttons.*

#### **Keystore usages**

Filters the keystore usage types in the keystore collection.

The default value for the keystore usage filter depends on the navigation path that you followed to get to the Keystores and certificates panel. You can change the value of the keystore usage filter by clicking on the drop-down list and selecting a different filter value.

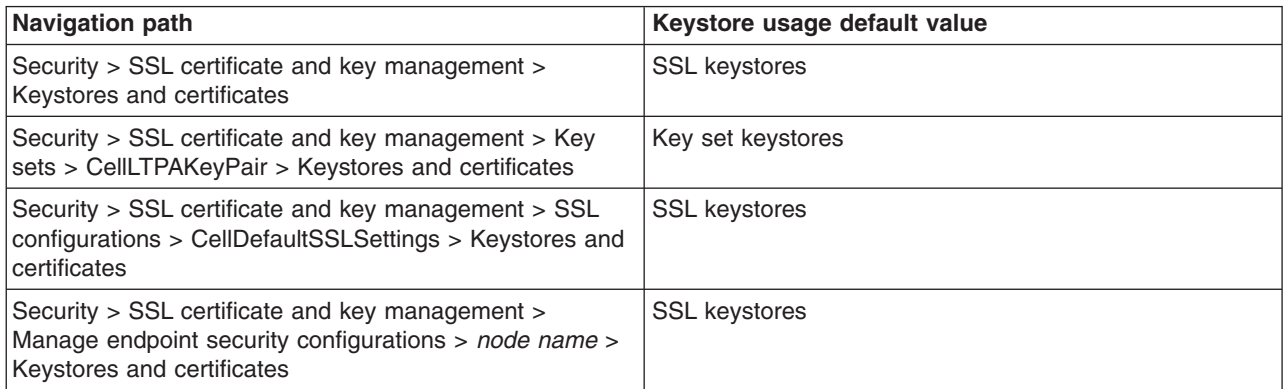

#### **Name**

Specifies the unique name that is used to identify the keystore. This name is typically scoped by the ManagementScope scopeName and based upon the location of the keystore. The name must be unique within the existing keystore collection.

This is a user-defined name.

#### **Description**

Specifies the description of the keystore.

This is a user-defined description.

#### **Path**

Specifies the location of the keystore file in the format needed by the keystore type. This file can be a card-specific configuration file for cryptographic devices or a filename or file URL for file-based keystores. It can be a safkeyring URL for RACF keyrings.

# **Key store settings**

Use this page to create all keystore types, including cryptographic, Resource Access Control Facility (RACF), Certificate Management Services (CMS), Java, and all truststore types.

To view this administrative console page, click **Security > SSL certificate and key management**. Under Configuration settings, click **Manage endpoint security configurations > {Inbound | Outbound}**. Under Related Items, click **Key stores and certificates**. Click either **New** or an existing keystore.

Links to Personal certificates, Signer certificates, and Personal certificate requests enable you to manage certificates in a manner similar to iKeyman capabilities. A keystore can be file-based, such as CMS or Java keystore types, or it can be remotely managed.

**Note:** Any changes made to this panel are permanent.

#### **Name**

Specifies the unique name to identify the keystore. The keystore is typically scoped by the ManagementScope scopeName based on the location of the keystore. The name must be unique within the existing keystore collection.

**Data type:** Text

### **Description**

Specifies the description of the keystore.

**Data type:** Text

### **Management scope**

Specifies the scope where this Secure Sockets Layer (SSL) configuration is visible. For example, if you choose a specific node, then the configuration is only visible on that node and any servers that are part of that node.

**Data type:** Text

#### **Path**

Specifies the location of the keystore file in the format needed by the keystore type. This file can be a dynamic link library (DLL) for cryptographic devices or a filename or file URL for file-based keystores. It can be a safkeyring URL for RACF keyrings.

Data type: Text

### **Control region user**

Specifies the Control region Started Task user ID in which the Control region System Authorization Facility (SAF) keyring is created. The user ID must match the exact ID being used by the Control region. Note: This option only applies when creating writable SAF keyrings on z/OS.

**Data type:** Text

#### **Servant region user**

Specifies the Servant region Started Task user ID in which the Servant region System Authorization Facility (SAF) keyring is created. The user ID must match the exact ID being used by the Servant region. Note: This option only applies when creating writable SAF keyrings on z/OS.

Data type: Text

## **Password [new keystore] | Password [existing keystore]**

Specifies the password used to protect the physical keystore in the operating system. For the default keystore (names ending in DefaultKeyStore or DefaultTrustStore), the password is WebAS. This default password must be changed.

This field can be edited.

**Data type:** Text

**Note:** If you want to push the key store to all nodes, the path should be:  $\frac{1}{2}$  (CONFIG\_ROOT}/cells/ CELLNAME/yourkeystore.kdb.

### **Confirm password**

Specifies confirmation of the password to open the keystore file or device.

Data type: Text

### **Type**

Specifies the implementation for keystore management. This value defines the tool that operates on this keystore type.

The list of options is returned by java.security.Security.getAlgorithms("KeyStore"). Some options might be filtered and some might be added based on the java.security configuration.

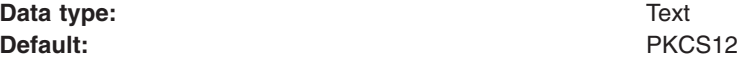

### **Read only**

Specifies whether the keystore can be written to or not. If the keystore cannot be written to, certain operations cannot be performed, such as creating or importing certificates.

**Default:** Disabled

#### **Remotely managed**

Specifies whether the key store is remotely managed, which means that a remote MBean call is needed to update the key store based on the host name specified in the host list field. Most hardware cryptographic token devices are remotely managed. If a key store is marked remotely managed, list the host name of the server where the device is installed in the Host list field.

#### **Default:**

### **Initialize at startup**

Specifies whether the keystore needs to be initialized before it can be used for cryptographic operations. If enabled, the keystore is initialized at server startup.

#### **Default:** Disabled

### **Enable cryptographic operations on hardware device**

Specifies whether a hardware cryptographic device is used for cryptographic operations only. Operations that require a login are not supported when using this option.

**Default:** Disabled

# **Key managers collection**

Use this page to define the implementation settings for key managers. A key manager is invoked during a Secure Sockets Layer (SSL) handshake to determine which certificate alias is used. The default key manager (WSX509KeyManager) performs alias selection. If more advanced function is desired, define a custom key manager on the **Manage endpoint security configurations** panel.

To view this administrative console page, click **Security > SSL certificate and key management**. Under Configuration settings, click **Manage endpoint security configurations > {Inbound | Outbound} >** *ssl\_configuration*. Under Related items, click **Key managers**.

| Button | <b>Resulting action</b>                                                                                                    |
|--------|----------------------------------------------------------------------------------------------------|
| New    | Adds a new key manager that can be selected by an SSL configuration. A key manager is invoked<br>during an SSL handshake to select a specific certificate alias to use from a key store. |
| Delete | Deletes an existing key manager. The key manager should not be referenced by any SSL<br>configuration before you can delete it.                                                          |

*Table 95. Key managers buttons. This table describes the key managers buttons.*

### **Name**

Specifies the name of the key manager, which you can select on the SSL configuration panel.

### **Class name**

Specifies the name of the key manager implementation class. This class implements javax.net.ssl.X509KeyManager interface and, optionally, the com.ibm.wsspi.ssl.KeyManagerExtendedInfo interface.

## **Algorithm**

Specifies the algorithm name of the key manager that is implemented by the selected provider.

# **Key managers settings**

Use this page to define key managers implementation settings. A key manager gets invoked during an Secure Sockets Layer (SSL) handshake to determine the certificate alias to be used. The default key manager (WSX509KeyManager) performs alias selection. If more advanced function is desired, a custom key manager can be specified here and selected in the SSL configuration.

To view this administrative console page, click **Security** > **SSL certificate and key management**. Under Configuration settings, click**Manage endpoint security configurations** > **{Inbound | Outbound}** > *ssl\_configuration*. Under Related items, click **Key managers**. On the next panel, click **New**.

### **Name**

Specifies the name of the key manager, which you can select on the SSL configuration panel.

**Data type:** Text

#### **Management scope**

Specifies the scope where this Secure Sockets Layer (SSL) configuration is visible. For example, if you choose a specific node, then the configuration is only visible on that node and any servers that are part of that node.

**Data type** List

### **Standard**

Specifies the key manager selection that is available from a Java provider that is installed in the java.security file. This provider might be shipped by Java Secure Sockets Extension (JSSE) or be a custom provider that implements an X509KeyManager interface.

**Default:** Enabled

### **Provider**

Specifies the provider name that has an implementation of an X509KeyManager interface. This provider is typically set to IBMJSSE2.

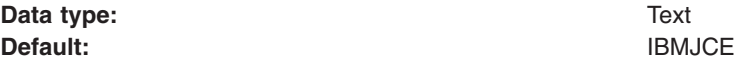

## **Algorithm**

Specifies the algorithm name of the trust manager implemented by the selected provider.

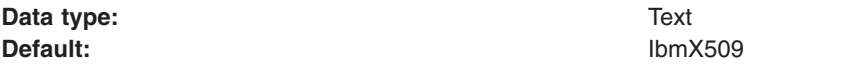

## **Custom**

Specifies that the key manager selection is based on a custom implementation class that implements the javax.net.ssl.X509KeyManager interface and optionally the com.ibm.wsspi.ssl.KeyManagerExtendedInfo interface to obtain additional connection information not otherwise available.

**Default:** Disabled

## **Class name**

Specifies the name of the key manager implementation class.

**Data type:** Text

# **Creating a self-signed certificate**

You can create a self-signed certificate. WebSphere Application Server uses the certificate at runtime during the handshake protocol. Self-signed certificates are located in the default keystore.

## **Before you begin**

You must create a keystore before you can create a self-signed certificate.

**Alternative Method:** To create a self-signed certificate by using the wsadmin tool, use the **createSelfSignedCertificate** command of the AdminTask object. For more information, see the PersonalCertificateCommands command group for the AdminTask object article.

**Range:** Applicable scopes

## **About this task**

Complete the following steps in the administrative console:

#### **Procedure**

- 1. Click **Security > SSL certificate and key management > Manage endpoint security configurations > {Inbound | Outbound} >** *ssl\_configuration* **> Key stores and certificates > [***keystore* ].
- 2. From Additional Properties, click **Personal certificates**.
- 3. Click **Create a self-signed certificate**.
- 4. Type a certificate alias name. The alias identifies the certificate request in the keystore.
- 5. Type a common name (CN) value. This value is the CN value in the certificate distinguished name (DN).
- 6. Type the validity period The default validity period value is 365 days.
- 7. You can configure one or more of the following optional values:
	- a. Optional: Select a key size value. The default key size value is 2048 bits.
	- b. Optional: Type an organization value. This value is the O value in the certificate DN.
	- c. Optional: Type an organizational unit value. This organizational unit value is the OU value in the certificate DN.
	- d. Optional: Type a locality value. This locality value is the L value in the certificate DN.
	- e. Optional: Type a state or providence value. This value is the ST value in the certificate DN.
	- f. Optional: Type a zip code value. This zip code value is the POSTALCODE value in the certificate DN.
	- g. Optional: Select a country value from the list. This country value is the C= value in the certificate request DN.
- 8. Click **Apply**.

## **Results**

You have created a self-signed certificate that resides in the keystore. The SSL configuration for the WebSphere Application Server runtime uses this certificate for SSL communication. Extract the signer of the self-signed certificate to add the signer to another keystore.

# **Replacing an existing personal certificate**

Occasionally, you need to replace an existing personal certificate with a new certificate. This task discusses how to replace the existing personal certificate in the keystore. It searches all keystores for a signer certificate extracted from the original personal certificate, and places the signer of the new personal certificate in it's place. It also updates all of the certificate alias references in the security configuration with the new one.

## **Before you begin**

The current certificate and the certificate replacement must exist in the same keystore before you can replace a certificate.

**Alternative Method:** To replace a self-signed certificate by using the wsadmin tool, use the **replaceCertificate** command of the AdminTask object. For more information, see the PersonalCertificateCommands command group for the AdminTask object article

## **About this task**

Complete the following steps in the administrative console:

## **Procedure**

- 1. Click **Security > SSL certificate and key management > Manage endpoint security configurations > {Inbound | Outbound} >** *ssl\_configuration* **> Key stores and certificates > [***keystore* **]**.
- 2. Under Additional Properties, click **Personal certificates**.
- 3. Select the certificate to be replaced. The alias list must include the certificate to be replaced and the certificate to replace it with.
- 4. Click **Replace**.
- 5. Select a replacement certificate alias from the list.
- 6. You can delete one of the following types of certificates:
	- v Select **Delete old certificate** to delete the existing or expired certificate.
	- v Select **Delete old signers** to delete the existing signer certificates.
- 7. Click **Apply**.

### **Results**

Your results depend on what you selected:

- v If you selected **Delete old certificate**, the new certificate alias replaces all of the references to the certificate alias in the configuration.
- v If you selected **Delete old signers**, the new signer certificate replaces all of the occurrences of the old signer certificates.
- v If the new certificate alias replaces the existing alias, the WebSphere Application Server runtime checks to make sure that:
	- All of the SSL Configurations objects reference the certificate
	- The Dynamic SSL Configuration Selections objects and the SSL Configuration group objects reference the certificate.
- v If you selected **Delete old signers**, the existing signer certificates are replaced.
- If you selected Delete old certificate, the existing certificate is deleted.

# **Creating a new SSL certificate to replace an existing one in a node**

When using the -asExistingNode option on the addNode command, you might be adding an existing node to a different machine. The default Secure Sockets Layer (SSL) certificate of the node does not contain the name of the machine the node is located on. In most scenarios, the subject DN of the default certificate does not make a difference. However, you might want to change the default certificate of the node to contain the hostname of the node.

## **Before you begin**

To replace the default certificate of a node, you must create a new NodeDefaultKeyStore for the certificate and then replace the old certificate with the new one.

The certificate created by default on the WebSphere Application Server subjectDN is of the form cn=<hostname>, ou=<cell name>, ou=<node name>, o=ibm, c=us. When creating a new certificate you can also customize the subjectDN.

## **About this task**

To create a new SSL certificate in the administrative console:

### **Procedure**

- 1. Click **Security > SSL certificate and key management > Key stores and certificates**.
- 2. Select the NodeDefaultKeyStore of the node you want to change.
- 3. Under Additional Properties, select **Personal certificates**.
- 4. Under the Create pull-down, select **Chained Certificate**.
- 5. Enter a certificate and alias name. This can be any name you choose as long as the alias does not already exist. It is just a label to identify the certificate in the keystore.
- 6. Enter a common name. This is typically the hostname the node is running on.
- 7. Optional: Fill in any of the other Subject DN related fields. If you want the subject DN to look like the default subjectDN on WebSphere Application Server, then enter:
	- IBM in the Organization field.
	- <cell name>, ou=<node name> in the Organization unit field.
	- v Under the Country or region pull-down, select **US**.
- 8. You can use the defaults for Root certificate used to sign the certificate, Key Size, and Validity Period or supply your own values.
- 9. Click **Apply**.
	- **Note:** You can also create a new chained certificate using the createChainedCertificate command. Read PersonalCertificateCommands command group for the AdminTask object for more information.

You must now replace the old certificate with the one you just created. The replace certificate option not only replaces the old default certificate with a new one but also replaces any occurrences of the signer of the old certificate with the signer of the new certificate. The configuration is also checked for references to the alias name of the old certificate and replaces it with the alias name of the new certificate. To replace the old certificate with the new one, complete the remaining steps.

- 10. Click **Security > SSL certificate and key management > Key stores and certificates**.
- 11. Select the NodeDefaultKeyStore of the node you want to change.
- 12. Under Additional Properties, select **Personal certificates**.
- 13. Select the default certificate of the node, usually called default.
- 14. Click **Replace**.
- 15. Select the certificate alias name for the certificate you just created from the **Replace with** pull-down.
- 16. Click **Delete old Certificate after replacement**.
- 17. Click **Apply**.
	- **Note:** You can also create a new chained certificate using the replaceCertificate command. Read PersonalCertificateCommands command group for the AdminTask object for more information.

### **What to do next**

You can also replace default certificates in an entire cell. Read Creating new SSL certificates to replace existing ones in a cell for more information.

## **Creating new SSL certificates to replace existing ones in a cell**

To replace default Secure Socket Layer (SSL) certificates in an entire cell, you must create a new self-signed root certificate in the root keystore, DmgrDefaultRootStore, and replace the old root certificate with the new one.

### **About this task**

For the default certificate of the cell in CellDefaultKeyStore and the default certificate of each node in NodeDefaultKeyStore, create a new chained certificate and replace the old default certificate with the new certificate.

The root certificate is created by default on WebSphere Application Server, and has a subjectDN in the form cn=<hostname>, ou=Root Certificate, ou=<cell name>, ou=<node name>, o=ibm, c=us. When you create a new root certificate you can also customize the subject DN.

To create a new SSL root certificate in the administrative console:

### **Procedure**

- 1. Click **Security > SSL certificate and key management > Key stores and certificates**.
- 2. Under the Keystore usages pull-down, select **Root certificate keystore**.
- 3. Select the DmgrDefaultRootStore in the keystore collection.
- 4. Under Additional Properties, select **Personal certificates**.
- 5. Under the Create pull-down, select **Self-signed Certificate**.
- 6. Enter a certificate and alias name. This can be any name you choose as long as the alias does not already exist. It is just a label to identify the certificate in the keystore.
- 7. Enter a common name. This is typically the hostname the node is running on.
- 8. Optional: Fill in any of the other Subject DN related fields. If you want the subject DN to look like the default subjectDN on WebSphere Application Server, then enter:
	- IBM in the Organization field.
	- <cell name>, ou=<node name> in the Organization unit field.
	- v Under the Country or region pull-down, select **US**.
- 9. You can use the defaults for Root certificate used to sign the certificate, Key Size, and Validity Period or supply your own values.
- 10. Click **Apply**.
	- **Note:** You can also create a self-signed certificate using the createSelfSignedCertificate command. Read PersonalCertificateCommands command group for the AdminTask object for more information.

You must now replace the old root certificate with the one you just created. The replace certificate option not only replaces the old default certificate with a new one but also replaces any occurrences of the signer of the old certificate with the signer of the new certificate. The configuration is also checked for references to the alias name of the old certificate and replaces it with the alias name of the new certificate. To replace the old certificate with the new one, complete the remaining steps.

- 11. Click **Security > SSL certificate and key management > Key stores and certificates**.
- 12. Select the CellDefaultKeyStore of the node you want to change.
- 13. Under Additional Properties, select **Personal certificates**.
- 14. Select the default certificate of the node, usually called default.
- 15. Click **Replace**.
- 16. Select the certificate alias name for the new certificate you just created from the **Replace with** pull-down.
- 17. Click **Delete old Certificate after replacement**.
- 18. Click **Apply**.

### **What to do next**

You can also replace default certificates in a node. Read Creating a new SSL certificate to replace an existing one in a node for more information

# **Creating a certificate authority request**

To ensure Secure Sockets Layer (SSL) communication, servers require a personal certificate that is either self-signed, chained or signed by an external certificate authority (CA). You must first create a personal certificate request to obtain a certificate that is signed by a CA.

### **Before you begin**

The keystore that contains a personal certificate request must already exist.

**Alternative Method:** To create a certificate request by using the wsadmin tool, use the **createCertificateRequest** command of the AdminTask object. For more information, see the CertificateRequestCommands command group of the AdminTask object article.

## **About this task**

Complete the following steps in the administrative console:

#### **Procedure**

- 1. Click **Security > SSL certificate and key management > Key stores and certificates >** *keystore*.
- 2. Click **Personal certificate requests > New**.
- 3. Type the full path of the certificate request file. The certificate request is created in this location.
- 4. Type an alias name in the **Key label** field. The alias identifies the certificate request in the keystore.
- 5. Type a common name (CN) value. This value is the CN value in the certificate distinguished name (DN).
- 6. You can configure one or more of the following optional values:
	- a. Optional: Select a key size value. The valid key size values are 512, 1024, 2048, 4096, and 8192. The default key size value is 2048 bits.
	- b. Optional: Type an organization value. This value is the O value in the certificate DN.
	- c. Optional: Type an organizational unit value. This organizational unit value is the OU value in the certificate DN.
	- d. Optional: Type a locality value. This locality value is the L value in the certificate DN.
	- e. Optional: Type a state or providence value. This value is the ST value in the certificate DN.
	- f. Optional: Type a zip code value. The zip code value is the POSTALCODE value in the certificate DN.
	- g. Optional: Select a country value from the list. This country value is the C= value in the certificate request DN.
- 7. Click **Apply**.

### **Results**

The certificate request is created in the specified file location in the keystore. The request functions as a temporary placeholder for the signed certificate until you manually receive the certificate in the keystore.

**Note:** Key store tools (such as iKeyman and keyTool) cannot receive signed certificates that are generated by certificate requests from WebSphere Application Server. Similarly, WebSphere Application Server cannot accept certificates that are generated by certificate requests from other keystore utilities.

### **What to do next**

Now you can receive the CA-signed certificate into the keystore to complete the process of generating a signed certificate for your server.

## **Certificate request settings**

Use this page to verify the properties of a personal certificate request.

To view this administrative console page, click **Security > SSL certificate and key management**. Under Configuration settings, click **Manage endpoint security configurations > {Inbound | Outbound} >** *ssl\_configuration*. Under Related items, click **Key stores and certificates >** *key store*. Under Additional Properties, click **Personal certificate requests >** *certificate request* .

#### **File for certificate request**

Specifies the fully qualified name of the file that contains the certificate request that can be sent to a certificate authority (CA) server.

### **Key label**

Specifies the certificate alias name for the signer in the key store.

#### **Key size**

Specifies the size of the keys that are generated.

#### **Requested by**

Specifies the Subject distinguished name (DN) that represents the identity of the certificate request.

#### **Fingerprint (SHA Digest)**

Specifies the SHA hash of the personal certificate, which can be used to verify that the certificate has not been altered when it is used in a remote connection.

### **Signature algorithm**

Specifies the algorithm used to sign the certificate.

# **Personal certificates collection**

Use this page to manage personal certificates.

To view this administrative console page, click **Security > SSL certificate and key management**. Under Configuration settings, click **Manage endpoint security configurations > {Inbound | Outbound} >** *ssl\_configuration*. Under Related items, click **Key stores and certificates >** *key store* . Under Additional Properties, click **Personal certificates**.

The **Personal certificates** page lists all personal certificates in the selected key store. You can do most certificate management operations in this panel, including creating a new self-signed certificate, deleting a certificate, receiving one generated from a CA, replacing a certificate (simultaneous delete and create, replacing references across all key stores), extracting the signer, and importing or exporting a personal certificate.

Personal certificate requests are temporary place holders for certificates that will be signed by a certificate authority (CA).

The Key store collection must contain at least two key store files. You must select one file in order to replace, extract, or export a key store,

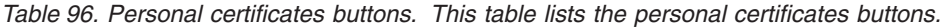

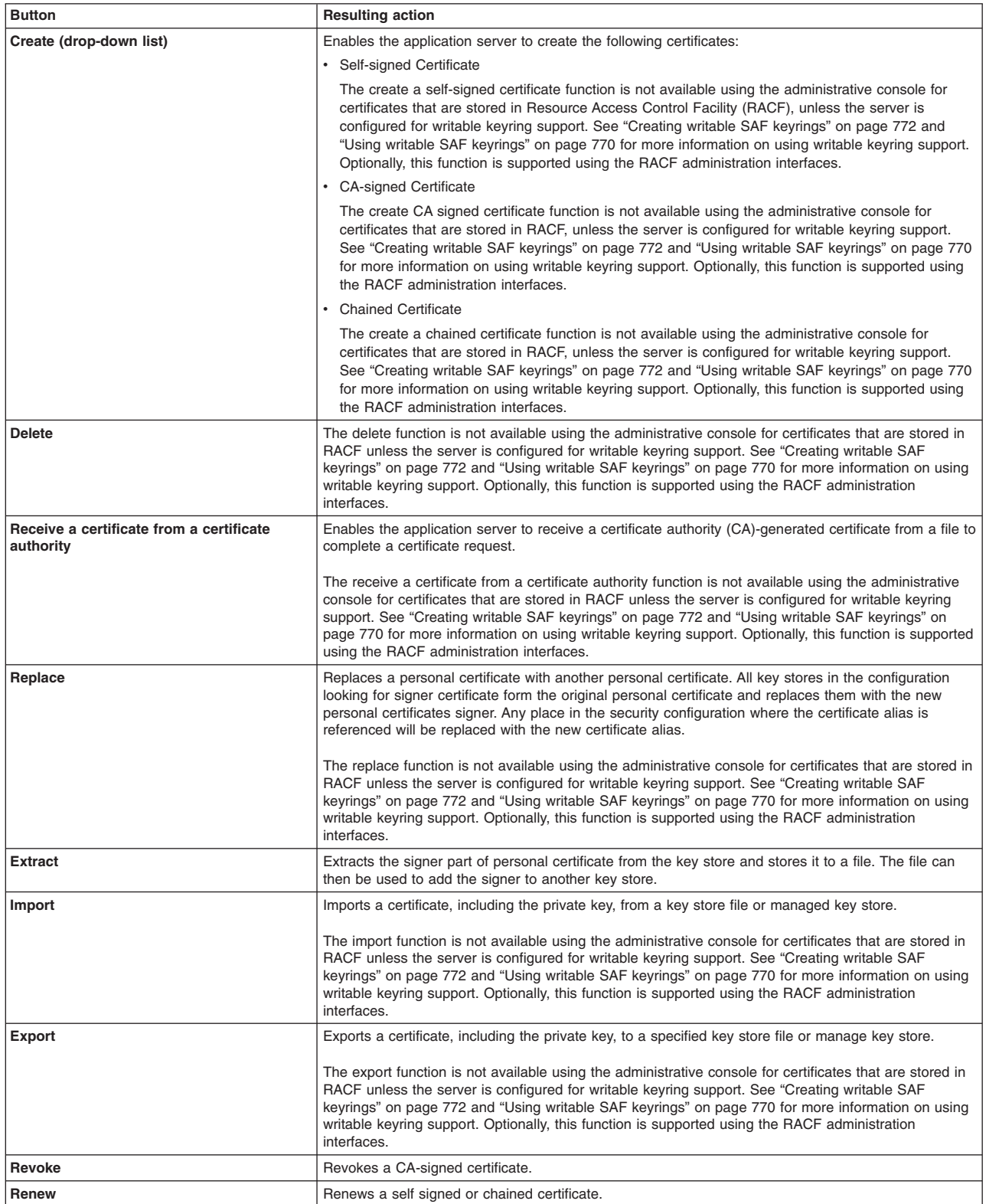

## **Alias**

Specifies the alias by which the personal certificate is referenced in the key store.

When you select an alias, the View Certificate panel opens.

### **Issued by**

Specifies the distinguished name of the entity by which the certificate was issued. This name is the same as the issued-to distinguished name when the personal certificate is self-signed.

#### **Issued to**

Specifies the distinguished name of the entity to which the certificate was issued.

#### **Serial number**

Specifies the certificate serial number that is generated by the issuer of the certificate.

#### **Expiration**

Specifies the expiration date of the signer certificate for validation purposes.

# **Self-signed certificates settings**

Use this page to create self-signed certificates.

To view this administrative console page, click **Security > SSL certificate and key management**. Under Configuration settings, click **Manage endpoint security configurations > {Inbound | Outbound} >** *ssl\_configuration*. Under Related items, click **Key stores and certificates >** *keystore*. Under Additional Properties, click **Personal certificates > Create (drop-down list) > Self-signed certificate**.

This same help file is available when you create a new certificate or view an existing certificate. The fields in this help file are described according to how they appear and are used on the administrative console.

#### **Alias**

Specifies the alias for the personal certificate in the keystore.

You enter the alias name for the personal certificate in the keystore when you are creating a certificate. *The alias name is read-only when you view an existing certificate.*

Data type: Text

#### **Version**

Specifies the version of the personal certificate. Valid versions include X509 V3, X509 V2, or X509 V1. It is recommended to use X509 V3 certificates.

*This field is read-only when you create or view a certificate.*

**Data type:** Text **Default:** X509 V3 **Range:**

#### **Key size**

Specifies the key size of the private key that is used by the personal certificate.

When you are creating a certificate you can select the key size from the drop-down list. *This field is read-only when you view a certificate.*

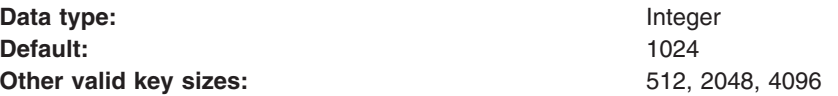

#### **Common name**

Specifies the common name portion of the distinguished name (DN). It is recommended that this name be the host name of the machine on which the certificate resides. In some cases, the common name is used to login during Secure Socket Layer (SSL) certificate authentication; therefore, in some cases, this name might be used as a user ID for a local operating system registry.

When you create a new certificate you can enter the common name in this field. *This field does not display when you view an existing certificate.*

Data type: Text

### **Serial number**

Identifies the certificate serial number that is generated by the issuer of the certificate. When creating a certificate this field does not appear.

*This field is read-only when you view an existing certificate.*

### **Validity period**

Specifies the length in days during which the certificate is valid. The default is 365 days. You can enter any number of days you wish.

*This field is read-only when you view an existing certificate.* This field displays a validity period as a range of days between two dates. For example, Valid from March 16, 2008 to March 16, 2009.

**Data type:** Text

## **Organization**

You enter the organization portion of the distinguished name. This field is optional.

This field displays only when you create a new certificate.

Data type: Text

### **Organization unit**

Specifies the organization unit portion of the distinguished name. This field is optional.

This field displays only when you create a new certificate.

**Data type:** Text

### **Locality**

Specifies the locality portion of the distinguished name. This field is optional.

This field displays only when you create a new certificate.

**Data type:** Text

## **State/Province**

Specifies the state portion of the distinguished name. This field is optional.

This field displays only when you create a new certificate.

**Data type:** Text

### **Zip code**

Specifies the zip code portion of the distinguished name. This field is optional.

This field displays only when you create a new certificate.

**Data type:** Integer

### **Country or region**

Select the country portion of the distinguished name from the drop-down list. This field is optional.

This field displays only when you create a new certificate.

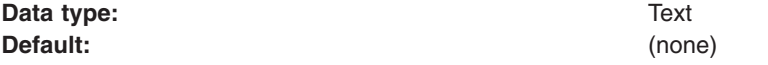

Refer to<http://www.iso.org/iso/en/prods-services/iso3166ma/02iso-3166-code-lists/list-en1.html> for a list of ISO 3166 country codes.

#### **Validity period**

Identifies the length, in days, when the certificate is valid. The default is 365 days.

*This field is read-only when you view an existing certificate and shows the start and end dates.*

#### **Issued to**

Identifies the distinguished name of the entity to which the certificate was issued.

*This field is read-only when you view an existing certificate.*

### **Issued by**

Identifies the distinguished name of the entity that issued the certificate. When the personal certificate is self-signed, this name is identical to the **Issued to** distinguished name.

*This field is read-only when you view an existing certificate.*

## **Fingerprint (SHA Digest)**

Identifies the Secure Hash Algorithm (SHA hash) of the certificate, which can be used to verify the certificate's hash at another location, such as the client side of a connection.

*This field is read-only when you view an existing certificate.*

### **Signature algorithm**

Identifies the algorithm used to sign the certificate.

*This field is read-only when you view an existing certificate.*

## **Personal certificate requests collection**

Use this page to manage personal certificate requests. Personal certificate requests are temporary place holders for certificates that will be signed by a certificate authority (CA).

To view this administrative console page, click **Security > SSL certificate and key management**. Under Configuration settings, click **Manage endpoint security configurations > {Inbound | Outbound} >** *ssl\_configuration*. Under Related items, click **Key stores and certificates >** *key store* . Under Additional Properties, click **Personal certificate requests**.

A private key is generated during the certificate request generation, but only the certificate is sent to the CA. The CA generates a new certificate, signed by the CA. This can be added in the Personal Certificates panel.

| <b>Button</b> | <b>Resulting action</b>                                                                          |
|---------------|--------------------------------------------------------------------------------------------------|
| <b>New</b>    | Creates a personal certificate request that can be given to a certificate authority to complete. |
| <b>Delete</b> | Deletes a personal certificate request.                                                          |
| Extract       | Extracts a personal certificate request. Only one certificate request can be selected at a time. |
| <b>Query</b>  | Queries a personal certificate request. Only one certificate request can be selected at a time.  |

*Table 97. Personal certificate requests buttons. This table lists the personal certificate requests buttons.*

**Note:** Any changes made to this panel are permanent.

#### **Key label**

Specifies the alias that represents the personal certificate request in the key store.

### **Requested by**

Specifies the Subject distinguished name (DN) that represents the identity of the certificate request.

# **Personal certificate requests settings**

Use this page to create a new certificate request that can be extracted and sent to a certificate authority (CA).

To view this administrative console page, click **Security > SSL certificate and key management**. Under Configuration settings, click **Manage endpoint security configurations > {Inbound | Outbound} >** *ssl\_configuration*. Under Related items, click **Key stores and certificates >** *key store* . Under Additional Properties, click **Personal certificates requests**. Then click the **New** button.

Personal certificate requests are temporary place holders for certificates that will be signed by a certificate authority (CA). The private key is generated during the certificate request generation, but only the certificate is sent to the CA. The CA generates a new certificate, signed by the CA.

**Note:** Any changes made to this panel are permanent.

### **File for certificate request**

Specifies the fully qualified file name from which the certificate request is exported. This portion of the certificate request can be given to the certificate authority to generate the real certificate. After the real certificate is generated, you can perform a "Receive a certificate from a certificate authority" from the personal certificate collection view.

**Data type:** String

### **Key label**

Specifies the alias that represents the personal certificate request in the key store.

**Data type:** String

### **Key size**

Specifies the size of the keys that are generated.

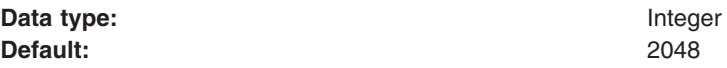

Chapter 8. Securing communications **765**

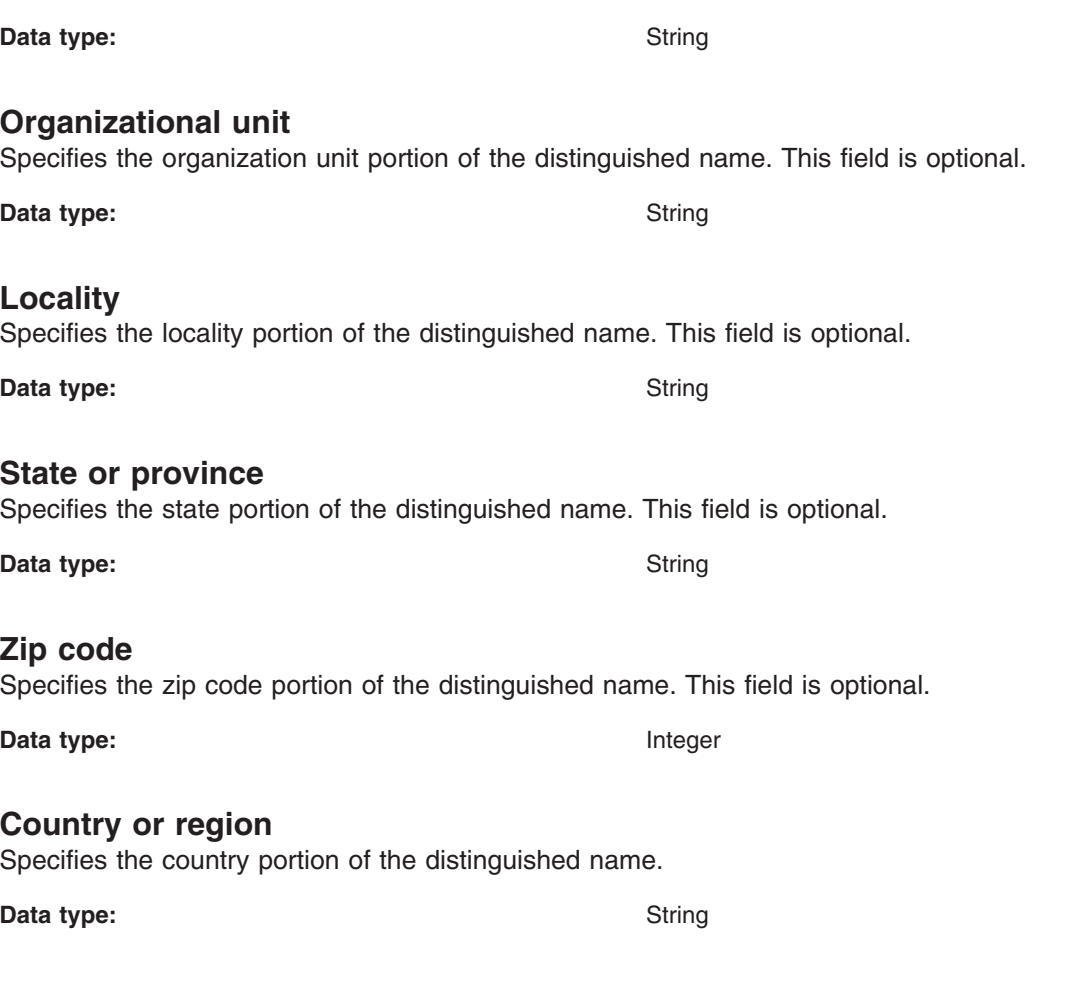

### **Common name**

Specifies the name of the entity that the certificate represents. This common name can represent a person, company, or machine. For websites, the common name is frequently the DNS host name where the server resides.

**Data type:** String **Organization**

Specifies the organization portion of the distinguished name.

## **Organizational unit**

## **Locality**

## **State or province**

Specifies the state portion of the distinguished name. This field is optional.

## **Zip code**

## **Country or region**

Specifies the country portion of the distinguished name.

Refer to<http://www.iso.org/iso/en/prods-services/iso3166ma/02iso-3166-code-lists/list-en1.html> for a list of ISO 3166 country codes.

# **Extract certificate request**

Use this page to extract a certificate request to a file so it can be sent to a certificate authority (CA).

To view this administrative console page, click **Security > SSL certificate and key management**. Under Configuration settings, click **Manage endpoint security configurations > {Inbound | Outbound} >** *ssl\_configuration*. Under Related items, click **Key stores and certificates >** *key store* . Under Additional Properties, click **Personal certificate requests > Extract**.

## **Key label**

Specifies the alias that represents the personal certificate request in the key store.

#### **File for certificate request**

Specifies the filename where the extracted certificate request is placed.

**Data type:** Text

# **Receiving a certificate issued by a certificate authority**

When a certificate authority (CA) receives a certificate request, it issues a new certificate that functions as a temporary placeholder for a CA-issued certificate. A keystore receives the certificate from the CA and generates a CA-signed personal certificate that WebSphere Application Server can use for Secure Sockets Layer (SSL) security.

### **Before you begin**

The keystore must contain the certificate request that was created and sent to the CA. Also, the keystore must be able to access the certificate that is returned by the CA.

**Note:** To receive a certificate by using the wsadmin tool, use the **receiveCertificate** command of the AdminTask object. For more information, see the PersonalCertificateCommands command group for the AdminTask object article.

### **About this task**

WebSphere Application Server can receive only those certificates that are generated by a WebSphere Application Server certificate request. It cannot receive certificates that are created with certificate requests from other keystore tools, such as **iKeyman** and **keyTool**.

Complete the following steps in the administrative console:

#### **Procedure**

- 1. Click **Security > SSL certificate and key management > Manage endpoint security configurations > {Inbound | Outbound} >** *ssl\_configuration* **> Key stores and certificates >** [*keystore*].
- 2. Under Additional Properties, click **Personal certificates**.
- 3. Select a personal certificate.
- 4. Click **Receive a certificate from a certificate authority**.
- 5. Type the full path and name of the certificate file.
- 6. Select a data type from the list.
- 7. Click **Apply** and **Save**.

#### **Results**

The keystore contains a new personal certificate that is issued by a CA. The original certificate request is changed to a personal certificate.

#### **What to do next**

The SSL configuration is ready to use the new CA-signed personal certificate.

#### **Export certificate to a keystore file or a managed keystore**

Use this page to specify a personal certificate to export to a keystore file or a managed keystore.

To view this administrative console page, click **Security > SSL certificate and key management**. Under Configuration settings, click **Manage endpoint security configurations > {Inbound | Outbound} >**

*ssl\_configuration*. Under Related items, click **Key stores and certificates >** *keystore* . Under Additional Properties, click **Personal certificates**. Select a personal certificate using the check box. Then click the **Export** button.

#### *Certificate alias to export:*

Displays the name of the certificate that you selected to export on the previous panel.

Data type: Text

#### *Keystore Password:*

Type in the password of the keystore to use for the export.

Data type: Text

#### *Alias:*

Specifies the alias that the personal certificate is referenced by in the destination keystore.

**Data type:** Text

#### *Managed key store:*

Select this option with the radio button. Then select a keystore from the pull-down list, which is managed by the security configuration, to export the certificate to.

#### *Key file name:*

Select this option with the radio button. Then type the keystore file name into which the exported certificate is added. If the keystore file name already exists, the exported certificate is added. If the keystore file name does not already exist, a keystore file name is created, and the exported certificate is added.

**Data type:** Text

#### *Type:*

Specifies the type of keystore file. The valid types are listed in the drop-down list.

**Data type:** Text **Default:** PKCS12

#### *Key file password:*

Specifies the password that is used to access the keystore file.

Data type: Text

### **Import certificate from a key file or managed keystore**

Use this page to specify a personal certificate to import from a keystore or key file.

**Data type:** Drop-down list

*Certificate alias to import:*

To view this administrative console page, click **Security > SSL certificate and key management**. Under Configuration settings, click **Manage endpoint security configurations > {Inbound | Outbound} >** *ssl\_configuration*. Under Related items, click **Key stores and certificates >** *keystore* . Under Additional Properties, click **Personal certificates**. Select a personal certificate using the check box. Then click the **Import** button.

#### *Managed key store:*

Select this option with the radio button. This selection indicates that the keystore that contains the certificate to import is a managed keystore.

**Data type: radio button** 

#### *Key store:*

Select an alias of the keystore from the pull-down list of managed keystores that are managed by the security configuration. The alias you select identifies the keystore that contains the certificate to import.

#### *Key store password:*

Specifies the password for the keystore to use for import.

Data type: Text

#### *Key store file:*

Select this option with the radio button. This selection indicates a keystore file that contains the certificate to import.

**Data type: radio button** 

#### *Key file name:*

Specifies the fully qualified path to keystore file that contains the certificate to import.

Data type: Text

*Type:*

Specify the type of keystore file. Select a valid type from the drop-down list.

**Data type:** Text

#### *Key file password:*

Type the password that is used to access the keystore file.

**Data type:** Text

**Data type:** drop-down list

Specifies the certificate alias identified as the **Key file name** that you want to import into the current keystore.

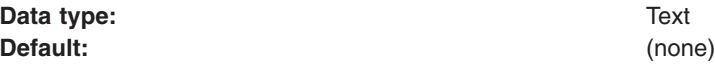

#### *Imported certificate alias:*

Specifies the new alias that you want the certificate to be named in the current keystore.

Data type: Text

### **Receive certificate from CA**

Use this page to import your personal certificate from the certificate authority (CA). The imported certificate replaces the temporary certificate associated with the public/private keys in the certificate request that is stored in the key store.

To view this administrative console page, click **Security > SSL certificate and key management**. Under Configuration settings, click **Manage endpoint security configurations > {Inbound | Outbound} >** *ssl\_configuration*. Under Related items click **Key stores and certificates >** *key store* . Under Additional Properties, click **Personal certificates > Receive certificate from certificate authority**.

#### *Certificate file name:*

Specifies the filename that contains the certificate generated by the certificate authority (CA).

**Data type:** Text

*Data type:*

Specifies the format of the file that is either Base64 encoded ASCII data or Binary DER data.

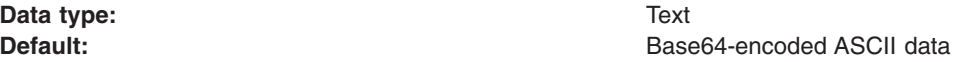

## **Replace a certificate**

Use this page to specify two certificates: the first selected certificate is replaced by the second selected certificate. The replace function replaces all the old signer certificates in key stores that are managed throughout the cell with the new signer from the new certificate. The same level of trust that was established with the old certificate is maintained. All places the certificate's alias is referenced in the security configuration will be replaced with the certificate's alias. The alias could be referenced on a security object like the SSL configuration, the dynamic outbound endpoint SSL configuration and key set groups.

To view this administrative console page, click **Security > SSL certificate and key management**. Under Configuration settings, click **Manage endpoint security configurations > {Inbound | Outbound} >** *ssl\_configuration*. Under Related items, click **Key stores and certificates >** *key store* . Under Additional Properties click **Personal certificates**. Select a personal certificate, then click the **Replace** button.

### **Old certificate**

Specifies the certificate that you want to replace.

**Data type:** Text

### <span id="page-783-0"></span>**Replace with**

Specifies the certificate that you want to replace the old certificate.

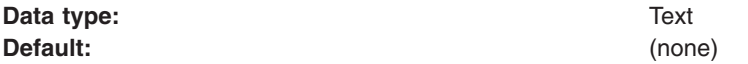

#### **Delete old certificate after replacement**

Specifies that you want to delete the old certificate and all associated signer certificates after the new certificate replaces it. If you do not replace the old personal certificate, it might be assigned a new alias name.

**Default:** Disabled

### **Delete old signers**

Specifies that you want to delete the old signer certificates that are associated with the old certificate after the new signer certificates replace them. If you do not delete the old signer certificates, they might be assigned new alias names.

**Default:** Disabled

# **Using writable SAF keyrings**

WebSphere Application Server provides the function to allow a WebSphere Application Server administrator to perform certificate management operations on System Authorization Facility (SAF) keyrings by utilizing the (Open Cryptographic Services Facility) OCSF Data library functions for SAF keyrings.

### **Before you begin**

You must enable support for writable keyrings using the profile management tool prior to generating the application server profiles. Writable keyring support is only configurable when running z/OS Release 1.9 or at z/OS Release 1.8 with APAR OA22287 - resource access control facility (RACF) (or the APAR for your equivalent security product) and APAR OA22295 – SAF.

### **About this task**

#### **Defining RACF Authority for Clients and Servers**

By default, if writable keyring support is enabled during profile management, the default RACF configuration scripts generate the necessary commands to grant write authority. As an option, when you migrate from an existing installation, you can configure RACF using the procedure below.

**Note:** The control region performs all server certificate management write operations, and the RACF administrator must explicitly grant authority to the RACF ID of the control region to update the control region and servant region keyrings.

The procedure below uses ring-specific profile checking to grant authority. Ring-specific profile checking applies only to a specific keyring and does not allow global access to any keyring.

With ring-specific profile checking, a resource with the format,  $\langle$ ringOwner>, $\langle$ ringName>,LST is used to provide access control to a specific keyring on the *R\_datalib* READ functions.

A resource with the format <ring0wner>.<ringName>.UPD is used to provide access control to a specific keyring on the UPDATE functions.

The procedure to define RACF authority for clients and servers is as follows:

### **Procedure**

1. Use ring-specific profile checking for the RDATALIB class. You use the following commands: SETR CLASSACT(RDATALIB)

SETR RACLIST(RDATALIB) GENERIC(RDATALIB)

- 2. Define a ring-specific LST profile for the control region RACF ID and the servant region RACF ID. RDEFINE RDATALIB CRRACFID.\*\*.LST UACC(NONE) RDEFINE RDATALIB SRRACFID.\*\*.LST UACC(NONE)
- 3. Give CONTROL access for the **CRRACFID.\*\*.LST** and **SRRACFID.\*\*.LST** profiles in the RACF RDATALIB class to the control region RACF user ID. For example, if the control region RACF user ID is *CRRACFID* and your servant region RACF user ID is *SRRACFID*, issue the following commands:

```
PERMIT CRRACFID.**.LST CLASS(RDATALIB) ID(CRRACFID) ACC(CONTROL)
PERMIT SRRACFID.**.LST CLASS(RDATALIB) ID(CRRACFID) ACC(CONTROL)
PERMIT SRRACFID.**.LST CLASS(RDATALIB) ID(SRRACFID) ACC(CONTROL)
```
Also, give READ access to all IDs in the WASCFGGROUP for the CRRACFID.\*\*.LST profile.

PERMIT CRRACFID.\*\*.LST CLASS(RDATALIB) ID(WASCFGGROUP) ACC(READ)

4. Define a ring-specific UPD profile for the control region RACF ID and the servant region RACF ID.

RDEFINE RDATALIB CRRACFID.\*\*.UPD UACC(NONE) RDEFINE RDATALIB SRRACFID.\*\*.UPD UACC(NONE)

5. Give CONTROL access for the **CRRACFID.\*\*.UPD** and **SRRACFID.\*\*.UPD** profiles in the RACF RDATALIB class to the control region RACF user ID. For example, if your control region RACF user ID is *CRRACFID*, issue the following command:

PERMIT CRRACFID.\*\*.UPD CLASS(RDATALIB) ID(CRRACFID) ACC(CONTROL) PERMIT SRRACFID.\*\*.UPD CLASS(RDATALIB) ID(CRRACFID) ACC(CONTROL)

6. Grant write access to the WebSphere Application Server administrator ID to permit write operations on WebSphere Application Server client keyrings.

RDEFINE RDATALIB ADMINUSERID.\*\*.LST UACC(NONE) PERMIT ADMINRACFID.\*\*.LST CLASS(RDATALIB) ID(WASCFGGROUP) ACC(READ) PERMIT ADMINRACFID.\*\*.LST CLASS(RDATALIB) ID(ADMINRACFID) ACC(CONTROL) RDEFINE RDATALIB ADMINRACFID.\*\*.UPD UACC(NONE) PERMIT ADMINUSERID.\*\*.LST CLASS(RDATALIB) ID(ADMINRACFID) ACC(CONTROL)

#### 7. Refresh the RDATALIB class.

SETR RACLIST(RDATALIB) REFRESH

**Note:** If RACF authority is not granted you receive the following message when attempting certificate write operations on a keyring:

Error Message: An error occurred creating the key store: R datalib (IRRSDL00) error: One or more updates could not be completed. Not RACF authorized to use the requested service. Function code: (7) Return Codes: (8, 8, 8)

**Note:** If you attempt to create a new keyring or perform a specific certificate write operation and do not have native writable support, you receive the following message:

R\_datalib (IRRSDL00) error: One or more updates could not be completed. Requested Function\_code not defined. Function code: (7) Return Codes: (8, 8, 20)

**Remember:** You must be running at z/OS release 1.9 or 1.8 with APAR's OA22287 and OA22295 to use writable keyring support.

You can link to the following documents in the z/OS internet library [http://www-03.ibm.com/servers/](http://www-03.ibm.com/servers/eserver/zseries/zos/bkserv/) [eserver/zseries/zos/bkserv/](http://www-03.ibm.com/servers/eserver/zseries/zos/bkserv/) for more information:

Security Server RACF Callable Services (SA22-7691) for a complete guide to RACF Callable Services and the R\_Datalib service

<span id="page-785-0"></span>• z/OS Security Server RACF Security Administrator's Guide (SA22-7683) for a complete guide to RACF commands

# **Creating writable SAF keyrings**

WebSphere provides the function to allow a WebSphere administrator to perform certificate management operations on System Authorization Facility (SAF) keyrings by utilizing the (Open Cryptographic Services Facility) OCSF Data library functions for SAF keyrings. This task creates new keystore configurations and their associated keyrings.

## **Before you begin**

The JCERACFKS keystore is used with the IBMJCE provider or the IBMJCECCA provider. You can use the JCERACFKS keystore for certificates and keys that are managed and stored by resource access control facility (RACF). The uniform resource identifier (URI) path reference for the JCERACFKS keystore is in the form of safkeyring:///your keyring name.

**Attention:** The JCERACFKS keystore type, is only available on the z/OS platform.

**Important:** You must enable support for writable keyrings using the profile management tool prior to generating the application server profiles. Writable keyring support is only configurable when running at z/OS Release 1.9 or at z/OS Release 1.8 with APAR OA22287 - RACF (or the APAR for your equivalent security product) and APAR OA22295 – SAF.

### **About this task**

Complete the following steps in the administrative console:

#### **Procedure**

- 1. Click **Security > SSL certificate and key management** . Under Configuration settings, click **Manage endpoint security configurations > {Inbound | Outbound} >** *ssl\_configuration*. Under Related items, click **Key stores and certificates**. Then click the **New** button.
- 2. Type a name in the **Name** field. This name uniquely identifies the keystore in the configuration.
- 3. Type the location of the keystore file in the **Path** field. The URI must contain safkeyring, for example, safkeyring:///your keyring name.
- 4. Type the keystore password in the **Password** field as "password". To be compatible with the JCE keystore in requiring a password, the JCERACFKS password is "password". Security for this keystore is not really protected using a password as other keystore types, but rather it is based on the identity of the executing thread for protection with RACF. This password is for the keystore file that you specified in the **Path** field.
- 5. Select JCERACFKS for the Type and complete the rest of the fields as appropriate.
- 6. Deselect the **Read only** check box.
- 7. For the control region user field, specify the control region started task user ID (RACF ID) under which the control region SAF keyring is created. The user ID must match the exact RACF ID being used by the control region.

**Note:** This option only applies when creating writable SAF keyrings on z/OS.

8. For the servant region user field, specify the servant region started task user ID (RACF ID) in which the servant region SAF keyring is created. The user ID must match the exact RACF ID being used by the servant region.

**Note:** This option only applies when creating writable SAF keyrings on z/OS.

9. Click **OK** then click **Save** to apply these changes to the master configuration.

## **Results**

A keystore is now available to configure SSL connections. Two additional keystore objects are created that may be accessed via the administrative console for performing certificate write operations on the appropriate keyring. The keystore objects are named **your\_keystore\_name -CR** and **your keystore name -SR**, where *your store name* is the name of the keystore specified on the create command. **your\_keystore\_name -CR** corresponds to the keyring owned by the RACF ID of the control region process and **your\_keystore\_name -SR** corresponds to the keystore owned by the RACF ID of the servant region process. These keystores are created in the same scope as *your\_keystore\_name* and can be accessed from the administrative console from the *your\_keystore\_name* collection panel.

#### **What to do next**

You can continue securing communication between the client and server using this keystore file when setting up an SSL configuration. Additionally, you are now able to perform certificate management operations from the administrative console or command task framework on the writable keystore configurations generated by this command.

#### **RACF keyring considerations**

#### **Certificate Deletion**

When a certificate is deleted from a RACF keyring, the certificate is not deleted from RACF. It is only disconnected from the keyring. The certificate can be reconnected through RACF if it is accidentally removed from the keyring. If you want the certificate completely deleted from RACF, it must be removed by the RACF administrator.

#### **Import and Export of Certificates**

During the import and export of certificates to and from managed SAF keystores, if the certificate already exists in RACF under a different label, then it will be connected to the keyring with the existing label regardless of the label you assign the certificate on the import or export command.

#### **Renewing Certificates**

Certificates are not physically deleted from RACF. The existing certificate label still exists in RACF and renewing certificates will increment the alias (label) of the certificate by appending 1, 2, etc., to the existing certificate label.

# **Configuring the root certificate keyring**

WebSphere Application Server provides the function to allow a WebSphere Application Server administrator to perform certificate management operations on System Authorization Facility (SAF) keyrings by utilizing the (Open Cryptographic Services Facility) OCSF Data library functions for SAF keyrings. This task configures the root certificate keyring.

### **Before you begin**

You must enable support for writable keyrings using the profile management tool prior to generating the application server profiles. Writable keyring support is only configurable when running z/OS Release 1.9 or at z/OS Release 1.8 with APAR OA22287 - resource access control facility (RACF) (or the APAR for your equivalent security product) and APAR OA22295 – SAF.

### **About this task**

The root certificate authority (CA) certificate is used to sign other certificates for WebSphere Application Server. By default, during profile management, the default root keying (**NodeDefaultRootStore** or **DmgrDefaultRootStore** for a deployment manager), and the root CA certificate, are automatically configured. Alternatively, if migrating from a pervious WebSphere Application Server installation, you can set up the root keyring for a keystore object using the following steps.

### **Procedure**

1. Create a keyring for the control region RACF ID for your sever. For example, if your server is running with a RACF user ID called CRRACFID, issue the following command: RACDCERT ADDRING(keyring\_name.Root) ID(CRRACFID)

*CRRACFID* is the RACF ID for the application server control region. *keyring\_name* is the name of the z/OS keyring that is used by the servers in the cell.

2. To create chained certificates with the root CA certificate, the keyring created in the step (1) must include the public/private key CA certificate generated for your WebSphere Application Server installation. To connect the certificate, you must complete the following step:

Determine the label name of the root CA certificate for your installation and issue the following command:

RACDCERT ID(CRRACFID) CONNECT (RING(keyring\_name.Root) LABEL('rootcalabel') CERTAUTH USAGE(PERSONAL))

*CRRACFID* is the RACF ID for the application server control region. *keyring\_name* is the name of the z/OS keyring that is used by the servers in the cell. *rootcalabel* is the root CA certificate

- 3. Modify **NodeDefaultRootStore** (**DmgrDefaultRootStore** for deployment manager) to point to the keyring created in step (1).
	- a. Click **Security** > **SSL certificate and key management** > **Key stores and certificates**
	- b. Select **Root Certificates Keystore** under Keystore usages
	- c. Select **NodeDefaultRootStore** ( or **DmgrDefaultRootStore** for deployment manager).
	- d. Under General Properties
		- 1) Modify the Path safkeyring://CRRACFID/keyring\_name.Root *CRRACFID* is the RACF ID for the application server control region. *keyring\_name* is the name of the z/OS keyring that is used by the servers in the cell.
		- 2) Change the type to JCERACFKS
		- 3) Enter the password, *password*.
	- e. Click **Apply**.

### **Results**

After completing these steps, a new z/OS keyring is created that contains the root CA certificate attached with the personal usage.

### **What to do next**

Verify that the keystore was modified successfully.

- 1. Under Additional Properties, on the keystore collection panel, click **Personal Certificates**.
- 2. Verify that the certificate appears in the list.

#### **Known error conditions**

• When attempting to create a new keyring the follow error message can occur:

R datalib (IRRSDL00) error: One or more updates could not be completed. Requested Function\_code not defined. Function code: (7) Return Codes: (8, 8, 20)

This message indicates that you attempted to create a new keyring and did not have native writable support installed. You must be running at z/OS release 1.9 or 1.8 with APAR's OA22287 and OA22295.

• The following message can occur when attempting to perform write operations on a SAF keyring, operations such as, creating or deleting a certificate:

Error Message: An error occurred creating the key store: R datalib (IRRSDL00) error: One or more updates could not be completed. Not RACF authorized to use the requested service. Function code: (7) Return Codes: (8, 8, 8)

This message is received if you have not defined the correct RACF authority. See the document Defining RACF authority for Clients and Servers in the z/OS internet library [http://www-03.ibm.com/](http://www-03.ibm.com/servers/eserver/zseries/zos/bkserv/) [servers/eserver/zseries/zos/bkserv/.](http://www-03.ibm.com/servers/eserver/zseries/zos/bkserv/)

• The following message can occur when performing write operations if the underlying keyring does not exist in RACF.

R\_datalib (IRRSDL00) error: profile for ring not found (8, 8, 84)

Ensure the keyring exists in RACF prior to performing certificate management write operations.

# **Enabling writable SAF keyrings**

WebSphere Application Server provides the function to allow a WebSphere Application Server administrator to perform certificate management operations on System Authorization Facility (SAF) keyrings by utilizing the (Open Cryptographic Services Facility) OCSF Data library functions for SAF keyrings. This task migrates existing configurations and enables writable SAF keyrings.

### **Before you begin**

This task is used for migrating keystore objects that have not been enabled for writable support through profile creation. Writable keyring support is only configurable when running z/OS Release 1.9 or at z/OS Release 1.8 with APAR OA22287 - resource access control facility (RACF) (or the APAR for your equivalent security product) and APAR OA22295 – SAF.

Before starting this task, the wsadmin tool must be running. See the information about starting the wsadmin scripting client.

### **About this task**

By default, if writable keyring support is enabled during profile management, the default keystore configurations are enabled for writable keyrings. Alternatively, if migrating from a pervious WebSphere Application Server installation, you can enable writable keyrings for a keystore object using the following steps.

AdminTask can be used in interactive mode and batch mode. For automation the batch mode options should be used. AdminTask batch mode can be called in a JACL or Jython script. Interactive mode steps you through all the parameters the task needs, required ones are marked with a '\*'. Before the AdminTask runs the task, it echoes the batch mode syntax of the task to the screen. This can be helpful when writing batch mode scripts for automation.

The following attributes are needed to create writable SAF keyring keystore objects:

- keyStoreName
- controlRegionUser
- servantRegionUser

The interactive mode procedure to enable writable SAF keyrings is as follows:

#### **Procedure**

- 1. Use interactive mode to step through all attributes and use any default values for attributes (if desired). The default value is in '[]' on the prompt line. The actual flag used in batch mode is in '()' on each prompt line. If you are using the default value then the flag will not show up on the batch command line.
	- Using Jacl:

\$AdminTask enableWritableKeyrings -interactive

- Using Jython: AdminTask.enableWritableKeyings ('[interactive]')
- 2. An example of output from step (1) appears below:

```
*Keystore Name (keyStoreName): NodeDefaultKeyStore
Management Scope Name (scopeName):
*Control region userid for z/OS (SAF) (controlRegionUser): CRRACFID
*Servant region userid for z/OS (SAF) (servantRegionUser): SRRACFID
Modify keystore for writable SAF support
F (Finish)
C (Cancel)
Select [F, C]: [F] F
WASX7278I: Generated command line: $AdminTask enableWritableKeyrings {-keyStoreName NodeDefaultKeyStore
-controlRegionUser CRRACFID -servantRegionUser SRRACFID })
```
#### **Results**

Two additional keystore objects are created that can be accessed using the administrative console to perform certificate operations on the appropriate keyring. The keystore objects are named **your\_keystore\_name -CR** and **your\_keystore\_name -SR**, where *your\_keystore\_name* is the name of the keystore specified on the create command.

**your keystore name -CR** corresponds to the keyring owned by the RACF ID of the control region process and **your keystore name -SR** corresponds to the keystore owned by the RACF ID of the servant region process.

These keystores are created in the same scope as *your\_keystore\_name* and can be accessed using the administrative console from the *your\_keystore\_name* collection panel.

### **What to do next**

#### **Accessing writable SAF keyrings**

- 1. Click **Security** > **SSL certificate and key management** > **Manage endpoint security configurations** > **{Inbound | Outbound}** > **ssl\_configuration** > **Key stores and certificates** > [keystore ].
- 2. Under Writable SAF Keyrings, click either **Control Region Keyring** or **Servant Region Keyring** to display the keystore collection panel for either the control region keyring or servant region keyring, respectively.
- 3. Under Additional Properties, navigate to the certificate collection panels to perform certificate management operations.

# **SAF keyring support for audit signing and encryption**

When you enable auditing, logging occurs in both the servant and control regions. When audit uses a certificate for signing and encryption that are stored in SAF keyrings, the certificate and the SAF keyring must be accessible by both the servant and the control region RACF IDs.

### **Determining the accessibility of the certificate**

You must determine whether a certificate is accessible by both the servant and control region RACF IDs by reviewing the keyring information in RACF. There are multiple methods for determining whether a certificate is accessible. Complete one of the following processes:

v Use the following RACDCERT LISTING commands to list the certificates that are associated with a particular RACF ID for a specific keyring and compare the listings:

RACDCERT ID(*CRRACFID*) LISTRING(*keyring\_name*) RACDCERT ID(*SRRACFID*) LISTRING(*keyring\_name*)

- *CRRACFID* is the control region RACF ID
- *SRRACFID* is the servant region RACF ID
- *keyring\_name* is the specified key ring
- List information about a certificate in RACF. Use the following RACDCERT LIST command to obtain a list of the keyrings and the RACF IDs that have access to the certificate and determine whether both the servant and control region RACF IDs are listed: RACDCERT LIST (LABEL('*certificate\_label*')) CERTAUTH

If the certificate is accessible by one RACF ID and not the other RACF ID, you can use the following RACDCERT CONNECT command to connect the certificate with the other RACF ID: RACDCERT ID(*CRRACFID*) CONNECT (ID(*CRRACFID*) LABEL('*certificate\_label*') RING(*keyring\_name*) DEFAULT)

For auditing, a keystore object must be associated with a keyring in WebSphere Application Server. If the keystore object and a keyring are not associated, then you can create this association in the administrative console or use the CreateKeyStore wsadmin command. For more information, read about the keystore settings or the KeyStoreCommands command group.

### **Accessing writable SAF keyrings**

If you enable writable SAF keyrings and the keyring has a configuration object in WebSphere Application Server, you can use the administrative console or the wsadmin task to verify that the certificate is accessible by both the servant and control region RACF IDs. Typically, the following three keystore objects are associated with a writable SAF keyring:

- A read-only view for the keyring
- The servant region view of the keyring
- The control region view of the keyring

If the certificate is seen by both the servant region and the control region keystore objects, you can use the certificate for audit signing and encryption. You can look at the keystore object using the administrative console or using the listPersonalCertificates command. For more information, read about certificate management in SSL or the PersonalCertificateCommands command group.

If you can see the certificate in one keystore object, but cannot see it in another keystore object, you can import the missing certificate into the other keystore object. For example, you would need to import the certificate into the servant region keystore object if you can see it in the control region keystore object, but cannot see it in the servant region keystore object. You can import the certificate from the control region keystore object to the servant region keystore object using either the administrative console or the importCertificate command. For more information, read about importing a certificate or the PersonalCertificateCommands command group.

For more information about writable SAF keyrings, read about using, creating, and enabling writable SAF keyrings.

### **Using certificates in SAF keyrings for audit**

After the certificate is accessible by both the servant and control region RACF IDs of the SAF keyring, you can use the certificate for audit signing and encryption. If you are using writable SAF keyrings, use the read-only keystore object with the audit configuration. For more information about using certificates for audit signing and encryption, read about protecting your security audit data.

# **Extracting a signer certificate from a personal certificate**

Personal certificates contain a private key and a public key. You can extract the public key, called the *signer certificate*, to a file, then import the certificate into another keystore. The client requires the signer portion of a personal certificate for Security Socket Layer (SSL) communication.

### **Before you begin**

The keystore that contains a personal certificate must already exist.

**Alternative Method:** To extract a signer certificate from a personal certificate using the wsadmin tool, use the **extractCertificate** command of the AdminTask object. For more information, see the PersonalCertificateCommands command group for the AdminTask object article.

### **About this task**

Complete the following steps in the administrative console:

### **Procedure**

- 1. Click **Security > SSL certificate and key management > Manage endpoint security configurations > {Inbound | Outbound} >** *ssl\_configuration* **> Key stores and certificates >** *keystore* .
- 2. Under Additional Properties, click **Personal certificates**.
- 3. Select a personal certificate.
- 4. Click **Extract**.
- 5. Type the full path for the certificate file name. The signer certificate is written to this certificate file.
- 6. Select a data type from the list.
- 7. Click **Apply**.

### **Results**

The signer portion of the personal certificate is stored in the file that is provided.

### **What to do next**

This signer can now be imported into other keystores.

# **Extract certificate**

Use this page to extract the signer from the personal certificate and store it in a file. The certificate can be added to a trust store for trust verification. When extracting the signer from a chained personal certificate, the signer at the top level of the chain is extracted.

To view this administrative console page, click **Security > SSL certificate and key management**. Under Configuration settings, click **Manage endpoint security configurations > {Inbound | Outbound} >** *ssl\_configuration*. Under Related items, click **Key stores and certificates >** *key store* . Under Additional Properties, click **Personal certificates > Extract**.

#### **Certificate alias to extract**

Displays the name of the certificate that you selected for extraction on the previous panel.

**Data type:** Text
#### **Certificate file name**

Specifies the fully qualified path where the certificate file will reside.

**Data type:** Text

## **Data type**

Specifies the format of the file, which is either Base64-encoded ASCII data or Binary DER data.

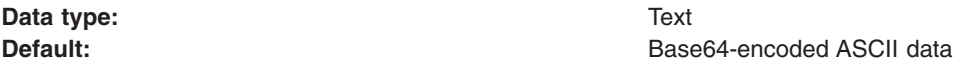

# **Extract signer certificate**

Use this page to extract a signer certificate from the keystore to a file so that it can be added elsewhere.

To view this administrative console page, click **Security > SSL certificate and key management**. Under Configuration settings, click **Manage endpoint security configurations > {Inbound | Outbound} >** *ssl\_configuration*. Under Related items, click **Key stores and certificates >** *key store*. Under Additional Properties, click **Signer certificates** . Select a signer certificate, then click the **Extract** button

#### **File name**

Specifies the fully qualified file name where the extracted signer certificate is placed.

Data type: Text

#### **Data type**

Specifies the format of the file, which is either Base64 encoded ASCII data or Binary DER data.

**Data type:** Text

# **Retrieving signers using the retrieveSigners utility at the client**

The client requires the signer certificates from the server to be able to communicate with WebSphere Application Server. Use the **retrieveSigners** command to get the signer certificate from a server.

# **Before you begin**

The retrieveSigners utility is located in one of the following directories, depending on your operating system:

In this release, a Java client that does not have access to a stdin console prompt should use the retrieveSigners utility to download the signers from the remote server key store when signers are needed for a Secure Sockets Layer (SSL) handshake. For example, you might interpret the client as failing to respond if an applet client or Java Web Start Client application cannot access the stdin signer exchange prompt. Thus, you must add the WebSphere Java method call

**com.ibm.wsspi.ssl.RetrieveSignersHelper.callRetrieveSigners** to your client application to retrieve the signers and to avoid running the retrieveSigners utility manually.

Use the retrieveSigners utility for situations where you cannot verify whether or not the com.ibm.ssl.enableSignerExchangePrompt= property is enabled or disabled when the application makes a request. Set the com.ibm.ssl.enableSignerExchangePrompt= property to false in the ssl.client.props file if you cannot see the console.

Alternatively, you can manually create the server key in the client truststore.

# **About this task**

Complete the following steps, as required:

#### **Procedure**

- 1. Use the **retrieveSigners** command to get the signer certificate from a server. You can find details about the **retrieveSigners** parameters in ["Secure installation for client signer retrieval in SSL" on page](#page-692-0) [679.](#page-692-0)
- 2. If the client and server are on the same machine, you will need only the *remoteKeyStoreName* and *localKeyStoreName* parameters. The most typical key store to reference on a remote system is CellDefaultTrustStore on a network deployed environment and NodeDefaultTrustStore on an application server.
- 3. When retrieving signers from a remote server, add these required connection-related parameters: **–host** *host*, **–port** *port*, **–conntype** {*RMI | SOAP*}.
- 4. Use the **–autoAcceptBootstrapSigner** parameter if you want to enable automation of the signer retrieval. This parameter automatically adds to the server all the signers that are needed to make the connection.

### **Results**

After running, the command displays the SHI-1 digest of the signers added. The output looks similar to the following output:

C:\WebSphere\AppServer\profiles\AppSrv01\bin\retrieveSigners.bat CellDefaultTrustStore ClientDefaultTrustStore

CWPKI0308I: Adding signer alias "default\_signer" to local keystore "ClientDefaultTrustStore" with the following SHA digest:

### **Example**

The following examples illustrate how to call the retrieveSigners.bat file.

To retrieve signers on the same system, enter:

[profile\\_root](#page-1044-0)\bin\retrieveSigners.bat CellDefaultTrustStore ClientDefaultTrustStore

To retrieve signers on a remote system with a SOAP connection, enter:

*[profile\\_root](#page-1044-0)*\bin\retrieveSigners.bat CellDefaultTrustStore ClientDefaultTrustStore -host myRemoteHost -port 8879 -conntype SOAP -autoAcceptBootstrapSigner

To retrieve signers on a remote system with an RMI connection, enter:

*[profile\\_root](#page-1044-0)*\bin\retrieveSigners.bat CellDefaultTrustStore ClientDefaultTrustStore -host myRemoteHost -port 2809 -conntype RMI -autoAcceptBootstrapSigner

To retrieve signers on a remote system that has security enabled, enter:

*[profile\\_root](#page-1044-0)*\bin\retrieveSigners.bat CellDefaultTrustStore ClientDefaultTrustStore -host myRemoteHost -port 8879 -conntype SOAP -user testuser -password testuserpwd -autoAcceptBootstrapSigner

# **Changing the signer auto-exchange prompt at the client**

For clients to communicate with WebSphere Application Server, clients must obtain a signer certificate from the server. Clients can use the **retrieveSigners** command to connect to a server to obtain the appropriate signer. A prompt displays that asks whether or not you want to add a signer to the truststore. If the Secure Sockets Layer (SSL) configuration uses an automated script that might hang, use the prompt to obtain the certificate.

# **Before you begin**

The com.ibm.ssl.enableSignerExchangePrompt property in the *profile\_home*/properties/ ssl.client.props file controls the signer certificate prompt. By default, this property is set to true, meaning the prompt is enabled.

## **About this task**

Complete the following steps to disable or enable the signer-exchange prompt at the client:

## **Procedure**

- 1. Open the *profile home/properties/ssl.client.props file using an editor.*
- 2. Locate the section containing the SSL configuration information for the client that you are working with.
- 3. Change the value of the com.ibm.ssl.enableSignerExchangePrompt property to false if you do not want the signer-exchange prompt, or set it to true if you want to be prompted.
- 4. Save and close the file.

### **Results**

When the com.ibm.ssl.enableSignerExchangePrompt property is set to false, no prompt displays if a signer is not trusted. In this case the SSL handshake fails. Once the proper signer for the connection being made is manually installed in the trust store, the SSL handshake can succeed.

When the com.ibm.ssl.enableSignerExchangePrompt property is set to gui or true, a signer-exchange window is displayed, and you are asked to accept or reject the certificate. If you accept the certificate, it is installed in the trust store automatically and the handshake succeeds. If you reject the certificate, it does not get installed in the trust store and the handshake fails since the certificate is not trusted.

When the com.ibm.ssl.enableSignerExchangePrompt property is set to stdin, a signer-exchange ASCII prompt is displayed, and you are asked to accept or reject the certificate. If you accept the certificate, it is installed in the trust store automatically and the handshake succeeds. If you reject the certificate, it does not get installed in the trust store and the handshake fails since the certificate is not trusted.

The prompt looks like the following example:

#### **Example**

C:\WebSphere\AppServer\profiles\dmgr\bin>serverStatus -all ADMU0116I: Tool information is being logged in file C:\WebSphere\AppServer\profiles\Dmgr\logs\serverStatus.log ADMU0128I: Starting tool with the dmgr profile ADMU0503I: Retrieving server status for all servers ADMU0505I: Servers found in configuration: ADMU0506I: Server name: dmgr

\*\*\* SSL SIGNER EXCHANGE PROMPT \*\*\* SSL signer from target host 192.174.1.5 is not found in truststore C:/WebSphere/AppServer/profiles/Dmgr/etc/trust.p12.

Verify that the digest value matches what is displayed at the server in the following signer information:

Subject DN: CN=hostname.austin.ibm.com, O=IBM, C=US<br>Issuer DN: CN=hostname.austin.ibm.com, O=IBM, C=US CN=hostname.austin.ibm.com, O=IBM, C=US Serial number: 1128544457 Expires: Thu Oct 20 15:34:17 CDT 2006 SHA-1 Digest: 91:A1:A9:2D:F2:7D:70:0F:04:06:73:A3:B4:A4:9C:56:9D:A8:A3:BA MD5 Digest: 88:72:C5:88:00:1C:A7:FA:D6:EB:04:88:AC:A1:C9:13 Add signer to the truststore now? (y/n) y A retry of the request might need to occur.

ADMU0508I: The Application Server "server1" is STARTED.

# **What to do next**

Clients can instigate communications for various processes using signer certificates obtained from WebSphere Application Server.

# **Importing a signer certificate from a truststore to a z/OS keyring**

You can import a signer certificate, which is also called a certificate authority (CA) certificate, from a truststore on a non-z/OS platform server to a z/OS keyring.

## **Procedure**

- 1. On the non-z/OS platform server, change to the install root/bin directory and start the iKeyman utility, which is called ikeyman.bat (Windows) or ikeyman.sh (UNIX). The *install\_root* variable refers to the installation path for WebSphere Application Server.
- 2. Within the iKeyman utility, open the server truststore. The default server truststore is called the trust.p12 file. The file is located in the \$[USER\_INSTALL\_ROOT}/config/cells/<cell\_name>/nodes/ <node\_name> directory. The default password is WebAS.
- 3. Extract the signer certificate from the truststore using the **ikeyman** utility. Complete the following steps to extract the signer certificate:
	- a. Select **Signer certificates** from the menu.
	- b. Select **root** from the list.
	- c. Select **Extract**.
	- d. Select the correct data type. The signer certificate can have either a Base64-encoded ASCII data type or a Binary DER data type.
	- e. Specify the fully qualified path and the file name of the certificate.
- 4. From an FTP prompt on the non-z/OS platform server, type ascii to change the file transfer to ascii mode.
- 5. You can ftp the certificate to the z/OS platform either as a file in the Hierarchical File System (HFS) or as an MVS dataset. To ftp as a dataset:, from an FTP prompt on the non-z/OS platform server, type put 'signer certificate' mvs.dataset. The *signer\_certificate* variable refers to the name of the signer certificate on the non-z/OS platform server. The *mvs.dataset* variable is the data set name to which the certificate was exported.

To ftp as a file in the HFS from an FTP prompt on the non-z/OS platform server, type put 'signer certificate' file name. The *signer\_certificate* variable refers to the name of the signer certificate on the non-z/OS platform server. The *file\_name* variable is the name of the file in the HFS to which the certificate was exported.

The RACDCERT CERTAUTH ADD command in the next step works with a Multiple Virtual Storage (MVS) data set only. You can either turn the certificate file into a binary MVS data set or use the put command with an HFS file, and then use the following command to copy the file into a MVS data set:

cp -B /u/veser/Cert/W21S01N.p12 "//'VESER.CERT.W21S01N'"

- 6. On the z/OS platform server, go to option 6 in the Interactive System Productivity Facility (ISPF) dialog panels and issue the following commands as a super user to add the signer certificate to the z/OS keyring:
	- a. Type RACDCERT CERTAUTH ADD ('*signer\_certificate*') WITHLABEL('*WebSphere Root Certificate*') TRUST . The WebSphere Root Certificate variable refers to the label name for the certificate authority (CA) certificate that you are importing from a non-z/OS platform server. The *keyring\_name* variable refers to the name of the z/OS keyring that is used by the servers in the cell.
	- b. Type RACDCERT ID(ASCR1) CONNECT(CERTAUTH LABEL('*WebSphere Root Certificate*') RING(*keyring\_name*)
	- c. Type RACDCERT ID(DMCR1) CONNECT(CERTAUTH LABEL('*WebSphere Root Certificate*') RING(*keyring\_name*)

d. Type RACDCERT ID(DMSR1) CONNECT(CERTAUTH LABEL('*WebSphere Root Certificate*') RING(*keyring\_name*) In the previous commands, ASCR1, DMCR1, and DMSR1 are the RACF IDs under which the started tasks for the cell run in WebSphere Application Server for z/OS. The ASCR1 value is the RACF ID for the application server control region. The DMCR1 value is the RACF ID for the deployment manager control region. The DMSR1 value is the RACF ID for the deployment manager server region.

## **Results**

After completing these steps, the z/OS keyring contains the signer certificates that originated on the non-z/OS platform server.

### **What to do next**

To verify that the certificates were added, use option 6 on the ISPF dialog panel and type the following command:

RACDCERT ID(CBSYMSR1) LISTRING(keyring name)

The CBSYMSR1 value is the RACF ID for the application server region.

**Note:** Although iKeyman is supported for WebSphere Application Server Version 6.1, customers are encouraged to use the administrative console to export signer certificates.

# **Exporting a signer certificate from WebSphere Application Server for z/OS to a truststore**

You can export a signer certificate, which is also called a certificate authority (CA) certificate, from WebSphere Application Server for z/OS to a truststore.

### **Before you begin**

WebSphere Application Server, WebSphere Application Server, Network Deployment, or WebSphere Application Server, Express can use the certificate in the truststore.

### **Procedure**

1. Export the z/OS<sup>®</sup> signer certificate to a data set by issuing the following Resource Access Control Facility (RACF) command as a super user using Time Sharing Option (TSO) option 6:

RACDCERT CERTAUTH EXPORT(LABEL('*signer\_certificate*')) DSN('*mvs.dataset*')FORMAT(CERTDER)

The *signer\_certificate* variable is the RACF label name of the certificate that is used by the cell. The *signer\_certificate* can have either a Base64-encoded ASCII data type or a Binary DER data type. The *mvs.dataset* variable is the data set name to which the certificate is exported. You do not need to pre-allocate this data set because it is created by RACF.

2. From a command line on the non-z/OS platform server, type cd and change to the following directory: \$[USER\_INSTALL\_ROOT}/config/cells/<cell\_name>/nodes/<node\_name>

- 3. From an FTP prompt on the non-z/OS platform server, type bin to change to binary mode.
- 4. From an FTP prompt on the non-z/OS platform server, type the following command:
- get '*mvs.dataset*' *signer\_certificate*
- 5. On the non-z/OS platform server, change to the *install\_root*/bin directory and start the **iKeyman** utility, which is called ikeyman.bat for Windows or ikeyman.sh for UNIX. Within the iKeyman utility, open the server truststore. The default server truststore is called the trust.p12 file. The file is located in the \${USER\_INSTALL\_ROOT}/config/cells/<cell\_name>/nodes/<node\_name>/ directory. The default password is WebAS.
- 6. Add your exported signer certificate to the server truststore using the iKeyman utility. Complete the following steps to add your exported signer certificate:
- a. Select **Signer certificates** from the menu.
- b. Select the correct data type. The signer certificate can have either a Base64-encoded ASCII data type or a Binary DER data type.
- c. Specify the fully qualified path and file name of the signer certificate.
- 7. Within the iKeyman utility, open the client truststore. The default client truststore is called the trust.p12 file. The file is located in the \${USER\_INSTALL\_ROOT}/etc/ directory. The default password is WebAS.
- 8. Add your exported signer certificate to the client truststore using the iKeyman utility. Complete the following steps to add your exported signer certificate:
	- a. Select **Signer certificates** from the menu.
	- b. Select the correct data type. The signer certificate can have either a Base64-encoded ASCII data type or a Binary DER data type.
	- c. Specify the fully qualified path and file name of the signer certificate.
- 9. Restart the server process to use the new signer certificates.

## **What to do next**

After completing these steps, you can use the exported signer certificates with the WebSphere Application Server, WebSphere Application Server, Network Deployment, or WebSphere Application Server, Express products.

# **Retrieving signers from a remote SSL port**

To perform Secure Sockets Layer (SSL) communication with a server, WebSphere Application Server must retrieve a signer certificate from a secure remote SSL port during the handshake. After the signer certificate is retrieved, you can add the signer certificate to a keystore.

# **Before you begin**

The keystore that is to contain the signer certificate must already exist.

**Alternative Method:** To retrieve a signer certificate from a port using the wsadmin tool, use the **retrieveSignerFromPort** command of the AdminTask object. For more information, see the SignerCertificateCommands command group for the AdminTask object article.

# **About this task**

Complete the following steps in the administrative console:

### **Procedure**

- 1. Click **Security > SSL certificate and key management > Manage endpoint security configurations > {Inbound | Outbound} > Key stores and certificates >** *keystore* **> Signer certificates > Retrieve from port**.
- 2. Click **Retrieve from port**.
- 3. Type the host name of the machine on which the signer resides.
- 4. Type the port location on the host machine on which the signer resides. The port location is not limited to ports on WebSphere Application Server. The ports can include Lightweight Directory Access Protocol (LDAP) ports or ports on any server on which an SSL port is already configured, such as SIB\_ENDPOINT\_SECURE\_ADDRESS.
- 5. Select an SSL configuration for the outbound connection from the list.
- 6. Type an alias name for the certificate.
- 7. Click **Retrieve signer information**. A message window displays information about the retrieved signer certificate, such as: the serial number, issued-to and issued-by identities, SHA hash, and expiration date. If a chained certificate is on the port, information about the root is displayed.
- 8. Click **Apply**. This action indicates that you accept the credentials of the signer.

## **Results**

The signer certificate that is retrieved from the remote port is stored in the keystore.

#### **What to do next**

An SSL configuration or client process that requires an SSL connection to the server can use the retrieved and approved signer certificate.

# **Retrieve from port**

Use this page to retrieve a signer certificate from a remote SSL port. The system connects to the specified remote SSL host and port and receives the signer during the handshake using an SSL configuration.

To view this administrative console page, click **Security > SSL certificate and key management**. Under Configuration settings, click **Manage endpoint security configurations > {Inbound | Outbound} >** *ssl\_configuration*. Under Related items, click **Key stores and certificates >** *key store*. Under Additional Properties, click **Signer certificates**. Then click the **Retrieve from port** button.

To retrieve a signer certificate from a specific port, you enter the host and port, select an SSL configuration from the pull-down list, and enter an alias to identify the signer certificate. Click **Retrieve Signer Information** and information about the signer certificate is displayed, such as the serial number of the certificate, who the certificate is issued to and by, the certificate finger print, and the expiration information for the certificate. If you want the certificate to be stored in the keystore, click **Apply** or **Save**.

#### **Host**

Specifies the host name to which you connect when attempting to retrieve the signer certificate from the Secure Sockets Layer (SSL) port.

**Data type:** Text

# **Port**

Specifies the SSL port to which you connect when attempting to retrieve the signer certificate.

- **Note:** In a network deployment environment, you need to specify the correct secure sockets layer (SSL) port number when attempting to retrieve a signer certificate from a remote SSL port.
	- Use the port number associated with the port name, WC\_adminhost\_secure, when retrieving a signer certificate from the deployment manager.
	- Use the port number associated with the port name, **CSIV2\_SSL\_MUTUALAUTH\_LISTENER\_ADDRESS**, when retrieving a signer certificate from a node.

All certificates must be in place prior to retrieving them from the deployment manager or from base servers.

**Data type:** Text

## **SSL configuration for outbound connection**

Specifies the SSL configuration that is used to connect to the previously specified SSL port. This configuration is also the SSL configuration that contains the signer after retrieval. This SSL configuration does not need to have the trusted certificate for the SSL port as it is retrieved during validation and presented here.

**Data type:** Text

#### **Alias**

Specifies the certificate alias name that you want to reference the signer in the key store, which is specified in the SSL configuration.

**Data type:** Text

### **Retrieved signer information**

Specifies the signer certificate information if it is retrieved from the remote host and port.

# **Adding a signer certificate to a keystore**

Signer certificates establish the trust relationship in SSL communication. You can extract the signer part of a personal certificate from a keystore, and then you can add the signer certificate to other keystores.

## **Before you begin**

The keystore that you want to add the signer certificate to must already exist.

**Alternative Method:** To add a signer certificate to a keystore by using the wsadmin tool, use the **addSignerCertificate** command of the AdminTask object. For more information, see the SignerCertificateCommands command group for the AdminTask object article.

**Note:** If the security custom property com.ibm.websphere.security.OverwriteAndReplaceOnImport is set to true then import certificate imports a certificate and overwrites an existing certificate. It then perform the certificate replace operation on that certificate. Typically, an existing certificate cannot be overwritten by a certificate that is being imported. The task also replaces all signer certificates from the original certificate and replaces them with the signer certificate from the new certificate that is being imported

### **About this task**

Complete the following steps in the administrative console:

### **Procedure**

- 1. Click **Security > SSL certificate and key management > Manage endpoint security configurations > Inbound | Outbound >** *ssl\_configuration* **> Key stores and certificates**.
- 2. Select a *keystore* from the list of keystores.
- 3. Click **Signer certificates**.
- 4. Click **Add**.
- 5. Enter an alias for the signer certificate in the **Alias** field
- 6. Enter the full path to the signer certificate file in the **File name** field.
- 7. Select a data type from the list in the **Data type** field.
- 8. Click **Apply**.

# **Results**

When these steps are completed, the signer from the certificate file is stored in the keystore. You can see the signer in the keystore files list of signer certificates. Use the keystore to establish trust relationships for the SSL configurations.

# **Add signer certificate settings**

Use this page to add a signer certificate in a certificate file to the keystore in the security configuration.

To view this administrative console page, click **Security > SSL certificate and key management > Manage endpoint security configurations > {Inbound | Outbound} >** *ssl\_configuration* **> Key stores and certificates >** *keystore* **> Signer certificates > Add**.

### **Alias**

Specifies the alias that is used to identify the signer certificate in the keystore.

**Data type:** String

### **File name**

Specifies the path to the filename where the signer certificate is located.

**Data type:** String

## **Data type**

Specifies the format of the file, which is either Base64 encoded ASCII data or Binary DER data.

**Data type:** String

# **Signer certificates collection**

Use this page to manage signer certificates in key stores. Signer certificates are used by Java Secure Socket Extensions (JSSE) to validate certificates sent by the remote side of the connection during a Secure Sockets Layer (SSL) handshake. If a signer does not exist in the trust store that can validate the certificate sent, the handshake fails and generates an "unknown certificate" error.

To view this administrative console page, click **Security > SSL certificate and key management**. Under Configuration settings, click **Manage endpoint security configurations > {Inbound | Outbound} >** *ssl\_configuration*. Under Related items, click **Key stores and certificates >** *key store*. Under Additional Properties, click **Signer certificates**.

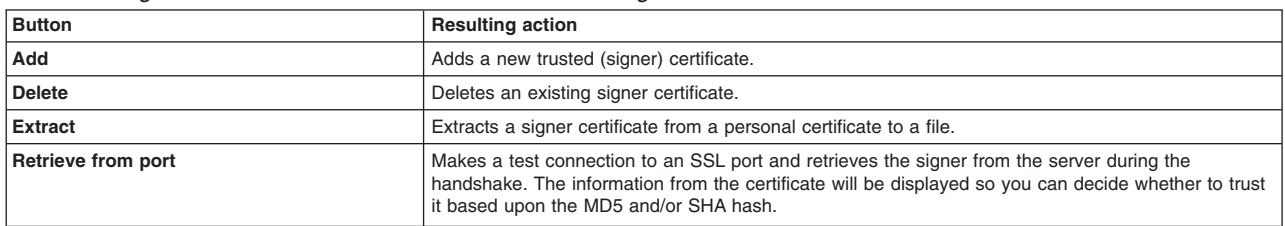

*Table 98. Signer certificates buttons. This table lists the signer certificates buttons.*

## **Alias**

Specifies the alias for this signer certificate in the key store.

### **Issued to**

Specifies the distinguished name of the entity that requested the certificate.

# **Fingerprint (SHA digest)**

Specifies the Secure Hash Algorithm (SHA hash) of the certificate. This can be used to verify the hash for the certificate at another location, such as the client side of a connection.

## **Expiration**

Specifies the expiration date of the signer certificate for validation purposes.

# **Signer certificate settings**

Use this page to verify the general properties of the selected signer certificate.

To view this administrative console page, click **Security > SSL certificate and key management**. Under Configuration settings, click **Manage endpoint security configurations > {Inbound | Outbound} >** *ssl\_configuration*. Under Related items, click **Key stores and certificates >** *key store*. Under Additional Properties, click **Signer certificates**. Then click on a signer certificate.

### **Alias**

Specifies the alias for this signer certificate in the key store.

### **Version**

Specifies the version of the personal certificate. Valid versions include X509 V3, X509 V2, or X509 V1.

### **Key size**

Specifies the key size of the public key used by the signer certificate.

### **Serial number**

Specifies the certificate serial number that is generated by the issuer of the certificate.

## **Validity period**

Specifies the begin and end dates of the certificate.

### **Issued to**

Specifies the distinguished name of the entity that requested the certificate.

### **Issued by**

Specifies the distinguished name of the entity that issued the certificate. This name is the same as the issued-to distinguished name when the signer certificate is self-signed.

### **Fingerprint (SHA Digest)**

Specifies the Secure Hash Algorithm (SHA) hash of the certificate, which can be used to verify the hash for the certificate at another location such as the client side of a connection.

# **Signature algorithm**

Specifies the algorithm that is used to sign the certificate.

# **Adding a signer certificate to the default signers keystore**

Signer certificates are added to a keystore on the client side of an SSL communication to establish trust with the server. There is common practice for keystores to have trust established when they are created. The **DmgrDefaultSignersStore** on a deployment manager and the **NodeDefaultSignersStore** on a stand alone application server are created to hold signer certificates used to establish trust by default in newly create keystores.

# **Before you begin**

The default signers key store is created during profile creation and contains the signer certificate of the server default root certificate. Additional signer certificates can be added to the default signers key store at any time. Anytime a keystore is created using the admin console or by using the **createKeyStore** AdminTask object in scripting, all signer certificates from the default signer store are added to the newly created keystore.

#### **Alternative Method:**

- To add a signer certificate to a default signer keystore by using the wsadmin tool, use the **addSignerCertificate** command of the AdminTask object.
- To create a new keystore by using the wsadmin tool, use the createKeyStore command of the AdminTask object.
- To extract the signer from a personal certificate using the wsadmin tool, use the **extractCertificate** of the AdminTask object.
- To exchange a signer certificate using the wsadmin tool, use the **KeyStoreCommands** command group for the AdminTask object.

For more information, see the SignerCertificateCommands command group for the AdminTask object article and the KeyStoreCommands command group for the AdminTask object article.

### **Procedure**

- 1. If the certificate is in a certificate file, it can be added to the default signer keystore using the administrative console.
	- a. Click **Security > SSL certificate and key management**.
	- b. Under Related Items, click **Key stores and certificates**.
	- c. c. Select Default signers keystore under KeyStore Usages. A panel displaying a list of keystores appears.
	- d. Click on **DmgrDefaultSignersStore**.
	- e. Under Additional Properties, click **Signer certificates**.
	- f. Click **Add** .
	- g. Enter an alias in the alias box, a path to the certificate file in the filename box, and an asterisk  $(\cdot)$ . Select the format of the certificate file from the pull down list in the "Data type" box.
	- h. Click **Apply** then **Save**.

**Note:** You can also perform this addition using the AdminTask, **addSignerCertificate**.

- 2. If the signer certificate form of a personal certificate needs to be added to default signers keystore, you can extract the signer from the personal certificate to a certificate file or the signer can be extracted directly to the default signers keystore. To extract a signer certificate from a personal certificate to a certificate file,
	- a. Click **Security > SSL certificate and key management**.
	- b. Under Related Items, click **Key stores and certificates**.
	- c. c. Select All under Keystore Usages. A panel displaying a list of keystores appears.
	- d. Click on the keystore name
	- e. Under Additional Properties, click **Personal certificates**.
	- f. Select a personal certificate.
	- g. Click **Extract**.
	- h. Enter the path to the certificate file in "Certificate file name" box and select a format type from the pull down list in "Data type" box
	- i. Click **Apply** then **Save**.
	- j. The signer can be added to the default signers keystore by following step 1.

**Note:** You can also extract the signer from a personal certificate using scripting and the AdminTask **extractCertificate**.

- 3. To extract a signer certificate to the default signers keystore, an exchange of the signer certificate can be performed from the administrative console.
	- a. Click **Security > SSL certificate and key management**
	- b. Under Related Items, click **Key stores and certificates**.
	- c. c. Select All under Keystore Usages. A panel displaying a list of keystores appears.
	- d. Click on the default signers keystore and the keystore that contains the personal certificate whose signer certificate is needed.
	- e. Click **Exchange Signers**.
	- f. Select the personal certificate whose signer is needed.
	- g. Click **Add**.
	- h. Click **Apply** then **Save**.
	- **Note:** You can also perform the exchange using the AdminTask, **exchangeSigner**.
	- **Note:** A DataPower certificate can be removed from the default signers keystore if it is present. If you are not using the DataPower appliance manager you should remove the DataPower certificate from the default trust store to avoid unintentional trust relationships. However, if you start to use DataPower appliance manager at a later date you must add the DataPower certificate back to the default trust store.

#### **Results**

When these steps are completed, the signer from the certificate file is stored in the default signers keystore. You can see the signer in the keystore files list of signer certificates.

### **What to do next**

The new keystore will contain the default signers that were added to the default signers keystore.

# **Exchanging signer certificates**

To establish trust relationships, you can exchange signer certificates between keystores. When you exchange signer certificates, you are extracting a personal certificate from one keystore and adding it to another keystore as a *signer certificate*.

### **Before you begin**

To exchange signer certificates, there must be two keystores.

### **About this task**

Complete the following steps in the administrative console:

#### **Procedure**

- 1. Click **Security > SSL certificate and key management > Manage endpoint security configurations > {Inbound | Outbound} >** *ssl\_configuration* **> Key stores and certificates**.
- 2. Select two keystores from the list of keystores.
- 3. Click **Exchange signers**.
- 4. Select any of the certificates in the first personal certificates list, and click **Add**. After adding, the signer part of the selected personal certificate appears in the other (second) keystore signers list.
- 5. Select any of the certificates in the second personal certificates list, and click **Add**. After adding, the signer part of the selected personal certificate appears in the other (first) keystore signers list.
- 6. Optional: If you need to remove any of the certificates from either of the signers lists, highlight one or more of the certificates, and click **Remove**.
- 7. Click **Apply** and **Save**.

#### **Results**

The signer certificate appears in the list for each keystore.

#### **What to do next**

The extracted signer certificate is available to both keystores during the connection handshake.

# **Keystores and certificates exchange signers**

Use this page to extract the signer part of a personal certificate from one keystore and add it to another keystore as a signer certificate. Signer certificates can also be listed, and they will be added to the other keystore as well.

To view this administrative console page, click **Security > SSL certificate and key management**. Under Configuration settings, click **Manage endpoint security configurations > {Inbound | Outbound} >** *ssl\_configuration*. Under Related items, click **Key stores and certificates** then select two key stores to exchange and click the **Exchange signers**.

**Note:** Any changes made to this panel are permanent.

#### **[keystore] personal certificates**

Specifies the personal certificates and signer certificates that are currently stored in the specified keystore.

Press and hold the **Ctrl** key to select more than one item from the list.

**Data type:** Text

#### **[keystore] signers**

Specifies the trusted signer certificates that are currently stored in the specified keystore and selected for the exchange.

Press and hold the **Ctrl** key to select more than one item from the list.

Data type: Text

#### **Add**

Specifies to extract the signer from the selected personal certificate in the keystore list on the left and add it to the signers list of the keystore on the right.

After the certificate is added, it no longer displays in the left-hand list. The personal certificate is still in the keystore, but it is no longer selectable

#### **Remove**

Specifies to remove a selected signer from the signers list of the keystore on the right. The removed certificate displays in the keystore list on the left.

# **Configuring certificate expiration monitoring**

When certificates expire, they can no longer be used by the system. WebSphere Application Server provides a utility to monitor certificates that are close to expiration or have already expired. You can schedule certificate monitoring, or you can request certificate monitoring on demand. You can also configure options for deleting expired certificates and for recreating certificates.

## **Before you begin**

**Important:** The Certificate Expiration Monitor does not handle replacing client self-signed certificates and is not capable of sending the new signer certificate needed for trust. If the client is a web server plug-in, it will not be able to securely communicate with the application server after self-signed certificate replacement.

WebSphere Application Server notifies you when a certificate is about to expire. Complete the information required for notification messaging in ["Notifications" on page 795.](#page-808-0)

### **About this task**

Complete the following configuration steps in the administrative console:

### **Procedure**

- 1. Click **Security > SSL certificate and key management > Manage certificate expiration**.
- 2. Type a number for the number of days threshold in the **Expiration notification threshold** field. WebSphere Application Server issues an expiration warning *n* number of days before expiration.
- 3. Select or check one or more of the following options:
	- **Expiration check notification**. Select the method from the list that you want to use to receive your notification.
	- v **Automatically replace expiring self-signed certificates**. If you do not want to recreate the self-signed certificate, clear the check box.

**Attention:** When using writable System Authorization Facility (SAF) keyrings in your configuration, the certificate expiration monitor does not replace expired certificates in the writable SAF keyrings, but only provides a notification of the expiration.

- v **Delete expiring certificates and signers after replacement**. If you do not want to delete the expired certificates and signers, clear the check box.
- **Enable checking**. If you do not want to have certificate monitoring enabled, clear the check box.
- 4. Enter the time of day when you want certificate monitoring to take place to schedule the running of the certificate expiration monitor.
- 5. Select one of the following options:
	- v **Check by calendar**. For **Weekday**, enter the day of week that you want to run the certificate expiration monitor. For **Repeat Interval**, specify the frequency to run the certificate monitor.
	- v **Check by number of days**. Enter a number for how frequently the monitor runs, in number of days.
- 6. Type the number of days before the threshold date in which the certificate monitor warns that a certificate is about to be replaced. When a certificate is within the expiration threshold, and automatic replacement is enabled, certificates are replaced. This value specifies the time period before the threshold when warnings are issued by the certificate monitor concerning upcoming replacement dates.
- 7. Click **Apply**.

# **Results**

After completing the settings, a certificate expiration monitor object and a schedule are set up in the configuration. The certificate expiration monitor runs according to the configurations options that you configured.

## **What to do next**

You can generate reports that state which certificates have expired. The reports identify the notifications of certificate replacements and deletions. The report is sent according to the notification option that you specified.

# **Manage certificate expiration settings**

Use this page to configure the certificate expiration monitor.

To view this administrative console page, click **Security > SSL certificate and key management**. Under Configuration settings, click **Manage certificate expiration**.

**Attention:** To see the changes to the Expiration checking fields, you must click **Apply**.

#### **Start now**

Specifies to start certificate monitoring. When the monitor runs, it visits all the key stores and checks to see if they are within certificate expiration range. If you set the option to delete or replace expired certificates, you can run these operations immediately by pressing **Start now**.

### **Expiration notification threshold**

Specifies the period of time that occurs chronologically just before the expiration day of the certificate, within which, if the ExpirationMonitor thread runs, and **Automatically replace expiring self-signed and chained certificates** is enabled, a new self-signed or chained certificate is generated. By default, the replacement period for the certificate is 60 days in length or less as defined in the daysBeforeNotification property.

There is a pre-notification period where the certificate is added to the notification list but not touched for 90 days prior to the 60 days. By default, this pre-notification period is 90 days in length as defined in the com.ibm.ws.security.expirationMonitorNotificationPeriod property.

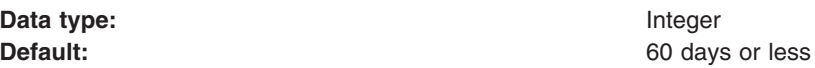

#### **Enable checking**

Specifies the certificate monitor is active and will run as scheduled.

#### **Scheduled time of day to check for expired certificates**

Specifies the scheduled time that the system checks for expired certificates.

You can type the scheduled time in hours and minutes, specify either A.M. or P.M., or 24-hour.

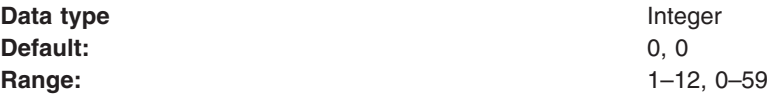

#### **Check by calendar**

Indicates that you want to schedule a specific day of the week on which the expiration monitor runs. For example, it might run on Sunday.

**Default:** Enabled

#### **Weekday**

Specifies the day of the week on which the expiration monitor runs if **Check on a specific day** is selected.

Default: Sunday

### **Repeat interval**

Specifies the period of time between each schedule time to check for expired certificates or the interval between schedule checks.

**Default:** Default: Daily

Range: **Daily, Weekly** 

## **Check by number of days**

Specifies that you want to schedule a specific number of days between each run of the expiration monitor. The day of the week on which this occurs is not counted. For example, if you set the interval to check for expired certificates every seven days, the expiration monitor runs on day eight.

**Default:** Disabled

#### **Next start date**

Specifies the date for the next scheduled check. This allows the deployment manager to be stopped and restarted without resetting the date.

### **Expiration check notification**

Specifies the notification type (either email, or an entry in the system log) when an expiration monitor runs.

**Default:**

### **Automatically replace expiring self-signed certificates and chained certificates**

Specifies a new self-signed certificate or chained certificate be generated using the same certificate information if the expiration notification threshold is reached. The old certificate is replaced and uses the same alias. All old signers are managed by the key store configuration are also replaced. The system only replaces self-signed certificates.

**Note:** This checkbox is only applicable when using file based keystores.

**Default:** Enabled

# **Delete expiring certificates and signers after replacement**

Specifies whether to completely remove old, self-signed certificates from the key store during a replace operation or leave them there under a renamed alias. If an old certificate is not deleted, the system renames the alias so that the new certificate can use the old alias, which might be referenced elsewhere in the configuration.

**Note:** This checkbox is only applicable when using file based keystores.

**Default:** Enabled

**Range:** Sunday, Monday, Tuesday, Wednesday, Thursday, Friday, Thursday, Friday, Thursday, Friday, **Saturdav** 

# <span id="page-808-0"></span>**Notifications**

Use this page to specify the generic notification definitions that are used in certificate expiration monitors.

To view this administrative console page, click **Security > SSL certificate and key management**. Under Configuration settings, click**Manage certificate expiration**. Under Related items, click **Notifications**.

*Table 99. Notifications buttons. This table lists the notifications buttons.*

| Button | <b>Resulting action</b>                                                                                                    |
|--------|----------------------------------------------------------------------------------------------------|
| New    | Adds a notification. The notification configures how the expiration monitor notifies the administrator<br>of certificates that will expire within the specified threshold. |
| Delete | Deletes an existing notification.                                                                                                    |

#### **Notification name**

Specifies the notification name.

#### **Message log**

Specifies that this configuration intends to log certificate expiration information to the message log file.

### **Send Email**

Specifies that this configuration intends to send certificate expiration information to the list of users in the email list.

#### **List of email addresses**

Specifies the email addresses that are sent notifications when certificates fall within the expiration threshold. You must specify the SMTP server for each email address. If an email address is not specified, by default the application server assumes that the SMTP server is "smtp-server." For example, if you type *name*@domain, the SMTP server will be smtp-server.domain.

# **Notifications settings**

Use this page to set properties for new notifications used in certificate expiration monitors or for security audit subsystem failures.

To view this administrative console page perform one of the following:

- v Click **Security > SSL certificate and key management** > **Manage certificate expiration** >**Notifications > New**.
- v Click **Security** > **Security auditing** > **Audit monitor** > **New**

#### **Notification name**

Specifies the name of the notification configuration.

Data type: Text

.

#### **Message log**

Specifies that this configuration will log the notification to a message log file.

**Default:** Disabled

### **Email sent to notification list**

Specifies that this configuration send a notification as an email to the email list.

**Default:** Disabled

### **Email address to add**

Specifies the email addresses that are sent notifications. You must specify the SMTP server for each email address. If an email address is not specified, by default the application server assumes that the SMTP server is "smtp-server." For example, if you type *name*@domain, the SMTP server will be smtp-server.domain.

**Data type:** Text (format as valid Internet mail address)

#### **Add**

Adds the email address to the right-hand list.

#### **Remove**

Removes the email address from the right-hand list.

### **Outgoing mail (SMTP) server**

Specifies the SMTP server to be used with the email address. If none is specified, the email realm will be used.

# **Key management for cryptographic uses**

WebSphere Application Server provides a framework for managing keys (secret keys or key pairs) that applications use to perform cryptographic operations on data. The key management framework provides an application programming interface (API) for retrieving these keys. Keys are managed in keystores so the keystore type can be supported by WebSphere Application Server, provided that the keystores can store the referenced key type. You can configure keys and scope keystores so that they are visible only to particular processes, nodes, clusters, and so on.

The key management infrastructure is based on two key configuration object types: key sets and key set groups. WebSphere Application Server uses a key set to manage instances of keys of the same type. You can configure a key set to generate a single key or a key pair, depending on the key or key pair generator class. A key set group manages one or more key sets and enables you to configure and generate different key types at the same time. For example, if your application needs both a secret key and key pair for cryptographic operations, you can configure two key sets, one for the key pair and one for the secret key that the key set group manages. The key set group controls the auto-generation characteristics of the keys, including the schedule. The framework can automatically generate keys on a scheduled basis, such as on a particular day of the week and time of day, so that key generation is done during off-peak hours.

Figure 1 shows an example of a key set group that is configured to manage two key sets: key set 1 and key set 2.

#### *Figure 32.*

Key set 1 generates key pairs. Key set 2 generates secret keys. The application needs both types of keys for its cryptographic operations, signing and encryption, on data. The keys for each key set need to be generated in tandem. The application stores the key set group name with the encrypted data. The key set group generates a new set of keys every Sunday night at 11 P.M.. The application maintains key generation data for two weeks.

# **Creating a key set configuration**

You can use key sets to manage multiple instances of cryptographic keys. WebSphere Application Server uses keys to encrypt or sign outbound data, and decrypt or verify inbound data during cryptographic operations.

# **Before you begin**

You must have write-access to the keystore that will contain the keys after you generate them from a key set. However, if you want to generate keys outside of WebSphere Application Server, you can reference the keys from a read-only keystore that contains a secret key that you can access when you generate the keys. If you are creating a key pair using an X509Certificate and a PrivateKey object , see ["Example:](#page-816-0) [Developing a key or key pair generation class for automated key generation" on page 803.](#page-816-0)

## **About this task**

Complete the following steps in the administrative console:

#### **Procedure**

- 1. Decide whether you want to create the key set at the cell scope or below the cell scope at the node, server, or cluster, for example:
	- v To create a key set at the cell scope, click **Security > SSL certificate and key management > Key sets**.
	- v To create a key set at a scope below the cell level, click **Security > SSL certificate and key management > Manage endpoint security configurations > {Inbound | Outbound} >** *ssl\_configuration* **> Key sets**.
- 2. Click **New** to create a new key set.
- 3. Type a key set name. For example, CellmyKey.
- 4. Type a key alias prefix name. For example, myKey. This field specifies the prefix for the key alias when the new key is generated and stored in the keystore. Following the prefix is the key reference version number, for example, 2, so that the full key alias name would be myKey\_2. If the key reference already has a specified alias for a key that exists in the keystore, then WebSphere Application Server ignores this field.
- 5. Type a key password. The key password protects the key in the keystore. This password is ignored by WebSphere Application Server if you already specified a password for the key alias reference. To check for a key reference password, click **Active key history** under Additional Properties. The key reference password protects keys that are generated by a key generator class.
- 6. Type the password again to confirm it.
- 7. Optional: Type the key generator class name. For example, com.ibm.ws.security.ltpa.LTPAKeyGenerator. The class name generates keys. If the class implements com.ibm.websphere.crypto.KeyGenerator, then a getKey method returns a java.security.Key object that is set in the keystore using the setKey method without a certificate chain. If the class implements com.ibm.websphere.crypto.KeyPairGenerator, then a getKeyPair method returns a com.ibm.websphere.crypto.KeyPair object that contains either a java.security.PublicKey and java.security.PrivateKey or a java.security.cert.Certificate and a java.security.PrivateKey object. The key generator class and the KeySetHelper API specify the details of the keys that are generated.
- 8. Optional: Select **Delete key references that are beyond the maximum number of keys** if you do not want old keys saved in the keystore after WebSphere Application Server removes their references from the Active key history listing. The Active key history lists the keys that the KeySetHelper API is currently tracking. The number of keys in the list is equal to the number of keys that you specify in **Maximum number of keys referenced**.
- 9. Type a numeric value for the maximum number of keys referenced. For example, if you type 3 and select **Delete key references that are beyond the maximum number of keys**, the fourth key version generation automatically triggers WebSphere Application Server to delete the first key version from the keystore. If you choose not to delete the old keys, they do not display in the Active key history list but instead remain in the keystore where you can remove them manually.
- 10. Select a keystore from the drop-down list.
	- Select a JCEKS keystore if you are storing a secret key.
- Select any keystore if you are storing a key pair with an X509Certificate and PrivateKey object.
- 11. Optional: Select **Generates key pair** if your key generator class name implements the com.ibm.websphere.crypto.KeyPairGenerator interface instead of the com.ibm.websphere.crypto.KeyGenerator interface. This option designates that the key references a key pair instead of a single key. A key pair contains both a public key and a private key. The WebSphere Application Server run time determines whether or not key pairs are stored and loaded differently than single keys.
- 12. Optional: Click **Apply** if you want to select **Active key history** under Additional Properties to add alias references or generate more keys.
	- a. Click **Active key history**.
	- b. Click **Add key alias reference** if you are not using the key generator class name to add key alias references to the keys that already exist in the keystore. Use this option to retrieve the keys from a read-only keystore without the key set generating them.
	- c. Type an alias reference.
	- d. Click **Generate key** if you want to generate a key using the class name that you defined in the key sets panel. Each new key increments numerically, for example, myAlias 2.
	- e. Click **Apply**.
- 13. Click the key set name in the navigation path at the top of the panel.
- 14. Click **OK** and **Save**.

#### **Results**

You have created a key set that you can manage using the **Active key history** link. You can generate keys manually to associate them with specified key sets.

### **What to do next**

After you generate new keys from a key set, you can access them programmatically using the com.ibm.websphere.crypto.KeySetHelper API. You must have Java 2 Security permissions, if enabled, to access keys in key sets. Specify the key set name within the fine-grained permissions, as in the following code sample: WebSphereRuntimePermission "getKeySets.*keySetName*". For more information, see ["Example: Retrieving the generated keys from a key set group" on page 802.](#page-815-0) To generate multiple key types at the same time or to schedule the key generation on a specific schedule, see ["Creating a key set](#page-814-0) [group configuration" on page 801.](#page-814-0)

# **Active key history collection**

Use this page to manage key alias references.

To view this administrative console page, click **Security** > **SSL certificate and key management** > **Manage endpoint security configurations > {Inbound | Outbound}** > *ssl\_configuration* > **Key Sets** > *key set* > **Active key history**.

| Button                  | <b>Resulting action</b>                                                                                                    |
|-------------------------|----------------------------------------------------------------------------------------------------|
| Add key alias reference | Adds a reference to a key that already exists in a key store. If a key generation class is configured,<br>the references are added automatically during generation and do not need to be added manually. |
| <b>Delete</b>           | Deletes an existing key reference. This action does not delete the key in the keystore.                                                                                                    |
| Generate key            | Generates a key. The button is displayed only if a generator class name is specified for the key set,<br>and the selected key store is editable.                                                         |

*Table 100. Active key history buttons. This table lists the active key history buttons.*

### **Alias reference**

Specifies the name of the alias as it appears in the keystore.

# **Add key alias reference settings**

Use this page to access key alias reference information.

To view this administrative console page, Under Configuration settings, click **Manage endpoint security configurations > {Inbound | Outbound} >** *ssl\_configuration*. Under Related items, click **Key Sets >** *key set*. Under Additional Properties, click **Active key history** then click the **Add key alias reference** button.

#### **Alias reference**

Specifies the name of the alias as it appears in the key store.

Data type: Text

#### **Password**

Specifies the key password to get access to the key. This password is enforced by the keystore for that specific key. If the key does not have a password, this field can be left blank.

Data type: Text

#### **Confirm password**

Confirms the password entered in the previous field.

**Data type:** Text

# **Key sets collection**

Use this page to manage key sets, which control a set of key instances of the same type for use in cryptographic operations. The keys can either be generated using a custom class or reference keys that already exist in a keystore.

To view this administrative console page, click **Security > SSL certificate and key management**. Under Configuration settings, click **Manage endpoint security configurations > {Inbound | Outbound} >** *ssl\_configuration*. Under Related items, click **Key sets**.

*Table 101. Key set buttons. This table lists the key set buttons.*

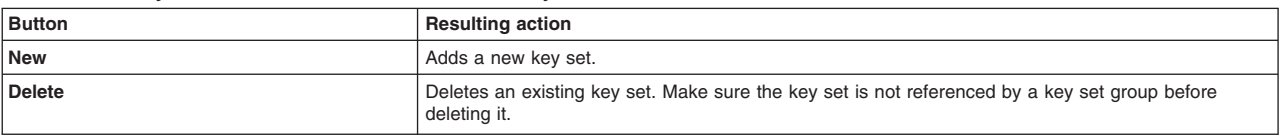

#### **Key set name**

Specifies the key set name that is used to select the key set from a key set group and from runtime application programming interfaces (API).

#### **Key store**

Specifies the key store that contains the keys for storage, retrieval, or both.

#### **Key alias prefix name**

Specifies the prefix for the key alias when a new key is generated and stored in a key store. The rest of the key alias comes from the key reference version number.

For example, if the alias prefix is mykey and the key reference version is 2, the keystore references the key using alias mykey 2. If the key reference already has a specified alias for a key already existing in the keystore, this field is ignored.

#### **Data type:** Text

#### **Key password**

#### Specifies the password used to protect the key in the keystore. If a password is specified in the key reference as well, this password is ignored. This password is used for keys that get generated by a key generator class.

Data type: Text

#### **Confirm password**

#### Specifies the same password again to confirm it was entered correctly the first time.

Data type: Text

# **Key generator class name**

Specifies the class name that generates keys. If the class implements com.ibm.websphere.crypto.KeyGenerator, then a getKey() method should return a java.security.Key object that is set in the key store using the setKey method without a certificate chain. The key store type associated with the key set must support storing keys without certificates, such as JCEKS.

**Data type:** Text

If the class implements com.ibm.websphere.crypto.KeyPairGenerator, then a getKeyPair() method should return a com.ibm.websphere.crypto.KeyPair object containing either a java.security.PublicKey and java.security.PrivateKey, or a java.security.cert.Certificate[] and a java.security.PrivateKey. The key

# **Key sets settings**

Use this page to set the properties for a new key set.

To view this administrative console page, click **Security** > **SSL certificate and key management**. Under Configuration settings, click**Manage endpoint security configurations** > **{Inbound | Outbound}** > *ssl\_configuration*. Under Related items, click **Key sets** > **New**.

#### **Key set name**

Specifies the key set name that is used to select the key set from a key set group and from runtime application programming interfaces (API).

**Data type:** Text

#### **Management scope**

Specifies the scope where this Secure Sockets Layer (SSL) configuration is visible. For example, if you choose a specific node, then the configuration is only visible on that node and any servers that are part of that node.

**Data type** List **Range:** Applicable scopes

**Key alias prefix name**

Specifies the prefix for the key alias when a new key is generated and stored in a keystore. The rest of the key alias comes from the key reference version number. For example, if the alias prefix is mykey and the key reference version is 2, the keystore references the key using alias mykey\_2. If the key reference already has a specified alias for a key already existing in the keystore, this field is ignored.

<span id="page-814-0"></span>generator class and the caller of the KeySetHelper API should know the details of the keys that are generated. This framework does not need to understand the key algorithms and lengths.

#### *Delete key references that are beyond the maximum number of keys:*

Specifies that the keys are deleted from the keystore at the same time that the key reference is deleted. The server deletes the older key references as the Maximum number of keys referenced value is exceeded.

#### **Maximum number of keys referenced**

Specifies the maximum number of key instances that are returned when keys from this key set are requested. The oldest key reference gets removed whenever a new key reference gets generated after the maximum has been reached.

Data type: **Integer** and the set of the set of the set of the set of the set of the set of the set of the set of the set of the set of the set of the set of the set of the set of the set of the set of the set of the set of **Default:** 3

#### **Key store**

Specifies the key store that contains the keys for storage, retrieval, or both.

**Data type:** Text

#### **Generates key pair**

Specifies that a key references a key pair instead of a key. The key pair contains both a public key and a private key.

# **Creating a key set group configuration**

A key set group manages one or more key sets. WebSphere Application Server uses key set groups to automatically generate cryptographic keys or multiple synchronized key sets.

### **About this task**

Complete the following steps in the administrative console:

#### **Procedure**

- 1. Decide whether you want to create the key set group at the cell scope or below the cell scope at the node, server, or cluster, for example.
	- v To create a key set group at the cell scope, click **Security > SSL certificate and key management > Key set groups**.
	- v To create a key set group at a scope below the cell level, click **Security > SSL certificate and key management > Manage endpoint security configurations > {Inbound | Outbound} >** *SSL\_configuration* **> Key set groups**.
- 2. You can choose to generate a key for an existing key set group, delete an existing key set group, or create a new key set group.
	- To generate a key for an existing key set group, select a key set group from the list of existing key set groups, and click **Generate keys**. You have generated a new key for each key set in the selected group.
	- To delete an existing key set group, select a key set group from the list of existing key set groups, and click **Delete**. You have deleted the key set group.
	- To create a new key set group, go to step 3.

#### <span id="page-815-0"></span>**CAUTION:**

#### **Do not delete the cell or node LTPAKeySetGroup, which is used by the Lightweight Third Party Authentication (LPTA) mechanism.**

- 3. Click **New** to create a new key set group.
- 4. Type a key set group name. You can reference this name by using the com.ibm.websphere.crypto.KeySetHelper API to retrieve the managed keys from an application.
- 5. Select one or more key sets from the Key sets list.

**Note:** If the key set(s) you want is not listed, make sure that it was created at the same scope or a higher scope than where you are creating the new key set group.

- 6. Click **Add** to add the selected key set(s) to the new key set group.
- 7. Select **Automatically generate keys** to generate the new keys on a schedule. If you decide to generate keys automatically, then you must specify a scheduled time of day.
- 8. Specify the scheduled time to generate keys automatically in hours and minutes, A.M. or P.M., or every 24 hours.
- 9. You can choose to generate new keys on a specific day or at an interval.
	- v Select **Generate on a specific day**. Select a day of the week from the drop-down list, and type a repeat interval number for the number of days between each key generation. This choice enables you to schedule key generation when your systems are least busy.
	- v Select **Generate at an interval**. Type a repeat interval number for the number of days between each key generation. This choice enables you to schedule key generation more frequently than once a week.
	- **Note:** The **Next start date** is a read-only field that specifies the date for the next scheduled generation. You can stop and restart the deployment manager or base application server without resetting this date. If you do not see the next start date appear after changing the configuration, click **OK** to save it, then check that the next start date displays.
- 10. Click **Save**.

### **Results**

You have created a new key set group to manage key sets and key generation on a schedule.

### **What to do next**

After you generate new keys from a key set, you can access them programmatically using the com.ibm.websphere.crypto.KeySetHelper API. You must have Java 2 Security permissions, if enabled, to access keys in key sets. Specify the key set name within the fine-grained permissions, as in the following code sample: WebSphereRuntimePermission "getKeySets.*keySetName*". For more information, see "Example: Retrieving the generated keys from a key set group."

# **Example: Retrieving the generated keys from a key set group**

This example shows how applications can use the com.ibm.websphere.crypto.KeySetHelper API to retrieve managed keys from the KeySet or KeySetGroup configurations. Use the com.ibm.websphere.crypto.KeySetHelper API to get either the latest set of keys or all the keys in the KeySet or KeySetGroup object.

Use the latest keys when performing any new cryptographic operations. All of the other keys that are defined in the KeySet or KeySetGroup object are for the validation of previously performed cryptographic operations.

<span id="page-816-0"></span>The following example uses a method that an application might use to initialize the keys in the associated KeySetGroup object. The application might want to store the keys in two separate maps, one for generation and one for validation. Refer to the API documentation for KeySetHelper API to determine which Java 2 Security requirements are required.

```
/**
     * Initializes the primary and secondary Maps used for initializing the keys.
*/
   public void initializeKeySetGroupKeys() throws com.ibm.websphere.crypto.KeyException
    {
        java.util.Map generationKeys = null;
        java.util.Map validationKeys = null;
        PublicKey tempPublicKey = null;
        PrivateKey tempPrivateKey = null;
        byte[] tempSharedKey = null;
        keySetGroupName = "ApplicationKeySetGroup";<br>com.ibm.websphere.crypto.KeySetHelper ksh = com.ibm.websphere.crypto.KeySetHelper.getInstance();<br>generationKeys = ksh.getLatestKeysForKeySetGroup(keySetGroupName);
        /**** Latest keys: {
        * KeyPair_3=com.ibm.websphere.crypto.KeyPair@64ec64ec,
        * Secret_3=javax.crypto.spec.SecretKeySpec@fffe8aa7
        * }
        ***/
        if (generationKeys != null)
        {
            Iterator iKeySet = generationKeys.keySet().iterator();
            while (iKeySet.hasNext())
             {
                String keyAlias = (String)iKeySet.next();
                Object key = generationKeys.get(keyAlias);
                if (key instanceof java.security.Key)
                 {
                     tempSharedKey = ((java.security.Key)key).getEncoded();
                 }
                else if (key instanceof com.ibm.websphere.crypto.KeyPair)
                 {
                     java.security.Key publicKeyAsSecret =
   ((com.ibm.websphere.crypto.KeyPair)key).getPublicKey();
                    tempPublicKey = new PublicKey(publicKeyAsSecret.getEncoded());
                     java.security.Key privateKeyAsSecret =
    ((com.ibm.websphere.crypto.KeyPair)key).getPrivateKey();
                    tempPrivateKey = new PrivateKey(privateKeyAsSecret.getEncoded());
                }
            }
            // save these for use later, if necessary
            validationKeys = ksh.getAllKeysForKeySetGroup(keySetGroupName);
            /***
            * All keys: {
              version 1
                   * {Secret_1=javax.crypto.spec.SecretKeySpec@178cf,
                     * KeyPair_1=com.ibm.websphere.crypto.KeyPair@1c121c12},
            * version_2=
                    * {Secret_2=javax.crypto.spec.SecretKeySpec@17a77,
                     KeyPair_2=com.ibm.websphere.crypto.KeyPair@182e182e},
              version 3=
                    * {Secret_3=javax.crypto.spec.SecretKeySpec@fffe8aa7,
                     KeyPair_3=com.ibm.websphere.crypto.KeyPair@4da04da0}
            \star }
            ***/
        }
else
        {
            throw new com.ibm.websphere.crypto.KeyException("Could not generateKeys.");
        }
    }
```
# **Example: Developing a key or key pair generation class for automated key generation**

A class that generates keys for cryptographic operations can be created automatically. With this capability, the key management infrastructure can maintain a list of keys for a predefined key set, and applications can access these keys.

You can schedule new key generation at predefined frequencies. Remember that key generation frequency affects the security of your data. For example, for persistent data, you might schedule key generation less frequently than for real time communications, which require that the keys be generated more often as old keys expire.

When you develop a key generation class, decide if you are creating a shared key or a key pair because this decision determines the interface you must use.

If you are developing shared keys, refer to the following example, which uses the KeyGenerator class to implement the com.ibm.websphere.crypto.KeyGenerator interface. The interface returns a java.security.Key key, which is stored as a SecretKey in a JCEKS keystore type. You can use any other keystore type that supports storing secret keys.

```
package com.ibm.test;
import java.util.*;
import com.ibm.ws.ssl.core.*;
import com.ibm.ws.ssl.config.*;
import com.ibm.websphere.crypto.KeyException;
public class KeyGenerator implements com.ibm.websphere.crypto.KeyGenerator
{
    private java.util.Properties customProperties = null;
    private java.security.Key secretKey = null;
    public KeyGenerator()
    {
    }
    /*** This method is called to pass any custom properties configured with
      * the KeySet to the implementation of this interface.
      *
     * @param java.util.Properties
     **/
    public void init (java.util.Properties customProps)
    {
        customProperties = customProps;
    }
    /**
     * This method is called whenever a key needs to be generated either
     * from the schedule or manually requested. The key is stored in the
      * KeyStore referenced by the configured KeySet that contains the
      * keyGenerationClass implementing this interface. The implementation of
     * this interface manages the key type. The user of the KeySet
     * must know the type that is returned by this keyGenerationClass.
      *
     * @return java.security.Key
      * @throws com.ibm.websphere.crypto.KeyException
      **/
    public java.security.Key generateKey () throws KeyException
    {
        try
        {
            // Assume generate3DESKey is there to create the key.
            byte[] tripleDESKey = generate3DESKey();
            secretKey = new javax.crypto.spec.SecretKeySpec(tripleDESKey, 0, 24, "3DES");
            if (secretKey != null)
            {
                return secretKey;
            }
else
            {
                throw new com.ibm.websphere.crypto.KeyException ("Key could not be generated.");
            }
        }
catch (Exception e)
        {
            e.printStackTrace(); // handle exception
        }
   }
}
```
If you are developing a key pair, refer to the following example, which uses the KeyPairGenerator class to implement the com.ibm.websphere.crypto.KeyPairGenerator interface.

package com.ibm.test; import java.util.\*; import javax.crypto.spec.SecretKeySpec; import com.ibm.websphere.crypto.KeyException;

```
/**
 * This implementation defines the method to generate a java.security.KeyPair.
* When a keyGeneration class implements this method, the generateKeyPair method
 * is called and a KeyPair is stored in the keystore. The isKeyPair
 * attribute is ignored since the KeyGenerationClass is an
 * implementation of KeyPairGenerator. The isKeyPair attributes is for when
 * the keys already exist in a KeyStore, and are just read (not
 * generating them).
 *
 * @author IBM Corporation
* @version WebSphere Application Server 6.1
* @since WebSphere Application Server 6.1
**/
public class KeyPairGenerator implements com.ibm.websphere.crypto.KeyPairGenerator
{
    private java.util.Properties customProperties = null;
    public KeyPairGenerator()
    {
    }
     /**
      * This method is called to pass any custom properties configured with
      * the KeySet to the implementation of this interface.
     *
      * @param java.util.Properties
      **/
    public void init (java.util.Properties customProps)
    {
        customProperties = customProps;
    }
     /**
     * This method is called whenever a key needs to be generated either
      * from the schedule or manually requested and isKeyPair=true in the KeySet
      * configuration. The key is stored in the KeyStore referenced by
      * the configured KeySet which contains the keyGenerationClass implementing
      * this interface. The implementation of this interface manages the
      * type of the key. The user of the KeySet must know the type that
      * is returned by this keyGenerationClass.
      *
* @return com.ibm.websphere.crypto.KeyPair
      * @throws com.ibm.websphere.crypto.KeyException
      **/
    public com.ibm.websphere.crypto.KeyPair generateKeyPair () throws KeyException
    {
        try
        {
             java.security.KeyPair keyPair = generateKeyPair();
             // Store as SecretKeySpec
             if (keyPair != null)
             {
                 java.security.PrivateKey privKey = keyPair.getPrivate();
java.security.PublicKey pubKey = keyPair.getPublic();
                 SecretKeySpec publicKeyAsSecretKey = new SecretKeySpec
                     (pubKey.getEncoded(), "RSA_PUBLIC");
                 SecretKeySpec privateKeyAsSecretKey = new SecretKeySpec
                     (privKey.getEncoded(), "RSA_PRIVATE");
                com.ibm.websphere.crypto.KeyPair pair = new
    com.ibm.websphere.crypto.KeyPair(publicKeyAsSecretKey, privateKeyAsSecretKey);
                return pair;
             }
             else
             {
                 throw new com.ibm.websphere.crypto.KeyException ("Key pair could
                 not be generated.");
             }
         }
        catch (Exception e)
         {
            e.printStackTrace(); // handle exception
        }
   }
}
```
This interface returns a com.ibm.websphere.crypto.KeyPair key pair, which can contain either a X509Certificate and PrivateKey object or PublicKey and PrivateKey objects. If the com.ibm.websphere.crypto.KeyPair interface contains aX509Certificate and PrivateKey object, the certificate and private key are stored in the keystore. Consequently, they can use any KeyStore type. If the com.ibm.websphere.crypto.KeyPair interface contains PublicKey and PrivateKey objects, you must convert the encoded values to the SecretKeySpec object in order to store them. The WebSphere Application Server runtime stores and retrieves the key pair as secret keys. The runtime converts the key pair back to PublicKey and PrivateKey objects when the server retrieves the pair during the handshake.

Use the following constructors to develop the com.ibm.websphere.crypto.KeyPair interface:

• Public and private constructor

public KeyPair(java.security.Key publicKey, java.security.Key privateKey)

• Certificate and private constructor.

```
public KeyPair(java.security.cert.Certificate[] certChain,
java.security.Key privateKey)
```
The previous example code shows the KeyPairGenerator class using the public and private constructor. Each call to this class generates a new and unique key pair, and this class is invoked by a KeySet to create a new key pair when isKeyPair=true. The version number in the key set increments each time it is called.

# **Key set groups collection**

Use this page to manage groups of public, private, and shared keys. These key groups enable the application server to control multiple sets of Lightweight Third Party Authentication (LTPA) keys.

To view this administrative console page, click **Security > SSL certificate and key management**. Under Configuration settings, click **Manage endpoint security configurations > {Inbound | Outbound} >** *ssl\_configuration*. Under Related items, click **Key set groups**.

| Button        | <b>Resulting action</b>                                                                                                    |
|---------------|----------------------------------------------------------------------------------------------------|
| <b>New</b>    | Adds a key set group. A key set group combines one or more key sets together as a single key set<br>group. It allows the generation of multiple different types of keys to occur at the same time. A single<br>key set represents one type of key, so a key set group allows you to group the different types.                                                                                                    |
| Delete        | Deletes an existing key set group. You must be sure that there are no other references to this key set<br>group before you delete it.                                                                                                    |
| Generate keys | Generates keys for key set group. The system generates keys for each key set within the key set<br>group so that the keys remain synchronized with each other in terms of version. You must configure a<br>valid key generation class and a key store that is writable. See the<br>com.ibm.websphere.crypto.KeySetHelper application programming interfaces (APIs) to enable the use<br>of keys that are managed by a KeySetGroup or KeySet. |

*Table 102. Key set groups buttons. This table lists the key set groups buttons.*

#### **Key set group name**

Specifies the name of the key set group used to reference it.

### **Automatically generate keys**

Specifies that the keys are to be generated automatically on a schedule.

# **Key set groups settings**

Use this page to create new key set groups.

To view this administrative console page, click **Security** > **SSL certificate and key management**. Under Configuration settings, click**Manage endpoint security configurations** > **{Inbound | Outbound}** > *ssl\_configuration*. Under Related items, click **Key set groups** > **New**.

#### **Key set group name**

Specifies the name of key set group used. This name can be referenced using the com.ibm.websphere.crypto.KeySetHelper API to retrieve the managed keys from an application.

**Data type:** Text

#### **Management scope**

Specifies the scope where this Secure Sockets Layer (SSL) configuration is visible. For example, if you choose a specific node, then the configuration is only visible on that node and any servers that are part of that node.

**Data type** List

**Range:** Applicable scopes

**Key sets**

Specifies a set of key instances of the same type for use in cryptographic operations.

This setting has the following options:

**Add** Specifies to add the selected key set part of this key set group.

#### **Remove**

Specifies to remove the selection from the **Key sets** list.

#### **Automatically generate keys**

Specifies that the keys are generated automatically on a schedule. When a new key is generated, the security.xml is updated and saved by the runtime to track the key reference version. This can cause save conflicts when updating the same file from admin applications.

**gotcha:** Starting with Versions 6.1.0.23 and 7.0.0.3, the default value for this property is Disabled.

If you try to enable this property, and automatic synchronization is off in any node, the following administrative console message displays:

Warning: At least one node in the cell was unreachable or is not configured to automatically synchronize. It is strongly recommended that you verify your node settings, and do not enable automatic generation of LTPA keys while automatic synchronization is disabled on any node.

**Default for Versions 7.0, and 7.0.0.1:** Enabled **Default for Versions 7.0.0.3 and higher:** Disabled

### **Scheduled time for generation**

Specifies the scheduled time when the system generates selected key set group or groups. You can specify the scheduled time in hours and minutes; specify either A.M. or P.M., or specify 24-hour. You can also specify the day of the week you want the scheduled event to occur. It is recommended that you set this event to occur during a low peak time, especially for keys that are used by runtime for token validation.

**Data type** Integer **Default:** 8, 0 A.M. **Range:** 1–12, with a A.M. or P.M. setting 0–59, with a 24-hour setting

#### **Generate on a specific day**

Specifies whether to have the generation occur on a specific day of the week. It is best to auto-generate keys during a low peak day.

This setting has the following options:

#### **Weekday**

Specifies the day of the week on which the expiration monitor will run if the Check on a specific day option is selected.

Default: Sunday Range: **Range:** Sunday, Monday, Tuesday, Wednesday, Thursday, Friday, Thursday, Friday, Friday, **Saturday** 

#### **Repeat interval**

Specifies the period of time, in weeks, between each schedule time to check for expired certificates or the interval between schedule checks.

**Default:** 4 weeks

#### **Generate at an interval**

Specifies to generate keys at the specified frequency regardless of the day of the week on which generation occurs.

**Default:** Disabled

This setting has the following options:

#### **Repeat interval**

Specifies the period of time, in days, between each schedule time to check for expired certificates or the interval between schedule checks.

**Default:** 7 days

#### **Next start date**

Specifies the date for the next scheduled check. This allows the deployment manager to be stopped and restarted without resetting the date.

# **Chapter 9. Developing extensions to the WebSphere security infrastructure**

WebSphere Application Server provides various plug points so that you can extend the security infrastructure. Extending this security infrastructure involves several activities including: Developing custom user registries, developing applications that use programmatic security, and customizing web application login forms.

## **About this task**

The following topics are covered in this section:

#### **Procedure**

- Developing custom user registries
- Developing applications that use programmatic security
- Customizing web application login forms
- v Customizing application login forms with Java Authentication and Authorization Service (JAAS)
- Securing transports with Java Secure Sockets Extension (JSSE) and Java Cryptography Extension (JCE) programming interfaces
- Implementing tokens for security attribute propagation
- Implementing a custom authentication provider using JASPI

# **Developing stand-alone custom registries**

This development provides considerable flexibility in adapting WebSphere Application Server security to various environments where some notion of a user registry, other than LDAP or Local OS, already exists in the operational environment.

### **Before you begin**

WebSphere Application Server security supports the use of stand-alone custom registries in addition to the local operating system registry, stand-alone Lightweight Directory Access Protocol (LDAP) registries, and federated repositories for authentication and authorization purposes. A stand-alone custom-implemented registry uses the UserRegistry Java interface as provided by WebSphere Application Server. A stand-alone custom-implemented registry can support virtually any type or notion of an accounts repository from a relational database, flat file, and so on.

Implementing a stand-alone custom registry is a software development effort. Implement the methods that are defined in the com.ibm.websphere.security.UserRegistry interface to make calls to the appropriate registry to obtain user and group information. The interface defines a general set of methods for encapsulating a wide variety of registries. You can configure a stand-alone custom registry as the selected repository when configuring WebSphere Application Server security on the Global security panel.

In WebSphere Application Server Version 8.0, make sure that your implementation of the stand-alone custom registry does not depend on any WebSphere Application Server components such as data sources, Enterprise JavaBeans (EJB) and Java Naming and Directory Interface (JNDI). You can not have this dependency because security is initialized and enabled prior to most of the other WebSphere Application Server components during startup. If your previous implementation used these components, make a change that eliminates the dependency. For example, if your previous implementation used data sources to connect to a database, instead use the JDBC java.sql.DriverManager interface to connect to the database.

**Note:** The user registry is used in controllers and servants. There is an increased risk of integrity exposure in that configuration if the registry implementation is not secured.

If your previous implementation uses data sources to connect to a database, change the implementation to use Java database connectivity (JDBC) connections.

#### **Procedure**

- 1. Implement all the methods in the interface except for the CreateCredential method, which is implemented by WebSphere Application Server.
- 2. Build your implementation.

To compile your code, you need the *app\_server\_root*/plugins/com.ibm.ws.runtime.jar and the *app\_server\_root*/plugins/com.ibm.ws.security.crypto.jar files in your class path. For example:

```
app_server_root\java\bin\javac -classpath
app_server_root\plugins\com.ibm.ws.runtime.jar:
app_server_root\plugins\com.ibm.ws.security.crypto.jar your_implementation_file.java
```
3. Copy the class files that are generated in the previous step to the product class path.

The preferred location is the following directory:

• %*install\_root*%\lib\ext

directory. Copy these class files to all of the product process class paths.

4. To configure your implementation using the administrative console, follow the steps in topics about configuring stand-alone custom registries. This step is required to implement custom user registries.

### **Example**

Viewing stand-alone custom registries.

Use these links to view registry examples.

A *stand-alone custom registry* is a customer-implemented registry that implements the UserRegistry Java interface, as provided by WebSphere Application Server. A custom-implemented registry can support virtually any type or form of an accounts repository from a relational database, flat file, and so on. The custom registry provides considerable flexibility in adapting WebSphere Application Server security to various environments where some form of a registry, other than a federated repository, Lightweight Directory Access Protocol (LDAP) registry, or local operating system registry, already exist in the operational environment.

### **What to do next**

If you enable security, make sure that you complete the remaining steps:

- 1. Save and synchronize the configuration and restart all of the servers.
- 2. Try accessing some J2EE resources to verify that the custom registry implementation is correct.

# **Result.java file**

/\*\*

This module is used by user registries in WebSphere Application Server when calling the getUsers and getGroups methods. The user registries use this method to set the list of users and groups and to indicate if more users and groups in the user registry exist than requested.

```
//
  // 5639-D57, 5630-A36, 5630-A37, 5724-D18
// (C) COPYRIGHT International Business Machines Corp. 1997, 2005
  All Rights Reserved * Licensed Materials - Property of IBM
//
package com.ibm.websphere.security;
import java.util.List;
public class Result implements java.io.Serializable {
```

```
810 Securing applications and their environment
```

```
Default constructor
*/
public Result() {
}
/**
   Returns the list of users and groups
   @return the list of users and groups
*/
public List getList() {
 return list;
}
/**
  indicates if there are more users and groups in the registry
*/
public boolean hasMore() {
 return more;
}
/**
   Set the flag to indicate that there are more users and groups
   in the registry to true
*/
public void setHasMore() {
 more = true;
}
/*
 Set the list of users and groups
  @param list list of users/groups
*/
public void setList(List list) {
  this.list = list;
}
private boolean more = false;
private List list;
```
# **UserRegistry.java files**

}

The following file is a custom property that is used with a custom user registry.

For more information, see Configuring stand-alone custom registries.

```
// 5639-D57, 5630-A36, 5630-A37, 5724-D18
// (C) COPYRIGHT International Business Machines Corp. 1997, 2005
// All Rights Reserved * Licensed Materials - Property of IBM
//
// DESCRIPTION:
//
// This file is the UserRegistry interface that custom registries in WebSphere
// Application Server implement to enable WebSphere security to use the custom
// registry.
//
package com.ibm.websphere.security;
import java.util.*;
import java.rmi.*;
import java.security.cert.X509Certificate;
import com.ibm.websphere.security.cred.WSCredential;
/**
* Implementing this interface enables WebSphere Application Server Security
* to use custom registries. This interface extends java.rmi.Remote because the
* registry can be in a remote process.
 *
* Implementation of this interface must provide implementations for:
*
* initialize(java.util.Properties)
* checkPassword(String,String)
* mapCertificate(X509Certificate[])
* getRealm
* getUsers(String,int)
* getUserDisplayName(String)
* getUniqueUserId(String)
* getUserSecurityName(String)
* isValidUser(String)
* getGroups(String,int)
* getGroupDisplayName(String)
* getUniqueGroupId(String)
* getUniqueGroupIds(String)
* getGroupSecurityName(String)
* isValidGroup(String)
* getGroupsForUser(String)
* getUsersForGroup(String,int)
* createCredential(String)
```
\*\*/

public interface UserRegistry extends java.rmi.Remote {

/\*\* \* Initializes the registry. This method is called when creating the \* registry. \* \* @param props the registry-specific properties with which to initialize the custom registry \* @exception CustomRegistryException if there is any registry specific problem \* @exception RemoteException as this extends java.rmi.Remote \*\*/ public void initialize(java.util.Properties props) throws CustomRegistryException, RemoteException;  $/**$ \* Checks the password of the user. This method is called to authenticate a \* user when the user's name and password are given. \* \* @param userSecurityName the name of the user \* @param password the password of the user \* @return a valid *userSecurityName*. Normally this is the name of same user whose password was checked but if the \* implementation wants to return any other valid \* *userSecurityName* in the registry it can do so \* @exception CheckPasswordFailedException if *userSecurityName*/ \* *password* combination does not exist in the registry \* @exception CustomRegistryException if there is any registry specific problem \* @exception RemoteException as this extends java.rmi.Remote \*\*/ public String checkPassword(String userSecurityName, String password) throws PasswordCheckFailedException, CustomRegistryException, RemoteException; /\*\* \* Maps a certificate (of X509 format) to a valid user in the registry. \* This is used to map the name in the certificate supplied by a browser \* to a valid *userSecurityName* in the registry \* \* @param cert the X509 certificate chain \* @return the mapped name of the user *userSecurityName* \* @exception CertificateMapNotSupportedException if the particular certificate is not supported. \* @exception CertificateMapFailedException if the mapping of the certificate fails. \* @exception CustomRegistryException if there is any registry specific \* problem \* @exception RemoteException as this extends java.rmi.Remote \*\*/ public String mapCertificate(X509Certificate[] cert) throws CertificateMapNotSupportedException, CertificateMapFailedException, CustomRegistryException, RemoteException; /\*\* \* Returns the realm of the registry. \* \* @return the realm. The realm is a registry-specific string indicating the *realm* or *domain* for which this registry applies. For example, for OS400 or AIX this would be the host name of the system whose user registry this object represents. If null is returned by this method realm defaults to the \* value of "customRealm". It is recommended that you use your own value for realm. \* @exception CustomRegistryException if there is any registry specific problem \* @exception RemoteException as this extends java.rmi.Remote \*\*/ public String getRealm() throws CustomRegistryException, RemoteException; /\*\* \* Gets a list of users that match a *pattern* in the registry. \* The maximum number of users returned is defined by the *limit* \* argument. \* This method is called by administrative console and by scripting (command \* line) to make available the users in the registry for adding them (users) \* to roles. \* \* @parameter pattern the pattern to match. (For example., a\* will match all userSecurityNames starting with a)

This is very useful in situations where there are thousands of users in the registry and getting all of them at once is not practical. A value of 0 implies get all the users and hence must be used with care.

\* @parameter limit the maximum number of users that should be returned.

- \* @return a *Result* object that contains the list of users
- requested and a flag to indicate if more users exist.
- @exception CustomRegistryException if there is any registry specific problem
- \* @exception RemoteException as this extends java.rmi.Remote

\*\*/

- public Result getUsers(String pattern, int limit)
- throws CustomRegistryException,
	- RemoteException;

/\*\*

- \* Returns the display name for the user specified by userSecurityName.
- \*
- This method is called only when the user information displays
- \* (information purposes only, for example, in the administrative console) and not used
- in the actual authentication or authorization purposes. If there are no
- \* display names in the registry return null or empty string.
- \* \* In WebSphere Application Server Version 4.0 custom registry, if you had a display
- \* name for the user and if it was different from the security name, the display name
- \* was returned for the EJB methods getCallerPrincipal() and the servlet methods
- getUserPrincipal() and getRemoteUser().
- In WebSphere Application Server Version 6.0 for the same methods the security
- \* name is returned by default. This is the recommended way as the display name
- \* is not unique and might create security holes.

\* \* See the documentation for more information.

- 
- \* \* @parameter userSecurityName the name of the user.
- Oreturn the display name for the user. The display name
- is a registry-specific string that represents a descriptive, not
- \*\*\* a registry spectric sering enact represence a assortpert<br>necessarily unique, name for a user. If a display name does
- not exist return null or empty string.
- @exception EntryNotFoundException if userSecurityName does not exist.
- \* @exception CustomRegistryException if there is any registry specific
- problem
- \* @exception RemoteException as this extends java.rmi.Remote
- \*\*/ public String getUserDisplayName(String userSecurityName)
- - throws EntryNotFoundException, CustomRegistryException,
		- RemoteException;

/\*\*

- \* Returns the unique ID for a userSecurityName. This method is called when \* creating a credential for a user.
- \*
- \* @parameter userSecurityName the name of the user.
- @return the unique ID of the user. The unique ID for a user is
- the stringified form of some unique, registry-specific, data
- that serves to represent the user. For example, for the UNIX
- user registry, the unique ID for a user can be the UID.
- $\theta$ exception EntryNotFoundException if userSecurityName does not exist.
- \* @exception CustomRegistryException if there is any registry specific problem
- \* @exception RemoteException as this extends java.rmi.Remote
- \*\*/
- public String getUniqueUserId(String userSecurityName) throws EntryNotFoundException,
	- CustomRegistryException, RemoteException;

/\*\*

- \* Returns the name for a user given its unique ID. \*
- @parameter uniqueUserId the unique ID of the user.
- \* @return the userSecurityName of the user.
- @exception EntryNotFoundException if the uniqueUserID does not exist.
- \* @exception CustomRegistryException if there is any registry specific problem
- 
- \* @exception RemoteException as this extends java.rmi.Remote \*\*/
- 
- public String getUserSecurityName(String uniqueUserId)
	- throws EntryNotFoundException, CustomRegistryException,
	- RemoteException;

/\*\*

- \* Determines if the *userSecurityName* exists in the registry
- \* \* @parameter userSecurityName the name of the user
- @return true if the user is valid. false otherwise
- @exception CustomRegistryException if there is any registry specific
- problem
- \* @exception RemoteException as this extends java.rmi.Remote

\*\*/ public boolean isValidUser(String userSecurityName) throws CustomRegistryException, RemoteException; /\*\* \* Gets a list of groups that match a *pattern* in the registry. \* The maximum number of groups returned is defined by the *limit* \* argument. \* This method is called by the administrative console and scripting \* (command line) to make available the groups in the registry for adding \* them (groups) to roles. \* \* @parameter pattern the pattern to match. (For e.g., a\* will match all groupSecurityNames starting with a) \* @parameter limit the maximum number of groups to return. This is very useful in situations where there are thousands of groups in the registry and getting all of them at once is not practical. A value of 0 implies get all the groups and hence must be used with care. \* @return a *Result* object that contains the list of groups requested and a flag to indicate if more groups exist. \* @exception CustomRegistryException if there is any registry-specific problem \* @exception RemoteException as this extends java.rmi.Remote \*\*/ public Result getGroups(String pattern, int limit) throws CustomRegistryException, RemoteException; /\*\* \* Returns the display name for the group specified by groupSecurityName. \* \* This method may be called only when the group information displayed \* (for example, the administrative console) and not used in the actual \* (io) cammpic, one demonstration purposes. If there are no display names \* in the registry return null or empty string. \* \* @parameter groupSecurityName the name of the group. \* @return the display name for the group. The display name is a registry-specific string that represents a descriptive, not \* necessarily unique, name for a group. If a display name does \* not exist return null or empty string. \* @exception EntryNotFoundException if groupSecurityName does not exist. \* @exception CustomRegistryException if there is any registry specific problem \* @exception RemoteException as this extends java.rmi.Remote \*\*/ public String getGroupDisplayName(String groupSecurityName) throws EntryNotFoundException, CustomRegistryException, RemoteException; /\*\* \* Returns the unique ID for a group. \* @parameter groupSecurityName the name of the group. \* @return the unique ID of the group. The unique ID for \* a group is the stringified form of some unique, \* registry-specific, data that serves to represent the group. \* For example, for the UNIX user registry, the unique ID might \* be the GID. \* @exception EntryNotFoundException if groupSecurityName does not exist. \* @exception CustomRegistryException if there is any registry specific problem \* @exception RemoteException as this extends java.rmi.Remote \*\*/ public String getUniqueGroupId(String groupSecurityName) throws EntryNotFoundException, CustomRegistryException, RemoteException; /\*\* \* Returns the unique IDs for all the groups that contain the unique ID of

\* a user.

\* Called during creation of a user's credential. \*

\* @parameter uniqueUserId the unique ID of the user.

\* @return a list of all the group unique IDs that the unique user ID \* belongs to. The unique ID for an entry is the stringified \* form of some unique, registry-specific, data that serves

\* to represent the entry. For example, for the

\* UNIX user registry, the unique ID for a group could be the GID

- \* and the unique ID for the user could be the UID. \* @exception EntryNotFoundException if unique user ID does not exist.
- \* @exception CustomRegistryException if there is any registry specific
- problem
- \* @exception RemoteException as this extends java.rmi.Remote
- \*\*/
public List getUniqueGroupIds(String uniqueUserId) throws EntryNotFoundException, CustomRegistryException, RemoteException;  $/**$ \* Returns the name for a group given its unique ID. \* \* @parameter uniqueGroupId the unique ID of the group. @return the name of the group. @exception EntryNotFoundException if the uniqueGroupId does not exist. @exception CustomRegistryException if there is any registry-specific problem \* @exception RemoteException as this extends java.rmi.Remote \*\*/ public String getGroupSecurityName(String uniqueGroupId) throws EntryNotFoundException, CustomRegistryException, RemoteException; /\*\* \* Determines if the groupSecurityName exists in the registry \* \* @parameter groupSecurityName the name of the group \* @return true if the groups exists, false otherwise \* @exception CustomRegistryException if there is any registry specific problem \* @exception RemoteException as this extends java.rmi.Remote \*\*/ public boolean isValidGroup(String groupSecurityName) throws CustomRegistryException, RemoteException; /\*\* \* Returns the securityNames of all the groups that contain the user \* \* This method is called by administrative console and scripting \* (command line) to verify the user entered for RunAsRole mapping belongs \* to that role in the roles to user mapping. Initially, the check is done \* to see if the role contains the user. If the role does not contain the user \* explicitly, this method is called to get the groups that this user \* belongs to so that checks are made on the groups that the role contains. \* \* @parameter userSecurityName the name of the user \* @return a List of all the group securityNames that the user \* belongs to. @exception EntryNotFoundException if user does not exist. \* @exception CustomRegistryException if there is any registry specific problem \* @exception RemoteException as this extends java.rmi.Remote \*\*/ public List getGroupsForUser(String userSecurityName) throws EntryNotFoundException, CustomRegistryException, RemoteException;  $/**$ \* Gets a list of users in a group. \* \* The maximum number of users returned is defined by the limit \* argument. \* \* This method is used by the WebSphere Business Integration \* Server Foundation process choreographer when staff assignments \* are modeled using groups. \* \* In rare situations where you are working with a user registry and it is not<br>\* practical to get all of the users from any of your groups (for example if<br>\* a large number of users exist) you can create the NotImplementedEx for those particular groups. Make sure that if the WebSphere Business \* Integration Server Foundation Process Choreographer is installed (or \* if installed later) that the users are not modeled using these particular groups. \* If no concern exists about the staff assignments returning the users from \* groups in the registry it is recommended that this method be implemented without throwing the NotImplemented exception. \* @parameter groupSecurityName that represents the name of the group \* @parameter limit the maximum number of users to return. This option is very useful in situations where lots of \* users are in the registry and getting all of them at \* once is not practical. A value of 0 means get all of \* the users and must be used with care.<br>\* @return a Result object that contains the list a Result object that contains the list of users \* requested and a flag to indicate if more users exist. \* @deprecated This method will be deprecated in the future. @exception NotImplementedException create this exception in rare situations if it is not practical to get this information for any of the groups from the registry. \* @exception EntryNotFoundException if the group does not exist in

```
the registry
* @exception CustomRegistryException if any registry-specific
              problem occurs
* @exception RemoteException as this extends java.rmi.Remote interface
 **/
public Result getUsersForGroup(String groupSecurityName, int limit)
   throws NotImplementedException,
           EntryNotFoundException,
           CustomRegistryException,
           RemoteException;
/**
* This method is implemented internally by the WebSphere Application Server
 * code in this release. This method is not called for the custom registry
* implementations for this release. Return null in the implementation.
 *
* Note that because this method is not called you can also return the
* NotImplementedException as the previous documentation says.
 *
**/
public com.ibm.websphere.security.cred.WSCredential
                                createCredential(String userSecurityName)
    throws NotImplementedException,
   EntryNotFoundException,
           CustomRegistryException,
           RemoteException;
```
# **Developing a custom SAF EJB role mapper**

WebSphere Application Server for z/OS allows an installation to map Java Platform, Enterprise Edition (Java EE) role names to SAF EJBRole profile names.

### **Before you begin**

}

WebSphere Application Server for z/OS supports the use of a custom SAF EJB role mapper. The custom SAF EJB role mapper allows an installation to map J2EE role names to SAF EJBRole profile names. Without the SAF EJB role mapper, you must deploy an application by using a role in the deployment descriptor of a component that is identical to the name of an EJBROLE class profile. The security administrator defines EJBROLE profiles and provides the permission to these profiles to SAF users or groups.

Using SAF EJBROLE class profiles can conflict with the standard Java EE role naming conventions. Java EE role names are Unicode strings of any length. RACF class profiles are restricted to 240 characters in length and cannot be defined if these profiles contain any white spaces or extended code page characters.

If a Java EE role name for an installation conflicts with these RACF restrictions, an installation can use the SAF EJB role mapper exit to map the desired Java EE role name to an acceptable class profile name.

The custom SAF role mapper is a Java-based exit to replace the EJBROLE class profile construction algorithm. The custom SAF role mapper is called to generate a profile for authorization and delegation requests. The role mapper passes the name of the application and the name of the role then passes back the appropriate class profile name. Information about the server name, cell name, and the SAF profile prefix (previously referred to as the z/OS security domain) is provided to the implementation during initialization.

You can set the com.ibm.websphere.security.SAF.RoleMapper custom property on the z/OS SAF authorization panel in the administrative console. You also can enable the role mapper by setting the custom property com.ibm.websphere.security.SAF.RoleMapper to the name of the class that is to be given control.

### **Procedure**

1. Build your custom SAF role mapper. The SAFRoleMapper example (below) can be used as a reference.

```
public class SAFRoleMapperImpl1 {
String domainPrefix = null;
public void initialize(Properties context) {
 domainPrefix = context.get(SAFRoleMapper.DOMAIN NAME);
 }
 public String getProfileNameFromRole(String app, String role) {
  String profile = app + "." + role;
  if (domainPrefix != null) {
  profile = domainPrefix + \cdot." + profile;
  }
  profile = profile.replaceAll(\sqrt{8}, \sqrt{4});
  profile = profile.replaceAll("\\&", "#");
  profile = profile.replaceAll(\sqrt{N+1}, \sqrt{N+1});
  profile = profile.replaceAll(\sqrt{S}, \sqrt{F}, \sqrt{F});
  return profile;
}
}
```
- 2. Click **Security > Global security > z/OS SAF authorization** and enable the role mapper by providing the name of the class that you want to give control in the **SAF profile mapper** field. You also can set this property as a custom property by entering com.ibm.websphere.security.SAF.RoleMapper as the name and providing the name of the class in the value field.
- 3. Click **Security > Global security > External authorization providers** and select the **System Authorization Facility (SAF) authorization** option to enable SAF as the authorization provider. After you select this option, click **z/OS SAF authorization** under Related items to configure the SAF authorization options.

You also can set this property as a custom property by entering com.ibm.websphere.security.SAF.authorization as the name and true as the value.

## **Implementing custom password encryption**

WebSphere Application Server supports the use of custom password encryption.

### **Before you begin**

An installation can implement any password encryption algorithm it chooses.

### **About this task**

Complete the following steps to implement custom password encryption:

### **Procedure**

1. Build your custom password encryption class. An example of a custom password encryption class follows.

```
// CustomPasswordEncryption
// Encryption and decryption functions
public interface CustomPasswordEncryption {
    public EncryptedInfo encrypt(byte[] clearText) throws PasswordEncryptException;
    public byte[] decrypt(EncryptedInfo cipherTextInfo) throws PasswordEncryptException;
   public void initialize(HashMap initParameters);
};
// Encapsulation of cipher text and label
public class EncryptedInfo {
    public EncryptedInfo(byte[] bytes, String keyAlias);
    public byte[] getEncryptedBytes();
    public String getKeyAlias();
};
```
- 2. If you need to custom encode passwords in property files, manually edit the PropFilePasswordEncoder.sh or PropFilePasswordEncoder.bat file.
	- a. Use a file editor to open the PropFilePasswordEncoder.sh or PropFilePasswordEncoder.bat file.
	- b. Locate the following lines near the end of the file:

```
"%JAVA_HOME%/bin/java" -Dcmd.properties.file=%TMPJAVAPROPFILE%
"-Dwas.install.root=%WAS HOME%" com.ibm.ws.bootstrap.WSLauncher
com.ibm.ws.security.util.PropFilePasswordEncoder %1 %2
```
c. Add following lines to the call.

These custom properties will be passed to the command so that PropFilePasswordEncoder will look for custom encoding classes and utilize it.

```
-Dcom.ibm.wsspi.security.crypto.customPasswordEncryptionEnabled=true
-Dcom.ibm.wsspi.security.crypto.customPasswordEncryptionClass=(customEncoding class file)
```
The updated lines should look like the following lines:

```
"%JAVA HOME%/bin/java" -Dcmd.properties.file=%TMPJAVAPROPFILE%
-Dcom.ibm.wsspi.security.crypto.customPasswordEncryptionEnabled=true
-Dcom.ibm.wsspi.security.crypto.customPasswordEncryptionClass=(customEncoding class file)
"-Dwas.install.root=%WAS HOME%" com.ibm.ws.bootstrap.WSLauncher
com.ibm.ws.security.util.PropFilePasswordEncoder %1 %2
```
- 3. Enable custom password encryption.
	- a. Set the custom property **com.ibm.wsspi.security.crypto.customPasswordEncryptionClass** to the name of the class that is to be given control.
	- b. Enable the function. Set the custom property, **com.ibm.wsspi.security.crypto.customPasswordEncryptionEnabled** to true.

### **Results**

Custom password encryption at the installation is complete.

## **Developing applications that use programmatic security**

For some applications, declarative security is not sufficient to express the security model of the application. Use this topic to develop applications that use programmatic security.

### **About this task**

IBM WebSphere Application Server provides security components that provide or collaborate with other services to provide authentication, authorization, delegation, and data protection. WebSphere Application Server also supports the security features that are described in the Java Platform, Enterprise Edition (Java EE) specification. An application goes through three stages before it is ready to run:

- Development
- Assembly
- Deployment

Most of the security for an application is configured during the assembly stage. The security that is configured during the assembly stage is called *declarative security* because the security is *declared* or *defined* in the deployment descriptors. The declarative security is enforced by the security runtime. For some applications, declarative security is not sufficient to express the security model of the application. For these applications, you can use *programmatic security*.

### **Procedure**

- 1. Develop secure web applications. For more information, see ["Developing with programmatic security](#page-854-0) [APIs for web applications" on page 841.](#page-854-0)
- 2. Develop servlet filters for form login processing. For more information, see ["Developing servlet filters](#page-869-0) [for form login processing" on page 856.](#page-869-0)
- <span id="page-832-0"></span>3. Develop form login pages. For more information, see ["Customizing web application login" on page 852.](#page-865-0)
- 4. Develop enterprise bean component applications. For more information, see ["Developing with](#page-861-0) [programmatic APIs for EJB applications" on page 848.](#page-861-0)
- 5. Develop with Java Authentication and Authorization Service to log in programmatically. For more information, see topics about developing programmatic logins with the Java Authentication and Authorization Service.
- 6. Develop your own Java EE security mapping module. For more information, see topics about configuring programmatic logins for Java Authentication and Authorization Service.
- 7. Develop custom user registries. For more information, see ["Developing stand-alone custom registries"](#page-822-0) [on page 809.](#page-822-0)
- 8. Develop a custom interceptor for trust associations.

# **Protecting system resources and APIs (Java 2 security) for developing applications**

Java 2 security is a programming model that is very pervasive and has a huge impact on application development.

## **Before you begin**

Java 2 security is orthogonal to Java Platform, Enterprise Edition (Java EE) role-based security; you can disable or enable it independently of administrative security.

However, it does provide an extra level of access control protection on top of the Java EE role-based authorization. It particularly addresses the protection of system resources and application programming interfaces (API). Administrators need to consider the benefits against the risks of disabling Java 2 security.

The following recommendations are provided to help enable Java 2 security in a test or production environment:

- 1. Make sure the application is developed with the Java 2 security programming model. Developers have to know whether or not the APIs that are used in the applications are protected by Java 2 security. It is very important that the required permissions for the APIs used are declared in the policy file (was.policy), or the application fails to run when Java 2 security is enabled. Developers can reference the website for Development Kit APIs that are protected by Java 2 security. See the Programming model and decisions section of the Security: Resources for Learning topic to visit this website.
- 2. Make sure that migrated applications from previous releases are given the required permissions. Because Java 2 security is not supported or partially supported in previous WebSphere Application Server releases, applications developed prior to Version 5 most likely are not using the Java 2 security programming model. No easy way to find out all the required permissions for the application is available. The following are activities you can perform to determine the extra permissions that are required by an application:
	- Code review and code inspection
	- Application documentation review
	- Sandbox testing of migrated enterprise applications with Java 2 security enabled in a preproduction environment. Enable tracing in WebSphere Java 2 security manager to help determine the missing permissions in the application policy file. The trace specification is: com.ibm.ws.security.core.SecurityManager=all=enabled.
	- Use the com.ibm.websphere.java2secman.norethrow system property to aid debugging. Do not use this property in a production environment.

The default permission set for applications is the recommended permission set that is defined in the J2EE 1.3 Specification. The default is declared in the *[app\\_server\\_root](#page-1044-0)*/profiles/*profile\_name*/config/cells/ *cell\_name*/nodes/*node\_name*/app.policy policy file with permissions defined in the Development Kit

(*JAVA\_HOME/jre/lib/security/java.policy*) policy file that grant permissions to everyone. However, applications are denied permissions that are declared in the profiles/*profile\_name*/config/cells/ *cell\_name*/filter.policy file. Permissions that are declared in the *filter.policy* file are filtered for applications during the permission check.

Define the required permissions for an application in a was.policy file and embed the was.policy file in the application enterprise archive (EAR) file as *YOURAPP.ear/META-INF/was.policy*, see ["Configuring Java](#page-835-0) [2 security policy files" on page 822](#page-835-0) for details.

The following steps describe how to enforce Java 2 security on the cell level for WebSphere Application Server, Network Deployment and the server level for WebSphere Application Server, Express

### **Procedure**

- 1. Click **Security > Global security**. The Global security panel is displayed.
- 2. Select the **Use Java 2 security to restrict application access to local resources** option.
- 3. Click **OK** or **Apply**.
- 4. Click **Save** to save the changes.
- 5. Restart the server for the changes to take effect.

### **Results**

Java 2 security is enabled and enforced for the servers. Java 2 security permission is selected when a Java 2 security protected API is called.

#### **When to use Java 2 security**

- 1. Enable protection on system resources, for example when opening or listening to a socket connection, reading or writing to operating system file systems, reading or writing Java virtual machine system properties, and so on.
- 2. Prevent application code from calling destructive APIs, for example, calling the System.exit method brings down the application server.
- 3. Prevent application code from obtaining privileged information (passwords) or gaining extra privileges (obtaining server credentials).

### **What to do next**

You can enforce Java 2 security on the server level for WebSphere Application Server, Network Deployment by completing the following steps.

**Note:** Changes to Java 2 security settings on the server level override the settings on the cell level.

- 1. Click **Servers > Application servers >** *server\_name*.
- 2. Under Security, click **Server security**.
- 3. Select the **Security settings for this server override cell settings** option.
- 4. Select the **Use Java 2 security to restrict application access to local resources** option.
- 5. Click **OK** or **Apply**.
- 6. Click **Save** to save the changes.
- 7. Restart the server for the changes to take effect.

The Java 2 security manager is enhanced to dump the Java 2 security permissions that are granted to all classes on the call stack when an application is denied access to a resource. The java.security.AccessControlException exception is created. However, this tracing capability is disabled by default. You can enable this capability by specifying the server trace service with the com.ibm.ws.security.core.SecurityManager=all=enabled trace specification. When the exception is created, the trace dump provides hints to determine whether the application is missing permissions or the <span id="page-834-0"></span>product runtime code or the third-party libraries that are used are not properly marked as privileged when accessing Java 2 security-protected resources.

### **Using PolicyTool to edit policy files for Java 2 security**

Use the **PolicyTool** utility to update policy files.

### **Before you begin**

Java 2 security uses several policy files to determine the granted permission for each Java program. The Java Development Kit provides the **PolicyTool** tool to edit these policy files. This tool is recommended for editing any policy file to verify the syntax of its contents. Syntax errors in the policy file cause an AccessControlException exception when the application runs, including the server start. Identifying the cause of this exception is not easy because the user might not be familiar with the resource that has an access violation. Be careful when you edit these policy files.

To use the **PolicyTool** utility with WebSphere Application Server for z/OS, choose one of the following two options:

- Copy the policy files to another platform such as Microsoft Windows and modify the files. To use this option, you must issue the FTP command to transfer the files to the other platform, invoke the **PolicyTool**, and transfer the updated files back to the z/OS system in binary mode.
- Invoke the **PolicyTool** that is supplied with the Software Development Kit (SDK) installed on your z/OS system.

### **Procedure**

- 1. Invoke the **PolicyTool** that is supplied with the Software Development Kit (SDK) installed on your z/OS system.
	- a. Export the display to an Xwindows-enabled device. For example, in Open MVS (OMVS), type export DISPLAY=<*IP\_address\_of\_the\_Xwindows\_device*>:0.0
	- b. Enable the z/OS system to access the display of the Xwindows-enabled device. For example, on AIX systems, type xhost + *address\_of\_the\_MVS\_system*.
	- c. Convert the policy file to the Extended Binary Coded Decimal Interchange Code (EBCDIC) format.
	- d. Invoke the **PolicyTool** on OMVS by typing \$*JAVA\_HOME*/policytool. The *JAVA\_HOME* variable represents the directory in which the SDK is installed.
- 2. Click **File** > **Open**.
- 3. Navigate the directory tree in the **Open** window to pick up the policy file that you need to update. After selecting the policy file, click **Open**. The code base entries are listed in the window.
- 4. Create or modify the code base entry.
	- a. Modify the existing code base entry by double-clicking the code base, or click the code base and click **Edit Policy Entry**. The Policy Entry window opens with the permission list defined for the selected code base.
	- b. Create a new code base entry by clicking **Add Policy Entry**.

The Policy Entry window opens. At the code base column, enter the code base information as a URL format.

For example, you can enter:

*[app\\_server\\_root](#page-1044-0)*/InstalledApps/testcase.ear

where the *app\_server\_root* variable represents your installation location.

- 5. Modify or add the permission specification.
	- a. Modify the permission specification by double-clicking the entry that you want to modify, or by selecting the permission and clicking **Edit Permission**. The Permissions window opens with the selected permission information.
- <span id="page-835-0"></span>b. Add a new permission by clicking **Add Permission**. The Permissions window opens. In the Permissions window are four rows for Permission, Target Name, Actions, and Signed By.
- 6. Select the permission from the Permission list. The selected permission displays. After a permission is selected, the Target Name, Actions, and Signed By fields automatically show the valid choices or they enable text input in the right text input area.
	- a. Select **Target Name** from the list, or enter the target name in the right text input area.
	- b. Select **Actions** from the list.
	- c. Input **Signed By** if it is needed.
		- **Important:** The Signed By keyword is not supported in the following policy files: app.policy, spi.policy, library.policy, was.policy, and filter.policy files. However, the Signed By keyword is supported in the following policy files: #java.policy, server.policy, and client.policy files. The Java Authentication and Authorization Service (JAAS) is not supported in the app.policy, spi.policy, library.policy, was.policy, and filter.policy files. However, the JAAS principal keyword is supported in a JAAS policy file when it is specified by the java.security.auth.policy Java virtual machine (JVM) system property.
- 7. Click **OK** to close the Permissions window. Modified permission entries of the specified code base display.
- 8. Click **Done** to close the window. Modified code base entries are listed. Repeat the previous steps until you complete editing.
- 9. Click **File** > **Save** after you finish editing the file.
- 10. Convert the policy file back from the EBCDIC format to the ASCII format.

#### **Results**

A policy file is updated. If any policy files need editing, use the **PolicyTool** utility. Do not edit the policy file manually. Syntax errors in the policy files can potentially cause application servers or enterprise applications to not start or function incorrectly. For the changes in the updated policy file to take effect, restart the Java processes.

### **Configuring Java 2 security policy files**

Users can configure Java 2 security policy files so that the required permission is granted for the specified WebSphere Application Server enterprise application.

### **Before you begin**

Java 2 security uses several policy files to determine the permissions for each Java programs.

See the Java 2 security policy files topic for the list of available policy files that are supported by WebSphere Application Server.

Two types of policy files are supported by WebSphere Application Server: dynamic policy files and static policy files. Static policy files provide the default permissions. Dynamic policy files provide application permissions. Six dynamic policy files are provided:

*Table 103. Dynamic policy files. This table lists the dynamic policy files.*

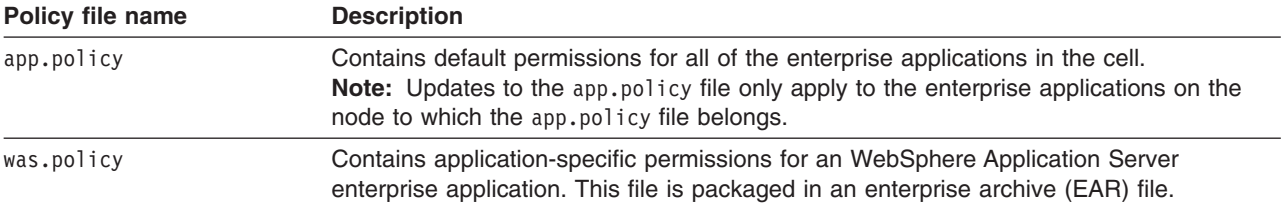

*Table 103. Dynamic policy files (continued). This table lists the dynamic policy files.*

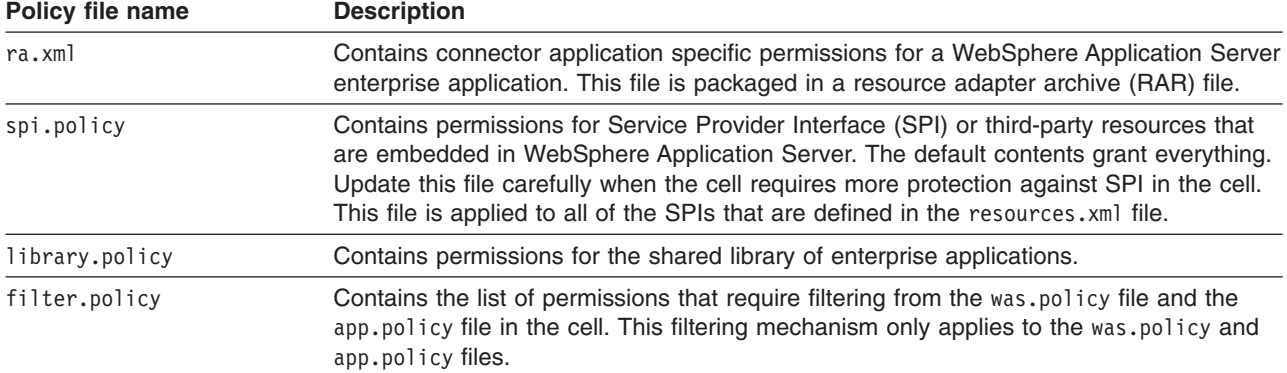

In WebSphere Application Server, applications must have the appropriate thread permissions specified in the was.policy or app.policy file. Without the thread permissions specified, the application cannot manipulate threads and WebSphere Application Server creates a java.security.AccessControlException exception. The app.policy file applies to a specified node. If you change the permissions in one app.policy file, you must incorporate the new thread policy in the same file on the remaining nodes. Also, if you add the thread permissions to the app.policy file, you must restart WebSphere Application Server to enforce the new permissions. However, if you add the permissions to the was.policy file for a specific application, you do not need to restart WebSphere Application Server. An administrator must add the following code to a was.policy or app.policy file for an application to manipulate threads:

```
grant codeBase "file:${application}" {
  permission java.lang.RuntimePermission "stopThread";
   permission java.lang.RuntimePermission "modifyThread";
permission java.lang.RuntimePermission "modifyThreadGroup";
};
```
**Important:** The Signed By keyword is not supported in the following policy files: app.policy, spi.policy, library.policy, was.policy, and filter.policy files. However, the Signed By keyword is supported in the following policy files:java.policy, server.policy, and client.policy files. The Java Authentication and Authorization Service (JAAS) is not supported in the app.policy, spi.policy, library.policy, was.policy, and filter.policy files. However, the JAAS principal keyword is supported in a JAAS policy file when it is specified by the java.security.auth.policy Java virtual machine (JVM) system property. You can statically set the authorization policy files in java.security.auth.policy with auth.policy.url.n=*URL*, where *URL* is the location of the authorization policy.

#### **Procedure**

- 1. Identify the policy file to update.
	- If the permission is required by an application, update the static policy file. Refer to ["Configuring](#page-848-0) [static policy files in Java 2 security" on page 835.](#page-848-0)
	- v If the permission is required by all of the WebSphere Application Server enterprise applications in the node, refer to ["spi.policy file permissions" on page 831.](#page-844-0)
	- If the permission is required only by specific WebSphere Application Server enterprise applications and the permission is required only by connector, update the ra.xml file. Refer to Refer to the Assembling resource adapter (connector) modules article for more information. Otherwise, update the was.policy file. Refer to ["Configuring the was.policy file for Java 2 security" on page 828](#page-841-0) and ["Adding the was.policy file to applications for Java 2 security" on page 833.](#page-846-0)
	- v If the permission is required by shared libraries, refer to ["library.policy file permissions" on page 832.](#page-845-0)
	- If the permission is required by SPI libraries, refer to ["spi.policy file permissions" on page 831.](#page-844-0)

**Tip:** Pick up the policy file with the smallest scope. You can avoid giving an extra permission to the Java programs and protect the resources. You can update the ra.xml file or the was.policy file rather than the app.policy file. Use specific component symbols (\$(ejbcomponent), \${webComponent},\${connectorComponent} and \${jars}) than \${application} symbols. Update dynamic policy files, rather than static policy files.

Add any permission that you never want granted to the WebSphere Application Server enterprise application in the cell to the filter.policy file. Refer to ["filter.policy file permissions" on page 826.](#page-839-0)

2. Restart the WebSphere Application Server enterprise application.

### **Results**

The required permission is granted for the specified WebSphere Application Server enterprise application.

#### *app.policy file permissions:*

Java 2 security uses several policy files to determine the granted permissions for each Java program. The union of the permissions that are contained in these following files is applied to the WebSphere Application Server enterprise application. This union determines the granted permissions.

For the list of available policy files that are supported by WebSphere Application Server, see the topic about Java 2 security policy files. The app.policy file is a default policy file that is shared by all of the WebSphere Application Server enterprise applications. The union of the permissions that are contained in the following files is applied to the WebSphere Application Server enterprise application:

- Any policy file that is specified in the policy.url.\* properties in the java. security file.
- The app.policy files, which are managed by configuration and file replication services.
- The server.policy file.
- The java.policy file.
- The application was.policy file.
- The permission specification of the ra.xml file.
- The shared library, which is the library.policy file.

Changes made in these files are replicated to other nodes in the WebSphere Application Server, Network Deployment cell.

In WebSphere Application Server, applications that manipulate threads must have the appropriate thread permissions specified in the was.policy or app.policy file. Without the thread permissions specified, the application cannot manipulate threads and WebSphere Application Server creates a java.security.AccessControlException exception. If an administrator adds thread permissions to the app.policy file, the permission change requires a restart of the WebSphere Application Server. An administrator must add the following code to a was.policy or app.policy file for an application to manipulate threads:

```
grant codeBase "file:${application}" {
  permission java.lang.RuntimePermission "stopThread";
  permission java.lang.RuntimePermission "modifyThread";
 permission java.lang.RuntimePermission "modifyThreadGroup";
};
```
**Important:** The Signed By and the Java Authentication and Authorization Service (JAAS) principal keywords are not supported in the app.policy file. However, the Signed By keyword is supported in the following files: java.policy, server.policy, and the client.policy files. The JAAS principal keyword is supported in a JAAS policy file when it is specified by the java.security.auth.policy Java virtual machine (JVM) system property. You can statically set the authorization policy files in the java.security.auth.policy property with auth.policy.url.n=*URL* where *URL* is the location of the authorization policy.

If the default permissions for enterprise applications (the union of the permissions that is defined in the java.policy file, the server.policy file and the app.policy file) are enough; no action is required. The default app.policy file is used automatically. If a specific change is required to all of the enterprise applications in the cell, update the app.policy file. Syntax errors in the policy files cause start failures in the application servers. Edit these policy files carefully.

**Note:** Updates to the app.policy file only apply to the enterprise applications on the node to which the app.policy file belongs.

To extract the policy file, use a command prompt to enter the following command on one line using the appropriate variable values for your environment:

wsadmin> set obj [\$AdminConfig extract cells/cell name/node/node name/app.policy /temp/test/app.policy]

Edit the extracted app.policy file with the Policy Tool. For more information, see ["Using PolicyTool to edit](#page-834-0) [policy files for Java 2 security" on page 821.](#page-834-0) Changes to the app.policy file are local for the node.

To check in the policy file, use a command prompt to enter the following command on one line using the appropriate variable values for your environment:

wsadmin> \$AdminConfig checkin cells/*cell\_name*/nodes/*node\_name*/app.policy temp/test/app.policy \$obj

*Table 104. Symbols used to associate permission lists to a specific type of resource. Several product-reserved symbols are defined to associate the permission lists to a specific type of resource.*

| Symbol                      | <b>Meaning</b>                                                                                                    |  |
|-----------------------------|----------------------------------------------------------------------------------------------------|--|
| file:\${application}        | Permissions apply to all resources within the application                                                           |  |
| file:\${jars}               | Permissions apply to all utility Java archive (JAR) files within the application                                    |  |
| file:\${ejbComponent}       | Permissions apply to enterprise bean resources within the application                                               |  |
| file:\${webComponent}       | Permissions apply to web resources within the application                                                           |  |
| file:\${connectorComponent} | Permissions apply to connector resources both within the application and within stand-alone connector<br>resources. |  |

*Table 105. Symbols provided to specify the path and name for the java.io.FilePermission permission. Five embedded symbols are provided to specify the path and name for the java.io.FilePermission permission. These symbols enable flexible permission specifications. The absolute file path is fixed after the installation of the application.*

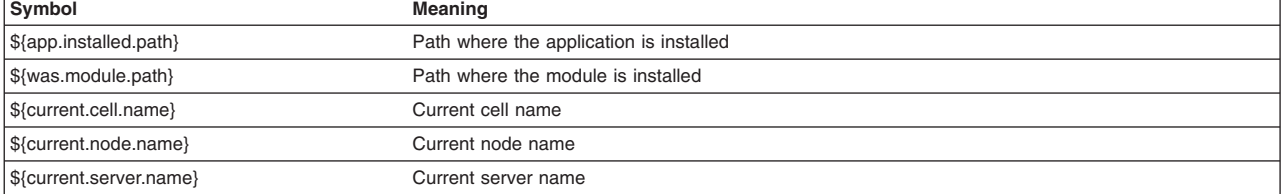

**Tip:** You cannot use the  $\frac{1}{2}$  {was.module.path} in the  $\frac{1}{2}$  {application} entry.

The app.policy file supplied by WebSphere Application Server is located in the *[profile\\_root](#page-1044-0)*/config/cells/ *cell\_name*/nodes/*node\_name*/app.policy, which contains the following default permissions:

**Attention:** In the following code sample, the first two lines that are related to java.io.FilePermission permission are split into two lines for illustrative purposes only.

```
grant codeBase "file:${application}" {
  // The following are required by JavaMail
  permission java.io.FilePermission "${was.install.root}${/}lib${/}activation-impl.jar", "read";
  permission java.io.FilePermission "${was.install.root}${/}lib${/}mail-impl.jar", "read";
};
grant codeBase "file:${jars}" {
  permission java.net.SocketPermission "*", "connect";
  permission java.util.PropertyPermission "*", "read";
};
grant codeBase "file:${connectorComponent}" {
  permission java.net.SocketPermission "*", "connect";
permission java.util.PropertyPermission "*", "read";
};
```

```
grant codeBase "file:${webComponent}" {
permission java.io.FilePermission "${was.module.path}${/}-", "read, write";
   permission java.lang.RuntimePermission "loadLibrary.*";
permission java.lang.RuntimePermission "queuePrintJob";
  permission java.net.SocketPermission "*", "connect";
  permission java.util.PropertyPermission "*", "read";
};
grant codeBase "file:${ejbComponent}" {
  permission java.lang.RuntimePermission "queuePrintJob";
   permission java.net.SocketPermission "*", "connect";
permission java.util.PropertyPermission "*", "read";
};
```
If all of the WebSphere Application Server enterprise applications in a cell require permissions that are not defined as defaults in the java.policy file, the server.policy file and the app.policy file, then update the app.policy file. The symptom of a missing permission is the java.security.AccessControlException exception.

**Note:** Updates to the app.policy file only apply to the enterprise applications on the node to which the app.policy file belongs.

When a Java program receives this exception and adding this permission is justified, add a permission to the server.policy file, for example:

The previous permission information lines are split for the illustration. You actually enter the permission on one line.

To decide whether to add a permission, refer to the AccessControlException topic.

Restart all WebSphere Application Server enterprise applications to ensure that the updated app.policy file takes effect.

#### *filter.policy file permissions:*

Java 2 security uses several policy files to determine the granted permission for each Java program. Java 2 security policy filtering is only in effect when Java 2 security is enabled.

Before modifying the filter.policy file, you must start the wsadmin tool.

Refer to ["Protecting system resources and APIs \(Java 2 security\) for developing applications" on page](#page-832-0) [819.](#page-832-0) The filtering policy defined in the filter.policy file is cell wide. The filter.policy file is the only policy file that is used when restricting the permission instead of granting permission. The permissions that are listed in the filter policy file are filtered out from the app.policy file and the was.policy file. Permissions that are defined in the other policy files are not affected by the filter.policy file.

When a permission is filtered out, an audit message is logged. However, if the permissions that are defined in the app.policy file and the was.policy file are compound permissions like the java.security.AllPermission permission, for example, the permission is not removed. A warning message is logged. If the Issue Permission Warning flag is enabled (default) and if the app.policy file and the was.policy file contain custom permissions (non-Java API permission, the permission package name begins with characters other than java or javax), a warning message is logged and the permission is not removed. You can change the value of the **Warn if applications are granted custom permissions** option on the Global security panel. It is not recommended that you use the AllPermission permission for the enterprise application.

Some default permissions that are defined in the filter.policy file. These permissions are the minimal ones that are recommended by the product. If more permissions are added to the filter.policy file, certain operations can fail for enterprise applications. Add permissions to the filter.policy file carefully. You cannot use the Policy Tool to edit the filter.policy file. Editing must be completed in a text editor. Be careful and verify that no syntax errors exist in the filter.policy file. If any syntax errors exist in the filter.policy file, the file is not loaded by the product security runtime, which implies that filtering is disabled.

To extract the filter.policy file, enter the following command using information from your environment:

set obj [\$AdminConfig extract cells/*cell\_name*/filter.policy /temp/test/filter.policy]

To check in the policy file, enter the following command using information from your environment:

\$AdminConfig checkin cells/*cell\_name*/filter.policy /temp/test/filter.policy \$obj

An updated filter.policy file is applied to all of the WebSphere Application Server enterprise applications after the servers are restarted. The filter.policy file is managed by configuration and file replication services.

Changes made in the file are replicated to other nodes in the cell.

The filter.policy file that is supplied by WebSphere Application Server resides at: *[app\\_server\\_root](#page-1044-0)*/ profiles/*profile\_name*/config/cells/*cell\_name*/filter.policy.

This fill contains these permissions as defaults:

```
filterMask {
permission java.lang.RuntimePermission "exitVM";
permission java.lang.RuntimePermission "setSecurityManager";
permission java.security.SecurityPermission "setPolicy";
permission javax.security.auth.AuthPermission "setLoginConfiguration"; };
runtimeFilterMask {
permission java.lang.RuntimePermission "exitVM";
permission java.lang.RuntimePermission "setSecurityManager";
permission java.security.SecurityPermission "setPolicy";
permission javax.security.auth.AuthPermission "setLoginConfiguration"; };
```
The permissions that are defined in filterMask filter are for static policy filtering. The security runtime tries to remove the permissions from applications during application startup. Compound permissions are not removed, but are issued with a warning, and application deployment is stopped if applications contain permissions that are defined in the filterMask filter, and if scripting is used. The runtimeFilterMask filter defines permissions that are used by the security runtime to deny access to those permissions to application thread. Do not add more permissions to the runtimeFilterMask filter. Application start failure or incorrect functioning might result. Be careful when adding more permissions to the runtimeFilterMask filter. Usually, you only need to add permissions to the filterMask stanza.

WebSphere Application Server relies on the filter policy file to restrict or disallow certain permissions that can compromise the integrity of the system. For instance, WebSphere Application Server considers the exitVM and setSecurityManager permissions as those permissions that most applications never have. If these permissions are granted, the following scenarios are possible:

#### **exitVM**

A servlet, JavaServer Pages (JSP) file, enterprise bean, or other library that is used by the aforementioned might call the System.exit API and cause the entire WebSphere Application Server process to terminate.

#### **setSecurityManager**

An application might install its own security manager and either grant more permissions or bypass the default policy that the WebSphere Application Server security manager enforces.

<span id="page-841-0"></span>**Important:** In application code, do not use the setSecurityManager permission to set a security manager. When an application uses the setSecurityManager permission, a conflict exists with the internal security manager within WebSphere Application Server. If you must set a security manager in an application for Remote Method Invocation (RMI) purposes, you also must select the **Use Java 2 security to restrict application access to local resources** option on the Global security panel within the WebSphere Application Server administrative console. WebSphere Application Server then registers a security manager, which the application code can verify is registered by using the System.getSecurityManager application programming interface (API).

For the updated filter.policy file to take effect, restart related Java processes.

### *Configuring the was.policy file for Java 2 security:*

You should update the was.policy file if the application has specific resources to access.

#### **Before you begin**

Java 2 security uses several policy files to determine the granted permission for each Java program. The was.policy file is an application-specific policy file for WebSphere Application Server enterprise applications. This file is embedded in the META-INF/was.policy enterprise archive (.EAR) file. The was.policy file is located in:

*[profile\\_root](#page-1044-0)*/config/cells/*cell\_name*/applications/ *ear\_file\_name*/deployments/*application\_name*/META-INF/was.policy

See Java 2 security policy files for the list of available policy files that are supported by WebSphere Application Server Version 6.1.

The union of the permissions that are contained in the following files is applied to the WebSphere Application Server enterprise application:

- Any policy file that is specified in the policy.url.\* properties in the java. security file.
- The app.policy files, which are managed by configuration and file replication services.
- The server.policy file.
- The java.policy file.
- The application was.policy file.
- The permission specification of the ra.xml file.
- The shared library, which is the library.policy file.

Changes made in these files are replicated to other nodes in the cell.

*Table 106. Symbols defined to associate permission lists to a specific type of resource. Several product-reserved symbols are defined to associate the permission lists to a specific type of resource.*

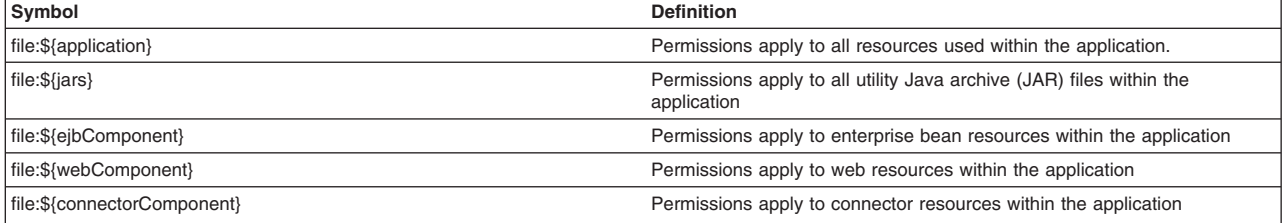

In WebSphere Application Server, applications that manipulate threads must have the appropriate thread permissions specified in the was.policy or app.policy file. Without the thread permissions specified, the application cannot manipulate threads and WebSphere Application Server creates a java.security.AccessControlException exception. If you add the permissions to the was.policy file for a

specific application, you do not need to restart WebSphere Application Server. An administrator must add the following code to a was.policy or app.policy file for an application to manipulate threads:

```
grant codeBase "file:${application}" {
  permission java.lang.RuntimePermission "stopThread";
   permission java.lang.RuntimePermission "modifyThread";
permission java.lang.RuntimePermission "modifyThreadGroup";
\cdot
```
An administrator can add the thread permissions to the app.policy file, but the permission change requires a restart of WebSphere Application Server.

**Important:** The Signed By and the Java Authentication and Authorization Service (JAAS) principal keywords are not supported in the was.policy file. The Signed By keyword is supported in the java.policy, server.policy, and client.policy policy file. The JAAS principal keyword is supported in a JAAS policy file when it is specified by the java.security.auth.policy Java virtual machine (JVM) system property. You can statically set the authorization policy files in the java.security.auth.policy file with the auth.policy.url.n=*URL*, where *URL* is the location of the authorization policy.

Other than these blocks, you can specify the module name for granular settings. For example,

```
grant codeBase "file:DefaultWebApplication.war" {
 permission java.security.SecurityPermission "printIdentity":
\mathcal{E}grant codeBase "file:IncCMP11.jar" {
  permission java.io.FilePermission
      "${user.install.root}${/}bin${/}DefaultDB${/}-",
      "read,write,delete";
};
```
*Table 107. Embedded symbols provided to specify the path and name for the java.io.FilePermission permission. Five embedded symbols are provided to specify the path and name for the java.io.FilePermission permission. These symbols enable flexible permission specification. The absolute file path is fixed after the application is installed.*

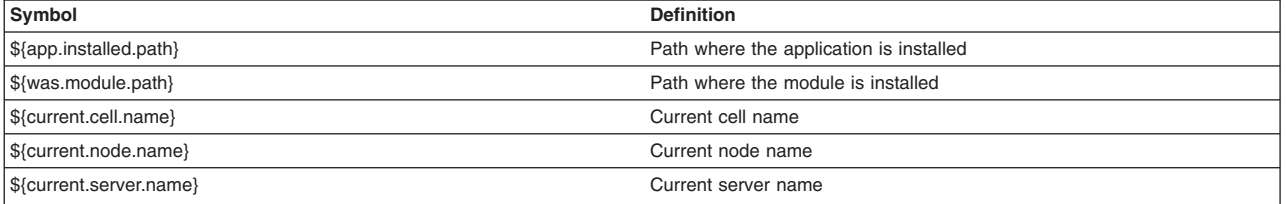

#### **About this task**

If the default permissions for the enterprise application are enough, an action is not required. The default permissions are a union of the permissions that are defined in the java.policy file, the server.policy file, and the app.policy file. If an application has specific resources to access, update the was.policy file. The first two steps assume that you are creating a new policy file.

**Tip:** Syntax errors in the policy files cause the application server to fail. Use care when editing these policy files.

#### **Procedure**

- 1. Create or edit a new was.policy file by using the PolicyTool. For more information, see ["Using](#page-834-0) [PolicyTool to edit policy files for Java 2 security" on page 821.](#page-834-0)
- 2. Package the was.policy file into the enterprise archive (EAR) file.

For more information, see ["Adding the was.policy file to applications for Java 2 security" on page](#page-846-0) 833. The following instructions describe how to import a was.policy file.

- a. Import the EAR file into an assembly tool.
- b. Open the Project Navigator view.
- c. Expand the EAR file and click **META-INF**. You might find a was.policy file in the META-INF directory. If you want to delete the file, right-click the file name and select **Delete**.
- d. At the bottom of the Project Navigator view, click **J2EE Hierarchy**.
- e. Import the was.policy file by right-clicking the **Modules** directory within the deployment descriptor and by clicking **Import > Import > File system**.
- f. Click **Next**.
- g. Enter the path name to the was.policy file in the **From directory** field or click **Browse** to locate the file.
- h. Verify that the path directory that is listed in the **Into directory** field lists the correct META-INF directory.
- i. Click **Finish**.
- j. To validate the EAR file, right-click the EAR file, which contains the Modules directory, and click **Run Validation**.
- k. To save the new EAR file, right-click the EAR file, and click **Export > Export EAR file**. If you do not save the revised EAR file, the EAR file will contain the new was.policy file. However, if the workspace becomes corrupted, you might lose the revised EAR file.
- l. To generate deployment code, right-click the EAR file and click **Generate Deployment Code**.
- 3. Update an existing installed application, if one already exists. Modify the was.policy file with the Policy Tool. For more information, see ["Using PolicyTool to edit policy files for Java 2 security" on page 821.](#page-834-0)
	- a. Extract the policy file. Enter the following command from a command prompt:

wsadmin> set obj [\$AdminConfig extract profiles/*profile\_name*/cells/*cell\_name* /application/*ear\_file\_name*/deployments/*application\_name* /META\_INF/was.policy c:/temp/test/was.policy]

Enter the three previous lines as one continuous line. They are display here for illustration only.

- b. Edit the extracted was.policy file with the Policy Tool. For more information, see ["Using PolicyTool](#page-834-0) [to edit policy files for Java 2 security" on page 821.](#page-834-0)
- c. Check in the policy file. Enter the following at a command prompt:

```
wsadmin> $AdminConfig checkin profiles/profile_name/cells/cell_name/application/
ear_file_name/deployments/application_name/META_INF/was.policy
c:/temp/test/was.policy $obj
```
Enter the three previous lines as one continuous line. They are display here for illustration only.

### **Results**

The updated was.policy file is applied to the application after the application restarts.

### **Example**

```
java.security.AccessControlException: access denied (java.io.FilePermission
${was.install.root}/java/ext/mail.jar read)
```
If an application must access a specific resource that is not defined as a default in the java.policy file, the server.policy file, and the app.policy, delete the was.policy file for that application. The symptom of the missing permission is the java.security.AccessControlException exception. The missing permission is listed in the exception data:

**Note:** Examples that appear below are split into several lines for illustration only. You actually enter the permission on one line.

```
java.security.AccessControlException: access denied (java.io.FilePermission
${was.install.root}/java/ext/mail.jar read)
```
When a Java program receives this exception and adding this permission is justified, add the following permission to the was.policy file:

```
grant codeBase "file:user_client_installed_location" {
 permission java.io.FilePermission
"${was.install.root}$(/)java$(/)jre$(/)lib$(/)ext$(/)mail.jar", "read";
};
```
To determine whether to add a permission, see Access control exception for Java 2 security.

#### **What to do next**

Restart all applications for the updated app.policy file to take effect.

#### *spi.policy file permissions:*

Java 2 security uses several policy files to determine the granted permission for each Java program.

For the list of available policy files that are supported by WebSphere Application Server Version 6.0.x, see Java 2 security policy files.

Because the default permission for the Service Provider Interface (SPI) is the AllPermission permission, the only reason to update the spi.policy file is a restricted SPI permission. When a change in the spi.policy is required, complete the following steps.

Syntax errors in the policy files cause the application server to fail. Edit these policy files carefully.

**Important:** Do not place the codebase keyword or any other keyword after the filterMask and runtimeFilterMask keywords. The Signed By and the Java Authentication and Authorization Service (JAAS) Principal keywords are not supported in the spi.policy file. The Signed By keyword is supported in the java.policy, server.policy, and client.policy policy files. The JAAS Principal keyword is supported in a JAAS policy file that is specified by the java.security.auth.policy Java virtual machine (JVM) system property. You can statically set the authorization policy files in java.security.auth.policy with auth.policy.url.n=*URL*, where *URL* is the location of the authorization policy.

To extract the filter.policy file, enter the following command using information from your environment:

set obj [\$AdminConfig extract profiles/*profile\_name*/cells/*cell\_name*/nodes/*node\_name*/spi.policy c:/temp/test/spi.policy]

Edit the file using the Policy Tool. For more information, see ["Using PolicyTool to edit policy files for Java 2](#page-834-0) [security" on page 821.](#page-834-0)

To check in the policy file, enter the following command using information from your environment:

The updated spi.policy is applied to the Service Provider Interface (SPI) libraries after the Java process is restarted.

\$AdminConfig checkin profiles/*profile\_name*/cells/*cell\_name*/nodes/*node\_name*/spi.policy c:/temp/test/spi.policy \$obj

#### **Examples**

The spi.policy file is the template for SPIs or third-party resources embedded in the product. Examples of SPIs are Java Message Services (JMS) (MQSeries®) and Java database connectivity (JDBC) drivers. They are specified in the resources.xml file. The dynamic policy grants the permissions that are defined in the spi.policy file to the class paths defined in the resources.xml file. The union of the permission that is contained in the java.policy file and the spi.policy file are applied to the SPI libraries. The spi.policy files are managed by configuration and file replication services.

<span id="page-845-0"></span>Changes made in these files are replicated to other nodes in the cell.

You can find the spi.policy file that is supplied by WebSphere Application Server in the following location: *[app\\_server\\_root](#page-1044-0)*/profiles/*profile\_name*/config/cells/*cell\_name*/nodes/*node\_name*/spi.policy. This file contains the following default permission:

```
grant {
  permission java.security.AllPermission;
};
```
Restart the related Java processes for the changes in the spi.policy file to become effective.

### *library.policy file permissions:*

Java 2 security uses several policy files to determine the granted permission for each Java program.

For the list of available policy files that are supported by WebSphere Application Server, see Java 2 security policy files.

The library.policy file is the template for shared libraries (Java library classes). Multiple enterprise applications can define and use shared libraries. Refer to Managing shared libraries for information on how to define and manage the shared libraries.

If the default permissions for a shared library (union of the permissions defined in the java.policy file, the app.policy file and the library.policy file) are enough, no action is required. The default library policy is picked up automatically. If a specific change is required to share a library in the cell, update the library.policy file.

Syntax errors in the policy files cause the application server to fail. Edit these policy files carefully.

**Important:** Do not place the codebase keyword or any other keyword after the grant keyword. The Signed By keyword and the Java Authentication and Authorization Service (JAAS) Principal keyword are not supported in the library.policy file. The Signed By keyword is supported in the java.policy, the server.policy, and the client.policy policy files. The JAAS Principal keyword is supported in a JAAS policy file when it is specified by the Java virtual machine (JVM) system property, java.security.auth.policy. You can statically set the authorization policy files in the java.security.auth.policy file with auth.policy.url.n=*URL* where *URL* is the location of the authorization policy.

To extract the policy file, use a command prompt to enter the following command using the appropriate variable values for your environment:The previous two lines were split onto two lines for illustrative purposes only.

wsadmin> set obj [\$AdminConfig extract cells/*cell\_name*/nodes/ *node\_name*/library.policy /temp/test/library.policy]

Edit the extracted library.policy file with the Policy Tool. For more information, see ["Using PolicyTool to](#page-834-0) [edit policy files for Java 2 security" on page 821.](#page-834-0)

To check in the policy file, use a command prompt to enter the following command using the appropriate variable values for your environment:An updated library.policy is applied to shared libraries after the servers restart.

wsadmin> \$AdminConfig checkin cells/*cell\_name*/nodes/*node\_name*/library.policy temp/test/library.policy \$obj

### <span id="page-846-0"></span>**Example**

The union of the permission that is contained in the java.policy file, the app.policy file, and the library.policy file are applied to the shared libraries. The library.policy file is managed by configuration and file replication services.

Changes made in the file are replicated to other nodes in the cell.

The library.policy file are supplied by WebSphere Application Server resides at: *[app\\_server\\_root](#page-1044-0)*/ config/cells/cell\_name/nodes/node\_name/ directory. The file contains an empty permission entry as a default. For example:

grant { };

If the shared library in a cell requires permissions that are not defined as defaults in the java.policy file, the app.policy file and the library.policy file, update the library.policy file. The missing permission causes the java.security.AccessControlException exception. The missing permission is listed in the exception data.

When a Java program receives this exception and adding this permission is justified, add a permission to the library.policy file.

To decide whether to add a permission, refer to Access control exception for Java 2 security.

Restart the related Java processes for the changes in the library.policy file to become effective.

#### *Adding the was.policy file to applications for Java 2 security:*

An application might need a was.policy file if it accesses resources that require more permissions than those granted in the default app.policy file.

#### **About this task**

When Java 2 security is enabled for a WebSphere Application Server, all the applications that run on WebSphere Application Server undergo a security check before accessing system resources. An application might need a was.policy file if it accesses resources that require more permissions than those granted in the default app.policy file. By default, the product security reads an app.policy file that is located in each node and grants the permissions in the app.policy file to all the applications. Include any additional required permissions in the was.policy file. The was.policy file is only required if an application requires additional permissions.

The default policy file for all applications is specified in the app.policy file. This file is provided by the product security, is common to all applications, and you do not change this file. Add any new permissions that are required for an application in the was.policy file.

The app.policy file supplied by WebSphere Application Server resides at *[app\\_server\\_root](#page-1044-0)*/config/cells/ profile/profile\_name/config/*cell\_name*/nodes/*node\_name*/app.policy. The contents of the app.policy file are presented in the following example:

**Attention:** In the following code sample, the two permissions that are required by JavaMail are split onto two lines for illustration only. You actually enter the permission on one line.

// The following permissions apply to all the components under the application.

```
grant codeBase "file:${application}" {
   // The following are required by JavaMail
permission java.io.FilePermission "
${was.install.root}${/}lib${/}activation-impl.jar",
"read";
```

```
permission java.io.FilePermission "
         ${was.install.root}${/}lib${/}mail-impl.jar","read";
   };
// The following permissions apply to all utility .jar files (other
// than enterprise beans JAR files) in the application.
grant codeBase "file:${jars}" {
   permission java.net.SocketPermission "*", "connect";
permission java.util.PropertyPermission "*", "read";
};
// The following permissions apply to connector resources within the application
grant codeBase "file:${connectorComponent}" {
permission java.net.SocketPermission "*", "connect";
  permission java.util.PropertyPermission "*", "read";
};
// The following permissions apply to all the web modules (.war files)
// within the application.
grant codeBase "file:${webComponent}" {
  permission java.io.FilePermission "${was.module.path}${/}-", "read, write";
        // where "was.module.path" is the path where the web module is
         // installed. Refer to Dynamic policy concepts for other symbols.
  permission java.lang.RuntimePermission "loadLibrary.*";
  permission java.lang.RuntimePermission "queuePrintJob";
   permission java.net.SocketPermission "*", "connect";
permission java.util.PropertyPermission "*", "read";
};
// The following permissions apply to all the EJB modules within the application.
grant codeBase "file:${ejbComponent}" {
 permission java.lang.RuntimePermission "queuePrintJob";
 permission java.net.SocketPermission "*", "connect";
permission java.util.PropertyPermission "*", "read";
};
```
If additional permissions are required for an application or for one or more modules of an application, use the was.policy file for that application. For example, use codeBase of \${application} and add required permissions to grant additional permissions to the entire application. Similarly, use codeBase of \${webComponent} and \${ejbComponent} to grant additional permissions to all the web modules and all the enterprise bean modules in the application. You can assign additional permissions to each module (.war file or .jar file), as shown in the following example.

This example illustrates adding extra permissions for an application in the was.policy file:

**Attention:** In the following code sample, the permission for the EJB module was split onto two lines for illustration only. You actually enter the permission on one line.

```
// grant additional permissions to a web module
grant codeBase " file:aWebModule.war" {
permission java.security.SecurityPermission "printIdentity";
};
// grant additional permission to an EJB module
grant codeBase "file:aEJBModule.jar" {
   permission java.io.FilePermission
       ${user.install.root}${/}bin${/}DefaultDB${/}-", "read,write,delete";
    // where, ${user.install.root} is the system property whose value is
   // located in the app_server_root directory.
};
```
To use a was.policy file for your application, perform the following steps:

#### **Procedure**

- 1. Create a was.policy file using the policy tool. For more information on using the policy tool, see ["Using](#page-834-0) [PolicyTool to edit policy files for Java 2 security" on page 821.](#page-834-0)
- 2. Add the required permissions in the was.policy file using the policy tool.
- 3. Place the was.policy file in the application enterprise archive (EAR) file under the META-INF directory. Update the application EAR file with the newly created was.policy file by using the **jar** command.
- 4. Verify that the was.policy file is inserted and start an assembly tool.

**Note:** An assembly tool is not available. Use an assembly tool on another platform such as Linux Intel or Windows.

<span id="page-848-0"></span>5. Verify that the was.policy file in the application is syntactically correct. In an assembly tool, right-click the enterprise application module and click **Run Validation**.

#### **Results**

An application EAR file is now ready to run when Java 2 security is enabled.

#### **Example**

This step is required for applications to run properly when Java 2 security is enabled. If the was.policy file is not created and it does not contain required permissions, the application might not access system resources.

The symptom of the missing permissions is the java.security.AccessControlException exception. The missing permission is listed in the exception data, for example,

```
java.security.AccessControlException: access denied (java.io.FilePermission
${was.install.root}/java/ext/mail.jar read)
```
When an application program receives this exception and adding this permission is justified, include the permission in the was.policy file, for example,

```
grant codeBase "file:user_client_installed_location" {
 permission java.io.FilePermission
"${was.install.root}$(/)java$(/)jre$(/)lib$(/)ext$(/)mail.jar", "read";
};
```
The previous permission information lines are split for the illustration. Enter the permission on one line.

#### **What to do next**

Install the application.

### **Configuring static policy files in Java 2 security**

By configuring the static policy files, the required permission will be granted for all of the Java programs.

#### **Before you begin**

Java 2 security uses several policy files to determine the granted permission for each Java program.

See the topic about Java 2 security policy files for the list of available policy files that are supported by WebSphere Application Server.

Two types of policy files are supported by WebSphere Application Server: dynamic policy files and static policy files. Static policy files provide the default permissions. Dynamic policy files provide application permissions.

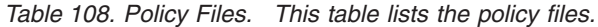

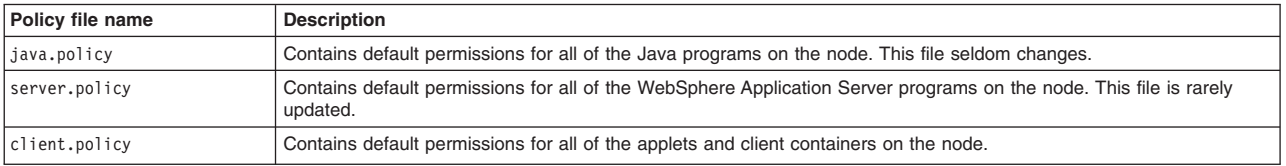

The static policy file is not a configuration file that is managed by the repository and the file replication service. Changes to this file are local and do not get replicated to the other machine.

#### **Procedure**

1. Identify the policy file to update.

- If the permission is required only by an application, update the dynamic policy file. Refer to ["Configuring Java 2 security policy files" on page 822.](#page-835-0)
- If the permission is required only by applets and client containers, update the client.policy file. Refer to ["client.policy file permissions" on page 839.](#page-852-0)
- If the permission is required only by WebSphere Application Server (servers, agents, managers and application servers), update the server.policy file. Refer to ["server.policy file permissions" on page](#page-851-0) [838.](#page-851-0)
- v If the permission is required by all of the Java programs running on the Java virtual machine (JVM), update the java.policy file. Refer to "java.policy file permissions."
- 2. Stop and restart WebSphere Application Server.

### **Results**

The required permission is granted for all of the Java programs that run with the restarted JVM.

### **Example**

If Java programs on a node require permissions, the policy file needs updating. If the Java program that required the permission is not part of an enterprise application, update the static policy file. The missing permission results in the creation of the java.security.AccessControlException exception. The missing permission is listed in the exception data.

#### For example:

```
java.security.AccessControlException: access denied (java.io.FilePermission
C:/WAS_HOME/lib/mail-impl.jar read)
```
When a Java program receives this exception and adding this permission is justified, add a permission to an adequate policy file.

#### For example:

```
grant codeBase "file:user_client_installed_location" {
   permission java.io.FilePermission
"C:/WAS_HOME/lib/mail-impl.jar",
   "read";
};
```
To decide whether to add a permission, refer to Access control exception for Java 2 security.

### *java.policy file permissions:*

Java 2 security uses several policy files to determine the granted permission for each Java program.

See ["Java 2 security policy files" on page 85](#page-98-0) for the list of available policy files that are supported by WebSphere Application Server.

The java.policy file is a global default policy file that is shared by all of the Java programs that run in the Java virtual machine (JVM) on the node. A change to the java.policy file is local for the node. The default Java policy is picked up automatically. Syntax errors in the policy files cause the application server to fail. An updated java.policy file is applied to all the Java programs that run in all the JVMs on the local node. Restart the programs for the updates to take effect. Modifying this file is not recommended. If a specific change is required to some of the Java programs on a node and the java.policy file requires updating, carefully modify the java.policy file with the policy tool. For more information, see ["Using PolicyTool to](#page-834-0) [edit policy files for Java 2 security" on page 821.](#page-834-0)

#### **Default permissions for the java.policy file**

The java.policy file is not a configuration file that is managed by the repository and the file replication service. Changes to this file are local and do not get replicated to the other machine. The java.policy file that is supplied by WebSphere Application Server is located at *install\_root*/java/jre/lib/security/ java.policy. This file contains these default permissions.

```
// Standard extensions get all permissions by default
grant codeBase "file:${java.home}/lib/ext/*" {
         permission java.security.AllPermission;
};
// default permissions granted to all domains
grant {
          // Allows any thread to stop itself using the java.lang.Thread.stop()
          // method that takes no argument.
          // Note that this permission is granted by default only to remain
          // backwards compatible.
          // It is strongly recommended that you either remove this permission
          // from this policy file or further restrict it to code sources
          // that you specify, because Thread.stop() is potentially unsafe.
          // See "http://java.sun.com/notes" for more information.
          // permission java.lang.RuntimePermission "stopThread";
          // allows anyone to listen on un-privileged ports
          permission java.net.SocketPermission "localhost:1024-", "listen";
          // "standard" properties that can be read by anyone
          permission java.util.PropertyPermission "java.version", "read";
          permission java.util.PropertyPermission "java.vendor", "read";
          permission java.util.PropertyPermission "java.vendor.url", "read";
          permission java.util.PropertyPermission "java.class.version", "read";
          permission java.util.PropertyPermission "os.name", "read";
          permission java.util.PropertyPermission "os.version", "read";
          permission java.util.PropertyPermission "os.arch", "read";
          permission java.util.PropertyPermission "file.separator", "read";
permission java.util.PropertyPermission "path.separator", "read";
permission java.util.PropertyPermission "line.separator", "read";
          permission java.util.PropertyPermission "java.specification.version", "read";
permission java.util.PropertyPermission "java.specification.vendor", "read";
          permission java.util.PropertyPermission "java.specification.name", "read";
          permission java.util.PropertyPermission "java.vm.specification.version","read";
          permission java.util.PropertyPermission "java.vm.specification.vendor","read";
permission java.util.PropertyPermission "java.vm.specification.name", "read";
          permission java.util.PropertyPermission "java.vm.version", "read";
permission java.util.PropertyPermission "java.vm.vendor", "read";
permission java.util.PropertyPermission "java.vm.name", "read";
        };
```
If some Java programs on a node require permissions that are not defined as defaults in the java.policy file, consider updating the java.policy file. Most of the time, other policy files are updated instead of the java.policy file. The missing permission causes the creation of the , java.security.AccessControlException exception. The missing permission is listed in the exception data.

#### For example:

java.security.AccessControlException: access denied (java.io.FilePermission C:\WebSphere\AppServer\java\jre\lib\ext\mail.jar read)

The previous two lines are one continuous line.

When a Java program receives this exception and adding this permission is justified, add a permission to the java.policy file.

#### For example:

```
grant codeBase "file:user_client_installed_location" {
permission java.io.FilePermission
"C:\WebSphere\AppServer\java\jre\lib\ext\mail.jar", "read"; };
```
To decide whether to add a permission, refer to ["Access control exception for Java 2 security" on page 89.](#page-102-0)

Restart all of the Java processes for the updated java.policy file to take effect.

#### <span id="page-851-0"></span>*server.policy file permissions:*

Java 2 security uses several policy files to determine the granted permission for each Java program.

See ["Java 2 security policy files" on page 85](#page-98-0) for the list of available policy files that are supported by WebSphere Application Server.

The server.policy file is a default policy file that is shared by all of the WebSphere Application Servers on a node. The server.policy file is not a configuration file that is managed by the repository and the file replication service. Changes to this file are local and do not replicate to the other machine.

If the default permissions for a server (the union of the permissions that is defined in the java.policy file and the server.policy file) are enough, no action is required. The default server policy is picked up automatically. If a specific change is required to some of the server programs on a node, update the server.policy file with the Policy Tool. Refer to the ["Using PolicyTool to edit policy files for Java 2](#page-834-0) [security" on page 821](#page-834-0) topic to edit policy files. Changes to the server, policy file are local for the node. Syntax errors in the policy files cause the application server to fail. Edit these policy files carefully. An updated server.policy file is applied to all the server programs on the local node. Restart the servers for the updates to take effect.

If you want to add permissions to an application, use the app.policy file and the was.policy file.

**Note:** Updates to the app.policy file only apply to the enterprise applications on the node to which the app.policy file belongs.

When you do need to modify the server.policy file, locate this file at: *profile root*/properties/ server.policy. This file contains these default permissions:

```
// Allow to use sun tools
grant codeBase "file:${java.home}/lib/tools.jar" {
permission java.security.AllPermission;
};
// Allow the WebSphere deploy tool all permissions
grant codeBase "file:${was.install.root}/deploytool/-" {
permission java.security.AllPermission;
};
grant codeBase "file:${was.install.root}/plugins/-" {
permission java.security.AllPermission;
};
grant codeBase "file:${was.install.root}/classes/-" {
permission java.security.AllPermission;
};
grant codeBase "file:${was.install.root}/lib/-" {
permission java.security.AllPermission;
};
grant codeBase "file:${smpe.install.root}/lib/-" {
permission java.security.AllPermission;
};
grant codeBase "file:${smpe.install.root}/-" {
permission java.security.AllPermission;
};
```

```
// Allow to use TAM
grant codeBase "file:${was.install.root}/java/jre/lib/ext/PD.jar" {
permission java.security.AllPermission;
};
```
If some server programs on a node require permissions that are not defined as defaults in the server.policy file and the server.policy file, update the server.policy file. The missing permission creates the java.security.AccessControlException exception. The missing permission is listed in the exception data.

#### For example:

```
java.security.AccessControlException: access denied (java.io.FilePermission
C:\WebSphere\AppServer\java\jre\lib\ext\mail-impl.jar read)
```
The previous two lines are split into two lines for illustrative purposes only.

When a Java program receives this exception and adding this permission is justified, add a permission to the server.policy file.

#### For example:

grant codeBase "file:*user\_client\_installed\_location*" { permission java.io.FilePermission "C:\WebSphere\AppServer\java\jre\lib\ext\mail.jar", "read"; };

To decide whether to add a permission, refer to ["Access control exception for Java 2 security" on page 89.](#page-102-0)

Restart all of the Java processes for the updated server.policy file to take effect.

#### *client.policy file permissions:*

Java 2 security uses several policy files to determine the granted permission for each Java program.

For the list of available policy files that are supported by WebSphere Application Server, see ["Java 2](#page-98-0) [security policy files" on page 85.](#page-98-0)

- The client.policy file is a default policy file that is shared by all of the WebSphere Application Server client containers and applets on a node.
- The union of the permissions that is contained in the java.policy file and the client.policy file are given to all of the client containers for WebSphere Application Server and applets running on the node.
- The client.policy file is not a configuration file that is managed by the repository and the file replication service. Changes to this file are local and do not replicate to the other machine.
- The client.policy file supplied by WebSphere Application Server is located in the *[profile\\_root](#page-1044-0)*/properties/client.policy.
- v If the default permissions for a client (union of the permissions defined in the java.policy file and the client.policy file) are enough, no action is required. The default client policy is picked up automatically.
- v If a specific change is required to some of the client containers and applets on a node, modify the client.policy file with the Policy Tool. Refer to ["Using PolicyTool to edit policy files for Java 2 security"](#page-834-0) [on page 821,](#page-834-0) to edit policy files. Changes to the client.policy file are local for the node.

#### This file contains these default permissions:

```
grant codeBase "file:${was.install.root}/java/ext/*" {
 permission java.security.AllPermission;
\mathcal{E}// JDK classes
grant codeBase "file:${was.install.root}/java/ext/-" {
 permission java.security.AllPermission;
};
grant codeBase "file:${was.install.root}/java/tools/ibmtools.jar" {
 permission java.security.AllPermission;
```

```
};
grant codeBase "file:/QIBM/ProdData/Java400/jdk14/lib/tools.jar" {
  permission java.security.AllPermission;
};
// WebSphere system classes
grant codeBase "file:${was.install.root}/lib/-" {
  permission java.security.AllPermission;
};
grant codeBase "file:${was.install.root}/plugins/-" {
  permission java.security.AllPermission;
};
grant codeBase "file:${was.install.root}/classes/-" {
  permission java.security.AllPermission;
};
grant codeBase "file:${was.install.root}/installedConnectors/-" {
  permission java.security.AllPermission;
};
grant codeBase "file:${user.install.root}/installedConnectors/-" {
  permission java.security.AllPermission;
};
grant codeBase "file:${was.install.root}/installedChannels/-" {
  permission java.security.AllPermission;
};
// J2EE 1.4 permissions for client container WebSphere Application Server applications
// in $WAS_HOME/installedApps
grant codeBase "file:${user.install.root}/installedApps/-" {
  //Application client permissions
  permission java.awt.AWTPermission "accessClipboard";
  permission java.awt.AWTPermission "accessEventQueue";
  permission java.awt.AWTPermission "showWindowWithoutWarningBanner";
  permission java.lang.RuntimePermission "exitVM";
permission java.lang.RuntimePermission "loadLibrary";
  permission java.lang.RuntimePermission "queuePrintJob";
permission java.net.SocketPermission "*", "connect";
  permission java.net.SocketPermission "localhost:1024-", "accept,listen";
  permission java.io.FilePermission "*", "read,write";
  permission java.util.PropertyPermission "*", "read";
};
// J2EE 1.4 permissions for client container - expanded ear file code base
grant codeBase "file:${com.ibm.websphere.client.applicationclient.archivedir}/-" {
  permission java.awt.AWTPermission "accessClipboard";
permission java.awt.AWTPermission "accessEventQueue";
  permission java.awt.AWTPermission "showWindowWithoutWarningBanner";
  permission java.lang.RuntimePermission "exitVM";
  permission java.lang.RuntimePermission "loadLibrary
  permission java.lang.RuntimePermission "queuePrintJob";
permission java.net.SocketPermission "*", "connect";
  permission java.net.SocketPermission "localhost:1024-", "accept,listen";
  permission java.io.FilePermission "*", "read,write";
  permission java.util.PropertyPermission "*", "read";
};
```
All of the client containers and applets on the local node are granted the updated permissions when they start. If some client containers or applets on a node require permissions that are not defined as defaults in the java.policy file and the default client.policy file, update the client.policy file. The missing permission creates the java.security.AccessControlException exception. The missing permission is listed in the exception data, for example,

```
java.security.AccessControlException: access denied (java.io.FilePermission
C:\WebSphere\AppServer\java\jre\lib\ext\mail.jar read)
```
The previous two lines of sample code are one continuous line, but presented as such for illustrative purposes only.

When a client program receives this exception and adding this permission is justified, add a permission to the client.policy file, for example, grant codebase "file:*user\_client\_installed\_location*" { permission java.io.FilePermission "C:\WebSphere\AppServer\java\jre\lib\ext\mail.jar", "read"; };.

To decide whether to add a permission, refer to ["Access control exception for Java 2 security" on page 89.](#page-102-0)

If you update the policy file, you must restart the browser and any client applications.

# <span id="page-854-0"></span>**Developing with programmatic security APIs for web applications**

Use this information to programmatically secure APIs for web applications.

### **Before you begin**

Programmatic security is used by security-aware applications when declarative security alone is not sufficient to express the security model of the application.

The authenticate, login, logout, getRemoteUser, isUserInRole and getAuthType servlet security methods are methods of the javax.servlet.http.HttpServletRequest interface. For more detailed information about these servlet security methods, read the Servlet security methods article.

#### **Note:**

The logout, login, and authenticate APIs are new for Java Servlet 3.0 in this release of WebSphere Application Server.

You can configure several options for web authentication that determine how the web client interacts with protected and unprotected Uniform Resource Identifiers (URI). Also, you can specify whether WebSphere Application Server challenges the web client for basic authentication information if the certificate authentication for the HTTPS client fails. For more information, see the Selecting an authentication mechanism article.

You can enable a login module to indicate which principal class is returned by these calls. Refer to the topic about mapping a registry principal to a System Authorization Facility user ID using a Java Authentication and Authorization Services login module for more information.

When the isUserInRole method is used, declare a security-role-ref element in the deployment descriptor with a role-name subelement containing the role name that is passed to this method, or use the @DeclareRoles annotation. Because actual roles are created during the assembly stage of the application, you can use a logical role as the role name and provide enough hints to the assembler in the description of the security-role-ref element to link that role to the actual role. During assembly, the assembler creates a role-link subelement to link the role name to the actual role. Creation of a security-role-ref element is possible if an assembly tool, such as Rational Application Developer, is used. You also can create the security-role-ref element during assembly stage using an assembly tool.

### **Procedure**

- 1. Add the required security methods in the servlet code.
- 2. Create a security-role-ref element with the **role-name** field. If a security-role-ref element is not created during development, make sure it is created during the assembly stage.

### **Results**

A programmatically secured servlet application.

## **Example**

These steps are required to secure an application programmatically. This action is particularly useful when a web application needs to access external resources and wants to control the access to external resources using its own authorization table (external-resource to remote-user mapping). In this case, use the getUserPrincipal or the getRemoteUser methods to get the remote user, then the application can consult its own authorization table to perform authorization. The remote user information also can help retrieve the corresponding user information from an external source such as a database or from an enterprise bean. You can use the isUserInRole method in a similar way.

After development, you can create a security-role-ref element:

```
<security-role-ref>
  <description>Provide hints to assembler for linking this role
               name to an actual role here<\description>
   <role-name>Mgr<\role-name>
</security-role-ref>
```
#### During assembly, the assembler creates a role-link element:

```
<security-role-ref>
   <description>Hints provided by developer to map the role
              name to the role-link</description>
  <role-name>Mgr</role-name>
   <role-link>Manager</role-link>
</security-role-ref>
```
You can add programmatic servlet security methods inside any servlet doGet, doPost, doPut, and doDelete service methods. The following example depicts using a programmatic security API:

public void doGet(HttpServletRequest request, HttpServletResponse response) {

```
....
// to logoff the current user
request.logout();
// to login with a new user
request.login("bob","bobpwd")
// to get remote user using getUserPrincipal()
java.security.Principal principal = request.getUserPrincipal();
String remoteUser = principal.getName();
 // to get remote user using getRemoteUser()
remoteUser = request.getRemoteUser();
// to check if remote user is granted Mgr role
boolean isMgr = request.isUserInRole("Mgr");
// use the above information in any way as needed by
// the application
....
```
}

}

You can programmatic login with a user ID and password inside any servlet doGet, doPost, doPut, and doDelete service methods. The following example depicts using a programmatic login/logout API:

```
public void doGet(HttpServletRequest request,
HttpServletResponse response) {
   ....
  // to logout the current user. If you are not already authenticate, then no need to call the logout() method.
  request.logout();
  // to login with a new user
  request.login("utle","mypwd")
  // the user utle subject now set on the thread and the LTPA SSO cookie is set in the response
   ....
```
You can programmatic authenticate with a different identity inside any servlet doGet, doPost, doPut, and doDelete service methods. In this example, if the web servlet is configured to use basicAuth, the web server returns a response code 401, the login prompt is displayed, and you can enter the user ID and password to authenticate. The following example depicts using a programmatic login/logout API:

```
public void doGet(HttpServletRequest request,
HttpServletResponse response) {
```
.... // to logout the current user. If you are not already authenticate, then no need to call the logout() method.

```
// to login with a new user
request.authenticate(response);
```

```
// the new user subject now set on the thread and the LTPA SSO cookie is set in the response
....
```

```
}
```
When developing Servlet 3.0 modules, the value of the rolename argument in isCallerInRole method can be defined using Java annotations instead of declaring a security-role-ref elements in the deployment descriptor.

```
@javax.annotation.security.DeclareRoles("Mgr")
public void doGet(HttpServletRequest request,
HttpServletResponse response) {
   ....
  // to get remote user using getUserPrincipal()
   java.security.Principal principal = request.getUserPrincipal();
  String remoteUser = principal.getName();
   // to get remote user using getRemoteUser()
  remoteUser = request.getRemoteUser();
  // to check if remote user is granted Mgr role
  boolean isMgr = request.isUserInRole("Mgr");
  // use the above information in any way as needed by
  // the application
  ....
}
```
The following example depicts a web application or servlet using the programmatic security model.

This example illustrates one use and not necessarily the only use of the programmatic security model. The application can use the information that is returned by the getUserPrincipal, isUserInRole, and the getRemoteUser methods in any other way that is meaningful to that application. Use the declarative security model whenever possible.

```
File : HelloServlet.java
public class HelloServlet extends javax.servlet.http.HttpServlet {
public void doPost(
 javax.servlet.http.HttpServletRequest request,
 javax.servlet.http.HttpServletResponse response)
 throws javax.servlet.ServletException, java.io.IOException {
}
public void doGet(
 javax.servlet.http.HttpServletRequest request,
  javax.servlet.http.HttpServletResponse response)
 throws javax.servlet.ServletException, java.io.IOException {
        String s = "Hello";
        // get remote user using getUserPrincipal()
        java.security.Principal principal = request.getUserPrincipal();
String remoteUserName = "";
        if( principal != null )
          remoteUserName = principal.getName();
// get remote user using getRemoteUser()
        String remoteUser = request.getRemoteUser();
        // check if remote user is granted Mgr role
        boolean isMgr = request.isUserInRole("Mgr");
        // display Hello username for managers and bob.
        if ( isMgr || remoteUserName.equals("bob") )
            s = "Hello " + remoteUserName;
  String message = " -html> \n" +
              "<head><title>Hello Servlet</title></head>\n" +
        " <br/>body> /n +"
    " <h1> " +s+ \lt/h1>/n " +
 byte[] bytes = message.getBytes();
  // displays "Hello" for ordinary users
// and displays "Hello username" for managers and "bob".
        response.getOutputStream().write(bytes);
 }
}
```
After developing the servlet, you can create a security role reference for the HelloServlet servlet as shown in the following example:

```
<security-role-ref>
     <description> </description>
    <role-name>Mgr</role-name>
</security-role-ref>
```
### **What to do next**

After developing an application, use an assembly tool to create roles and to link the actual roles to role names in the security-role-ref elements. See the information about securing web applications using an assembly tool.

### **Servlet security methods**

The authenticate, login, logout, getRemoteUser, isUserInRole and getAuthType servlet security methods are methods of the javax.servlet.http.HttpServletRequest interface.

#### **authenticate**

**Note:** The authenticate, login and logout servlet security methods are new for Java Servlet 3.0 in this release of WebSphere Application Server.

The authenticate method authenticates a user by using the WebSphere Application Server container login mechanism configured for the servlet context.

The syntax of the authenticate method is as follows:

boolean authenticate(HttpServletResponse response))

The previous example uses the following element:

#### **response**

The HttpServletResponse associated with the HttpServletRequest.

The authenticate method returns true when authentication has been established or authentication is successful.

The authenticate method returns false if authentication is incomplete and the underlying login mechanism has committed, in the response, the message and HTTP status code to be returned to the user.

A java.io.IOException occurs if an error occurs while writing the response.

A ServletException occurs if the authentication failed, and the caller is responsible for handling the error (for example, the underlying login mechanism did not establish the message and the HTTP status code to be returned to the user).

**Note:** When the authenticate method is called, be aware of the following:

- WebSphere Application Server returns HTTP 401 code to a client.
- The method depends on the WebSphere Application Server container login mechanism that is configured for the servlet context. For example, if you have a form login defined for this servlet, it prompts for a user name and password. The client sends the user ID and password to WebSphere Application Server for authentication.

**Important:** Make sure that the authenticate method returns true before using the new subject to call another service. For example:

```
Boolean authResultTrue = req.authenticate(response);
  if (!authResultTrue) {
 return;
 } else {
// Use the new invocation subject to call other services.
       }
```
### **login**

The login method authenticates a user to the WebSphere Application Server with a user ID and password. If authentication is successful, it creates a user subject on the thread and Lightweight Third Party Authentication (LTPA) cookies (if single sign-on (SSO) is enabled).

The syntax of the login method is as follows:

login(java.lang.String username, java.lang.String password)

The previous example uses the following elements:

#### **username**

The string value that corresponds to the login identifier of the user.

#### **password**

The password of the user.

A ServletException occurs if the configured login mechanism does not support username and password authentication, if an identity had already been authenticated (prior to the call to login), or if validation of the provided username and password fails.

**Note:** You can set the security custom property com.ibm.websphere.security.webAlwaysLogin to true and it will authenticate to the WebSphere application with the username and password, even if it is already authenticated.

For more information about modifying security custom properties, read the Modifying an existing custom property in a global security configuration or in a security domain configuration article.

- **Note:** The login method always uses the user ID and password to authenticate to the WebSphere application server and even the SSO information that is present in the HttpServletRequest.
- **Note:** The authenticate and login methods set the invocation subject to the new subject. If the caller subject is null, it then sets the caller subject to the new subject. If the caller subject is not null, then the caller subject is not set to the new subject.

Since the authenticate and login methods set the invocation subject to the new subject, the RunAs defined by the run-As attribute in deployment descriptor, security annotation or dynamic annotation is ignored.

#### **logout**

The logout method logs the user out of the WebSphere Application Server and invalidates the HTTP session. During this process, WebSphere Application Server completes the following processes:

- Clears the LTPA cookies if SSO is enabled
- Invalidates the HTTP session
- Removes the user from the authentication cache
- Removes the user subject from the thread
- Clears the caller and invocation subjects
- Sets the authentication type to null

After logging out, access to a protected web resource requires re-authentication and the getUserPrincipal, getRemoteUser and getAuthType methods return null.

The syntax of the logout method is as follows: logout()

A ServletException occurs if the logout fails.

#### **Audit event types for the authenticate, login and logout methods**

To audit authenticate, login and logout methods, you must create or extend some audit event type files. These event type are not part of the default event type files.

*Table 109. Audit event types for the authenticate, login, and logout methods.*

*The audit event types required for the authenticate, login, and logout methods are:*

| Method             | Audit event name                | Audit outcome of the event |
|--------------------|---------------------------------|----------------------------|
| authenticate/login | 'SECURITY AUTHN                 | SUCCESS and or FAILURE     |
| logout             | <b>SECURITY AUTHN TERMINATE</b> | <b>SUCCESS</b>             |
| logout             | <b>SECURITY AUTHN TERMINATE</b> | <b>FAILURE</b>             |

### **isUserInRole**

(String role name): Returns true if the remote user is granted the specified security role. If the remote user is not granted the specified role, or if no user is authenticated, it returns false.

#### **getRemoteUser**

The getRemoteUser method returns the login of the user that makes the request if the user has been authenticated. If the user has not been authenticated, the getRemoteUser method returns null.

### **getAuthType**

The getAuthType method returns the name of the authentication scheme that is used to protect the servlet. If the servlet is not protected, the getAuthType method returns null.

The authentication schemes used are:

**FORM** when form-based authentication is used

#### **BASIC**

when basic authentication is used.

#### **CLIENT\_CERT**

when client certificate authentication is used.

#### **Note:**

For both the getRemoteUser and getAuthType methods, the data that is returned depends upon whether security is enabled in the application server where the servlet is deployed. The following possibilities exist:

- If application security is enabled and a servlet is protected, then the getRemoteUser method returns the login and the getAuthType method returns the configured authentication scheme.
- If application security is not enabled, both methods return null.

### **Web authentication settings**

Use this page to specify the web authentication settings that are associated with a web client.

To view this administrative console page, complete the following steps:

- 1. Click **Security > Global security**.
- 2. Under Authentication, expand **Web and SIP security** and click **General settings**.

You can override the global Web authentication settings that you select on this panel by specifying one or more of the following system properties for the controller and the servant. Complete the following steps to specify one of these system properties for the controller:

- 1. Click **Servers > Application servers >** *server\_name*.
- 2. Under Server infrastructure, click **Java and Process Management > Process definition > Control**.
- 3. Under Additional properties, click **Java Virtual Machine > Custom properties > New**

Complete the following steps to specify one of these system properties for the servant:

- 1. Click **Servers** > **Server Types** > **WebSphere application servers** > *server\_name*.
- 2. Under Server infrastructure, click **Java and Process Management > Process definition > Servant**.
- 3. Under Additional properties, click **Java Virtual Machine > Custom properties > New**

*Table 110. Web authentication system property values. This table lists the web authentication system property values.*

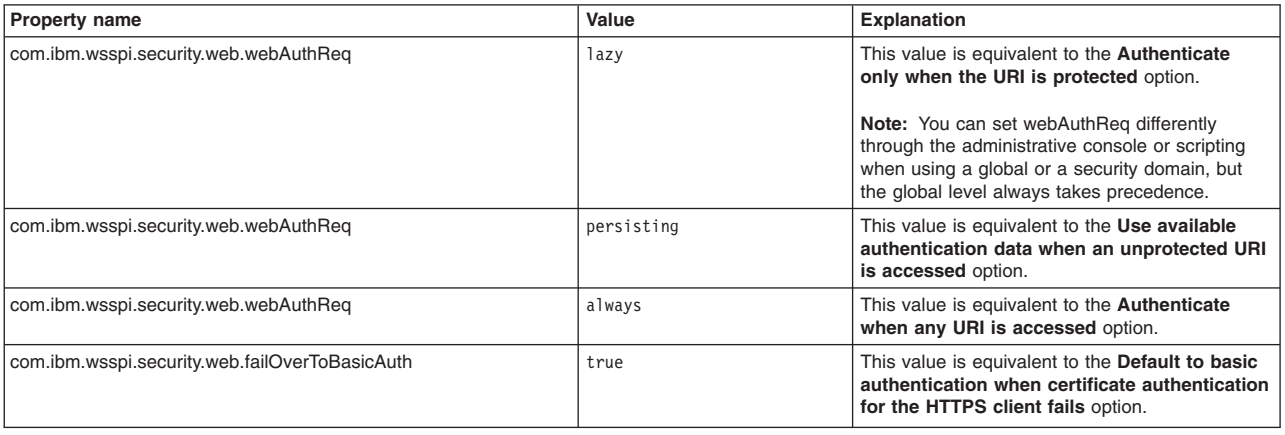

#### *Authenticate only when the URI is protected:*

The application server challenges the web client to provide authentication data when the web client accesses a Uniform Resource Identifier (URI) that is protected by a Java 2 Platform, Enterprise Edition (J2EE) role. The authenticated identity is available only when the web client accesses a protected URI.

This option is the default J2EE web authentication behavior that is also available in previous releases of WebSphere Application Server.

**Note:** When you select this option, the administrative console login page is missing images. You might encounter the following error in the administrative console: "CWLAA6003: Could not display the portlet, the portlet may not be started. Check the error logs".

The missing images and the error message are a side-effect of this option. The images do not display because the URIs for the images now need authentication, which requires you to log in. You can ignore this error message.

**Default:** Enabled

#### *Use available authentication data when an unprotected URI is accessed:*

The web client can access validated authenticated data that it previously could not access. This option enables the web client to call the getRemoteUser, isUserInRole, and getUserPrincipal methods to retrieve an authenticated identity from an unprotected URI.

<span id="page-861-0"></span>When you select this option with the **Authenticate only when the URI is protected** option, the web client can use authenticated data when the URI is protected or not protected.

When this option is selected and Form-based authentication is being used, a WASPostParam cookie is generated during the authentication procedure of the HTTP POST request even if the target URL is unprotected. A WASPOSTParam cookie is a temporary cookie used to store HTTP POST parameters. This results in the Web client being sent the unnecessary cookie with an HTTP response. This might cause unexpected behavior when the size of the cookie is larger than the browser limit. To avoid this behavior, a custom property, com.ibm.websphere.security.util.postParamMaxCookieSize can be set to cause the security code to stop generating the cookie if the maximum size is reached.

**Important:** This option does not challenge the web client to provide authenticated data if the web client accesses an unprotected URI without authenticated data.

**Default:** Enabled

#### *Authenticate when any URI is accessed:*

The web client must provide authentication data regardless of whether the URI is protected.

**Default:** Disabled

### *Default to basic authentication when certificate authentication for the HTTPS client fails:*

When the required HTTPS client certificate authentication fails, the application server uses the basic authentication method to challenge the web client to provide a user ID and password.

The HTTP client certification authentication that is performed by the application server security is different from the client authentication that is performed by the web server plug-in. If you configure the web server plug-in for mutual authentication and client authentication fails, the following situations will occur:

- The web server produces a error and the web request is not processed by application server security.
- The application server cannot fail over to basic authentication.

**Default:** Disabled

# **Developing with programmatic APIs for EJB applications**

Use this topic to programmatically secure your Enterprise JavaBeans (EJB) applications.

## **About this task**

Programmatic security is used by security-aware applications when declarative security alone is not sufficient to express the security model of the application. The javax.ejb.EJBContext application programming interface (API) provides two methods whereby the bean provider can access security information about the enterprise bean caller.

- **IsCallerInRole**(String rolename): Returns true if the bean caller is granted the security role that is specified by role name. If the caller is not granted the specified role, or if the caller is not authenticated, it returns false. If the specified role is granted Everyone access, it always returns true.
- v **getCallerPrincipal**: Returns the java.security. Principal object that contains the bean caller name. If the caller is not authenticated, it returns a principal that contains an unauthorized name.

You can enable a login module to indicate which principal class is returned by these calls.

When the isCallerInRole method is used, declare a security-role-ref element in the deployment descriptor with a role-name that is subelement containing the role name that is passed to this method. Because actual roles are created during the assembly stage of the application, you can use a logical role as the role name and provide enough hints to the assembler in the description of the security-role-ref element to link that role to an actual role. During assembly, the assembler creates a role-link subelement to link the role-name to the actual role. Creation of a security-role-ref element is possible if an assembly tool such as Rational Application Developer is used. You also can create the security-role-ref element during the assembly stage using an assembly tool.

### **Procedure**

- 1. Add the required security methods in the EJB module code.
- 2. Create a security-role-ref element with a role-name field for all the role names used in the isCallerInRole method. If a security-role-ref element is not created during development, make sure it is created during the assembly stage.

### **Results**

Performing the previous steps result in a programmatically secured EJB application.

### **Example**

Hard coding security policies in applications is strongly discouraged. The Java Platform, Enterprise Edition (Java EE) security model capabilities of declaratively specifying security policies is encouraged wherever possible. Use these APIs to develop security-aware EJB applications.

Using Java EE security model capabilities to specify security policies declaratively is useful when an EJB application wants to access external resources and wants to control the access to these external resources using its own authorization table (external-resource to user mapping). In this case, use the getCallerPrincipal method to get the caller identity and then the application can consult its own authorization table to perform authorization. The caller identification also can help retrieve the corresponding user information from an external source, such as database or from another enterprise bean. You can use the isCallerInRole method in a similar way.

After development, you can create a security-role-ref element:

```
<security-role-ref>
<description>Provide hints to assembler for linking this role-name to
actual role here<\description>
<role-name>Mgr<\role-name>
</security-role-ref>
```
During assembly, the assembler creates a role-link element:

```
<security-role-ref>
<description>Hints provided by developer to map role-name to role-link</description>
<role-name>Mgr</role-name>
<role-link>Manager</role-link>
</security-role-ref>
```
You can add programmatic EJB component security methods for example isCallerInRole and getCallerPrincipal, inside any business methods of an enterprise bean. The following example of programmatic security APIs includes a session bean:

public class aSessionBean implements SessionBean {

.....

// SessionContext extends EJBContext. If it is entity bean use EntityContext javax.ejb.SessionContext context;

// The following method will be called by the EJB container

```
// automatically
public void setSessionContext(javax.ejb.SessionContext ctx) {
       context = ctx; // save the session bean's context}
....
private void aBusinessMethod() {
....
// to get bean's caller using getCallerPrincipal()
java.security.Principal principal = context.getCallerPrincipal();
String callerId= principal.getName();
// to check if bean's caller is granted Mgr role
boolean isMgr = context.isCallerInRole("Mgr");
// use the above information in any way as needed by the
//application
....
}
....
```
When developing EJB 3.x modules, the value of the rolename argument in isCallerInRole method can be defined using Java annotations instead of declaring a security-role-ref elements in the deployment descriptor.

```
@javax.annotation.security.DeclareRoles("Mgr")<br>@Stateless // annotation is used to
                        // annotation is used to indicate a session bean
  public class aSessionBean implements MyBusinessInterface { //you don't have to extend sessionbean interface
        .....
// SessionContext extends EJBContext. In EJB 3.0 use Resource annotation to inject context
    @Resource
       javax.ejb.SessionContext context; }
       ....
       private void aBusinessMethod() {
       ....
       // to get bean's caller using getCallerPrincipal()
       java.security.Principal principal = context.getCallerPrincipal();
       String callerId= principal.getName();
       // to check if bean's caller is granted Mgr role
       boolean isMgr = context.isCallerInRole("Mgr");
       // use the above information in any way as needed by the
       //application
       ....
}
       ....
}
```
## **What to do next**

}

After developing an application, use an assembly tool to create roles and to link the actual roles to role names in the security-role-ref elements. See the information about securing web applications using an assembly tool.

### **Example: Enterprise bean application code**

The following Enterprise JavaBeans (EJB) component example illustrates the use of the isCallerInRole and the getCallerPrincipal methods in an EJB module.
Using declarative security is recommended. The following example is one way of using the isCallerInRole and the getCallerPrincipal methods. The application can use this result in any way that is suitable.

#### **A remote interface**

```
File : Hello.java
package tests;
import java.rmi.RemoteException;
/**
* Remote interface for Enterprise Bean: Hello
*/
public interface Hello extends javax.ejb.EJBObject {
      public abstract String getMessage()throws RemoteException;
    public abstract void setMessage(String s)throws RemoteException;
}
```
### **A home interface**

```
File : HelloHome.java
package tests;
/**
* Home interface for Enterprise Bean: Hello
*/
public interface HelloHome extends javax.ejb.EJBHome {
/**
 * Creates a default instance of Session Bean: Hello
 */
public tests.Hello create() throws javax.ejb.CreateException,
 java.rmi.RemoteException;
}
```
### **A bean implementation**

```
File : HelloBean.java
```

```
package tests;
/**
* Bean implementation class for Enterprise Bean: Hello
*/
public class HelloBean implements javax.ejb.SessionBean {
private javax.ejb.SessionContext mySessionCtx;
/**
 * getSessionContext
 */
public javax.ejb.SessionContext getSessionContext() {
 return mySessionCtx;
 }
 /**
 * setSessionContext
 */
public void setSessionContext(javax.ejb.SessionContext ctx) {
 mySessionCtx = ctx;
 }
 /**
 * ejbActivate
 */
public void ejbActivate() {
 }
 /**
 * ejbCreate
 */
public void ejbCreate() throws javax.ejb.CreateException {
 }
/**
 * ejbPassivate
 */
public void ejbPassivate() {
 }
 /**
```

```
* ejbRemove
```

```
*/
 public void ejbRemove() {
 }
 public java.lang.String message;
      //business methods
      // all users can call getMessage()
     public String getMessage() {
          return message;
      }
      // all users can call setMessage() but only few users can set new message.
     public void setMessage(String s) {
        // get bean's caller using getCallerPrincipal()
       java.security.Principal principal = mySessionCtx.getCallerPrincipal();
       java.lang.String callerId= principal.getName();
        // check if bean's caller is granted Mgr role
       boolean isMgr = mySessionCtx.isCallerInRole("Mgr");
       // only set supplied message if caller is "bob" or caller is granted Mgr role
        if ( isMgr || callerId.equals("bob") )
           message = s;else
           message = "Hello";
      }
}
```
After the development of the entity bean, create a security role reference in the deployment descriptor under the session bean, Hello:

```
<security-role-ref>
     <description>Only Managers can call setMessage() on this bean (Hello)</description>
     <role-name>Mgr</role-name>
</security-role-ref>
```
For an explanation of how to create a <security-role-ref> element, see Securing enterprise bean applications. Use the information under Map security-role-ref and role-name to role-link to create the element.

# **Customizing web application login**

You can create a form login page and an error page to authenticate a user.

### **Before you begin**

A web client or a browser can authenticate a user to a Web server using one of the following mechanisms:

- v **HTTP basic authentication**: A web server requests the Web client to authenticate and the web client passes a user ID and a password in the HTTP header.
- v **HTTPS client authentication**: This mechanism requires a user (web client) to possess a public key certificate. The web client sends the certificate to a web server that requests the client certificates. This authentication mechanism is strong and uses the Hypertext Transfer Protocol with Secure Sockets Layer (HTTPS) protocol.
- v **Form-based Authentication**: A developer controls the look and feel of the login screens using this authentication mechanism.

The Hypertext Transfer Protocol (HTTP) basic authentication transmits a user password from the web client to the web server in simple base64 encoding. Form-based authentication transmits a user password from the browser to the web server in plain text. Therefore, both HTTP basic authentication and form-based authentication are not very secure unless the HTTPS protocol is used.

The web application deployment descriptor contains information about which authentication mechanism to use. When form-based authentication is used, the deployment descriptor also contains entries for login and error pages. A login page can be either an HTML page or a JavaServer Pages (JSP) file. This login page is displayed on the web client side when a secured resource (servlet, JSP file, HTML page) is accessed from the application. On authentication failure, an error page is displayed. You can write login and error pages to suit the application needs and control the look and feel of these pages. During assembly of the application, an assembler can set the authentication mechanism for the application and set the login and error pages in the deployment descriptor.

Form login uses the servlet sendRedirect method, which has several implications for the user. The sendRedirect method is used twice during form login:

- The sendRedirect method initially displays the form login page in the web browser. It later redirects the web browser back to the originally requested protected page. The sendRedirect(String URL) method tells the web browser to use the HTTP GET request to get the page that is specified in the web address. If HTTP POST is the first request to a protected servlet or JavaServer Pages (JSP) file, and no previous authentication or login occurred, then HTTP POST is not delivered to the requested page. However, HTTP GET is delivered because form login uses the sendRedirect method, which behaves as an HTTP GET request that tries to display a requested page after a login occurs.
- Using HTTP POST, you might experience a scenario where an unprotected HTML form collects data from users and then posts this data to protected servlets or JSP files for processing, but the users are not logged in for the resource. To avoid this scenario, structure your web application or permissions so that users are forced to use a form login page before the application performs any HTTP POST actions to protected servlets or JSP files.

#### **Procedure**

- 1. Create a form login page with the required look and feel, including the required elements to perform form-based authentication.
- 2. Create an error page. You can program error pages to retry authentication or to display an appropriate error message.
- 3. Place the login page and error page in the web application archive (.war) file relative to the top directory. For example, if the login page is configured as /login.html in the deployment descriptor, place it in the top directory of the WAR file. An assembler can also perform this step using the assembly tool.
- 4. Create a form logout page and insert it to the application only when the web application requires a form-based authentication mechanism.

By default the URL to the logout page should point to the host to which the request was made or its domain. Otherwise, a generic logout page is displayed. If you need to point this URL to a different host, then you need to set the com.ibm.websphere.security.logoutExitPageDomainList property in the security.xml file with a list of URLs that are allowed for the logout page. You can choose to allow any logout exit page to be used by setting the com.ibm.websphere.security.allowAnyLogoutExitPageHost property to a value of true. Setting this property to true might open your systems to a potential URL redirect attacks.

### **Example: Form login**

You can use the WebSphere Application Server login facilities to implement and configure form login procedures. Use the following technologies for WebSphere Application Server and Java Platform, Enterprise Edition (Java EE) login functionality:

- Java EE form-based login
- Java EE servlet filter with login
- IBM extension: form-based login

The form login sample is part of the Technology Samples package. For more information on how to access the form login sample, see Accessing the samples.

#### **Form login usage**

For the authentication to proceed appropriately, the action of the login form must always have the j\_security\_check action. The following example shows how to code the form into the HTML page:

```
<form method="POST" action="j_security_check"><br><input type="text" name="j_username"><br><input type="text" name="j password">
\langle\form>
```
Use the **j** username input field to get the user name, and use the **j** password input field to get the user password.

On receiving a request from a web client, the web server sends the configured form page to the client and preserves the original request. When the web server receives the completed form page from the web client, the server extracts the user name and password from the form and authenticates the user. On successful authentication, the web server redirects the call to the original request. If authentication fails, the web server redirects the call to the configured error page.

The following example depicts a login page in HTML (login.html):

```
<!DOCTYPE HTML PUBLIC "-//W3C/DTD HTML 4.0 Transitional//EN">
<html><META HTTP-EQUIV = "Pragma" CONTENT="no-cache">
<title> Security FVT Login Page </title>
<body>
<h2>Form Login</h2>
<FORM METHOD=POST ACTION="j_security_check">
-p<font size="2"> <strong> Enter user ID and password: </strong></font>
<BR><strong> User ID</strong> <input type="text" size="20" name="j_username">
<strong> Password </strong> <input type="password" size="20" name="j_password">
<BR><BR><font size="2"> <strong> And then click this button: </strong></font>
<input type="submit" name="login" value="Login">
\langle/p>
</form>
</body>
\le/html>
```
#### The following example depicts an error page in a JSP file:

<!DOCTYPE HTML PUBLIC "-//W3C/DTD HTML 4.0 Transitional//EN">  $<$ html> <head><title>A Form login authentication failure occurred</head></title> <body> <H1><B>A Form login authentication failure occurred</H1></B> <P>Authentication may fail for one of many reasons. Some possibilities include:  $<01>$ <LI>The user-id or password may be entered incorrectly; either misspelled or the wrong case was used. <LI>The user-id or password does not exist, has expired, or has been disabled.  $<$ /0L $>$  $<$ / $P$ > </body> </html>

After an assembler configures the web application to use form-based authentication, the deployment descriptor contains the login configuration as shown:

```
<login-config id="LoginConfig_1">
<auth-method>FORM<auth-method>
<realm-name>Example Form-Based Authentication Area</realm-name>
<form-login-config id="FormLoginConfig_1">
<form-login-page>/login.html</form-login-page>
<form-error-page>/error.jsp</form-error-page>
</form-login-config>
</login-config>
```
A sample web application archive (WAR) file directory structure that shows login and error pages for the previous login configuration follows:

META-INF

META-INF/MANIFEST.MF login.html error.isp WEB-INF/ WEB-INF/classes/ WEB-INF/classes/aServlet.class

#### **Form logout**

*Form logout* is a mechanism to log out without having to close all Web-browser sessions. After logging out of the form logout mechanism, access to a protected web resource requires re-authentication. This feature is not required by J2EE specifications, but it is provided as an additional feature in WebSphere Application Server security.

Suppose that you want to log out after logging into a web application and perform some actions. A form logout works in the following manner:

- 1. The logout-form URI is specified in the web browser and loads the form.
- 2. The user clicks **Submit** on the form to log out.
- 3. The WebSphere Application Server security code logs the user out. During this process, the Application Server completes the following processes:
	- a. Clears the Lightweight Third Party Authentication (LTPA) / single sign-on (SSO) cookies
	- b. Invalidates the HTTP session
	- c. Removes the user from the authentication cache
- 4. Upon logout, the user is redirected to a logout exit page.

Form logout does not require any attributes in a deployment descriptor. The form-logout page is an HTML or a JavaServer Pages (JSP) file that is included with the web application. The form-logout page is like most HTML forms except that like the form-login page, the form-logout page has a special post action. This post action is recognized by the web container, which dispatches the post action to a special internal form-logout servlet. The post action in the form-logout page must be ibm security logout.

You can specify a logout-exit page in the logout form and the exit page can represent an HTML or a JSP file within the same web application to which the user is redirected after logging out. Additionally, the logout-exit page permits a fully qualified URL in the form of http://*hostname*:*port*/*URL*. The logout-exit page is specified as a parameter in the form-logout page. If no logout-exit page is specified, a default logout HTML message is returned to the user.

Here is a sample form logout HTML form. This form configures the logout-exit page to redirect the user back to the login page after logout.

```
<!DOCTYPE HTML PUBliC "-//W3C/DTD HTML 4.0 Transitional//EN">
<html><META HTTP-EQUIV = "Pragma" CONTENT="no-cache">
<title>Logout Page </title>
   <body>
  <h2>Sample Form Logout</h2>
        <FORM METHOD=POST ACTION="ibm_security_logout" NAME="logout">
         -p<RR>-BR<font size="2"><strong> Click this button to log out: </strong></font><br><input type="submit" name="logout" value="Logout"><br><INPUT TYPE="HIDDEN" name="logoutExitPage" VALUE="/login.html">
        </p>
        </form>
  </body>
</html>
```
## **What to do next**

After developing login and error pages, add them to the Web application. Use the assembly tool to configure an authentication mechanism and insert the developed login page and error page in the deployment descriptor of the application.

# **Developing servlet filters for form login processing**

You can control the look and feel of the login screen using the form-based login mechanism. In form-based login, you specify a login page that is used to retrieve the user ID and password information. You also can specify an error page that displays when authentication fails.

## **About this task**

If additional authentication or additional processing is required before and after authentication, servlet filters are an option. Servlet filters can dynamically intercept requests and responses to transform or to use the information that is contained in the requests or responses. One or more servlet filters can be attached to a servlet or to a group of servlets. Servlet filters also can attach to JavaServer Pages (JSP) files and HTML pages. All of the attached servlet filters are called before the servlet is invoked.

Both form-based login and servlet filters are supported by any servlet Version 2.3 specification-complaint web container. The form login servlet performs the authentication and servlet filters perform additional authentication, auditing, or logging information.

To perform pre-login and post-login actions using servlet filters, configure these filters for either form login page support or for the /j\_security\_check URL. The j\_security\_check is posted by a form login page with the jusername parameter that contains the user name and the j password parameter that contains the password. A servlet filter can use the user name parameter and password information to perform more authentication or other special needs.

### **Procedure**

- 1. A servlet filter implements the javax.servlet.Filter class. Implement three methods in the filter class:
	- v **init(javax.servlet.FilterConfig cfg)**. This method is called by the container once, when the servlet filter is placed into service. The FilterConfig passed to this method contains the init-parameters of the servlet filter. Specify the init-parameters for a servlet filter during configuration using the assembly tool.
	- v **destroy**. This method is called by the container when the servlet filter is taken out of a service.
	- v **doFilter(ServletRequest req, ServletResponse res, FilterChain chain)**. This method is called by the container for every servlet request that maps to this filter before invoking the servlet. The FilterChain chain that is passed to this method can be used to invoke the next filter in the chain of filters. The original requested servlet runs when the last filter in the chain calls the chain.doFilter method. Therefore, all filters call the chain.doFilter method for the original servlet to run after filtering. If an additional authentication check is implemented in the filter code and results in failure, the original servlet does not run. The chain.doFilter method is not called and can be redirected to some other error page.
- 2. If a servlet maps to many servlet filters, servlet filters are called in the order that is listed in the web.xml deployment descriptor of the application. Place the servlet filter class file in the WEB-INF/classes directory of the application.

### **Example**

#### **An example of a servlet filter.**

This login filter can map to the /j\_security\_check URL to perform pre-login and post-login actions.

```
import javax.servlet.*;
      public class LoginFilter implements Filter {
protected FilterConfig filterConfig;
// Called once when this filter is instantiated.
     // If mapped to j security check, called
     // very first time j_security_check is invoked.
     public void init(FilterConfig filterConfig) throws ServletException {
         this.filterConfig = filterConfig;
      }
public void destroy() {
         this.filterConfig = null;
         }
       // Called for every request that is mapped to this filter.
      // If mapped to j_security_check,
// called for every j_security_check action
     public void doFilter(ServletRequest request,
     ServletResponse response, FilterChain chain)
          throws java.io.IOException, ServletException {
          // perform pre-login action here
          chain.doFilter(request, response);
          // calls the next filter in chain.
          // j_security_check if this filter is
          // mapped to \overline{j}_security_check.
         // perform post-login action here.
                   }
        }
```
#### **Using servlet filters to perform pre-login and post-login processing during form login**

This example illustrates one way that the servlet filters can perform pre-login and post-login processing during form login.

```
Servlet filter source code: LoginFilter.java
/**
* A servlet filter example: This example filters j_security_check and
 * performs pre-login action to determine if the user trying to log in
* is in the revoked list. If the user is on the revoked list, an error is
* sent back to the browser.
 *
* This filter reads the revoked list file name from the FilterConfig
 * passed in the init() method. It reads the revoked user list file and
* creates a revokedUsers list.
 *
* When the doFilter method is called, the user logging in is checked
* to make sure that the user is not on the revoked Users list.
 *
*/
import javax.servlet.*;
import javax.servlet.http.*;
import java.io.*;
public class LoginFilter implements Filter {
  protected FilterConfig filterConfig;
  java.util.List revokeList;
   /*** init() : init() method called when the filter is instantiated.
   * This filter is instantiated the first time j_security_check is
    * invoked for the application (When a protected servlet in the
    * application is accessed).
   */
public void init(FilterConfig filterConfig) throws ServletException {
     this.filterConfig = filterConfig;
      // read revoked user list
      revokeList = new java.util.ArrayList();
     readConfig();
  }
   /**
   * destroy() : destroy() method called when the filter is taken
   * out of service.
    */
  public void destroy() {
      this.filterConfig = null;
revokeList = null;
   }
  /**
   * doFilter() : doFilter() method called before the servlet to
   * which this filter is mapped is invoked. Since this filter is
   * mapped to j_security_check,this method is called before
```

```
* j_security_check action is posted.
    */
   public void doFilter(ServletRequest request, ServletResponse response,
FilterChain chain) throws java.io.IOException, ServletException {
      HttpServletRequest req = (HttpServletRequest)request;
HttpServletResponse res = (HttpServletResponse)response;
      // pre login action
      // get username
      String username = req.getParameter("j_username");
      // if user is in revoked list send error
      if ( revokeList.contains(username) ) {
      res.sendError(javax.servlet.http.HttpServletResponse.SC_UNAUTHORIZED);
      return;
      }
      // call next filter in the chain : let j security check authenticate
      // user
      chain.doFilter(request, response);
      // post login action
   }
   /**
    * readConfig() : Reads revoked user list file and creates a revoked
    * user list.
    */
   private void readConfig() {
      if ( filterConfig != null ) {
         // get the revoked user list file and open it.
         BufferedReader in;
         try {
               String filename = filterConfig.getInitParameter("RevokedUsers");
               in = new BufferedReader( new FileReader(filename));
         } catch ( FileNotFoundException fnfe) {
               return;
         }
         // read all the revoked users and add to revokeList.
         String userName;
         try {
                while ( (userName = in.readLine()) != null )
                   revokeList.add(userName);
         } catch (IOException ioe) {
          }
      }
   }
```

```
}
```
**Important:** In the previous code sample, the line that begins public void doFilter(ServletRequest request is broken into two lines for illustrative purposes only. The public void doFilter(ServletRequest request line and the line after it are one continuous line.

An example of the web.xml file that shows the LoginFilter filter configured and mapped to the j\_security\_check URL:

```
<filter id="Filter_1">
    <filter-name>LoginFilter</filter-name>
    <filter-class>LoginFilter</filter-class>
         <description>Performs pre-login and post-login operation</description>
    <init-param>
    <param-name>RevokedUsers</param-name>
    <param-value>c:\WebSphere\AppServer\installedApps\
                            <app-name>\revokedUsers.lst</param-value>
    </init-param>
</filter-id>
<filter-mapping>
<filter-name>LoginFilter</filter-name>
     <url-pattern>/j_security_check</url-pattern>
</filter-mapping>
```
An example of a revoked user list file:

user1 cn=user1,o=ibm,c=us user99 cn=user99,o=ibm,c=us

### **Configuring servlet filters for form login processing**

IBM Rational Application Developer or an assembly tool can configure the servlet filters. Two steps are involved in configuring a servlet filter.

#### **Procedure**

1. Name the servlet filter and assign the corresponding implementation class to the servlet filter.

Optionally, assign initialization parameters that get passed to the init method of the servlet filter.After configuring the servlet filter, the web.xml application deployment descriptor contains a servlet filter configuration similar to the following example:

```
<filter id="Filter_1">
   <filter-name>LoginFilter</filter-name>
   <filter-class>LoginFilter</filter-class>
   <description>Performs pre-login and post-login
       operation</description>
   <init-param>// optional
     <param-name>ParameterName</param-name>
     <param-value>ParameterName</param-value>
   </init-param>
</filter>
```
2. Map the servlet filter to a URL or a servlet.

After mapping the servlet filter to a URL or a servlet, the web.xml application deployment descriptor contains servlet mapping similar to the following example:

```
<filter-mapping>
   <filter-name>LoginFilter</filter-name>
   <url-pattern>/j_security_check</url-pattern>
              // can be servlet <servlet>servletName</servlet>
</filter-mapping>
```
### **Example**

You can use servlet filters to replace the CustomLoginServlet servlet, and to perform additional authentication, auditing, and logging.

The WebSphere Application Server Samples provide a form login sample that demonstrates how to use the WebSphere Application Server login facilities to implement and configure form login procedures. The sample integrates the following technologies to demonstrate the WebSphere Application Server and Java Platform, Enterprise Edition (Java EE) login functionality:

- Java EE form-based login
- Java EE servlet filter with login
- IBM extension: form-based login

The form login sample is part of the Technology Samples package.

**Note:** If you install the application server on a z/OS system in which program control is enabled, when you log into a form-based web application you might receive the following error message in the system log file:

ICH420I PROGRAM BBORSMCT FROM LIBRARY WAS.SBBOLD2 CAUSED THE ENVIRONMENT TO BECOME UNCONTROLLED. BPXP014I ENVIRONMENT MUST BE CONTROLLED FOR DAEMON (BPX.DAEMON) PROCESSING.

Although program control is enabled on the z/OS system, the program control extended control bits for the application server' a native modules will not be enabled. To prevent or resolve this problem enable the program control bits for all of the native load modules in the SMP/E HTTP Server file system (HFS).

1. Add the necessary attributes to the modules:

```
cd SMPE_ROOT/usr/lpp/install_root/V7R0/lib/modules
ext{attr +p *}
```
2. Add the attributes to the \*.so files and bbo\* files in the lib directory:

cd SMPE\_ROOT/usr/lpp/*[install\\_root](#page-1044-0)*/V7R0/lib extattr +p \*.so extattr +p bbo\*

# **Secure transports with JSSE and JCE programming interfaces**

This topic provides detailed information about transport security using Java Secure Socket Extension (JSSE) and Java Cryptography Extension (JCE) programming interfaces. Within this topic, there is a description of the IBM version of the Java Cryptography Extension Federal Information Processing Standard (IBMJCEFIPS).

### **Java Secure Socket Extension**

Java Secure Socket Extension (JSSE) provides the transport security for WebSphere Application Server. JSSE provides the application programming interface (API) framework and the implementation of the APIs for Secure Sockets Layer (SSL) and Transport Layer Security (TLS) protocols, including functionality for data encryption, message integrity, and authentication.

JSSE APIs are integrated into the Java 2 SDK, Standard Edition (J2SDK), Version 5. The API package for JSSE APIs is javax.net.ssl.\*. Documentation for using JSSE APIs can be found in the J2SE 6 API documentation that is located at http://java.sun.com/javase/6/docs/technotes/guides/security/jsse/ JSSERefGuide.html.

Several JSSE providers ship with the Java 2 SDK Version 5 that comes with WebSphere Application Server. The IBMJSSE provider is used in previous WebSphere Application Server releases. Associated with the IBMJSSE provider is the IBMJSSEFIPS provider, which is used when FIPS is enabled on the server. Both of these providers do not work with the Java Message Service (JMS) and HTTP transports in WebSphere Application Server Version 8.0. These transports take advantage of the J2SDK Verison 5 network input/output (NIO) asynchronous channels.

For more information on the new IBMJSSE2 provider, please review the documentation located at http://www.ibm.com/developerworks/java/jdk/security/60/.

## **Customizing Java Secure Socket Extension**

You can customize a number of aspects of JSSE by plugging in different implementations of Cryptography Package Provider, X509Certificate and HTTPS protocols, or specifying different default keystore files, key manager factories, and trust manager factories. The following table summarizes which aspects can be customized, what the defaults are, and which mechanisms are used to provide customization.

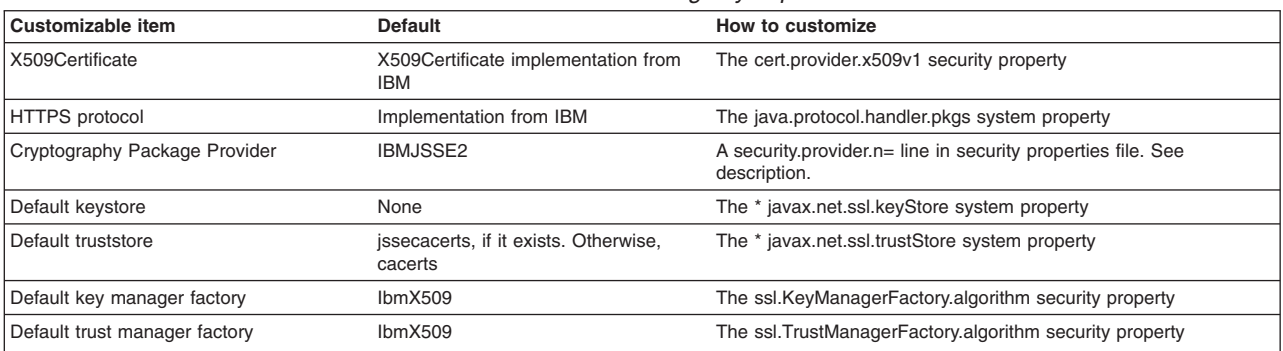

*Table 111. Customizable items. You can customize the following key aspects:*

For aspects that you can customize by setting a system property, statically set the system property by using the **-D** option of the **Java** command. You can set the system property using the administrative

console, or set the system property dynamically by calling the java.lang.System.setProperty method in your code: System.setProperty(propertyName,"propertyValue").

For aspects that you can customize by setting a Java security property, statically specify a security property value in the java.security properties file. The security property is propertyName=propertyValue. Dynamically set the Java security property by calling the java.security.Security.setProperty method in your code.

The java.security properties file is located in the following directory:

*[app\\_server\\_root](#page-1044-0)*/properties directory.

### **Application Programming Interface**

The JSSE provides a standard application programming interface (API) that is available in packages of the javax.net file, javax.net.ssl file, and the javax.security.cert file. The APIs cover:

- Sockets and SSL sockets
- Factories to create the sockets and SSL sockets
- Secure socket context that acts as a factory for secure socket factories
- Key and trust manager interfaces
- Secure HTTP URL connection classes
- Public key certificate API

### **Samples using Java Secure Socket Extension**

The Java Secure Socket Extension (JSSE) also provides samples to demonstrate its functionality. The Java Secure Socket Extension (JSSE) also provides samples to demonstrate its functionality. You can access the samples in the following location:

#### **Version 1.6**

- 1. Access the<http://www.ibm.com/developerworks/java/jdk/security/> website.
- 2. Click **Java 1.6**.
- 3. Click **jssedocs\_samples.zip** in the Java Secure Socket Extension (JSSE) Guide section.

*Table 112. Extracted files. This table lists the following extracted files:*

| Files                 | <b>Description</b>                                                                                                    |
|-----------------------|----------------------------------------------------------------------------------------------------|
| ClientJsse.java       | Demonstrates a simple client and server interaction using JSSE. All enabled cipher suites are used.                                                                                                    |
| OldServerJsse.java    | Back-level samples                                                                                                    |
| ServerPKCS12Jsse.java | Demonstrates a simple client and server interaction using JSSE with the PKCS12 keystore file. All<br>enabled cipher suites are used.                                                                                                    |
| ClientPKCS12Jsse.java | Demonstrates a simple client and server interaction using JSSE with the PKCS12 keystore file. All<br>enabled cipher suites are used.                                                                                                    |
| UseHttps.java         | Demonstrates accessing an SSL or non-SSL web server using the Java protocol handler of the<br>com.ibm.net.ssl.www.protocol class. The URL is specified with the http or https prefix. The HTML<br>that is returned from this site is displayed. |

See more instructions in the source code. Follow these instructions before you run the samples.

### **Permissions for Java 2 security**

You might need the following permissions to run an application with JSSE: This list is for reference only.

- java.util.PropertyPermission "java.protocol.handler.pkgs", "write"
- java.lang.RuntimePermission "writeFileDescriptor"
- java.lang.RuntimePermission "readFileDescriptor"
- v java.lang.RuntimePermission "accessClassInPackage.sun.security.x509"
- v java.io.FilePermission "\${user.install.root}\${/}etc\${/}.keystore", "read"
- v java.io.FilePermission "\${user.install.root}\${/}etc\${/}.truststore", "read"

For the IBMJSSE provider:

- java.security.SecurityPermission "putProviderProperty.IBMJSSE"
- v java.security.SecurityPermission "insertProvider.IBMJSSE"

For the SUNJSSE provider:

- java.security.SecurityPermission "putProviderProperty.SunJSSE"
- v java.security.SecurityPermission "insertProvider.SunJSSE"

## **Debugging**

By configuring through the javax.net.debug system property, JSSE provides the following dynamic debug tracing: -Djavax.net.debug=true.

A value of true turns on the trace facility. Use the administrative console to set the system property for debugging the application server.

### **Documentation**

See the Security: Resources for learning topic for documentation references to JSSE.

### **JCE**

Java Cryptography Extension (JCE) provides cryptographic, key and hash algorithms for WebSphere Application Server. JCE provides a framework and implementations for encryption, key generation, key agreement, and Message Authentication Code (MAC) algorithms. Support for encryption includes symmetric, asymmetric, block and stream ciphers.

## **IBMJCE**

The IBM version of the Java Cryptography Extension (IBMJCE) is an implementation of the JCE cryptographic service provider that is used in WebSphere Application Server. The IBMJCE is similar to SunJCE, except that the IBMJCE offers more algorithms:

- Cipher algorithm (AES, DES, TripleDES, PBEs, Blowfish, and so on)
- Signature algorithm (SHA1withRSA, MD5withRSA, SHA1withDSA)
- v Message digest algorithm (MD5, MD2, SHA1, SHA-256, SHA-384, SHA-512)
- Message authentication code (HmacSHA1, HmacMD5)
- Key agreement algorithm (DiffieHellman)
- v Random number generation algorithm (IBMSecureRandom, SHA1PRNG)
- Key store (JKS, JCEKS, PKCS12, JCERACFKS [z/OS only])

The IBMJCE belongs to the com.ibm.crypto.provider.\* packages.

For further information, see the information on JCE on the following website: http://www.ibm.com/ developerworks/java/jdk/security/60/.

## **IBMJCEFIPS**

The IBM version of the Java Cryptography Extension Federal Information Processing Standard (IBMJCEFIPS) is an implementation of the JCE cryptographic service provider that is used in WebSphere Application Server. The IBMJCEFIPS service provider implements the following:

- Signature algorithms (SHA1withDSA, SHA1withRSA)
- Cipher algorithms (AES, TripleDES, RSA)
- Key agreement algorithm (DiffieHellman)
- Key (pair) generator (DSA, AES, TripleDES, HmacSHA1, RSA, DiffieHellman)
- Message authentication code (MAC) (HmacSHA1)
- v Message digest (MD5, SHA-1, SHA-256, SHA-384, SHA-512)
- Algorithm parameter generator (DiffieHellman, DSA)
- Algorithm parameter (AES, DiffieHellman, DES, TripleDES, DSA)
- Key factory (DiffieHellman, DSA, RSA)
- Secret key factory (AES, TripleDES)
- Certificate (X.509)
- Secure random (IBMSecureRandom)

### **Application Programming Interface**

Java Cryptography Extension (JCE) has a provider-based architecture. Providers can be plugged into the JCE framework by implementing the APIs that are defined by the JCE. The JCE APIs cover:

- Symmetric bulk encryption, such as DES, RC2, and IDEA
- Symmetric stream encryption, such as RC4
- Asymmetric encryption, such as RSA
- Password-based encryption (PBE)
- Key agreement
- Message authentication codes

### **Samples using Java Cryptography Extension**

There are samples located on the http://www.ibm.com/developerworks/java/jdk/security/ website in the jceDocs samples.zip file. Unzip the file and locate the following samples in the jceDocs/samples directory:

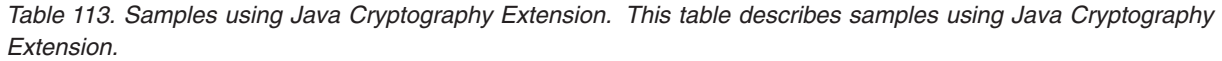

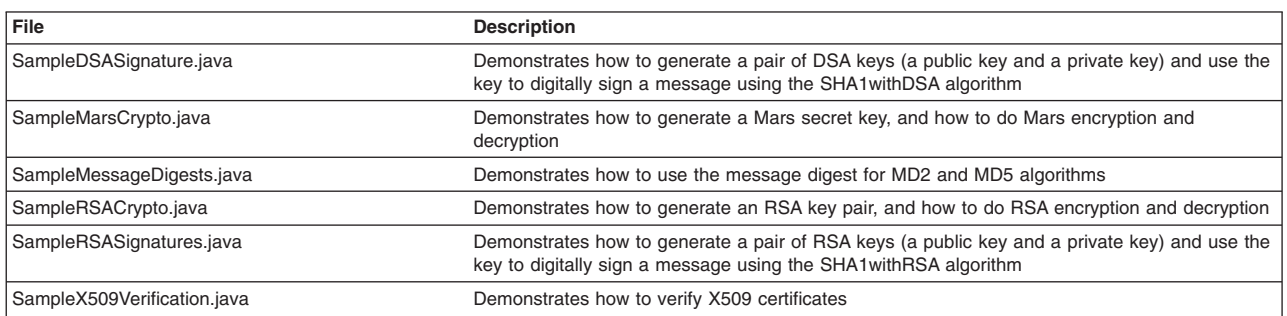

### **Documentation**

Refer to the Security: Resources for learning topic for documentation on JCE.

# **Using System Authorization Facility keyrings with Java Secure Sockets Extension**

WebSphere Application Server for z/OS customers running server W50100*x* or later, with Java Development Kit 1.3 level SR20 or later, can modify their WebSphere Application Server systems to use System Authorization Facility (SAF) for Java Secure Sockets Extension (JSSE) as well as Secure Sockets Layer (SSL), which eliminates the need to maintain duplicate certificates in the hierarchical file system (HFS).

## **Before you begin**

WebSphere Application Server for z/OS running at maintenance levels before W502000 stored digital certificate information in two different places because of the following Software Development Kit (SDK) restrictions:

- JSSE used digital certificates stored in hierarchical file system files
- SSL used digital certificate information stored in the SAF database

Systems customized at W502000 or above use the single SAF digital certificate repository by default, and do not need the modifications described below.

### **About this task**

WebSphere Application Server for z/OS customers running server W50100x or later, with Java Development Kit 1.3 level SR20 or later, can modify their WebSphere Application Server systems to use SAF for JSSE as well as SSL (eliminating the need to maintain duplicate certificates in the HFS). The instructions below describe how to enable this support.

**Note:** Systems that are customized at maintenance levels at or after W502000 use the single (SAF digital certificate repository by default, and these systems do not need the modifications described below.

To use SAF certificates with JSSE:

#### **Procedure**

- 1. Update the Java Management Extensions (JMX) connector settings to indicate the SAF keyring names for the node.
	- a. Log in to the administrative console using an identity with administrator authority.
	- b. Click **Servers > Application servers >** *server\_name*.
	- c. Under Server infrastructure, click **Administration > Administration services**.
	- d. Under Additional properties, click **JMX connectors**.
	- e. On the JMX Connectors panel, click **SOAPConnector**.
	- f. Under Additional Properties, click **Custom Properties**.
	- g. On the Custom properties page, click **sslConfig**.
	- h. On the sslConfig page, look at the Value field. Verify that this field says *node\_name/ DefaultSSLSettings*, where *nodename* represents the node name where the application server resides. Record the node name for a subsequent step.
	- i. Select *node name*/RACFJSSESettings from the list next to the Value field, where *node\_name* is the same as the node name that you previously recorded.
	- j. Click **OK**. The Custom Properties page appears with a message indicating that changes are made to your local configuration. Do not click **Save** because additional changes that are required.
- 2. Click **Servers > Application servers** and repeat the previous substeps for each of the other application servers in the cell.
- 3. Update the Java Management Extensions (JMX) connector settings to indicate the SAF keyring names for the deployment manager node.
	- a. Click **System administration > Deployment manager**.
	- b. Under Additional properties, click **Administration services > JMX Connectors**.
	- c. On the JMX Connectors panel, click **SOAPConnector**.
	- d. Under Additional properties, click **Custom properties**.
	- e. On the Custom properties page, click **sslConfig**.
- f. On the sslConfig page, look at the Value field. This field displays *dmnode/DefaultSSLSettings*, where *dmnode* represents the deployment manager node name. Record the node name for a subsequent step.
- g. Select **dmnode/RACFJSSESettings** from the list next to the Value field, where **dmnode** represents the Deployment Manager node name.
- h. Click **OK**. After a short time the Custom Properties page appears with a message at the top indicating that changes have been made to your local configuration. Do not click **Save** at this point because there are additional changes that are required.
- 4. Update the Java Management Extensions (JMX) connector settings to indicate the SAF keyring names for the node agent.
	- a. Click **System administration > Node agents >** *Node\_name*. Record the node agent name for the next step.
	- b. Under Additional properties, click **Administration services > JMX Connectors**.
	- c. On the JMX Connectors panel, click **SOAPConnector**.
	- d. Under Additional properties, click **Custom properties**.
	- e. On the Custom properties page, click **sslConfig**.
	- f. On the sslConfig page, look at the Value field. This field displays *nodename/DefaultSSLSettings*, where *nodename* is the node name where the node agent resides. Record the node name for a subsequent step.
	- g. Select **nodename/RACFJSSESettings** from the list next to the Value field, where **nodename** is the node name that you previously recorded.
	- h. Click **OK**. The Custom Properties page is displayed with a message indicating that changes have been made to the local configuration. Do not click **Save** at this point because additional changes are required.
- 5. Click **System administration > Node agents** and repeat the previous substeps for each of the other node agents servers in the cell.
- 6. Click **Save** when the Changes have been made to your local configuration. Click Save to apply changes to the master configuration message is displayed.
- 7. On the Save page, select the **Synchronize changes with Nodes** option and click **Save**. After the changes are saved, the administrative console returns to the home page.
- 8. Update the soap.client.props file in the *profile\_root*/properties directory to indicate the SAF keyring names that are appropriate for your configuration. The soap.client.props file is used by the wsadmin.sh script and is located in the application server or deployment manager (user.install.root)/properties file. The purpose of the soap.client.props file is to specify the values used by SOAP clients such as wsadmin.sh. In a cell configured before WebSphere Application Server for z/OS maintenance level W502000, the soap.client.props file indicates the names of the Java key stores used by JSSE. Once your cell is using SAF keyrings for JSSE administration, verify that SAF keyrings are being used for SOAP clients.

The soap.client.props file is used by the wsadmin.sh script.

Changes to wsadmin client SAF keyrings require updates to the soap.client.props file and the creation of a keyring for administrators. Specify the following values:

com.ibm.ssl.protocol=SSL com.ibm.ssl.keyStoreType=JCERACFKS com.ibm.ssl.keyStore=safkeyring:///yourkeyringName com.ibm.ssl.keyStorePassword=password com.ibm.ssl.trustStoreType=JCERACFKS com.ibm.ssl.trustStore=safkeyring:///yourKeyringName com.ibm.ssl.trustStorePassword=password

=

The password value specified does not represent a real password because you can use any string. Replace the string yourKeyringName with your administrative SAF keyring. The keyring name used by all WebSphere administrators and the administrative started task user ID (default WSADMSH) must be the same. Additionally, a keyring must be created for each user that uses the wsadmin.sh file with the

SOAP connector when using SAF keyrings and security is enabled. (A keyring is created by the customization process for your initial administrative user ID, such as WSADMIN.)

A description of how to create keyrings for administrative users in SAF is described in SSL considerations for WebSphere Application Server administrators.

9. Recycle the cell.

# **Configuring Federal Information Processing Standard Java Secure Socket Extension files**

Use this topic to configure Federal Information Processing Standard Java Secure Socket Extension files.

### **About this task**

In WebSphere Application Server, the Java Secure Socket Extension (JSSE) provider used is the IBMJSSE2 provider. This provider delegates encryption and signature functions to the Java Cryptography Extension (JCE) provider. Consequently, IBMJSSE2 does not need to be Federal Information Processing Standard (FIPS)-approved because it does not perform cryptography. However, the JCE provider requires FIPS-approval.

WebSphere Application Server provides a FIPS-approved IBMJCEFIPS provider that IBMJSSE2 can utilize. The IBMJCEFIPS provider that is shipped in WebSphere Application Server Version 8.0 supports the following SSL ciphers:

- SSL\_RSA\_WITH\_AES\_128\_CBC\_SHA
- SSL\_RSA\_WITH\_3DES\_EDE\_CBC\_SHA
- SSL\_RSA\_FIPS\_WITH\_3DES\_EDE\_CBC\_SHA
- SSL DHE\_RSA\_WITH\_AES\_128\_CBC\_SHA
- SSL DHE\_RSA\_WITH\_3DES\_EDE\_CBC\_SHA
- v SSL\_DHE\_DSS\_WITH\_AES\_128\_CBC\_SHA
- v SSL\_DHE\_DSS\_WITH\_3DES\_EDE\_CBC\_SHA

Even though the IBMJSSEFIPS provider is still present, the runtime does not use this provider. If IBMJSSEFIPS is specified as a contextProvider, WebSphere Application Server automatically defaults to the IBMJSSE2 provider (with the IBMJCEFIPS provider) for supporting FIPS. When enabling the **Use the United States Federal Information Processing Standard (FIPS) algorithms** option on the server SSL certificate and key management panel, the runtime always uses IBMJSSE2, despite the contextProvider that you specify for SSL (IBMJSSE, IBMJSSE2 or IBMJSSEFIPS). Also, because FIPS requires the SSL protocol be TLS, the runtime always uses TLS when FIPS is enabled, regardless of the SSL protocol setting in the SSL repertoire. This simplifies the FIPS configuration in Version 8.0 because an administrator needs to enable only the **Use the United States Federal Information Processing Standard (FIPS) algorithms** option on the server SSL certificate and key management panel to enable all transports using SSL.

## **Procedure**

- 1. Click **Security > SSL certificate and key management**.
- 2. Select the **Use the United States Federal Information Processing Standard (FIPS) algorithms** option and click **Apply**. This option makes IBMJSSE2 and IBMJCEFIPS the active providers.
- 3. Accommodate Java clients that must access enterprise beans. Change the com.ibm.security.useFIPS property value from false to true in the *[profile\\_root](#page-1044-0)*/ properties/ssl.client.props file.
- 4. Ensure that the com.ibm.ssl.protocol property within the *[profile\\_root](#page-1044-0)*/properties/ssl.client.props file is set to SSL\_TLS.
- 5. Ensure that the java.security file includes the provider.

Edit the java.security file to insert the IBMJCEFIPS provider

(com.ibm.crypto.fips.provider.IBMJCEFIPS) before the IBMJCE provider, and also renumber the other providers in the provider list. The IBMJCEFIPS provider must be in the java.security file provider list.

- The java.security file is located in the *WAS\_HOME*/properties directory.
- Note: In previous releases of WebSphere Application Server, the java.security file was located in the WAS HOME/java/lib/security directory. In WebSphere Application Server Version 8.0, the file is now located in the *WAS\_HOME*/properties directory.

Edit the java.security file to comment out the line with the IBMJCEFIPS provider and also renumber the rest of the provider list. The IBMJCEFIPS provider must be in the java.security file provider list.

The java.security file is a symbolic link to the smpe root/properties directory. Break the symbolic link and copy the java.security file to the WAS HOME/properties directory.

Edit the java.security file to comment out the line with the IBMJCE provider, uncomment the line with the IBMJCEFIPS provider, and save the file.

The IBM SDK java.security file looks like the following example after completing this step:

```
security.provider.1=com.ibm.crypto.fips.provider.IBMJCEFIPS
```

```
security.provider.2=com.ibm.crypto.provider.IBMJCE
```

```
security.provider.3=com.ibm.jsse.IBMJSSEProvider
|
```

```
security.provider.4=com.ibm.jsse2.IBMJSSEProvider2
|
```

```
security.provider.5=com.ibm.security.jgss.IBMJGSSProvider
|
```

```
security.provider.6=com.ibm.security.cert.IBMCertPath
|
|
```

```
security.provider.7=com.ibm.crypto.pkcs11impl.provider.IBMPKCS11Impl
```

```
security.provider.8=com.ibm.security.cmskeystore.CMSProvider
\mathbf{I}
```

```
security.provider.9=com.ibm.security.jgss.mech.spnego.IBMSPNEGO
|
|
```

```
security.provider.10=com.ibm.security.sasl.IBMSASL
|
```

```
security.provider.11=com.ibm.xml.crypto.IBMXMLCryptoProvider
```

```
security.provider.12=com.ibm.xml.enc.IBMXMLEncProvider
```
security.provider.13=org.apache.harmony.security.provider.PolicyProvider |

## **What to do next**

| |

|

After completing these steps, a FIPS-approved JSSE or JCE provider offers increased encryption capabilities. However, when you use FIPS-approved providers:

• By default, Microsoft Internet Explorer might not have TLS enabled. To enable TLS, open the Internet Explorer browser and click **Tools > Internet Options**. On the Advanced tab, select the Use TLS 1.0 option.

**Note:** Netscape Version 4.7.*x* and earlier versions might not support TLS.

- If you have an administrative client that uses a SOAP connector and you enable FIPS, add the following line to the *[profile\\_root](#page-1044-0)*/properties/soap.client.props file: com.ibm.ssl.contextProvider=IBMJSSEFIPS
- v When you select the **Use the Federal Information Processing Standard (FIPS)** option on the SSL certificate and key management panel, the Lightweight Third-Party Authentication (LTPA) token format is not backwards-compatible with previous releases of WebSphere Application Server. However, you can import the LTPA keys from a previous version of the application server.
- **Note:** When enabling FIPS, you cannot configure cryptographic token devices in the SSL repertoires. IBMJSSE2 must use IBMJCEFIPS when utilizing cryptographic services for FIPS.

The following FIPS 140-2 approved cryptographic providers that are the only devices that are supported with the FIPS option:

- IBMJCEFIPS (certificate 376)
- IBM Cryptography for C (ICC) (certificate 384)

The relevant certificates are listed on the NIST website: [Cryptographic Module Validation Program FIPS](http://csrc.nist.gov/cryptval/140-1/140val-all.htm) [140-1 and FIPS 140-2 Pre-validation List](http://csrc.nist.gov/cryptval/140-1/140val-all.htm)

To unconfigure the FIPS provider, reverse the changes that you made in the previous steps. After you reverse the changes, verify that you have made the following changes to the sas.client.props, soap.client.props, and java.security files:

- In the ssl.client.props file, you must change the com.ibm.security.useFIPS value to false.
- In the java. security file, you must change the FIPS provider to a non-FIPS provider.

If you are using the IBM SDK java.security file, you must change the first provider to a non-FIPS provider as shown in the following example:

#security.provider.1=com.ibm.crypto.fips.provider.IBMJCEFIPS security.provider.1=com.ibm.crypto.provider.IBMJCE security.provider.2=com.ibm.jsse.IBMJSSEProvider security.provider.3=com.ibm.jsse2.IBMJSSEProvider2 security.provider.4=com.ibm.security.jgss.IBMJGSSProvider security.provider.5=com.ibm.security.cert.IBMCertPath #security.provider.6=com.ibm.crypto.pkcs11.provider.IBMPKCS11

#### If you are using the Sun JDK java.security file, you must change the third provider to a non-FIPS provider as shown in the following example:

security.provider.1=sun.security.provider.Sun security.provider.2=com.ibm.security.jgss.IBMJGSSProvider security.provider.3=com.ibm.crypto.fips.provider.IBMJCEFIPS security.provider.4=com.ibm.crypto.provider.IBMJCE security.provider.5=com.ibm.jsse.IBMJSSEProvider security.provider.6=com.ibm.jsse2.IBMJSSEProvider2 security.provider.7=com.ibm.security.cert.IBMCertPath #security.provider.8=com.ibm.crypto.pkcs11.provider.IBMPKCS11

When you use the FIPS provider, the IBM Software Development Kit (SDK) might issue an error message that refers to a bad certificate. Although this error message can result from a multitude of reasons, review your security configuration and consider one of the following actions:

- Reduce the cipher suite level to Medium, if your cipher suite level is currently Strong.
	- **Note:** You can change the cipher suite level for different levels of your environment such as the node or server level. Limit the change to the level of your environment where the change is necessary.

To change the cipher suite, see the cipher suite groups information within the quality of protection settings documentation. If you change the cipher suite level to Medium, save and synchronize the changes. If the **Dynamically update the run time when SSL configuration changes occur** option is selected, you do not need to restart the server. However, if the option is not selected, you must restart the server for the changes to be effective. The **Dynamically update the run time when SSL configuration changes occur** option is available within the administrative console on the SSL certificate and key management panel. To access the panel, click **Security** > **SSL certificate and key management**.

• Install security level 3 FMID JCPT3A1 for the z/OS operating system.

Security Level 3 FMID JCPT3A1 is the z/OS operating system implementation of the FIPS 140-2 approved cryptographic providers.

# **Implementing tokens for security attribute propagation**

As part of an extensible architecture, WebSphere Application Server enables you to implement your own tokens in which to propagate security attributes.

## **About this task**

The following topics are covered in this section:

## **Procedure**

- Implementing a custom propagation token
- Implementing a custom authorization token
- Implementing a custom a single sign-on token
- Implementing a custom authentication token

<span id="page-882-0"></span>• Propagating a custom Java serializable object

# **Implementing a custom propagation token for security attribute propagation**

This topic explains how you might create your own propagation token implementation, which is set on the running thread and propagated downstream.

### **About this task**

The default propagation token usually is sufficient for propagating attributes that are not user-specific. Consider writing your own implementation if you want to accomplish one of the following tasks:

- Isolate your attributes within your own implementation.
- Serialize the information using custom serialization. You must deserialize the bytes at the target and add that information back on the thread by plugging in a custom login module into the inbound system login configurations. This task also might include encryption and decryption.

To implement a custom propagation token, you must complete the following steps:

#### **Procedure**

1. Write a custom implementation of the PropagationToken interface. Many different methods are available for implementing the PropagationToken interface. However, make sure that the methods that are required by the PropagationToken interface and the token interface are fully implemented.

After you implement this interface, you can place it in the *[app\\_server\\_root](#page-1044-0)*/classes directory. Alternatively, you can place the class in any private directory. However, make sure that the WebSphere Application Server class loader can locate the class and that it is granted the appropriate permissions. You can add the Java archive (JAR) file or directory that contains this class into the server.policy file so that it has the required permissions for the server code.

**Tip:** All of the token types that are defined by the propagation framework have similar interfaces. The token types are marker interfaces that implement the com.ibm.wsspi.security.token.Token interface. This interface defines most of the methods. If you plan to implement more than one token type, consider creating an abstract class that implements the com.ibm.wsspi.security.token.Token interface. All of your token implementations, including the propagation token, might extend the abstract class and then most of the work is complete.

To see an implementation of the propagation token, see ["Example:](#page-883-0) [com.ibm.wsspi.security.token.PropagationToken implementation" on page 870.](#page-883-0)

2. Add and receive the custom propagation token during WebSphere Application Server logins. This task is typically accomplished by adding a custom login module to the various application and system login configurations. You also can add the implementation from an application. However, to deserialize the information, you need to plug in a custom login module, which is discussed in ["Propagating a custom](#page-910-0) [Java serializable object for security attribute propagation" on page 897.](#page-910-0) The

WSSecurityPropagationHelper class has APIs that are used to set a propagation token on the thread and to retrieve the token from the thread to make updates.

The code sample in ["Example: Custom propagation token login module" on page 874](#page-887-0) shows how to determine if the login is an initial login or a propagation login. The difference between these login types is whether the WSTokenHolderCallback callback contains propagation data. If the callback does not contain propagation data, initialize a new custom propagation token implementation and set it on the thread. If the callback contains propagation data, look for your specific custom propagation token TokenHolder instance, convert the byte array back into your custom PropagationToken object, and set it back on the thread. The code sample shows both instances.

You can add attributes any time your custom propagation token is added to the thread. If you add attributes between requests and the getUniqueId method changes, the Common Secure Interoperability Version 2 (CSIv2) client session is invalidated so that it can send the new information <span id="page-883-0"></span>downstream. Adding attributes between requests can affect performance. In many cases, you want the downstream requests to receive the new propagation token information.

To add the custom propagation token to the thread, call the WSSecurityPropagationHelper.addPropagationToken method. This call requires the WebSphereRuntimePerMission "setPropagationToken" Java 2 Security permission.

3. Add your custom login module to WebSphere Application Server system login configurations that already contain the com.ibm.ws.security.server.lm.wsMapDefaultInboundLoginModule login module for receiving serialized versions of your custom propagation token You can also add this login module to any of the application logins where you might want to generate your custom propagation token on the thread during the login. Alternatively, you can generate the custom PropagationToken implementation from within your application. However, to deserialize it, you need to add the implementation to the system login modules.

#### **Results**

After completing these steps, you have implemented a custom PropagationToken.

#### **Example: com.ibm.wsspi.security.token.PropagationToken implementation**

Use this file to see an example of a propagation token implementation. The following sample code does not extend an abstract class, but implements the com.ibm.wsspi.security.token.PropagationToken interface directly. You can implement the interface directly, but it might cause you to write duplicate code. However, you might choose to implement the interface directly if considerable differences exist between how you handle the various token implementations.

For information on how to implement a custom propagation token, see ["Implementing a custom](#page-882-0) [propagation token for security attribute propagation" on page 869.](#page-882-0)

```
package com.ibm.websphere.security.token;
```

```
import com.ibm.websphere.security.WSSecurityException;
import com.ibm.websphere.security.auth.WSLoginFailedException;
import com.ibm.wsspi.security.token.*;
import com.ibm.websphere.security.WebSphereRuntimePermission;
import java.io.ByteArrayOutputStream;
import java.io.ByteArrayInputStream;
import java.io.DataOutputStream;
import java.io.DataInputStream;
import java.io.ObjectOutputStream;
import java.io.ObjectInputStream;
import java.io.OutputStream;
import java.io.InputStream;
import java.util.ArrayList;
public class CustomPropagationTokenImpl implements com.ibm.wsspi.security.
  token.PropagationToken
{
private java.util.Hashtable hashtable = new java.util.Hashtable();
private byte[] tokenBytes = null;
   // 2 hours in millis, by default
  private static long expire_period_in_millis = 2*60*60*1000;
private long counter = 0;
/**
* The constructor that is used to create initial PropagationToken instance
*/
public CustomAbstractTokenImpl ()
 {
  // set the token version
  addAttribute("version", "1");
  // set the token expiration
  addAttribute("expiration", new Long(System.currentTimeMillis() +
expire_period_in_millis).toString());
}
/**
* The constructor that is used to deserialize the token bytes received
* during a propagation login.
 */
public CustomAbstractTokenImpl (byte[] token_bytes)
 {
  try
  {
       hashtable = (java.util.Hashtable) com.ibm.wsspi.security.token.
```

```
WSOpaqueTokenHelper.deserialize(token_bytes);
   }
  catch (Exception e)
   {
e.printStackTrace();
  }
 }
/**
* Validates the token including expiration, signature, and so on.
 * @return boolean
 */
 public boolean isValid ()
 {
  long expiration = getExpiration();
  // if you set the expiration to 0, it does not expire
  if (expiration != 0)
   {
   // return if this token is still valid
   long current_time = System.currentTimeMillis();
    boolean valid = ((current_time < expiration) ? true : false);
System.out.println("isValid: returning " + valid);
   return valid;
   }
  else
   {
   System.out.println("isValid: returning true by default");
   return true;
  }
 }
/**
* Gets the expiration as a long type.
 * @return long
 */
public long getExpiration()
 {
// get the expiration value from the hashtable
String[] expiration = getAttributes("expiration");
  if (expiration != null && expiration[0] != null)
   {
// expiration is the first element (should only be one)
System.out.println("getExpiration: returning " + expiration[0]);
   return new Long(expiration[0]).longValue();
   }
  System.out.println("getExpiration: returning 0");
  return 0;
 }
/**
* Returns if this token should be forwarded/propagated downstream.
 * @return boolean
 */
public boolean isForwardable()
 {
      // You can choose whether your token gets propagated. In some cases
      // you might want the token to be local only.
  return true;
}
/**
* Gets the principal that this token belongs to. If this token is an
 * authorization token, this principal string must match the authentication
* token principal string or the message is rejected.
 * @return String
 */
 public String getPrincipal()
 {
// It is not necessary for the PropagationToken to return a principal,
     // because it is not user-centric.
  return "";
 }
/**
 * Returns the unique identifier of the token based upon information that
* the provider considers makes it a unique token. This identifier is used
* for caching purposes and might be used in combination with other token
 * unique IDs that are part of the same Subject.
 *
* This method should return null if you want the accessID of the user to
* represent its uniqueness. This is the typical scenario.
 *
 * @return String
 */
public String getUniqueID()
```

```
{
     // If you want to propagate the changes to this token, change the
     // value that this unique ID returns whenever the token is changed.
// Otherwise, CSIv2 uses an existing session when everything else is
// the same. This getUniqueID is checked by CSIv2 to determine the
     // session lookup.
 return counter;
}
/**
* Gets the bytes to be sent across the wire. The information in the byte[]
* needs to be enough to recreate the Token object at the target server.
* @return byte[]
*/
public byte[] getBytes ()
 {
  if (hashtable != null)
  {
   try
   {
     // Do this if the object is set to read-only during login commit
     // because this guarantees that no new data is set.
    if (isReadOnly() && tokenBytes == null)
     tokenBytes = com.ibm.wsspi.security.token.WSOpaqueTokenHelper.
               serialize(hashtable);
     // You can deserialize this in the downstream login module using
         // WSOpaqueTokenHelper.deserialize()
    return tokenBytes;
   }
catch (Exception e)
   {
    e.printStackTrace();
    return null;
   }
  }
  System.out.println("getBytes: returning null");
 return null;
}
/**
* Gets the name of the token, which is used to identify the byte[] in the
* protocol message.
* @return String
*/
public String getName()
 {
  return this.getClass().getName();
}
/**
* Gets the version of the token as a short type. This code also is used
* to identify the byte[] in the protocol message.
 * @return short
 */
public short getVersion()
 {
String[] version = getAttributes("version");
  if (version != null && version[0] != null)
   return new Short(version[0]).shortValue();
 System.out.println("getVersion: returning default of 1");
  return 1;
    }
/**
* When called, the token becomes irreversibly read-only. The implementation
* needs to ensure that any setter methods check that this read-only flag has
 * been set.
 */
public void setReadOnly()
 {
  addAttribute("readonly", "true");
 }
/**
* Called internally to see if the token is readonly
*/
private boolean isReadOnly()
 {
  String[] readonly = getAttributes("readonly");
 if (readonly != null && readonly[0] != null)
  return new Boolean(readonly[0]).booleanValue();
  System.out.println("isReadOnly: returning default of false");
  return false;
```
}

```
/**
* Gets the attribute value based on the named value.
 * @param String key
 * @return String[]
 */
public String[] getAttributes(String key)
 {
ArrayList array = (ArrayList) hashtable.get(key);
  if (array != null && array.size() > 0)
  {
   return (String[]) array.toArray(new String[0]);
 }
 return null;
}
/*** Sets the attribute name and value pair. Returns the previous values set
 * for the key, or returns null if the value is not previously set.
 * @param String key
 * @param String value
* @returns String[];
*/
public String[] addAttribute(String key, String value)
 {
  // Gets the current value for the key
 ArrayList array = (ArrayList) hashtable.get(key);
  if (!isReadOnly())
  {
   // Increments the counter to change the uniqueID
   counter++;
   // Copies the ArrayList to a String[] as it currently exists
   String[] old_array = null;
if (array != null && array.size() > 0)
   old_array = (String[]) array.toArray(new String[0]);
   // Allocates a new ArrayList if one was not found
   if (array == null)
array = new ArrayList();
   // Adds the String to the current array list
   array.add(value);
   // Adds the current ArrayList to the Hashtable
  hashtable.put(key, array);
   // Returns the old array
   return old_array;
 }
 return (String[]) array.toArray(new String[0]);
}
/*** Gets the list of all of the attribute names present in the token.
* @return java.util.Enumeration
*/
public java.util.Enumeration getAttributeNames()
 {
  return hashtable.keys();
}
/**
* Returns a deep clone of this token. This is typically used by the session
 * logic of the CSIv2 server to create a copy of the token as it exists in the
 * session.
 * @return Object
*/
public Object clone()
 {
com.ibm.websphere.security.token.CustomPropagationTokenImpl deep_clone =
  new com.ibm.websphere.security.token.CustomPropagationTokenImpl();
 java.util.Enumeration keys = getAttributeNames();
 while (keys.hasMoreElements())
  {
  String key = (String) keys.nextElement();String[] list = (String[]) getAttributes(key);
   for (int i=0; i<list.length; i++)
   deep_clone.addAttribute(key, list[i]);
  }
```

```
return deep_clone;
}
}
```
#### **Example: Custom propagation token login module**

This example shows how to determine if the login is an initial login or a propagation login.

```
public customLoginModule()
{
 public void initialize(Subject subject, CallbackHandler callbackHandler,
         Map sharedState, Map options)
 {
  // (For more information on what to do during initialization, see
     // Developing custom login modules for a system login configuration for JAAS.)
 }
 public boolean login() throws LoginException
 {
  // (For more information on what to do during login, see
     // Developing custom login modules for a system login configuration for JAAS.)
  // Handles the WSTokenHolderCallback to see if this is an initial
  // or propagation login.
Callback callbacks[] = new Callback[1];
  callbacks[0] = new WSTokenHolderCallback("Authz Token List: ");
  try
  {
   callbackHandler.handle(callbacks);
  }
  catch (Exception e)
  {
   // handle exception
  }
  // Receives the ArrayList of TokenHolder objects (the serialized tokens)
List authzTokenList = ((WSTokenHolderCallback) callbacks[0]).getTokenHolderList();
  if (authzTokenList != null)
  {
// Iterates through the list looking for your custom token
   for (int i=0; i<authzTokenList.size(); i++)
   {
    TokenHolder tokenHolder = (TokenHolder)authzTokenList.get(i);
    // Looks for the name and version of your custom PropagationToken implementation
    if (tokenHolder.getName().equals("
         com.ibm.websphere.security.token.CustomPropagationTokenImpl") &&
tokenHolder.getVersion() == 1)
    {
     // Passes the bytes into your custom PropagationToken constructor
             // to deserialize
     customPropToken = new
      com.ibm.websphere.security.token.CustomPropagationTokenImpl(tokenHolder.
                    getBytes());
    }
   }
  }
  else // This is not a propagation login. Create a new instance of
           // your PropagationToken implementation
  {
   // Adds a new custom propagation token. This is an initial login
   customPropToken = new com.ibm.websphere.security.token.CustomPropagationTokenImpl();
   // Adds any initial attributes
   if (customPropToken != null)
   {<br>customPropToken.addAttribute("key1", "value2");<br>customPropToken.addAttribute("key2", "value1");<br>customPropToken.addAttribute("key3", "something different");<br>}<br>}
  }
  // Note: You can add the token to the thread during commit in case
     // something happens during the login.
 }
 public boolean commit() throws LoginException
 {
// For more information on what to do during commit, see
// Developing custom login modules for a system login configuration for JAAS.
  if (customPropToken != null)
  {
   // Sets the propagation token on the thread
   try
   {
```

```
System.out.println(tc, "*** ADDED MY CUSTOM PROPAGATION TOKEN TO THE THREAD ***");
   // Prints out the values in the deserialized propagation token
   java.util.Enumeration keys = customPropToken.getAttributeNames();
   while (keys.hasMoreElements())
   {
    String key = (String) keys.nextElement();
    String[] list = (String[]) customPropToken.getAttributes(key);
    for (int k=0; k<list.length; k++)
    System.out.println("Key/Value: " + key + "/" + list[k]);
   }
   // This sets it on the thread using getName() + getVersion() as the key
   com.ibm.wsspi.security.token.WSSecurityPropagationHelper.addPropagationToken(
              customPropToken);
  }
  catch (Exception e)
  {
   // Handles exception
  }
  // Now you can verify that you have set it properly by trying to get
     // it back from the thread and print the values.
  try
  {
  // This gets the PropagationToken from the thread using getName()
         // and getVersion() parameters.
   com.ibm.wsspi.security.token.PropagationToken tempPropagationToken =
    com.ibm.wsspi.security.token.WSSecurityPropagationHelper.getPropagationToken
("com.ibm.websphere.security.token.CustomPropagationTokenImpl", 1);
   if (tempPropagationToken != null)
   {
System.out.println(tc, "*** RECEIVED MY CUSTOM PROPAGATION
TOKEN FROM THE THREAD ***");
    // Prints out the values in the deserialized propagation token
    java.util.Enumeration keys = tempPropagationToken.getAttributeNames();
    while (keys.hasMoreElements())
    {
     String key = (String) keys.nextElement();
      String[] list = (String[]) tempPropagationToken.getAttributes(key);
for (int k=0; k<list.length; k++)
     System.out.println("Key/Value: " + key + "/" + list[k]);
    }
   }
  }
catch (Exception e)
  {
   // Handles exception
  }
// Defines your login module variables
com.ibm.wsspi.security.token.PropagationToken customPropToken = null;
```
#### }

} }

# **Implementing a custom authorization token for security attribute propagation**

This task explains how you might create your own AuthorizationToken implementation, which is set in the login Subject and propagated downstream.

### **About this task**

The default AuthorizationToken usually is sufficient for propagating attributes that are user-specific. Consider writing your own implementation if you want to accomplish one of the following tasks:

- Isolate your attributes within your own implementation.
- v Serialize the information using custom serialization. You must deserialize the bytes at the target and add that information back on the thread. This task also might include encryption and decryption.
- Affect the overall uniqueness of the Subject using the getUniqueID() application programming interface (API).

To implement a custom authorization token, you must complete the following steps:

## **Procedure**

1. Write a custom implementation of the AuthorizationToken interface. There are many different methods for implementing the AuthorizationToken interface. However, make sure that the methods required by the AuthorizationToken interface and the token interface are fully implemented.

After you implement this interface, you can place it in the *[app\\_server\\_root](#page-1044-0)*/classes directory. Alternatively, you can place the class in any private directory. However, make sure that the WebSphere Application Server class loader can locate the class and that it is granted the appropriate permissions. You can add the Java archive (JAR) file or directory that contains this class into the server.policy file so that it has the necessary permissions that are needed by the server code.

**Tip:** All of the token types defined by the propagation framework have similar interfaces. Basically, the token types are marker interfaces that implement the com.ibm.wsspi.security.token.Token interface. This interface defines most of the methods. If you plan to implement more than one token type, consider creating an abstract class that implements the com.ibm.wsspi.security.token.Token interface. All of your token implementations, including the AuthorizationToken, might extend the abstract class and then most of the work is completed.

To see an implementation of AuthorizationToken, see "Example: com.ibm.wsspi.security.token.AuthorizationToken implementation"

2. Add and receive the custom AuthorizationToken during WebSphere Application Server logins. This task is typically accomplished by adding a custom login module to the various application and system login configurations. However, in order to deserialize the information, you must plug in a custom login module, which is discussed in ["Propagating a custom Java serializable object for security attribute](#page-910-0) [propagation" on page 897.](#page-910-0) After the object is instantiated in the login module, you can add the object to the Subject during the commit() method.

If you only want to add information to the Subject to get propagated, see ["Propagating a custom Java](#page-910-0) [serializable object for security attribute propagation" on page 897.](#page-910-0) If you want to ensure that the information is propagated, want to do you own custom serialization, or want to specify the uniqueness for Subject caching purposes, then consider writing your own AuthorizationToken implementation.

The code sample in ["Example: custom AuthorizationToken login module" on page 880](#page-893-0) shows how to determine if the login is an initial login or a propagation login. The difference between these login types is whether the WSTokenHolderCallback contains propagation data. If the callback does not contain propagation data, initialize a new custom AuthorizationToken implementation and set it into the Subject. If the callback contains propagation data, look for your specific custom AuthorizationToken TokenHolder instance, convert the byte[] back into your custom AuthorizationToken object, and set it back into the Subject. The code sample shows both instances.

You can make your AuthorizationToken read-only in the commit phase of the login module. If you do not make the token read-only, then attributes can be added within your applications.

3. Add your custom login module to WebSphere Application Server system login configurations that already contain the com.ibm.ws.security.server.lm.wsMapDefaultInboundLoginModule for receiving serialized versions of your custom authorization token.

Because this login module relies on information in the sharedState added by the com.ibm.ws.security.server.lm.wsMapDefaultInboundLoginModule, add this login module after com.ibm.ws.security.server.lm.wsMapDefaultInboundLoginModule. For information on how to add your custom login module to the existing login configurations, see Developing custom login modules for a system login configuration for JAAS.

## **Results**

After completing these steps, you have implemented a custom AuthorizationToken.

### **Example: com.ibm.wsspi.security.token.AuthorizationToken implementation**

Use this file to see an example of a AuthorizationToken implementation. The following sample code does not extend an abstract class, but rather implements the com.ibm.wsspi.security.token.AuthorizationToken interface directly. You can implement the interface directly, but it might cause you to write duplicate code. However, you might choose to implement the interface directly if there are considerable differences between how you handle the various token implementations.

For information on how to implement a custom AuthorizationToken, see ["Implementing a custom](#page-888-0) [authorization token for security attribute propagation" on page 875.](#page-888-0)

package com.ibm.websphere.security.token; import com.ibm.websphere.security.WSSecurityException; import com.ibm.websphere.security.auth.WSLoginFailedException; import com.ibm.wsspi.security.token.\*; import com.ibm.websphere.security.WebSphereRuntimePermission; import java.io.ByteArrayOutputStream; import java.io.ByteArrayInputStream; import java.io.DataOutputStream; import java.io.DataInputStream; import java.io.ObjectOutputStream; import java.io.ObjectInputStream; import java.io.OutputStream; import java.io.InputStream; import java.util.ArrayList; public class CustomAuthorizationTokenImpl implements com.ibm.wsspi.security. token.AuthorizationToken { private java.util.Hashtable hashtable = new java.util.Hashtable(); private byte[] tokenBytes = null; private static long expire\_period\_in\_millis = 2\*60\*60\*1000; // 2 hours in millis, by default /\*\* \* Constructor used to create initial AuthorizationToken instance \*/ public CustomAuthorizationTokenImpl (String principal) { // Sets the principal in the token addAttribute("principal", principal); // Sets the token version addAttribute("version", "1"); // Sets the token expiration addAttribute("expiration", new Long(System.currentTimeMillis() + expire\_period\_in\_millis).toString()); } /\*\* \* Constructor used to deserialize the token bytes received during a \* propagation login. \*/ public CustomAuthorizationTokenImpl (byte[] token\_bytes) { try { hashtable = (java.util.Hashtable) com.ibm.wsspi.security.token. WSOpaqueTokenHelper.deserialize(token\_bytes); } catch (Exception e) { e.printStackTrace(); } } /\*\* \* Validates the token including expiration, signature, and so on. \* @return boolean \*/ public boolean isValid () { long expiration = getExpiration(); // if you set the expiration to 0, it does not expire if (expiration != 0) { // return if this token is still valid long current\_time = System.currentTimeMillis(); boolean valid = ((current\_time < expiration) ? true : false); System.out.println("isValid: returning " + valid); return valid; } else { System.out.println("isValid: returning true by default"); return true; } }

```
/**
* Gets the expiration as a long.
* @return long
 */
public long getExpiration()
 {
  // Gets the expiration value from the hashtable
 String[] expiration = getAttributes("expiration");
  if (expiration != null && expiration[0] != null)
  {
   // The expiration is the first element. There should be only one expiration.
System.out.println("getExpiration: returning " + expiration[0]);
   return new Long(expiration[0]).longValue();
  }
  System.out.println("getExpiration: returning 0");
  return 0;
}
/**
* Returns if this token should be forwarded/propagated downstream.
* @return boolean
 */
public boolean isForwardable()
 {
  // You can choose whether your token gets propagated. In some cases,
    // you might want it to be local only.
  return true;
}
/*** Gets the principal that this Token belongs to. If this is an authorization token,
* this principal string must match the authentication token principal string or the
 * message will be rejected.
* @return String
*/
public String getPrincipal()
 {
  // this might be any combination of attributes
 String[] principal = getAttributes("principal");
  if (principal != null && principal[0] != null)
  {
   return principal[0];
  }
  System.out.println("getExpiration: returning null");
  return null;
}
/**
* Returns a unique identifier of the token based upon the information that provider
* considers makes this a unique token. This will be used for caching purposes
 * and might be used in combination with other token unique IDs that are part of
* the same Subject.
 *
* This method should return null if you want the accessID of the user to represent
 * uniqueness. This is the typical scenario.
 *
* @return String
 */
public String getUniqueID()
 {
  // if you don't want to affect the cache lookup, just return NULL here.
 // return null;
 String cacheKeyForThisToken = "dynamic attributes";
 // if you do want to affect the cache lookup, return a string of
    // attributes that you want factored into the lookup.
  return cacheKeyForThisToken;
}
/**
* Gets the bytes to be sent across the wire. The information in the byte[]
 * needs to be enough to recreate the Token object at the target server.
 * @return byte[]
*/
public byte[] getBytes ()
 {
  if (hashtable != null)
  {
   try
   {
// Do this if the object is set to read-only during login commit,
    // because this makes sure that no new data gets set.
    if (isReadOnly() && tokenBytes == null)
    tokenBytes = com.ibm.wsspi.security.token.WSOpaqueTokenHelper.
                serialize(hashtable);
```

```
// You can deserialize this in the downstream login module using
         // WSOpaqueTokenHelper.deserialize()
   return tokenBytes;
   }
catch (Exception e)
   {
    e.printStackTrace();
   return null;
   }
  }
 System.out.println("getBytes: returning null");
 return null;
}
/**
* Gets the name of the token used to identify the byte[] in the protocol message.
* @return String
 */
public String getName()
 {
  return this.getClass().getName();
 }
/**
* Gets the version of the token as an short. This also is used to identify the
 * byte[] in the protocol message.
 * @return short
 */
public short getVersion()
 {
 String[] version = getAttributes("version");
 if (version != null && version[0] != null)
  return new Short(version[0]).shortValue();
 System.out.println("getVersion: returning default of 1");
 return 1;
   }
/**
* When called, the token becomes irreversibly read-only. The implementation
 * needs to ensure that any setter methods check that this flag has been set.
 */
public void setReadOnly()
 {
  addAttribute("readonly", "true");
 }
/**
* Called internally to see if the token is read-only
*/
private boolean isReadOnly()
 {
String[] readonly = getAttributes("readonly");
 if (readonly != null && readonly[0] != null)
  return new Boolean(readonly[0]).booleanValue();
 System.out.println("isReadOnly: returning default of false");
 return false;
 }
/**
* Gets the attribute value based on the named value.
 * @param String key
 * @return String[]
 */
public String[] getAttributes(String key)
 {
 ArrayList array = (ArrayList) hashtable.get(key);
 if (array != null && array.size() > 0)
  {
return (String[]) array.toArray(new String[0]);
 }
 return null;
}
/**
* Sets the attribute name and value pair. Returns the previous values set for key,
* or null if not previously set.
 * @param String key
* @param String value
 * @returns String[];
 */
public String[] addAttribute(String key, String value)
 {
```

```
// Gets the current value for the key
  ArrayList array = (ArrayList) hashtable.get(key);
  if (!isReadOnly())
  {
// Copies the ArrayList to a String[] as it currently exists
   String[] old_array = null;
if (array != null && array.size() > 0)
old_array = (String[]) array.toArray(new String[0]);
   // Allocates a new ArrayList if one was not found
   if (array == null)
   array = new ArrayList();
   // Adds the String to the current array list
   array.add(value);
   // Adds the current ArrayList to the Hashtable
   hashtable.put(key, array);
   // Returns the old array
  return old_array;
  }
  return (String[]) array.toArray(new String[0]);
}
/**
* Gets the list of all attribute names present in the token.
* @return java.util.Enumeration
 */
public java.util.Enumeration getAttributeNames()
 {
  return hashtable.keys();
}
/**
* Returns a deep copying of this token, if necessary.
* @return Object
 */
public Object clone()
 {
  com.ibm.websphere.security.token.CustomAuthorizationTokenImpl deep_clone =
  new com.ibm.websphere.security.token.CustomAuthorizationTokenImpl();
 java.util.Enumeration keys = getAttributeNames();
  while (keys.hasMoreElements())
  {
   String key = (String) keys.nextElement();
  String[] list = (String[]) getAttributes(key);
   for (int i=0; i<list.length; i++)
    deep_clone.addAttribute(key, list[i]);
 }
      return deep_clone;
}
```
## **Example: custom AuthorizationToken login module**

This file shows how to determine if the login is an initial login or a propagation login.

For information on what to do during initialization, login and commit, see Developing custom login modules for a system login configuration for JAAS.

```
public customLoginModule()
{
public void initialize(Subject subject, CallbackHandler callbackHandler,
     Map sharedState, Map options)
 {
  _sharedState = sharedState;
 }
public boolean login() throws LoginException
 {
  // Handles the WSTokenHolderCallback to see if this is an initial or
  // propagation login.
Callback callbacks[] = new Callback[1];
  callbacks[0] = new WSTokenHolderCallback("Authz Token List: ");
  try
  {
   callbackHandler.handle(callbacks);
  }
```
}

```
catch (Exception e)
 {
  // Handles exception
}
// Receives the ArrayList of TokenHolder objects (the serialized tokens)
List authzTokenList = ((WSTokenHolderCallback) callbacks[0]).getTokenHolderList();
if (authzTokenList != null)
 {
  // Iterates through the list looking for your custom token
  for (int i=0; i
  for (int i=0; i<authzTokenList.size(); i++)
  {
TokenHolder tokenHolder = (TokenHolder)authzTokenList.get(i);
           // Looks for the name and version of your custom AuthorizationToken
         // implementation
  if (tokenHolder.getName().equals("com.ibm.websphere.security.token.
            CustomAuthorizationTokenImpl") &&
       tokenHolder.getVersion() == 1)
   {
            // Passes the bytes into your custom AuthorizationToken constructor
           // to deserialize
    customAuthzToken = new
     com.ibm.websphere.security.token.CustomAuthorizationTokenImpl(
                  tokenHolder.getBytes());
  }
 }
 }
else
    // This is not a propagation login. Create a new instance of your
    // AuthorizationToken implementation
 {
      // Gets the prinicpal from the default AuthenticationToken. This must match
      // all tokens.
 defaultAuthToken = (com.ibm.wsspi.security.token.AuthenticationToken)
  sharedState.get(com.ibm.wsspi.security.auth.callback.Constants.WSAUTHTOKEN_KEY);
  String principal = defaultAuthToken.getPrincipal();
      // Adds a new custom authorization token. This is an initial login. Pass the
// principal into the constructor
  customAuthzToken = new com.ibm.websphere.security.token.
          CustomAuthorizationTokenImpl(principal);
  // Adds any initial attributes
  if (customAuthzToken != null)
  {<br>customAuthzToken.addAttribute("key1", "value2");<br>customAuthzToken.addAttribute("key2", "value1");<br>customAuthzToken.addAttribute("key2", "something different");<br>}<br>}
}
    // Note: You can add the token to the Subject during commit in case something
    // happens during the login.
public boolean commit() throws LoginException
{
 if (customAut // (hzToken != null)
 {
  // sSets the customAuthzToken token into the Subject
 try
  {
  public final AuthorizationToken customAuthzTokenPriv = customAuthzToken;
         // Do this in a doPrivileged code block so that application code does not
         // need to add additional permissions
   java.security.AccessController.doPrivileged(new java.security.PrivilegedAction()
   {
    public Object run()
    {
     try
     {
                 // Adds the custom authorization token if it is not null
                 // and not already in the Subject
                                if ((customAuthzTokenPriv != null) &&
        (!subject.getPrivateCredentials().contains(customAuthzTokenPriv)))
      {
subject.getPrivateCredentials().add(customAuthzTokenPriv);
      }
     }
     catch (Exception e)
     {
      throw new WSLoginFailedException (e.getMessage(), e);
     }
     return null;
```
}

```
}
   });
  }
  catch (Exception e)
  {
   throw new WSLoginFailedException (e.getMessage(), e);
  }
 }
}
// Defines your login module variables
com.ibm.wsspi.security.token.AuthorizationToken customAuthzToken = null;
com.ibm.wsspi.security.token.AuthenticationToken defaultAuthToken = null;
java.util.Map _sharedState = null;
```
# **Implementing a custom single sign-on token for security attribute propagation**

You can create your own single sign-on token implementation. The single sign-on token implementation is set in the login Subject and added to the HTTP response as an HTTP cookie.

## **About this task**

}

The cookie name is the concatenation of the SingleSignonToken.getName application programming interface (API) and the SingleSignonToken.getVersion API. There is no delimiter. When you add a single sign-on token to the Subject, it also gets propagated horizontally and downstream in case the Subject is used for other web requests. You must deserialize your custom single sign-on token when you receive it from a propagation login. Consider writing your own implementation if you want to accomplish one of the following tasks:

- Isolate your attributes within your own implementation.
- Serialize the information using custom serialization. Encrypt the information because it is out to the HTTP response and is available on the Internet. You must deserialize or decrypt the bytes at the target and add that information back into the Subject.
- Affect the overall uniqueness of the Subject using the getUniqueID API.

To implement a custom single sign-on token, complete the following steps:

#### **Procedure**

1. Write a custom implementation of the SingleSignonToken interface.

Many different methods are available for implementing the SingleSignonToken interface. However, make sure the methods that are required by the SingleSignonToken interface and the token interface are fully implemented.

After you implement this interface, you can place it in the *[app\\_server\\_root](#page-1044-0)*/classes directory. Alternatively, you can place the class in any private directory. However, make sure that the WebSphere Application Server class loader can locate the class and that it is granted the appropriate permissions. You can add the Java archive (JAR) file or directory that contains this class into the server.policy file so that it has the required permissions for the server code.

**Tip:** All of the token types that are defined by the propagation framework have similar interfaces. Basically, the token types are marker interfaces that implement the com.ibm.wsspi.security.token.Token interface. This interface defines most of the methods. If you plan to implement more than one token type, consider creating an abstract class that implements the com.ibm.wsspi.security.token.Token interface. All of your token implementations, including the single sign-on token, might extend the abstract class and then most of the work is complete.

To see an implementation of the single sign-on token, see ["Example: A](#page-896-0) [com.ibm.wsspi.security.token.SingleSignonToken implementation" on page 883](#page-896-0)

2. Add and receive the custom single sign-on token during WebSphere Application Server logins. This task is typically accomplished by adding a custom login module to the various application and system login configurations. However, to deserialize the information, you need to plug in a custom login

<span id="page-896-0"></span>module, which is discussed in a subsequent step. After the object is instantiated in the login module, you can add it to the Subject during the commit method.

The code sample in ["Example: A custom single sign-on token login module" on page 887,](#page-900-0) shows how to determine if the login is an initial login or a propagation login. The difference is whether the WSTokenHolderCallback callback contains propagation data. If the callback does not contain propagation data, initialize a new custom single sign-on token implementation and set it into the Subject. Also, look for the HTTP cookie from the HTTP request if the HTTP request object is available in the callback. You can get your custom single sign-on token both from a horizontal propagation login and from the HTTP request. However, it is recommended that you make the token available in both places because then the information arrives at any front-end application server, even if that server does not support propagation.

You can make your single sign-on token read-only in the commit phase of the login module. If you make the token read-only, additional attributes cannot be added within your applications.

#### **Restriction:**

- HTTP cookies have a size limitation. Size restrictions should be included in the documentation for your specific browser.
- The WebSphere Application Server runtime does not handle cookies that it does not generate, so this cookie is not used by the runtime.
- The SingleSignonToken object, when in the Subject, does affect the cache lookup of the Subject if you return something in the getUniqueID method.
- 3. Get the HTTP cookie from the HTTP request object during login or from an application. The sample code that is found in ["Example: An HTTP cookie retrieval" on page 888](#page-901-0) shows how you can retrieve the HTTP cookie from the HTTP request, decode the cookie so that it is back to your original bytes, and create your custom SingleSignonToken object from the bytes.
- 4. Add your custom login module to WebSphere Application Server system login configurations that already contain the com.ibm.ws.security.server.lm.wsMapDefaultInboundLoginModule for receiving serialized versions of your custom propagation token. Because this login module relies on information in the sharedState state that is added by the

com.ibm.ws.security.server.lm.wsMapDefaultInboundLoginModule login module, add this login module after the com.ibm.ws.security.server.lm.wsMapDefaultInboundLoginModule login module.

For information on adding your custom login module into the existing login configurations, see Developing custom login modules for a system login configuration for JAAS.

### **Results**

After completing these steps, you have implemented a custom single sign-on token.

#### **Example: A com.ibm.wsspi.security.token.SingleSignonToken implementation**

Use this file to see an example of a single sign-on implementation. The following sample code does not extend an abstract class, but implements the com.ibm.wsspi.security.token.SingleSignonToken interface directly. You can implement the interface directly, but it might cause you to write duplicate code. However, you might choose to implement the interface directly if considerable differences exist between how you handle the various token implementations.

For information on how to implement a custom single sign-on token, see ["Implementing a custom single](#page-895-0) [sign-on token for security attribute propagation" on page 882.](#page-895-0)

package com.ibm.websphere.security.token;

import com.ibm.websphere.security.WSSecurityException; import com.ibm.websphere.security.auth.WSLoginFailedException;

import com.ibm.wsspi.security.token.\*;

import com.ibm.websphere.security.WebSphereRuntimePermission;

import java.io.ByteArrayOutputStream;

import java.io.ByteArrayInputStream; import java.io.DataOutputStream;

import java.io.DataInputStream;

import java.io.ObjectOutputStream;

```
import java.io.ObjectInputStream;
import java.io.OutputStream;
import java.io.InputStream;
import java.util.ArrayList;
public class CustomSingleSignonTokenImpl implements com.ibm.wsspi.security.
   token.SingleSignonToken
{
private java.util.Hashtable hashtable = new java.util.Hashtable();
private byte[] tokenBytes = null;
   // 2 hours in millis, by default
private static long expire_period_in_millis = 2*60*60*1000;
/**
* Constructor used to create initial SingleSignonToken instance
*/
public CustomSingleSignonTokenImpl (String principal)
 {
// set the principal in the token
  addAttribute("principal", principal);
  // set the token version
  addAttribute("version", "1");
  // set the token expiration
  addAttribute("expiration", new Long(System.currentTimeMillis() +
expire_period_in_millis).toString());
}
/**
* Constructor used to deserialize the token bytes received during a propagation login.
*/
public CustomSingleSignonTokenImpl (byte[] token_bytes)
 {
  try
  {
// you should implement a decryption algorithm to decrypt the cookie bytes
   hashtable = (java.util.Hashtable) some_decryption_algorithm (token_bytes);
  }
catch (Exception e)
  {
   e.printStackTrace();
  }
}
/**
* Validates the token including expiration, signature, and so on.
* @return boolean
*/
public boolean isValid ()
 {
  long expiration = getExpiration();
  // if you set the expiration to 0, it does not expire
  if (expiration != 0)
  {
// return if this token is still valid
   long current_time = System.currentTimeMillis();
   boolean valid = ((current_time < expiration) ? true : false);
   System.out.println("isValid: returning " + valid);
   return valid;
  }
  else
  {
System.out.println("isValid: returning true by default");
   return true;
  }
 }
/**
* Gets the expiration as a long.
* @return long
*/
public long getExpiration()
 {
  // get the expiration value from the hashtable
  String[] expiration = getAttributes("expiration");
  if (expiration != null && expiration[0] != null)
  {
   // expiration will always be the first element (should only be one)
   System.out.println("getExpiration: returning " + expiration[0]);
   return new Long(expiration[0]).longValue();
  }
 System.out.println("getExpiration: returning 0");
 return 0;
}
```

```
/**
* Returns if this token should be forwarded/propagated downstream.
* @return boolean
 */
public boolean isForwardable()
 {
// You can choose whether your token gets propagated or not, in some cases
// you might want it to be local only.
 return true;
}
/**
* Gets the principal that this Token belongs to. If this is an authorization token,
* this principal string must match the authentication token principal string or the
 * message will be rejected.
 * @return String
 */
public String getPrincipal()
 {
// this could be any combination of attributes
String[] principal = getAttributes("principal");
  if (principal != null && principal[0] != null)
  {
   return principal[0];
  }
  System.out.println("getExpiration: returning null");
 return null;
}
/*** Returns a unique identifier of the token based upon information the provider
* considers makes this a unique token. This will be used for caching purposes
* and may be used in combination with other token unique IDs that are part of
* the same Subject.
 *
* This method should return null if you want the access ID of the user to represent
* uniqueness. This is the typical scenario.
 *
* @return String
 */
public String getUniqueID()
 {
  // this could be any combination of attributes
 return getPrincipal();
}
/**
* Gets the bytes to be sent across the wire. The information in the byte[]
* needs to be enough to recreate the Token object at the target server.
* @return byte[]
*/
public byte[] getBytes ()
 {
  if (hashtable != null)
  {
   try
   {
    // do this if the object is set read-only during login commit,
    // since this guarantees no new data gets set.
    if (isReadOnly() && tokenBytes == null)
     tokenBytes = some_encryption_algorithm (hashtable);
    // you can deserialize the tokenBytes using a similiar decryption algorithm.
    return tokenBytes;
   }
   catch (Exception e)
   {
    e.printStackTrace();
    return null;
   }
 }
 System.out.println("getBytes: returning null");
 return null;
 }
/**
* Gets the name of the token, used to identify the byte[] in the protocol message.
* @return String
 */
public String getName()
 {
  return "myCookieName";
}
/**
* Gets the version of the token as a short. This is also used to identify the
```
<sup>\*</sup> byte[] in the protocol message.

```
* @return short
 */
 public short getVersion()
 {
String[] version = getAttributes("version");
  if (version != null && version[0] != null)
  return new Short(version[0]).shortValue();
  System.out.println("getVersion: returning default of 1");
  return 1;
    }
/**
 * When called, the token becomes irreversibly read-only. The implementation
 * needs to ensure any setter methods check that this has been set.
 */
public void setReadOnly()
 {
  addAttribute("readonly", "true");
 }
/**
* Called internally to see if the token is readonly
 */
private boolean isReadOnly()
 {
  String[] readonly = getAttributes("readonly");
  if (readonly != null && readonly[0] != null)
return new Boolean(readonly[0]).booleanValue();
  System.out.println("isReadOnly: returning default of false");
  return false;
 }
/**
 * Gets the attribute value based on the named value.
 * @param String key
 * @return String[]
 */
public String[] getAttributes(String key)
 {
  ArrayList array = (ArrayList) hashtable.get(key);
  if (array != null && array.size() > 0)
  {
return (String[]) array.toArray(new String[0]);
  }
  return null;
 }
/**
* Sets the attribute name/value pair. Returns the previous values set for key,
* or null if not previously set.
 * @param String key
 * @param String value
 * @returns String[];
 */
 public String[] addAttribute(String key, String value)
 {
// get the current value for the key
ArrayList array = (ArrayList) hashtable.get(key);
  if (!isReadOnly())
  {
   // copy the ArrayList to a String[] as it currently exists<br>String[] old_array = null;<br>if (array != null && array.size() > 0)<br>old array = (String[]) array.toArray(new String[0]);
   // allocate a new ArrayList if one was not found
   if (array == null)
array = new ArrayList();
   // add the String to the current array list
   array.add(value);
   // add the current ArrayList to the Hashtable
   hashtable.put(key, array);
   // return the old array
   return old array;
  }
  return (String[]) array.toArray(new String[0]);
 }
```
```
/**
* Gets the List of all attribute names present in the token.
* @return java.util.Enumeration
 */
public java.util.Enumeration getAttributeNames()
 {
  return hashtable.keys();
 }
/**
 * Returns a deep copying of this token, if necessary.
 * @return Object
 */
public Object clone()
 {
com.ibm.websphere.security.token.CustomSingleSignonImpl deep_clone =
  new com.ibm.websphere.security.token.CustomSingleSignonTokenImpl();
 java.util.Enumeration keys = getAttributeNames();
  while (keys.hasMoreElements())
  {
  String key = (String) keys.nextElement();
  String[] list = (String[]) getAttributes(key);
  for (int i=0; i<list.length; i++)
   deep_clone.addAttribute(key, list[i]);
  }
     return deep_clone;
}
}
```
public customLoginModule()

# **Example: A custom single sign-on token login module**

This file shows how to determine if the login is an initial login or a propagation login.

For information on initialization and on what to do during login and commit, see ["Developing custom login](#page-455-0) [modules for a system login configuration for JAAS" on page 442.](#page-455-0)

```
{
public void initialize(Subject subject, CallbackHandler callbackHandler,
    Map sharedState, Map options)
 {
 _sharedState = sharedState;
 }
public boolean login() throws LoginException
 {
// Handles the WSTokenHolderCallback to see if this is an initial or
// propagation login.
Callback callbacks[] = new Callback[1];
 callbacks[0] = new WSTokenHolderCallback("Authz Token List: ");
 try
  {
  callbackHandler.handle(callbacks);
  }
 catch (Exception e)
  {
  // handle exception
 }
 // Receives the ArrayList of TokenHolder objects (the serialized tokens)
 List authzTokenList = ((WSTokenHolderCallback) callbacks[0]).getTokenHolderList();
 if (authzTokenList != null)
  {
  // iterate through the list looking for your custom token
  for (int i=0; i
  for (int i=0; i<authzTokenList.size(); i++)
   {
TokenHolder tokenHolder = (TokenHolder)authzTokenList.get(i);
   // Looks for the name and version of your custom SingleSignonToken
          // implementation
   if (tokenHolder.getName().equals("myCookieName")
              && tokenHolder.getVersion() == 1)
    {
// Passes the bytes into your custom SingleSignonToken constructor
            // to deserialize
    customSSOToken = new
     com.ibm.websphere.security.token.CustomSingleSignonTokenImpl
                   (tokenHolder.getBytes());
   }
```

```
}
 }
 else
          // This is not a propagation login. Create a new instance of your
          // SingleSignonToken implementation
 {
      // Gets the principal from the default SingleSignonToken. This principal
      // must match all tokens.
  defaultAuthToken = (com.ibm.wsspi.security.token.AuthenticationToken)
   sharedState.get(com.ibm.wsspi.security.auth.callback.Constants.WSAUTHTOKEN_KEY);
  String principal = defaultAuthToken.getPrincipal();
  // Adds a new custom single sign-on (SSO) token. This is an initial login.
  // Pass the principal into the constructor
customSSOToken = new com.ibm.websphere.security.token.
          CustomSingleSignonTokenImpl(principal);
  // add any initial attributes
  if (customSSOToken != null)
  {<br>customSSOToken.addAttribute("key1", "value1");<br>customSSOToken.addAttribute("key2", "value1");<br>customSSOToken.addAttribute("key3", "something different");<br>}<br>}
 }
    // Note: You can add the token to the Subject during commit in case something
    // happens during the login.
}
public boolean commit() throws LoginException
{
 if (customSSOToken != null)
 {
// Sets the customSSOToken token into the Subject
  try
  {
public final SingleSignonToken customSSOTokenPriv = customSSOToken;
          // Do this in a doPrivileged code block so that application code does not
          // need to add additional permissions
   java.security.AccessController.doPrivileged(new java.security.PrivilegedAction()
   {
public Object run()
     {
     try
      {
      // Adds the custom SSO token if it is not null and
                 // not already in the Subject
                                  if ((customSSOTokenPriv != null) &&
         (!subject.getPrivateCredentials().
                           contains(customSSOTokenPriv)))
      {
       subject.getPrivateCredentials().
                      add(customSSOTokenPriv);
      }
      }
catch (Exception e)
      {
      throw new WSLoginFailedException (e.getMessage(), e);
     }
     return null;
     }
   \{}:
  }
catch (Exception e)
  {
   throw new WSLoginFailedException (e.getMessage(), e);
  }
 }
}
// Defines your login module variables
com.ibm.wsspi.security.token.SingleSignonToken customSSOToken = null;
com.ibm.wsspi.security.token.AuthenticationToken defaultAuthToken = null;
java.util.Map _sharedState = null;
```
# **Example: An HTTP cookie retrieval**

}

The following example shows you how to retrieve a cookie from an HTTP request, decode the cookie so that it is back to your original bytes, and create your custom SingleSignonToken object from the bytes. This example shows how to complete these steps from a login module. However, you also can complete these steps using a servlet.

For information on what to do during initialization, login and commit, see ["Developing custom login](#page-455-0) [modules for a system login configuration for JAAS" on page 442.](#page-455-0)

```
public customLoginModule()
public void initialize(Subject subject, CallbackHandler callbackHandler,
     Map sharedState, Map options)
 {
  _sharedState = sharedState;
 }
 public boolean login() throws LoginException
 {
     // Handles the WSTokenHolderCallback to see if this is an
     // initial or propagation login.
 Callback callbacks[] = new Callback[2];
 callbacks[0] = new WSTokenHolderCallback("Authz Token List: ");
 callbacks[1] = new WSServletRequestCallback("HttpServletRequest: ");
  try
  {
callbackHandler.handle(callbacks);
  }
catch (Exception e)
  {
   // Handles the exception
  }
  // receive the ArrayList of TokenHolder objects (the serialized tokens)
List authzTokenList = ((WSTokenHolderCallback) callbacks[0]).getTokenHolderList();
 javax.servlet.http.HttpServletRequest request =
         ((WSServletRequestCallback) callbacks[1]).getHttpServletRequest();
 if (request != null)
  {
   // Checks if the cookie is present
   javax.servlet.http.Cookie[] cookies = request.getCookies();
   String[] cookieStrings = getCookieValues (cookies, "myCookeName1");
   if (cookieStrings != null)
   {
    String cookieVal = null;
    for (int n=0;n<cookieStrings.length;n++)
    {
cookieVal = cookieStrings[n];
     if (cookieVal.length()>0)
     {
               // Removes the cookie encoding from the cookie to get
               // your custom bytes
     byte[] cookieBytes =
      com.ibm.websphere.security.WSSecurityHelper.
                     convertCookieStringToBytes(cookieVal);
      customSSOToken =
       new com.ibm.websphere.security.token.
                     CustomSingleSignonTokenImpl(cookieBytes);
               // Now that you have your cookie from the request,
               // you can do something with it here, or add it
               // to the Subject in the commit() method for use later.
      if (debug || tc.isDebugEnabled())
      {
System.out.println("*** GOT MY CUSTOM SSO TOKEN FROM
                     THE REQUEST ***");
      }
     }
    }
   }
 }
 \mathfrak{r}public boolean commit() throws LoginException
 {
  if (customSSOToken != null)
  {
   // Sets the customSSOToken token into the Subject
   try
   {
public final SingleSignonToken customSSOTokenPriv = customSSOToken;
          // Do this in a doPrivileged code block so that application code does not
          // need to add additional permissions
    java.security.AccessController.doPrivileged(new java.security.PrivilegedAction()
    {
public Object run()
     {
      try
      {
                  // Add the custom SSO token if it is not null and not
```
{

```
// already in the Subject
                               if ((customSSOTokenPriv != null) &&
         (!subject.getPrivateCredentials().
                       contains(customSSOTokenPriv)))
       {
       subject.getPrivateCredentials().add(customSSOTokenPriv);
      }
      }
catch (Exception e)
      {
      throw new WSLoginFailedException (e.getMessage(), e);
     }
     return null;
    }
});
   }
  catch (Exception e)
   {
   throw new WSLoginFailedException (e.getMessage(), e);
   }
  }
}
// Private method to get the specific cookie from the request
private String[] getCookieValues (Cookie[] cookies, String hdrName)
 {
 Vector retValues = new Vector();
 int numMatches=0;
 if (cookies != null)
  {
  for (int i = 0; i < cookies.length; ++i)
   {
   if (hdrName.equals(cookies[i].getName()))
    {
    retValues.add(cookies[i].getValue());
    numMatches++;
    System.out.println(cookies[i].getValue());
   }
  }
 }
 if (retValues.size()>0)
  return (String[]) retValues.toArray(new String[numMatches]);
 else
  return null;
}
// Defines your login module variables
com.ibm.wsspi.security.token.SingleSignonToken customSSOToken = null;
com.ibm.wsspi.security.token.AuthenticationToken defaultAuthToken = null;
java.util.Map _sharedState = null;
}
```
# **Implementing a custom authentication token for security attribute propagation**

This topic explains how you might create your own authentication token implementation, which is set in the login Subject and propagated downstream.

# **About this task**

With this implementation you can specify an authentication token that can be used by a custom login module or application. Consider writing your own implementation if you want to accomplish one of the following tasks:

- Isolate your attributes within your own implementation.
- v Serialize the information using custom serialization. You must deserialize the bytes at the target and add that information back on the thread. This task also might include encryption and decryption.
- Affect the overall uniqueness of the Subject using the getUniqueID application programming interface (API).
- **Important:** Custom authentication token implementations are not used by the security runtime in WebSphere Application Server to enforce authentication. WebSphere Application Security runtime uses this token in the following situations only:
	- Call the getBytes method for serialization
- Call the getForwardable method to determine whether to serialize the authentication token.
- Call the getUniqueId method for uniqueness
- Call the getName and the getVersion methods for adding serialized bytes to the token holder that is sent downstream

All of the other uses are custom implementations.

To implement a custom authentication token, you must complete the following steps:

## **Procedure**

- 1. Write a custom implementation of the AuthenticationToken interface. Many different methods are available for implementing the AuthenticationToken interface. However, make sure the methods that are required by the AuthenticationToken interface and the token interface are fully implemented. After you implement this interface, you can place it in the *install\_dir*/classes directory. Alternatively, you can place the class in any private directory. However, make sure that the WebSphere Application Server class loader can locate the class and that it is granted the appropriate permissions. You can add the Java archive (JAR) file or directory that contains this class into the server.policy file so the class has the necessary permissions required by the server code.
	- **Tip:** All of the token types that are defined by the propagation framework have similar interfaces. The token types are marker interfaces that implement the com.ibm.wsspi.security.token.Token interface. This interface defines most of the methods. If you plan to implement more than one token type, consider creating an abstract class that implements the com.ibm.wsspi.security.token.Token interface. All of your token implementations, including the authentication token, might extend the abstract class and then most of the work is complete.

To see an implementation of the AuthenticationToken interface, see ["Example: A](#page-905-0) [com.ibm.wsspi.security.token.AuthenticationToken implementation" on page 892.](#page-905-0)

2. Add and receive the custom authentication token during WebSphere Application Server logins. This task is typically accomplished by adding a custom login module to the various application and system login configurations. However, to deserialize the information you must plug in a custom login module. After the object is instantiated in the login module, you can add the object to the Subject during the commit method.

If you only want to add information to the Subject to get propagated, see ["Propagating a custom Java](#page-910-0) [serializable object for security attribute propagation" on page 897.](#page-910-0) If you want to ensure that the information is propagated, do your own custom serialization, or specify the uniqueness for Subject caching purposes, consider writing your own authentication token implementation.

The code sample in ["Example: A custom authentication token login module" on page 895,](#page-908-0) shows how to determine if the login is an initial login or a propagation login. The difference between these login types is whether the WSTokenHolderCallback callback contains propagation data. If the callback does not contain propagation data, initialize a new custom authentication token implementation and set it into the Subject. If the callback contains propagation data, look for your specific custom authentication token TokenHolder instance, convert the byte array back into your custom AuthenticationToken object, and set it back into the Subject. The code sample shows both instances.

You can make your authentication token read-only in the commit phase of the login module. If you do not make the token read-only, attributes can be added within your applications.

3. Add your custom login module to WebSphere Application Server system login configurations that already contain the com.ibm.ws.security.server.lm.wsMapDefaultInboundLoginModule login module for receiving serialized versions of your custom authorization token.

Because this login module relies on information in the shared state that is added by the com.ibm.ws.security.server.lm.wsMapDefaultInboundLoginModule login module, add this login module after the com.ibm.ws.security.server.lm.wsMapDefaultInboundLoginModule login module. For information on how to add your custom login module to the existing login configurations, see ["Developing custom login modules for a system login configuration for JAAS" on page 442.](#page-455-0)

## <span id="page-905-0"></span>**Results**

After completing these steps, you have implemented a custom authentication token.

### **Example: A com.ibm.wsspi.security.token.AuthenticationToken implementation**

The following example illustrates an authentication token implementation. The following sample code does not extend an abstract class, but rather implements the com.ibm.wsspi.security.token.AuthenticationToken interface directly. You can implement the interface directly, but it might cause you to write duplicate code. However, you might choose to implement the interface directly if considerable differences exist between how you handle the various token implementations.

```
package com.ibm.websphere.security.token;
```

```
import com.ibm.websphere.security.WSSecurityException;
import com.ibm.websphere.security.auth.WSLoginFailedException;
import com.ibm.wsspi.security.token.*;
import com.ibm.websphere.security.WebSphereRuntimePermission;
import java.io.ByteArrayOutputStream;
import java.io.ByteArrayInputStream;
import java.io.DataOutputStream;
import java.io.DataInputStream;
import java.io.ObjectOutputStream;
import java.io.ObjectInputStream;
import java.io.OutputStream;
import java.io.InputStream;
import java.util.ArrayList;
public class CustomAuthenticationTokenImpl implements com.ibm.wsspi.security.
   token.AuthenticationToken
{
private java.util.Hashtable hashtable = new java.util.Hashtable();
 private byte[] tokenBytes = null;
// 2 hours in millis, by default
   private static long expire period in millis = 2*60*60*1000;
private String oidName = "your oid \overline{n}ame";
  // This string can really be anything if you do not want to use an OID.
/**
* Constructor used to create initial AuthenticationToken instance
 */
public CustomAuthenticationTokenImpl (String principal)
 {
// Sets the principal in the token
  addAttribute("principal", principal);
  // Sets the token version
addAttribute("version", "1");
  // Sets the token expiration
 addAttribute("expiration", new Long(System.currentTimeMillis()
        + expire period in millis).toString());
}
/**
* Constructor used to deserialize the token bytes received during a
 * propagation login.
 */
public CustomAuthenticationTokenImpl (byte[] token_bytes)
 {
 try
  {
       // The data in token bytes should be signed and encrypted if the
       // hashtable is acting as an authentication token.
   hashtable = (java.util.Hashtable) custom_decryption_algorithm (token_bytes);
  }
catch (Exception e)
  {
   e.printStackTrace();
  }
 }
/**
 * Validates the token including expiration, signature, and so on.
* @return boolean
*/
public boolean isValid ()
 {
  long expiration = getExpiration();
  // If you set the expiration to 0, the token does not expire
  if (expiration != 0)
  {
   // Returns a response that identifies whether this token is still valid
   long current time = System.currentTimeMillis();
   boolean valid = ((current_time < expiration) ? true : false);
```

```
System.out.println("isValid: returning " + valid);
   return valid;
  }
  else
  {
   System.out.println("isValid: returning true by default");
   return true;
  }
 }
/**
* Gets the expiration as a long type.
 * @return long
 */
public long getExpiration()
 {
  // Gets the expiration value from the hashtable
  String[] expiration = getAttributes("expiration");
  if (expiration != null && expiration[0] != null)
  {
   // The expiration is the first element and there should only be one expiration
   System.out.println("getExpiration: returning " + expiration[0]);
   return new Long(expiration[0]).longValue();
  }
  System.out.println("getExpiration: returning 0");
  return 0;
 }
/*** Returns if this token should be forwarded/propagated downstream.
 * @return boolean
 */
public boolean isForwardable()
 {
     // You can choose whether your token gets propagated. In some cases
     // you might want it to be local only.
  return true;
 }
/**
 * Gets the principal to which this token belongs. If this is an
 * authorization token, this principal string must match the
 * authentication token principal string or the message is rejected.
 * @return String
 */
 public String getPrincipal()
 {
  // This value might be any combination of attributes
  String[] principal = getAttributes("principal");
  if (principal != null && principal[0] != null)
  {
   return principal[0];
  }
  System.out.println("getExpiration: returning null");
  return null;
 }
/**
* Returns a unique identifier of the token based upon information the provider
 * considers makes this a unique token. This identifier is used for caching purposes
* and can be used in combination with other token unique IDs that are part of
 * the same Subject.
 *
* This method should return null if you want the accessID of the user to represent
* uniqueness. This is the typical scenario.
 *
* @return String
 */
 public String getUniqueID()
 {
     // If you do not want to affect the cache lookup, just return NULL here.
     return null;
  String cacheKeyForThisToken = "dynamic attributes";
  // If you do want to affect the cache lookup, return a string of
// attributes that you want factored into the lookup.
return cacheKeyForThisToken;
 }
/*** Gets the bytes to be sent across the wire. The information in the byte[]
 * needs to be enough to recreate the token object at the target server.
 * @return byte[]
 */
public byte[] getBytes ()
```

```
{
  if (hashtable != null)
  {
   try
   {
          // Do this if the object is set read-only during login commit
    // because this ensures that new data is not set.
if (isReadOnly() && tokenBytes == null)
    tokenBytes = custom_encryption_algorithm (hashtable);
   return tokenBytes;
   }
   catch (Exception e)
   {
e.printStackTrace();
   return null;
   }
  }
 System.out.println("getBytes: returning null");
 return null;
}
/**
* Gets the name of the token, which is used to identify the byte[] in the
* protocol message.
 * @return String
 */
public String getName()
 {
return oidName;
}
/\!*\!** Gets the version of the token as a short type. This also is used
* to identify the byte[] in the protocol message.
* @return short
*/
public short getVersion()
 {
 String[] version = getAttributes("version");
 if (version != null && version[0] != null)
  return new Short(version[0]).shortValue();
 System.out.println("getVersion: returning default of 1");
 return 1;
   }
/**
* When called, the token becomes irreversibly read-only. The implementation
* needs to ensure that any set methods check that this state has been set.
*/
public void setReadOnly()
 {
  addAttribute("readonly", "true");
}
/**
* Called internally to see if the token is read-only
*/
private boolean isReadOnly()
 {
String[] readonly = getAttributes("readonly");
  if (readonly != null && readonly[0] != null)
  return new Boolean(readonly[0]).booleanValue();
 System.out.println("isReadOnly: returning default of false");
 return false;
}
/**
* Gets the attribute value based on the named value.
* @param String key
* @return String[]
 */
public String[] getAttributes(String key)
 {
 ArrayList array = (ArrayList) hashtable.get(key);
  if (array != null && array.size() > 0)
  {
   return (String[]) array.toArray(new String[0]);
  }
 return null;
}
/**
```

```
* Sets the attribute name/value pair. Returns the previous values set for key,
* or null if not previously set.
* @param String key
 * @param String value
 * @returns String[];
*/
public String[] addAttribute(String key, String value)
 {
  // Gets the current value for the key
 ArrayList array = (ArrayList) hashtable.get(key);
  if (!isReadOnly())
  {
   // Copies the ArrayList to a String[] as it currently exists
   String[] old_array = null;
if (array != null && array.size() > 0)
old_array = (String[]) array.toArray(new String[0]);
   // Allocates a new ArrayList if one was not found
   if (array == null)array = new ArrayList();// Adds the String to the current array list
   array.add(value);
   // Adds the current ArrayList to the Hashtable
  hashtable.put(key, array);
   // Returns the old array
  return old_array;
  }
 return (String[]) array.toArray(new String[0]);
}
/**
* Gets the list of all attribute names present in the token.
* @return java.util.Enumeration
*/
public java.util.Enumeration getAttributeNames()
 {
  return hashtable.keys();
 }
/*** Returns a deep copying of this token, if necessary.
 * @return Object
 */
public Object clone()
 {
  com.ibm.wsspi.security.token.AuthenticationToken deep_clone =
  new com.ibm.websphere.security.token.CustomAuthenticationTokenImpl();
 java.util.Enumeration keys = getAttributeNames();
 while (keys.hasMoreElements())
  {
String key = (String) keys.nextElement();
  String[] list = (String[]) getAttributes(key);
   for (int i=0; i<list.length; i++)
   deep_clone.addAttribute(key, list[i]);
  }
      return deep_clone;
}
/*** This method returns true if this token is storing a user ID and password
 * instead of a token.
* @return boolean
*/
public boolean isBasicAuth()
 {
  return false;
}
}
```
# **Example: A custom authentication token login module**

This examples shows how to determine if the login is an initial login or a propagation login.

For information on what to do during initialization, login and commit, see ["Developing custom login](#page-455-0) [modules for a system login configuration for JAAS" on page 442.](#page-455-0)

```
public customLoginModule()
{
 public void initialize(Subject subject, CallbackHandler callbackHandler,
    Map sharedState, Map options)
 {
  _sharedState = sharedState;
 }
 public boolean login() throws LoginException
 {
  // Handles the WSTokenHolderCallback to see if this is an initial or
     // propagation login.
  Callback callbacks[] = new Callback[1];
  callbacks[0] = new WSTokenHolderCallback("Authz Token List: ");
  try
  {
   callbackHandler.handle(callbacks);
  }
catch (Exception e)
  {
// Handles exception
  }
  // Receives the ArrayList of TokenHolder objects (the serialized tokens)
  List authzTokenList = ((WSTokenHolderCallback) callbacks[0]).getTokenHolderList();
  if (authzTokenList != null)
  {
// Iterates through the list looking for your custom token
for (int i=0; i<authzTokenList.size(); i++)
   {
    TokenHolder tokenHolder = (TokenHolder)authzTokenList.get(i);
           // Looks for the name and version of your custom AuthenticationToken
           // implementation
    if (tokenHolder.getName().equals("your_oid_name") && tokenHolder.getVersion() == 1)
    {
             // Passes the bytes into your custom AuthenticationToken constructor
             // to deserialize
     customAuthzToken = new
       com.ibm.websphere.security.token.
CustomAuthenticationTokenImpl(tokenHolder.getBytes());
    }
   }
  }
else
           // This is not a propagation login. Create a new instance of your
           // AuthenticationToken implementation
  {
         // Gets the principal from the default AuthenticationToken. This principal
// should match all default tokens.
        // Note: WebSphere Application Server runtime only enforces this for
         // default tokens. Thus, you can choose
// to do this for custom tokens, but it is not required.
   defaultAuthToken = (com.ibm.wsspi.security.token.AuthenticationToken)
    sharedState.get(com.ibm.wsspi.security.auth.callback.Constants.WSAUTHTOKEN_KEY);
   String principal = defaultAuthToken.getPrincipal();
        // Adds a new custom authentication token. This is an initial login. Pass
        // the principal into the constructor
   customAuthToken = new com.ibm.websphere.security.token.
          CustomAuthenticationTokenImpl(principal);
   // Adds any initial attributes
   if (customAuthToken != null)
   {<br>customAuthToken.addAttribute("key1", "value2");<br>customAuthToken.addAttribute("key2", "value1");<br>customAuthToken.addAttribute("key3", "something different");<br>}
  }
     // Note: You can add the token to the Subject during commit in case
     // something happens during the login.
 }
 public boolean commit() throws LoginException
 {
  if (customAuthToken != null)
  {
// Sets the customAuthToken token into the Subject
   try
   {
private final AuthenticationToken customAuthTokenPriv = customAuthToken;
           // Do this in a doPrivileged code block so that application code does
           // not need to add additional permissions
    java.security.AccessController.doPrivileged(new java.security.PrivilegedAction()
```

```
{
    public Object run()
    {
     try
     {
                 // Adds the custom Authentication token if it is not
                 // null and not already in the Subject
                               if ((customAuthTokenPriv != null) &&
        (!subject.getPrivateCredentials().
                       contains(customAuthTokenPriv)))
      {
       subject.getPrivateCredentials().add(customAuthTokenPriv);
      }
     }
     catch (Exception e)
     {
      throw new WSLoginFailedException (e.getMessage(), e);
     }
     return null;
   }
});
  }
  catch (Exception e)
  {
   throw new WSLoginFailedException (e.getMessage(), e);
  }
 }
}
// Defines your login module variables
com.ibm.wsspi.security.token.AuthenticationToken customAuthToken = null;
com.ibm.wsspi.security.token.AuthenticationToken defaultAuthToken = null;
java.util.Map _sharedState = null;
```
# **Propagating a custom Java serializable object for security attribute propagation**

This document describes how to add an object into the Subject from a login module and describes other infrastructure considerations to make sure that the Java object gets propagated.

# **Before you begin**

}

Prior to completing this task, verify that security propagation is enabled in the administrative console.

### **About this task**

With security attribute propagation enabled, you can propagate data either horizontally with single sign-on (SSO) enabled or downstream using Common Secure Interoperability Version 2 (CSIv2). When a login occurs, either through an application login configuration or a system login configuration, a custom login module can be plugged in to add Java serialized objects into the Subject during login. This document describes how to add an object into the Subject from a login module and describes other infrastructure considerations to make sure that the Java object gets propagated.

### **Procedure**

1. Add your custom Java object into the Subject from a custom login module. A two-phase process exists for each Java Authentication and Authorization Service (JAAS) login module. WebSphere Application Server completes the following processes for each login module present in the configuration:

#### **login method**

In this step, the login configuration callbacks are analyzed, if necessary, and the new objects or credentials are created.

#### **commit method**

In this step, the objects or credentials that are created during login are added into the Subject. After a custom Java object is added into the Subject, WebSphere Application Server serializes the object on the sending server, deserializes the object on the receiving server, and adds the object back into the Subject downstream. However, some requirements exist for this process to occur successfully. For more information on the JAAS programming model, see the JAAS information provided in the Security: Resources for learning article.

**Important:** Whenever you plug a custom login module into the login infrastructure of WebSphere Application Server, make sure that the code is trusted. When you put the classes together in a Java archive (JAR) file and add the file to the *[app\\_server\\_root](#page-1044-0)*/lib/ext/ directory, the login module has Java 2 Security AllPermissions permissions . It is recommended that you add your login module and other infrastructure classes into any private directory. However, you must modify the *[profile\\_root](#page-1044-0)*/properties/server.policy file to make sure that your private directory, Java archive (JAR) file, or both have the permissions required to run the application programming interfaces (API) that are called from the login module. Because the login module might be run after the application code on the call stack, you might add doPrivileged code so that you do not need to add additional properties to your applications.

The following code sample shows how to add doPrivileged code. For information on what to do during initialization, login and commit, see ["Developing custom login modules for a system login configuration](#page-455-0) [for JAAS" on page 442.](#page-455-0)

```
public customLoginModule()
{
public void initialize(Subject subject, CallbackHandler callbackHandler,
     Map sharedState, Map options)
 {
 }
 public boolean login() throws LoginException
 {
     // Construct callback for the WSTokenHolderCallback so that you
     // can determine if
     // your custom object has propagated
    Callback callbacks[] = new Callback[1];
    callbacks[0] = new WSTokenHolderCallback("Authz Token List: ");
    try
    {
          _callbackHandler.handle(callbacks);
    }
    catch (Exception e)
    {
    throw new LoginException (e.getLocalizedMessage());
    }
    // Checks to see if any information is propagated into this login
    List authzTokenList = ((WSTokenHolderCallback) callbacks[1]).
             getTokenHolderList();
    if (authzTokenList != null)
    {
         for (int i = 0; i < authzTokenList.size(); i++){
             TokenHolder tokenHolder = (TokenHolder)authzTokenList.get(i);
                    // Look for your custom object. Make sure you use
                       "startsWith"because there is some data appended
                    // to the end of the name indicating in which Subject
                    // Set it belongs. Example from getName():
// "com.acme.CustomObject (1)". The class name is
                    // generated at the sending side by calling the
// object.getClass().getName() method. If this object
                        is deserialized by WebSphere Application Server,
                    // then return it and you do not need to add it here.
                    // Otherwise, you can add it below.
                    // Note: If your class appears in this list and does<br>// not use custom serialization (for example, an<br>// implementation of the Token interface described in
                       not use custom serialization (for example, an
                        implementation of the Token interface described in
                    // the Propagation Token Framework), then WebSphere
                    // Application Server automatically deserializes the
                    // Java object for you. You might just return here if
                    // it is found in the list.
             if (tokenHolder.getName().startsWith("com.acme.CustomObject"))
          return true;
       }
    }
        // If you get to this point, then your custom object has not propagated
```
myCustomObject.put("mykey", "mydata");

myCustomObject = new com.acme.CustomObject();

```
public boolean commit() throws LoginException
{
 try
 {
     // Assigns a reference to a final variable so it can be used in
     // the doPrivileged block
  final com.acme.CustomObject myCustomObjectFinal = myCustomObject;
  // Prevents your applications from needing a JAAS getPrivateCredential
     // permission.
  java.security.AccessController.doPrivileged(new java.security.
         PrivilegedExceptionAction()
  {
  public Object run() throws java.lang.Exception
   {
           // Try not to add a null object to the Subject or an object
           // that already exists.
   if (myCustomObjectFinal != null && !subject.getPrivateCredentials().
             contains(myCustomObjectFinal))
   {
             // This call requires a special Java 2 Security permission,
             // see the JAAS application programming interface (API)
             // documentation.
     subject.getPrivateCredentials().add(myCustomObjectFinal);
    }
return null;
   }
 });
 }
catch (java.security.PrivilegedActionException e)
 {
  // Wraps the exception in a WSLoginFailedException
  java.lang.Throwable myException = e.getException();
 throw new WSLoginFailedException (myException.getMessage(), myException);
}
}
// Defines your login module variables
com.acme.CustomObject myCustomObject = null;
```

```
}
```
}

2. Verify that your custom Java class implements the java.io.Serializable interface. An object that is added to the Subject must be serialized if you want the object to propagate. For example, the object must implement the java.io.Serializable interface. If the object is not serialized, the request does not fail, but the object does not propagate. To make sure an object that is added to the Subject is propagated, implement one of the token interfaces that is defined in topics about security attribute propagation or add attributes to one of the following existing default token implementations:

### **AuthorizationToken**

Add attributes if they are user-specific.

### **PropagationToken**

Add attributes that are specific to an invocation.

If you are careful adding custom objects and follow all the steps to make sure that WebSphere Application Server can serialize and deserialize the object at each hop, then it is sufficient to use custom Java objects only.

3. Verify that your custom Java class exists on all of the systems that might receive the request.

When you add a custom object into the Subject and expect WebSphere Application Server to propagate the object, put the class definitions together in a Java archive (JAR) file and add the file to the *[app\\_server\\_root](#page-1044-0)*/lib/ext/ directory on all of the nodes where serialization or deserialization might occur. Also, verify that the Java class versions are the same.

- 4. Verify that your custom login module is configured in all of the login configurations used in your environment where you need to add your custom object during a login. Any login configuration that interacts with WebSphere Application Server generates a Subject that might be propagated outbound for an Enterprise JavaBeans (EJB) request. If you want WebSphere Application Server to propagate a custom object in all cases, make sure that the custom login module is added to every login configuration that is used in your environment. For more information, see ["Developing custom login](#page-455-0) [modules for a system login configuration for JAAS" on page 442.](#page-455-0)
- 5. Verify that security attribute propagation is enabled on all of the downstream servers that receive the propagated information. When an EJB request is sent to a downstream server and security attribute propagation is disabled on that server, only the authentication token is sent for backwards compatibility.

Therefore, you must review the configuration to verify that propagation is enabled in all of the cells that might receive requests. You must check several places in the administrative console to make sure propagation is fully enabled.

- 6. Add any custom objects to the propagation exclude list that you do not want to propagate. You can configure a property to exclude the propagation of objects that match specific class names, package names, or both. For example, you can have a custom object that is related to a specific process. If the object is propagated, it does not contain valid information. You must tell WebSphere Application Server not to propagate this object. Complete the following steps to specify the object in the propagation exclude list, using the administrative console:
	- a. Click **Security > Global security > Custom properties > New**.
	- b. Add com.ibm.ws.security.propagationExcludeList in the **Name** field.
	- c. Add the name of the custom object in the **Value** field. You can add a list of custom objects to the propagation exclude list, separated by a colon (:). For example, you might enter com.acme.CustomLocalObject:com.acme.private.\*. You can enter a class name such as com.acme.CustomLocalObject or a package name such as com.acme.private.\*. In this example, WebSphere Application Server does not propagate any class that equals com.acme.CustomLocalObject or begins with com.acme.private.

Although you can add custom objects to the propagation exclude list, you must be aware of a side effect. WebSphere Application Server stores the opaque token, or the serialized Subject contents, in a local cache for the life of the single sign-on (SSO) token. The life of the SSO token, which has a default of two hours, is configured in the SSO properties on the administrative console. The information that is added to the opaque token includes only the objects not in the exclude list.

Ensure that your SSO token timeout value is greater that the authentication cache timeout value. To modify the authentication cache, see the documentation about the authentication cache settings.

# **Results**

As a result of this task, custom Java serializable objects are propagated horizontally or downstream. For more information on the differences between horizontal and downstream propagation, see topics about security attribute propagation or add attributes to one of the following existing default token implementations:.

# **Developing a custom interceptor for trust associations**

You can define the interceptor class method that you want to use. WebSphere Application Server supports two trust association interceptor interfaces: com.ibm.wsspi.security.TrustAssociationInterceptor and com.ibm.wsspi.security.tai.TrustAssociationInterceptor.

# **Before you begin**

If you are using a third party reverse proxy server other than Tivoli WebSEAL, you must provide an implementation class for the product interceptor interface for your proxy server. This article describes the com.ibm.wsspi.security.TrustAssociationInterceptor.java interface that you must implement.

**Note:** The Trust Association Interceptor (TAI) interface

(com.ibm.wsspi.security.tai.TrustAssociationInterceptor) supports several new features and is different from the existing com.ibm.wsspi.security.TrustAssociationInterceptor interface.

# **Procedure**

- 1. Define the interceptor class method. WebSphere Application Server provides the interceptor Java interface, com.ibm.wsspi.security.TrustAssociationInterceptor, which defines the following methods:
	- v **public boolean isTargetInterceptor(HttpServletRequest req)** creates WebTrustAssociationException;.

The isTargetInterceptor method determines whether the request originated with the proxy server associated with the interceptor. The implementation code must examine the incoming request object and determine if the proxy server forwarding the request is a valid proxy server for this interceptor. The result of this method determines whether the interceptor processes the request or not.

### v **public void validateEstablishedTrust (HttpServletRequest req)** creates WebTrustAssociationException;.

The validateEstablishedTrust method determines if the proxy server from which the request originated is trusted or not. This method is called after the isTargetInterceptor method. The implementation code must authenticate the proxy server. The authentication mechanism is proxy-server specific. For example, in the product implementation for the WebSEAL server, this method retrieves the basic authentication information from the HTTP header and validates the information against the user registry used by WebSphere Application Server. If the credentials are invalid, the code creates the WebTrustAssociationException, indicating that the proxy server is not trusted and the request is to be denied.

v **public String getAuthenticatedUsername(HttpServletRequest req)** creates WebTrustAssociationException;.

The getAuthenticatedUsername method is called after trust is established between the proxy server and WebSphere Application Server. The product has accepted the proxy server authentication of the request and must now authorize the request. To authorize the request, the name of the original requestor must be subjected to an authorization policy to determine if the requestor has the necessary privilege. The implementation code for this method must extract the user name from the HTTP request header and determine if that user is entitled to the requested resource. For example, in the product implementation for the WebSEAL server, the method looks for an iv-user attribute in the HTTP request header and extracts the user ID associated with it for authorization.

2. Configuring the interceptor. To make an interceptor configurable, the interceptor must extend com.ibm.wsspi.security.WebSphereBaseTrustAssociationInterceptor. Implement the following methods: **public int init (java.util.Properties props);**

The init(Properties) method accepts a java.util.Properties object, which contains the set of properties required to initialize the interceptor. All the properties set for an interceptor (by using the **Custom Properties** link for that interceptor or using scripting) is sent to this method. The interceptor then can use these properties to initialize itself. For example, in the product implementation for the WebSEAL server, this method reads the hosts and ports so that a request coming in can be verified to originate from trusted hosts and ports. A return value of **0** implies that the interceptor initialization is successful. Any other value implies that the initialization is not successful and the interceptor is ignored.

### **Applicability of the following list**

If a previous implementation of the trust association interceptor returns a different error status you can either change your implementation to match the expectations or make one of the following changes:

- Add the com.ibm.wsspi.security.trustassociation.initStatus property in the trust association interceptor custom properties. Set the property to the value that indicates that the interceptor is successfully initialized. All of the other possible values imply failure. In case of failure, the corresponding trust association interceptor is not used.
- Add the com.ibm.wsspi.security.trustassociation.ignoreInitStatus property in the trust association interceptor custom properties. Set the value of this property to **true**, which tells WebSphere Application Server to ignore the status of this method. If you add this property to the custom properties, WebSphere Application Server does not check the return status, which is similar to previous versions of WebSphere Application Server.

### **public void cleanup ();**

This method is called when the application server is stopped. It is used to prepare the interceptor for termination.

### **public void setVersion (String s);**

This method is optional. The method is used to set the version and is for informational purpose only. The default value is Unspecified.

You must configure the following methods implemented by the custom interceptor implementation. **This listing only shows the methods and does not include any implementation.**

```
********************************************************************
import java.util.*;
import javax.servlet.http.HttpServletRequest;
import com.ibm.websphere.security.*;
public class myTAIImpl extends WebSphereBaseTrustAssociationInterceptor
      implements TrustAssociationInterceptor
{
      public myTAIImpl ()
      {
      }
      public boolean isTargetInterceptor (HttpServletRequest req)
          throws WebTrustAssociationException
      {
           //return true if this is the target interceptor, else return false.
      }
      public TAIResult negotiateValidateandEstablishTrust (HttpServletRequest req, HttpServletResponse res)
           throws WebTrustAssociationFailedException
      {
           //validate the request and establish trust.
           //create and return the TAIResult
public int initialize (Properties props)
      {
           //initialize the implementation. If successful return 0, else return 1.
      }
     public String getVersion()
     {
        //Return version
     }
   public String getType()
     {
        //Return type
     }
      public void cleanup ()
      {
           //Cleanup code.
      }
}
```
**Note:** If the init(Properties) method is implemented as described previously in your custom interceptor, this note does not apply to your implementation, and you can move on to the next step. Previous versions of com.ibm.wsspi.security.WebSphereBaseTrustAssociationInterceptor include the public int init (String propsfile) method. This method is no longer required since the interceptor properties are not read from a file. The properties are now entered in the administrative console **Custom Properties** link of the interceptor using the administrative console or scripts. These properties then are made available to your implementation in the init(Properties) method. However, for backward compatibility, the init(String) method still is supported. The init(String) method is called by the default implementation of init(Properties) as shown in the following example.

```
// Default implementation of init(Properties props) method. A Custom
   // implementation should override this.
   public int init (java.util.Properties props)
   {
      String type =
      props.getProperty("com.ibm.wsspi.security.trustassociation.types");
```

```
String classfile=
   props.getProperty("com.ibm.wsspi.security.trustassociation."
    +type+".config");
   if (classfile != null & classfile.length() > 0)return init(classfile);
   } else {
     return -1;
   }
}
```
Change your implementation to implement the init(Properties) method instead of relying on init(String propsfile) method. As shown in the previous example, this default implementation reads the properties to load the property file. The com.ibm.wsspi.security.trustassociation.types property gets the file containing the properties by concatenating .config to its value.

**Note:** The init(String) method still works if you want to use it instead of implementing the init(Properties) method. The only requirement is that the file name containing the custom trust association properties should now be entered using the **Custom Properties** link of the interceptor in the administrative console or by using scripts. You can enter the property using *either* of the following methods. The first method is used for backward compatibility with previous versions of WebSphere Application Server.

### **Method 1:**

The same property names used in the previous release are used to obtain the file name. The file name is obtained by concatenating the .config to the com.ibm.wsspi.security.trustassociation.types property value.

If the file name is called myTAI.properties and is located in the */properties* directory, set the following properties:

- com.ibm.wsspi.security.trustassociation.types =  $myT$ Altype
- v com.ibm.wsspi.security.trustassociation.myTAItype.config = *[app\\_server\\_root](#page-1044-0)*/ myTAI.properties

### **Method 2:**

You can set the com.ibm.wsspi.security.trustassociation.initPropsFile property in the trust association custom properties to the location of the file. For example, set the following property: v

com.ibm.wsspi.security.trustassociation.initPropsFile= *[app\\_server\\_root](#page-1044-0)*/myTAI.properties

Type the previous code as one continuous line.

The location of the properties file is fully qualified (for example,*[app\\_server\\_root](#page-1044-0)*/myTAI.properties). Because the location can be different in a WebSphere Application Server, Network Deployment environment, use variables such as  $\S$ {USER\_INSTALL\_ROOT} to refer to the WebSphere Application Server installation directory. For example, if the file name is called myTAI.properties, and it is located in the /properties directory, then set the following properties:

- com.ibm.wsspi.security.trustassociation.types =  $myT$ Altype
- com.ibm.wsspi.security.trustassociation.myTAItype.config = *[app\\_server\\_root](#page-1044-0)*/myTAI.properties
- 3. Compile the implementation once you have implemented it. For example, *[app\\_server\\_root](#page-1044-0)*/java/bin/ javac -classpath *install\_root*/plugins/com.ibm.ws.runtime.jar;<install\_root>/dev/JavaEE/ j2ee.jar myTAIImpl.java
	- a. Copy the class file to a location in the class path (preferably the *[app\\_server\\_root](#page-1044-0)*/lib/ext directory).
	- b. Restart all the servers.
- 4. Delete the default WebSEAL interceptor in the administrative console and click **New** to add your custom interceptor. Verify that the class name is dot separated and appears in the class path.
- 5. Click the **Custom Properties** link to add additional properties that are required to initialize the custom interceptor. These properties are passed to the init(Properties) method of your implementation when it extends the com.ibm.wsspi.security.WebSphereBaseTrustAssociationInterceptor as described in the previous step.
- 6. Save and synchronize (if applicable) the configuration.
- 7. Restart the servers for the custom interceptor to take effect.

# **Example**

Refer to the Security: Resources for Learning article for a reference to an example of a custom interceptor.

# **Trust association interceptor support for Subject creation**

The trust association interceptor (TAI) com.ibm.wsspi.security.tai.TrustAssociationInterceptor interface supports several features that are different from the existing com.ibm.websphere.security.TrustAssociationInterceptor interface.

The TAI interface supports a multiphase, negotiated authentication process. For example, some systems require a challenge response protocol back to the client. The two key methods in this interface are:

#### **Key method name**

public boolean isTargetInterceptor (HttpServletRequest req)

The isTargetInterceptor method determines whether the request originated with the proxy server that is associated with the interceptor. The implementation code must examine the incoming request object and determine if the proxy server that forwards the request is a valid proxy server for this interceptor. The result of this method determines whether the interceptor processes the request.

### **Method result**

A true value tells WebSphere Application Server to have the TAI handle the request.

A false value, tells WebSphere Application Server to ignore the TAI.

### **Key method name**

public TAIResult negotiateValidateandEstablishTrust (HttpServletRequest req, HttpServletResponse res)

The negotiateValidateandEstablishTrust method determines whether to trust the proxy server from which the request originated. The implementation code must authenticate the proxy server. The authentication mechanism is proxy-server specific. For example, in the product implementation for the WebSEAL server, this method retrieves the basic authentication information from the HTTP header and validates the information against the user registry that WebSphere Application Serve uses. If the credentials are not valid, the code creates the WebTrustAssociationException exception, which indicates that the proxy server is not trusted and the request is denied. If the credentials are valid, the code returns a TAIResult result, which indicates the status of the request processing with the client identity (Subject and principal name) to use for authorizing the web resource.

### **Method result**

Returns a TAIResult result, which indicates the status of the request processing. You can query the Request object and modify the Response object can be modified.

The TAIResult class has three static methods for creating a TAIResult result. The TAIResult create methods take an int type as the first parameter. WebSphere Application Server expects the result to be a valid HTTP request return code and is interpreted in one of the following ways:

- If the value is HttpServ1etResponse.SC OK, this response tells WebSphere Application Server that the TAI completed its negotiation. The response also tells WebSphere Application Server to use the information in the TAIResult result to create a user identity.
- Other values tell WebSphere Application Server to return the TAI output, which is placed into the HttpServletResponse response, to the web client. Typically, the web client provides additional information and then places another call to the TAI.

*Table 114. TAIResults definitions. The created TAIResults results have the following meanings:*

| TAIResult                                                                         | <b>Explanation</b>                                                                                                    |
|-----------------------------------------------------------------------------------|----------------------------------------------------------------------------------------------------|
| public static TAIResult create(int status);                                       | Indicates a status to WebSphere Application Server. The status cannot be SC OK because the<br>identity information is provided.                                                                                                    |
| public static TAIResult create (int status, String<br>principal);                 | Indicates a status to WebSphere Application Server and provides the user ID or the unique ID for<br>this user. WebSphere Application Server creates credentials by querying the user registry.                                                                  |
| public static TAIResult create(int status, String<br>principal, Subject subject); | Indicates a status to WebSphere Application Server, the user ID or the unique ID for the user, and a<br>custom Subject. If the Subject contains a hashtable, the principal is ignored. The contents of the<br>Subject become part of the eventual user Subject. |

All of the following examples are within the negotiateValidateandEstablishTrust method of a TAI.

The following code sample indicates that additional negotiation is required:

```
// Modify the HttpServletResponse object
// The response code is meaningful only on the client
return TAIResult.create(HttpServletResponse.SC_CONTINUE);
```
The following code sample indicates that the TAI determined the user identity. WebSphere Application Server receives the user ID only and queries the user registry for additional information:

```
// modify the HttpServletResponse object
return TAIResult.create(HttpServletResponse.SC_OK, userid);
```
The following code sample indicates that the TAI determined the user identity. WebSphere Application Server receives the complete user information that is contained in the hashtable. In this code sample, the hashtable is placed in the public credential portion of the Subject:

```
// create Subject and place Hashtable in it
Subject subject = new Subject;
subject.getPublicCredentials().add(hashtable);
// the response code is meaningful for only the client
return TAIResult.create(HttpServletResponse.SC_OK, "ignored", subject);
```
The following code sample indicates that an authentication failure occured. WebSphere Application Server fails the authentication request:

```
//log error message
// ....
throw new WebTrustAssociationFailedException("TAI failed for this reason");
```
The following methods are additional methods on the TrustAssociationInterceptor interface. These methods are used for initialization, for shutdown, and for identifying the TAI to WebSphere Application Server. For more information, see the Java documentation.

#### **Method name**

public int initialize(Properties props)

#### **Method result**

This method is called during TAI initialization and is called only if custom properties are configured for the interceptor.

#### **Method name**

public String getVersion()

#### **Method result**

This method returns the version of the TAI.

#### **Method name**

public String getType()

#### **Method result**

This method returns the type of the TAI.

### **Method name**

public void cleanup()

### **Method result**

<span id="page-919-0"></span>This method is called when stopping the WebSphere Application Server process. Stopping the WebSphere Application Server process provides an opportunity for the TAI to perform any necessary cleanup. This method is not necessary if cleanup is not required.

# **Enabling a plugpoint for custom password encryption**

Two properties govern the protection of passwords. By configuring these two properties, you can enable a plugpoint for custom password encryption.

# **Before you begin**

To view an example code sample that illustrates the

com.ibm.wsspi.security.crypto.CustomPasswordEncryption interface, see ["Plug point for custom password](#page-920-0) [encryption" on page 907.](#page-920-0)

# **About this task**

The encryption method is called for password processing whenever the custom class is configured and custom encryption is enabled. The decryption method is called whenever the custom class is configured and the password contains the {custom:alias} tag. The custom:alias tag is stripped prior to decryption.

## **Procedure**

- 1. To enable custom password encryption, you must configure two properties:
	- v **com.ibm.wsspi.security.crypto.customPasswordEncryptionClass** Defines the custom class that implements the com.ibm.wsspi.security.crypto.CustomPasswordEncryption password encryption interface.
	- v **com.ibm.wsspi.security.crypto.customPasswordEncryptionEnabled** Defines when the custom class is used for default password processing. When the passwordEncryptionEnabled option is not specified or set to false, and the passwordEncryptionClass class is specified, the decryption method is called whenever a {custom:alias} tag still exists in the configuration repository.
- 2. To configure custom password encryption, configure both of these properties in the server.xml file. How you perform this configuration is dependent on your existing directory structure. Choose one of the following ways to perform this configuration:
	- Place The custom encryption class (com.acme.myPasswordEncryptionClass) in a Java archive (JAR) file that resides in the  $\frac{1}{8}$  [WAS\_INSTALL\_ROOT}/classes directory. In this case, you have created the \${WAS\_INSTALL\_ROOT}/classes directory for this purpose.

**Note:** WebSphere Application Server does not create the \${WAS\_INSTALL\_ROOT}/classes directory.

• Place the custom encryption class (com.acme.myPasswordEncryptionClass) in a Java archive (JAR) file that resides in the \${WAS\_HOME}/lib/ext directory or another valid existing directory.

Every configuration document that contains a password (security.xml and any application bindings that contain RunAs passwords), must be saved before all of the passwords become encrypted with the custom encryption class.

3. If the custom implementation class defaults to the

com.ibm.wsspi.security.crypto.CustomPasswordEncryptionImpl interface, and this class is present in the class path, then encryption is enabled by default. This simplifies the enablement process for all nodes. It is not necessary to define any other properties except for those that the custom implementation requires. To disable encryption, but still use this class for decryption, specify the following class.

v com.ibm.wsspi.security.crypto.customPasswordEncryptionEnabled=false

## <span id="page-920-0"></span>**What to do next**

Whenever a custom encryption class encryption operation is called, and it creates a run-time exception or a defined PasswordEncryptException exception, the WebSphere Application Server runtime uses the {xor} algorithm to encode the password. This encoding prevents the storage of the password in plain text. After the problem with the custom class has been resolved, it automatically encrypts the password the next time the configuration document is saved.

When a RunAs role is assigned a user ID and password, it currently is encoded using the WebSphere Application Server encoding function. Therefore, after the custom plug point is configured to encrypt the passwords, it encrypts the passwords for the RunAs bindings as well. If the deployed application is moved to a cell that does not have the same encryption keys, or the custom encryption is not yet enabled, a login failure results because the password is not readable.

One of the responsibilities of the custom password encryption implementation is to manage the encryption keys. This class must decrypt any password that it encrypted. Any failure to decrypt a password renders that password to be unusable, and the password must be changed in the configuration. All encryption keys must be available for decryption there and no passwords are left using those keys. The master secret must be maintained by the custom password encryption class to protect the encryption keys.

You can manage the master secret by using a stash file for the keystore, or by using a password locator that enables the custom encryption class to locate the password so that it can be locked down.

# **Plug point for custom password encryption**

A plug point for custom password encryption can be created to encrypt and decrypt all passwords in WebSphere Application Server that are currently encoded or decoded using Base64-encoding.

The implementation class of this plug point has the responsibility for managing keys, determining the encryption algorithm to use, and for protecting the master secret. The WebSphere Application Server runtime stores the encrypted passwords in their existing locations, preceded with {custom:alias} tags instead of {xor} tags. The custom part of the tag indicates that it is a custom algorithm. The alias part of the tag is specified by the custom implementation, which helps to indicate how the password is encrypted. The implementation can include the key alias, encryption algorithm, encryption mode, or encryption padding.

A custom provider of this plug point must implement an interface that is designed to encrypt and decrypt passwords. The interface is called by the WebSphere Application Server runtime whenever the custom plug point is enabled. The custom algorithm becomes one of the supported algorithms when the plug point is enabled. Other supported algorithms include {xor} (standard base64 encoding) and {os400} which is used on the iSeries platform.

The following example illustrates the com.ibm.wsspi.security.crypto.CustomPasswordEncryption interface:

```
package com.ibm.wsspi.security.crypto;
public interface CustomPasswordEncryption
{
    /**
     * The encrypt operation takes a UTF-8 encoded String in the form of a byte[].
     * The byte[] is generated from String.getBytes("UTF-8").
```
- \* object. Additionally, a logical key alias is returned in the EncryptedInfo \* objectwhich is passed back into the decrypt method to determine which key was
- \* used to encrypt this password. The WebSphere Application Server runtime has
- \* no knowledge of the algorithm or the key used to encrypt the data.
- 
- \* \* @param byte[]
- \* @return com.ibm.wsspi.security.crypto.EncryptedInfo
- \* @throws com.ibm.wsspi.security.crypto.PasswordEncryptException

```
**/
public EncryptedInfo encrypt (byte[] decrypted_bytes) throws PasswordEncryptException;
```
/\*\*

<sup>\*</sup> An encrypted byte[] is returned from the implementation in the EncryptedInfo

<sup>\*</sup> The decrypt operation takes the EncryptedInfo object containing a byte[]

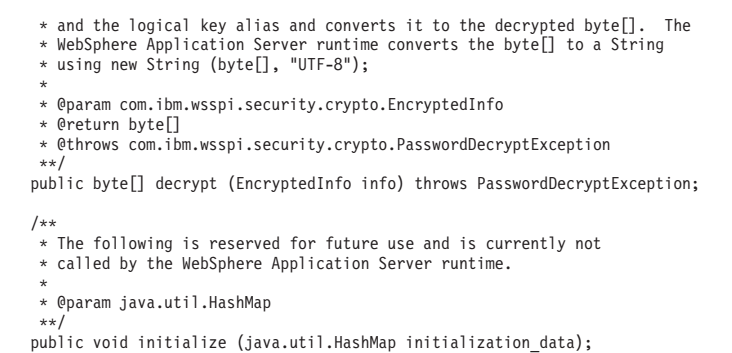

}

The com.ibm.wsspi.security.crypto.EncryptedInfo class contains the encrypted bytes with the user-defined alias that is associated with the encrypted bytes. This information is passed back into the encryption method to help determine how the password was originally encrypted.

```
package com.ibm.wsspi.security.crypto;
public class EncryptedInfo
{
    private byte[] bytes;
    private String alias;
/**
* This constructor takes the encrypted bytes and a keyAlias as parameters.
 * This constructor is used to pass to or from the WebSphere Application Server
 * runtime to enable the runtime to associate the bytes with a specific key that
 * is used to encrypt the bytes.
 */
    public EncryptedInfo (byte[] encryptedBytes, String keyAlias)
     {
         bytes = encryptedBytes;
         alias = keyAlias;
     }
/**
* This command returns the encrypted bytes.
 *
* @return byte[]
 */
    public byte[] getEncryptedBytes()
     {
         return bytes;
    }
/**
 * This command returns the key alias. The key alias is a logical string that is<br>* associated with the encrypted password in the model. The format is<br>* {custom:keyAlias}encrypted password. Typically, just the key alias is p
 * here, but algorithm information can also be returned.
 *
* @return String
 */
    public String getKeyAlias()
     {
         return alias;
     }
}
```
The encryption method is called for password processing whenever the custom class is configured and custom encryption is enabled. The decryption method is called whenever the custom class is configured and the password contains the {custom:alias} tag . The custom:alias tag is stripped prior to decryption. For more information, see [Enabling custom password encryption.](#page-919-0)

# **Implementing a custom authentication provider using JASPI**

You can implement a custom authentication provider using Java Authentication SPI for Containers (JASPI, or sometimes called JASPIC) to handle the Java Platform, Enterprise Edition (Java EE) authentication of HTTP request and response messages destined for web applications.

# **Before you begin**

For JASPI authentication processing to take place, application security must be enabled in the global or domain security configuration and the server must be restarted for the configuration changes to take effect. Read the Application security topic for more information.

# **About this task**

**Note:** This release of WebSphere Application Server supports the JSR 196: Java Authentication SPI for Containers (JASPI, or sometimes called JASPIC) specification, which enables third-party security providers to handle the Java Platform, Enterprise Edition (Java EE) authentication of HTTP request and response messages destined for web applications. The JASPI specification extends the pluggable authentication concepts of the Java Authentication and Authorization Service (JAAS) to the authentication of HTTP request and response messages. When application security is enabled, and a protected web resource is accessed, the web container and the security runtime collaborate to make an authentication decision for the caller. When using a third-party JASPI provider, the authentication decision is delegated to that provider.

The JASPI specification defines standard system programming interfaces that enable developers to write a pluggable custom authentication provider that can handle Java EE web authentication mechanisms as well as any extended authentication processing. The WebSphere Application Server runtime uses these standard system programming interfaces to invoke the JASPI authentication provider. Read the Servlet Container Profile section in the JSR 196: Java Authentication Service Provider Interface for Containers specification for the requirements that third-party authentication providers must satisfy for more information.

If application security is enabled with JASPI authentication, when the web resource (such as a servlet or a JavaServer Pages (JSP) file) is accessed, the security runtime checks if the web resource is mapped to a JASPI provider defined in the security configuration. If so, the runtime invokes the JASPI authentication provider to perform authentication for the HTTP request and response messages.

To implement a custom authentication provider using JASPI you must do the following:

# **Procedure**

1. Develop a custom JASPI authentication provider.

WebSphere Application Server provides support for the development of custom JASPI authentication providers to be used to perform authentication for the HTTP request and response messages destined for web applications. Read ["Developing a custom JASPI authentication provider" on page 910](#page-923-0) for more information.

2. Configure a new JASPI authentication provider.

WebSphere Application Server allows an administrator to enable JASPI authentication and to define a third-party JASPI authentication provider as part of the global or domain security configuration. Read ["Configuring a new JASPI authentication provider using the administrative console" on page 914](#page-927-0) for more information.

3. Associate a JASPI authentication provider with an application or specific web modules.

During application deployment, the administrator or deployer can use the Map JASPI Provider option to associate web applications and specific web modules with an existing JASPI authentication provider as defined in the security configuration. This association can also be made when editing the options for an existing installed application. By default, an application inherits the JASPI settings defined in the WebSphere Application Server global or domain security configuration, and web modules inherit the application setting. The Map JASPI Provider option can be used to override these defaults. Read ["Enabling JASPI authentication using the Map JASPI provider option during application deployment" on](#page-929-0) [page 916](#page-929-0) for more information.

# <span id="page-923-0"></span>**Developing a custom JASPI authentication provider**

You can develop a custom Java Authentication SPI for Containers (JASPI) authentication provider by creating classes that implement the required interfaces noted in the JSR 196: Java Authentication Service Provider Interface for Containers specification.

# **Before you begin**

Review the specific interface implementation requirements for JASPI authentication providers and modules in the JSR 196: Java Authentication Service Provider Interface for Containers specification.

# **About this task**

WebSphere Application Server supports the use of third-party authentication providers that are compliant with the servlet container profile specified in Java Authentication SPI for Containers (JASPI) Version 1.0.

The servlet container profile defines interfaces that are used by the security runtime environment in collaboration with the web container in WebSphere Application Server to invoke authentication modules before and after a web request is processed by an application. Authentication using JASPI modules is performed only when JASPI has been enabled in the security configuration and when a configured JASPI provider has been associated with the web module that processes the received web request.

To develop a custom authentication provider, create classes that implement the required interfaces noted in the JSR 196: Java Authentication Service Provider Interface for Containers specification. A provider can use one or more authentication modules for authentication. Modules can use callbacks to perform authentication, or they can manually add the necessary user identity information to the client subject. Depending on the scope of the provider, the implementation classes can be stored in various locations on the application server.

# **Procedure**

1. Create a class that implements the javax.security.auth.message.config.AuthConfigProvider interface.

The AuthConfigProvider implementation class must define a public two-argument constructor and the getServerAuthConfig public method:

```
import java.util.Map;
import javax.security.auth.callback.CallbackHandler;
import javax.security.auth.message.AuthException;
import javax.security.auth.message.config.AuthConfigFactory;
import javax.security.auth.message.config.AuthConfigProvider;
import javax.security.auth.message.config.ServerAuthConfig;
public class SampleAuthConfigProvider implements AuthConfigProvider {
        public SampleAuthConfigProvider(Map<String, String> properties, AuthConfigFactory factory) {
                ...
        }
        public ServerAuthConfig getServerAuthConfig(String layer, String appContext, CallbackHandler handler)
               throws AuthException {
                ...
        }
}
```
An instance of the AuthConfigProvider implementation class is used by WebSphere Application Server when a request arrives to be processed by the web module of the application. The getServerAuthConfig method is used to obtain a ServerAuthConfig instance. The CallbackHandler argument in the method call is used by the authentication module(s).

2. Create a class that implements the javax.security.auth.message.config.ServerAuthConfig interface. The ServerAuthConfig implementation class must define the getAuthContextID and getAuthContext public methods:

```
import java.util.Map;
import javax.security.auth.Subject;
import javax.security.auth.message.AuthException;
import javax.security.auth.message.MessageInfo;
import javax.security.auth.message.config.ServerAuthConfig;
import javax.security.auth.message.config.ServerAuthContext;
public class SampleServerAuthConfig implements ServerAuthConfig {
        public String getAuthContextID(MessageInfo messageInfo) throws IllegalArgumentException {
                ...
        }
        public ServerAuthContext getAuthContext(String authContextID, Subject serviceSubject, Map properties)
               throws AuthException {
                ...
        }
}
```
The getAuthContextID and getAuthContext methods in the ServerAuthConfig implementation class are used to obtain a ServerAuthContext instance.

3. Create a class that implements the javax.security.auth.message.config.ServerAuthContext interface.

The ServerAuthContext implementation class must define the validateRequest and secureResponse public methods:

```
import javax.security.auth.Subject;
import javax.security.auth.message.AuthException;
import javax.security.auth.message.AuthStatus;
import javax.security.auth.message.MessageInfo;
import javax.security.auth.message.config.ServerAuthContext;
public class SampleServerAuthContext implements ServerAuthContext {
        public AuthStatus validateRequest(MessageInfo messageInfo, Subject clientSubject, Subject serviceSubject)
                throws AuthException {
                ...
        }
        public AuthStatus secureResponse(MessageInfo messageInfo, Subject serviceSubject)
               throws AuthException {
                ...
        }
}
```
The validateRequest method in the ServerAuthContext implementation class is used to invoke the module that authenticates the received web request message. If the authentication result is successful, the web container dispatches the received web request message that the target web module processes in the application. If the authentication result is not successful, the request is rejected with the appropriate response status.

4. Create a class that implements the javax.security.auth.message.module.ServerAuthModule interface.

The ServerAuthModule implementation class must define the initialize, validateRequest, and secureResponse public methods:

```
import javax.security.auth.Subject;
import javax.security.auth.callback.CallbackHandler;
import javax.security.auth.message.AuthException;
import javax.security.auth.message.AuthStatus;
import javax.security.auth.message.MessageInfo;
import javax.security.auth.message.MessagePolicy;
import javax.security.auth.message.module.ServerAuthModule;
public class SampleAuthModule implements ServerAuthModule {
        public void initialize(MessagePolicy requestPolicy, MessagePolicy responsePolicy, CallbackHandler handler, Map options)
               throws AuthException {
                ...
        }
        public AuthStatus validateRequest(MessageInfo messageInfo, Subject clientSubject, Subject serviceSubject)
               throws AuthException {
                ...
        }
```
public AuthStatus secureResponse(MessageInfo messageInfo, Subject serviceSubject)

```
throws AuthException {
                 ...
        }
}
```
The initialize method in the ServerAuthModule implementation class is called by the ServerAuthContext implementation class to initialize the authentication module and to associate it with the ServerAuthContext instance.

The validateRequest and secureResponse methods in this class are used respectively to authenticate the javax.servlet.http.HttpServletRequest and javax.servlet.http.HttpServletResponse contained in the javax.security.auth.message.MessageInfo that is received. These methods can use the CallbackHandler instance received in the initialize method to interact with the WebSphere security runtime to validate a user password, and the active user registry to retrieve a unique-id and membership groups for a user. The retrieved data is placed in a Hashtable in the set of private credentials in the client subject. The WebSphere Application Server implementation of CallbackHandler supports three callbacks:

- CallerPrincipalCallback
- GroupPrincipalCallback
- PasswordValidationCallback

WebSphere Application Server expects the name values obtained with

PasswordValidationCallback.getUsername() and CallerPrincipalCallback.getName() to be identical. If they are not, unpredictable results occur. The CallbackHandler's handle() method processes each callback given in the argument array of the method sequentially. Therefore, the name value set in the private credentials of the client subject is the one obtained from the last callback processed.

**Note:** Always use PasswordValidationCallback to validate a user password and to add the appropriate credentials to the client subject during authentication:

```
import javax.security.auth.Subject;
        import javax.security.auth.callback.Callback;
        import javax.security.auth.message.AuthException;
        import javax.security.auth.message.AuthStatus;
        import javax.security.auth.message.MessageInfo;
        import javax.security.auth.message.callback.PasswordValidationCallback;
        public AuthStatus validateRequest(MessageInfo messageInfo, Subject clientSubject, Subject serviceSubject)
              throws AuthException {
               ...
               PasswordValidationCallback pvcb = new PasswordValidationCallback(clientSubject, username, password);
              handler.handle(new Callback[] {pvcb});
               ...
        }
If CallbackHandler is not used by the authentication module, and validateRequest returns a successful
```
status, WebSphere Application Server requires that a Hashtable instance be included in the clientSubject with user identity information so that a custom login can be performed to obtain the credentials for the user. This Hashtable can be added to the client subject as in the following example:

```
import java.util.Hashtable;
import java.util.String;
import javax.security.auth.Subject;
import javax.security.auth.message.AuthException;
import javax.security.auth.message.AuthStatus;
import javax.security.auth.message.MessageInfo;
import com.ibm.wsspi.security.registry.RegistryHelper;
import com.ibm.wsspi.security.token.AttributeNameConstants.AttributeNameConstants;
public AuthStatus validateRequest(MessageInfo messageInfo, Subject clientSubject, Subject serviceSubject)
       throws AuthException {
       ...
       UserRegistry reg = RegistryHelper.getUserRegistry(null);
       String uniqueid = reg.getUniqueUserID(username);
       Hashtable hashtable = new Hashtable();
       hashtable.put(AttributeNameConstants.WSCREDENTIAL_UNIQUEID, uniqueid);
       hashtable.put(AttributeNameConstants.WSCREDENTIAL_SECURITYNAME, username);
       hashtable.put(AttributeNameConstants.WSCREDENTIAL_PASSWORD, password);
```

```
hashtable.put(AttributeNameConstants.WSCREDENTIAL_GROUPS, groupList); //optional
clientSubject.getPrivateCredentials().add(hashtable);
...
```
}

For more information about the Hashtable requirements and custom login, read about Developing custom login modules for a system login configuration for JAAS.

To support the login and authenticate methods of the Java Servlet 3.0 specification, the following logic must be added to the validateRequest method in the ServerAuthModule implementation class:

```
import java.util.Map;
import javax.security.auth.Subject;
import javax.security.auth.message.AuthException;
import javax.security.auth.message.AuthStatus;
import javax.security.auth.message.MessageInfo;
import javax.servlet.http.HttpServletRequest;
public AuthStatus validateRequest(MessageInfo messageInfo, Subject clientSubject, Subject serviceSubject)
       throws AuthException {
       ...
       Map msgMap = messageInfo.getMap();
       if ("login".equalsIgnoreCase(msgMap.get("com.ibm.websphere.jaspi.request"))) {
              // This request is for the login method
              String username = msgMap.get("com.ibm.websphere.jaspi.user");
              String password = msgMap.get("com.ibm.websphere.jaspi.password");
              // Authenticate using the user name and password set above.
       }
       else if ("authenticate".equalsIgnoreCase(msgMap.get("com.ibm.websphere.jaspi.request"))) {
              // this request is for the authenticate method
              String authHeader
                  = ((HttpServletRequest) messageInfo.getRequestMessage()).getHeader("Authorization");
              if (authHeader == null) {
                   // The user has not provided a username and password yet, return
                   // AuthStatus.SEND_CONTINUE to challenge
              }
              else {
                   // Authenticate using the user name and password in the authentication header.
              }
       }
       else {
              // This is not a Servlet 3.0 login or authenticate request; handle as usual.
       }
       ...
}
```
5. Compile all newly created classes.

The following JAR files in your WebSphere Application Server installation must be specified in the class path to successfully compile the new classes:

- v *[app\\_server\\_root](#page-1044-0)*/dev/JavaEE/j2ee.jar
- *[app\\_server\\_root](#page-1044-0)/dev/was\_public.jar* (if any public WebSphere APIs were used)
- 6. Create a JAR file with the compiled classes.

Depending on the requirements, the JAR file can be placed in one of three locations:

• *[app\\_server\\_root](#page-1044-0)*/lib

This location is always on the classpath for the WebSphere Application Server classloader. Using this location, the provider can be registered for a set of web modules or applications as the cell or domain default provider for all web modules and applications, and it can be registered manually as a persistent provider.

• Shared library

Place the provider JAR file anywhere on the WebSphere Application Server system. Configure a shared library that points to the JAR, and add that shared library to the application or server classpath. In a shared library, the provider can be registered for a set of web modules or applications, but the provider cannot be used as the cell or domain default provider. It also cannot <span id="page-927-0"></span>be registered as a persistent provider because the shared library is not in the classpath for provider registration during server startup. For more information about configuring a shared library, read about Creating shared libraries.

• Embedded in the application

Include the provider JAR file in the application's EAR file as a utility JAR, or embed the compiled class files in the web module WAR. The embedded provider can be registered for the web modules in the application as long as the classes are included in the classpath for the web module. This provider cannot be used as a cell or domain default provider, nor can it be registered as a persistent provider. The classes in the application are not available for provider registration during server startup.

7. Configure the provider in the security configuration using the administrative console or an administration script.

Read about "Configuring a new JASPI authentication provider using the administrative console" for more information.

# **Configuring a new JASPI authentication provider using the administrative console**

You can configure a new Java Authentication SPI (JASPI) authentication provider in the cell or in the given security domain by using the administrative console.

# **About this task**

This release of WebSphere Application Server supports integration of message authentication providers that are compliant with the JASPI for Containers Version 1.0 specification.

When JASPI authentication providers are configured, and WebSphere Application Server receives an HTTP request message, the security runtime environment determines if the target application is configured to use JASPI authentication. If so, the runtime environment invokes the selected authentication provider to validate the received message. Otherwise, authentication of the message request is done according to the authentication mechanism provided by WebSphere Application Server for the appropriate messaging layer.

If you want to use JASPI message authentication services, you must supply an implementation of the required interfaces as defined in the JASPI specification. Read ["Developing a custom JASPI authentication](#page-923-0) [provider" on page 910](#page-923-0) for more information on these interfaces.

Authentication of HTTP request and response messages destined for JASPI-enabled deployed applications is performed according to the requirements of the Servlet Container Profile specified in the new specification.

**Note:** JASPI is supported in a mixed-cell environment, but can only be used in nodes that are version 8 or higher. Back-level nodes use existing authentication mechanisms.

To configure a new JASPI authentication provider using the administrative console, do the following:

# **Procedure**

- 1. Click **Security > Global security**.
- 2. Select **Enable Java Authentication SPI (JASPI)** to enable support for JASPI authentication.
- 3. Click **Providers**.
	- **Note:** It is not necessary to select **Enable Java Authentication SPI (JASPI)** until after you have configured a new JASPI authentication provider.
- **Note:** The Default provider option is used to specify a single JASPI authentication provider to perform authentication for all web modules when JASPI authentication is enabled, and you do not override the web module to JASPI provider mapping during application deployment. During application deployment, you can override the default for every web module where it does not apply by choosing not to use JASPI or by naming a different provider to use for authentication. However, it is not recommended that you use this option unless you are certain that your default provider is capable of handling all types of web authentication (basic authentication, form authentication and client certificate authentication).
- 4. Click **New**.
- 5. Enter a name that uniquely identifies the JASPI authentication provider in the Provider name field.
- 6. Optional: Enter a textual description of the authentication provider in the Description field.
- 7. Enter the package-qualified name of the class that implements the authentication provider interface (javax.security.auth.message.config.AuthConfigProvider) in the Class name field.
	- **Note:** In the Message layer field, WebSphere Application Server Version 8.0 supports only the HttpServlet message layer profile as defined in the JASPI specification. You cannot change this value.
- 8. Optional: Under Custom Properties, click **New** if you require more than one property. This parameter is a list of key/value pairs.
- 9. Click **OK** or **Apply**.

# **What to do next**

You can also configure a new JASPI authentication provider by using **wsadmin** commands. Read JaspiManagement command group for the AdminTask object for more information.

Verify that your server has been restarted so that the changes to configure the JASPI provider will take effect.

# **Modifying an existing JASPI authentication provider using the administrative console**

You can modify and configure an existing Java Authentication SPI (JASPI) authentication provider in the cell or in the given security domain by using the administrative console.

# **About this task**

To modify and configure an existing JASPI authentication provider using the administrative console, do the following:

### **Procedure**

- 1. Click **Security > Global security**.
- 2. Click **Providers**. You also have the option to change the Default provider from the drop-down list.

**Note:** You can modify the value of the **Enable Java Authentication SPI (JASPI)** checkbox to indicate whether or not JASPI support is enabled at a later time.

- 3. Select an existing JASPI authentication provider to modify.
- 4. Enter a textual description of the authentication provider in the Description field.
- 5. Enter a new package-qualified name of the class that implements the authentication provider interface (javax.security.auth.message.config.AuthConfigProvider) in the Class name field if you wish to change it.
- <span id="page-929-0"></span>**Note:** In the Message layer field, WebSphere Application Server Version 8.0 supports only the HttpServlet message layer profile as defined in the JASPI specification. You cannot change this value.
- 6. Optional: Under Custom Properties, select an existing custom configuration property. Click **Delete** to remove the property, **Edit** to modify the property, or click **New** to create a new property. If you select **Edit** to modify an existing property, you can enter new values for the Name field and Value field if you wish to change them.
- 7. Click **OK** or **Apply**.

# **What to do next**

You can also modify an existing JASPI authentication provider by using **wsadmin** commands. For more information, read JaspiManagement command group for the AdminTask object.

Verify that your server has been restarted so that the changes to configure the JASPI provider will take effect.

# **Deleting a JASPI authentication provider using the administrative console**

You can delete an existing Java Authentication SPI (JASPI) authentication provider in the cell or in the given security domain by using the administrative console.

# **About this task**

To delete an existing JASPI authentication provider using the administrative console, do the following:

## **Procedure**

- 1. Click **Security** > **Global security**.
- 2. Click **Providers**, You can optionally select or deselect the **Enable Java Authentication SPI (JASPI)** check box.

**Note:** You can modify the value of the **Enable Java Authentication SPI (JASPI)** checkbox to indicate whether or not JASPI support is enabled at a later time.

- 3. Select an existing JASPI authentication provider to delete.
- 4. Click **Delete**.

# **What to do next**

You can also delete a JASPI authentication provider by using wsadmin commands. For more information, read JaspiManagement command group for the AdminTask object.

Verify that your server has been restarted so that the changes to the JASPI provider configuration will take effect.

# **Enabling JASPI authentication using the Map JASPI provider option during application deployment**

An administrator or deployer can use the Map JASPI Provider option during application deployment to associate web applications and specific web modules with an existing Java Authentication SPI (JASPI) authentication provider as defined in the security configuration. This association can also be made when editing the options for a previously installed application.

# **Before you begin**

Before you perform this task, verify that a JASPI authentication provider is defined as part of the global or domain security configuration. Read about ["Configuring a new JASPI authentication provider using the](#page-927-0) [administrative console" on page 914](#page-927-0) for more information.

# **About this task**

By default, an application inherits the JASPI settings defined in the WebSphere Application Server global or domain security configuration, and web modules inherit the application setting. However, you can override these default values by using the Map JASPI Provider option during application deployment. Use this option to associate a specific JASPI provider from the global or domain security configuration with the entire application or with specific web modules. You can also use this option to specify that JASPI authentication not be used for an application or specific web module.

To associate a web application or specific web modules with an existing JASPI provider:

# **Procedure**

- 1. From the administrative console, click **Applications > New Application > New Enterprise Application**. Complete the required steps until you see the step for Map JASPI Provider, or click the **Map JASPI Provider** step from the installation options. A list containing the application name and associated web modules is displayed. To update a JASPI provider association after an application has been deployed, click **Applications > Application Types > WebSphere enterprise applications**, and then select the application to be modified. Click **JASPI Provider** under the Detail properties.
- 2. Select the application or specific web module for which the JASPI provider setting is to be modified.
- 3. Click the **Select JASPI Provider** menu and select one of the following options:

### **Do not use JASPI**

Select to disable JASPI authentication for the selected web module or for the application.

### **Inherit JASPI provider**

Select to inherit the JASPI authentication settings from default values in the cell or domain security configuration, as appropriate.

When **Inherit JASPI provider** is selected for a web module, JASPI authentication settings for the selected module are the settings that are specified for the application.

When **Inherit JASPI provider** is selected for the application, JASPI authentication settings are the settings that are specified in the appropriate cell or domain security configuration.

### **Provider name**

When a specific provider name is selected, that provider name is used to perform authentication of web requests for the selected application or web module.

4. Complete the remaining steps to finish installing and deploying the application.

### **What to do next**

Verify that your server has been restarted to ensure that the configuration changes to define the JASPI provider take effect. Read about ["Configuring a new JASPI authentication provider using the administrative](#page-927-0) [console" on page 914](#page-927-0) for more information.

# **JASPI authentication providers collection**

The Java Authentication Service Provider Interface (JASPI) for Containers Version 1.0 specification defines standard system programming interfaces that enable developers to write a pluggable custom authentication provider that can handle Java EE web authentication mechanisms as well as any extended authentication processing. The WebSphere Application Server runtime uses these standard system programming interfaces to invoke the JASPI authentication provider.

Read the Servlet Container Profile section in the JSR 196: Java Authentication Service Provider Interface for Containers specification for the requirements that third-party authentication providers must satisfy for more information.

If application security is enabled, and JASPI authentication is enabled with providers configured, when a web resource (such as a servlet or a JavaServer Page (JSP) file) is accessed, the security runtime checks if the web resource is mapped to a JASPI provider defined in the security configuration. If so, the runtime invokes the JASPI authentication provider to perform authentication for the HTTP request and response messages.

**Note:** WebSphere Application Server Version 8.0 supports only the HttpServlet message layer profile as defined in the JASPI specification.

To view this administrative console page, click **Security > Global security**. Under Authentication, click **Providers**.

To configure a new custom JASPI authentication provider in the cell or in the given security domain, click **New** and specify provider settings.

### **Provider name**

Specifies a name that uniquely identifies the authentication provider.

Select an existing custom JASPI authentication provider name to edit and configure it.

# **JASPI authentication provider details**

Use this page to provide configuration details for your custom Java Authentication SPI (JASPI) authentication service provider.

To view this administrative console page, click **Security > Global security**. Under Authentication, click **Providers**. Select an existing authentication service provider name or click **New** to create a new one.

### **Provider name**

Specifies a name that uniquely identifies the authentication provider.

### **Description**

Specifies a textual description of the authentication provider.

### **Class name**

Specifies the package-qualified name of the class that implements the authentication provider interface (javax.security.auth.message.config.AuthConfigProvider).

### **Message layer**

WebSphere Application Server Version 8.0 supports only the HttpServlet message layer profile as defined in the JASPI specification.

# **Custom properties**

Specifies additional custom properties needed to initialize the authentication provider. This parameter is a list of key/value pairs.

Click **Delete** to remove a custom property or **Edit** to modify a custom property.

# **JASPI authentication enablement for applications**

Use this page to enable or disable Java Authentication SPI (JASPI) authentication for an application or web module, and to specify the name of a JASPI authentication provider to be used for authenticating messages for the application or web module.

To view this administrative console page, click **Applications > Application Types > WebSphere enterprise applications**. Select an application, and under Detail Properties, select **JASPI provider**.

### **Select JASPI provider**

Select to indicate the web modules in the application that you wish to specify or to override the default JASPI authentication settings for.

Select one of the JASPI provider names to choose a provider to use to perform authentication of web requests for the selected Web module or the application.

To specify how JASPI authentication is performed for the selected web module or the application, choose one of the following:

#### **Do not use JASPI**

Select to disable JASPI authentication for the selected web module or for the application.

#### **Inherit JASPI provider**

Select to inherit the JASPI authentication settings from default values in the cell or domain security configuration, as appropriate.

When Inherit JASPI provider is selected for a web module, JASPI authentication settings for the selected module are the settings that are specified for the application.

When Inherit JASPI provider is selected for the application, JASPI authentication settings are the settings that are specified in the appropriate cell or domain security configuration.

#### **Provider name**

When a specific provider name is selected, that provider is used to perform authentication of web requests for the selected application or web module.

If JASPI authentication is enabled, and a specific provider name is not specified, then the default provider name is used. For more information, read about configuring a new JASPI authentication provider using the administrative console.

If JASPI authentication is disabled, or if no default provider is selected, JASPI authentication is not performed. Web authentication is then performed according to another authentication mechanism as selected in the cell or domain security configuration.

# **Chapter 10. Auditing the security infrastructure**

You can use the Auditing Facility to report and track auditable events to ensure the integrity of your system.

# **Before you begin**

Before enabling the security auditing subsystem, you must enable global security in your environment.

## **About this task**

- **Note:** The security auditing subsystem has been introduced as part of the security infrastructure. The primary responsibility of the security infrastructure is to prevent unauthorized access and usage of resources. Utilizing security auditing has two primary goals:
	- Confirming the effectiveness and integrity of the existing security configuration.
	- Identifying areas where improvement to the security configuration might be needed.

Security auditing achieves these goals by providing the infrastructure that allows you to implement your code to capture and store supported auditable security events. During run time, all code other than the Java EE 5 application code is considered to be trusted. Each time a Java EE 5 application accesses a secured resource, any internal application server process with an audit point included can be recorded as an auditable event.

The security auditing subsystem has the ability to capture the following types of auditable events:

- Authentication
- Authorization
- Principal/Credential Mapping
- Audit policy management
- Delegation

**Restriction:** Audit instrumentation has not been included in the web services client run time.

These types of events can be recorded into audit log files. Each audit log has the option to be signed and encrypted to ensure data integrity. These audit log files can be analyzed to discover breaches over the existing security mechanisms and to discover potential weaknesses in the current security infrastructure. Security event audit records are also useful for providing evidence of accountability and nonrepudiation as well as vulnerability analysis. The security auditing configuration provides four default filters, a default audit service provider, and a default event factory. The default implementation write to a binary text-file based log. Use this topic to customize your security auditing subsystem.

### **Procedure**

1. ["Enabling the security auditing subsystem" on page 922](#page-935-0)

Security auditing will not be performed unless the audit security subsystem has been enabled. Global security must be enabled for the security audit subsystem to function, as no security auditing occurs if global security is not also enabled.

2. Assign the auditor role to a user

A user with the auditor role is required to enable and configure the security auditing subsystem. It is important to require strict access control for security policy management. The auditor role has been created providing granularity to allow for separation of the auditing role from the authority of the administrator. When Security Auditing is initially enabled, the cell administrator has auditor privileges. If the environment requires separation of privileges, then changes will need to be made to the default role assignments.

<span id="page-935-0"></span>3. ["Creating security auditing event type filters" on page 927](#page-940-0)

You can configure event type filters to only record a specific subset of auditable event types in your audit logs. Filtering the event types that are recorded makes for easier analysis of your audit records by ensuring only those records important to your environment are archived.

4. Configuring the audit service provider.

The audit service provider is used to format the audit data object that was passed to it before outputting the data to a repository. A default audit service provider implementation is in included. See ["Configuring the default audit service providers for security auditing" on page 938](#page-951-0) for more details on the default implementation. A third party implementation can also be coded and used. See ["Configuring](#page-955-0) [a third party audit service providers for security auditing" on page 942](#page-955-0) for more details on this implementation.

An implementation for SMF is also available. See ["Configuring the SMF audit service providers for](#page-956-0) [security auditing" on page 943](#page-956-0) for more details on this implementation.

5. ["Configuring audit event factories for security auditing" on page 945](#page-958-0)

The audit event factory gathers the data associated with the auditable events and creates an audit data object. The audit data object is then sent to the audit service provider to be formatted and recorded to the repository.

6. ["Protecting your security audit data" on page 948](#page-961-0)

It is important to secure and ensure the data integrity of the recorded audit data. To ensure that access to the data is restricted and tamper proof, you can encrypt and sign your audit data.

7. ["Configuring security audit subsystem failure notifications" on page 936](#page-949-0)

Notifications can be enabled to generate alerts when the security auditing subsystem experiences a failure. Notifications can be configured to record an alert in the System logs or can be configured to send an alert through email to a specified list of recipients.

# **Results**

After successfully completing this task, you audit data will be recorded for the selected auditable events that were specified in the configuration.

# **What to do next**

After configuring security auditing, you can analyze your audit data for potential weaknesses in the current security infrastructure and to discover security breaches that may have occurred over the existing security mechanisms. You can also use the security auditing subsystem to provide data for problem determination. If the default audit service provider was selected, the resulting binary audit log file can be read using the Audit Reader.

# **Enabling the security auditing subsystem**

Security auditing will not be performed unless the audit security subsystem has been enabled. Global security must be enabled for the security audit subsystem to function, as no security auditing occurs if global security is not also enabled.

# **Before you begin**

Before enabling security auditing subsystem, enable global security in your environment.

# **About this task**

The recording of auditable security events is achieved by enabled the security auditing subsystem. Follow these steps to enable the security auditing subsystem.
## **Procedure**

- 1. Click **Security > Security auditing**.
- 2. Select Enable security auditing. The Enable security auditing check box is not selected by default. This check box must be selected to allow security auditing to be performed with the configurations that have been specified in the audit.xml file.
	- **Note:** The audit.xml file is used to store the audit subsystem configurations. Changes to the security auditing subsystem should be made with the user interface or the wsadmin utility. This file should not be edited manually.
- 3. Select the action from the Audit subsystem failure action dropdown menu to be perform when an audit subsystem failure occurs. Notifications configured to warn of a security auditing subsystem failure will not be posted if the No Warning option is selected for this field. If you select either the Log warning or the Terminate server option, then you must also configure a notification for the action to be performed.
- 4. Select the Auditor ID from the dropdown menu. The auditor role is needed to make changed to the security auditing configurations. By default, when auditing is first enabled, the primary administrator is also given the auditor role. The primary administrator can then add the auditor role to other users. After the auditor role is added to other users, the auditor role can be removed from the administrator to create a separation of authority between the auditor and the administrator. The Auditor ID is the user considered to be the primary auditor.
- 5. Optional: Select Enable verbose auditing. When an auditable event is recorded, a default set of audit data is included in the audit data object and recorded to the repository. An additional set of audit data is made available by enabling verbose auditing.
- 6. Click **Apply**.
- 7. Restart the application server. The application server must be restarted before the changes go into effect.

## **Results**

The successful competition of these steps results in the security auditing subsystem being enabled.

### **What to do next**

After enabling the security auditing subsystem, refinements can be made to the configuration. You might want to modify the access control of the audit subsystem to separate the authority of the administrator from the authority of the auditor. If no changes to your access control are needed, then you can configure the types of auditable security events should be recorded. To configure the types of events that are recorded, click **Event type filters**.

# **Security Auditing detail**

The Security auditing subsystem can be enabled and configured from this panel, by users assigned the auditor role.

To view this administrative console page, click **Security > Security Auditing**. If Enable security auditing is not selected, then all of the other fields on this panel will be disabled.

### **Enable security auditing**

The Enable security auditing check box allows users to enable or disable Security Auditing. By default, Security Auditing will not be enabled. This field corresponds with the auditEnabled field in the audit.xml file.

#### **Audit subsystem failure action**

The Audit subsystem failure action setting describes the behavior of the application server in the event of a failure in the auditing subsystem. Audit Notifications must be configured in order for notifications of a failure in the audit subsystem to be logged. If security auditing is not enabled, then these actions will not

be performed. Failures can include an error in the interface or in the event processing. By default, the audit subsystem failure action setting is set to No warning.

The Audit subsystem failure action dropdown menu has the following options:

• No warning

The No warning action specifies that the auditor will not be notified of a failure in the audit subsystem. The product will continue processing but audit reporting will be disabled.

• Log warning

The Log warning action specifies that the auditor will be notified of a failure in the audit subsystem. The product will continue processing but audit reporting will be disabled.

• Terminate server

The Terminate server action specifies the application server to gracefully quiesce when an unrecoverable error occurs in the auditing subsystem. If email notifications are configured, the auditor will be sent a notification that an error has occurred. If logging to the system log is configured, the notification of the failure will be logged to the system file.

#### **Primary auditor user name**

The Primary auditor user name dropdown menu defines a valid user which exists in the current user registry and for whom the auditor role has been given. By default, this field is blank and is a required field.

#### **Enable verbose auditing**

The Enable verbose auditing option determines the amount of audit data that is reported in an audit record. Verbose mode captures all the auditable data points, whereas not enabling verbose mode captures only a subset of the available data. This option is disabled by default.

## **Context object fields**

Each auditable event has an associated set of information that is available for logging. This information is grouped into specific context objects. The context objects that are available for logging a specific event are specified by the event type. This topic details the information that exists for each context object and specifies whether the information is logged by default or is only logged when the verbose logging option is enabled.

### **The SessionContextObj object**

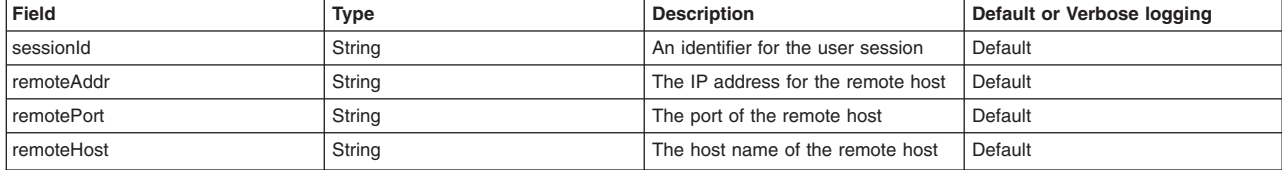

*Table 115. SessionContextObj fields. This table lists the SessionContextObj fields.*

### **The PropagationContextObj object**

*Table 116. PropagationContextObj fields. This table lists the PropagationContextObj fields.*

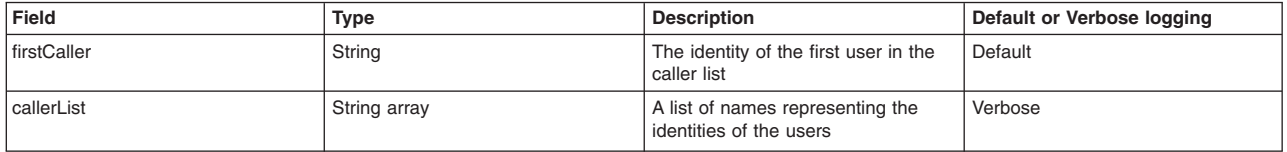

## **The RegistryContextObj object**

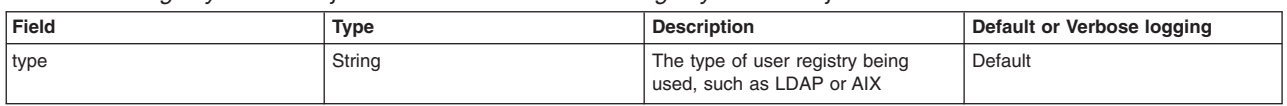

*Table 117. RegistryContextObj fields. This table lists the RegistryContextObj fields.*

### **The ProcessContextObj object**

*Table 118. ProcessContextObj fields. This table lists the ProcessContextObj fields.*

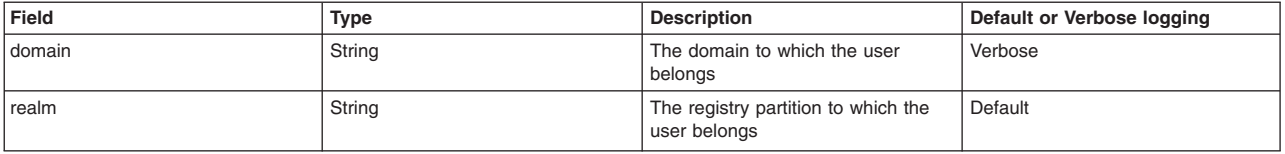

### **The EventContextObj object**

*Table 119. EventContextObj fields. This table lists the EventContextObj fields.*

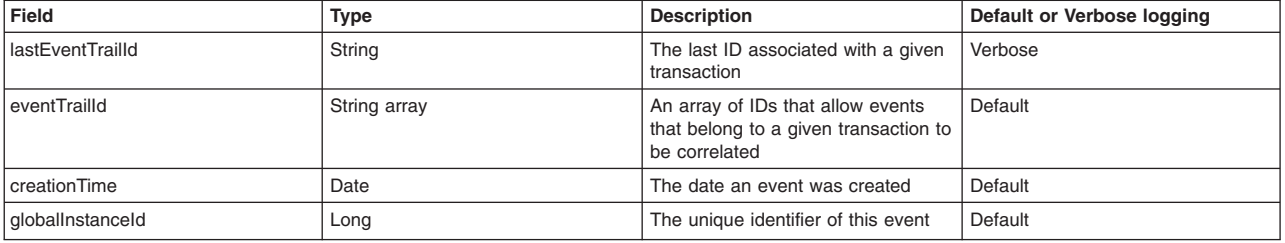

## **The DelegationContextObj object**

*Table 120. DelegationContextObj fields. This table lists the DelegationContextObj fields.*

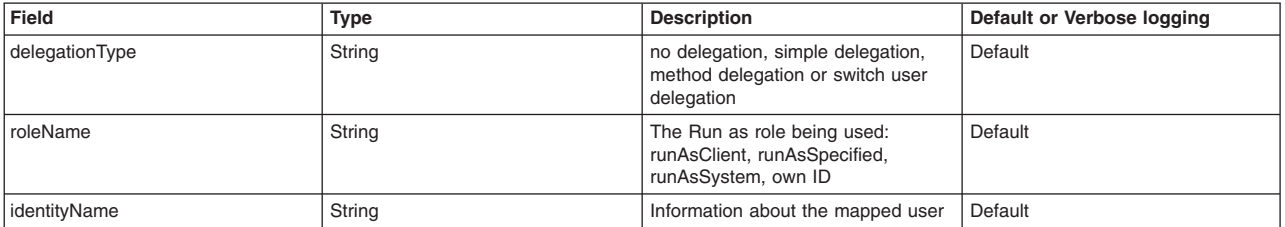

### **The AuthnContextObj object**

*Table 121. AuthnContextObj fields. This table lists the AuthnContextObj fields.*

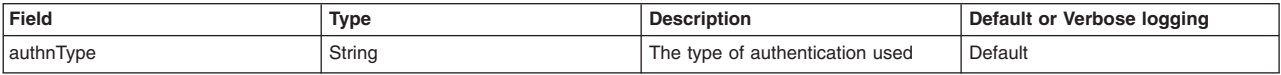

### **The ProviderContextObj object**

*Table 122. ProviderContextObj fields. This table lists the ProviderContextObj fields.*

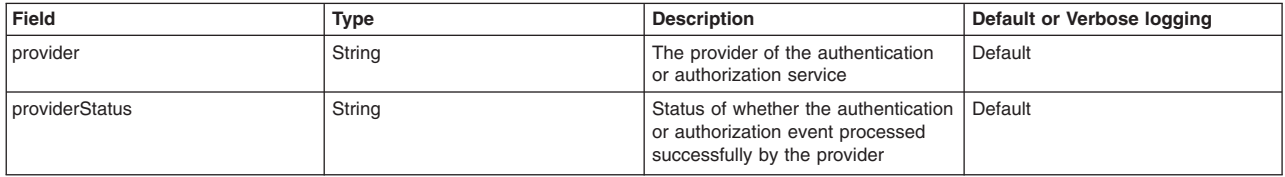

## **The AuthnMappingContextObj object**

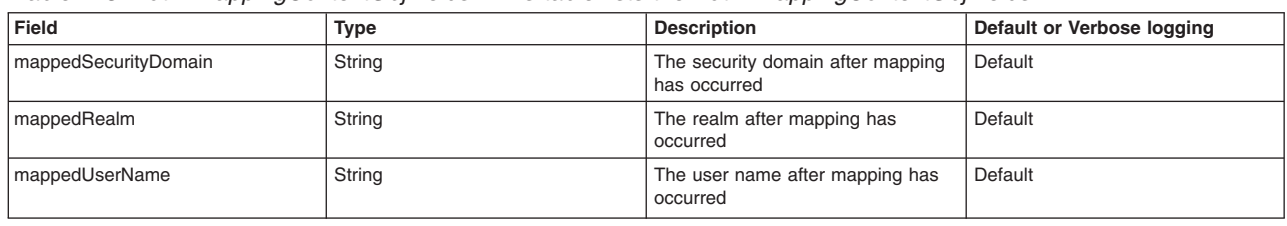

*Table 123. AuthnMappingContextObj fields. This table lists the AuthnMappingContextObj fields.*

## **The AuthnTermContextObj object**

*Table 124. AuthnTermContextObj fields. This table lists the AuthnTermContextObj fields.*

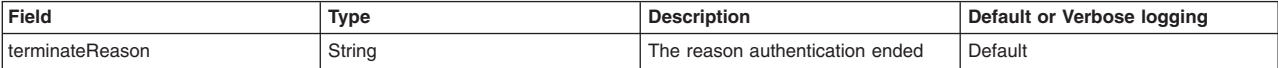

## **The AccessContextObj object**

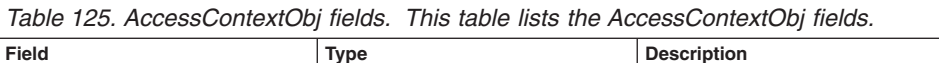

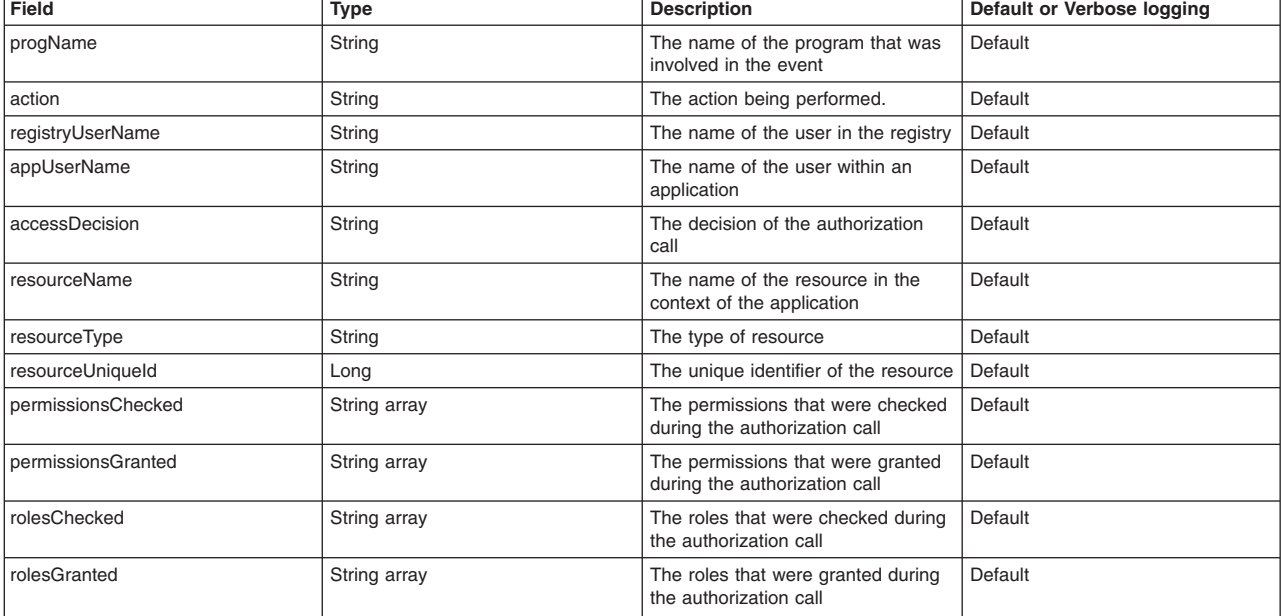

## **The PolicyContextObj object**

*Table 126. PolicyContextObj fields. This table lists the PolicyContextObj fields.*

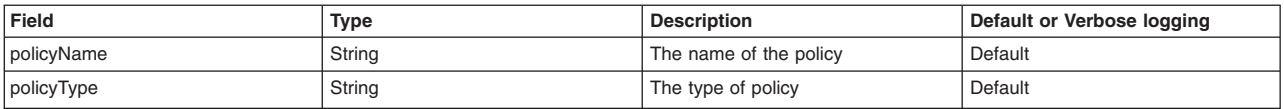

## **The KeyContextObj object**

*Table 127. KeyContextObj fields. This table lists the KeyContextObj fields.*

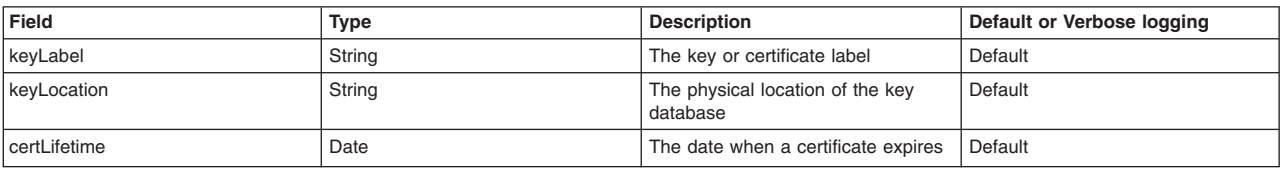

## **The CipherContextObj object**

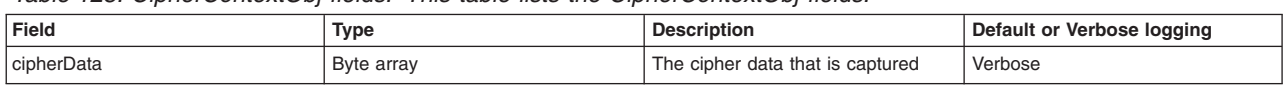

*Table 128. CipherContextObj fields. This table lists the CipherContextObj fields.*

## **The MgmtContextObj object**

*Table 129. MgmtContextObj fields. This table lists the MgmtContextObj fields.*

| Field                | Type                   | <b>Description</b>                                                               | Default or Verbose logging |
|----------------------|------------------------|----------------------------------------------------------------------------------|----------------------------|
| mgmtType             | String                 | The type of management operation                                                 | Default                    |
| mqmtCommand          | String                 | The application-specific command<br>that was performed                           | Default                    |
| targetInfoAttributes | Target Atrribute array | Information about one or more<br>secondary objects involved in this<br>operation | Verbose                    |

## **The ResponseContextObj object**

*Table 130. ResponseContextObj fields. This table lists the ResponseContextObj fields.*

| Field               | <b>Type</b>      | <b>Description</b>                                  | Default or Verbose logging |
|---------------------|------------------|-----------------------------------------------------|----------------------------|
| l url               | String           | The URL of the HTTP request                         | Default                    |
| httpRequestHeaders  | Attributes array | The HTTP request headers<br>provided by the client  | Verbose                    |
| httpResponseHeaders | Attributes array | The HTTP response headers<br>returned by the server | Verbose                    |

## **The CustomPropertyContextObj object**

*Table 131. CustomPropertyContextObj fields. This table lists the CustomPropertyContextObj fields.*

| Field   | Type   | <b>Description</b>                                     | Default or Verbose logging |
|---------|--------|--------------------------------------------------------|----------------------------|
| key     | String | The label representing the custom<br>property key name | Verbose                    |
| l value | Object | The object value of the custom<br>property             | Verbose                    |

# **Creating security auditing event type filters**

Event type filters are used to specify the types of auditable security events that are audited. Default event type filters are included with the product, but you can also configure new event type filters to specify a subset of auditable event types to be recorded by the security auditing subsystem.

### **Before you begin**

Before configuring security auditing filters and the rest of the security auditing subsystem, enable global security in your environment. You must be assigned the auditor role to complete this task. Event type filters are used to specify what events are audited. The amount of data that is recorded for each event is specified with the **Enable verbose auditing** check box on the same panel used to enable the auditing subsystem. Navigate to **Security** > **Security auditing** to enable security auditing and determine the data recorded for each event.

## **About this task**

*Table 132. Commonly used event type filters by default in the audit.xml template file. The application server provides the following commonly used event type filters by default in the audit.xml template file:*

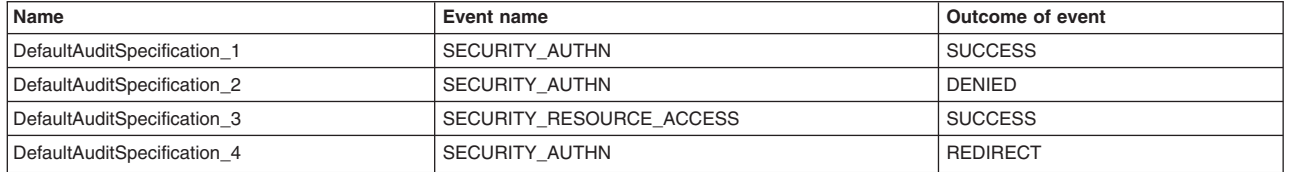

New event type filters can be created, or the existing default filters can be extended, to capture more event types and outcomes. Use this task to create new event type filters.

#### **Procedure**

.

- 1. Click **Security > Security Auditing > Event type filters> New**.
- 2. Enter the unique name that should be associated with this event type filter configuration in the Name field.
- 3. Specify the events that should be recorded when this filter is applied:
	- a. Select the events that you want to be audited from the Selectable events list.
	- b. Click **Add >>** to add the selected events to the Enabled events list.
	- c. Select the outcomes that you want to be audited from the Selectable event outcomes list.
	- d. Click **Add >>** to add the selected outcomes to the Enabled event outcomes lists.
- 4. Click **OK**.

#### **Results**

The successful completion of this task results in the creation of an event type filter than can be selected by the audit service providers and audit event factories to gather and record a specific set of auditable security events.

#### **What to do next**

After creating an event type filter, the filter must be specified in the audit service provider and the audit event factory to be used to gather or report audit data. The next step in configuring the security auditing subsystem is you should configure an audit service provider to define where the audit data will be archived.

## **Auditable security events**

Auditable security events are security events that have audit instrumentation added to the security run time code to enable them to be recorded. Event filters are configured to specify which auditable security events are recorded to the audit log files.

The following list describes each valid auditable event that you can specify as an enabled event type when creating an event filter:

*Table 133. Event types. Valid auditable events can be specified as an enabled event type when creating an event filter:*

| Event name                      | <b>Description</b>                                                                                               |
|---------------------------------|----------------------------------------------------------------------------------------------------|
| <b>ISECURITY AUTHN</b>          | Audits all authentication events                                                                                 |
| <b>SECURITY AUTHN MAPPING</b>   | Audits events that record mapping of credentials where two user identities are involved                          |
| <b>SECURITY AUTHN TERMINATE</b> | Audits authentication termination events such as a timeout, terminated session, or user-initiated<br>logging out |

*Table 133. Event types (continued). Valid auditable events can be specified as an enabled event type when creating an event filter:*

| <b>Event name</b>           | <b>Description</b>                                                                                                    |
|-----------------------------|----------------------------------------------------------------------------------------------------|
| SECURITY AUTHZ              | Audits events related to authorization checks when the system enforces access control policies                                                                                                    |
| <b>SECURITY RUNTIME</b>     | Audits runtime events such as the starting and the stopping of security servers. This event type is not<br>meant for administrative operations performed by a system administrator as such operations need to<br>use the other SECURITY_MGMT_* event types.                                    |
| SECURITY MGMT AUDIT         | Audits events that record operations related to the audit subsystem such as starting audit, stopping<br>audit, turning audit on or off, changing configuration of audit filters or level, archiving audit data,<br>purging audit data, and so on.                                              |
| SECURITY RESOURCE ACCESS    | Audits events that record all accesses to a resource. Examples are all accesses to a file, all HTTP<br>requests and responses to a given web page, and all accesses to a critical database table                                                                                               |
| SECURITY_SIGNING            | Audits events that record signing such as signing operations used to validate parts of a SOAP<br>Message for web services                                                                                                    |
| SECURITY ENCRYPTION         | Audits events that record encryption information such as encryption for web services                                                                                                    |
| SECURITY_AUTHN_DELEGATION   | Audits events that record delegation, including identity assertion, RunAs, and low assertion. Used<br>when the client identity is propagated or when delegation involves the use of a special identity. This<br>event type is also used when switching user identities within a given session. |
| SECURITY AUTHN CREDS MODIFY | Audits events to modify credentials for a given user identity                                                                                                    |

For each audit event type, you must specify an outcome. Valid outcomes include SUCCESS, FAILURE, REDIRECT, ERROR, DENIED, WARNING, and INFO. Not all outcomes are applicable with all event types.

**Note:** Support for the SECURITY\_RUNTIME auditing event type has been fully implemented for this release of WebSphere Application Server. It audits runtime events such as the starting and the stopping of security servers.

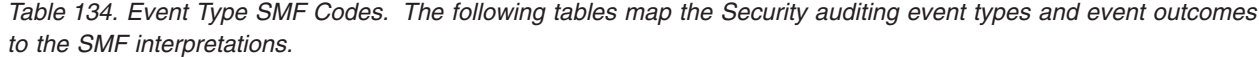

| Event name                  | <b>SMF Code</b> | <b>SMF Unload Keyword</b> |
|-----------------------------|-----------------|---------------------------|
| SECURITY AUTHN              |                 | *WASAUTN                  |
| SECURITY AUTHN MAPPING      | 3               | *WASAUTM                  |
| SECURITY AUTHN TERMINATE    | $\overline{c}$  | *WASAUTT                  |
| SECURITY_AUTHZ              | 4               | *WASAUTZ                  |
| SECURITY MGMT CONFIG        | 8               | *WASCONF                  |
| SECURITY MGMT POLICY        | 5               | *WASPOLM                  |
| SECURITY_MGMT_PROVISIONING  | 9               | *WASPROV                  |
| SECURITY_MGMT_RESOURCE      | 10              | *WASRESM                  |
| SECURITY_RUNTIME            | $\overline{7}$  | *WASRUNT                  |
| SECURITY RUNTIME KEY        | 11              | *WASKEYR                  |
| SECURITY MGMT KEY           | 12              | *WASKEYM                  |
| SECURITY_MGMT_AUDIT         | 13              | *WASAUDI                  |
| SECURITY_MGMT_REGISTRY      | 6               | *WASREGM                  |
| SECURITY_RESOURCE_ACCESS    | 14              | *WASACCE                  |
| <b>SECURITY SIGNING</b>     | 15              | *WASSIGN                  |
| SECURITY ENCRYPTION         | 16              | *WASCRYP                  |
| SECURITY AUTHN DELEGATION   | 17              | *WASDELE                  |
| SECURITY_AUTHN_CREDS_MODIFY | 18              | *WASCRED                  |

*Table 135. Event Outcome SMF Qualifier. The following table lists the event outcome SMF Qualifier.*

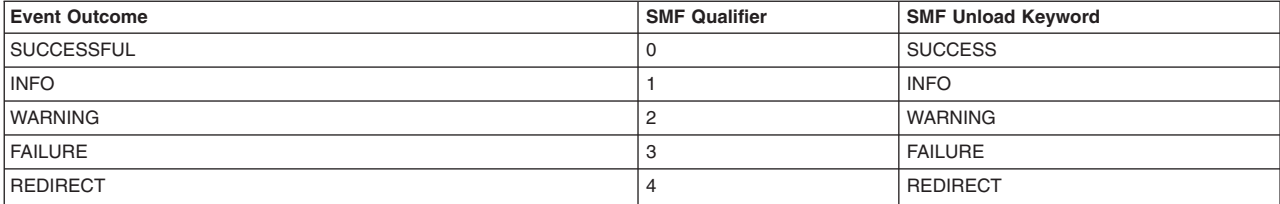

*Table 135. Event Outcome SMF Qualifier (continued). The following table lists the event outcome SMF Qualifier.*

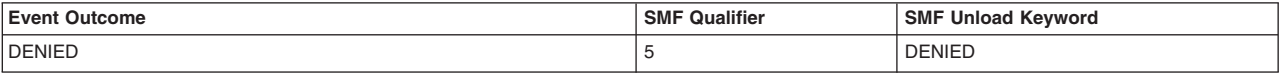

## **Event type filter settings**

The Event type filter settings panel is used by an auditor to manage and create event type filters. Default event type filters have been included, this panel allows additional event type filters to be added. Existing event type filters are also managed using this panel.

To view this administrative console page, click one of the following paths:

- v **Security > Security Auditing > Event type filters >** *event\_type\_filter\_name*.
- v **Security > Security Auditing > Event type filters > New** .

#### **Name**

The Name field specifies the unique name of the event type filter.

#### **Enabled**

The state of enablement of the filter is defined by the Enable check box. This field is represented as a boolean value. A value of true specifies that the enable field associated with the audit specification in the audit.xml is set to true. It does not imply that all configured event factories and service providers will be using this filter.

Filters still need to be configured for each event factory and service provider. Filters are enabled by default during configuration. However, if a filter has the enabled checkbox set to false, the filter will not gather or report data for the events and outcomes defined in that filter.

#### **Events to associate with an audit filter**

The Events to associate with an audit filter field specifies the auditable security events to be associated with this filter.

• Selectable events:

The Selectable events list displays the available auditable security events. To enable an event for this filter, select the event from the Selectable event outcomes list and then click **Add**.

• Enabled events:

The Enabled events list displays the audit security events that are currently enabled for this filter. To disable an event for this filter, select the event from the Enabled events list and then click **Remove**.

#### **Event outcomes to associate with an audit filter**

The Event outcomes to associate with an audit filter field specifies the auditable security event outcomes to be associated with this filter.

• Selectable event outcomes:

The Selectable event outcomes list displays the available auditable security event outcomes. To enable an event outcome for this filter, select the event outcome from the Selectable event outcomes list and then click **Add**.

Enabled event outcomes:

The Enabled event outcomes list displays the audit security event outcomes that are currently enabled for this filter. To disable an event outcome for this filter, select the event outcome from the Enabled event outcomes list and then click **Remove**.

# **Event type filters collection**

The Event type filters panel displays a listing of all configured audit specifications with their unique names, the state of their enablement, and the event types and event outcomes that are specified for each configuration.

To view this administrative console page, click **Security > Security Auditing > Event type filters**.

#### **Name**

The Name field displays the unique name of the event type filter that is being represented.

#### **Enable**

The Enable check box species the state of enablement for the filter. This field is represented as a boolean value. A value of true specifies that the enable field associated with the audit specification in the audit.xml is set to true. It does not imply that all configured event factories and service providers will be using this filter. Filters are enabled by default when they are created. Even though it is enabled by default when it is created, the event type filter must be specified for the event factory and the audit service provider before it is actually used,

Filters still need to be configured for each event factory and service provider. A filter that is configured for an event factory or a service provider that has Enabled set to false, will not gather or report data for the events and outcomes defined in that filter.

#### **Events and outcomes**

The event types and the event outcomes that are specified by this filter. The specifications are listed in the form event type: event outcome and separated by commas if multiple combinations are specified by the event type filter.

## **Example: Generic Event Interface**

This interface is used for processing generic audit events. Other interfaces can be defined which extend this interface to process specific audit event groupings, such as security events, transaction events, or other custom groupings. For WebSphere Application Server version 7.0, only security types of events are supported.

### **Generic Event Interface**

public interface GenericEvent {

Specific implementations might be developed to handle the data in a particular internal format. When the buildEvent() method is called, the implementation must then build the specified base event type using the internal information it has stored. After the information has been stored into a GenericEvent instance, the GenericEvent interface provides a generic way of handling the event.

/\*\* \* Property name used to specify the base event type to the \* {@link GenericEvent#buildEvent} method. \*/ public static final String BASE\_EVENT\_TYPE = GenericEvent.class.getName() + ".baseEventType"; /\*\* \* Returns the eventType of the event. The eventType distinguishes between these \* related events. \* The eventType depends on the particular implementation \* of the GenericEvent. For example, the Security Event implmentation has \* eventTypes such as SECURITY\_AUTHN and SECURITY\_AUTHZ. \* @return eventType - the eventType of the event \*/ public String getEventType(); /\*\* \* Returns the creationTime, the creation time of the event. \* @return creationTime - the creation time of the event \*/ public Date getCreationTime(); /\*\* \* Returns the version, the version of the event. \* @return version - the version of the event \*/ public String getVersion (Properties props) throws GenericEventConfigurationException; /\*\* \* Returns the globalInstanceId, which is a globally unique instance \* identifier for the event. \* @return globalInstanceId - a globally unique instance identifier for the event \*/ public Long getGlobalInstanceId();

/\*\* \* Verifies whether the event is valid; which depends on the particular

\* implementation of the GenericEvent. If the event is not valid, an \* GenericEventValidationException error occurs. \*/ public void validate() throws GenericEventValidationException; /\*\* \* Returns the internally wrapped base event instance after \* completing and validating the current instance of the GenericEvent. \* An GenericEvent implementation can maintain its information \* in any undisclosed internal format. The buildEvent() \* method that specifies that a specific base event type be built \* using the internal information. This allows GenericEvent implementations \* to support multiple base event formats. Thus the GenericEvent implmentation \* provides a layer of abstraction higher than the base event type. \* @param properties The value of the property BASE\_EVENT\_TYPE \* defines the type of the base event \* @return the internally wrapped base event instance \* @throws GenericEventConfigurationException if the base event type is invalid \* or the JAR files to support that event type are not available. \* @throws GenericEventCompletionException if event completion has failed. \* @throws GenericEventValidationException if the validation has failed. This is \* validation as is performed by the validate() method. \*/ public Object buildEvent(Properties properties) throws GenericEventConfigurationException, GenericEventValidationException, GenericEventCompletionException; /\*\* \* Returns the wrapped base event instance as a string after \* completing and validating the current instance of the GenericEvent. \* An GenericEvent implementation can maintain its information \* in any undisclosed internal format. It is the buildEventString()  $*$  method that specifies that a specific base event type be built \* using the internal information. This allows GenericEvent implementations \* to support multiple base event formats. Thus the GenericEvent implmentation \* provides a layer of abstraction higher than the base event type. \* @param properties The value of the property BASE\_EVENT\_TYPE \* defines the type of the base event \* @return the wrapped base event instance as a String \* @throws GenericEventConfigurationException if the base event type is invalid \* or the JAR files to support that event type are not available. \* @throws GenericEventCompletionException if event completion has failed. \* @throws GenericEventValidationException if the validation has failed. This is \* validation as is performed by the validate() method. \*/ public String buildEventString(Properties properties) throws GenericEventConfigurationException, GenericEventValidationException, GenericEventCompletionException; }

## **Context objects for security auditing**

Each event has an associated set of information that is available for logging. This information is grouped into specific context objects. The context objects that are available for logging a specific event are specified by the event type. All event types have the sessionContextObj, eventContextObj, accessContextObj, propogationContextObj, processContextObj and registryContextObj objects. This topic specifies which additional context objects are available for each event type.

*Table 136. Context objects associated with event types. The following table describes the context objects associated with event types.*

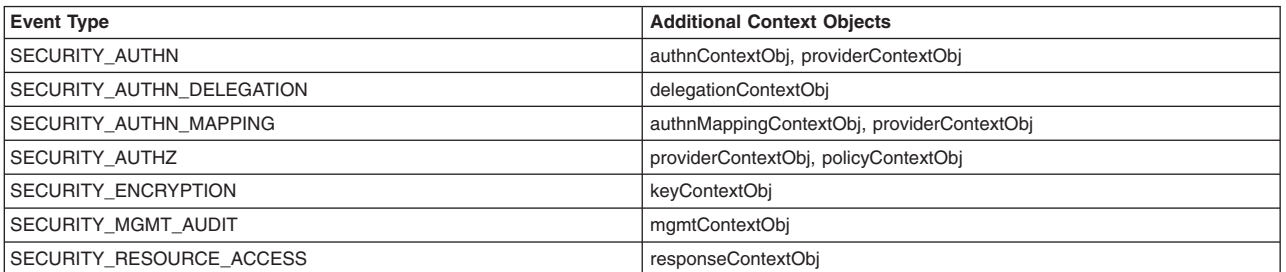

For more details on the auditable data that is gather for each of these context objects, see the information for context object fields.

# **Context object fields**

Each auditable event has an associated set of information that is available for logging. This information is grouped into specific context objects. The context objects that are available for logging a specific event are specified by the event type. This topic details the information that exists for each context object and specifies whether the information is logged by default or is only logged when the verbose logging option is enabled.

## **The SessionContextObj object**

*Table 137. SessionContextObj fields. This table lists the SessionContextObj fields.*

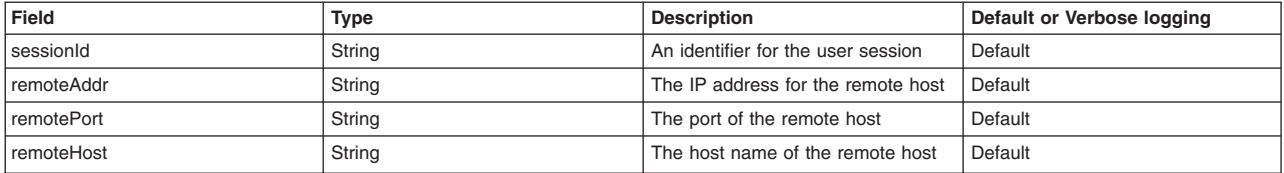

## **The PropagationContextObj object**

*Table 138. PropagationContextObj fields. This table lists the PropagationContextObj fields.*

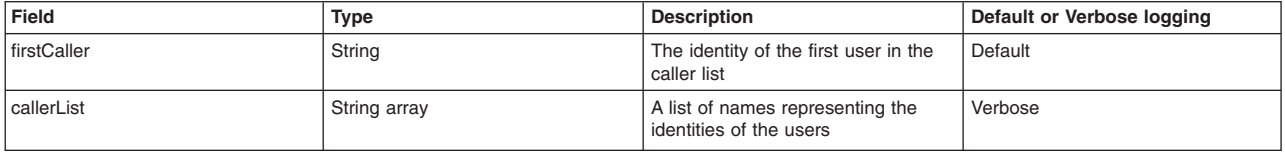

## **The RegistryContextObj object**

*Table 139. RegistryContextObj fields. This table lists the RegistryContextObj fields.*

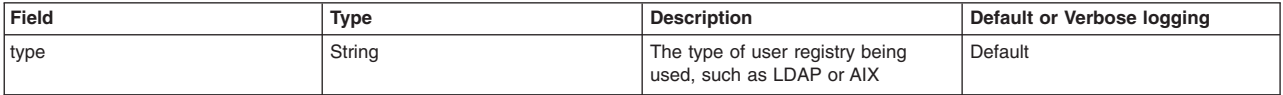

## **The ProcessContextObj object**

*Table 140. ProcessContextObj fields. This table lists the ProcessContextObj fields.*

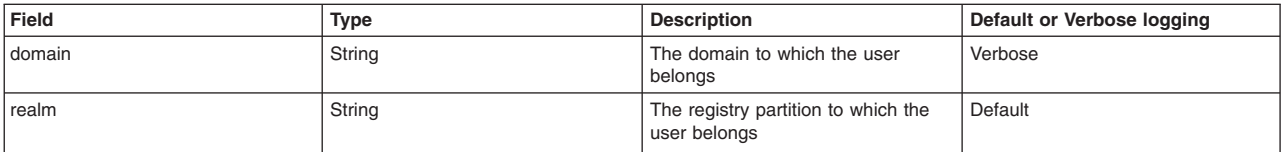

## **The EventContextObj object**

*Table 141. EventContextObj fields. This table lists the EventContextObj fields.*

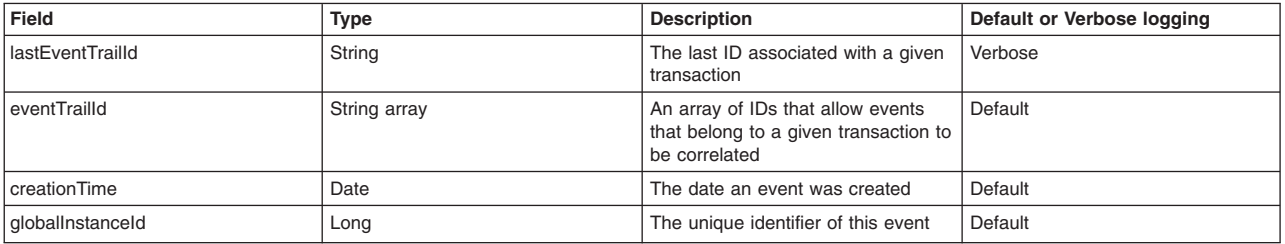

## **The DelegationContextObj object**

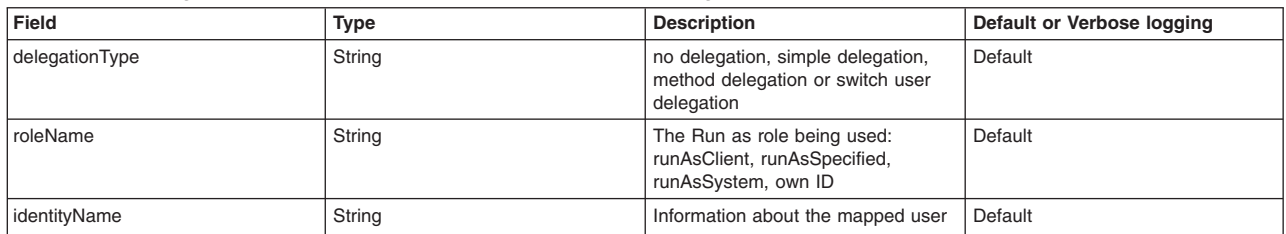

*Table 142. DelegationContextObj fields. This table lists the DelegationContextObj fields.*

## **The AuthnContextObj object**

*Table 143. AuthnContextObj fields. This table lists the AuthnContextObj fields.*

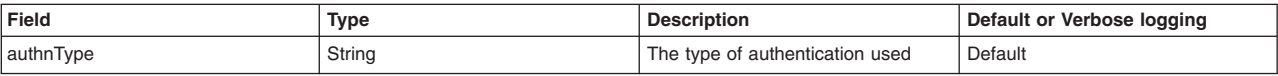

### **The ProviderContextObj object**

*Table 144. ProviderContextObj fields. This table lists the ProviderContextObj fields.*

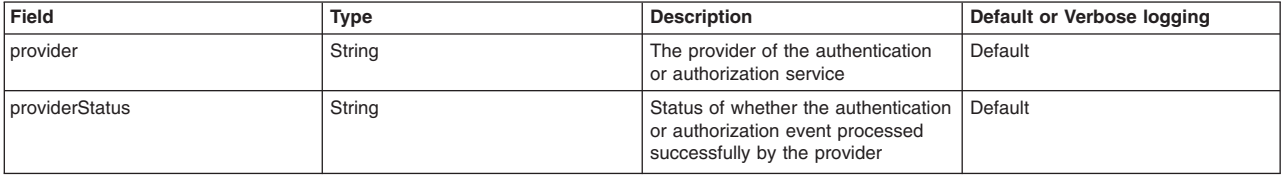

## **The AuthnMappingContextObj object**

*Table 145. AuthnMappingContextObj fields. This table lists the AuthnMappingContextObj fields.*

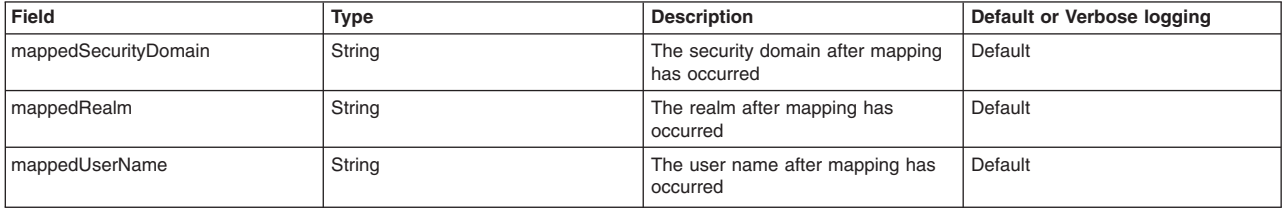

### **The AuthnTermContextObj object**

*Table 146. AuthnTermContextObj fields. This table lists the AuthnTermContextObj fields.*

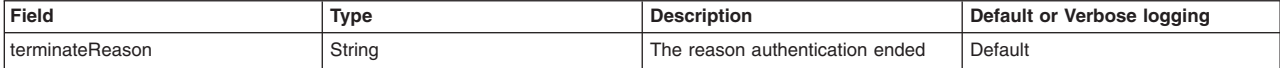

## **The AccessContextObj object**

*Table 147. AccessContextObj fields. This table lists the AccessContextObj fields.*

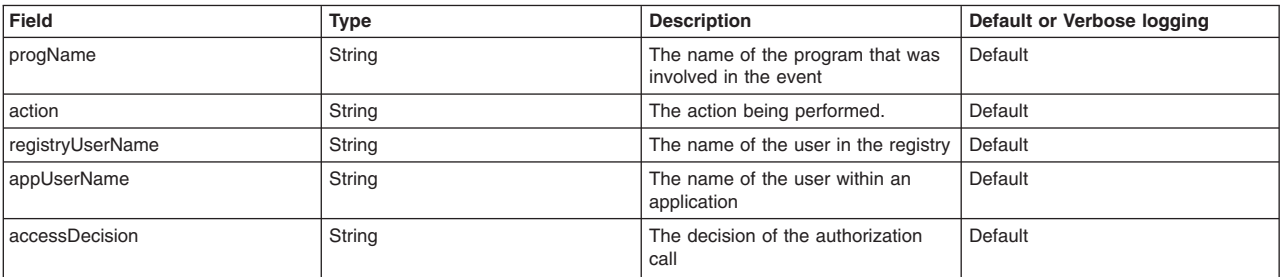

| Field              | <b>Type</b>  | <b>Description</b>                                                 | Default or Verbose logging |
|--------------------|--------------|--------------------------------------------------------------------|----------------------------|
| resourceName       | String       | The name of the resource in the<br>context of the application      | Default                    |
| resourceType       | String       | The type of resource                                               | Default                    |
| resourceUniqueId   | Long         | The unique identifier of the resource                              | Default                    |
| permissionsChecked | String array | The permissions that were checked<br>during the authorization call | Default                    |
| permissionsGranted | String array | The permissions that were granted<br>during the authorization call | Default                    |
| rolesChecked       | String array | The roles that were checked during<br>the authorization call       | Default                    |
| rolesGranted       | String array | The roles that were granted during<br>the authorization call       | Default                    |

*Table 147. AccessContextObj fields (continued). This table lists the AccessContextObj fields.*

## **The PolicyContextObj object**

*Table 148. PolicyContextObj fields. This table lists the PolicyContextObj fields.*

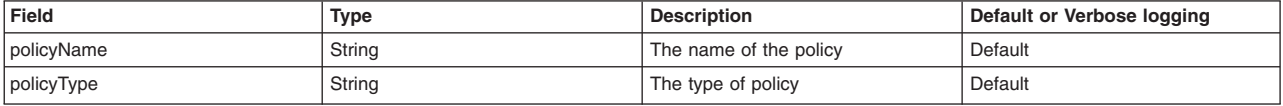

## **The KeyContextObj object**

*Table 149. KeyContextObj fields. This table lists the KeyContextObj fields.*

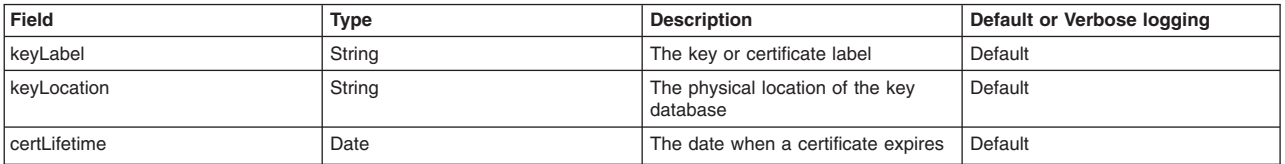

## **The CipherContextObj object**

*Table 150. CipherContextObj fields. This table lists the CipherContextObj fields.*

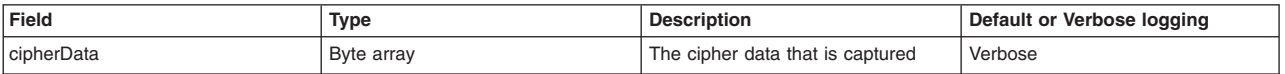

## **The MgmtContextObj object**

*Table 151. MgmtContextObj fields. This table lists the MgmtContextObj fields.*

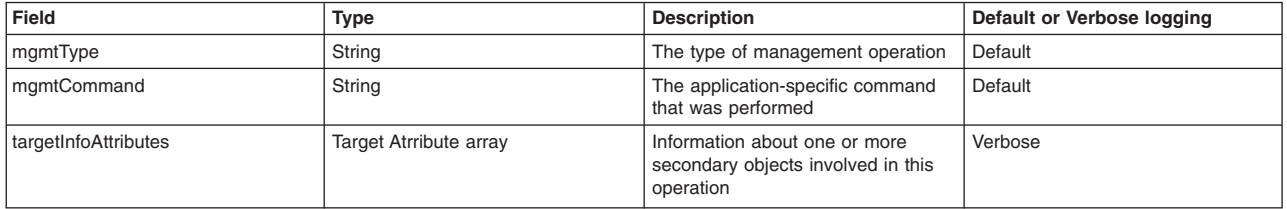

### **The ResponseContextObj object**

*Table 152. ResponseContextObj fields. This table lists the ResponseContextObj fields.*

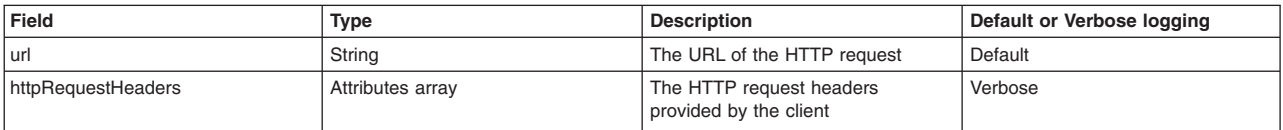

*Table 152. ResponseContextObj fields (continued). This table lists the ResponseContextObj fields.*

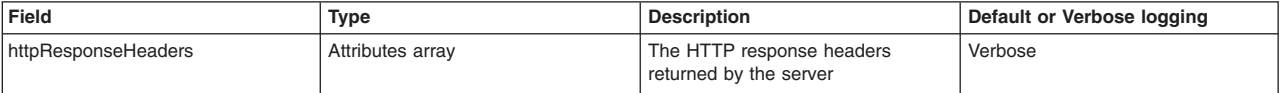

## **The CustomPropertyContextObj object**

*Table 153. CustomPropertyContextObj fields. This table lists the CustomPropertyContextObj fields.*

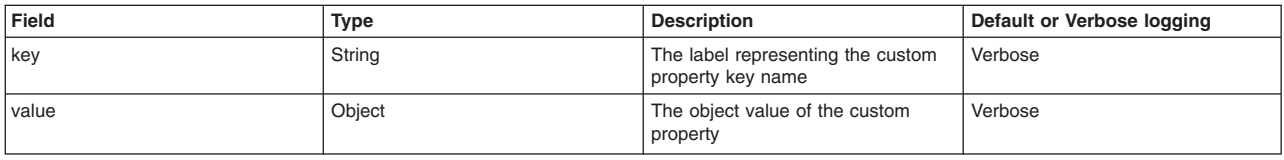

# **Configuring security audit subsystem failure notifications**

Notifications can be generated by a failure of the security audit subsystem. The security audit subsystem notifications can alert auditors that the security audit system is no longer recording auditable security events. Notifications are generated by a failure of the auditing subsystem, they are not related to any auditable security events or event outcome that has occurred. Notifications triggered by an event or an event outcome are not supported.

#### **Before you begin**

Before configuring notifications, enable global security and the security audit subsystem in your environment. You must be assigned the auditor role to complete this task.

### **About this task**

If a problem is experienced with the security audit subsystem, then a notification can be generated. This is an alert that security events are no longer being audited. Notification can be written to the system log file or can be sent to a specified group of users as an email. You are able to configure notifications to alert the auditor of a problem using both of these methods simultaneously. Notifications are only generated when the Audit subsystem failure action field is set to Log warning or Terminate server.

#### **Procedure**

- 1. Optional: Click **Security** > **Security Auditing**.
- 2. Optional: Confirm the Audit subsystem failure action field is set to Log warning or Terminate server. If the Audit subsystem failure action field is set to No warning, then notifications will not be generated.
- 3. Click **Security** > **Security Auditing** > **Audit monitor** .
- 4. Under Notifications, Click **New**
- 5. Enter the name that should be associated with this notification configuration in the Notification name field.
- 6. Select the Message log check box to specify the failure notifications are recorded in the audit log.
- 7. Select the email sent to notification list check box to specify that failure notification email should be sent to the addresses listed in the notification list.
- 8. Enter an email address in the email address to add field This step is not needed if email notifications are not going to be sent.
- 9. Enter the mail server address in the Outgoing mail (STMP) server address. This step is not needed if email notifications are not going to be sent.
- 10. Click **Add >>** to add the email address and associated mail server to the email notification list.
- 11. Repeat steps 5 through 7 for each email address you want to specify in the email notification list.
- 12. Click **OK**.
- 13. Select the Enable monitoring check box to turn on audit failure notifications.
- 14. Select the notification configuration to be used from the Monitor notification dropdown menu.
- 15. Click **OK**.

#### **Results**

After completing this task, a notification will be generated if the security auditing subsystem experiences an unrecoverable error resulting in security events no longer being audited.

#### **What to do next**

After configuring notifications, you can analyze your audit data for potential weaknesses in the current security infrastructure and to discover possible security breaches that might have occurred.

Audit notifications cannot be removed using the administrative console. To remove an audit notification you first must run the deleteAuditNotificationMonitorByRef or the deleteAuditNotificationMonitorByName command. After running one of those commands, remove the audit notification by running the deleteAuditNotification command.

## **Audit monitor collection**

Use this page to configure audit subsystem failure notifications. The Auditor monitor panel lists the existing notification configurations and is the gateway for creating new notification configurations and for managing the existing notification configurations.

To view this administrative console page, click **Security > Security Auditing > Audit monitor**.

#### **Enable monitoring**

Specifies whether to enable or disable notifications. If the check box is selected, then monitoring is enabled. If the check box is not selected, then monitoring is disabled. This check box is disabled by default.

#### **Monitor notification**

Specifies the notification configuration that will be used for reporting audit subsystem failures.

#### **Notification name**

Specifies a string that uniquely identifies a notification configuration.

#### **Message log**

Specifies if the configuration will send failure notifications to the message log file. If the value is true, then failure notifications will be sent to the message log file. If the value is false, then failure notifications will be not be sent to the message log file. When creating a notification, this field is in the form of a check box and is not selected by default.

#### **Send Email**

Specifies whether an email notification is sent to the addresses listed in the List of email addresses column.

#### **List of email addresses**

Specifies the email addresses listed as recipients for email notification in the event of an audit subsystem failure. No email addresses are listed by default. Email addresses will appear in this column if they are listed in the notification list in the notification, this applies even when the Email sent to notification list check box is not selected in the notification.

# **Audit notification settings**

Use this page to create and manage notification configurations that define how auditors are made aware of audit subsystem failures.

To view this administrative console page, click **Security > Security Auditing > Audit monitor > New**.

#### **Notification name**

Specifies a string that uniquely identifies a notification configuration.

#### **Message log**

Specifies if the configuration will send failure notifications to the message log file. If the check box is selected, then failure notifications will be sent to the message log file. If the check box is not selected, then failure notifications will be not be sent to the message log file. This check box is not selected by default.

#### **Send secure emails**

#### **Email sent to the notification list**

Specifies whether the configuration will send a failure notification to the recipients listed in the notification list. If the check box is selected, then failure notifications will be sent to the recipients in the notification list. If the check box is not selected, then failure notifications will not be sent to the recipients in the notification list. This check box is not selected by default.

#### **Email address to add**

Specifies the email address to be added to the notification list to received failure notification emails. To add a recipient to the notification list, this field and the Outgoing mail (SMTP) server field must both be completed before you click the **Add**.

#### **Outgoing mail (SMTP) server**

Specifies the SMTP server to be used with this email address. If no server is specified, then the email realm will be used.

## **Configuring the default audit service providers for security auditing**

The audit service provider is used to format the audit data object that was sent by the audit event factory. After being formatted, the audit data is recorded to the repository defined in the audit service provider configuration.

#### **Before you begin**

Before configuring the audit service provider, enable global security in your environment.

#### **About this task**

This task configures the audit service provider used to record generated audit records.

#### **Procedure**

- 1. Click **Security** > **Security Auditing** > **Audit service provider**.
- 2. Click **New** and then select **Binary file based emitter**.
- 3. Enter the unique name that should be associated with this audit service provider in the Name field.
- 4. Enter the file location of the binary log file in the Audit log file location field.
- 5. Optional: Enter the maximum size allowed for a single binary log file in the Audit log file size field. This field is specified in megabytes. After the maximum audit file size is reached, a new audit file will be created or an existing audit file will be overwritten. If the maximum number of audit log files has not

been set, the default maximum file value used is 10 megabytes. There is no audit archiving utility included with the product. You are responsible for the archiving of your audit data.

6. Optional: In the Maximum number of audit log files field, enter the maximum number of audit logs to be stored before the oldest is overwritten.

The default value for this field is 100. The value of 100 is also used if the field is empty.

**Note:** The maximum number of logs does not include the current binary log that is being written to. It is a reference to the maximum number of archived (timestamped) logs. The total number of binary logs that can exist for a server process is the maximum number of archived logs plus the current log.

Also under this field, there are additional options to select the behavior when the maximum number of logs is reached. The choices are:

**oldest** If you select this option, when the maximum audit logs are reached, the oldest audit log is rewritten; notification is not sent to the auditor.

#### **stop server**

This option does not rewrite over the oldest audit log. It stops the audit service, sends a notification to the SystemOut.log, and quiesces the application server.

#### **stop logging**

This option does not rewrite over the oldest audit log. It also stops the audit service, but does allow the WebSphere process to continue. Notifications are not posted in the SystemOut.log.

- 7. Select the filters to be used by this audit service provider. The Selectable filter list consists of a list of the configured filters that have been configured and are currently enabled.
	- a. Select the filters that should be audited from the Selectable filter list.
	- b. Click **Add >>** to add the selected filters to the Enabled filter list.
- 8. Click **Apply**.

#### **Results**

After completing these steps, your audit data will be sent to the specified repository in the format required by that repository.

#### **What to do next**

After creating an audit service provider, the audit service provider must be associated with an audit event factory provide the audit data objects to the audit service provider. Next you should configure an audit event factory.

## **Audit service provider collection**

The Audit service provider panel displays a listing of all configured audit service provider implementations. Using this panel, a user can define a new audit service provider implementation, delete an existing implementation, and display or modify the fields associated with an existing implementation.

To view this administrative console page, click **Security > Security Auditing > Audit service provider**.

By default, the audit.xml will contain the IBM audit service provider implementation which emits audit records to a binary filed-based text file. This implementation is used for Binary file- based audit service provider configurations. For each existing audit service provider in the list on this panel, the unique name, type and event formatting class associated with the audit service provider will be displayed.

#### **Name**

The Name field is the unique name associated with the audit service provider implementation.

## **Type**

The Type field specifies if the implementation is a binary file-based implementation, SMF implementation or a third party implementation.

#### **Event formatting module class name**

The event formatting class is a class used to format the generic event data object into a format that is specific to the audit service provider implementation. For example, a third party audit service provider implementation might have an event formatting class that takes the generic event and translates it into XML data. There is no Event formatting module class for binary file-based implementations nor for SMF implementations.

## **Audit service provider settings**

Use this page to define the implementation details of the audit service provider. There are three types of audit service providers: binary file-based, third party and SMF.

To view this administrative console page, click one of the following paths:

- v **Security** > **Security auditing** > **Audit service provider** > *audit\_service\_provider\_name*.
- v **Security** > **Security auditing** > **Audit service provider** > **New** > **Binary File-based emitter**.
- v **Security** > **Security auditing** > **Audit service provider** > **New** > **Third party emitter**.
- v **Security** > **Security auditing** > **Audit service provider** > **New** > **SMF emitter**.

#### **Name**

Specifies the unique name associated with the audit service provider.

#### **Third party emitter class name**

Specifies the name of the class for this implementation. This field is only present for Third party emitter implementations.

#### **Audit file location**

Specifies the path to the binary log file.

#### **Audit file size**

Specifies the maximum size of a single binary log file. This value is defined in megabytes.

#### **Maximum number of audit log files**

Specifies the maximum number of binary log files to create before the oldest is replaced.

**Note:** The maximum number of logs does not include the current binary log that is being written to. It is a reference to the maximum number of archived (timestamped) logs. The total number of binary logs that can exist for a server process is the maximum number of archived logs plus the current log.

#### **Audit log wrapping**

Specifies the wrapping behavior of the binary audit log when the maximum number of binary audit log files is reached.

**Note:** In this release of WebSphere Application Server, there are new customizable options available when specifying the default audit log wrapping behavior. This is only applicable to the Binary Audit Log implementation.

Choose from one of the following options:

#### **WRAP**

If you select this option, when the maximum audit logs are reached, the oldest audit log is rewritten; notification is not sent to the auditor. This is the default option, and mimics the default behavior in WebSphere Application Server Version 7.0.

#### **NOWRAP**

This option does not rewrite over the oldest audit log. It stops the audit service, sends a notification to the SystemOut.log, and quiesces the application server.

#### **SILENT\_FAIL**

This option does not rewrite over the oldest audit log. It also stops the audit service, but does allow the WebSphere process to continue. Notifications are not posted in the SystemOut.log.

- **Note:** If audit notification of failures in the audit subsystem is configured, and SILENT\_FAIL is selected, the auditor is not notified of the audit subsystem failure. The SILENT\_FAIL option takes precedence
- **Note:** If you use the NOWRAP or SILENT\_FAIL options, when the server is stopped as a result of the logs being maxed-out, a stopserver is performed, or because the server abends in some way, you must archive the binary audit logs before you restart the server.
- **Note:** This topic references one or more of the application server log files. Beginning in WebSphere Application Server Version 8.0 you can configure the server to use the High Performance Extensible Logging (HPEL) log and trace infrastructure instead of using System0ut.log, SystemErr.log, trace.log, and activity.log files or native z/OS logging facilities. If you are using HPEL, you can access all of your log and trace information using the LogViewer command-line tool from your server profile bin directory. See the information about using HPEL to troubleshoot applications for more information on using HPEL.

#### **Event formatting module class name**

Specifies a class used to format the generic event into a format that is specific to the audit service provider implementation. For example, a third party audit service provider implementation might have an event formatting class that takes the generic event and translates it into XML data.

#### **Selectable filters**

Specifies the available event filters. To enable a filter for an implementation, select the filter from the Selectable event filters list and then click **>**.

#### **Enabled filters**

Specifies the event filters that are currently enabled for an implementation. To disable a filter for an implementation, select the filter from the Enabled filters list and then click **<**.

#### **Custom properties**

Specifies any custom properties that might be used to add properties to a third party implementation. Custom properties are not available for binary file-based implementations or SMF implementations.

- Name
- Value

## **Example: Base Generic Emitter Interface**

The Base Generic Emitter interface defines how audit events are emitted. Other interfaces can exist to extend this interface and to process specific audit events groupings, such as security events, transactional events, or some other custom grouping. Use this interface to create a custom implementation of the emitter.

### **Base Generic Emitter Interface**

```
/**
* This is the interface for the event emitter. Event sources use this interface
* to send events to an event service.
*
*/
public interface BaseGenericEmitter {
```

```
/**
* Sends an event to the configured GenericEmitter implementation.
*
* @param event The event to be sent to the event service.
* This value cannot be null.
* @return The global instance ID of the event that was built.
* @exception GenericEmitterException If an error occurs during emitter processing.
* @exception IllegalArgumentException If the event parameter is null.
*/
public String sendEvent(GenericEvent event) throws
   GenericEventException;
/** * Sends an array of events to the configured GenericEmitter implementation.
* @param events The event array to be sent to the event service.
* This value cannot be null.
* @return The global instance IDs of the events that were built.
* @exception GenericEmitterException If an error occurs during emitter processing.
* @exception IllegalArgumentException If the events parameter is null.
*/
public String[] sendEvents(GenericEvent events[]) throws
    GenericEventException;
/*** Causes the emitter to release all resources that are owned by this
* object and its dependents.
* Subsequent calls to this method have no effect.
*
* @throws GenericEmitterException If the emitter does release the
* held resources.
* resources.
* @throws GenericEventException If any other error occurs when releasing resources.
*/
public void close() throws
    GenericEventException;
}
```
# **Configuring a third party audit service providers for security auditing**

The audit service provider is used to format the audit data object that was sent by the audit event factory. In addition to the default audit service provider, you may use a third party implementation as your audit service provider.

### **Before you begin**

Before configuring the audit service provider, enable global security in your environment.

#### **About this task**

This task configures the audit service provider used to record generated audit records.

#### **Procedure**

- 1. Click **Security** > **Security Auditing** > **Audit service provider**.
- 2. Click **New** and then select **Third party emitter**.
- 3. Enter the unique name that should be associated with this audit service provider in the Name field.
- 4. Enter the Third party emitter class name.
- 5. Enter the Event formatting module class name. This field specifies the class used to format the generic event into a format that is specific to the audit service provider implementation. For example, your implementation might have an event formatting class that takes the generic event and translates it into XML data.
- 6. Select the filters to be used by this audit service provider. The Selectable filter list consists of a list of the configured filters that have been configured and are currently enabled.
	- a. Select the filters that should be audited from the Selectable filter list.
	- b. Click **Add >>** to add the selected filters to the Enabled filter list.
- 7. Optional: Enter any custom properties that you included in your third party emitter code.
- 8. Click **Apply**.

### **Results**

After completing these steps, your audit data will be sent to the specified repository in the format required by that repository.

#### **What to do next**

After creating an audit service provider, the audit service provider must be associated with an audit event factory provide the audit data objects to the audit service provider. Next you should configure an audit event factory.

## **Example: Base Generic Emitter Interface**

The Base Generic Emitter interface defines how audit events are emitted. Other interfaces can exist to extend this interface and to process specific audit events groupings, such as security events, transactional events, or some other custom grouping. Use this interface to create a custom implementation of the emitter.

### **Base Generic Emitter Interface**

```
/**
* This is the interface for the event emitter. Event sources use this interface
* to send events to an event service.
*
*/
public interface BaseGenericEmitter {
/**
* Sends an event to the configured GenericEmitter implementation.
*
* @param event The event to be sent to the event service.
* This value cannot be null.
* @return The global instance ID of the event that was built.
* @exception GenericEmitterException If an error occurs during emitter processing.
* @exception IllegalArgumentException If the event parameter is null.
*/
public String sendEvent(GenericEvent event) throws
    GenericEventException;
/** * Sends an array of events to the configured GenericEmitter implementation.
* @param events The event array to be sent to the event service.
* This value cannot be null.
* @return The global instance IDs of the events that were built.
* @exception GenericEmitterException If an error occurs during emitter processing.
* @exception IllegalArgumentException If the events parameter is null.
*/
public String[] sendEvents(GenericEvent events[]) throws
    GenericEventException;
/**
* Causes the emitter to release all resources that are owned by this
* object and its dependents.
* Subsequent calls to this method have no effect.
*
* @throws GenericEmitterException If the emitter does release the
* held resources.
* resources.
* @throws GenericEventException If any other error occurs when releasing resources.
*/
public void close() throws
     GenericEventException;
}
```
# **Configuring the SMF audit service providers for security auditing**

The audit service provider is used to format the audit data object that was sent by the audit event factory. For z/OS systems you can choose to use the SMF emitter implementation to output audit records to the Service Management Framework (SMF) as SMF Type 83 Subtype 5 Relocates.

#### **Before you begin**

Before configuring the audit service provider, enable global security in your environment. SMF recording must be enabled at the operating system level before configuring the SMF audit service provider to be used. If SMF recording is off and a SMF audit service provider implementation is used, then audit records are not logged to SMF and no warning is presented to alert you that the records are not being recorded.

## **About this task**

This task configures the audit service provider used to record generated audit records.

#### **Procedure**

- 1. Click **Security** > **Security Auditing** > **Audit service provider**.
- 2. Click **New** and then select **SMF emitter**.
- 3. Enter the unique name that should be associated with this audit service provider in the Name field.
- 4. Select the filters to be used by this audit service provider. The Selectable filter list consists of a list of the configured filters that have been configured and are currently enabled.
	- a. Select the filters that should be audited from the Selectable filter list.
	- b. Click **Add >>** to add the selected event type filters to the Enabled filter list.
- 5. Click **Apply**.

#### **Results**

After completing these steps, your audit data will be sent to the specified repository in the format required by that repository when an audit event factory is associated with this audit service provider

#### **What to do next**

After creating an audit service provider, the audit service provider must be associated with an audit event factory that will provide the audit data objects to the audit service provider. Next you should configure an audit event factory.

Audit records emitted to SMF may be read using the SMF Unload utility. See the [z/OS Internet Library](http://www.ibm.com/systems/z/os/zos/bkserv/) for more information about the SMF Unload utility.

You can specify the com.ibm.audit.field.length.limit custom property to set the length at which variable-length audit data is truncated. For more information, see the documentation about the security custom properties.

## **Example: Base Generic Emitter Interface**

The Base Generic Emitter interface defines how audit events are emitted. Other interfaces can exist to extend this interface and to process specific audit events groupings, such as security events, transactional events, or some other custom grouping. Use this interface to create a custom implementation of the emitter.

### **Base Generic Emitter Interface**

/\*\* \* This is the interface for the event emitter. Event sources use this interface \* to send events to an event service. \* \*/ public interface BaseGenericEmitter { /\*\* \* Sends an event to the configured GenericEmitter implementation. \* \* @param event The event to be sent to the event service. \* This value cannot be null. \* @return The global instance ID of the event that was built. \* @exception GenericEmitterException If an error occurs during emitter processing. \* @exception IllegalArgumentException If the event parameter is null. \*/ public String sendEvent(GenericEvent event) throws GenericEventException; /\*\* \* Sends an array of events to the configured GenericEmitter implementation. \* @param events The event array to be sent to the event service. \* This value cannot be null. \* @return The global instance IDs of the events that were built.

- \* @exception GenericEmitterException If an error occurs during emitter processing.
- \* @exception IllegalArgumentException If the events parameter is null.

```
*/
public String[] sendEvents(GenericEvent events[]) throws
    GenericEventException;
/**
* Causes the emitter to release all resources that are owned by this
* object and its dependents.
* Subsequent calls to this method have no effect.
*
* @throws GenericEmitterException If the emitter does release the
* held resources.
* resources.
* @throws GenericEventException If any other error occurs when releasing resources.
*/
public void close() throws
     GenericEventException;
}
```
# **Configuring audit event factories for security auditing**

The audit event factory collects the data associated with the auditable security events and builds the audit data object. The object is then sent to the audit service provider to be formatted and recorded to a specified repository.

### **Before you begin**

Before configuring an event factory, enable global security in your environment. An event type filter and an audit service provider need to be created before completing these steps

#### **About this task**

#### **Procedure**

- 1. Click **Security** > **Security Auditing** > **Audit event factory configurations** > **New**.
- 2. Enter the unique name that should be associated with this Audit event factory configuration in the Name field.
- 3. Select either **IBM audit event factory** or **Third party event factory**.
	- a. Enter the Third party audit event factory class name. This step is only required if a Third party event factory is being created.
- 4. Select the appropriate audit service provider implementation from the Audit service provider dropdown menu,
- 5. Select the event type filter configuration to be used by this audit event factory. The Filters list consists of a list of the event type filter configurations that have been created and are currently enabled.
	- a. Select the event type filters that should be used from the Selectable filter list.
	- b. Click **Add >>** to add the selected event type filter configurations to the Enabled filter lists.
- 6. Enter any Custom properties that need to be included with this audit event factory configuration. Custom properties are only available for Third party event factory implementations.
- 7. Click **Apply**.

#### **Results**

After successful completion of these steps, you will have an event factory that can be used to gather auditable event data.

#### **What to do next**

After configuring an audit event factory, you can optionally protect your data by configuring the security auditing subsystem to sign and encrypt your audit logs.

# **Audit event factory configuration collection**

The Audit event factory configuration panel displays a list of all currently configured audit event factory implementations. This panel allows a user with the auditor role to manage their configured audit event factories. This includes the ability to configure a new implementation, which is done using the **New** button on this panel.

To view this administrative console page, click **Security > Security Auditing > Audit event factory configuration**.

#### **Name**

The Name field specifies the unique name associated with the audit event factory configuration.

#### **Type**

The Type field specifies this audit event factory configuration as either an IBM audit event factory or a Third party audit event factory.

#### **Class name**

The Class name field specifies the class that is being implemented in an audit event factory configuration.

The class name is com.ibm.ws.security.audit.AuditEventFactoryImpl for an IBM event factory. For a Third party audit event factory, the class name is the class specified in the Third party audit event factory class name field.

## **Audit event factory settings**

The Audit event factory settings panel displays the details of a specific audit event factory. The auditor uses this panel to manage and create audit event factory configurations.

To view this administrative console page, click on of the following paths:

- v **Security** > **Security Auditing** > **Audit event factory configuration** > *audit\_event\_factory\_configuration\_name*.
- v **Security** > **Security Auditing** > **Audit event factory configuration** > **New**.

#### **Name**

Specifies the unique name associated with the audit event factory configuration.

#### **Type**

Specifies this audit event factory configuration as either an IBM audit event factory or a Third party audit event factory. This field does not appear on the panel during the creation of a new audit event factory. It is included when viewing or modifying an existing audit event factory.

#### **IBM audit event factory**

Specifies that the Type field of this audit event factory is IBM audit event factory. This check box only appears on the panel during the creation of a new audit event factory. This check box is selected by default when creating a new audit event factory.

#### **Third party audit event factory**

Specifies that the Type field of this audit event factory is Third party audit event factory. This check box only appears on the panel during the creation of a new audit event factory. This check box is not selected by default when creating a new audit event factory.

• The Third party audit event factory class name field is active when the Third party audit event factory check box is selected. This field represents the class name of the third-party implementation of the Audit Event Factory interface

#### **Class name**

Specifies the class that is being implemented in a audit event factory configuration.

Although not specified during creation, the class name is com.ibm.ws.security.audit.AuditEventFactoryImp for an IBM event factory.

#### **Audit service provider**

Specifies where the audit data objects gathered by this audit event factory will be sent.

#### **Selectable filters**

Specifies the filters that are currently available to be used for an implementation. To enable a filter for an implementation, select the filter from the Selectable filter list and then click **>**.

#### **Enabled filters**

Specifies the filters that are currently enabled for an implementation. To disable a filter for an implementation, select the filter from the Enabled filter list and then click **<**.

#### **Custom properties**

Specifies properties that the auditor can define to configure the Audit Event Factory implementation. This might be used by third party implementation of the audit event factory interface. Custom properties are not used for the IBM audit event factory implementation.

Each custom property has the following fields:

- Name
- Value

# **Example: Generic Event Factory Interface**

This interface is used for processing generic audit events. Other interfaces can be defined which extend this interface to process specific audit event groupings, such as security events, transaction events, or some other custom grouping.

## **Generic Event Factory Interface**

/\*\* \* GenericEventFactory is the interface that is used to generate audit events. \* This interface may be extended to generate application specific audit events. \* \* One or more GenericEventFactory implementations each with a unique name can be defined in the \* security configuration and be used by WebSphere Application Server security auditing service. \* @author IBM Corporation \* @version WAS 7.0 \* @since WAS 7.0 \*/ public interface GenericEventFactory { /\*\* \* The init method allows a GenericEventFactory implementation to \* initialize its internal auditing configuration using the properties and context object. \* \* The properties and context objects are treated as read-only and must not be modified by the \* GenericEventFactory implementation. \* \* @param A String object represents the name of this GenericEventFactory. \* @param A Map properties object that contains the custom properties that can be defined in the \* the admin console or by using wsadmin scripting tool. \* @param A Map object that contains the context that includes cell name, node name, and server name. \* @exception ProviderFailureException might occur if the audit factory does not initialize \*/ public void init(String name, Map properties, Map context) throws ProviderFailureException; /\*\* \* \* The terminate method gracefully quiesces the event factory implementation. \*/ public void terminate(); /\*\* \* \* The refresh method allows a GenericEventFactory implementation to \* update its internal auditing configuration using the properties object. \* \* The properties object is treated as read-only and must not be modified by the \* GenericEventFactory implementation. \* \* @param A Map object that contains the custom properties \* @exception ProviderFailureException might occur if the factory does not refresh \*/ public void refresh(java.util.Map properties) throws ProviderFailureException;

/\*\* \* \* The getName method returns the name of this GenericEventFactory. \* \* @param None \* @return a String object represents the name of the GenericEventFactory. \*/ public String getName(); /\*\* \* \* The sendEvent method determines whether the specified audit event is generated by this \* GenericEventFactory. \* \* @param a String object represents an audit event \* @param a OutcomeType object represents the audit outcome value \* @exception ProviderFailureException might occur if the audit factory does not initialize \* @return a boolean success/failure \* @exception ProviderFailureException might occur if the audit factory does not send the event. \*/ public boolean sendEvent(String auditEventType, OutcomeType auditOutcome) throws ProviderFailureException; \* }

## **Protecting your security audit data**

The security auditing subsystem allows for protection of your security audit data by increasing the assurance that the audit data has not been tampered or modified outside of the auditing facility. This option also protects the confidentiality of the data. The audit data is protected by encrypting and signing the recording data.

### **Before you begin**

**Restriction:** Signing and encrypting your audit data is only available for data created using the default binary log audit service provider. If you are using the SMF emitter or a 3rd party emitter you will not be able to sign or encrypt your data.

Before configuring protection for your security audit data, enable global security and security auditing in your environment. You must be assigned the auditor role to complete the task of protecting your audit data. You will also need the administrator role to configure your audit data to be signed.

#### **About this task**

The practice of auditing requires assurances that your audit data is accurate and uncompromised. Your audit data has the option to be encrypted, signed, or encrypted and signed. You can protect your audit data using these options to provide assurances that you data is only viewed by authorized users and can not untraceably be modified . To protect the validity of your security auditing functionality, complete the following steps:

#### **Procedure**

- 1. ["Encrypting your security audit records" on page 949](#page-962-0) Audit logs can be encrypted to ensure your audit data is protected. The audit logs will be encrypted using a certificate that is saved to a keystore in the audit.xml file. By encrypting your audit records, only users with the password to the keystore will be able to view or update the audit logs.
- 2. ["Signing your security audit records" on page 950](#page-963-0) Audit logs can be signed to ensure the integrity of your audit data. By signing your audit records, you ensure any modifications of the audit logs can be traced.

#### **Results**

After completing these steps your data will be signed, encrypted or signed and encrypted to provide assurances that the data is accurate and confidential.

### <span id="page-962-0"></span>**What to do next**

After protecting your data, you can configure notifications to ensure you are notified if a problem with the security auditing subsystems occurs that prevents security events from being recorded.

## **Encrypting your security audit records**

Audit logs can be encrypted to ensure your audit data is protected. By encrypting your audit records, only users with access to the encrypting certificate will be able to view the audit logs.

#### **Before you begin**

**Restriction:** Encrypting audit data is only available for data created using the default audit service provider. If you are using the SMF emitter or a 3rd party emitter you will not be able to encrypt your data.

Before configuring your security audit records to be encrypted, enable global security and security auditing in your environment. You must be assigned the auditor role to encrypt your security auditing records. If you are using a certificate stored in the security.xml file, you also require the administrator role to complete this task.

#### **About this task**

#### **Procedure**

- 1. Click **Security** > **Security Auditing** > **Audit record encryption configuration**.
- 2. Select the Enable encryption check box to specify that your audit records should be encrypted. All other fields on this panel will be unavailable until this check box has been selected.
- 3. Select the keystore that contains the encrypting certificate from the dropdown menu or click **New** to create a new certificate in an existing keystore. Use the following steps if you are creating a new certificate:
	- a. Enter the name of the keystore in the Name field.
	- b. Enter the path to the keystore file in the Path field.
	- c. Enter the password to be associated with the keystore in the Password field.
	- d. Confirm the password associated with the keystore by retyping the password in the Confirm password field.
	- e. Select the keystore type from the Type dropdown list. The default value of the Type dropdown list is PKCS12.
- 4. If you are using an existing certificate to encrypt your audit records, ensure **Certificate in keystore** is selected and specify the intended certificate in the Certificate alias dropdown menu.
- 5. If you are generating a new certificate to encrypt your audit records, select **Create a new certificate in the selected keystore** and follow these steps:
	- a. Enter the name of your new certificate in the Certificate alias field.
	- b. Select either Automatically generate certificate or Import a certificate. The certificate used to encrypt the data in the audit log files can either be created or imported. If you selected to generate a certificate, then skip to the last step on this page. If you selected to import a certificate, then continue on with step c.
	- c. Enter the name of the keystore file in the Key file name field.
	- d. Enter the path to the keystore file in the Path field.
	- e. Select the keystore type from the Type dropdown list. The default value of the Type dropdown list is PKCS12.
	- f. Enter the password associated with the keystore in the Key File password field.
	- g. Click **Get key file aliases** to populate the Certificate alias to import dropdown menu.
- h. Select the certificate to be imported from the Certificate alias to import dropdown menu.
- <span id="page-963-0"></span>6. Click **OK**.

### **Results**

After completing these steps, your audit logs will be encrypted to ensure only authorized users can view the content of your audit log files.

#### **What to do next**

After you have finished configuring your audit logs to be encrypted, you can ensure the data integrity of your audit logs by configuring the audit subsystem to sign your audit records.

## **Signing your security audit records**

Audit logs can be signed to ensure the integrity of your audit data. By signing your audit records, modifications of the audit logs can be traced.

#### **Before you begin**

**Restriction:** Signing audit data is only available for data created using the default audit service provider. If you are using the SMF emitter or a 3rd party emitter you will not be able to sign your data.

Before configuring your security audit records to be signed, enable global security and security auditing in your environment. You must be assigned the auditor role and the administrator role to configure audit record signing.

#### **About this task**

#### **Procedure**

- 1. Click **Security** > **Security Auditing** > **Audit record signing configuration**.
- 2. Select the Enable signing check box to specify that your audit records should be signed. All other fields on this panel will be unavailable until this check box has been selected.
- 3. Select the keystore that contains the signing certificate from the Managed keystore containing the signing certificate dropdown menu.
- 4. If you are using an existing certificate to sign your audit records, ensure Certificate in keystore is selected and specify the intended certificate in the Certificate alias dropdown menu.
- 5. If you are generating a new certificate to sign your audit records, select Create a new certificate in the selected keystore and follow these steps:
	- a. Enter the name of your new certificate in the Certificate alias field.
	- b. Select on of the following options: Import the encryption certificate, Automatically generate certificate or Import a certificate. The certificate used to encrypt the data in the audit log files can either be created or imported.
		- v If you selected Import the encryption certificate, then you will use the encryption certificate to also sign your audit records. Skip to the last step on this page to complete this configuration.
		- If you selected to generate a certificate, then skip to the last step on this page to complete this configuration.
		- If you selected to import a certificate from an existing keystore, then continue on with step c.
	- c. Enter the name of the keystore file in the Key file name field.
	- d. Enter the path to the keystore file in the Path field.
	- e. Select the keystore type from the Type dropdown list. The default value of the Type dropdown list is PKCS12.
	- f. Enter the password associated with the keystore in the Key File password field.
- g. Click **Get key file aliases** to populate the Certificate alias to import dropdown menu.
- h. Select the certificate to be imported from the Certificate alias to import dropdown menu.
- 6. Click **OK**.

#### **Results**

After you have completed these steps, your audit logs will be digitally signed to ensure the integrity of the data.

#### **What to do next**

After you have finished configuring your audit logs to be signed, you can ensure the confidentiality of your audit logs by configuring the audit subsystem to encrypt your audit records.

# **Audit encryption keystores and certificates collection**

The Audit encryption keystores and certificates panel allows the auditor to manage the keystores and certificates used for audit encryption.

To view this administrative console page, click **Security > Security Auditing > Audit encryption keystores and certificates**.

#### **Name**

Specifies the unique name of the keystores used for storing the encryption certificate.

#### **Path**

Specifies the path to the listed keystore file.

The path to the keystore file can be listed using environment variables, \${PROFILE\_ROOT}, or with a fully qualified path.

# **Audit record encryption configuration settings**

Use this page to enable encryption for your audit records. Encrypting your audit records ensures only a user given access to the certificate used for encryption is allowed to view the audit records.

To view this administrative console page, click **Security > Security auditing > Audit record encryption configuration**. If **Enable encryption** is not selected, then all of the other fields on this panel will be disabled. Encryption is not enabled by default.

#### **Enable encryption**

Specifies whether your audit records will be encrypted. This check box is not selected by default.

#### **Audit keystore containing the encryption certificate**

Specifies the audit keystore specified to store the encryption certificate.

A new keystore can be created by clicking on the **New...** button.

#### **Certificate in keystore**

Specifies an existing certificate will be used from the keystore specified in the Audit keystore containing the encryption certificate field. This field is selected by default. If a keystore in the security.xml file is used, the administrator role is required.

• Certificate alias

When the **Certificate in keystore** field is selected, the certificate alias dropdown menu displays a list of certificate aliases contained in the keystore defined by the **Audit keystore containing the encryption certificate** field. Select the certificate from the dropdown menu to be used to encrypt your audit records.

### **Create a new certificate in the selected keystore**

Specifies that a new certificate will be created in the keystore defined by the **Audit keystore containing the encryption certificate** field.

• Certificate alias

When the **Create a new certificate in the selected keystore** is selected, the **Certificate alias** field is used to define the name of the certificate to be created in the keystore defined by the **Audit keystore containing the encryption certificate** field.

• Automatically generate certificate

When selected, the **Automatically generate certificate** field specifies that the application server will automatically generate the certificate. This field is selected by default when the **Create a new certificate in the selected keystore** field is selected.

• Import a certificate

When selected, the **Import a certificate** field specifies that an existing self-signed certificate will be imported by the auditor into the keystore and used to encrypt your audit records. This field is not selected by default when the **Create a new certificate in the selected keystore** field is selected. The following fields need to be defined to import an existing certificate.

- The **Key file name** field specifies the keystore filename that contains the certificate to be imported.
- The **Path** field specifies the path to the keystore file that contains the certificate to be imported.
- The **Type** field specifies the type of the keystore file that contains the certificate to be imported.
- The **Key file password** field specifies the password used to access the keystore file that contains the certificate to be imported.
- **Certificate alias to import** field specifies the alias of the certificate to be imported.

## **Audit record signing configuration settings**

Use this page to enable signing for your audit records. Signing audit records ensures tamper-proof recording of the auditable events. Both the auditor and administrator roles are required to configure the signing of your audit data.

To view this administrative console page, click **Security** > **Security auditing** > **Audit record signing configuration**. If **Enable signing** is not selected, then all of the other fields on this panel will be disabled.

#### **Enable signing**

Specifies whether your audit records will be encrypted. This check box is not selected by default.

#### **Managed keystore containing the signing certificate**

Specifies the keystore used to store the signing certificate.

#### **Certificate in keystore**

Specifies an existing certificate will be used from the keystore specified in the **Managed keystore containing the signing certificate** field. This field is selected by default.

• Certificate alias

When the **Certificate in keystore** field is selected, the **Certificate alias** dropdown menu displays a list of certificate aliases contained in the keystore defined by the **Managed keystore containing the signing certificate** field. Select the certificate from the dropdown menu to be used to sign your audit records.

#### **Create a new certificate in the selected keystore**

Specifies that a new certificate will be created in the keystore defined by the **Managed keystore containing the signing certificate** field.

• Certificate alias

When the **Create a new certificate in the selected keystore** is selected, the **Certificate alias** field is used to define the name of the certificate to be created in the keystore defined by the **Audit keystore containing the encryption certificate** field.

• Import the encryption certificate

Specifies the certificate used for encryption will be imported into the signing keystore file and used for signing.

• Automatically generate certificate

Specifies the application server will automatically generate the certificate. This field is selected by default when the **Create a new certificate in the selected keystore** field is selected.

• Import a certificate

Specifies an existing self-signed certificate will be imported by the auditor into the keystore and used to encrypt your audit records. This field is not selected by default when the **Create a new certificate in the selected keystore** field is selected. The following fields need to be defined to import an existing certificate.

- The **Key file name** field specifies the keystore filename that contains the certificate to be imported.
- The **Path** field specifies the path to the keystore file that contains the certificate to be imported.
- The **Type** field specifies the type of the keystore file that contains the certificate to be imported.
- The **Key file password** field specifies the password used to access the keystore file that contains the certificate to be imported.
- **Certificate alias to import** field specifies the alias of the certificate to be imported.

## **Audit record keystore settings**

The Audit record keystore panel is used by an auditor to define the keystores used for storing the encryption certificate used to encrypt the audit records. Keystores used for auditing are managed outside of other keystores being used on the system to facilitate separation of the authority of the auditor for the authority of the administrator.

To view this administrative console page, click one of the following paths:

- v **Security > Security Auditing > Audit encryption keystores and certificates >** *keystore\_name*.
- v **Security > Security Auditing > Audit encryption keystores and certificates > New**.
- v **Security > Security Auditing > Audit record encryption configuration > New**

#### **Name**

The Name field specifies the unique name for the keystore. This is a required field.

#### **Path**

Specifies the path where the keystore file is located. This is a required field.

#### **Password**

Specifies the password to be used for this keystore. This is a required field.

#### **Confirm Password**

Specifies confirmation of the value provided in the Password field. This is a required field.

#### **Type**

The Type field specifies the type of the keystore. The Type dropdown menu has the following options for defining the keystore type:

- $\cdot$  JCEKS
- $\cdot$  CMSKS
- PKCS12 The default value for the Type field is PKCS12.
- Cryptographic Token Device (PKCS11)
- v JKS
- PKCS12JarSigner

## **Using the audit reader**

The audit reader is a utility that can be used to read the binary audit logs generated by the default binary emitter implementation. The audit reader parses the audit log to generate an HTML report. The audit reader is invoked using wsadmin commands and is not accessible using the administrative console.

#### **Before you begin**

The audit reader can only be used to parse log files that are created by the default audit service provider. Logs created by a third-party emitter can not be parsed by the audit reader.

#### **About this task**

Your audit logs might be encrypted, signed, encrypted and signed or neither encrypted nor signed. The audit reader is able to parse any of these combinations to generate an HTML report. If the audit log file is encrypted, the password of the keystore storing the certificate used to encrypt the log must be provided. The showAuditLogEncryptionInfo wsadmin command can be used to get information to determine which keystore was used to sign the audit log.

Depending on the selections you made in your audit service provider configuration, the size of the audit logs can become large enough to make them cumbersome to review. What data has been recorded into your log is dependant on the event type filers you are using and whether you specified to use verbose logging. Options are provided for you to further limit the data included in the HTML report that is generated by the audit reader to a subset that you specify. The audit reader can be used to parse the same data multiple times to generate separate reports for your different requirements.

By default, all event types, outcome types, timestamps, and sequence numbers will be gathered from the Binary Audit log and generated into a report. The ability to specify only specific event types, only specific sequence numbers, only records with specific timestamps, as well as specific outcome types is provided. A sequence number is a unique identifier assigned to each audit record. Options exist to limit which events, outcomes, and sequence numbers are included in the report.

The report type controls what data is reported for each audit record in the log file. The default report type includes the follow data for each audit record:

- creationTime
- action
- progName
- registryType
- domain
- realm
- remoteAddr
- remotePort
- remoteHost
- resourceName
- resourceType
- resourceUniqueId

The complete report type generates a report based on all the data that was logged for the selected audit records. The complete report type includes all the data that is included by the default report type and all

the additional datapoints that were logged for these audit records. The additional available datapoints for an audit record varies depending on the event type it represents.

A custom report type is also included. Use the custom report type to specify only the datapoints that you want generated in the report. A report may be generated based on the following criteria:

- all or specific event types
- all or specific outcome types
- all or a specific sequence number range
- all or a specific timestamp range

#### **Procedure**

Run the binaryAuditLogReader wsadmin command to use the audit reader to generate a log report. See the AuditReaderCommands command group for the AdminTask object article for more information.

#### **Results**

After you complete these steps, you will generated an HTML report containing the data specific to your requirement.

#### **Example**

#### **Audit Event Outcome Codes**

In a binary audit log or the output of the audit reader tool, audit event outcomes are expressed with a numeric code. Use this table to associate the audit event outcome code in the binary audit logs to a generic error messages.

| Outcome Reason Code | Description                                                                |
|---------------------|----------------------------------------------------------------------------|
| 0                   | An error occurred while parsing the certificate.                           |
| $\mathbf{1}$        | The security context does not exist for the thread.                        |
| $\overline{c}$      | There is conflicting session evidence.                                     |
| 3                   | The session has been rejected.                                             |
| $\overline{4}$      | The token has expired.                                                     |
| 5                   | Successful authentication has occurred.                                    |
| 6                   | Successful authentication for accessing a resource has occurred.           |
| $\overline{7}$      | Successful authentication occurred while mapping a user.                   |
| 8                   | Successful authorization has occurred.                                     |
| 9                   | Login termination was successful.                                          |
| 10                  | Invalid evidence exists.                                                   |
| 11                  | There was a GSS formatting error.                                          |
| 12                  | Credentials were unauthenticated.                                          |
| 13                  | Authentication failed.                                                     |
| 14                  | An invalid resource was accessed.                                          |
| 15                  | Authentication was denied.                                                 |
| 16                  | Authorization was denied.                                                  |
| 17                  | Access was denied because of an authentication failure.                    |
| 18                  | Authorization was excluded.                                                |
| 19                  | Authorization was excluded because of access without proper security role. |
| 20                  | An unsupported authentication mechanism was used.                          |
| 21                  | An authentication redirect occurred.                                       |
| 22                  | The context does not exist.                                                |

*Table 154. Event Outcome Codes. This table lists the event outcome codes.*

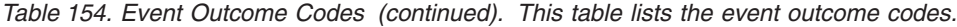

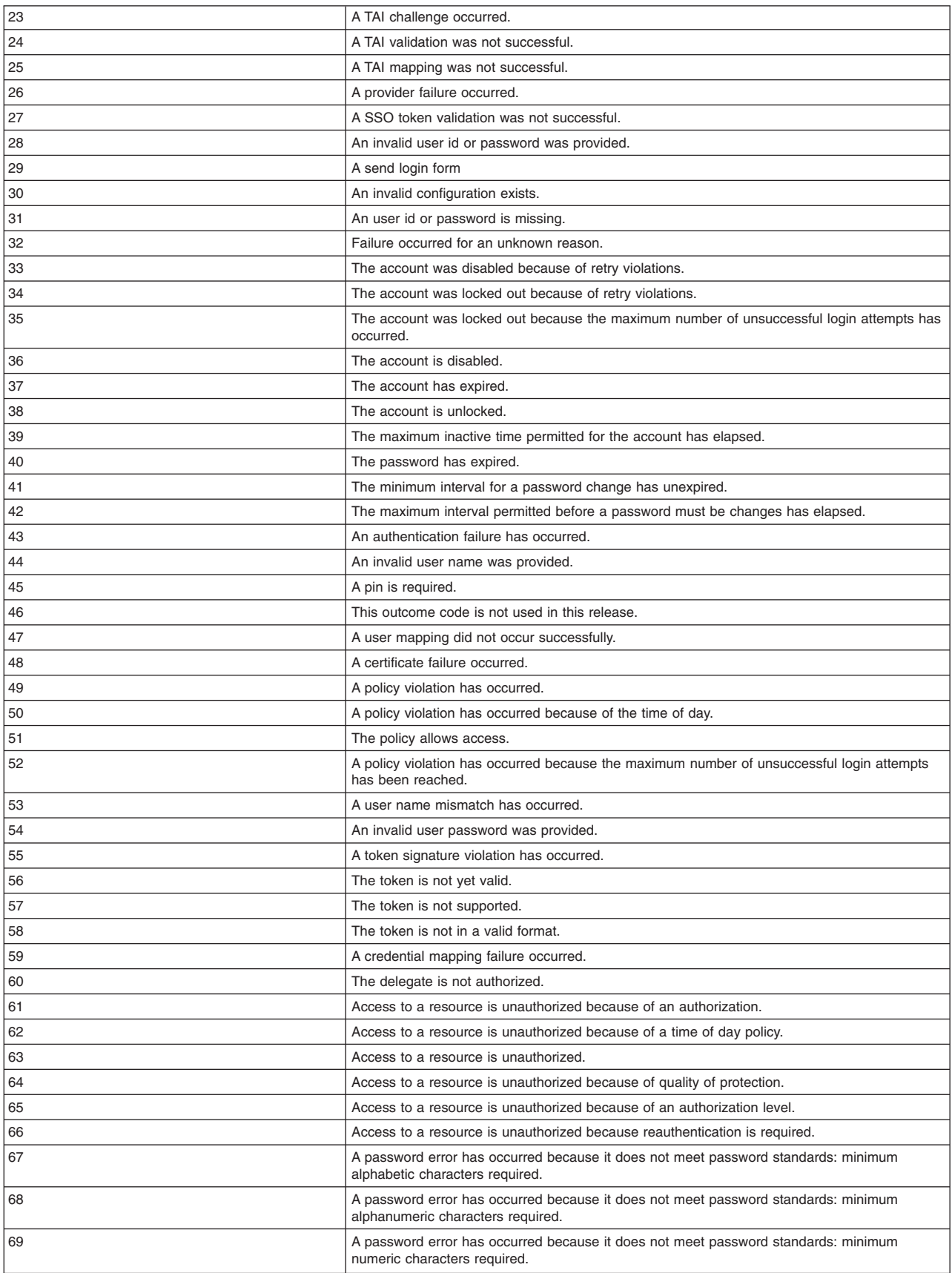

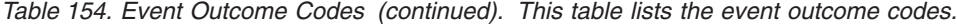

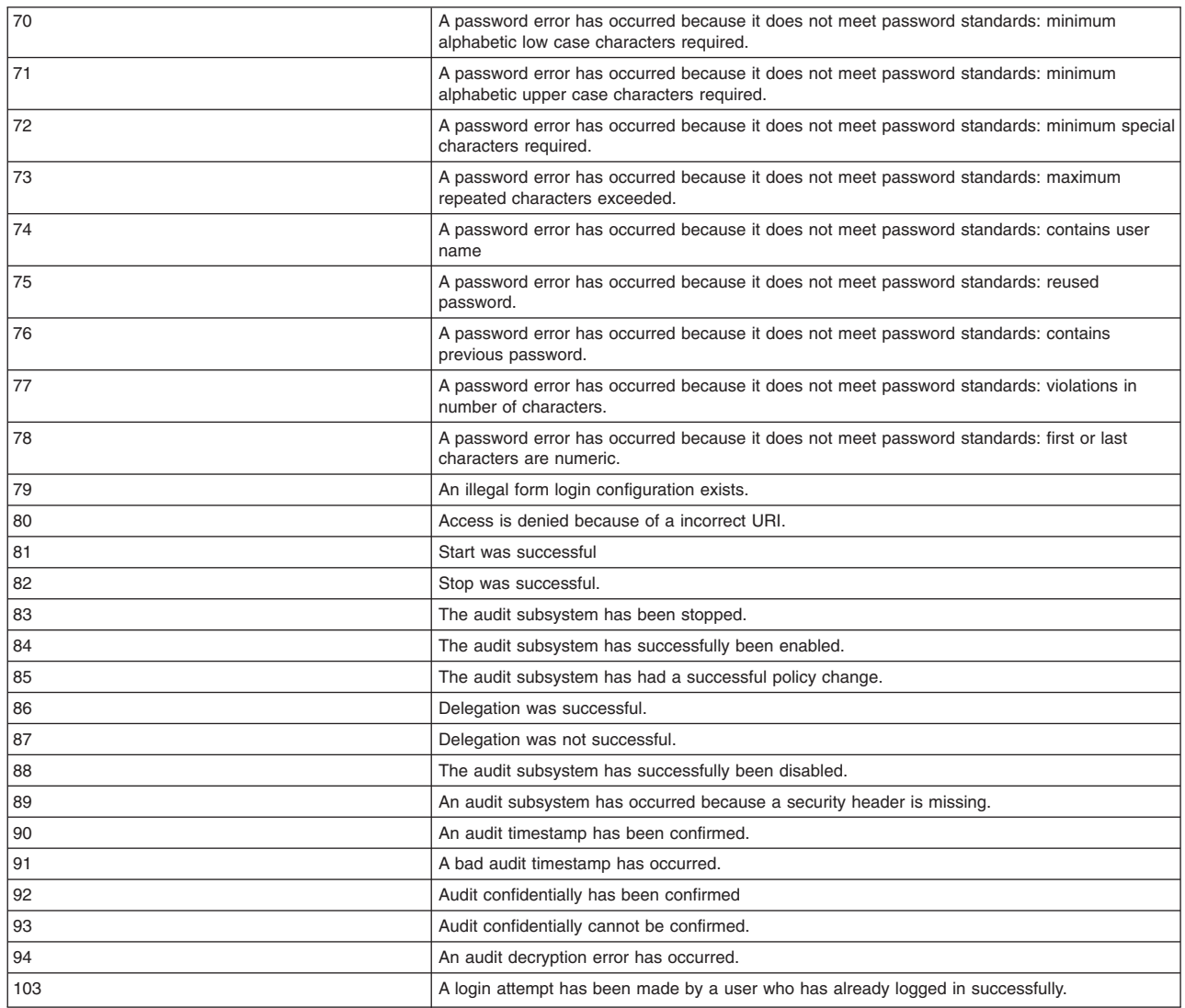
# <span id="page-972-0"></span>**Chapter 11. Tuning, hardening, and maintaining security configurations**

After installing WebSphere Application Server, there are several considerations for tuning, strengthening, and maintaining your security configuration.

# **About this task**

The following topics are covered in this section:

# **Procedure**

- Tuning security configurations You can tune your security configuration to balance performance with function. You can achieve this balance following considerations for tuning general security, Common Secure Interoperability version 2 (CSIv2), Lightweight Directory Access Protocol (LDAP) authentication, web authentication, and authorization. For more information on tuning security, see "Tuning security configurations."
- Hardening security configurations Several methods exist that you can use to protect your infrastructure and applications from different forms of attack. For more information on hardening your security, see ["Hardening security configurations" on page 967.](#page-980-0)
- Securing passwords in files Password encryption and encoding can add protection to passwords existing in files. For more information on encoding and encrypting passwords, see ["Securing passwords](#page-983-0) [in files" on page 970.](#page-983-0)

# **What to do next**

For additional information about hardening security configurations, see the [WebSphere Application Server](http://www.ibm.com/developerworks/websphere/zones/was/security/) [security](http://www.ibm.com/developerworks/websphere/zones/was/security/) web page.

# **Tuning security configurations**

You can tune security to balance performance with function. You can achieve this balance following considerations for tuning general security, Common Secure Interoperability version 2 (CSIv2), Lightweight Directory Access Protocol (LDAP) authentication, web authentication, and authorization.

# **About this task**

Performance issues typically involve trade-offs between function and speed. Usually, the more function and the more processing that are involved, the slower the performance. Consider what type of security is necessary and what you can disable in your environment. For example, if your application servers are running in a Virtual Private Network (VPN), consider whether you can disable Secure Sockets Layer (SSL). If you have a lot of users, can they be mapped to groups and then associated to your Java Platform, Enterprise Edition (Java EE) roles? These questions are things to consider when designing your security infrastructure.

# **Procedure**

- Consider the following recommendations for tuning general security.
	- Consider disabling Java 2 security manager if you know exactly what code is put onto your server and you do not need to protect process resources. Remember that in doing so, you put your local resources at some risk.
	- Consider propagating new security settings to all nodes before restarting the deployment manager and node agents, to change the new security policy.

If your security configurations are not consistent across all servers, you get access denied errors. Therefore, you must propagate new security settings when enabling or disabling administrative security.

Configuration changes are generally propagated using configuration synchronization. If auto-synchronization is enabled, you can wait for the automatic synchronization interval to pass, or you can force synchronization before the synchronization interval expires. If you are using manual synchronization, you must synchronize all the nodes.

If the cell is in a configuration state and the security policy is mixed with nodes that have security enabled and disabled, you can use the syncNode utility to synchronize the nodes where the new settings are not propagated.

For more detailed information about enabling security in a distributed environment, see ["Enabling](#page-103-0) [security for the realm" on page 90.](#page-103-0)

- Consider increasing the cache and token timeout if you feel your environment is secure enough. By increasing these values, you have to re-authenticate less often. This action supports subsequent requests to reuse the credentials that already are created. The downside of increasing the token timeout is the exposure of having a token hacked and providing the hacker more time to hack into the system before the token expires. You can use security cache properties to determine the initial size of the primary and secondary hashtable caches, which affect the frequency of rehashing and the distribution of the hash algorithms.
- Consider changing your administrative connector from Simple Object Access Protocol (SOAP) to Remote Method Invocation (RMI) because RMI uses stateful connections while SOAP is completely stateless. Run a benchmark to determine if the performance is improved in your environment.
- Use the wsadmin script to complete the access IDs for all the users and groups to speed up the application startup. Complete this action if applications contain many users or groups, or if applications are stopped and started frequently. WebSphere Application Server maps user and group names to unique access IDs in the authorization table. The exact format of the access ID depends on the repository. The access ID can only be determined during and after application deployment. Authorization tables created during assembly time do not have the proper access IDs. See the Commands for the AdminApp article for more information about how to update access IDs.
- If using SSL, enable the SSL session tracking mechanism option as described in the information about session management settings.
- Distributing the workload to multiple Java virtual machines (JVMs) instead of a single JVM on a single machine can improve the security performance because there is less contention for authorization decisions.
- Consider the following steps to tune Common Secure Interoperability version 2 (CSIv2).
	- Consider using Secure Sockets Layer (SSL) client certificates instead of a user ID and password to authenticate Java clients. Because you are already making the SSL connection, using mutual authentication adds little overhead while it removes the service context that contains the user ID and password completely.
	- If you send a large amount of data that is not very security sensitive, reduce the strength of your ciphers. The more data you have to bulk encrypt and the stronger the cipher, the longer this action takes. If the data is not sensitive, do not waste your processing with 128-bit ciphers.
	- Consider putting only an asterisk (\*) in the trusted server ID list (meaning trust all servers) when you use identity assertion for downstream delegation. Use SSL mutual authentication between servers to provide this trust. Adding this extra step in the SSL handshake performs better than having to fully authenticate the upstream server and check the trusted list. When an asterisk (\*) is used, the identity token is trusted. The SSL connection trusts the server through client certificate authentication.
	- Ensure that stateful sessions are enabled for CSIv2. This is the default, but requires authentication only on the first request and on any subsequent token expirations.
	- Consider changing the values for the CSIv2 session cache. Changing these values can avoid resource shortages. Refer to the Common Secure Interoperability Version 2 outbound communications topic for more information.

– If you are communicating only with WebSphere Application Server Version 5 or higher servers, make the Active Authentication Protocol CSI, instead of CSI and SAS. This action removes an interceptor invocation for every request on both the client and server sides.

**Important:** SAS is supported only between Version 6.0.x and previous version servers that have been federated in a Version 6.1 cell.

- Consider the following steps to tune Lightweight Directory Access Protocol (LDAP) authentication.
	- 1. In the administration console, click **Security > Global security**.
	- 2. Under User account repository, click the **Available realm definitions** drop-down list, select **Standalone LDAP registry** and click **Configure**.
	- 3. Select the **Ignore case for authorization** option in the stand-alone LDAP registry configuration, when case-sensitivity is not important.
	- 4. Select the **Reuse connection** option.
	- 5. Use the cache features that your LDAP server supports.
	- 6. Choose either the IBM Tivoli Directory Server or SecureWay directory type, if you are using an IBM Tivoli Directory Server. The IBM Tivoli Directory Server yields improved performance because it is programmed to use the new group membership attributes to improve group membership searches. However, authorization must be case insensitive to use IBM Tivoli Directory Server.
	- 7. Choose either iPlanet Directory Server (also known as Sun ONE) or Netscape as the directory if you are an iPlanet Directory user. Using the iPlanet Directory Server directory can increase performance in group membership lookup. However, use **Role** only for group mechanisms.
- Consider the following steps to tune web authentication.
	- Increase the cache and token timeout values if you feel your environment is secure enough. The web authentication information is stored in these caches and as long as the authentication information is in the cache, the login module is not invoked to authenticate the user. This supports subsequent requests to reuse the credentials that are already created. A disadvantage of increasing the token timeout is the exposure of having a token stolen and providing the thief more time to hack into the system before the token expires.
	- Enable single sign-on (SSO). To configure SSO, click **Security > Global security**. Under Web security, click **Single sign-on (SSO)**.

SSO is only available when you configure **LTPA** as the authentication mechanism in the Authentication mechanisms and expiration panel. Although you can select Simple WebSphere Authentication Mechanism (SWAM) as the authentication mechanism on the Authentication mechanisms and expiration panel, SWAM is deprecated in Version 8.0 and does not support SSO. When you select SSO, a single authentication to one application server is enough to make requests to multiple application servers in the same SSO domain. Some situations exist where SSO is not a desirable and you do not want to use it in those situations.

- Disable or enable the **Web Inbound Security Attribute Propagation** option on the Single sign-on (SSO) panel if the function is not required. In some cases, having the function enabled can improve performance. This improvement is most likely for higher volume cases where a considerable number of user registry calls reduces performance. In other cases, having the feature disabled can improve performance. This improvement is most likely when the user registry calls do not take considerable resources.
- The following two custom properties might help to improve performance when security attribute propagation is enabled:

### - **com.ibm.CSI.propagateFirstCallerOnly**

The default value of this property is true. When this custom property is set to true the first caller in the propagation token that stays on the thread is logged when security attribute propagation is enabled. When this property is set to false, all of the caller switches are logged, which can affect performance.

- **com.ibm.CSI.disablePropagationCallerList**

<span id="page-975-0"></span>When this custom property is set to true the ability to add a caller or host list in the propagation token is completely disabled. This function is beneficial when the caller or host list in the propagation token is not needed in the environment.

- Consider the following steps to tune authorization.
	- Map your users to groups in the user registry. Associate the groups with your Java Platform, Enterprise Edition (Java EE) roles. This association greatly improves performance when the number of users increases.
	- Judiciously assign method-permissions for enterprise beans. For example, you can use an asterisk (\*) to indicate all the methods in the method-name element. When all the methods in enterprise beans require the same permission, use an asterisk (\*) for the method-name to indicate all methods. This indication reduces the size of deployment descriptors and reduces the memory that is required to load the deployment descriptor. It also reduces the search time during method-permission match for the enterprise beans method.
	- Judiciously assign security-constraints for servlets. For example, you can use the \*.jsp URL pattern to apply the same authentication data constraints to indicate all JavaServer Pages (JSP) files. For a given URL, the exact match in the deployment descriptor takes precedence over the longest path match. Use the \*.jsp, \*.do, \*.html extension match if no exact matches exist and longest path matches exist for a given URL in the security constraints.
- Use new tuning parameters when using Java 2 security. The new tuning parameters can improve performance significantly, and introduce a new concept called *Read-only Subject*, which enables a new cache for J2C Auth Subjects when using container-managed auth data aliases. If the J2C auth subject does not need to be modified after it is created, the following new tuning parameters can be used to improve Java 2 Security performance:
	- com.ibm.websphere.security.auth.j2c.cacheReadOnlyAuthDataSubjects=true
	- com.ibm.websphere.security.auth.j2c.readOnlyAuthDataSubjectCacheSize=50 (This is the maximum number of subjects in the hashtable of the cache. Once the cache reaches this size, some of the entries are purged. For better performance, this size should be equal to the number of unique subjects (cache based on uniqueness of user principal + auth data alias + managed connection factory instance) when role-based security and Java 2 security are used together).
- v Use new tuning parameters to improve the performance of Security Attribute Propagation. The new tuning parameters can be set through custom properties in the administrative console to reduce the extra overhead of Security Attribute Propagation:
	- com.ibm.CSI.disablePropagationCallerList=true
	- com.ibm.CSI.propagateFirstCallerOnly=true (use if you want to track the first caller only).

# **Results**

You always have a trade off between performance, feature, and security. Security typically adds more processing time to your requests, but for a good reason. Not all security features are required in your environment. When you decide to tune security, create a benchmark before making any change to ensure that the change is improving performance.

# **What to do next**

In a large scale deployment, performance is very important. Running benchmark measurements with different combinations of features can help you to determine the best performance versus the benefit of configuration for your environment. Continue to run benchmarks if anything changes in your environment, to help determine the impact of these changes.

# **Security tuning tips**

As a general rule, two things happen when you increase security: the cost per transaction increases and throughput decreases. Consider the following security information when you configure WebSphere Application Server.

# **SAF class**

When a SAF (RACF or equivalent) class is active, the number of profiles in a class will affect the overall performance of the check. Placing these profiles in a (RACLISTed) memory table will improve the performance of the access checks. Audit controls on access checks also affect performance. Usually, you audit failures and not successes. Audit events are logged to DASD and will increase the overhead of the access check. Because all of the security authorization checks are done with SAF (RACF or equivalent), you can choose to enable and disable SAF classes to control security. A disabled class will cost a negligible amount of overhead.

Additionally, if a SAF class is not RACLISTed, you must restart the application server to pick up any changes made to profiles in the class.

**gotcha:** Enabling all auditing on classes that control access to objects in the UNIX System Services file system, such as RACF DIRACC, DIRSRCH, FSOBJ and FSSEC, or their equivalent in other SAF security managers, severely degrades performance.

# **EJBROLEs on methods**

Use a minimum number of EJBROLEs on methods. If you are using EJBROLEs, specifying more roles on a method will lead to more access checks that need to be executed and a slower overall method dispatch. If you are not using EJBROLEs, do not activate the class.

# **Java 2 Security**

If you do not need Java 2 security, disable it. For instructions on how to disable Java 2 security, refer to ["Protecting system resources and APIs \(Java 2 security\) for developing applications" on page 819.](#page-832-0)

# **Level of authorization**

Use the lowest level of authorization consistent with your security needs. You have the following options when dealing with authentication:

- v **Local authentication:** Local authentication is the fastest type because it is highly optimized.
- v **UserID and password authentication:** Authentication that utilizes a userID and password has a high first-call cost and a lower cost with each subsequent call.
- v **Kerberos security authentication:** We have not adequately characterized the cost of kerberos security yet.
- v **SSL security authentication:** SSL security is notorious in the industry for its performance overhead. Luckily, there is a lot of assists available from hardware to make this reasonable on z/OS.

# **Level of encryption with SSL**

If using Secure Sockets Layer (SSL), select the lowest level of encryption consistent with your security requirements. WebSphere Application Server enables you to select which cipher suites you use. The cipher suites dictate the encryption strength of the connection. The higher the encryption strength, the greater the impact on performance.

# **RACF tuning**

Follow these guidelines for RACF tuning:

- Use the RACLIST to place into memory those items that can improve performance. Specifically, ensure that you RACLIST (if used):
	- CBIND
	- EJBROLE
	- SERVER
	- STARTED
- FACILITY
- SURROGAT

## **Example:**

RACLIST (CBIND, EJBROLE, SERVER, STARTED, FACILITY, SURROGAT)

- Use of things like SSL come at a price. If you are a heavy SSL user, ensure that you have appropriate hardware, such as PCI crypto cards, to speed up the handshake process.
- Here's how you define the BPX.SAFFASTPATH facility class profile. This profile allows you to bypass SAF calls which can be used to audit successful shared file system accesses.
	- Define the facility class profile to RACF.

RDEFINE FACILITY BPX.SAFFASTPATH UACC(NONE)

- Activate this change by doing one of the following:
	- re-IPL
	- invoke the SETOMVS or SET OMVS operator commands.

**Note:** Do not use this option if you need to audit successful HFS accesses or if you use the IRRSXT00 exit to control HFS access.

v Use VLF caching of the UIDs and GIDs as shown in the example COFVLFxx parmlib member below:

**Example:** sys1.parmlib(COFVLFxx):

\*\*\*\*\*\*\*\*\*\*\*\*\*\*\*\*\*\*\*\*\*\*\*\*\*\*\*\*\*\*\*\*\* Top of Data \*\*\*\*\*\*\*\*\*\*\*\*\*\*\*\*\*\*\*\*.

**CLASS NAME(IRRGMAP) EMAJ(GMAP) CLASS NAME(IRRUMAP) EMAJ(UMAP) CLASS NAME(IRRGTS) EMAJ(GTS) CLASS NAME(IRRACEE) EMAJ(ACEE)**

.

. \*\*\*\*\*\*\*\*\*\*\*\*\*\*\*\*\*\*\*\*\*\*\*\*\*\*\*\*\*\*\*\* Bottom of Data \*\*\*\*\*\*\*\*\*\*\*\*\*\*\*\*\*\*

To avoid a costly scan of the RACF databases, make sure all HFS files have valid GIDs and UIDs.

v Do not enable global audit ALWAYS on the RACF (SAF) classes that control access to objects in the UNIX file system. If audit ALWAYS is specified in the SETR LOGOPTIONS for RACF classes DIRACC, DIRSRCH, FSOBJ or FSSEC, severe performance degradation occurs. If auditing is required, audit only failures using SETR LOGOPTIONS, and audit successes for only selected objects that require it. After changing the audit level on these classes, always verify that the change has not caused an unacceptable impact on response times and/or CPU usage.

## **Resource Access Control Facility Tips for customizing WebSphere Application Server**

It is important to understand the security mechanisms used to protect the server resources using the CBIND, SERVER, and STARTED classes in RACF (or your security product). This paper describes these mechanisms along with some techniques for managing the security environment.

The first part of this article provides details about the RACF profiles used to protect the WebSphere servers and resources using the following classes:

- CBIND: Access to servers, and access to objects in the servers
- SERVER: Access to controller regions by servant regions
- STARTED: Associate user-ids and groups to started procedures (STCs)

The next part of the article describes adding the required RACF profiles and permissions for another server in your cell.

The last part of the article shows how you can define the minimal set of users, groups, and profiles for a testing environment (where security of individual servers is not the main focus or concern).

**RACF Profiles (CBIND, SERVER, and STARTED)**: Basic information about the RACF profiles used by WebSphere can be found in the ["System Authorization Facility classes and profiles" on page 43.](#page-56-0) This section adds some additional details about the CBIND, SERVER, and STARTED class profiles.

**User IDs and Group IDs**: As part of using the WebSphere z/OS Profile Management Tool or the **zpmt** command, the BBOCBRAK job generates RACF commands that then can be run with the BBOWBRAK job. Key:

CR = Controller Region SR = Servant Region CFG = Configuration (group) server = server short name cluster = generic server (short) name (also called cluster transition name)

First, six users and six groups are defined as follows, which are shown symbolically to help you understand how they are used in the various permissions later on:

<CR\_userid> &lt;CR\_groupid>, &lt;CFG\_groupid><br>&lt;SR\_userid> &lt;SR\_groupid>, &lt;CFG\_groupid><br>&lt;demn userid> &lt;demn groupid>, &lt;CFG groupid>  $\<$ i, admin userid>  $\<$ i $\<$ i, CFG\_groupid> < client userid> &lt; client groupid> < ctracewtr\_userid> &lt; ctracewtr\_groupid>

Below are the various profiles used to protect the WebSphere servers and resources, along with the permissions and access levels.

**CBIND Class Profiles**: There are two formats and levels of CBIND class profiles for protecting access to application servers and objects in those servers:

CBIND Class profiles - access to generic servers CB.BIND.<cluster> UACC(READ); PERMIT <CR\_group> ACC(CONTROL)

CBIND Class profiles - access to objects in servers CB.<cluster> UACC(READ) PERMIT <CR\_group> ACC(CONTROL)

**SERVER Class Profiles**: There are currently two formats of the SERVER class profiles for protecting access to the server controller regions. You must define a single format SERVER profile, depending upon whether or not Dynamic Application Environment (DAE) support is enabled. This is done using the WLM DAE APAR OW54622, which is applicable to z/OS V1R2 or higher.

In the WebSphere z/OS Profile Management Tool or the zpmt command, both formats are predefined, and one of these is actually required at runtime. The required format is determined dynamically by the WebSphere Application Server for z/OS Runtime based on the availability of Dynamic Application Environment (DAE) support.

- The following command provides access to controllers using static Application Environments (without the APAR support): RDEFINE CB.&<server>.&<cluster> UACC(NONE); PERMIT &<SR\_userid> ACC(READ) For this example, server = server name, cluster = cluster name or cluster transition name if a cluster has not yet been created, and SR = the MVS user ID of the Server Region.
- The following command provides access to controllers using dynamic Application Environments (with the WLM DAE APAR support): CB.&<server>.&<cluster>.&lt;cell> UACC(NONE); PERMIT &<SR userid> ACC(READ) For this example, server = server name, cluster = cluster name or cluster transition name if a cluster has not yet been created, cell = cell short name, and  $SR =$  the MVS user ID of the Server Region.

**STARTED Class Profiles**: There are two formats of STARTED class profiles used to assign user and group IDs to controller regions and other STCs based on whether the started task is started with the MGCRE interface or the address space create (ASCRE) interface used by Workload Manager (WLM) to start servant regions:

STARTED Class profiles - (MGCRE)  $\overline{<\<l}$ ; CR\_proc>.  $\; CR_jobname> STDATA(USER(CR_userid) GROUP(CFG_groupid))$ <demn\_proc>.\* STDATA(USER(demn\_userid) GROUP(CFG\_groupid))

STARTED Class profiles - (ASCRE)

< SR\_jobname>.&lt; SR\_jobname> STDATA(USER(SR\_userid) GROUP(CFG\_groupid))

STARTED Class profiles for IJP - (MGCRE)  $\overline{\text{<1}, \text{MQ} \text{~ssname}>}.$   $\overline{\text{STDATA}(\text{USER}(\text{IJP userid}) \text{~GSR}(\text{FQ})})$ 

**Generating new user IDs and Profiles for a new Server**: If you want to use unique user IDs for each new application server, you must define these users, groups, and profiles in the RACF database.

One technique is to edit a copy of the BBOWBRAK member using the WebSphere z/OS Profile Management Tool or the zpmt command, .DATA partitioned data set, and change the following entries to the new users, groups, and unique New server name, and New cluster name profiles:

v If unique user IDs for the new servers are desired, define three new users and connect them to the following groups:

<New\_CR\_userid> &lt;CR\_groupid>, &lt;CFG\_groupid> art, new\_ch\_userid> art, en\_groupid>, art, en\_groupid>81t; New\_SR\_userid> &1t; SR\_groupid>, &1t; CFG\_groupid> <New\_client\_userid> &lt;client\_groupid>

• CBIND class profiles for the new cluster (generic server short name):

CB.BIND.< New cluster> CB.< New cluster>

• SERVER class profiles for the new server and cluster:

CB.<New server>.&lt;New cluster>  $CB.81t; New\_server > .81t; New\_cluster > .81t; cell >$ 

• STARTED class profiles for the new server's controller and servant's regions:

```
< CR_proc>.&lt; New_CR_jobname> STDATA(USER(New_CR_userid)
                                       GROUP(CFG_groupid))
<New_SR_jobname>.* STDATA(USER(New_SR_userid) GROUP(CFG_groupid))
```
**Minimalist Profiles**: To minimize the number of users, groups, and profiles in the RACF data set, you can use one user ID, one group ID, and very generic profiles so they cover multiple servers in the same cell. Here is an example of profiles with one user (T5USR), one group (T5GRP), and a set of servers in the T5CELL having server short names starting with T5SRV\* and generic server names starting with T5CL\*. This technique can also be used with Integral JMS provider (IJP) and WebSphere Application Server, Network Deployment (ND) configurations.

```
/* CBIND Class profiles (UACC) - access to generic servers */
CB.BIND.T5CL* UACC(READ); PERMIT ID(T5GRP) ACC(CONTROL)
```

```
/* CBIND Class profiles (UACC) - access to objects in servers */
CB.T5CL* UACC(READ); PERMIT ID(T5GRP) ACC(CONTROL)
```
/\* SERVER Class profiles - access to controllers (old style) \*/ CB.\*.T5CL\* UACC(NONE); PERMIT ID(T5USR) ACC(READ)

/\* SERVER Class profiles - acc to controllers (new style) \*/ CB.\*.\*.T5CELL UACC(NONE); PERMIT ID(T5USR) ACC(READ)

```
/* STARTED Class profiles - (MGCRE) - for STCs, except servants */
T5ACR.* STDATA(USER(T5USR) GROUP(T5GRP)) /* controller*/
T5DMN.* STDATA(USER(T5USR) GROUP(T5GRP)) /* daemon */
T5CTRW.* STDATA(USER(T5USR) GROUP(T5GRP)) /* CTrace WTR*/
WMQX*.* STDATA(USER(T5USR) GROUP(T5GRP)) /* IJP */
```
/\* STARTED Class profiles - (ASCRE - for servants) \*/ T5SRV\*.\* STDATA(USER(T5USR) GROUP(T5GRP)) /\* servant \*/

# **Tuning security performance**

Use the following procedures to tune the performance, without compromising your security settings.

# **About this task**

Enabling security decreases performance. The following tuning parameters provide ways to minimize this performance impact.

While it is not practical to run WebSphere Application Server for z/OS without security enabled, it is possible to perform certain tuning techniques to make the Application Server run better on z/OS. These techniques are documented in detail in ["Security tuning tips" on page 962.](#page-975-0)

# <span id="page-980-0"></span>**Procedure**

- v Fine-tune the **Authentication cache timeout** value on the Authentication mechanisms and expiration panel in the administrative console. For more information, see the ["Global security settings" on page 93](#page-106-0) topic.
- Configure the security cache properties. For more information, see the ["Authentication cache settings"](#page-193-0) [on page 180](#page-193-0) topic.
- v Enable the **Enable SSL ID tracking** option on the Session management panel in the administrative console.
- Modify the RACF security settings as documented in the ["Security tuning tips" on page 962](#page-975-0) article.
- Read the ["Tuning security configurations" on page 959](#page-972-0) article for more information.

# **Hardening security configurations**

There are several methods that you can use to protect the WebSphere Application Server infrastructure and applications from different forms of attack. Several different techniques can help with multiple forms of attack. Sometimes a single attack can leverage multiple forms of intrusion to achieve the end goal.

# **About this task**

For example, in the simplest case, network sniffing can be used to obtain passwords and those passwords can then be used to mount an application-level attack. The following issues are discussed in [IBM](http://www-128.ibm.com/developerworks/websphere/techjournal/0406_botzum/0406_botzum.html) [WebSphere Developer Technical Journal: WebSphere Application Server V5 advanced security and](http://www-128.ibm.com/developerworks/websphere/techjournal/0406_botzum/0406_botzum.html) [system hardening:](http://www-128.ibm.com/developerworks/websphere/techjournal/0406_botzum/0406_botzum.html)

# **Procedure**

- Take preventative measures to protect the infrastructure.
- Make applications less vulnerable to attack.
- v At a minimum, ensure administrative security is enabled in all WebSphere processes. This protects access to the administrative ConfigService interface and managed beans (MBeans) that enables control over the WebSphere process if it is compromised.
- v Ensure Secure Sockets Layer (SSL) is used whenever possible, and mutual SSL whenever possible. However, mutual SSL requires all clients to supply a trusted personal certificate in order to connect.
- Remove any unnecessary certificate authority (CA) signer certificates from your trust stores.
- Change default keystore passwords during or after profile creation using the AdminTask changeMultipleKeyStorePasswords command.
- Change your Lightweight Third-Party Authentication (LTPA) keys periodically. You can configure the automatic regeneration of LTPA keys if necessary.
- Common Secure Interoperability version 2 (CSIv2) inbound Basic authentication is supported in this release of WebSphere Application Server. The authentication default is 'required'.

# **What to do next**

**Note:** In this release of WebSphere Application Server, more security hardening features of the server are enabled by default. However, if the features are not enabled after migration you can enable them yourself. See the Security hardening features enablement and migration article for more information.

For additional information about hardening security configurations, see the [WebSphere Application Server](http://www.ibm.com/developerworks/websphere/zones/was/security/) [security](http://www.ibm.com/developerworks/websphere/zones/was/security/) web page.

# **Enablement and migration considerations of Security hardening features**

In this release of WebSphere Application Server, more security hardening features of the server are enabled out-of-the-box by default. When migrating, the settings that were enabled prior to migration are retained. However, if the features are not enabled after migration you can enable them yourself.

- **Note:** To ensure that WebSphere Application Server configuration is set to be secure by default, the following defaults have been changed as part of the new security hardening features in WebSphere Application Server Version 8.0:
	- v Enablement of Secure Sockets Layer (SSL)-required on Common Secure Interoperability version 2 (CSIv2) transport by default

The following settings for the CSIv2 transport layer exist: **TCP/IP** for a TCP/IP connection, **SSL-supported** for a TCP/IP or an SSL connection, and **SSL-required** for an SSL connection only. SSL-required is the new default in this release of WebSphere Application Server. Switching to **SSL-required** as the default setting ensures that all CSIv2 connections into and out of the server are using the secure SSL connection.

• Enablement of the HttpOnly attribute on LTPA cookies by default

When the com.ibm.ws.security.addHttpOnlyAttributeToCookies custom property is set to true, the HttpOnly attribute is added to those security cookies (LTPA and WASReqURL cookies) that are created by the server. The HttpOnly attribute is a browser attribute created to prevent client side applications (such as Java scripts) from accessing cookies to prevent some cross-site scripting vulnerabilities. This attribute is now configurable in the administrative console. Prior to WebSphere Application Server Version 8.0, the

com.ibm.ws.security.addHttpOnlyAttributeToCookies custom property default was false. For WebSphere Application Server Version 8.0, the default is now true for both the LTPA cookie and the Session Cookie.

For more information see the custom property com.ibm.ws.security.addHttpOnlyAttributeToCookies in the Security custom properties article.

Enablement of session security integration by default

Only authenticated users can access sessions created in secure pages. The session management facility uses the security infrastructure to determine the authenticated identity associated with a client HTTP request, and either retrieves or creates a session. For more information on session security, read the Session security support article.

Along with enabling session security integration, credential persistence is enabled as well. This allows login information to be available to unprotected web clients to enable additional access to user information. For more information on credential persistence, see the "Use available authentication data when an unprotected URI is accessed" feature in the web authentication settings article.

# **Enabling the new security hardening features after migration**

If the new security features are not enabled after migration, you can enable them yourself using the administrative console or by scripting.

## **Enablement of SSL by default on CSIv2**

To enable SSL by default for inbound and outbound transports on CSIv2:

If you are using the administrative console, select **Security > Global security > RMI/IIOP > CSIv2 inbound communications**. In the Transport box, select **SSL- required** from the pull-down list and then click **Apply**.

Repeat the same steps for CSIv2 outbound communications and click **Security > Global security > RMI/IIOP > CSIv2 outbound communications**. In the Transport box, select **SSL- required** from the menu list and then click **Apply**.

If you want to enable SSL by default for inbound and outbound transports on CSIv2 using scripting, use the configureCSIInbound and configureCSIOutbound commands. See the Configuring Common Secure Interoperability authentication using scripting topic for more information.

For the client side, edit the sas.client.props file. Change com.ibm.CSI.performTransportAssocSSLTLSRequired to true and change com.ibm.CSI.performTransportAssocSSLTLSSupported to false.

#### **Enablement of the HttpOnly cookie attribute**

To enable the HttpOnly attribute on cookies attribute by default:

If you are using the administrative console, click **Security > Global security > Custom properties**. Click **New** and enter com.ibm.ws.security.addHttpOnlyAttributeToCookies for the Name and true for the Value.

You can also enable the HttpOnly attribute using the administrative console by clicking **Security > Global security > Single sign-on (SSO)**. Click **Set security cookies to HTTPOnly to help prevent cross-site scripting attacks**, and then click **Apply**.

To enable the HttpOnly attribute on cookies attribute by default using scripting, use the setAdminActiveSecuritySettings command.

### **Enablement of session security integration**

To enable session security integration for each server by using the administrative console, select **Servers > Server types > WebSphere application servers > <***server1***> > Session management**. Select the **security integration** check box.

To enable persisting credentials from the administrative console, click **Security** > **Global security** > **Web and SIP security** > **General settings**. Select the **Use available authentication data when an unprotected URI is accessed** check box.

## **Security hardening features enablement troubleshooting**

When the new security hardening features are enabled you might see some differences in system behavior depending upon which environment you might have used in the past.

For example, if you are coming from an environment where CSIv2 transport was set to the previous default of SSL-supported, you do not experience any differences, as SSL-supported communicates with both TCP/IP and SSL connections. If a problem is encountered, however, certificates might not have been exchanged correctly to enable the client and server to communicate. Read about the Secure communications using Secure Sockets Layer (SSL) topic for more information.

If you worked in an environment where TCP/IP is used for the connection to CSIv2, you might experience connection problem to the SSL-enabled CSIv2 connection. The server configuration can be modified to **SSL-supported** or to **TCP/IP** if SSL is not required.

For the HttpOnly attribute, when the attribute is added to the security cookies, the browser prevents client side scripts from accessing these cookies. In most case this should be the default behavior to minimize cross-site scripting vulnerabilities. If there is an absolute need to allow client-side scripts to access WebSphere security cookies, and you are aware of the possible consequences, then the setting of the HttpOnly attribute can be disabled.

However, the HttpOnly attribute can possibly uncover client-side scripts that are used to access WebSphere cookies, and can then use them even though it was not intended to do so. If this happens, the web application that enables the scripts to access the WebSphere cookies must be evaluated.

For session security integration enablement, when session integrated security is enabled you might receive an UnauthorizedSessionRequestException exception on servlets if they access a session that <span id="page-983-0"></span>belongs to authenticated identities other than to the identity that currently owns the session. If you do not want this checking to occur, you can disable session security from the server that is experiencing the problem.

# **Securing passwords in files**

Password encoding and encryption deters the casual observation of passwords in server configuration and property files.

# **About this task**

The following topics can be used to add protection for passwords located in files:

# **Procedure**

- Encoding passwords in files WebSphere Application Server contains some encoded passwords that are not encrypted. The **PropFilePasswordEncoder** utility is included to encode these passwords. For more information on encoding passwords in a file, see "Encoding passwords in files."
- Enabling custom password encryption You need to protect passwords that are contained in your WebSphere Application Server configuration. You can added protection by creating a custom class for encrypting the passwords. For more information on custom password encryption, see ["Enabling custom](#page-986-0) [password encryption" on page 973.](#page-986-0)

# **Encoding passwords in files**

The purpose of password encoding is to deter casual observation of passwords in server configuration and property files. Use the **PropFilePasswordEncoder** utility to encode passwords stored in properties files. WebSphere Application Server does not provide a utility for decoding the passwords. Encoding is not sufficient to fully protect passwords. Native security is the primary mechanism for protecting passwords used in WebSphere Application Server configuration and property files.

# **About this task**

WebSphere Application Server contains several encoded passwords in files that are not encrypted. WebSphere Application Server provides the **PropFilePasswordEncoder** utility, which you can use to encode passwords. The purpose of password encoding is to deter casual observation of passwords in server configuration and property files. The **PropFilePasswordEncoder** utility does not encode passwords that are contained within XML or XMI files.

*Table 155. XML and XMI files that contain encoded passwords. Instead, WebSphere Application Server automatically encodes the passwords in these files. XML and XMI files that contain encoded passwords include the following:*

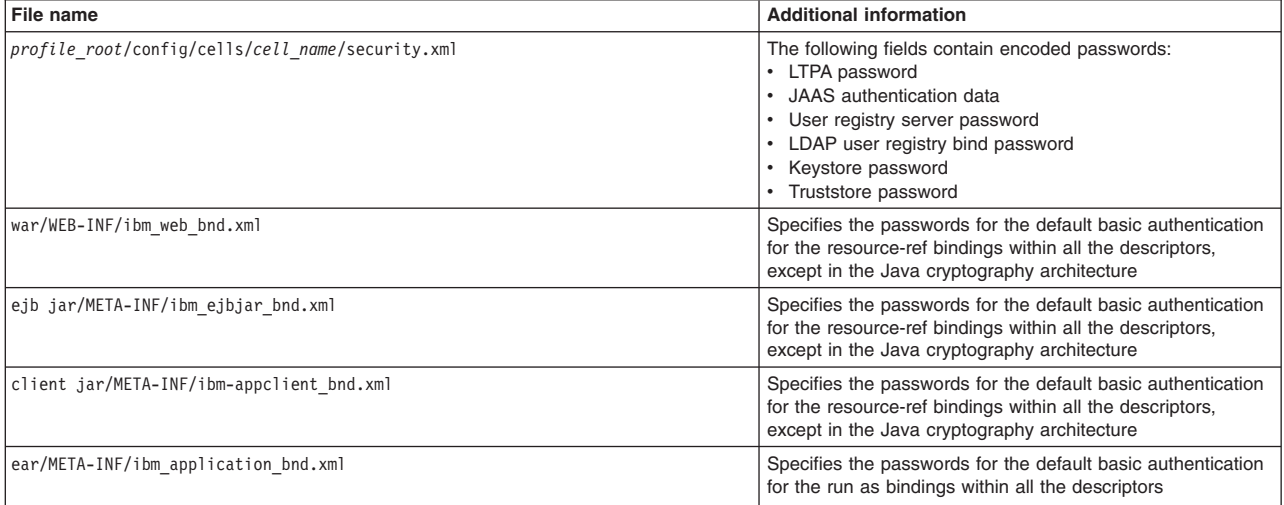

*Table 155. XML and XMI files that contain encoded passwords (continued). Instead, WebSphere Application Server automatically encodes the passwords in these files. XML and XMI files that contain encoded passwords include the following:*

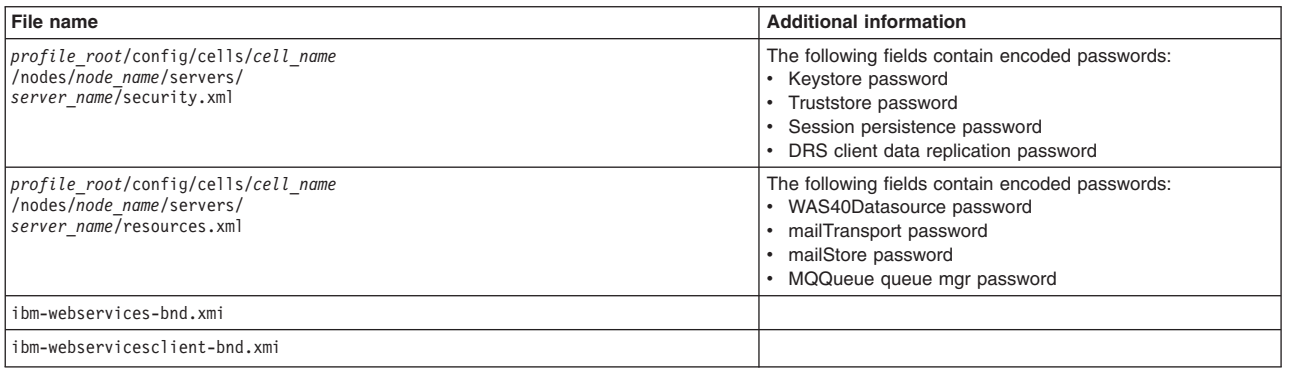

#### *Table 156. The PropFilePasswordEncoder utility - Partial File List. You use the* **PropFilePasswordEncoder** *utility to encode the passwords in properties files. These files include:*

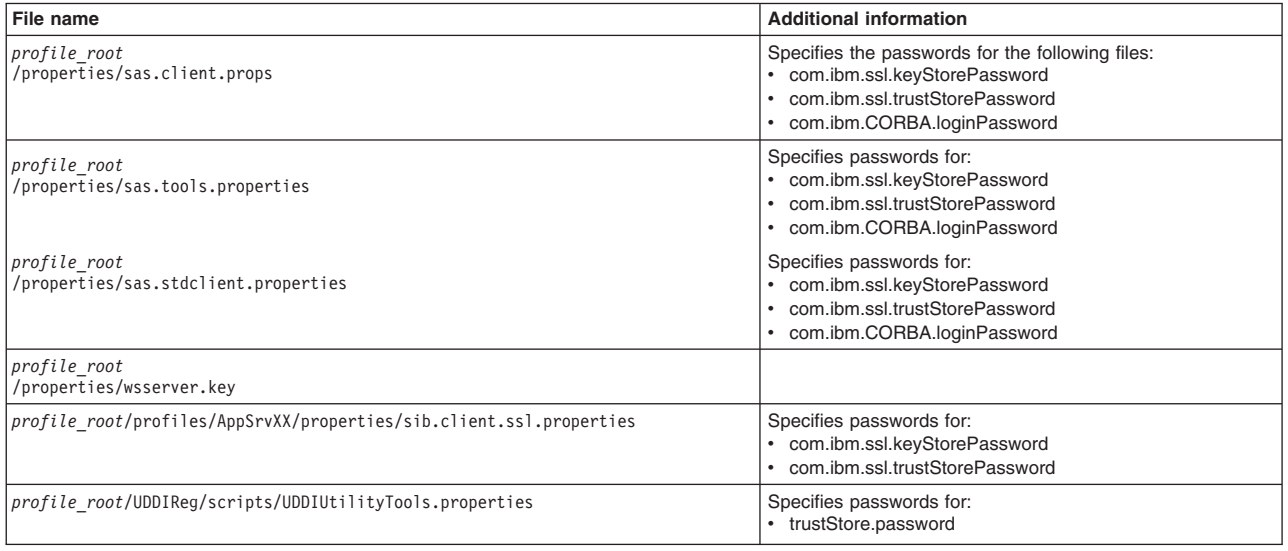

To encode a password again in one of the previous files, complete the following steps:

## **Procedure**

- 1. Access the file using a text editor and type over the encoded password. The new password is shown is no longer encoded and must be re-encoded.
- 2. Use the PropFilePasswordEncoder.bat or the PropFilePasswordEncode.sh file in the *[profile\\_root](#page-1044-0)*/bin directory to encode the password again.

If you are encoding files that are not z/SAS properties files, type PropFilePasswordEncoder *"file\_name" password\_properties\_list*

**Important:** When you use the **PropFilePasswordEncoder** utility, a prompt asks whether a backup version of the original file is required. If a backup version is required, a backup file (.bak), is created with the clear text password. Examine the results and then delete this backup file. It contains the unencrypted password. If you do not want to see this prompt, edit the PropFilePasswordEncoder utility and add the following Java system property as a parameter: -Dcom.ibm.websphere.security.util.createBackup=true or -Dcom.ibm.websphere.security.util.createBackup=false

A true value for the Java system property creates a backup file and a false value disables the backup file.

where:

*"file\_name"* is the name of the z/SAS properties file, and *password\_properties\_list* is the name of the properties to encode within the file.

**Note:** Only the password should be encoded in this file using the **PropFilePasswordEncoder** tool.

Use the **PropFilePasswordEncoder** utility to encode WebSphere Application Server password files only. The utility cannot encode passwords that are contained in XML files or other files that contain open and close tags. To change passwords in these files, use the administrative console or an assembly tool such as the Rational Application Developer.

## **Results**

If you reopen the affected files, the passwords are encoded. WebSphere Application Server does not provide a utility for decoding the passwords.

The reliance on passwords in configuration files can be minimized on WebSphere Application Server for z/OS by taking advantage of z/OS-specific features:

- Use a System Authorization Facility (SAF) registry to remove the requirement for a user registry server password.
- Select SAF authorization and delegation so role-to-user binding passwords are removed.
- v Use a RACF keyring for all SSL repertoires, and trust and key file passwords are no longer required.
- v Use native connectors, and configure sync-to-thread to possibly remove the need for Java Authentication and Authorization Service (JAAS) authentication data.

## **Example**

The following example shows how to use the **PropFilePasswordEncoder** tool:

PropFilePasswordEncoder C:\WASV8\WebSphere\AppServer\profiles\AppSrv\properties \sas.client.props com.ibm.ssl.keyStorePassword,com.ibm.ssl.trustStorePassword

#### where:

*PropFilePasswordEncoder* is the name of the utility that you are running from the profile root/profiles/ profile\_name/bin directory.

C:\WASV6\WebSphere\AppServer\profiles\AppSrv\properties\sas.client.props is the name of the file that contains the passwords to encode.

*com.ibm.ssl.keyStorePassword* is a password to encode in the file.

*com.ibm.ssl.trustStorePassword* is a second password to encode in the file.

### **PropFilePasswordEncoder command reference**

The **PropFilePasswordEncoder** command encodes passwords that are located in plain text property files. This command encodes both Secure Authentication Server (SAS) property files and non-SAS property files. After you encode the passwords, a decoding command does not exist.

To encode passwords, you must run this command from the directory:

• *[app\\_server\\_root](#page-1044-0)*/bin

<span id="page-986-0"></span>**Note:** If you need to custom encode passwords in property files, manually edit the PropFilePasswordEncoder.sh or PropFilePasswordEncoder.bat file before issuing this command. See the topic Implementing custom password encryption for a description of the lines that need to be added to this file.

### **Syntax**

The command syntax is as follows:

```
PropFilePasswordEncoder "file_name" { passwordPropertiesList | -SAS } { -noBackup | -Backup }
[ -profileName profile ] [ -help | -? ]
```
## **Parameters**

The following option is available for the **PropFilePasswordEncoder** command:

#### **file\_name**

This required parameter specifies the name of the file in which passwords are encoded.

#### **passwordPropertiesList**

This parameter is required if you are encoding passwords in property files other than the sas.client.props file. Specify one or more password properties that you want to encode. The password properties list should be delimited by commas.

#### **-SAS**

This parameter is required if you are encoding passwords in the sas.client.props file.

#### **-noBackup**

This parameter is optional and the default. The script does not create a backup file. The default value can be altered by adding following Java System Property:

"-Dcom.ibm.websphere.security.util.createBackup=true".

#### **-Backup**

This parameter is optional. The script creates a backup file, <file name>.bak, which contains passwords in clear text.

#### **-profileName**

This parameter is optional. The profile value specifies an application server profile name. The script uses the password encoding algorithm that it retrieves from the specified profile. If you do not specify this parameter, the script uses the default profile.

#### **-help or -?**

If you specify this parameter, the script ignores all other parameters and displays usage text.

The following examples demonstrate correct uses of the syntax:

```
PropFilePasswordEncoder "file_name" password_properties_list
PropFilePasswordEncoder "file_name" -SAS
```
# **Enabling custom password encryption**

You need to protect passwords that are contained in your WebSphere Application Server configuration. After creating your server profile, you can added protection by creating a custom class for encrypting the passwords.

## **Before you begin**

Create your custom class for encrypting passwords. For more information, see ["Plug point for custom](#page-920-0) [password encryption" on page 907.](#page-920-0)

# **About this task**

Complete the following steps to enable custom password encryption.

## **Procedure**

1. Add the following system properties for every server and client process. For server processes, update the server.xml file for each process. Add these properties as a genericJvmArgument argument preceded by a **-D** prefix.

com.ibm.wsspi.security.crypto.customPasswordEncryptionClass= com.acme.myPasswordEncryptionClass com.ibm.wsspi.security.crypto.customPasswordEncryptionEnabled=true

**Tip:** If the custom encryption class name is

com.ibm.wsspi.security.crypto.CustomPasswordEncryptionImpl, it is automatically enabled when this class is present in the classpath. Do not define the system properties that are listed previously when the custom implementation has this package and class name. To disable encryption for this class, you must specify

com.ibm.wsspi.security.crypto.customPasswordEncryptionEnabled=false as a system property.

- 2. Choose one of the following methods to configure the WebSphere Application Server runtime to load the custom encryption implementation class:
	- Place the custom encryption class in a Java archive (JAR) file that resides in the \${WAS\_INSTALL\_ROOT}/classes directory, which you have created.
		- **gotcha:** WebSphere Application Server does not create the \${WAS\_INSTALL\_ROOT}/classes directory. For more information on the classes directory, see the topic, "Creating a classes subdirectory in your profile for custom classes".
	- Place the custom encryption class in a Java archive (JAR) file that resides in the \${WAS\_HOME}/lib/ext directory.
- 3. Restart all server processes.
- 4. Edit each configuration document that contains a password and save the configuration. All password fields are then run through the **WSEncoderDecoder** utility, which calls the plug point when it is enabled. The {custom:alias} tags are displayed in the configuration documents. The passwords, even though they are encrypted, are still Base64-encoded. They seem similar to encoded passwords, except for the tags difference.
- 5. Encrypt any passwords that are in client-side property files using the **PropsFilePasswordEncoder** (.bat or .sh) utility. This utility requires that the properties listed previously are defined as system properties in the script to encrypt new passwords instead of encoding them.
- 6. To decrypt passwords from client Java virtual machines (JVMs), add the properties listed previously as system properties for each client utility.
- 7. Ensure that all nodes have the custom encryption classes in their class paths prior to enabling this function. The order in which enablement occurs is important. When adding a new node to a cell that contains password encryption, the new node must contain the custom encryption classes prior to using the **addNode** command. Consider the following WebSphere Application Server, Network Deployment enablement scenarios:
	- a. The StandAloneProfile profile is encrypting passwords with a different key prior to federation to a deployment manager cell. For this scenario, you must uninstall custom password encryption to ensure that the configuration has {xor} tags preceding the passwords prior to running the **addNode** command. The same implementation of the plug point must be in the /classes directory prior to running the **addNode** command, and the proper configuration properties are set so that the new node can recognize the encrypted password format of the security.xml file after federation completes.
	- b. The StandAloneProfile profile does not have password encryption configured prior to federation to a deployment manager cell. The same implementation of the plug point must be in the /classes

directory prior to running the **addNode** command, and the proper configuration properties are set so that the new node can recognize the encrypted password format of the security.xml file after federation completes.

- c. If enabling custom password encryption in a cell with multiple nodes present, update the correct configuration properties and have the custom password encryption implementation class located on all nodes. Stop all processes in the cell, and then start the deployment manager. Use the administrative console to edit the security configuration and then save it. Verify that the passwords are encrypted by looking at the security.xml file to see if the passwords are preceded by {custom:alias} tags.
- d. Run the **syncNode** command on each node, and start each one individually. If any nodes fail to start, make sure that they have custom password encryption enabled properly in each security.xml file and that the implementation class is in the appropriate /classes directory for the platform.

# **Results**

Custom password encryption is enabled.

# **What to do next**

If custom password encryption fails or is no longer required, see "Disabling custom password encryption."

## **Disabling custom password encryption**

If custom password encryption fails or is no longer required, perform this task to disable custom password encryption.

## **Before you begin**

Enable custom password encryption.

## **About this task**

Complete the following steps to disable custom password encryption.

## **Procedure**

- 1. Change the com.ibm.wsspi.security.crypto.customPasswordEncryptionEnabled property to be false in the security.xml file, but leave the com.ibm.wsspi.security.crypto.customPasswordEncryptionClass property configured. Any passwords in the model that still have the {custom:alias} tag are decrypted by using the customer password encryption class.
- 2. If an encryption key is lost, any passwords that are encrypted with that key cannot be retrieved. To recover a password, retype the password in the password field in plaintext and save the document. The new password must be written out using encoding with the {xor} tag with scripting or from the administrative console.

```
com.ibm.wsspi.security.crypto.customPasswordEncryptionClass=
       com.acme.myPasswordEncryptionClass
com.ibm.wsspi.security.crypto.customPasswordEncryptionEnabled=false
```
- 3. Restart all processes to make the changes effective.
- 4. Edit each configuration document that contains an encrypted password and save the configuration. All password fields are then run through the **WSEncoderDecoder** utility, which calls the plug point in the presence of the {custom:alias} tag. The {xor} tags display in the configuration documents again after the documents are saved.
- 5. Decrypt and encode any passwords that are in client-side property files using the **PropsFilePasswordEncoder** (.bat or .sh) utility. If the encryption class is specified, but custom encryption is disabled, running this utility converts the encryption to encoding and causes the {xor} tags to display again.
- 6. Disable custom password encryption from the client Java virtual machines (JVMs) by adding the system properties listed previously to all client scripts. This action enables the code to decrypt passwords, but this action is not used to encrypt them again. The {xor} algorithm becomes the default for encoding. Leave the custom password encryption class defined for a time in case any encrypted passwords still exist in the configuration.

## **Results**

Custom password encryption is disabled.

# **Chapter 12. Troubleshooting security configurations**

The following topics help to troubleshoot specific problems that are related to configuring and enabling security configurations.

# **About this task**

Refer to [Security components troubleshooting tips](#page-990-0) for instructions on how to troubleshoot errors that are related to security.

Refer to [SPNEGO TAI troubleshooting tips](#page-1028-0) for instructions on how to troubleshoot errors that are related to diagnosing Simple and Protected GSS-API Negotiation (SPNEGO) trust association interceptor (TAI) problems and exceptions.

### **Note:**

In WebSphere Application Server Version 6.1, a trust association interceptor (TAI) that uses the Simple and Protected GSS-API Negotiation Mechanism (SPNEGO) to securely negotiate and authenticate HTTP requests for secured resources was introduced. This function was deprecated in WebSphere Application Server 7.0. SPNEGO web authentication has taken its place to provide dynamic reload of the SPNEGO filters and to enable fallback to the application login method.

## **Procedure**

- [Errors when configuring or enabling security](#page-1003-0)
- [Errors after enabling security](#page-1006-0)
- [Access problems after enabling security](#page-1013-0)
- [Errors after configuring or enabling Secure Sockets Layer](#page-1017-0)
- [Single sign-on configuration troubleshooting tips](#page-1020-0)
- [Authorization provider troubleshooting tips](#page-1023-0)

# <span id="page-990-0"></span>**Security components troubleshooting tips**

This document explains basic resources and steps for diagnosing security-related issues in WebSphere Application Server.

**Note:** This topic references one or more of the application server log files. Beginning in WebSphere Application Server Version 8.0 you can configure the server to use the High Performance Extensible Logging (HPEL) log and trace infrastructure instead of using SystemOut.log , SystemErr.log, trace.log, and activity.log files or native z/OS logging facilities. If you are using HPEL, you can access all of your log and trace information using the LogViewer command-line tool from your server profile bin directory. See the information about using HPEL to troubleshoot applications for more information on using HPEL.

Basic resources and steps for diagnosing security-related issues in WebSphere Application Server include:

- What to look at and what to look for ["Using SDSF" on page 978.](#page-991-0)
- ["General approach for troubleshooting security-related issues" on page 978](#page-991-0) to isolating and resolving security problems.
- When and how to ["Trace security" on page 985.](#page-998-0) Setting up component trace (CTRACE) is a topic that will aid your tracing activity.

The following security-related problems are addressed elsewhere in the information center:

• [Errors and access problems after enabling security](#page-1013-0)

<span id="page-991-0"></span>After enabling security, a degradation in performance is realized. For more information about using unrestricted policy files, see the Enabling security for the realm section of the *Securing applications and their environment* PDF book.

[Errors after enabling SSL, or SSL-related error messages](#page-1017-0)

If none of these steps solves the problem, check to see if the problem is identified and documented using the links in the Diagnosing and fixing problems: Resources for learning article.

For an overview of WebSphere Application Server security components such as Secure Authentication Services for z/OS (z/SAS) and how they work, refer to the *Securing applications and their environment* PDF book..

**Important:** z/SAS is supported only between Version 6.0.x and previous version servers that have been federated in a Version 6.1 cell.

# **Using SDSF**

When troubleshooting the security component, use System Display and Search Facility (SDSF) to browse logs for the server that hosts the resource you are trying to access. The following sample of messages helps you see from a server in which the security service has started successfully:

## **General approach for troubleshooting security-related issues**

When troubleshooting security-related problems, the following questions are very helpful:

### **Does the problem occur when security is disabled?**

This question is a good litmus test to determine that a problem is security related. However, just because a problem only occurs when security is enabled does not always make it a security problem. More troubleshooting is necessary to ensure the problem is really security-related.

#### **Did security seem to initialize properly?**

A lot of security code is visited during initialization. So you can see problems there first if the problem is configuration related.

```
SASRas A CWWSA0001I: Security configuration initialized.
SASRas A CWWSA0002I: Authentication protocol: CSIV2/IBM
           A CWWSA0003I: Authentication mechanism: SWAM
SASRas A CWWSA0004I: Principal name: BIRKT20/pbirk
SASRas A CWWSA0005I: SecurityCurrent registered.
SASRas A CWWSA0006I: Security connection interceptor initialized.
SASRas A CWWSA0007I: Client request interceptor registered.
SASRas A CWWSA0008I: Server request interceptor registered.
SASRas A CWWSA0009I: IOR interceptor registered.
NameServerImp I CWNMS0720I: Do Security service listener registration.
SecurityCompo A CWSCJ0242A: Security service is starting
UserRegistryI A CWSCJ0136I: Custom Registry:com.ibm.ws.security.registry.nt.
NTLocalDomainRegistryImpl has been initialized
SecurityCompo A CWSCJ0202A: Admin application initialized successfully
SecurityCompo A CWSCJ0203A: Naming application initialized successfully
SecurityCompo A CWSCJ0204A: Rolebased authorizer initialized successfully
SecurityCompo A CWSCJ0205A: Security Admin mBean registered successfully
SecurityCompo A CWSCJ0243A: Security service started successfully
```
SecurityCompo A CWSCJ0210A: Security enabled true

The following sequence of messages generated in the SDSF active log indicate normal code initialization of an application server. Non-security messages have been removed from the sequence that follows. This sequence will vary based on the configuration, but the messages are similar:

```
Trace: 2005/05/06 17:27:31.539 01 t=8E96E0 c=UNK key=P8 (13007002)
 ThreadId: 0000000a
  FunctionName: printProperties
 SourceId: com.ibm.ws390.orb.CommonBridge
 Category: AUDIT
```
ExtendedMessage: BBOJ0077I java.security.policy = /WebSphere/V6R1M0/AppServer/profiles/default/pr Trace: 2005/05/06 17:27:31.779 01 t=8E96E0 c=UNK key=P8 (13007002) ThreadId: 0000000a FunctionName: printProperties SourceId: com.ibm.ws390.orb.CommonBridge Category: AUDIT ExtendedMessage: BBOJ0077I java.security.auth.login.config = /WebSphere/V6R1M0/AppServer/profiles/default/pr Trace: 2005/05/06 17:27:40.892 01 t=8E96E0 c=UNK key=P8 (13007002) ThreadId: 0000000a FunctionName: com.ibm.ws.security.core.SecurityDM SourceId: com.ibm.ws.security.core.SecurityDM Category: INFO ExtendedMessage: BBOO0222I: SECJ0231I: The Security component's FFDC Diagnostic Module com.ibm.ws.security.core.Secur red successfully: true. Trace: 2005/05/06 17:27:40.892 01 t=8E96E0 c=UNK key=P8 (0000000A) Description: Log Boss/390 Error from filename: ./bborjtr.cpp at line: 932 error message: BBOO0222I: SECJ0231I: The Security component's FFDC Diagnostic Module com.ibm.ws.security.core.Securit d successfully: true. Trace: 2005/05/06 17:27:41.054 01 t=8E96E0 c=UNK key=P8 (13007002) ThreadId: 0000000a FunctionName: com.ibm.ws.security.audit.AuditServiceImpl SourceId: com.ibm.ws.security.audit.AuditServiceImpl Category: AUDIT ExtendedMessage: BBOO0222I: SECJ6004I: Security Auditing is disabled. Trace: 2005/05/06 17:27:41.282 01 t=8E96E0 c=UNK key=P8 (13007002) ThreadId: 0000000a FunctionName: com.ibm.ws.security.core.distSecurityComponentImpl SourceId: com.ibm.ws.security.core.distSecurityComponentImpl Category: INFO ExtendedMessage: BBOO0222I: SECJ0309I: Java 2 Security is disabled. Trace: 2005/05/06 17:27:41.282 01 t=8E96E0 c=UNK key=P8 (0000000A) Description: Log Boss/390 Error from filename: ./bborjtr.cpp at line: 932 error message: BBOO0222I: SECJ0309I: Java 2 Security is disabled. Trace: 2005/05/06 17:27:42.239 01 t=8E96E0 c=UNK key=P8 (13007002) ThreadId: 0000000a FunctionName: com.ibm.ws.security.auth.login.Configuration SourceId: com.ibm.ws.security.auth.login.Configuration Category: AUDIT ExtendedMessage: BBOO0222I: SECJ0215I: Successfully set JAAS login provider configuration class to com.ibm.ws.securit Configuration. Trace: 2005/05/06 17:27:42.253 01 t=8E96E0 c=UNK key=P8 (13007002) ThreadId: 0000000a FunctionName: com.ibm.ws.security.core.distSecurityComponentImpl SourceId: com.ibm.ws.security.core.distSecurityComponentImpl Category: INFO ExtendedMessage: BBOO0222I: SECJ0212I: WCCM JAAS configuration information successfully pushed to login provider clas Trace: 2005/05/06 17:27:42.254 01 t=8E96E0 c=UNK key=P8 (0000000A) Description: Log Boss/390 Error from filename: ./bborjtr.cpp at line: 932 error message: BBOO0222I: SECJ0212I: WCCM JAAS configuration information successfully pushed to login provider class Trace: 2005/05/06 17:27:42.306 01 t=8E96E0 c=UNK key=P8 (13007002) ThreadId: 0000000a FunctionName: com.ibm.ws.security.core.distSecurityComponentImpl SourceId: com.ibm.ws.security.core.distSecurityComponentImpl Category: INFO ExtendedMessage: BBOO0222I: SECJ0240I: Security service initialization completed successfully Trace: 2005/05/06 17:27:42.306 01 t=8E96E0 c=UNK key=P8 (0000000A) Description: Log Boss/390 Error from filename: ./bborjtr.cpp at line: 932 error message: BBOO0222I: SECJ0240I: Security service initialization completed successfully Trace: 2005/05/06 17:27:42.952 01 t=8E96E0 c=UNK key=P8 (13007002) ThreadId: 0000000a FunctionName: com.ibm.ws.objectpool.ObjectPoolService SourceId: com.ibm.ws.objectpool.ObjectPoolService Category: INFO ExtendedMessage: BBOO0222I: OBPL0007I: Object Pool Manager service is disabled. Trace: 2005/05/06 17:27:53.512 01 t=8E96E0 c=UNK key=P8 (13007002) ThreadId: 0000000a FunctionName: com.ibm.ws.security.registry.UserRegistryImpl SourceId: com.ibm.ws.security.registry.UserRegistryImpl Category: AUDIT ExtendedMessage: BBOO0222I: SECJ0136I: Custom Registry:com.ibm.ws.security.registry.zOS.SAFRegistryImpl has been init

```
Trace: 2005/05/06 17:27:55.229 01 t=8E96E0 c=UNK key=P8 (13007002)
  ThreadId: 0000000a
  FunctionName: com.ibm.ws.security.role.PluggableAuthorizationTableProxy
  SourceId: com.ibm.ws.security.role.PluggableAuthorizationTableProxy
  Category: AUDIT
  ExtendedMessage: BBOO0222I: SECJ0157I: Loaded Vendor
        AuthorizationTable: com.ibm.ws.security.core.SAFAuthorizationTab
Trace: 2005/05/06 17:27:56.481 01 t=8E96E0 c=UNK key=P8 (13007002)
  ThreadId: 0000000a
  FunctionName: com.ibm.ws.security.core.distSecurityComponentImpl
  SourceId: com.ibm.ws.security.core.distSecurityComponentImpl
  Category: INFO
  ExtendedMessage: BBOO0222I: SECJ0243I: Security service started successfully
Trace: 2005/05/06 17:27:56.481 01 t=8E96E0 c=UNK key=P8 (0000000A)
  Description: Log Boss/390 Error
  from filename: ./bborjtr.cpp
  at line: 932
  error message: BBOO0222I: SECJ0243I: Security service started successfully
Trace: 2005/05/06 17:27:56.482 01 t=8E96E0 c=UNK key=P8 (13007002)
  ThreadId: 0000000a
  FunctionName: com.ibm.ws.security.core.distSecurityComponentImpl
  SourceId: com.ibm.ws.security.core.distSecurityComponentImpl
  Category: INFO
  ExtendedMessage: BBOO0222I: SECJ0210I: Security enabled true
Trace: 2005/05/06 17:27:56.483 01 t=8E96E0 c=UNK key=P8 (0000000A)
  Description: Log Boss/390 Error
  from filename: ./bborjtr.cpp
  at line: 932
  error message: BBOO0222I: SECJ0210I: Security enabled true
```
#### **Is there a stack trace or exception printed in the system log file?**

A single stack trace tells a lot about the problem. What code initiated the code that failed? What is the failing component? Which class did the failure actually come from? Sometimes the stack trace is all that is needed to solve the problem and it can pinpoint the root cause. Other times, it can only give us a clue, and can actually be misleading. When support analyzes a stack trace, they can request additional trace if it is not clear what the problem is. If it seems to be security-related and the solution cannot be determined from the stack trace or problem description, you are asked to gather the following trace specification:

SASRas=all=enabled:com.ibm.ws.security.\*=all=enabled from all processes involved.

#### **Is this a distributed security problem or a local security problem?**

- v If the problem is local, that is the code involved does not make a remote method invocation, then troubleshooting is isolated to a single process. It is important to know when a problem is local versus distributed because the behavior of the object request broker (ORB), among other components, is different between the two. When a remote method invocation takes place, an entirely different security code path is entered.
- When you know that the problem involves two or more servers, the techniques of troubleshooting change. You need to trace all the servers involved simultaneously so that the trace shows the client and server sides of the problem. Make sure the timestamps on all machines match as closely as possible so that you can find the request and reply pair from two different processes. Enable both Secure Authentication Services (SAS) or z/SAS and Security trace using the trace specification: SASRas=all=enabled:com.ibm.ws.security.\*=all=enabled.

For more information on enabling trace, see the Tracing and logging configuration article.

For more information on enabling trace, see Working with Trace.

#### **Is the problem related to authentication or authorization?**

Most security problems fall under one of these two categories. Authentication is the process of determining who the caller is. Authorization is the process of validating that the caller has the proper authority to invoke the requested method. When authentication fails, typically this failure is related to either the authentication protocol, authentication mechanism or user registry. When authorization fails, this is usually related to the application bindings from assembly and deployment and to the caller's identity who is accessing the method and the roles that are required by the method.

#### **Is this a web or EJB request?**

Web requests have a completely different code path than Enterprise JavaBeans (EJB) requests. Different security features exist for web requests than for EJB requests, requiring a completely different body of knowledge to resolve. For example, when using the Lightweight Third-Party Authentication (LTPA) authentication mechanism, the single sign-on feature (SSO) is available for web requests but not for EJB requests. Web requests involve HTTP header information that is not

required by EJB requests due to the protocol differences. Also, the web container or servlet engine is involved in the entire process. Any of these components can be involved in the problem and all require consideration during troubleshooting, based on the type of request and where the failure occurs.

Secure EJB requests are passed from the controller to the servant. Web requests are mostly ignored by the controller. As a result, EJB requests are first processed and authenticated by the zSAS or Common Security Interoperability Version 2 (CSIv2) layers of security. Authorization is done by the servant. If an authentication failure occurs, the zSAS type level of tracing must be turned on to diagnose the problem. Other problems can be diagnosed using the WebSphere Application Server component tracing (CTRACE) facility.

#### **Does the problem seem to be related to the Secure Sockets Layer (SSL)?**

SSL is a totally distinct separate layer of security. Troubleshooting SSL problems is usually separate from troubleshooting authentication and authorization problems, and you have many considerations. Usually, SSL problems are first-time setup problems because the configuration can be difficult. Each client must contain the signer certificate of the server. During mutual authentication, each server must contain the client's signer certificate. Also, there can be protocol differences (SSLv3 vs. Transport Layer Security (TLS)), and listener port problems related to stale Interoperable Object References (IORs), that is IORs from a server, that reflect the port prior to the server restarting.

In z/OS, two variations of SSL are used. To determine the cause of an SSL problem on z/OS, you have to be aware of what protocol is being used.

- System SSL is used by the Internet Inter-ORB Protocol (IIOP) and HTTPS protocols
- Java Secure Socket Extension (JSSE) is used by all other protocols, for example, SOAP.
- System SSL requests are handled in the controller and are used by z/SAS and CSIv2 security.
- SJSSE is predominately used by the servant, but cases exist where JSSE is used in the controller as well.

For SSL problems, sometimes you get a request for an SSL trace to determine what is happening with the SSL handshake. The SSL handshake is the process that occurs when a client opens a socket to a server. If anything goes wrong with the key exchange, cipher exchange, and so on, the handshake fails and the socket is not valid. Tracing JSSE (the SSL implementation that is used in WebSphere Application Server) involves the following steps:

- v Set the following system property on the client and server processes: -Djavax.net.debug=true. For the server, add the system property to the generic JVM arguments property of the JVM settings page. For more information on this task, refer to Java virtual machine settings section of the *Administering applications and their environment* PDF book.
- Recreate the problem.

The SYSOUT data set for the region's started task contains the JSSE trace. Using SDSF, this trace is similar to the following:

```
JSSEContext: handleConnection[Socket
[addr=boss0106.plex1.l2.ibm.com/9.38.48.108,port=2139,localport=8878]]
 JSSEContext: handleConnection[Socket
[addr=boss0106.plex1.l2.ibm.com/9.38.48.108,port=2140,localport=8878]]
 TrustManagerFactoryImpl: trustStore is :
 /WebSphere/V6R10M0/AppServer/etc/DummyServerTrustFile.jks
 TrustManagerFactoryImpl: trustStore type is : JKS
TrustManagerFactoryImpl: init truststore
 JSSEContext: handleConnection[Socket
[addr=boss0106.plex1.l2.ibm.com/9.38.48.108,port=2142,localport=8878]]
 KeyManagerFactoryImpl: keyStore is :
/WebSphere/V6R1M0/AppServer/etc/DummyServerKeyFile.jks
KeyManagerFactoryImpl: keyStore type is : JKS
 KeyManagerFactoryImpl: init keystore
 KeyManagerFactoryImpl: init keystore
JSSEContext: handleConnection[Socket
[addr=boss0106.plex1.l2.ibm.com/9.38.48.108,port=2143,localport=8878]]
 JSSEContext: handleSession[Socket
[addr=BOSSXXXX.PLEX1.L2.IBM.COM/9.38.48.108,port=8879,localport=2145]]
 JSSEContext: confirmPeerCertificate
[Socket[addr=BOSSXXXX.PLEX1.L2.IBM.COM/9.38.48.108,port=8879,
  localport=2145]]
 X509TrustManagerImpl: checkServerTrusted
X509TrustManagerImpl: Certificate [
 [
```
Version: V3 Subject: CN=jserver, OU=SWG, O=IBM, C=US Signature Algorithm: MD5withRSA, OID = 1.2.840.113549.1.1.4 0 Key: IBMJCE RSA Public Key: modulus: 10094996692239509074796828756118539107568369566313889955538950668 6622953008589748001058216362638201577071902071311277365773252660799 128781182947273802312699983556527878615792292244995317112436562491 489904381884265119355037731265408654007388863303101746314438337601 264540735679944205391693242921331551342247891 public exponent: 65537 0 Validity: [From: Fri Jun 21 20:08:18 GMT 2002, To: Thu Mar 17 20:08:18 GMT 2005] Issuer: CN=jserver, OU=SWG, O=IBM, C=US SerialNumber: [ 3d1387b2 ] 0] Algorithm: [MD5withRSA] Signature:<br>0000: 54 DC B5 FA 64 C9 CD FE 0000: 54 DC B5 FA 64 C9 CD FE B3 EF 15 22 3D D0 20 31 T...d......"=. 1<br>0010: 99 F7 A7 86 F9 4C 82 9F 6E 4B 7B 47 18 2E C6 25 .....L..nK.G...% 0010: 99 F7 A7 86 F9 4C 82 9F 6E 4B 7B 47 18 2E C6 25 .....L..nK.G.... \$<br>0020: 5B B2 9B 78 D8 76 5C 82 07 95 DD B8 44 62 02 62 [..x.v\.....Db.b 0020: 5B B2 9B 78 D8 76 5C 82 07 95 DD B8 44 62 02 62 [..x.v\.....Db.b 0030: 60 2A 0A 6D 4F B9 0A 98 0040: C2 22 AF 70 9E A5 DF A2 FD 57 37 CE 3A 63 1B EB .".p.....W7.:c.. 0050: E8 91 98 9D 7B 21 4A B5 2C 94 FC A9 30 C2 74 72 .....!J.,...0.tr<br>0060: 95 01 54 B1 29 E7 F8 9E 6D F3 B5 D7 B7 D2 9E 9B ..T.)...m....... 0060: 95 01 54 B1 29 E7 F8 9E 6D F3 B5 D7 B7 D2 9E 9B ..T.)...m........<br>0070: 85 D8 E4 CF C2 D5 3B 64 F0 07 17 9E 1E B9 2F 79 .......d......./y  $F0$  07 17 9E 1E B9 2F 79  $\dots$ ;d....../y 0] X509TrustManagerImpl: Certificate [  $\lfloor$ Version: V3 Subject: CN=jserver, OU=SWG, O=IBM, C=US Signature Algorithm: MD5withRSA, OID = 1.2.840.113549.1.1.4 0 Key: IBMJCE RSA Public Key: modulus: 1009499669223950907479682875611853910756836956631388995553895066866 22953008589748001058216362638201577071902071311277365773252660799 1287811829472738023126999835565278786157922922449953171124365624914 89904381884265119355037731265408654007388863303101746314438337601 264540735679944205391693242921331551342247891 public exponent: 65537 0 Validity: [From: Fri Jun 21 20:08:18 GMT 2002, To: Thu Mar 17 20:08:18 GMT 2005] Issuer: CN=jserver, OU=SWG, O=IBM, C=US<br>SerialNumber: [ 3d1387b2 ] SerialNumber: [ 0] Algorithm: [MD5withRSA] Signature:<br>0000: 54 DC B5 FA 64 C9 CD FE 0000: 54 DC B5 FA 64 C9 CD FE B3 EF 15 22 3D D0 20 31 T...d......"=. 1 0010: 99 F7 A7 86 F9 4C 82 9F<br>0020: 5B B2 9B 78 D8 76 5C 82 0020: 5B B2 9B 78 D8 76 5C 82 07 95 DD B8 44 62 02 62 [..x.v\.....Db.b 0030: 60 2A 0A 6D 4F B9 0A 98<br>0040: C2 22 AF 70 9E A5 DF A2 0040: C2 22 AF 70 9E A5 DF A2 FD 57 37 CE 3A 63 1B EB .".p.....W7.:c..<br>0050: E8 91 98 9D 7B 21 4A B5 2C 94 FC A9 30 C2 74 72 .....!J.,...0.tr 0050: E8 91 98 9D 7B 21 4A B5 2C 94 FC A9 30 C2 74 72 .....!J.,...0.tr<br>0060: 95 01 54 B1 29 E7 F8 9E 6D F3 B5 D7 B7 D2 9E 9B ..T.)...m....... 6D F3 B5 D7 B7 D2 9E 9B ..T.)...m........<br>F0 07 17 9E 1E B9 2F 79 .......d....../v 0070: 85 D8 E4 CF C2 D5 3B 64  $0$ ] JSSEContext: handleConnection[Socket[addr=boss0106.plex1.l2.ibm.com /9.38.48.108,port=2144,localport=8878]] JSSEContext: handleConnection[Socket[addr=BOSSXXXX.PLEX1.L2.IBM.COM /9.38.48.108,port=8879,localport=2145]] JSSEContext: handleConnection[Socket[addr=BOSSXXXX.PLEX1.L2.IBM.COM /9.38.48.108,port=8879,localport=2146]] JSSEContext: handleConnection[Socket[addr=BOSSXXXX.PLEX1.L2.IBM.COM /9.38.48.108,port=8879,localport=2147]] JSSEContext: handleConnection[Socket[addr=BOSSXXXX.PLEX1.L2.IBM.COM /9.38.48.108,port=8879,localport=2148]] JSSEContext: handleConnection[Socket[addr=BOSSXXXX.PLEX1.L2.IBM.COM /9.38.48.108,port=8879,localport=2149]] JSSEContext: handleConnection[Socket[addr=BOSSXXXX.PLEX1.L2.IBM.COM /9.38.48.108,port=8879,localport=2150]] JSSEContext: handleConnection[Socket[addr=BOSSXXXX.PLEX1.L2.IBM.COM /9.38.48.108,port=8879,localport=2151]] JSSEContext: handleConnection[Socket[addr=BOSSXXXX.PLEX1.L2.IBM.COM /9.38.48.108,port=8879,localport=2152]] JSSEContext: handleConnection[Socket[addr=BOSSXXXX.PLEX1.L2.IBM.COM /9.38.48.108,port=8879,localport=2153]] JSSEContext: handleConnection[Socket[addr=BOSSXXXX.PLEX1.L2.IBM.COM /9.38.48.108,port=8879,localport=2154]] JSSEContext: handleConnection[Socket[addr=BOSSXXXX.PLEX1.L2.IBM.COM /9.38.48.108,port=8879,localport=2155]] JSSEContext: handleConnection[Socket[addr=BOSSXXXX.PLEX1.L2.IBM.COM /9.38.48.108,port=8879,localport=2156]] JSSEContext: handleConnection[Socket[addr=BOSSXXXX.PLEX1.L2.IBM.COM /9.38.48.108,port=8879,localport=2157]] JSSEContext: handleConnection[Socket[addr=BOSSXXXX.PLEX1.L2.IBM.COM /9.38.48.108,port=8879,localport=2158]] JSSEContext: handleConnection[Socket[addr=BOSSXXXX.PLEX1.L2.IBM.COM /9.38.48.108,port=8879,localport=2159]]

```
JSSEContext: handleConnection[Socket[addr=BOSSXXXX.PLEX1.L2.IBM.COM
/9.38.48.108,port=8879,localport=2160]]
 JSSEContext: handleConnection[Socket[addr=BOSSXXXX.PLEX1.L2.IBM.COM
/9.38.48.108,port=8879,localport=2161]]
JSSEContext: handleConnection[Socket[addr=BOSSXXXX.PLEX1.L2.IBM.COM
/9.38.48.108,port=8879,localport=2162]]
 JSSEContext: handleConnection[Socket[addr=BOSSXXXX.PLEX1.L2.IBM.COM
/9.38.48.108,port=8879,localport=2163]]
 JSSEContext: handleConnection[Socket[addr=BOSSXXXX.PLEX1.L2.IBM.COM
/9.38.48.108,port=8879,localport=2164]]
 JSSEContext: handleConnection[Socket[addr=BOSSXXXX.PLEX1.L2.IBM.COM
/9.38.48.108,port=8879,localport=2165]]
 JSSEContext: handleConnection[Socket[addr=BOSSXXXX.PLEX1.L2.IBM.COM
/9.38.48.108,port=8879,localport=2166]]
 JSSEContext: handleSession[Socket[addr=boss0106.plex1.l2.ibm.com
/9.38.48.108,port=9443,localport=2167]]
JSSEContext: confirmPeerCertificate[Socket[addr=boss0106.plex1.l2.ibm.com
/9.38.48.108,port=9443,localport=2167]]
 X509TrustManagerImpl: checkServerTrusted
 X509TrustManagerImpl: Certificate [
  [
    Version: V3
    Subject: CN=WAS z/OS Deployment Manager, O=IBM
Signature Algorithm: SHA1withRSA, OID = 1.2.840.113549.1.1.5
0 Key: IBMJCE RSA Public Key:
 modulus:
 12840948267119651469312486548020957441946413494498370439558603901582589
8755033448419534105183133064366466828741516428176579440511007
 6258795528749232737808897160958348495006972731464152299032614592135114
19361539962555997136085140591098259345625853617389396340664766
 649957749527841107121590352429348634287031501
 public exponent:
 65537
0 Validity: [From: Fri Jul 25 05:00:00 GMT 2003,
                   To: Mon Jul 26 04:59:59 GMT 2004]
    Issuer: CN=WAS CertAuth, C=US<br>SerialNumber: [ 02]
   SerialNumber: [
0Certificate Extensions: 3
 [1]: ObjectId: 2.16.840.1.113730.1.13 Criticality=false
  Extension unknown: DER encoded OCTET string =
0000: 04 3C 13 3A 47 65 6E 65 72 61 74 65 64 20 62 79 .<.:Generated by
0010: 20 74 68 65 20 53 65 63 75 72 65 57 61 79 20 53 the SecureWay S
 0020: 65 63 75 72 69 74 79 20 53 65 72 76 65 72 20 66 ecurity Server f<br>0030: 6F 72 20 7A 2F 4F 53 20 28 52 41 43 46 29 or z/OS (RACF)
 0030: 6F 72 20 7A 2F 4F 53 20 28 52 41 43 46 29
-[2]: ObjectId: 2.5.29.14 Criticality=false
 SubjectKeyIdentifier [
 KeyIdentifier [
 0000: 05 6A CD 7F AE AF 89 78 99 A8 F1 5B 64 8B 9F AF .j.....x...[d...<br>0010: 73 1B 58 65 65
 0010: 73 1B 58 65
  ]
]
0[3]: ObjectId: 2.5.29.35 Criticality=false
 AuthorityKeyIdentifier [
 KeyIdentifier [
 0000: 7E D1 7B 17 74 D3 AD D1 7D D8 F8 33 85 19 04 F8 ....t......3....
 0010: 36515716]
้ดโ
0]
   Algorithm: [SHA1withRSA]
   Signature:
  0000: 73 0D FC E1 8A B3 42 E1 04 73 72 B1 C6 C9 87 54 s.....B..sr....T
0010: 87 57 02 FA 41 32 D8 B0 39 09 86 CB 6B 03 B6 F9 .W..A2..9...k...
  0020: 62 8D 95 36 56 0E D4 D2 F7 7A 8D 4B FB 0B FD 91 b..6V....z.K....
0030: 89 A8 08 41 30 E2 27 DC 15 5F 2C F4 CD 2F 6B 8E ...A0.'.._,../k.
 0040: 21 2A 88 53 46 27 68 9B 55 14 38 8E 1F 50 95 BC !*.SF'h.U.8..P..<br>0050: A8 46 F6 68 97 9E 7B 65 9E E8 A7 34 B2 C8 63 CF .F.h...e...4..c.<br>0060: 73 C8 4E 25 0A EF C5 8F 04 A4 EB 8C CC 33 84 26 s.N%.........3.&
  0050: A8 46 F6 68 97 9E 7B 65 9E E8 A7 34 B2 C8 63 CF .F.h...e...4..c.
0060: 73 C8 4E 25 0A EF C5 8F 04 A4 EB 8C CC 33 84 26 s.N%.........3.&
 0070: 5D FD 7C AD 7B 02 13 5A 86 A1 89 93 1E A4 93 63 ].....Z.........
0<sup>1</sup>X509TrustManagerImpl: Certificate [
 [
   Version: V3
   Subject: CN=WAS CertAuth, C=US
   Signature Algorithm: SHA1withRSA, OID = 1.2.840.113549.1.1.5
0 Key: IBMJCE RSA Public Key:
 modulus:
 1167408593733331602218385578183389496484587418638676352829560040529918
40558681208199977833401609895748222369066230329785148883251144
 2382911186804921983976695395381692334250582278359056431484427844566504
41491799952592864895242987037929408453455627552772317382077015
 828713585220212502839546496071839496308430393
 public exponent:
 65537
0 Validity: [From: Fri Jul 25 05:00:00 GMT 2003,
                   To: Sat Jul 24 04:59:59 GMT 2010]
    Issuer: CN=WAS CertAuth, C=US
    SerialNumber: [ 0 ]
0Certificate Extensions: 4
```

```
[1]: ObjectId: 2.16.840.1.113730.1.13 Criticality=false
 Extension unknown: DER encoded OCTET string =
  0000: 04 3C 13 3A 47 65 6E 65   72 61 74 65 64 20 62 79  .<.:Generated by<br>0010: 20 74 68 65 20 53 65 63   75 72 65 57 61 79 20 53   the SecureWay S<br>0020: 65 63 75 72 69 74 79 20   53 65 72 76 65 72 20 66  ecurity Server f
 0030: 6F 72 20 7A 2F 4F 53 20 28 52 41 43 46 29 or z/OS (RACF)
-[2]: ObjectId: 2.5.29.14 Criticality=false
 SubjectKeyIdentifier [
 KeyIdentifier [
 0000: 7E D1 7B 17 74 D3 AD D1 7D D8 F8 33 85 19 04 F8 ....t......3....<br>0010: 36 51 57 16
 0010: 36 51 57 16
  ]
  ]
0[3]: ObjectId: 2.5.29.15 Criticality=true
 KeyUsage [
    Key CertSign
    Crl_Sign
]
0[4]: ObjectId: 2.5.29.19 Criticality=true
BasicConstraints:[
 CA:true
 PathLen:2147483647
  ]
0]
    Algorithm: [SHA1withRSA]
 Signature:<br>0000: 43 88 AB 19 5D 00 54 57
 0000: 43 88 AB 19 5D 00 54 57    5E 96 FA 85 CE 88 4A BF C...].TW^.....J.<br>0010: 6E CB 89 4C 56 BE EF E6    8D 2D 74 B5 83 1A EF 9C n..LV....-t.....
 0010: 6E CB 89 4C 56 BE EF E6 8D 2D 74 B5 83 1A EF 9C n..LV....-t.....<br>0020: B3 82 F2 16 84 FA 5C 50 53 2A B4 FD EB 27 98 5D ......\PS*...'.]
 0020: B3 82 F2 16 84 FA 5C 50 53 2A B4 FD EB 27 98 5D ......\PS*...'.]<br>0030: 43 48 D3 74 85 21 D1 E1 F2 63 9E FB 58 2A F3 6A CH.t.!...c..X*.j<br>0040: 44 D2 F5 7D B2 55 B9 5E 32 11 78 B6 34 8E 4B 1D D....U.^2.x.4.K.
  0030: 43 48 D3 74 85 21 D1 E1 F2 63 9E FB 58 2A F3 6A CH.t.!...c..X*.j
0040: 44 D2 F5 7D B2 55 B9 5E 32 11 78 B6 34 8E 4B 1D D....U.^2.x.4.K.
 0050: F3 82 1D C1 5F 7B 3F AD C9 29 FA FF D1 D1 13 2C .....................<br>0060: 57 F7 7B 51 02 99 6F ED 54 E1 51 34 B8 51 BE 97 W..Q..o.T.Q4.Q..
                                               54 E1 51 34 B8 51 BE 97 W..Q..o.T.Q4.Q..
 0070: 30 AC 4F 89 AB AA 8A B2 E1 40 89 2E 18 C7 0E 15 0.0......@......
0]
JSSEContext: handleConnection[Socket[addr=boss0106.plex1.l2.ibm.com
/9.38.48.108,port=9443,localport=2167]]
 JSSEContext: handleConnection[Socket[addr=BOSSXXXX.PLEX1.L2.IBM.COM
/9.38.48.108,port=8879,localport=2168]]
 JSSEContext: handleConnection[Socket[addr=boss0106.plex1.l2.ibm.com
/9.38.48.108,port=2235,localport=8878]]
JSSEContext: handleConnection[Socket[addr=BOSSXXXX.PLEX1.L2.IBM.COM
/9.38.48.108,port=8879,localport=2236]]
 JSSEContext: handleSession[Socket[addr=BOSSXXXX.PLEX1.L2.IBM.COM
/9.38.48.108,port=8880,localport=2238]]
JSSEContext: confirmPeerCertificate[Socket
[addr=BOSSXXXX.PLEX1.L2.IBM.COM
/9.38.48.108,port=8880,localport=2238]]
 X509TrustManagerImpl: checkServerTrusted
 X509TrustManagerImpl: Certificate [
 \lfloorVersion: V3
    Subject: CN=jserver, OU=SWG, O=IBM, C=US
Signature Algorithm: MD5withRSA, OID = 1.2.840.113549.1.1.4
0 Key: IBMJCE RSA Public Key:
 modulus:
 100949966922395090747968287561185391075683695663138899555389506686622953
008589748001058216362638201577071902071311277365773252660799
 1287811829472738023126999835565278786157922922449953171124365624914
89904381884265119355037731265408654007388863303101746314438337601
264540735679944205391693242921331551342247891
 public exponent:
 65537
0 Validity: [From: Fri Jun 21 20:08:18 GMT 2002,
                      To: Thu Mar 17 20:08:18 GMT 2005]
    Issuer: CN=jserver, OU=SWG, O=IBM, C=US
SerialNumber: [ 3d1387b2 ]
0]
    Algorithm: [MD5withRSA]
    Signature:
  0000: 54 DC B5 FA 64 C9 CD FE   B3 EF 15 22 3D D0 20 31  T...d......."=. 1<br>0010: 99 F7 A7 86 F9 4C 82 9F   6E 4B 7B 47 18 2E C6 25  .....L..nK.G...%<br>0020: 5B B2 9B 78 D8 76 5C 82   07 95 DD B8 44 62 02 62  [..x.v\.....Db.b
 0010: 59 B2 9B 78 D8 76 6C 82<br>0020: 58 B2 9B 78 D8 76 6C 82<br>0030: 60 2A 0A 6D 4F B9 0A 98 14 27 E9 BB 1A 84 8A D1 `*.mo....'........<br>0040: C2 22 AF 70 9E A5 DF A2 FD 57 37 CE 3A 63 1B EB .".p.....W7.:c..
 0040: C2 22 AF 70 9E A5 DF A2 FD 57 37 CE 3A 63 1B EB .".p.....W7.:c..<br>0050: E8 91 98 9D 7B 21 4A B5 2C 94 FC A9 30 C2 74 72 .....!J.,...0.tr
 0050: E8 91 98 9D 7B 21 4A B5 2C 94 FC A9 30 C2 74 72 .....!J.,...0.tr<br>0060: 95 01 54 B1 29 E7 F8 9E 6D F3 B5 D7 B7 D2 9E 9B ..T.)...m.......
 0060: 95 01 54 B1 29 E7 F8 9E 6D F3 B5 D7 B7 D2 9E 9B ...........................<br>0070: 85 D8 E4 CF C2 D5 3B 64 F0 07 17 9E 1E B9 2F 79 ................/
                                               F0 07 17 9E 1E B9 2F 79 ......;d....../y
0]
X509TrustManagerImpl: Certificate [
 \lceilVersion: V3
    Subject: CN=jserver, OU=SWG, O=IBM, C=US
Signature Algorithm: MD5withRSA, OID = 1.2.840.113549.1.1.4
0 Key: IBMJCE RSA Public Key:
 modulus:
 100949966922395090747968287561185391075683695663138899555389506
686622953008589748001058216362638201577071902071311277365773252660799
```

```
12878118294727380231269998355652787861579229224499531711243656249
1489904381884265119355037731265408654007388863303101746314438337601
264540735679944205391693242921331551342247891
 public exponent:
65537
0 Validity: [From: Fri Jun 21 20:08:18 GMT 2002,
                To: Thu Mar 17 20:08:18 GMT 2005]
   Issuer: CN=jserver, OU=SWG, O=IBM, C=US<br>SerialNumber: [ 3d1387b2 ]
  SerialNumber: [
0]
   Algorithm: [MD5withRSA]
  Signature:
0000: 54 DC B5 FA 64 C9 CD FE B3 EF 15 22 3D D0 20 31 T...d......"=. 1
 0010: 99 F7 A7 86 F9 4C 82 9F 6E 4B 7B 47 18 2E C6 25 .....L..nK.G...%
0020: 5B B2 9B 78 D8 76 5C 82 07 95 DD B8 44 62 02 62 [..x.v\.....Db.b
0030: 60 2A 0A 6D 4F B9 0A 98 14 27 E9 BB 1A 84 8A D1 \frac{1}{3}*.m0....'......
 0040: C2 22 AF 70 9E A5 DF A2 FD 57 37 CE 3A 63 1B EB .".p.....W7.:c..
0050: E8 91 98 9D 7B 21 4A B5 2C 94 FC A9 30 C2 74 72 .....!J.,...0.tr
0060: 95 01 54 B1 29 E7 F8 9E 6D F3 B5 D7 B7 D2 9E 9B ..T.)...m.......
0070: 85 D8 E4 CF C2 D5 3B 64 F0 07 17 9E 1E B9 2F 79 ......;d....../y
0]
JSSEContext: handleConnection[Socket[addr=BOSSXXXX.PLEX1.L2.IBM.COM/
9.38.48.108,port=8880,localport=2238]]
 JSSEContext: handleConnection[Socket[addr=BOSSXXXX.PLEX1.L2.IBM.COM/
9.38.48.108,port=8880,localport=2239]]
JSSEContext: handleConnection[Socket[addr=BOSSXXXX.PLEX1.L2.IBM.COM/
9.38.48.108,port=8880,localport=2240]]
 JSSEContext: handleConnection[Socket[addr=BOSSXXXX.PLEX1.L2.IBM.COM/
9.38.48.108,port=8880,localport=2241]]
```
# **Trace security**

The classes that implement WebSphere Application Server security are:

- com.ibm.ws.security.\*
- com.ibm.websphere.security.\*
- com.ibm.WebSphereSecurityImpl.\*
- com.ibm.ws.wim.\* for tracing with a Virtual Member Manager (VMM) repository

#### **Fine tuning Security traces:**

If a subset of packages need to be traced, specify a trace specification more detailed than com.ibm.ws.security.\*=all=enabled. For example, to trace just dynamic policy code, you can specify com.ibm.ws.security.policy.\*=all=enabled. To disable dynamic policy trace, you can specify com.ibm.ws.security.policy.\*=all=disabled.

### **Configuring CSIv2, or z/SAS Trace Settings**

Situations arise where reviewing trace for the CSIv2 and z/SAS authentication protocols can assist in troubleshooting difficult problems. This section describes how to enable to CSIv2 and z/SAS trace.

### **Enabling Client-Side CSIv2 and z/SAS Trace**

To enable CSIv2 and z/SAS trace on a pure client, the following steps need to be taken:

- Edit the file TraceSettings.properties in the /WebSphere/AppServer/properties directory.
- In this file, change traceFileName= to point to the path in which you want the ouput file created. Make sure you put a double backslash (\\) between each subdirectory. For example, traceFileName=c:\\WebSphere\\AppServer\\logs\\sas\_client.log
- In this file, add the trace specification string: SASRas=a11=enab1ed. Any additional trace strings can be added on separate lines.
- Point to this file from within your client application. On the Java command line where you launch the client, add the following system property: -DtraceSettingsFile=TraceSettings.properties.

**Note:** Do not give the fully qualified path to the TraceSettings.properties file. Make sure that the TraceSettings.properties file is in your class path.

### **Enabling Server-Side CSIv2 and z/SAS Trace**

To enable z/SAS trace in an application server, complete the following:

• Add the trace specification, SASRas=all=enabled, to the server. xml file or add it to the Trace settings within the administrative console.

- Typically it is best to also trace the authorization security runtime in addition to the authentication protocol run time. To do this, use the following two trace specifications in combination: SASRas=all=enabled:com.ibm.ws.security.\*=all=enabled.
- When troubleshooting a connection type problem, it is beneficial to trace both CSIv2 and SAS or CSIv2 and z/SAS and the ORB. To do this, use the following three trace specifications:

SASRas=all=enabled:com.ibm.ws.security.\*=all=enabled:ORBRas=all=enabled.

In addition to adding these trace specifications, for ORB trace there are a couple of system properties that also need to be set. To set these properties, click **Servers > Server Types > WebSphere application servers >** *server\_name* **> Container services > ORB service**. Select the **ORB tracing** option. This option sets two properties that you had to manually set in a previous release. For more information, see the Object Request Broker service settings topic.

## **CSIv2 CORBA minor codes**

Whenever exceptions occur within the security code on either the client or server, the eventual exception becomes a Common Object Request Broker Architecture (CORBA) exception. Any exception that occurs gets embedded in a CORBA exception because the CORBA architecture is used by the security service for its own inter-process communication. CORBA exceptions are generic and indicate a problem in communication between two components. CORBA minor codes are more specific and indicate the underlying reason that a component could not complete a request.

The following shows the CORBA minor codes that a client can expect to receive after running a security-related request such as authentication. It also includes the CORBA exception type that the minor code appears in.

The following exception shows an example of a CORBA exception where the minor code is 49424300 and indicates Authentication Failure. Typically, a descriptive message is also included in the exception to assist in troubleshooting the problem. Here, the detailed message is: "Exception caught invoking authenticateBasicAuthData from SecurityServer for user jdoe. Reason:

com.ibm.WebSphereSecurity.AuthenticationFailedException" which indicates that the authentication failed for user jdoe.

The completed field in the exception indicates whether the method was completed or not. In the case of a NO\_PERMISSION, never invoke the message; therefore it is always completed:No. Other exceptions that are caught on the server side can have a completed status of "Maybe" or "Yes".

```
org.omg.CORBA.NO_PERMISSION: Caught WSSecurityContextException in
WSSecurityContext.acceptSecContext(),
reason: Major Code[0] Minor Code[0] Message[Exception caught invoking
authenticateBasicAuthData from SecurityServer for user jdoe. Reason:
com.ibm.WebSphereSecurity.AuthenticationFailedException] minor code: 49424300
completed: No
at com.ibm.ISecurityLocalObjectBaseL13Impl.PrincipalAuthFailReason.
map auth fail to minor code(PrincipalAuthFailReason.java:83)
       at com.ibm.ISecurityLocalObjectBaseL13Impl.CSIServerRI.receive request
              (CSIServerRI.java:1569)
       at com.ibm.rmi.pi.InterceptorManager.iterateReceiveRequest
```
- (InterceptorManager.java:739) at com.ibm.CORBA.iiop.ServerDelegate.dispatch(ServerDelegate.java:398)
- at com.ibm.rmi.iiop.ORB.process(ORB.java:313)
- at com.ibm.CORBA.iiop.ORB.process(ORB.java:1581)
- at com.ibm.rmi.iiop.GIOPConnection.doWork(GIOPConnection.java:1827)
- at com.ibm.rmi.iiop.WorkUnitImpl.doWork(WorkUnitImpl.java:81)
- at com.ibm.ejs.oa.pool.PooledThread.run(ThreadPool.java:91)
- at com.ibm.ws.util.CachedThread.run(ThreadPool.java:149)

*Table 157. CORBA minor codes after running a security-related request such as authentication. The following table shows the CORBA minor codes which a client can expect to receive after running a security-related request such as authentication. The client can be either a stand-alone client or a server acting as a client. It also includes the CORBA exception type that the minor code would appear in.*

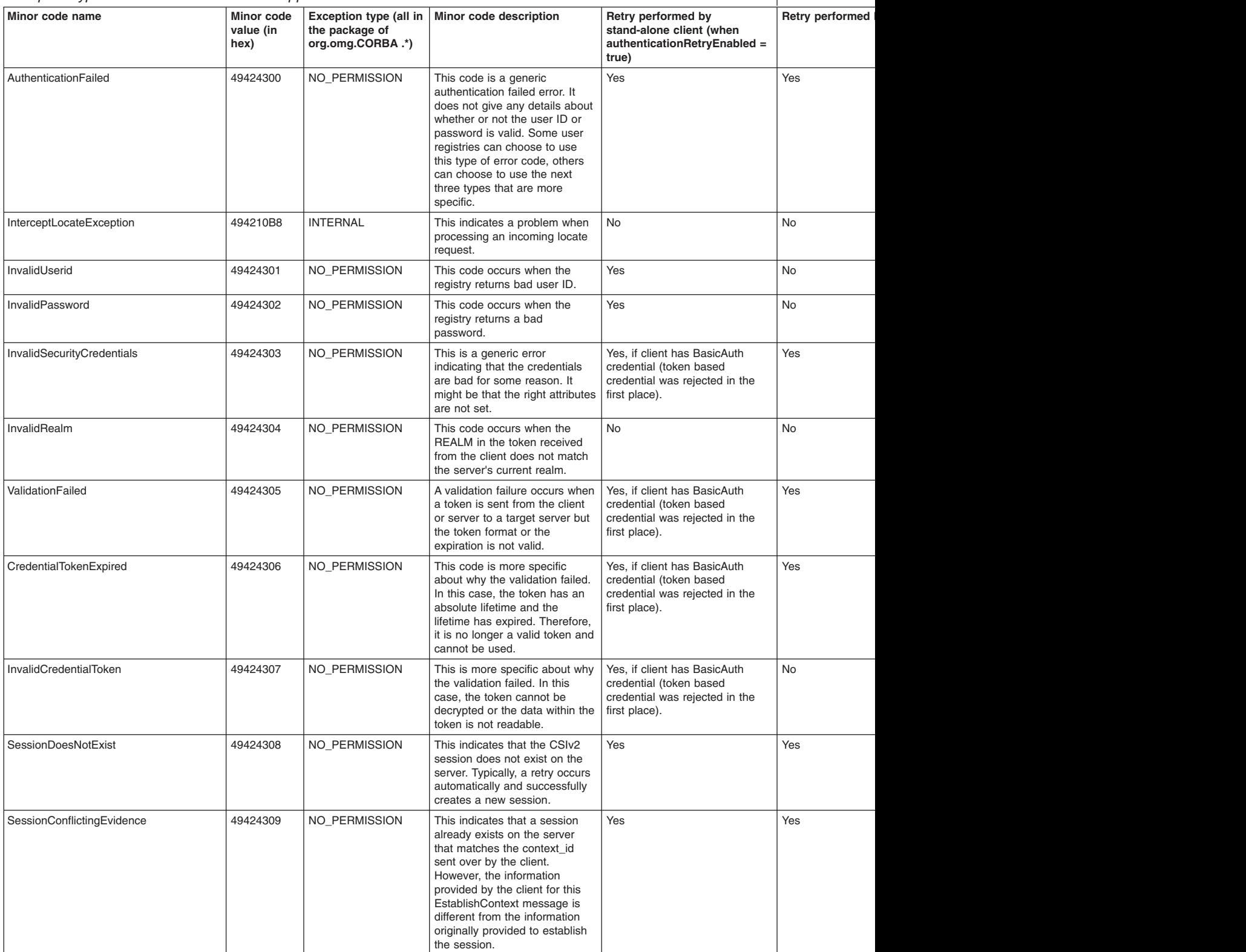

*Table 157. CORBA minor codes after running a security-related request such as authentication (continued). The following table shows the CORBA minor codes which a client can expect to receive after running a security-related request such as authentication. The client can be either a stand-alone client or a server acting as a client. It also includes the CORBA exception type that the minor code would appear in.*

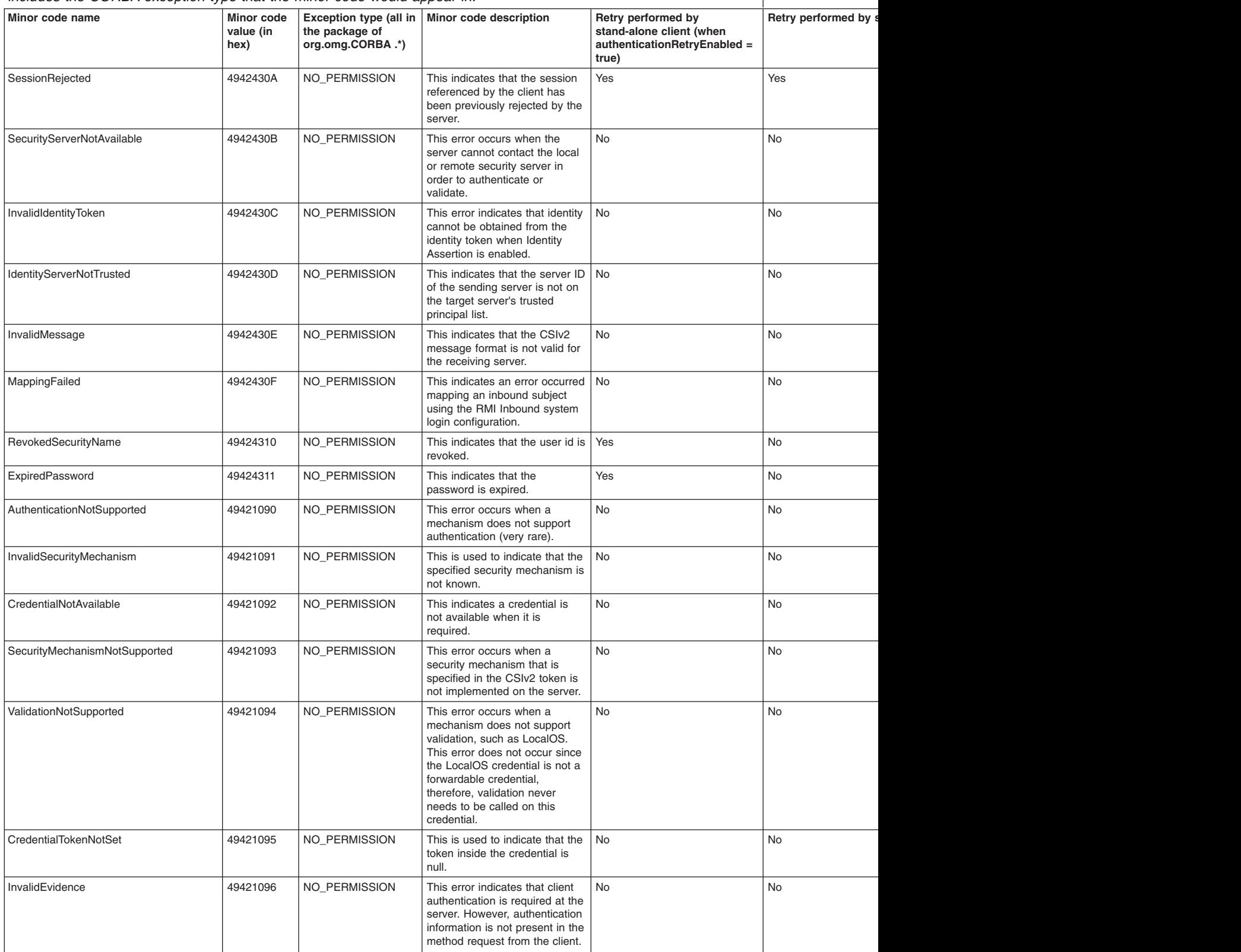

*Table 157. CORBA minor codes after running a security-related request such as authentication (continued). The following table shows the CORBA minor codes which a client can expect to receive after running a security-related request such as authentication. The client can be either a stand-alone client or a server acting as a client. It also includes the CORBA exception type that the minor code would appear in.*

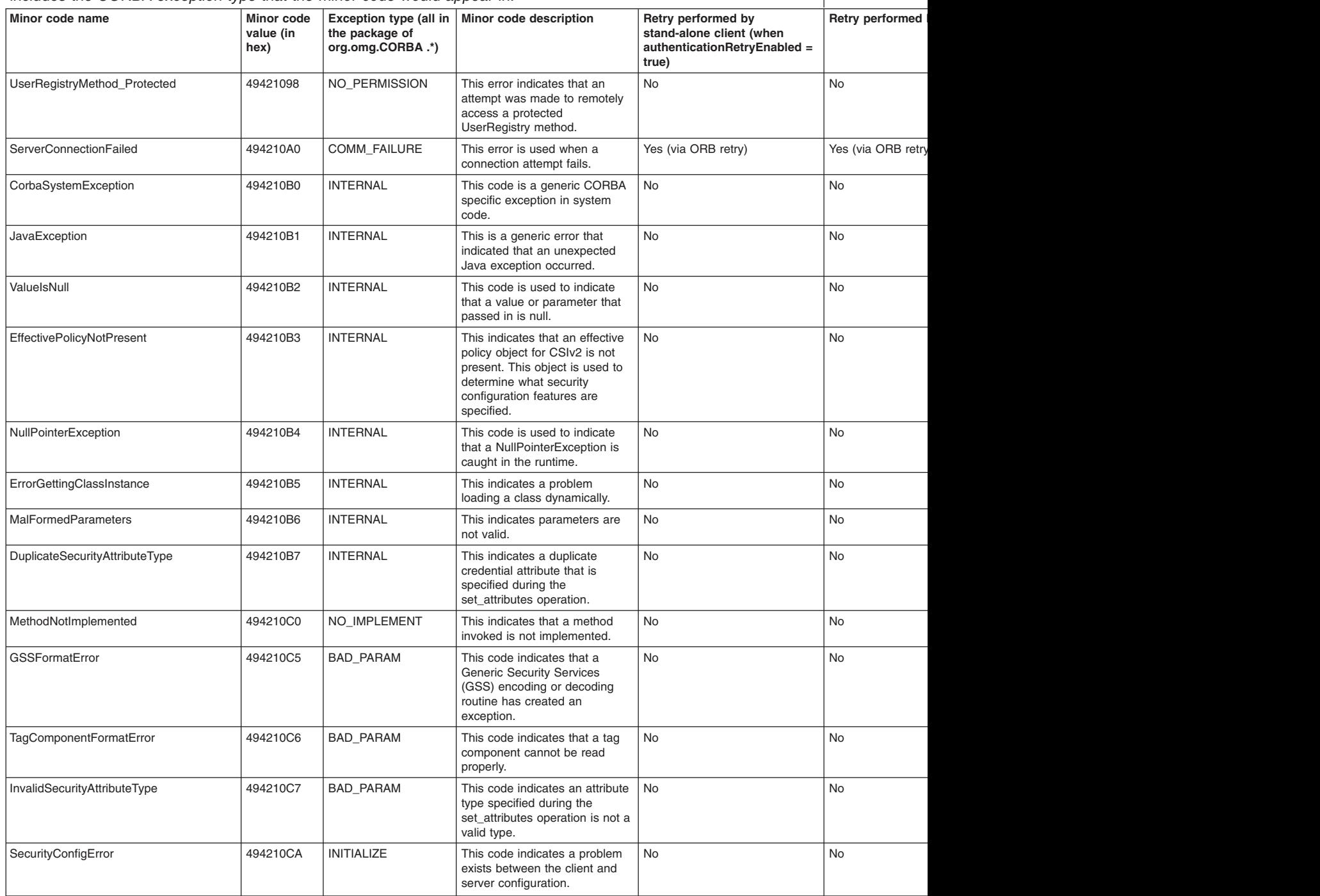

For current information available from IBM Support on known problems and their resolution, see the [IBM](http://www.ibm.com/support/search.wss?rs=180&tc=SSEQTP&tc1=SSCVS2E) [Support](http://www.ibm.com/support/search.wss?rs=180&tc=SSEQTP&tc1=SSCVS2E) page.

IBM Support has documents that can save you time gathering information needed to resolve this problem. Before opening a PMR, see the [IBM Support](http://www-1.ibm.com/support/search.wss?rs=180&tc=SSEQTP&tc1=SSCVS2E&q=mustgather) page.

# **Security configuration and enablement errors**

<span id="page-1003-0"></span>Use this information to troubleshoot problems with configuring or enabling security.

**Note:** This topic references one or more of the application server log files. Beginning in WebSphere Application Server Version 8.0 you can configure the server to use the High Performance Extensible Logging (HPEL) log and trace infrastructure instead of using SystemOut.log , SystemErr.log, trace.log, and activity.log files or native z/OS logging facilities. If you are using HPEL, you can access all of your log and trace information using the LogViewer command-line tool from your server profile bin directory. See the information about using HPEL to troubleshoot applications for more information on using HPEL.

What kind of error are you seeing?

- "LTPA password not set. validation failed" message displayed as error in the administrative console after saving administrative or application security settings "
- "The setupClient.bat or setupClient.sh file is not working correctly"
- ["WebSphere Application Server Version 6 is not working correctly with Enterprise Workload Manager](#page-1004-0) [\(EWLM\)" on page 991](#page-1004-0)
- If you successfully configured security, but are now having problems accessing web resources or the administrative console, refer to [Errors or access problems after enabling security.](#page-1013-0)
- ["NMSV0610I: A NamingException is being thrown from a javax.naming.Context implementation" on page](#page-1004-0) [991](#page-1004-0)
- v ["When administrative security is enabled but application security is not enabled, the performance servlet](#page-1004-0) [displays authorization errors and cannot provide statistics" on page 991](#page-1004-0)
- v [""Name value is invalid" displays when migrating users and groups after the JACC provider for Tivoli is](#page-1005-0) [configured" on page 992](#page-1005-0)
- v ["A Sun JDK can not read a PKCS12 keystore created by the Application Server" on page 992](#page-1005-0)
- ["Calling a secure resource from a non-secure resource is not supported when the non-secure resource](#page-1005-0) [collects data from users and then posts this data to the secure resource" on page 992](#page-1005-0)

# **"LTPA password not set. validation failed" message displayed as error in the administrative console after saving administrative or application security settings**

This error can be caused if, when configuring WebSphere Application Server security, LTPA is selected as the authentication mechanism and the LTPA password field is not set. To resolve this problem:

- v Select **Security > Global security > Authentication mechanisms and expiration >LTPA** .
- Complete the password and confirm password fields.
- v Click **OK**.
- Try setting administrative or application security again.

# **The setupClient.bat or setupClient.sh file is not working correctly**

The setupClient.bat file on Windows operating systems and the setupClient.sh file on Linux and UNIX-based platforms incorrectly specify the location of the SOAP security properties file.

In the setupClient.sh file, the CLIENTSOAP variable is:

CLIENTSOAP=-Dcom.ibm.SOAP.ConfigURL=file:\$WAS\_HOME/properties/soap.client.props

In the setupClient.bat and the setupClient.sh files, complete the following steps:

- 1. Remove the leading slash(/) after file:.
- 2. Change sas to soap.

# <span id="page-1004-0"></span>**WebSphere Application Server Version 6 is not working correctly with Enterprise Workload Manager™ (EWLM)**

To use WebSphere Application Server Version 6 with EWLM, you must manually update the WebSphere Application Server server.policy files. For example:

grant codeBase "file:/<EWLM\_Install\_Home>/classes/ARM/arm4.jar" { permission java.security.AllPermission; };

Otherwise, you might encounter a Java 2 security exception for violating the Java 2 security permission.

For more information on configuring server.policy files, refer to the server.policy file permissions section in the *Developing and deploying applications* PDF book.

For current information available from IBM Support on known problems and their resolution, see the [IBM](http://www.ibm.com/support/search.wss?rs=180&tc=SSEQTP&tc1=SSCVS2E) [Support](http://www.ibm.com/support/search.wss?rs=180&tc=SSEQTP&tc1=SSCVS2E) page.

IBM Support has documents that can save you time gathering information needed to resolve this problem. Before opening a PMR, see the [IBM Support](http://www-1.ibm.com/support/search.wss?rs=180&tc=SSEQTP&tc1=SSCVS2E&q=mustgather) page.

## **NMSV0610I: A NamingException is being thrown from a javax.naming.Context implementation**

If you use CSIv2 inbound authentication, basic authentication is required, and Java clients running with com.ibm.CORBA.validateBasicAuth=true might fail with the following exception:

```
If you use CSIv2 inbound authentication, basic authentication is required, and Java
clients running with com.ibm.CORBA.validateBasicAuth=true might fail with the
following exception:
```
NMSV0610I: A NamingException is being thrown from a javax.naming.Context implementation. Details follow:

Context implementation: com.ibm.ws.naming.jndicos.CNContextImpl Context method: lookupExt Context name: TestaburgerNode01Cell/nodes/TestaburgerNode01/servers/server1 Target name: SecurityServer Other data: "" Exception stack trace: javax.naming.NoPermissionException: NO\_PERMISSION exception caught. Root exception is org.omg.CORBA.NO\_PERMISSION: vmcid: 0x49421000 minor code: 92 completed: No

... SECJ0395E: Could not locate the SecurityServer at host/port:9.42.72.27/9100 to validate the userid and password entered. You may need to specify valid securityServerHost/Port in (WAS\_INSTALL\_ROOT)/properties/sas.client.props file.

To fix this problem, modify the com.ibm.CORBA.validateBasicAuth=false property in the client's sas.clients.props file, which is located in WAS HOME/profiles/<profile-name>/properties, and then run the client.

## **When administrative security is enabled but application security is not enabled, the performance servlet displays authorization errors and cannot provide statistics**

In WebSphere Application Server Version 6.1, when administrative security is enabled, the administration service is locked down. However, if application security is not enabled, an authentication challenge does not occur for incoming requests and, consequently, credentials do not exist for the performance servlet to access the administration service.

If administrative security is enabled, you also must enable application security for the performance servlet to process incoming requests.

# <span id="page-1005-0"></span>**"Name value is invalid" displays when migrating users and groups after the JACC provider for Tivoli is configured**

When you use the migrateEAR utility to migrate the changes that were made to console users and groups after the JACC provider for Tivoli Access Manager is configured, the following configuration error displays in the appropriate output of the job log file.

<specialSubjects> name value is invalid

**Note:** Because the SystemOut log file does not exist on the z/OS operating system, check the output of the appropriate job log on the z/OS operating system.

The migrateEAR utility migrates the user and group data that is contained in the admin-authz.xml file. However, the migrateEAR utility does not convert the XML tags that are listed in the admin-authz.xml file if the pdwas-admin group is added to the administrator access control list (ACL) in Tivoli Access Manager prior to migration.

To resolve this error, enter the following command in padadmin to check whether the pdwas-admin group is in the administrator ACL before you migrate:

acl show \_WebAppServer\_deployedResources\_Roles\_administrator\_admin-authz\_ACL

The following result should display:

```
ACL Name:
_WebAppServer_deployedResources_Roles_administrator_admin-authz_ACL
Description: Created by the Tivoli Access Manager
for Websphere Application Server Migration Tool.
Entries:
User sec_master TcmdbsvaBR1
Group pdwas-admin T[WebAppServer]i
```
If the pdwas-admin group is not listed, then enter the following command in pdadmin to modify the ACL to add the pdwas-admin group:

acl modify \_WebAppServer\_deployedResources\_Roles\_administrator\_admin -authz ACL set gruop pdwas-admin T [WebAppServer]i

# **A Sun JDK can not read a PKCS12 keystore created by the Application Server**

A Sun JDK is not able to read a PKCS12 keystore created by the Application Server. The reason for this is that the PKCS12 implementation used by the IBM SDK and the Application Server is different than the implementation used by the Sun JDK. The difference causes problems when a Sun JDK is used to read the default trustore, trust.p12, or keystore, key.P12 created by the Application Server.

Because the truststore can not be read by the Sun JDK, you must first extract the certificates from the trustore using an IBM SDK. You can then import these certificates into a keystore that the Sun JDK can recognize correctly, such as a JKS keystore.

## **Calling a secure resource from a non-secure resource is not supported when the non-secure resource collects data from users and then posts this data to the secure resource**

If you have a non-secure resource (such as a JSP or a servlet) that calls a secure resource, the application might fail if the non-secure resource collects data from users and then posts this data to secure JSP or servlet files for processing.

To avoid this situation, structure your web application so that users are forced to login before the application performs any HTTP POST actions to the secure JSP or servlet files. To accomplish this, secure the first resource using whatever security mechanism that you choose (such as basic auth, form-login or cert).

This restriction is because basic auth and form-login use the servlet sendRedirect method, which has several implications for the user. The sendRedirect method is used twice during basic auth and form-login.

The sendRedirect method initially displays the basic auth or form-login page in the web browser. It later redirects the web browser back to the originally requested protected page. The sendRedirect(String URL) method tells the web browser to use the HTTP GET request to access the page that is specified in the web address. If HTTP POST is the first request to a protected JSP or servlet file, and no previous authentication or login occurred, then HTTP POST is not delivered to the requested page. However, HTTP GET is delivered because basic auth and form-login use the sendRedirect method, which behaves as an HTTP GET request which attempts to display a requested page after a login occurs.

# <span id="page-1006-0"></span>**Security enablement followed by errors**

Use this information if you are experiencing errors after security is enabled.

**Note:** This topic references one or more of the application server log files. Beginning in WebSphere Application Server Version 8.0 you can configure the server to use the High Performance Extensible Logging (HPEL) log and trace infrastructure instead of using SystemOut.log, SystemErr.log, trace.log, and activity.log files or native z/OS logging facilities. If you are using HPEL, you can access all of your log and trace information using the LogViewer command-line tool from your server profile bin directory. See the information about using HPEL to troubleshoot applications for more information on using HPEL.

What kind of error are you seeing?

- [Authentication error accessing a web page](#page-1006-1)
- [Authorization error accessing a web page](#page-1007-0)
- v ["Authentication fails when code pages differ between the client and the server" on page 994](#page-1007-1)
- Error Message: [CWSCJ0314E: Current Java 2 security policy reported a potential violation](#page-1007-2)
- [CWMSG0508E: The JMS Server security service was unable to authenticate user ID:](#page-1008-0) error displayed [in SystemOut.log when starting an application server](#page-1008-0)
- Error Message: [CWSCJ0237E: One or more vital LTPAServerObject configuration attributes are](#page-1008-1) null or not available [after enabling security and starting the application server](#page-1008-1)
- Error Message: [CWSCJ0336E: Authentication failed for user {0} because of the following](#page-1010-0) [exception {1}](#page-1010-0)
- ["Error Message: An unexpected exception occurred initializing the security](#page-1010-1) [collaborator.java.lang.SecurityException: AuthConfigFactory error: java.lang.ClassNotFoundException:](#page-1010-1) [org.apache.geronimo.components.jaspi.AuthConfigFactoryImpl" on page 997](#page-1010-1)
- ["Error Message: SECJ8032W: AuthConfigFactory is undefined, using the default JASPI factory](#page-1011-0) [implementation class" on page 998](#page-1011-0)
- v ["Error Message: SECJ0352E: Could not get the users matching the pattern {0} because of the following](#page-1011-0) [exception {1}" on page 998](#page-1011-0)
- v ["Generate keys error when using the Profile Management tool to create a new profile" on page 998](#page-1011-0)
- ["Some security roles are not immediately available for a secured application where LDAP has Tivoli](#page-1012-0) [Access Manager enabled" on page 999](#page-1012-0)
- ["ABEND WITH ABEND EC3 REASON=020F2001" on page 1000](#page-1013-1)

IBM Support has documents and tools that can save you time gathering information needed to resolve problems as described in Troubleshooting help from IBM. Before opening a problem report, see the Support page:

• [http://www.ibm.com/software/webservers/appserv/zos\\_os390/support/](http://www.ibm.com/software/webservers/appserv/zos_os390/support/)

# <span id="page-1006-1"></span>**Authentication error accessing a Web page**

Possible causes for authentication errors include:

- <span id="page-1007-1"></span>v **Incorrect user name or passwords.** Check the user name and password and make sure that they are correct.
- v **Security configuration error : User registry type is not set correctly.** Check the user registry property in administrative security settings in the administrative console. Verify that the user registry property is the intended user registry.
- v **Internal program error.** If the client application is a Java stand-alone program, this program might not gather or send credential information correctly.

# <span id="page-1007-0"></span>**Authorization error accessing a Web page**

If a user who is supposed to have access to a resource does not, a configuration step is probably missing. For more information on configuring access to resources, review the chapter Authorizing access to administrative roles in the *Securing applications and their environment* PDF book.

Specifically:

- Check the required roles for the accessed web resource.
- Check the authorization table to make sure that the user, or the groups to which the user belongs, is assigned to one of the required roles.
- View required roles for the web resource in the deployment descriptor of the web resource.
- View the authorization table for the application that contains the web resource, using the administrative console.
- Test with a user who is granted the required roles, to see if the user can access the problem resources.
- v If the user is required to have one or more of the required roles, use the administrative console to assign that user to required roles, stop, and restart the application.

# **Authentication fails when code pages differ between the client and the server**

When a client uses a code page that is different from the server, and non-US-ASCII characters are used for the user ID and password during basic authentication, the login does not succeed. The HTTP header does not include the encoding method information that is necessary to translate the encoded data, so the server does not know how to decode the information correctly.

Use a login form that relies on POST parameters, which are in the HTML body text. The encoding for the text is sent by the browser and so is capable of being decoded properly.

**Note:** Web services customers are not able to use form login to resolve this problem. Users must ensure there is consistency in the code pages between the client and the server.

## <span id="page-1007-2"></span>**Error Message: CWSCJ0314E: Current Java 2 security policy reported a potential violation on server**

If you find errors on your server similar to:

Error Message: CWSCJ0314E: Current Java 2 Security policy reported a potential violation of Java 2 Security Permission. Please refer to Problem Determination Guide for further information. {0}Permission/:{1}Code/:{2}{3}Stack Trace/:{4}Code Base Location/:{5}

The Java security manager checkPermission method has reported a SecurityException exception .

**The reported exception might be critical to the secure system.** Turn on security trace to determine the potential code that might have violated the security policy. Once the violating code is determined, verify if the attempted operation is permitted with respect to Java 2 Security, by examining all applicable Java 2 security policy files and the application code.

A more detailed report is enabled by either configuring RAS trace into debug mode, or specifying a Java property.
- Specify the following property in the **Application Servers** > *server name* > **ProcessDefinition > Java Virtual Machine** panel from the administrative console in the **Generic JVM arguments** panel:
	- Add the **java.security.debug** run-time flag
	- Valid values:
		- **access**

Print all debug information including required permission, code, stack, and code base location.

- **stack** Print debug information including required permission, code, and stack.
- **failure** Print debug information including required permission, and code.

For a review of Java security policies, see the Java 2 Security documentation at [http://java.sun.com/j2se/](http://java.sun.com/j2se/1.3/docs/guide/security/index.html) [1.3/docs/guide/security/index.html.](http://java.sun.com/j2se/1.3/docs/guide/security/index.html)

**Tip:** If the application is running with a Java Mail application programming interface (API), this message might be benign. You can update the *installed Enterprise Application root*/META-INF/was.policy file to grant the following permissions to the application:

- v permission java.io.FilePermission "\${user.home}\${/}.mailcap", "read";
- v permission java.io.FilePermission "\${user.home}\${/}.mime.types", "read";
- v permission java.io.FilePermission "\${java.home}\${/}lib\${/}mailcap", "read";
- v permission java.io.FilePermission "\${java.home}\${/}lib\${/}mime.types", "read";

#### **Error message: CWMSG0508E: The JMS Server security service was unable to authenticate user ID:" error displayed in SystemOut.log when starting an application server**

This error can result from installing the Java Message Service (JMS) API sample and then enabling security. You can follow the instructions in the Configure and Run page of the corresponding JMS sample documentation to configure the sample to work with WebSphere Application Server security.

You can verify the installation of the message-driven bean sample by launching the installation program, selecting **Custom**, and browsing the components which are already installed in the Select the features you like to install panel. The JMS sample is shown as **Message-Driven Bean Sample**, under Embedded Messaging.

You can also verify this installation by using the administrative console to open the properties of the application server that contains the samples. Select **MDBSamples** and click uninstall.

#### **Error message: CWSCJ0237E: One or more vital LTPAServerObject configuration attributes are null or not available after enabling security and starting the application server**

This error message can result from selecting Lightweight Third Party Authentication (LTPA) as the authentication mechanism, but not generating the LTPA keys. The LTPA keys encrypt the LTPA token.

To resolve this problem:

- 1. Click **Security > Global security > Authentication > Authentication mechanisms and expiration> LTPA**
- 2. Enter a password, which can be anything.
- 3. Enter the same password in **Confirm Password**.
- 4. Click **Apply**.
- 5. Click **Generate Keys**.
- 6. Click **Save**.

# **The AccessControlException exception, is reported in the SystemOut.log**

The problem is related to the Java 2 security feature of WebSphere Application Server, the API-level security framework that is implemented in WebSphere Application Server. An exception similar to the following example displays. The error message and number can vary.

CWSRV0020E: [Servlet Error]-[validator]: Failed to load servlet: java.security.AccessControlException: access denied (java.io.FilePermission /WebSphere/V6R1M0/AppServer/systemApps/isclite.ear/isclite.war/WEB-INF/validation.xml read)

Possible causes of these errors include:

- Syntax errors in a policy file.
- v Syntax errors in permission specifications in the ra.xml file that is bundled in a .rar file. This case applies to resource adapters that support connector access to CICS or other resources.
- v An application is missing the specified permission in a policy file, or in permission specifications in ra.xml file bundled in a .rar file.
- The class path is not set correctly, preventing the permissions for the resource.xml file for Service Provider Programming Interface (SPI) from being correctly created.
- v A library called by an application, or the application, is missing a doPrivileged block to support access to a resource.
- Permission is specified in the wrong policy file.

To resolve these problems:

- Check all of the related policy files to verify that the permission shown in the exception, for example java.io.FilePermission, is specified.
- Look for a related ParserException exception in the SystemOut.log file which reports the details of the syntax error.

CWSCJ0189E: Caught ParserException while creating template for application policy

/WebSphere/V6R1M0/AppServer1/profiles/*profile\_name*/config/cells/*cell\_name*/nodes/*node\_name*/app.policy. Where:

- V6R1M0 represents the version of WebSphere Application Server that you are using.
- *cell\_name* represents the name of your cell.
- *profile\_name* represents the name of your profile.
- *node\_name* represents the name of your node.

The exception is com.ibm.ws.security.util.ParserException: line 18: expected ';', found 'grant'

- v Look for a message similar to: CWSCJ0325W: The permission *permission* specified in the policy file is unresolved.
- Check the call stack to determine which method does not have the permission. Identify the class path of this method. If it is hard to identify the method, enable the Java2 security Report.
	- The report shows:

#### **Permission**

The missing permission.

**Code** Which method has the problem.

#### **Stack Trace**

Where the access violation occurred.

#### **CodeBaseLocation**

The detail of each stack frame.

Where:

- *app1* represents the name of your application.
- *[app\\_server\\_root](#page-1044-0)* represents the installation root directory for WebSphere Application Server WebSphere Application Server, Network Deployment.
- *[profile\\_root](#page-1044-0)* represents the location and name of a particular profile in your system.
- *profile1* or *profile\_name* represents the name of your profile.
- *server1* or *server* namerepresents the name of your application server.
- v If the method is SPI, check the resources.xml file to ensure that the class path is correct.
- To confirm that all of the policy files are loaded correctly, or what permission each class path is granted, enable the trace with **com.ibm.ws.security.policy.\*=all=enabled**. All loaded permissions are listed in the trace.log file. Search for the app.policy, was.policy and ra.xml files. To check the permission list for a class path, search for **Effective Policy for** *classpath*.
- v If there are any syntax errors in the policy file or the ra.xml file, correct them with the policy tool. Avoid editing the policy manually, because syntax errors can result. For additional information about using this tool, refer to the section Using PolicyTool to edit policy files in the *Developing and deploying applications* PDF book.
- v If a permission is listed as Unresolved, it does not take effect. Verify that the specified permission name is correct.
- v If the class path that is specified in the resource.xml file is not correct, correct it.
- v If a required permission does not exist in either the policy files or the ra.xml file, examine the application code to see if you need to add this permission. If so, add it to the proper policy file or the ra.xml file.
- If the permission is not granted outside of the specific method that is accessing this resource, modify the code needs to use a doPrivileged block.

**Tip:** If the application is running with the Java Mail API, you can update the *installed Enterprise Application root*/META-INF/was.policy file to grant the following permissions to the application:

- v permission java.io.FilePermission "\${user.home}\${/}.mailcap", "read";
- v permission java.io.FilePermission "\${user.home}\${/}.mime.types", "read";
- v permission java.io.FilePermission "\${java.home}\${/}lib\${/}mailcap", "read";
- v permission java.io.FilePermission "\${java.home}\${/}lib\${/}mime.types", "read";

### **Error Message: CWSCJ0336E: Authentication failed for user {0} because of the following exception {1}**

This error message results if the user ID that is indicated is not found in the Lightweight Directory Access Protocol (LDAP) user registry. To resolve this problem:

- 1. Verify that your user ID and password are correct.
- 2. Verify that the user ID exists in the registry.
- 3. Verify that the base distinguished name (DN) is correct.
- 4. Verify that the user filter is correct.
- 5. Verify that the bind DN and the password for the bind DN are correct. If the bind DN and password are not specified, add the missing information and retry.
- 6. Verify that the host name and LDAP type are correct.

Consult with the administrator of the user registry if the problem persists.

#### **Error Message: An unexpected exception occurred initializing the security collaborator.java.lang.SecurityException: AuthConfigFactory error: java.lang.ClassNotFoundException: org.apache.geronimo.components.jaspi.AuthConfigFactoryImpl**

This error message occurs when your java.security file is missing an entry for the JASPI Provider. The default location for the java.security file is install dir/properties. Edit the java.security file and add the following lines to it:.

# # The fully qualified class name of the default JASPI factory implementation class.

# authconfigprovider.factory=com.ibm.ws.security.jaspi.ProviderRegistry

#### **Note:** This error only appears if you explicitly set your configuration to use this class. Otherwise, you might see error message SECJ8032W below.

### **Error Message: SECJ8032W: AuthConfigFactory is undefined, using the default JASPI factory implementation class**

This error message occurs if the JASPI factory implementation is not defined. The default JASPI factory implementation has been set in the server runtime. However, JASPI might not function for a client.

To resolve, set the fully qualified class name of the default JASPI factory implementation class as the value for the property authconfigprovider.factory in the java.security file as in below:

# # The fully qualified class name of the default JASPI factory implementation class.

# authconfigprovider.factory=com.ibm.ws.security.jaspi.ProviderRegistry

### **Error Message: SECJ0352E: Could not get the users matching the pattern {0} because of the following exception {1}**

This authentication failure message displays when an external user account repository is corrupted or unavailable, and WebSphere Application Server is unable to authenticate the user name in the repository. Generally, authentication error messages are followed by additional information that indicates the nature or root cause of the problem, such as:

Make sure the users matching the pattern exist in the registry. Contact your service representative if the problem persists.

This additional information might not provide a clear user action if the user account repository is corrupted or the user loses connectivity between WebSphere Application Server and an external user account repository. The external user account repository, which is referred to as a repository in this document, might be a Lightweight Directory Access Protocol (LDAP) product.

To resolve this problem, you might need to re-install the repository and verify that it installs successfully by testing the connection.

**CAUTION:** Proceed with the following steps only if you have ensured that all WebSphere Application Server-related configuration settings are accurate.

Complete the following steps to resolve the issue:

- 1. Restart both the repository and WebSphere Application Server.
- 2. Test the connection to the repository. If the connection attempt still fails, it might be necessary to re-install the repository.
- 3. If diagnostics are provided with the repository, run them to avoid having to re-install the repository. **Attention:** If the previous steps do not fix the problem, you might need to re-install the repository. Before proceeding, generate a complete list of all the configured users and groups; you will need to re-populate these fields after the re-installation.
- 4. If necessary, re-install the corrupted repository.
- 5. Populate the users and groups from your list into the newly installed repository.
- 6. Restart both the repository and WebSphere Application Server.
- 7. In the administrative console, navigate to **Security > Global security**, and select the appropriate user account repository. For example, select **Standalone LDAP registry** if you are using a stand-alone Lightweight Directory Access Protocol repository.
- 8. Click **Test connection** to ensure that WebSphere Application Server can connect to the repository.

### **Generate keys error when using the Profile Management tool to create a new profile**

When you create a new profile using either the Profile Management tool or the command-line manageprofiles utility, an error message displays that indicates either partial success or failure. The error message, which is located in the *install\_dir*/logs/manageprofiles/*profile\_name*\_create.log file, might point to an error in either the generateKeysforSingleProfile task or the generateKeysForCellProfile task.

The Profile Creation tool and the manageprofiles utility invoke several tasks. The generateKeysForSingleProfile task is invoked when you create a stand-alone application server or a deployment manager profile. The generateKeysForCellProfile task is invoked when you create a cell profile. Both of these tasks are the first tasks to invoke the wsadmin commands. Although the log indicates an error in one of these tasks, the error might actually result from a wsadmin command failure and not an error in the security tasks.

To determine the actual cause of the problem, review the information that is provided in the following log files:

- *install dir/logs/manageprofiles/profile name* create.log file indicates the error code of the failure
- v *install\_dir*/logs/manageprofiles/*profile\_name*/keyGeneration.log file
- v *install\_dir*/logs/manageprofiles/*profile\_name*/wsadminListener.log file

### **Some security roles are not immediately available for a secured application where LDAP has Tivoli Access Manager enabled**

In some instances, some security roles might not be immediately available when you deploy a secured application where LDAP has Tivoli Access Manager enabled.

You might see an error such as the following:

"Exception: java.lang.OutOfMemoryError"

You might be able to address this issue by doing the following:

- 1. Allocate more memory to the minimum and maximum java heap size.
	- a. In the administrative console, select **Servers/server types/WebSphere Application servers --> server1**.
	- b. Select **Server Infrastructure/Java and Process Management/Process Definition**.
	- c. Select **Java Virtual Machine**.
	- d. Set the initial heap size to 512 MB and the maximum heap size to 1024 MB.
	- e. Select **OK** and then **Save**.
	- f. Restart WebSphere Application Server.
- 2. While WebSphere Application Sever is stopped, add some performance tuning properties for embedded Tivoli Access Manager.
	- a. In the config/cells/CELLNAME directory, edit the amwas.amjacc.template.properties file by adding the following properties to it:

```
com.tivoli.pd.as.jacc.DBRefresh=0
com.tivoli.pd.as.jacc.AuthTableRemoteMode=yes
com.tivoli.pd.as.rbpf.NoUncheckedRoles=true
```
This helps when embedded Tivoli Access Manager is re-configured

b. Because embedded Tivoli Access Manager is already configured, you can update the generated configuration files with the above properties. For each WebSphere Application Server instance in the ND (dmgr, NAs and servers), go to the profiles/NAME/etc/tam directory and do the following.

For each file that ends in amjacc.properties, add the 3 properties above:

com.tivoli.pd.as.jacc.DBRefresh=0 com.tivoli.pd.as.jacc.AuthTableRemoteMode=yes com.tivoli.pd.as.rbpf.NoUncheckedRoles=true

For each file that ends in pdperm.properties, update the appsvr-dbrefresh property to be:

appsvr-dbrefresh=0

For each file that ends in authztable.pdperm.properties, update the appsvr-mode property to be:

appsvr-mode=remote

3. Restart the cell.

# **ABEND WITH ABEND EC3 REASON=020F2001**

If security is not enabled either with zPMT dialogs or with ISPF customization dialogs immediately at installation time of the WebSphere Application Server for z/OS, the RACF definitions will not have been completely generated. When security is enabled later using the administrative console, a missing RACF statement prevents the WebSphere Application Server control region from starting. Review APAR PK36598 for more details on resolving this problem.

# **Access problems after enabling security**

Use this information if you are experiencing access problems after enabling security.

**Note:** This topic references one or more of the application server log files. Beginning in WebSphere Application Server Version 8.0 you can configure the server to use the High Performance Extensible Logging (HPEL) log and trace infrastructure instead of using SystemOut.log , SystemErr.log, trace.log, and activity.log files or native z/OS logging facilities. If you are using HPEL, you can access all of your log and trace information using the LogViewer command-line tool from your server profile bin directory. See the information about using HPEL to troubleshoot applications for more information on using HPEL.

What kind of error are you seeing?

- v "I cannot access all or part of the administrative console or use the wsadmin tool after enabling security"
- v ["I cannot access a web page after enabling security" on page 1001](#page-1014-0)
- ["Authentication error accessing a Web page" on page 993](#page-1006-0)
- ["Authorization error accessing a Web page" on page 994](#page-1007-0)
- v ["The client cannot access an enterprise bean after enabling security" on page 1001](#page-1014-0)
- ["Client program never gets prompted when accessing secured enterprise bean" on page 1002](#page-1015-0)
- v ["Cannot stop an application server, node manager, or node after enabling security" on page 1002](#page-1015-0)
- ["After enabling single sign-on, I cannot logon to the administrative console" on page 1003](#page-1016-0)
- v ["The following exception displays in the SystemOut.log file after I start the server and enable security:](#page-1016-0) ["SECJ0306E: No received or invocation credential exists on the thread." " on page 1003](#page-1016-0)
- v ["A Name NotFoundException error occurs when initially connecting to the federated repositories." on](#page-1016-0) [page 1003](#page-1016-0)

### **I cannot access all or part of the administrative console or use the wsadmin tool after enabling security**

- v If you cannot access the administrative console, or view and update certain objects, look in the logs of the application server which hosts the administrative console page for a related error message.
	- **Note:** You will need to use the administrative console to complete the next two items. If you are having a problem accessing the administrative console, you will have to turn off security and restart the administrative console. To turn off security, enter the following command at the system command prompt:

wsadmin.sh -conntype NONE

When the system command prompt displays again, enter:

securityoff

Restart the deployment manager after you turn off security.

- You might not have authorized your ID for administrative tasks. This problem is indicated by errors such as:
	- [8/2/02 10:36:49:722 CDT] 4365c0d9 RoleBasedAuth A CWSCJ0305A: Role based authorization check failed for security name MyServer/myUserId, accessId MyServer/S-1-5-21-882015564- 4266526380-2569651501-1005 while invoking method getProcessType on resource Server and module Server.
- <span id="page-1014-0"></span>– Exception message: "CWWMN0022E: Access denied for the getProcessType operation on Server MBean"
- When running the command: wsadmin -username j2ee -password j2ee: CWWAX7246E: Cannot establish "SOAP" connection to host "BIRKT20" because of an authentication failure. Ensure that user and password are correct on the command line or in a properties file.

To grant an ID administrative authority, from the administrative console, click **System Administration > Console Users** and validate that the ID is a member. If the ID is not a member, add the ID with at least monitor access privileges, for read-only access.

- v Verify that the trusted application functionality is enabled. The trusted application functionality is enabled if WebSphere Application Server has SAF access of READ to the RACF class of FACILITY, and profile of BBO.TRUSTEDAPPS.<cell short name>.<cluster short name>.
- **Remember:** You could encounter synchronization problems if you are in a WebSphere Application Server, Network Deployment environment and save your security settings and the node agent was down.

### **I cannot access a web page after enabling security**

When secured resources are not accessible, probable causes include:

v Authentication errors - WebSphere Application Server security cannot identify the ID of the person or process. Symptoms of authentication errors include:

On a Netscape browser:

- Authorization failed. Retry? message is displayed after an attempt to log in.
- Accepts any number of attempts to retry login and displays Error 401 message when Cancel is clicked to stop retry.
- A typical browser message displays: Error 401: Basic realm='Default Realm'.

On an Internet Explorer browser:

- Login prompt displays again after an attempt to log in.
- Allows three attempts to retry login.
- Displays Error 401 message after three unsuccessful retries.
- Authorization errors The security function has identified the requesting person or process as not authorized to access the secured resource. Symptoms of authorization errors include:
	- Netscape browser: "Error 403: AuthorizationFailed" message is displayed.
	- Internet Explorer:
		- "You are not authorized to view this page" message is displayed.
		- "HTTP 403 Forbidden" error is also displayed.
- SSL errors WebSphere Application Server security uses Secure Sockets Layer (SSL) technology internally to secure and encrypt its own communication, and incorrect configuration of the internal SSL settings can cause problems. Also you might have enabled SSL encryption for your own web application or enterprise bean client traffic which, if configured incorrectly, can cause problems regardless of whether WebSphere Application Server security is enabled.
	- SSL-related problems are often indicated by error messages that contain a statement such as: ERROR: Could not get the initial context or unable to look up the starting context.Exiting. followed by javax.net.ssl.SSLHandshakeException

### **The client cannot access an enterprise bean after enabling security**

If the client access to an enterprise bean fails after security is enabled:

- Review the steps for securing and granting access to resources.
- v Browse the server logs for errors that relate to enterprise bean access and security. Look up any errors in the message table.

Errors similar to Authorization failed for /UNAUTHENTICATED while invoking *resource* securityName:/UNAUTHENTICATED;accessId:UNAUTHENTICATED not granted any of the required roles *roles* indicate that:

<span id="page-1015-0"></span>– An unprotected servlet or JavaServer Pages (JSP) file accessed a protected enterprise bean. When an unprotected servlet is accessed, the user is not prompted to log in and the servlet runs as UNAUTHENTICATED. When the servlet makes a call to an enterprise bean that is protected, the servlet fails.

To resolve this problem, secure the servlet that is accessing the protected enterprise bean. Make sure that the runAs property for the servlet is set to an ID that can access the enterprise bean.

– An unauthenticated Java client program is accessing an enterprise bean resource that is protected. This situation can happen if the file that is read by the sas.client.props properties file that is used by the client program does not have the securityEnabled flag set to true.

To resolve this problem, make sure that the sas.client.props file on the client side has its securityEnabled flag set to true.

Errors similar to Authorization failed for *valid\_user* while invoking *resource* securityName:/ username;accessId:xxxxxx not granted any of the required roles *roles* indicate that a client attempted to access a secured enterprise bean resource, and the supplied user ID is not assigned the required roles for that enterprise bean.

- Check that the required roles for the enterprise bean resource are accessed. View the required roles for the enterprise bean resource in the deployment descriptor of the web resource.
- Check the authorization table and make sure that the user or the group that the user belongs to is assigned one of the required roles. You can view the authorization table for the application that contains the enterprise bean resource using the administrative console.
- If you are using Local OS and System Authorization Facility (SAF) Authorization, check the SAF EJBROLEs setup. Specifically, verify that
	- the EJBROLE class is activated.
	- The role is defined to SAF.
	- The userid is permitted to the role.
	- The class is refreshed after the permit operation.

### **Client program never gets prompted when accessing secured enterprise bean**

Even though it seems that security is enabled and an enterprise bean is secured, occasions can occur when the client runs the remote method without prompting. If the remote method is protected, an authorization failure results. Otherwise, run the method as an unauthenticated user.

Possible reasons for this problem include:

- The server with which you are communicating might not have security enabled. Check with the WebSphere Application Server administrator to ensure that the server security is enabled. Access the security settings from within the **Security** section of the administrative console.
- v The client does not have security enabled in the sas.client.props file. Edit the sas.client.props file to ensure the property com.ibm.CORBA.securityEnabled is set to true.
- The client does not have a ConfigURL specified. Verify that the property com.ibm.CORBA.ConfigURL is specified on the command line of the Java client, using the -D parameter.
- The specified ConfigURL does not have a valid URL syntax, or the sas.client.props that is pointed to cannot be found. Verify that the com.ibm.CORBA.ConfigURL property is valid. Check the Java documentation for a description of URL formatting rules. Also, validate that the file exists at the specified path.

### **Cannot stop an application server, node manager, or node after enabling security**

If you use command-line utilities to stop WebSphere Application Server processes, apply additional parameters after enabling security to provide authentication and authorization information.

## <span id="page-1016-0"></span>**After enabling single sign-on, I cannot logon to the administrative console**

This problem occurs when single sign-on (SSO) is enabled, and you attempt to access the administrative console using the short name of the server, for example http://myserver:*port\_number*/ibm/console. The server accepts your user ID and password, but returns you to the logon page instead of the administrative console.

To correct this problem, use the fully qualified host name of the server, for example http:// myserver.mynetwork.mycompany.com:9060/ibm/console.

#### **The following exception displays in the SystemOut.log file after I start the server and enable security: "SECJ0306E: No received or invocation credential exists on the thread."**

The following message displays when one or more nodes within the cell was not synchronized during configuration:

SECJ0306E: No received or invocation credential exists on the thread. The Role based authorization check will not have an accessId of the caller to check. The parameters are: access check method getServerConfig on resource FileTransferServer and module FileTransferServer. The stack trace is java.lang.Exception: Invocation and received credentials are both null.

Make sure that each of the nodes are synchronized and then restart the deployment manager.

#### **A Name NotFoundException error occurs when initially connecting to the federated repositories.**

When the server attempts an indirect lookup on the java:comp/env/ds/wimDS name and makes its initial EJB connection to the federated repositories, the following error message displays in the output of the appropriate job log:

NMSV0612W: A NameNotFound Exception

**Note:** Because the SystemOut.log file does not exist on the z/OS operating system, check the output of the appropriate job log on the z/OS operating system.

The NameNotFoundException error is caused by the reference binding definition for the jdbc/wimDS Java Naming and Directory interface (JNDI) name in the ibm-ejb-jar-bnd.xmi file. You can ignore this warning message. The message does not display when the wimDS database repository is configured.

- **Note:** For IBM extension and binding files, the .xmi or .xml file name extension is different depending on whether you are using a pre-Java EE 5 application or module or a Java EE 5 or later application or module. An IBM extension or binding file is named ibm-\*-ext.xmi or ibm-\*-bnd.xmi where \* is the type of extension or binding file such as app, application, ejb-jar, or web. The following conditions apply:
	- v For an application or module that uses a Java EE version prior to version 5, the file extension must be xmi
	- v For an application or module that uses Java EE 5 or later, the file extension must be .xml. If .xmi files are included with the application or module, the product ignores the .xmi files.

However, a Java EE 5 or later module can exist within an application that includes pre-Java EE 5 files and uses the .xmi file name extension.

The ibm-webservices-ext.xmi, ibm-webservices-bnd.xmi, ibm-webservicesclient-bnd.xmi, ibm-webservicesclient-ext.xmi, and ibm-portlet-ext.xmi files continue to use the .xmi file extensions.

# **SSL errors for security**

You might encounter various problems after configuring or enabling Secure Sockets Layer (SSL). You may not be able to stop the deployment manager after configuring the SSL. You may not be able to access resource using HTTPS. The client and the server may not be able to negotiate the proper level of security. The problems mentioned here are only a few of the possibilities. Solving these problems is imperative to the successful operation of WebSphere Application Server.

What type of problem are you having?

- "Stopping the deployment manager after configuring Secure Sockets Layer"
- "Accessing resources using HTTPS"
- v ["javax.net.ssl.SSLHandshakeException The client and server could not negotiate the desired level of](#page-1018-0) [security. Reason: handshake failure" on page 1005](#page-1018-0)
- v ["javax.net.ssl.SSLHandshakeException: unknown certificate" on page 1005](#page-1018-0)
- v ["javax.net.ssl.SSLHandshakeException: bad certificate" on page 1006](#page-1019-0)
- v
- v [""Catalog" tablet is blank \(no item displayed\) in GUI application client" on page 1006](#page-1019-0)
- v ["Modifying SSL Configurations after migration using -scriptCompatibility true" on page 1007](#page-1020-0)
- ["Stand-Alone configuration fails when digital certificates are defined with the NOTRUST option" on page](#page-1020-0) [1007](#page-1020-0)

## **Stopping the deployment manager after configuring Secure Sockets Layer**

After configuring the Secure Sockets Layer repertoires, if you stop the deployment manager without also stopping the node agents, you might receive the following error message when you restart the deployment manager:

CWWMU0509I: The server "nodeagent" cannot be reached. It appears to be stopped. CWWMU0211I: Error details may be seen in the file: /opt/WebSphere/AppServer/logs/nodeagent/stopServer.log

The error occurs because the deployment manager did not propagate the new SSL certificate to the node agents. The node agents are using an older certificate file than the deployment manager and the certificate files are incompatible. To work around this problem, you must manually stop the node agent and deployment manager processes.

To end the processes, use the MVS console and type c *process\_name*.

You need to consider certain items when identifying the specific process to stop. For each process that is stopped, WebSphere Application Server stores the process ID in a pid file and you need to find these \*.pid files. For example, the server1.pid for a stand-alone install action might be found at: *install\_root*/logs/server1.pid

### **Accessing resources using HTTPS**

If you are unable to access resources using a Secure Sockets Layer (SSL) URL (beginning with https:), or encounter error messages that indicate SSL problems, verify that your HTTP server is configured correctly for SSL. Browse the welcome page of the HTTP server using SSL by entering the URL: **https://***host\_name*.

If the page works with HTTP, but not HTTPS, the problem is with the HTTP server.

- Refer to the documentation for your HTTP server for instructions on correctly enabling SSL. If you are using the IBM HTTP Server or Apache, go to: [http://www.ibm.com/software/webservers/httpservers/](http://www.ibm.com/software/webservers/httpservers/library.html) [library.html.](http://www.ibm.com/software/webservers/httpservers/library.html) Click **Frequently Asked Questions**> **SSL**.
- If you use the IBM Key Management (IKeyman) tool to create certificates and keys, remember to stash the password to a file when creating the Key Database (KDB) file with the IBM Key Management Tool. 1. Go to the directory where the KDB file is created, and see if an .sth file exists.

<span id="page-1018-0"></span>2. If not, open the KDB file with the IBM Key Management Tool, and click **Key Database File > Stash Password**. The following message is displayed: The password has been encrypted and saved in the file.

If the HTTP server handles SSL-encrypted requests successfully, or is not involved (for example, traffic flows from a Java client application directly to an enterprise bean that is hosted by WebSphere Application Server, or the problem displays only after enabling WebSphere Application Server security), what kind of error are you seeing?

**System SSL:** See *z/OS System Secure Sockets Layer Programming SC24-5901* for information on using the System Secure Sockets Layer (SSL) callable services programming interfaces.

- [javax.net.ssl.SSLHandshakeException The client and server could not negotiate the desired](#page-1018-1) [level of security. Reason: handshake failure](#page-1018-1)
- [javax.net.ssl.SSLHandshakeException The client and server could not negotiate the desired](#page-1018-2) [level of security. Reason: unknown certificate](#page-1018-2)
- v [javax.net.ssl.SSLHandshakeException The client and server could not negotiate the desired](#page-1019-1) [level of security. Reason: bad certificate](#page-1019-1)

For general tips on diagnosing and resolving security-related problems, see ["Security components](#page-990-0) [troubleshooting tips" on page 977](#page-990-0)

If you do not see a problem that resembles yours, or if the information provided does not solve your problem, see Troubleshooting help from IBM

#### <span id="page-1018-1"></span>**javax.net.ssl.SSLHandshakeException - The client and server could not negotiate the desired level of security. Reason: handshake failure**

If you see a Java exception stack similar to the following example:

[Root exception is org.omg.CORBA.TRANSIENT: CAUGHT\_EXCEPTION\_WHILE\_CONFIGURING\_ SSL\_CLIENT\_SOCKET: CWWJE0080E: javax.net.ssl.SSLHandshakeException - The client and server could not negotiate the desired level of security. Reason: handshake failure:host=MYSERVER,port=1079 minor code: 4942F303 completed: No] at com.ibm.CORBA.transport.TransportConnectionBase.connect (TransportConnectionBase.java:NNN)

Some possible causes are:

- Not having common ciphers between the client and server.
- Not specifying the correct protocol.

To correct these problems:

- 1. Review the SSL settings. In the administrative console, click **Security > SSL certificate and key management**. Under Configuration settings, click **Manage endpoint security configurations >** *endpoint\_configuration\_name*. Under Related items, click **SSL configurations >** *SSL\_configuration\_name*. You can also browse the file manually by viewing the *install\_root*/ properties/sas.client.props file.
- 2. Check the property that is specified by the com.ibm.ssl.protocol file to determine which protocol is specified.
- 3. Check the cipher types that are specified by the com.ibm.ssl.enabledCipherSuites interface. You might want to add more cipher types to the list. To see which cipher suites are currently enabled, click **Quality of protection settings (QoP)**, and look for the **Cipher Suites** property.
- 4. Correct the protocol or cipher problem by using a different client or server protocol and cipher selection. Typical protocols are SSL or SSLv3.

#### <span id="page-1018-2"></span>**javax.net.ssl.SSLHandshakeException: unknown certificate**

If you see a Java exception stack similar to the following example, it might be caused by not having the personal certificate for the server in the client truststore file:

<span id="page-1019-0"></span>ERROR: Could not get the initial context or unable to look up the starting context. Exiting. Exception received: javax.naming.ServiceUnavailableException: A communication failure occurred while attempting to obtain an initial context using<br>the provider url: "corbaloc:iiop:localhost:2809". Make sure that the host and port<br>information is correct and that the server identified by running name server. If no port number is specified, the default port number 2809 is used. Other possible causes include the network environment or workstation network configuration. [Root exception is org.omg.CORBA.TRANSIENT:<br>CAUGHT\_EXCEPTION\_WHILE\_CONFIGURING\_SSL\_CLIENT\_SOCKET: CWWJE0080E:<br>javax.net.ssl.SSLHandshakeException - The client and server could not negotiate the desired level of security. Reason: unknown certificate:host=MYSERVER,port=1940 minor code: 4942F303 completed: No]

To correct this problem:

- 1. Check the client truststore file to determine if the signer certificate from the server personal certificate is there. For a self-signed server personal certificate, the signer certificate is the public key of the personal certificate. For a certificate authority (CA)-signed server personal certificate, the signer certificate is the root CA certificate of the CA that signed the personal certificate.
- 2. Add the server signer certificate to the client truststore file.

### <span id="page-1019-1"></span>**javax.net.ssl.SSLHandshakeException: bad certificate**

A Java exception stack error might display if the following situations occur:

- v A personal certificate exists in the client keystore that is used for SSL mutual authentication.
- The signer certificate is not extracted into the server truststore file, and thus the server cannot trust the certificate whenever the SSL handshake is made.

#### The following message is an example of the Java exception stack error:

ERROR: Could not get the initial context or unable to look up the starting context. Exiting. Exception received: javax.naming.ServiceUnavailableException: A communication failure occurred while attempting to obtain an initial context using the provider url: "corbaloc:iiop:localhost:2809". Make sure that the host and port information is correct and that the server identified by the provider url is a running name server. If no port number is specified, the default port number 2809 is used. Other possible causes include the network environment or workstation network configuration. [Root exception is org.omg.CORBA.TRANSIENT: CAUGHT EXCEPTION WHILE CONFIGURING SSL CLIENT\_SOCKET: CWWJE0080E: javax.net.ssl.SSLHandshakeException - The client and server could not negotiate the desired level of security. Reason: bad certificate: host=MYSERVER,port=1940 minor code: 4942F303 completed: No]

To verify this problem, check the server truststore file to determine if the signer certificate from the client personal certificate is there. For a self-signed client personal certificate, the signer certificate is the public key of the personal certificate. For a certificate authority-signed client personal certificate, the signer certificate is the root CA certificate of the CA that signed the personal certificate.

To correct this problem, add the client signer certificate to the server truststore file.

### **"Catalog" tablet is blank (no item displayed) in GUI application client**

This error message occurs when you install an ActiveX client sample application that uses the PlantsByWebSphere Active X to EJB Bridge.

The cause is that the server certificate is not in the client trustore that is specified in the client.ssl.props file. Although the "com.ibm.ssl.enableSignerExchangePrompt" signer property might be set to true, the auto-exchange prompt only supports a command-line prompt. If the sample application relies on a graphical user interface and does not provide access to a command prompt, for example using standard in and standard out, the auto-exchange prompt does not function.

**Note:** The applet client under the Client Technology Samples does not have access to the command prompt and it cannot see the auto-exchange prompt. Thus, the applet client cannot rely on the auto-exchange prompt feature.

<span id="page-1020-0"></span>To correct this problem, retrieve the certificate manually using the retrieveSigners utility.

## **Modifying SSL Configurations after migration using -scriptCompatibility true**

After migrating using scriptCompatibility true, all attributes of the SSL configurations cannot be edited through the administrative console. In particular, the hardware cryptography settings cannot be displayed or edited.

By using the scriptCompatibility true flag, the SSL configurations are not migrated to the new format for support in the Version 6.1 and later releases. New capabilities were added that are not supported when the configurations are not migrated to the latest format. If you are migrating from a release prior to Version 6.1, you can use the convertSSLConfig task to convert your SSL configuration information to the centralized SSL configuration format.

### **Stand-Alone configuration fails when digital certificates are defined with the NOTRUST option**

If your digital certificates are defined with the NOTRUST option, it is possible that you might receive the following error message:

Trace: 2008/06/18 16:57:57.798 01 t=8C50B8 c=UNK key=S2 (0000000A) Description: Log Boss/390 Error from filename: ./bbgcfcom.cpp at line: 376 error message: BBOO0042E Function AsynchIOaccept failed with RV=-1, RC=124, RSN=050B0146, ?EDC5124I Too many open files. (errno2=0x0594003D)??

If this error appears, enter 'D OMVS,P. If you have a NOTRUST issue a large number appears under 'OPNSOCK'.

Check your digital certificates and make sure they are not marked with the NOTRUST option. This can occur if the certificates were created with a date beyond the expiration date of the CERTAUTH that was used to create it.

# **Single sign-on configuration troubleshooting tips for security**

Several common problems can occur when you configure single sign-on (SSO) between a WebSphere Application Server and a Domino server. Some such problems are: Failure to save the Domino Web SSO configuration, authentication failures when accessing a protected resource, and SSO failures when accessing a protected resource. You can take some actions to correct these error situations and restore the SSO.

• Failure to save the Domino Web SSO configuration document

The client must find Domino server documents for the participating SSO Domino servers. The Web SSO configuration document is encrypted for the servers that you specify. The home server that is indicated by the client location record must point to a server in the Domino domain where the participating servers reside. This pointer ensures that lookups can find the public keys of the servers.

If you receive a message stating that one or more of the participating Domino servers cannot be found, then those servers cannot decrypt the Web SSO configuration document or perform SSO.

When the Web SSO configuration document is saved, the status bar indicates how many public keys are used to encrypt the document by finding the listed servers, authors, and administrators in the document.

• Failure of the Domino server console to load the Web SSO configuration document at Domino HTTP server startup

During configuration of SSO, the server document is configured for Multi-Server in the **Session Authentication** field. The Domino HTTP server tries to find and load a Web SSO configuration document during startup. The Domino server console reports the following information if a valid document is found and decrypted: HTTP: Successfully loaded Web SSO Configuration.

If a server cannot load the Web SSO configuration document, SSO does not work. In this case, a server reports the following message: HTTP: Error Loading Web SSO configuration. Reverting to single-server session authentication.

Verify that only one Web SSO configuration document is in the web configurations view of the Domino directory and in the \$WebSSOConfigs hidden view. You cannot create more than one document, but you can insert additional documents during replication.

If you can verify only one Web SSO configuration document, consider another condition. When the public key of the server document does not match the public key in the ID file, this same error message can display. In this case, attempts to decrypt the Web SSO configuration document fail and the error message is generated.

This situation can occur when the ID file is created multiple times, but the Server document is not updated correctly. Usually, an error message is displayed on the Domino server console stating that the public key does not match the server ID. If this situation occurs, SSO does not work because the document is encrypted with a public key for which the server does not possess the corresponding private key.

To correct a key-mismatch problem:

- 1. Copy the public key from the server ID file and paste it into the Server document.
- 2. Create the Web SSO configuration document again.
- Authentication fails when accessing a protected resource.

If a web user is repeatedly prompted for a user ID and password, SSO is not working because either the Domino or the WebSphere Application Server security server cannot authenticate the user with the Lightweight Directory Access Protocol (LDAP) server. Check the following possibilities:

- Verify that the LDAP server is accessible from the Domino server machine. Use the TCP/IP ping utility to check TCP/IP connectivity and to verify that the host machine is running.
- Verify that the LDAP user is defined in the LDAP directory. Use the **idsldapsearch** utility to confirm that the user ID exists and that the password is correct. For example, you can run the following command, entered as a single line:

% ldapsearch -D "cn=John Doe, ou=Rochester, o=IBM, c=US" -w mypassword -h myhost.mycompany.com -p 389 -b "ou=Rochester, o=IBM, c=US" (objectclass=\*)

The percent character (**%**) indicates the prompt and is not part of the command. A list of directory entries is expected. Possible error conditions and causes are contained in the following list:

- No such object: This error indicates that the directory entry referenced by either the user's distinguished name (DN) value, which is specified after the **-D** option, or the base DN value, which is specified after the **-b** option, does not exist.
- Credentials that are not valid: This error indicates that the password is not valid.
- Cannot contact the LDAP server: This error indicates that the host name or the port specified for the server is not valid or that the LDAP server is not running.
- An empty list means that the base directory that is specified by the **-b** option does not contain any directory entries.
- If you are using the user's short name or user ID instead of the distinguished name, verify that the directory entry is configured with the short name. For a Domino directory, verify the **Short name/UserID** field of the Person document. For other LDAP directories, verify the userid property of the directory entry.
- If Domino authentication fails when using an LDAP directory other than a Domino directory, verify the configuration settings of the LDAP server in the Directory assistance document in the Directory assistance database. Also verify that the Server document refers to the correct Directory assistance document. The following LDAP values that are specified in the Directory Assistance document must match the values specified for the user registry in the WebSphere Application Server administrative domain:
	- Domain name
	- LDAP host name
	- LDAP port
	- Base DN

Additionally, the rules that are defined in the Directory assistance document must refer to the base distinguished name (DN) of the directory that contains the directory entries of the users.

You can trace Domino server requests to the LDAP server by adding the following line to the server notes.ini file:

webauth verbose trace=1

After restarting the Domino server, trace messages are displayed in the Domino server console as Web users attempt to authenticate to the Domino server.

• Authorization failure when accessing a protected resource.

After authenticating successfully, if an authorization error message is displayed, security is not configured correctly. Check the following possibilities:

- For Domino databases, verify that the user is defined in the access-control settings for the database. Refer to the Domino administrative documentation for the correct way to specify the user's DN. For example, for the DN cn=John Doe, ou=Rochester, o=IBM, c=US, the value on the access-control list must be set as John Doe/Rochester/IBM/US.
- For resources that are protected by WebSphere Application Server, verify that the security permissions are set correctly.
	- If granting permissions to selected groups, make sure that the user attempting to access the resource is a member of the group. For example, you can verify the members of the groups by using the following website to display the directory contents: Ldap://myhost.mycompany.com:389/ ou=Rochester, o=IBM, c=US??sub
	- If you changed the LDAP configuration information (host, port, and base DN) in a WebSphere Application Server administrative domain since the permissions were set, the existing permissions are probably not valid and need to be recreated.
- SSO failure when accessing protected resources.

If a web user is prompted to authenticate with each resource, SSO is not configured correctly. Check the following possibilities:

- 1. Configure both WebSphere Application Server and the Domino server to use the same LDAP directory. The HTTP cookie that is used for SSO stores the full DN of the user, for example, cn=John Doe, ou=Rochester, o=IBM, c=US, and the domain name service (DNS) domain.
- 2. Define web users by hierarchical names if the Domino directory is used. For example, update the **User name** field in the Person document to include names of this format as the first value: John Doe/Rochester/IBM/US.
- 3. Specify the full DNS server name, not just the host name or TCP/IP address for websites issued to Domino servers and WebSphere Application Servers that are configured for SSO. For browsers to send cookies to a group of servers, the DNS domain must be included in the cookie, and the DNS domain in the cookie must match the web address. This requirement is why you cannot use cookies across TCP/IP domains.
- 4. Configure both Domino and the WebSphere Application Server to use the same DNS domain. Verify that the DNS domain value is exactly the same, including capitalization. You need the name of the DNS domain in which WebSphere Application Server is configured. For additional information about configuring DNS domains for SSO, refer to the Single sign-on topic in the *Securing applications and their environment* PDF book.
- 5. Verify that the clustered Domino servers have the host name populated with the full DNS server name in the server document. By using the full DNS server name, Domino Internet Cluster Manager (ICM) can redirect to cluster members using SSO. If this field is not populated, by default, ICM redirects web addresses to clustered web servers by using the host name of the server only. ICM cannot send the SSO cookie because the DNS domain is not included in the web address. To correct the problem:
	- a. Edit the Server document.
	- b. Click **Internet Protocols > HTTP** tab.
	- c. Enter the full DNS name of the server in the **Host names** field.
- 6. If a port value for an LDAP server is specified for a WebSphere Application Server administrative domain, edit the Domino Web SSO configuration document and insert a backslash character (**\**) into

the value of the **LDAP Realm** field before the colon character (**:**). For example, replace myhost.mycompany.com:389 with myhost.mycompany.com\:389.

• Users are not logged out after the HTTP session timer expires.

If users of WebSphere Application Server log onto an application and sit idle longer than the specified HTTP session timeout value, the user information is not invalidated and user credentials stay active until LTPA token timeout occurs.

After you apply PK25740, complete the following steps to log out users from the application after the HTTP session has expired.

- 1. In the administrative console, click **Security > Global security**.
- 2. Under Custom properties, click **New**.
- 3. In the Name field, enter com.ibm.ws.security.web.logoutOnHTTPSessionExpire.
- 4. In the Values field, enter true.
- 5. Click Apply and Save to save the changes to your configuration.
- 6. Resynchronize and restart the server.

#### **Unexpected re-authentications:** When you set the

com.ibm.ws.security.web.logoutOnHTTPSessionExpire custom property to true, unexpected re-authentications might occur when you are working with multiple web applications. By default, each web application has its own unique HTTP session, but the web browser has one session cookie. To address this issue, you can change the HTTP session configuration by giving each application a unique session cookie name or path setting. As a result, each application gets its own session cookie. Alternatively, you can configure multiple web applications with the same enterprise application to share the same HTTP session. For more information, see the Assembling so that session data can be shared topic.

- Possible issues when SSO is enabled and Firefox v3.6.11 is configured to accept third-party cookies. If you have SSO enabled, and when using Firefox v3.6.11 one of the following is true:
	- It is configured to accept third-party cookies that are kept until they expire or until Firefox is closed
	- You have one session open but are switching to different applications
	- More than one session is opened for different applications that require different users for authorization

you might see the following error message: Error 403: AuthorizationFailed.

To resolve, clear the third-party cookies before launching a new application by doing the following:

- 1. Select **Firefox Tools > Options > Privacy**.
- 2. Ensure that the history is set to **Remember History**.
- 3. Click on **Remove individual cookies** to delete the cookies.

You can also close other sessions if Firefox is configured to accept third-party cookies that are kept until Firefox is closed.

# **Security authorization provider troubleshooting tips**

This article describes the issues you might encounter using a Java Authorization Contract for Containers (JACC) authorization provider. Tivoli Access Manager is bundled with WebSphere Application Server as an authorization provider. However, you also can plug in your own authorization provider.

### **Tivoli Access Manager as a Java Authorization Contract for Containers authorization provider**

**Note:** This topic references one or more of the application server log files. Beginning in WebSphere Application Server Version 8.0 you can configure the server to use the High Performance Extensible Logging (HPEL) log and trace infrastructure instead of using SystemOut.log , SystemErr.log, trace.log, and activity.log files or native z/OS logging facilities. If you are using HPEL, you can access all of your log and trace information using the LogViewer command-line tool from your server profile bin directory. See the information about using HPEL to troubleshoot applications for more information on using HPEL.

You might encounter the following issues when using Tivoli Access Manager as a JACC authorization provider:

- [The configuration of JACC might fail.](#page-1024-0)
- [The server might fail to start after configuring JACC.](#page-1024-1)
- [The application might not deploy properly.](#page-1025-0)
- [The startServer command might fail after you have configured Tivoli Access Manager or a clean](#page-1025-1) [uninstall did not take place after unconfiguring JACC.](#page-1025-1)
- [An "HPDIA0202w An unknown user name was presented to Access Manager" error might occur.](#page-1025-2)
- [An "HPDAC0778E The specified user's account is set to invalid" error might occur.](#page-1026-0)
- [An WASX7017E: Exception received while running file "InsuranceServicesSingle.jacl" error might occur.](#page-1027-0)
- ["Access denied exceptions accessing applications when using JACC" on page 1014](#page-1027-1)
- ["An "HPDBA0219E: An error occurred reading data from an SSL connection" might occur" on page](#page-1027-1) [1014](#page-1027-1)
- [A "There are no ports available in the port set" error might occur](#page-1027-2)

### **External providers for Java Authorization Contract for Containers authorization provider**

You might encounter the following issues when you use an external provider for JACC authorization:

• [An "HPDJA0506E Invalid argument: Null or zero-length user name field for the ACL entry" error might](#page-1026-1) [occur.](#page-1026-1)

## <span id="page-1024-0"></span>**The configuration of JACC might fail**

If you have problems configuring JACC, check the following items:

- v Ensure that the parameters are correct. For example, you do not want a number after TAM\_Policy\_server\_hostname:7135, but you do want be a number after TAM Authorization server hostname:7136 (for example, TAM Authorization server hostname:7136:1).
- v If a message such as "server can't be contacted" is displayed, it is possible that the host names or port numbers of the Tivoli Access Manager servers are incorrect, or that the Tivoli Access Manager servers have not started.
- Ensure that the password for the sec master user is correct.
- v Check the SystemOut.log file and search for the AMAS string to see if any error messages are present.

## <span id="page-1024-1"></span>**The server might fail to start after configuring JACC**

If the server does not start after JACC is configured, check the following items:

- v Ensure that WebSphere Application Server and Tivoli Access Manager use the same Lightweight Directory Access Protocol (LDAP) server.
- If the message "Policy Director Authentication failed" is displayed, ensure that the:
- WebSphere Application Server LDAP server ID is the same as the "Administrator user" in the Tivoli Access Manager JACC configuration panel.
- Verify that the Tivoli Access Manager Administrator distinguished name (DN) is correct.
- Verify that the password of the Tivoli Access Manager administrator has not expired and is valid.
- Ensure that the account is valid for the Tivoli Access Manager administrator.
- v If a message such as socket can't be opened for *xxxx* (where *xxxx* is a number) is displayed, take the following actions:
	- 1. Go to the *profile\_root*/etc/tam directory.
	- 2. Change *xxxx* to an available port number in the amwas.commomconfig.properties file, and the amwas\*cellName\_dmgr.properties file if the deployment manager failed to start. If the node failed to start, change xxx to an available port number in the amwas\*cellName\_nodeName\_.properties file. If the Application Server failed to start, change *xxxx* in the amwas\*cellname nodeName serverName.properties file.

### <span id="page-1025-0"></span>**The application might not deploy properly**

When you click **Save**, the policy and role information is propagated to the Tivoli Access Manager policy. This process might take some time to finish. If the save fails, you must uninstall the application and then reinstall it.

To access an application after it is installed, you must wait 30 seconds, by default, to start the application after you save.

#### <span id="page-1025-1"></span>**The startServer command might fail after you configure Tivoli Access Manager or a clean uninstall did not take place after unconfiguring JACC.**

If the cleanup for JACC unconfiguration or start server fails after JACC is configured, take the following actions:

• Remove Tivoli Access Manager properties files from WebSphere Application Server. For each application server in a WebSphere Application Server, Network Deployment (ND) environment with N servers defined (for example, server1, server2).

The following files must be removed.

*install\_root*/tivoli/tam/PdPerm.properties *install\_root*/tivoli/tam/PdPerm.ks *profile\_root*/etc/tam/\*

• Use a utility to clear the security configuration and return the system to the state it was in before you configure the JACC provider for Tivoli Access Manager. The utility removes all of the PDLoginModuleWrapper entries as well as the Tivoli Access Manager authorization table entry from the security.xml file, effectively removing the JACC provider for Tivoli Access Manager. Backup the security.xml file before running this utility.

Enter the following commands:

*install\_root*/java/jre/bin/java -classpath "*install\_root*/lib/AMJACCProvider.jar:CLASSPATH" com.tivoli.pd.as.jacc.cfg.CleanSecXML *fully\_qualified\_path*/security.xml

#### <span id="page-1025-2"></span>**An "HPDIA0202w An unknown user name was presented to Access Manager" error might occur**

You might encounter the following error message if you try to use an existing user in a Local Directory Access Protocol (LDAP) user registry with Tivoli Access Manager:

AWXJR0008E Failed to create a PDPrincipal for principal mgr1.: AWXJR0007E A Tivoli Access Manager exception was caught. Details are: "HPDIA0202W An unknown user name was presented to Access Manager." This problem might be caused by the host name exceeding predefined limits with Tivoli Access Manager when it is configured against MS Active Directory. In WebSphere Application Server, the maximum length of the host name can not exceed 46 characters.

Check that the host name is not fully qualified. Configure the machine so that the host name does not include the host domain.

To correct this error, complete the following steps:

1. On the command line, type the following information to get a Tivoli Access Manager command prompt: pdadmin -a *administrator\_name* -p *administrator\_password*

The pdadmin *administrator\_name* prompt is displayed. For example:

pdadmin -a administrator1 -p passw0rd

2. At the pdadmin command prompt, import the user from the LDAP user registry to Tivoli Access Manager by typing the following information:

user import *user\_name* cn=*user\_name*,o=*organization\_name*,c=*country*

#### For example:

user import jstar cn=jstar,o=ibm,c=us

After importing the user to Tivoli Access Manager, you must use the **user modify** command to set the user account to valid. The following syntax shows how to use this command:

user modify *user\_name* account-valid yes

For example: user modify jstar account-valid yes

For information on how to import a group from LDAP to Tivoli Access Manager, see the Tivoli Access Manager documentation.

## <span id="page-1026-0"></span>**An "HPDAC0778E The specified user's account is set to invalid" error might occur**

You might encounter the following error message after you import a user to Tivoli Access Manager and restart the client:

AWXJR0008E Failed to create a PDPrincipal for principal mgr1.:<br>AWXJR0007E A Tivoli Access Manager exception was caught. A Tivoli Access Manager exception was caught. Details are: "HPDAC0778E The specified user's account is set to invalid."

To correct this error, use the user modify command to set the user account to valid. The following syntax shows how to use this command:

user modify *user\_name* account-valid yes

#### For example:

user modify jstar account-valid yes

### <span id="page-1026-1"></span>**An "HPDJA0506E Invalid argument: Null or zero-length user name field for the ACL entry" error might occur**

You might encounter an error similar to the following message when you propagate the security policy information from the application to the provider using the wsadmin **propagatePolicyToJACCProvider** command:

AWXJR0035E An error occurred while attempting to add member, cn=agent3,o=ibm,c=us, to role AgentRole HPDJA0506E Invalid argument: Null or zero-length user name field for the ACL entry

<span id="page-1027-1"></span>To correct this error, create or import the user, that is mapped to the security role to the Tivoli Access Manager. For more information on propagating the security policy information, see the documentation for your authorization provider.

### <span id="page-1027-0"></span>**An WASX7017E: Exception received while running file "InsuranceServicesSingle.jacl" error might occur**

After the JACC provider and Tivoli Access Manager are enabled, when attempting to install the application, which is configured with security roles using the wsadmin command, the following error might occur:

WASX7017E: Exception received while running file "InsuranceServicesSingle.jacl"; exception information: com.ibm.ws.scripting.ScriptingException: WASX7111E: Cannot find a match for supplied option: "[RuleManager, , , cn=mgr3,o=ibm,c=us|cn=agent3,o=ibm,c=us, cn=ManagerGro up,o=ibm,c=us|cn=AgentGroup,o=ibm,c=us]" for task "MapRolesToUsers

The \$AdminApp MapRolesToUsers task option is no longer valid when Tivoli Access Manager is used as the authorization server. To correct the error, change MapRolesToUsers to TAMMapRolesToUsers.

### **Access denied exceptions accessing applications when using JACC**

In the case of Tivoli Access Manager, you might see the following error message.

AWXJR0044E: The access decision for Permission, {0}, was denied because either the PolicyConfiguration or RoleConfiguration objects did not get created successfully at application installation time. RoleConfiguration exists = {false}, PolicyConfiguration  $exists = {false}.$ 

If the access denied exceptions are not expected for the application, check the SystemOut.log files to see if the security policy information was correctly propagated to the provider.

If the security policy information for the application is successfully propagated to the provider, the audit statements with the message key SECJ0415I appear. However, if there was a problem propagating the security policy information to the provider (for example: network problems, JACC provider is not available), the SystemOut.log files contain the error message with the message keys SECJ0396E (during install) or SECJ0398E (during modification). The installation of the application is not stopped due to a failure to propagate the security policy to the JACC provider. Also, in the case of failure, no exception or error messages appear during the save operation. When the problem causing this failure is fixed, run the propagatePolicyToJaccProvider tool to propagate the security policy information to the provider without reinstalling the application. For more information about this task, see the Propagating security policy of installed applications to a JACC provider using wsadmin scripting topic in the *Securing applications and their environment* PDF book.

### **An "HPDBA0219E: An error occurred reading data from an SSL connection" might occur**

An error message (HPDBA0219E) might appear in dmgr SystemOut.log when you install an application on WebSphere Application Server, Network Deployment (ND) and a managed node with Tivoli Access Manager is enabled.

If the error occurs, then the security policy data of recently deployed applications might not be immediately available. The policy data is available based on the server replicate time of the Tivoli Access Manager. This is defaulted to 30 seconds after all updates have been completed. To ensure that the latest policy data is available, log on to the pdadmin console and type: server replicate.

## <span id="page-1027-2"></span>**A "There are no ports available in the port set" error might occur**

When you use Tivoli Access Manager as the JACC provider and stop WebSphere Application Server using the administrative console or the wsadmin script, there is a clean up process that runs for Tivoli Access Manager. WebSphere Application Server is unable to complete the clean up process.

WebSphere Application Server uses a different port number for each new process. Eventually, the application server runs out of port numbers to connect to the Tivoli Access Manager server and displays a "There are no ports available in the port set" error.

If this error occurs, you must manually clean up the ports that are available to WebSphere Application Server processes. A script is provided to complete this process. For more information, see [Cancelling](http://www.ibm.com/support/docview.wss?rs=727&uid=swg21209611) [multiple processes with Tivoli Access Manager as the Java Authorization Contract for Containers \(JACC\)](http://www.ibm.com/support/docview.wss?rs=727&uid=swg21209611) [provider might cause a "There are no ports available in the port set" error](http://www.ibm.com/support/docview.wss?rs=727&uid=swg21209611) .

# **SPNEGO trust association interceptor (TAI) troubleshooting tips (deprecated)**

Presented here is a list of trouble shooting tips useful in diagnosing Simple and Protected GSS-API Negotiation (SPNEGO) TAI problems and exceptions.

#### **Note:**

In WebSphere Application Server Version 6.1, a trust association interceptor (TAI) that uses the Simple and Protected GSS-API Negotiation Mechanism (SPNEGO) to securely negotiate and authenticate HTTP requests for secured resources was introduced. In WebSphere Application Server 7.0, this function is now deprecated. SPNEGO web authentication has taken its place to provide dynamic reload of the SPNEGO filters and to enable fallback to the application login method.

**Note:** This topic references one or more of the application server log files. Beginning in WebSphere Application Server Version 8.0 you can configure the server to use the High Performance Extensible Logging (HPEL) log and trace infrastructure instead of using SystemOut.log , SystemErr.log, trace.log, and activity.log files or native z/OS logging facilities. If you are using HPEL, you can access all of your log and trace information using the LogViewer command-line tool from your server profile bin directory. See the information about using HPEL to troubleshoot applications for more information on using HPEL.

The IBM Java Generic Security Service (JGSS) and IBM Simple and Protected GSS-API Negotiation (SPNEGO) providers use a Java virtual machine (JVM) custom property to control trace information. The SPNEGO TAI uses the JRas facility to allow an administrator to trace only specific classes. The following important trace specifications or JVM custom properties should be used to debug the TAI using tracing.

*Table 158. SPNEGO TAI trace specifications.*

*This table describes the SPNEGO TAI trace specifications.*

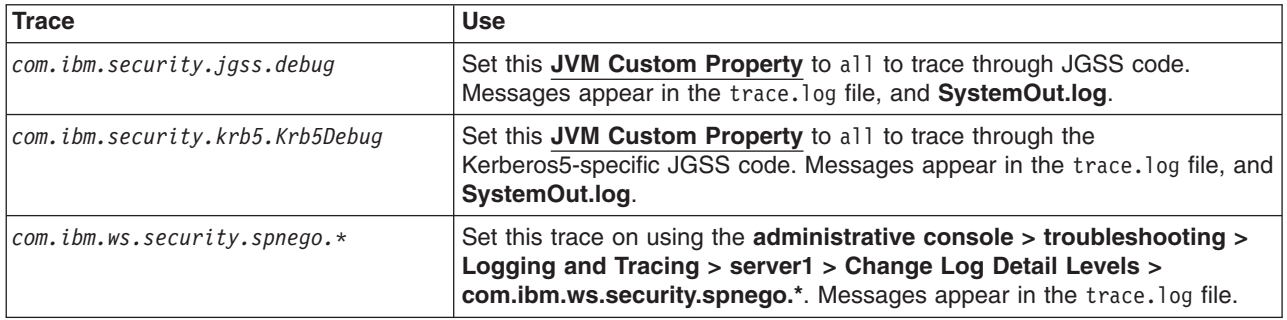

#### **Problem: WebSphere Application Server and the Active Directory (AD) Domain Controller's time are not synchronized within 5 minutes.**

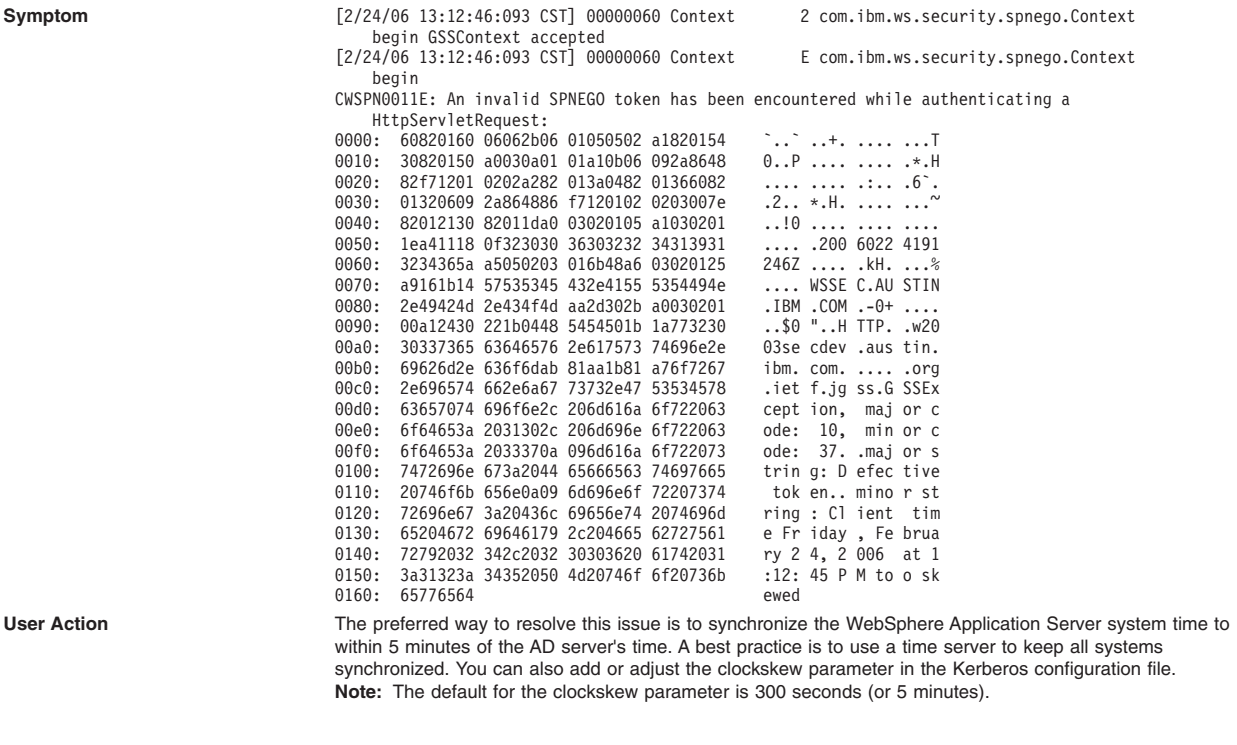

#### **Problem: No factory available to create a name for mechanism 1.3.6.1.5.5.2.**

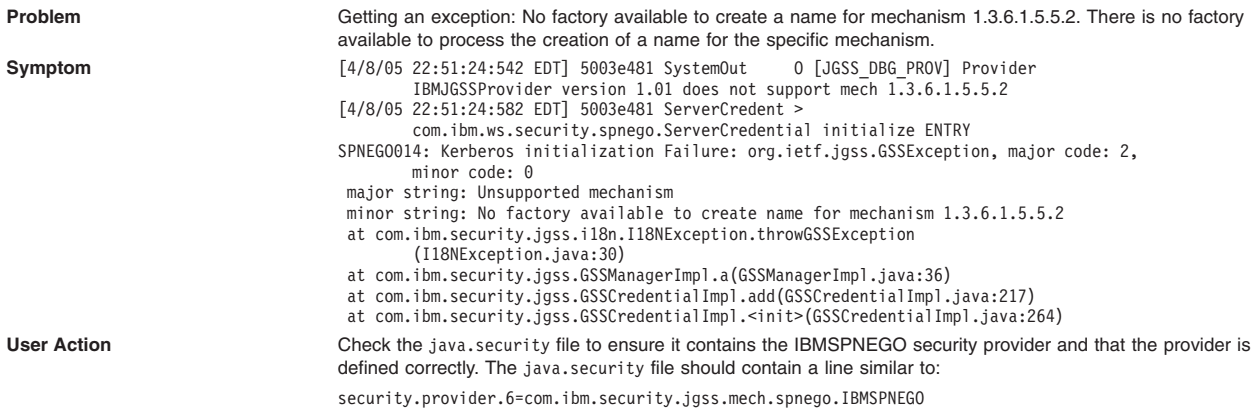

### **Problem: Getting an exception as the JGSS library is trying to process the SPNEGO token.**

**Symptom** The following error is displayed as the JGSS library is trying to process the SPNEGO token. Error authenticating request. Reporting to client Major code = 11, Minor code = 31 org.ietf.jgss.GSSException, major code: 11, minor code: 31 major string: General failure, unspecified at GSSAPI level minor string: Kerberos error while decoding and verifying token: com.ibm.security.krb5.internal.KrbException, status code: 31 message: Integrity check on decrypted field failed

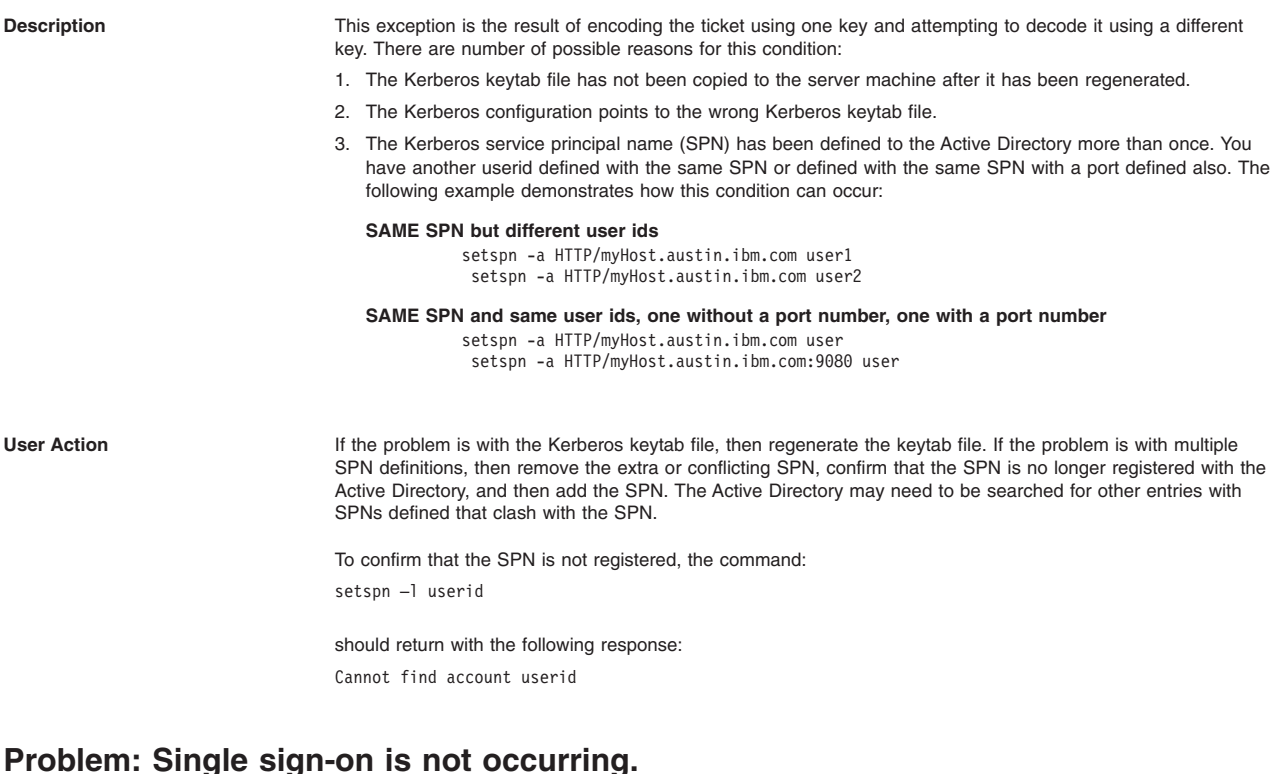

#### **Symptom** When tracing is enabled, the following message appears: [2/27/06 14:28:04:191 CST] 00000059 SpnegoHandler < com.ibm.ws.security.spnego.SpnegoHandler handleRequest: Received a non-SPNEGO Authorization Header RETURN **Description** The client is returning an NT LAN manager (NTLM) response to the authorize challenge, not a SPNEGO token. This condition can be occur due to any of the following reasons: • The client has not been configured properly. • The client is not using a supported browser. For example, when using Microsoft Internet Explorer 5.5, SP1 responds with a non-SPNEGO authentication header. v The user has not logged into the Active Directory domain, or into a trusted domain, or the client used does not support integrated authentication with Windows – in this case, the SPNEGO TAI is working properly. v The user is accessing a service defined on the same machine upon which the client is running (local host). Microsoft Internet Explorer resolves the host name of the URL to http://localhostsomeURL instead of a fully qualified name. • The SPN is not found in the Active Directory. The SPN must be of the format HTTP/server.realm.com. The command to add the SPN is setspn –a HTTP/server.realm.com userid • The Kerberos service principal name (SPN) has been defined to the Active Directory more than once. You have either another user ID defined with the same SPN or another userid defined with the same SPN with a port number defined. The following categories describe these conditions: **Same SPN but with differing user IDs** – setspn -a HTTP/myappserver.austin.ibm.com user1 – setspn -a HTTP/myappserver.austin.ibm.com user2 **Same SPN and same user IDs, one with a port number defined** – setspn -a HTTP/myappserver.austin.ibm.com user3 – setspn -a HTTP/myappserver.austin.ibm.com:9080 user3

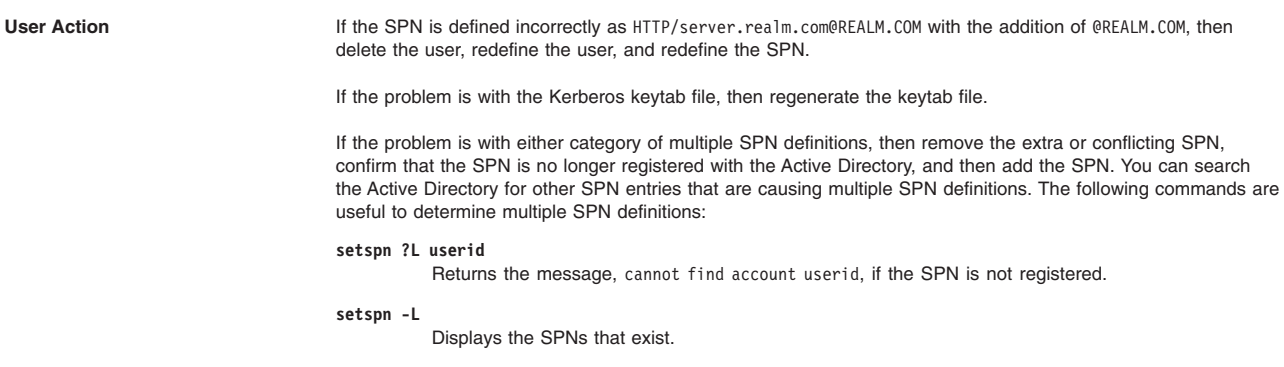

# **Problem: Credential Delegation is not working.**

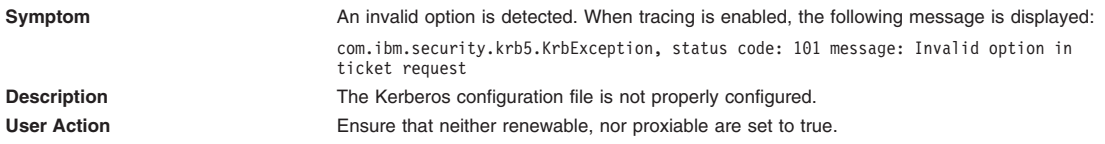

## **Problem: Unable to get SSO working using RC4-HMAC encryption.**

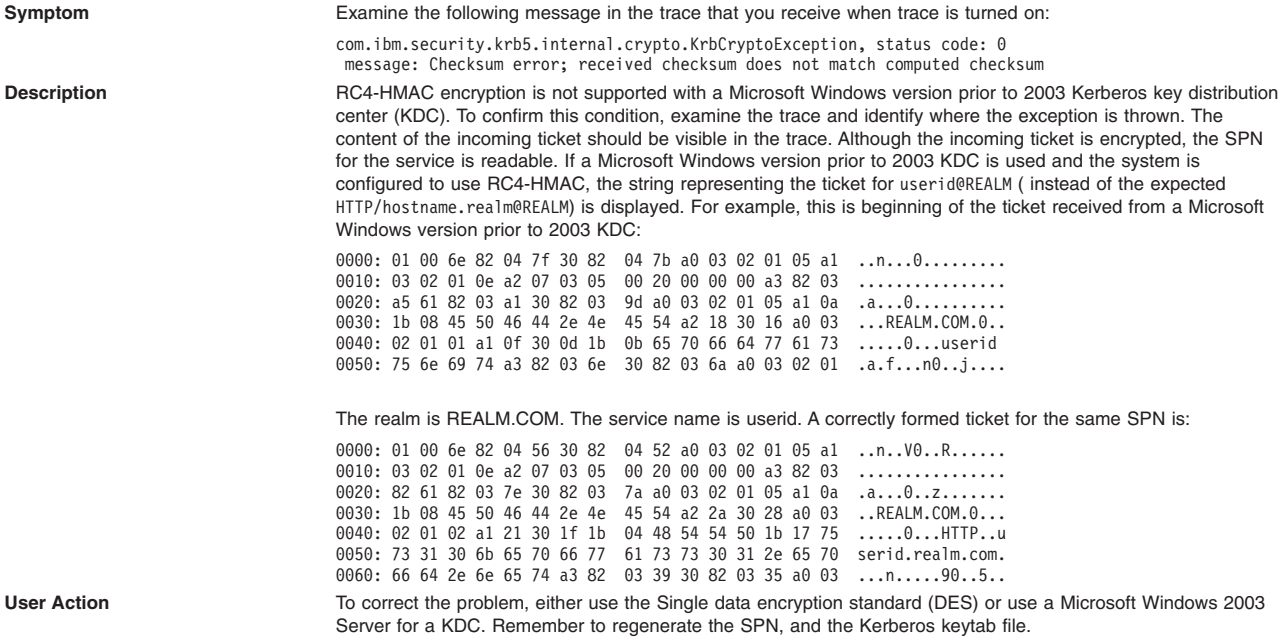

### **Problem: User receives the following message when accessing a protected URL through the SPNEGO SSO.**

**Symptom** Examine the following message: Bad Request Your browser sent a request that this server could not understand. Size of request header field exceeds server limit. Authorization: Negotiate YII......

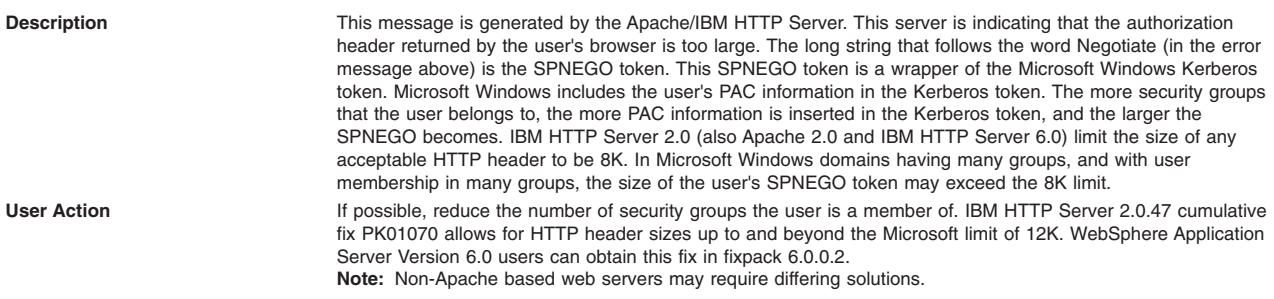

### **Problem: Even with JGSS tracing disabled, some KRB\_DBG\_KDC messages appear in the SystemOut.log.**

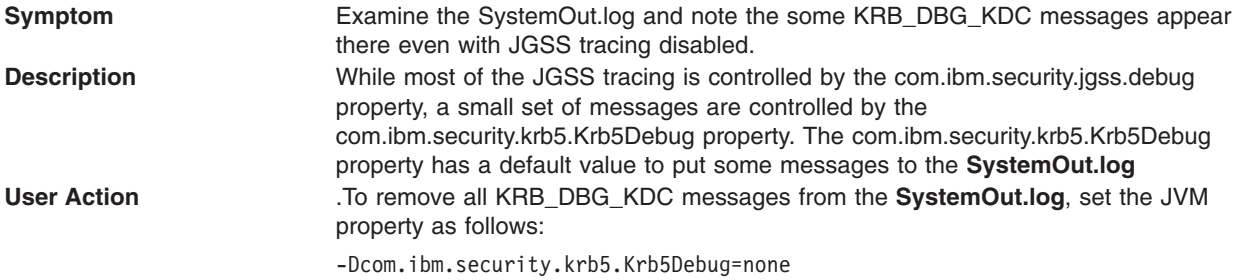

### **Problem: When an application contains a custom HTTP 401 error page, the SPNEGO TAI-generated HTTP response page is not displayed in a browser.**

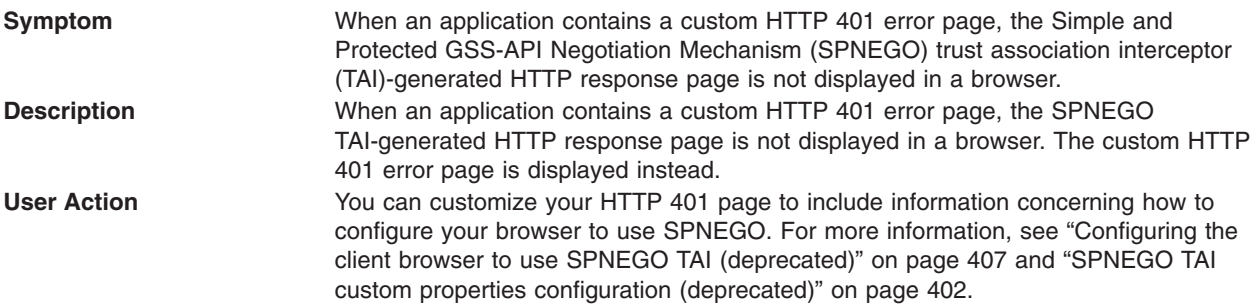

### **Problem: HTTP Post parameters are lost during interaction with the SPNEGO TAI, when stepping down to userid/password login.**

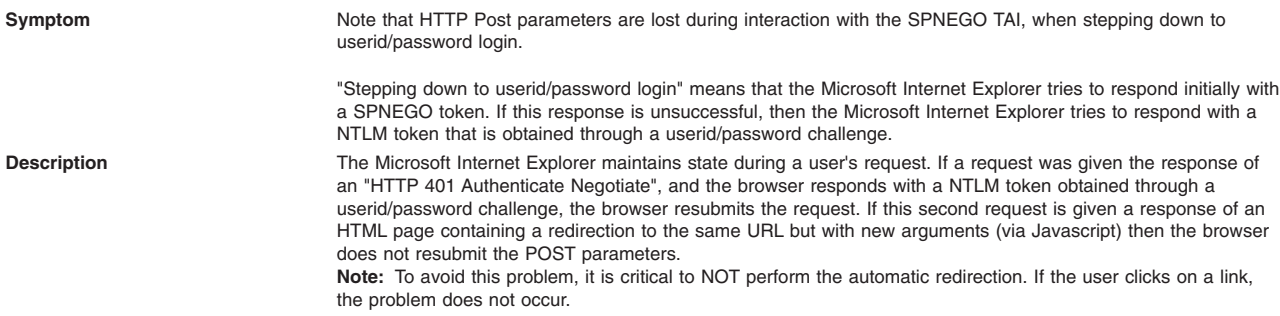

User Action **The browser responds to the Authenticate/Negotiate challenge with an NTLM token, not an SPNEGO token. The** SPNEGO TAI sees the NTLM, and returns back a HTTP 403 response, along with the HTML page. When the browser runs the Javascript redirTimer function, any POST of GET parameters that were present on the original request are lost.

> By leveraging the SPN<id>.NTLMTokenReceivedPage property, an appropriate message page can be returned to the user. The default message that is returned (in the absence of a user defined property) is:

"<html><head><title>An NTLM Token was Received.</title></head>"

- + "<body>Your browser configuration is correct, but you have not logged into a supported Windows Domain."
- + "<p>Please login to the application using the normal login page.</html>";

Using the SPN<id>.NTLMTokenReceivedPage property, you can customize the exact response. It is critical that the returned HTML not perform a redirection.

When the SPNEGO TAI has been configured to use the shipped default HTTPHeaderFilter class as the SPN<id>.filterClass, then the SPN<id>.filter can be used to allow the second request to flow directly to the normal WebSphere Application Server security mechanism. In this way, the user experiences the normal authentication mechanism.

An example of such a configuration follows showing the required SPNEGO TAI properties necessary and the HTML file content.

\*\*\*\*\*\* SPNEGO TAI Property Name \*\*\*\*\*\*<br>com.ibm.ws.security.spnego.SPN1.hostName \*\*\*\*\*\* server.wasteched30.torolab.ibm.com com.ibm.ws.security.spnego.SPN1.hostName server.wasteched30.torolab.ibm.com<br>com.ibm.ws.security.spnego.SPN1.filterClass com.ibm.ws.security.spnego.HTTPHeaderFilter<br>com.ibm.ws.security.spnego.SPN1.filter request-url!=noSPNE com.ibm.ws.security.spnego.SPN1.NTLMTokenReceivedPage File:///C:/temp/NTLM.html

**Note:** Observe that the filter property instructs the SPNEGO TAI to NOT intercept any HTTP request that contains the string "noSPNEGO".

Here is an example of a generating a helpful response.

```
<html><head>
<title>NTLM Authentication Received </title>
<script language="javascript">
var purl=""+document.location;
if (purl.indexOf("noSPNEGO")<0) {
 if(purl.indexOf('?')>=0) purl+="&noSPNEGO";
 else purl+="?noSPNEGO";
}
</script>
</head>
<body><p>An NTLM token was retrieved in response to the SPNEGO challenge. It is likely that
you are not logged into a Windows domain.<br>
Click on the following link to get the requested website.
<script language="javascript">
document.write("<a href='"+purl+"'>");
document.write("Open the same page using the normal authentication
 mechanism.");
document.write("</a> <br/> >");
</script>
You will not automatically be redirected.
</body>
</html>
```
### **Problem: The trust association interceptor (TAI) does not call the initialize(Properties) method**

Tracing might show that TAI is loaded, but that the initialize(Properties) method is not called. Only the getVersion() method appears to be called during startup.

WebSphere's TAI processing only calls initialize(Properties) when there are custom properties defined for the TAI.

To fix this issue, define an unused TAI custom property, such as com.ibm.issw.spnegoTAI.NumberOfServers=0.

# **Problem: The trust association interceptor (TAI) is not loading properly**

Tracing might show that TAI is not loading and the following exception text is received:

SPNEGO014: Kerberos initialization Failure: org.ietf.jgss.GSSException, major code: 13, minor code: 0 major string: Invalid credentials minor string: SubjectKeyFinder: no JAAS Subject at com.ibm.security.jgss.i18n.I18NException.throwGSSException(I18NException.java:12) ...

A possible cause for this is that the JVM custom property javax.security.auth.useSubjectCredsOnly is not set to a value of false.

To fix this issue, define a JVM custom property on each JVM that is enabled for the TAI, javax.security.auth.useSubjectCredsOnly=false.

### **Problem: JACL scripts default characters for adding trust association interceptor (TAI) parameters can cause issues**

JACL scripts for adding TAI parameters accept positional parameters. To accept the defaults, a "." is specified. On some WebSphere platforms, if you specify a "." it can cause the property to be added with a value of ".".

Always (regardless of platform), confirm that the properties added are as expected using the administrative console. If they are not, manually correct them.

# **SPNEGO troubleshooting tips**

You can securely negotiate and authenticate HTTP requests for secured resources in WebSphere Application Server by using the Simple and Protected GSS-API Negotiation Mechanism (SPNEGO). This article describes the issues you might encounter using Simple and Protected GSS-API Negotiation Mechanism (SPNEGO) as the web authentication service for WebSphere Application Server.

### **SPNEGO issues and their possible solutions**

**Note:** This topic references one or more of the application server log files. Beginning in WebSphere Application Server Version 8.0 you can configure the server to use the High Performance Extensible Logging (HPEL) log and trace infrastructure instead of using SystemOut.log, SystemErr.log, trace.log, and activity.log files or native z/OS logging facilities. If you are using HPEL, you can access all of your log and trace information using the LogViewer command-line tool from your server profile bin directory. See the information about using HPEL to troubleshoot applications for more information on using HPEL.

The following are some issues you might encounter when you use SPNEGO as the web authentication service for WebSphere Application Server and their possible solutions.

- ["Unable to resolve the Kerberos principal name" on page 1022](#page-1035-0)
- ["WebSphere Application Server and the time on the Active Directory \(AD\) domain controller are not](#page-1035-0) [synchronized within 5 minutes" on page 1022](#page-1035-0)
- ["No factory is available to create name for mechanism 1.3.6.1.5.5.2" on page 1023](#page-1036-0)
- [" A Kerberos error is received while decoding and verifying the SPNEGO token" on page 1023](#page-1036-0)
- ["Single sign-on does not occur" on page 1024](#page-1037-0)
- v ["Unable to use sign-on \(SSO\) with RC4-HMAC encryption" on page 1024](#page-1037-0)
- v ["Problems when accessing a protected URL through the SPNEGO single sign-on \(SSO\)" on page 1025](#page-1038-0)
- ["Even with JGSS tracing disabled, some KRB\\_DBG\\_KDC messages appear in the SystemOut.log" on](#page-1039-0) [page 1026](#page-1039-0)
- <span id="page-1035-0"></span>• ["ktpass is unable to find the userid" on page 1026](#page-1039-0)
- ["Credential delegation might not work due to an invalid option in the ticket request" on page 1025](#page-1038-0)
- v ["A user is challenged for credentials even though the browser is properly configured" on page 1027](#page-1040-0)
- ["A user using the Novell client cannot authenticate using SPNEGO" on page 1027](#page-1040-0)
- v ["Accessing SPNEGO sites via some caching proxy servers can cause SPNEGO authentication issues"](#page-1040-0) [on page 1027](#page-1040-0)
- v ["Virtual Private Networks \(VPN\) software and firewalls might interfere with SPNEGO operations" on](#page-1040-0) [page 1027](#page-1040-0)
- ["Possible browser issue when accessing a SPNEGO protected application" on page 1028](#page-1041-0)
- ["Possible browser issue with Internet Explorer 6.0" on page 1028](#page-1041-0)
- v ["Error pages defined for the NTLMTokenReceivedPage or the SpnegoNotSupportedPage properties do](#page-1041-0) [load from an http:// URL" on page 1028](#page-1041-0)
- v ["A client browser single sign-on \(SSO\) attempt fails to authenticate with WebSphere Application Server](#page-1041-0) [when you use a SPNEGO token with Microsoft Internet Security Acceleration Server" on page 1028](#page-1041-0)
- ["Microsoft Windows Version 7 and Internet Explorer Version 8 disables DES encryption type by default"](#page-1042-0) [on page 1029](#page-1042-0)

### **Unable to resolve the Kerberos principal name**

If you are unable to resolve the Kerberos principal name, as shown in the following trace example:

[11/11/03 1:42:29:795 EST] 1d01b21e GetKrbToken > Negotiation (GSS): Begin handshake [11/11/03 1:42:29:795 EST] 1d01b21e Context > GSS Context init, servername:HTTP@johnwang5.jwcmd.com u No message text associated with key Error.getting.the.Token, .GSS.Exception:org.ietf.jgss.GSSException,.major.code:.13,.minor.code:.0 major.string:.Invalid.credentials minor.string:.Cannot.get.credential.from.JAAS.Subject.for.principal:.HTTP/192.168.0.4@168.0.4 in bundle com.ibm.ejs.resources.security [11/11/03 1:42:29:866 EST] 1d01b21e GetKrbToken E Error getting the Token, GSS Exception:org.ietf.jgss.GSSException, major code: 13, minor code: 0 major string: Invalid credentials minor string: Cannot get credential from JAAS Subject for principal: HTTP/192.168.0.4@168.0.4 [11/11/03 1:42:29:876 EST] 1d01b21e TraceNLS u No message text associated with key SpnegoTAI.exits.due.to.an.exception. in bundle com.ibm.ejs.resources.security [11/11/03 1:42:29:876 EST] 1d01b21e SpnegoTAI E SpnegoTAI exits due to an exception.

add the IP address of the server in its host file. You must also recycle the application server to load the new host file.

#### **WebSphere Application Server and the time on the Active Directory (AD) domain controller are not synchronized within 5 minutes**

The **trace.log** file for this issue is similar to the following:

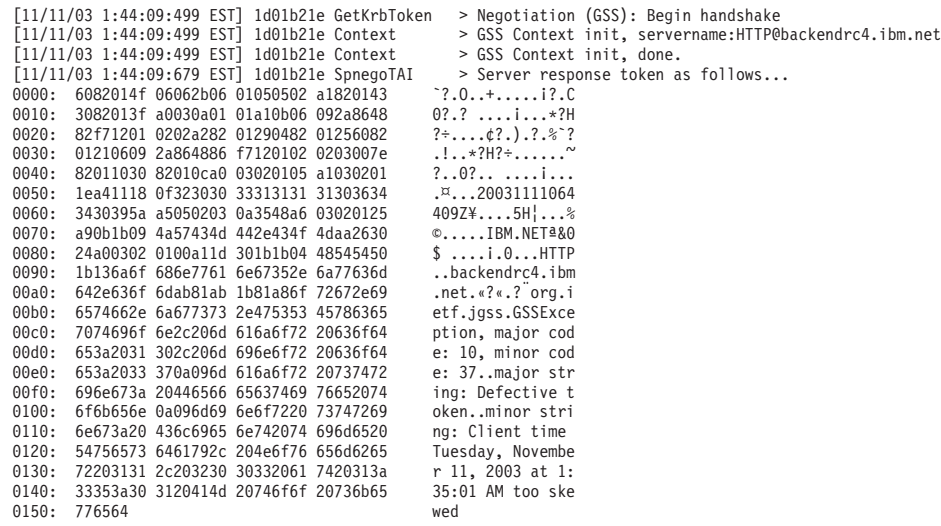

<span id="page-1036-0"></span>You can fix this issue in one of two ways. The preferred method is to synchronize the WebSphere system time to within 5 minutes of the time of the AD server. A best practice is to use a time server to keep all of the systems synchronized. Alternatively, you can also add or adjust the clockskew parameter in the Kerberos configuration file. Note that the default is 300 seconds (5 minutes).

### **No factory is available to create name for mechanism 1.3.6.1.5.5.2**

#### If the **systemout.log** file contains an exception error similar to the following:

```
0 [JGSS DBG PROV] Provider IBMJGSSProvider version 1.01
[4/8/05 22:51:24:542 EDT] 5003e481 SystemOut<br>does not support mech 1.3.6.1.5.5.2
[4/8/05 22:51:24:582 EDT] 5003e481 ServerCredent E com.ibm.issw.spnegoTAI.ServerCredential initialize() SPNEGO014:
Kerberos initialization Failure: org.ietf.jgss.GSSException, major code: 2, minor code: 0
major string: Unsupported mechanism
minor string: No factory available to create name for mechanism 1.3.6.1.5.5.2
 at com.ibm.security.jgss.i18n.I18NException.throwGSSException(I18NException.java:30)
 at com.ibm.security.jgss.GSSManagerImpl.a(GSSManagerImpl.java:36)
 at com.ibm.security.jgss.GSSCredentialImpl.add(GSSCredentialImpl.java:217)
at com.ibm.security.jgss.GSSCredentialImpl.<init>(GSSCredentialImpl.java:264)
.
.
```
make sure that the **java.security** file contains the IBMSPNEGO security provider and is defined correctly. It should contain a line similar to the following:

security.provider.6=com.ibm.security.jgss.mech.spnego.IBMSPNEGO

## **A Kerberos error is received while decoding and verifying the SPNEGO token**

You might receive the following exception error as the Java Generic Security Service (JGSS) library attempts to process the SPNEGO token:

Error authenticating request. Reporting to client Major code = 11, Minor code = 31 org.ietf.jgss.GSSException, major code: 11, minor code: 31 major string: General failure, unspecified at GSSAPI level minor string: Kerberos error while decoding and verifying token: com.ibm.security.krb5.internal.KrbException, status code: 31 message: Integrity check on decrypted field failed

This error is caused when the ticket is encoded by using one key and then an attempt is made to decode the ticket by using another key. There are number of possible explanations for this:

- The keytab file has not been copied to the server machine after it has been regenerated.
- The Kerberos configuration points to the wrong keytab file.
- The SPN was defined to Active Directory more than once. This is also caused by another userid with a similarly defined SPN (either the same name or it might differ by having a port defined as part of the SPN).
- v If the encryption type is DES, the password associated with the Service userid might only exist for RC4-HMAC encryption. This occurs when a new userid is created, the SPN is defined, and the keytab is generated with the +DesOnly option. The service ticket generated for this SPN is encrypted with one secret that does not match that found in the keytab.
- v An older version of the Microsoft ktpass tool is being used. Older versions of the tool create keytab files that are incorrect and might result in this error. If you are using Windows Server 2003 as your Domain controller, use the version of **ktpass.exe** that is part of Windows Server 2003 SP 2 (specifically, version 5.2.3790.2825).

If the problem is with the keytab file, then fix it. If the problem is with multiple SPN definitions, remove the extra or conflicting SPN, confirm that the SPN is no longer registered with AD, and then add the SPN again. Read about Creating a Kerberos service principal name and keytab file for more information. The Active Directory might need to be searched for other entries with SPNs defined that clash with the SPN using an LDAP browser.

To confirm that the SPN is not registered, the following command:

setspn –l userid

<span id="page-1037-0"></span>should return with:

Cannot find account userid

If the userid and keytab are for DES-CBC-MD5, after you create the userid, change the password for the userid and then create the keytab file. If you are using Windows Server 2003 upgrade to the latest version of ktpass.

### **Single sign-on does not occur**

When trace is turned on, the following error message might appear:

Client sent back a non-SPNEGO authentication header, SpnegoTAI exits

A possible reason for this error is that the client is returning an NT LAN manager (NTLM) response to the authorize challenge, not an SPNEGO token. This can occur due to one or more of the following issues:

- The client has not been properly configured.
- The client is not using a supported browser. For instance, users of Internet Explorer 5.5 SP1 respond with a non-SPNEGO authentication header.
- The user has not logged into the AD domain or into a trusted domain, or the client used does not support Integrated Authentication with Windows. In this case, the TAI is working properly.
- v The user accesses a service defined on the same machine as the client is running (the localhost). Internet Explorer resolves the hostname of the URL to http://localhost<someURL> instead of to the fully-qualified name that is provided.
- The SPN is not found in the Active Directory. The SPN must be of the format HTTP/server.realm.com. The command to add the SPN is:

setspn –a HTTP/server.realm.com userid

If the SPN is defined incorrectly as HTTP/server.realm.com@REALM.COM with the addition of @REALM.COM, then delete the user, redefine it, and then redefine the SPN.

- The hostname is resolved as a DNS Alias, not as a HOST record. Change the hostname to a HOST record.
- The account in AD that holds the ServicePrincipalName is in an AD domain that is remote from the AD domain that the user has logged into, and these domains are not Windows 2003 domains. Migrate the domains to Windows 2003, or limit SSO to users within the same domain as the ServicePrincipalName userid.

## **Unable to use sign-on (SSO) with RC4-HMAC encryption**

When trace is turned on you might receive the following error message:

com.ibm.security.krb5.internal.crypto.KrbCryptoException, status code: 0 message: Checksum error; received checksum does not match computed checksum

Some possible reasons for this error include the following

• RC4-HMAC encryption is not supported with a Windows version prior to 2003 KDC. To confirm that this is a problem, examine the trace above where the exception is thrown. The content of the incoming ticket should be visible in the trace. While it is encrypted, the SPN name for the service is readable. If a Windows version prior to 2003 KDC is used, and the system is configured to use RC4-HMAC, the string representing the ticket for userid@REALMinstead of the expected HTTP/hostname.realm@REALM is shown. For example, this is beginning of the ticket received from a Windows version prior to 2003 KDC:

0000: 01 00 6e 82 04 7f 30 82 04 7b a0 03 02 01 05 a1 ..n...0......... 0010: 03 02 01 0e a2 07 03 05 00 20 00 00 00 a3 82 03 ................ 0020: a5 61 82 03 a1 30 82 03 9d a0 03 02 01 05 a1 0a .a...0.... 0030: 1b 08 45 50 46 44 2e 4e 45 54 a2 18 30 16 a0 03 ...REALM.COM.0.. 0040: 02 01 01 a1 0f 30 0d 1b 0b 65 70 66 64 77 61 73 .....0...userid 0050: 75 6e 69 74 a3 82 03 6e 30 82 03 6a a0 03 02 01 .a.f...n0..j....

The realm is REALM.COM. The service name is userid. A correctly formed ticket for the same SPN is:

0000: 01 00 6e 82 04 56 30 82 04 52 a0 03 02 01 05 a1 ..n..V0..R...... 0010: 03 02 01 0e a2 07 03 05 00 20 00 00 00 a3 82 03 ................ 0020: 82 61 82 03 7e 30 82 03 7a a0 03 02 01 05 a1 0a .a...0..z....... <span id="page-1038-0"></span>0030: 1b 08 45 50 46 44 2e 4e 45 54 a2 2a 30 28 a0 03 ..REALM.COM.0... 0040: 02 01 02 a1 21 30 1f 1b 04 48 54 54 50 1b 17 75 .....0...HTTP..u 0050: 73 31 30 6b 65 70 66 77 61 73 73 30 31 2e 65 70 serid.realm.com. 0060: 66 64 2e 6e 65 74 a3 82 03 39 30 82 03 35 a0 03 ...n.....90..5..

To correct the problem, either use single DES encryption or use a Windows Server 2003 for a KDC. Remember to regenerate the SPN and the keytab file.

• RC-HMAC encryption does not work when the credential delegation feature is used. To determine if you have this problem, enable JGSS and Krb5 tracing. If the SPN name is correct, messages such as the following might appear:

[JGSS\_DBG\_CTX] Successfully decrypted ticket [JGSS\_DBG\_CTX] Put authz info in cache [JGSS\_DBG\_CTX] Session key type = rc4-hmac ... [JGSS\_DBG\_CTX] Successfully decrypted authenticator [JGSS<sup>TOBGTCTX]</sup> Error authenticating request. Reporting to client ... Major code = 11, Minor code = 0 org.ietf.jgss.GSSException, major code: 11, minor code: 0 major string: General failure, unspecified at GSSAPI level

minor string: Kerberos error converting KRBCred: com.ibm.security.krb5.internal.crypto.KrbCryptoException, status code: 0 message: Checksum error; received checksum does not match computed checksum

This indicates that the delegated credential contained in the SPNEGO token was not encrypted with the proper key.

Obtain APAR IY76826. This replaces **ibmjgssprovider.jar** with a version that can accept the Microsoft defined RC4 encrypted delegated credential.

• The password used when generating the keytab file with ktpass does not match the password assigned to the service account. When the password changes you should regenerate and redistribute the keys., even if it is reset to the same password.

In addition, the ktpass tool might generate a keytab file with a non-matching password as in the following cases:

- If the password entered to ktpass matches the password for the service account, then the produced keytab file does work.
- If the password entered to ktpass does not match the password for the service account, and is less than 7 characters in length, ktpass stops and does not produce a keytab file.
- If the password entered to ktpass does not match the password for the service account, and is greater than 6 characters in length, ktpass does not stop. Instead, it produces a keytab file containing an invalid key. Use of this key to decrypt a SPNEGO token produces the checksum error listed above.

Use a non-null password for the service account, and then use that password when invoking ktpass.

• The ktpass version 1830 (in Support Tools SP1) can produce the error in some Windows 2003 Server environments. Use the SP2 version of the tool to avoid the error.

Use the Support Tools SP2 version of ktpass to generate the keytab file.

### **Credential delegation might not work due to an invalid option in the ticket request**

When trace is turned on, if the following error message appears:

com.ibm.security.krb5.KrbException, status code: 101 message: Invalid option in ticket request

the Kerberos configuration file is not properly configured. Ensure that neither renewable nor proxiable are set to true.

### **Problems when accessing a protected URL through the SPNEGO single sign-on (SSO)**

You might receive an error similar to the following when accessing a protected URL through the SPNEGO SSO:

<span id="page-1039-0"></span>Bad Request

Your browser sent a request that this server could not understand. Size of request header field exceeds server limit.

Authorization: Negotiate YII......

This message is generated by the Apache/IBM HTTP Server, and indicates that the authorization header that your browser has returned is too large. The long string that follows the word Negotiate is the SPNEGO token. This SPNEGO token is a wrapper of the Windows Kerberos token. Windows includes the PAC information of the user in the Kerberos token. The more security groups that the user belongs to, the more PAC information is inserted in the Kerberos token, and the larger SPNEGO becomes. IBM HTTP Server 2.0 (as well as Apache 2.0 and IBM HTTP Server 6.0) limit the size of any acceptable HTTP header to be 8K. In Windows domains with many groups, and with user membership in many groups, the size of the user's SPNEGO token can exceed the 8K limit.

If possible, reduce the number of security groups that the user is a member of. IBM HTTP Server 2.0.47 cumulative fix PK01070 allows for HTTP header sizes up to and beyond the Microsoft limit of 12K.

After applying the fix you must specify the LimitRequestFieldSize parameter in the **httpd.conf** file to increase the size of allowable headers from the default of 8192.

### **Even with JGSS tracing disabled, some KRB\_DBG\_KDC messages appear in the SystemOut.log**

While most of the JGSS tracing is controlled by the com.ibm.security.jgss.debug property, a small set of messages are controlled by the com.ibm.security.krb5.Krb5Debug property. The default value of the krb5 property is to emit some messages to SystemOut.log.

To remove all KRB\_DBG\_KDC messages from the SystemOut.log, set the JVM property to -Dcom.ibm.security.krb5.Krb5Debug=none.

#### **ktpass is unable to find the userid**

When using ktpass, you might receive an error message similar to the following:

DsCrackNames returned 0x2 in the name entry for server3 Failed getting target domain for specified user.

In an Active Directory forest, the userid lookup used by the **ktpass.exe** does not have a default domain name to be used. This does not occur when the domain controller is not in a forest.

To fix this problem, instead of specifying option -mapUser userid, use -mapUser userid@domain instead. For example, specify –mapUser server3@WIBM.NET.

### **Credential delegation does not work for any userid**

If in the trace.log, an error exception similar to the following appears:

> com.ibm.issw.spnegoTAI.Context getDelegateCred() Entry

d com.ibm.issw.spnegoTAI.Context getDelegateCred() unable to get Delegate Credential < com.ibm.issw.spnegoTAI.Context getDelegateCred() Exit

W com.ibm.issw.spnegoTAI.SpnegoHandler handleRequest() SPNEGO021: No delegated credentials were found for user: nauser@NA.IBM.NET

the domain account on which the SPN is attached does not have the "Account is trusted for Delegation" property defined.

To address this issue, ensure that the domain account does define the "Account is trusted for Delegation" property.

### <span id="page-1040-0"></span>**A user is challenged for credentials even though the browser is properly configured**

A user might be challenged for credentials even though the browser is configured properly. The TAI might have obtained the user's credentials from the SPNEGO token, and the user might have failed to log in. In the trace.log an exception error similar to the following appears:

< com.ibm.issw.spnegoTAI.SpnegoTAI getAuthenticatedUsername(): lansche Exit d com.ibm.issw.spnegoTAI.SpnegoTAI negotiateValidateandEstablishTrust(): Handshake finished, sending 200 :SC\_OK < com.ibm.issw.spnegoTAI.SpnegoTAI negotiateAndValidateEstablishedTrust Exit A SECJ0222E: An unexpected exception occurred when trying to create a LoginContext. The LoginModule alias is system.WEB\_INBOUND and the exception is...

The userid (which is lansche in the example above) does not exist in the registry in use by WebSphere. This problem can be caused when:

- The registry used by WebSphere is not the Active Directory domain LDAP, or Global Catalogue, but is some other virtual registry (for example, a file-based custom user registry).
- A custom IClientToServerUseridMapper implementation modifies the username such that the name it is mapped to does not exist in the registry.
- The attribute mapped to by the WebSphere LDAP User Filter property is incorrect.

To fix this problem, ensure that the user that is being asserted to WebSphere Application Server by the TAI is the configured WebSphere registry.

## **A user using the Novell client cannot authenticate using SPNEGO**

If a user using the Novell client cannot authenticate using SPNEGO they might receive a "An NTLM token is received." message.

The user might have logged into the Novell Client but did not perform a Windows Kerberos login (this can be confirmed using the Kerbtray utility). If a user has logged onto the Windows domain and has a Kerberos ticket, the user cannot utilize SPNEGO authentication.

To fix this problem, remove the Novell client and use the default Windows domain login.

### **Accessing SPNEGO sites via some caching proxy servers can cause SPNEGO authentication issues**

If you access SPNEGO sites via some caching proxy servers you might not be able to authenticate using SPNEGO. The message "SPNEGO authentication not supported on this client" might be displayed.

It is possible that the caching proxy is changing the hostname that returns on the HTTP 401 Authenticate Negotiate response.

If you have this issue, contact your proxy vendor for a possible solution.

### **Virtual Private Networks (VPN) software and firewalls might interfere with SPNEGO operations**

You might experience problems with VPN software and firewalls that might interfere with SPNEGO operations.

To resolve these issues, contact your VPN and or firewall vendors for any configuration changes that might be necessary.

## <span id="page-1041-0"></span>**Possible browser issue when accessing a SPNEGO protected application**

There might be a browser issue if you log onto a domain machine using one password (for example, *passwordA*) and then log onto a second domain machine by changing your original password (for example, you might change your password on the second domain machine to *passwordB*).

Once you return to the original domain machine, you might not be able to obtain either a SPNEGO/Kerberos or an NTLM response to the Negotiate challenge. After two attempts, the browser displays an HTTP 404 error message.

To resolve this issue, log off the original domain machine and log back on with the new password (*passwordB*).

### **Possible browser issue with Internet Explorer 6.0**

When WebSphere Application Server is configured with SPNEGO and fallback is enabled for a request, Internet Explorer 6.0 might fail to login to the form login pages.

To avoid this situation, complete one of the following actions:

- v From the **Global security** > **SPNEGO Web Authentication** panel, deselect the **Allow fall back to application authentication mechanism** option if it is selected.
- Upgrade to Internet Explorer Version 7.0
- Configure Internet Explorer Version 6.0 to use a different authentication page. The issue is with the basic authentication versus the form login authentication preference.

#### **Error pages defined for the NTLMTokenReceivedPage or the SpnegoNotSupportedPage properties do load from an http:// URL**

The error pages defined for the NTLMTokenReceivedPage or the SpnegoNotSupportedPage properties do load from an http:// URL. The following trace message might appear:

Could not load the SPNEGO not supported content, going with the default content. Exception received: java.net.ProtocolException: Server redirected too many times (20)

This issue occurs when the loaded file performs an automatic redirect. It is not possible to both load the file from a web server and also use an automatic redirection

To resolve this issue, load the content from a file:/// URL, not an http:// URL.

#### **A client browser single sign-on (SSO) attempt fails to authenticate with WebSphere Application Server when you use a SPNEGO token with Microsoft Internet Security Acceleration Server**

When tracing is enabled, the following messages exist:

com.ibm.ws.security.spnego.SpnegoHandler isAuthHeaderNotSPNEGO ENTRY Negotiate com.ibm.ws.security.spnego.SpnegoHandler isAuthHeaderNotSPNEGO

Client sent back a non-SPNEGO authentication header

When a Microsoft Internet Security Acceleration Server (ISA) exists between a client browser and WebSphere Application Server, ISA might intercept the SPNEGO authentication header from the client browser request. ISA converts the SPNEGO object identifier (OID) to a Kerberos OID. The authentication attempt with WebSphere Application Server fails because the SPNEGO OID has been converted and is now missing.

<span id="page-1042-0"></span>For information about how to fix this issue, see the "Users cannot access a web site that is published in ISA Server 2006 if the web site accepts only the SPNEGO authentication package" topic on the Microsoft Corporation Support site.

### **Microsoft Windows Version 7 and Internet Explorer Version 8 disables DES encryption type by default**

If you are using Microsoft Windows Version 7 with Internet Explorer Version 8, and you cannot get SPNEGO Single Sign On (SSO) to function, it could be because Windows Version 7 disabled DES encryption type for Kerberos by default. When trace is turned on the following message appears:

Client sent back a non-SPNEGO authentication header....

It is recommended that you change your encryption type to RC4-HMAC or to AES. If you still choose to use the DES encryption type, however, you must refer to the Windows 7 documentation for help on how to enable the DES encryption type.

The following is an example of how to change your encryption type from DES to RC4:

- 1. Make sure the Microsoft Active Directory account that you use to map to the SPN does not have the **Use DES encryption type for this account** box checked. In the Microsoft Active Directory machine:
	- a. Click **Start->Programs->Administrative Tools->Active Directory Users and Computers->Users**.
	- b. Click on the Microsoft Active Directory account that you use to map to the SPN.
	- c. Select the account, and then make sure that the **Use DES encryption type for this account** box is not checked.
- 2. Reset the password for the Microsoft Active Directory account that you use to map to the SPN. You can reset it to the same password.
- 3. Regenerate the keytab with the RC4 encryption type.
- 4. Copy the new keytab file to the WebSphere Application Server servers.
- 5. Update the Kerberos configuration (krb5.ini/krb5.conf) files to list RC4 first for the default\_tkt\_enctypes and default\_tgs\_enctypes attributes.
	- For example:

```
default_tkt_enctypes = rc4-hmac des-cbc-md5
default_tgs_enctypes = rc4-hmac des-cbc-md5
```
.

- 6. Stop and restart all WebSphere Application Server servers.
- **Note:** If you have more than one Microsoft Active Directory account that you use to map to different SPNs, then you must repeat steps 1 through 3 above for each SPN and the merging of all the keytab files.
## <span id="page-1044-0"></span>**Chapter 13. Directory conventions**

References in product information to *app\_server\_root*, *profile\_root*, and other directories imply specific default directory locations. This topic describes the conventions in use for WebSphere Application Server.

### **Default product locations - z/OS**

#### *app\_server\_root*

Refers to the top directory for a WebSphere Application Server node.

The node may be of any type—application server, deployment manager, or unmanaged for example. Each node has its own *app\_server\_root*. Corresponding product variables are *was.install.root* and *WAS\_HOME*.

The default varies based on node type. Common defaults are *configuration\_root*/AppServer and *configuration\_root*/DeploymentManager.

#### *configuration\_root*

Refers to the mount point for the configuration file system (formerly, the configuration HFS) in WebSphere Application Server for z/OS.

The *configuration\_root* contains the various *app\_server\_root* directories and certain symbolic links associated with them. Each different node type under the *configuration\_root* requires its own cataloged procedures under z/OS.

The default is /wasv8config/*cell\_name*/*node\_name*.

#### *plug-ins\_root*

Refers to the installation root directory for Web Server Plug-ins.

*profile\_root*

Refers to the home directory for a particular instantiated WebSphere Application Server profile.

Corresponding product variables are *server.root* and *user.install.root.*

In general, this is the same as *app\_server\_root*/profiles/*profile\_name*. On z/OS, this will always be *app\_server\_root/profiles/default because only the profile name "default" is used in* WebSphere Application Server for z/OS.

#### *smpe\_root*

Refers to the root directory for product code installed with SMP/E or IBM Installation Manager.

The corresponding product variable is *smpe.install.root*.

The default is /usr/lpp/zWebSphere/V8R0.

## <span id="page-1046-0"></span>**Appendix. Directory conventions**

References in product information to *app\_server\_root*, *profile\_root*, and other directories imply specific default directory locations. This topic describes the conventions in use for WebSphere Application Server.

### **Default product locations - z/OS**

#### *app\_server\_root*

Refers to the top directory for a WebSphere Application Server node.

The node may be of any type—application server, deployment manager, or unmanaged for example. Each node has its own *app\_server\_root*. Corresponding product variables are *was.install.root* and *WAS\_HOME*.

The default varies based on node type. Common defaults are *configuration\_root*/AppServer and *configuration\_root*/DeploymentManager.

#### *configuration\_root*

Refers to the mount point for the configuration file system (formerly, the configuration HFS) in WebSphere Application Server for z/OS.

The *configuration\_root* contains the various *app\_server\_root* directories and certain symbolic links associated with them. Each different node type under the *configuration\_root* requires its own cataloged procedures under z/OS.

The default is /wasv8config/*cell\_name*/*node\_name*.

#### *plug-ins\_root*

Refers to the installation root directory for Web Server Plug-ins.

*profile\_root*

Refers to the home directory for a particular instantiated WebSphere Application Server profile.

Corresponding product variables are *server.root* and *user.install.root.*

In general, this is the same as *app\_server\_root*/profiles/*profile\_name*. On z/OS, this will always be *app\_server\_root/profiles/default because only the profile name "default" is used in* WebSphere Application Server for z/OS.

#### *smpe\_root*

Refers to the root directory for product code installed with SMP/E or IBM Installation Manager.

The corresponding product variable is *smpe.install.root*.

The default is /usr/lpp/zWebSphere/V8R0.

## **Notices**

References in this publication to IBM products, programs, or services do not imply that IBM intends to make these available in all countries in which IBM operates. Any reference to an IBM product, program, or service is not intended to state or imply that only IBM's product, program, or service may be used. Any functionally equivalent product, program, or service that does not infringe any of IBM's intellectual property rights may be used instead of the IBM product, program, or service. Evaluation and verification of operation in conjunction with other products, except those expressly designated by IBM, is the user's responsibility.

APACHE INFORMATION. This information may include all or portions of information which IBM obtained under the terms and conditions of the Apache License Version 2.0, January 2004. The information may also consist of voluntary contributions made by many individuals to the Apache Software Foundation. For more information on the Apache Software Foundation, please see http://www.apache.org. You may obtain a copy of the Apache License at http://www.apache.org/licenses/LICENSE-2.0.

IBM may have patents or pending patent applications covering subject matter in this document. The furnishing of this document does not give you any license to these patents. You can send license inquiries, in writing, to:

IBM Director of Intellectual Property & Licensing IBM Corporation North Castle Drive Armonk, NY 10504-1785 USA

Licensees of this program who wish to have information about it for the purpose of enabling: (i) the exchange of information between independently created programs and other programs (including this one) and (ii) the mutual use of the information which has been exchanged, should contact:

IBM Corporation Mail Station P300 2455 South Road Poughkeepsie, NY 12601-5400 USA Attention: Information Requests

Such information may be available, subject to appropriate terms and conditions, including in some cases, payment of a fee.

# **Trademarks and service marks**

IBM, the IBM logo, and ibm.com are trademarks or registered trademarks of International Business Machines Corporation in the United States, other countries, or both. If these and other IBM trademarked terms are marked on their first occurrence in this information with a trademark symbol ( $^{\circ}$  or  $^{\mathbb{N}}$ ), these symbols indicate U.S. registered or common law trademarks owned by IBM at the time this information was published. Such trademarks may also be registered or common law trademarks in other countries. For a current list of IBM trademarks, visit the IBM [Copyright and trademark information](http://www.ibm.com/legal/copytrade.shtml) Web site (www.ibm.com/legal/copytrade.shtml).

Microsoft and Windows are trademarks of Microsoft Corporation in the United States, other countries, or both.

UNIX is a registered trademark of The Open Group in the United States and other countries.

Java and all Java-based trademarks and logos are trademarks or registered trademarks of Oracle and/or its affiliates.

Other company, product, or service names may be trademarks or service marks of others.

### **Index**

### **A**

access control [Local OS Registry 140](#page-153-0) [active key history 798](#page-811-0) administrative authorization fine-grained security [administrative console 642](#page-655-0) administrative authorization group fine-grained security [administrative console 640](#page-653-0) [administrative group roles 624](#page-637-0) [administrative roles 549](#page-562-0) [authorization access 621](#page-634-0) administrative security [disabling 66](#page-79-0) [enabling 64](#page-77-0) [fine-grained security 632](#page-645-0) [heterogeneous environments 644](#page-657-0) [single-server environments 644](#page-657-0) APIs programmatic outbound configurations [JSSEHelper 726](#page-739-0) [programmatic security development 841](#page-854-0) **SCA** [request contexts 647](#page-660-0) [single sign-on 372](#page-385-0) application environments [class profiles 133](#page-146-0) application login [web customizations 852](#page-865-0) application servers [security 129](#page-142-0) [application Synch 75](#page-88-0)[, 76](#page-89-0) applications [security 80](#page-93-0) [security propagation 621](#page-634-0) attribute mapping [federated repositories 253](#page-266-0) [audit encryption keystores and certificates 951](#page-964-0) audit event factories [configuration 946](#page-959-0) [for security auditing 945](#page-958-0) [audit monitor 937](#page-950-0) audit reader [usage 954](#page-967-0) [audit service providers 939](#page-952-0) authentication [default token 471](#page-484-0) [JAAS 438](#page-451-0) **JASPI** [administrative console 914](#page-927-0) [custom implementations 909](#page-922-0) JASPI development [custom providers 910](#page-923-0) JASPI enablement [application deployment 917](#page-930-0) [applications 919](#page-932-0)

authentication *(continued)* JASPI modification [administrative console 915](#page-928-0) [Kerberos 348](#page-361-0) [setting up 356](#page-369-0) [mechanisms 39](#page-52-0) [message-layer authentication 364](#page-377-0)[, 521](#page-534-0) settings [cache 180](#page-193-0) [single sign-on 370](#page-383-0) [LTPA cookies 370](#page-383-0) [SPNEGO 377](#page-390-0) [alias host name usage 394](#page-407-0) [HTTP requests 381](#page-394-0) [users 183](#page-196-0) authentication cache [configuration 484](#page-497-0) [authentication mechanisms 344](#page-357-0)[, 364](#page-377-0) [authentication protocol support 518](#page-531-0) [authorization 40](#page-53-0) [administrative roles 540](#page-553-0) [checking 40](#page-53-0) [clusters 49](#page-62-0) [naming service 540](#page-553-0) [resource access 539](#page-552-0) [running identity mapping 453](#page-466-0) [SCA 645](#page-658-0) [technology 539](#page-552-0) [authorization checking 50](#page-63-0) [authorization providers 552](#page-565-0) [built-in providers 586](#page-599-0) [authorization roles 546](#page-559-0)

### **C**

CBIND [access control 141](#page-154-0) certificate expiration monitoring [configuration 792](#page-805-0) certificate requests [extraction 765](#page-778-0) certificate signers clients [auto-exchange prompt change 781](#page-794-0) utilities [signer retrieval 779](#page-792-0) [certificates 749](#page-762-0) [authority request creation 758](#page-771-0) [certificate replacement 754](#page-767-0) [exporting 766](#page-779-0) [extraction 778](#page-791-0) [from certificate authorities 766](#page-779-0)[, 769](#page-782-0) [importing 768](#page-781-0) [replacement 769](#page-782-0) [self-signed certificates 753](#page-766-0) [signer certificate extraction 778](#page-791-0) signer certificates [adding to keystore files 786](#page-799-0)

certificates *[\(continued\)](#page-762-0)* [signer exchange 791](#page-804-0) commands command reference [PropFilePasswordEncoder 972](#page-985-0) [FileRegistryCommands 260](#page-273-0) [signer retrieval 682](#page-695-0)[, 693](#page-706-0) [Tivoli Access Manager configuration 609](#page-622-0) common object request brokers [C++ interoperation 19](#page-32-0) communications [security 649](#page-662-0) configuration files clients [ssl.client.props 735](#page-748-0) Connection Manager RunAs Identity [enabled 75](#page-88-0) [system security 75](#page-88-0) context objects [fields 924](#page-937-0)[, 933](#page-946-0) [controls summary 40](#page-53-0) cookies HTTP cookie retrieval [example 889](#page-902-0) [CORBA naming service groups 624](#page-637-0) [CSIV2 518](#page-531-0) [client configuration 510](#page-523-0) [configuration 493](#page-506-0) [inbound communications 485](#page-498-0) custom login migration [CustomLoginServlet class 24](#page-37-0) custom properties [federated repositories 253](#page-266-0)

# **D**

data sources [configuration 306](#page-319-0) [delegations 585](#page-598-0) directory installation [conventions 1031](#page-1044-0)[, 1033](#page-1046-0) dynamic annotations [servlet security 568](#page-581-0) dynamic group support [directory servers 211](#page-224-0) [Tivoli Directory Server 212](#page-225-0) dynamic groups [LDAP 340](#page-353-0) [nested groups 340](#page-353-0) [dynamic member attributes 337](#page-350-0) [federated repositories 336](#page-349-0) dynamic roles [caching properties 597](#page-610-0)

### **E**

EJB applications [programmatic API development 848](#page-861-0) EJB security [authentication protocol 515](#page-528-0)

emitters interfaces [base generic emitters 941](#page-954-0)[, 943](#page-956-0)[, 944](#page-957-0) endpoint security [configuration management 731](#page-744-0) enterprise beans application code [example 851](#page-864-0) [entity types 311](#page-324-0) errors [security configuration 990](#page-1003-0) [security enablement 990](#page-1003-0)[, 993](#page-1006-0) [SSL 1004](#page-1017-0) [event type filters 931](#page-944-0)

## **F**

Federal Information Processing Standard [JSSE files 866](#page-879-0) [federated repository wizard 259](#page-272-0) [FileRegistrySample.java 223](#page-236-0) FIPS [JSSE files 866](#page-879-0) form login processing [servlet filters configuration 859](#page-872-0)

## **G**

generic events interface [example 931](#page-944-0) global security [custom properties 128](#page-141-0) [adding 127](#page-140-0) [deleting 129](#page-142-0) group attribute definitions [configurations 331](#page-344-0)

# **I**

[identification 40](#page-53-0) identities [Java thread 72](#page-85-0) [operating system thread 72](#page-85-0) identity assertions [downstream servers 519](#page-532-0) [trust validation 520](#page-533-0) identity mapping [custom login module 460](#page-473-0) [inbound configuration 455](#page-468-0) [outbound configuration 462](#page-475-0) inbound transports [configuration 501](#page-514-0) interfaces generic event factories [example 947](#page-960-0) interoperating [previous versions 17](#page-30-0)

### **J**

[JAAS 438](#page-451-0) [application login customization 452](#page-465-0) [custom login module development 442](#page-455-0) [identify assertion enablement 452](#page-465-0) [web authentication 440](#page-453-0) [JACC 553](#page-566-0) [ContextID format 557](#page-570-0) [external provider enablement 591](#page-604-0) [interface support 604](#page-617-0) [policy context handlers 557](#page-570-0) [policy propagation 557](#page-570-0) [provider implementation class registration 558](#page-571-0) [providers 556](#page-569-0) JASPI authentication provider deletion [administrative console 916](#page-929-0) [JASPI authentication providers 918](#page-931-0) [Java 2 security 81](#page-94-0) [access control exception 89](#page-102-0) API protection [application development 819](#page-832-0) editing policies [PolicyTool 821](#page-834-0) policies [was.policy file 828](#page-841-0)[, 833](#page-846-0) [policy files 86](#page-99-0) [configuration 822](#page-835-0) resource protection [application development 819](#page-832-0) static policy files [configuration 835](#page-848-0) Java EE [identities 77](#page-90-0) Java Servlet 3.0 [security support 566](#page-579-0) job managers [security 436](#page-449-0) **JSSE** [repertoire alias 63](#page-76-0)

# **K**

key generation classes development [example 804](#page-817-0) key generation retrieval [from key set groups 802](#page-815-0) key management [cryptographic usage 796](#page-809-0) [key managers 752](#page-765-0) [X.509 certificate identities 660](#page-673-0) [key set groups 806](#page-819-0) [configuration creation 801](#page-814-0) [key sets 799](#page-812-0) [configuration creation 797](#page-810-0) keystore configurations [preexisting keystore files 746](#page-759-0) [remote management 748](#page-761-0) [keystore files 749](#page-762-0)

[keystore files](#page-762-0) *(continued)* [signer exchange 791](#page-804-0)

# **L**

LDAP [advanced LDAP settings 199](#page-212-0) [bindings 215](#page-228-0) [directory servers 205](#page-218-0) [key set groups 347](#page-360-0) [key sets 347](#page-360-0) [performance 316](#page-329-0) RACF [z/OS 217](#page-230-0) [search filters 202](#page-215-0) [security failover 341](#page-354-0) [settings 274](#page-287-0) [stand-alone registry settings 194](#page-207-0) [user group memberships 208](#page-221-0) [LDAP entity types 330](#page-343-0) [federated repositories 329](#page-342-0) [local operating system wizard 190](#page-203-0) login configuration [WSLogin 463](#page-476-0) login modules custom authorization tokens [example 880](#page-893-0) [LTPA 346](#page-359-0) [keys 347](#page-360-0) [single sign-on 370](#page-383-0)

# **M**

[management scopes 687](#page-700-0) [member attributes 334](#page-347-0) [federated repository 333](#page-346-0) messages [inbound configuration 508](#page-521-0) [outbound configuration 509](#page-522-0) methods [servlet security 844](#page-857-0)

## **N**

naming roles [user assignment 626](#page-639-0) nested group support [directory servers 211](#page-224-0) [Tivoli Directory Server 212](#page-225-0) [new administrative authorization groups 637](#page-650-0)[, 638](#page-651-0) [notifications 795](#page-808-0) [security audit subsystem failures 936](#page-949-0)

### **O**

objects [caching properties 598](#page-611-0) outbound transports [configuration 506](#page-519-0)

### **P**

[password encoding 970](#page-983-0) password encryption [disablement 975](#page-988-0) [enablement 973](#page-986-0) [plug points 907](#page-920-0) [plugpoint enablement 906](#page-919-0) passwords [securing passwords 970](#page-983-0) permissions [applications 55](#page-68-0) policies [app.policy file 824](#page-837-0) [client.policy file 839](#page-852-0) [filter.policy files 826](#page-839-0) [java.policy file 836](#page-849-0) [library.policy file 832](#page-845-0) [server.policy file 838](#page-851-0) [spi.policy file 831](#page-844-0) [personal certificate requests 763](#page-776-0) [personal certificates 759](#page-772-0) policies [Java 2 security migration 25](#page-38-0) [security identity 645](#page-658-0) policy files [migration 31](#page-44-0) [port retrieval 785](#page-798-0) principal mapping [global sign-on configuration 432](#page-445-0) Profile Management Tool security [z/OS 35](#page-48-0) settings [z/OS 35](#page-48-0) profiles [certificate options 673](#page-686-0) [programmatic login migration 22](#page-35-0) programmatic security [application development 818](#page-831-0) properties files [group.props file 241](#page-254-0) [users.props file 241](#page-254-0) property extensions [DB2 304](#page-317-0) [protection wizard 100](#page-113-0) proxy servers [third-party HTTP reverse servers 366](#page-379-0)

# **R**

[RACF 134](#page-147-0) [class profiles 133](#page-146-0) [DB2 56](#page-69-0) [keyring setup 138](#page-151-0) [tips 964](#page-977-0) realms [configuration settings 251](#page-264-0) [security 90](#page-103-0) registries [custom properties 811](#page-824-0)

registries *(continued)* [custom user registry development 242](#page-255-0) custom user registry storage [DB2 241](#page-254-0) [federated repositories 327](#page-340-0) [getGroups methods 810](#page-823-0) [getUsers methods 810](#page-823-0) [LDAP 191](#page-204-0)[, 215](#page-228-0) [RACF 217](#page-230-0) [stand-alone LDAP 339](#page-352-0) [user group memberships 208](#page-221-0) [local operating systems 186](#page-199-0)[, 187](#page-200-0) [selecting 183](#page-196-0) [stand-alone custom development 809](#page-822-0) reports [security configuration 124](#page-137-0) [repositories 314](#page-327-0) [federated 250](#page-263-0)[, 257](#page-270-0)[, 262](#page-275-0) [changing passwords 255](#page-268-0) [configurations 312](#page-325-0) [custom adapters 319](#page-332-0)[, 320](#page-333-0)[, 321](#page-334-0)[, 322](#page-335-0) [custom properties 253](#page-266-0) [entity types 310](#page-323-0) [entry mapping 306](#page-319-0) [external repositories 284](#page-297-0) [file details 253](#page-266-0) [LDAP 264](#page-277-0)[, 266](#page-279-0)[, 267](#page-280-0)[, 269](#page-282-0)[, 271](#page-284-0) [limitations 254](#page-267-0) [performance 315](#page-328-0) [property extensions 285](#page-298-0)[, 299](#page-312-0) [realm management 248](#page-261-0) [user registries 324](#page-337-0) [LDAP 263](#page-276-0) [replication 313](#page-326-0) [selecting 183](#page-196-0)

[role-based policy framework 599](#page-612-0)

# **S**

SAF [application levels 38](#page-51-0) [classes 44](#page-57-0) [customization jobs 35](#page-48-0) [distributed identity mapping 578](#page-591-0) [fine-grained administrative authorization 638](#page-651-0) [keyring support for audit signing 776](#page-789-0) [keyring support for encryption 776](#page-789-0) keyrings [JSSE 864](#page-877-0) [naming role access control 576](#page-589-0) [operating systems 38](#page-51-0) [pluggable login module enablement 631](#page-644-0) [profiles 35](#page-48-0)[, 44](#page-57-0) [role-based security 569](#page-582-0) [system login configurations 466](#page-479-0) [user registries 572](#page-585-0) [z/OS 573](#page-586-0) SAF keyrings [HTTP requests 60](#page-73-0) SAS [client configuration 510](#page-523-0)

secure transports programming interfaces [JCE 860](#page-873-0) [JSSE 860](#page-873-0) security [administrative 70](#page-83-0) [application servers 129](#page-142-0) [applications 80](#page-93-0) authorization token implementation [example 877](#page-890-0) [coexisting 15](#page-28-0) [configuration tuning 959](#page-972-0) [custom properties 102](#page-115-0)[, 122](#page-135-0) [domains 172](#page-185-0)[, 179](#page-192-0) [enabling 15](#page-28-0)[, 66](#page-79-0) [installation 31](#page-44-0) [interoperating 15](#page-28-0) [job managers 436](#page-449-0) [migrating 15](#page-28-0) multiple domains [copying 168](#page-181-0) [creating 164](#page-177-0) [deleting 168](#page-181-0) [inbound trusted realms 172](#page-185-0) [nodes 79](#page-92-0) [overview 13](#page-26-0) [performance tuning 966](#page-979-0) [post installation 32](#page-45-0) [realm names 179](#page-192-0) [realms 90](#page-103-0)[, 179](#page-192-0) [servers 71](#page-84-0) settings [add key alias references 799](#page-812-0) [add signer certificates 787](#page-800-0) [administrative user password 258](#page-271-0) [administrative user roles 622](#page-635-0) [advanced LDAP 199](#page-212-0) [audit event factories 946](#page-959-0) [audit notifications 938](#page-951-0) [audit record encryption 951](#page-964-0) [audit record keystore files 953](#page-966-0) [audit record signing configurations 952](#page-965-0) [audit service providers 940](#page-953-0) [authentication cache 180](#page-193-0) [authentication protocol for client](#page-524-0) [configurations 511](#page-524-0) [certificate expiration management 793](#page-806-0) [certificate requests 759](#page-772-0) [CSIV2 authentication 500](#page-513-0) [CSIV2 authentication protocol 514](#page-527-0) [CSIV2 communications 484](#page-497-0) [CSIV2 inbound communications 487](#page-500-0) [CSIV2 outbound communications 494](#page-507-0) [CSIV2 outbound transport communications 507](#page-520-0) [CSIV2 transport inbound communications 502](#page-515-0) [custom properties 122](#page-135-0) [dynamic member attributes 338](#page-351-0) [dynamic outbound endpoint SSL](#page-746-0) [configuration 733](#page-746-0) [entity types 312](#page-325-0) [entry mapping repository 308](#page-321-0)

security *(continued)* settings *(continued)* [event type filters 930](#page-943-0) [external authorization providers 587](#page-600-0) [global security 93](#page-106-0) [group attribute definitions 331](#page-344-0)[, 332](#page-345-0) [inbound authentication 492](#page-505-0) [JACC providers 588](#page-601-0) [key managers 752](#page-765-0) [key set groups 806](#page-819-0) [key sets 800](#page-813-0) [keystore files 750](#page-763-0) [LDAP entity types 330](#page-343-0) [local operating system 189](#page-202-0) [member attributes 335](#page-348-0) [naming service users 622](#page-635-0) [notifications 795](#page-808-0) [personal certificate requests 764](#page-777-0) [property extension repositories 289](#page-302-0) [quality of protection 734](#page-747-0) [reference 314](#page-327-0) [SAS for z/OS 504](#page-517-0) [self-signed certificates 761](#page-774-0) [sever-level security 131](#page-144-0) [signer certificates 788](#page-801-0) [single sign-on 421](#page-434-0) [SSL 699](#page-712-0) [stand-alone custom registries 221](#page-234-0) [stand-alone LDAP registry 194](#page-207-0) [Tivoli Access Manager JACC providers 595](#page-608-0) [trust and key managers 715](#page-728-0) [trust association interceptors 370](#page-383-0) [trust associations 369](#page-382-0) [trust managers 717](#page-730-0) [web authentication 846](#page-859-0) [setup 15](#page-28-0) [testing 123](#page-136-0) [z/OS 100](#page-113-0) [security annotations 563](#page-576-0) security attributes [default authorization token 475](#page-488-0) [default propagation token 478](#page-491-0) [default single sign-on 483](#page-496-0) [propagation 467](#page-480-0)[, 472](#page-485-0) [custom Java serialization objects 897](#page-910-0) security audit data [protection 948](#page-961-0) security auditing [context objects 932](#page-945-0) security auditing subsystems [enablement 922](#page-935-0) [security audits 923](#page-936-0) [default service provider configuration 938](#page-951-0) [event type filter creation 927](#page-940-0) [events 928](#page-941-0) [infrastructure 921](#page-934-0) [record encryption 949](#page-962-0) [records signing 950](#page-963-0) [SMF configuration 943](#page-956-0) third-party service providers [configuration 942](#page-955-0)

[Security Configuration wizard 124](#page-137-0) security configurations [hardening considerations 959](#page-972-0) [maintenance considerations 959](#page-972-0) [tuning considerations 959](#page-972-0) [security domains 147](#page-160-0) [configuration 143](#page-156-0) security hardening [configurations 967](#page-980-0) [enablement 968](#page-981-0) [migration 968](#page-981-0) security infrastructure [extension development 809](#page-822-0) security tuning [tips 963](#page-976-0) servlet filters [for form login processing 856](#page-869-0) [signer certificates 787](#page-800-0) [exchange 790](#page-803-0) [exporting 783](#page-796-0) [extraction 779](#page-792-0) importing [z/OS keyrings 782](#page-795-0) single sign-on [configuration 430](#page-443-0) [RMI\\_OUTBOUND 464](#page-477-0) [Tivoli Access Manager 421](#page-434-0) [trust associations 430](#page-443-0) [HTTP requests 377](#page-390-0) implementation [example 883](#page-896-0) [principle mapping 373](#page-386-0) token login module [example 887](#page-900-0) tokens [security attribute propagation 882](#page-895-0) [web user authentication 374](#page-387-0) SPNEGO [troubleshooting 1021](#page-1034-0) [SSL 650](#page-663-0)[, 699](#page-712-0) [alias selection 729](#page-742-0) [application server 670](#page-683-0) [CA client creation 744](#page-757-0) [central management 669](#page-682-0) [certificate expiration monitoring 684](#page-697-0) [certificate management 689](#page-702-0)[, 697](#page-710-0) certificates [iKeyman usage 688](#page-701-0) [client authentication enablement 730](#page-743-0) [client certificate authentication 700](#page-713-0) [clients 58](#page-71-0) [cluster isolation 670](#page-683-0) [configuration creation 694](#page-707-0) [configurations 656](#page-669-0) [considerations for administrators 59](#page-72-0) [custom key manager creation 720](#page-733-0) custom trust decisions [custom trust managers 718](#page-731-0) [custom trust managers 714](#page-727-0) [daemon 54](#page-67-0) [default chained certificates 676](#page-689-0)

SSL *[\(continued\)](#page-663-0)* [dynamic configuration associations 724](#page-737-0) [dynamic configuration updates 686](#page-699-0) [dynamic inbound and outbound endpoints 732](#page-745-0) [dynamic outbound selections 668](#page-681-0) [HTTP requests 60](#page-73-0) [inbound endpoints 730](#page-743-0) [inbound scope associations 727](#page-740-0) [Java clients 64](#page-77-0) [key management 697](#page-710-0) [keyrings 58](#page-71-0) [keystore configurations 664](#page-677-0) [nodes 670](#page-683-0) [outbound scope associations 727](#page-740-0) [programmatic outbound configurations 726](#page-739-0) remote ports [signer retrieval 784](#page-797-0) [repertoire alias 62](#page-75-0) [repertoires 54](#page-67-0) replacement certificates [cells 756](#page-769-0) [nodes 755](#page-768-0) [scopes 698](#page-711-0) [secure installations 679](#page-692-0) [servers 57](#page-70-0)[, 58](#page-71-0) [z/OS 51](#page-64-0) [stand-alone custom registries 219](#page-232-0) [configuration 218](#page-231-0) [Stand-alone custom registry wizard 222](#page-235-0) [Stand-alone LDAP registry wizard 198](#page-211-0) static roles [caching properties 597](#page-610-0) [Synch 74](#page-87-0) [system-dependent configuration 599](#page-612-0)

### **T**

[Tivoli Access Manager 562](#page-575-0) administrative role changes [propagation 627](#page-640-0) [administrative user creation 593](#page-606-0) authentication [node migration 28](#page-41-0)[, 29](#page-42-0) [authorization server configuration 601](#page-614-0) configuration [web servers 429](#page-442-0) [embedded enablement 608](#page-621-0) [administrative console 620](#page-633-0) [group configuration 601](#page-614-0) [JACC 594](#page-607-0) [provider configuration properties 596](#page-609-0) [JACC provider enablement 607](#page-620-0) [JACC providers 560](#page-573-0) [administrative console 591](#page-604-0) [unconfiguration 620](#page-633-0) [Java EE resource access 586](#page-599-0) [logs 602](#page-615-0)[, 603](#page-616-0) [role-based security 559](#page-572-0) [security roles 600](#page-613-0) [security users 600](#page-613-0) [single sign-on 421](#page-434-0)[, 423](#page-436-0)[, 424](#page-437-0)

[Tivoli Access Manager](#page-575-0) *(continued)* [trusted user accounts 427](#page-440-0) utilities [EAR file migration 628](#page-641-0) Tivoli Directory Server [group support 212](#page-225-0) token login modules custom authentication [example 895](#page-908-0) custom propagation [example 874](#page-887-0) tokens custom authorization implementation [security attribute propagation 875](#page-888-0) implementation [security attribution propagation 868](#page-881-0) [token propagation 870](#page-883-0) implementations [token authentication 892](#page-905-0) security attribute propagation [authentication token 890](#page-903-0) [propagation token 869](#page-882-0) troubleshooting [security authorization providers 1011](#page-1024-0) [security components 977](#page-990-0) [security configurations 977](#page-990-0) security enablement [access problems 1000](#page-1013-0)

troubleshooting *(continued)* [SPNEGO 1021](#page-1034-0) [trust association interceptors 369](#page-382-0) [trust association migration 19](#page-32-0) [trust associations 366](#page-379-0) [custom interceptor development 900](#page-913-0) interceptor support [subject creation 904](#page-917-0) [trust managers 716](#page-729-0) [X.509 certificate identities 659](#page-672-0)

### **W**

WebSEAL [configuration 428](#page-441-0) [single sign-on 421](#page-434-0) WebSphere Application Server [z/OS 34](#page-47-0) wsadmin commands [repository setup 290](#page-303-0) wsadmin scripts [removeMapPlatformSubject 584](#page-597-0)

## **Z**

z/OS security [distributed identity filters 581](#page-594-0)